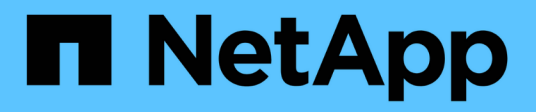

# **Manage storage with Element API**

Element Software

NetApp April 17, 2024

This PDF was generated from https://docs.netapp.com/us-en/elementsoftware/api/reference\_element\_api\_request\_object\_members.html on April 17, 2024. Always check docs.netapp.com for the latest.

# **Table of Contents**

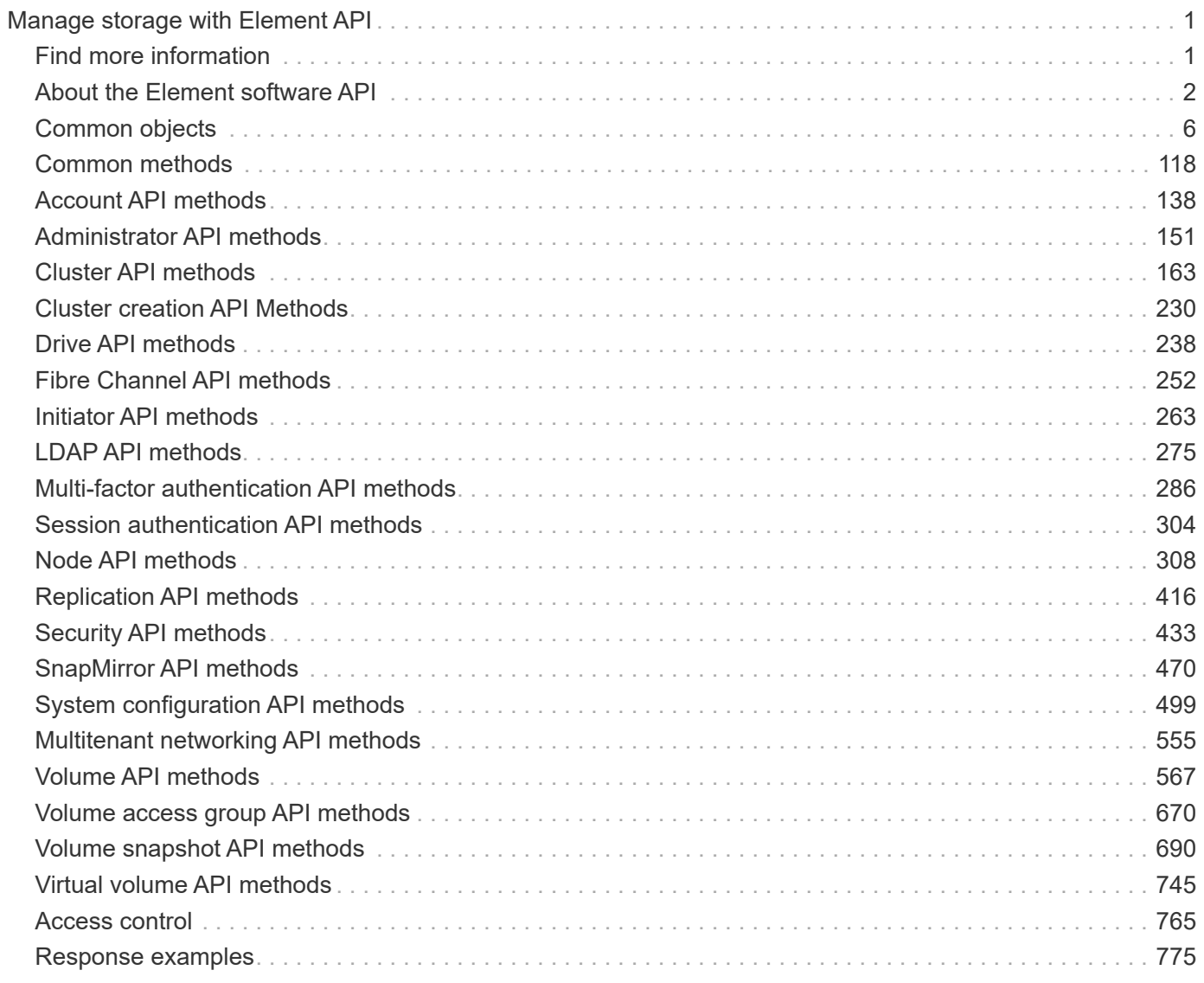

# <span id="page-2-0"></span>**Manage storage with Element API**

You can manage Element storage clusters using the Element software API.

The Element API is based on the JSON-RPC protocol over HTTPS. JSON-RPC is a simple text- based RPC protocol based on the lightweight JSON data-interchange format. Client libraries are available for all major programming languages.

- [About the Element software API](#page-3-0)
- [Common objects](#page-7-0)
- [Common methods](#page-119-0)
- [Account API methods](#page-139-0)
- [Administrator API methods](#page-152-0)
- [Cluster API methods](#page-164-0)
- [Cluster creation API Methods](#page-231-0)
- [Drive API methods](#page-239-0)
- [Fibre Channel API methods](#page-253-0)
- [Initiator API methods](#page-264-0)
- [LDAP API methods](#page-276-0)
- [Multi-factor authentication API methods](#page-287-0)
- [Session authentication API methods](#page-305-0)
- [Node API methods](#page-309-0)
- [Replication API methods](#page-417-0)
- [Security API methods](#page-434-0)
- [SnapMirror API methods](#page-471-0)
- [System configuration API methods](#page-500-0)
- [Multitenant networking API methods](#page-556-0)
- [Volume API methods](#page-568-0)
- [Volume access group API methods](#page-671-0)
- [Volume snapshot API methods](#page-691-0)
- [Virtual volume API methods](#page-746-0)
- [Access control](#page-766-0)
- [Response examples](#page-776-0)

## <span id="page-2-1"></span>**Find more information**

- [SolidFire All-Flash Storage Resources page](https://www.netapp.com/data-storage/solidfire/documentation/)
- [SolidFire and Element Software Documentation Center](http://docs.netapp.com/sfe-122/index.jsp)

# <span id="page-3-0"></span>**About the Element software API**

The Element API is based on the JSON-RPC protocol over HTTPS. JSON-RPC is a simple text-based RPC protocol based on the lightweight JSON data-interchange format. Client libraries are available for all major programming languages.

You can make API requests via HTTPS POST requests to the API endpoint. The body of the POST request is a JSON-RPC request object. The API does not currently support batch requests (multiple request objects in a single POST). When submitting API requests, you must use "application/json-rpc" as the content-type of the request, and ensure that the body is not form-encoded.

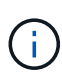

The Element web UI makes use of the API methods described in this document. You can monitor API operations in the UI by enabling the API Log; this enables you to see the methods that are being issued to the system. You can enable both requests and responses to see how the system replies to the methods that are issued.

Unless stated otherwise, all date strings in the API responses are in UTC+0 format.

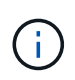

When the storage cluster is heavily loaded or you submit many consecutive API requests with no intervening delay, a method might fail and return the error "xDBVersionMismatch". If this happens, retry the method call.

- [Request object members](#page-3-1)
- [Response object members](#page-4-0)
- [Request endpoints](#page-4-1)
- [API authentication](#page-5-0)
- [Asynchronous methods](#page-5-1)
- [Attributes](#page-6-0)

### **Find more information**

- [SolidFire and Element Software Documentation](https://docs.netapp.com/us-en/element-software/index.html)
- [Documentation for earlier versions of NetApp SolidFire and Element products](https://docs.netapp.com/sfe-122/topic/com.netapp.ndc.sfe-vers/GUID-B1944B0E-B335-4E0B-B9F1-E960BF32AE56.html)

### <span id="page-3-1"></span>**Request object members**

Each Element software API request has the following basic parts:

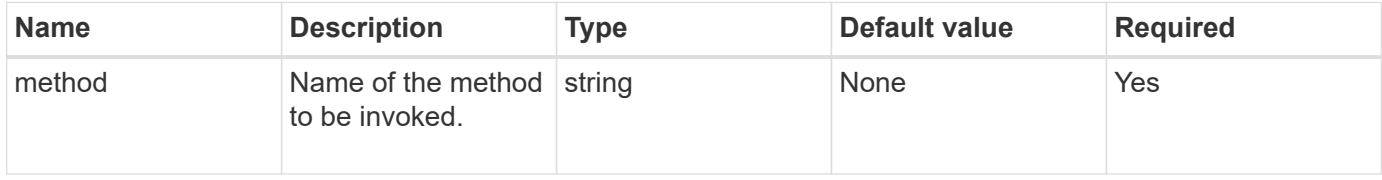

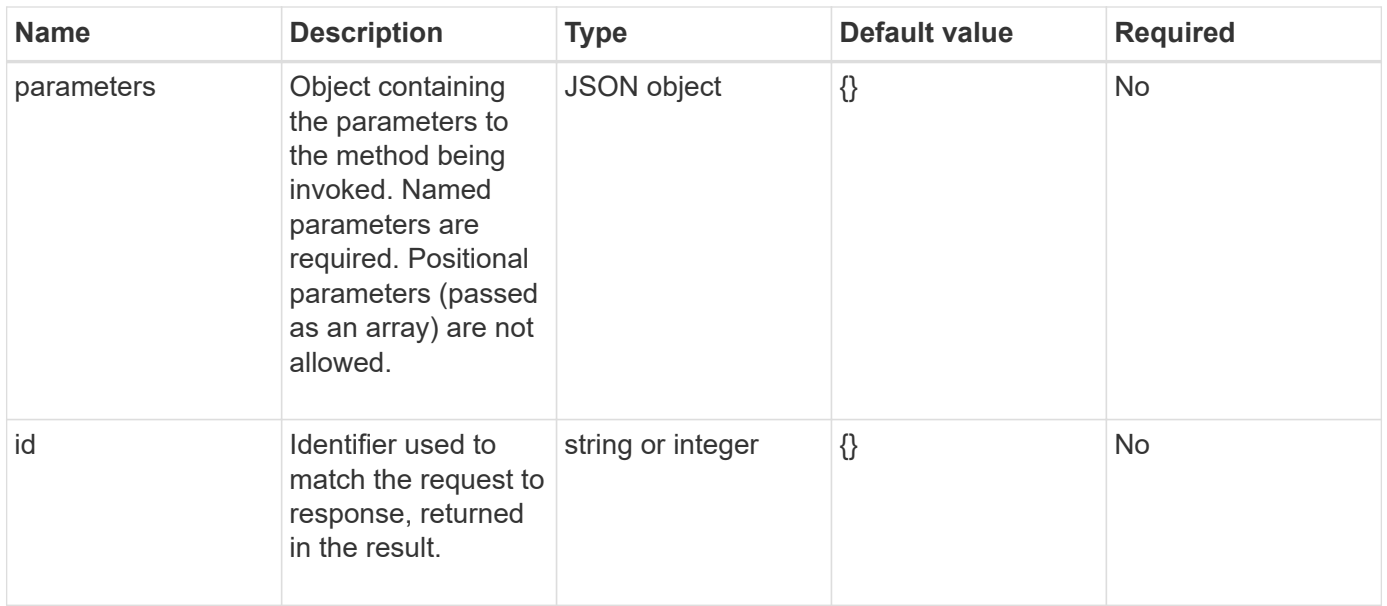

### <span id="page-4-0"></span>**Response object members**

Each Element software API response body has the following basic parts:

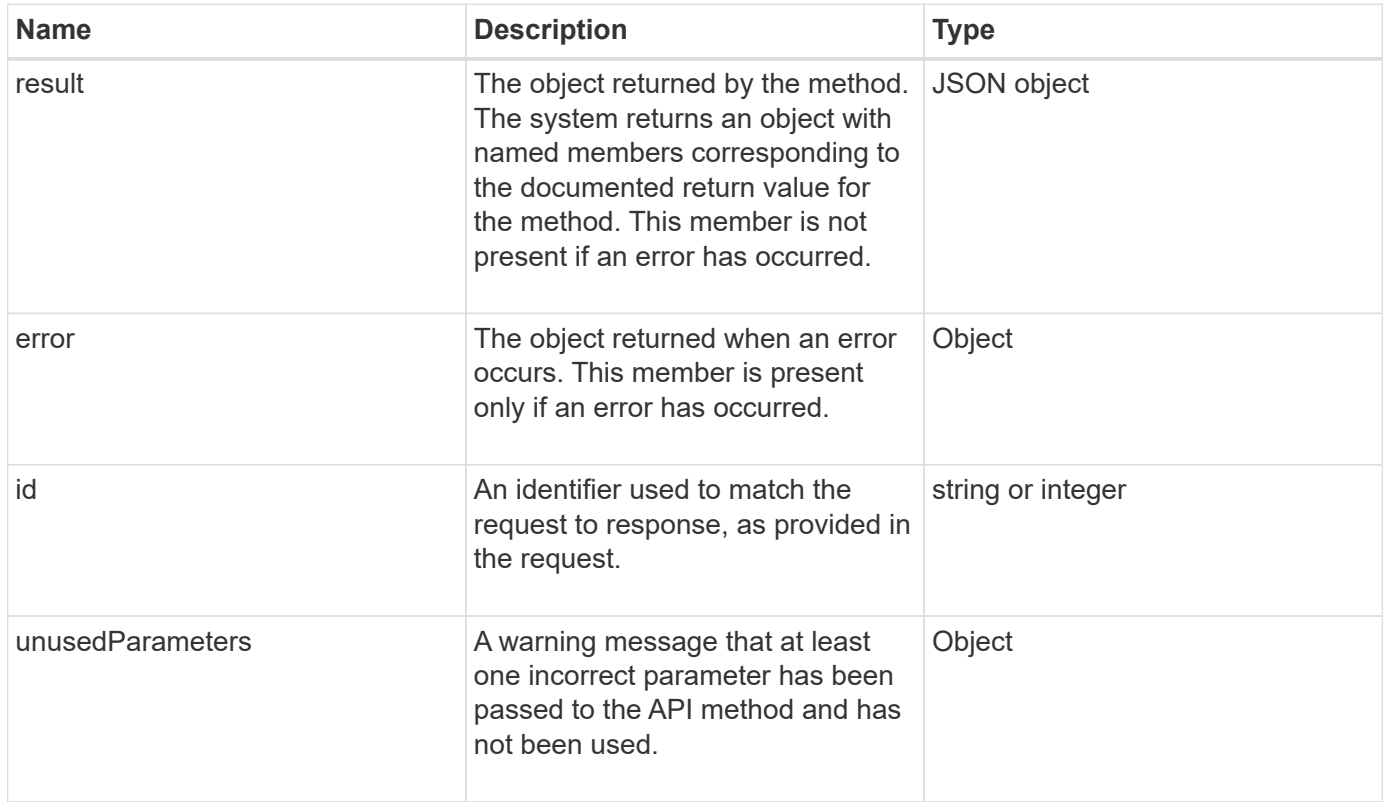

### <span id="page-4-1"></span>**Request endpoints**

There are three types of request endpoints used in the API (storage cluster, storage cluster creation, and per-node). You should always use the latest endpoint supported by your version of Element software.

The three request endpoints in the API are designated in the following ways:

### **Cluster API methods**

The HTTPS endpoint for storage-cluster-wide API requests is https://<mvip>/json-rpc/<apiversion>, where:

- <mvip> is the management virtual IP address for the storage cluster.
- <api-version> is the version of the API you are using.

### **Cluster creation and bootstrap API methods**

The HTTPS endpoint for creating a storage cluster and accessing bootstrap API requests is https://<nodeIP>/json-rpc/<api-version>, where:

- <nodeIP> is the IP address of the node you are adding to the cluster.
- <api-version> is the version of the API you are using.

#### **Per-node API methods**

The HTTPS endpoint for individual storage node API requests is https://<nodeIP>:442/jsonrpc/<api-version>, where:

- <nodeIP> is the management IP address of the storage node; 442 is the port the HTTPS server is running on.
- <api-version> is the version of the API you are using.

#### **Find more information**

- [SolidFire and Element Software Documentation](https://docs.netapp.com/us-en/element-software/index.html)
- [Documentation for earlier versions of NetApp SolidFire and Element products](https://docs.netapp.com/sfe-122/topic/com.netapp.ndc.sfe-vers/GUID-B1944B0E-B335-4E0B-B9F1-E960BF32AE56.html)

### <span id="page-5-0"></span>**API authentication**

You can authenticate with the system when using the API by including an HTTP Basic authentication header with all API requests. If you omit authentication information, the system rejects the unauthenticated request with an HTTP 401 response. The system supports HTTP Basic authentication over TLS.

Use the cluster admin account for API authentication.

### **Find more information**

- [SolidFire and Element Software Documentation](https://docs.netapp.com/us-en/element-software/index.html)
- [Documentation for earlier versions of NetApp SolidFire and Element products](https://docs.netapp.com/sfe-122/topic/com.netapp.ndc.sfe-vers/GUID-B1944B0E-B335-4E0B-B9F1-E960BF32AE56.html)

### <span id="page-5-1"></span>**Asynchronous methods**

Some API methods are asynchronous, which means that the operation they perform might not be complete when the method returns. Asynchronous methods return a handle that you can query to see the status of the operation; status information for some

operations might include a percentage of completion.

When you query an asynchronous operation, its result can be one of the following types:

- DriveAdd: The system is adding a drive to the cluster.
- BulkVolume: The system is performing a copy operation between volumes, such as a backup or restore.
- Clone: The system is cloning a volume.
- DriveRemoval: The system is copying data from a drive in preparation to remove it from the cluster.
- RtfiPendingNode: The system is installing compatible software on a node before adding it to the cluster.

Note the following points when using asynchronous methods or obtaining the status of a running asynchronous operation:

- Asynchronous methods are indicated in the individual method documentation.
- Asynchronous methods return an "asyncHandle", which is a handle that is known by the issuing API method. You can use the handle to poll for the status or result of the asynchronous operation.
- You can obtain the result of individual asynchronous methods with the GetAsyncResult method. When you use GetAsyncResult to query a completed operation, the system returns the result and automatically purges the result from the system. When you use GetAsyncResult to query an incomplete operation, the system returns the result but does not purge it.
- You can obtain the status and results of all running or completed asynchronous methods using the ListAsyncResults method. In this case, the system does not purge results for completed operations.

### **Find more information**

- [SolidFire and Element Software Documentation](https://docs.netapp.com/us-en/element-software/index.html)
- [Documentation for earlier versions of NetApp SolidFire and Element products](https://docs.netapp.com/sfe-122/topic/com.netapp.ndc.sfe-vers/GUID-B1944B0E-B335-4E0B-B9F1-E960BF32AE56.html)

### <span id="page-6-0"></span>**Attributes**

Many of the API requests and responses use objects as well as simple types. Objects are a collection of key-value pairs, where the value is a simple type or possibly another object. Attributes are custom name-value pairs that can be set by the user in JSON objects. Some methods enable you to add attributes when creating or modifying objects.

There is a 1000-byte limit on encoded attribute objects.

### **Object member**

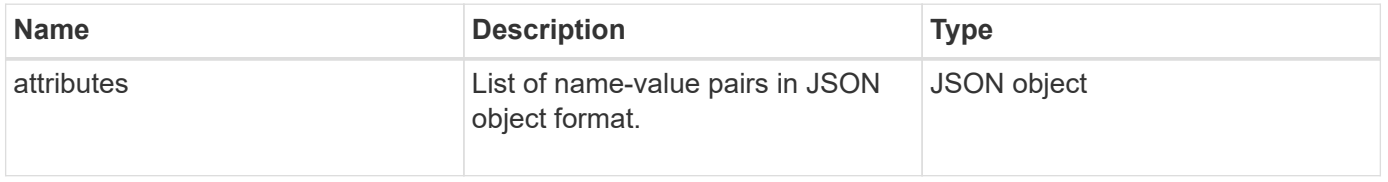

### **Request example**

The following request example uses the AddClusterAdmin method:

```
{
     "method": "AddClusterAdmin",
     "params": {
         "username": "joeadmin",
         "password": "68!5Aru268)$",
         "access": [
             "volume",
             "reporting"
       \frac{1}{2},
         "attributes": {
             "name1": "value1",
             "name2": "value2",
             "name3": "value3"
         }
     }
}
```
## <span id="page-7-0"></span>**Common objects**

The Element software API uses JSON objects to represent organized data concepts. Many of these API methods make use of these objects for data input and output. This section documents these commonly used objects; objects that are only used within a single method are documented with that method instead of in this section.

- [account](#page-10-0)
- [authSessionInfo](#page-11-0)
- [bulkVolumeJob](#page-12-0)
- [binding \(virtual volumes\)](#page-13-0)
- [certificateDetails](#page-14-0)
- [cluster](#page-15-0)
- [clusterAdmin](#page-17-0)
- [clusterCapacity](#page-18-0)
- [clusterConfig](#page-20-0)
- [clusterInfo](#page-21-0)
- [clusterPair](#page-23-0)
- [clusterStats](#page-24-0)
- [clusterStructure](#page-27-0)
- [drive](#page-28-0)
- [driveStats](#page-30-0)
- [error](#page-31-0)
- [event](#page-32-0)
- [fault](#page-34-0)
- [fibreChannelPort](#page-36-0)
- [fipsErrorNodeReport](#page-38-0)
- [fipsNodeReport](#page-38-1)
- [fipsReport](#page-39-0)
- [groupSnapshot](#page-39-1)
- [hardwareInfo](#page-41-0)
- [host \(virtual volumes\)](#page-43-0)
- [idpConfigInfo](#page-43-1)
- [initiator](#page-44-0)
- [ISCSIAuthentication](#page-45-0)
- [keyProviderKmip](#page-46-0)
- [keyServerKmip](#page-47-0)
- [ldapConfiguration](#page-48-0)
- [loggingServer](#page-50-0)
- [network \(bonded interfaces\)](#page-50-1)
- [network \(all interfaces\)](#page-54-0)
- [network \(Ethernet interfaces\)](#page-55-0)
- [network \(local interfaces\)](#page-57-0)
- [network \(SNMP\)](#page-59-0)
- [networkInterface](#page-60-0)
- [node](#page-61-0)
- [nodeProtectionDomains](#page-64-0)
- [nodeStats](#page-64-1)
- [ontapVersionInfo](#page-65-0)
- [pendingActiveNode](#page-66-0)
- [pendingNode](#page-68-0)
- [protectionDomain](#page-69-0)
- [protectionDomainLevel](#page-70-0)
- [protectionDomainResiliency](#page-71-0)
- [protectionDomainTolerance](#page-71-1)
- [protectionSchemeResiliency](#page-72-0)
- [protectionSchemeTolerance](#page-72-1)
- [protocolEndpoint](#page-73-0)
- [QoS](#page-74-0)
- [QoSPolicy](#page-75-0)
- [remoteClusterSnapshotStatus](#page-76-0)
- [schedule](#page-77-0)
- [session \(Fibre Channel\)](#page-79-0)
- [session \(iSCSI\)](#page-80-0)
- [snapMirrorAggregate](#page-82-0)
- [snapMirrorClusterIdentity](#page-83-0)
- [snapMirrorEndpoint](#page-84-0)
- [snapMirrorJobScheduleCronInfo](#page-84-1)
- [snapMirrorLunInfo](#page-85-0)
- [snapMirrorNetworkInterface](#page-86-0)
- [snapMirrorNode](#page-87-0)
- [snapMirrorPolicy](#page-88-0)
- [snapMirrorPolicyRule](#page-89-0)
- [snapMirrorRelationship](#page-89-1)
- [snapMirrorVolume](#page-92-0)
- [snapMirrorVolumeInfo](#page-93-0)
- [snapMirrorVserver](#page-94-0)
- [snapMirrorVserverAggregateInfo](#page-95-0)
- [snapshot](#page-96-0)
- [snmpTrapRecipient](#page-98-0)
- [storageContainer](#page-99-0)
- [syncJob](#page-100-0)
- [task \(virtual volumes\)](#page-102-0)
- [usmUser](#page-105-0)
- [virtualNetwork](#page-105-1)
- [virtualVolume](#page-106-0)
- [volume](#page-108-0)
- [volumeAccessGroup](#page-112-0)
- [volumePair](#page-113-0)
- [volumeStats](#page-114-0)

- [SolidFire and Element Software Documentation](https://docs.netapp.com/us-en/element-software/index.html)
- [Documentation for earlier versions of NetApp SolidFire and Element products](https://docs.netapp.com/sfe-122/topic/com.netapp.ndc.sfe-vers/GUID-B1944B0E-B335-4E0B-B9F1-E960BF32AE56.html)

### <span id="page-10-0"></span>**account**

The account object contains information about an account. This object includes only "configured" information about the account, not any runtime or usage information.

### **Object members**

This object contains the following members:

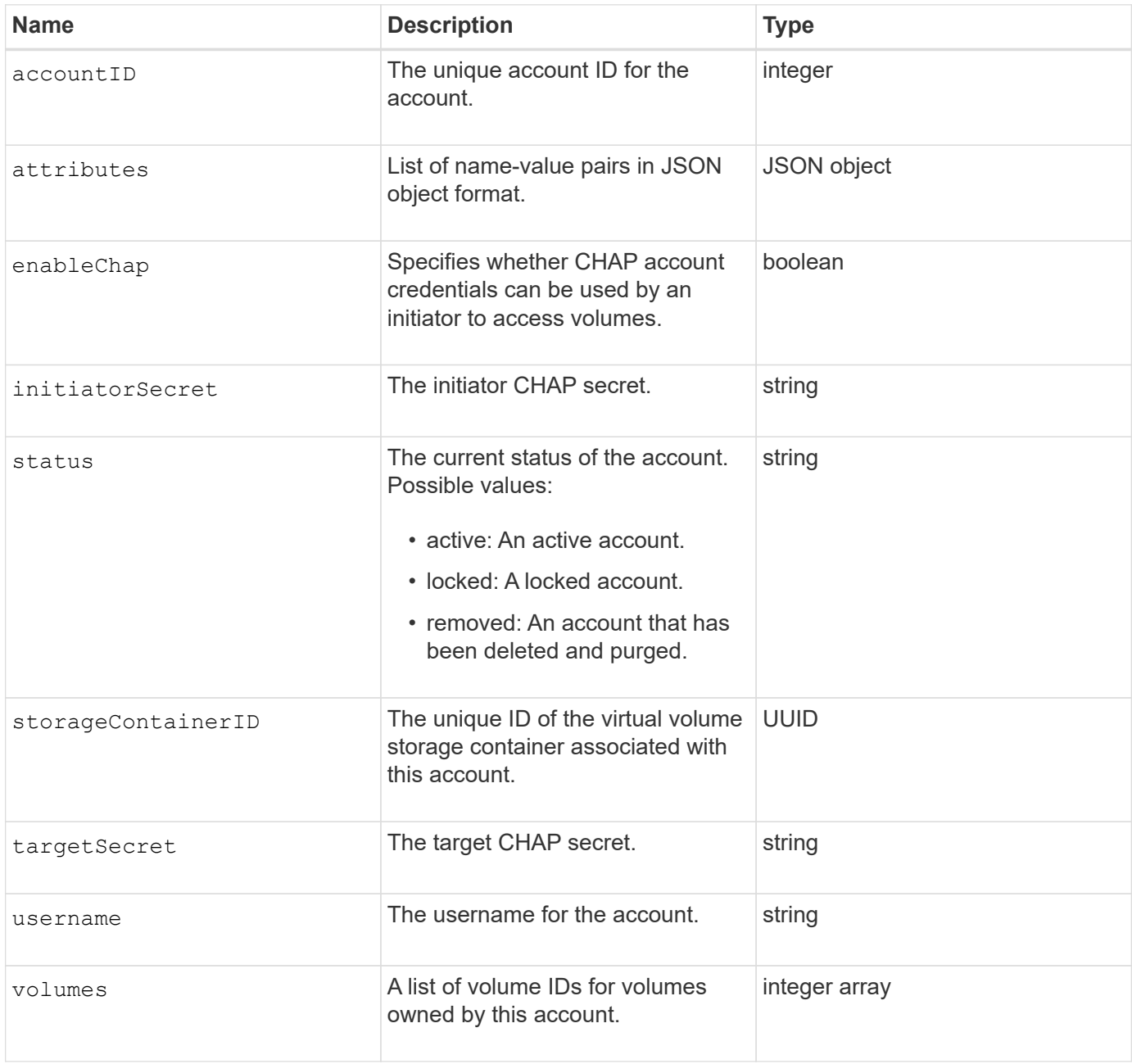

### **Find more information**

- [AddAccount](#page-139-1)
- [GetAccountByID](#page-142-0)
- [GetAccountByName](#page-143-0)

• [ListAccounts](#page-146-0)

### <span id="page-11-0"></span>**authSessionInfo**

The authSessionInfo object contains information about an auth session.

### **Object members**

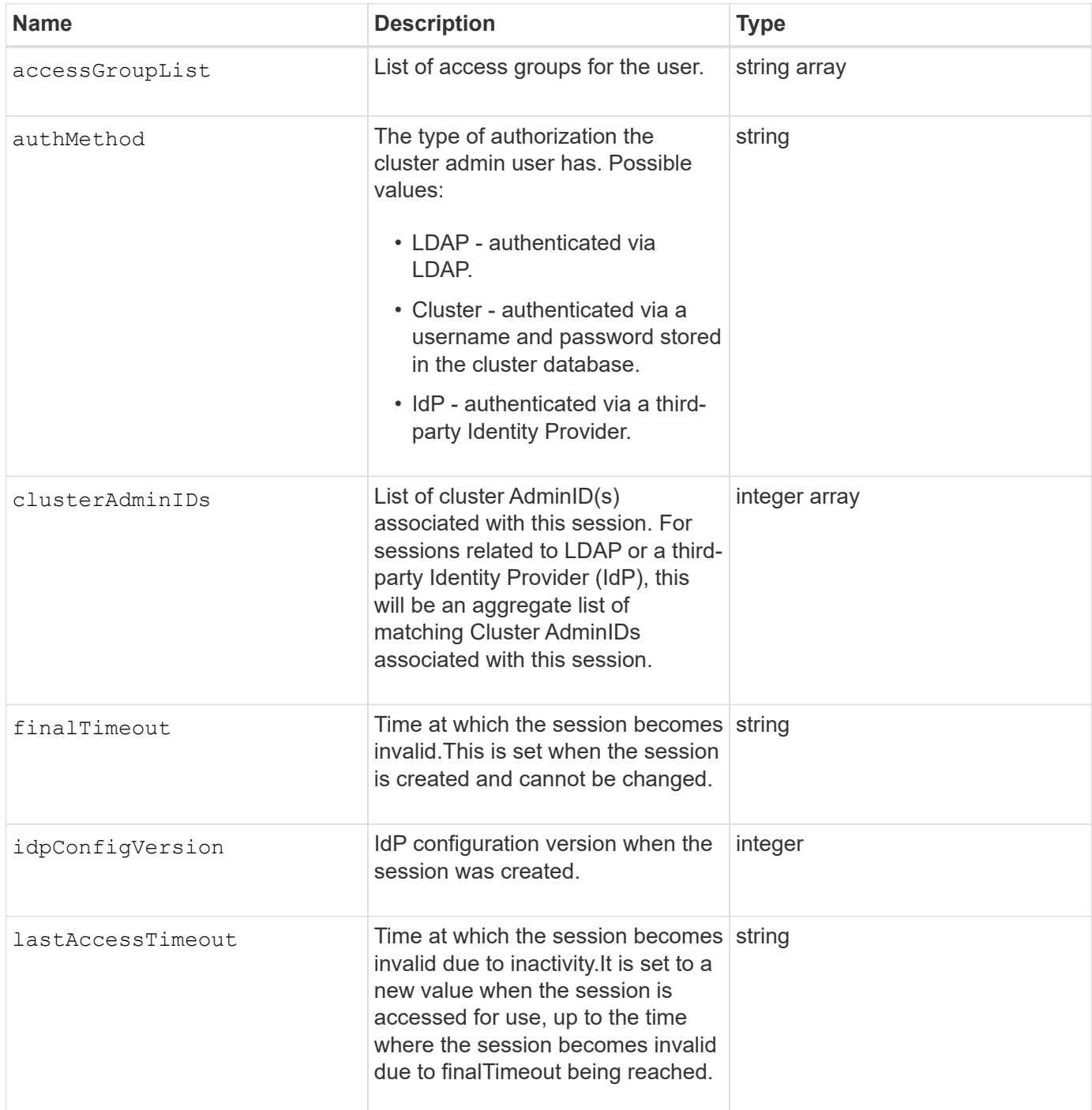

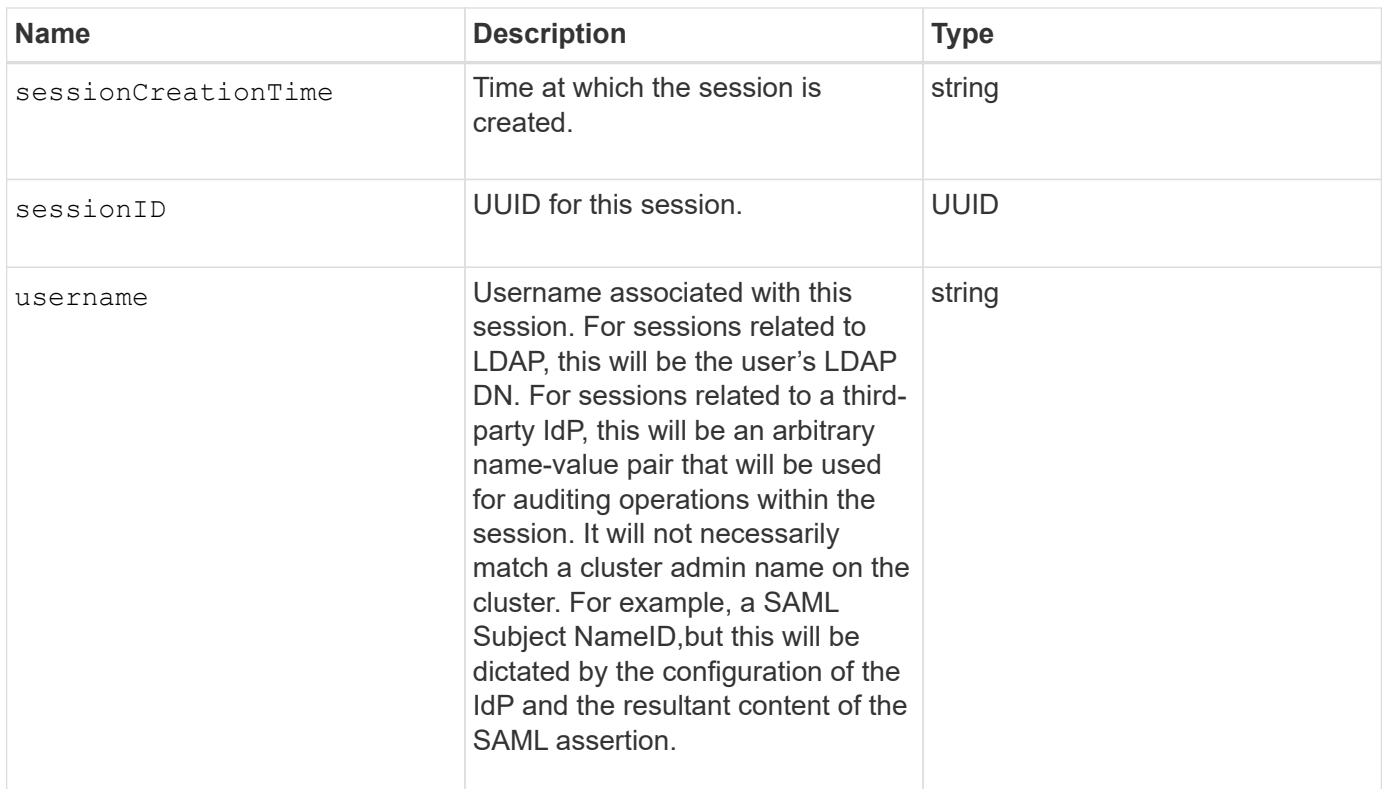

### <span id="page-12-0"></span>**bulkVolumeJob**

The bulkVolumeJob object contains information about bulk volume read or write operations, such as cloning or snapshot creation.

### **Object members**

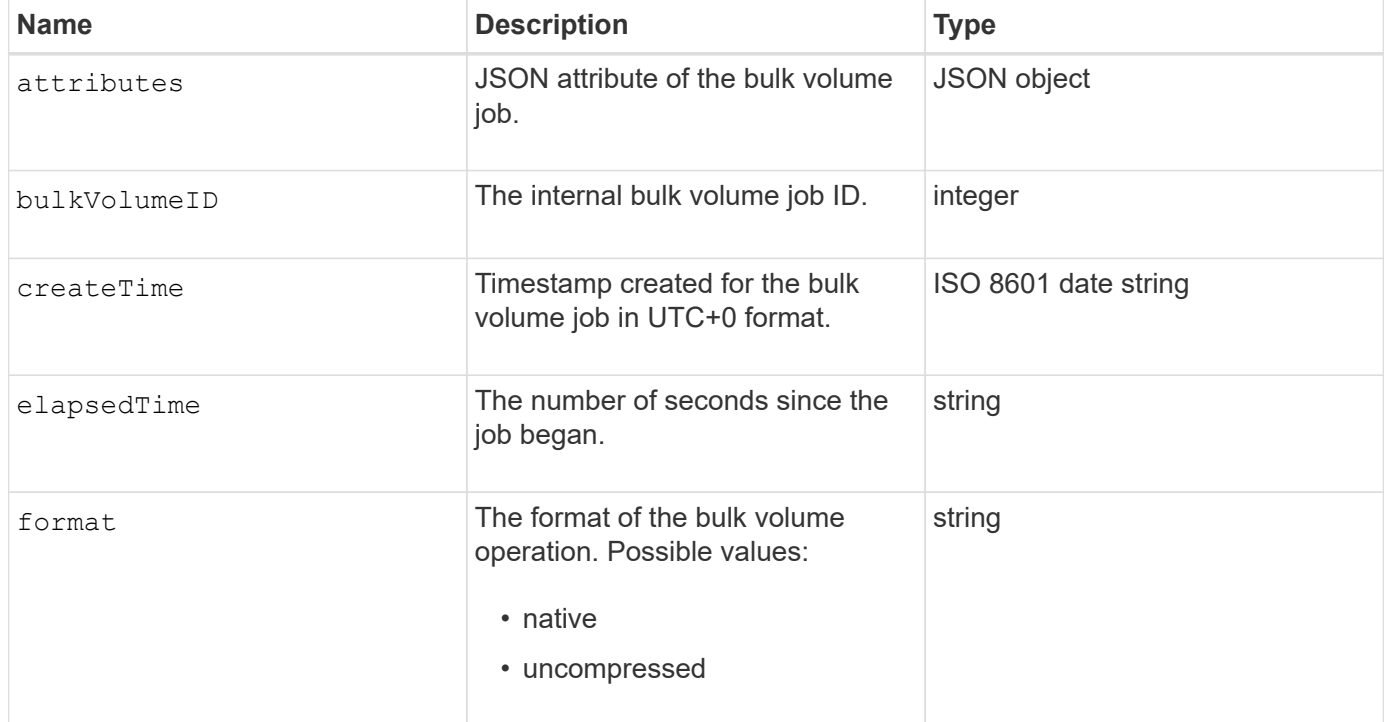

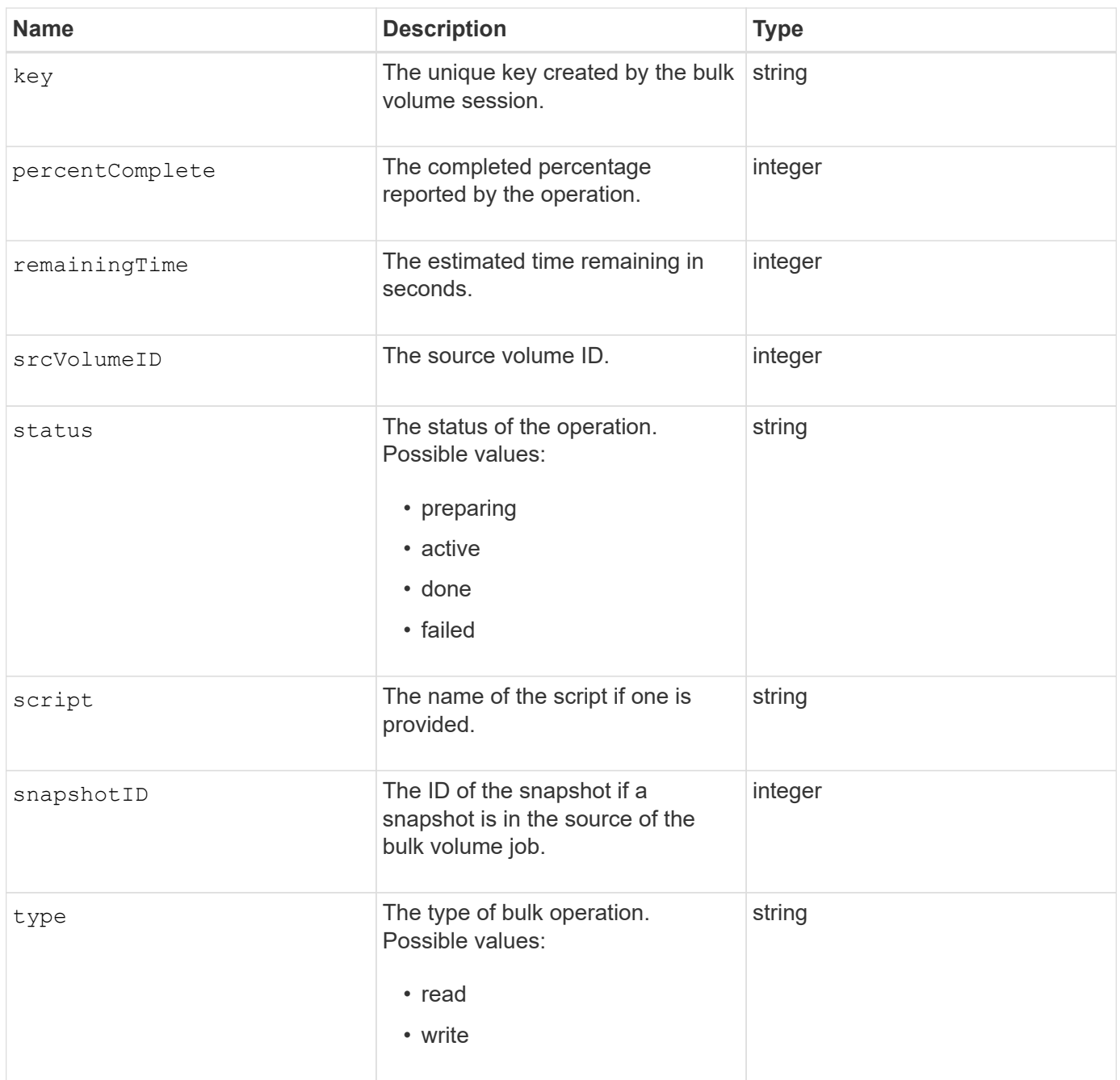

### <span id="page-13-0"></span>**binding (virtual volumes)**

The binding object contains information about the binding for a virtual volume. You can retrieve a list of this information for all virtual volumes using the ListVirtualVolumeBindings API method.

### **Object members**

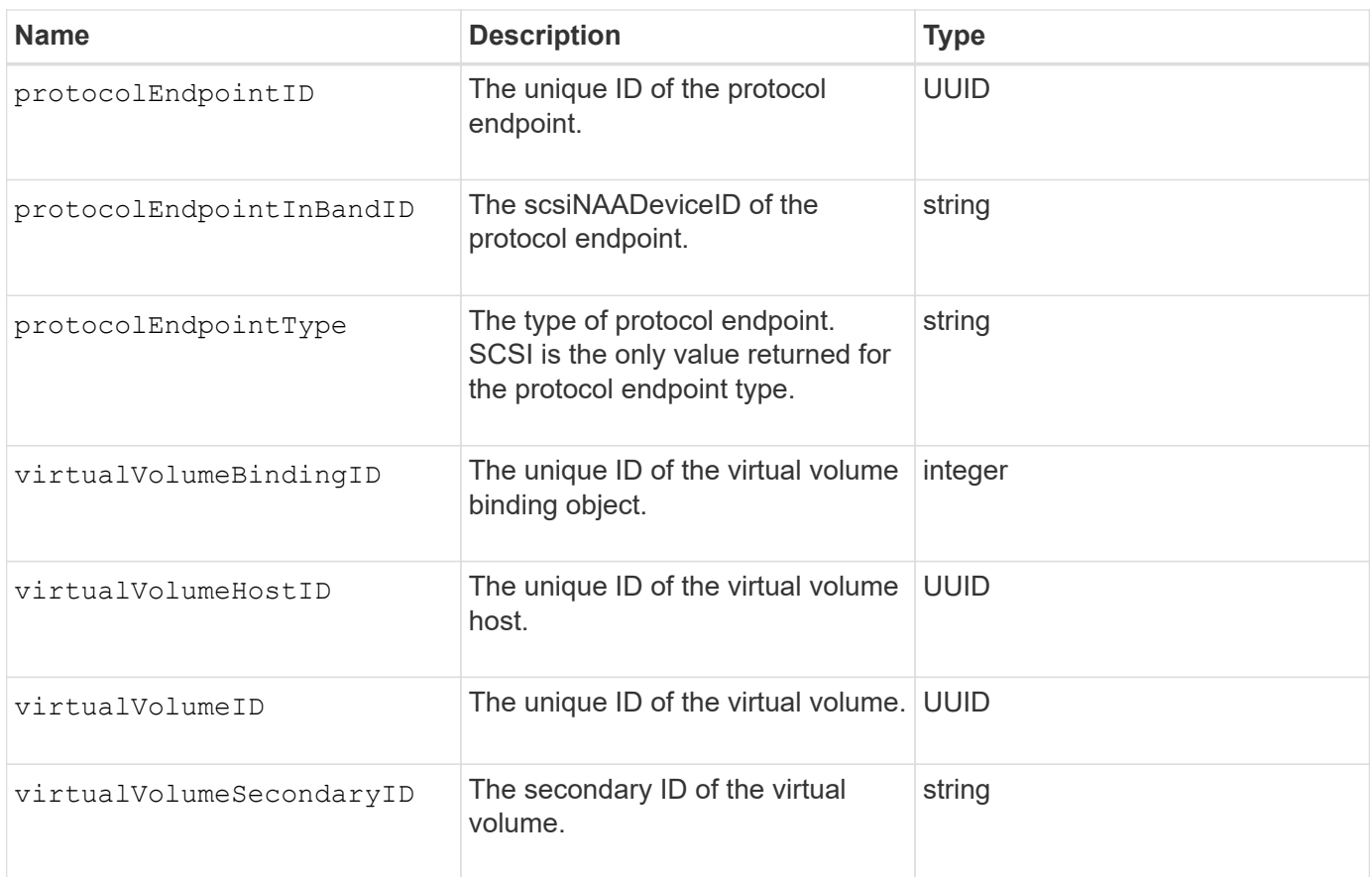

- [ListVirtualVolumeBindings](#page-756-0)
- [protocolEndpoint](#page-73-0)

### <span id="page-14-0"></span>**certificateDetails**

The certificateDetails object contains the decoded information about a security certificate.

### **Object members**

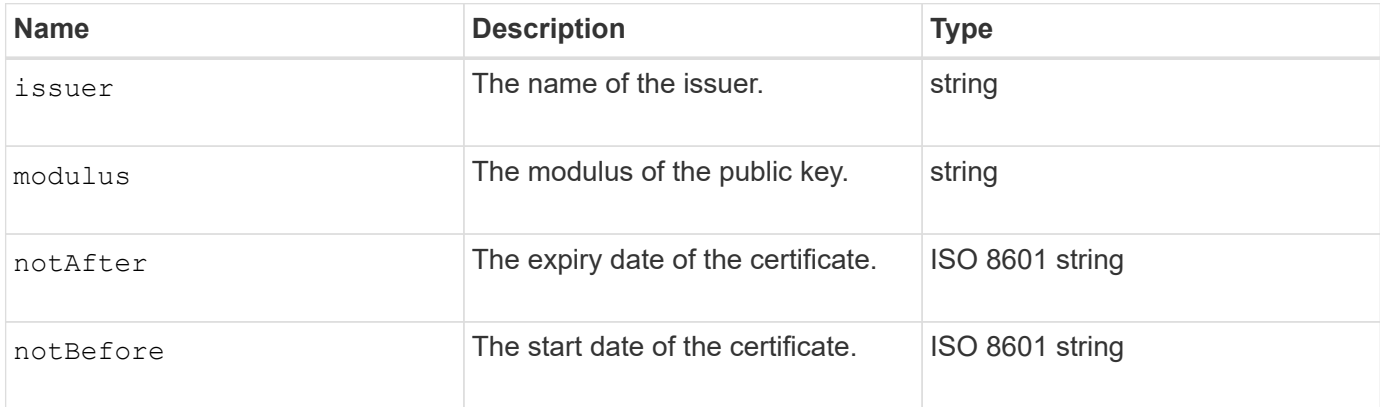

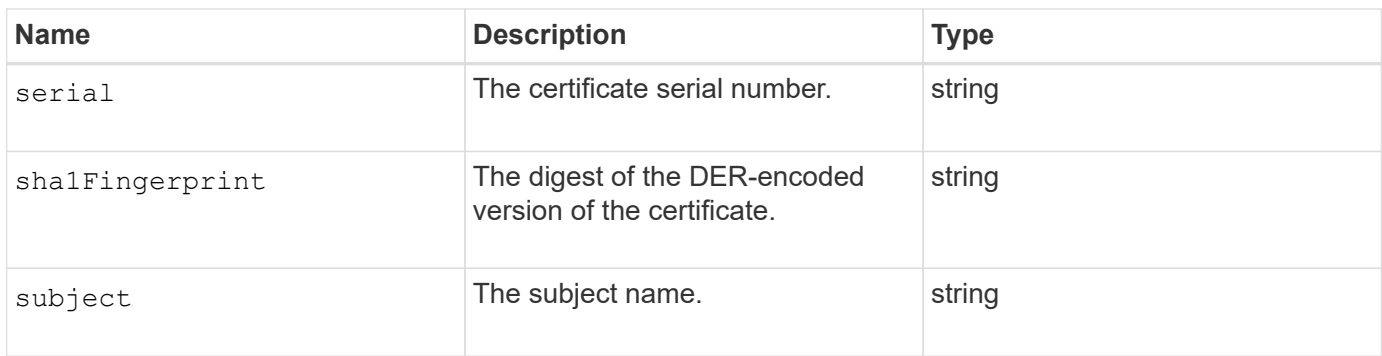

### <span id="page-15-0"></span>**cluster**

The cluster object contains information that the node uses to communicate with the cluster. You can retrieve this information with the GetClusterConfig API method.

### **Object members**

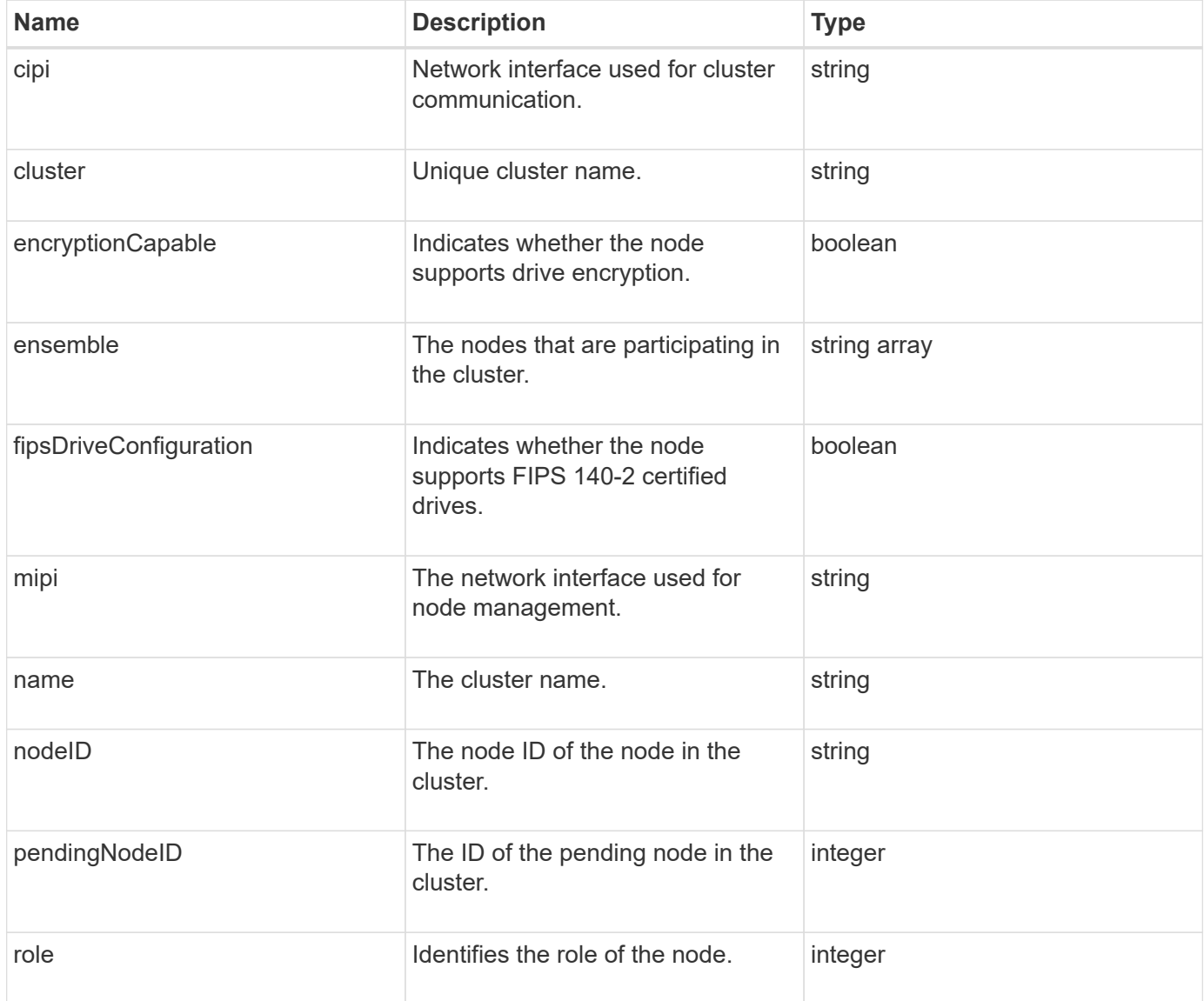

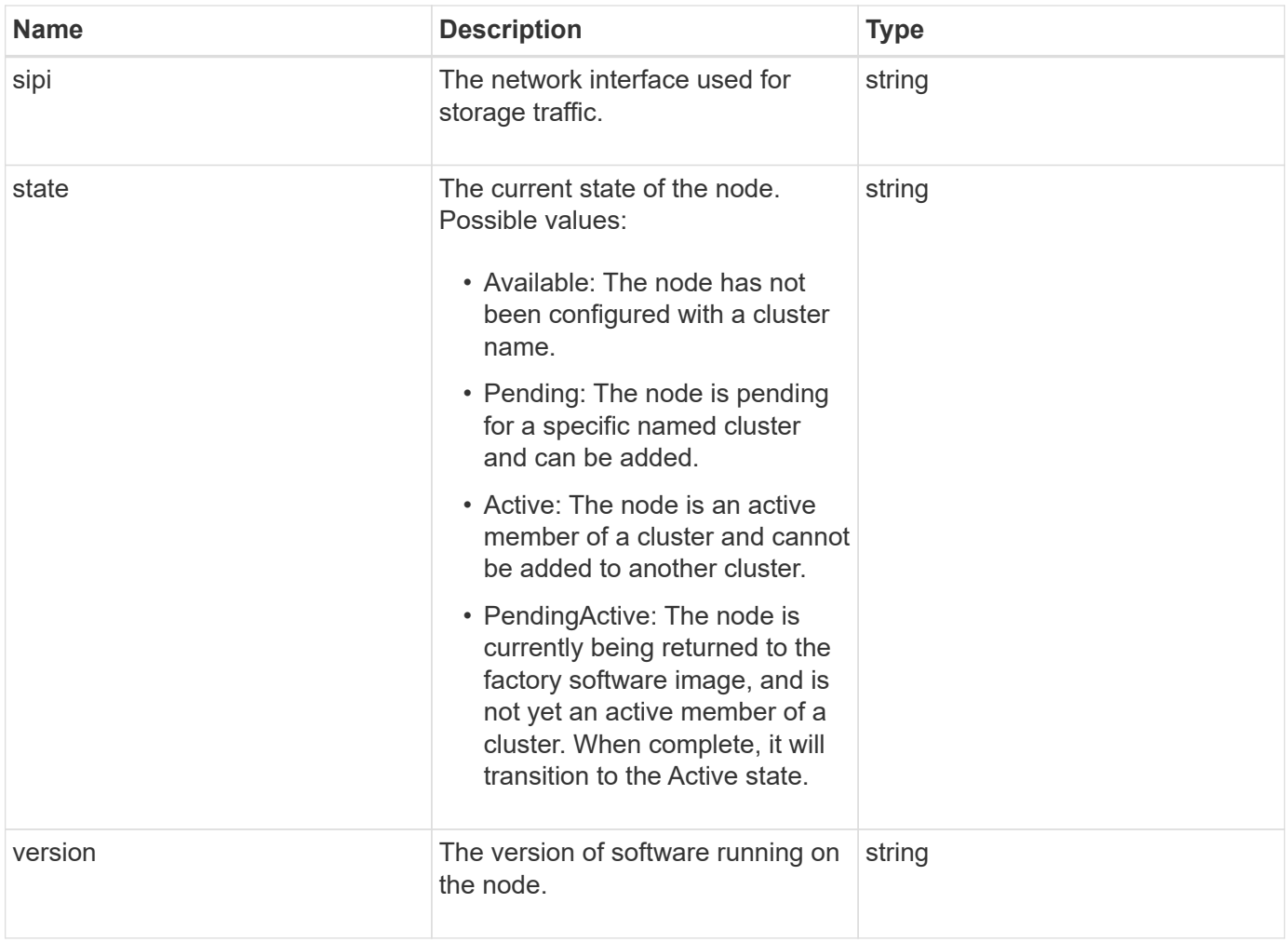

### **Member modifiability and node states**

This table indicates whether or not the object parameters can be modified at each possible node state.

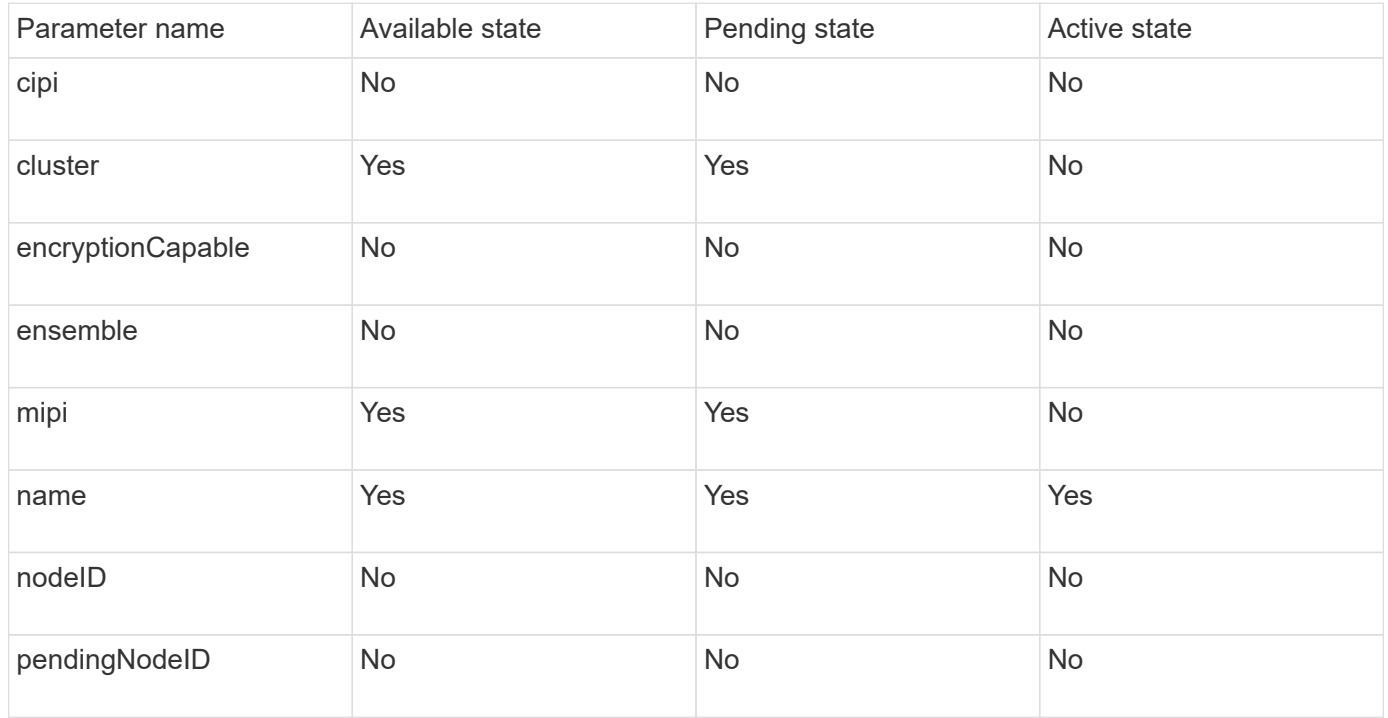

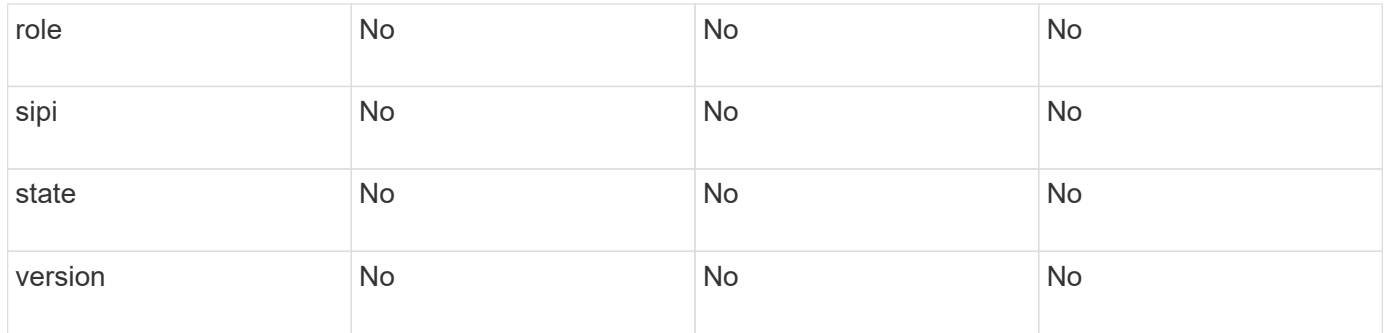

### **[GetClusterConfig](#page-331-0)**

### <span id="page-17-0"></span>**clusterAdmin**

The clusterAdmin object contains information about the current cluster administrator user. You can retrieve admin user information with the GetCurrentClusterAdmin API method.

### **Object members**

This object contains the following members:

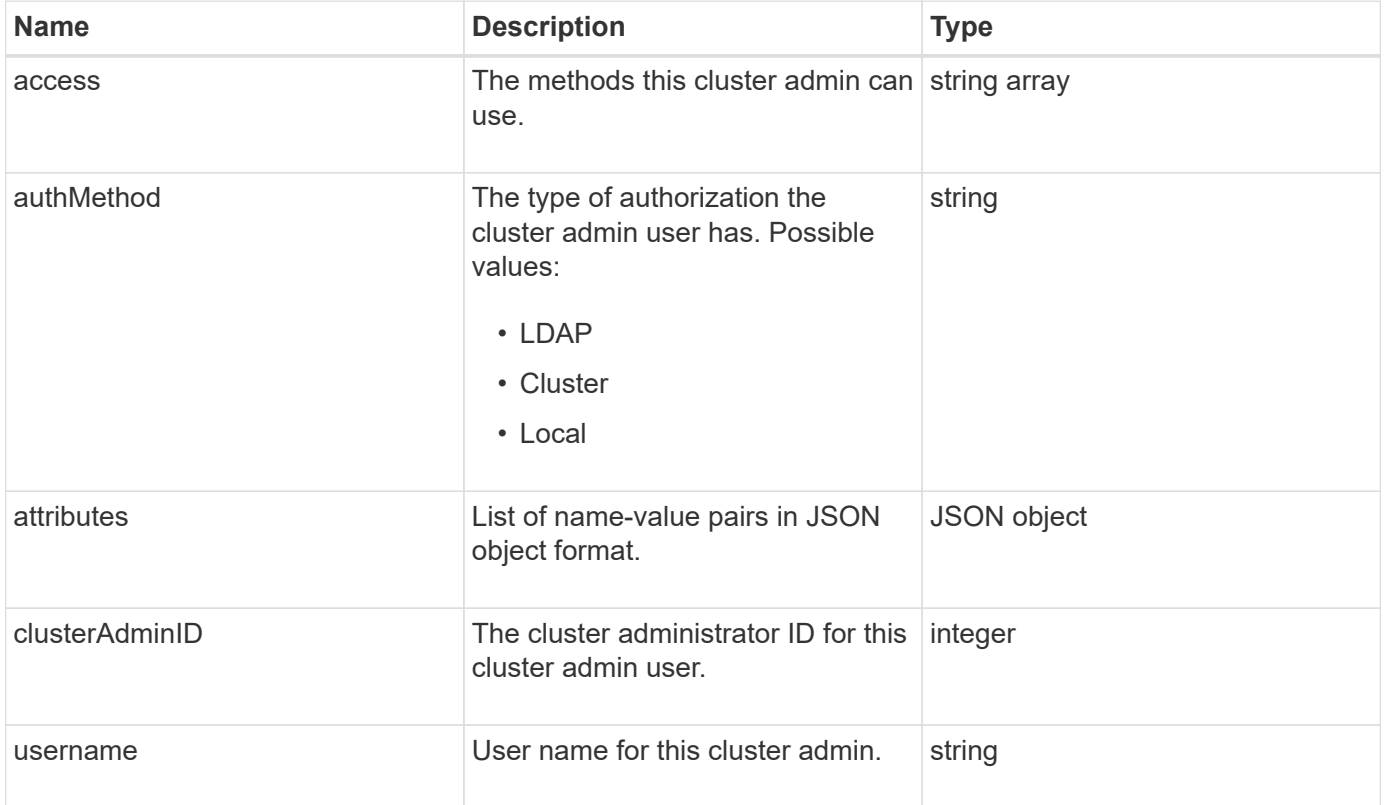

### **Find more information**

[GetCurrentClusterAdmin](#page-154-0)

### <span id="page-18-0"></span>**clusterCapacity**

The clusterCapacity object contains high-level capacity measurements for the cluster. You can get cluster capacity information with the GetClusterCapacity API method. Space measurements in the object members are calculated in bytes.

### **Object members**

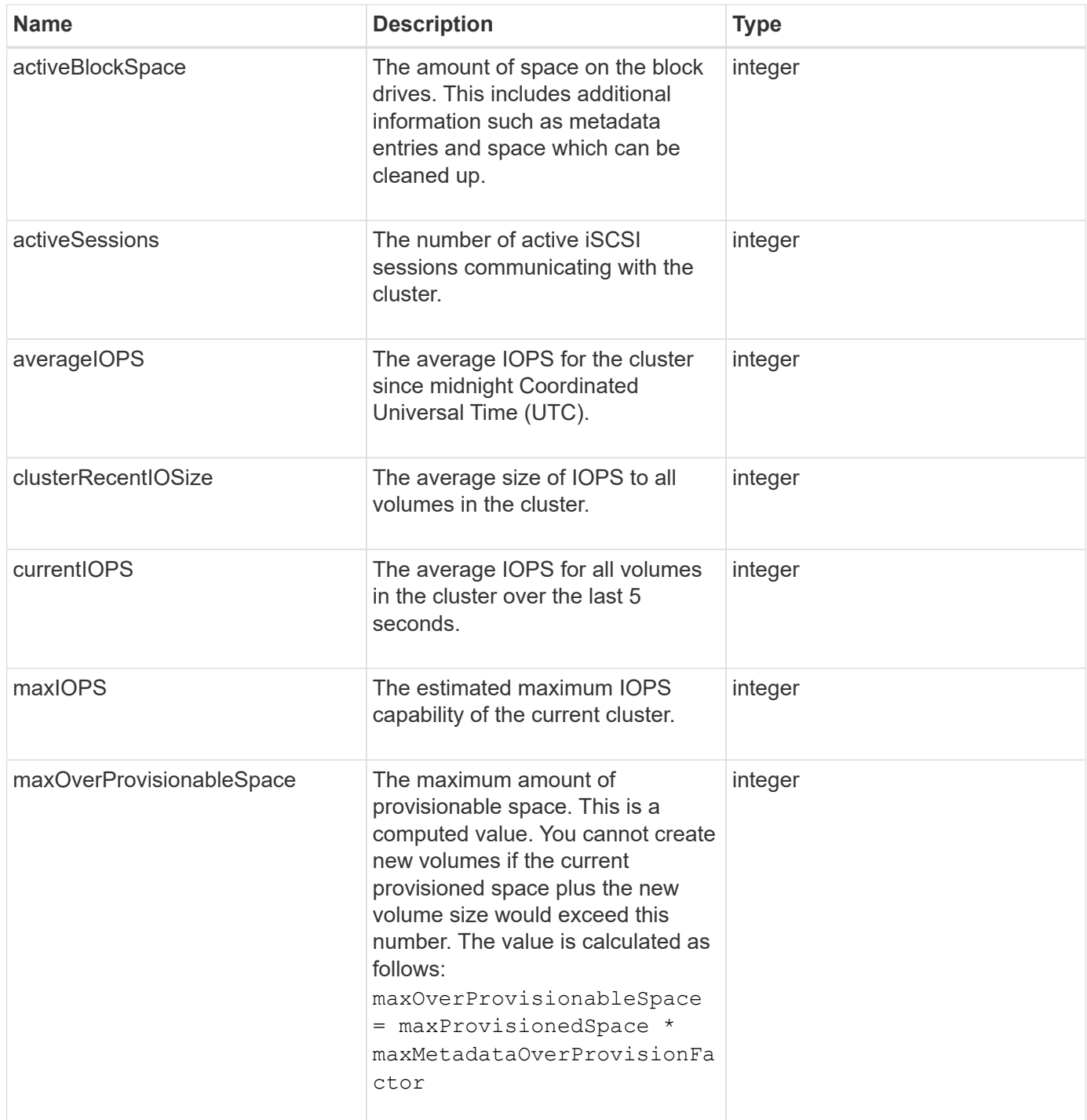

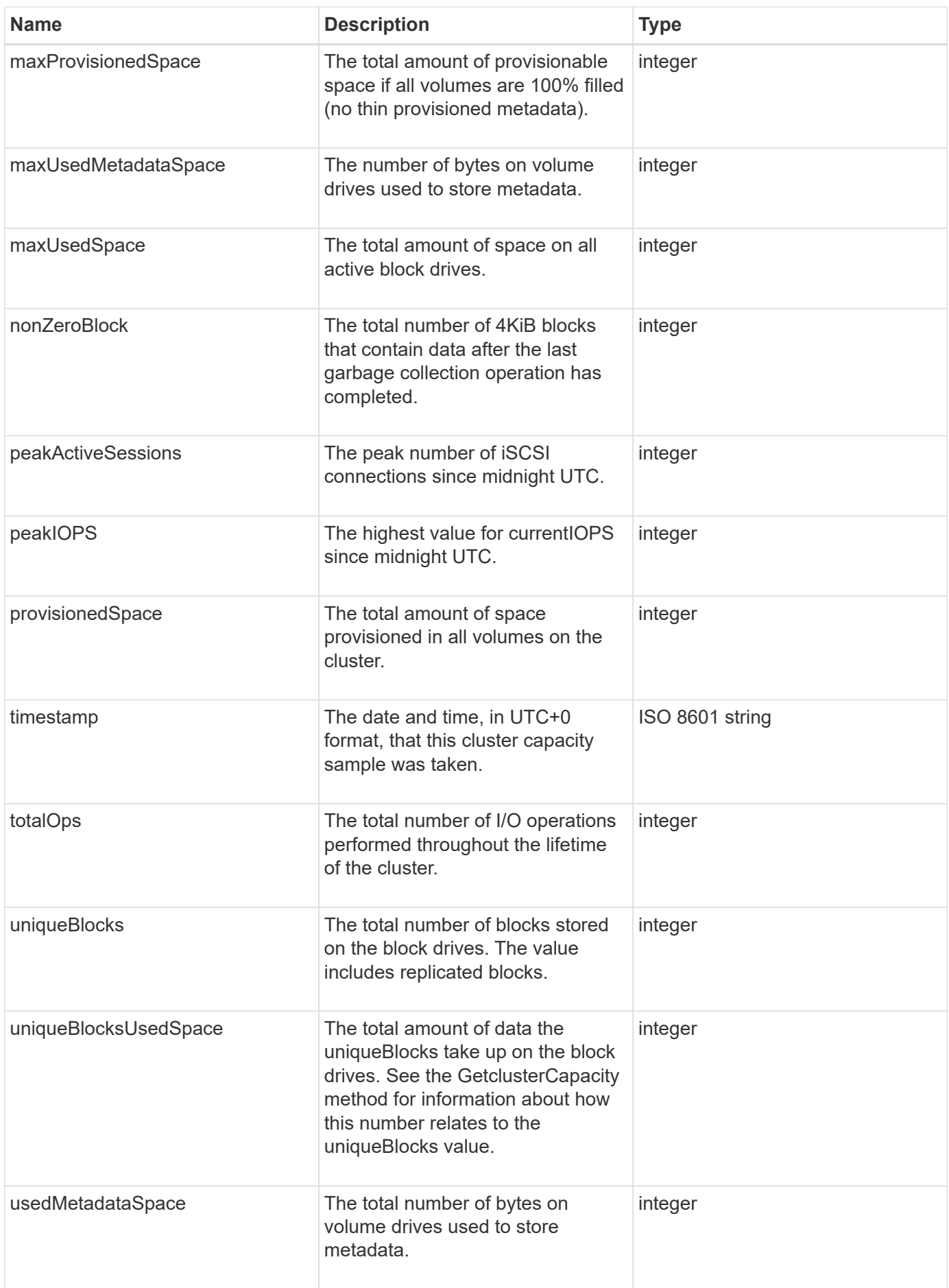

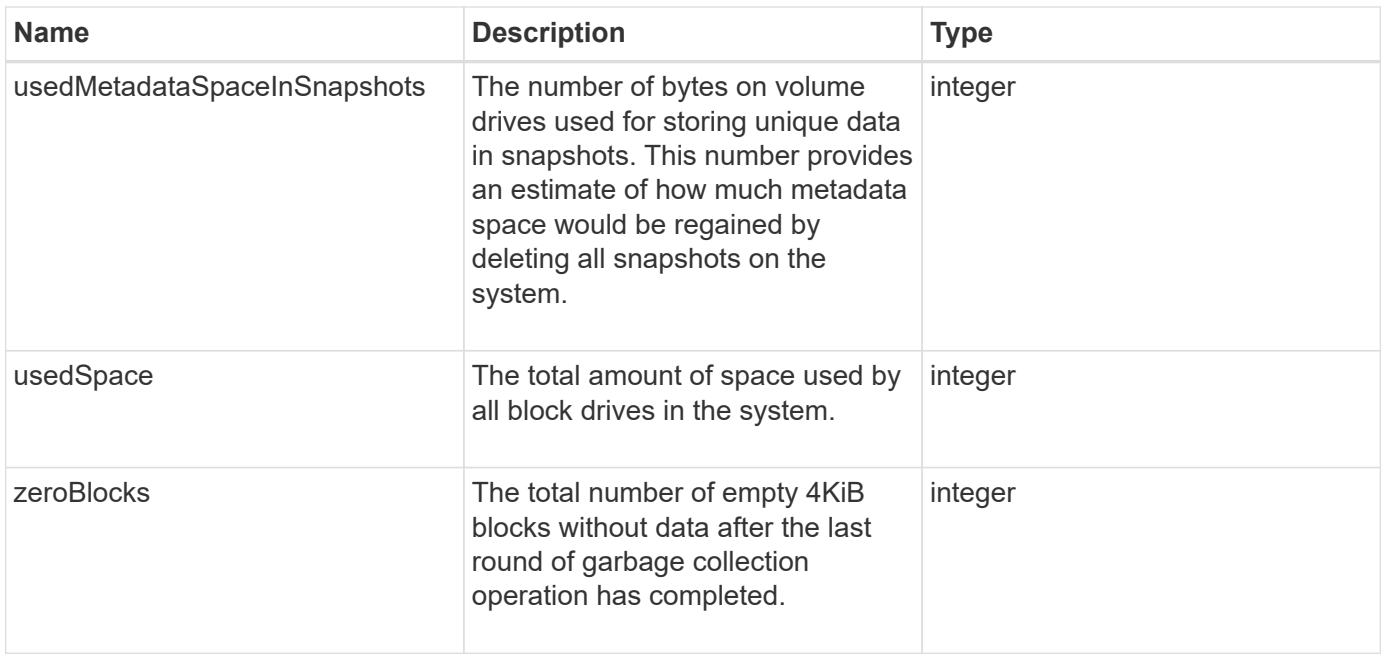

### **[GetClusterCapacity](#page-174-0)**

### <span id="page-20-0"></span>**clusterConfig**

The clusterConfig object returns information the node uses to communicate with the cluster.

### **Object members**

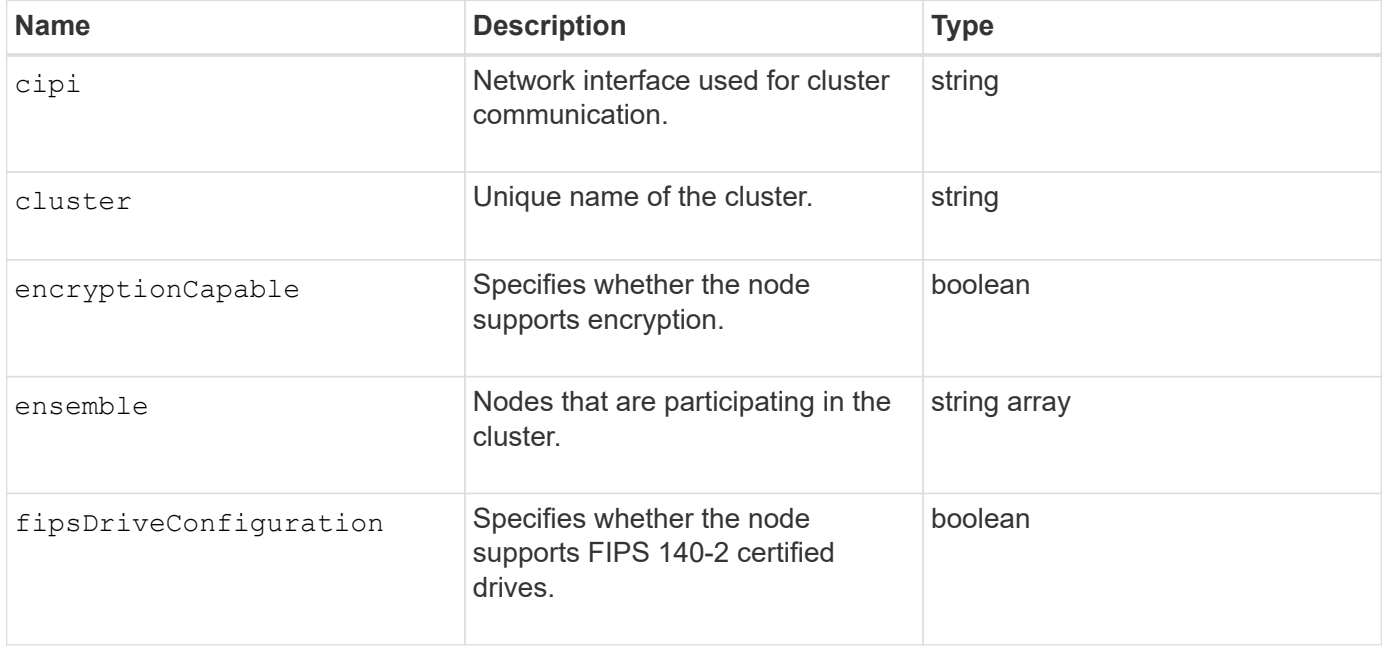

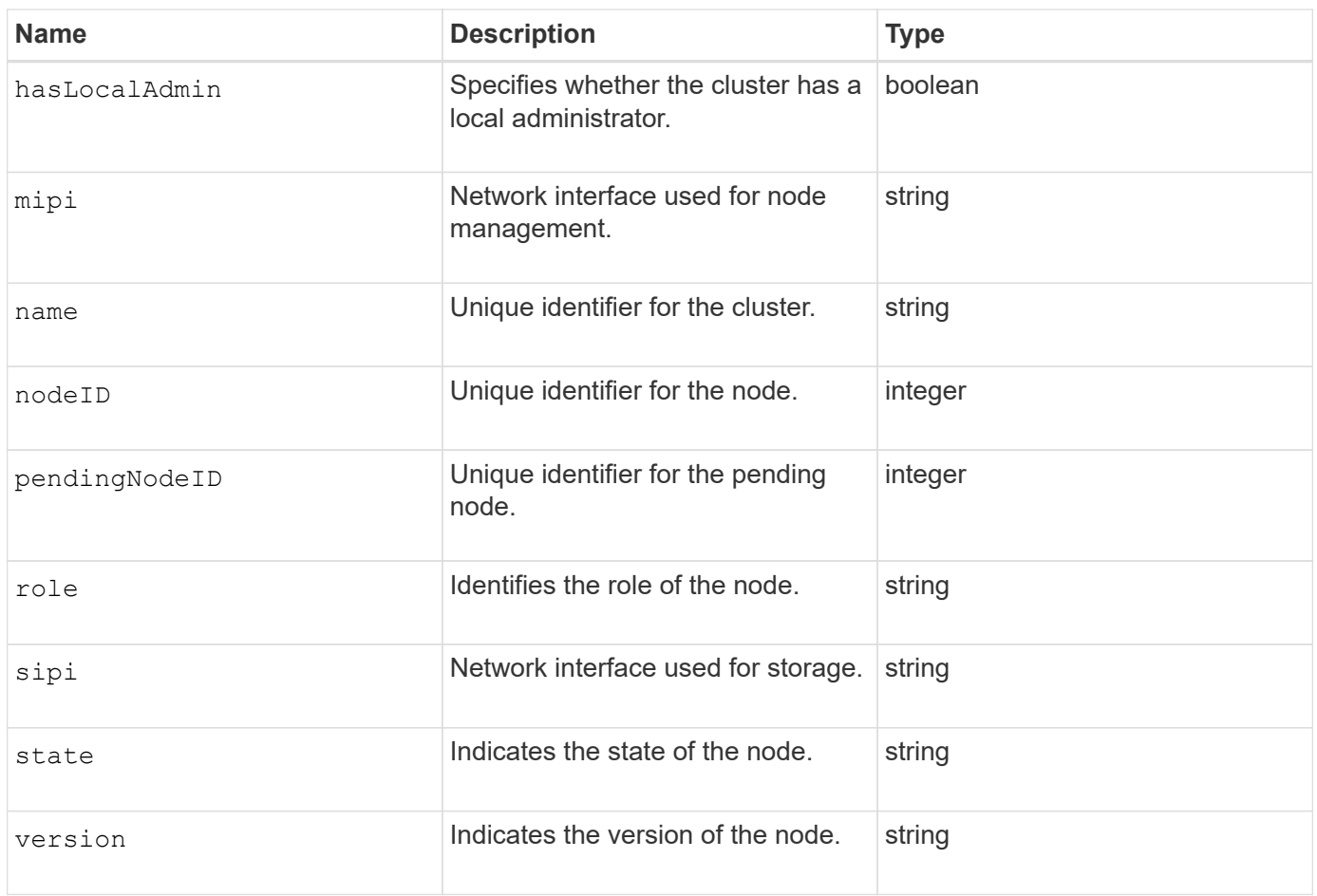

### <span id="page-21-0"></span>**clusterInfo**

The clusterInfo object contains information that the node uses to communicate with the cluster. You can get this information with the GetClusterInfo API method.

### **Object members**

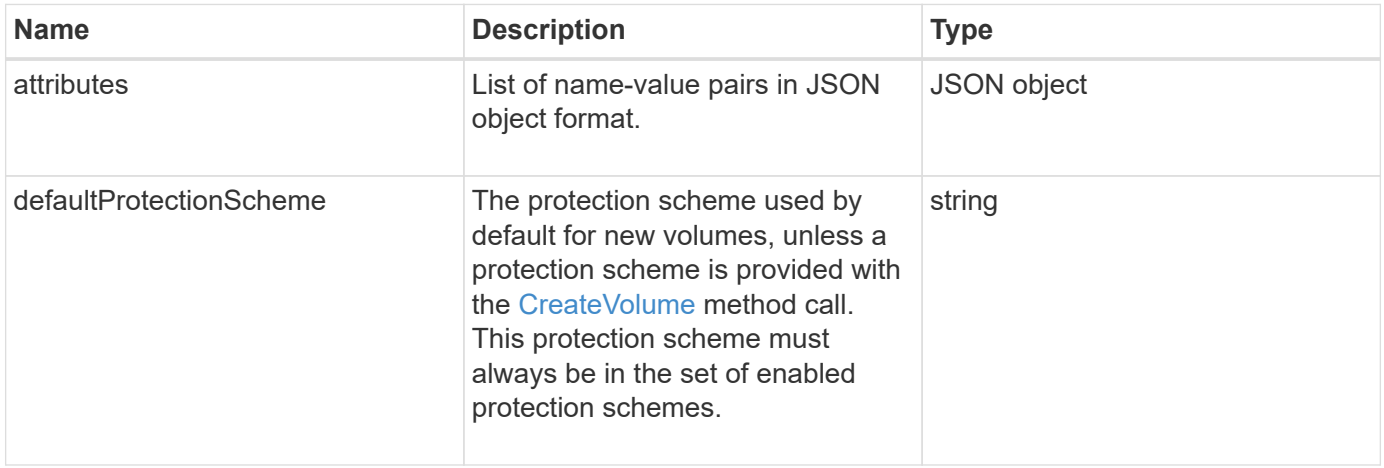

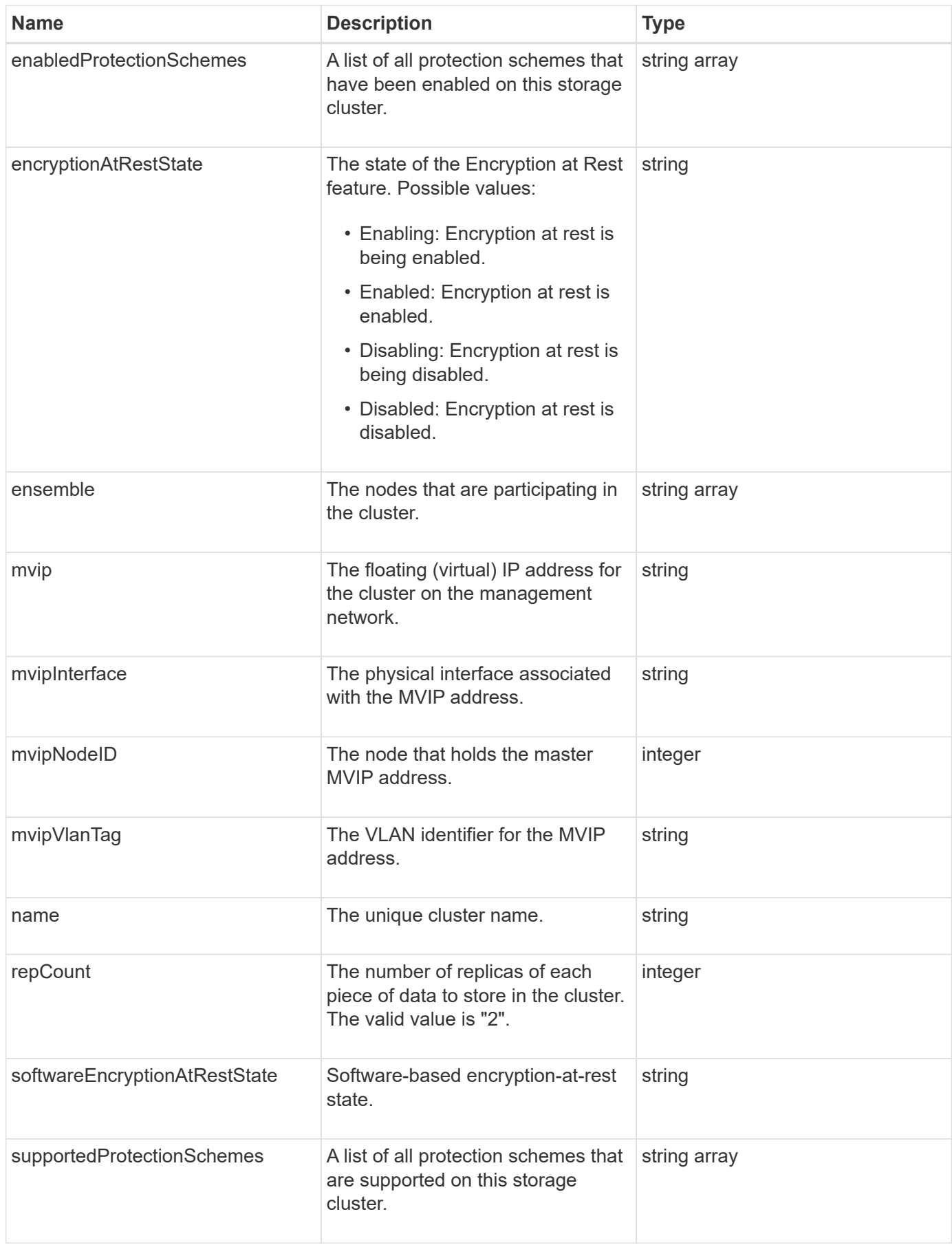

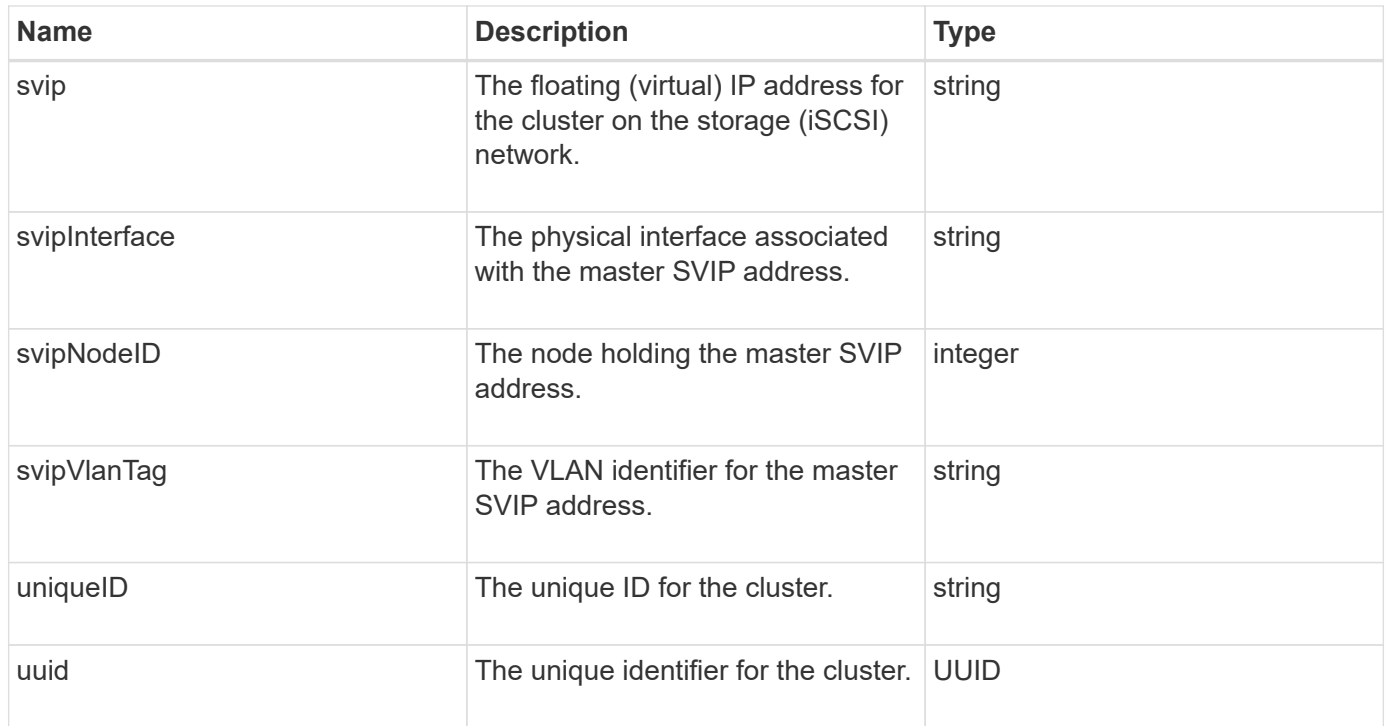

- [GetClusterInfo](#page-183-0)
- [SolidFire and Element Software Documentation](https://docs.netapp.com/us-en/element-software/index.html)entation]
- [Documentation for earlier versions of NetApp SolidFire and Element products](https://docs.netapp.com/sfe-122/topic/com.netapp.ndc.sfe-vers/GUID-B1944B0E-B335-4E0B-B9F1-E960BF32AE56.html)

### <span id="page-23-0"></span>**clusterPair**

The clusterPair object contains information about clusters paired with the local cluster. You can retrieve a list of clusterPair objects for the local cluster with the ListClusterPairs method.

### **Object members**

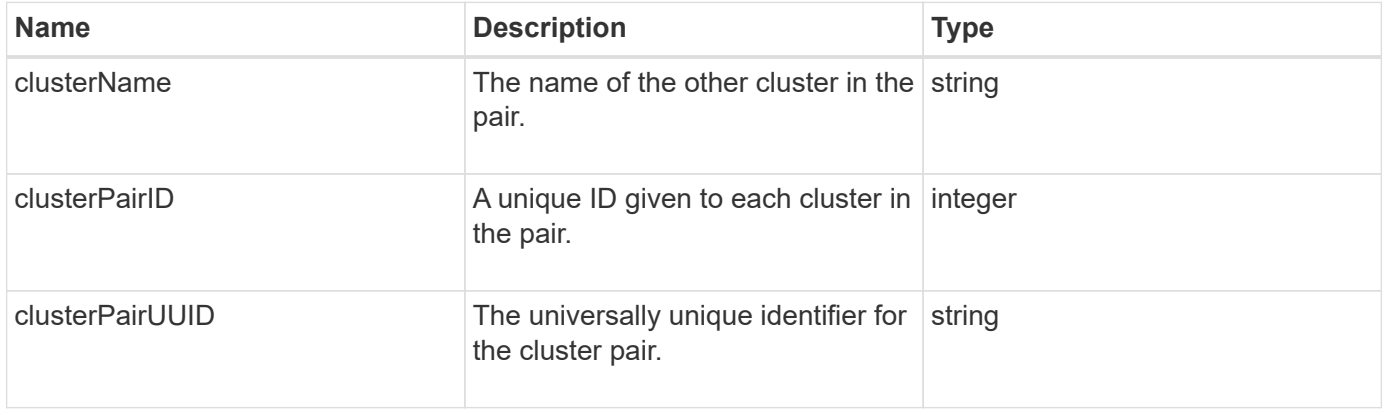

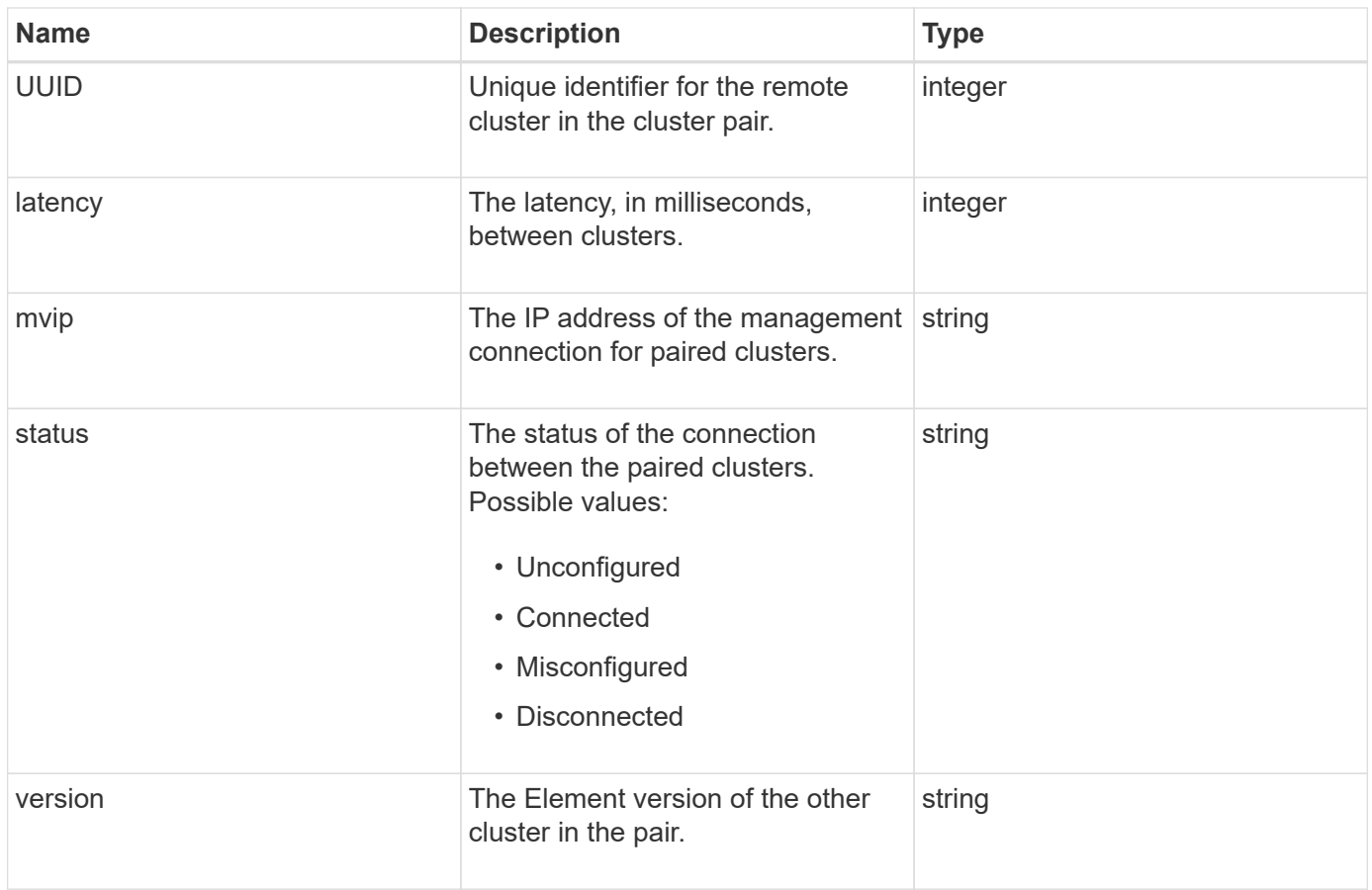

**[ListClusterPairs](#page-422-0)** 

### <span id="page-24-0"></span>**clusterStats**

The clusterStats object contains statistical data for a cluster. Many of the volume-related statistics contained in the object are averaged for all volumes in the cluster. You can use the GetClusterStats method to retrieve this information for a cluster.

### **Object members**

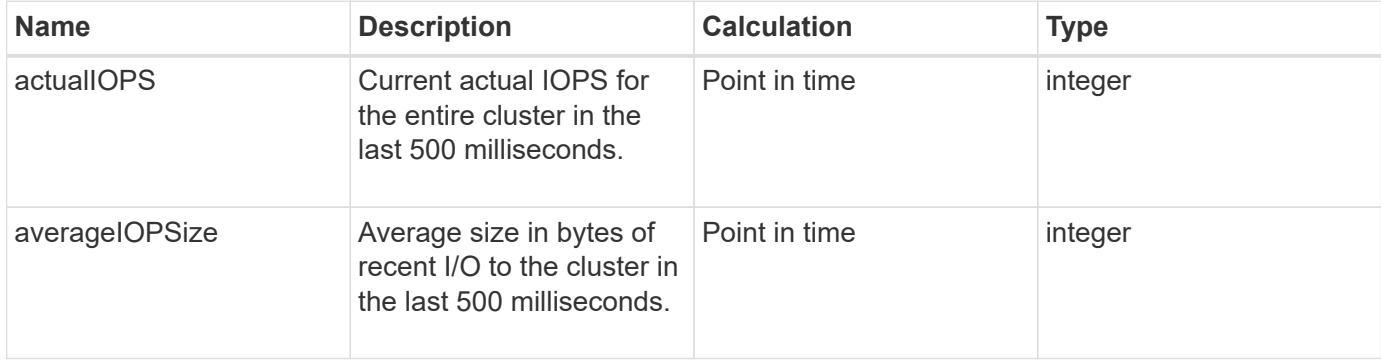

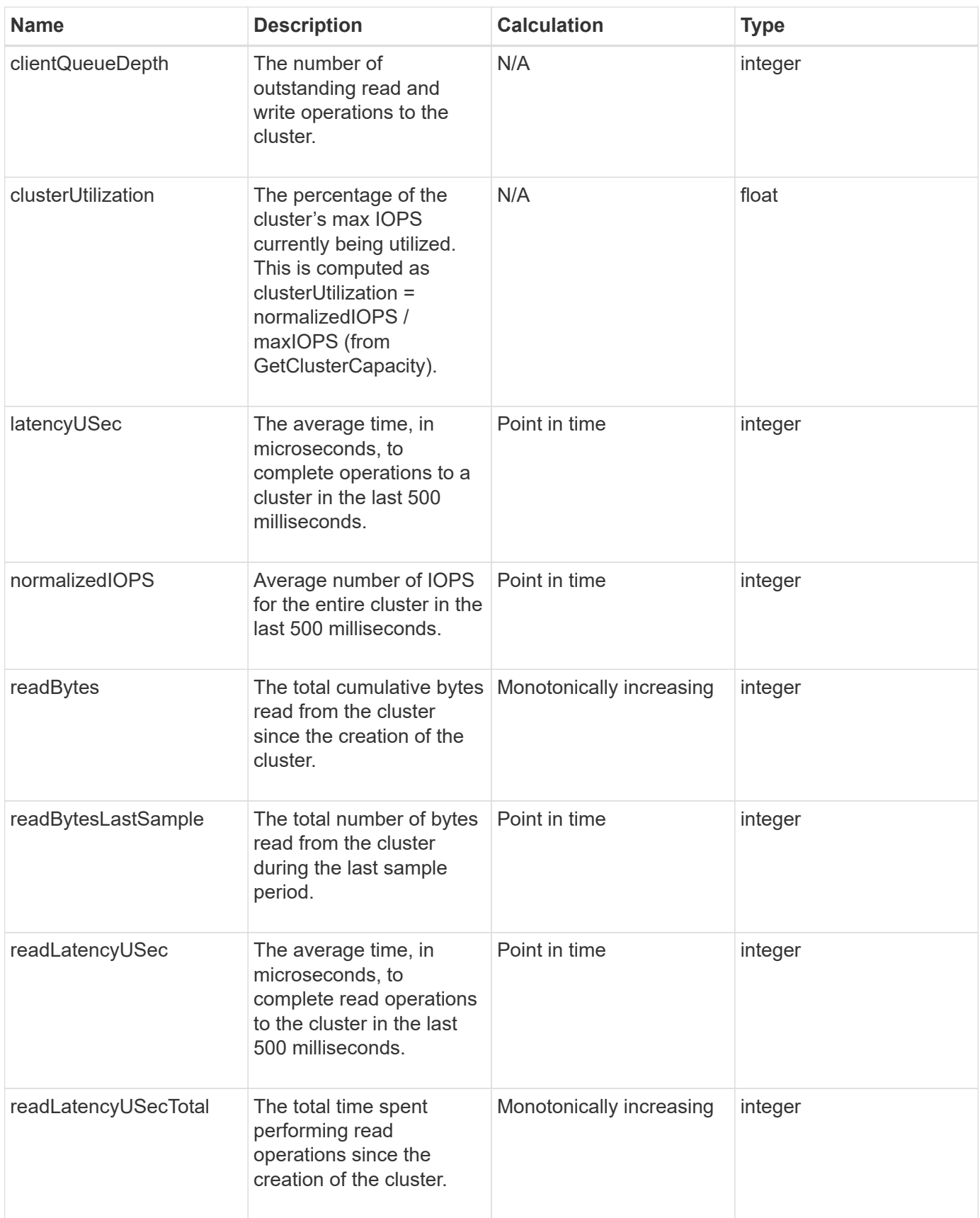

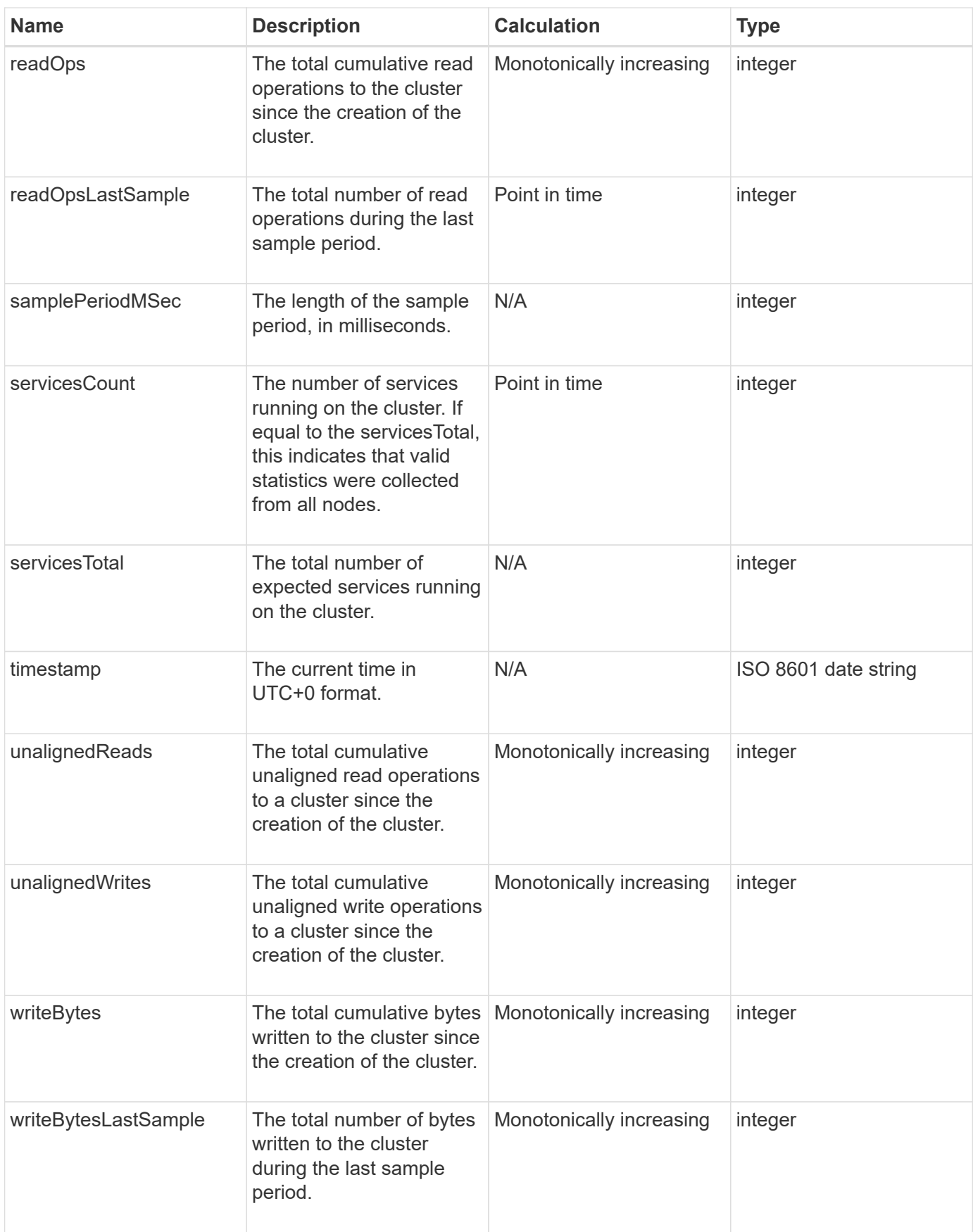

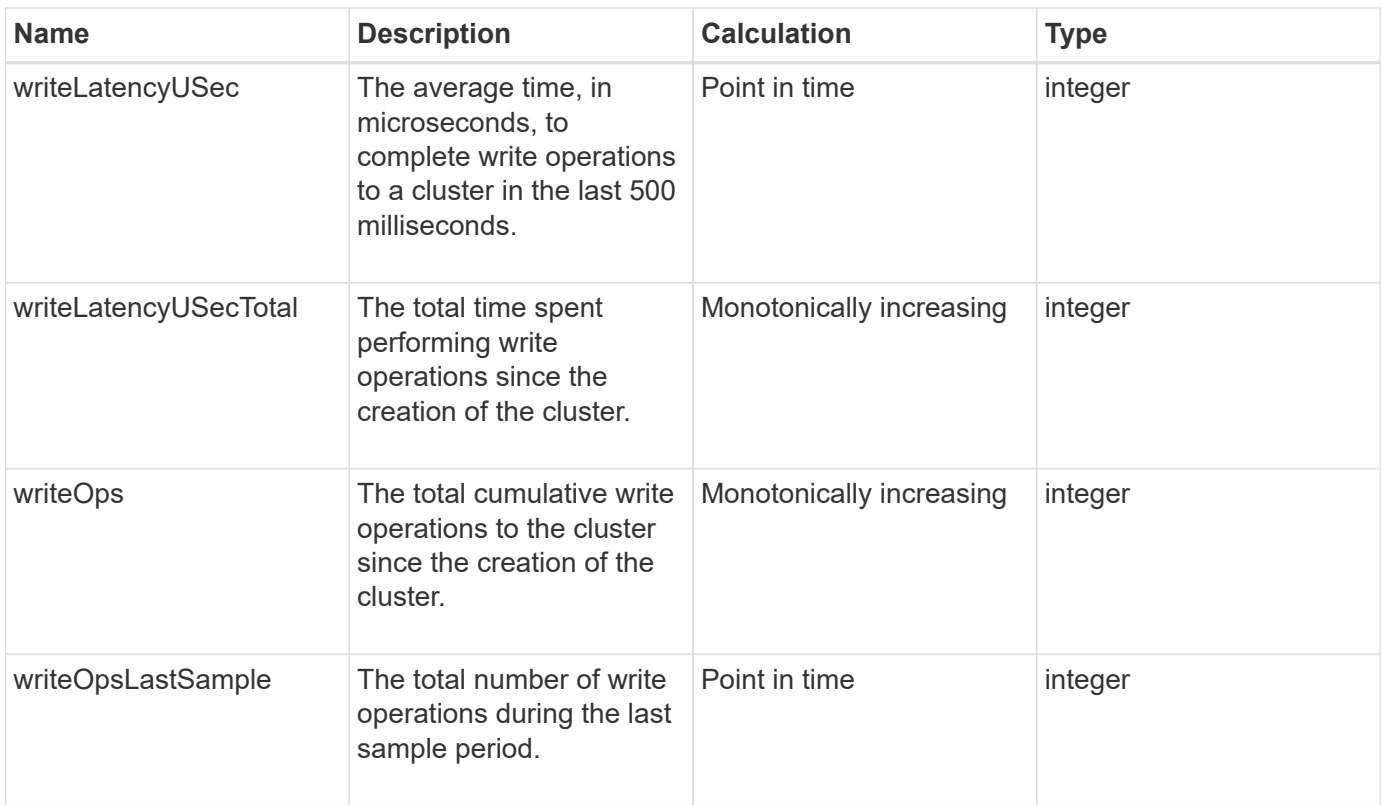

### **[GetClusterStats](#page-187-0)**

### <span id="page-27-0"></span>**clusterStructure**

The clusterStructure object holds cluster configuration backup information created by the GetClusterStructure method. You can use the SetClusterStructure method to restore this information to a storage cluster you are rebuilding.

### **Object members**

This object contains the combined return information from the following methods:

- [GetClusterInfo](#page-183-0)
- [ListAccounts](#page-146-0)
- [ListInitiators](#page-270-0)
- [ListVolumes](#page-621-0) (with includeVirtualVolumes=false)
- [ListVolumeAccessGroups](#page-680-0)
- [ListStorageContainers](#page-755-0)
- [ListQoSPolicies](#page-615-0)
- [GetSnmpInfo](#page-525-0)
- [GetNtpInfo](#page-518-0)
- [ListVirtualNetworks](#page-564-0)
- [ListClusterAdmins](#page-157-0)
- [ListSchedules](#page-722-0)
- [ListSnapMirrorEndpoints](#page-485-0)
- [GetFeatureStatus](#page-192-0)
- [GetLdapConfiguration](#page-284-0)
- [GetRemoteLoggingHosts](#page-523-0)
- [GetDefaultQoS](#page-602-0)
- [GetVolumeAccessGroupLunAssignments](#page-254-0)

- [GetClusterStructure](#page-512-0)
- [SetClusterStructure](#page-537-0)

### <span id="page-28-0"></span>**drive**

The drive object contains information about individual drives in the cluster's active nodes. This object contains details on drives that have been added as volume metadata or block drives, as well as drives that have not yet been added and are available. You can retrieve this information with the ListDrives API method.

### **Object members**

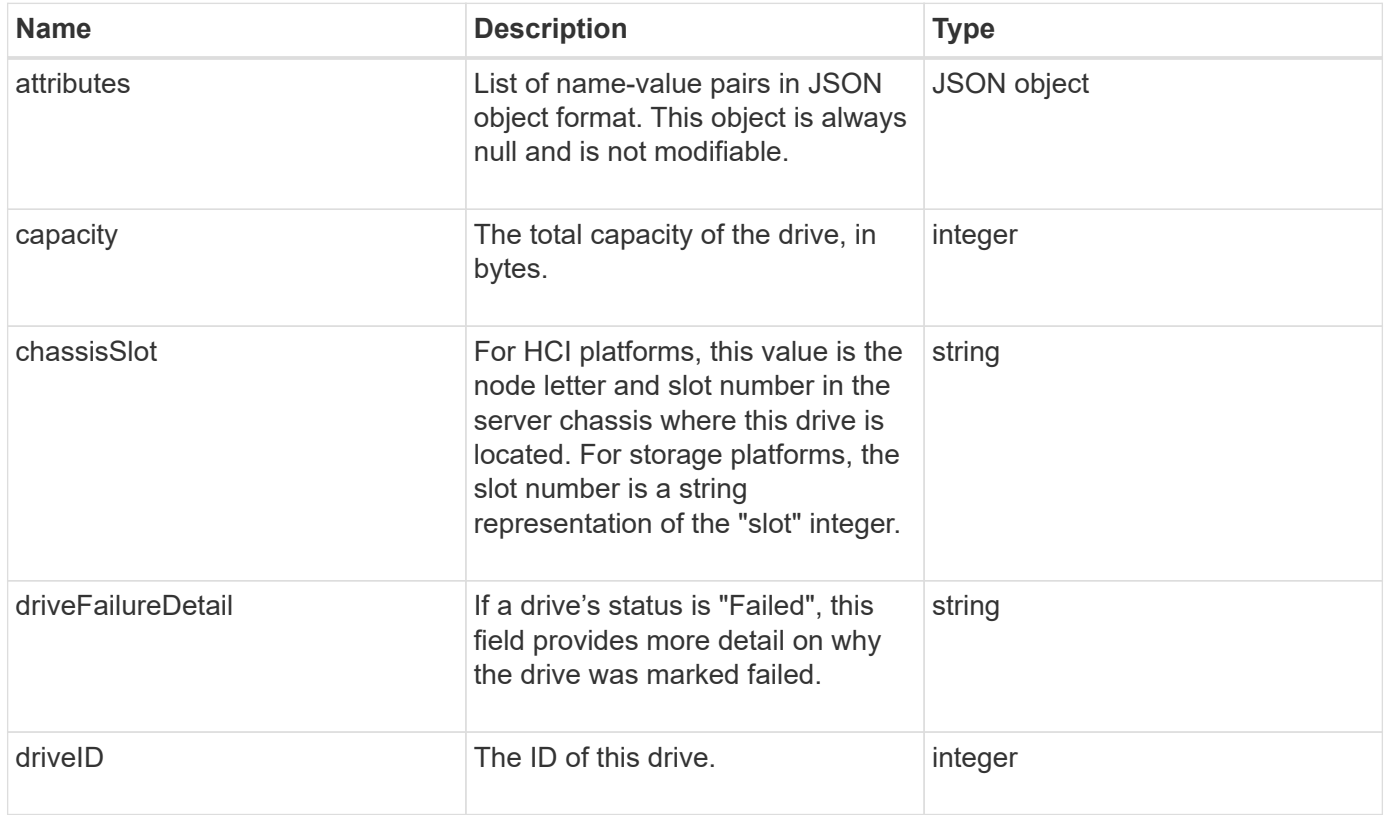

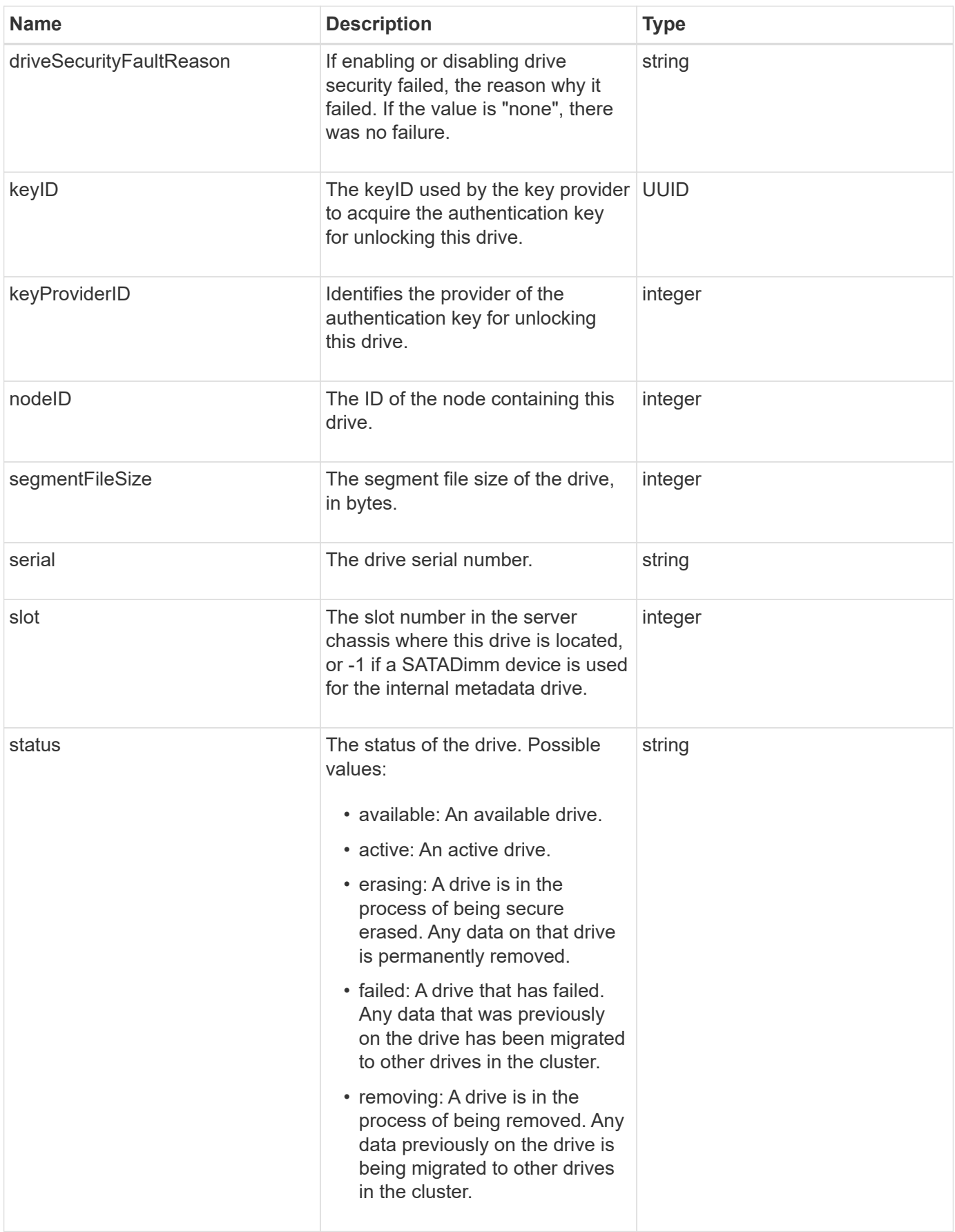

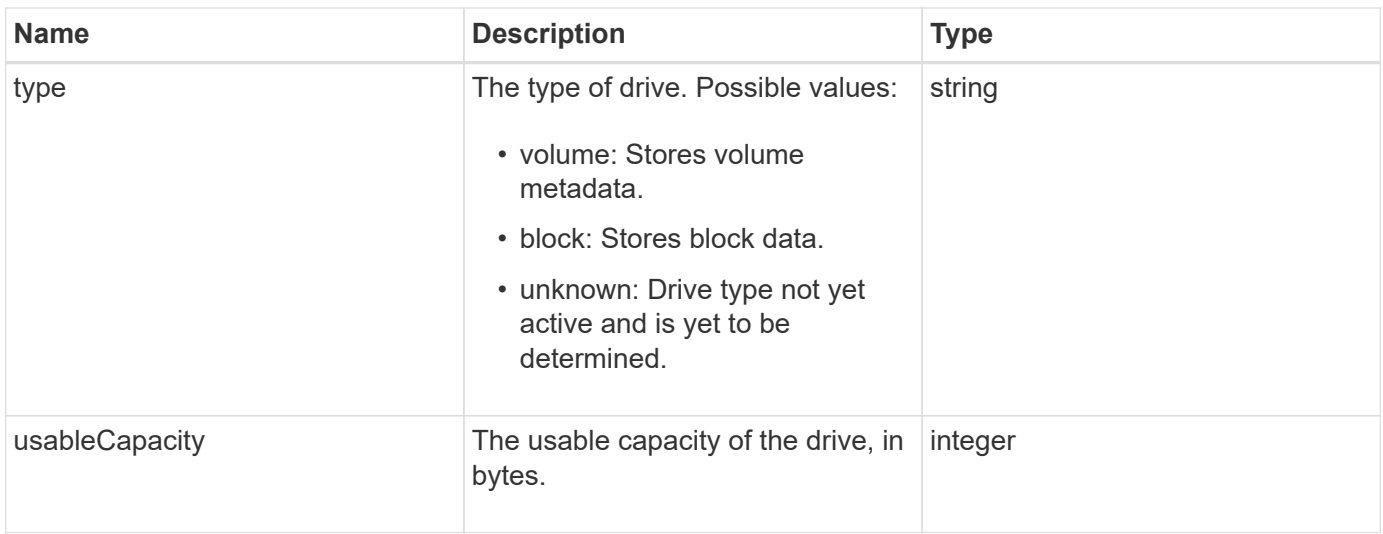

**[ListDrives](#page-246-0)** 

### <span id="page-30-0"></span>**driveStats**

The driveStats object contains high-level activity measurements for a single drive. You can retrieve measurement information with the API method GetDriveStats.

### **Object members**

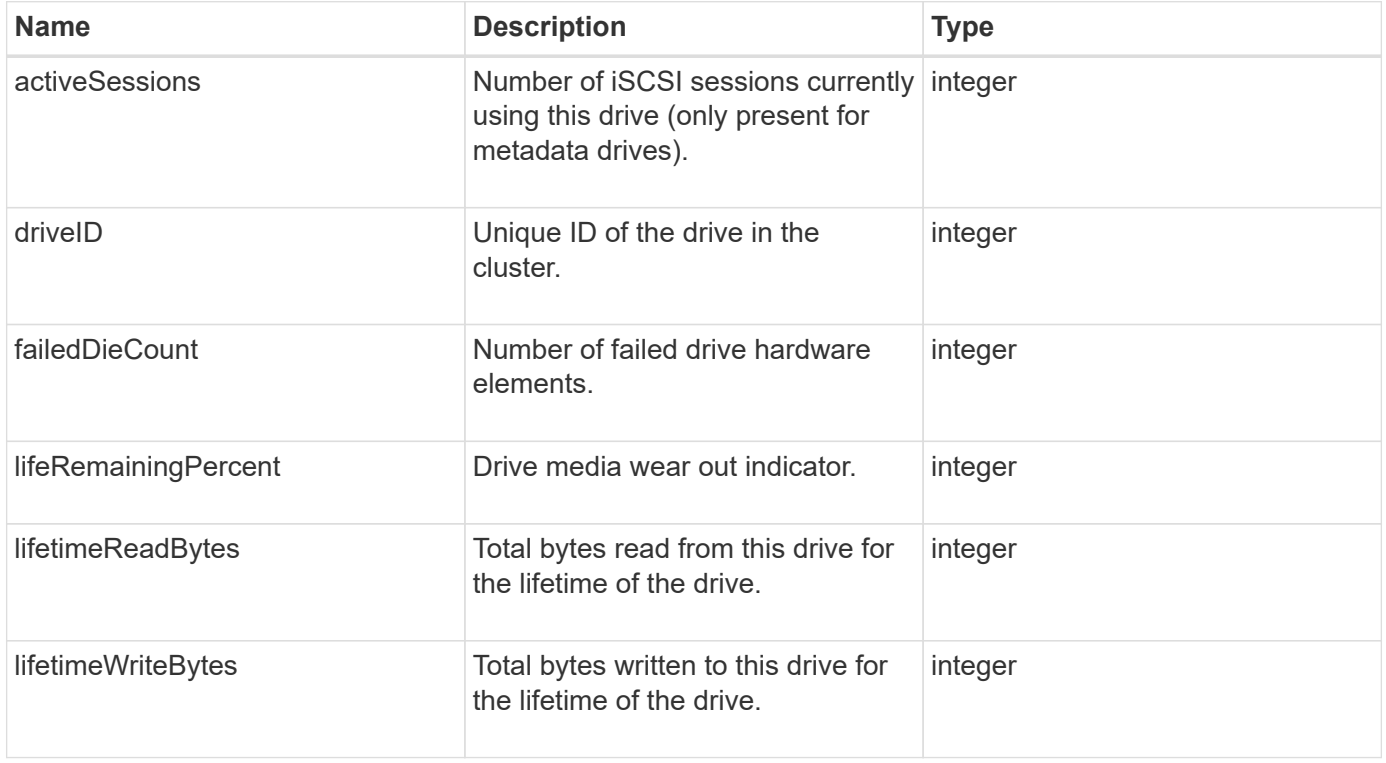

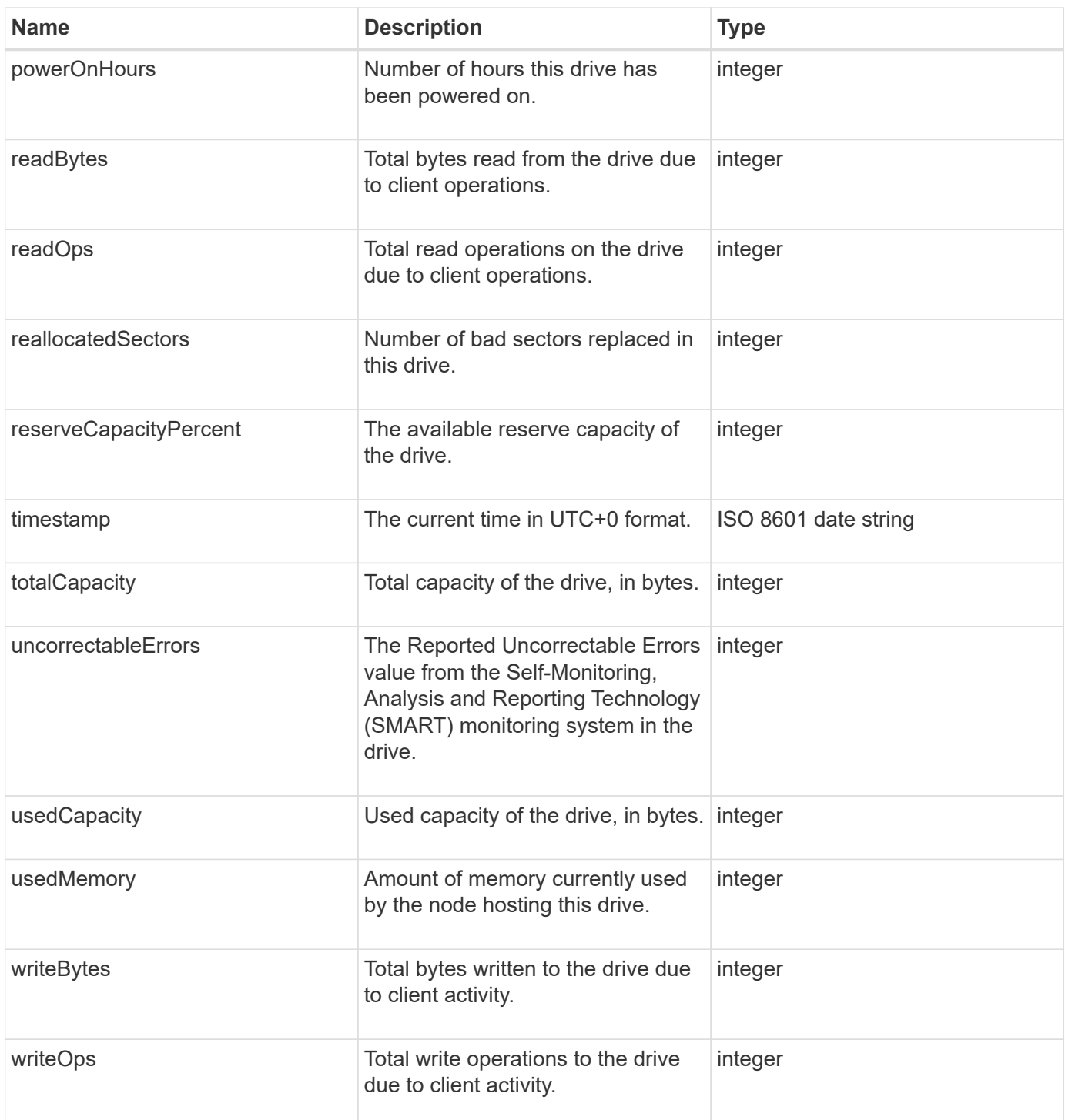

### **[GetDriveStats](#page-243-0)**

### <span id="page-31-0"></span>**error**

The error object contains an error code and message if an error occurs during a method call. All system-generated errors have an error code of 500.

### **Object members**

This object contains the following members:

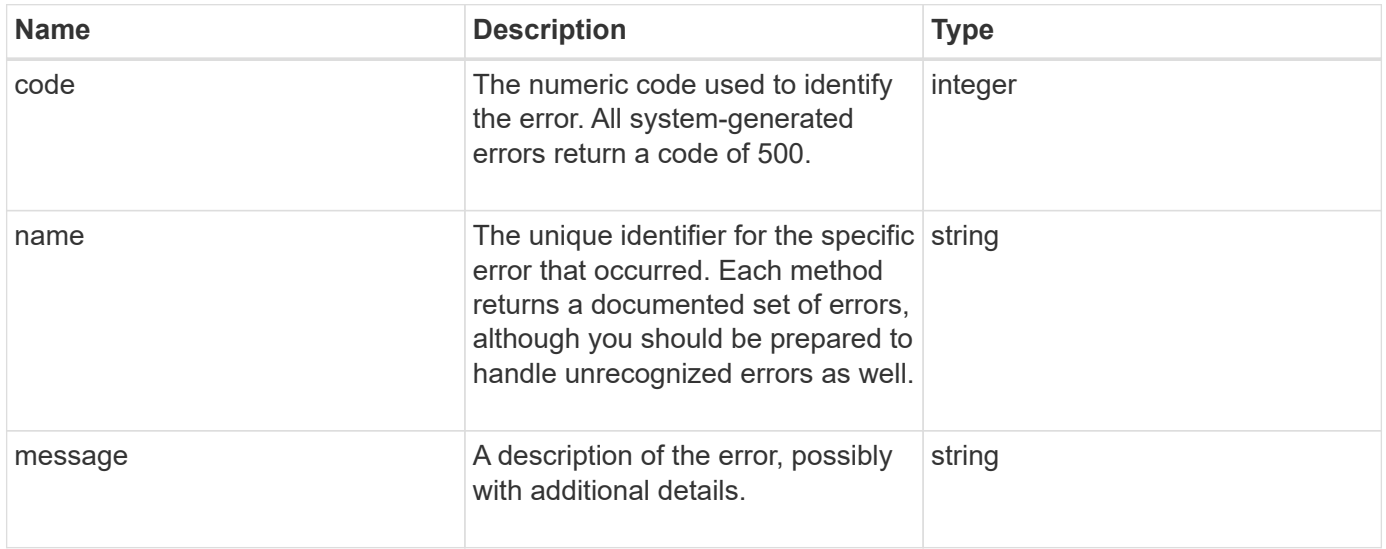

### <span id="page-32-0"></span>**event**

The event object contains details of events that occur during an API method call or while the system is performing an operation.

### **Object members**

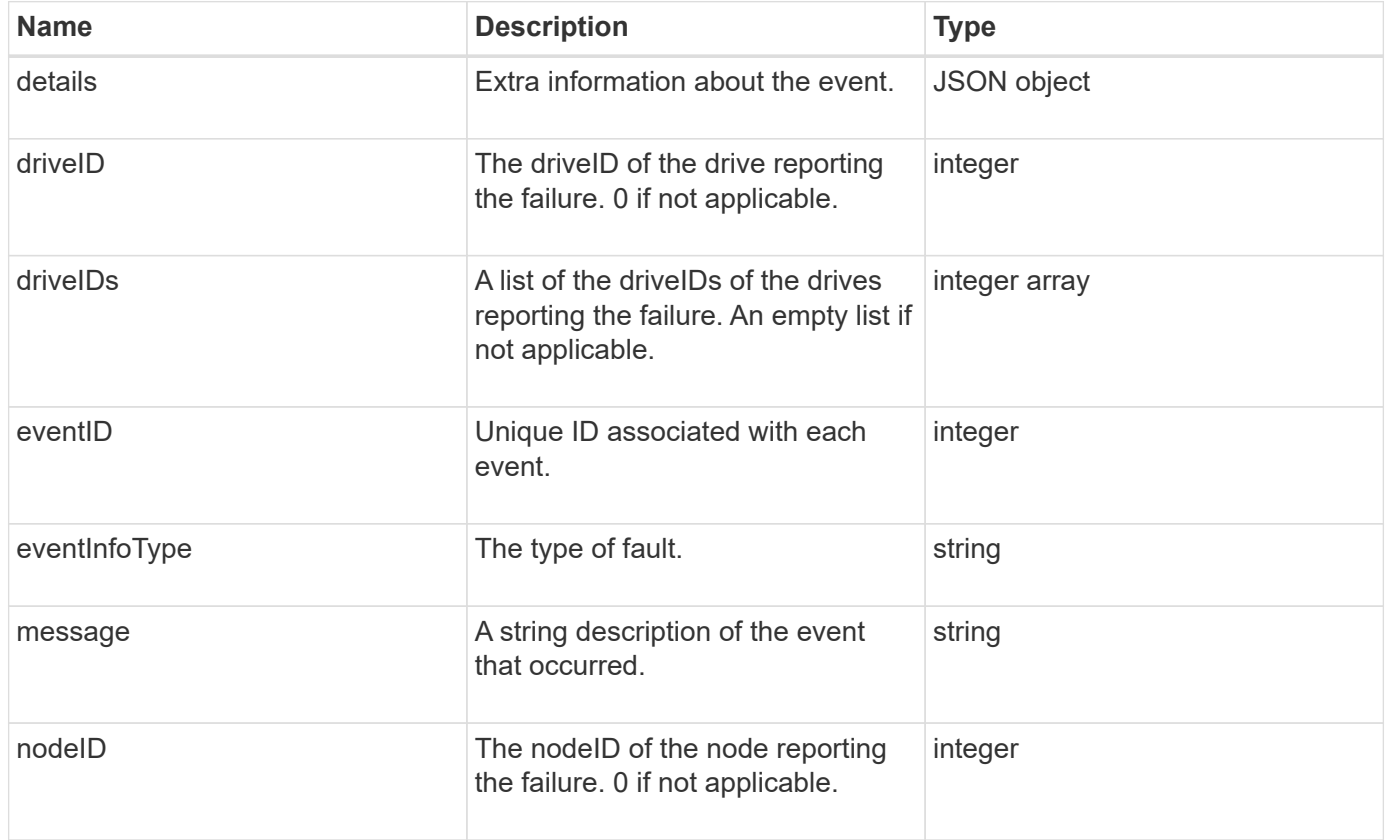

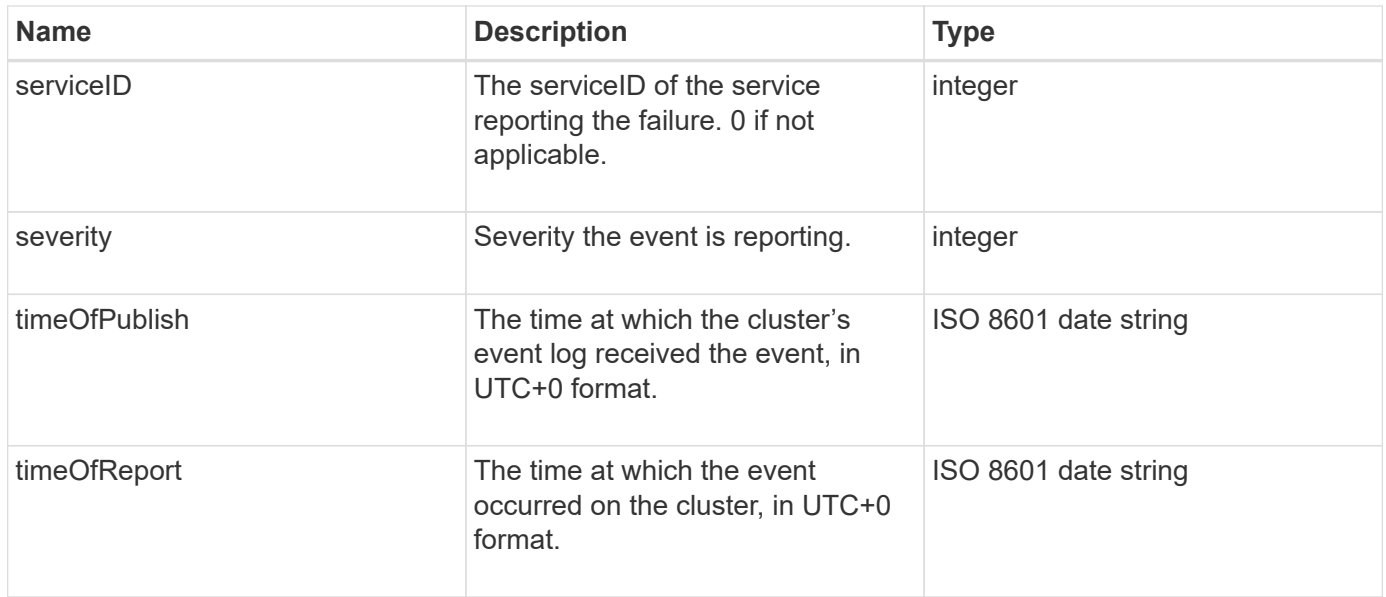

**Note:** There might be a slight difference between timeOfReport and timeOfPublish if the event occurred and was not able to be immediately published.

### **Event types**

The following list describes the possible event types that the eventInfoType member can contain:

- apiEvent: Events initiated through the API or web UI that modify settings.
- binAssignmentsEvent: Events related to the assignment of data to internal containers.
- binSyncEvent: Events related to a reassignment of data among block services.
- bsCheckEvent: Events related to block service checks.
- bsKillEvent: Events related to block service terminations.
- bulkOpEvent: Events that operate on an entire volume, such as a volume backup, restore, snapshot, or clone.
- cloneEvent: Events related to volume cloning.
- clusterMasterEvent: Cluster configuration change events such as adding or removing nodes.
- dataEvent: Events related to reading and writing data.
- dbEvent: Events related to the ensemble node database.
- driveEvent: Events related to drive operations.
- encryptionAtRestEvent: Events related to stored data encryption.
- ensembleEvent: Events related to ensemble size increase or decrease.
- fibreChannelEvent: Events related to Fibre Channel node configuration or connections.
- gcEvent: Events related to garbage collection. These processes run every 60 minutes to reclaim storage on block drives.
- ieEvent: Events related to internal system errors.
- installEvent: Eevnts related to automatic software installation on pending storage nodes.
- iSCSIEvent: Events related to iSCSI connection or configuration issues.
- limitEvent: Events related to the number of volumes or virtual volumes in an account or in the cluster

nearing the maximum allowed.

- networkEvent: Events related to virtual networking.
- platformHardwareEvent: Events related to issues detected on hardware devices.
- remoteClusterEvent: Events related to remote cluster pairing.
- schedulerEvent: Events related to scheduled snapshots.
- serviceEvent: Events related to system service status.
- statEvent: Events related to system statistics.
- sliceEvent: Events related to metadata storage.
- snmpTrapEvent: Events related to SNMP traps.
- tsEvent: System transport service events.
- unexpectedException: Events related to unexpected errors.
- vasaProviderEvent: Events related to a VMware VASA provider.

### **Find more information**

### **[ListEvents](#page-206-0)**

### <span id="page-34-0"></span>**fault**

The fault object contains information about faults that are detected in the cluster. The ListClusterFaults method returns cluster fault information.

### **Object members**

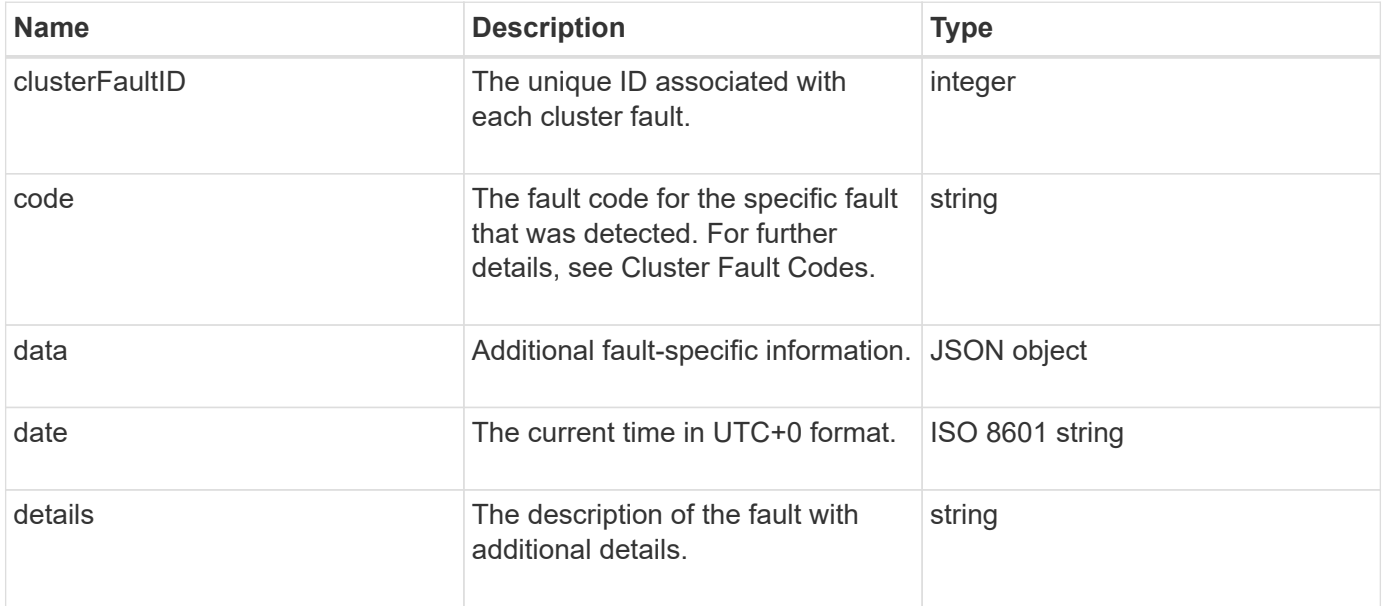

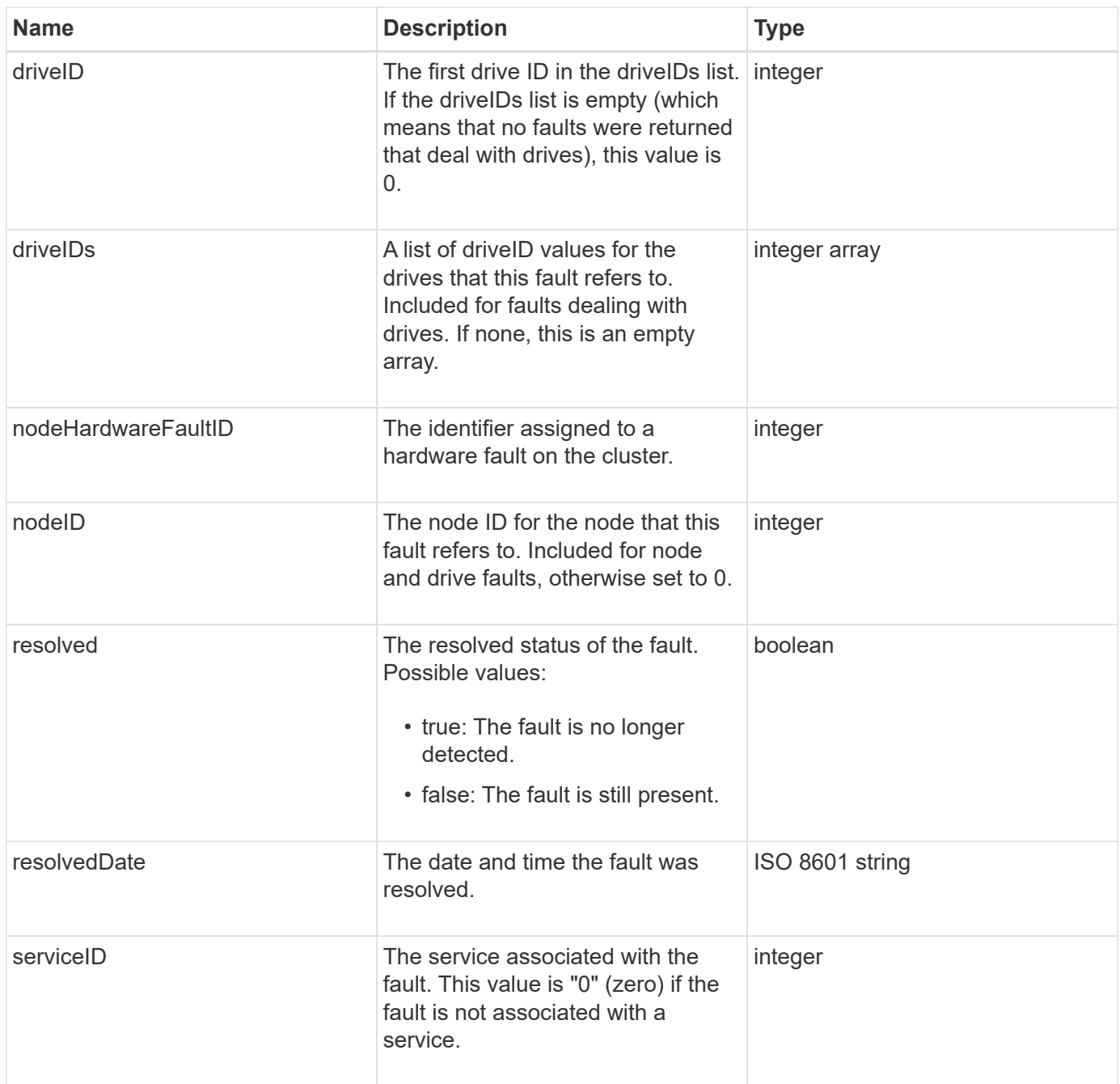
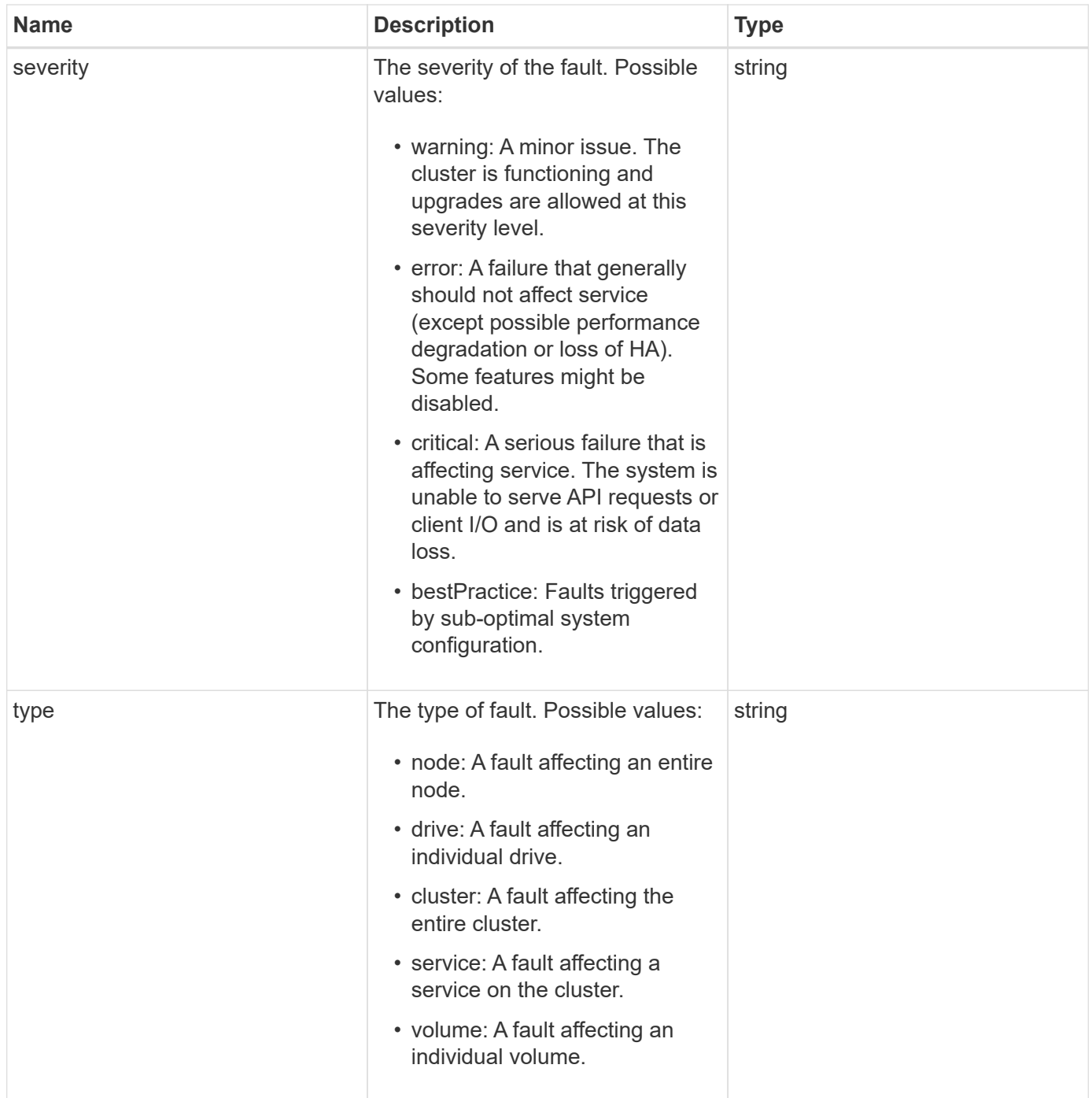

- [ListClusterFaults](#page-201-0)
- [Cluster fault codes](https://docs.netapp.com/us-en/element-software/storage/reference_monitor_cluster_fault_codes.html)

# **fibreChannelPort**

The fibreChannelPort object contains information about individual ports on a node, or for an entire node in the cluster. You can retrieve this information using the ListNodeFibreChannelPortInfo method.

## **Object members**

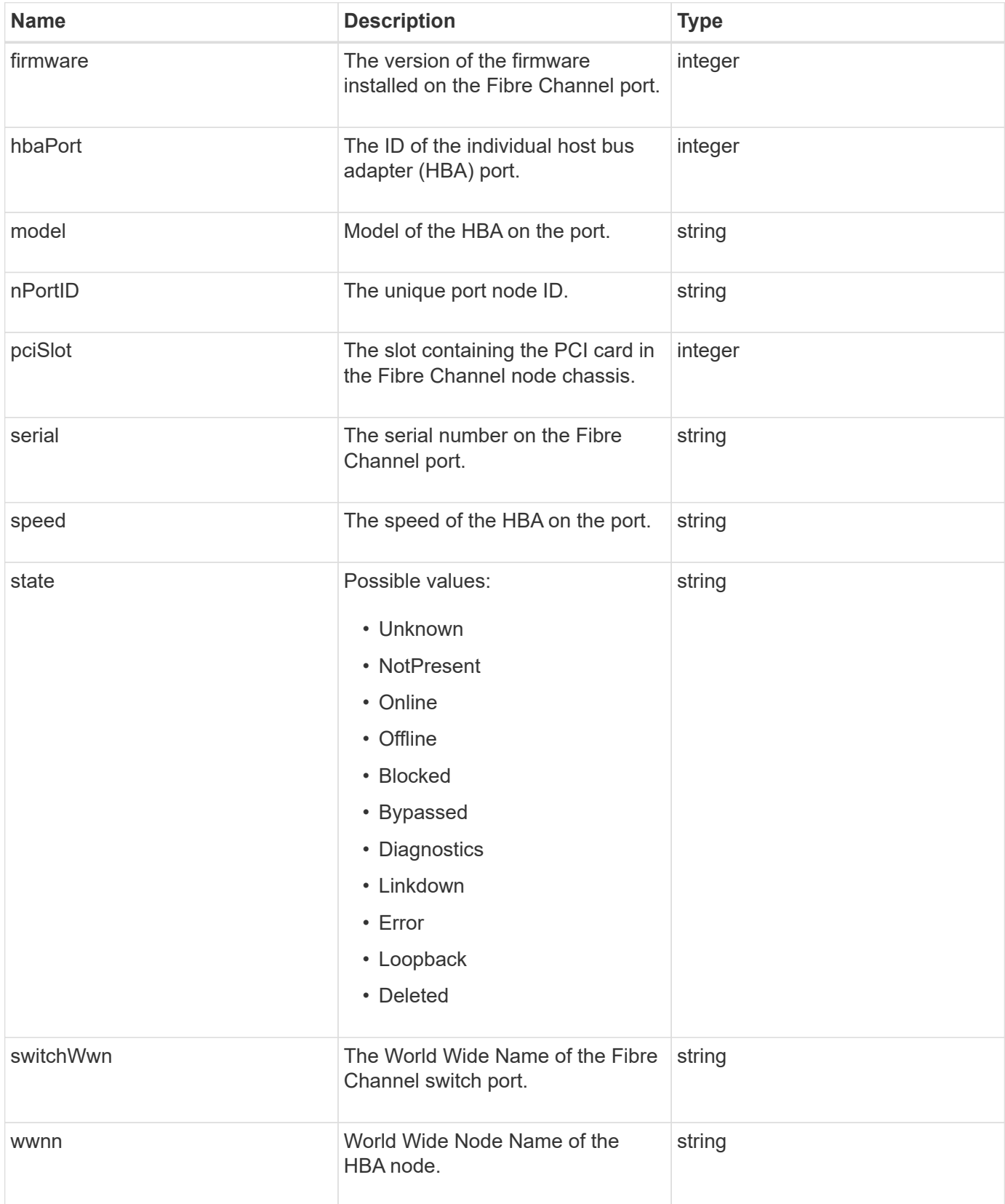

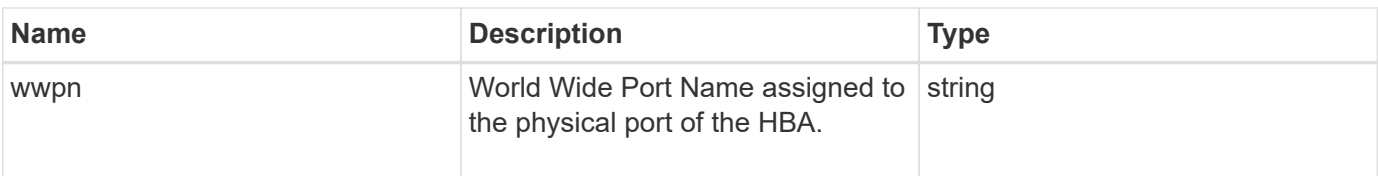

[ListNodeFibreChannelPortInfo](#page-260-0)

## **fipsErrorNodeReport**

The fipsErrorNodeReport object contains error information for each node that does not respond with information about FIPS 140-2 support when you query it with the GetFipsReport method.

#### **Object members**

This object contains the following members:

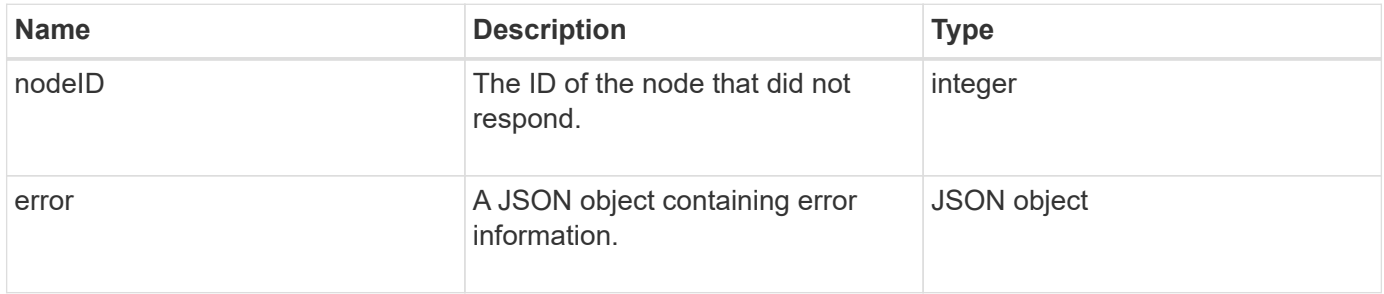

# **fipsNodeReport**

The fipsNodeReport object contains information about FIPS 140-2 support for a single node in the storage cluster. You can retrieve this information using the GetFipsReport method.

#### **Object members**

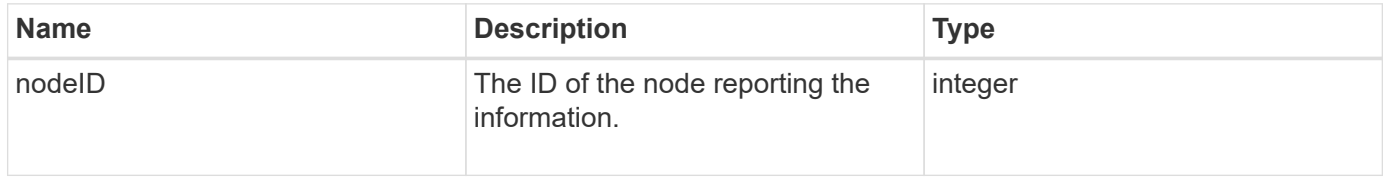

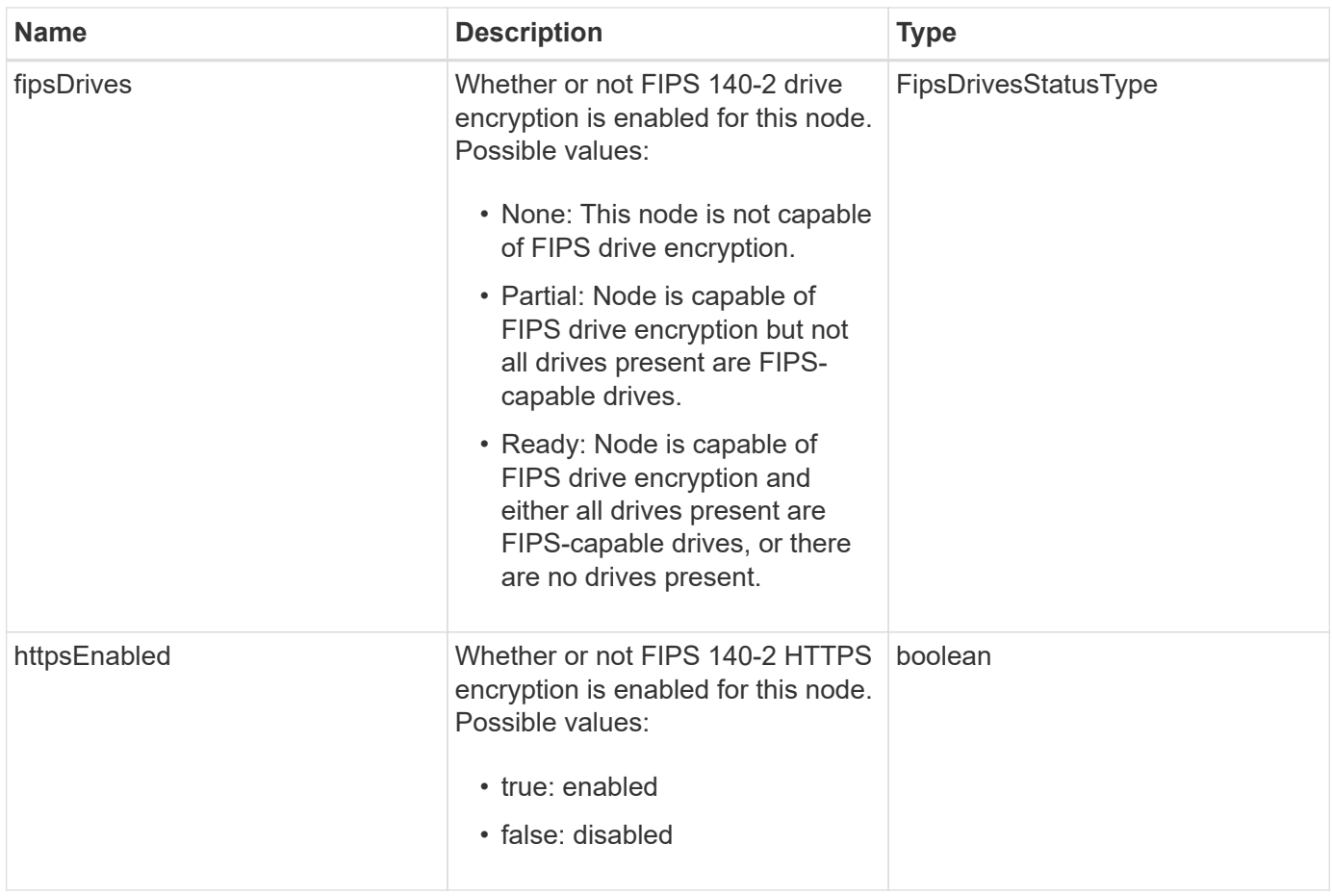

# **fipsReport**

The fipsReport object contains information about FIPS 140-2 support for all nodes in the storage cluster. You can retrieve this information using the GetFipsReport method.

## **Object members**

This object contains the following members:

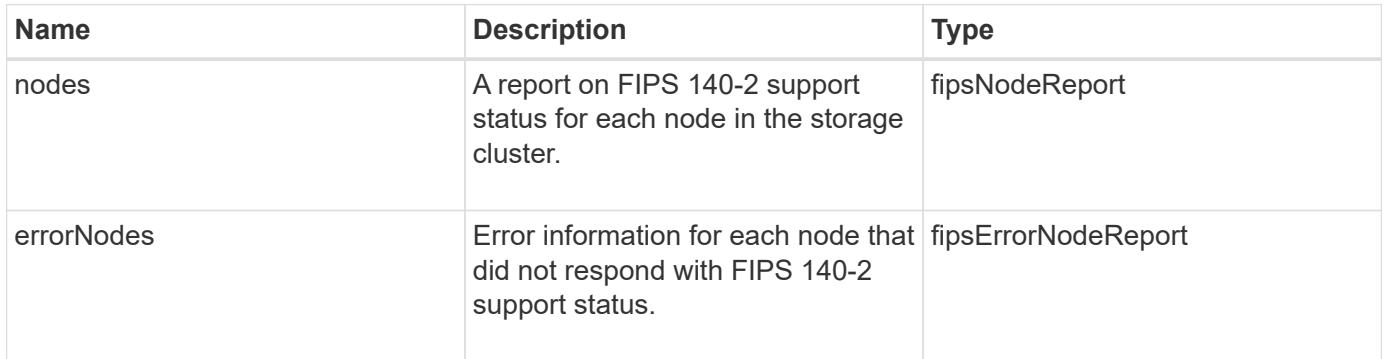

# **groupSnapshot**

The groupSnapshot object contains information about a snapshot for a group of volumes. You can use the ListGroupSnapshots API method to retrieve group snapshot information.

## **Object members**

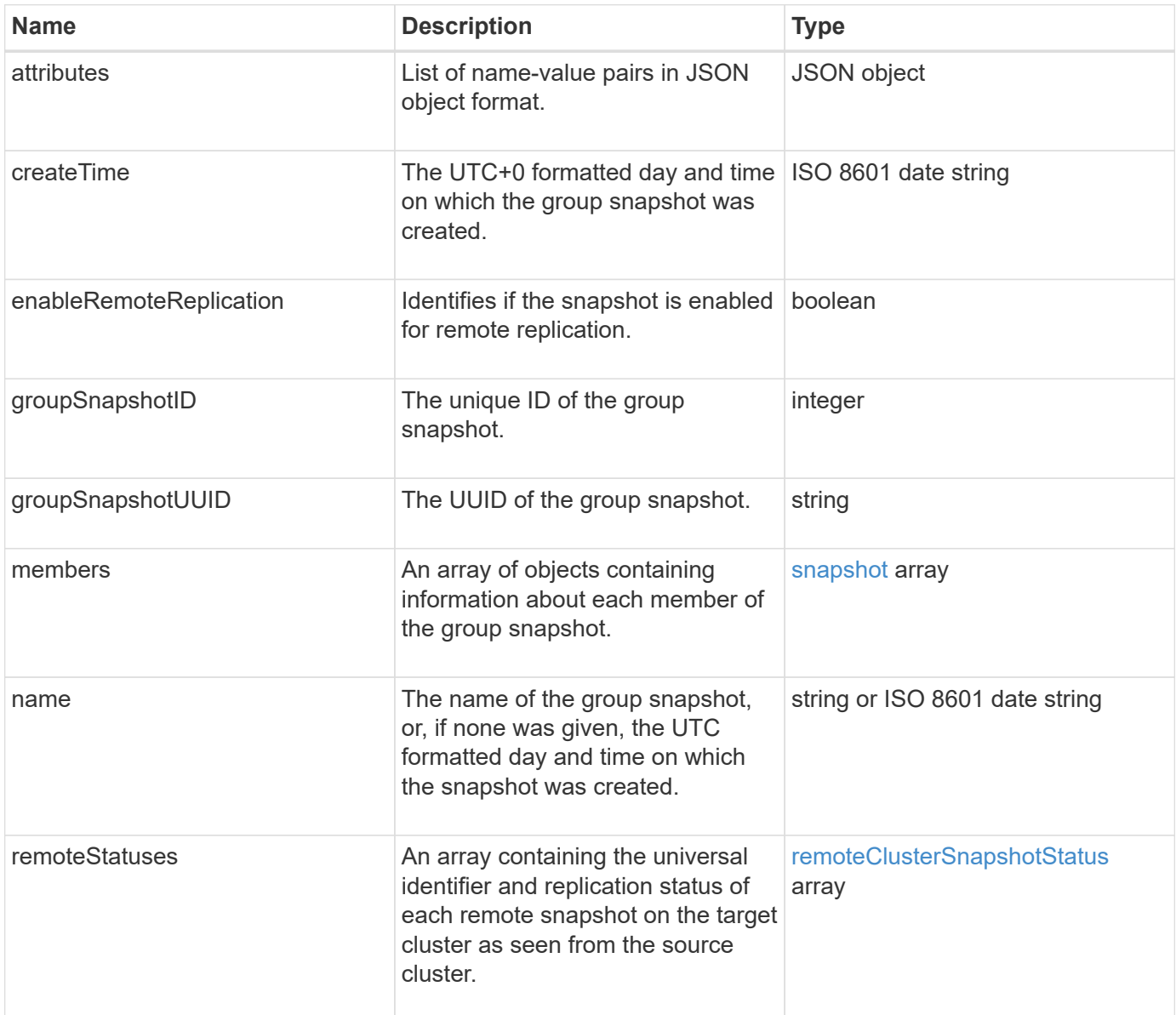

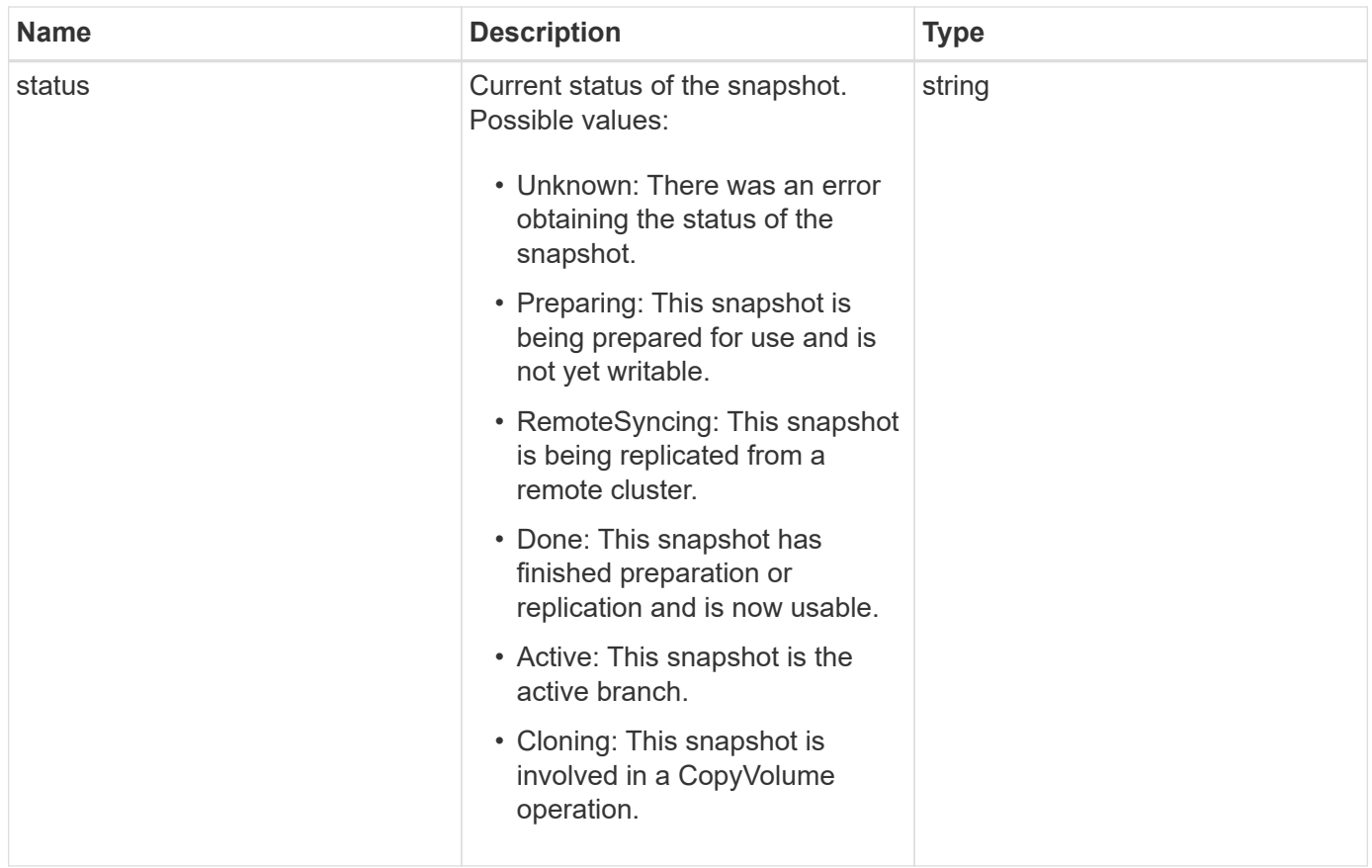

**[ListGroupSnapshots](#page-719-0)** 

## **hardwareInfo**

The hardwareInfo object contains detailed information about the hardware and status of each node in the cluster. You can retrieve this information with the GetHardwareInfo API method.

#### **Object members**

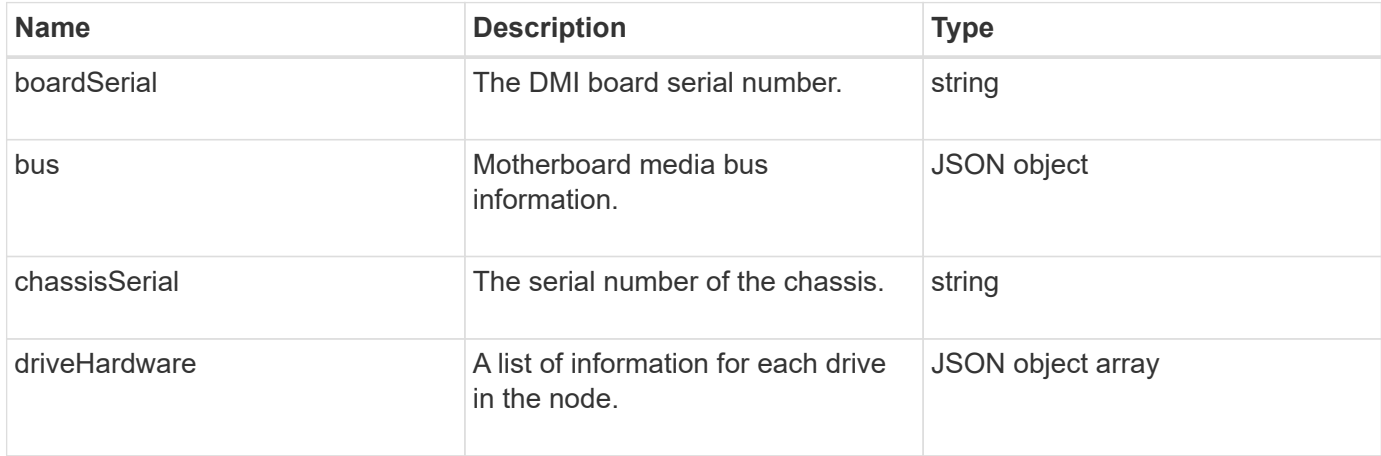

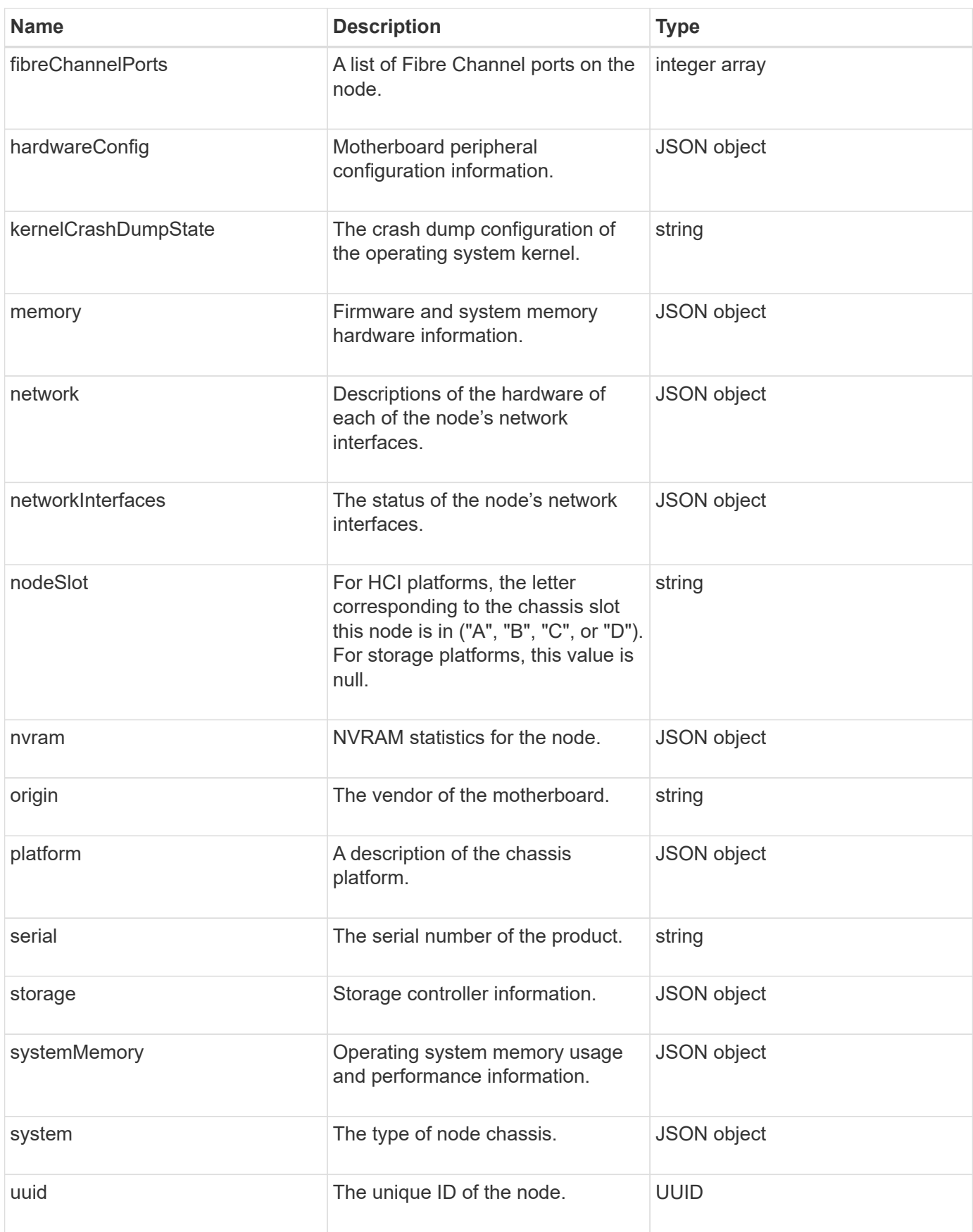

#### **[GetHardwareInfo](#page-339-0)**

# **host (virtual volumes)**

The host object contains information about a virtual volume host. You can use the ListVirtualVolumeHosts method to get this information for all virtual volume hosts.

#### **Object members**

This object contains the following members:

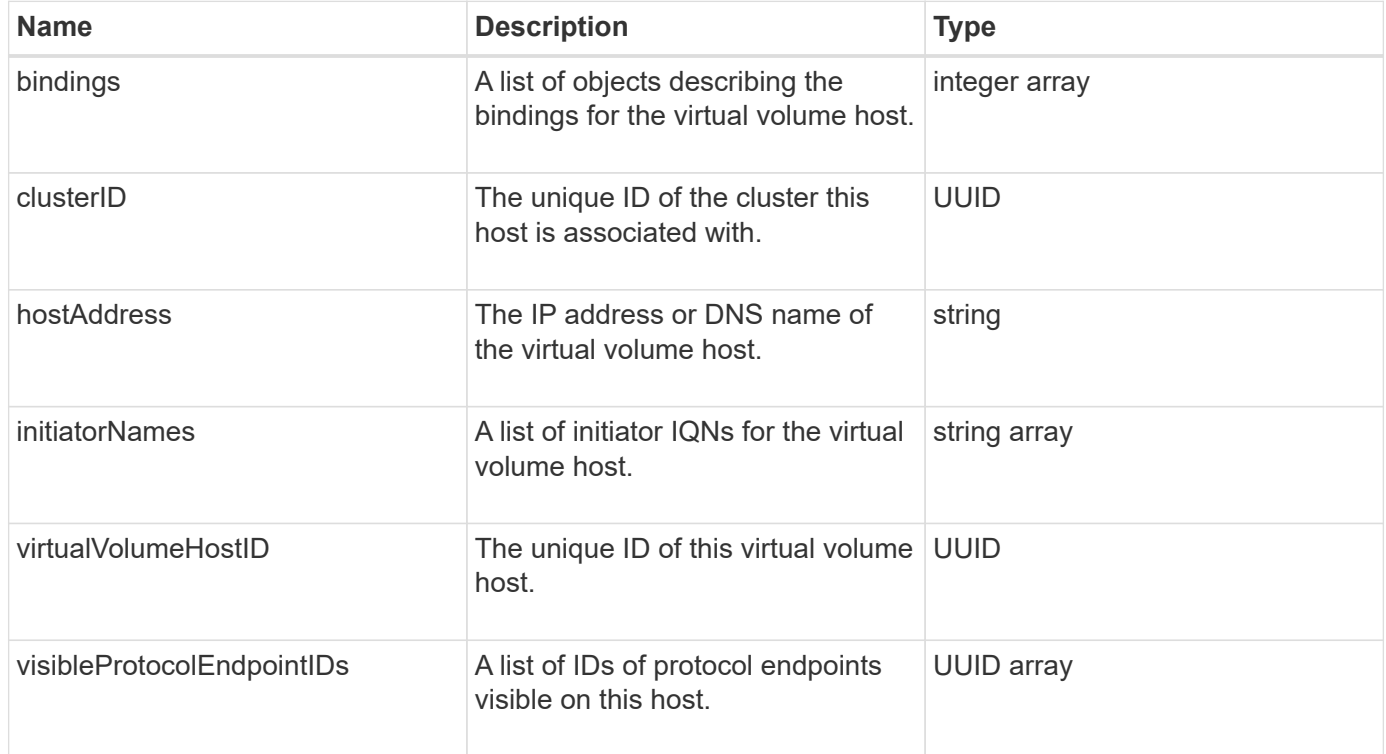

#### **Find more information**

#### [ListVirtualVolumeHosts](#page-758-0)

## **idpConfigInfo**

The idpConfigInfo object contains configuration and integration details regarding a thirdparty Identity Provider (IdP).

### **Object members**

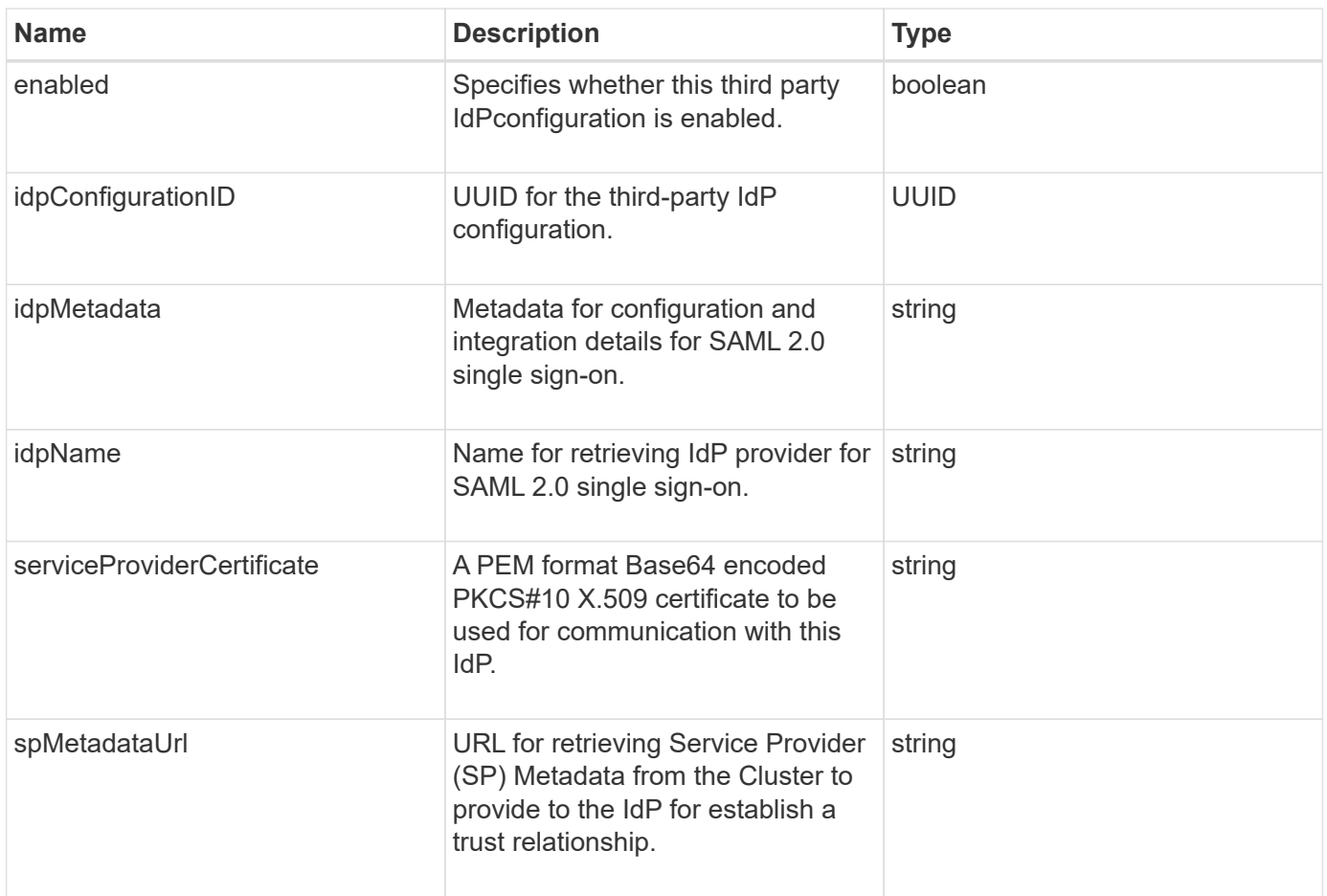

# **initiator**

The initiator object contains information about an iSCSI or Fibre Channel initiator. An initiator object can contain IQN or WWPN identifiers. You can use the ListInitiators method to get a list of all initiators known on the system. You use initiator objects to configure SCSI initiator access to a set of volumes through volume access groups. An initiator can only be a member of one volume access group at a time. You can restrict initiator access to one or more VLANs by specifying one or more virtualNetworkIDs using the CreateInitiators and ModifyInitiators methods. If you don't specify any virtual networks, the initiator can access all networks.

# **Object members**

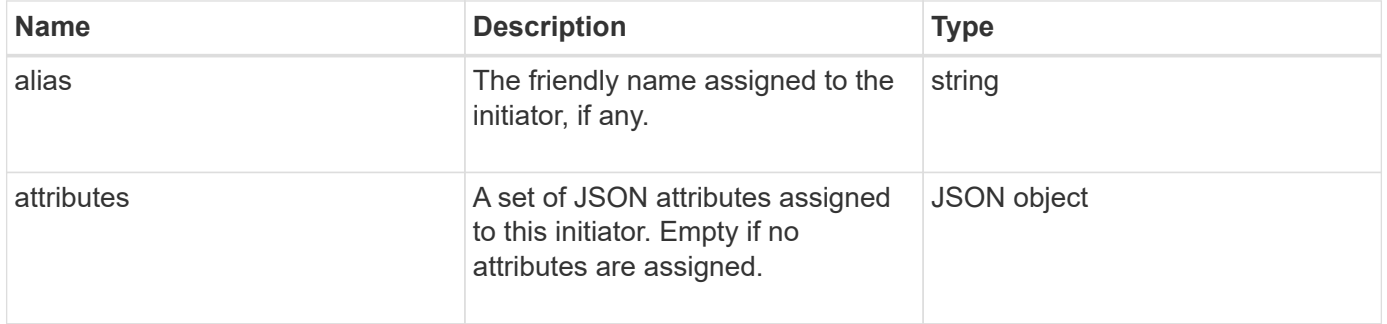

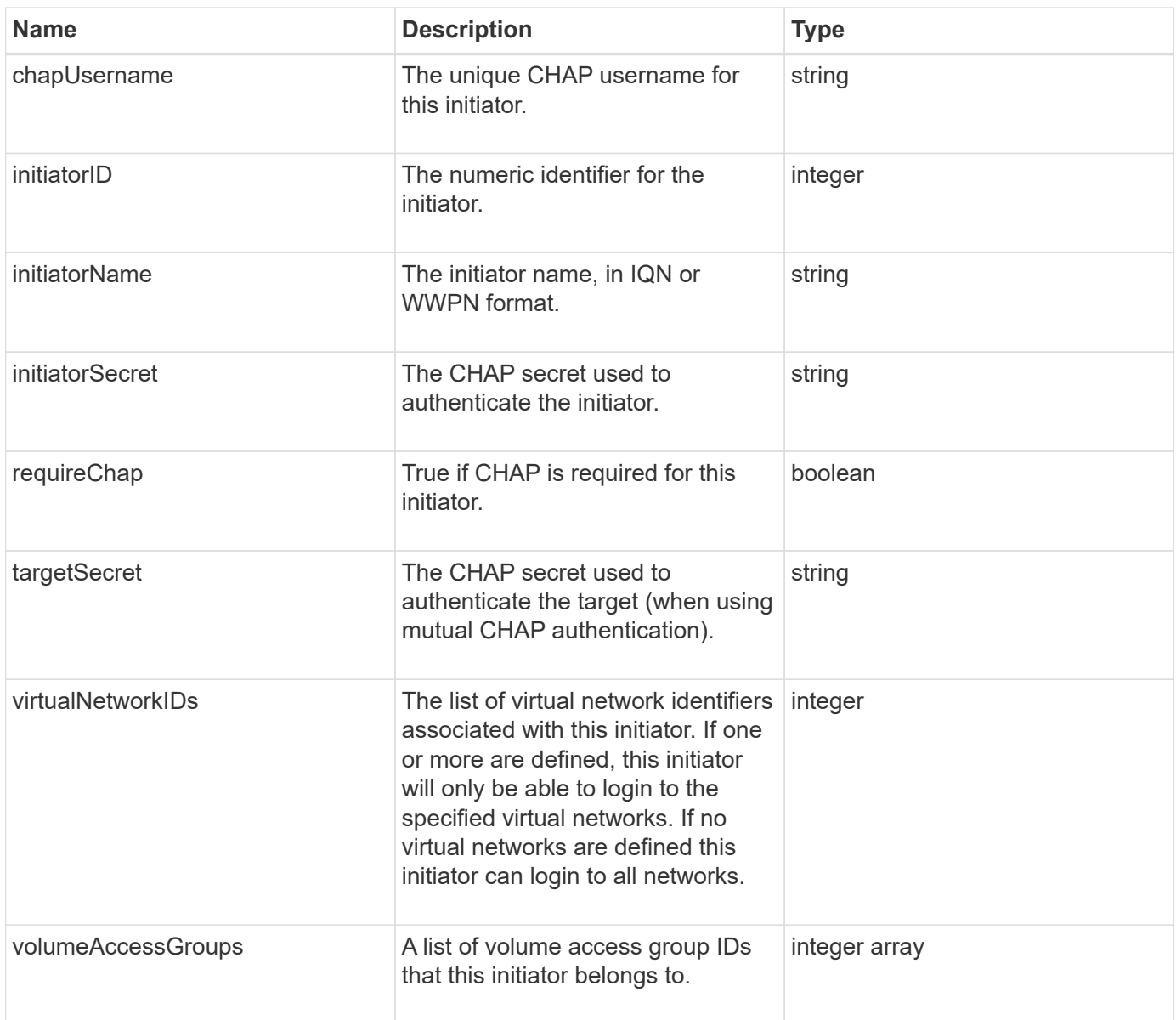

#### **[ListInitiators](#page-270-0)**

# **ISCSIAuthentication**

The ISCSIAuthentication object contains authentication information about an ISCSI session.

#### **Object members**

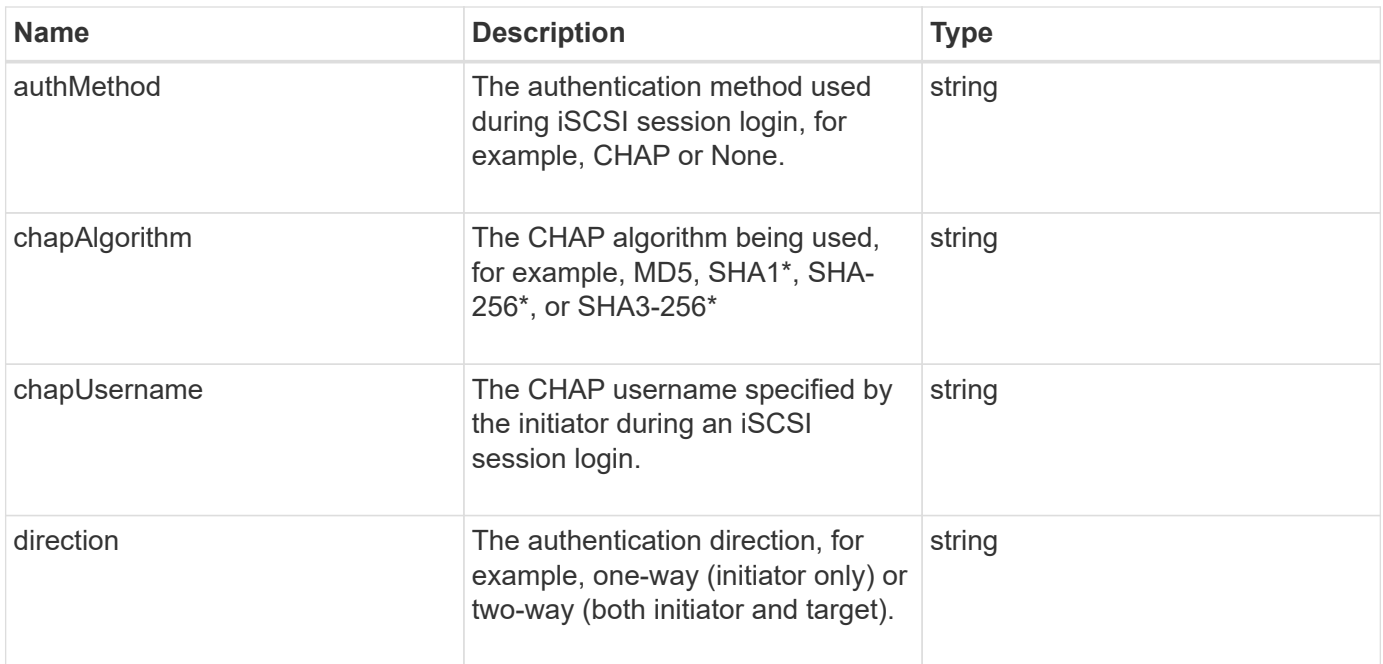

• Available beginning with Element 12.7.

# **keyProviderKmip**

The keyProviderKmip object describes a Key Management Interoperability Protocol (KMIP) key provider. A key provider is both a mechanism and a location for retrieving authentication keys for use with cluster features such as Encryption at Rest.

### **Object members**

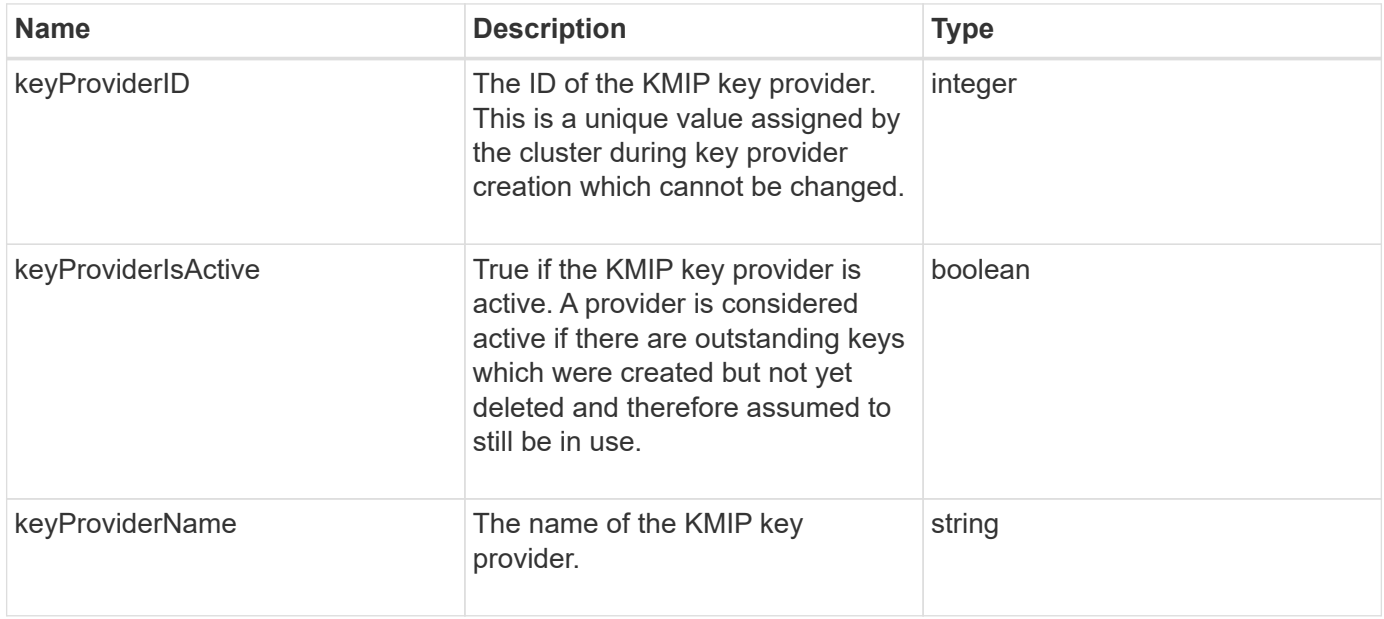

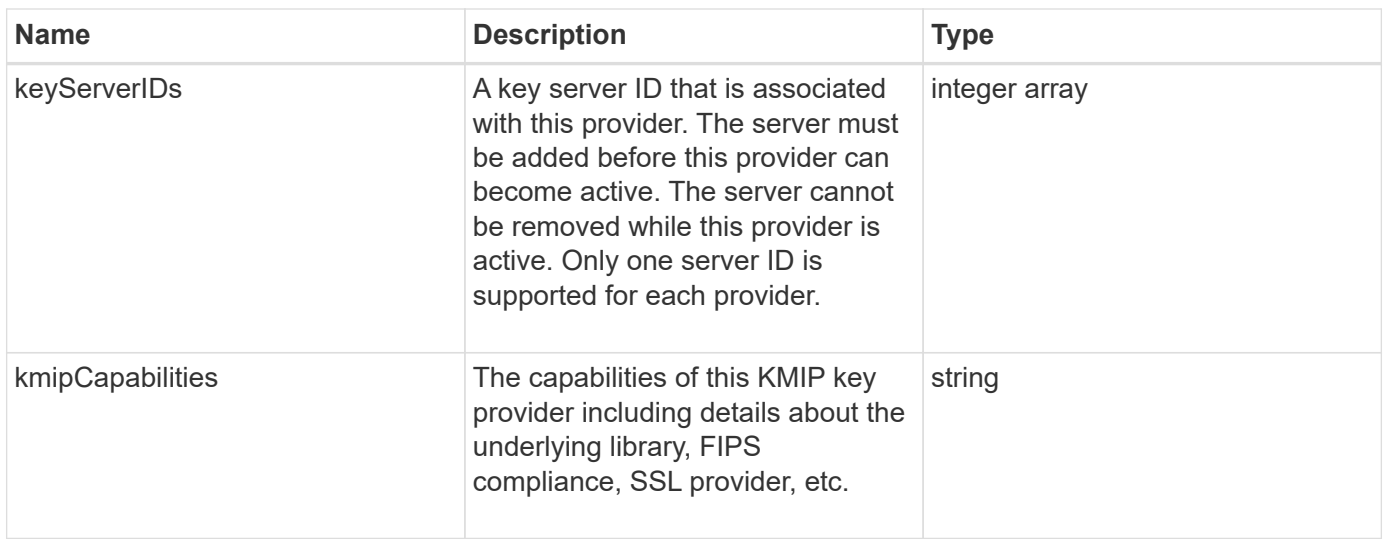

# **keyServerKmip**

The keyServerKmip object describes a Key Management Interoperability Protocol (KMIP) key server, which is a location for retrieving authentication keys for use with cluster features such as Encryption at Rest.

### **Object members**

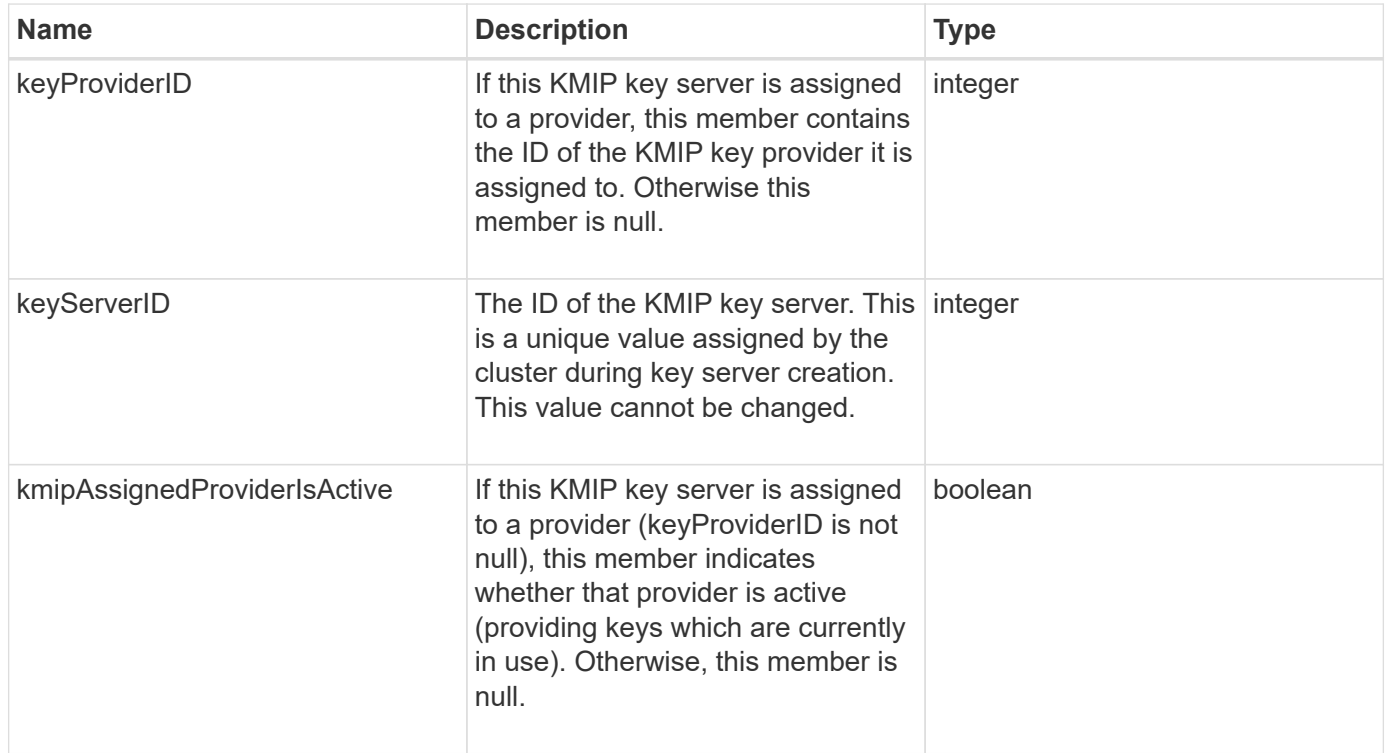

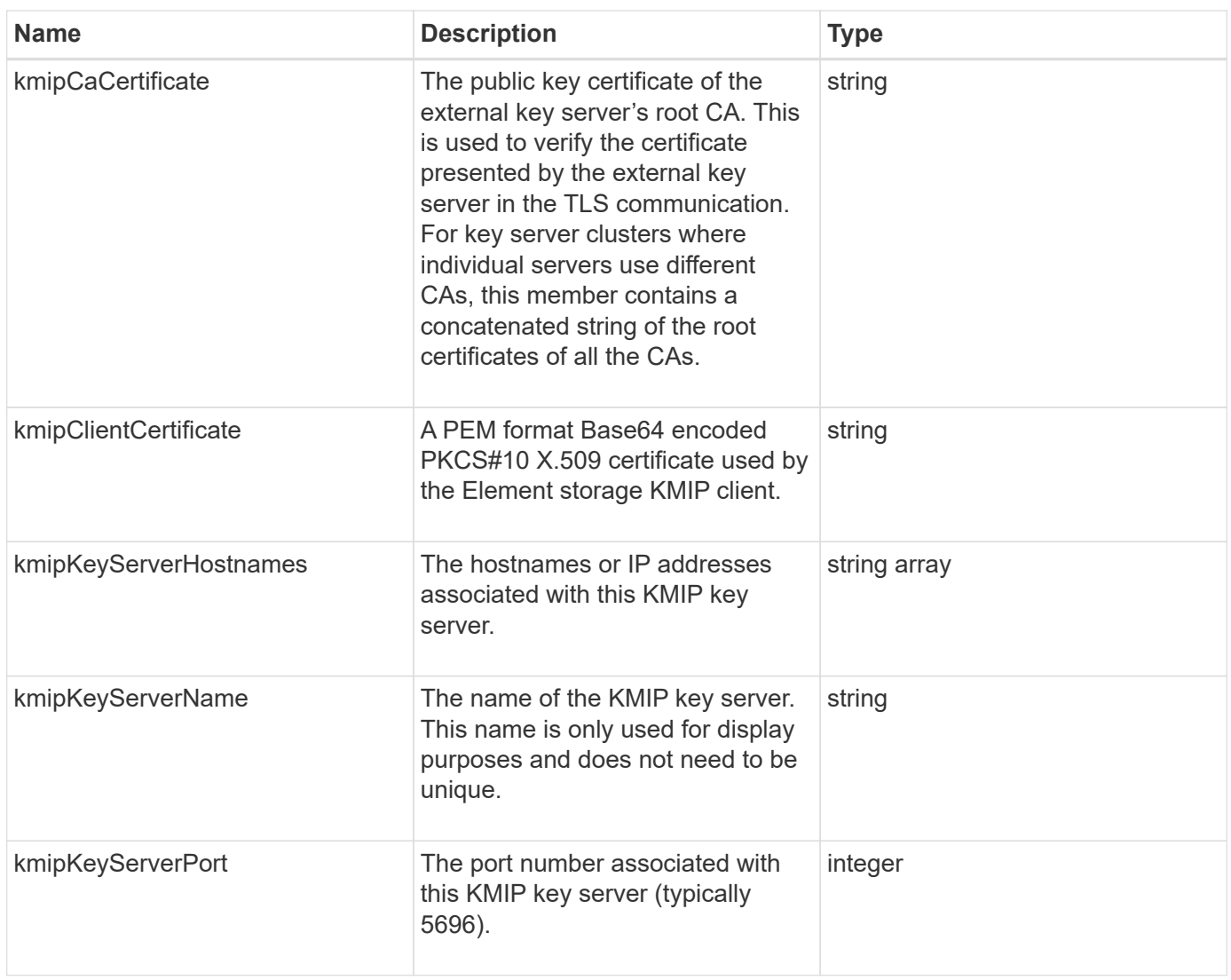

# **ldapConfiguration**

The ldapConfiguration object contains information about the LDAP configuration on the storage system. You can retrieve LDAP information with the GetLdapConfiguration API method.

## **Object members**

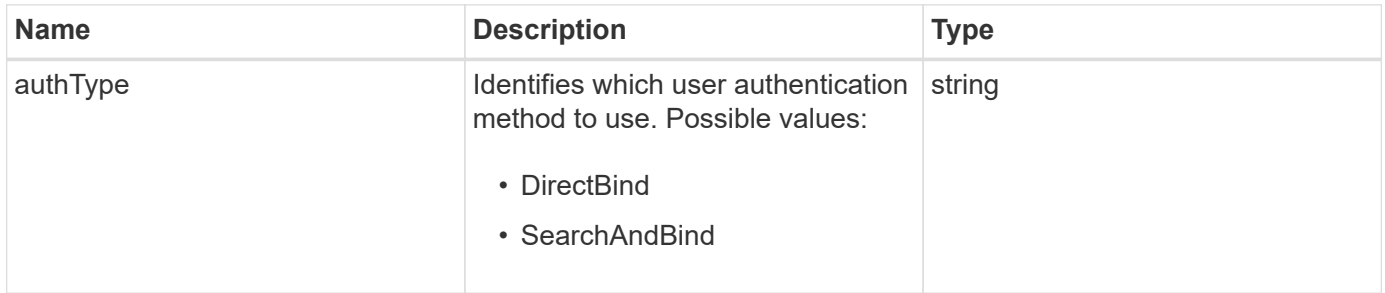

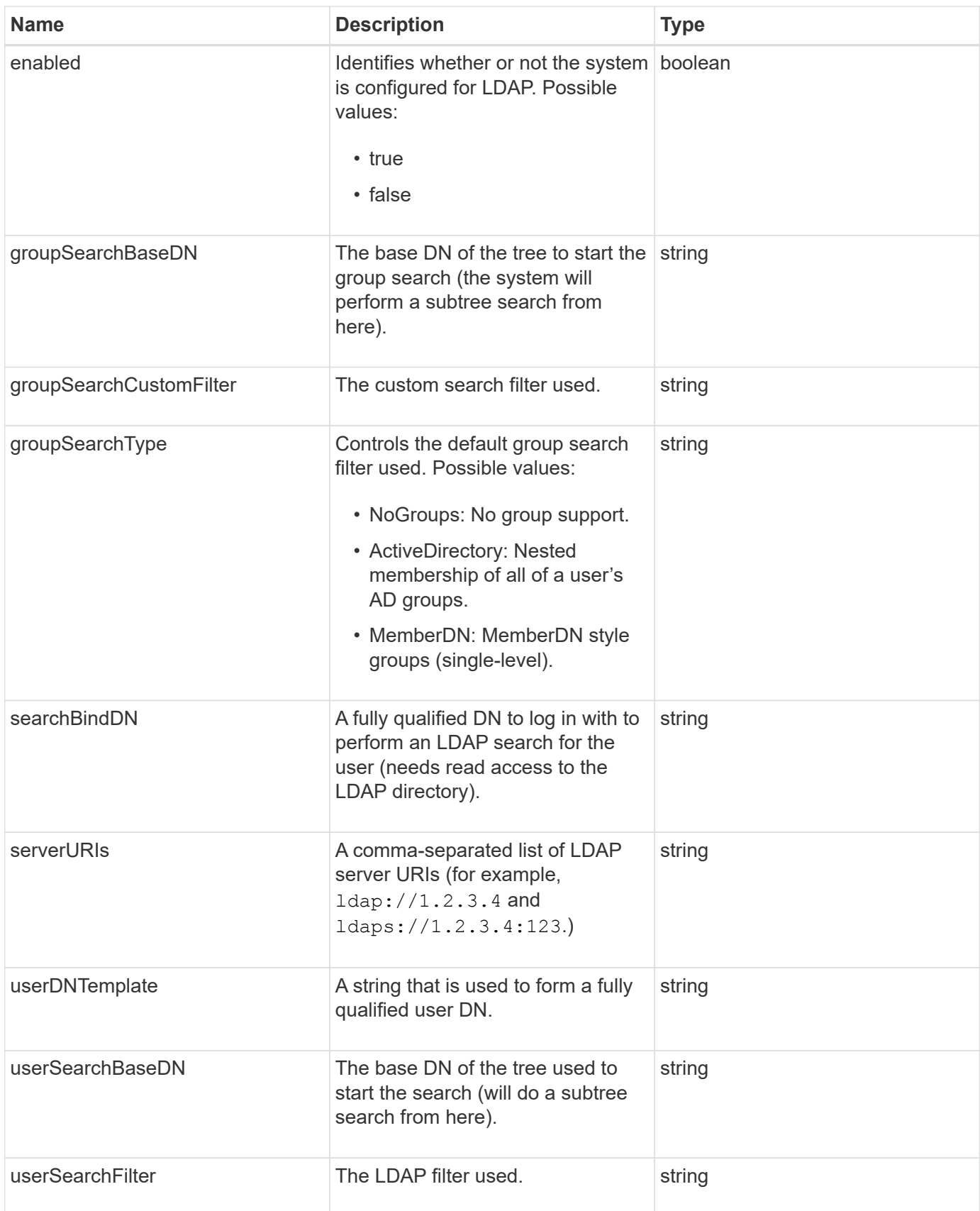

**[GetLdapConfiguration](#page-284-0)** 

# **loggingServer**

The loggingServer object contains information about any logging hosts configured for the storage cluster. You can use GetRemoteLoggingHosts to determine what the current logging hosts are and then use SetRemoteLoggingHosts to set the desired list of current and new logging hosts.

## **Object members**

This object contains the following members:

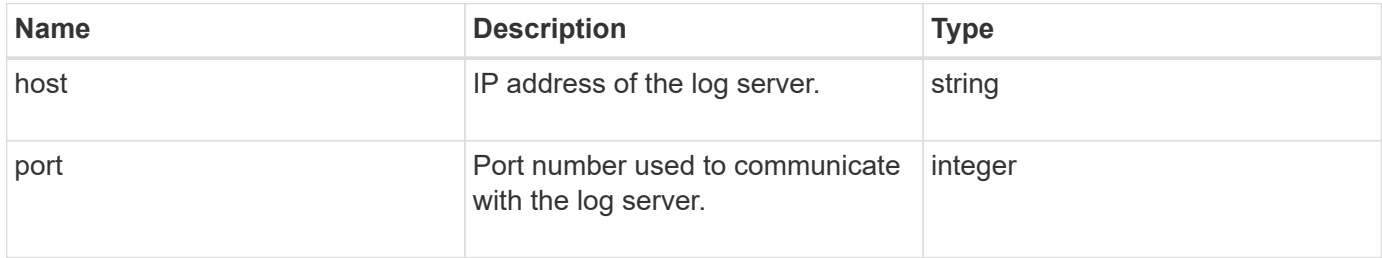

# <span id="page-50-0"></span>**network (bonded interfaces)**

The network (bonded interfaces) object contains configuration information for bonded network interfaces on a storage node. You can use the GetConfig and GetNetworkConfig methods to obtain this information for a storage node.

### **Object members**

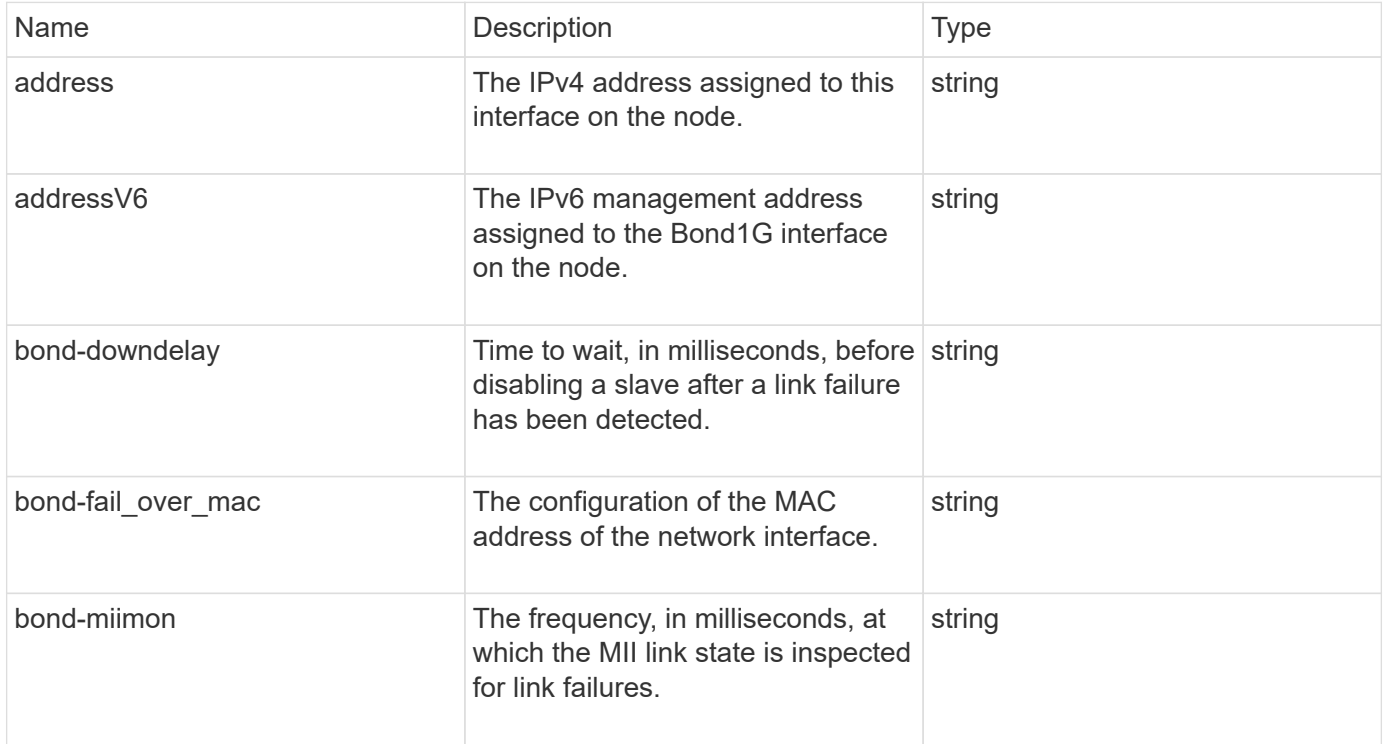

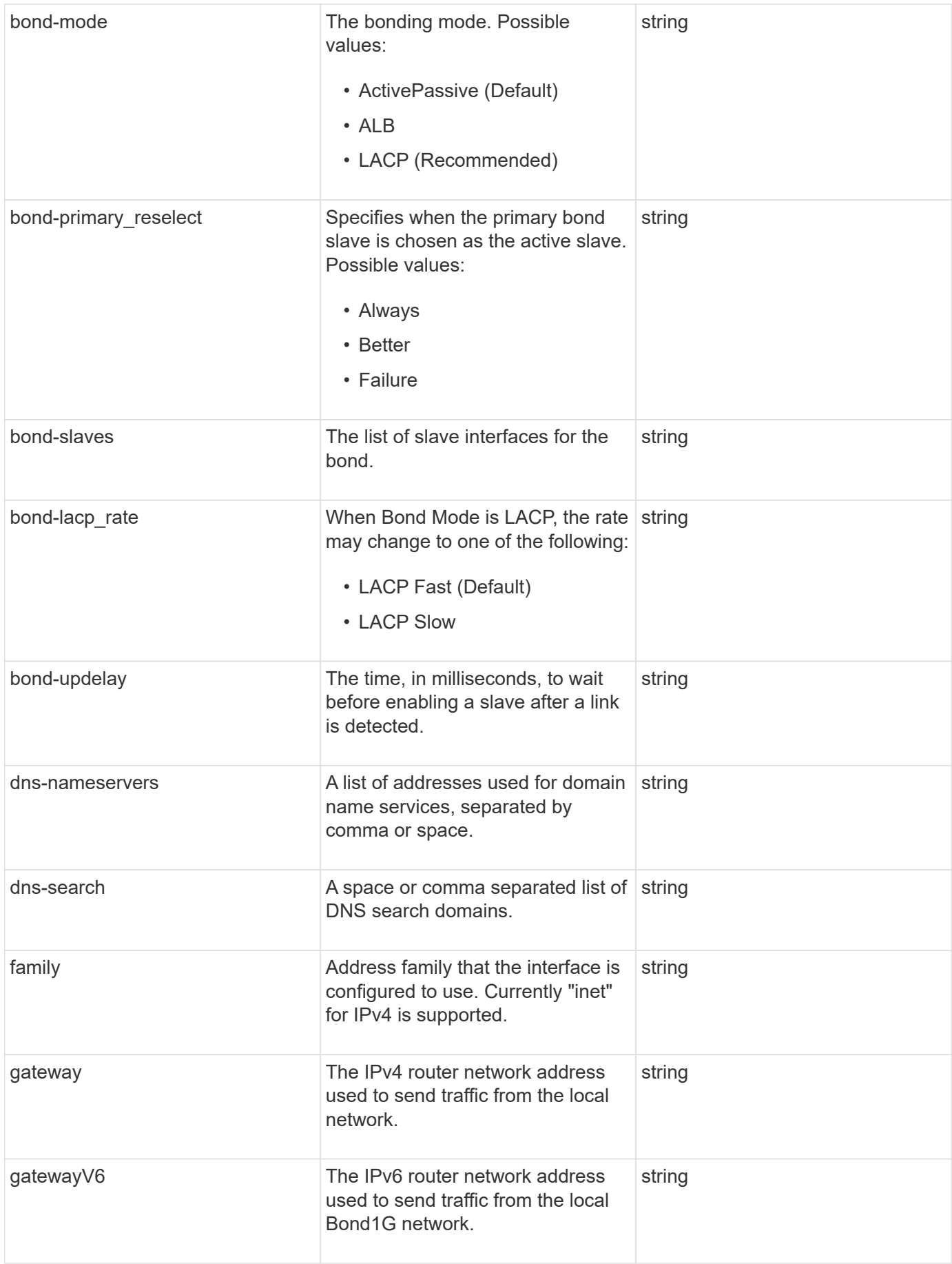

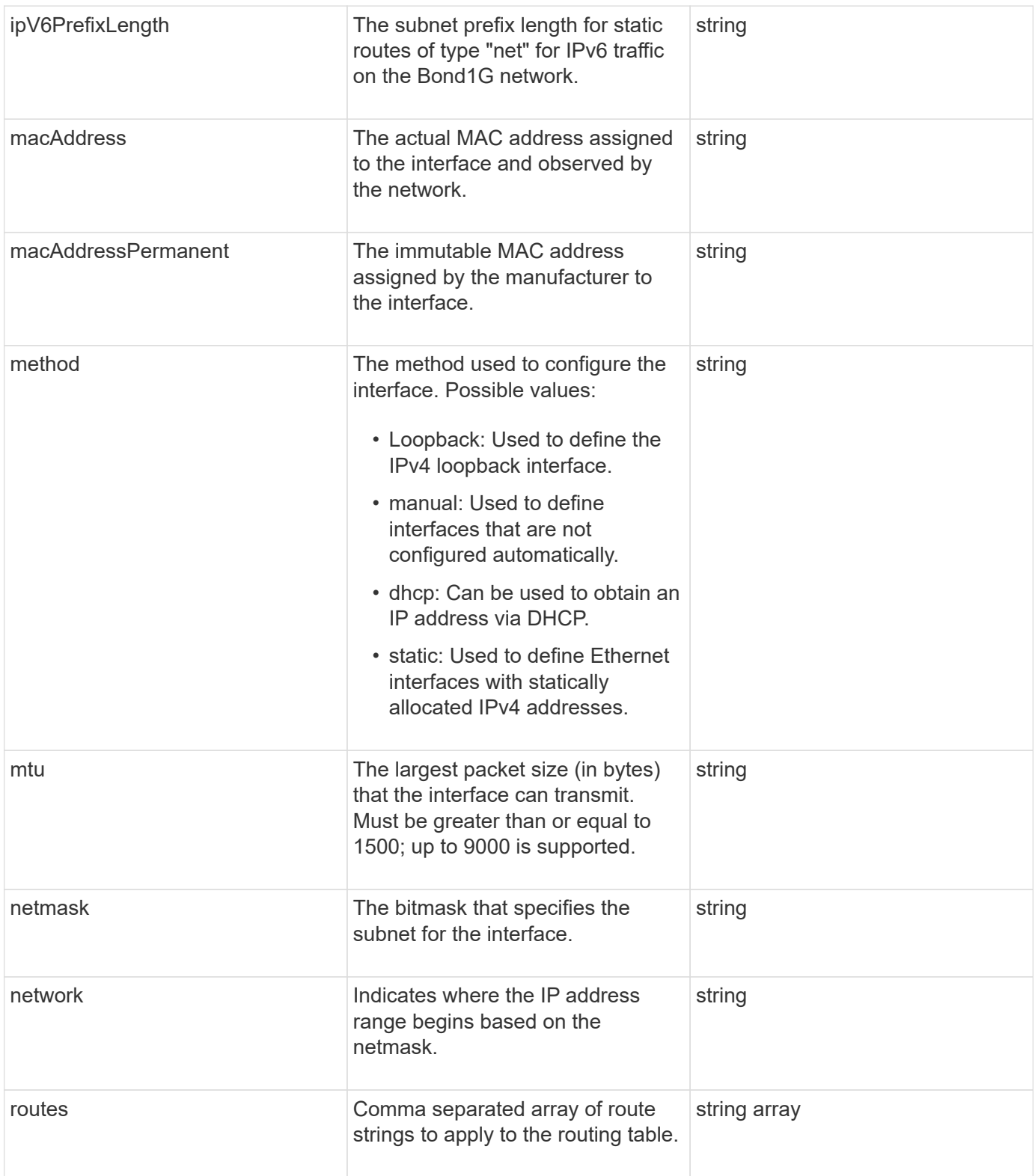

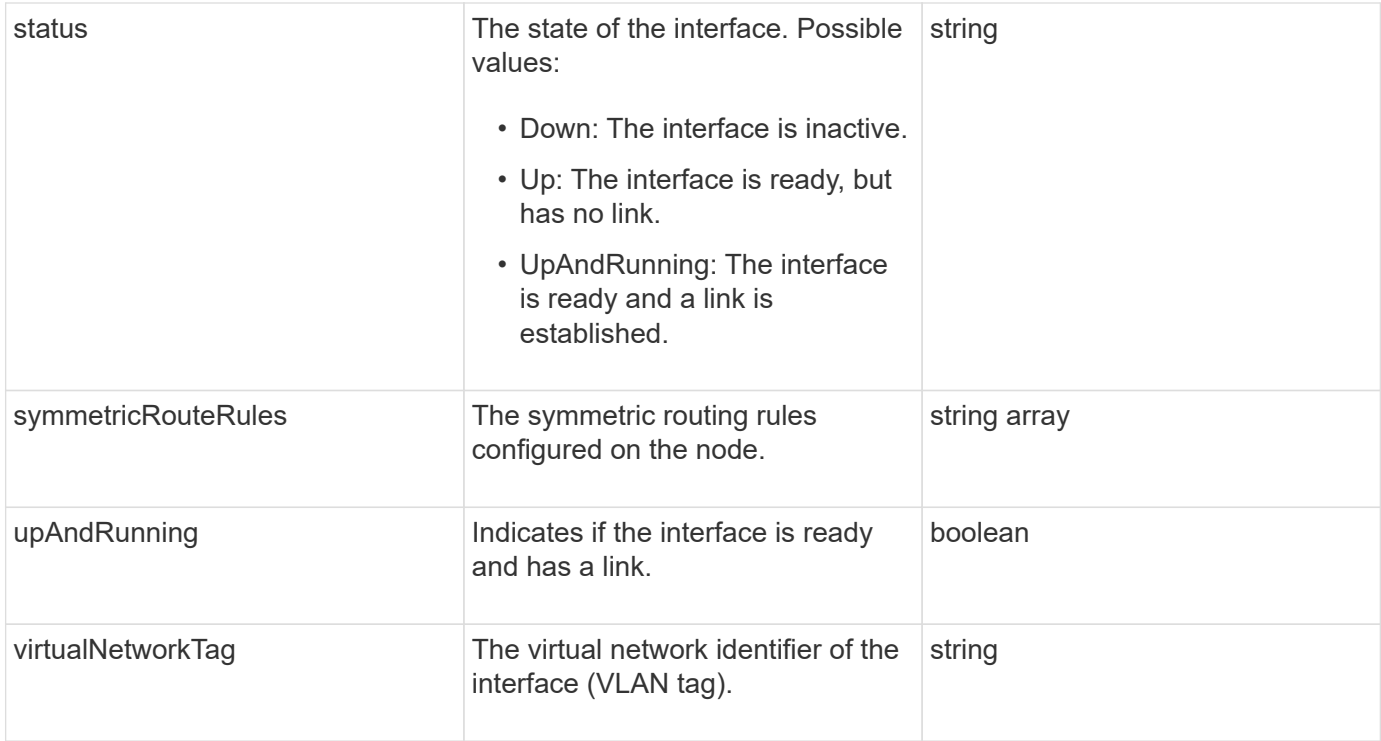

### **Member modifiability and node states**

This table indicates whether or not the object parameters can be modified at each possible node state.

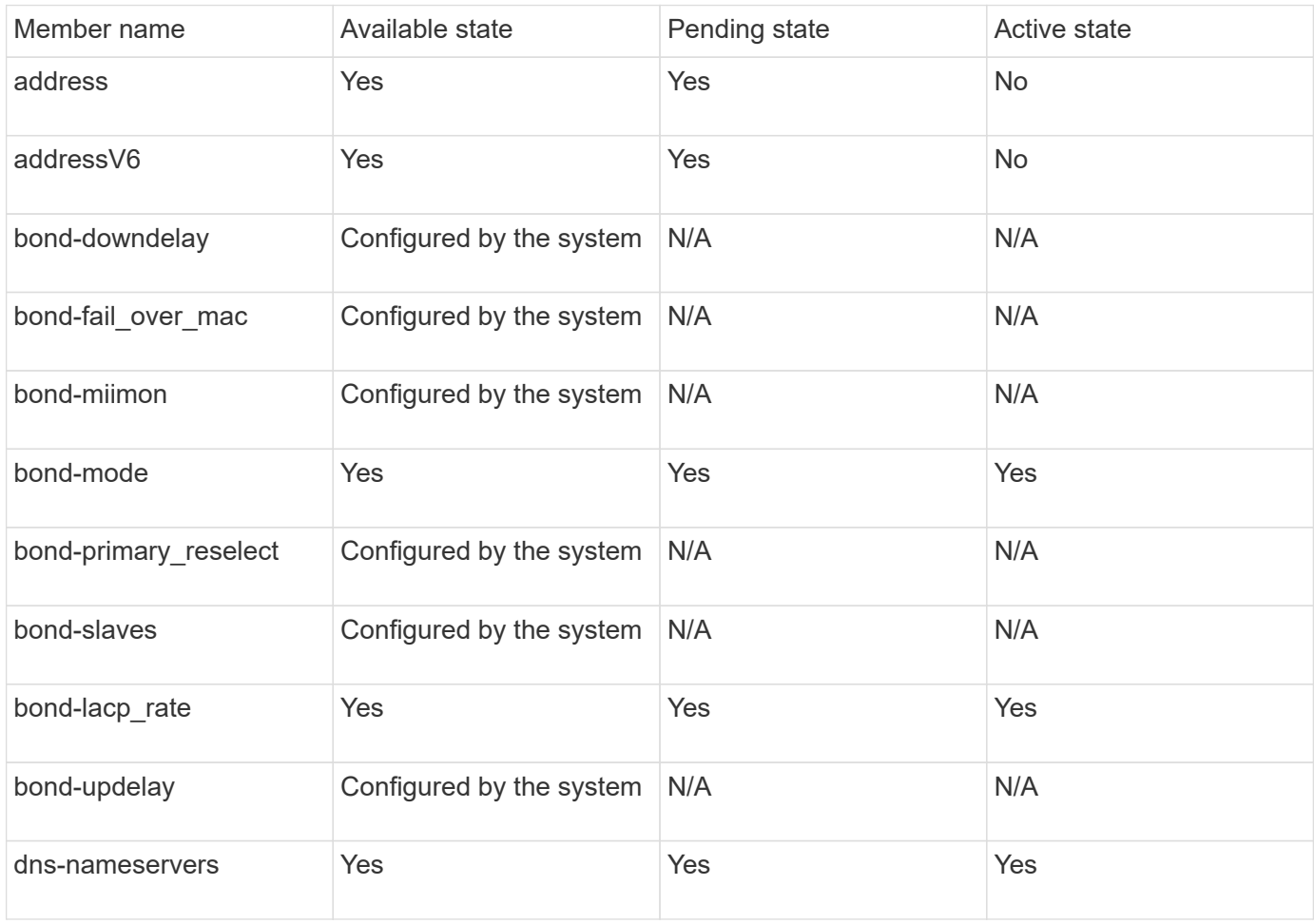

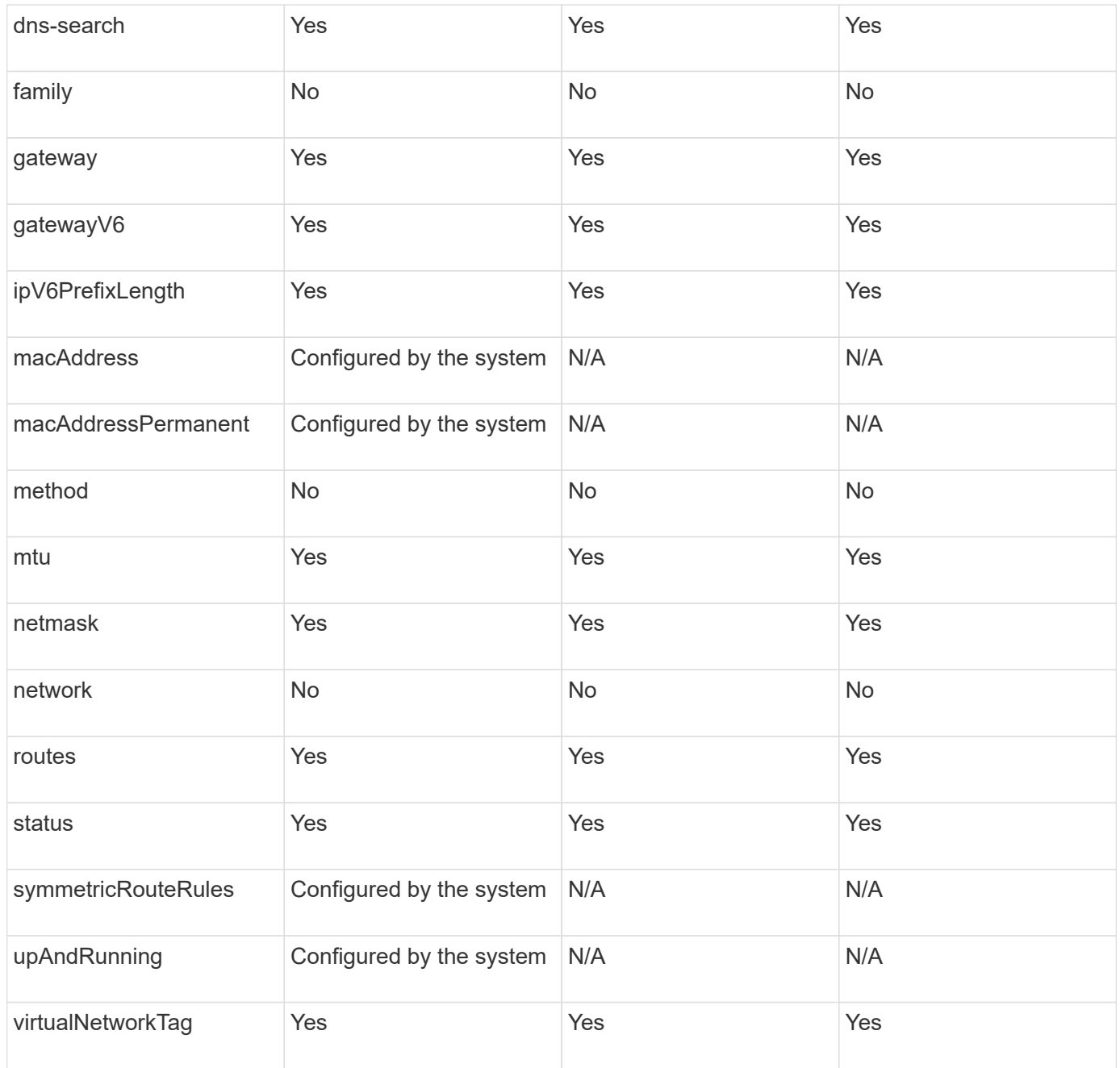

- [GetConfig](#page-333-0)
- [GetNetworkConfig](#page-349-0)

# **network (all interfaces)**

The network (all interfaces) object collects information about network interface configuration for a storage node. You can use the GetConfig and GetNetworkConfig methods to obtain this information for a storage node.

### **Object members**

This object contains the following members:

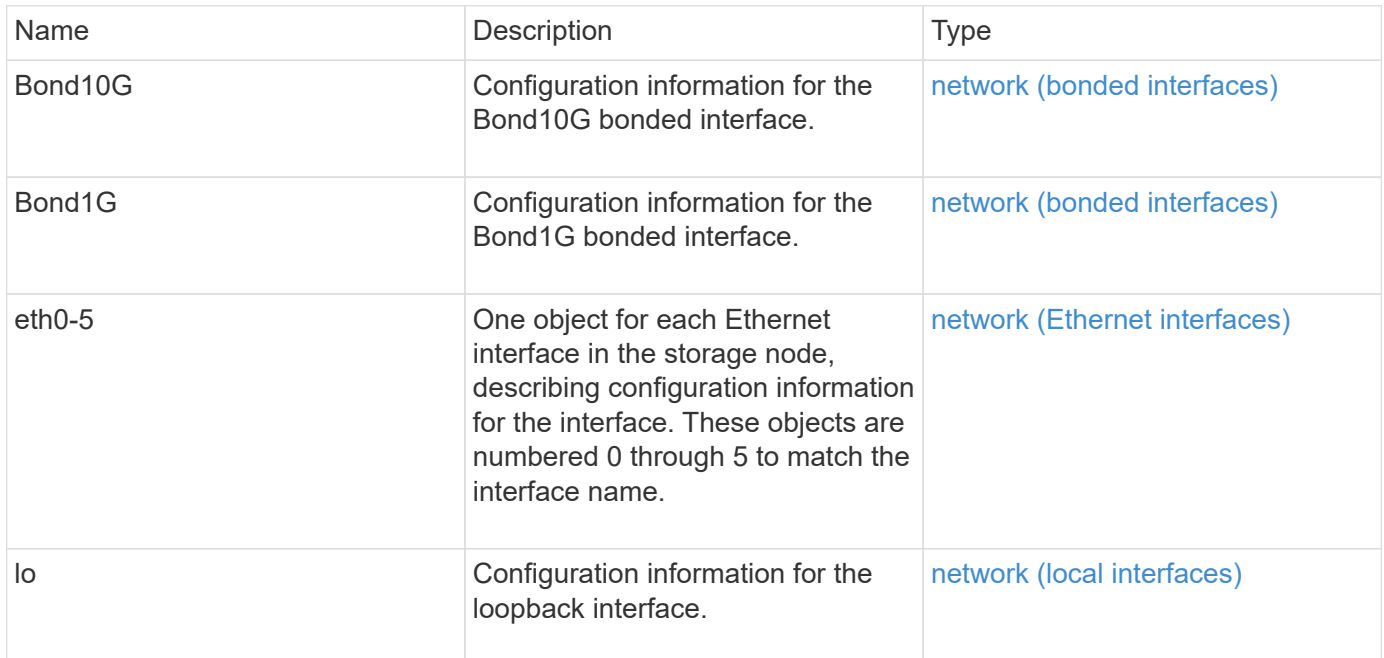

#### **Find more information**

- [GetConfig](#page-333-0)
- [GetNetworkConfig](#page-349-0)

# <span id="page-55-0"></span>**network (Ethernet interfaces)**

The network (Ethernet interfaces) object contains configuration information for individual Ethernet interfaces. You can use the GetConfig and GetNetworkConfig methods to obtain this information for a storage node.

### **Object members**

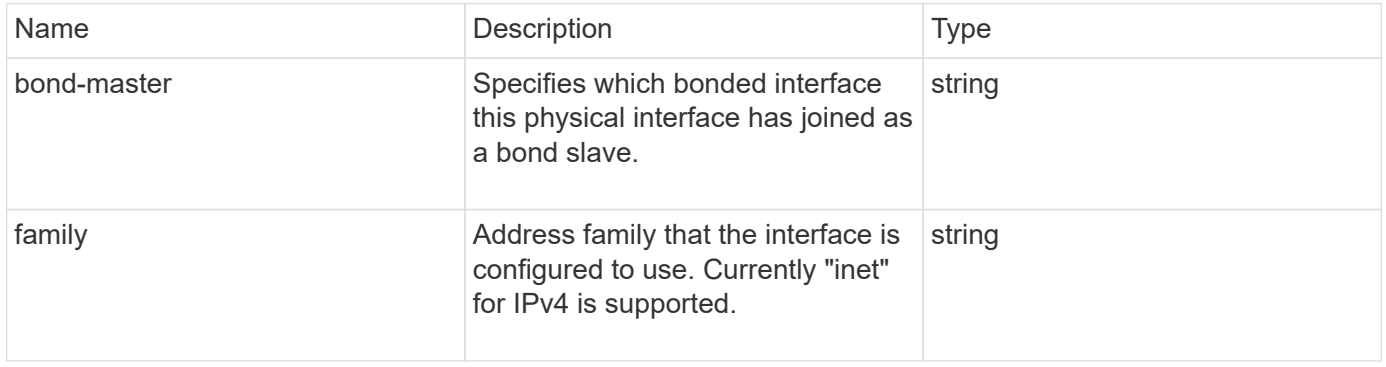

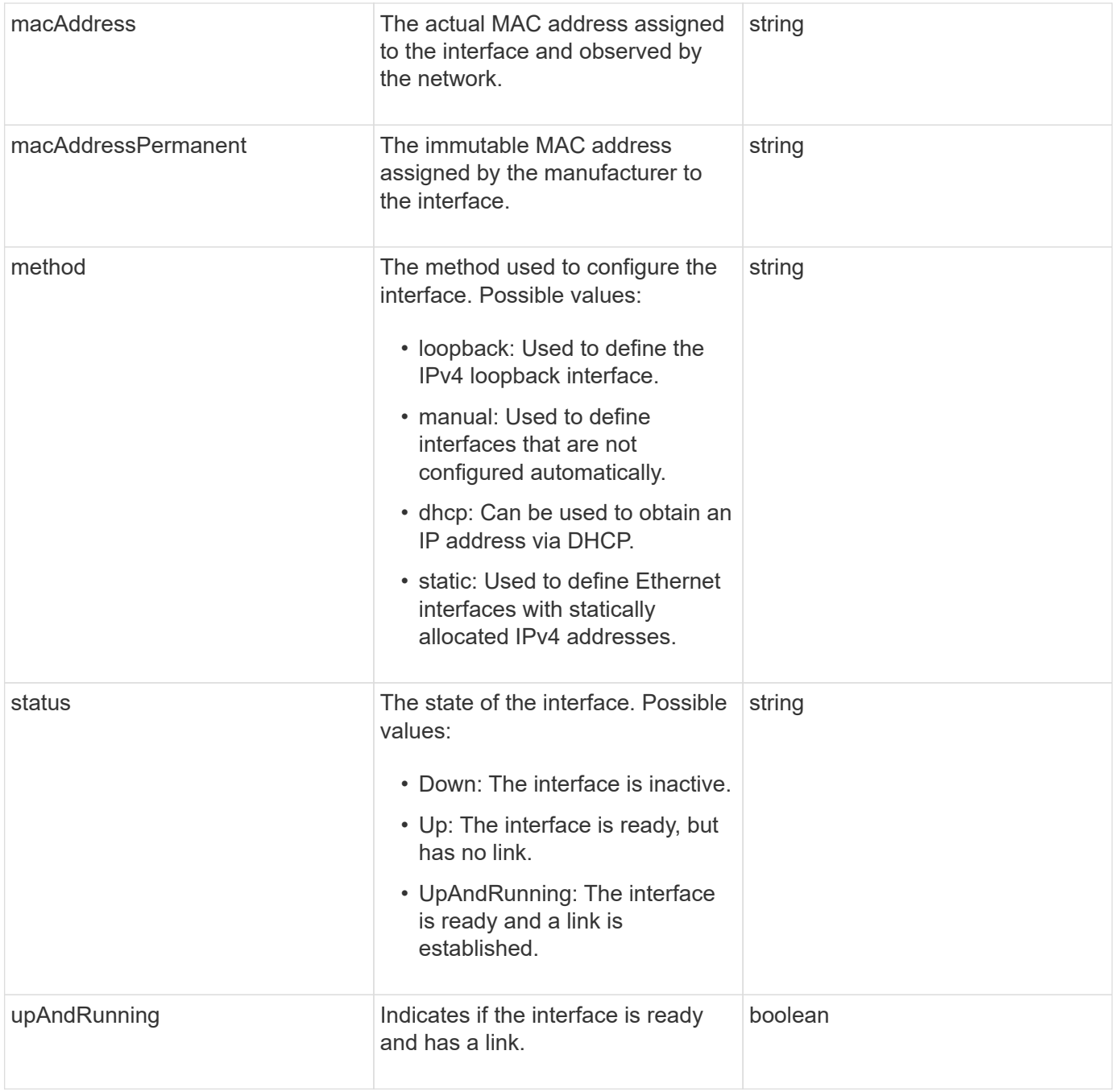

## **Member modifiability and node states**

This table indicates whether or not the object parameters can be modified at each possible node state.

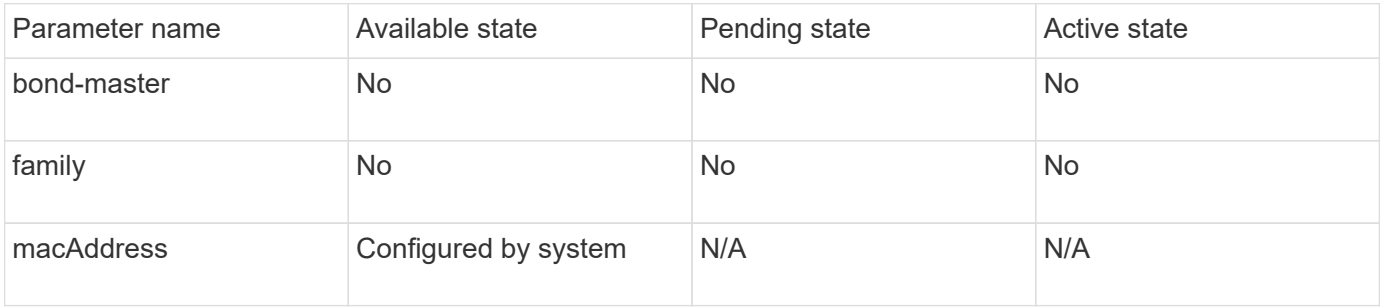

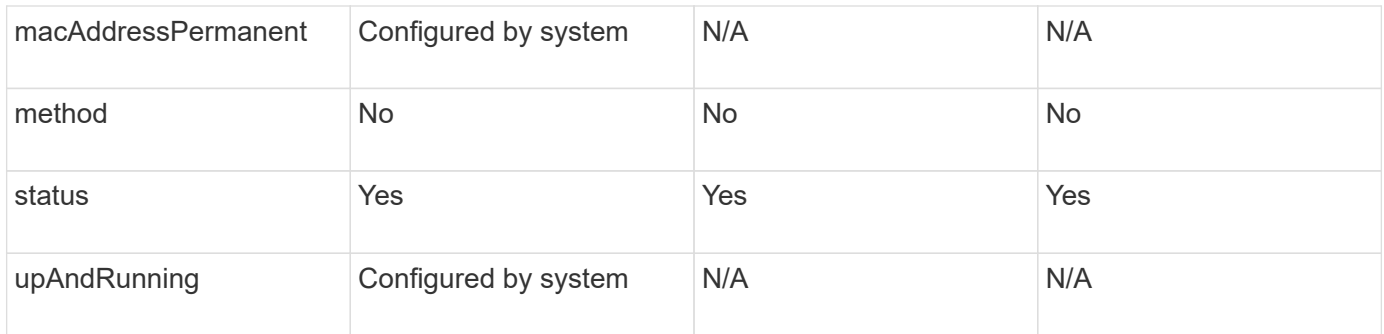

- [GetConfig](#page-333-0)
- [GetNetworkConfig](#page-349-0)

# <span id="page-57-0"></span>**network (local interfaces)**

The network (local interfaces) object contains configuration information for local network interfaces, such as the loopback interface, on a storage node. You can use the GetConfig and GetNetworkConfig methods to obtain this information for a storage node.

## **Object members**

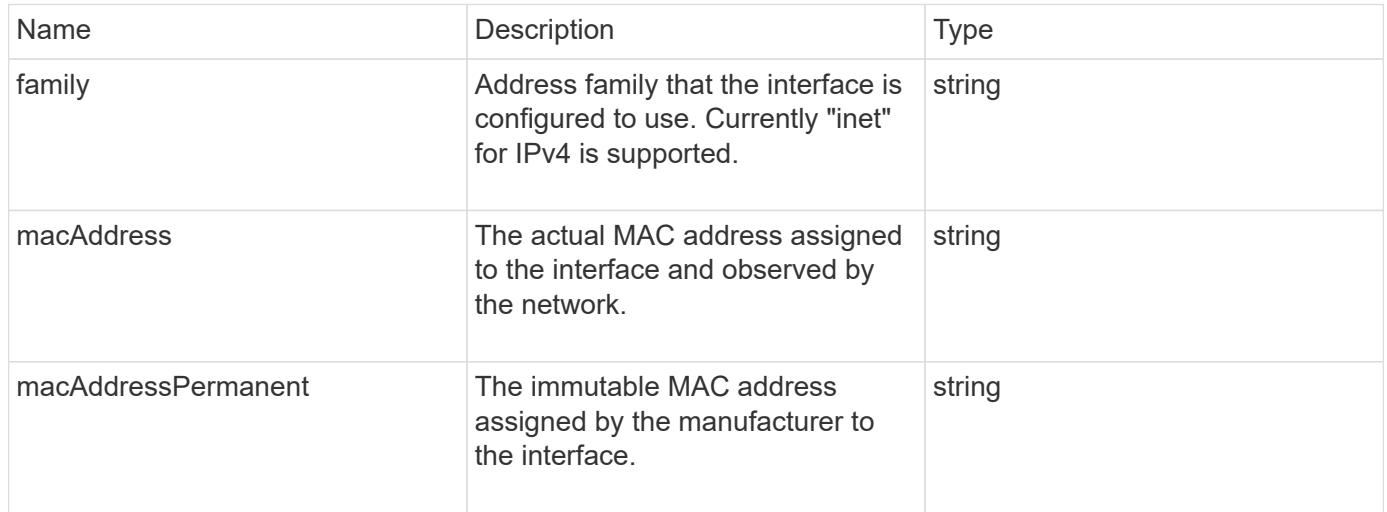

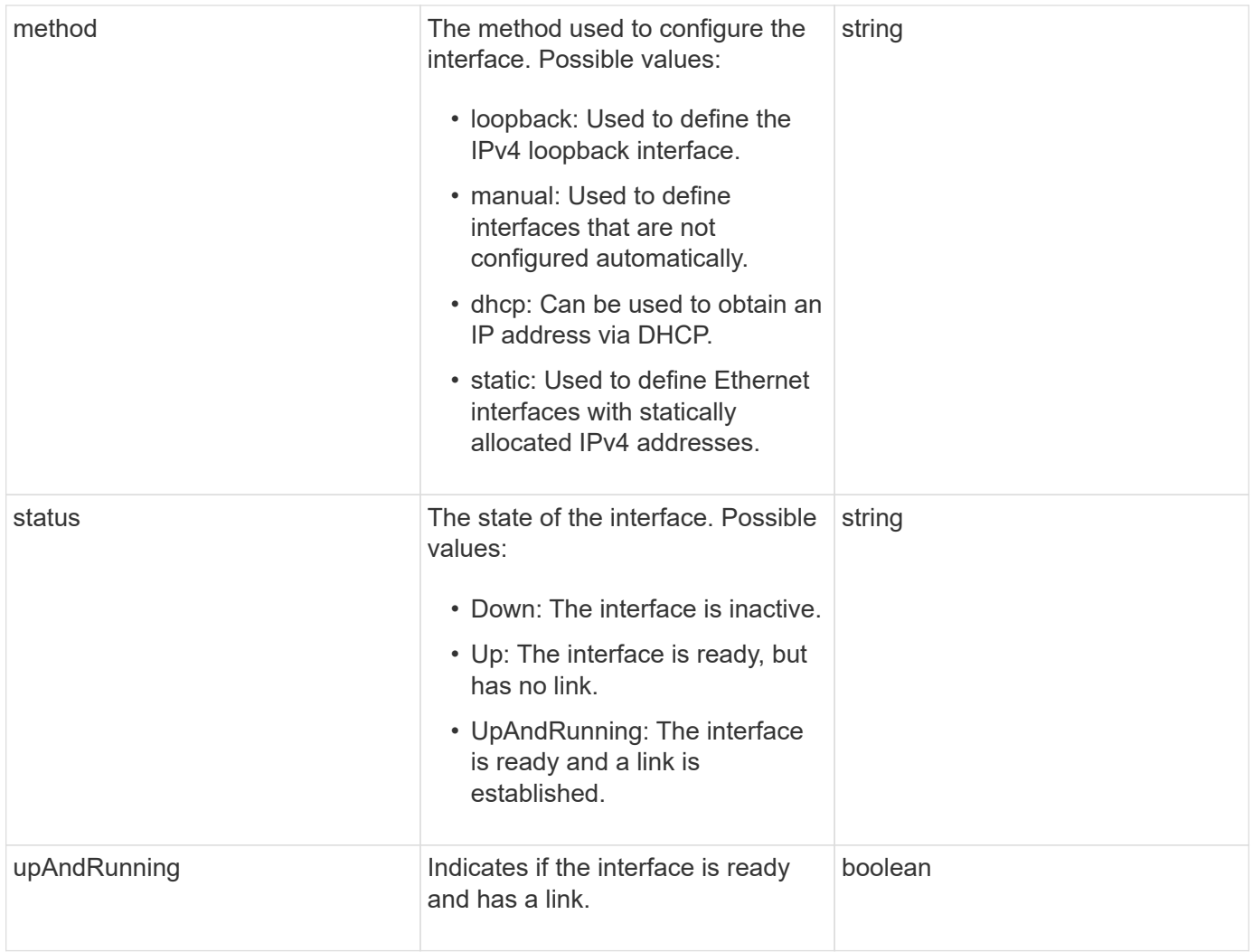

### **Member modifiability and node states**

This table indicates whether or not the object parameters can be modified at each possible node state.

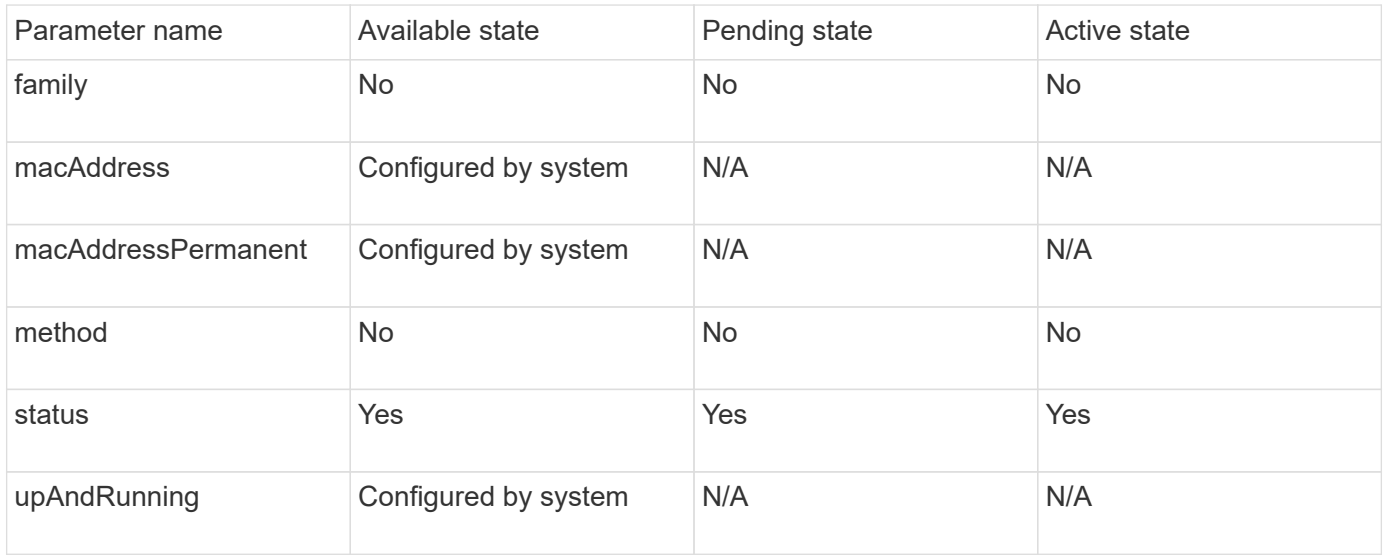

- [GetConfig](#page-333-0)
- [GetNetworkConfig](#page-349-0)

# **network (SNMP)**

The SNMP network object contains information about SNMP v3 configuration for the cluster nodes.

#### **Object members**

This object contains the following members:

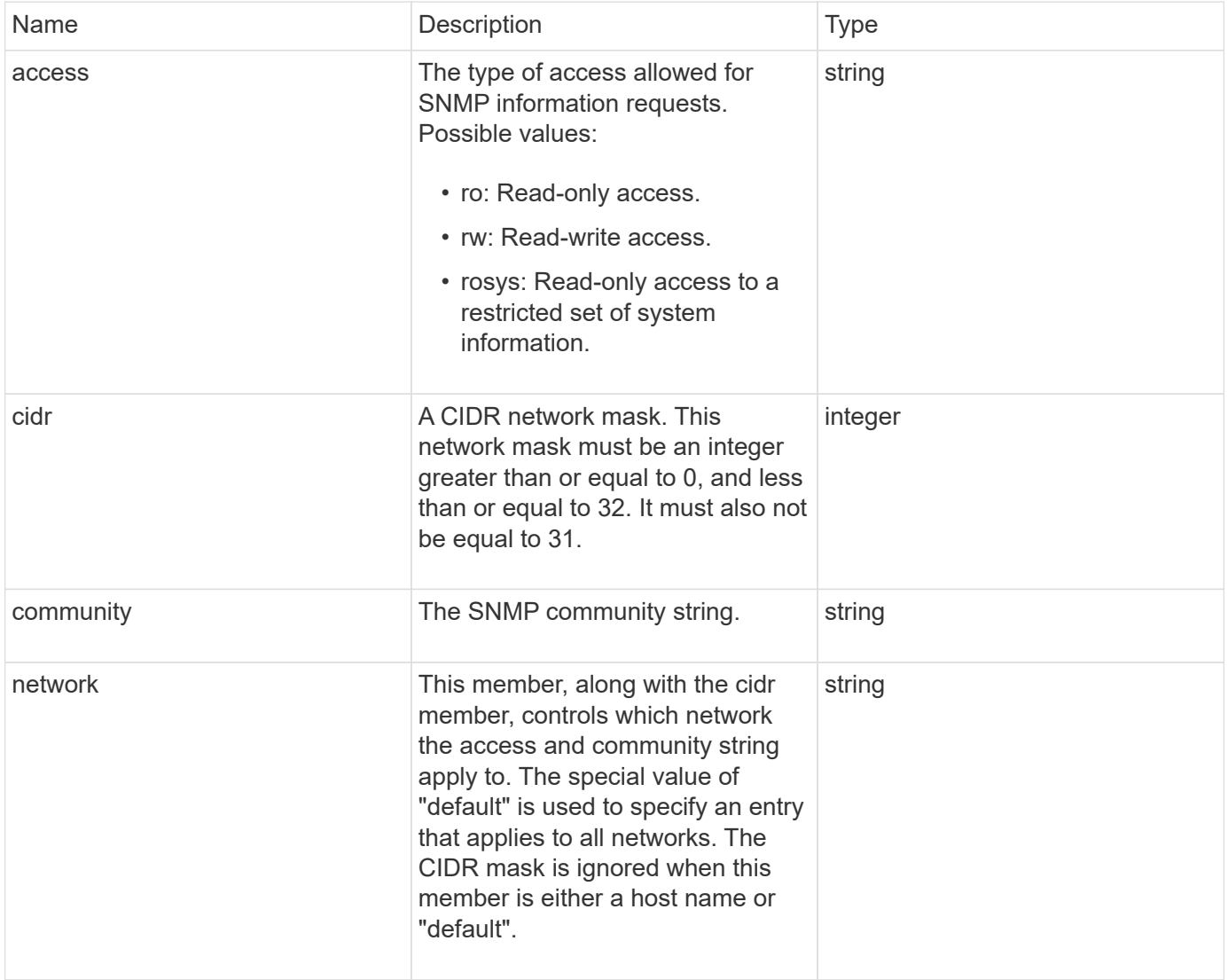

#### **Find more information**

**[GetSnmpInfo](#page-525-0)** 

# **networkInterface**

The networkInterface object contains configuration information for individual network interfaces on a storage node.

## **Object members**

This object contains the following members:

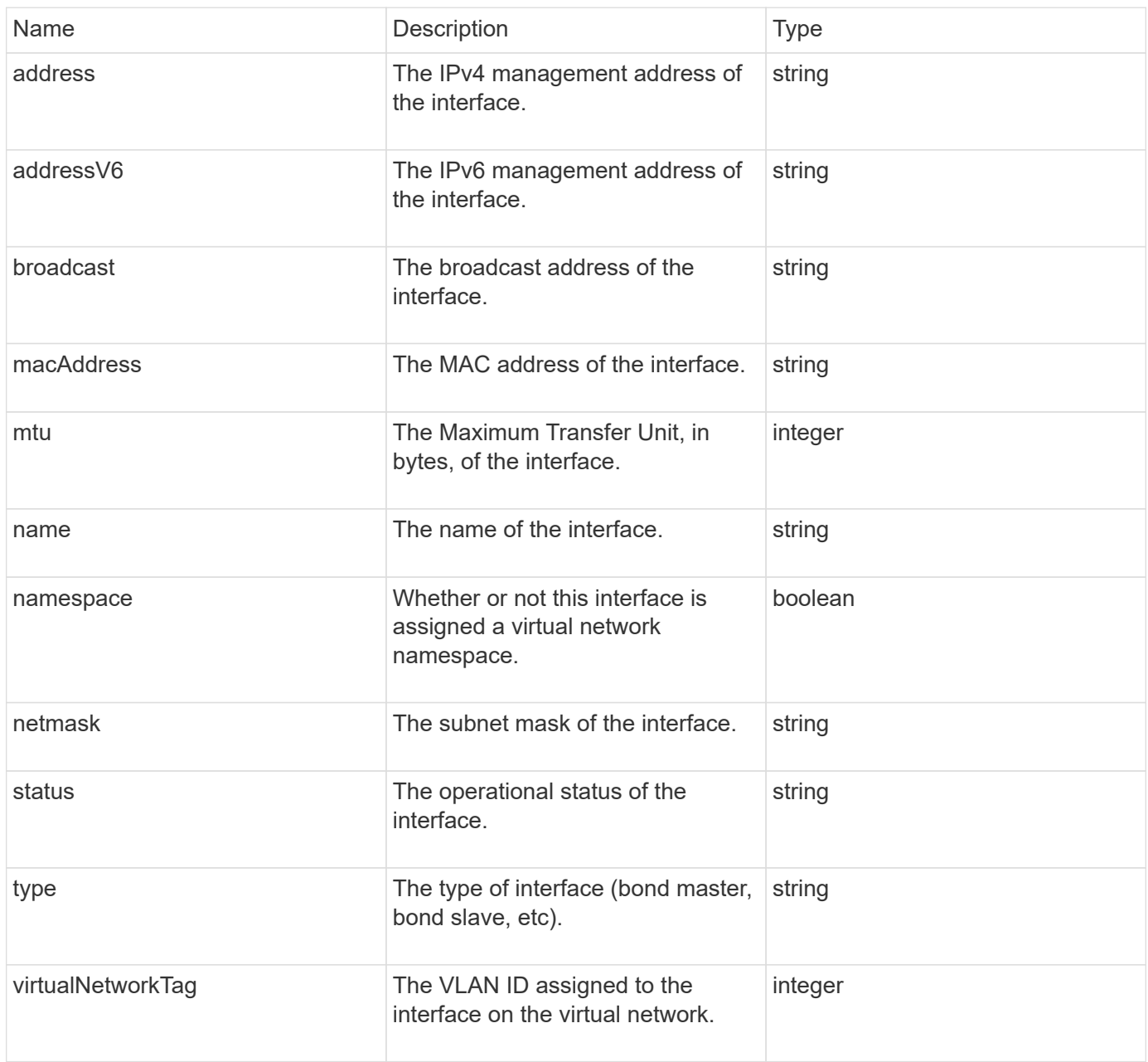

# **networkInterfaceStats**

The networkInterfaceStats object contains network statistics, the total number of transmitted and received packets, and error information for individual network interfaces on a storage node. You can use the ListNetworkInterfaceStats API method to list this information for the network interfaces on a storage node.

### **Object members**

This object contains the following members:

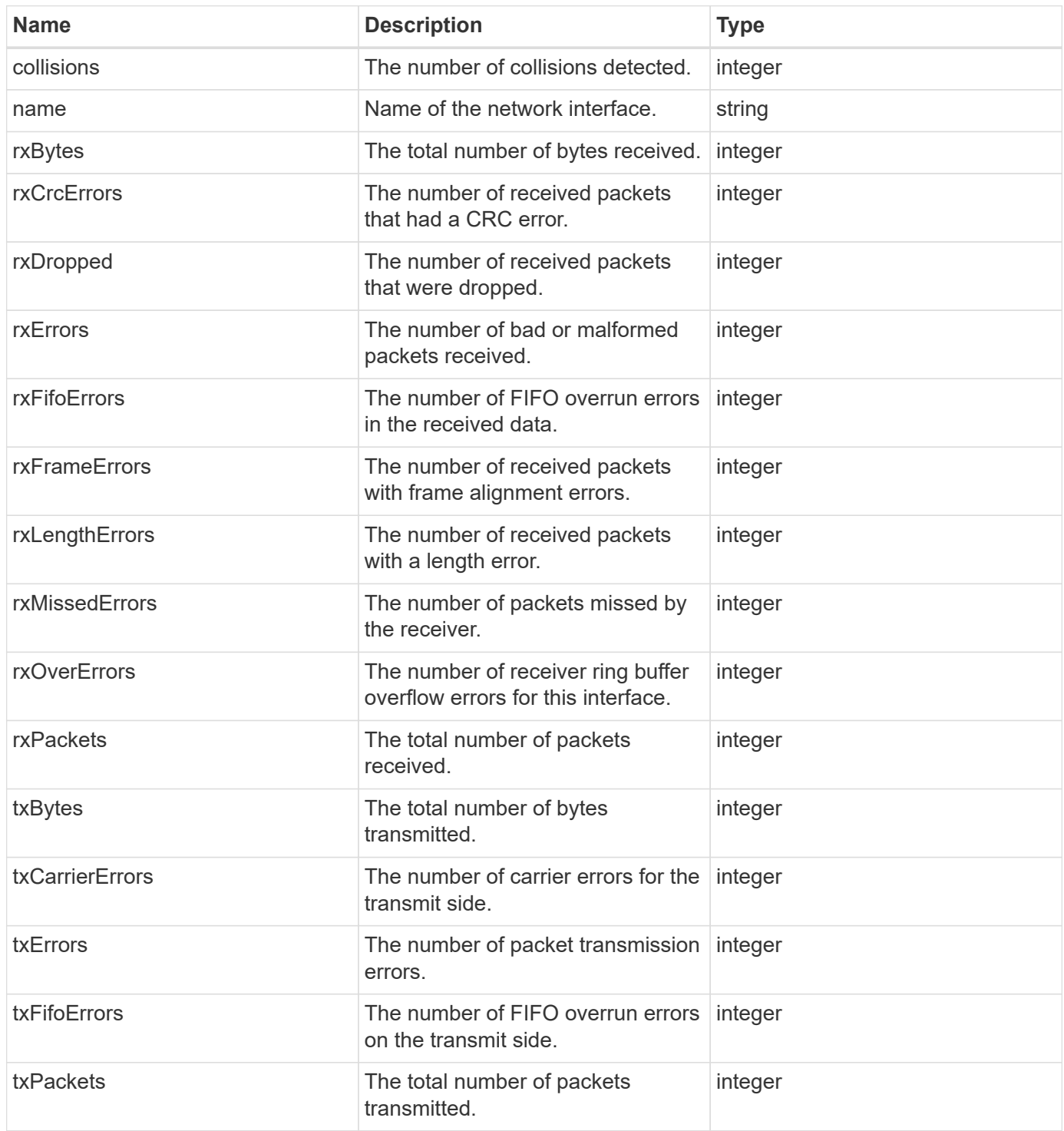

# **node**

The node object contains information about each node in the cluster. You can retrieve this information using the ListActiveNodes and ListAllNodes methods.

## **Object members**

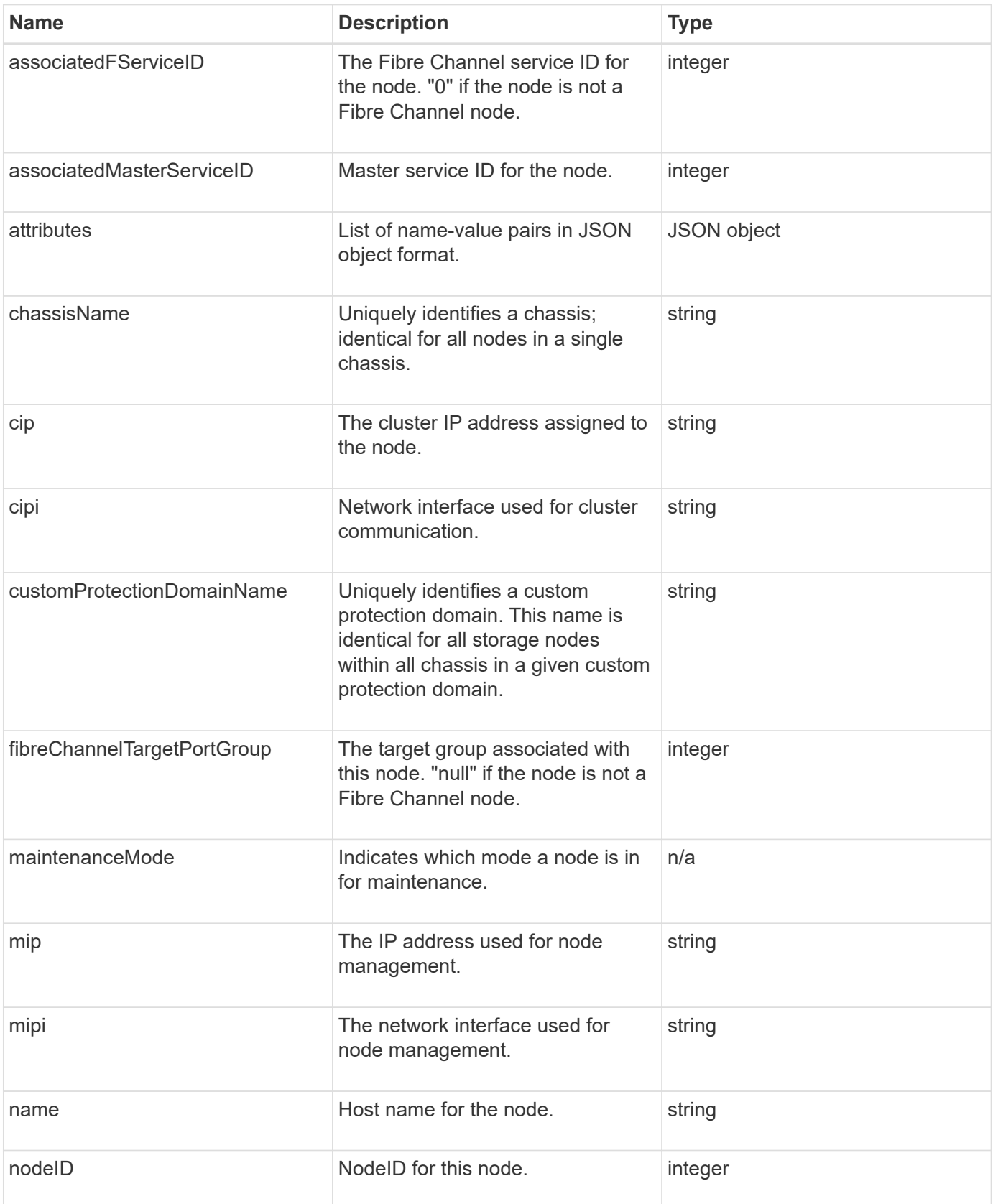

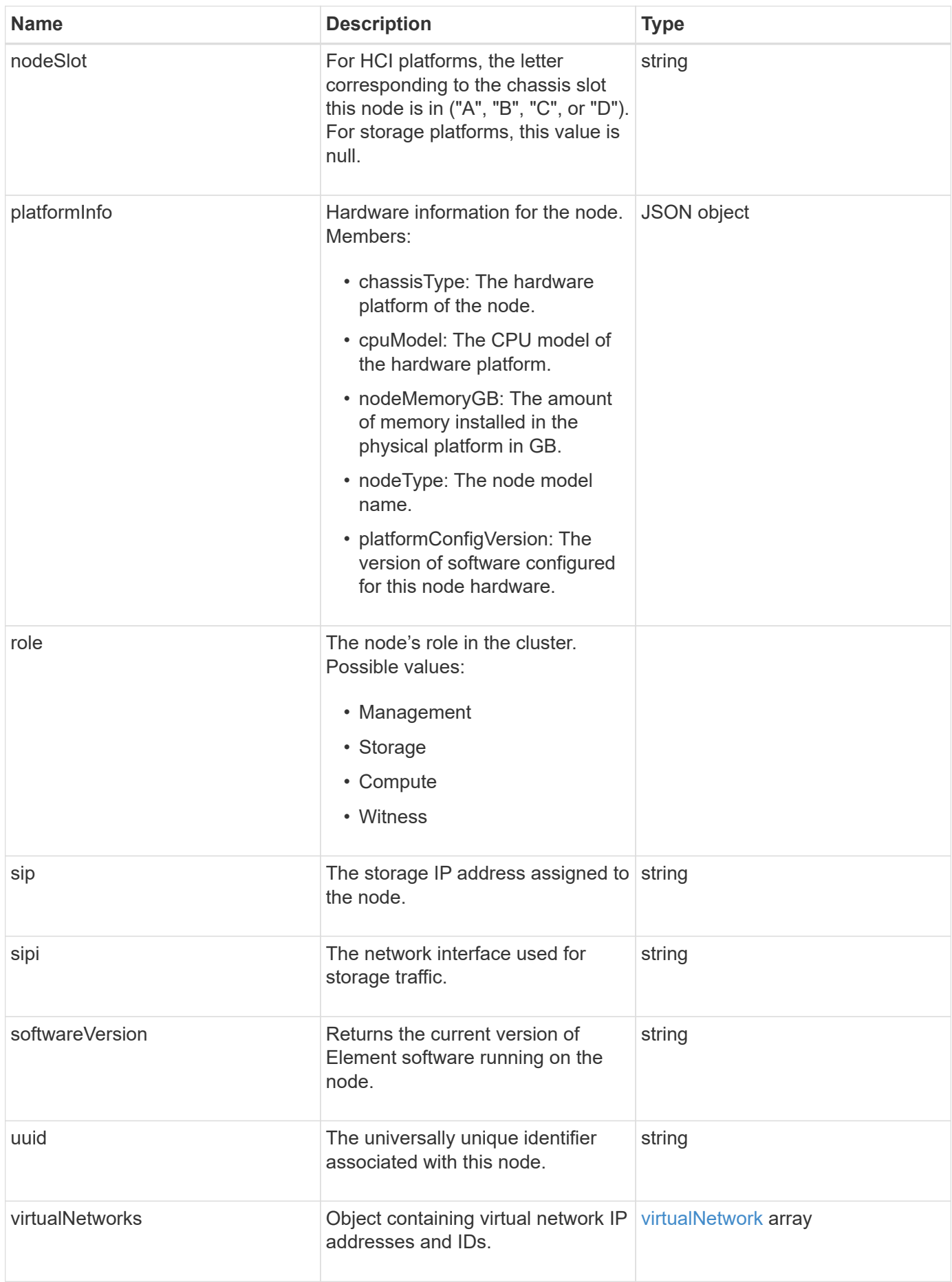

- [ListActiveNodes](#page-198-0)
- [ListAllNodes](#page-199-0)

## **nodeProtectionDomains**

The nodeProtectionDomains object contains information on the identify of a node and the protection domains associated with that node.

#### **Object members**

This object contains the following members:

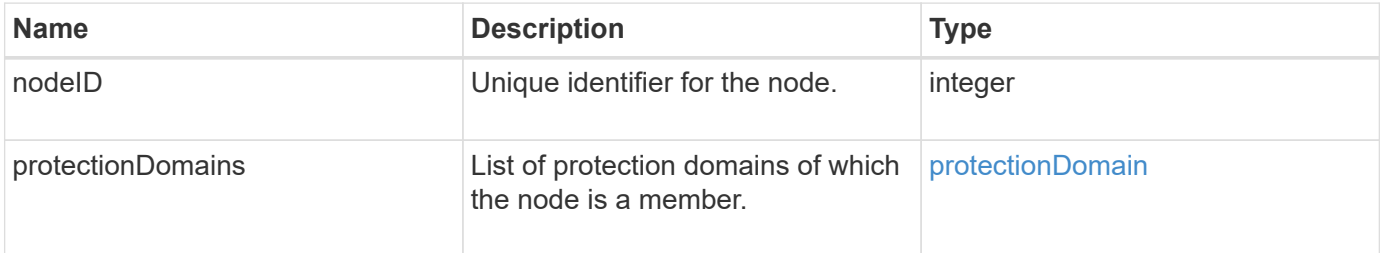

## **nodeStats**

The nodeStats object contains high-level activity measurements for a node. You can use the GetNodeStats and ListNodeStats API methods to get some or all of the nodeStats objects.

### **Object members**

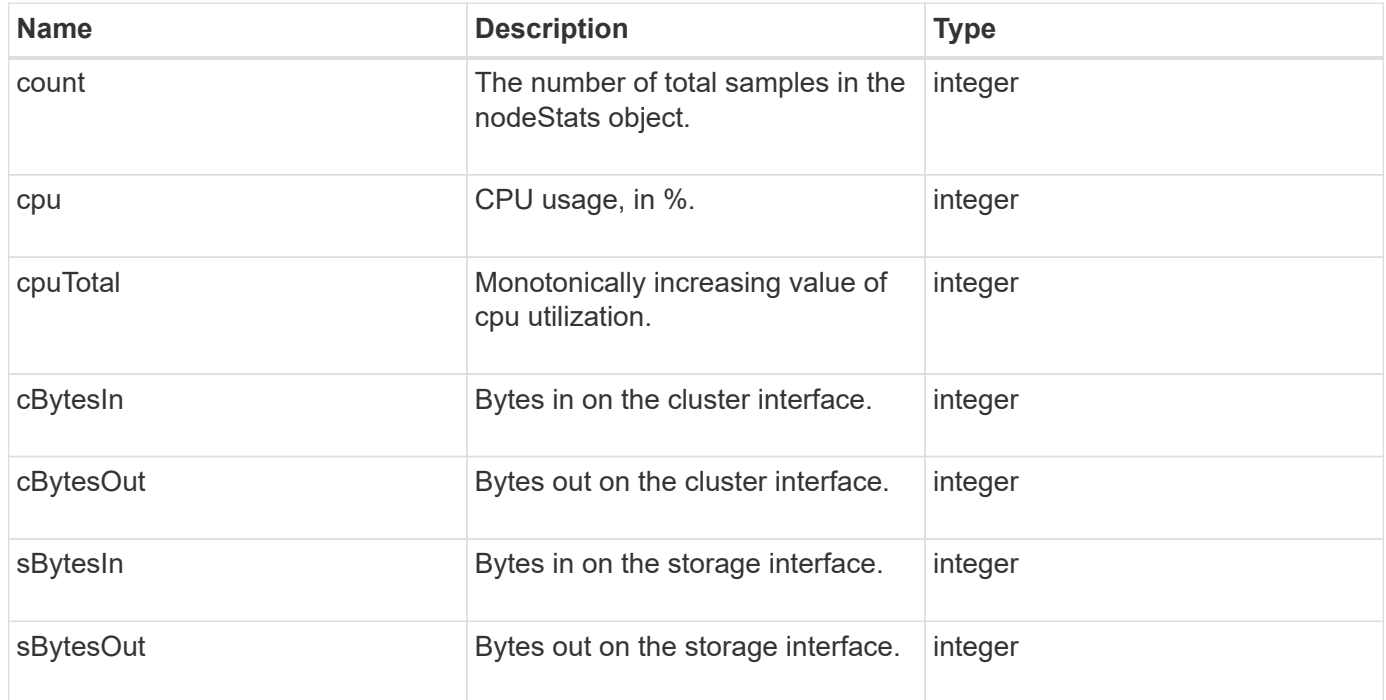

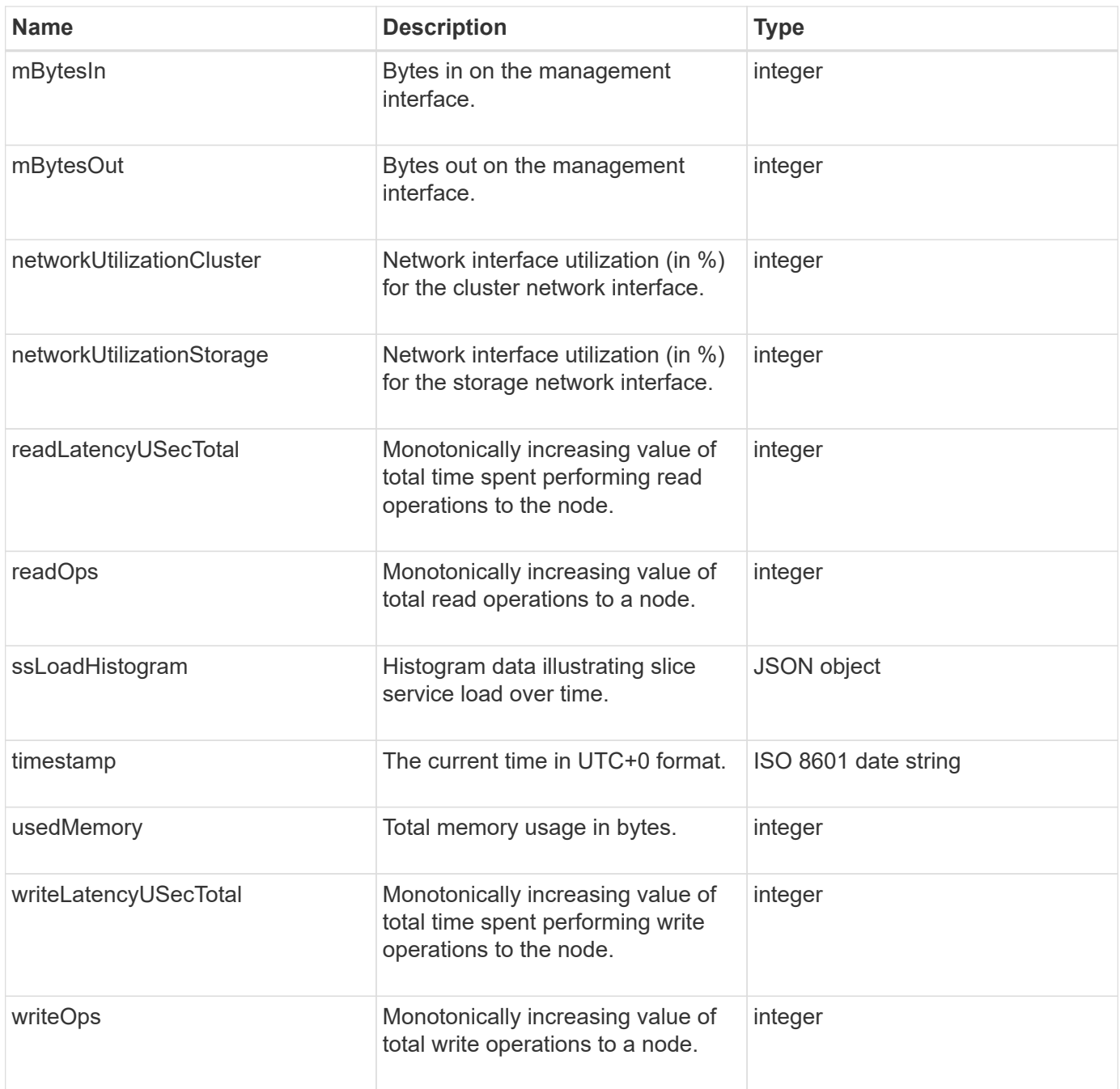

- [GetNodeStats](#page-197-0)
- [ListNodeStats](#page-209-0)

## **ontapVersionInfo**

The ontapVersionInfo object contains information about the API version of the ONTAP cluster in a SnapMirror relationship. The Element web UI uses the GetOntapVersionInfo API method to get this information.

### **Object members**

This object contains the following members:

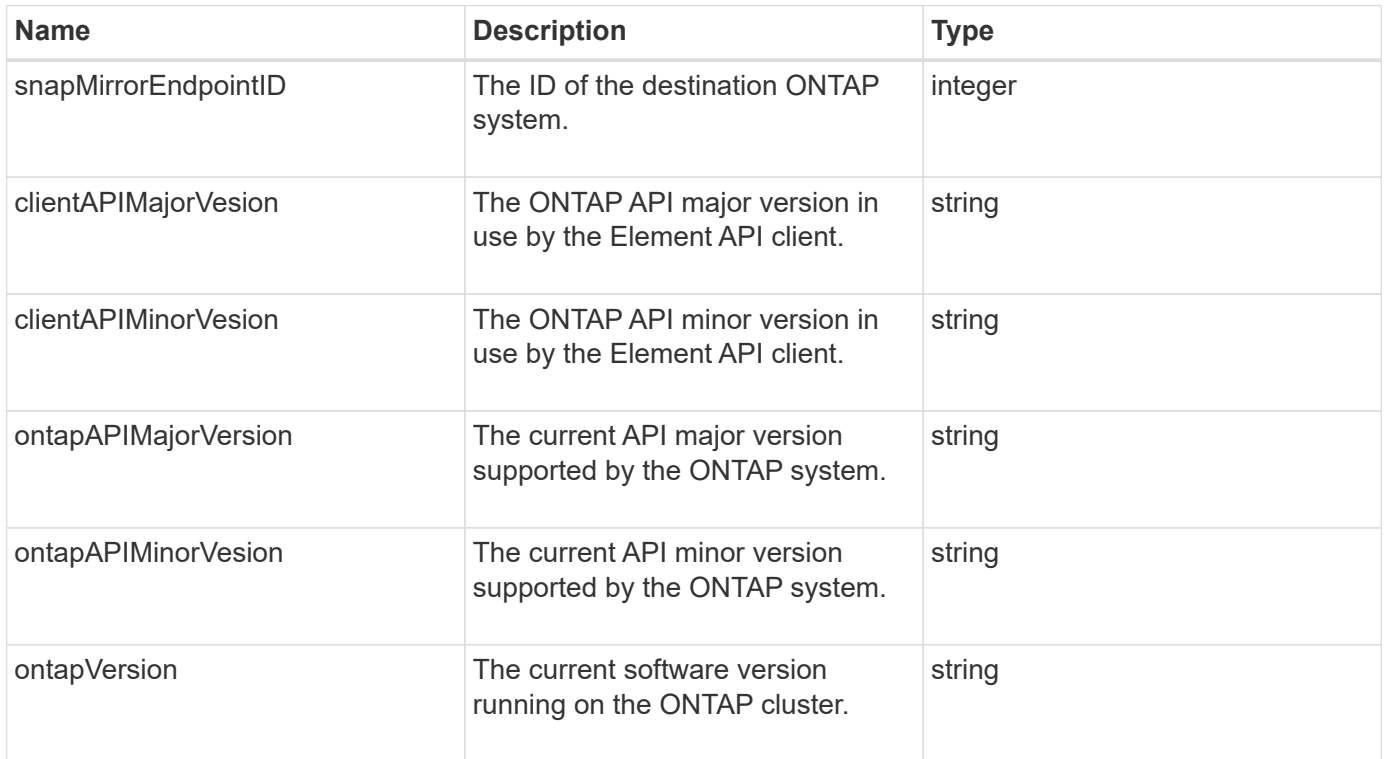

## **pendingActiveNode**

The pendingActiveNode object contains information about a node that is currently in the pendingActive state, between the pending and active states. These are nodes that are currently being returned to the factory software image. Use the

ListPendingActiveNodes API method to return a list of this information for all pendingActive nodes.

### **Object members**

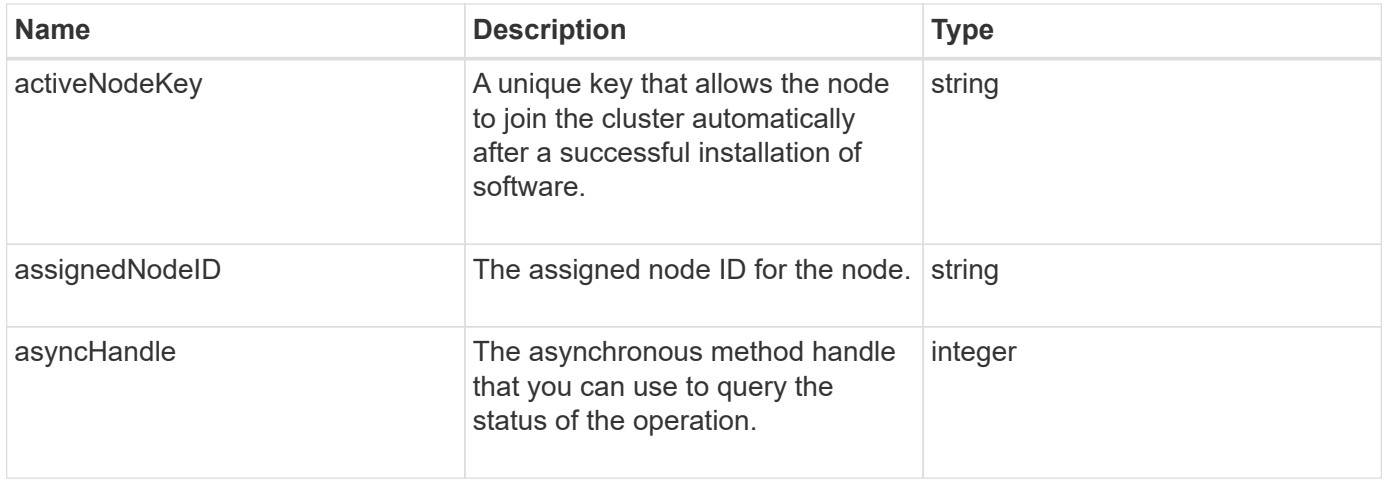

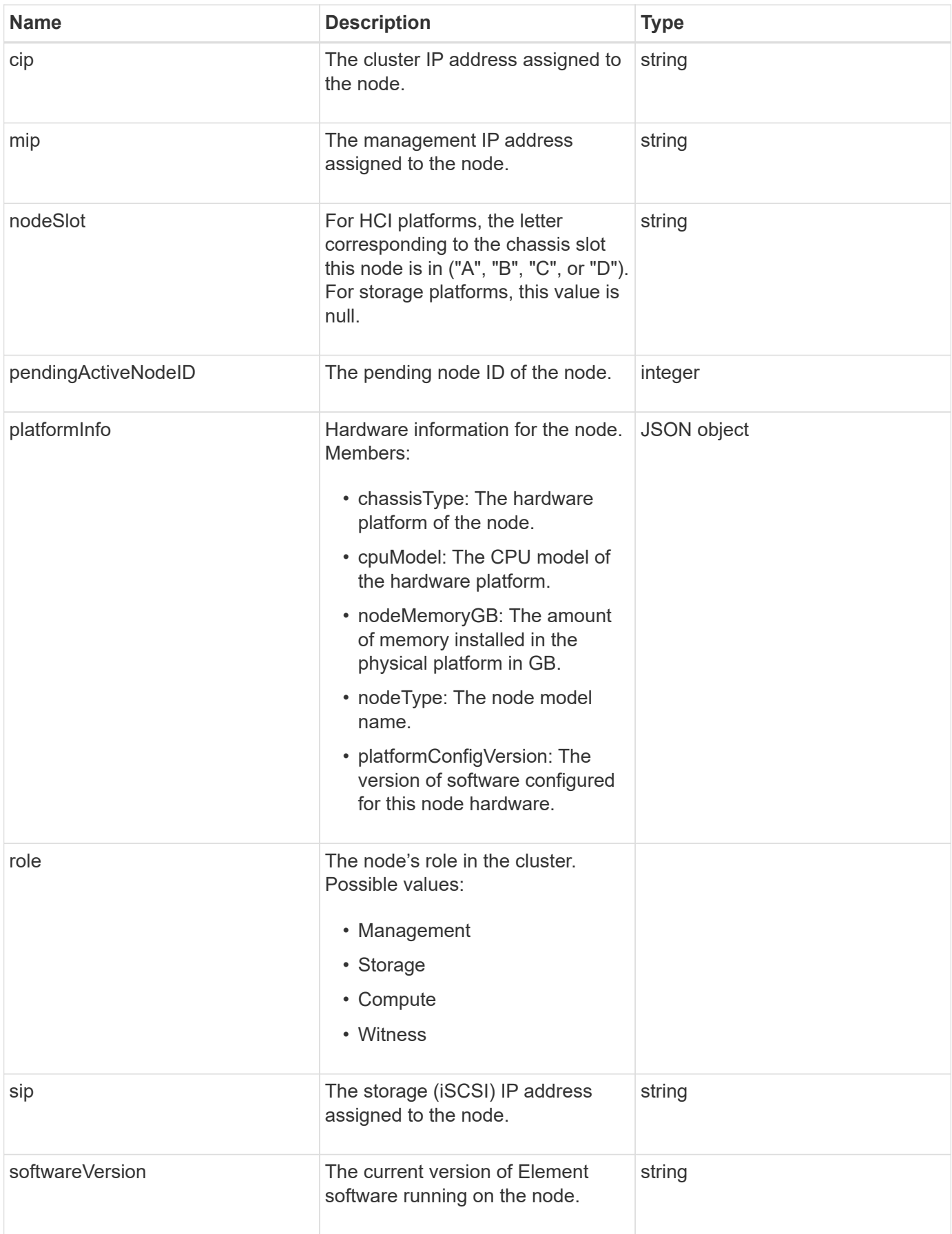

[ListPendingActiveNodes](#page-217-0)

## **pendingNode**

The pendingNode object contains information about a node that can be added to a cluster. Use the ListPendingNodes API method to return a list of this information for all pending nodes. You can add any of the listed nodes to a cluster using the AddNodes API method.

### **Object members**

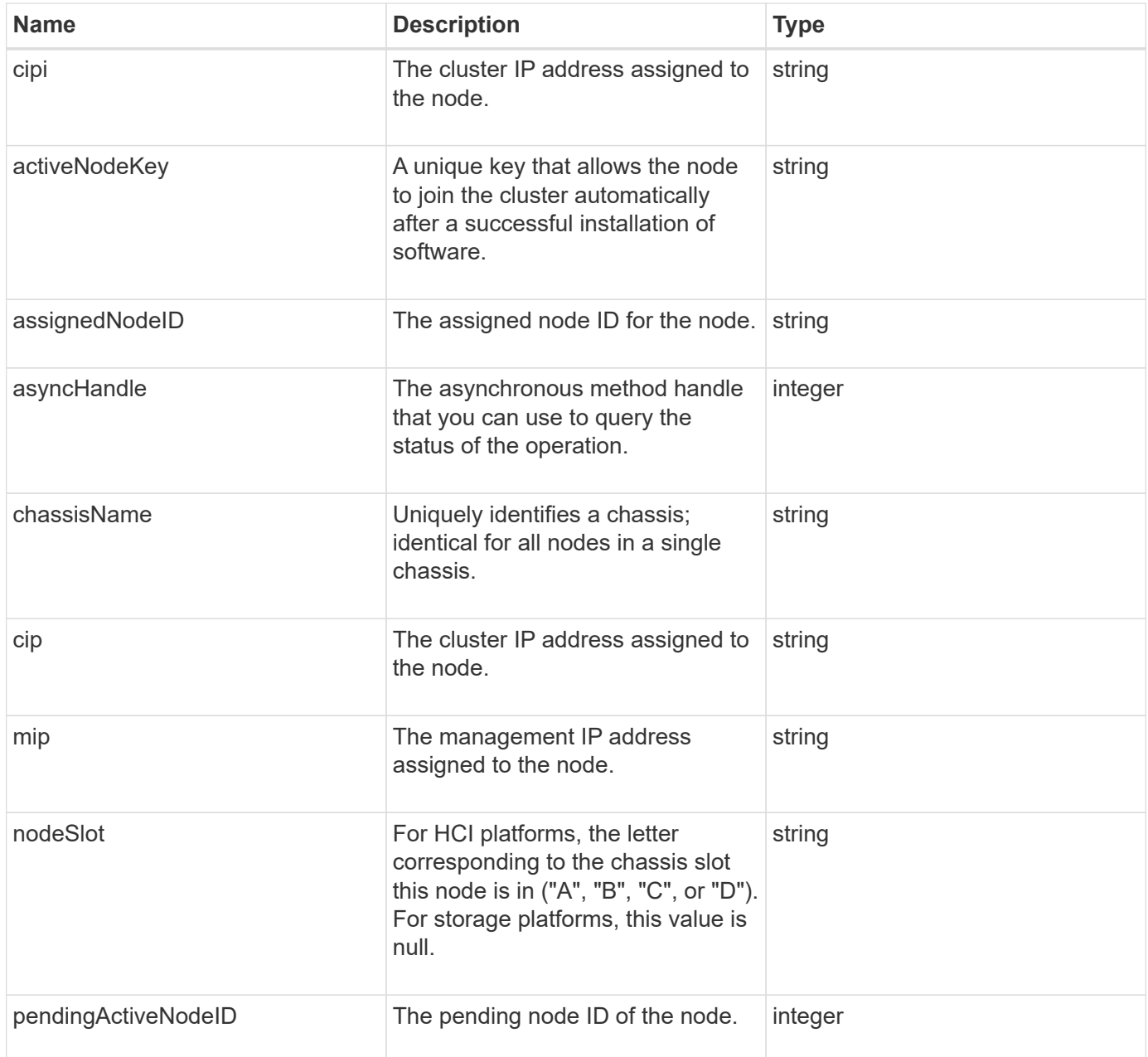

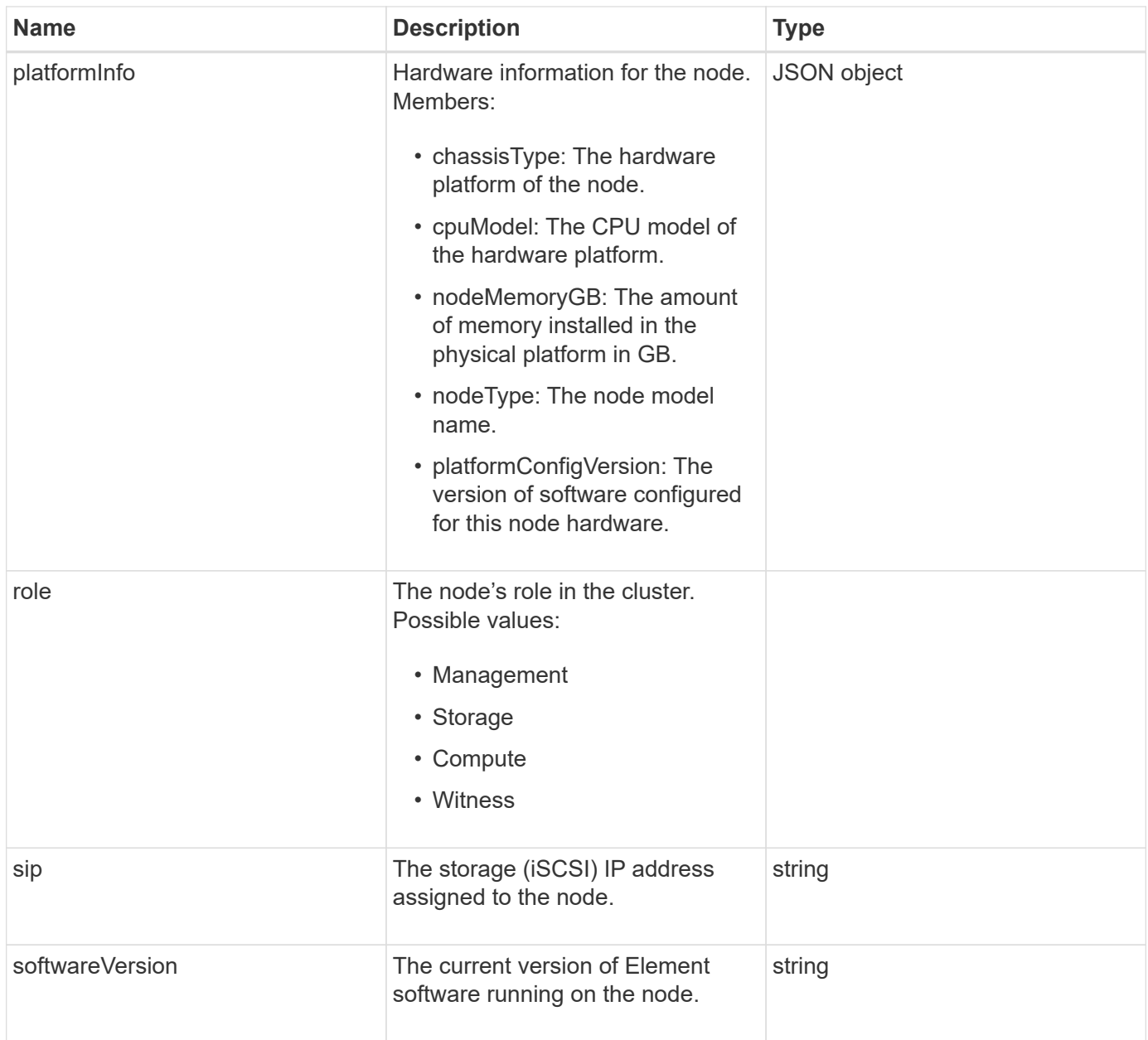

- [AddNodes](#page-165-0)
- [ListPendingNodes](#page-215-0)

# <span id="page-69-0"></span>**protectionDomain**

The protectionDomain object contains the name and type details for a protection domain.

### **Object members**

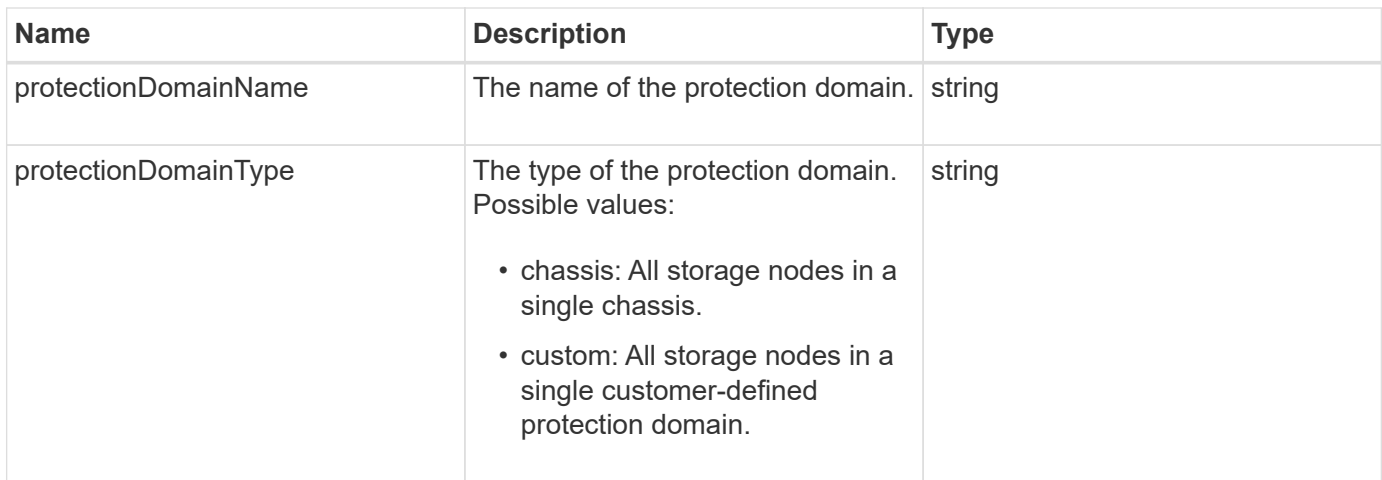

# **protectionDomainLevel**

The protectionDomainLevel object contains information about the storage cluster's current tolerance and resiliency levels. Tolerance levels indicate the cluster's ability to continue reading and writing data in the event of a failure, and resiliency levels indicate the cluster's ability to automatically heal itself from one or more failures within its associated type of protection domain.

## **Object members**

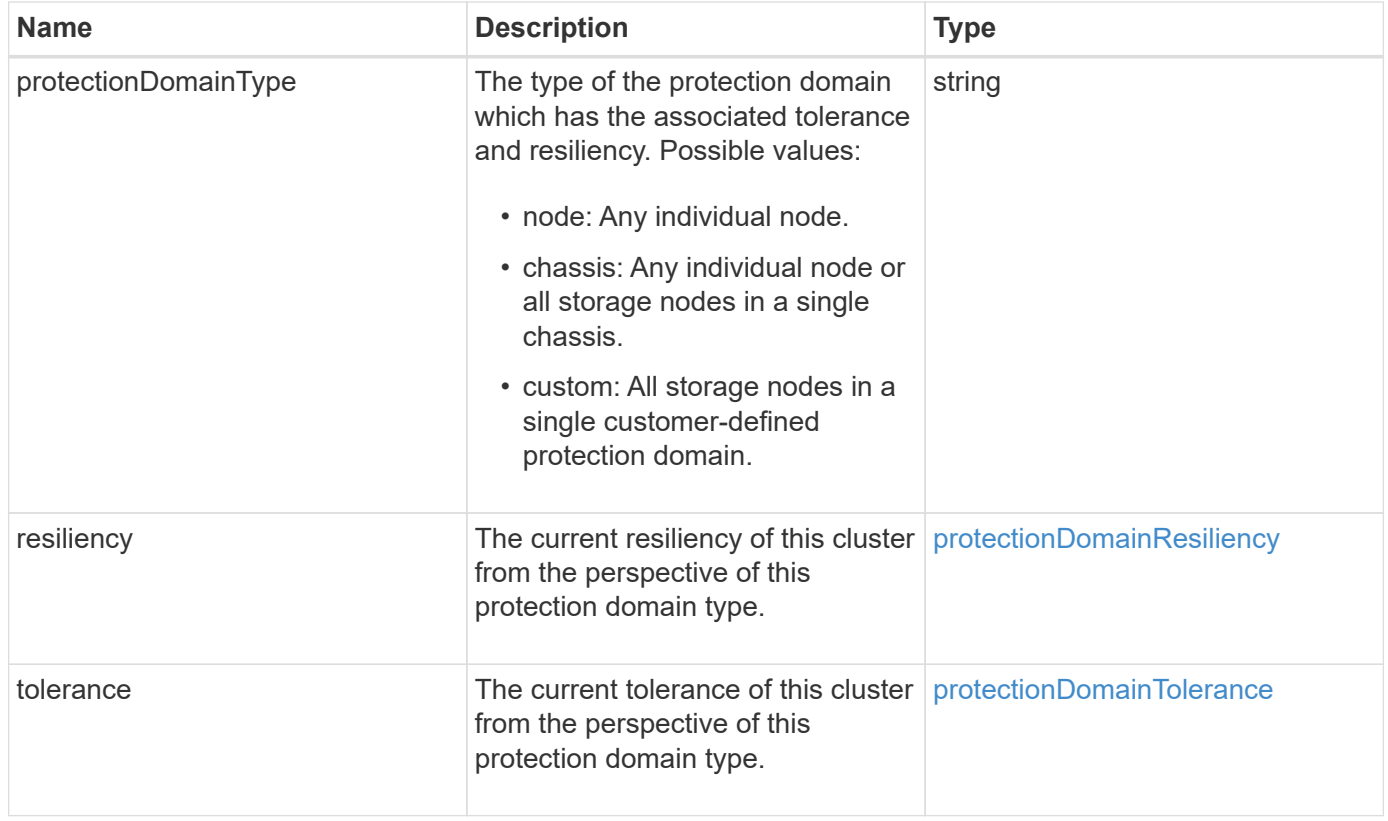

# <span id="page-71-0"></span>**protectionDomainResiliency**

The protectionDomainResiliency object contains the resiliency status of this storage cluster. Resiliency indicates the storage cluster's ability to automatically heal itself from one or more failures all within a single protection domain of its associated protection domain type. A storage cluster is considered healed when it can continue reading and writing data through the failure of any single storage node (a state known as node tolerance).

### **Object members**

This object contains the following members:

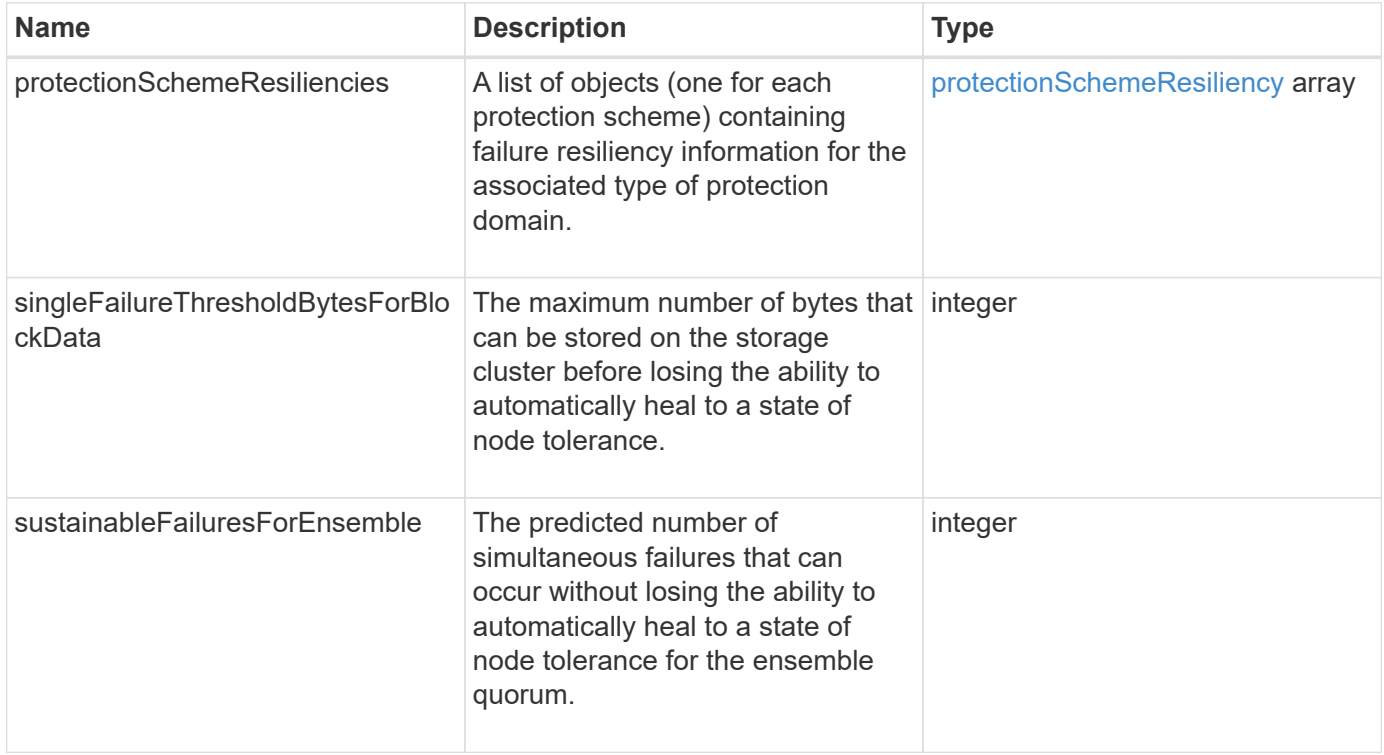

# <span id="page-71-1"></span>**protectionDomainTolerance**

The protectionDomainTolerance object contains information about the ability of the storage cluster to continue reading and writing data in the event of one or more failures all within a single protection domain of its associated protection domain type.

### **Object members**
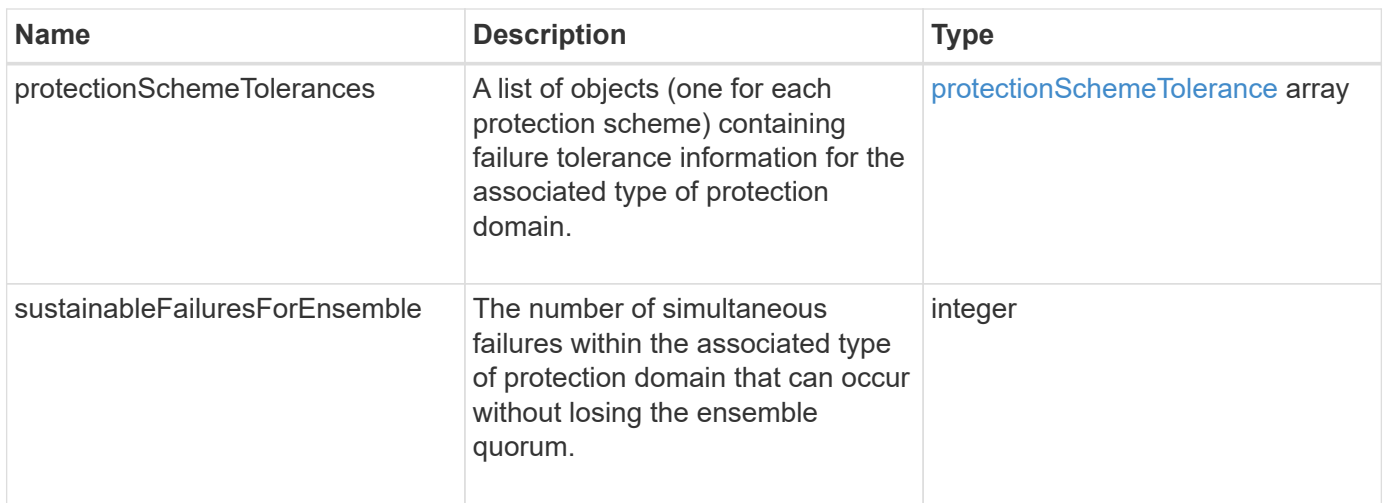

## **protectionSchemeResiliency**

The protectionSchemeResiliency object contains information about whether a storage cluster, for a specific protection scheme, can automatically heal itself from one or more failures within its associated protectionDomainType. A storage cluster is considered healed when it can continue reading and writing data through the failure of any single storage node (a state known as node tolerance).

### **Object members**

This object contains the following members:

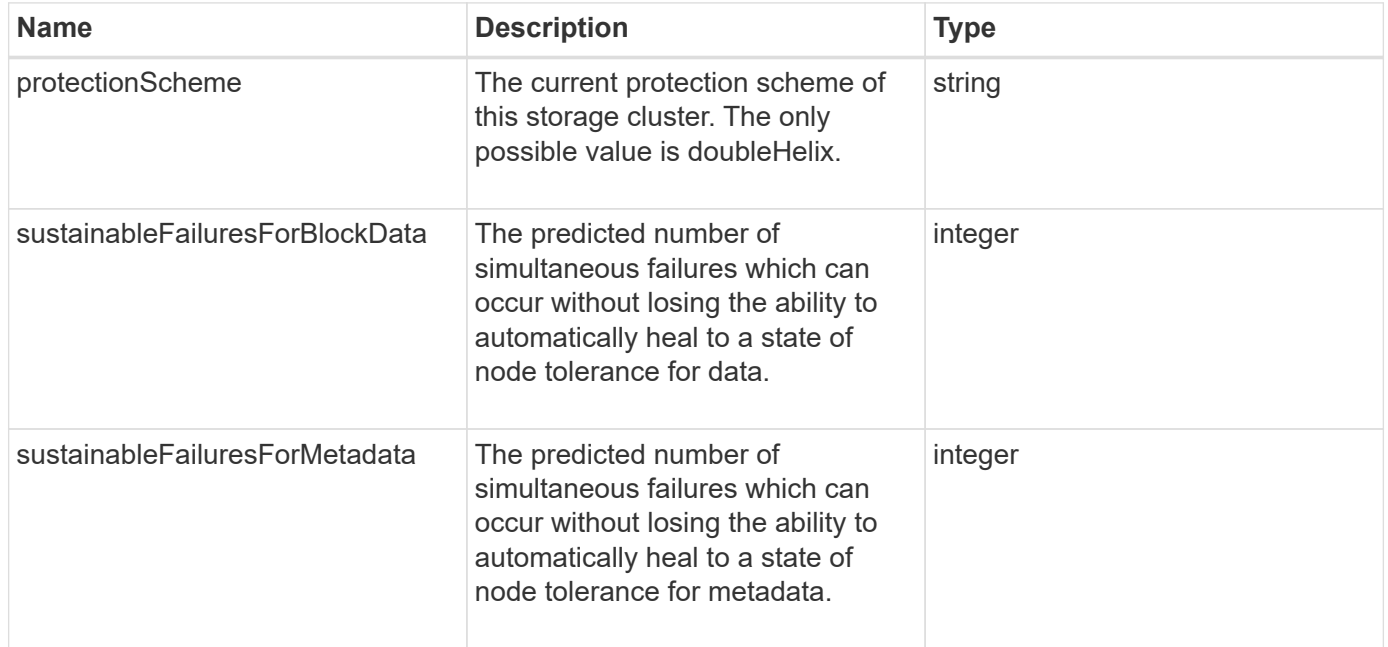

## <span id="page-72-0"></span>**protectionSchemeTolerance**

The protectionSchemeTolerance object contains information about whether a storage cluster, for a specific protection scheme, can continue to read and write data after failures.

#### **Object members**

This object contains the following members:

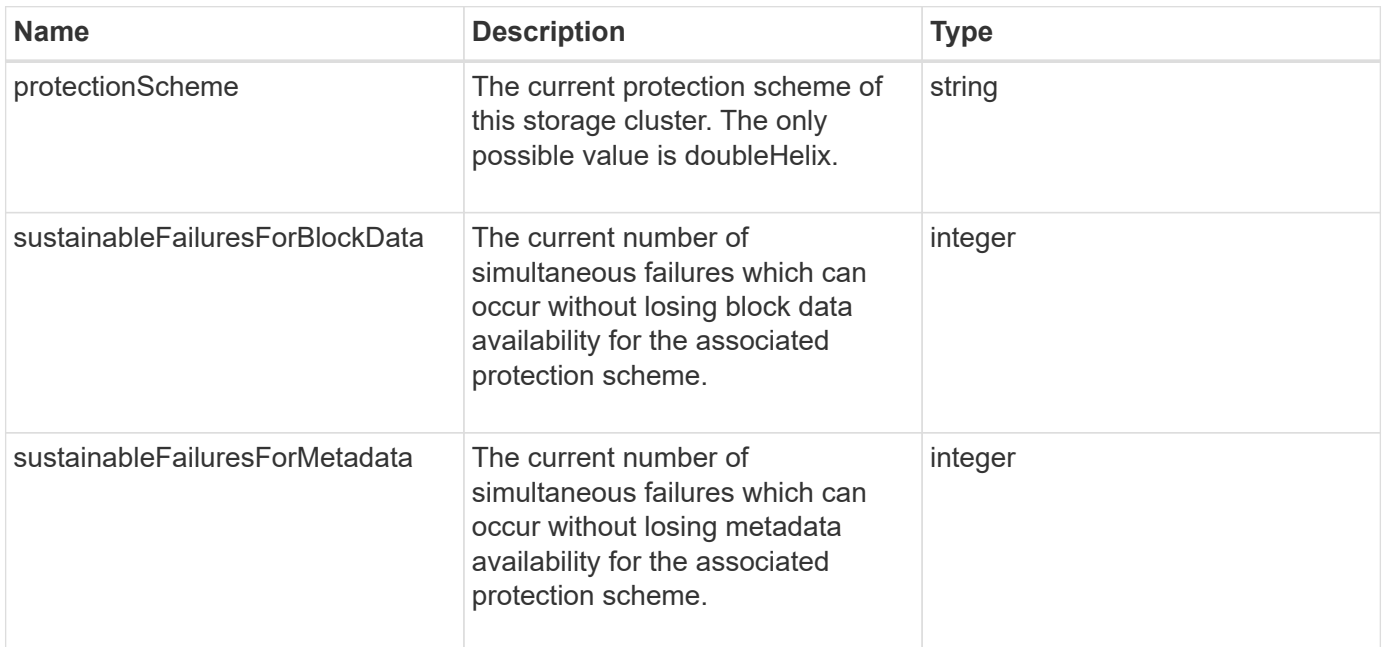

## **protocolEndpoint**

The protocolEndpoint object contains the attributes of a protocol endpoint. You can retrieve this information for all protocol endpoints in the cluster using the ListProtocolEndpoints API method.

### **Object members**

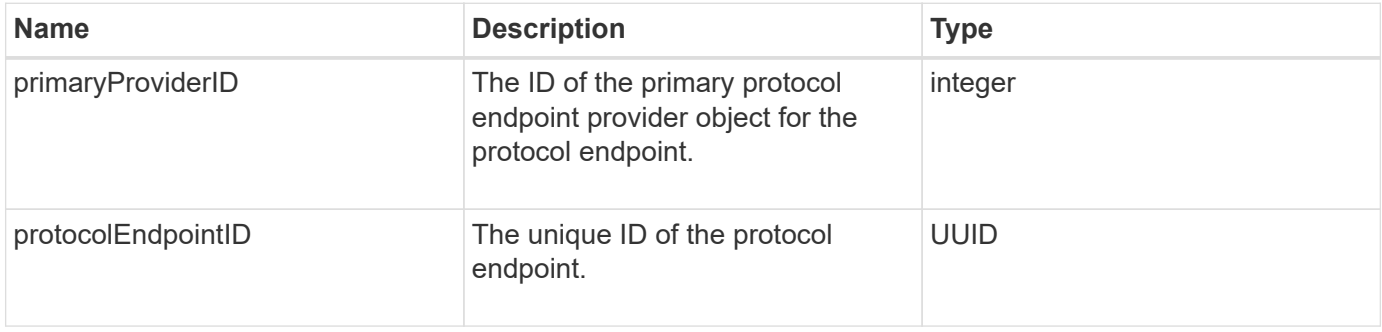

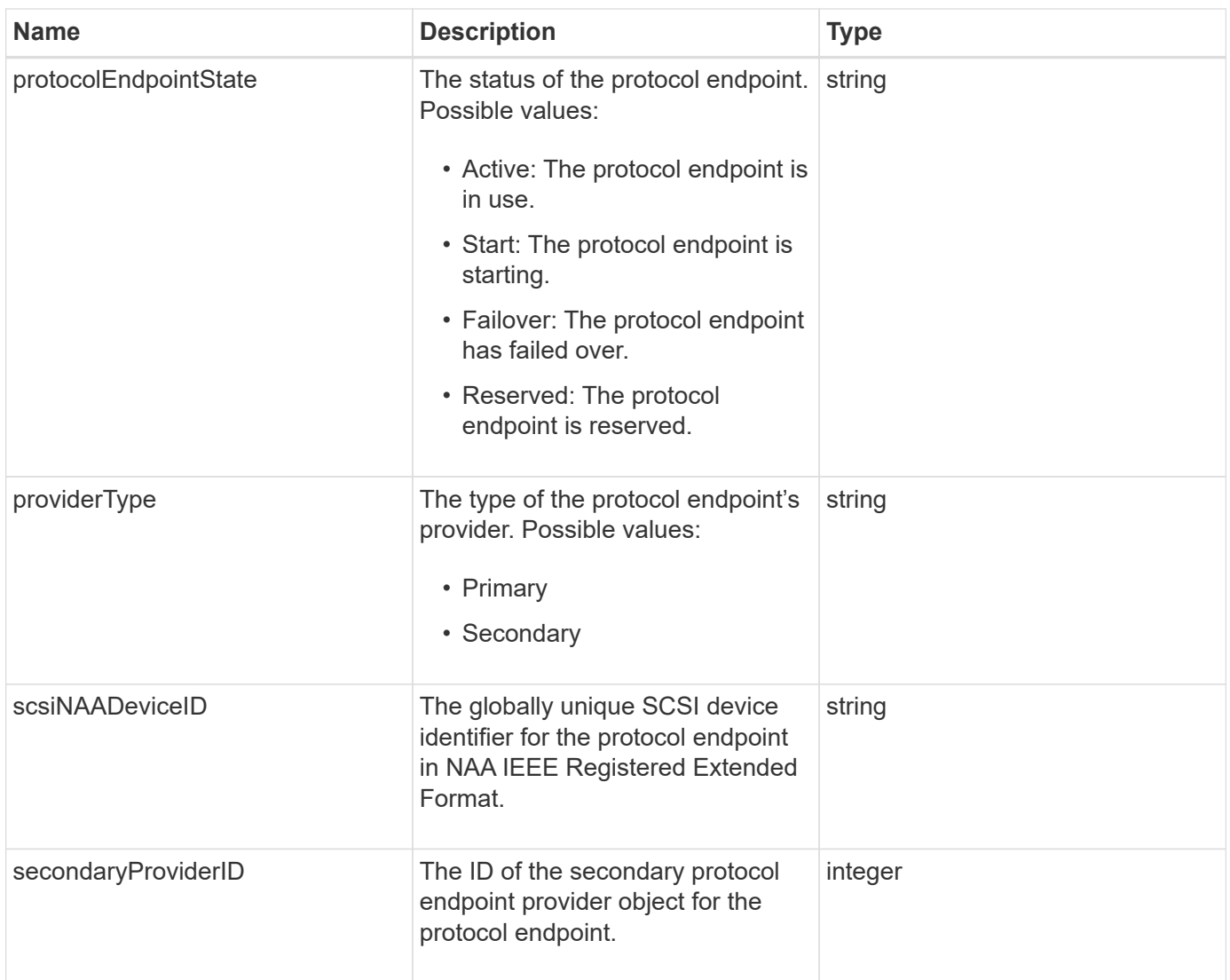

**[ListProtocolEndpoints](#page-752-0)** 

## <span id="page-74-0"></span>**QoS**

The QoS object contains information about Quality of Service (QoS) settings for volumes. Volumes created without specified QoS values are created using the default values. You can find default values using the GetDefaultQoS method.

### **Object members**

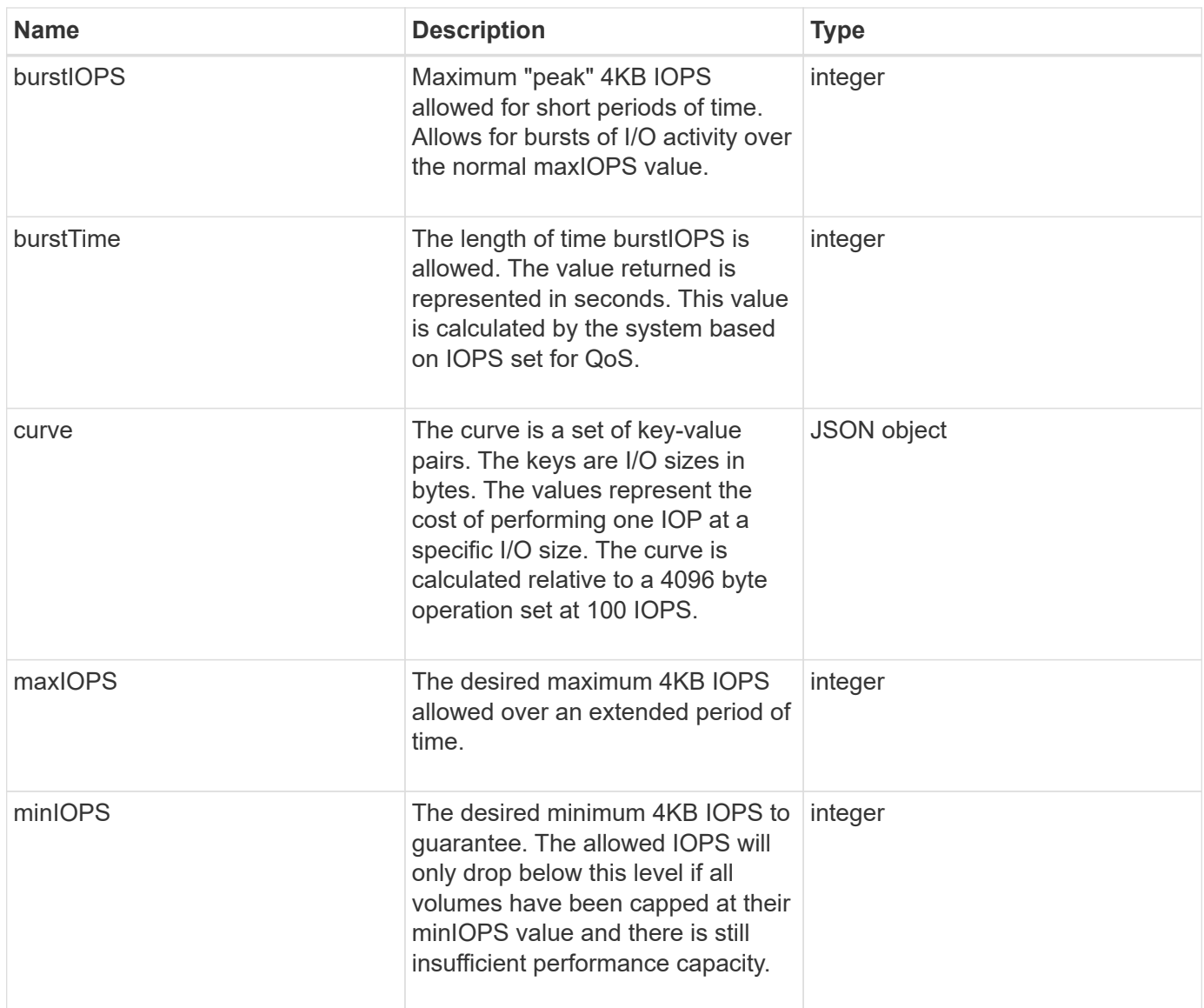

**[GetDefaultQoS](#page-602-0)** 

## **QoSPolicy**

The QoSPolicy object contains information about a QoS policy on a storage cluster running Element software.

### **Object members**

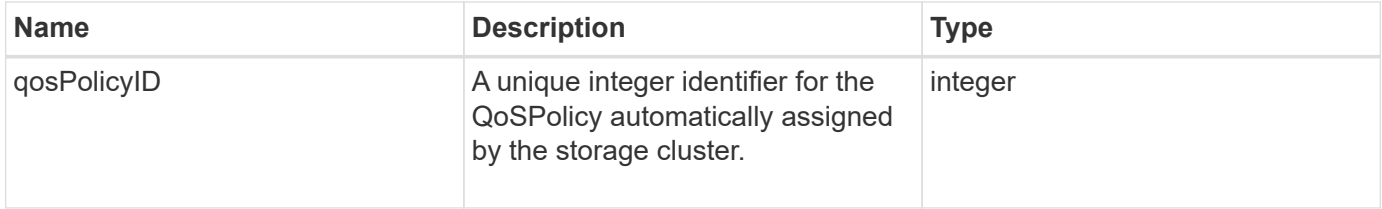

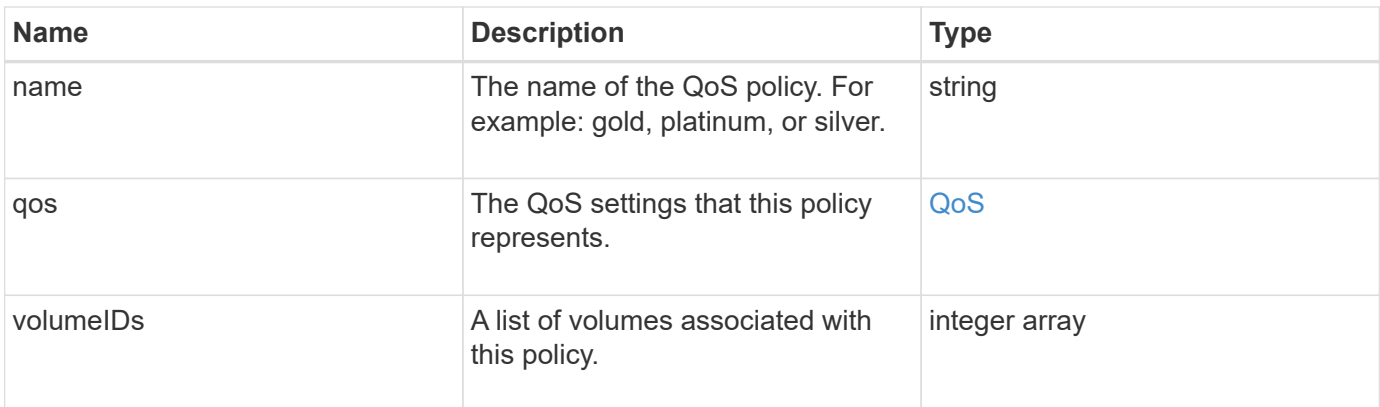

#### **[GetQoSPolicy](#page-603-0)**

### <span id="page-76-0"></span>**remoteClusterSnapshotStatus**

The remoteClusterSnapshotStatus object contains the UUID and status of a snapshot stored on a remote storage cluster. You can get this information with the ListSnapshots or ListGroupSnapshots API methods.

### **Object members**

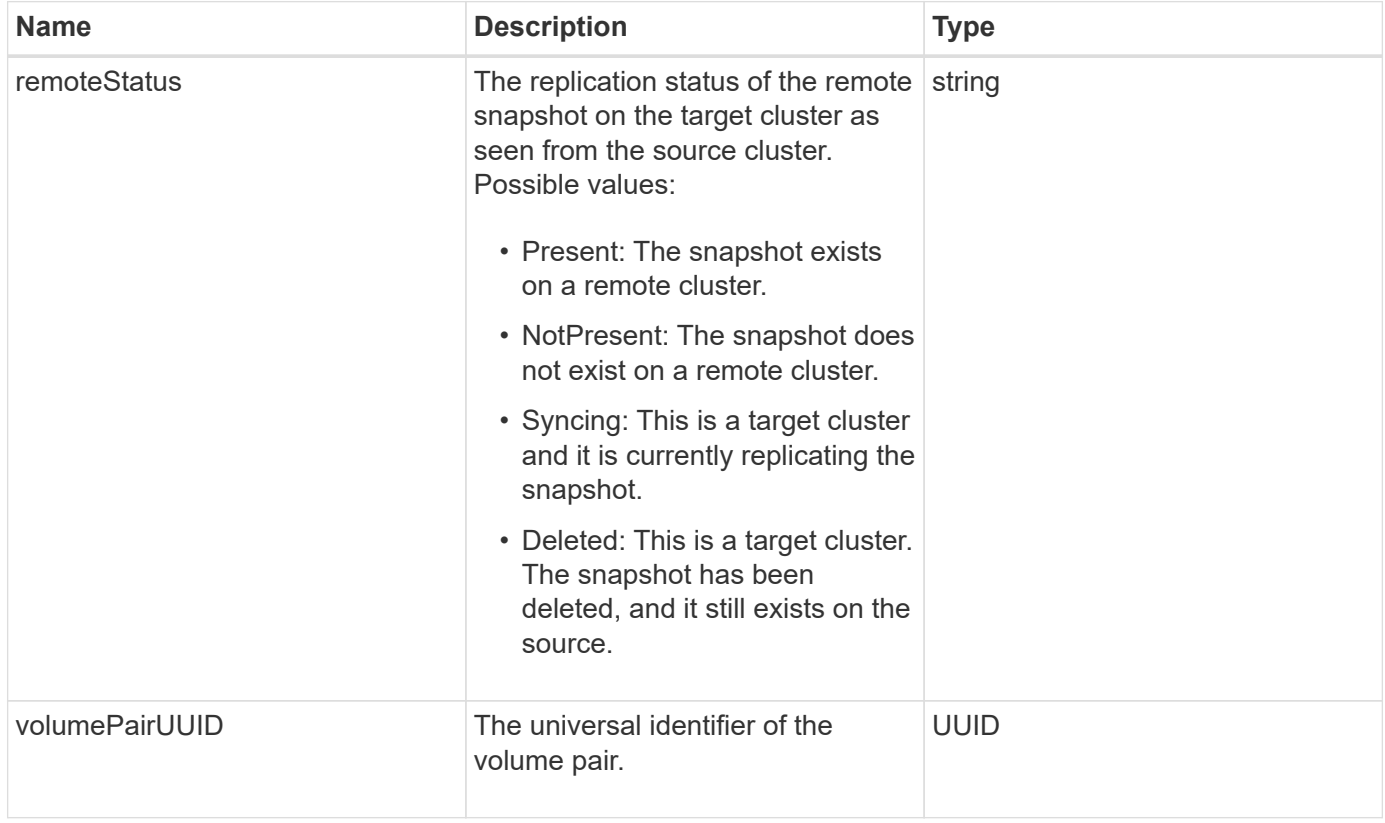

## **schedule**

The schedule object contains information about a schedule created to autonomously make a snapshot of a volume. You can retrieve schedule information for all schedules with the ListSchedules API method.

### **Object members**

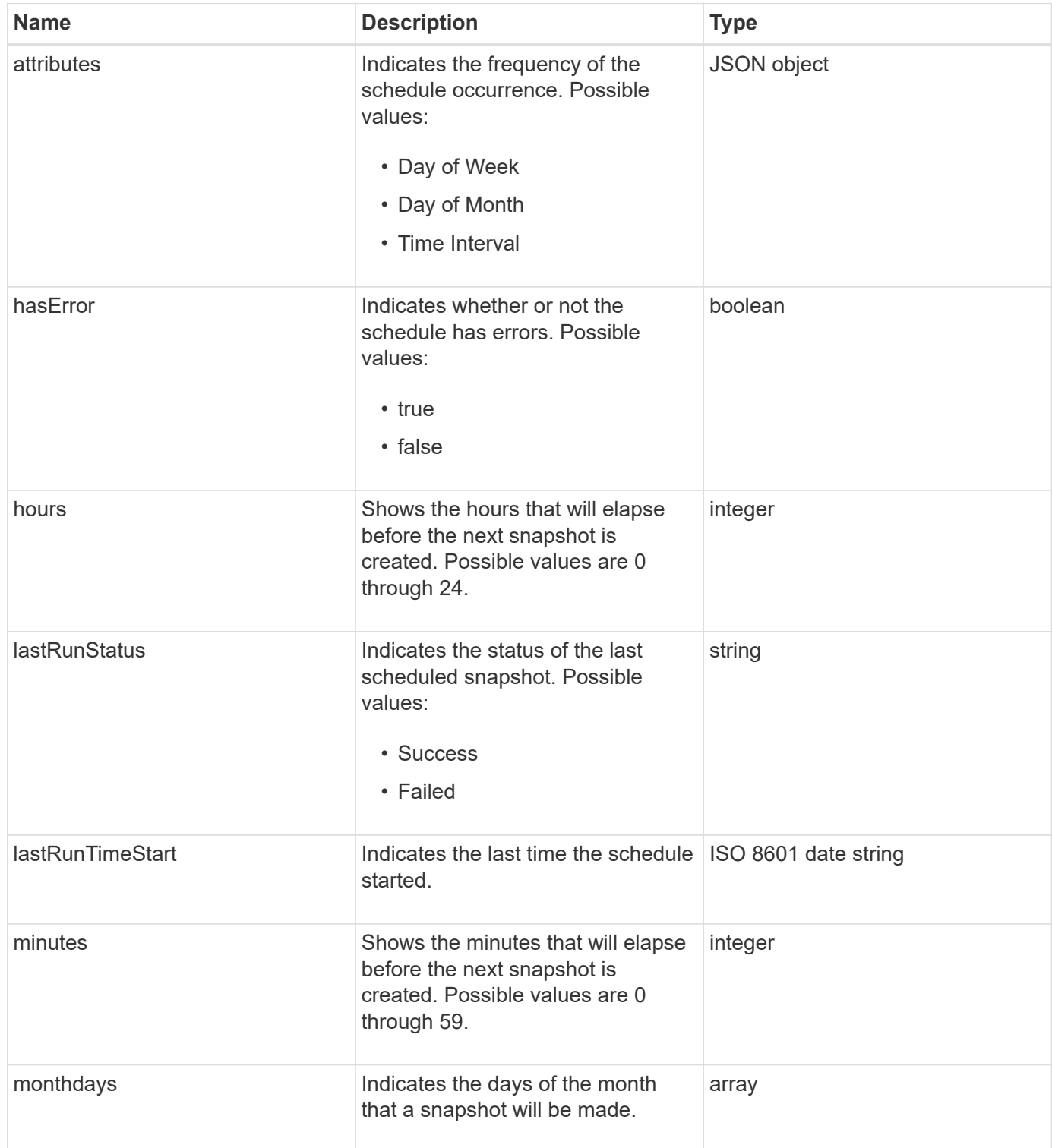

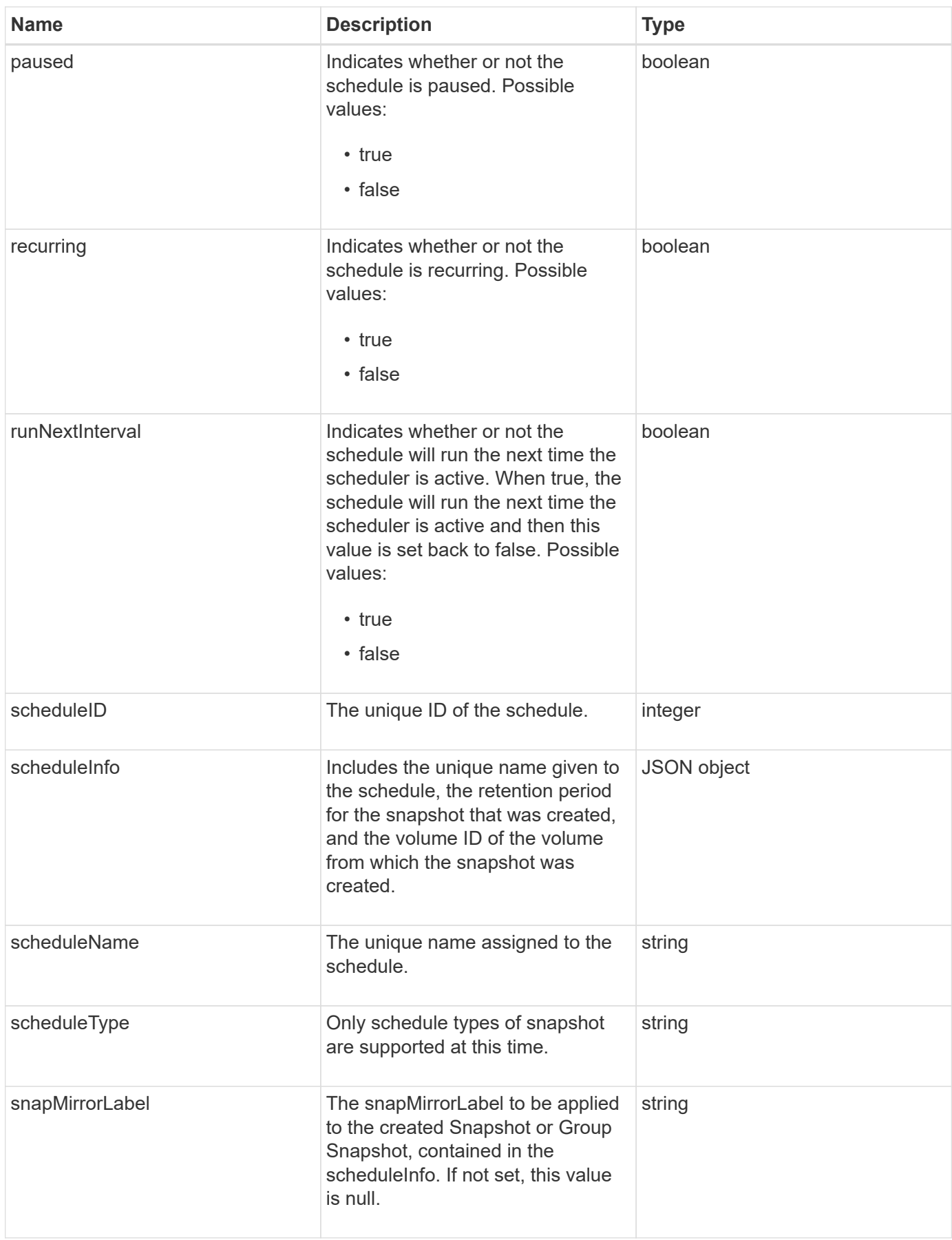

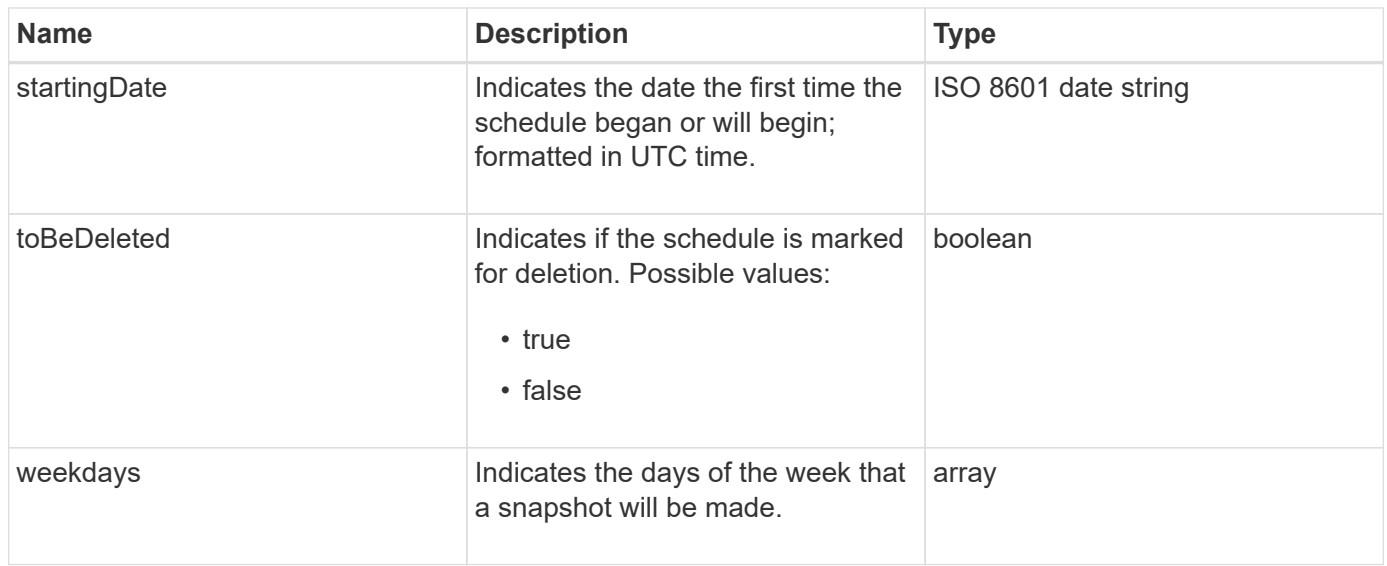

#### **[ListSchedules](#page-722-0)**

## **session (Fibre Channel)**

The session object contains information about each Fibre Channel session that is visible to the cluster and what target ports it is visible on. You can retrieve this information with the ListFibreChannelSessions API method.

#### **Object members**

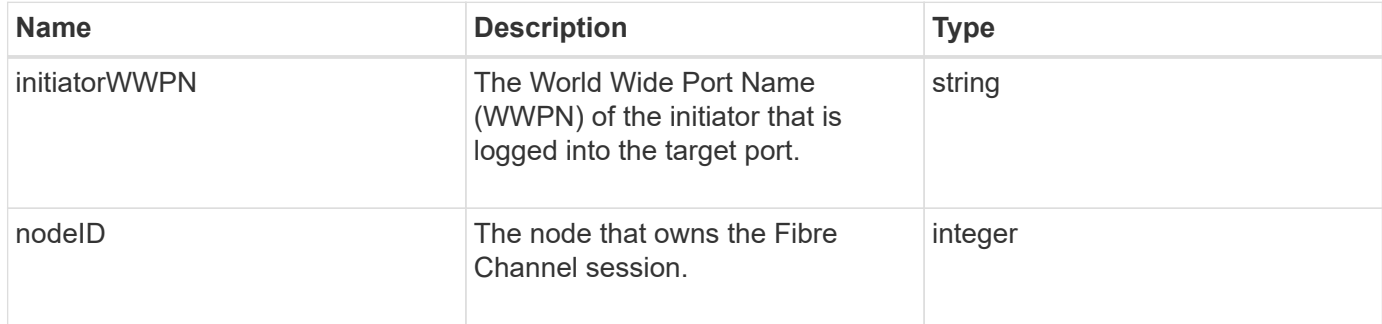

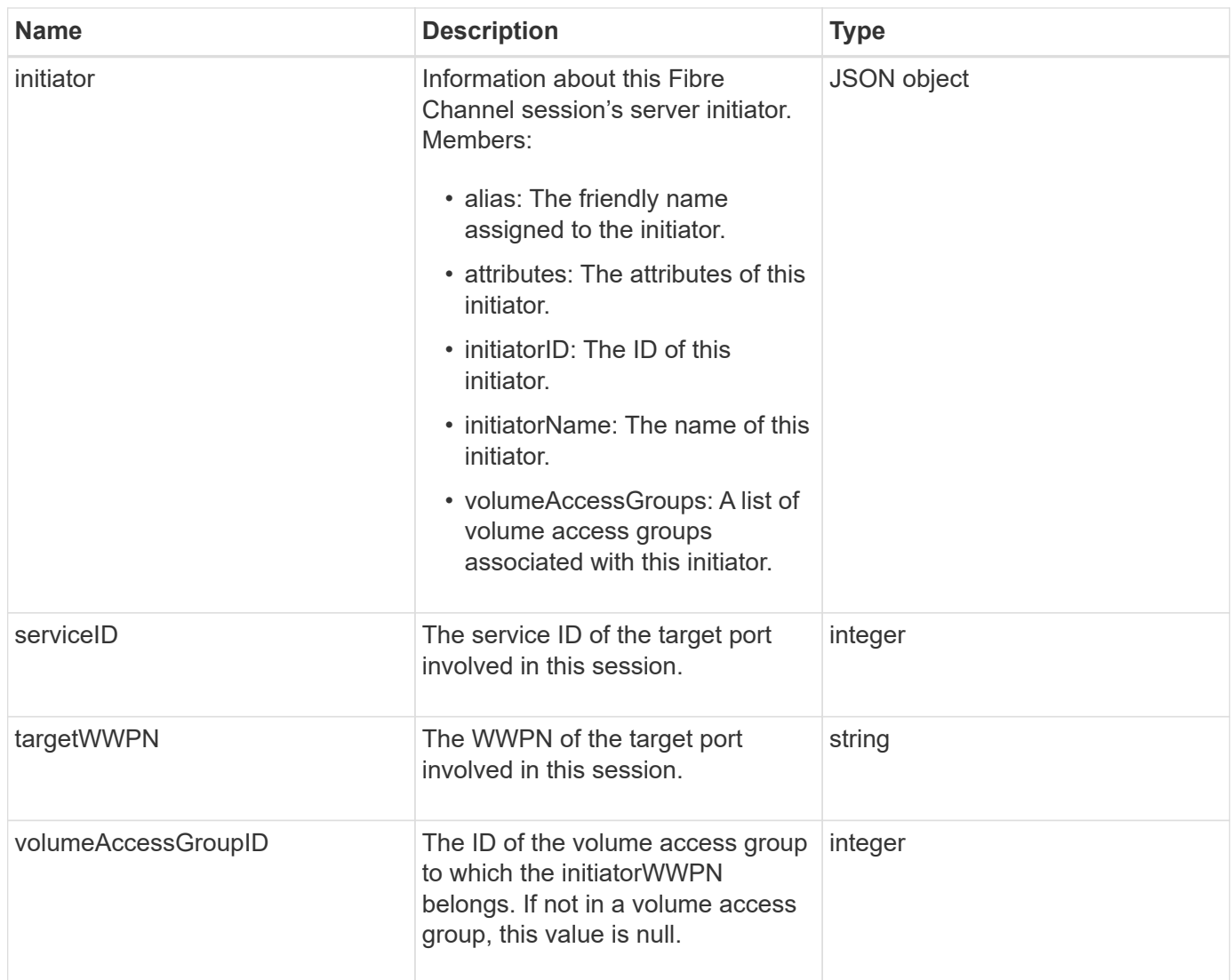

**[ListFibreChannelSessions](#page-259-0)** 

## **session (iSCSI)**

The session (iSCSI) object contains detailed information about each volume's iSCSI session. You can retrieve iSCSI session information with the ListISCSISessions API method.

### **Object members**

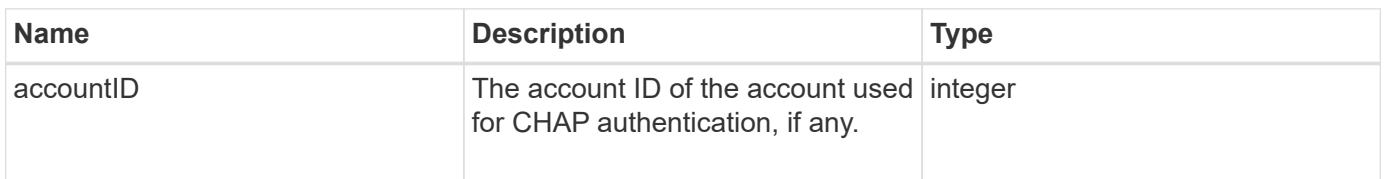

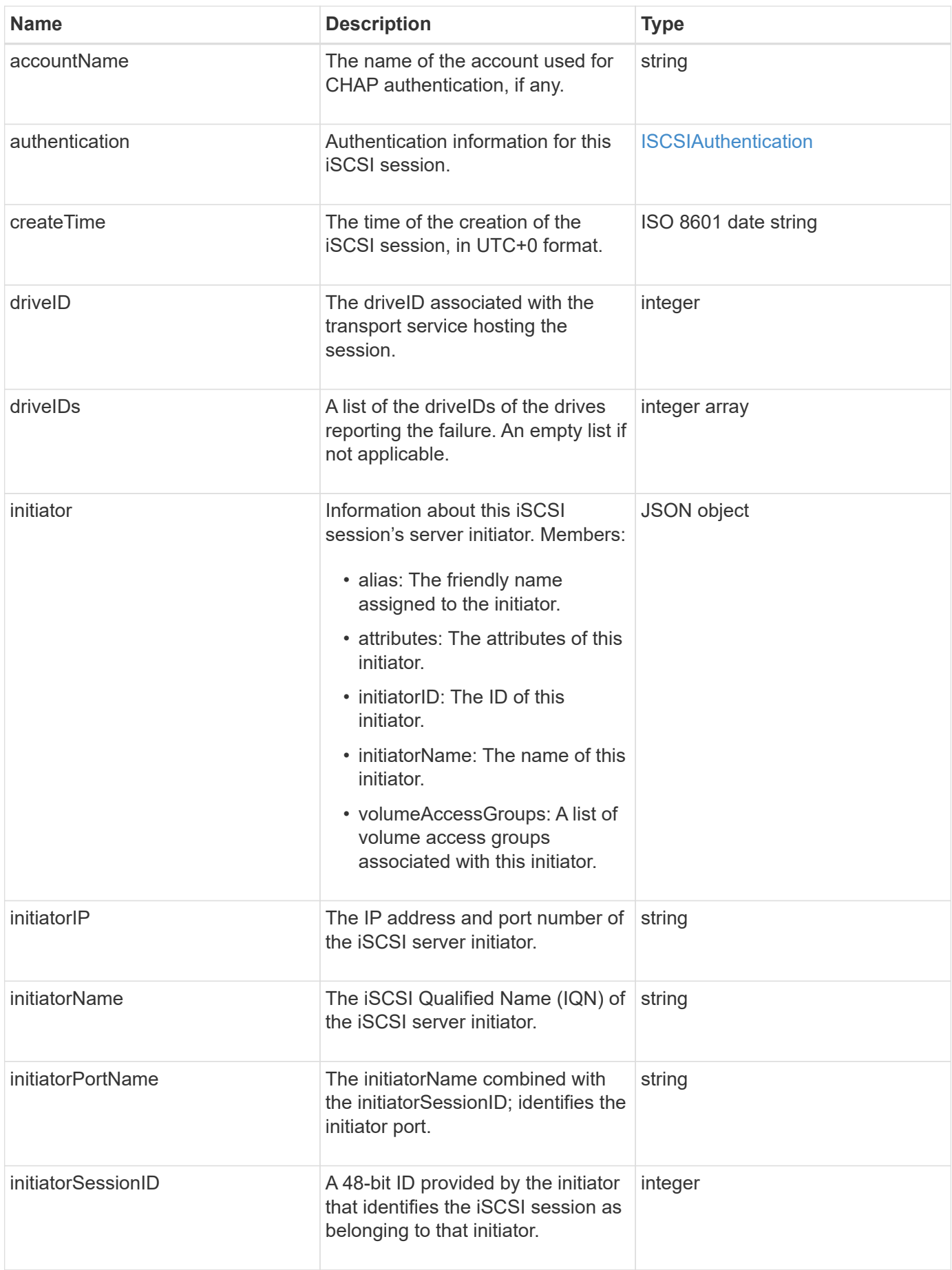

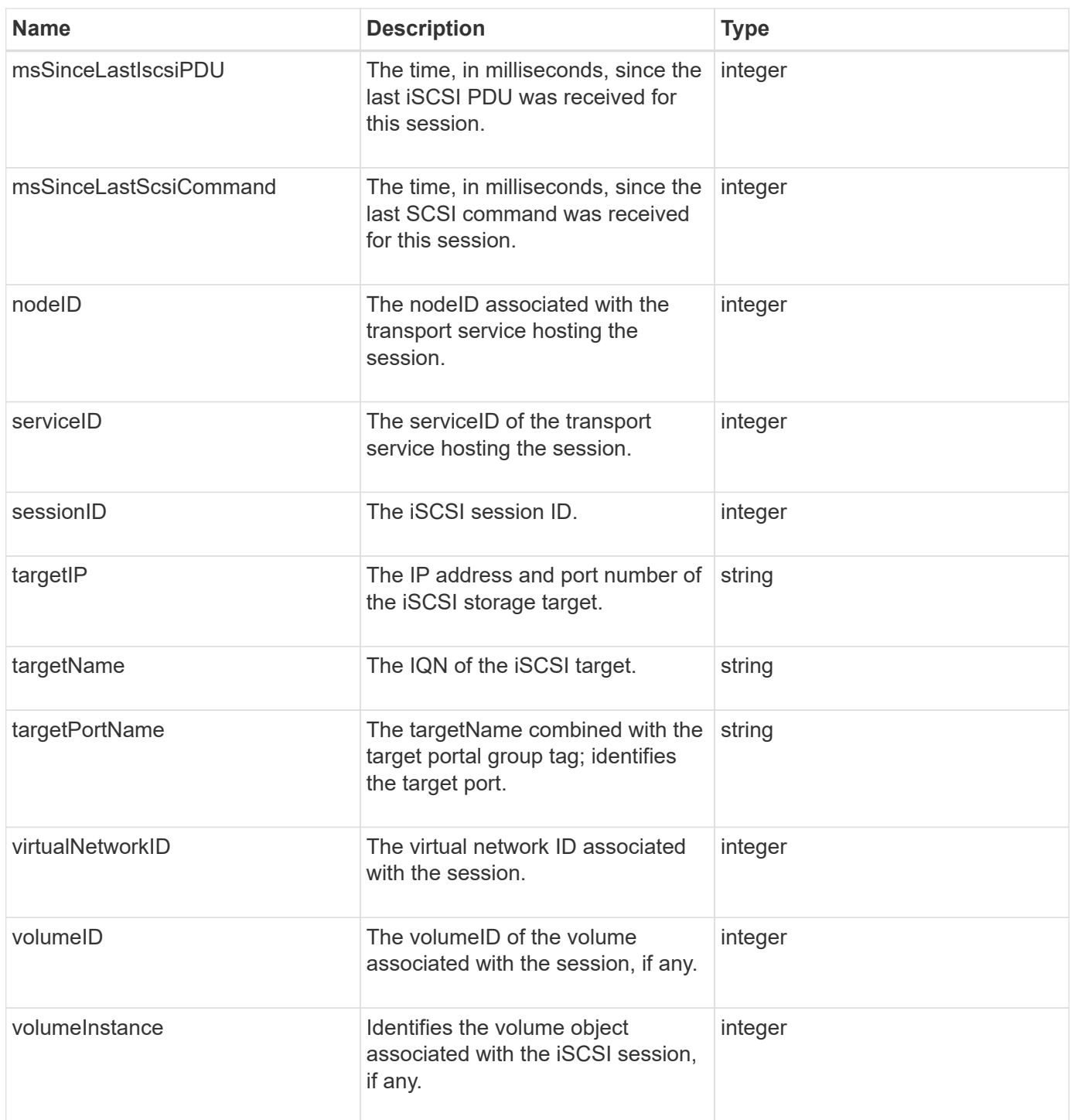

**[ListISCSISessions](#page-210-0)** 

## **snapMirrorAggregate**

The snapMirrorAggregate object contains information about the available ONTAP aggregates, which are collections of disks made available to volumes as storage. You can get this information using the ListSnapMirrorAggregates API method.

### **Object members**

This object contains the following members:

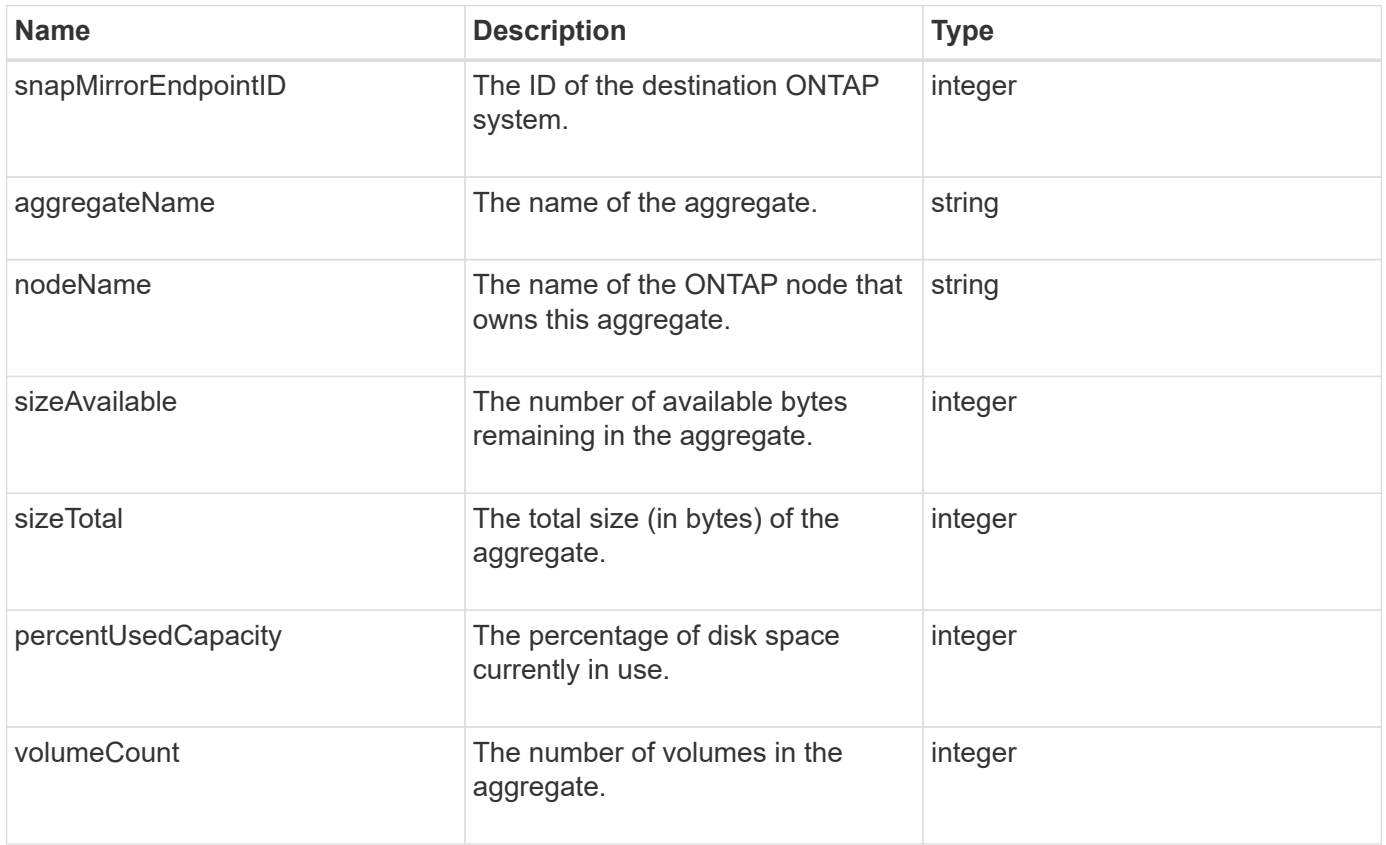

## **snapMirrorClusterIdentity**

The snapMirrorClusterIdentity object contains identification information about the remote ONTAP cluster in a SnapMirror relationship.

#### **Object members**

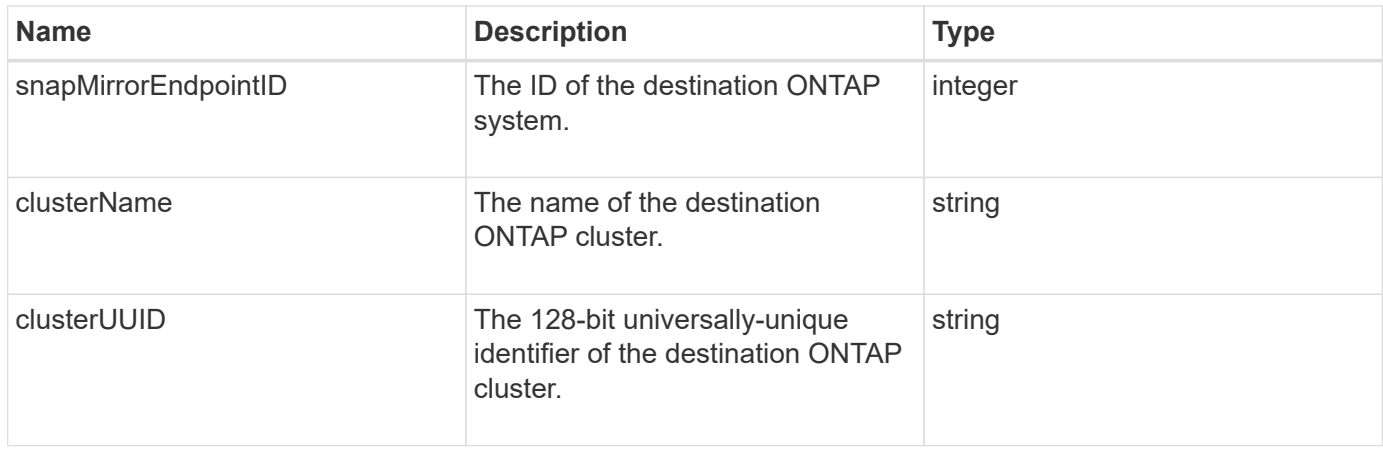

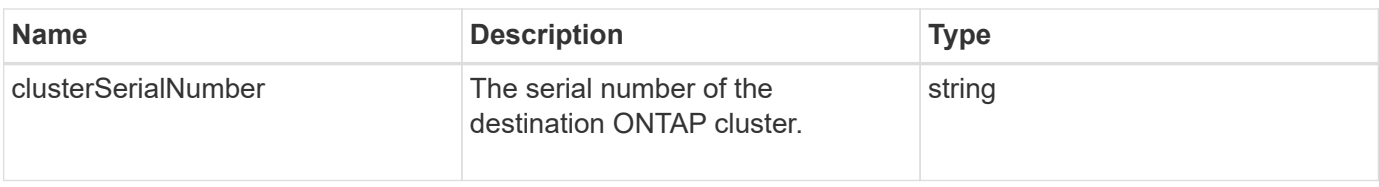

## **snapMirrorEndpoint**

The snapMirrorEndpoint object contains information about the remote SnapMirror storage systems communicating with the Element storage cluster. You can retrieve this information with the ListSnapMirrorEndpoints API method.

### **Object members**

This object contains the following members:

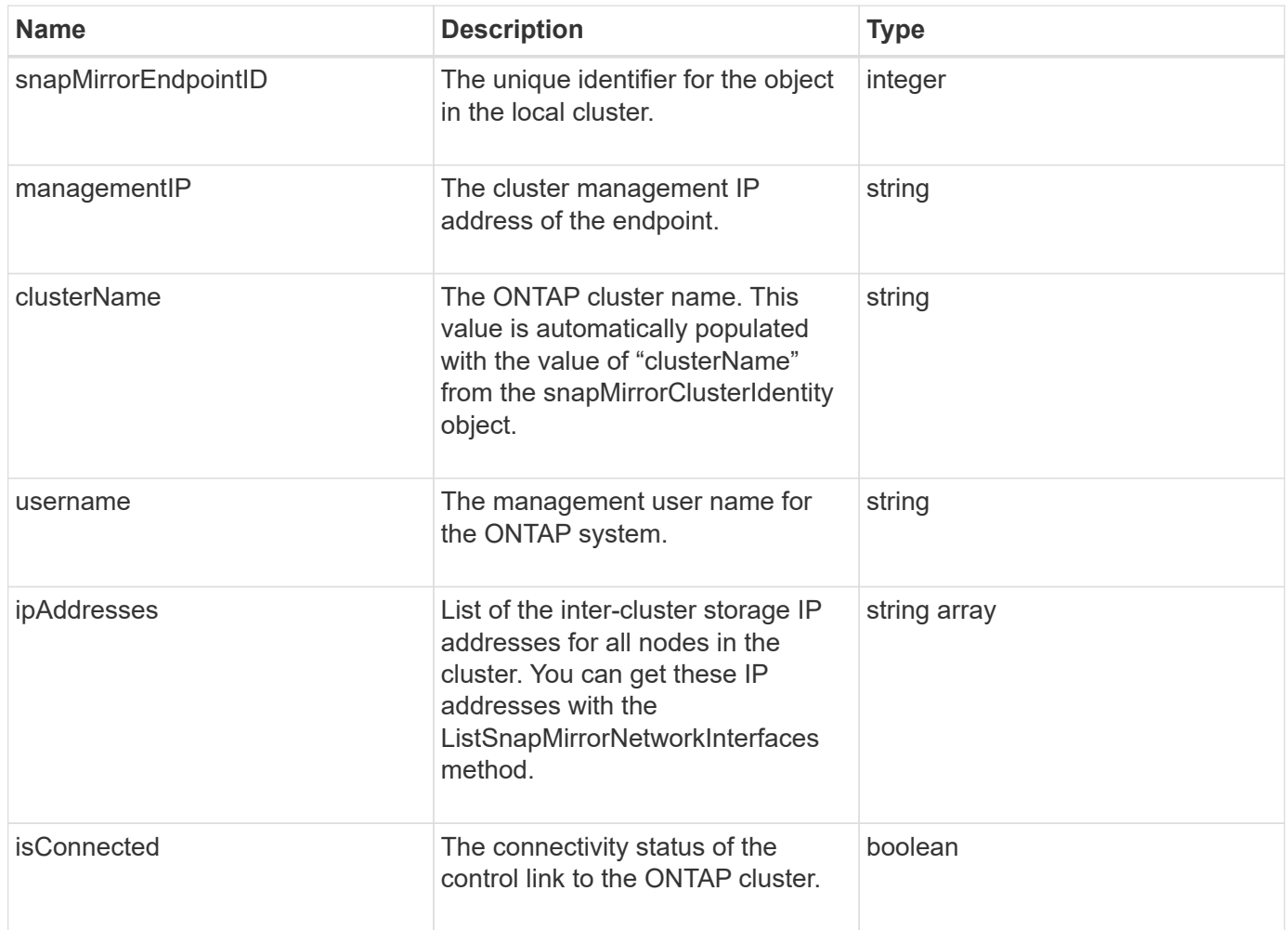

## **snapMirrorJobScheduleCronInfo**

The snapMirrorJobScheduleCronInfo object contains information about a cron job schedule on the ONTAP system.

### **Object members**

This object contains the following members:

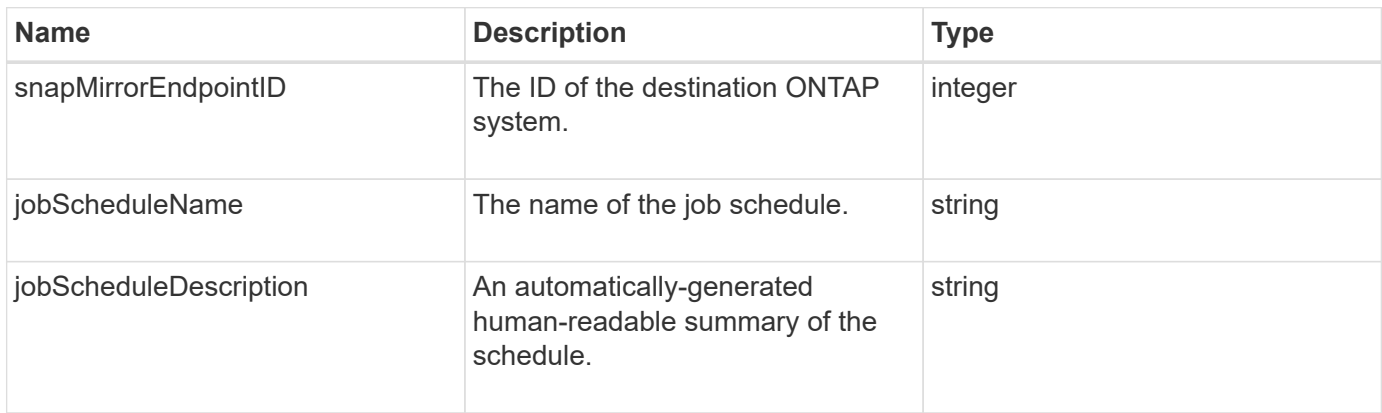

## **snapMirrorLunInfo**

The snapMirrorLunInfo object contains information about the ONTAP LUN object.

### **Object members**

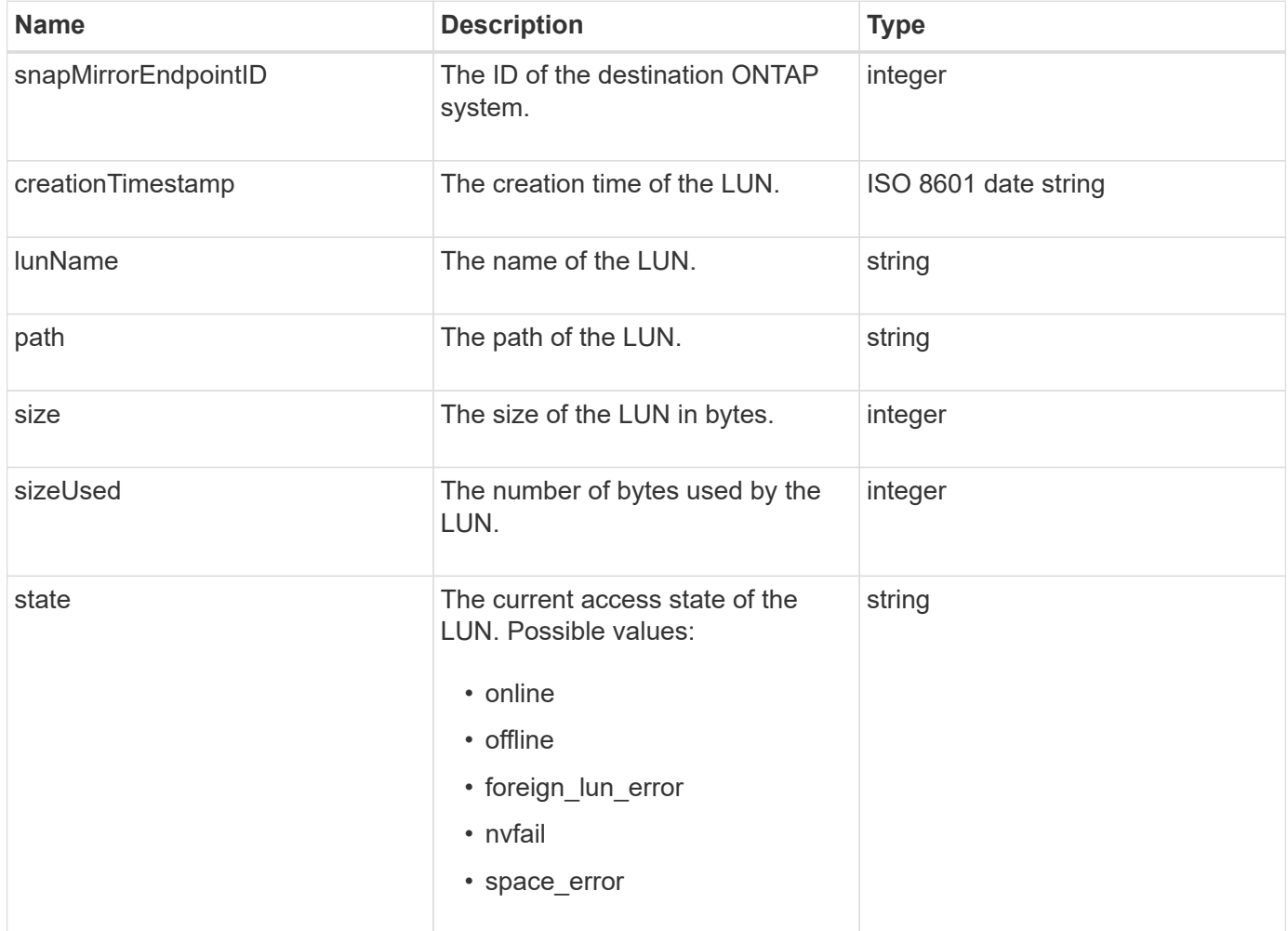

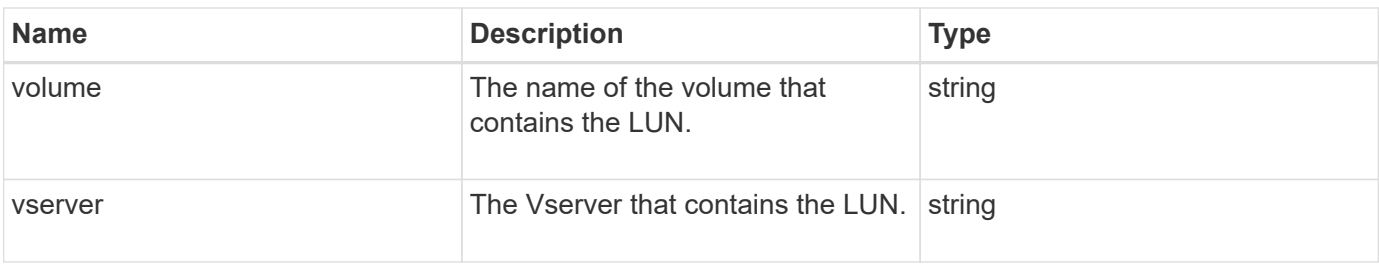

## **snapMirrorNetworkInterface**

The snapMirrorNetworkInterface object contains information about the intercluster Logical Interfaces (LIFs).

## **Object members**

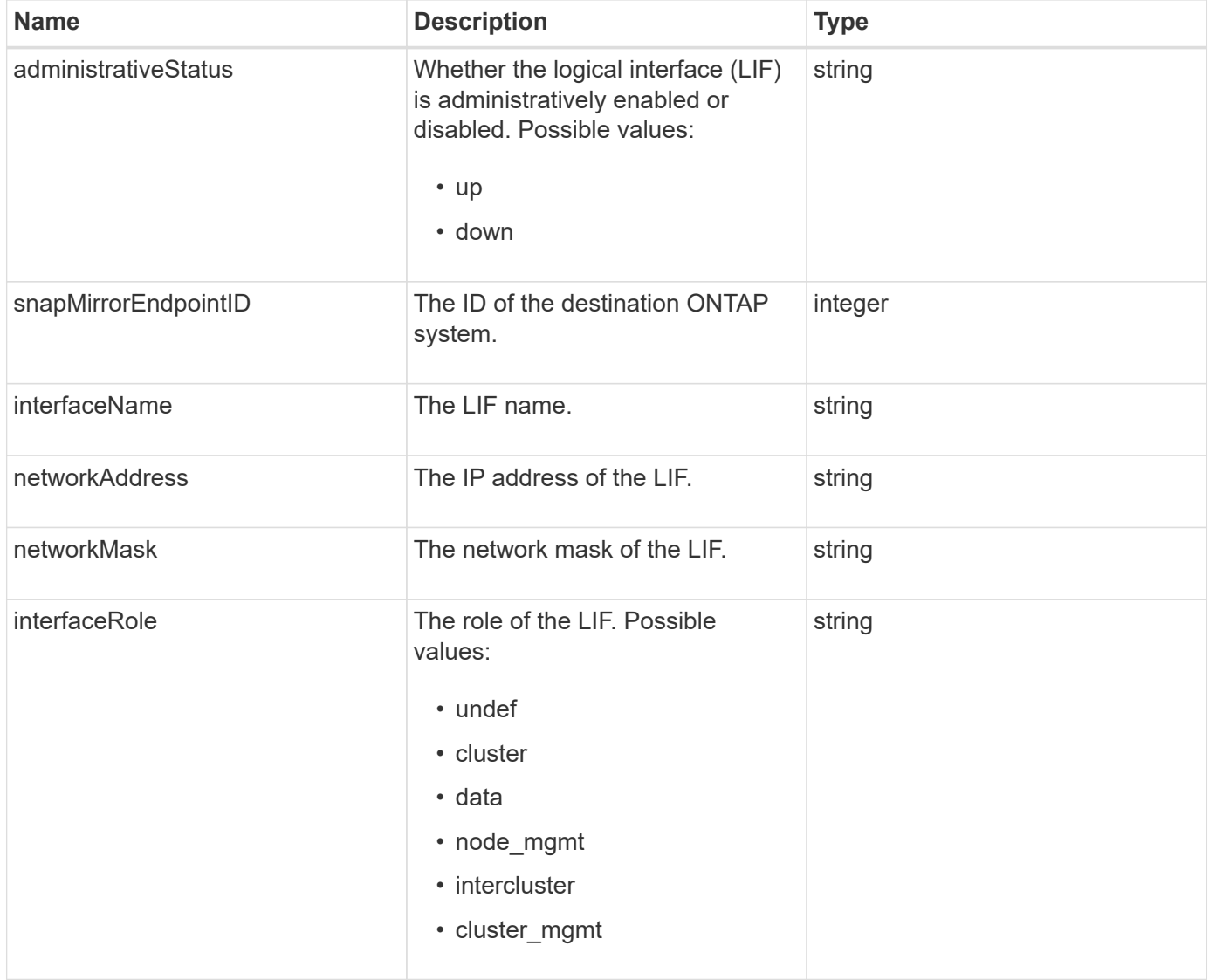

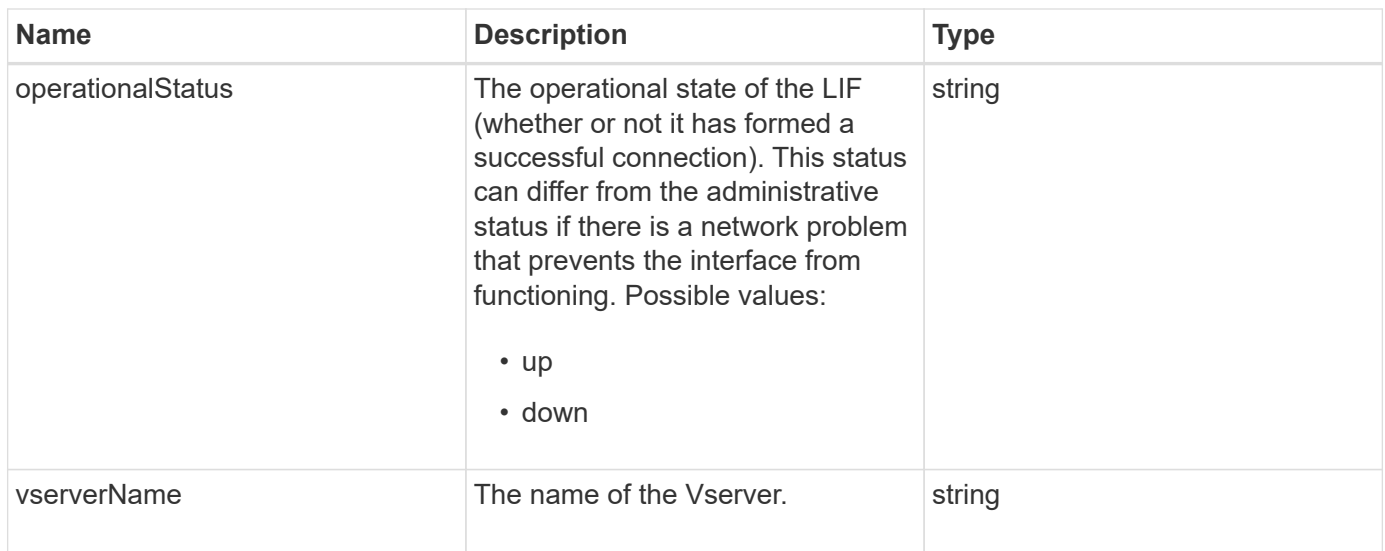

## **snapMirrorNode**

The snapMirrorNode object contains information about the nodes of the destination ONTAP cluster in a SnapMirror relationship.

### **Object members**

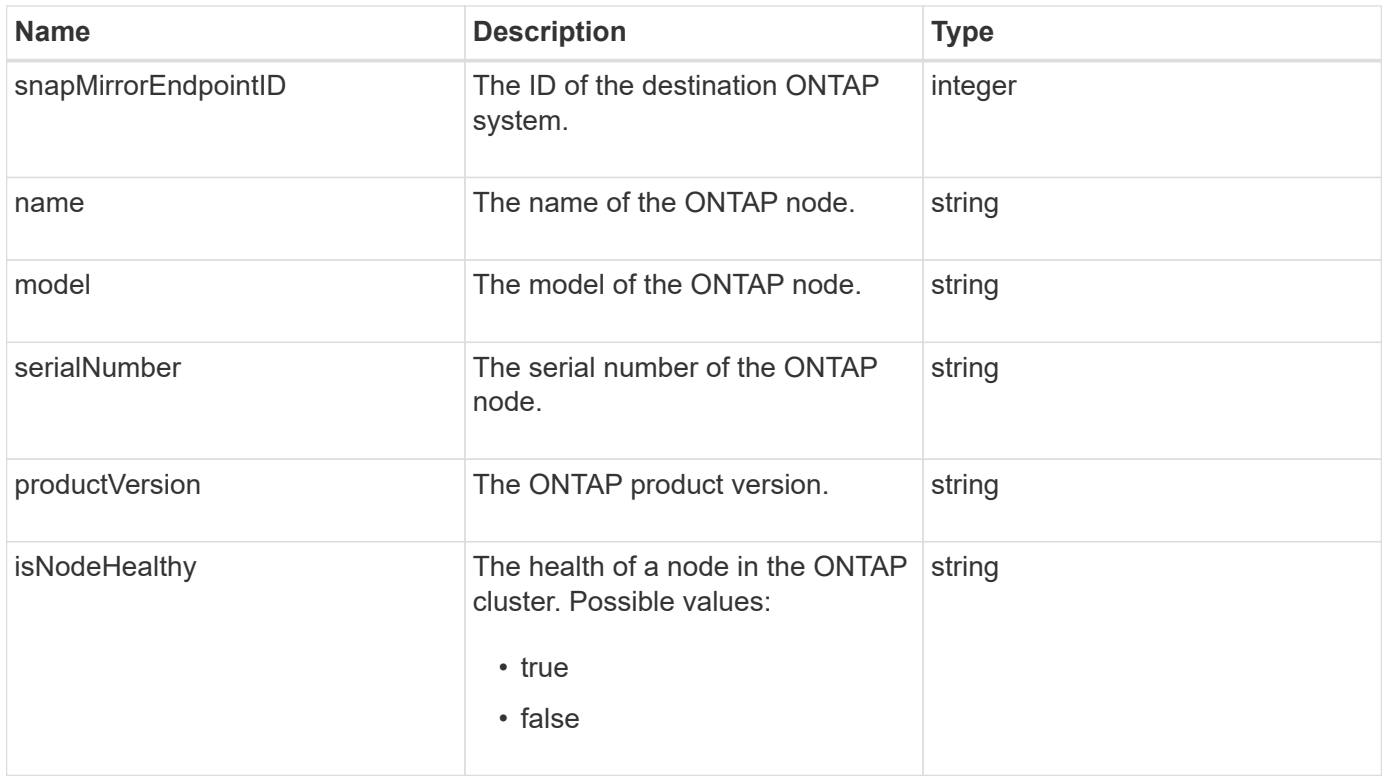

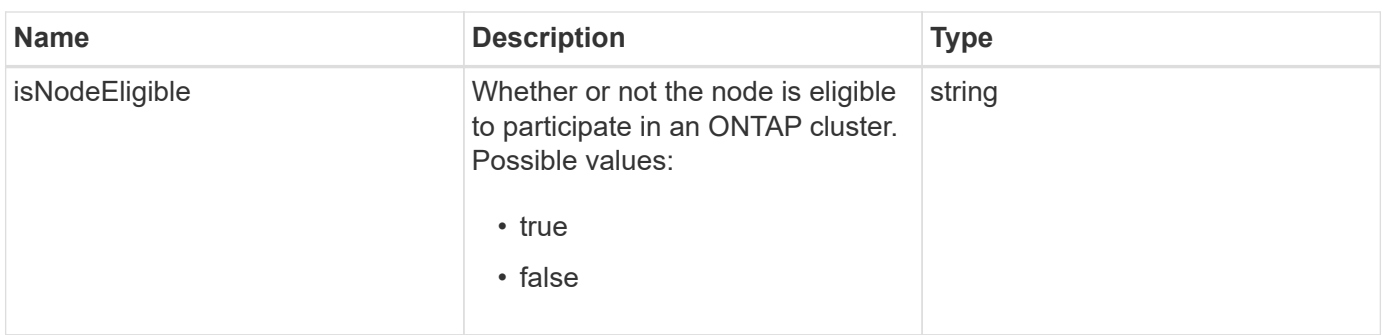

## **snapMirrorPolicy**

The snapMirrorPolicy object contains information about a SnapMirror policy that is stored on an ONTAP system.

### **Object members**

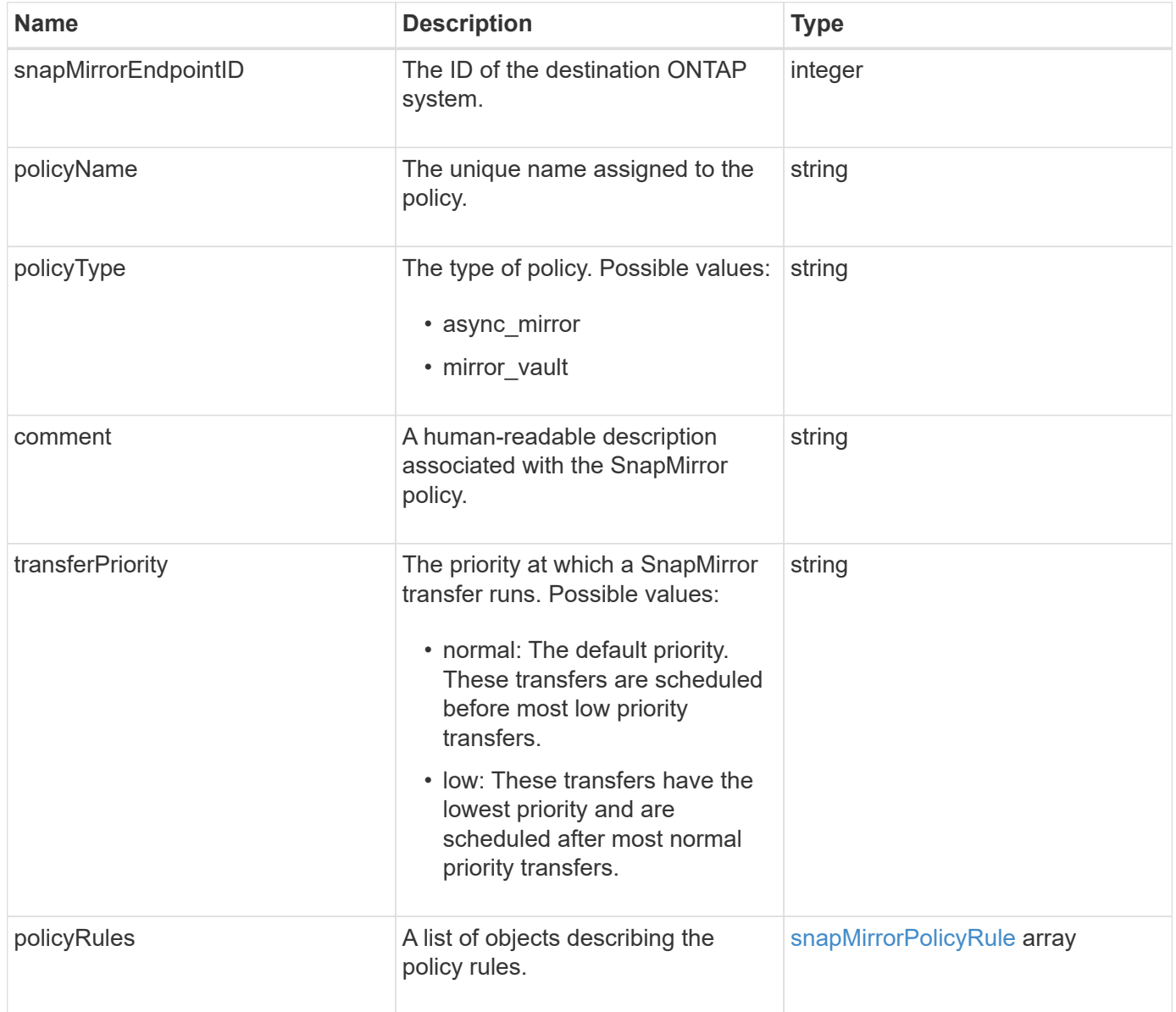

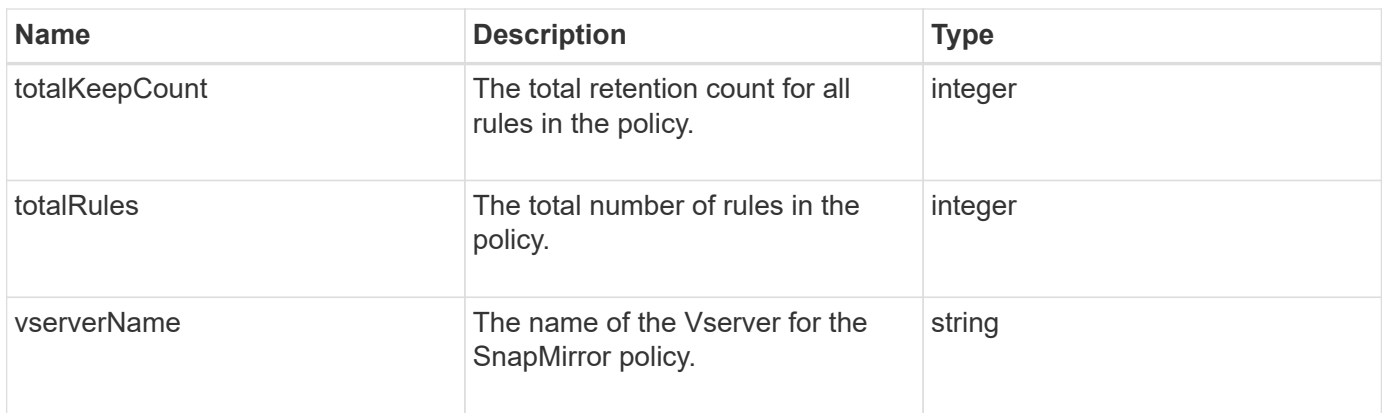

## <span id="page-89-0"></span>**snapMirrorPolicyRule**

The snapMirrorPolicyRule object contains information about the rules in a SnapMirror policy.

### **Object members**

This object contains the following members:

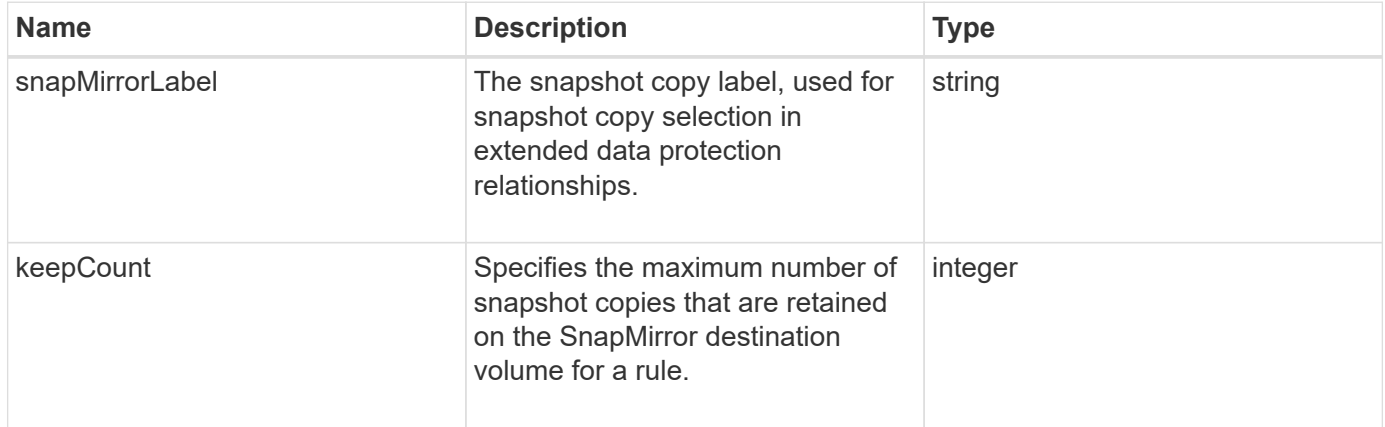

## **snapMirrorRelationship**

The snapMirrorRelationship object contains information about a SnapMirror relationship between a Element volume and an ONTAP volume.

#### **Object members**

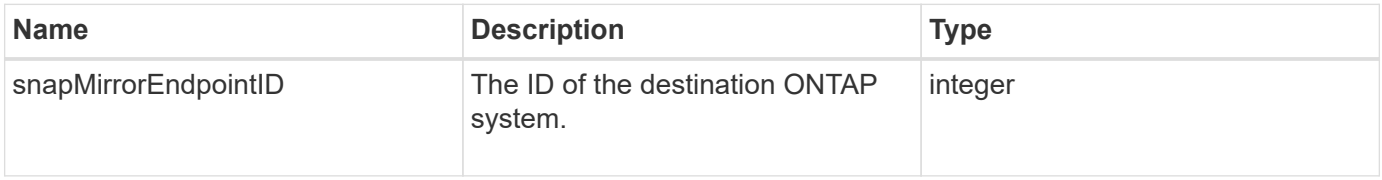

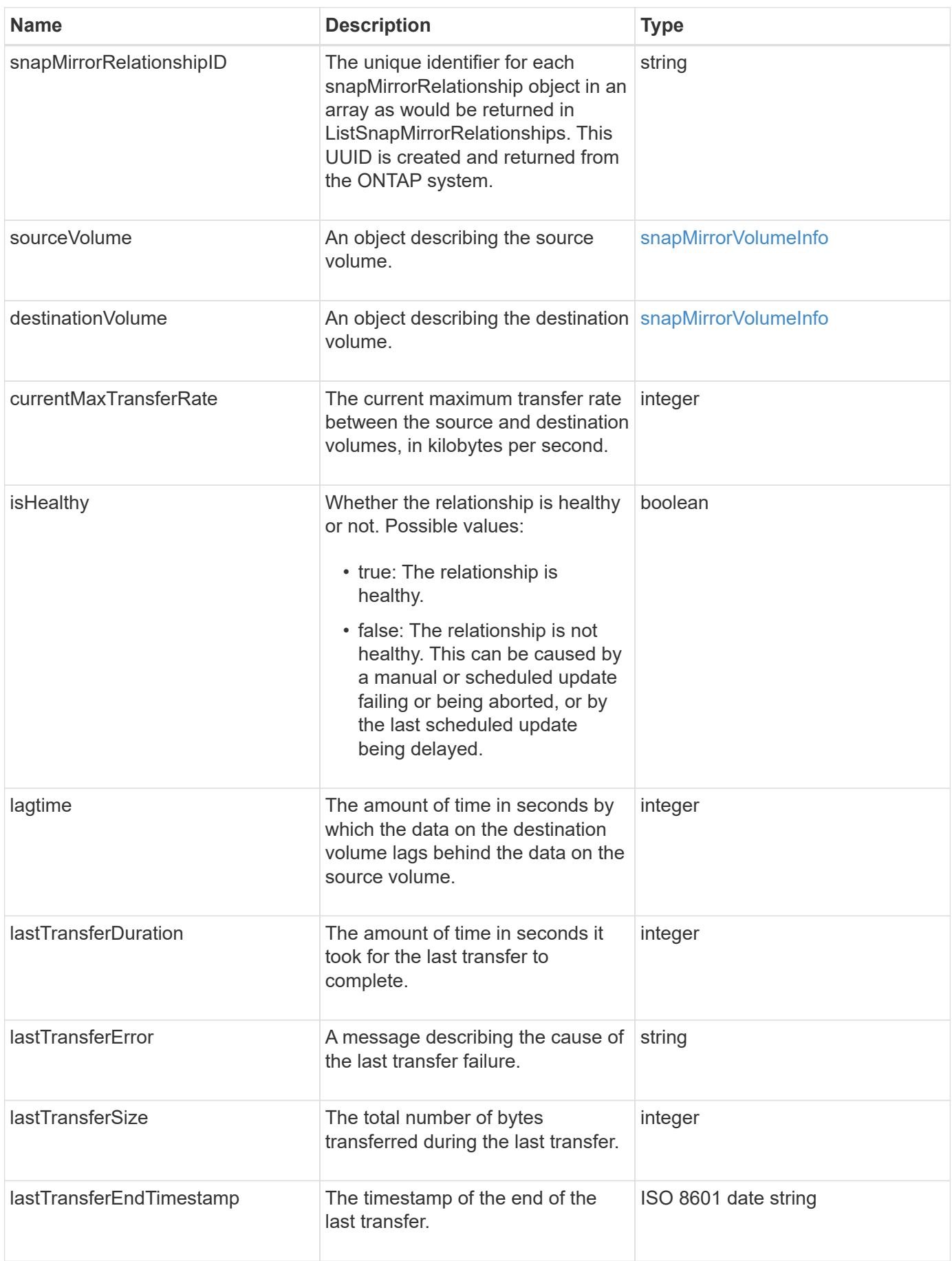

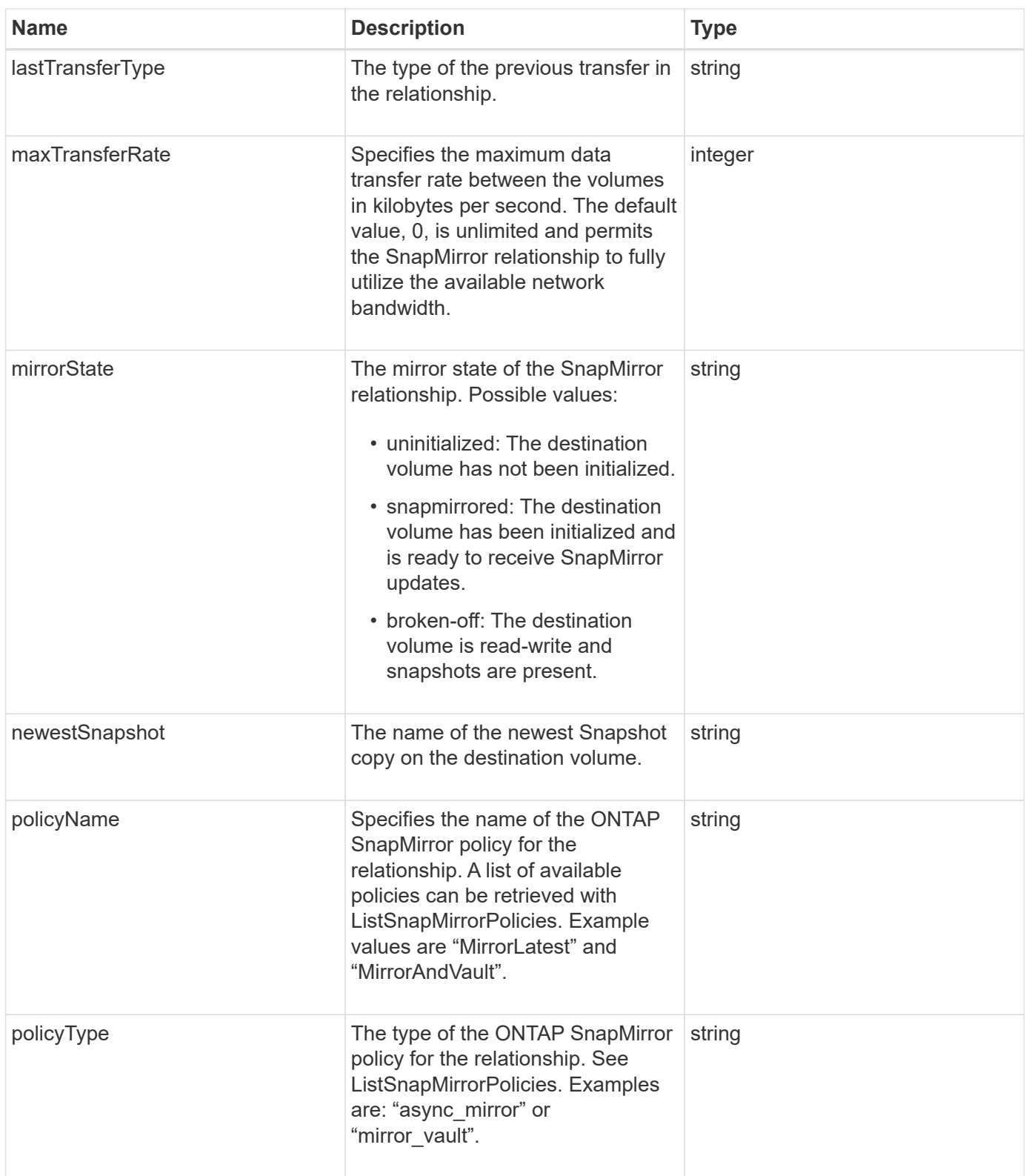

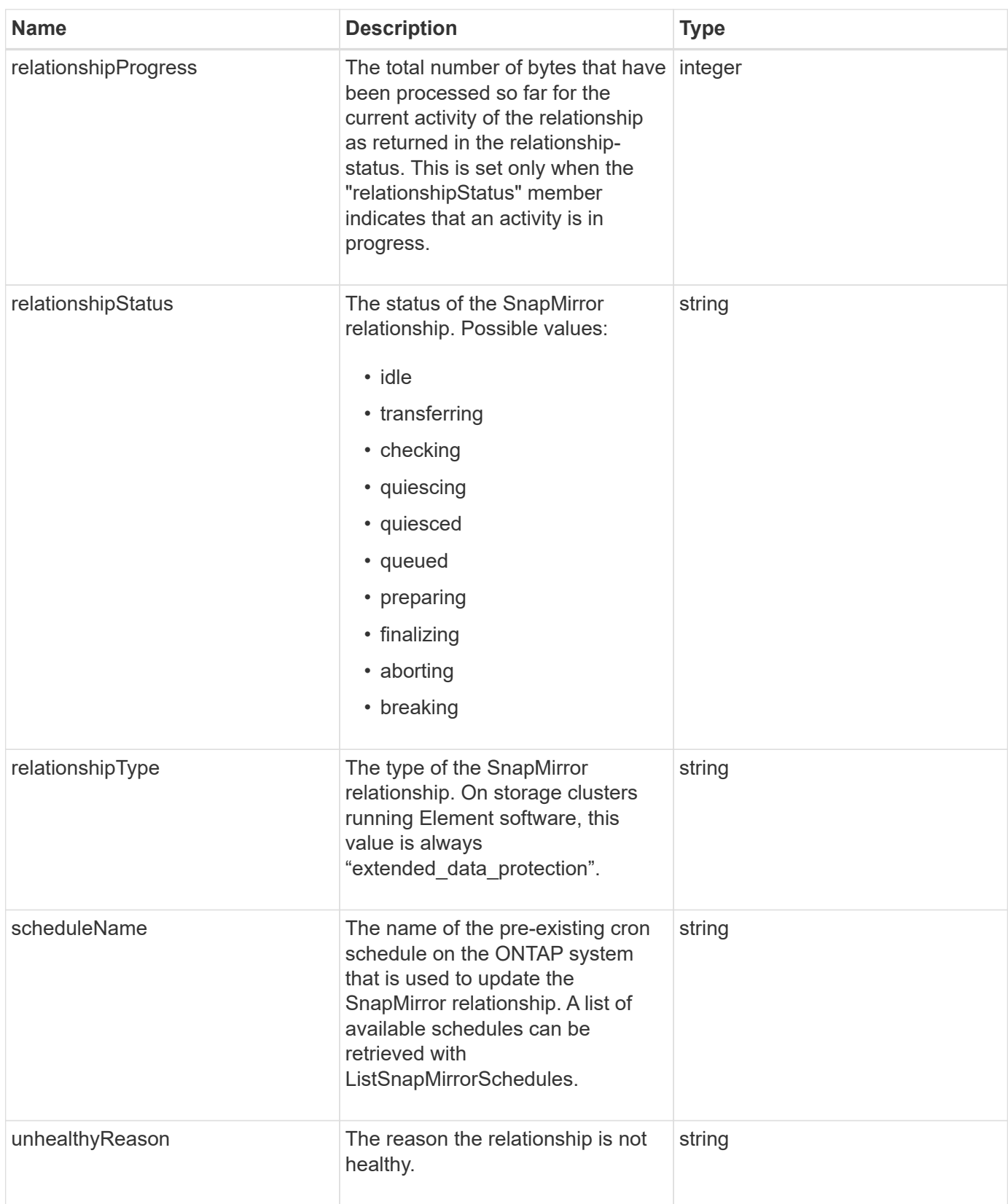

# **snapMirrorVolume**

The snapMirrorVolume object contains information about an ONTAP volume.

### **Object members**

This object contains the following members:

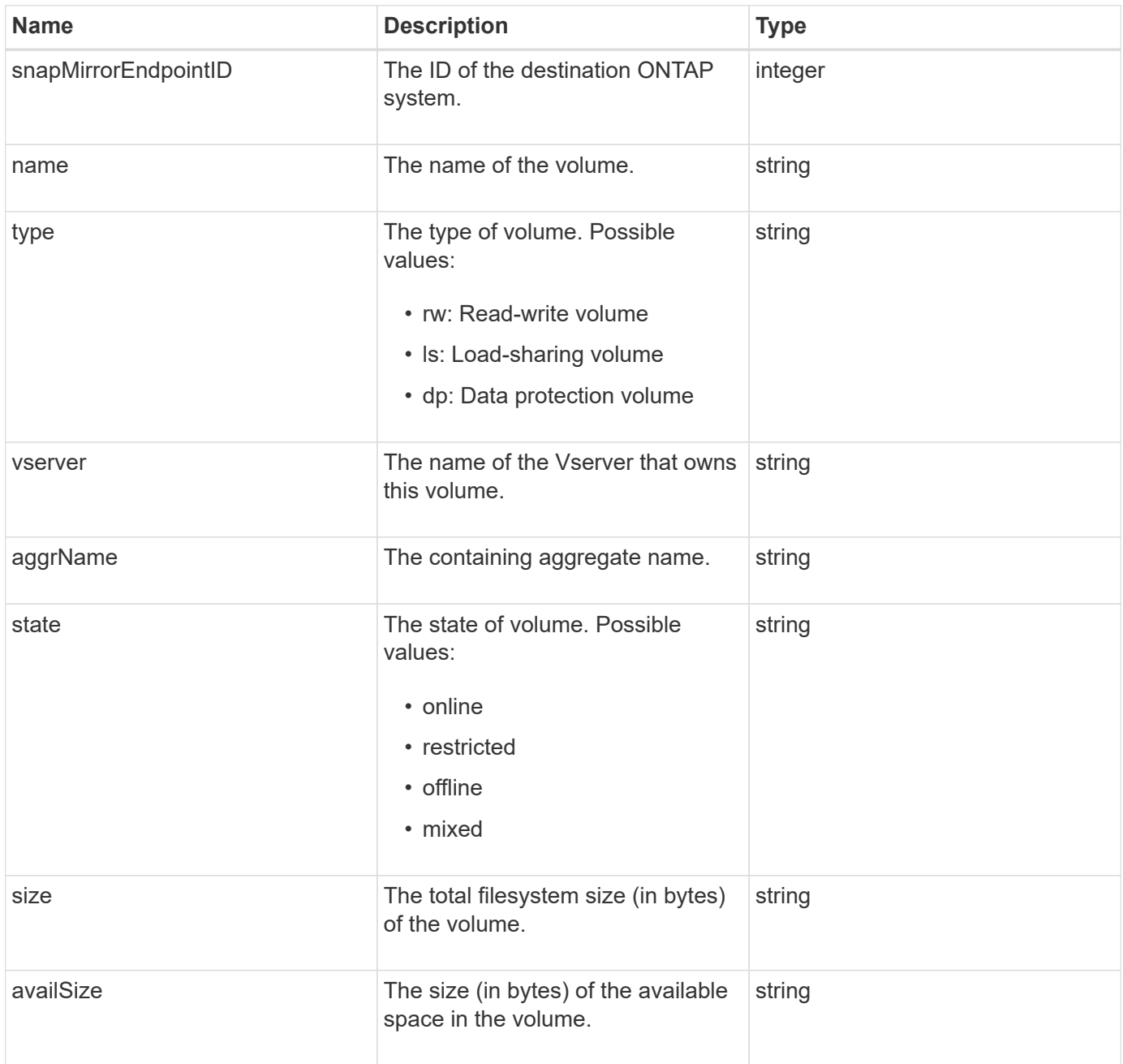

## <span id="page-93-0"></span>**snapMirrorVolumeInfo**

The snapMirrorVolumeInfo object contains information about a volume location in a SnapMirror relationship, such as its name and type.

### **Object members**

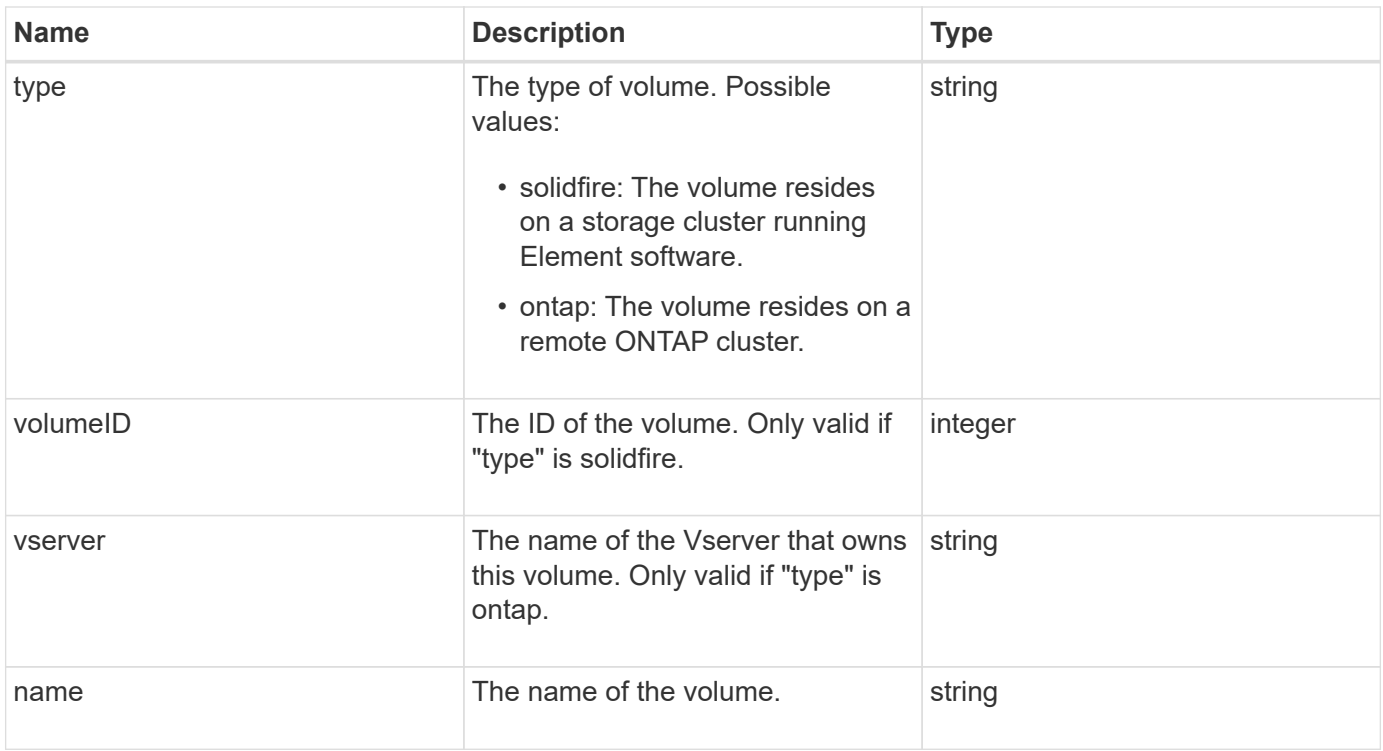

## **snapMirrorVserver**

The snapMirrorVserver object contains information about the Storage Virtual Machines (or Vservers) at the destination ONTAP cluster.

### **Object members**

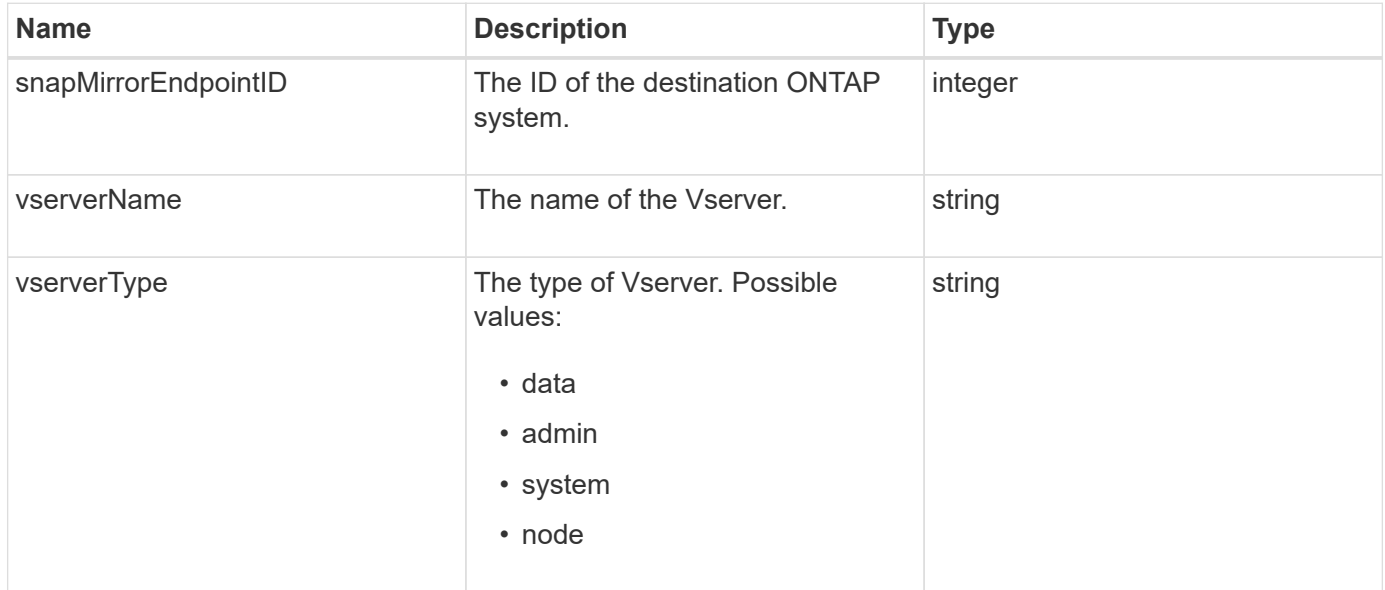

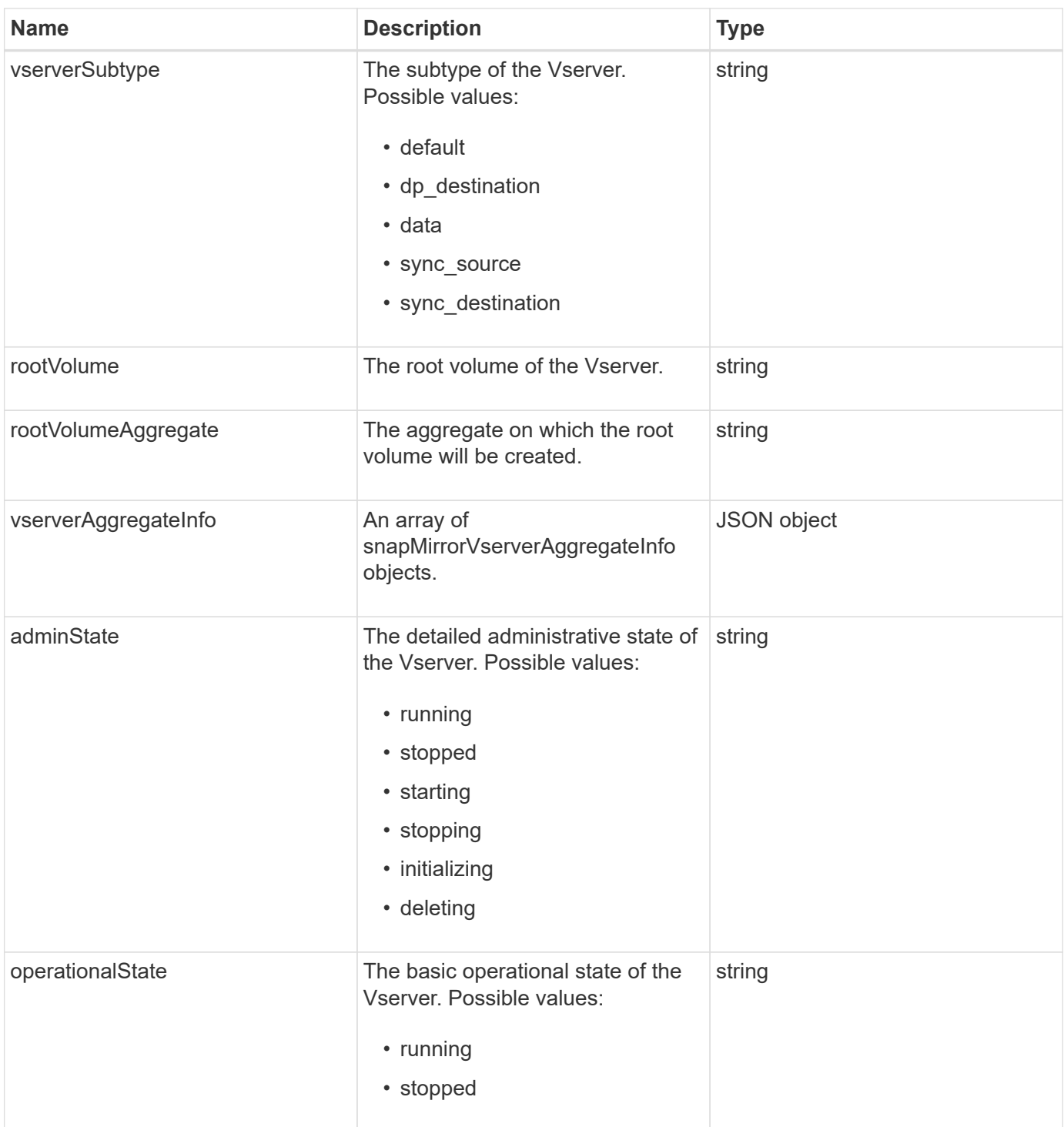

# **snapMirrorVserverAggregateInfo**

The snapMirrorVserverAggregateInfo object contains information about the available data Storage Virtual Machines (also called Vservers) at the destination ONTAP cluster.

### **Object members**

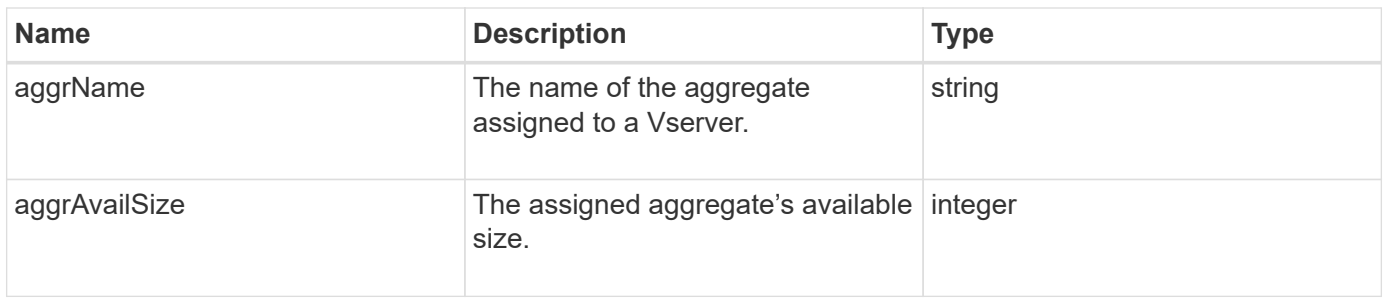

## <span id="page-96-0"></span>**snapshot**

The snapshot object contains information about a snapshot made for a volume. You can use the ListSnapshots API method to retrieve a list of snapshot information for a volume or for all volumes. The object includes information about the active snapshot as well as each snapshot created for a volume.

### **Object members**

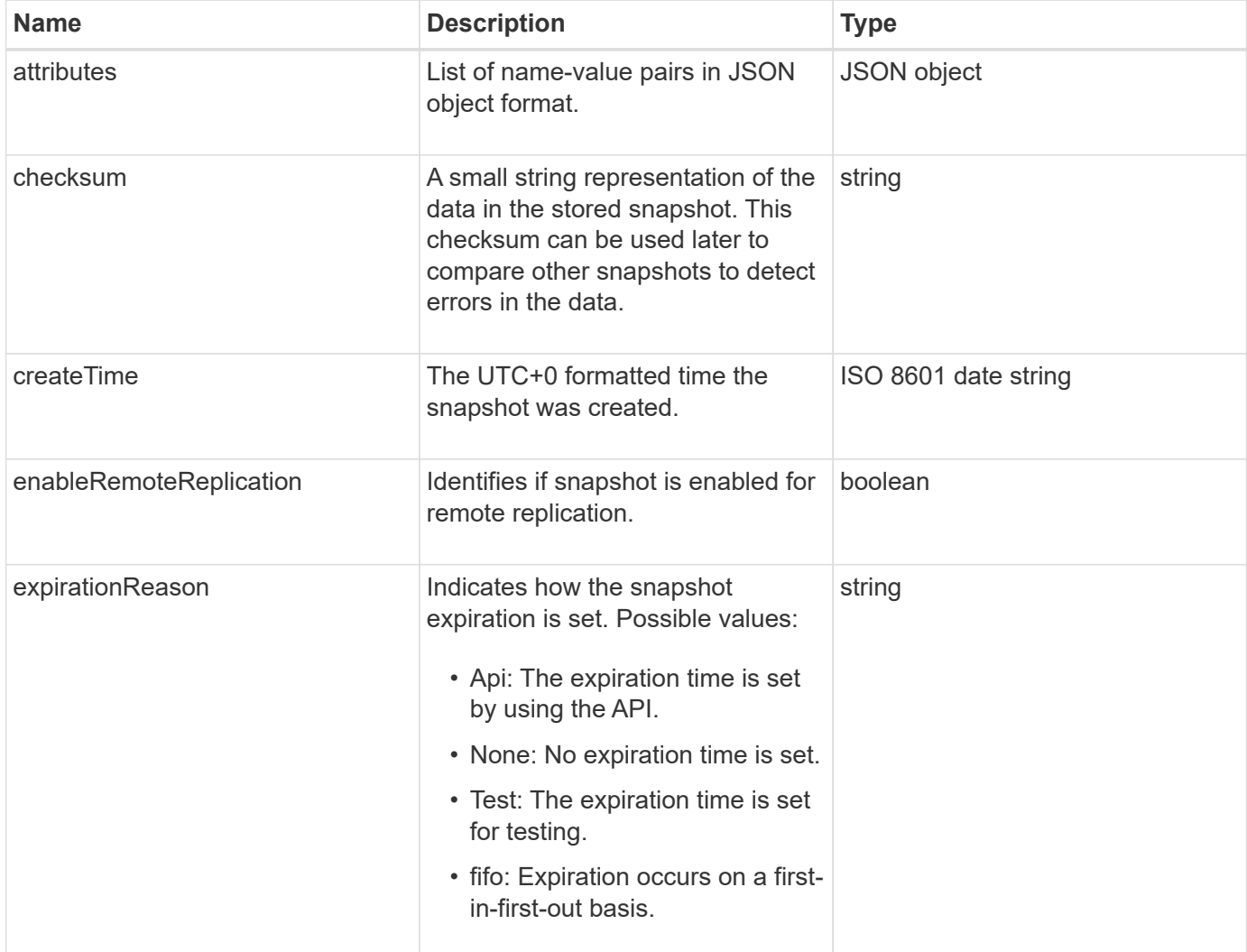

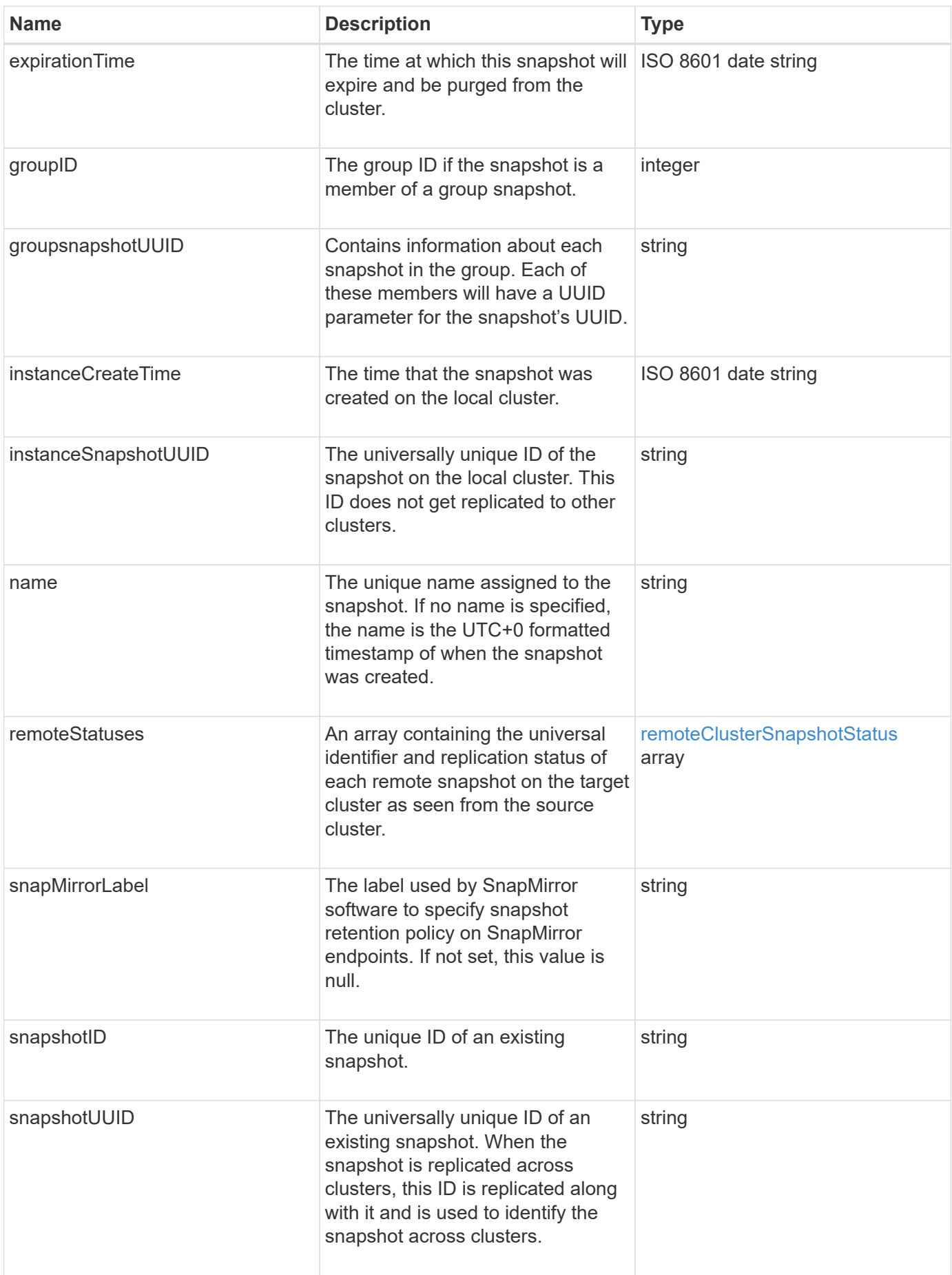

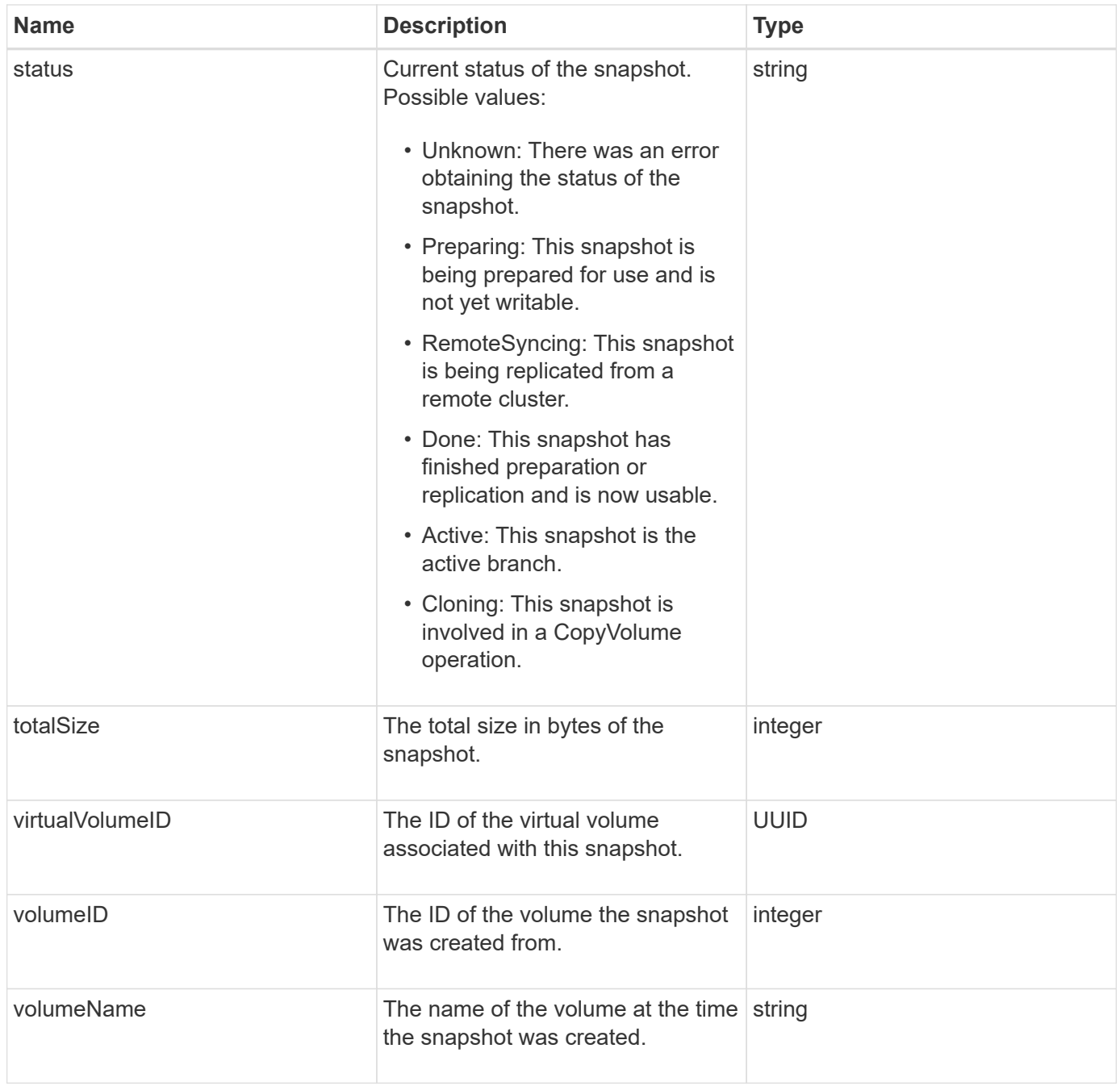

**[ListSnapshots](#page-724-0)** 

## **snmpTrapRecipient**

The snmpTrapRecipient object contains information about a host that is configured to receive SNMP traps generated by the storage cluster. You can use the GetSnmpTrapInfo API method to get a list of hosts configured to receive SNMP traps.

### **Object members**

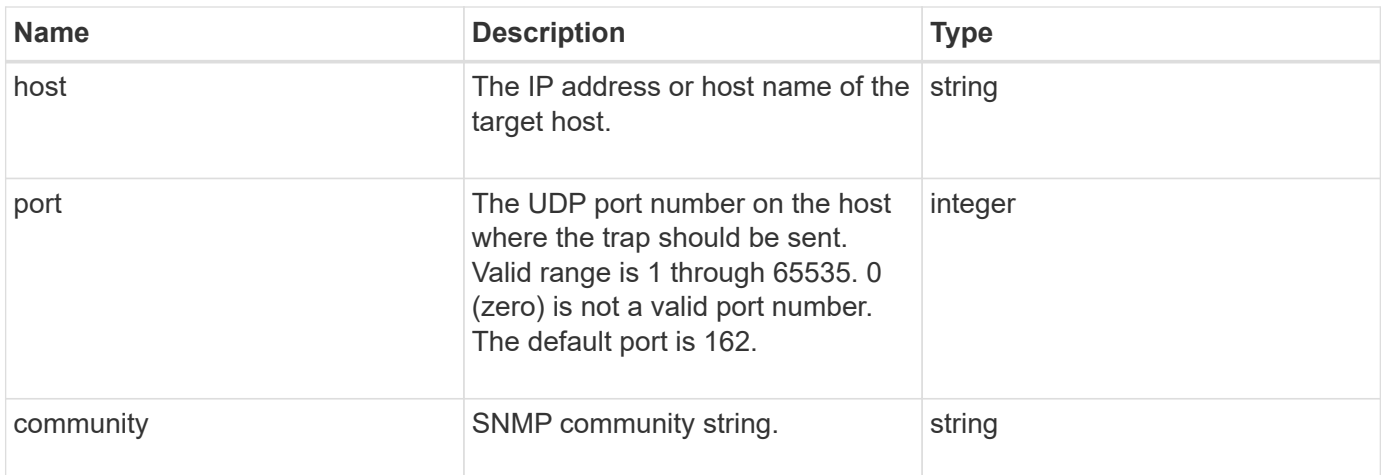

### **storageContainer**

The storageContainer object contains the attributes of a virtual volume storage container. You can retrieve this information for each storage container in the cluster using the ListStorageContainers API method.

### **Object members**

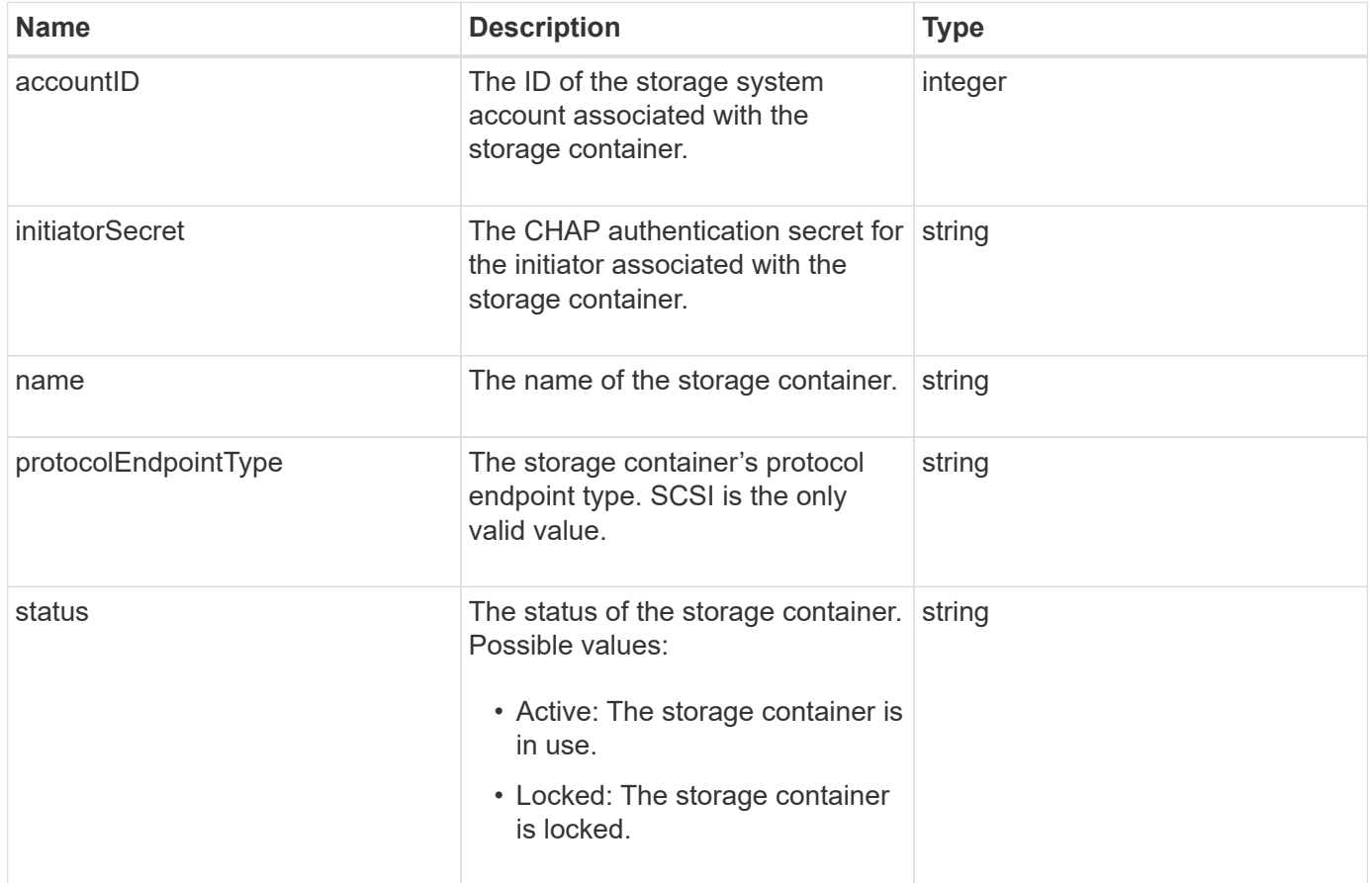

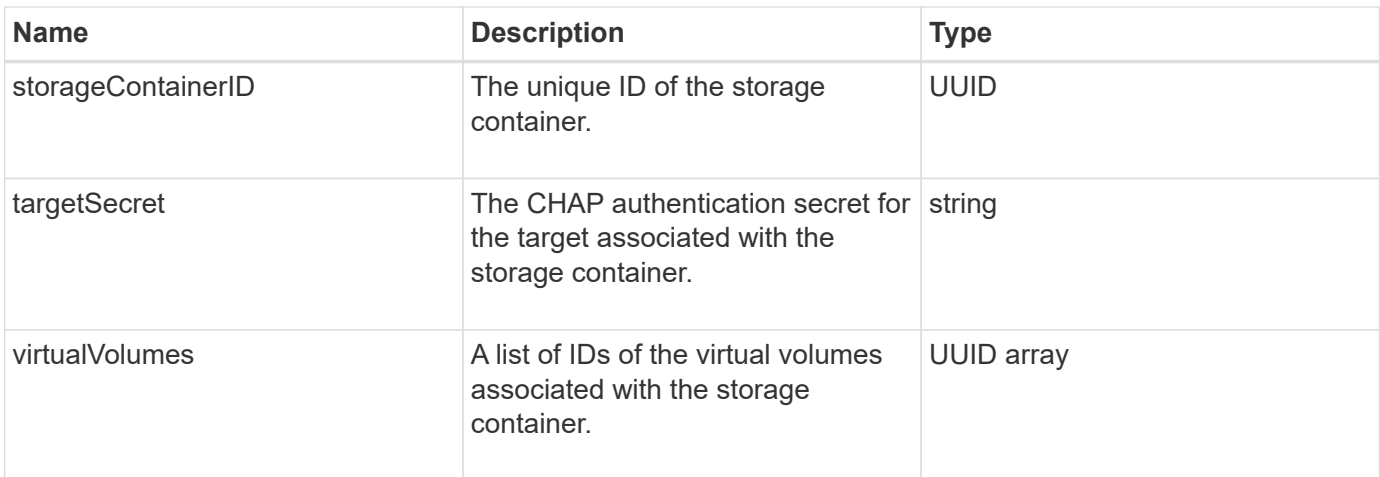

#### **[ListStorageContainers](#page-755-0)**

### **syncJob**

The syncJob object contains information about clone, remote replication, or slice synchronization jobs that are running on a cluster.

You can retrieve synchronization information with the ListSyncJobs API method.

### **Object members**

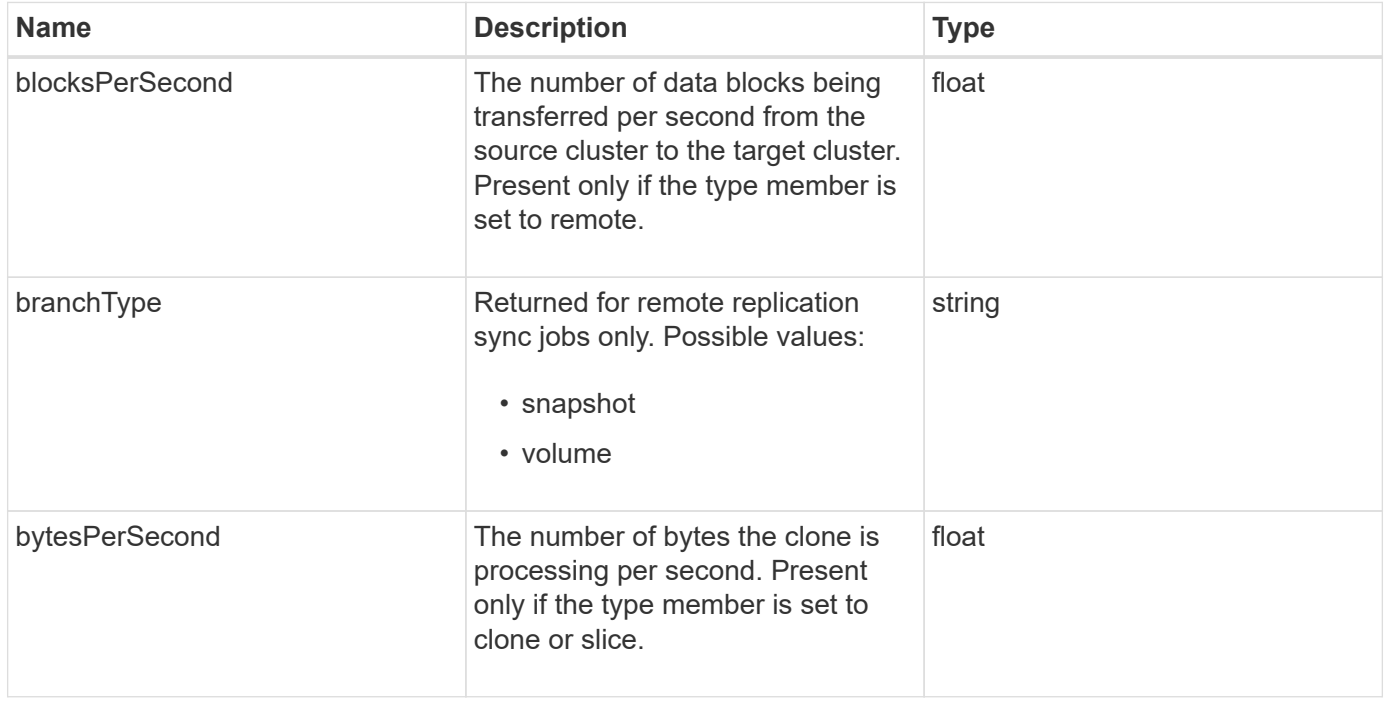

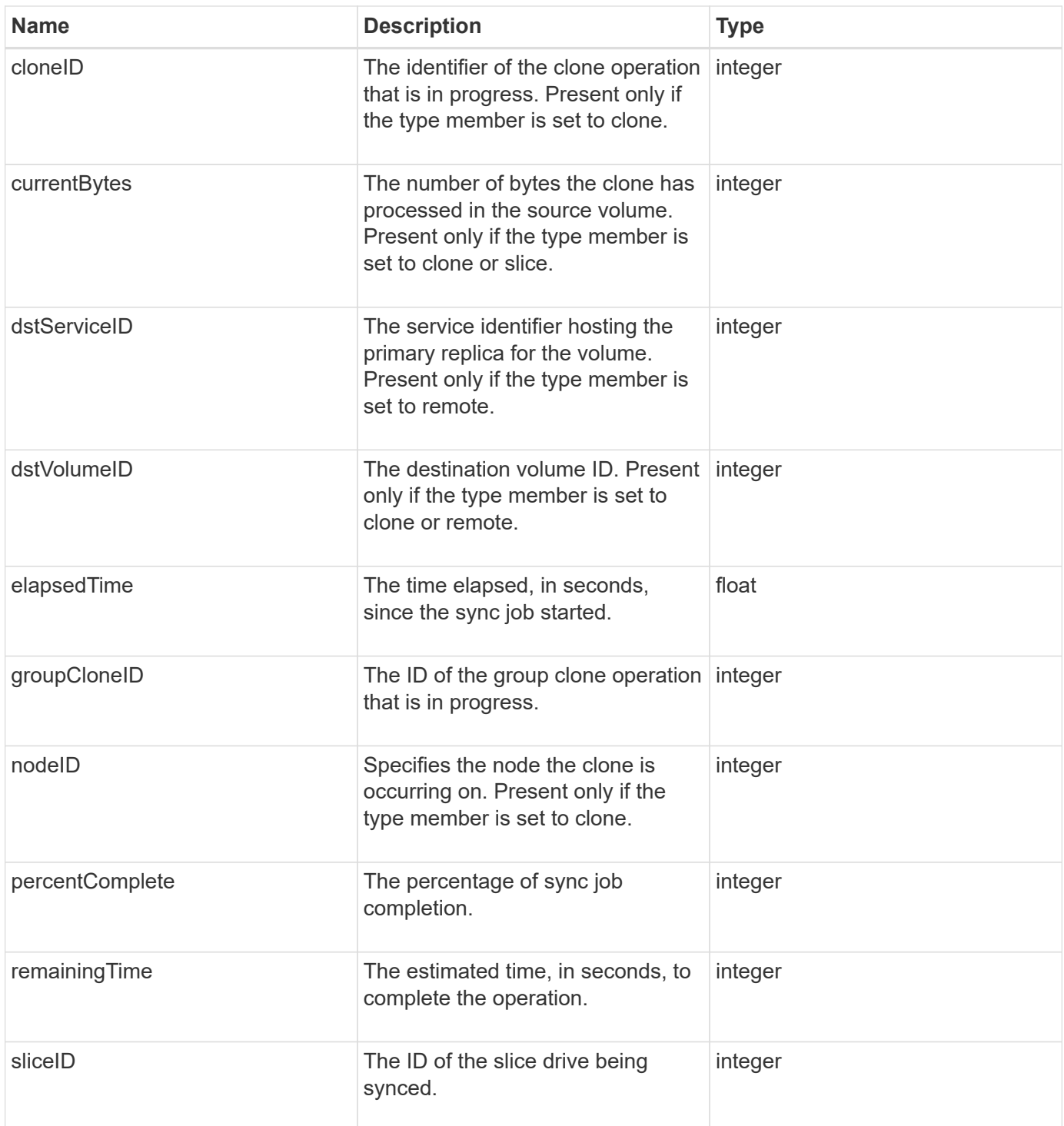

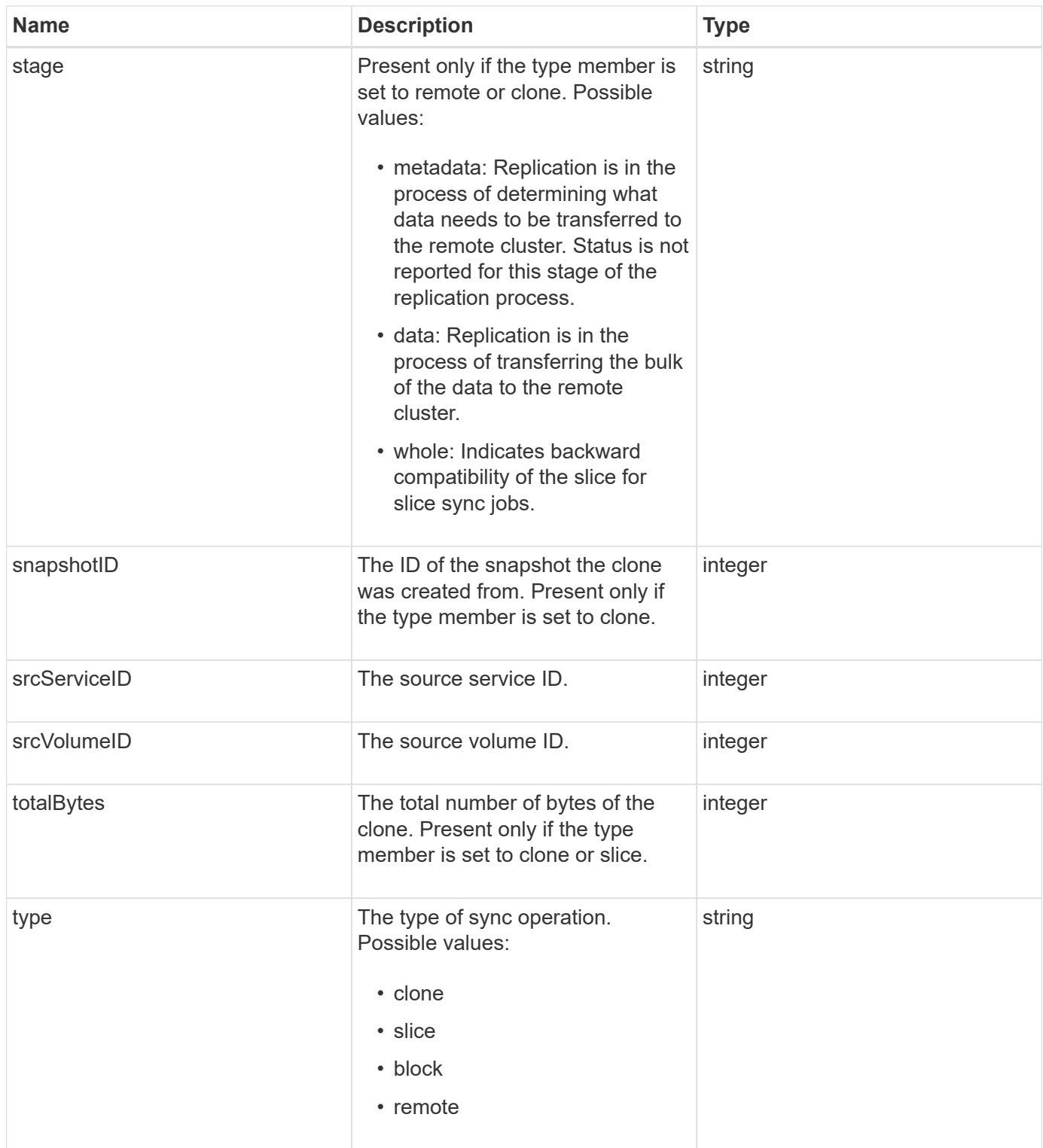

### [ListSyncJobs](#page-617-0)

## **task (virtual volumes)**

The task object contains information about a currently running or finished virtual volume task in the system. You can use the ListVirtualVolumeTasks method to retrieve this

### **Object members**

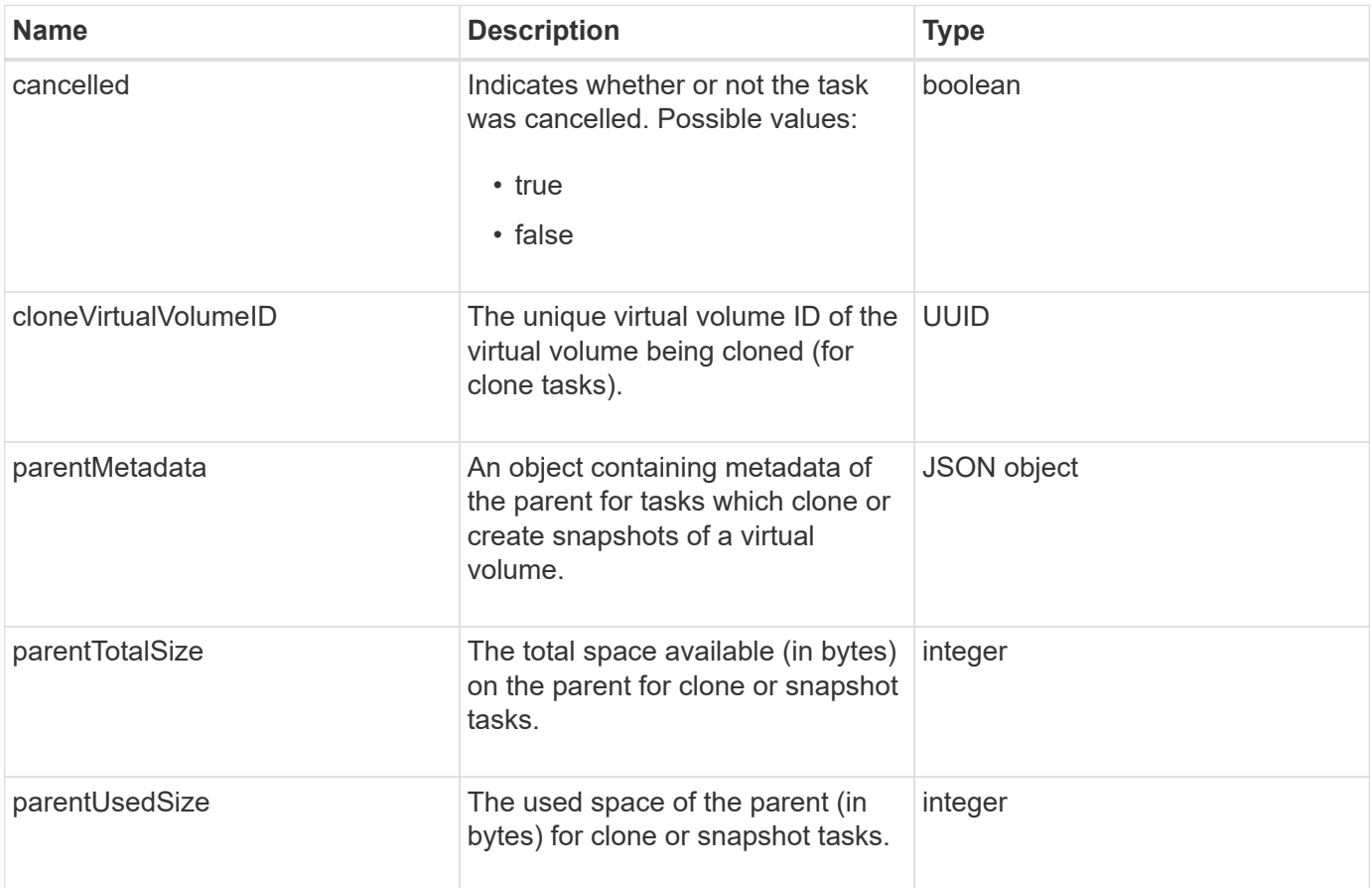

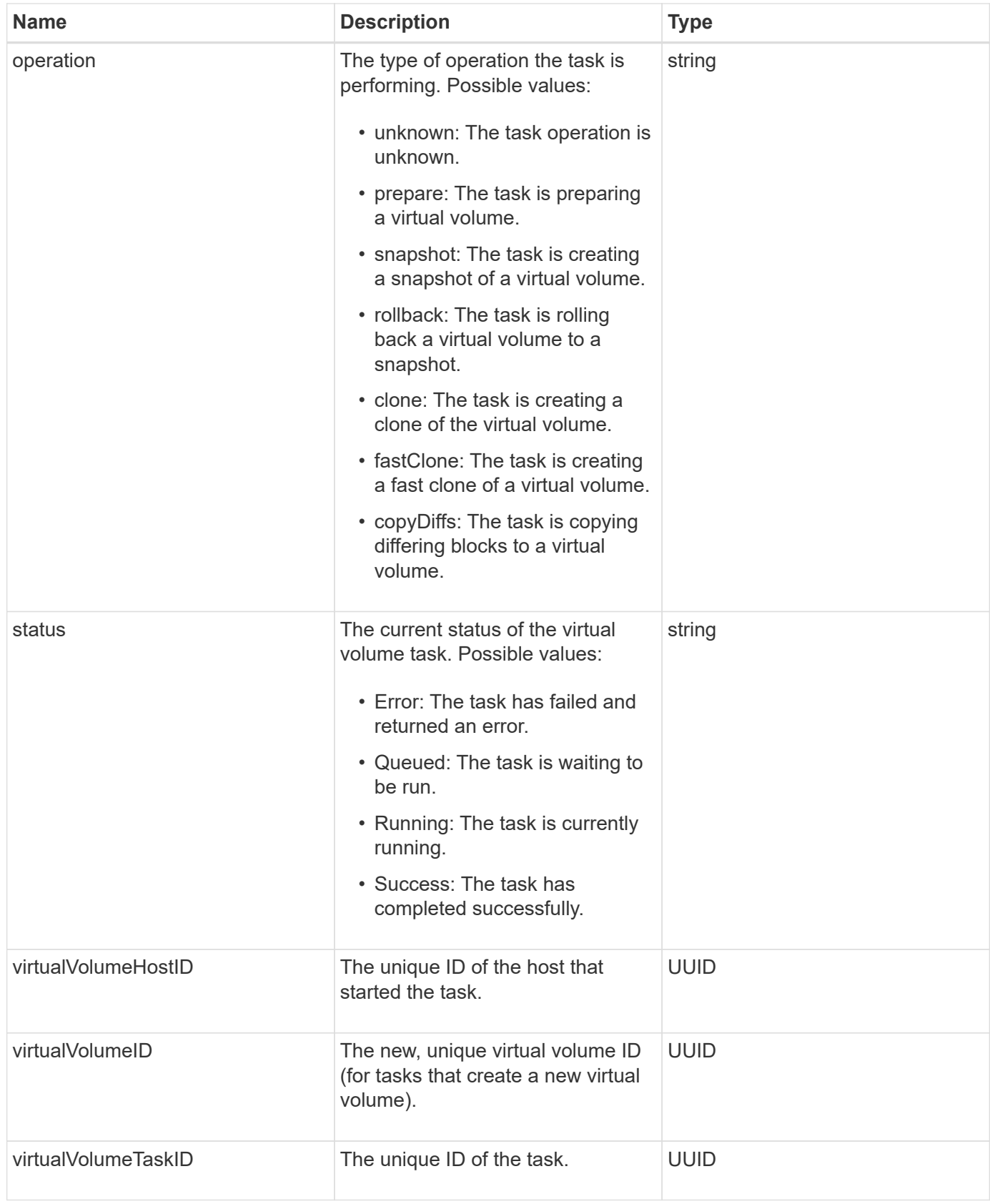

[ListVirtualVolumeTasks](#page-763-0)

## **usmUser**

You can use the SNMP usmUser object with the SetSnmpInfo API method to configure SNMP on the storage cluster.

### **Object members**

This object contains the following members:

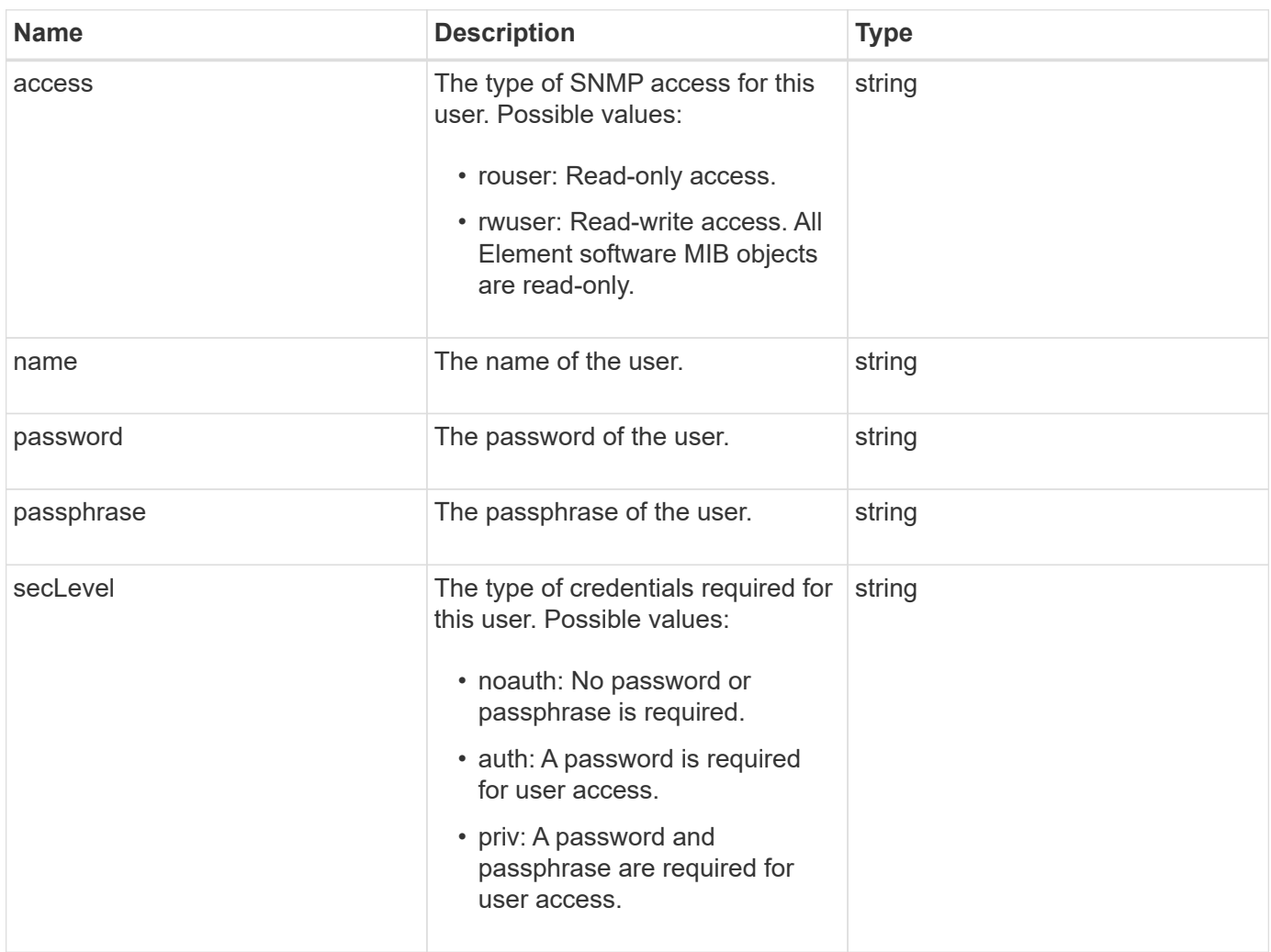

### **Find more information**

**[SetSnmpInfo](#page-547-0)** 

### **virtualNetwork**

The virtualNetwork object contains information about a specific virtual network. You can use the ListVirtualNetworks API method to retrieve a list of this information for all virtual networks in the system.

### **Object members**

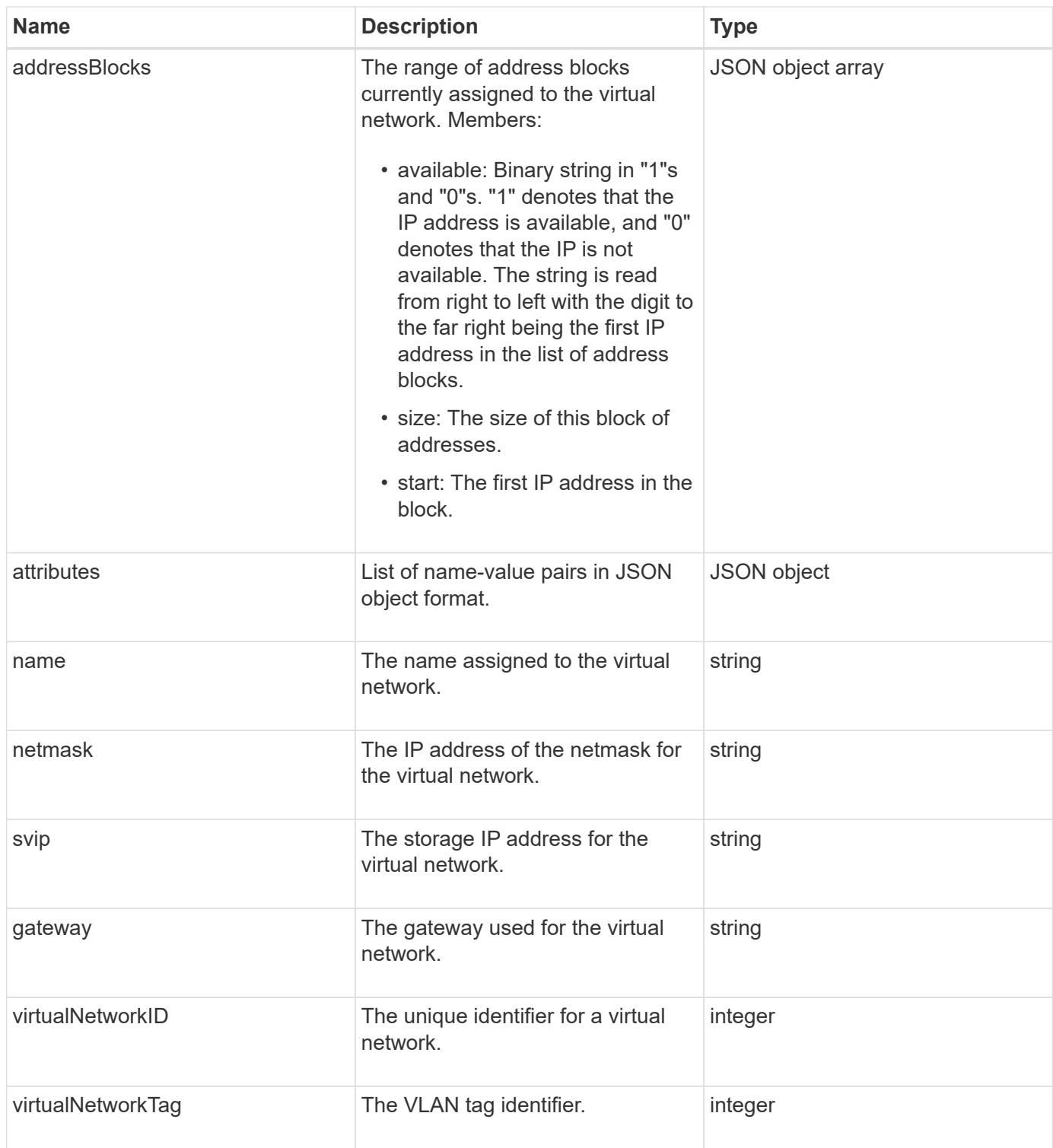

**[ListVirtualNetworks](#page-564-0)** 

### **virtualVolume**

The virtualVolume object contains configuration information about a virtual volume as well as information about snapshots of the virtual volume. It does not include runtime or usage information. You can use the ListVirtualVolumes method to retrieve this information

for a cluster.

### **Object members**

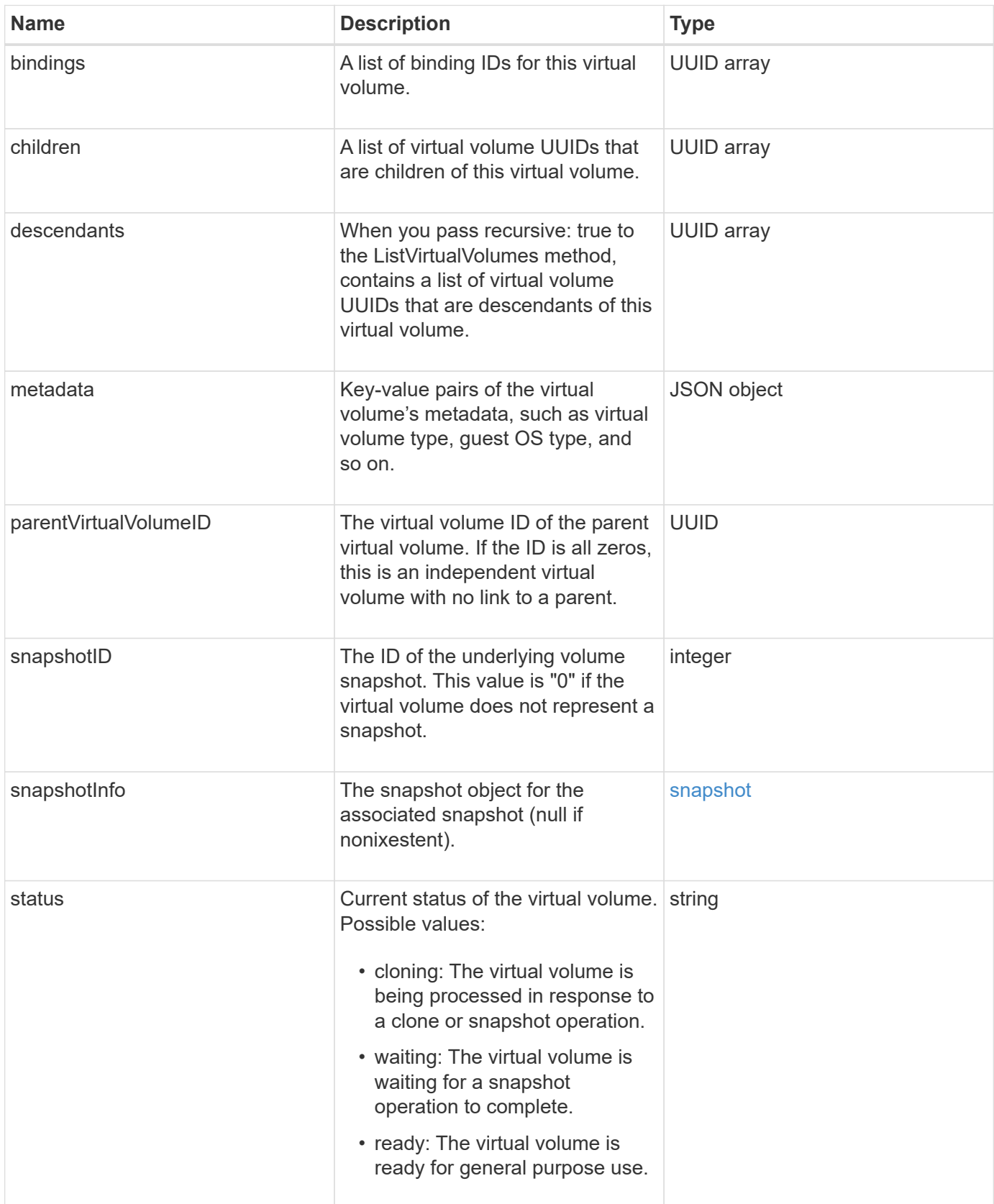
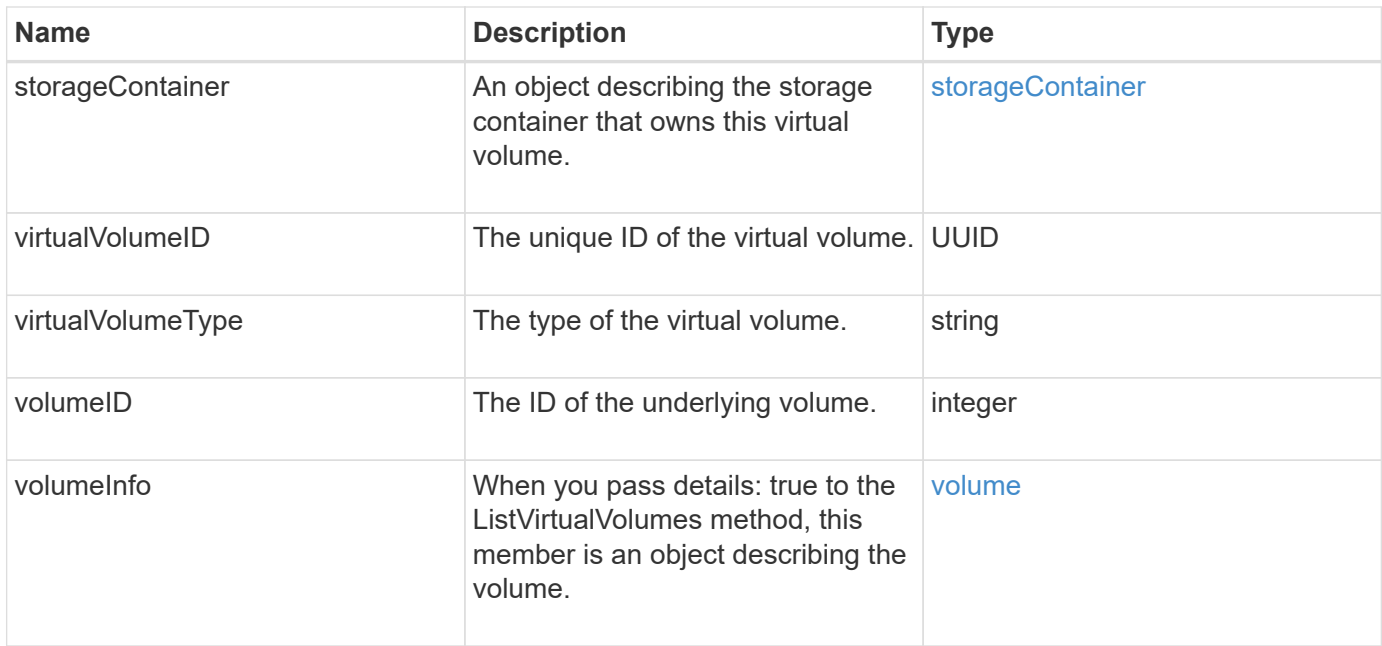

# **Find more information**

- [ListVirtualVolumes](#page-759-0)
- [snapshot](#page-96-0)
- [storageContainer](#page-99-0)
- [volume](#page-108-0)

# <span id="page-108-0"></span>**volume**

The volume object contains configuration information about unpaired or paired volumes. It does not include runtime or usage information, and does not contain information about virtual volumes.

## **Object members**

This object contains the following members:

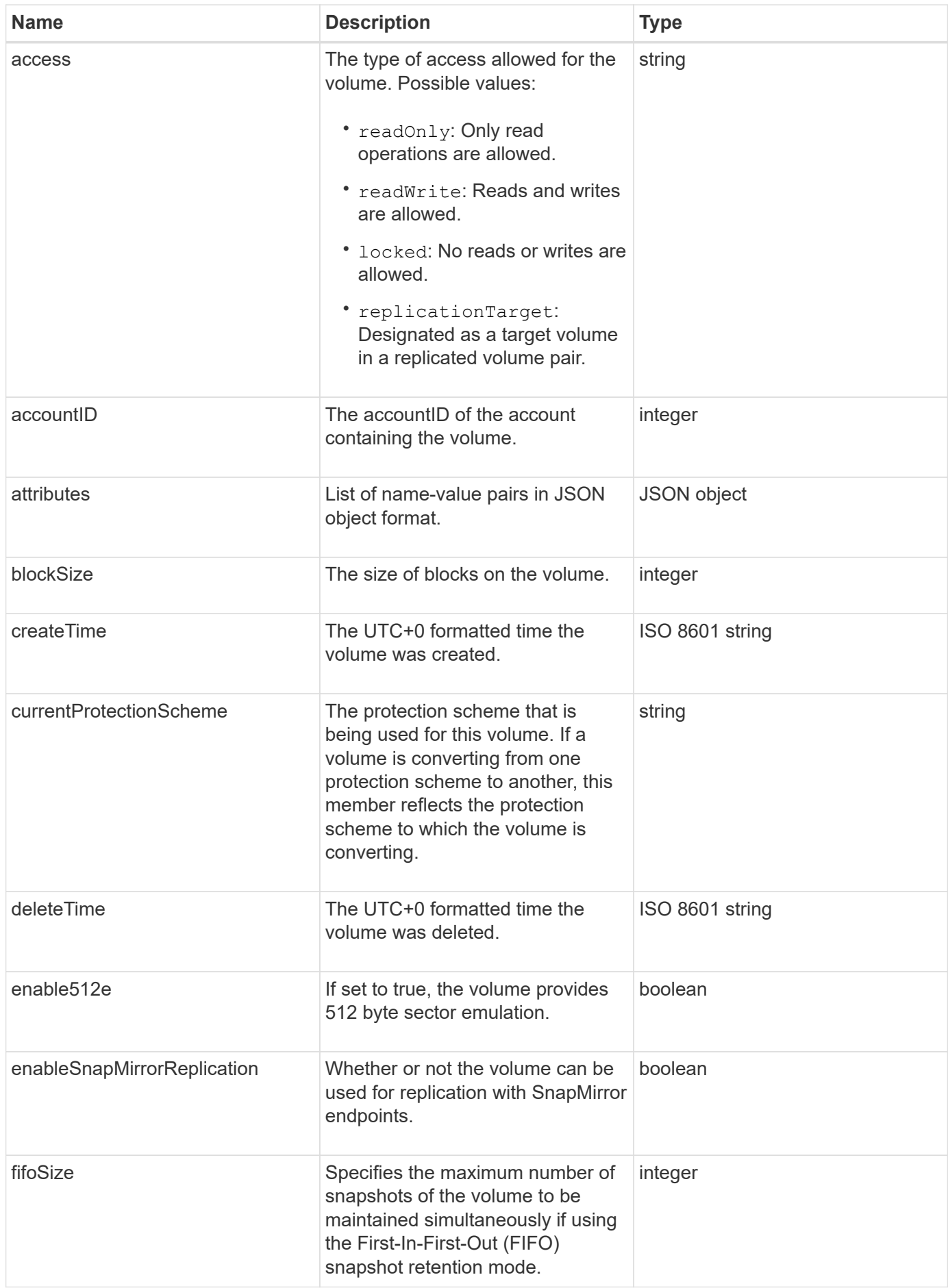

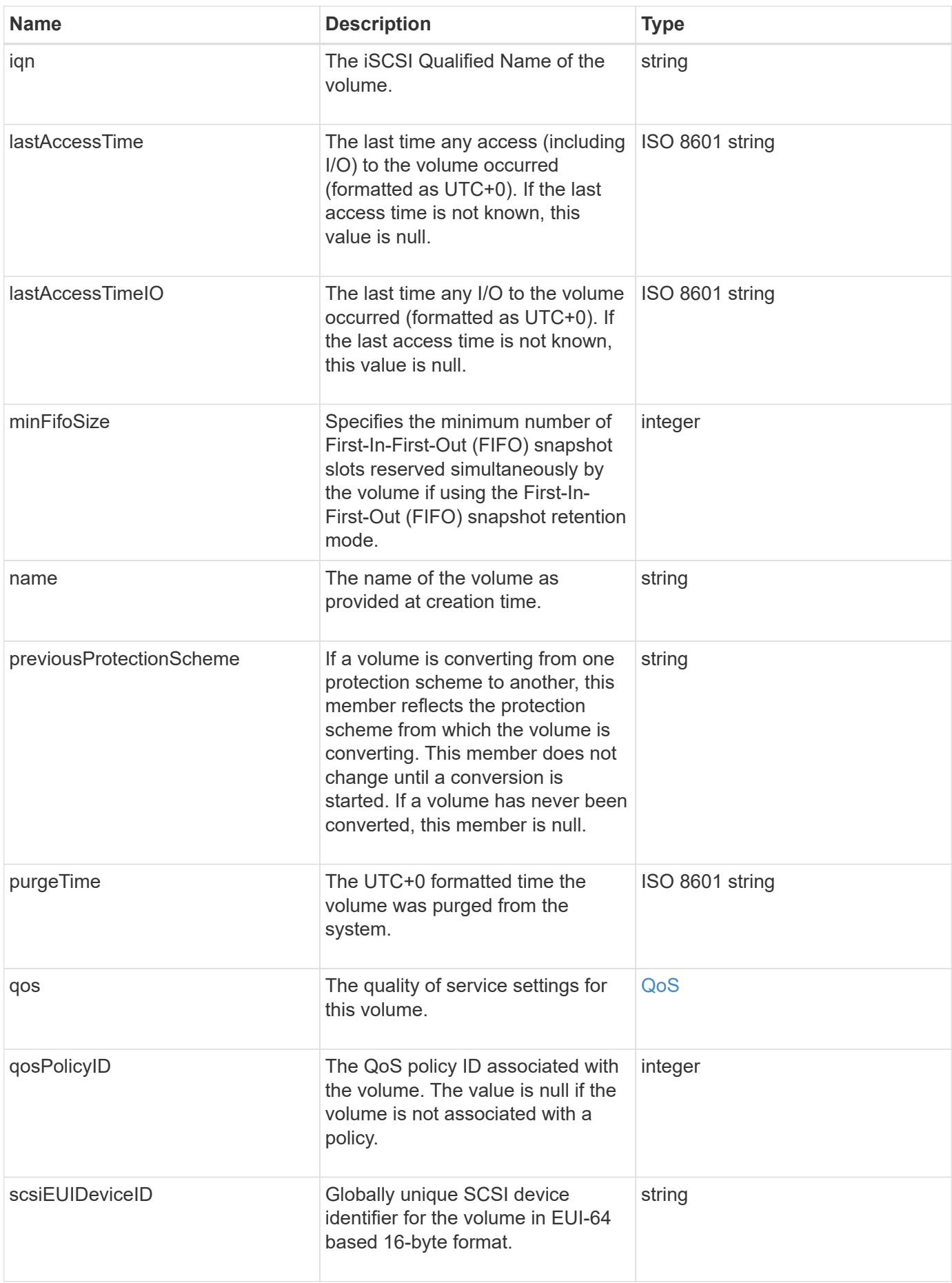

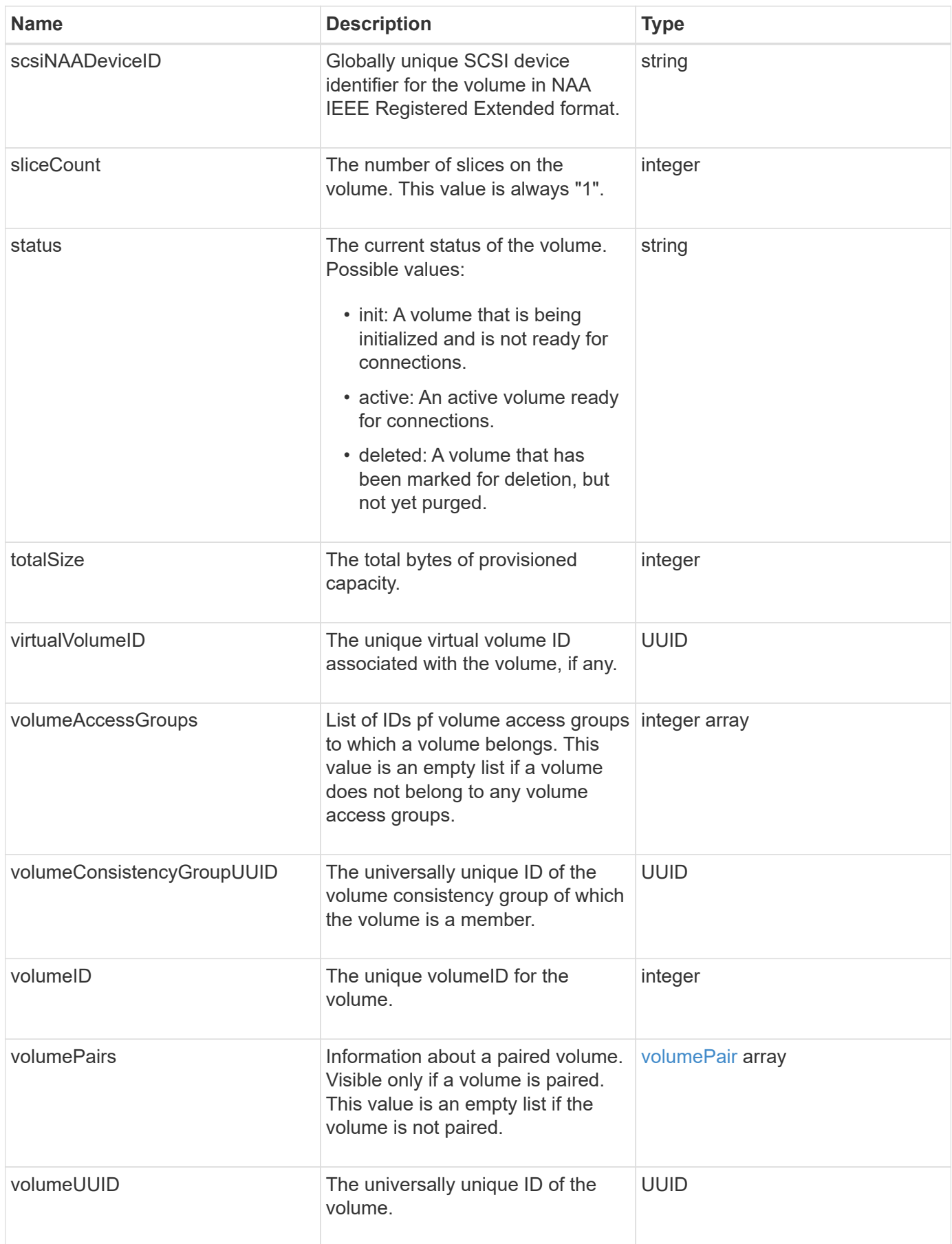

#### **Find more information**

- [ListActiveVolumes](#page-608-0)
- [ListDeletedVolumes](#page-612-0)
- [ListVolumes](#page-621-0)
- [ListVolumesForAccount](#page-627-0)
- [QoS](#page-74-0)

# **volumeAccessGroup**

The volumeAccessGroup object contains information about a specific volume access group. You can retrieve a list of this information for all access groups with the API method ListVolumeAccessGroups.

#### **Object members**

This object contains the following members:

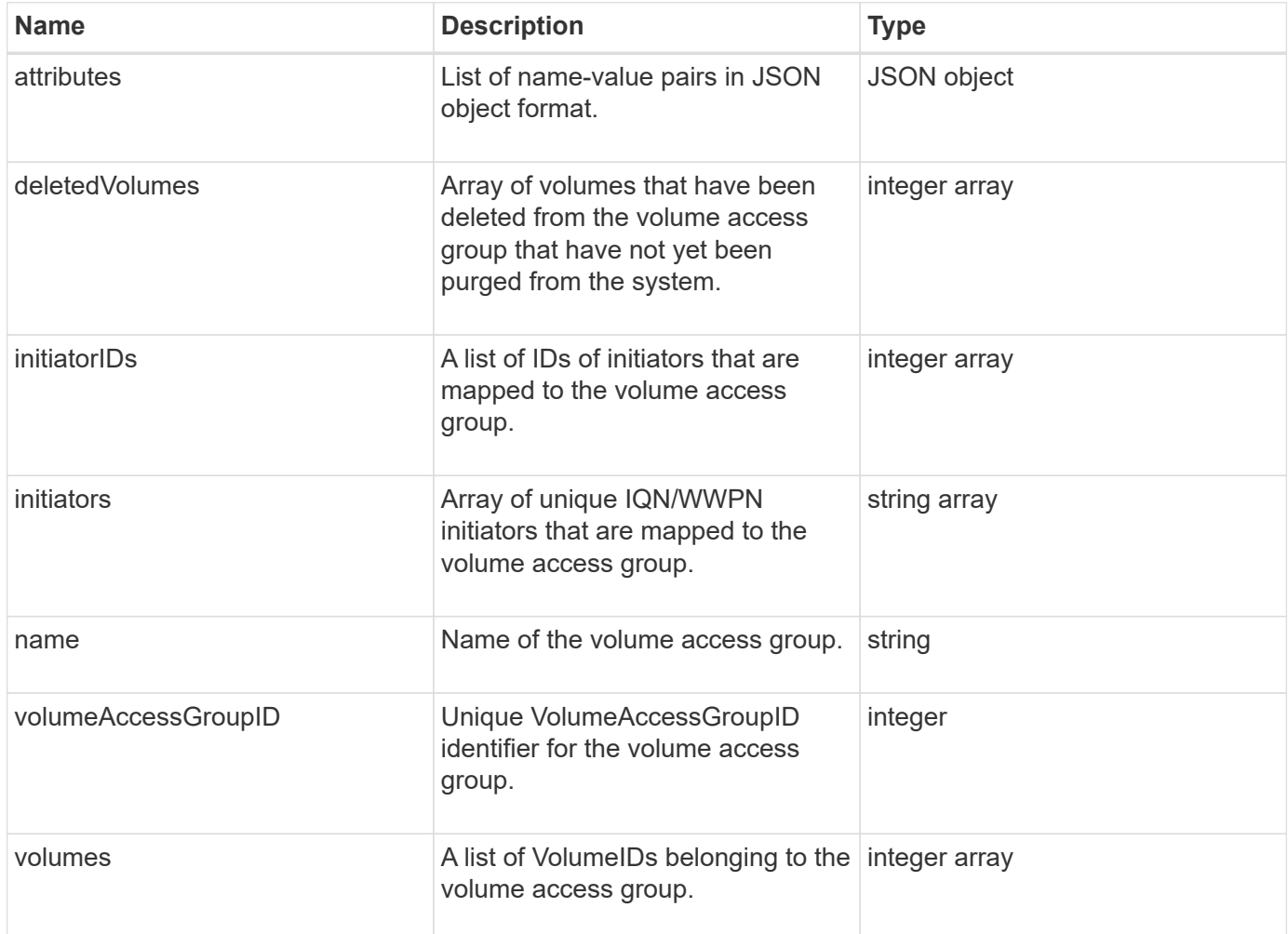

#### **Find more information**

[ListVolumeAccessGroups](#page-680-0)

# <span id="page-113-0"></span>**volumePair**

The volumePair object contains information about a volume that is paired with another volume on a different cluster. If the volume is not paired, this object is empty. You can use the ListActivePairedVolumes and ListActiveVolumes API methods to return information about paired volumes.

# **Object members**

This object contains the following members:

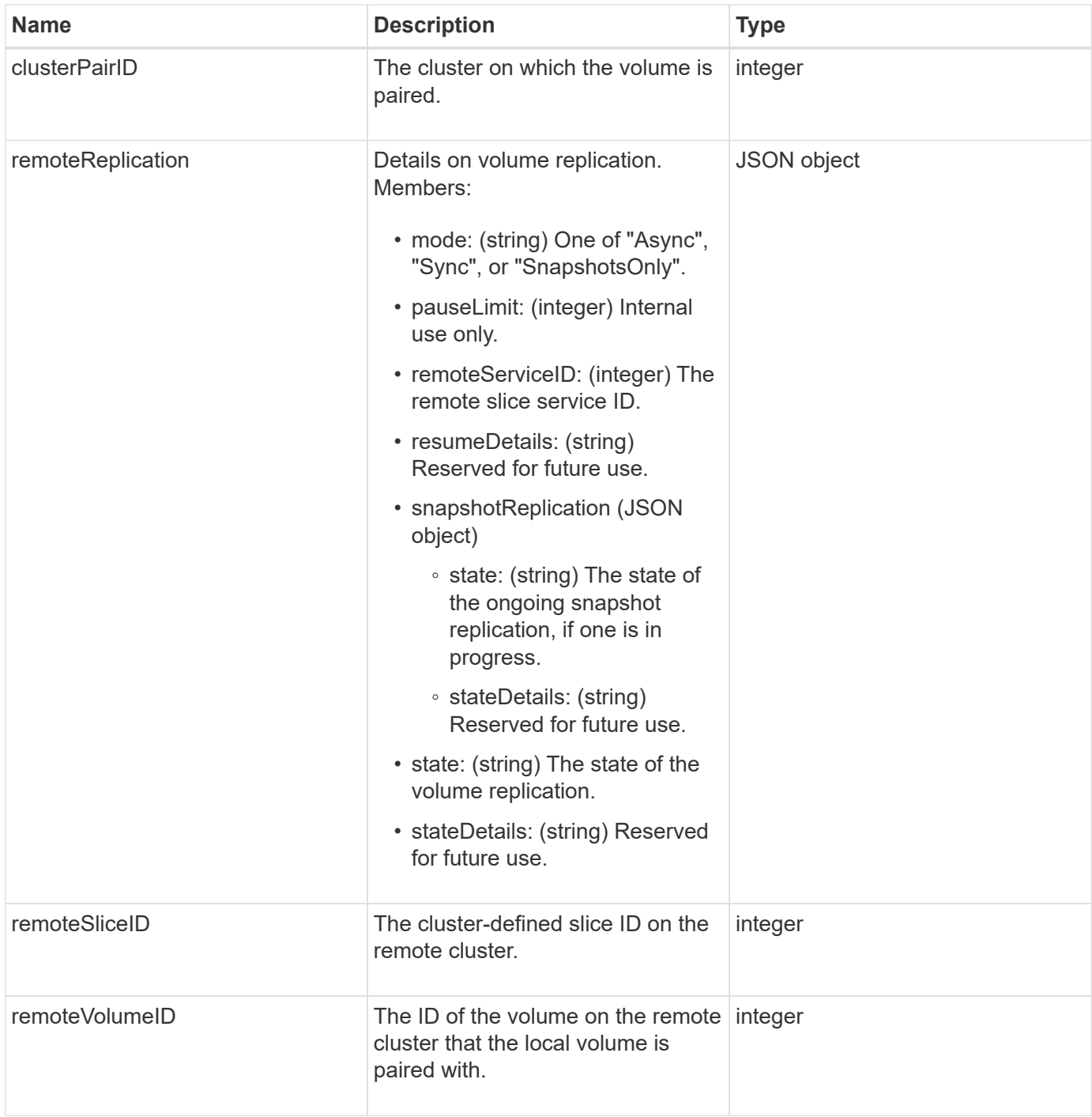

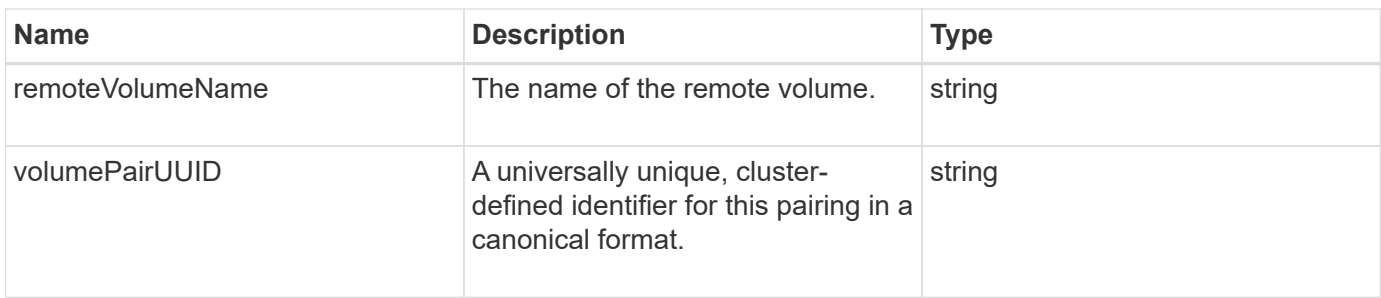

#### **Find more information**

- [ListActivePairedVolumes](#page-424-0)
- [ListActiveVolumes](#page-608-0)

# **volumeStats**

The volumeStats object contains statistical data for an individual volume.

## **Object members**

You can use the following methods to get volumeStats objects for some or all volumes:

- [GetVolumeStats](#page-599-0)
- [ListVolumeStatsByAccount](#page-630-0)
- [ListVolumeStatsByVolume](#page-634-0)
- [ListVolumeStatsByVolumeAccessGroup](#page-636-0)

This object contains the following members:

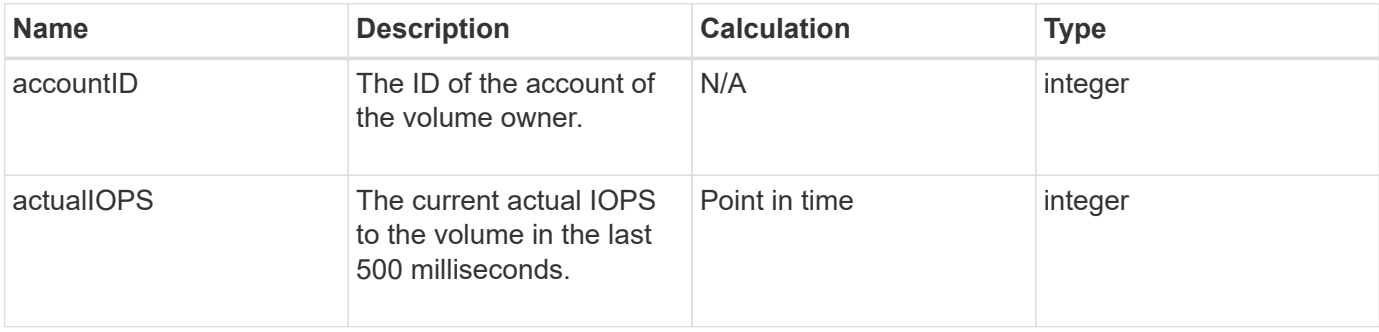

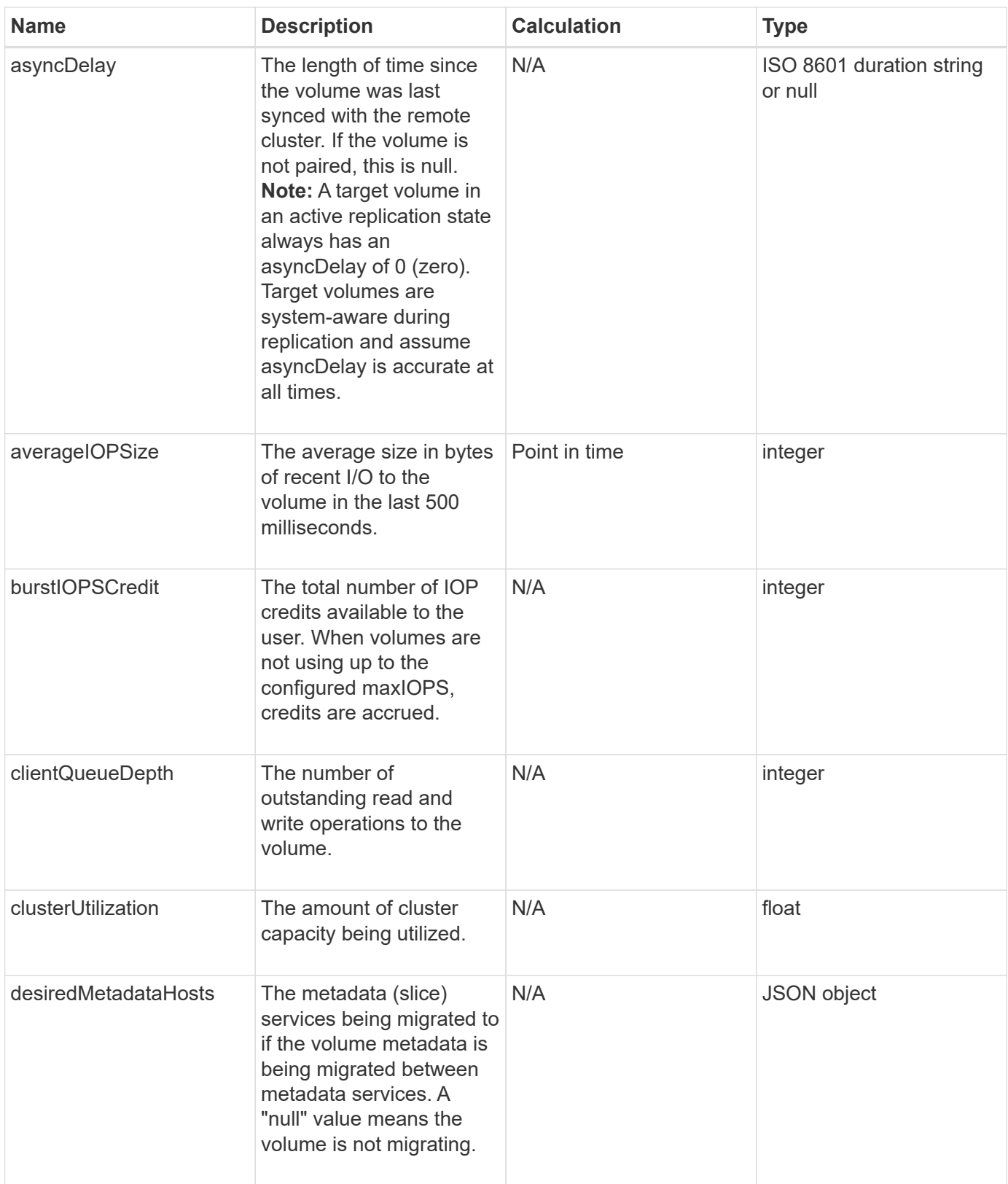

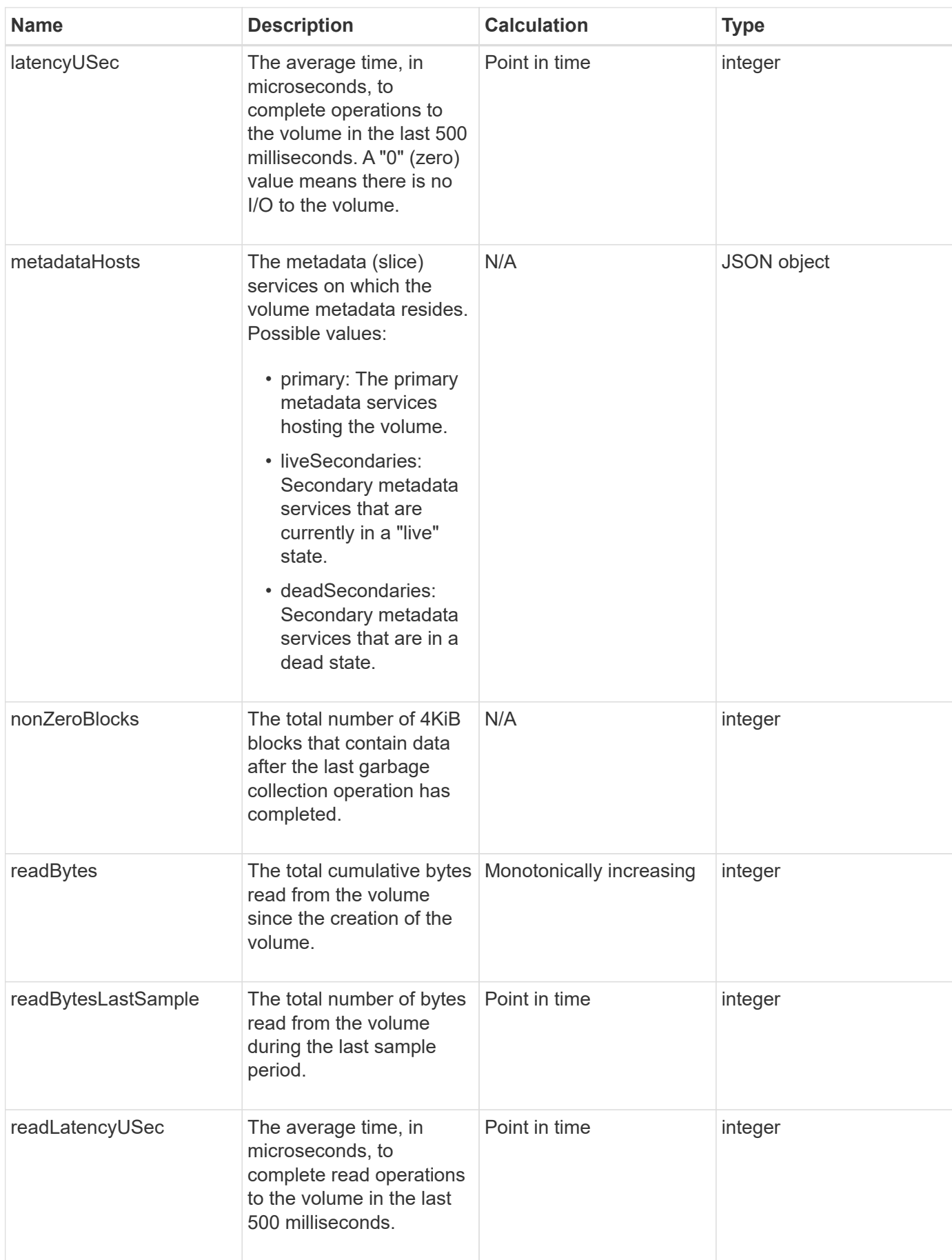

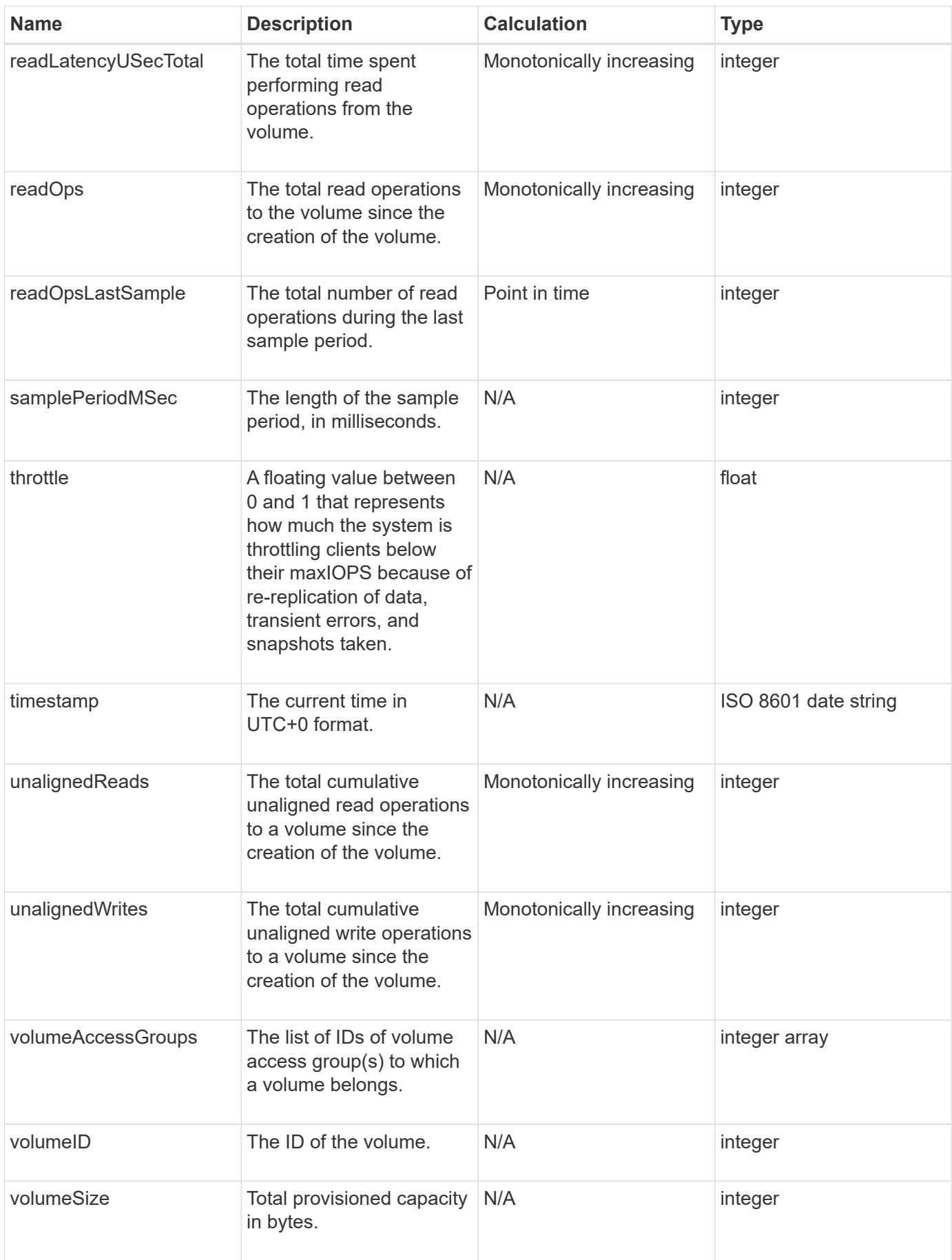

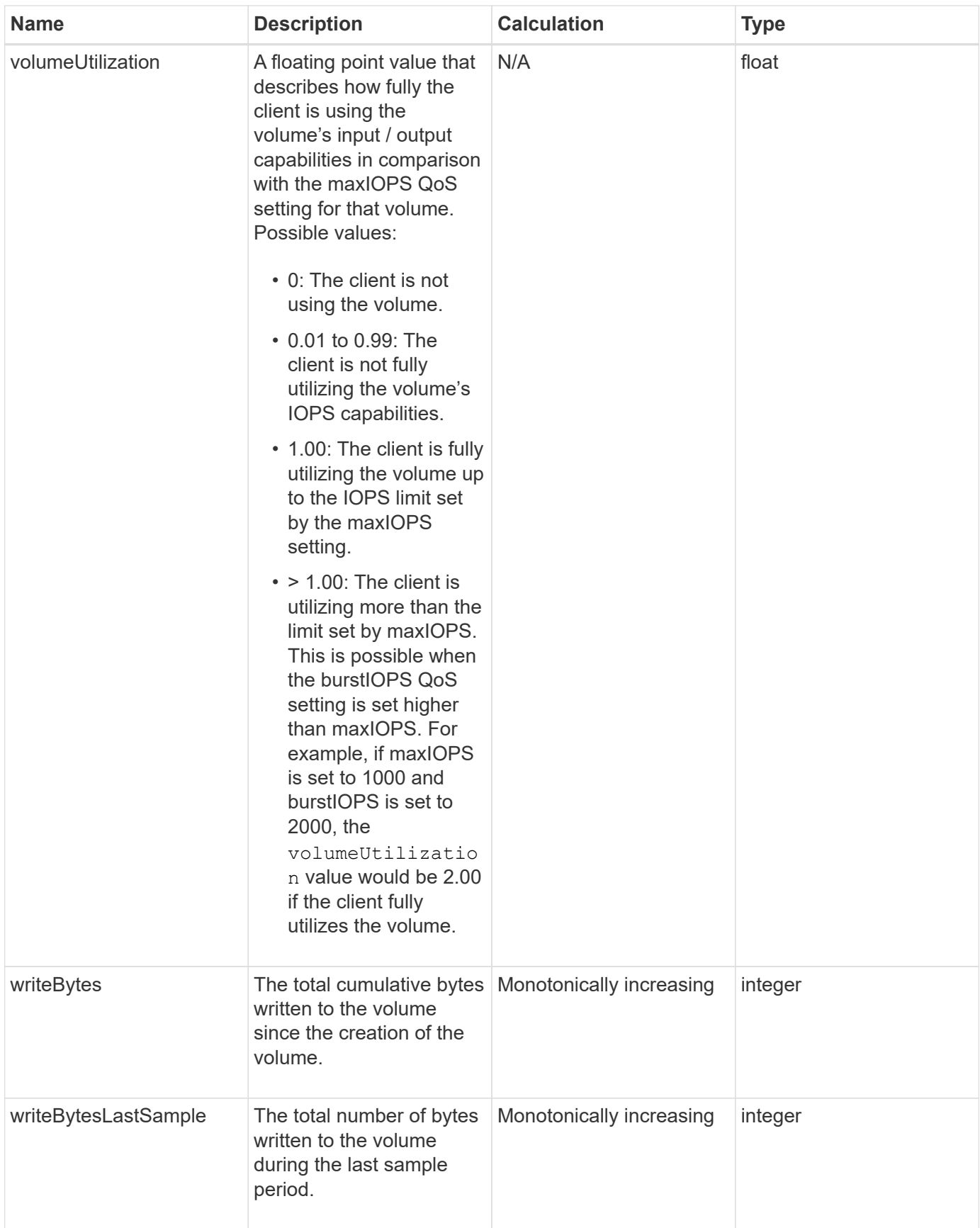

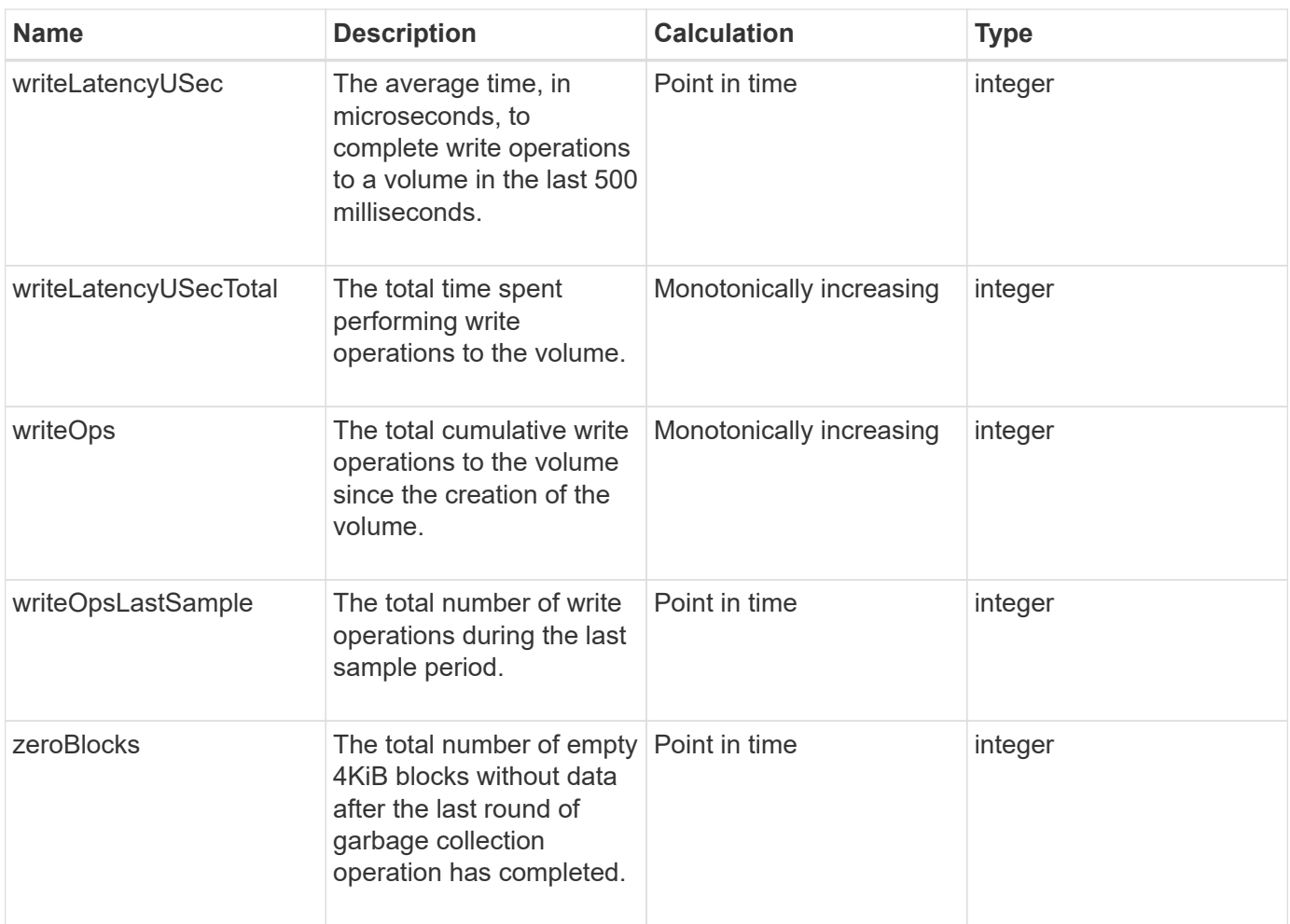

# **Common methods**

Common methods are methods used to retrieve information about the storage cluster, the API itself, or ongoing API operations.

- [GetAPI](#page-120-0)
- [GetAsyncResult](#page-128-0)
- [GetCompleteStats](#page-132-0)
- [GetLimits](#page-132-1)
- [GetOrigin](#page-134-0)
- [GetRawStats](#page-135-0)
- [ListAsyncResults](#page-136-0)

# **Find more information**

- [SolidFire and Element Software Documentation](https://docs.netapp.com/us-en/element-software/index.html)
- [Documentation for earlier versions of NetApp SolidFire and Element products](https://docs.netapp.com/sfe-122/topic/com.netapp.ndc.sfe-vers/GUID-B1944B0E-B335-4E0B-B9F1-E960BF32AE56.html)

# <span id="page-120-0"></span>**GetAPI**

You can use the GetAPI method to get a list of all the API methods and supported API endpoints that can be used in the system.

## **Parameters**

This method has no input parameters.

#### **Return values**

This method has the following return values:

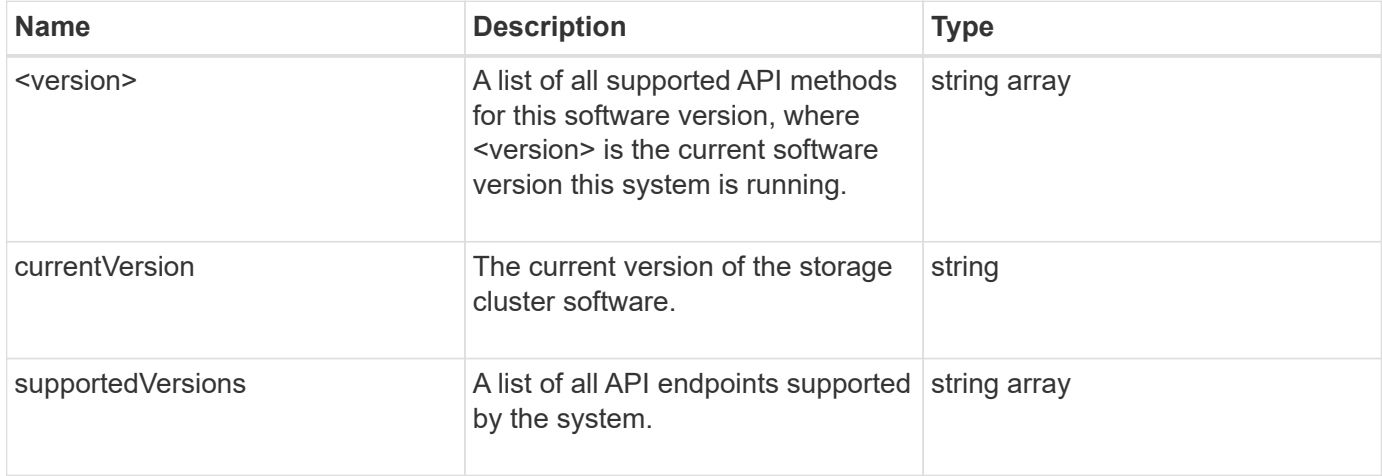

#### **Request example**

Requests for this method are similar to the following example:

```
{
    "method": "GetAPI",
    "params": {},
    "id" : 1
}
```
#### **Response example**

This method returns a response similar to the following example:

```
{
"id": 1,
      "result": {
           "12.0": [
                "AbortSnapMirrorRelationship",
                "AddAccount",
                "AddClusterAdmin",
```
 "AddDrives", "AddIdpClusterAdmin", "AddInitiatorsToVolumeAccessGroup", "AddKeyServerToProviderKmip", "AddLdapClusterAdmin", "AddNodes", "AddVirtualNetwork", "AddVolumesToVolumeAccessGroup", "BreakSnapMirrorRelationship", "BreakSnapMirrorVolume", "CancelClone", "CancelGroupClone", "CheckPingOnVlan", "CheckProposedCluster", "CheckProposedNodeAdditions", "ClearClusterFaults", "CloneMultipleVolumes", "CloneVolume", "CompleteClusterPairing", "CompleteVolumePairing", "CopyVolume", "CreateBackupTarget", "CreateClusterInterfacePreference", "CreateClusterSupportBundle", "CreateGroupSnapshot", "CreateIdpConfiguration", "CreateInitiators", "CreateKeyProviderKmip", "CreateKeyServerKmip", "CreatePublicPrivateKeyPair", "CreateQoSPolicy", "CreateSchedule", "CreateSnapMirrorEndpoint", "CreateSnapMirrorEndpointUnmanaged", "CreateSnapMirrorRelationship", "CreateSnapMirrorVolume", "CreateSnapshot", "CreateStorageContainer", "CreateSupportBundle", "CreateVolume", "CreateVolumeAccessGroup", "DeleteAllSupportBundles", "DeleteAuthSession", "DeleteAuthSessionsByClusterAdmin", "DeleteAuthSessionsByUsername", "DeleteClusterInterfacePreference",

 "DeleteGroupSnapshot", "DeleteIdpConfiguration", "DeleteInitiators", "DeleteKeyProviderKmip", "DeleteKeyServerKmip", "DeleteQoSPolicy", "DeleteSnapMirrorEndpoints", "DeleteSnapMirrorRelationships", "DeleteSnapshot", "DeleteStorageContainers", "DeleteVolume", "DeleteVolumeAccessGroup", "DeleteVolumes", "DisableAutoip", "DisableBmcColdReset", "DisableClusterSsh", "DisableEncryptionAtRest", "DisableIdpAuthentication", "DisableLdapAuthentication", "DisableSnmp", "EnableAutoip", "EnableBmcColdReset", "EnableClusterSsh", "EnableEncryptionAtRest", "EnableFeature", "EnableIdpAuthentication", "EnableLdapAuthentication", "EnableSnmp", "GetAccountByID", "GetAccountByName", "GetAccountEfficiency", "GetActiveTlsCiphers", "GetAsyncResult", "GetBackupTarget", "GetBinAssignmentProperties", "GetClientCertificateSignRequest", "GetClusterCapacity", "GetClusterConfig", "GetClusterFullThreshold", "GetClusterHardwareInfo", "GetClusterInfo", "GetClusterInterfacePreference", "GetClusterMasterNodeID", "GetClusterSshInfo", "GetClusterState", "GetClusterStats",

 "GetClusterStructure", "GetClusterVersionInfo", "GetCompleteStats", "GetConfig", "GetCurrentClusterAdmin", "GetDefaultQoS", "GetDriveHardwareInfo", "GetDriveStats", "GetFeatureStatus", "GetFipsReport", "GetHardwareConfig", "GetHardwareInfo", "GetIdpAuthenticationState", "GetIpmiConfig", "GetIpmiInfo", "GetKeyProviderKmip", "GetKeyServerKmip", "GetLdapConfiguration", "GetLimits", "GetLldpInfo", "GetLoginBanner", "GetLoginSessionInfo", "GetNetworkConfig", "GetNetworkInterface", "GetNodeFipsDrivesReport", "GetNodeHardwareInfo", "GetNodeStats", "GetNtpInfo", "GetNvramInfo", "GetOntapVersionInfo", "GetOrigin", "GetPendingOperation", "GetProtectionDomainLayout", "GetQoSPolicy", "GetRawStats", "GetRemoteLoggingHosts", "GetSSLCertificate", "GetSchedule", "GetSnapMirrorClusterIdentity", "GetSnmpACL", "GetSnmpInfo", "GetSnmpState", "GetSnmpTrapInfo", "GetStorageContainerEfficiency", "GetSupportedTlsCiphers", "GetSystemStatus",

 "GetVirtualVolumeCount", "GetVolumeAccessGroupEfficiency", "GetVolumeAccessGroupLunAssignments", "GetVolumeCount", "GetVolumeEfficiency", "GetVolumeStats", "InitializeSnapMirrorRelationship", "ListAccounts", "ListActiveAuthSessions", "ListActiveNodes", "ListActivePairedVolumes", "ListActiveVolumes", "ListAllNodes", "ListAsyncResults", "ListAuthSessionsByClusterAdmin", "ListAuthSessionsByUsername", "ListBackupTargets", "ListBulkVolumeJobs", "ListClusterAdmins", "ListClusterFaults", "ListClusterInterfacePreferences", "ListClusterPairs", "ListDeletedVolumes", "ListDriveHardware", "ListDriveStats", "ListDrives", "ListEvents", "ListFibreChannelPortInfo", "ListFibreChannelSessions", "ListGroupSnapshots", "ListISCSISessions", "ListIdpConfigurations", "ListInitiators", "ListKeyProvidersKmip", "ListKeyServersKmip", "ListNetworkInterfaces", "ListNodeFibreChannelPortInfo", "ListNodeStats", "ListPendingActiveNodes", "ListPendingNodes", "ListProtectionDomainLevels", "ListProtocolEndpoints", "ListQoSPolicies", "ListSchedules", "ListServices", "ListSnapMirrorAggregates",

```
  "ListSnapMirrorEndpoints",
  "ListSnapMirrorLuns",
  "ListSnapMirrorNetworkInterfaces",
  "ListSnapMirrorNodes",
  "ListSnapMirrorPolicies",
  "ListSnapMirrorRelationships",
  "ListSnapMirrorSchedules",
  "ListSnapMirrorVolumes",
  "ListSnapMirrorVservers",
  "ListSnapshots",
  "ListStorageContainers",
  "ListSyncJobs",
  "ListTests",
  "ListUtilities",
  "ListVirtualNetworks",
  "ListVirtualVolumeBindings",
  "ListVirtualVolumeHosts",
  "ListVirtualVolumeTasks",
  "ListVirtualVolumes",
  "ListVolumeAccessGroups",
  "ListVolumeStats",
  "ListVolumeStatsByAccount",
  "ListVolumeStatsByVirtualVolume",
  "ListVolumeStatsByVolume",
  "ListVolumeStatsByVolumeAccessGroup",
  "ListVolumes",
  "ListVolumesForAccount",
  "ModifyAccount",
  "ModifyBackupTarget",
  "ModifyClusterAdmin",
  "ModifyClusterFullThreshold",
  "ModifyClusterInterfacePreference",
  "ModifyGroupSnapshot",
  "ModifyInitiators",
  "ModifyKeyServerKmip",
  "ModifyQoSPolicy",
  "ModifySchedule",
  "ModifySnapMirrorEndpoint",
  "ModifySnapMirrorEndpointUnmanaged",
  "ModifySnapMirrorRelationship",
  "ModifySnapshot",
  "ModifyStorageContainer",
  "ModifyVirtualNetwork",
  "ModifyVolume",
  "ModifyVolumeAccessGroup",
  "ModifyVolumeAccessGroupLunAssignments",
```
 "ModifyVolumePair", "ModifyVolumes", "PurgeDeletedVolume", "PurgeDeletedVolumes", "QuiesceSnapMirrorRelationship", "RemoveAccount", "RemoveBackupTarget", "RemoveClusterAdmin", "RemoveClusterPair", "RemoveDrives", "RemoveInitiatorsFromVolumeAccessGroup", "RemoveKeyServerFromProviderKmip", "RemoveNodes", "RemoveSSLCertificate", "RemoveVirtualNetwork", "RemoveVolumePair", "RemoveVolumesFromVolumeAccessGroup", "ResetDrives", "ResetNetworkConfig", "ResetNode", "ResetSupplementalTlsCiphers", "RestartNetworking", "RestartServices", "RestoreDeletedVolume", "ResumeSnapMirrorRelationship", "ResyncSnapMirrorRelationship", "RollbackToGroupSnapshot", "RollbackToSnapshot", "SecureEraseDrives", "SetClusterConfig", "SetClusterStructure", "SetConfig", "SetDefaultQoS", "SetLoginBanner", "SetLoginSessionInfo", "SetNetworkConfig", "SetNtpInfo", "SetProtectionDomainLayout", "SetRemoteLoggingHosts", "SetSSLCertificate", "SetSnmpACL", "SetSnmpInfo", "SetSnmpTrapInfo", "SetSupplementalTlsCiphers", "Shutdown", "SnmpSendTestTraps",

```
  "StartBulkVolumeRead",
      "StartBulkVolumeWrite",
      "StartClusterPairing",
      "StartVolumePairing",
      "TestAddressAvailability",
      "TestConnectEnsemble",
      "TestConnectMvip",
      "TestConnectSvip",
      "TestDrives",
      "TestHardwareConfig",
      "TestKeyProviderKmip",
      "TestKeyServerKmip",
      "TestLdapAuthentication",
      "TestLocalConnectivity",
      "TestLocateCluster",
      "TestNetworkConfig",
      "TestPing",
      "TestRemoteConnectivity",
      "UpdateBulkVolumeStatus",
      "UpdateIdpConfiguration",
      "UpdateSnapMirrorRelationship"
\frac{1}{\sqrt{2}}  "currentVersion": "12.0",
  "supportedVersions": [
      "1.0",
      "2.0",
      "3.0",
      "4.0",
      "5.0",
      "5.1",
      "6.0",
      "7.0",
      "7.1",
      "7.2",
      "7.3",
      "7.4",
      "8.0",
      "8.1",
      "8.2",
      "8.3",
      "8.4",
      "8.5",
      "8.6",
      "8.7",
      "9.0",
      "9.1",
```
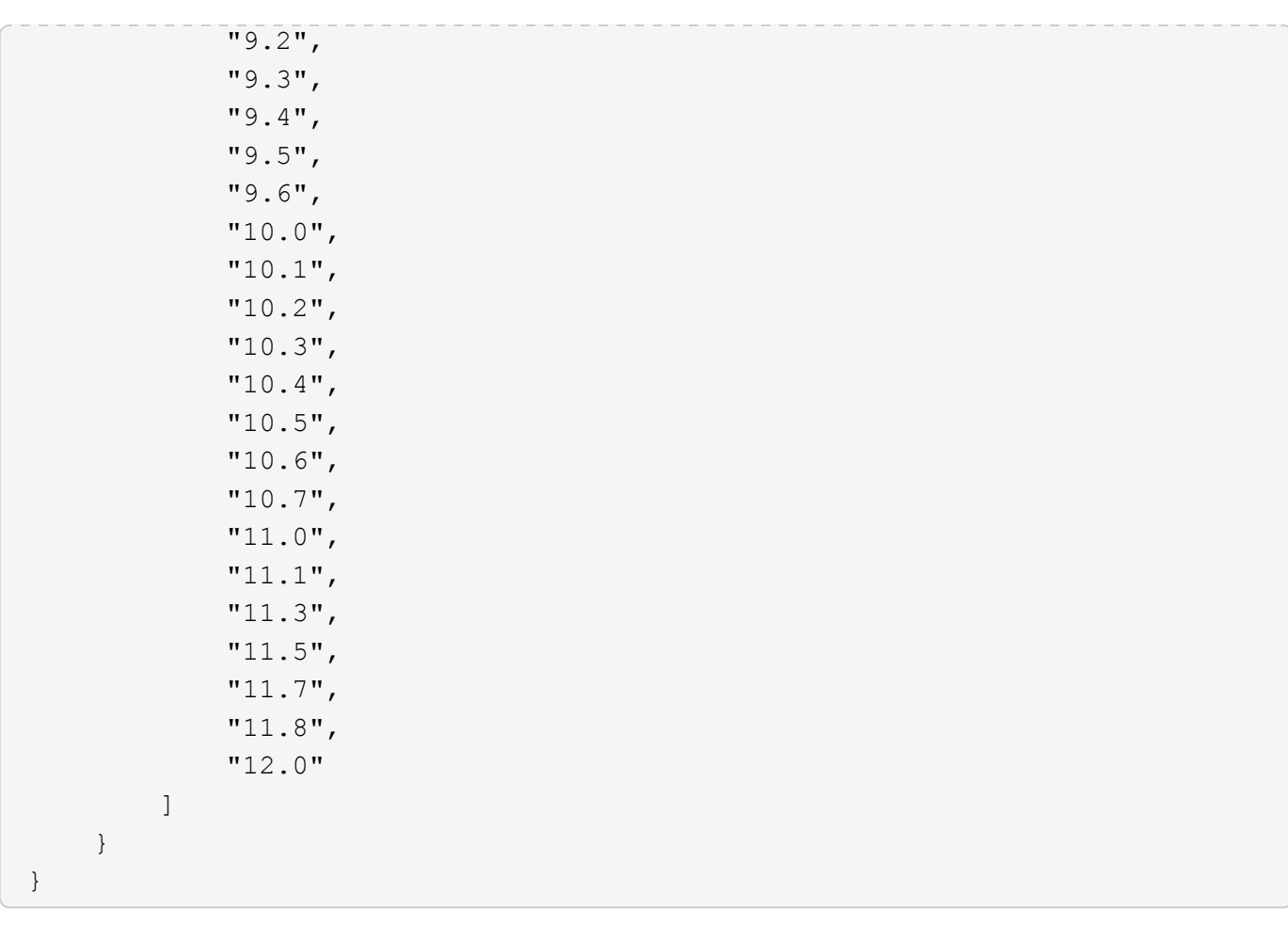

# <span id="page-128-0"></span>**GetAsyncResult**

You can use GetAsyncResult to retrieve the result of asynchronous method calls. Some method calls require some time to run, and might not be finished when the system sends the initial response. To obtain the status or result of the method call, use GetAsyncResult to poll the asyncHandle value returned by the method.

GetAsyncResult returns the overall status of the operation (in progress, completed, or error) in a standard fashion, but the actual data returned for the operation depends on the original method call and the return data is documented with each method.

If the keepResult parameter is missing or false, the asyncHandle becomes inactive when the result is returned, and later attempts to query that asyncHandle return an error. You can keep the asyncHandle active for future queries by setting the keepResult parameter to true.

## **Parameters**

This method has the following input parameters:

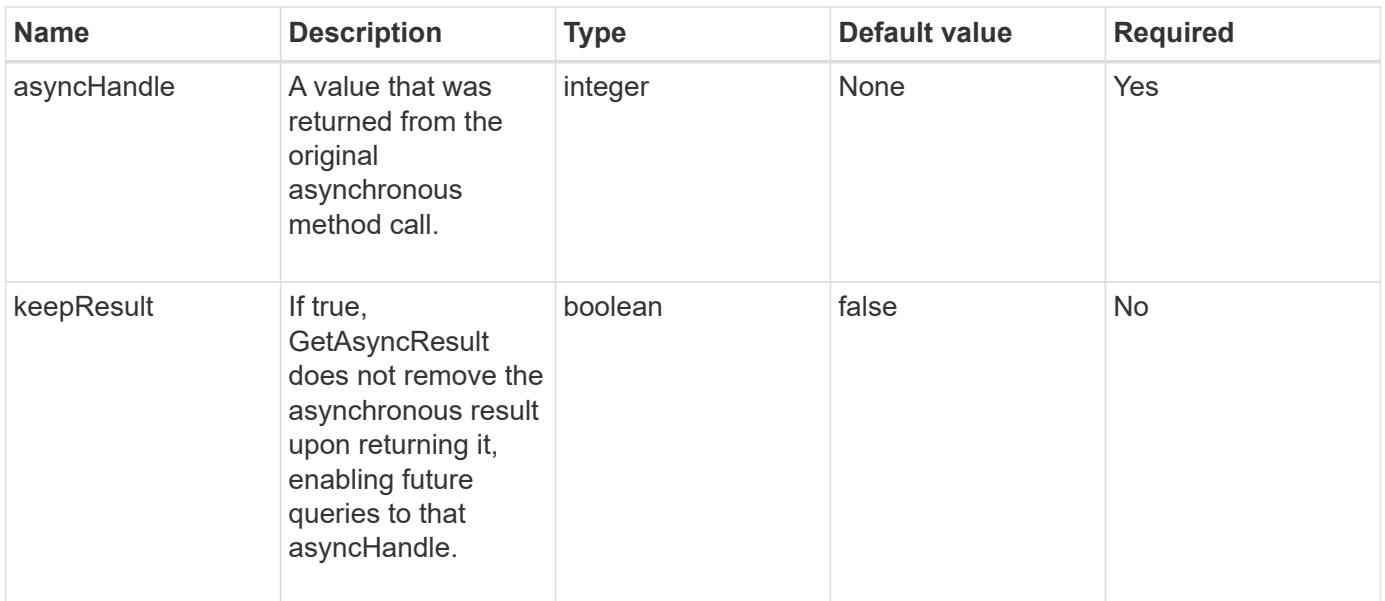

## **Return values**

This method has the following return values:

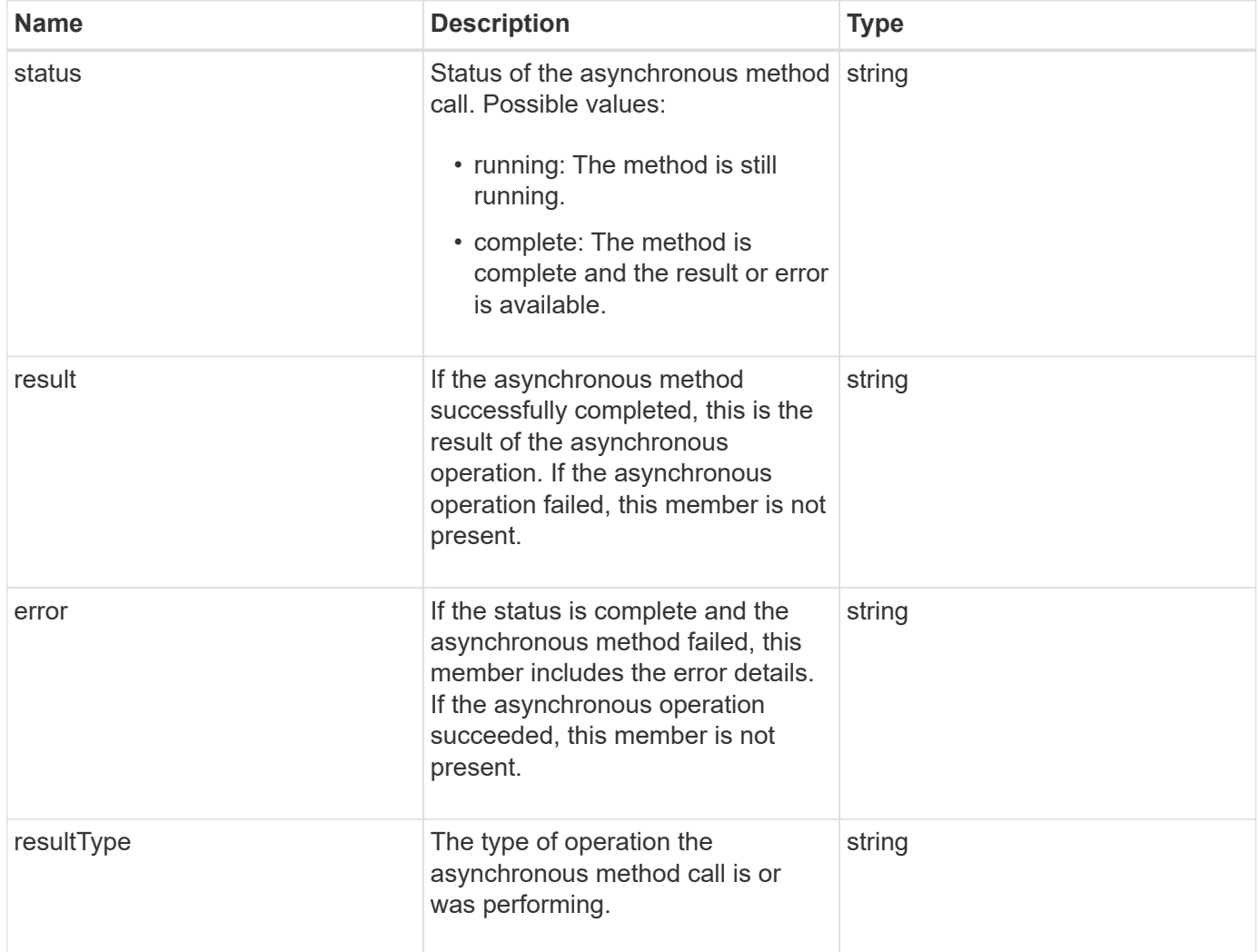

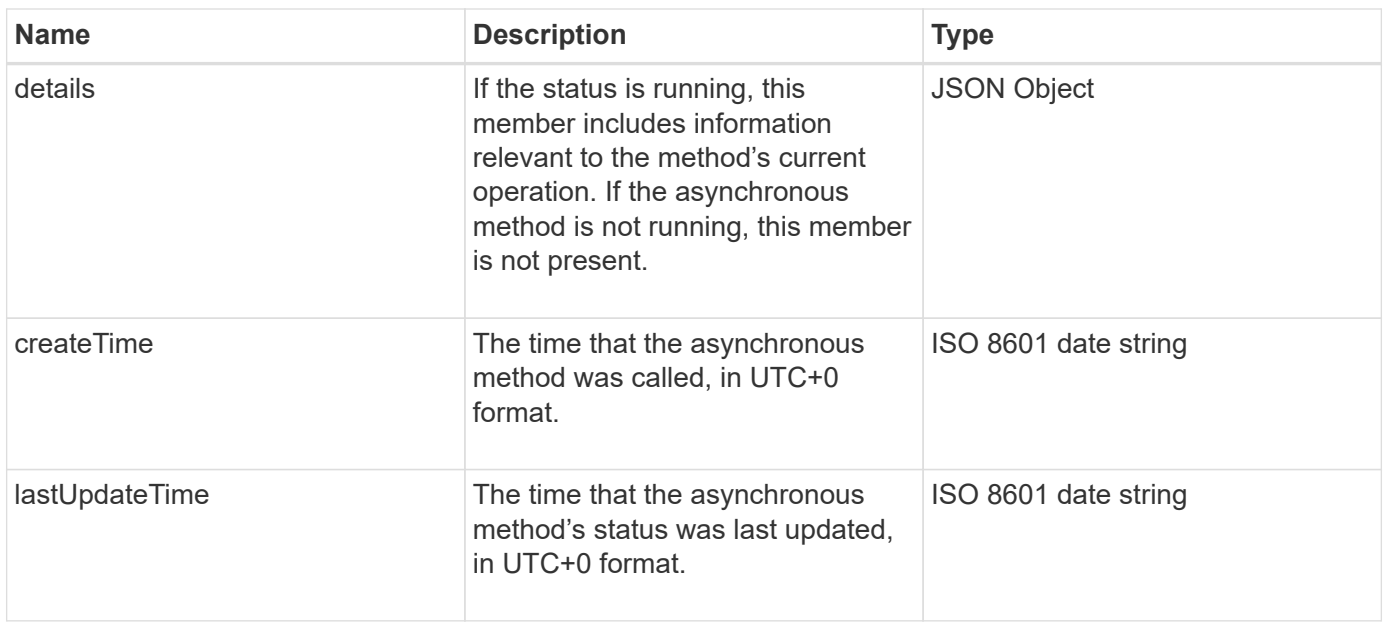

**Note:** The return value of GetAsyncResult is essentially a nested version of the standard JSON response with an additional status field.

#### **Request example**

Requests for this method are similar to the following example:

```
{
    "method": "GetAsyncResult",
    "params": {
        "asyncHandle" : 389
},
"id" : 1
}
```
#### **Response example: method error**

This method returns a response similar to the following example:

```
{
     "error": {
        "code": 500,
        "message": "DBClient operation requested on a non-existent path at
[/asyncresults/1]",
        "name": "xDBNoSuchPath"
     },
     "id": 1
}
```
If "response" were the JSON response object from the GetAsyncResult call, then "response.error" would

correspond to an error with the GetAsyncResult method itself (such as querying a non-existent asyncHandle).

#### **Response example: asynchronous task error**

This method returns a response similar to the following example:

```
{
     "id": 1,
     "result": {
       "createTime": "2016-01-01T02:05:53Z",
       "error": {
       "bvID": 1,  "message": "Bulk volume job failed",
         "name": "xBulkVolumeScriptFailure",
         "volumeID": 34
       },
       "lastUpdateTime": "2016-01-21T02:06:56Z",
       "resultType": "BulkVolume",
       "status": "complete"
     }
}
```
The "response.result.error" would correspond to an error result from the original method call.

#### **Response example: asynchronous task success**

This method returns a response similar to the following example:

```
{
     "id": 1,
     "result": {
       "createTime": "2016-01-01T22:29:18Z",
       "lastUpdateTime": "2016-01-01T22:45:51Z",
       "result": {
         "cloneID": 25,
         "message": "Clone complete.",
         "volumeID": 47
       },
       "resultType": "Clone",
       "status": "complete"
     }
}
```
The "response.result.result" is the return value for the original method call if the call completed successfully.

9.6

# <span id="page-132-0"></span>**GetCompleteStats**

NetApp engineering uses the GetCompleteStats API method to test new features. The data returned from GetCompleteStats is not documented, changes frequently, and is not guaranteed to be accurate. You should not use GetCompleteStats for collecting performance data or any other management integration with a storage cluster running Element software.

Use the following supported API methods to retrieve statistical information:

- [GetVolumeStats](#page-599-0)
- [GetClusterStats](#page-187-0)
- [GetNodeStats](#page-197-0)
- [GetDriveStats](#page-243-0)

# **New since version**

9.6

# <span id="page-132-1"></span>**GetLimits**

You can use the GetLimits method to get the limit values set by the API. These values might change between releases of Element, but do not change without an update to the system. Knowing the limit values set by the API can be useful when writing API scripts for user-facing tools.

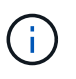

The GetLimits method returns the limits for the current software version regardless of the API endpoint version used to pass the method.

# **Parameters**

This method has no input parameters.

# **Return values**

This method returns a JSON object with name-value pairs containing the API limits.

# **Request example**

Requests for this method are similar to the following example:

```
{
     "method": "GetLimits",
     "id" : 1
}
```
#### **Response example**

This method returns a response similar to the following example:

```
{
      "id": 1,
      "result": {
          "accountCountMax": 5000,
          "accountNameLengthMax": 64,
          "accountNameLengthMin": 1,
          "backupTargetNameLengthMax": 64,
          "backupTargetNameLengthMin": 1,
          "bulkVolumeJobsPerNodeMax": 8,
          "bulkVolumeJobsPerVolumeMax": 2,
          "chapCredentialsCountMax": 15000,
          "cloneJobsPerNodeMax": 8,
          "cloneJobsPerVirtualVolumeMax": 8,
          "cloneJobsPerVolumeMax": 2,
          "clusterAdminAccountMax": 5000,
          "clusterAdminInfoNameLengthMax": 1024,
          "clusterAdminInfoNameLengthMin": 1,
          "clusterPairsCountMax": 4,
          "fibreChannelVolumeAccessMax": 16384,
          "initiatorAliasLengthMax": 224,
          "initiatorCountMax": 10000,
          "initiatorNameLengthMax": 224,
          "initiatorsPerVolumeAccessGroupCountMax": 128,
          "iscsiSessionsFromFibreChannelNodesMax": 4096,
          "maxAuthSessionsForCluster": 1024,
          "maxAuthSessionsPerUser": 1024,
          "nodesPerClusterCountMax": 100,
          "nodesPerClusterCountMin": 3,
          "qosPolicyCountMax": 500,
          "qosPolicyNameLengthMax": 64,
          "qosPolicyNameLengthMin": 1,
          "scheduleNameLengthMax": 244,
          "secretLengthMax": 16,
          "secretLengthMin": 12,
          "snapMirrorEndpointIPAddressesCountMax": 64,
          "snapMirrorEndpointsCountMax": 4,
```

```
  "snapMirrorLabelLengthMax": 31,
          "snapMirrorObjectAttributeValueInfoCountMax": 9900000,
          "snapshotNameLengthMax": 255,
          "snapshotsPerVolumeMax": 32,
          "storageNodesPerClusterCountMin": 2,
          "virtualVolumeCountMax": 8000,
          "virtualVolumesPerAccountCountMax": 10000,
          "volumeAccessGroupCountMax": 1000,
          "volumeAccessGroupLunMax": 16383,
          "volumeAccessGroupNameLengthMax": 64,
          "volumeAccessGroupNameLengthMin": 1,
          "volumeAccessGroupsPerInitiatorCountMax": 1,
          "volumeAccessGroupsPerVolumeCountMax": 64,
          "volumeBurstIOPSMax": 200000,
          "volumeBurstIOPSMin": 100,
          "volumeCountMax": 4000,
          "volumeMaxIOPSMax": 200000,
          "volumeMaxIOPSMin": 100,
          "volumeMinIOPSMax": 15000,
          "volumeMinIOPSMin": 50,
          "volumeNameLengthMax": 64,
          "volumeNameLengthMin": 1,
          "volumeSizeMax": 17592186044416,
          "volumeSizeMin": 1000000000,
          "volumesPerAccountCountMax": 2000,
          "volumesPerGroupSnapshotMax": 32,
          "volumesPerVolumeAccessGroupCountMax": 2000,
          "witnessNodesPerClusterCountMax": 4
      }
}
```
#### **New since version**

9.6

# <span id="page-134-0"></span>**GetOrigin**

You can use the GetOrigin method to get the origination certificate for where the node was built.

## **Parameters**

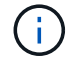

This method returns "null" if there is no origination certification.

This method has no input parameters.

#### **Return value**

This method returns vendor origination certification information.

#### **Request example**

Requests for this method are similar to the following example:

```
{
  "method": "GetOrigin",
 "id" : 1
}
```
#### **Response example**

This method returns a response similar to the following example:

```
{
    "integrator": "SolidFire",
    "<signature>": {
      "pubkey": [public key info],
      "version": 1,
      "data": [signature info]
    },
     "contract-id": "none",
     "location": "Boulder, CO",
     "organization": "Engineering",
     "type": "element-x"
    }
  ]
}
```
#### **New since version**

9.6

# <span id="page-135-0"></span>**GetRawStats**

NetApp engineering uses the GetRawStats API method to test new features. The data returned from GetRawStats is not documented, changes frequently, and is not guaranteed to be accurate. You should not use GetRawStats for collecting performance data or any other management integration with a storage cluster running Element software.

Use the following supported API methods to retrieve statistical information:

- [GetVolumeStats](#page-599-0)
- [GetClusterStats](#page-187-0)
- [GetNodeStats](#page-197-0)
- [GetDriveStats](#page-243-0)

# **New since version**

9.6

# <span id="page-136-0"></span>**ListAsyncResults**

You can use ListAsyncResults to list the results of all currently running and completed asynchronous methods on the system. Querying asynchronous results with ListAsyncResults does not cause completed asyncHandles to expire; you can use GetAsyncResult to query any of the asyncHandles returned by ListAsyncResults.

## **Parameter**

This method has the following input parameter:

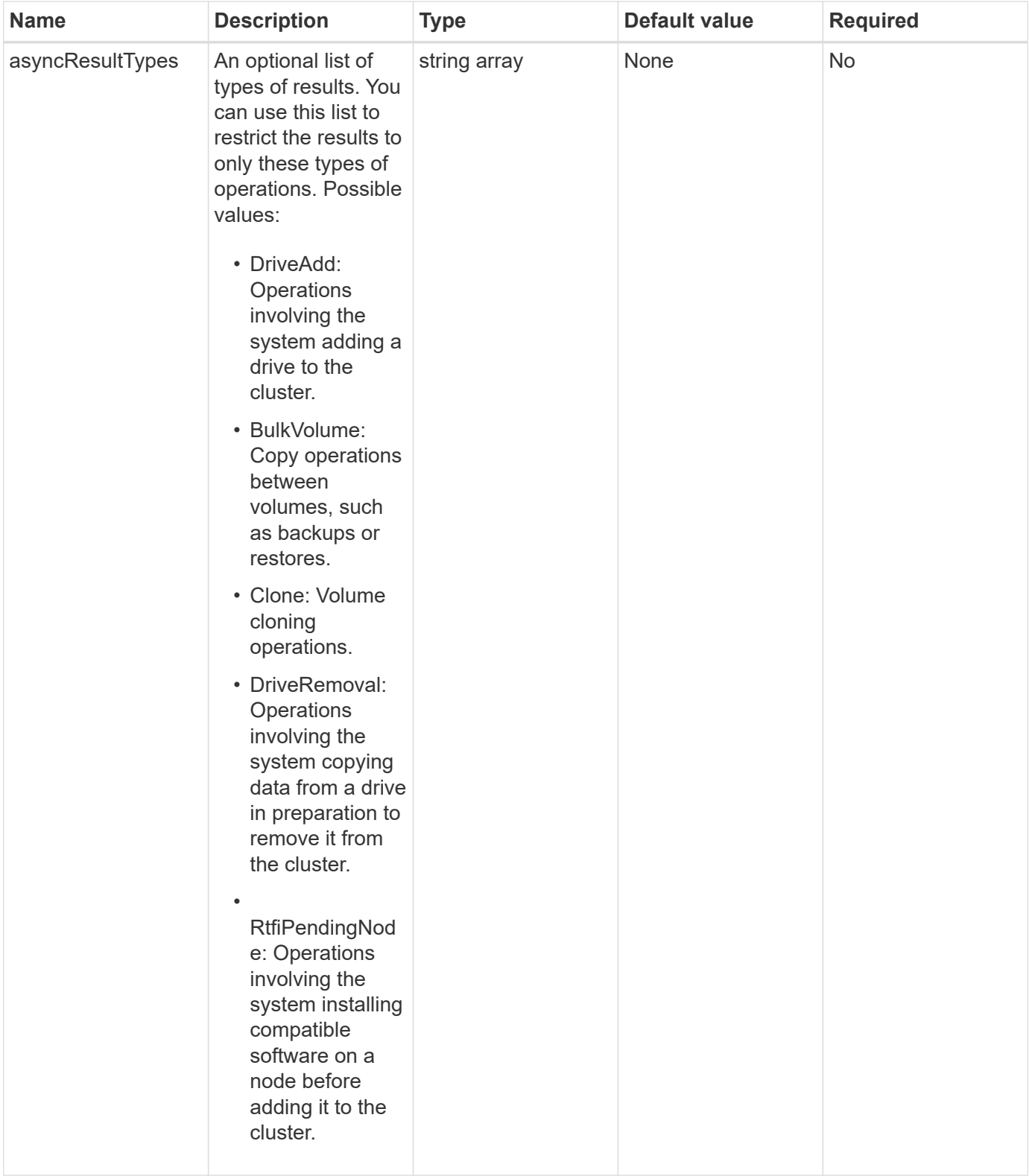

#### **Return value**

This method has the following return value:

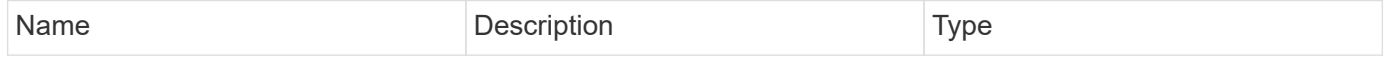

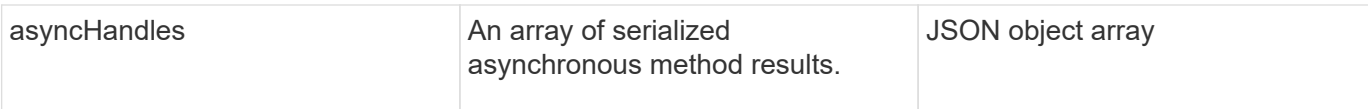

## **Request example**

Requests for this method are similar to the following example:

```
{
     "method": "ListAsyncResults",
     "params": {
     },
     "id": 1
}
```
## **Response example**

This method returns a response similar to the following example:

```
{
     "id": 1,
      "result": {
        "asyncHandles": [
\left\{ \begin{array}{c} 1 & 1 \\ 1 & 1 \end{array} \right.  "asyncResultID": 47,
              "completed": true,
              "createTime": "2016-01-01T22:29:19Z",
              "data": {
                "cloneID": 26,
                "message": "Clone complete.",
                "volumeID": 48
              },
              "lastUpdateTime": "2016-01-01T22:45:43Z",
              "resultType": "Clone",
              "success": true
         },
          ...]
      }
}
```
#### **New since version**

9.6

**[GetAsyncResult](#page-128-0)** 

# **Account API methods**

Account methods enable you to add, remove, view, and modify account and security information.

- [AddAccount](#page-139-0)
- [GetAccountByID](#page-142-0)
- [GetAccountByName](#page-143-0)
- [GetAccountEfficiency](#page-144-0)
- [ListAccounts](#page-146-0)
- [ModifyAccount](#page-148-0)
- [RemoveAccount](#page-151-0)

# **Find more information**

- [SolidFire and Element Software Documentation](https://docs.netapp.com/us-en/element-software/index.html)
- [Documentation for earlier versions of NetApp SolidFire and Element products](https://docs.netapp.com/sfe-122/topic/com.netapp.ndc.sfe-vers/GUID-B1944B0E-B335-4E0B-B9F1-E960BF32AE56.html)

# <span id="page-139-0"></span>**AddAccount**

You can use AddAccount to add a new account to the system. You can also use this method to create new volumes under the new account as the account is created. The Challenge-Handshake Authentication Protocol (CHAP) settings you specify for the account apply to all volumes owned by the account.

## **Parameters**

This method has the following input parameters:

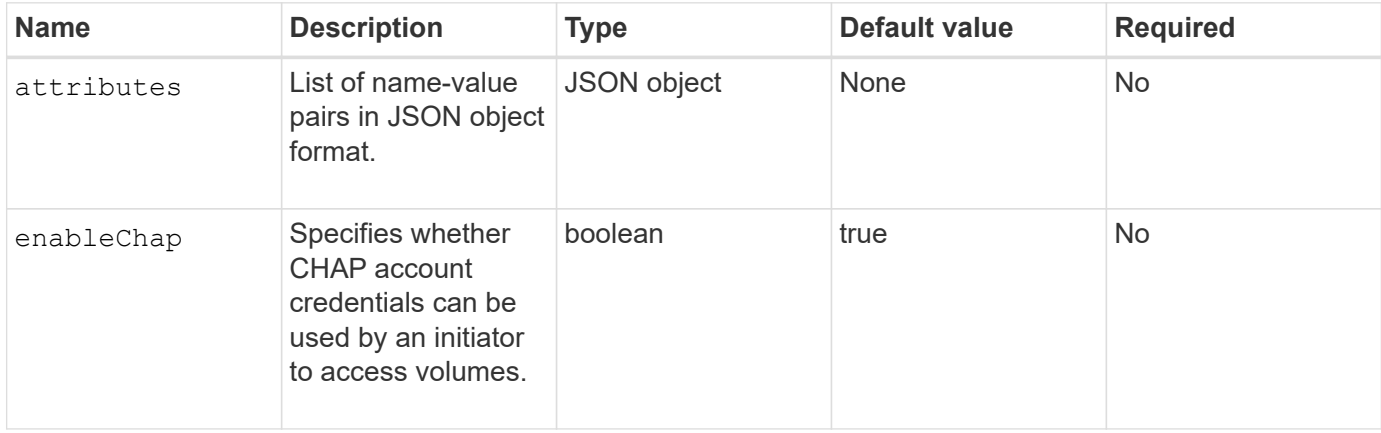

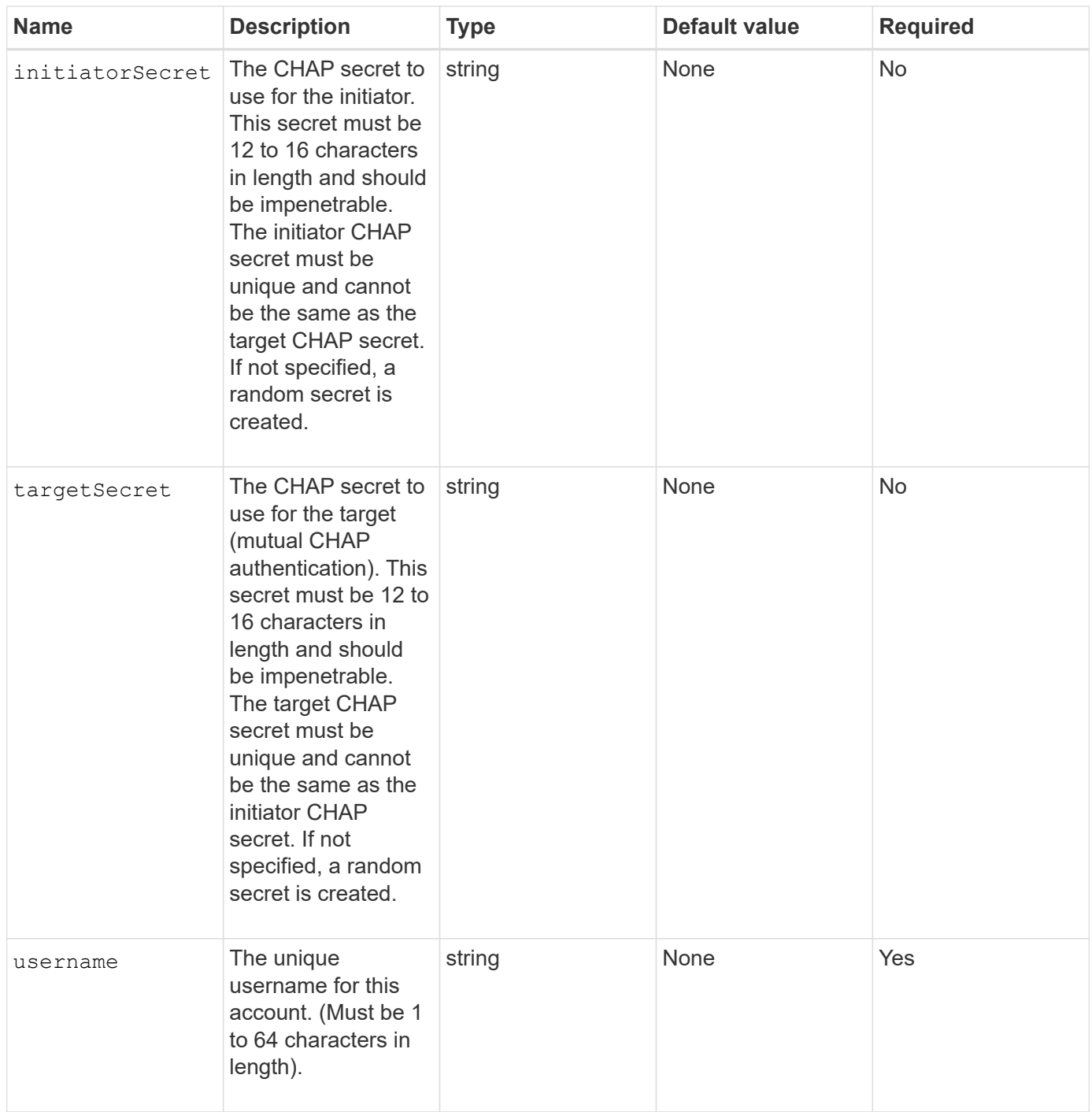

#### **Return value**

This method has the following return values:

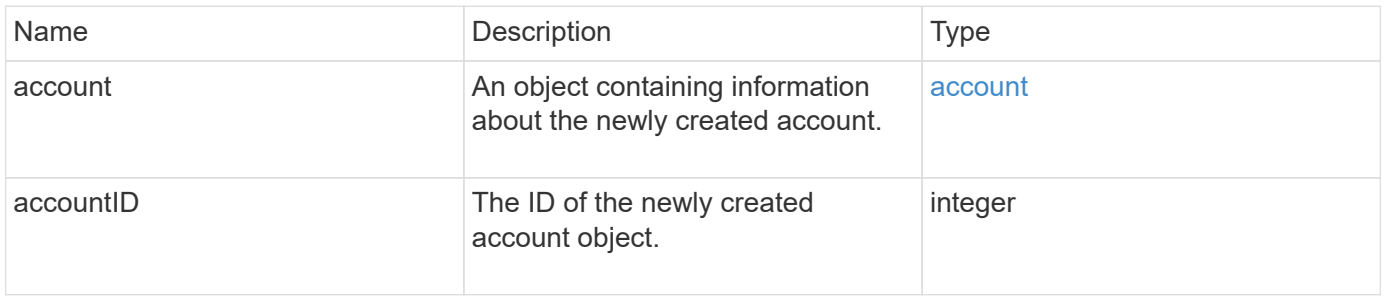

#### **Request example**

Requests for this method are similar to the following example:

```
{
      "method": "AddAccount",
      "params": {
       "username" : "bobsmith",
       "initiatorSecret" : "168[#5A757ru268)",
     "targetSecret" : "tlt<, 8TUYa7bC",
       "attributes" : {
         "billingcode" : 2345
       }
     },
     "id" : 1
}
```
#### **Response example**

This method returns a response similar to the following example:

```
{
    "id": 1,
   "result": {
      "account": {
        "accountID": 90,
        "attributes": {
          "billingcode": 2345
        },
        "initiatorSecret": "168[#5A757ru268)",
        "status": "active",
        "storageContainerID": "00000000-0000-0000-0000-000000000000",
      "targetSecret": "tlt<, 8TUYa7bC",
        "username": "bobsmith",
        "volumes": [],
        "enableChap": true
      },
      "accountID": 90
    }
}
```
#### **New since version**

9.6

# <span id="page-142-0"></span>**GetAccountByID**

You can use GetAccountByID to get details about a specific account, given its accountID.

## **Parameters**

This method has the following input parameters:

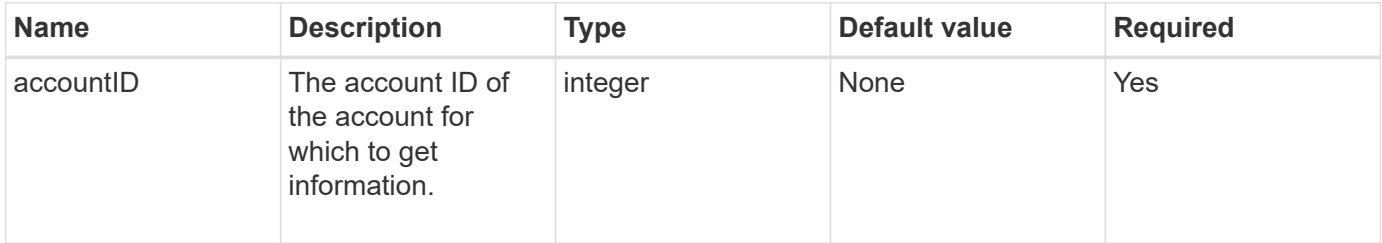

## **Return value**

This method has the following return value:

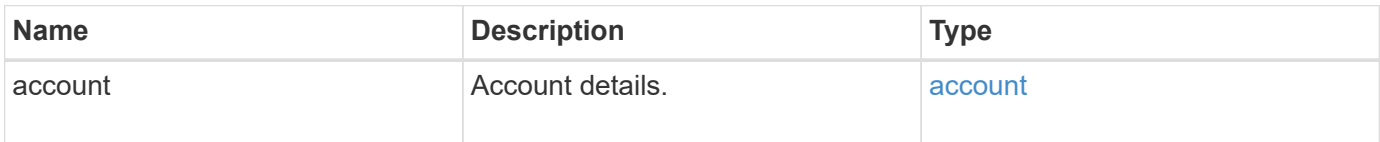

#### **Request example**

Requests for this method are similar to the following example:

```
{
     "method": "GetAccountByID",
     "params": {
       "accountID" : 3
     },
     "id" : 1
}
```
#### **Response example**

This method returns a response similar to the following example:

```
{
      "account": {
           "attributes": {},
           "username": "account3",
           "targetSecret": "targetsecret",
           "volumes": [],
           "enableChap": true,
           "status": "active",
           "accountID": 3,
           "storageContainerID": "abcdef01-1234-5678-90ab-cdef01234567",
           "initiatorSecret": "initiatorsecret"
      }
}
```
#### **New since version**

9.6

# <span id="page-143-0"></span>**GetAccountByName**

You can use GetAccountByName to get details about a specific account, given its username.

#### **Parameters**

This method has the following input parameters:

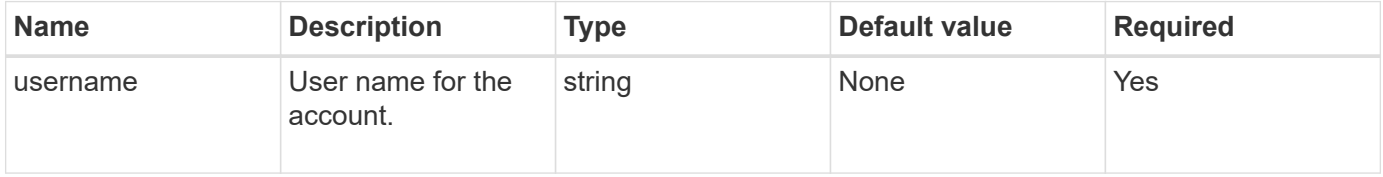

#### **Return value**

This method has the following return value:

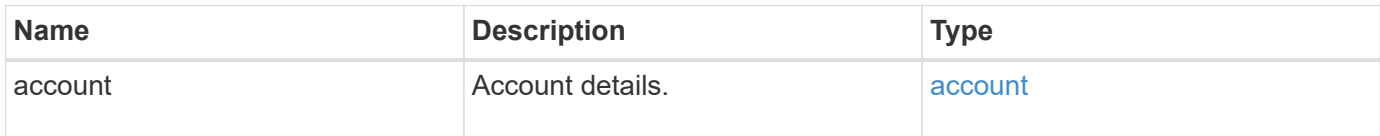

#### **Request example**

Requests for this method are similar to the following example:
```
{
     "method": "GetAccountByName",
     "params": {
       "username" : "jimmyd"
     },
     "id" : 1
}
```
This method returns a response similar to the following example:

```
{
      "account": {
           "attributes": {},
           "username": "jimmyd",
           "targetSecret": "targetsecret",
           "volumes": [],
           "enableChap": true,
           "status": "active",
           "accountID": 1,
           "storageContainerID": "abcdef01-1234-5678-90ab-cdef01234567",
           "initiatorSecret": "initiatorsecret"
      }
}
```
### **New since version**

9.6

# **GetAccountEfficiency**

You can use GetAccountEfficiency to get efficiency statistics about a volume account. This method returns efficiency information only for the account you give as a parameter.

### **Parameters**

This method has the following input parameters:

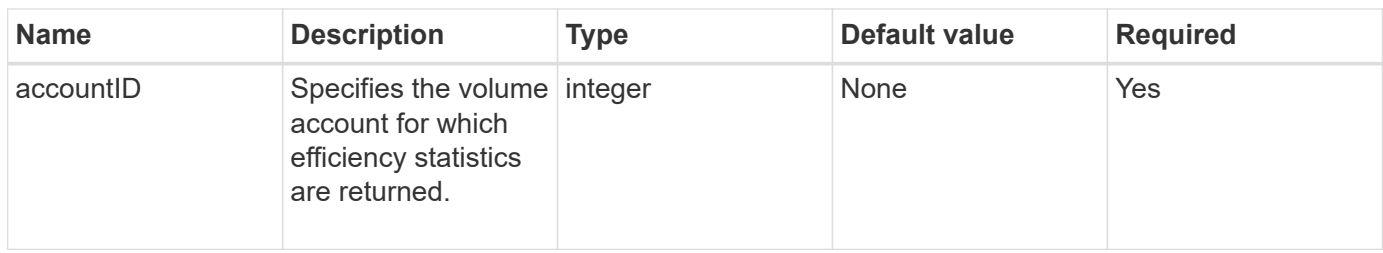

#### **Return value**

This method has the following return value:

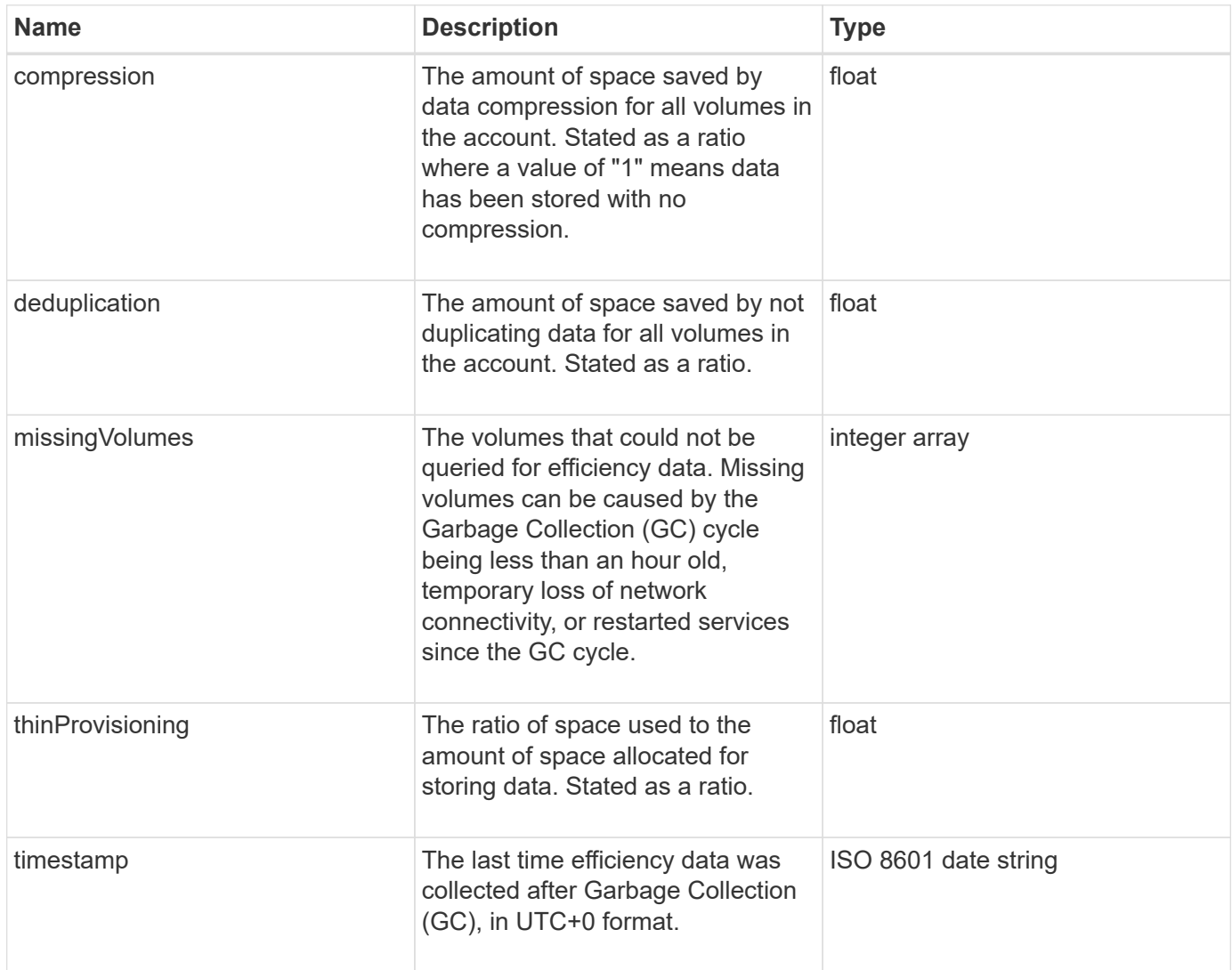

# **Request example**

Requests for this method are similar to the following example:

```
{
     "method": "GetAccountEfficiency",
     "params": {
        "accountID": 3
     },
     "id": 1
}
```
This method returns a response similar to the following example:

```
{
     "id": 1,
     "result": {
         "compression": 2.020468042933262,
         "deduplication": 2.042488619119879,
         "missingVolumes": [],
         "thinProvisioning": 1.010087163391013,
         "timestamp": "2014-03-10T14:06:02Z"
     }
}
```
#### **New since version**

9.6

# **ListAccounts**

You can use ListAccounts to get the entire list of storage tenant accounts, with optional paging support. Element accounts enable access to volumes.

### **Parameters**

This method has the following input parameters:

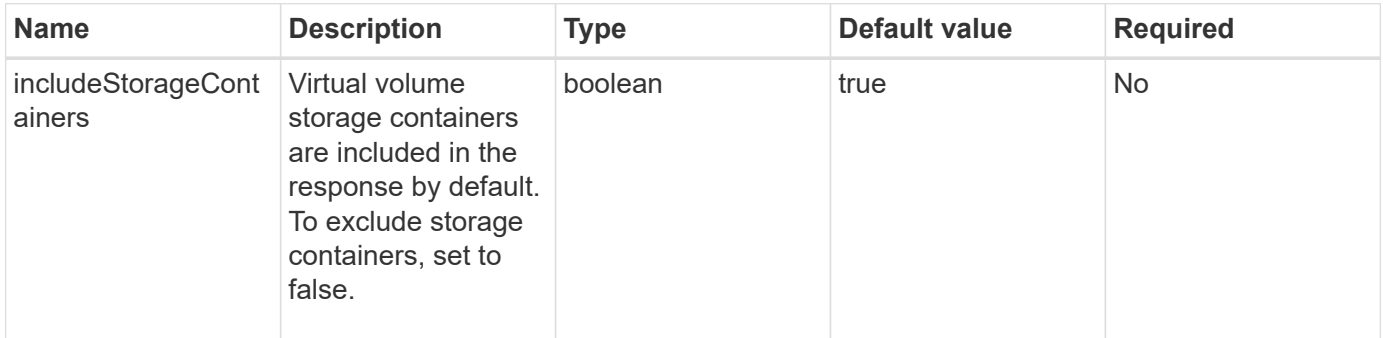

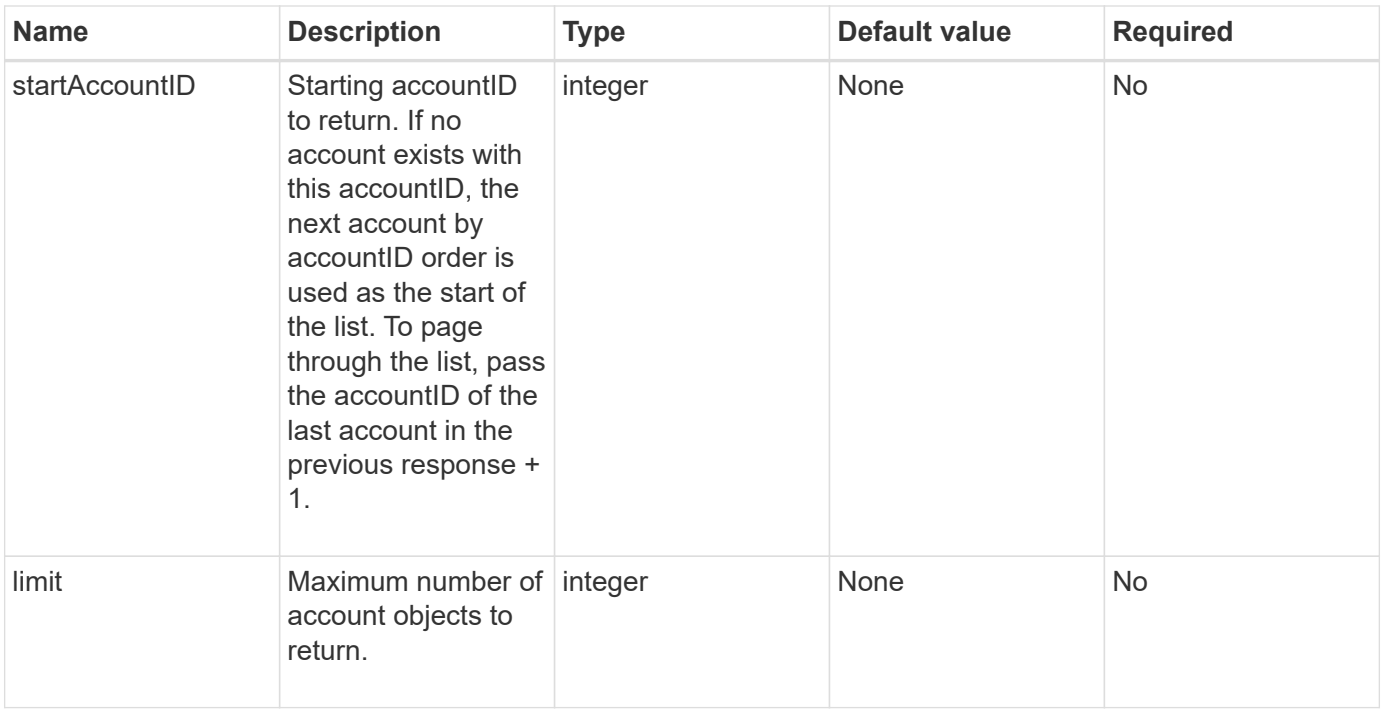

#### **Return value**

This method has the following return value:

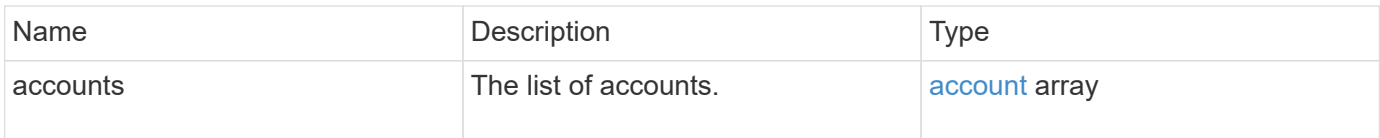

### **Request example**

Requests for this method are similar to the following example:

```
{
    "method": "ListAccounts",
     "params": {
       "startAccountID" : 0,
       "limit" : 1000
     },
     "id" : 1
}
```
### **Response example**

```
{
     "result" : {
       "accounts": [
\left\{\begin{array}{ccc} \end{array}\right\}  "attributes": {},
            "username": "jamesw",
            "targetSecret": "168#5A757ru268)",
            "volumes": [],
            "enableChap": false,
            "status": "active",
            "accountID": 16,
            "storageContainerID": "abcdef01-1234-5678-90ab-cdef01234567",
            "initiatorSecret": "168#5A757ru268)"
       },
\left\{\begin{array}{ccc} \end{array}\right\}  "attributes": {},
            "username": "jimmyd",
            "targetSecret": "targetsecret",
            "volumes": [],
            "enableChap": true,
            "status": "active",
            "accountID": 5,
            "storageContainerID": "abcdef01-1234-5678-90ab-cdef01234567",
            "initiatorSecret": "initiatorsecret"
       }
    ]
}
}
```
#### **New since version**

9.6

# **ModifyAccount**

You can use the ModifyAccount method to modify an existing account.

When you lock an account, any existing connections from that account are immediately terminated. When you change an account's CHAP settings, any existing connections remain active, and the new CHAP settings are used on subsequent connections or reconnections. To clear an account's attributes, specify  $\{\}$  for the attributes parameter.

### **Parameters**

This method has the following input parameters:

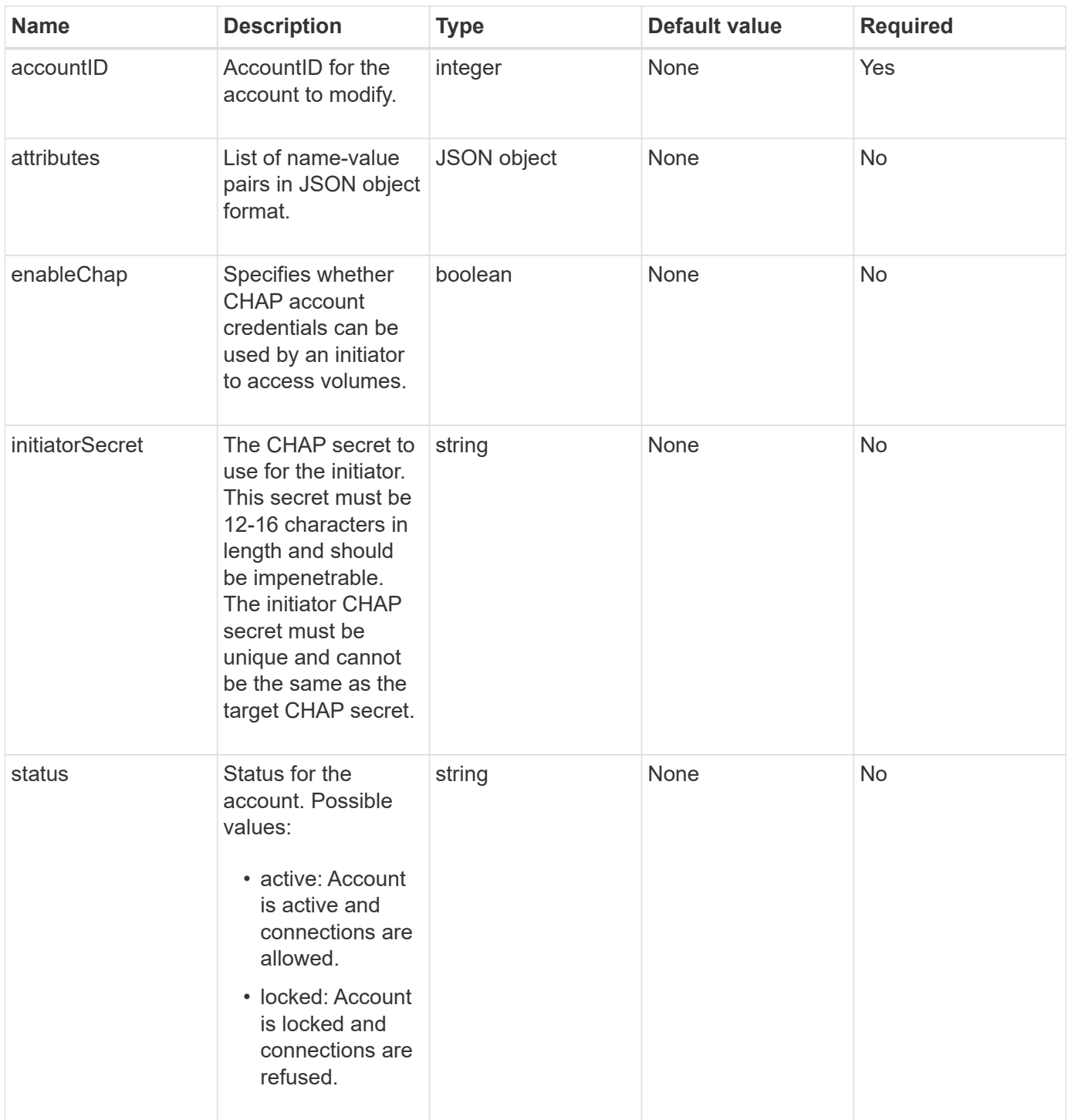

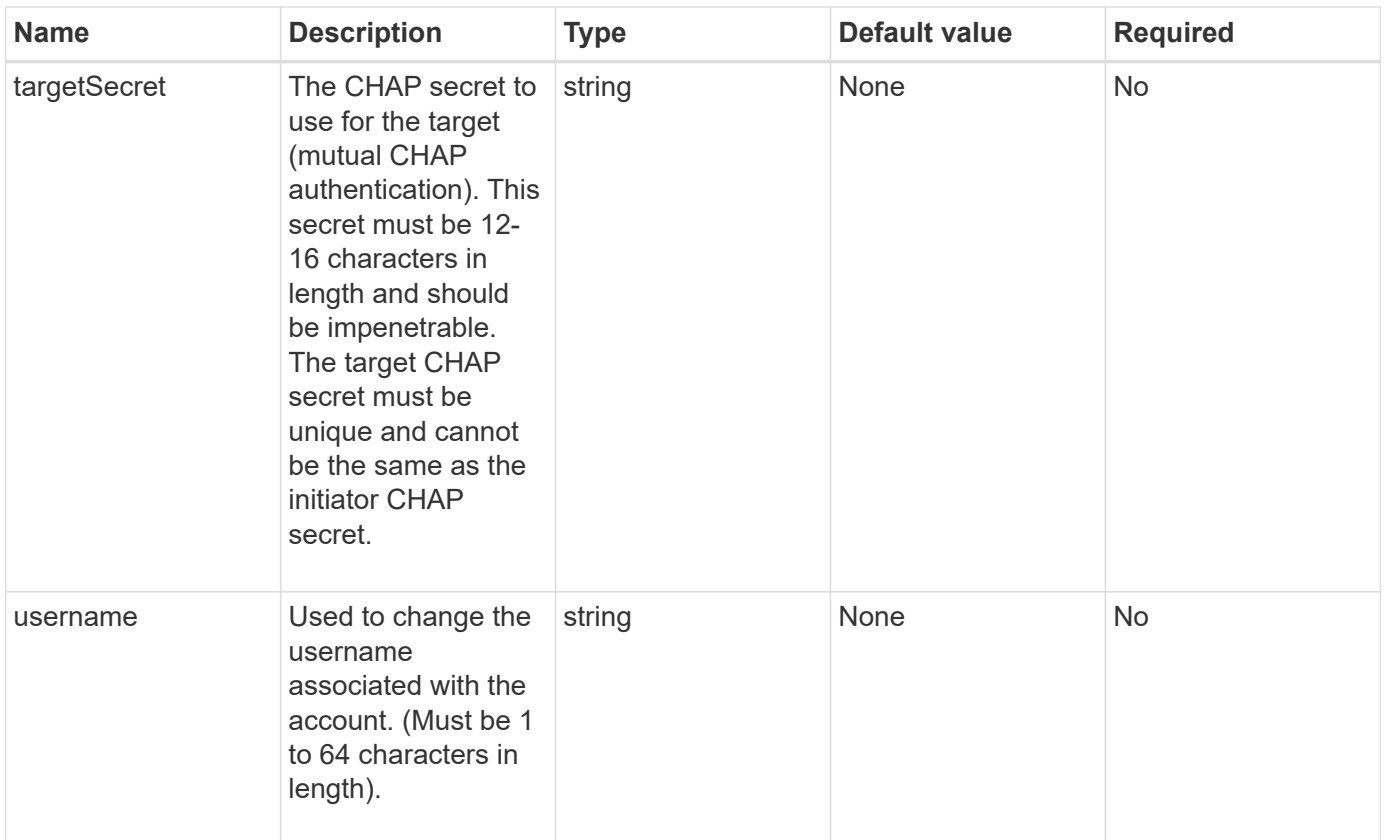

#### **Return value**

This method has the following return value:

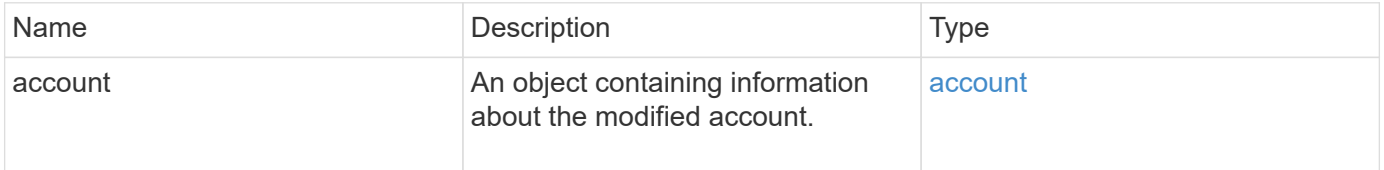

### **Request example**

Requests for this method are similar to the following example. In this example, the attributes are cleared by specifying {} for them:

```
{
     "method": "ModifyAccount",
     "params": {
     "accountID" : 25,
       "status" : "locked",
       "attributes" : {}
     },
     "id" : 1
}
```
This method returns a response similar to the following example:

```
{
      "account": {
           "storageContainerID": "abcdef01-1234-5678-90ab-cdef01234567",
           "username": "user1",
           "accountID": 1,
           "volumes": [
         \left| \ \right|,
           "enableChap": true,
           "initiatorSecret": "txz123456q890",
           "attributes": {
           },
           "status": active",
           "targetSecret": "rxe123b567890"
      }
}
```
#### **New since version**

9.6

# **RemoveAccount**

You can use the RemoveAccount method to remove an existing account. You must delete and purge all volumes associated with the account using DeleteVolume before you can remove the account. If volumes on the account are still pending deletion, you cannot use RemoveAccount to remove the account.

#### **Parameter**

This method has the following input parameter:

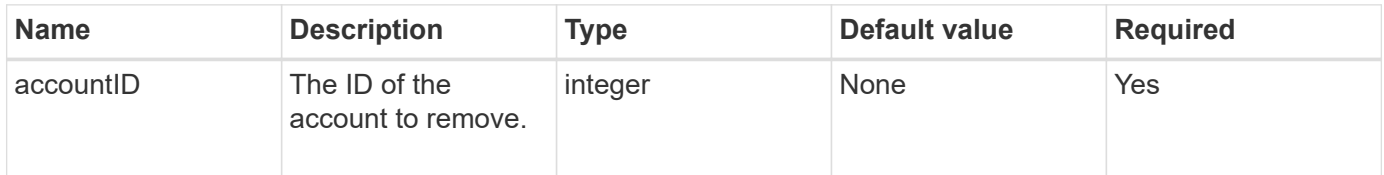

#### **Return value**

This method has no return value.

#### **Request example**

Requests for this method are similar to the following example.

```
{
     "method": "RemoveAccount",
     "params": {
        "accountID" : 25
     },
     "id" : 1
}
```
This method returns a response similar to the following example:

```
{
 "id" : 1,
 "result" : { }
}
```
### **New since version**

9.6

**Find more information**

[DeleteVolume](#page-592-0)

# **Administrator API methods**

You can use administrator API methods to create, modify, view, and remove storage cluster administrators and assign levels of access and privileges for those with access to a storage cluster.

- [AddClusterAdmin](#page-153-0)
- [GetCurrentClusterAdmin](#page-154-0)
- [GetLoginBanner](#page-156-0)
- [ListClusterAdmins](#page-157-0)
- [ModifyClusterAdmin](#page-160-0)
- [RemoveClusterAdmin](#page-161-0)
- [SetLoginBanner](#page-162-0)

# **Find more information**

- [SolidFire and Element Software Documentation](https://docs.netapp.com/us-en/element-software/index.html)
- [Documentation for earlier versions of NetApp SolidFire and Element products](https://docs.netapp.com/sfe-122/topic/com.netapp.ndc.sfe-vers/GUID-B1944B0E-B335-4E0B-B9F1-E960BF32AE56.html)

# <span id="page-153-0"></span>**AddClusterAdmin**

You can use the AddClusterAdmin method to add a new cluster admin account. A cluster admin can manage the cluster via the API and management tools. Cluster admins are completely separate and unrelated to standard tenant accounts.

Each cluster admin can be restricted to a subset of the API. You should use multiple cluster admin accounts for different users and applications. As a best practice, give each cluster admin the minimal permissions necessary; this reduces the potential impact of credential compromise.

#### **Parameters**

This method has the following input parameters:

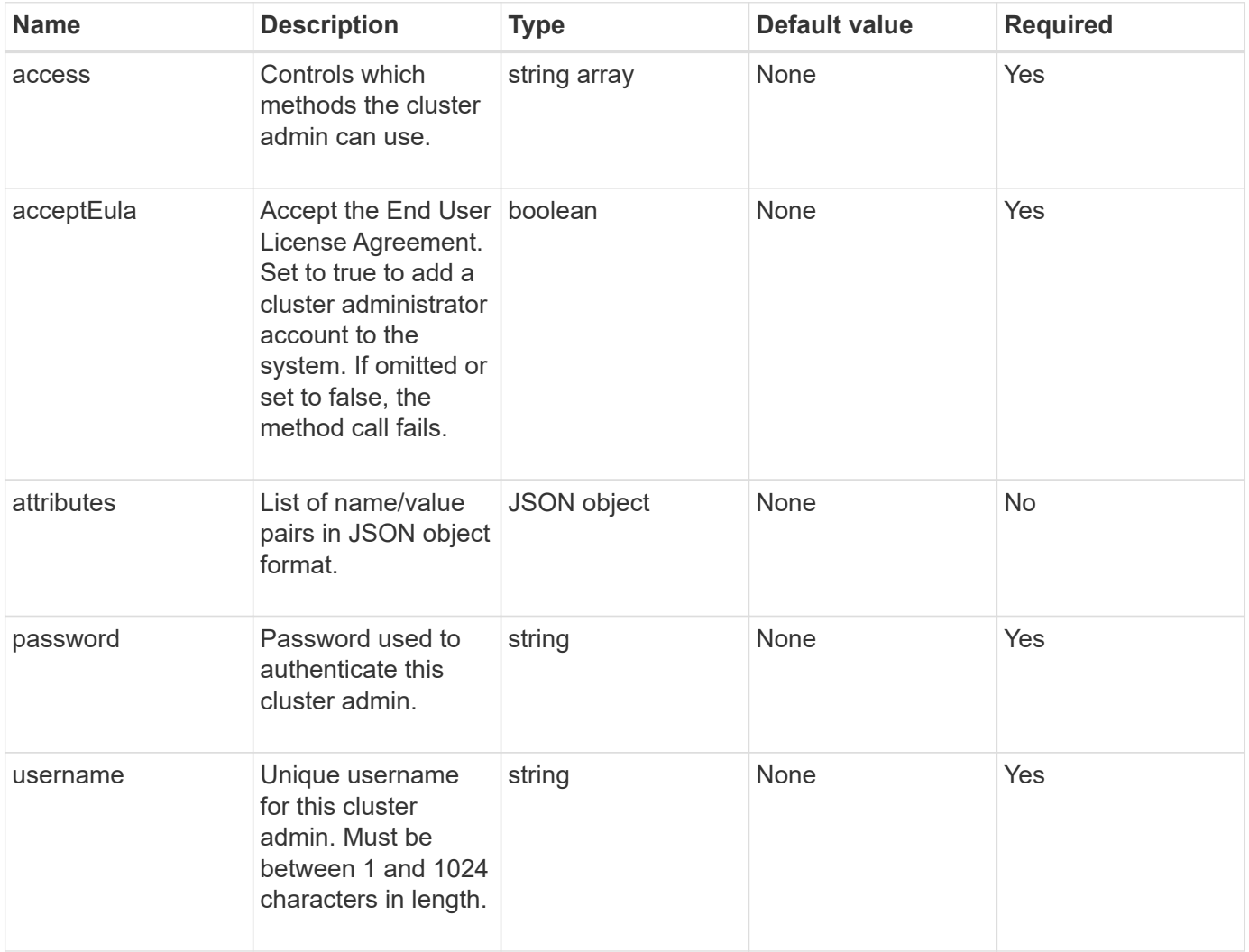

#### **Return value**

This method has the following return value:

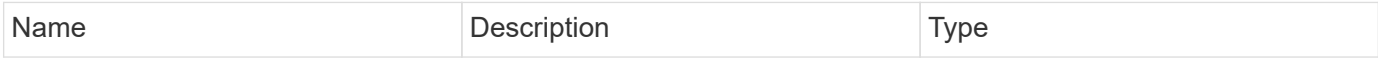

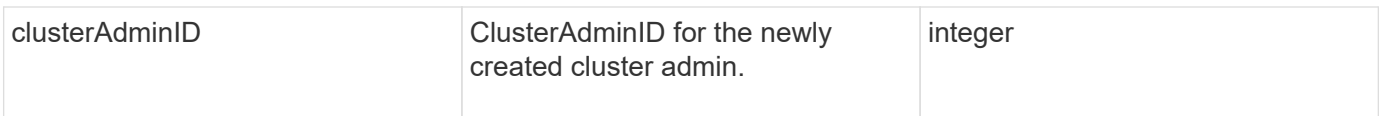

### **Request example**

Requests for this method are similar to the following example:

```
{
    "method": "AddClusterAdmin",
    "params": {
      "username": "joeadmin",
      "password": "68!5Aru268)$",
      "attributes": {},
      "acceptEula": true,
      "access": ["volumes", "reporting", "read"]
   },
    "id": 1
}
```
# **Response example**

This method returns a response similar to the following example:

```
{
     "id":1,
    "result" : {
      "clusterAdminID": 2
     }
}
```
**New since version**

9.6

### **Find more information**

[Access control](#page-766-0)

# <span id="page-154-0"></span>**GetCurrentClusterAdmin**

You can use the GetCurrentClusterAdmin method to return information for the current primary Cluster Admin. The primary Cluster Admin was created when the cluster was created.

#### **Parameters**

This method has no input parameters.

#### **Return value**

This method has the following return value:

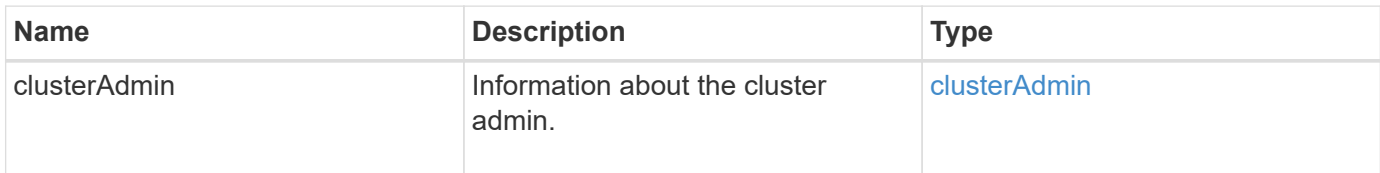

#### **Request example**

Requests for this method are similar to the following example:

```
{
"method": "GetCurrentClusterAdmin",
"id" : 1
}
```
### **Response example**

This method returns a response similar to the following example:

```
{
"id": 1,
"result": {
       "clusterAdmin":
            "access": [
                "administrator"
          \frac{1}{\sqrt{2}}  "attributes": null,
             "authMethod": "Cluster"
             "clusterAdminID": 1,
             "username": "admin"
        }
     }
}
```
#### **New since version**

10.0

# <span id="page-156-0"></span>**GetLoginBanner**

You can use the GetLoginBanner method to get the currently active Terms of Use banner that users see when they log in to the Element web interface.

#### **Parameters**

This method has no input parameters.

#### **Return values**

This method has the following return values:

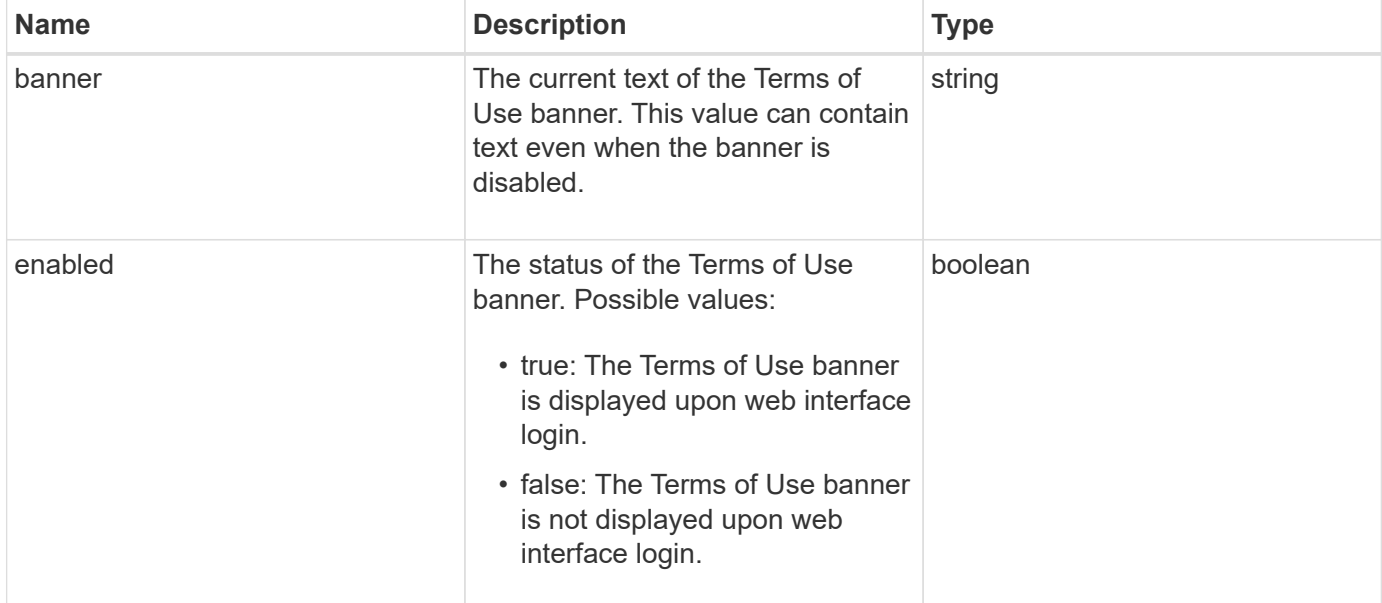

#### **Request example**

Requests for this method are similar to the following example:

```
{
    "id": 3411,
    "method": "GetLoginBanner",
    "params": {}
}
```
#### **Response example**

```
{
    "id": 3411,
    "result": {
      "loginBanner": {
         "banner": "Welcome to NetApp!",
         "enabled": false
      }
    }
}
```
#### **New since version**

10.0

# <span id="page-157-0"></span>**ListClusterAdmins**

You can use the ListClusterAdmins method to return the list of all cluster administrators for the cluster.

There can be several cluster administrator accounts with different levels of permissions. There can be only one primary cluster administrator in the system. The primary Cluster Admin is the administrator that was created when the cluster was created. LDAP administrators can also be created when setting up an LDAP system on the cluster.

#### **Parameters**

This method has the following input parameter:

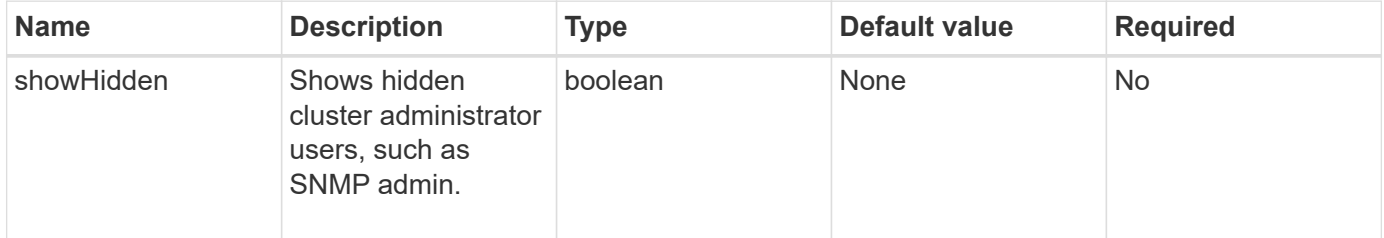

#### **Return value**

This method has the following return value:

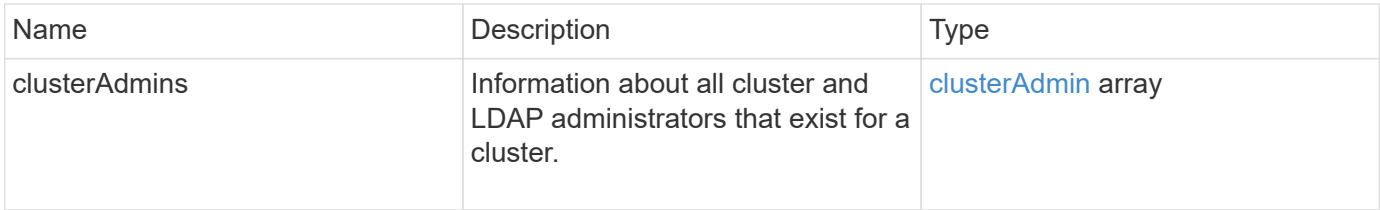

#### **Request example**

Requests for this method are similar to the following example:

```
{
     "method": "ListClusterAdmins",
    "params": {},
     "showHidden": true
     "id" : 1
}
```

```
{
"id":1,
"result":{
    "clusterAdmins":[
       {
          "access":[
               "administrator"
        \left| \right|,
          "attributes":null,
          "authMethod":"Cluster",
          "clusterAdminID":1,
          "username":"admin"
     },
     {
          "access":[
               "read",
               "administrator"
        \left| \ \right|,
          "attributes":{
          },
          "authMethod":"Ldap",
          "clusterAdminID":7,
          "username":"john.smith"
     },
     {
          "access":[
               "read",
               "administrator"
        \vert,
          "attributes":{},
          "authMethod":"Ldap",
          "clusterAdminID":6,
          "username":"cn=admin1
jones,ou=ptusers,c=prodtest,dc=solidfire,dc=net"
          }
        ]
    }
}
```
#### **New since version**

9.6

# <span id="page-160-0"></span>**ModifyClusterAdmin**

You can use the ModifyClusterAdmin method to change the settings for a cluster admin, LDAP cluster admin, or third-party Identity Provider (IdP) cluster admin. You cannot change access for the administrator cluster admin account.

#### **Parameters**

This method has the following input parameters:

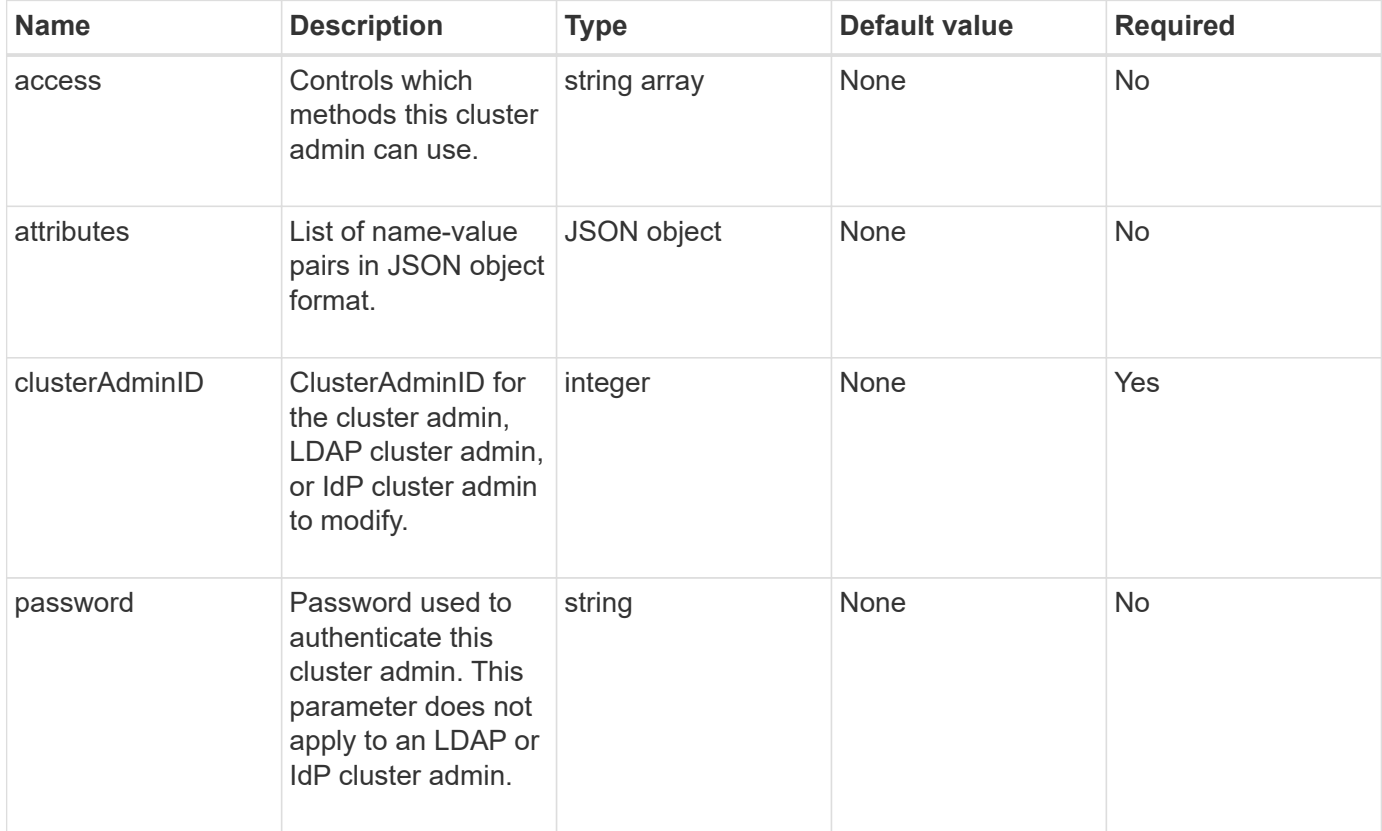

#### **Return values**

This method has no return values.

### **Request example**

Requests for this method are similar to the following example:

```
{
     "method": "ModifyClusterAdmin",
     "params": {
       "clusterAdminID" : 2,
       "password" : "7925Brc429a"
     },
     "id" : 1
}
```
This method returns a response similar to the following example:

```
{
 "id" : 1
  "result" : { }
}
```
#### **New since version**

9.6

### **Find more information**

#### [Access control](#page-766-0)

# <span id="page-161-0"></span>**RemoveClusterAdmin**

You can use the RemoveClusterAdmin method to remove a cluster admin, an LDAP cluster admin, or a third-party Identity Provider (IdP) cluster admin. You cannot remove the "admin" Cluster Admin account.

#### **Parameter**

When an IdP cluster admin is removed that has authenticated sessions associated with a third-party Identity Provider IdP, those sessions will either logout or possibly experience a loss of access rights within their current session. The access rights loss will depend on whether the removed IdP cluster admin matched one of multiple IdP cluster admins from a given user's SAML attributes. The remaining set of matching IdP cluster admins results in a reduced set of aggregate access rights. Other cluster admin user types are logged out when their cluster admins are removed.

This method has the following input parameter:

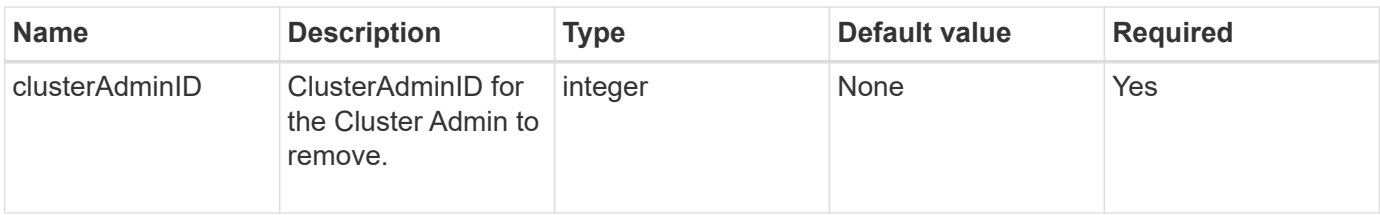

#### **Return values**

This method has no return values.

#### **Request example**

Requests for this method are similar to the following example:

```
{
     "method": "RemoveClusterAdmin",
     "params": {
       "clusterAdminID" : 2
     },
     "id" : 1
}
```
### **Response example**

This method returns a response similar to the following example:

```
{
 "id" : 1
 "result" : { }
}
```
#### **New since version**

9.6

# <span id="page-162-0"></span>**SetLoginBanner**

You can use the SetLoginBanner method to configure the Terms of Use banner that users see when they log in to the Element web interface.

### **Parameters**

This method has the following input parameters:

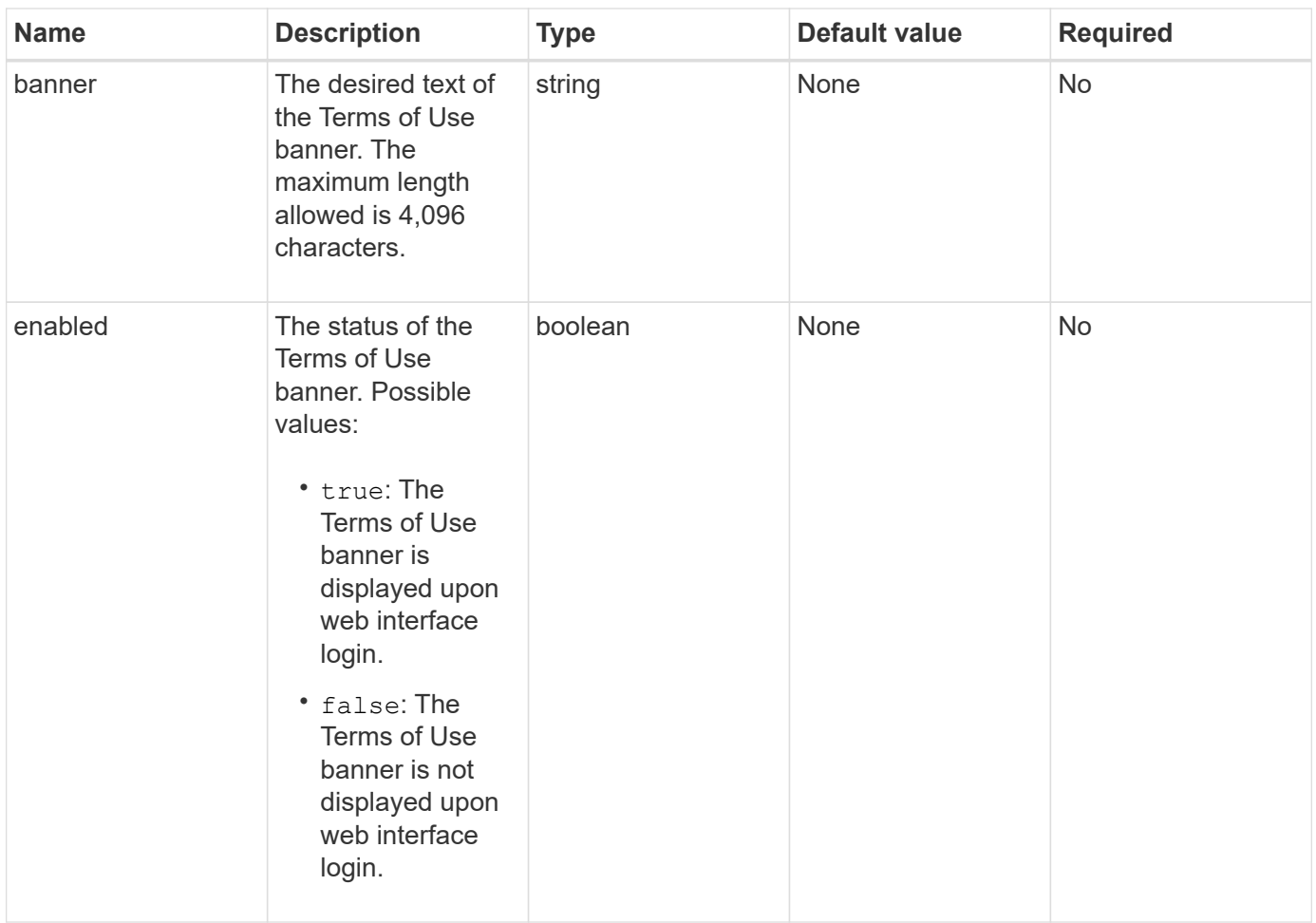

### **Return values**

This method has the following return values:

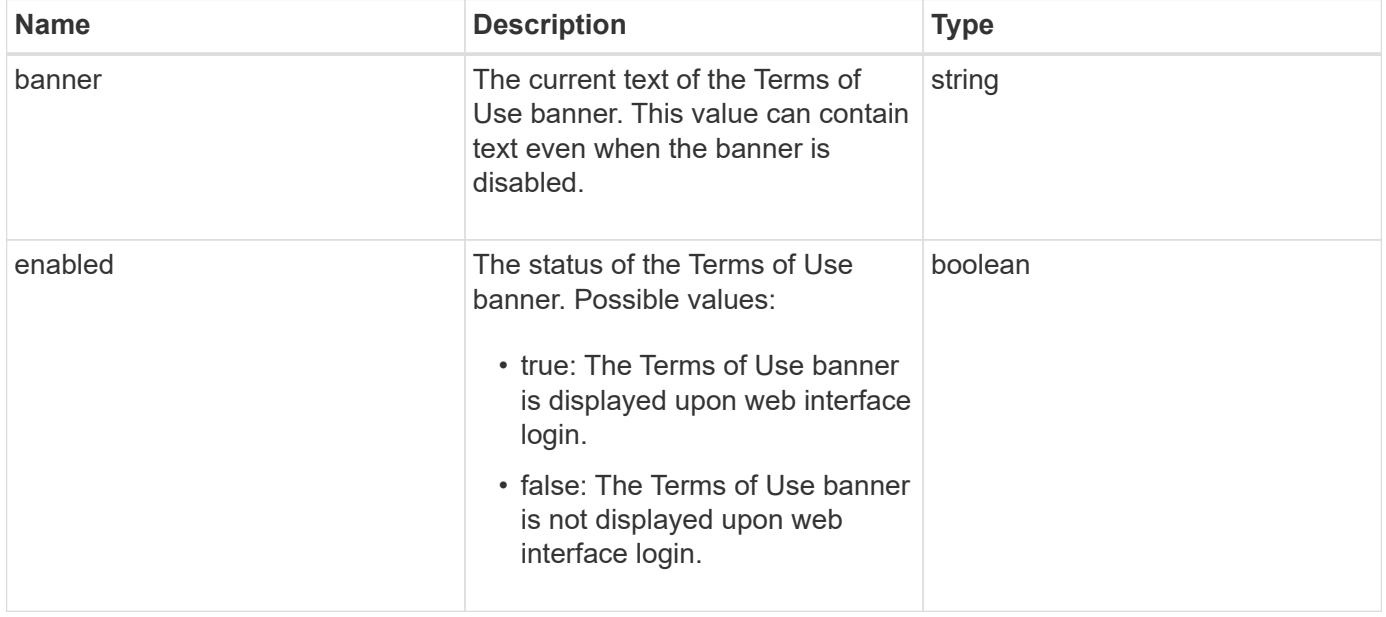

#### **Request example**

Requests for this method are similar to the following example:

```
{
    "id": 3920,
    "method": "SetLoginBanner",
    "params": {
      "banner": "Welcome to NetApp!",
      "enabled": true
    }
}
```
#### **Response example**

This method returns a response similar to the following example:

```
{
    "id": 3920,
    "result": {
      "loginBanner": {
         "banner": "Welcome to NetApp!",
         "enabled": true
      }
    }
}
```
#### **New since version**

10.0

# **Cluster API methods**

Element software cluster API methods enable you to manage the configuration and topology of the storage cluster and the nodes that belong to a storage cluster.

Some cluster API methods operate on nodes that are part of a cluster, or have been configured to join a cluster. You can add nodes to a new cluster or to an existing cluster. Nodes that are ready to be added to a cluster are in a "pending" state, which means they have been configured but not yet added to the cluster.

- [AddNodes](#page-165-0)
- [ClearClusterFaults](#page-168-0)
- [CreateClusterInterfacePreference](#page-170-0)
- [DeleteClusterInterfacePreference](#page-171-0)
- [EnableFeature](#page-172-0)
- [GetClusterCapacity](#page-174-0)
- [GetClusterFullThreshold](#page-176-0)
- [GetClusterHardwareInfo](#page-181-0)
- [GetClusterInfo](#page-183-0)
- [GetClusterInterfacePreference](#page-184-0)
- [GetClusterMasterNodeID](#page-186-0)
- [GetClusterStats](#page-187-0)
- [GetClusterVersionInfo](#page-188-0)
- [GetFeatureStatus](#page-192-0)
- [GetLoginSessionInfo](#page-194-0)
- [GetNodeHardwareInfo](#page-195-0)
- [GetNodeStats](#page-197-0)
- [ListActiveNodes](#page-198-0)
- [ListAllNodes](#page-199-0)
- [ListClusterFaults](#page-201-0)
- [ListClusterInterfacePreferences](#page-205-0)
- [ListEvents](#page-206-0)
- [ListNodeStats](#page-209-0)
- [ListISCSISessions](#page-210-0)
- [ListServices](#page-213-0)
- [ListPendingNodes](#page-215-0)
- [ListPendingActiveNodes](#page-217-0)
- [ModifyClusterFullThreshold](#page-219-0)
- [ModifyClusterInterfacePreference](#page-225-0)
- [RemoveNodes](#page-226-0)
- [SetLoginSessionInfo](#page-228-0)
- [Shutdown](#page-229-0)

# **Find more information**

- [SolidFire and Element Software Documentation](https://docs.netapp.com/us-en/element-software/index.html)
- [Documentation for earlier versions of NetApp SolidFire and Element products](https://docs.netapp.com/sfe-122/topic/com.netapp.ndc.sfe-vers/GUID-B1944B0E-B335-4E0B-B9F1-E960BF32AE56.html)

# <span id="page-165-0"></span>**AddNodes**

You can use the AddNodes method to add one or more new nodes to a cluster.

When a node that is not configured starts up for the first time, you are prompted to configure the node. Once you configure the node, it is registered as a "pending node" with the cluster. Storage clusters running Element software automatically image a node to the version on the cluster. When you add a pending node, the method response includes an asyncHandle value that you can use with the GetAsyncResult method to query the

status of the automatic imaging process.

The process of adding a Fibre Channel node is the same as adding Element iSCSI storage nodes to a cluster. Fibre Channel nodes are registered in the system with a NodeID. When they become accessible, they are put in a "pending node" status. The ListAllNodes method will return the pendingNodeID for iSCSI nodes as well as any Fibre Channel nodes that are available to add to the cluster.

When you add a node to a cluster that you have configured for virtual networking, the system requires a sufficient number of virtual storage IP addresses to allocate a virtual IP to the new node. If there are no virtual IP addresses available for the new node, the AddNode operation fails. Use the ModifyVirtualNetwork method to add more storage IP addresses to your virtual network.

Once you add a node, any drives on the node are made available and you can add them using the AddDrives method to increase the storage capacity of the cluster.

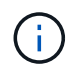

It may take several seconds after adding a new node for it to start up and register its drives as available.

#### **Parameter**

This method has the following input parameter:

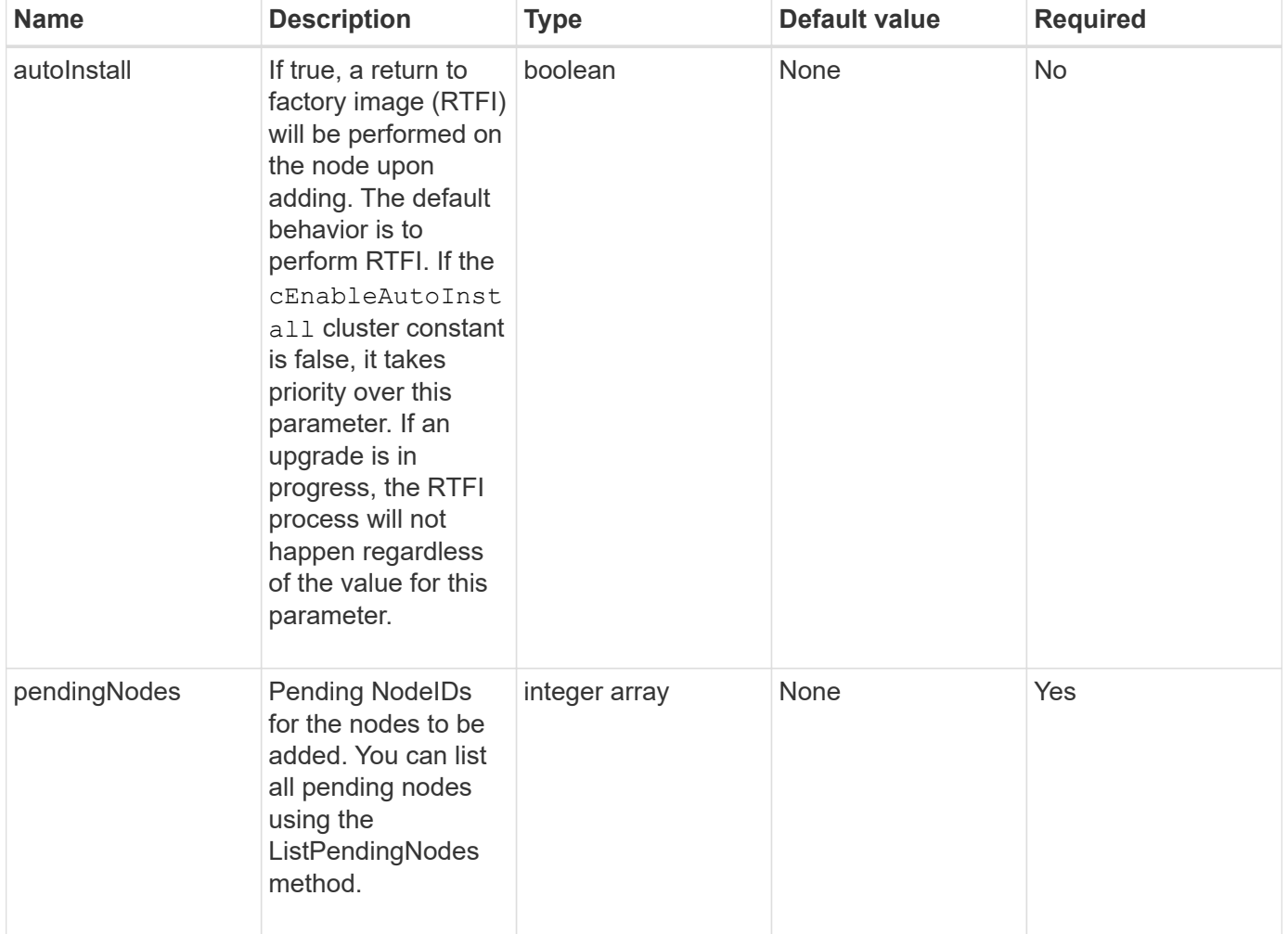

#### **Return value**

This method has the following return value:

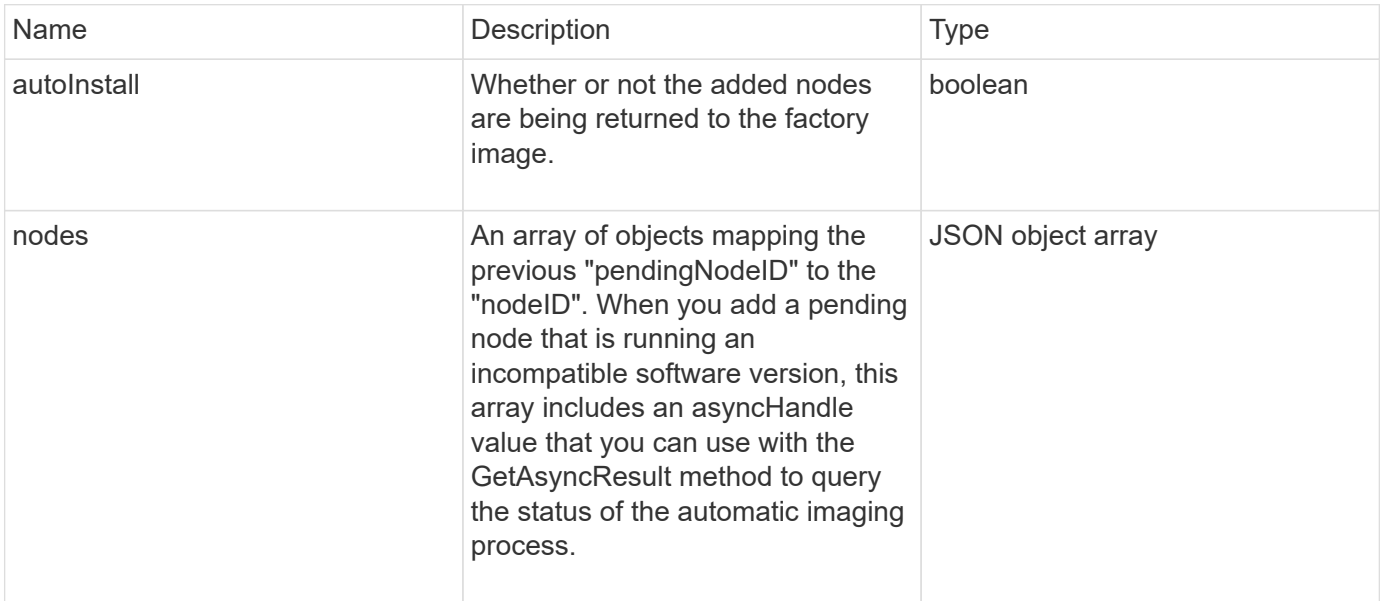

### **Request example**

Requests for this method are similar to the following example:

```
{
     "method": "AddNodes",
     "params": {
       "autoInstall" : true,
       "pendingNodes" : [1]
     },
     "id":1
}
```
#### **Response example**

```
{
    id: null,
    result: {
      autoInstall: true,
      nodes: [
         {
           activeNodeKey: "giAm2ep1hA",
           assignedNodeID: 6,
           asyncHandle: 3,
           cip: "10.10.5.106",
           mip: "192.168.133.106",
           pendingNodeID: 2,
           platformInfo: {
             chassisType: "R620",
             cpuModel: "Intel(R) Xeon(R) CPU E5-2640 0 @ 2.50GHz",
             nodeMemoryGB: 72,
             nodeType: "SF3010"
           },
           sip: "10.10.5.106",
           softwareVersion: "9.0.0.1077"
        }
      ]
    }
}
```
#### **New since version**

9.6

#### **Find more information**

- [AddDrives](#page-239-0)
- [GetAsyncResult](#page-128-0)
- [ListAllNodes](#page-199-0)
- [ModifyVirtualNetwork](#page-560-0)

# <span id="page-168-0"></span>**ClearClusterFaults**

You can use the ClearClusterFaults method to clear information about both current and previously detected faults. Both resolved and unresolved faults can be cleared.

#### **Parameter**

This method has the following input parameter:

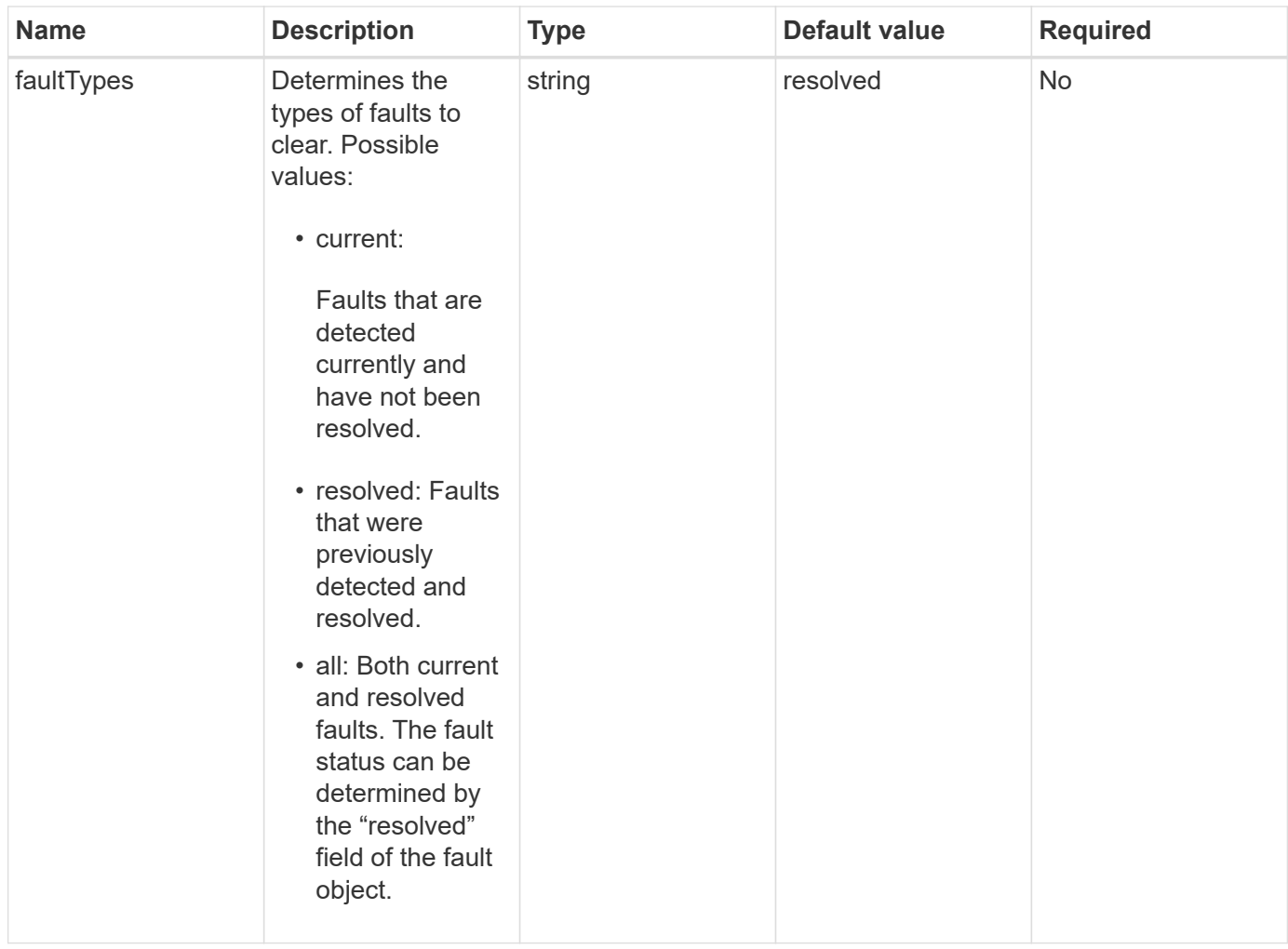

### **Return values**

This method has no return values.

## **Request example**

Requests for this method are similar to the following example:

```
{
     "method": "ClearClusterFaults",
     "params": {},
    "id" : 1
}
```
### **Response example**

```
{
    "id" : 1,
      "result" : {}
}
```
#### **New since version**

9.6

# <span id="page-170-0"></span>**CreateClusterInterfacePreference**

The CreateClusterInterfacePreference method enables systems integrated with storage clusters running Element software to create and store arbitrary information on the storage cluster. This method is for internal use.

### **Parameters**

This method has the following input parameters:

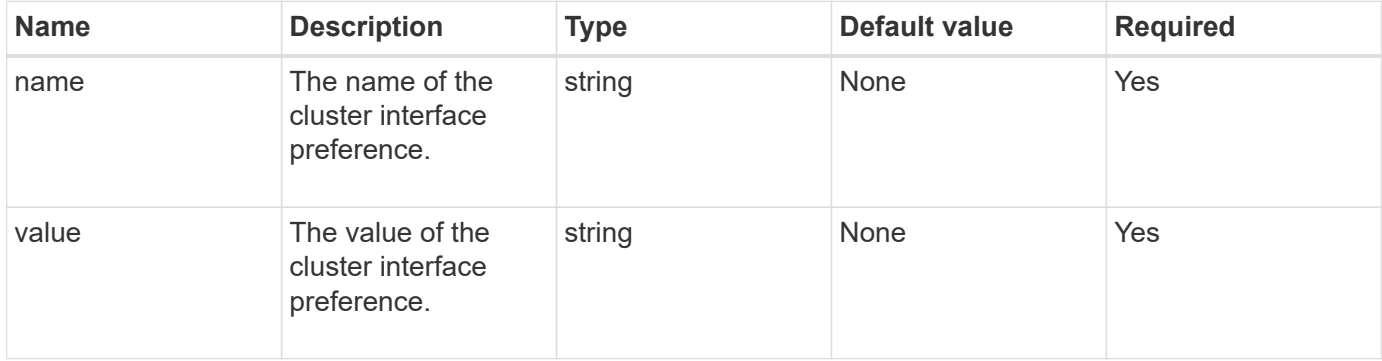

#### **Return value**

This method has no return value.

#### **Request example**

Requests for this method are similar to the following example:

```
{
           "method": "CreateClusterInterfacePreference",
           "params": {
               "name": "prefname",
               "value": "testvalue"
           },
      "id": 1
}
```
This method returns a response similar to the following example:

```
{
       "id": 1,
       "result": {}
}
```
#### **New since version**

11.0

# <span id="page-171-0"></span>**DeleteClusterInterfacePreference**

The DeleteClusterInterfacePreference method enables systems integrated with storage clusters running Element software to delete an existing cluster interface preference. This method is for internal use.

#### **Parameters**

This method has the following input parameter:

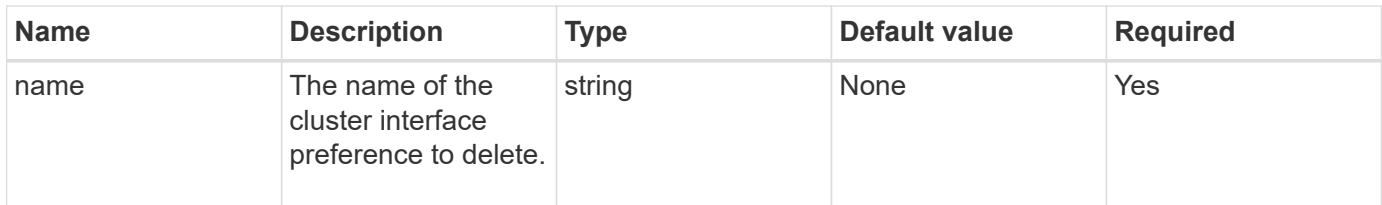

#### **Return values**

This method has no return value.

#### **Request example**

Requests for this method are similar to the following example:

```
{
      "method": "DeleteClusterInterfacePreference",
      "params": {
           "name": "prefname"
           },
      "id": 1
}
```
This method returns a response similar to the following example:

```
{
       "id": 1,
       "result": {}
}
```
#### **New since version**

11.0

# <span id="page-172-0"></span>**EnableFeature**

You can use the EnableFeature method to enable cluster features such as VVols that are disabled by default.

### **Parameter**

This method has the following input parameter.

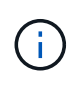

For systems running Element software 11.x, enabling virtual volumes before or after setting protection domain monitoring causes the cluster protection domains feature to function only at node level.

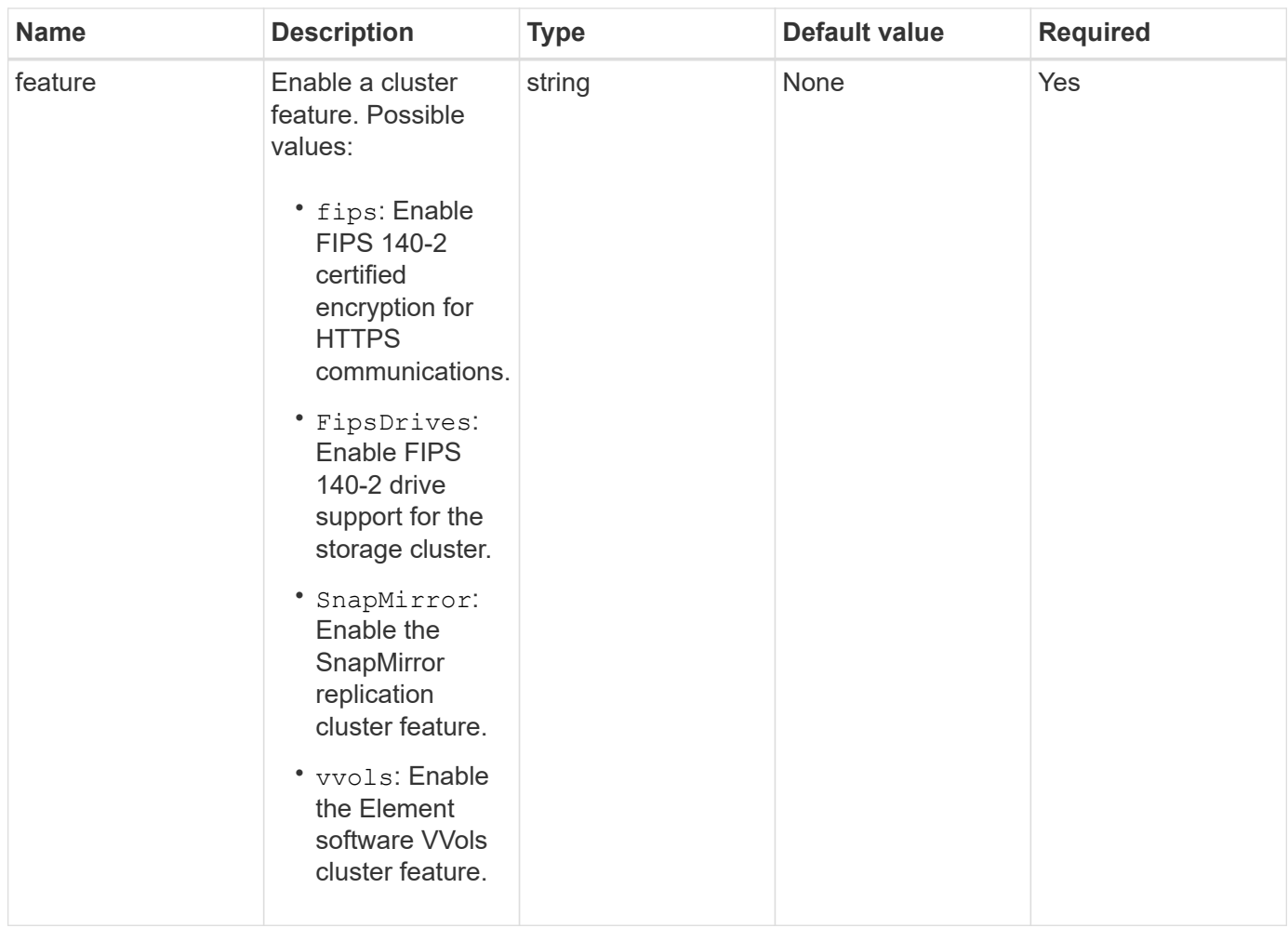

#### **Return value**

This method has no return values.

### **Request example**

Requests for this method are similar to the following example:

```
{
    "method": "EnableFeature",
      "params": {
           "feature" : "vvols"
      },
      "id": 1
}
```
# **Response example**

```
{
    "id": 1,
    "result": {}
}
```
#### **New since version**

9.6

# <span id="page-174-0"></span>**GetClusterCapacity**

You can use the GetClusterCapacity to return high-level capacity measurements for an entire storage cluster. This method returns fields that you can use to calculate the efficiency rates shown in the Element web UI. You can use the efficiency calculations in scripts to return the efficiency rates for thin provisioning, deduplication, compression, and overall efficiency.

### **Efficiency calculations**

Use the following equations to calculate thin provisioning, deduplication, and compression. These equations apply to Element 8.2 and later.

- thinProvisioningFactor = (nonZeroBlocks + zeroBlocks) / nonZeroBlocks
- deDuplicationFactor = (nonZeroBlocks + snapshotNonZeroBlocks) / uniqueBlocks
- compressionFactor = (uniqueBlocks \* 4096) / (uniqueBlocksUsedSpace \* 0.93)

#### **Overall efficiency rate calculation**

Use the following equation to calculate overall cluster efficiency using the results of the thin provisioning, deduplication, and compression efficiency calculations.

• efficiencyFactor = thinProvisioningFactor \* deDuplicationFactor \* compressionFactor

#### **Parameters**

This method has no input parameters.

#### **Return value**

This method has the following return value:

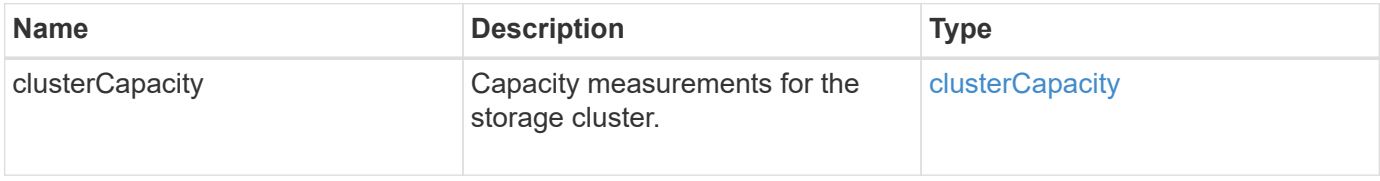

#### **Request example**

Requests for this method are similar to the following example:

```
{
     "method": "GetClusterCapacity",
     "params": {},
     "id" : 1
}
```
#### **Response example**

```
{
    "id": 1,
    "result": {
      "clusterCapacity": {
        "activeBlockSpace": 236015557096,
        "activeSessions": 20,
        "averageIOPS": 0,
        "clusterRecentIOSize": 0,
        "currentIOPS": 0,
        "maxIOPS": 150000,
        "maxOverProvisionableSpace": 259189767127040,
        "maxProvisionedSpace": 51837953425408,
        "maxUsedMetadataSpace": 404984011161,
        "maxUsedSpace": 12002762096640,
        "nonZeroBlocks": 310080350,
        "peakActiveSessions": 20,
        "peakIOPS": 0,
        "provisionedSpace": 1357931085824,
        "snapshotNonZeroBlocks": 0,
        "timestamp": "2016-10-17T21:24:36Z",
        "totalOps": 1027407650,
        "uniqueBlocks": 108180156,
        "uniqueBlocksUsedSpace": 244572686901,
        "usedMetadataSpace": 8745762816,
        "usedMetadataSpaceInSnapshots": 8745762816,
        "usedSpace": 244572686901,
        "zeroBlocks": 352971938
      }
    }
}
```
9.6

# <span id="page-176-0"></span>**GetClusterFullThreshold**

You can use the GetClusterFullThreshold method to view the stages set for cluster fullness levels. This method returns all fullness metrics for the cluster.

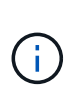

When a cluster reaches the Error stage of block cluster fullness, the maximum IOPS on all volumes are reduced linearly to the volume minimum IOPS as the cluster approaches the Critical stage. This helps prevent the cluster from reaching the Critical stage of block cluster fullness.

# **Parameters**

This method has no input parameters.

### **Return values**

This method has the following return values:

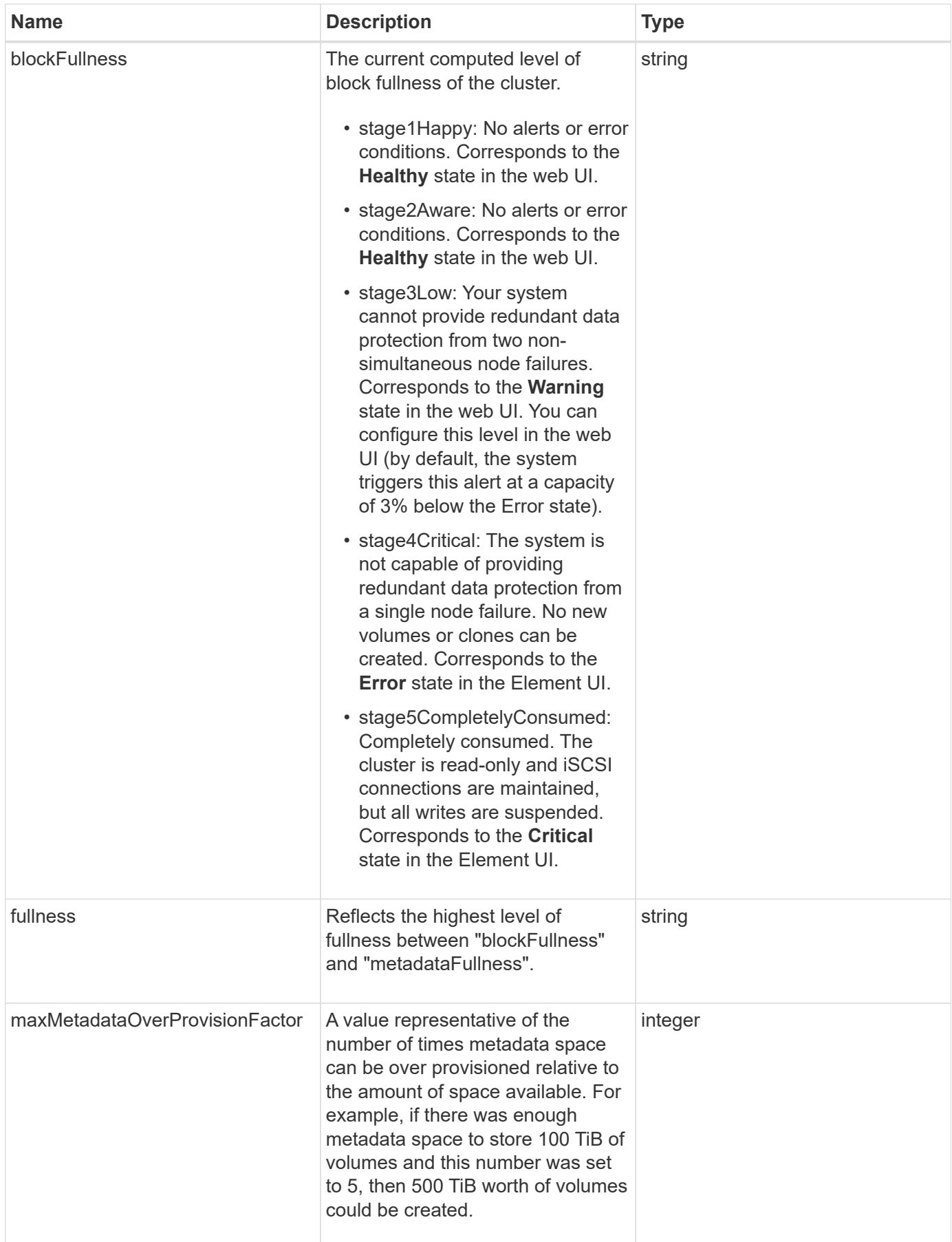

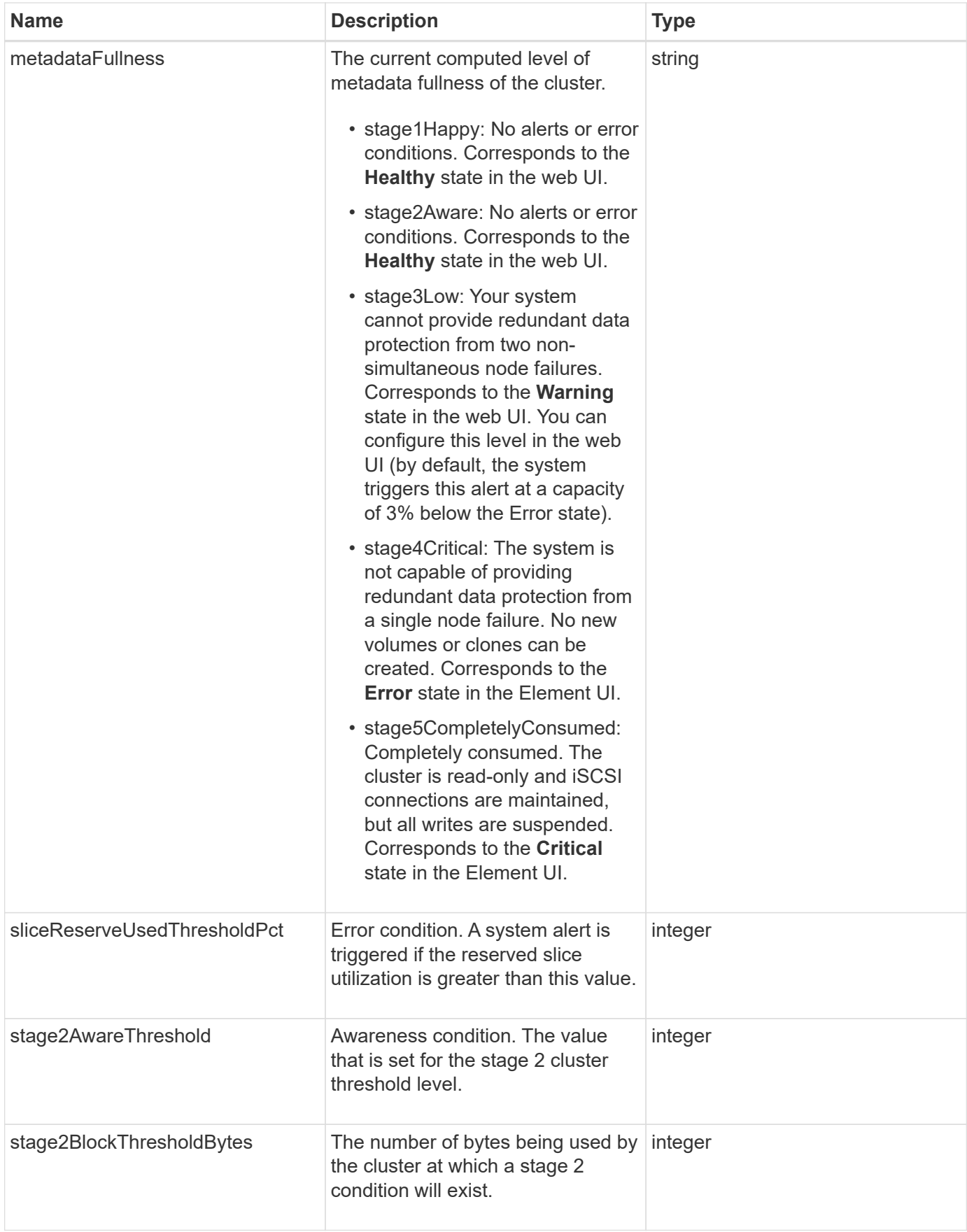

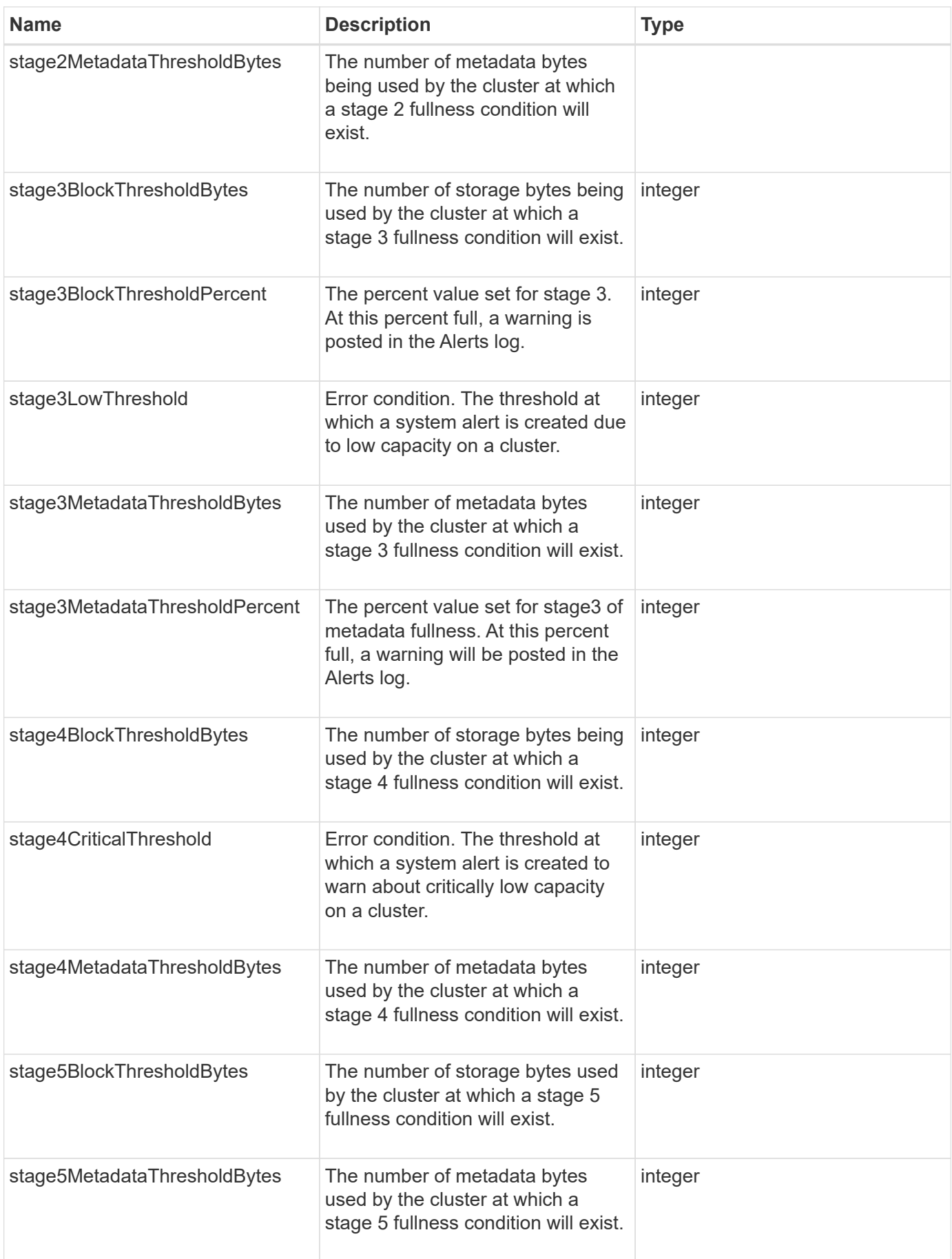
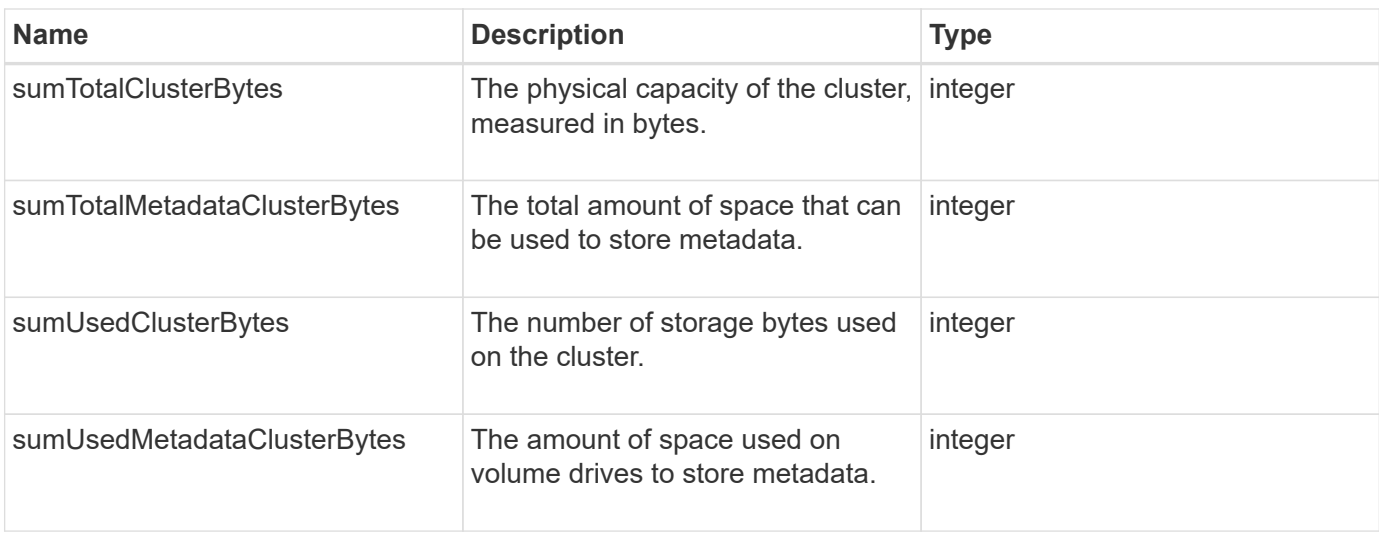

# **Request example**

Requests for this method are similar to the following example:

```
{
     "method" : "GetClusterFullThreshold",
     "params" : {},
     "id" : 1
}
```
# **Response example**

```
{
    "id":1,
    "result":{
      "blockFullness":"stage1Happy",
      "fullness":"stage3Low",
      "maxMetadataOverProvisionFactor":5,
      "metadataFullness":"stage3Low",
      "sliceReserveUsedThresholdPct":5,
      "stage2AwareThreshold":3,
      "stage2BlockThresholdBytes":2640607661261,
      "stage3BlockThresholdBytes":8281905846682,
      "stage3BlockThresholdPercent":5,
      "stage3LowThreshold":2,
      "stage4BlockThresholdBytes":8641988709581,
      "stage4CriticalThreshold":1,
      "stage5BlockThresholdBytes":12002762096640,
      "sumTotalClusterBytes":12002762096640,
      "sumTotalMetadataClusterBytes":404849531289,
      "sumUsedClusterBytes":45553617581,
      "sumUsedMetadataClusterBytes":31703113728
    }
}
```
9.6

# **Find more information**

[ModifyClusterFullThreshold](#page-219-0)

# **GetClusterHardwareInfo**

You can use the GetClusterHardwareInfo method to retrieve the hardware status and information for all Fibre Channel nodes, iSCSI nodes and drives in the cluster. This generally includes manufacturers, vendors, versions, and other associated hardware identification information.

### **Parameter**

This method has the following input parameter:

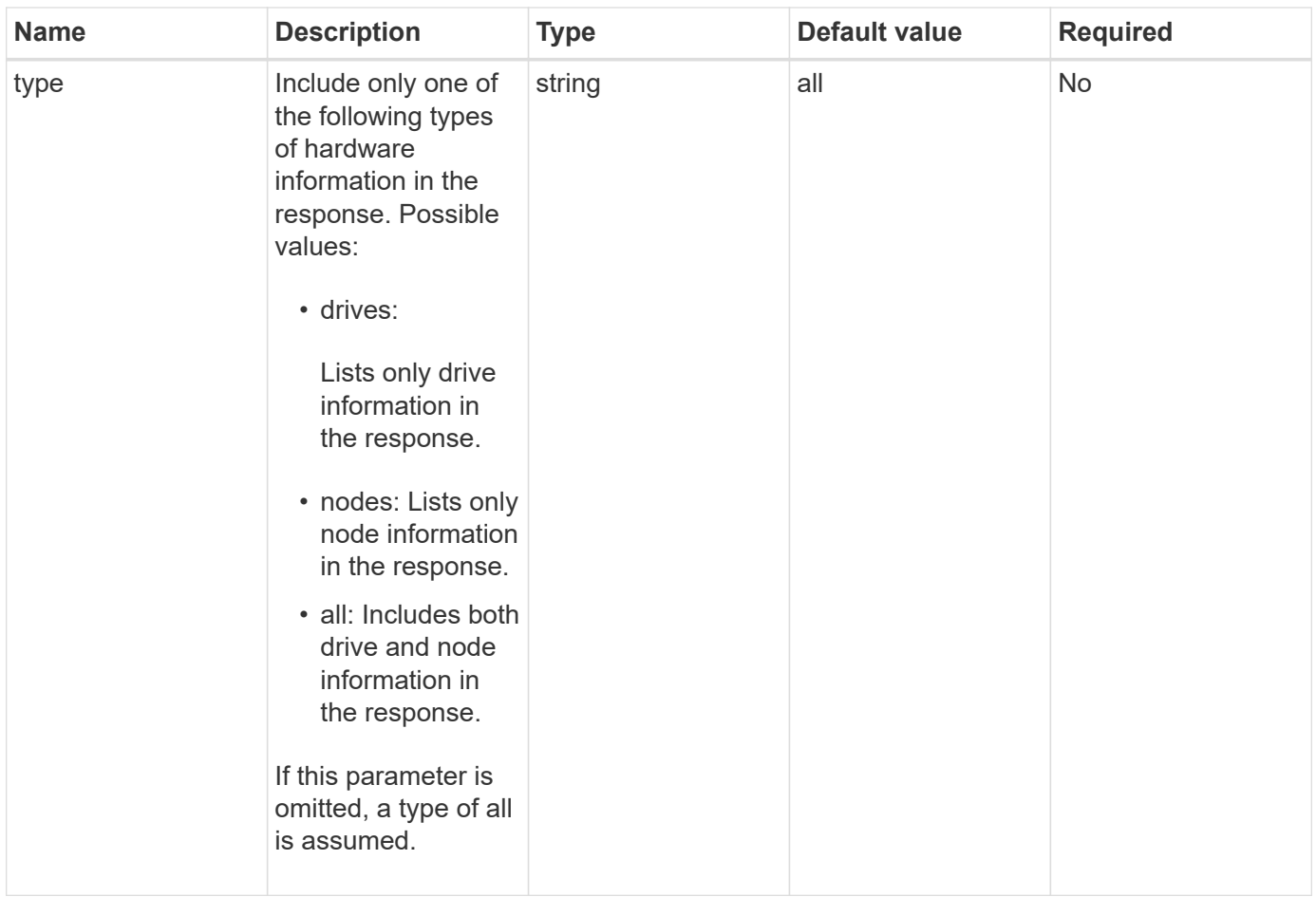

# **Return value**

This method has the following return value:

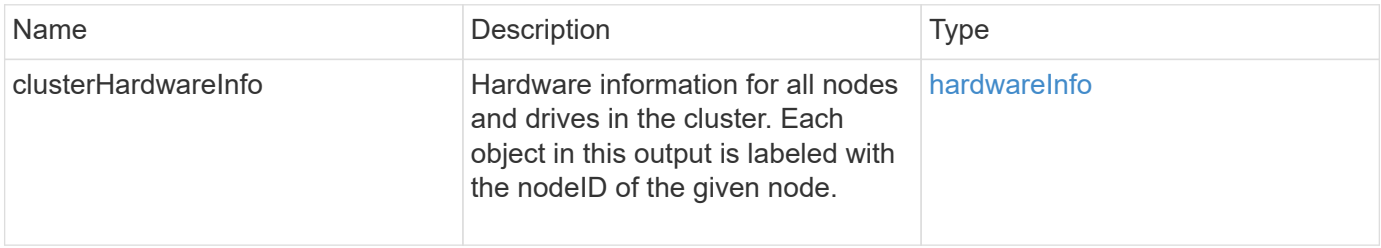

# **Request example**

Requests for this method are similar to the following example:

```
{
    "method": "GetClusterHardwareInfo",
      "params": {
           "type": "all"
      },
      "id": 1
}
```
### **Response example**

Due to the length of this response example, it is documented in a supplementary topic.

#### **New since version**

9.6

### **Find more information**

[GetClusterHardwareInfo](#page-779-0)

# **GetClusterInfo**

You can use the GetClusterInfo method to return configuration information about the cluster.

### **Parameters**

This method has no input parameters.

#### **Return value**

This method has the following return value:

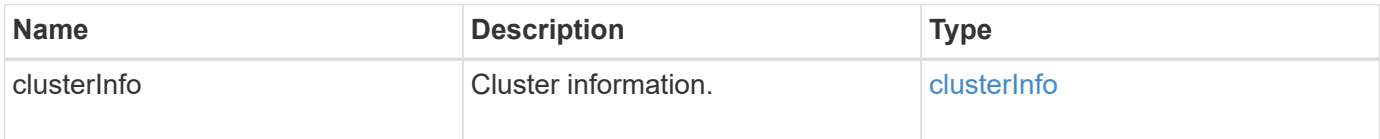

### **Request example**

Requests for this method are similar to the following example:

```
{
     "method": "GetClusterInfo",
     "params": {},
     "id" : 1
}
```
#### **Response example**

```
{
      "id": 1,
      "result": {
           "clusterInfo": {
                "attributes": {},
                "defaultProtectionScheme": "doubleHelix",
                "enabledProtectionSchemes": [
                    "doubleHelix"
              \frac{1}{2}  "encryptionAtRestState": "disabled",
                "ensemble": [
                    "10.10.10.32",
                    "10.10.10.34",
                    "10.10.10.35",
                    "10.10.10.36",
                    "10.10.10.37"
              \frac{1}{2}  "mvip": "10.10.11.225",
                "mvipInterface": "team1G",
                "mvipNodeID": 3,
                "mvipVlanTag": "0",
                "name": "ClusterName",
                "repCount": 2,
                "softwareEncryptionAtRestState": "enabled",
                "supportedProtectionSchemes": [
                    "doubleHelix"
              \frac{1}{2},
                "svip": "10.10.10.111",
                "svipInterface": "team10G",
                "svipNodeID": 3,
                "svipVlanTag": "0",
                "uniqueID": "psmp",
                "uuid": "2f575d0c-36fe-406d-9d10-dbc1c306ade7"
           }
      }
}
```
9.6

# **GetClusterInterfacePreference**

The GetClusterInterfacePreference method enables systems integrated with storage clusters running Element software to get information about an existing cluster interface preference. This method is for internal use.

## **Parameters**

This method has the following input parameter:

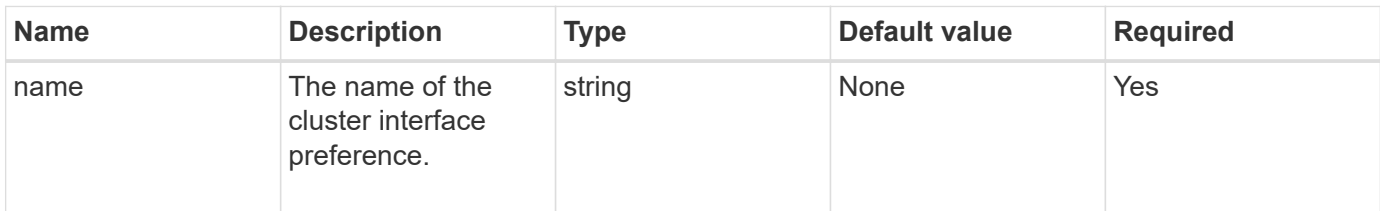

### **Return value**

This method has the following return value:

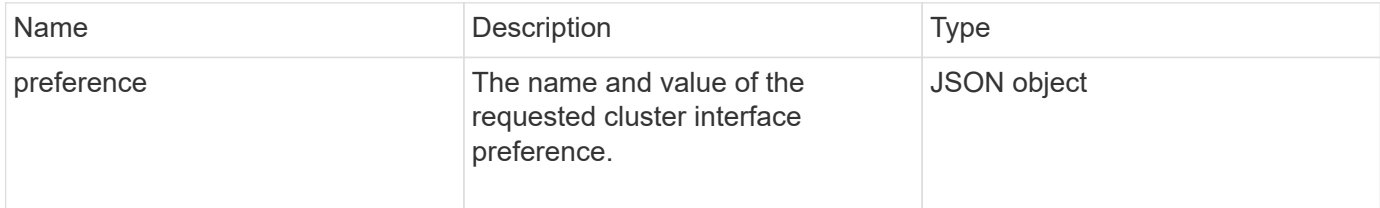

# **Request example**

Requests for this method are similar to the following example:

```
{
      "method": "GetClusterInterfacePreference",
      "params": {
           "name": "prefname"
           },
      "id": 1
}
```
### **Response example**

```
{
       "id": 1,
       "result": {
            "preference": {
                 "name": "prefname",
                 "value": "testvalue"
            }
       }
}
```
11.0

# **GetClusterMasterNodeID**

You can use the GetClusterMasterNodeID method to retrieve the ID of the node that performs cluster-wide administration tasks and holds the storage virtual IP address (SVIP) and management virtual IP address (MVIP).

# **Parameters**

This method has no input parameters.

# **Return value**

This method has the following return value:

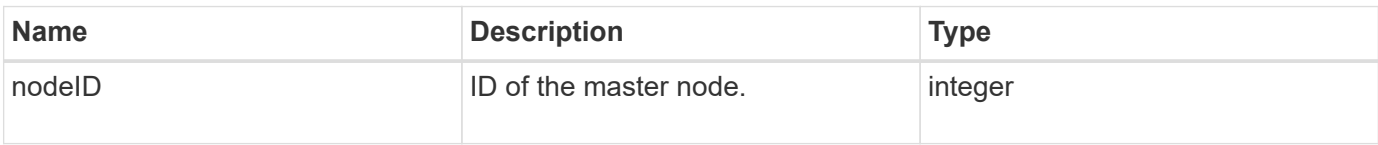

# **Request example**

Requests for this method are similar to the following example:

```
{
    "method": "GetClusterMasterNodeID",
    "params": {},
    "id" : 1
}
```
### **Response example**

```
{
    "id" : 1
    "result": {
       "nodeID": 1
     }
}
```
9.6

# **GetClusterStats**

You can use the GetClusterStats method to retrieve high-level activity measurements for the cluster. Values returned are cumulative from the creation of the cluster.

#### **Parameters**

This method has no input parameters.

#### **Return value**

This method has the following return value:

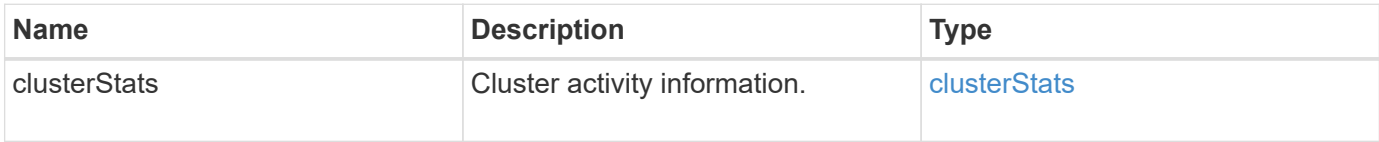

### **Request example**

Requests for this method are similar to the following example:

```
{
     "method": "GetClusterStats",
     "params": {},
     "id" : 1
}
```
#### **Response example**

```
{
    "id": 1,
    "result": {
      "clusterStats": {
        "actualIOPS": 9376,
        "averageIOPSize": 4198,
        "clientQueueDepth": 8,
        "clusterUtilization": 0.09998933225870132,
        "latencyUSec": 52,
        "normalizedIOPS": 15000,
        "readBytes": 31949074432,
        "readBytesLastSample": 30883840,
        "readLatencyUSec": 27,
        "readLatencyUSecTotal": 182269319,
        "readOps": 1383161,
        "readOpsLastSample": 3770,
        "samplePeriodMsec": 500,
        "servicesCount": 3,
        "servicesTotal": 3,
        "timestamp": "2017-09-09T21:15:39.809332Z",
        "unalignedReads": 0,
        "unalignedWrites": 0,
        "writeBytes": 8002002944,
        "writeBytesLastSample": 7520256,
        "writeLatencyUSec": 156,
        "writeLatencyUSecTotal": 231848965,
        "writeOps": 346383,
        "writeOpsLastSample": 918
      }
    }
}
```
9.6

# **GetClusterVersionInfo**

You can use the GetClusterVersionInfo method to retrieve information about the Element software version running on each node in the cluster. This method also returns information about nodes that are currently in the process of upgrading software.

# **Cluster version info object members**

This method has the following object members:

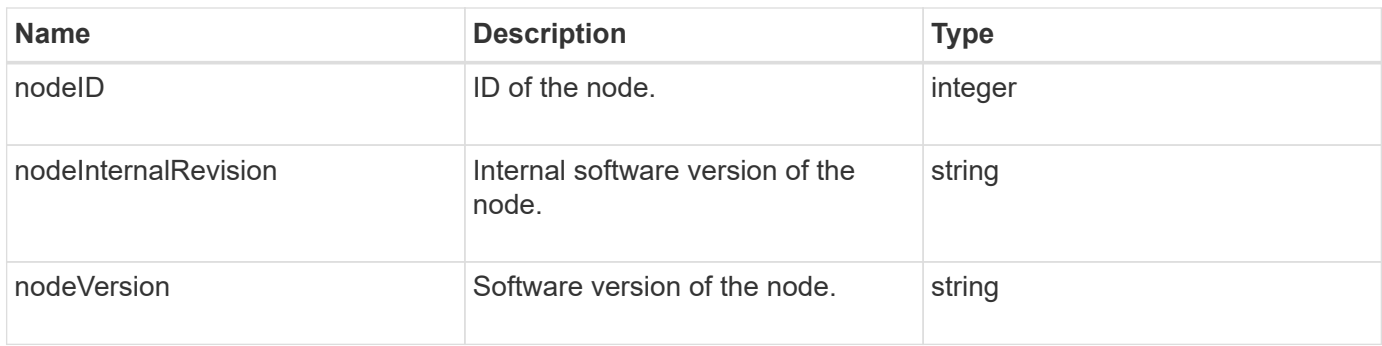

# **Parameters**

This method has no input parameters.

### **Return values**

This method has the following return values:

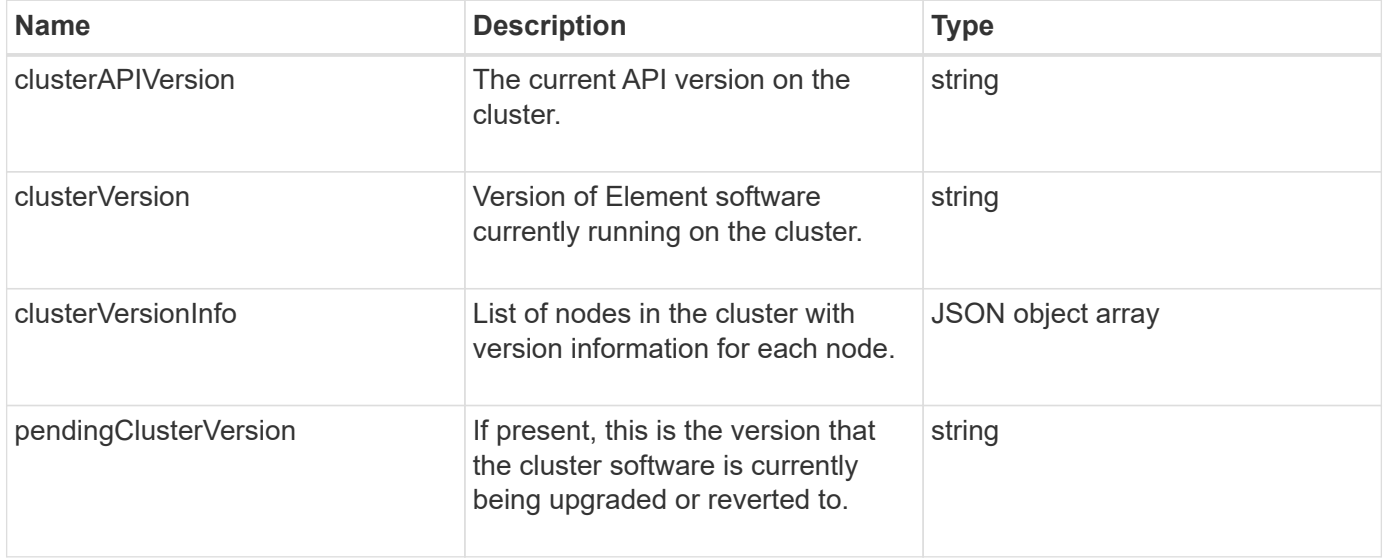

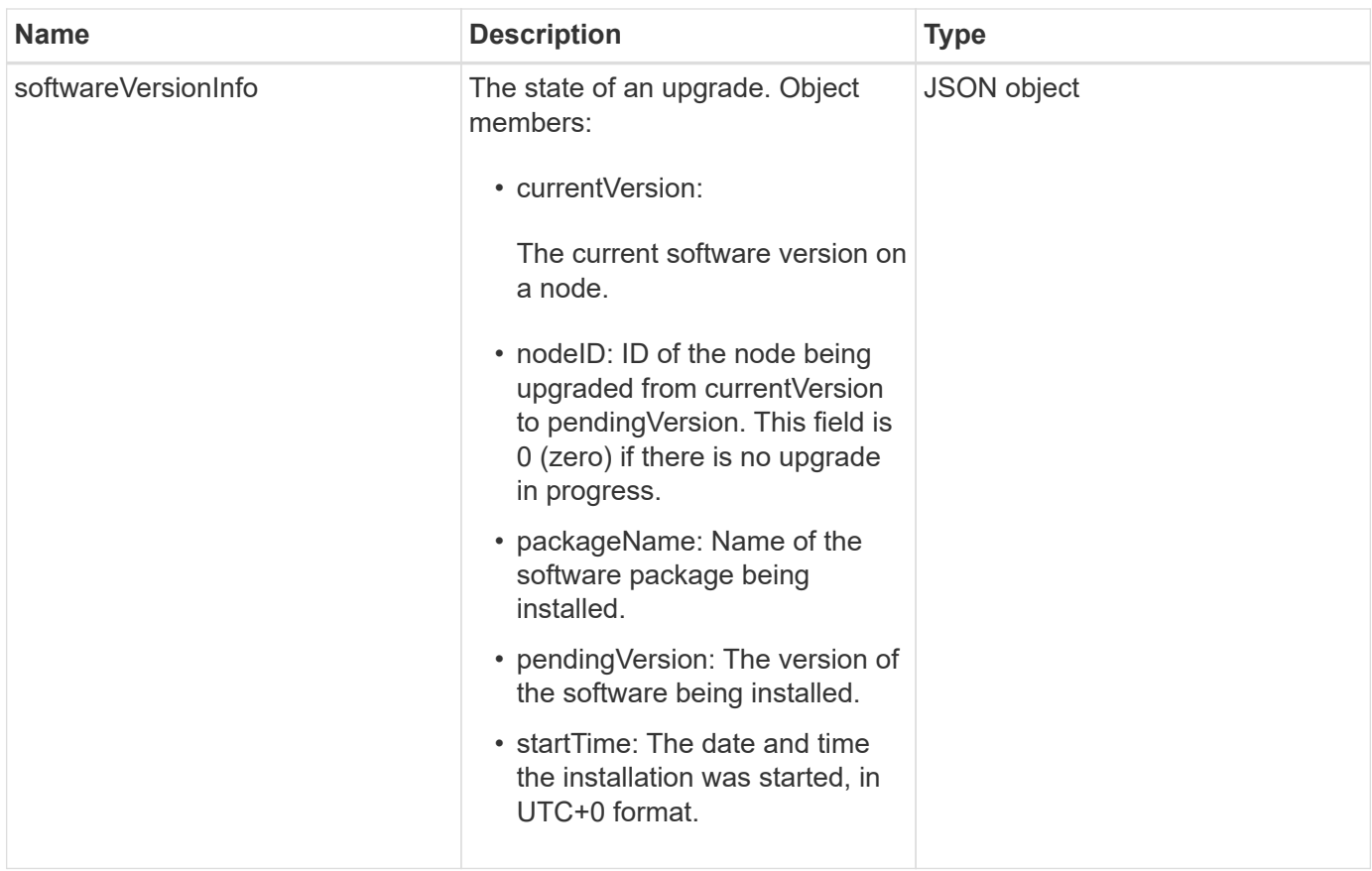

# **Request example**

Requests for this method are similar to the following example:

```
{
     "method": "GetClusterVersionInfo",
     "params": {},
     "id" : 1
}
```
# **Response example**

```
{
  "id": 1,
  "result": {
     "clusterAPIVersion": "6.0",
     "clusterVersion": "6.1382",
     "clusterVersionInfo": [
     {
        "nodeID": 1,
        "nodeInternalRevision": "BuildType=Release Element=carbon
Release=carbon ReleaseShort=carbon Version=6.1382 sfdev=6.28
Repository=dev Revision=061511b1e7fb BuildDate=2014-05-28T18:26:45MDT",
        "nodeVersion": "6.1382"
     },
     {
        "nodeID": 2,
        "nodeInternalRevision": "BuildType=Release Element=carbon
Release=carbon ReleaseShort=carbon Version=6.1382 sfdev=6.28
Repository=dev Revision=061511b1e7fb BuildDate=2014-05-28T18:26:45MDT",
        "nodeVersion": "6.1382"
     },
     {
        "nodeID": 3,
        "nodeInternalRevision": "BuildType=Release Element=carbon
Release=carbon ReleaseShort=carbon Version=6.1382 sfdev=6.28
Repository=dev Revision=061511b1e7fb BuildDate=2014-05-28T18:26:45MDT",
        "nodeVersion": "6.1382"
     },
     {
        "nodeID": 4,
        "nodeInternalRevision": "BuildType=Release Element=carbon
Release=carbon ReleaseShort=carbon Version=6.1382 sfdev=6.28
Repository=dev Revision=061511b1e7fb BuildDate=2014-05-28T18:26:45MDT",
        "nodeVersion": "6.1382"
     }
 \frac{1}{2}  "softwareVersionInfo": {
        "currentVersion": "6.1382",
        "nodeID": 0,
        "packageName": "",
        "pendingVersion": "6.1382",
        "startTime": ""
      }
    }
}
```
9.6

# **GetFeatureStatus**

You can use the GetFeatureStatus method to retrieve the status of a cluster feature.

# **Parameter**

This method has the following input parameter:

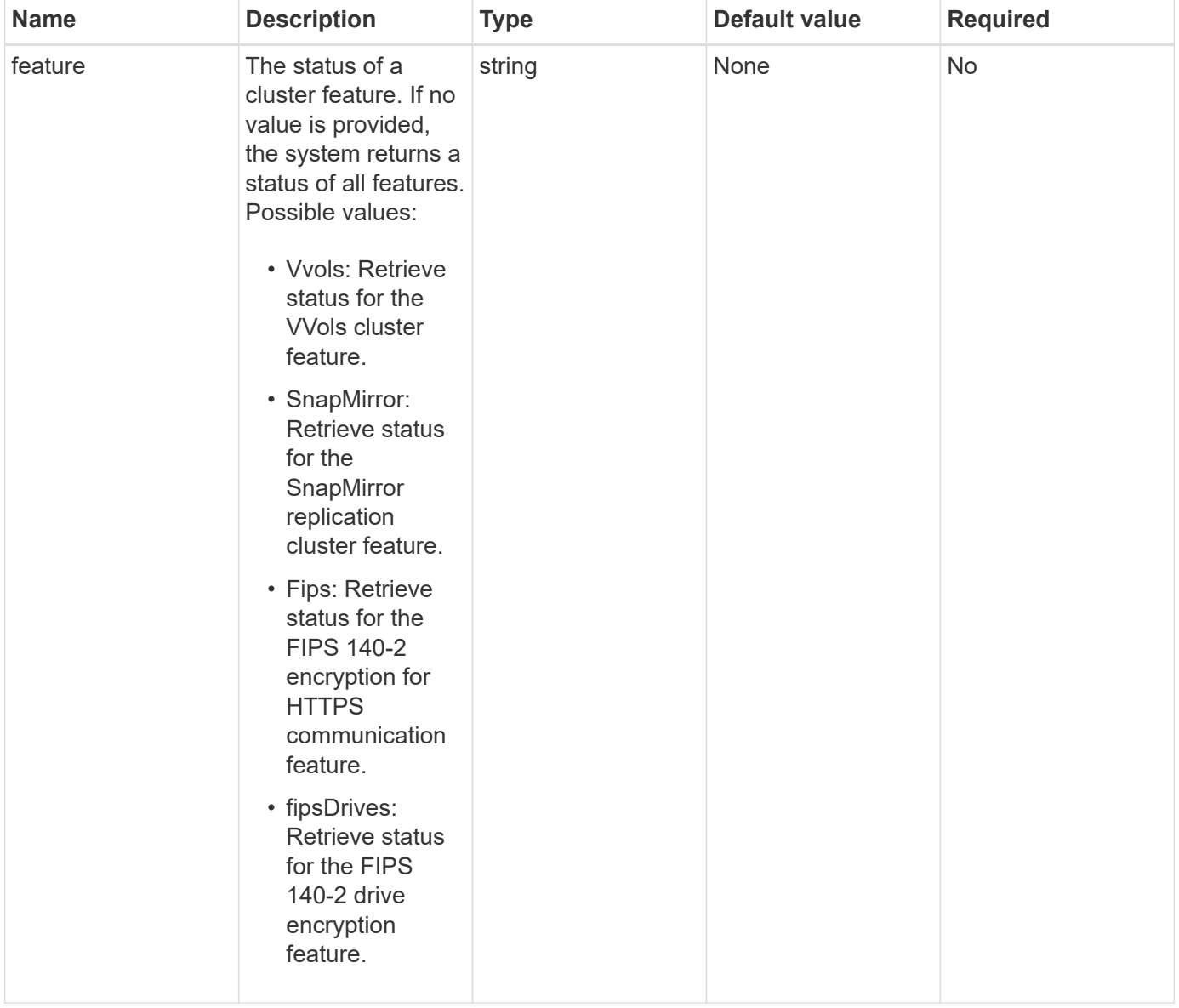

# **Return value**

This method has the following return value:

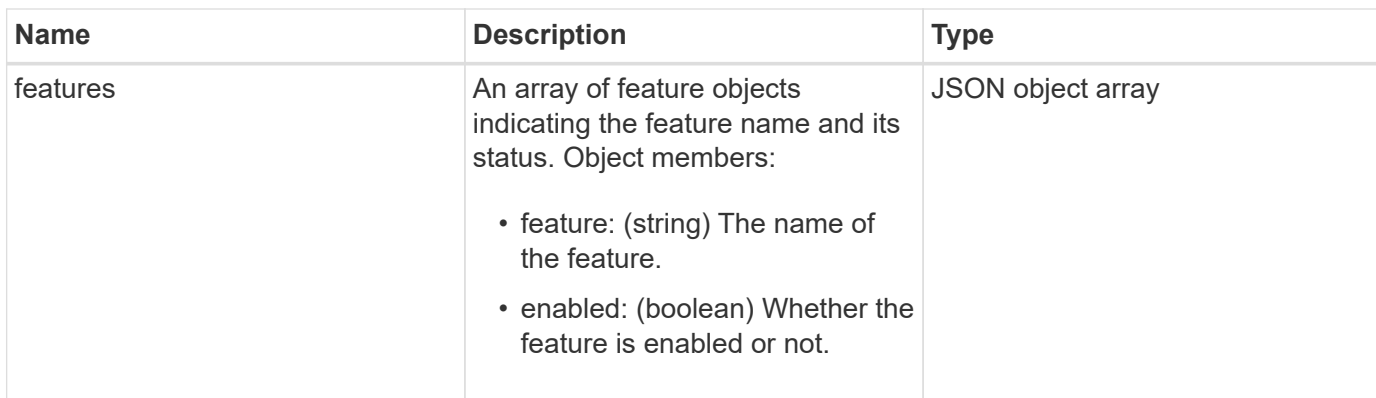

# **Request example**

Requests for this method are similar to the following example:

```
{
    "method": "GetFeatureStatus",
      "params": {
      },
      "id": 1
}
```
# **Response example**

```
{
          "id": 1,
           "result": {
                    "features": [
\{  "enabled": true,
                                     "feature": "Vvols"
                            },
\left\{ \begin{array}{cc} 0 & 0 & 0 \\ 0 & 0 & 0 \\ 0 & 0 & 0 \\ 0 & 0 & 0 \\ 0 & 0 & 0 \\ 0 & 0 & 0 \\ 0 & 0 & 0 \\ 0 & 0 & 0 \\ 0 & 0 & 0 \\ 0 & 0 & 0 \\ 0 & 0 & 0 \\ 0 & 0 & 0 & 0 \\ 0 & 0 & 0 & 0 \\ 0 & 0 & 0 & 0 \\ 0 & 0 & 0 & 0 & 0 \\ 0 & 0 & 0 & 0 & 0 \\ 0 & 0 & 0 & 0 & 0 \\ 0 & 0 & 0 & 0 & 0 \\ 0 & 0 & 0 & 0 & 0  "enabled": true,
                                     "feature": "SnapMirror"
                            },
  {
                                     "enabled": true,
                                     "feature": "Fips"
                            },
  {
                                     "enabled": true,
                                     "feature": "FipsDrives"
  }
                   ]
          }
}
```
9.6

# **GetLoginSessionInfo**

You can use the GetLoginSessionInfo method to return the period of time a login authentication session is valid for both login shells and the TUI.

# **Parameters**

This method has no input parameters.

# **Return value**

This method has the following return value:

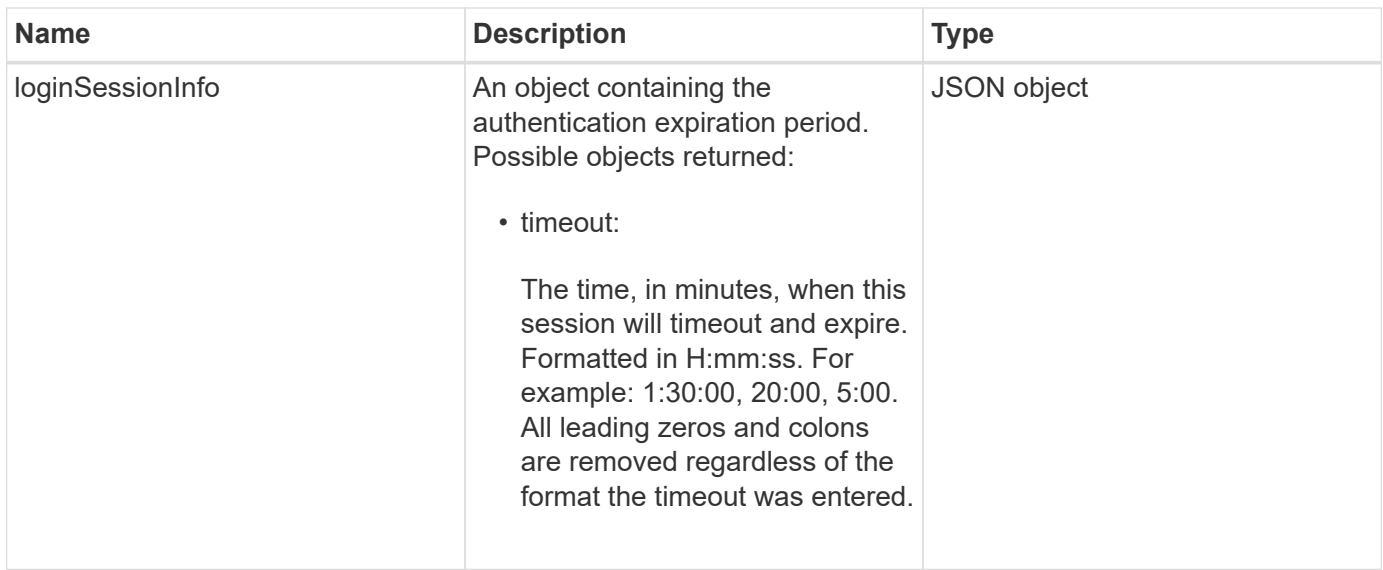

## **Request example**

Requests for this method are similar to the following example:

```
{
    "method": "GetLoginSessionInfo",
      "params": {},
    "id" : 1
}
```
### **Response example**

This method returns a response similar to the following example:

```
{
"id": 1,
    "result" : {
      "loginSessionInfo" : {
         "timeout" : "30:00"
      }
    }
}
```
## **New since version**

9.6

# **GetNodeHardwareInfo**

You can use the GetNodeHardwareInfo method to return all the hardware information and status for the node specified. This generally includes manufacturers, vendors,

versions, and other associated hardware identification information.

## **Parameter**

This method has the following input parameter:

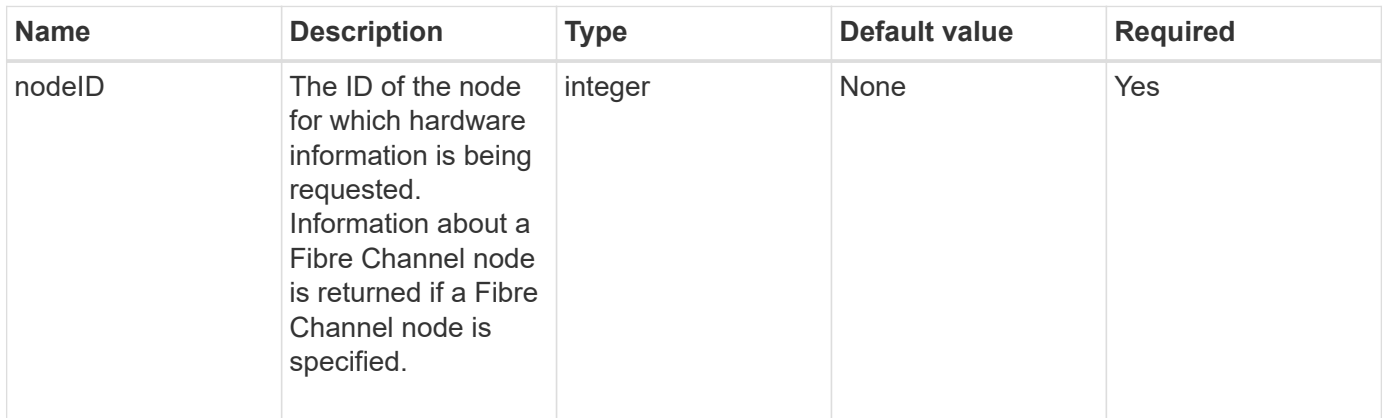

## **Return value**

This method has the following return value:

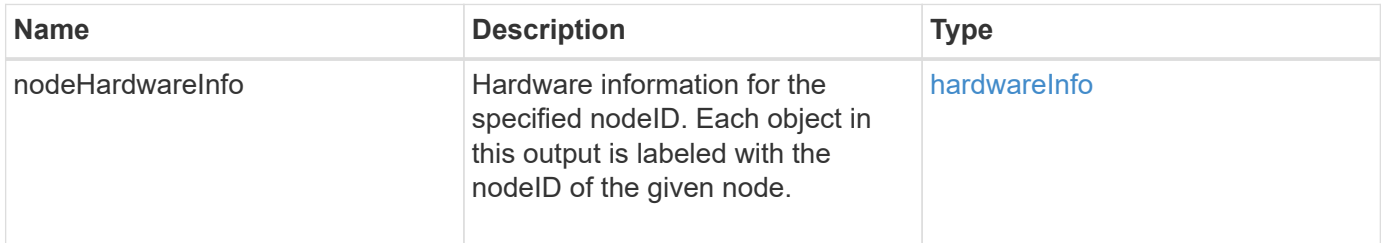

### **Request example**

Requests for this method are similar to the following example:

```
{
     "method": "GetNodeHardwareInfo",
     "params": {
       "nodeID": 1
     },
"id" : 1
}
```
### **Response example**

Due to the length of this response example, it is documented in a supplementary topic.

### **New since version**

9.6

### **Find more information**

[GetNodeHardwareInfo \(output for Fibre Channel nodes\)](#page-828-0)

[GetNodeHardwareInfo \(output for iSCSI\)](#page-827-0)

# **GetNodeStats**

You can use the GetNodeStats method to retrieve the high-level activity measurements for a single node.

#### **Parameter**

This method has the following input parameter:

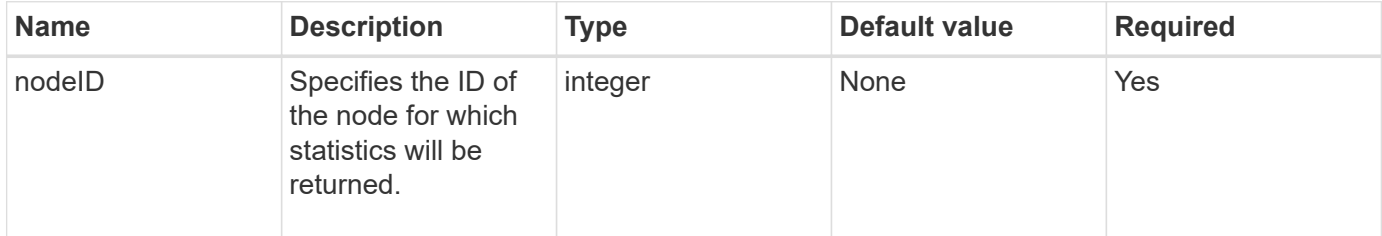

### **Return value**

This method has the following return value:

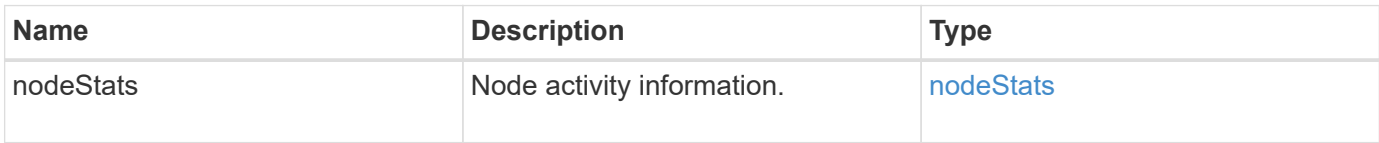

### **Request example**

Requests for this method are similar to the following example:

```
{
     "method": "GetNodeStats",
     "params": {
        "nodeID": 5
     },
     "id": 1
}
```
#### **Response example**

```
{
     "id" : 1,
     "result" : {
       "nodeStats" : {
         "cBytesIn" : 9725856460404,
          "cBytesOut" : 16730049266858,
         "cpu" : 98,
          "mBytesIn" : 50808519,
         "mBytesOut" : 52040158,
         "networkUtilizationCluster" : 84,
          "networkUtilizationStorage" : 0,
         "sBytesIn" : 9725856460404,
          "sBytesOut" : 16730049266858,
          "timestamp" : "2012-05-16T19:14:37.167521Z",
          "usedMemory" : 41195708000
       }
     }
}
```
9.6

# **ListActiveNodes**

You can use the ListActiveNodes method to return the list of currently active nodes that are in the cluster.

### **Parameters**

This method has no input parameters.

#### **Return value**

This method has the following return value:

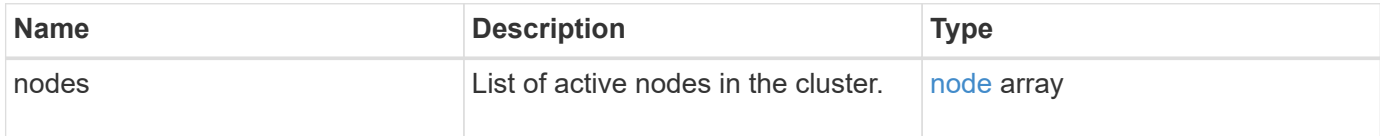

#### **Request example**

Requests for this method are similar to the following example:

```
{
     "method": "ListActiveNodes",
     "params": {},
     "id" : 1
}
```
#### **Response example**

Due to the length of this response example, it is documented in a supplementary topic.

#### **New since version**

9.6

### **Find more information**

**[ListActiveNodes](#page-845-0)** 

# **ListAllNodes**

You can use the ListAllNodes method to list active and pending nodes in the cluster.

#### **Parameters**

This method has no input parameters.

#### **Return values**

This method has the following return values:

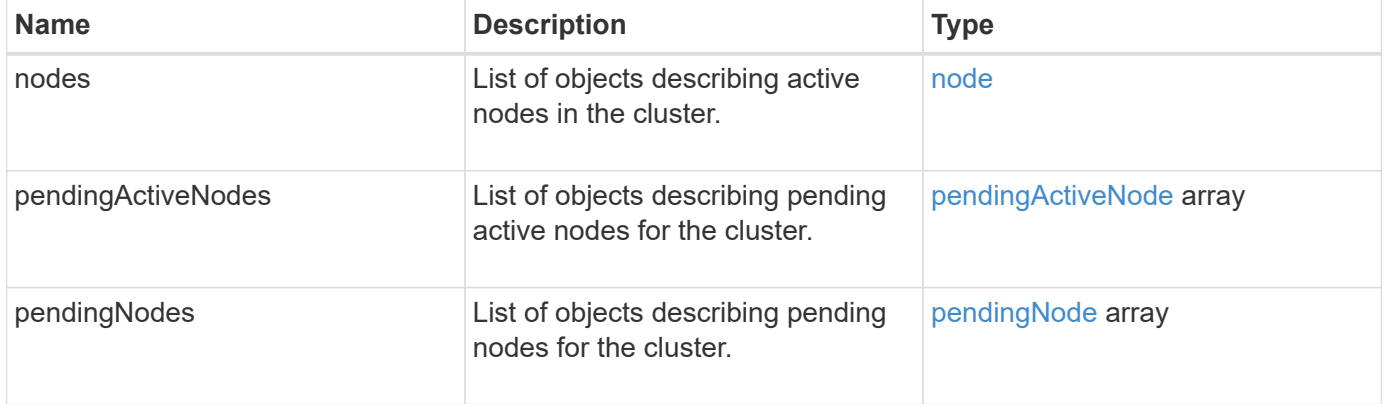

### **Request example**

Requests for this method are similar to the following example:

```
{
     "method": "ListAllNodes",
     "params": {},
     "id" : 1
}
```
# **Response example**

```
{
       "id": 1,
       "result": {
            "nodes": [
\{  "associatedFServiceID": 0,
                       "associatedMasterServiceID": 1,
                       "attributes": {},
                       "chassisName": "CT5TV12",
                       "cip": "10.1.1.1",
                       "cipi": "Bond10G",
                       "fibreChannelTargetPortGroup": null,
                       "mip": "10.1.1.1",
                       "mipi": "Bond1G",
                       "name": "NLABP0704",
                       "nodeID": 1,
                       "nodeSlot": "",
                       "platformInfo": {
                            "chassisType": "R620",
                            "cpuModel": "Intel",
                            "nodeMemoryGB": 72,
                            "nodeType": "SF3010",
                            "platformConfigVersion": "0.0.0.0"
\}, \}, \}, \}, \}, \}, \}, \}, \}, \}, \}, \}, \}, \}, \}, \}, \}, \}, \}, \}, \}, \}, \}, \}, \}, \}, \}, \}, \}, \}, \}, \}, \}, \}, \}, \}, \},
                       "sip": "10.1.1.1",
                       "sipi": "Bond10G",
                       "softwareVersion": "11.0",
                       "uuid": "4C4C4544-0054",
                       "virtualNetworks": []
  }
            ],
            "pendingActiveNodes": [],
            "pendingNodes": []
       }
}
```
9.6

# **ListClusterFaults**

You can use the ListClusterFaults method to list information about any faults detected on the cluster. With this method, you can list both current faults as well as faults that have been resolved. The system caches faults every 30 seconds.

### **Parameters**

This method has the following input parameters:

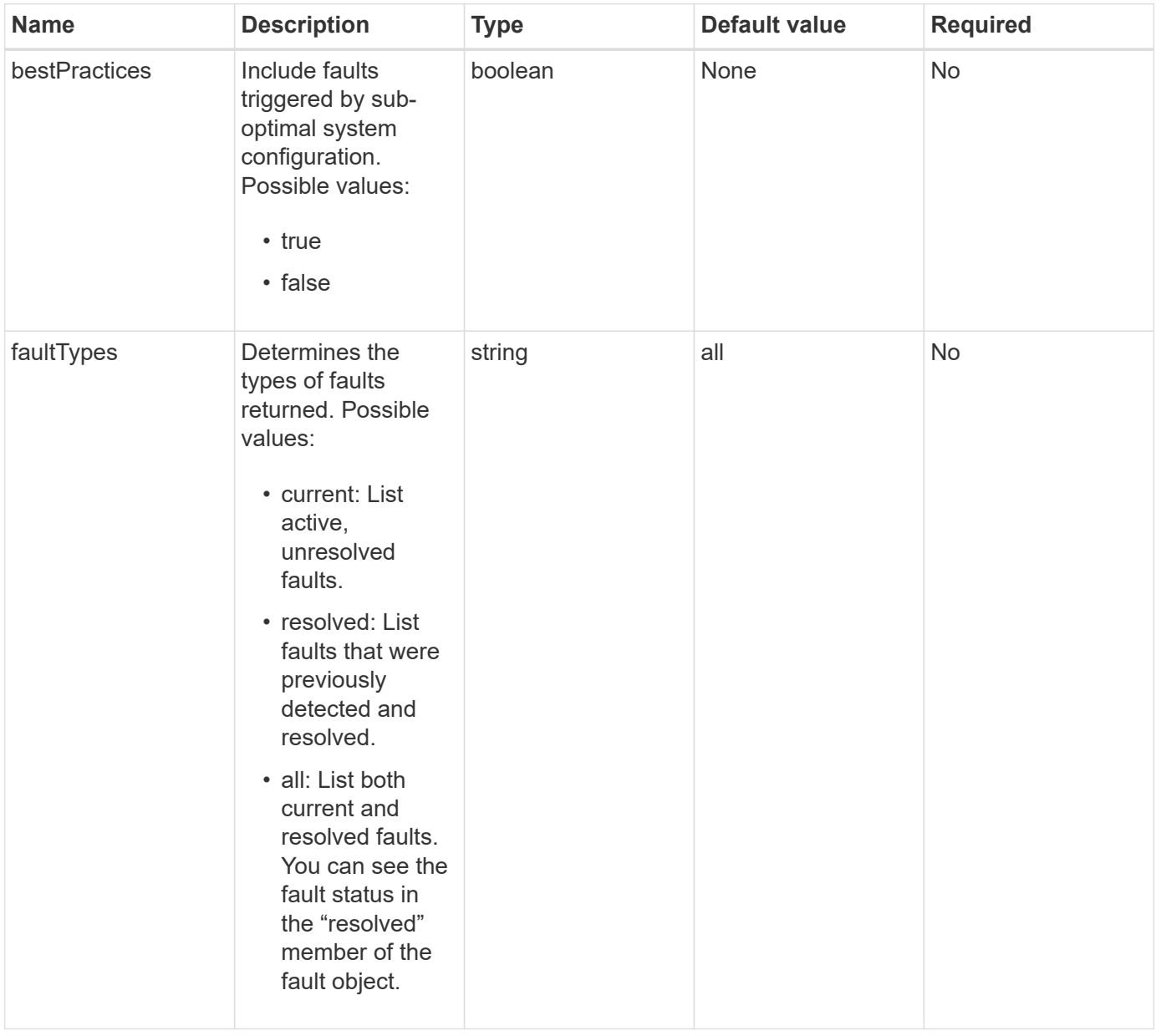

### **Return value**

This method has the following return value:

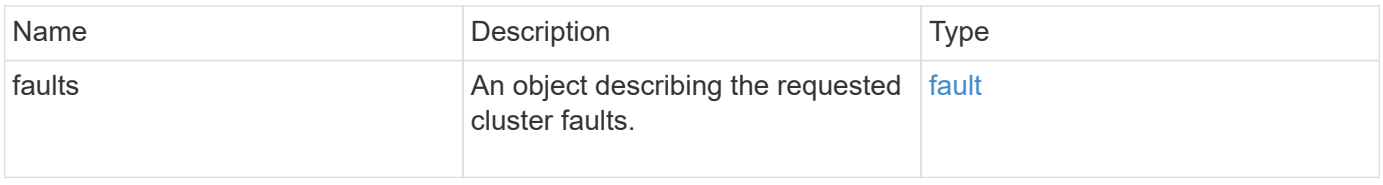

# **Request example**

Requests for this method are similar to the following example:

```
{
    "method": "ListClusterFaults",
      "params": {
        "faultTypes": "current",
        "bestPractices": true
      },
      "id": 1
}
```
# **Response example**

```
{
    "id": 1,
    "result": {
      "faults": [
        {
           "clusterFaultID": 1,
           "code": "notUsingLACPBondMode",
           "data": null,
           "date": "2016-04-26T14:57:04.275286Z",
           "details": "Bond1G interfaces found not using LACP bond mode.
Nodes not set to LACP bond mode: \{1, 2, 4, 5\}",
           "driveID": 0,
           "driveIDs": [],
           "nodeHardwareFaultID": 0,
           "nodeID": 0,
           "resolved": false,
           "resolvedDate": "",
           "serviceID": 0,
           "severity": "bestPractice",
           "type": "cluster"
        },
         {
           "clusterFaultID": 9,
           "code": "disconnectedClusterPair",
           "data": null,
           "date": "2016-04-26T20:40:08.736597Z",
           "details": "One of the clusters in a pair may have become
misconfigured or disconnected. Remove the local pairing and retry pairing
the clusters. Disconnected Cluster Pairs: []. Misconfigured Cluster Pairs:
[3]",
           "driveID": 0,
           "driveIDs": [],
           "nodeHardwareFaultID": 0,
           "nodeID": 0,
           "resolved": false,
           "resolvedDate": "",
           "serviceID": 0,
           "severity": "warning",
           "type": "cluster"
        }
      ]
    }
}
```
9.6

# **ListClusterInterfacePreferences**

The ListClusterInterfacePreference method enables systems integrated with storage clusters running Element software to list the existing cluster interface preferences stored on the system. This method is for internal use.

# **Parameters**

This method has no input parameters.

# **Return value**

This method has the following return value:

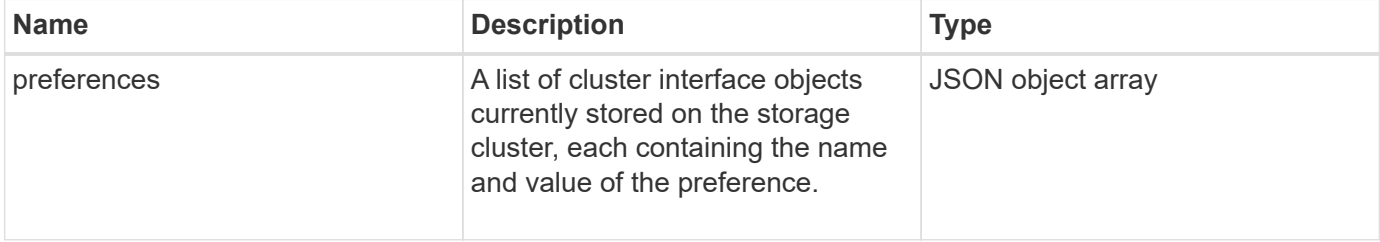

## **Request example**

Requests for this method are similar to the following example:

```
{
      "method": "ListClusterInterfacePreferences",
      "params": {
      },
      "id": 1
}
```
### **Response example**

```
{
     "id": 1,
     "result": {
         "preferences": [
\{  "name": "prefname",
                  "value": "testvalue"
  }
         ]
     }
}
```
11.0

# **ListEvents**

You can use the ListEvents method to list events detected on the cluster, sorted from oldest to newest.

# **Parameters**

This method has the following input parameters:

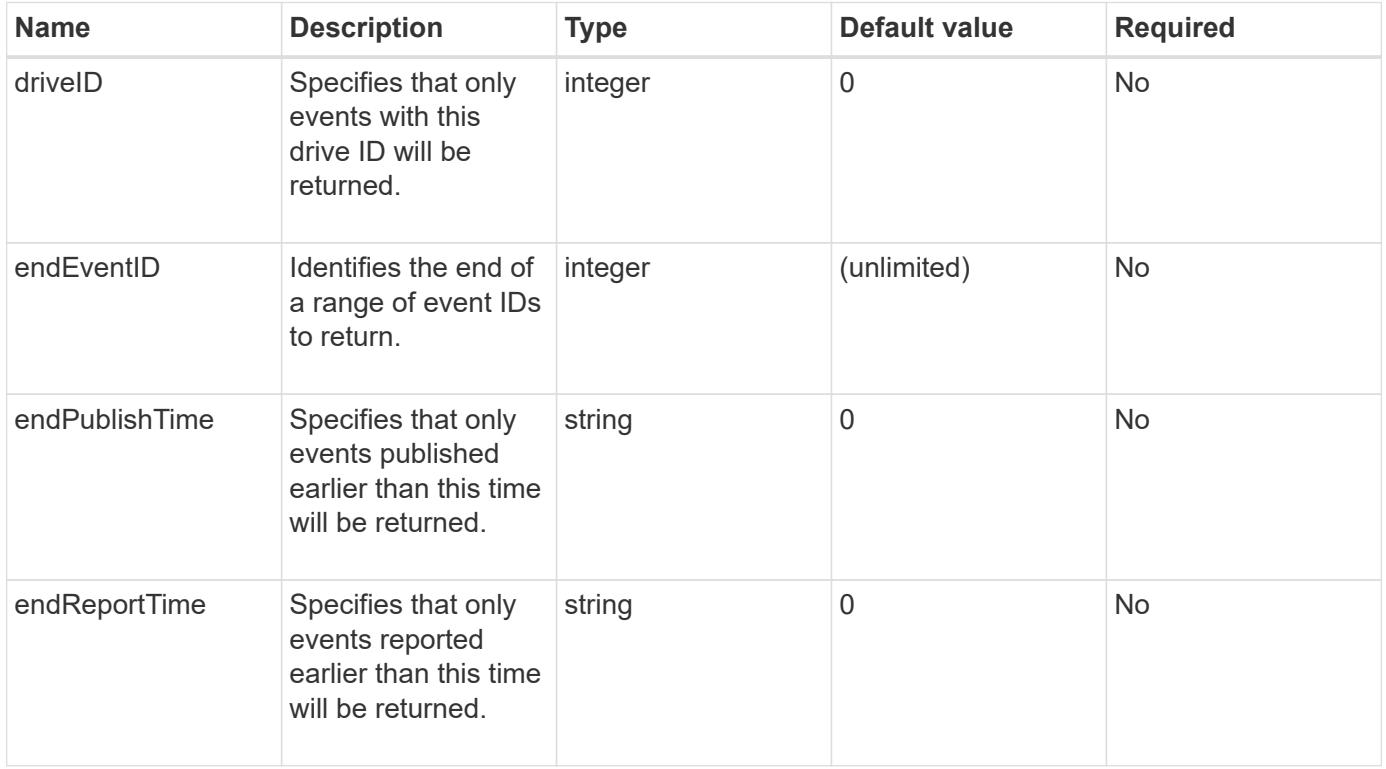

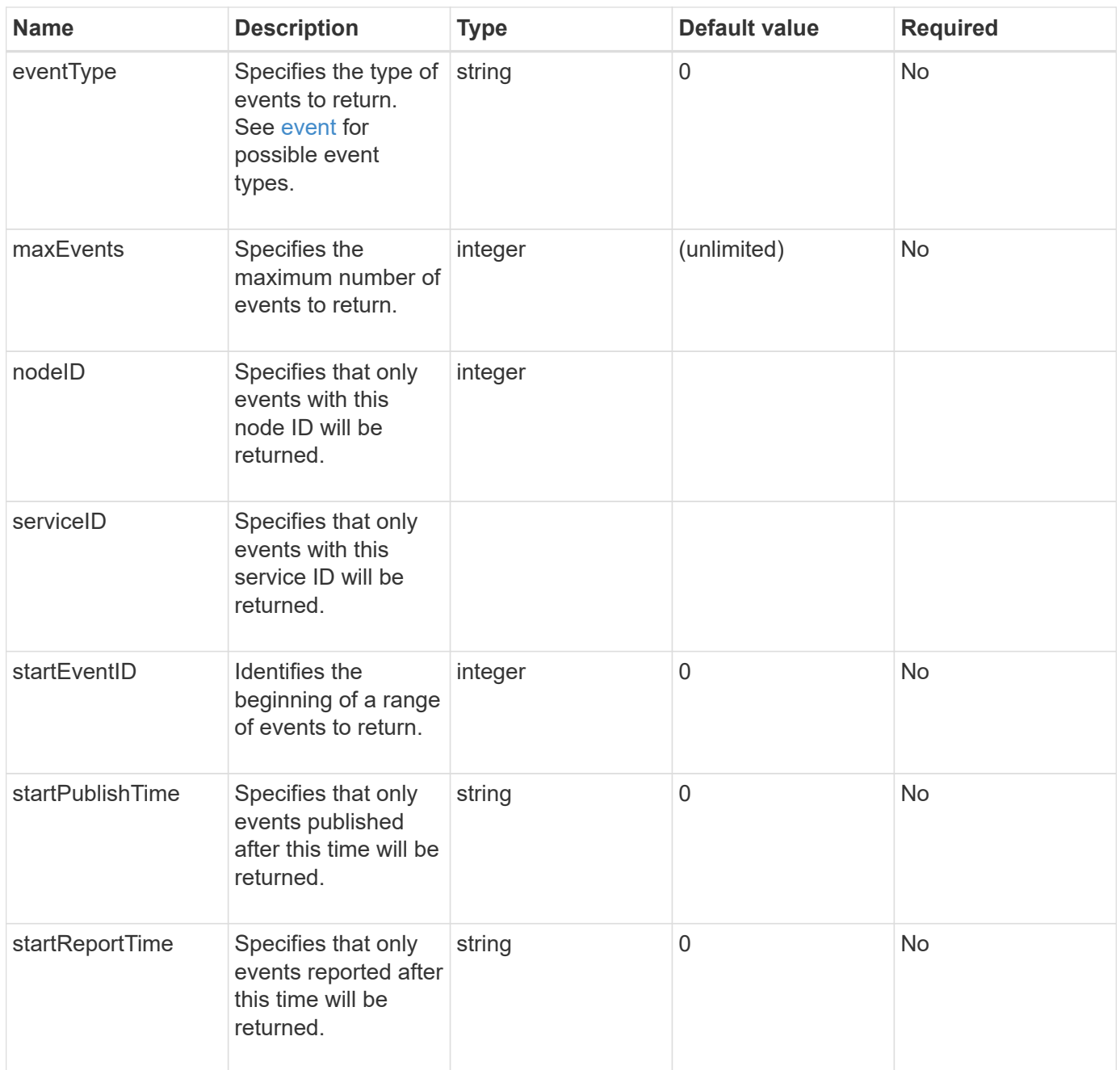

### **Return value**

This method has the following return value:

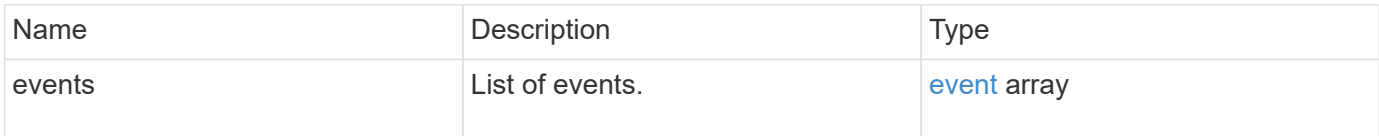

# **Request example**

Requests for this method are similar to the following example:

```
{
     "method": "ListEvents",
     "params": {
     },
     "id" : 1
}
```
## **Response example**

```
{
   "id":1,
   "result":{
      "events":[
         {
            "details":
  {
                 "paramGCGeneration":1431550800,
                 "paramServiceID":2
              },
            "driveID":0,
            "eventID":2131,
            "eventInfoType":"gcEvent",
            "message":"GC Cluster Coordination Complete",
            "nodeID":0,
            "serviceID":2,
            "severity":0,
            "timeOfPublish":"2015-05-13T21:00:02.361354Z",
            "timeOfReport":"2015-05-13T21:00:02.361269Z"
         },{
            "details":
{
"eligibleBS":[5,6,7,8,9,10,11,12,13,14,15,16,17,18,19,24,25,26,27,28,29,30
,31,40,41,42,43,44,45,46,47,52,53,54,55,56,57,58,59,60],
                     "generation":1431550800,
                     "participatingSS":[23,35,39,51]
                  },
            "driveID":0,
            "eventID":2130,
            "eventInfoType":"gcEvent",
            "message":"GCStarted",
            "nodeID":0,
            "serviceID":2,
```

```
  "severity":0,
             "timeOfPublish":"2015-05-13T21:00:02.354128Z",
             "timeOfReport":"2015-05-13T21:00:02.353894Z"
         },{
             "details":"",
             "driveID":0,
             "eventID":2129,
             "eventInfoType":"tSEvent",
             "message":"return code:2 t:41286 tt:41286 qcc:1 qd:1 qc:1 vrc:1
tt:2 ct:Write etl:524288",
             "nodeID":0,
             "serviceID":0,
             "severity":0,
             "timeOfPublish":"2015-05-13T20:45:21.586483Z",
             "timeOfReport":"2015-05-13T20:45:21.586311Z"
          }
       ]
     }
}
```
9.6

# **ListNodeStats**

You can use the ListNodeStats method to view the high-level activity measurements for all storage nodes in a storage cluster.

# **Parameters**

This method has no input parameters.

### **Return value**

This method has the following return value:

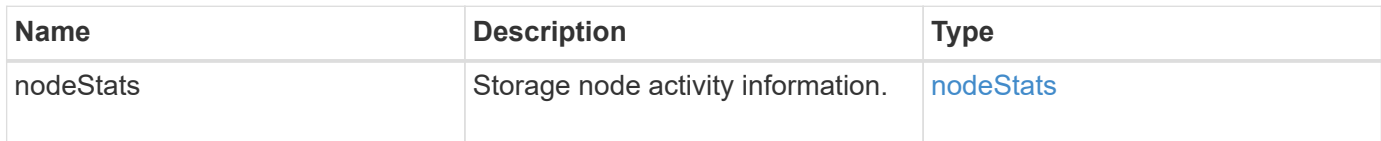

### **Request example**

Requests for this method are similar to the following example:

```
{
     "method": "ListNodeStats",
     "params": {},
     "id" : 1
}
```
# **Response example**

This method returns a response similar to the following example:

```
{
     "id": 1,
     "result": {
       "nodeStats": {
         "nodes": [
\{  "cBytesIn": 46480366124,
           "cBytesOut": 46601523187,
           "cpu": 0,
           "mBytesIn": 59934129,
           "mBytesOut": 41620976,
           "networkUtilizationCluster": 0,
           "networkUtilizationStorage": 0,
           "nodeID": 1,
           "sBytesIn": 46480366124,
           "sBytesOut": 46601523187,
           "timestamp": 1895558254814,
           "usedMemory": 31608135680
  }
         ]
       }
 }
```
### **New since version**

9.6

# **ListISCSISessions**

You can use the ListISCSISessions method to list iSCSI connection information for volumes in the cluster.

### **Parameters**

This method has no input parameters.

### **Return value**

This method has the following return value:

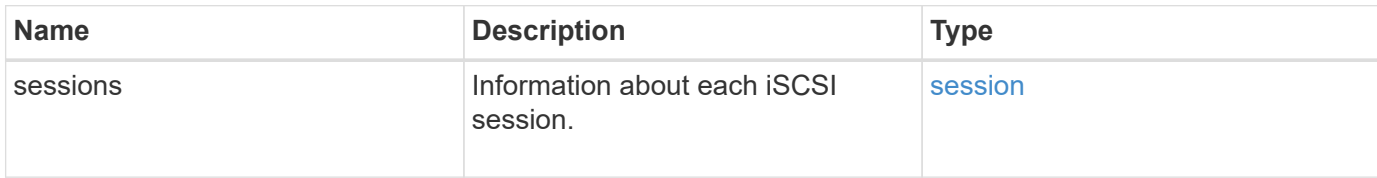

#### **Request example**

Requests for this method are similar to the following example:

```
{
     "method": "ListISCSISessions",
     "params": {},
     "id" : 1
}
```
# **Response example**

```
 {
    "id": 1,
    "result": {
      "sessions": [
        {
           "accountID": 1,
           "accountName": "account1",
           "authentication": {
               "authMethod": "CHAP",
               "chapAlgorithm": "SHA3_256",
               "chapUsername": "iqn.1994-05.com."redhat:1cf11f3eed3",
               "direction": "two-way"
           },
           "createTime": "2022-10-03T22:02:49.121723Z",
           "driveID": 23,
           "driveIDs": [23],
           "initiator": null,
           "initiatorIP": "10.1.1.1:37138",
           "initiatorName": "iqn.2010-01.net.solidfire.eng:c",
           "initiatorPortName": "iqn.2010-
01.net.solidfire.eng:c,i,0x23d860000",
           "initiatorSessionID": 9622126592,
           "msSinceLastIscsiPDU": 243,
           "msSinceLastScsiCommand": 141535021,
           "nodeID": 3,
           "serviceID": 6,
           "sessionID": 25769804943,
           "targetIP": "10.1.1.2:3260",
           "targetName": "iqn.2010-01.com.solidfire:a7sd.3",
           "targetPortName": "iqn.2010-01.com.solidfire:a7sd.3,t,0x1",
           "virtualNetworkID": 0,
           "volumeID": 3,
           "volumeInstance": 140327214758656
        }
       ...
      ]
    }
}
```
9.6

# **ListServices**

You can use the ListServices method to list services information for nodes, drives, current software, and other services that are running on the cluster.

### **Parameters**

This method has no input parameters.

### **Return value**

This method has the following return value:

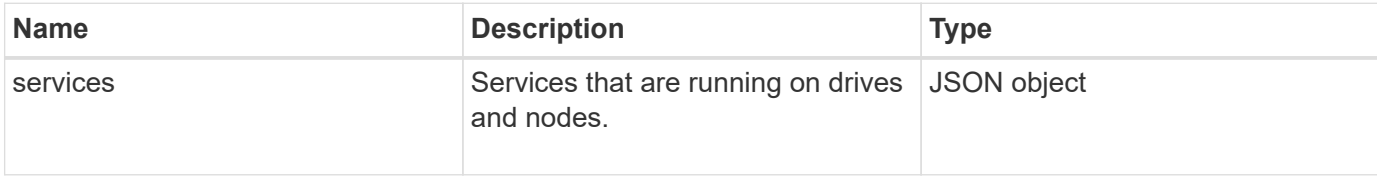

## **Request example**

Requests for this method are similar to the following example:

```
{
     "method": "ListServices",
     "params": {},
     "id" : 1
}
```
### **Response example**

```
"id": 1,
"result": {
      "services": [
\{  "drive": {
                   "assignedService": 22,
                   "asyncResultIDs": [],
                   "attributes": {},
                   "capacity": 300069052416,
                   "customerSliceFileCapacity": 0,
                   "driveID": 5,
                   "driveStatus": "assigned",
                   "driveType": "block",
                   "failCount": 0,
                   "nodeID": 4,
```

```
  "reservedSliceFileCapacity": 0,
                   "serial": "scsi-SATA_INTEL_SSDSC2",
                   "slot": 3
               },
               "drives": [
\{  "assignedService": 22,
                        "asyncResultIDs": [],
                        "attributes": {},
                        "capacity": 300069052416,
                        "customerSliceFileCapacity": 0,
                        "driveID": 5,
                        "driveStatus": "assigned",
                       "driveType": "Block",
                       "failCount": 0,
                        "nodeID": 4,
                        "reservedSliceFileCapacity": 0,
                        "serial": "scsi-SATA_INTEL_SSDSC2",
                       "slot": 3
  }
             \frac{1}{\sqrt{2}}  "node": {
                   "associatedFServiceID": 0,
                   "associatedMasterServiceID": 1,
                   "attributes": {},
                   "cip": "10.117.63.18",
                   "cipi": "Bond10G",
                   "fibreChannelTargetPortGroup": null,
                   "mip": "10.117.61.18",
                   "mipi": "Bond1G",
                   "name": "node4",
                   "nodeID": 4,
                   "nodeSlot": "",
                   "platformInfo": {
                        "chassisType": "R620",
                        "cpuModel": "Intel(R) Xeon(R) CPU",
                       "nodeMemoryGB": 72,
                        "nodeType": "SF3010",
                       "platformConfigVersion": "10.0"
                   },
                   "sip": "10.117.63.18",
                   "sipi": "Bond10G",
                   "softwareVersion": "10.0",
                   "uuid": "4C4C4544-0053",
                   "virtualNetworks": []
               },
```

```
  "service": {
                 "associatedBV": 0,
                "associatedTS": 0,
                 "associatedVS": 0,
                 "asyncResultIDs": [
1  ],
                "driveID": 5,
                 "driveIDs": [
5 - 5  ],
                 "firstTimeStartup": true,
                 "ipcPort": 4008,
                "iscsiPort": 0,
                "nodeID": 4,
                 "serviceID": 22,
                "serviceType": "block",
                 "startedDriveIDs": [],
                "status": "healthy"
  }
         }
     ]
}
```
9.6

# **ListPendingNodes**

You can use the ListPendingNodes method to list the pending storage nodes in the system. Pending nodes are storage nodes that are running and configured to join the storage cluster but have not yet been added using the AddNodes API method.

### **IPv4 and IPv6 management addresses**

Note that ListPendingNodes does not list pending nodes that have different address types for the management IP address (MIP) and management virtual IP address (MVIP). For example, if a pending node has an IPv6 MVIP and an IPv4 MIP, ListPendingNodes will not include the node as part of the result.

### **Parameters**

This method has no input parameters.

### **Return value**

This method has the following return value:
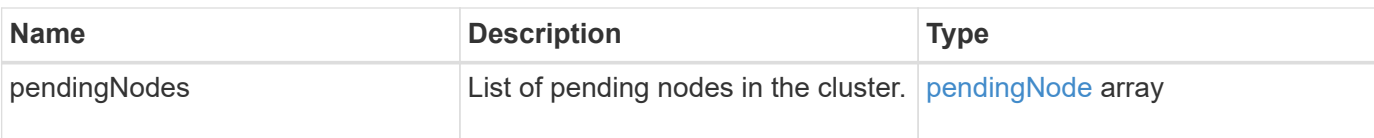

# **Request example**

Requests for this method are similar to the following example:

```
{
     "method": "ListPendingNodes",
     "params": {},
     "id" : 1
}
```
# **Response example**

```
{
    "id": 3,
    "result": {
      "pendingNodes": [
        {
           "assignedNodeID": 0,
           "cip": "10.26.65.101",
           "cipi": "Bond10G",
           "compatible": true,
           "mip": "172.26.65.101",
           "mipi": "Bond1G",
           "name": "VWC-EN101",
           "pendingNodeID": 1,
           "platformInfo": {
             "chassisType": "R620",
             "cpuModel": "Intel(R) Xeon(R) CPU E5-2640 0 @ 2.50GHz",
             "nodeMemoryGB": 72,
             "nodeType": "SF3010"
           },
           "sip": "10.26.65.101",
           "sipi": "Bond10G",
           "softwareVersion": "9.0.0.1554",
           "uuid": "4C4C4544-0048-4410-8056-C7C04F395931"
        }
      ]
    }
}
```
9.6

# **Find more information**

[AddNodes](#page-165-0)

# **ListPendingActiveNodes**

You can use the ListPendingActiveNodes method to list nodes in the cluster that are in the PendingActive state, between pending and active states. Nodes in this state are being returned to the factory image.

# **Parameters**

This method has no input parameters.

#### **Return value**

This method has the following return value:

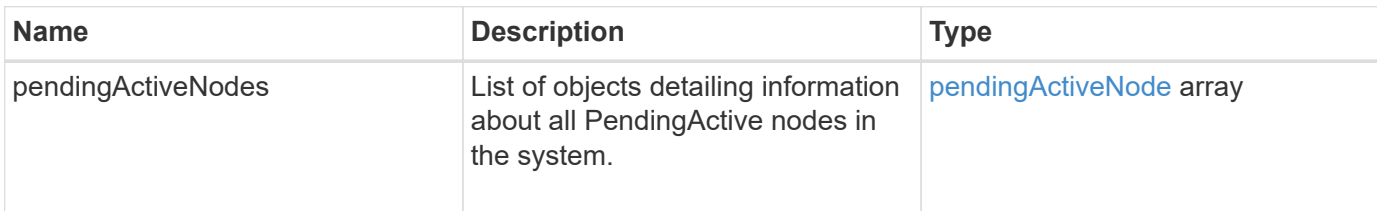

# **Request example**

Requests for this method are similar to the following example:

```
{
     "method": "ListPendingActiveNodes",
     "params": {},
     "id" : 1
}
```
# **Response example**

```
{
    id: null,
    result: {
      pendingActiveNodes: [
      {
        activeNodeKey: "5rPHP3lTAO",
        assignedNodeID: 5,
        asyncHandle: 2,
        cip: "10.10.5.106",
        mip: "192.168.133.106",
        pendingNodeID: 1,
        platformInfo: {
           chassisType: "R620",
           cpuModel: "Intel(R) Xeon(R) CPU E5-2640 0 @ 2.50GHz",
           nodeMemoryGB: 72,
           nodeType: "SF3010"
        },
       sip: "10.10.5.106",
       softwareVersion: "9.0.0.1077"
  }
      ]
    }
}
```
9.6

# **ModifyClusterFullThreshold**

You can use the ModifyClusterFullThreshold method to change the level at which the system generates an event when the storage cluster approaches a certain capacity utilization. You can use the threshold setting to indicate the acceptable amount of utilized block storage before the system generates a warning.

For example, if you want to be alerted when the system reaches 3% below the "Error" level block storage utilization, enter a value of "3" for the stage3BlockThresholdPercent parameter. If this level is reached, the system sends an alert to the Event Log in the Cluster Management Console.

# **Parameters**

This method has the following input parameters:

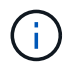

You must select at least one parameter.

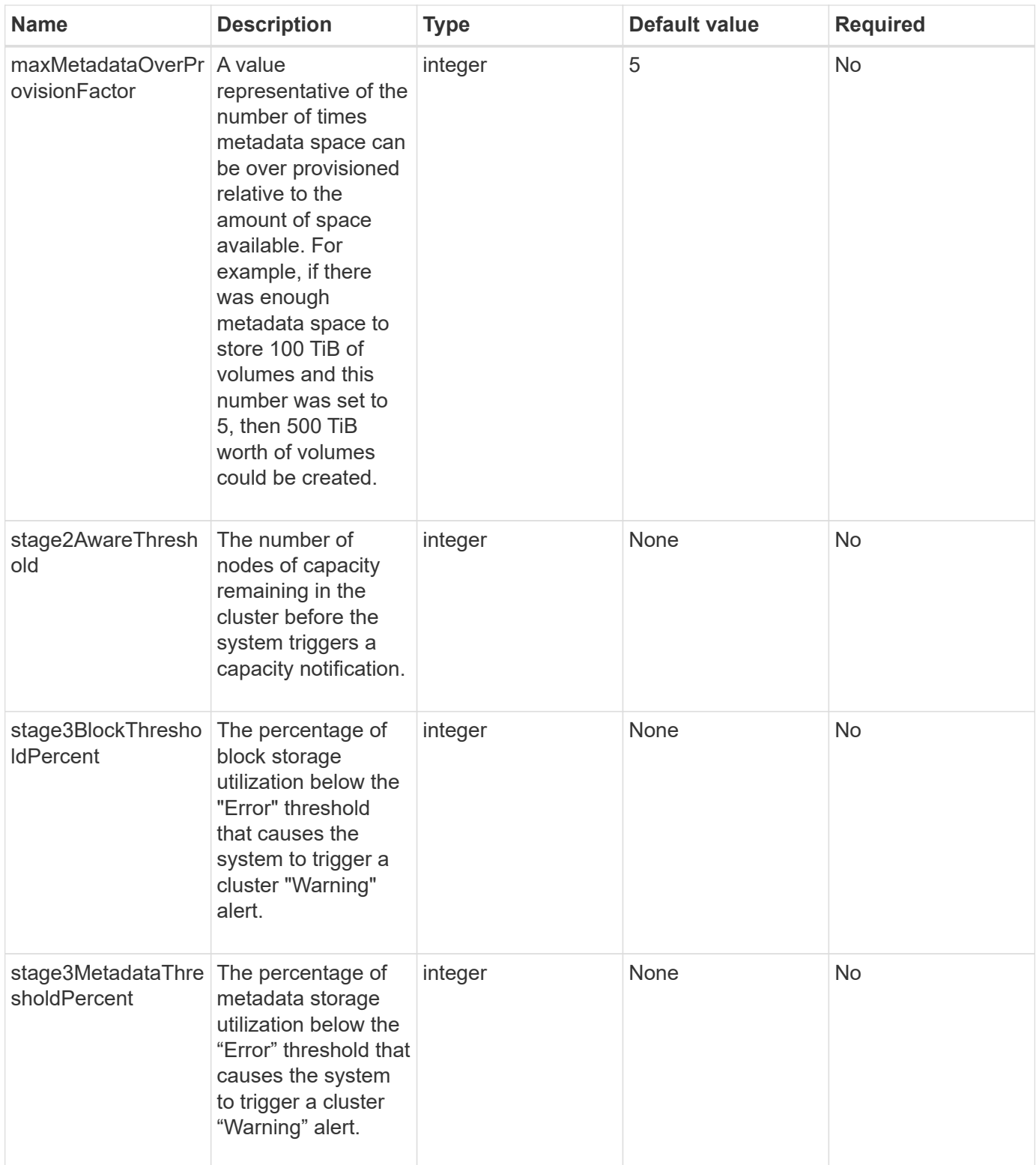

# **Return values**

This method has the following return values:

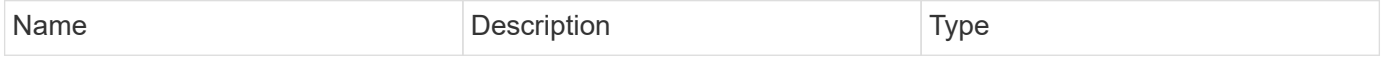

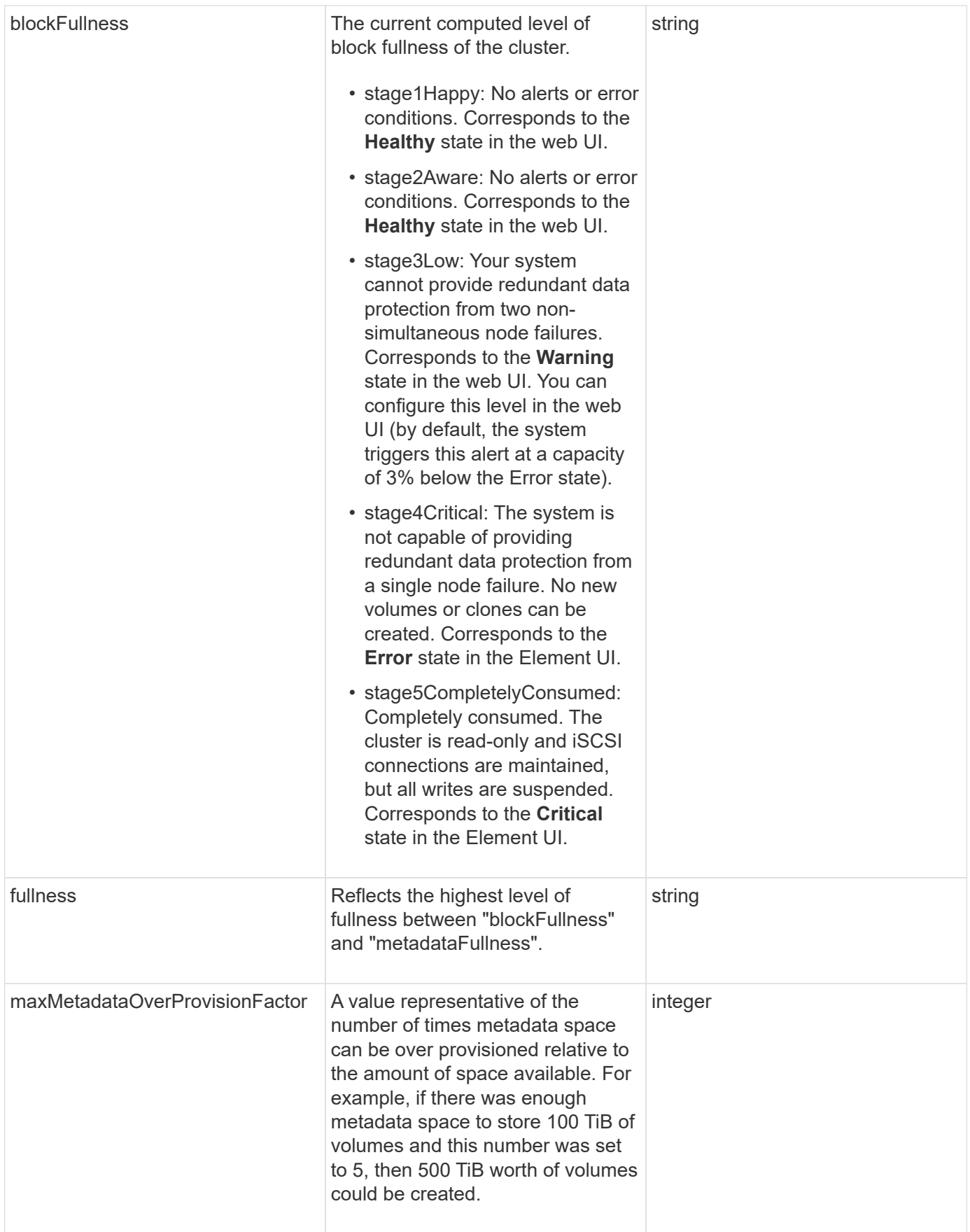

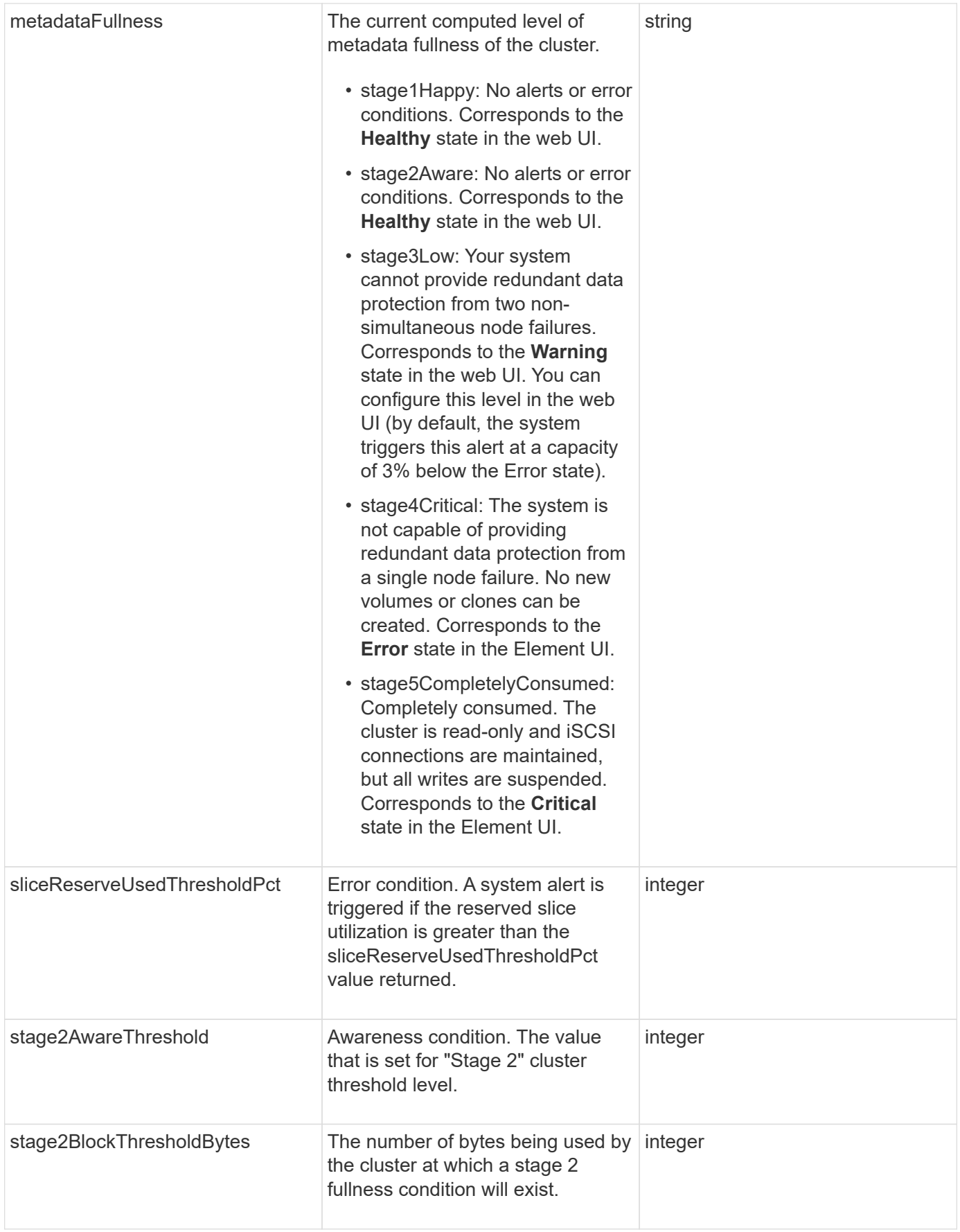

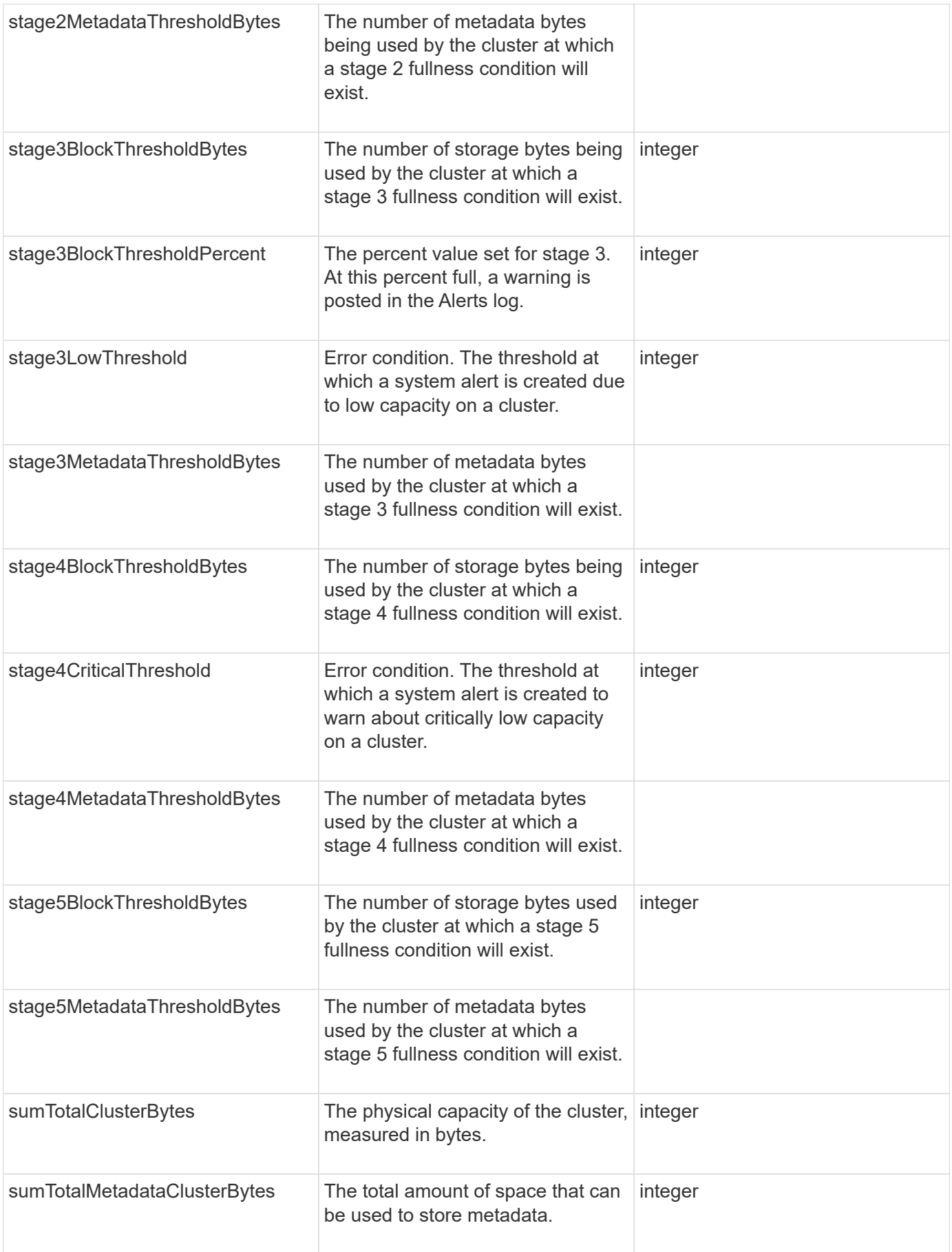

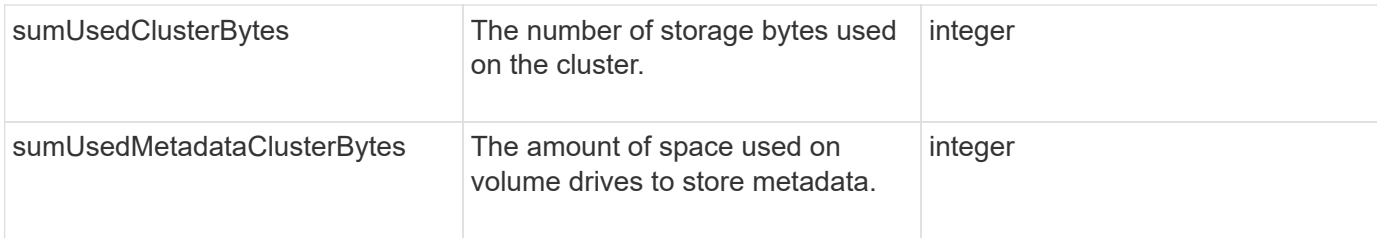

## **Request example**

Requests for this method are similar to the following example:

```
{
         "method" : "ModifyClusterFullThreshold",
         "params" : {
                                  "stage3BlockThresholdPercent" : 3
\}, \}, \}, \}, \}, \}, \}, \}, \}, \}, \}, \}, \}, \}, \}, \}, \}, \}, \}, \}, \}, \}, \}, \}, \}, \}, \}, \}, \}, \}, \}, \}, \}, \}, \}, \}, \},
         "id" : 1
}
```
## **Response example**

```
{
    "id": 1,
    "result": {
      "blockFullness": "stage1Happy",
      "fullness": "stage3Low",
      "maxMetadataOverProvisionFactor": 5,
      "metadataFullness": "stage3Low",
      "sliceReserveUsedThresholdPct": 5,
      "stage2AwareThreshold": 3,
      "stage2BlockThresholdBytes": 2640607661261,
      "stage3BlockThresholdBytes": 8281905846682,
      "stage3BlockThresholdPercent": 3,
      "stage3LowThreshold": 2,
      "stage4BlockThresholdBytes": 8641988709581,
      "stage4CriticalThreshold": 1,
      "stage5BlockThresholdBytes": 12002762096640,
      "sumTotalClusterBytes": 12002762096640,
      "sumTotalMetadataClusterBytes": 404849531289,
      "sumUsedClusterBytes": 45553617581,
      "sumUsedMetadataClusterBytes": 31703113728
    }
}
```
9.6

# **ModifyClusterInterfacePreference**

The ModifyClusterInterfacePreference method enables systems integrated with storage clusters running Element software to change an existing cluster interface preference. This method is for internal use.

## **Parameters**

This method has the following input parameters:

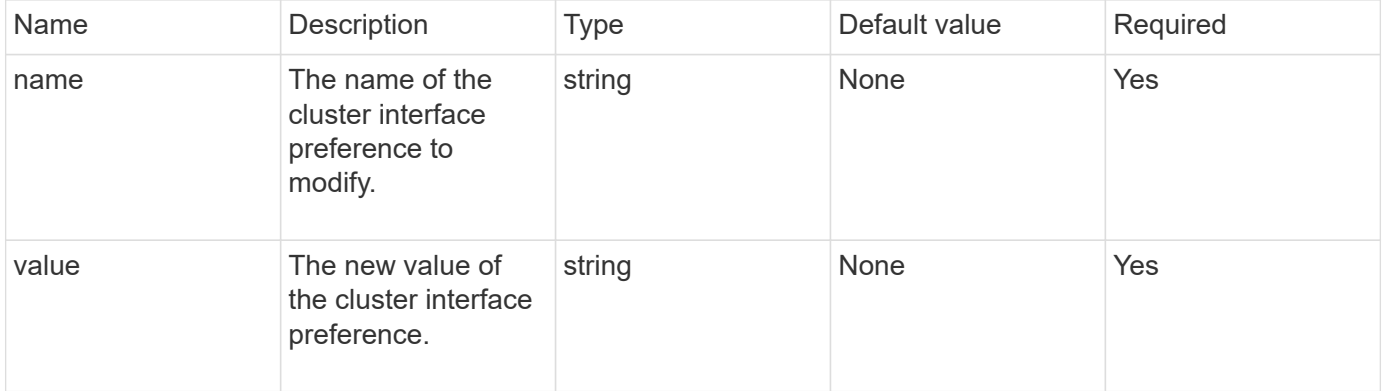

#### **Return values**

This method has no return values.

#### **Request example**

Requests for this method are similar to the following example:

```
{
      "method": "ModifyClusterInterfacePreference",
      "params": {
    "name": "testname",
      "value": "newvalue"
},
      "id": 1
}
```
#### **Response example**

```
{
       "id": 1,
       "result": {}
}
```
11.0

# **RemoveNodes**

You can use RemoveNodes to remove one or more nodes that should no longer participate in the cluster.

Before removing a node, you must remove all drives the node contains using the RemoveDrives method. You cannot remove a node until the RemoveDrives process has completed and all data has been migrated away from the node. After you remove a node, it registers itself as a pending node. You can add the node again or shut it down (shutting the node down removes it from the pending node list).

#### **Cluster master node removal**

If you use RemoveNodes to remove the cluster master node, the method might time out before returning a response. If the method call fails to remove the node, make the method call again. Note that if you are removing the cluster master node along with other nodes, you should use a separate call to remove the cluster master node by itself.

#### **Parameter**

This method has the following input parameter:

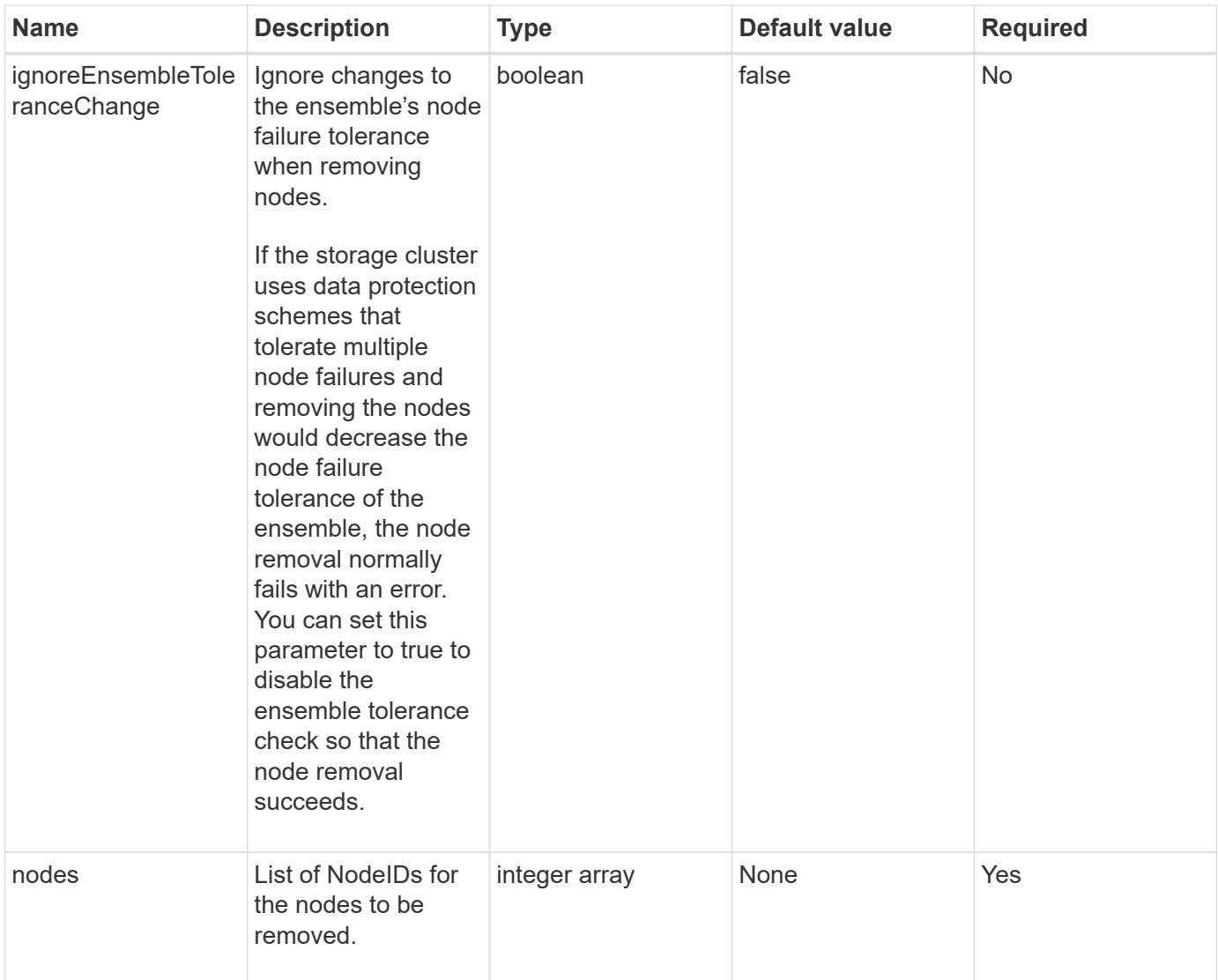

# **Return value**

This method has no return value.

# **Request example**

Requests for this method are similar to the following example:

```
{
     "method": "RemoveNodes",
     "params": {
       "nodes" : [3,4,5]
     },
     "id" : 1
}
```
#### **Response example**

This method returns a response similar to the following example:

```
{
    "id" : 1
    "result" : {},
}
```
#### **New since version**

9.6

# **SetLoginSessionInfo**

You can use the SetLoginSessionInfo method to set the period of time that a login authentication for a session is valid. After the login period elapses without activity on the system, the authentication expires. New login credentials are required for continued access to the cluster after the login period has elapsed.

## **Parameter**

This method has the following input parameter:

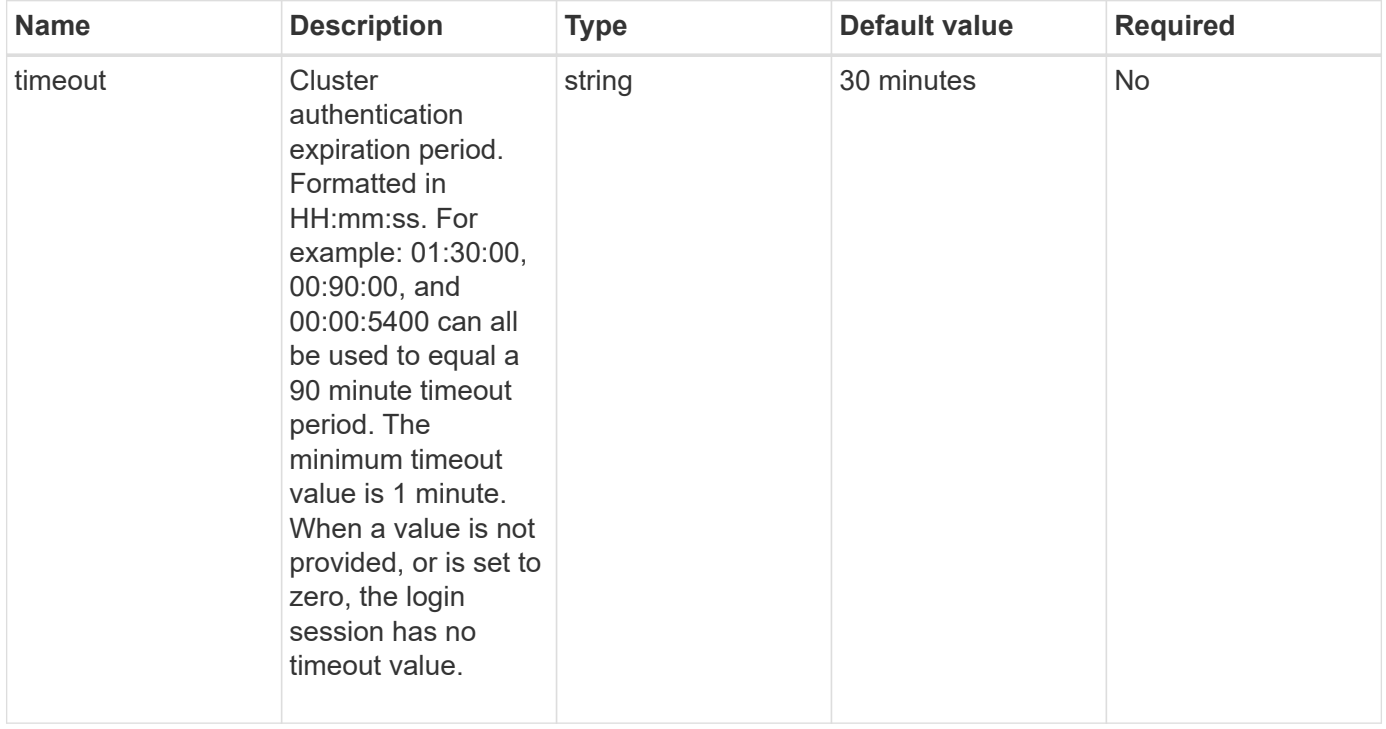

#### **Return value**

This method has no return value.

#### **Request example**

Requests for this method are similar to the following example:

```
{
    "method": "SetLoginSessionInfo",
    "params": {
     "timeout" : "01:30:00"
     },
     "id" : 1
}
```
## **Response example**

This method returns a response similar to the following example:

```
{
  "id" : 1,  "result" : {}
}
```
#### **New since version**

9.6

# **Shutdown**

You can use the Shutdown method to restart or shutdown the nodes in a cluster. You can shut down a single node, multiple nodes, or all of the nodes in the cluster using this method.

#### **Parameters**

This method has the following input parameters:

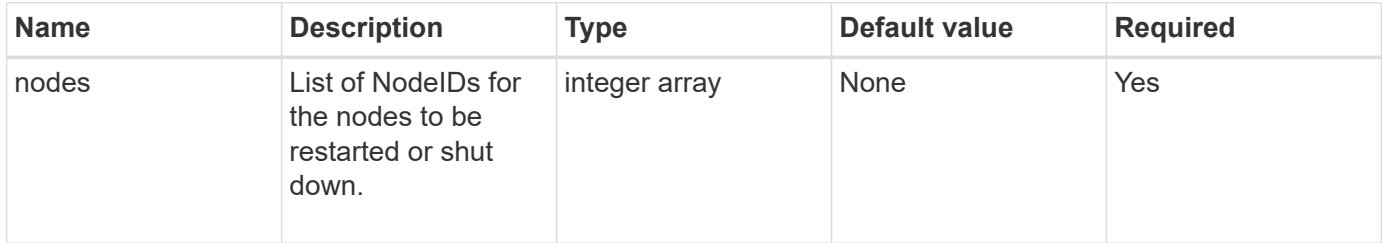

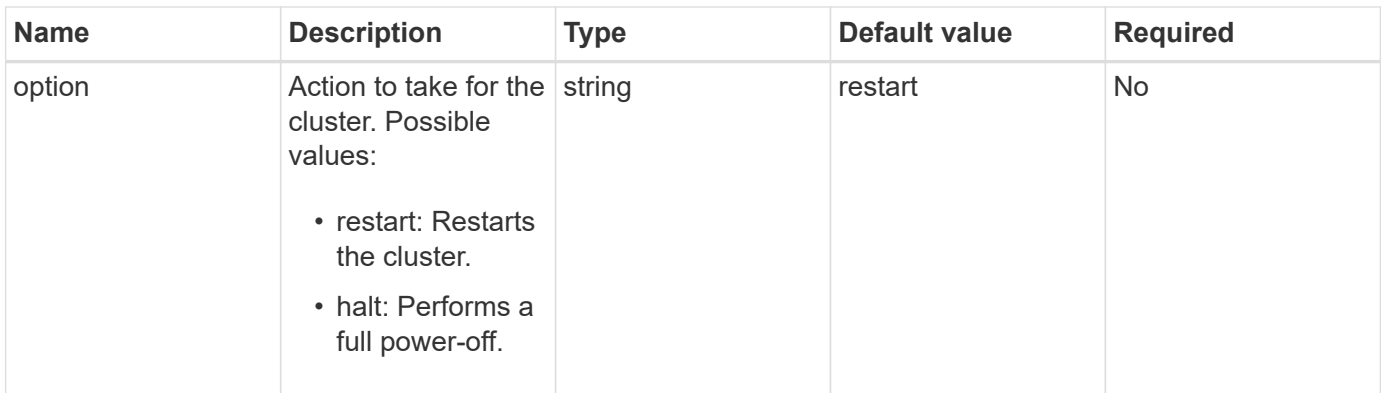

## **Return value**

This method has no return value.

#### **Request example**

Requests for this method are similar to the following example:

```
{
     "method": "Shutdown",
     "params": {
        "nodes": [
           2,
          3,
           4
       ],
        "option": "halt"
     },
      "id": 1
}
```
#### **Response example**

```
{
    "id" : 1,
    "result" : {
       "failed": [],
       "successful": [
  6
        [
     }
}
```
9.6

# **Cluster creation API Methods**

You can use these API methods to create a storage cluster. All of these methods need to be used against the API endpoint on a single node.

- [CheckProposedCluster](#page-231-0)
- [CreateCluster](#page-233-0)
- [GetBootstrapConfig](#page-235-0)

# **Find more information**

- [SolidFire and Element Software Documentation](https://docs.netapp.com/us-en/element-software/index.html)
- [Documentation for earlier versions of NetApp SolidFire and Element products](https://docs.netapp.com/sfe-122/topic/com.netapp.ndc.sfe-vers/GUID-B1944B0E-B335-4E0B-B9F1-E960BF32AE56.html)

# <span id="page-231-0"></span>**CheckProposedCluster**

You can use the CheckProposedCluster method to test a set of storage nodes before creating a storage cluster with them to identify possible errors or faults that would occur from the attempt, such as unbalanced mixed node capabilities or node types that are not supported for two-node storage clusters.

# **Parameters**

This method has the following input parameter:

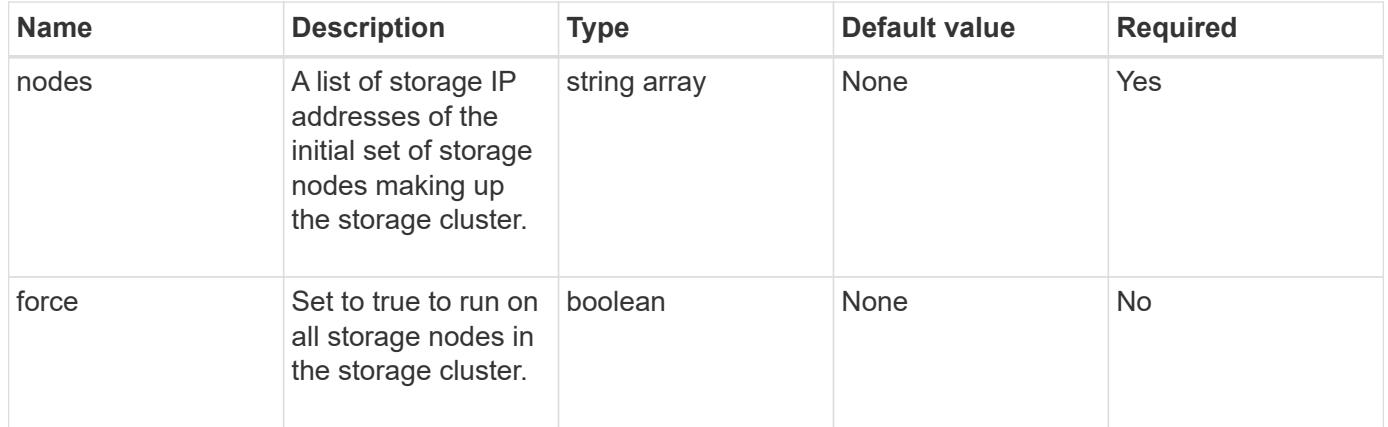

# **Return values**

This method has the following return values:

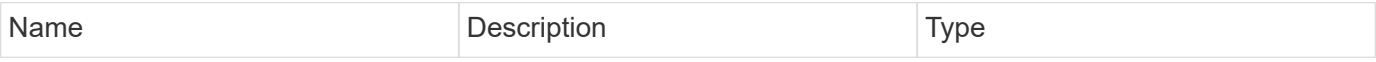

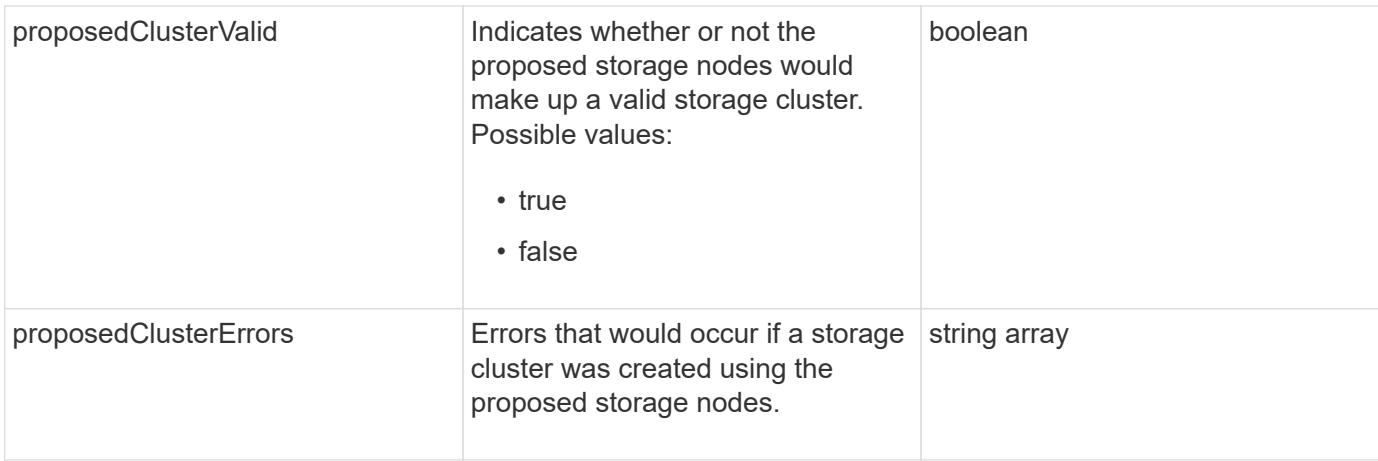

## **Request example**

Requests for this method are similar to the following example:

```
{
      "method": "CheckProposedCluster",
      "params": {
      "nodes": [
           "192.168.1.11",
           "192.168.1.12",
           "192.168.1.13",
           "192.168.1.14"
      ]
},
      "id": 1
}
```
# **Response example**

This method returns a response similar to the following example:

```
{
      "id": 1,
      "result": {
           "proposedClusterValid": true,
           "proposedClusterErrors": [ ]
      }
}
```
# **New since version**

11.0

# <span id="page-233-0"></span>**CreateCluster**

You can use the CreateCluster method to initialize the node in a cluster that has ownership of the "mvip" and "svip" addresses. Each new cluster is initialized using the management IP (MIP) of the first node in the cluster. This method also automatically adds all the nodes being configured into the cluster. You only need to use this method once each time a new cluster is initialized.

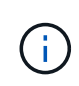

After you log in to the master node for the cluster and run the [GetBootStrapConfig](#page-235-0) method to get the IP addresses for the rest of the nodes that you want to include in the cluster, you can run the CreateCluster method against the master node for the cluster.

## **Parameters**

This method has the following input parameters:

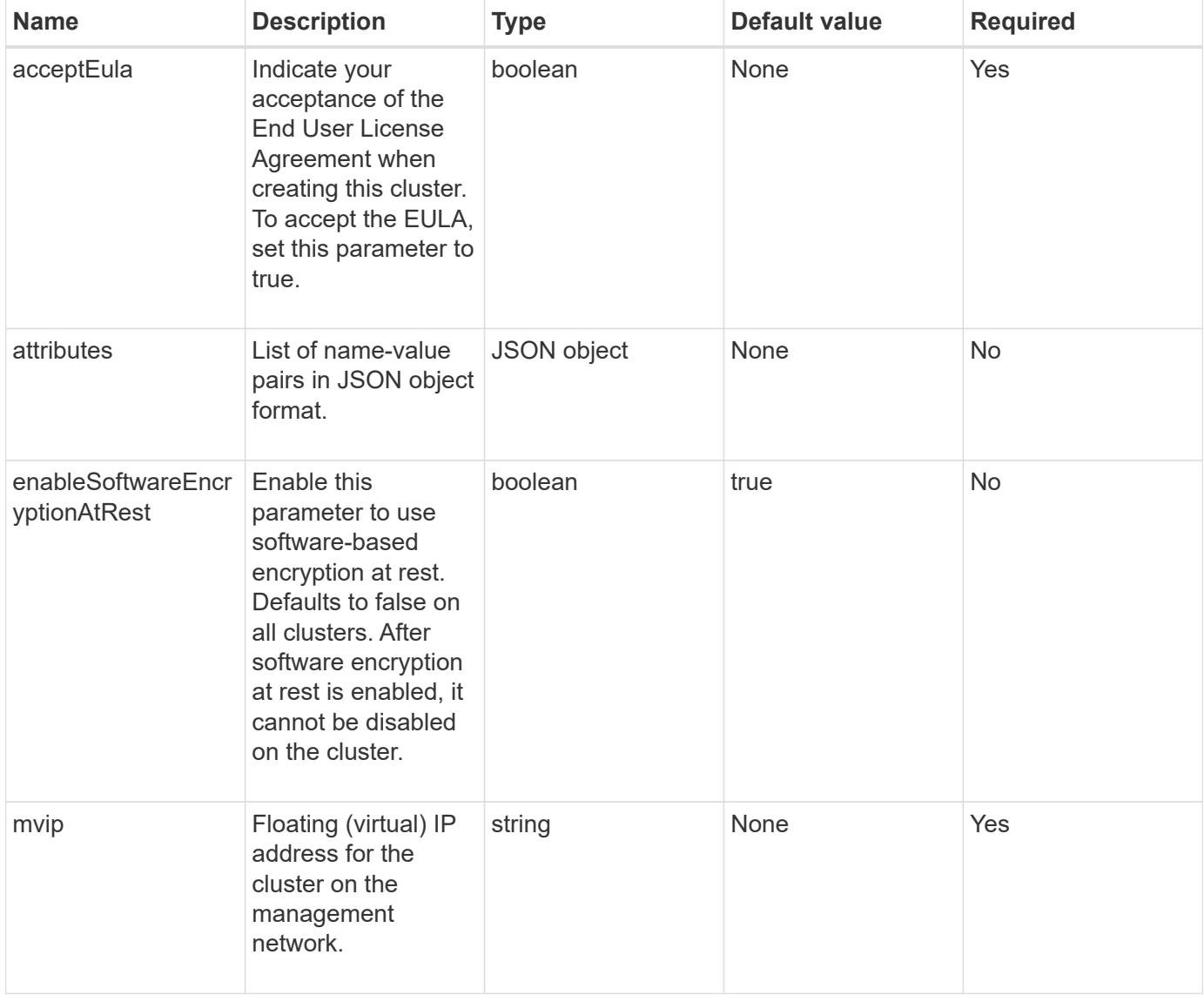

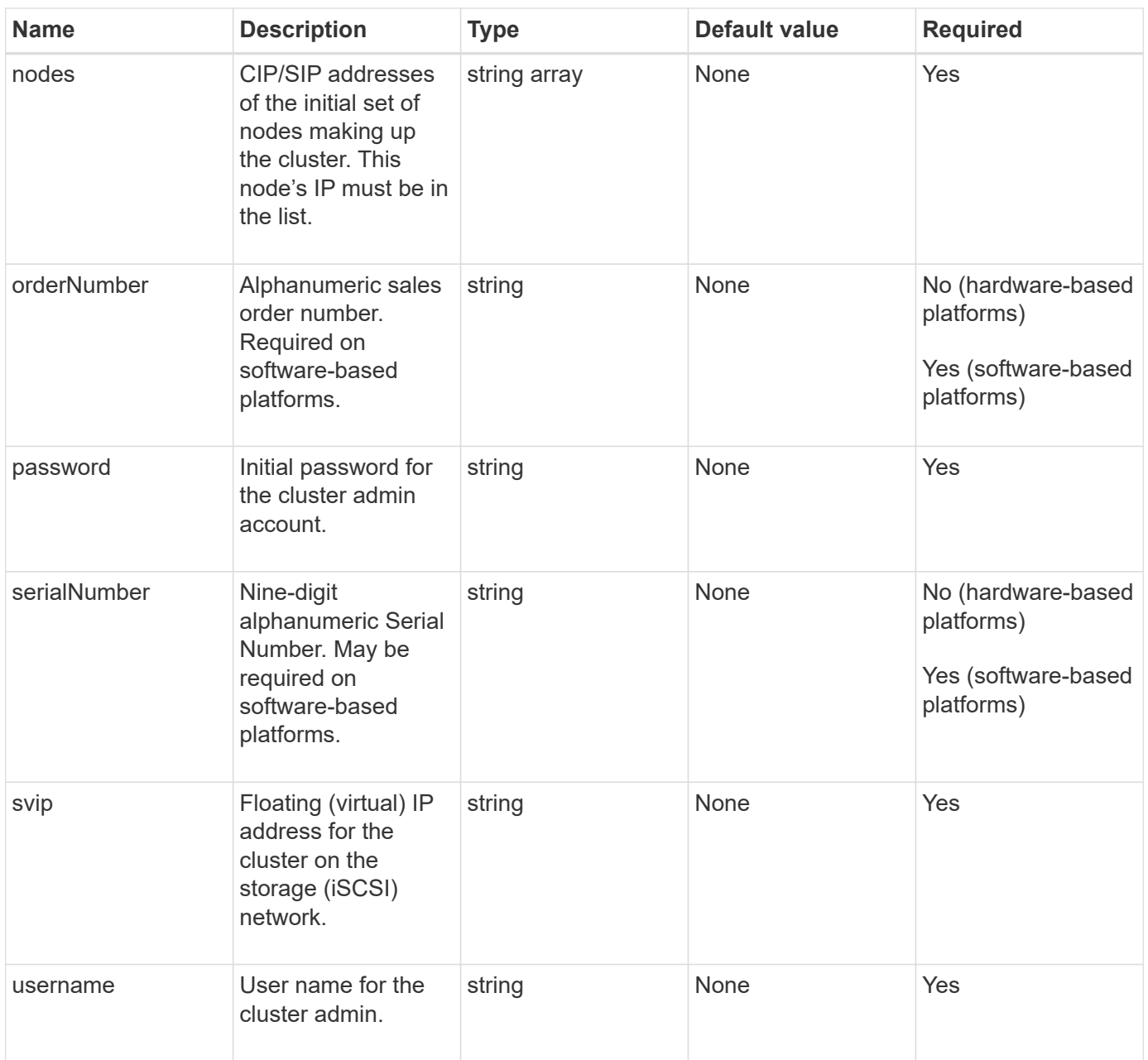

# **Return values**

This method has no return values.

# **Request example**

Requests for this method are similar to the following example:

```
{
    "method": "CreateCluster",
    "params": {
      "acceptEula": true,
      "mvip": "10.0.3.1",
      "svip": "10.0.4.1",
      "username": "Admin1",
      "password": "9R7ka4rEPa2uREtE",
      "attributes": {
         "clusteraccountnumber": "axdf323456"
      },
      "nodes": [
        "10.0.2.1",
        "10.0.2.2",
        "10.0.2.3",
        "10.0.2.4"
      ]
    },
    "id": 1
}
```
#### **Response example**

This method returns a response similar to the following example:

```
{
"id" : 1,"result" : {}
}
```
**New since version**

9.6

#### **Find more information**

- [GetBootstrapConfig](#page-235-0)
- [SolidFire and Element Software Documentation](https://docs.netapp.com/us-en/element-software/index.html)
- [Documentation for earlier versions of NetApp SolidFire and Element products](https://docs.netapp.com/sfe-122/topic/com.netapp.ndc.sfe-vers/GUID-B1944B0E-B335-4E0B-B9F1-E960BF32AE56.html)

# <span id="page-235-0"></span>**GetBootstrapConfig**

You can use the GetBootstrapConfig method to get cluster and node information from the bootstrap configuration file. Use this API method on an individual node before it has been joined with a cluster. The information this method returns is used in the cluster

configuration interface when you create a cluster.

## **Parameters**

This method has no input parameters.

# **Return values**

This method has the following return values:

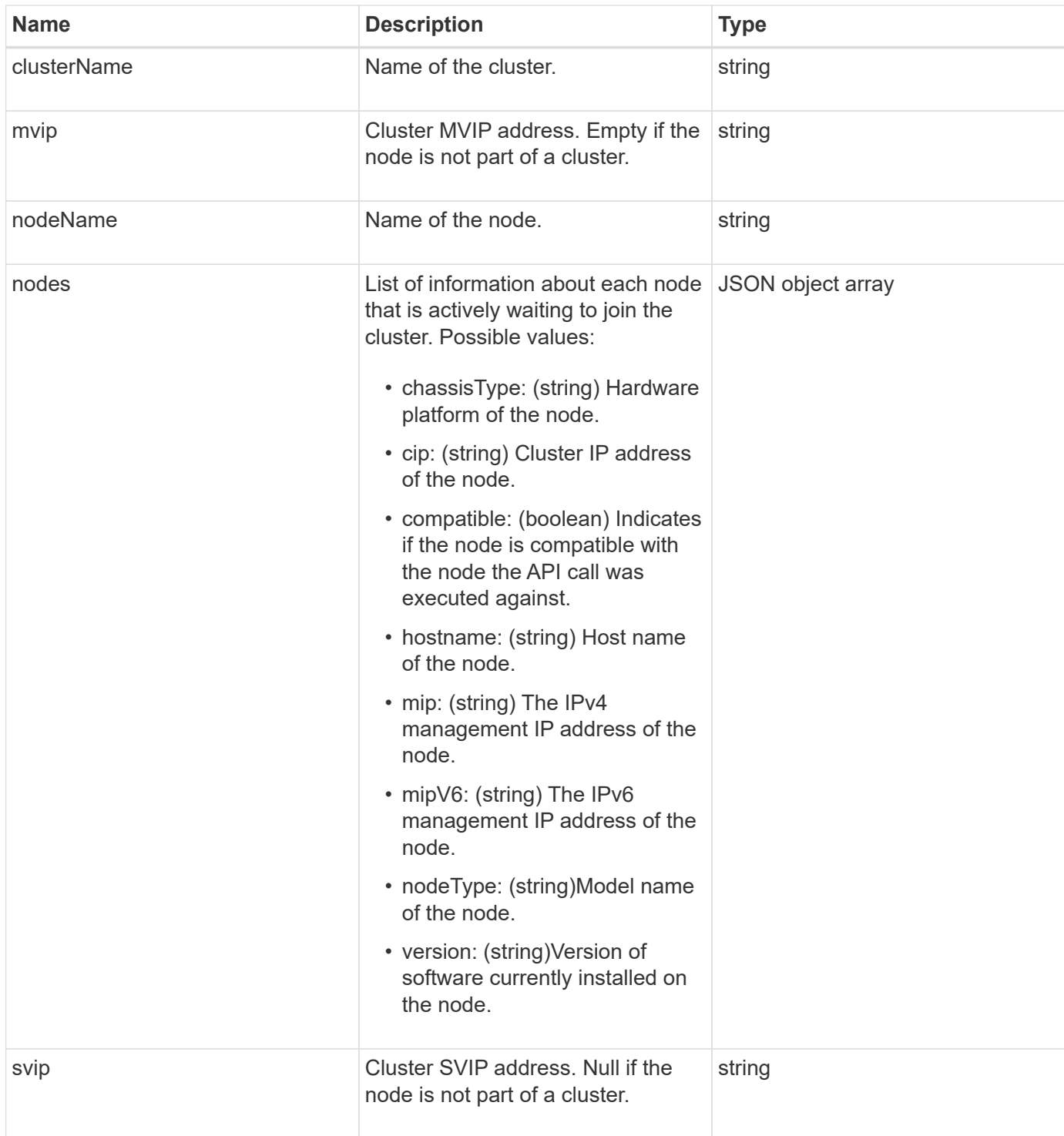

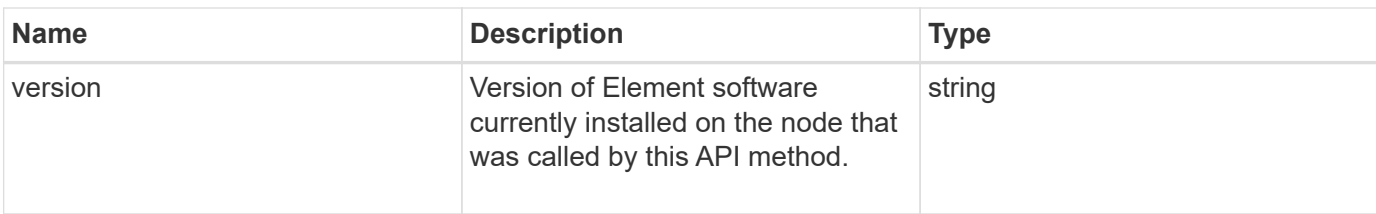

# **Request example**

Requests for this method are similar to the following example:

```
{
     "method": "GetBootstrapConfig",
     "params": {},
     "id" : 1
}
```
# **Response example**

```
{
       "id":1,
       "result":{
             "clusterName":"testname",
             "nodeName":"testnode",
             "svip": "10.117.1.5",
             "mvip": "10.117.1.6",
             "nodes":[
\left\{ \begin{array}{cc} 0 & 0 & 0 \\ 0 & 0 & 0 \\ 0 & 0 & 0 \\ 0 & 0 & 0 \\ 0 & 0 & 0 \\ 0 & 0 & 0 \\ 0 & 0 & 0 \\ 0 & 0 & 0 \\ 0 & 0 & 0 \\ 0 & 0 & 0 \\ 0 & 0 & 0 \\ 0 & 0 & 0 & 0 \\ 0 & 0 & 0 & 0 \\ 0 & 0 & 0 & 0 \\ 0 & 0 & 0 & 0 & 0 \\ 0 & 0 & 0 & 0 & 0 \\ 0 & 0 & 0 & 0 & 0 \\ 0 & 0 & 0 & 0 & 0 \\ 0 & 0 & 0 & 0 & 0  "chassisType":"R630",
                         "cip":"10.117.115.16",
                         "compatible":true,
                         "hostname":"NLABP1132",
                         "mip":"10.117.114.16",
                         "mipV6":"fd20:8b1e:b256:45a::16",
                         "nodeType":"SF2405",
                         "role":"Storage",
                         "version":"11.0"
                   },
\{  "chassisType":"R630",
                         "cip":"10.117.115.17",
                         "compatible":true,
                         "hostname":"NLABP1133",
                         "mip":"10.117.114.17",
                         "mipV6":"fd20:8b1e:b256:45a::17",
                         "nodeType":"SF2405",
                         "role":"Storage",
                         "version":"11.0"
                   },
\{  "chassisType":"R630",
                         "cip":"10.117.115.18",
                         "compatible":true,
                         "hostname":"NLABP1134",
                         "mip":"10.117.114.18",
                         "mipV6":"fd20:8b1e:b256:45a::18",
                         "nodeType":"SF2405",
                         "role":"Storage",
                         "version":"11.0"
  }
             ],
             "version":"11.0"
       }
}
```
9.6

# **Find more information**

**[CreateCluster](#page-233-0)** 

# **Drive API methods**

You can use drive API methods to add and manage drives that are available to a storage cluster. When you add a storage node to the storage cluster or install new drives in an existing storage node, the drives are available to be added to the storage cluster.

- [AddDrives](#page-239-0)
- [GetDriveHardwareInfo](#page-241-0)
- [GetDriveStats](#page-243-0)
- [ListDrives](#page-246-0)
- [ListDriveStats](#page-248-0)
- [RemoveDrives](#page-250-0)
- [SecureEraseDrives](#page-252-0)

# **Find more information**

- [SolidFire and Element Software Documentation](https://docs.netapp.com/us-en/element-software/index.html)
- [Documentation for earlier versions of NetApp SolidFire and Element products](https://docs.netapp.com/sfe-122/topic/com.netapp.ndc.sfe-vers/GUID-B1944B0E-B335-4E0B-B9F1-E960BF32AE56.html)

# <span id="page-239-0"></span>**AddDrives**

You can use the AddDrives method to add one or more available drives to the cluster, enabling the drives to host a portion of the data for the cluster.

When you add a storage node to the cluster or install new drives in an existing node, the new drives are marked as available and must be added via AddDrives before they can be utilized. Use the [ListDrives](#page-246-0) method to display drives that are available to be added. When you add a drive, the system automatically determines the type of drive it should be.

The method is asynchronous and returns as soon as the processes for rebalancing the drives in the cluster are started. However, it might take more time for the data in the cluster to be rebalanced using the newly added drives; the rebalancing continues even after the AddDrives method call is complete. You can use the [GetAsyncResult](#page-128-0) method to query the method's returned asyncHandle. After the AddDrives method returns, you can use the [ListSyncJobs](#page-617-0) method to see the progress of the rebalancing of data with the new drives.

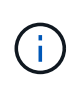

When you add multiple drives, it is more efficient to add them in a single AddDrives method call rather than multiple individual methods with a single drive each. This reduces the amount of data balancing that must occur to stabilize the storage load on the cluster.

#### **Parameters**

This method has the following input parameters:

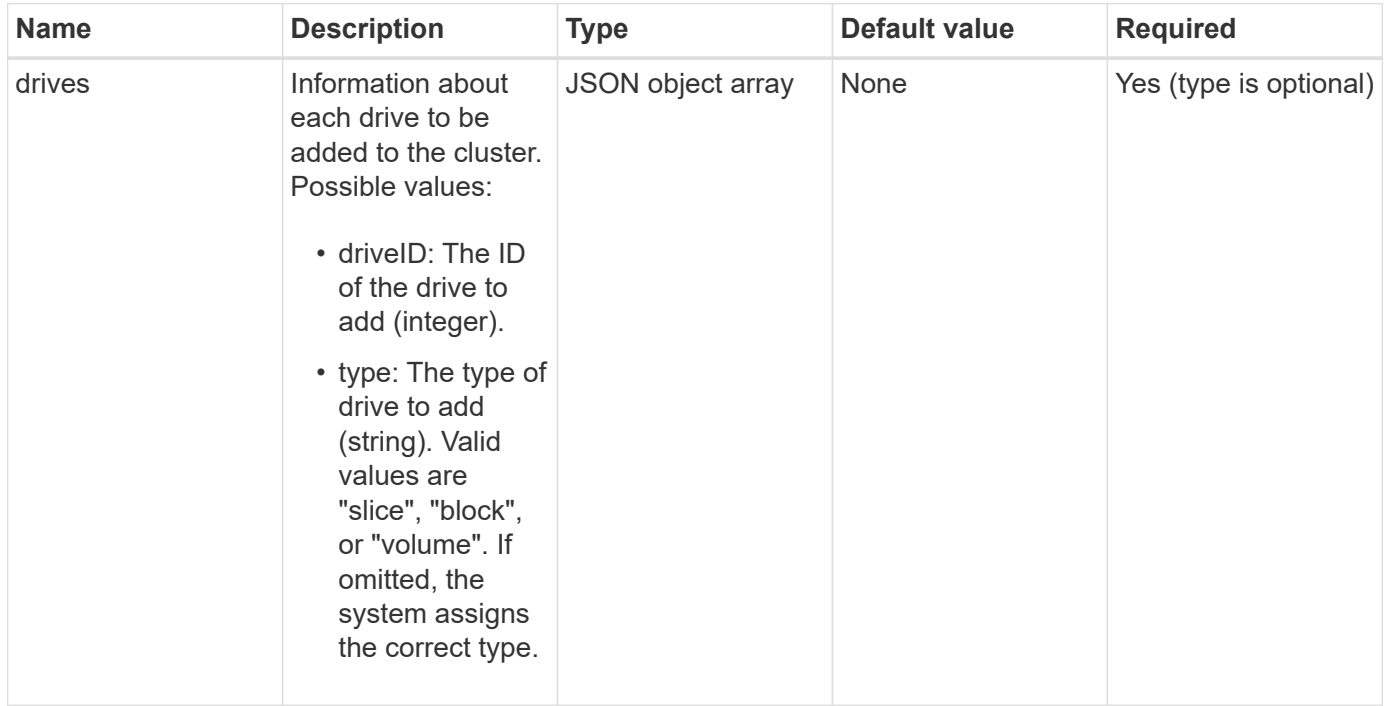

#### **Return value**

This method has the following return value:

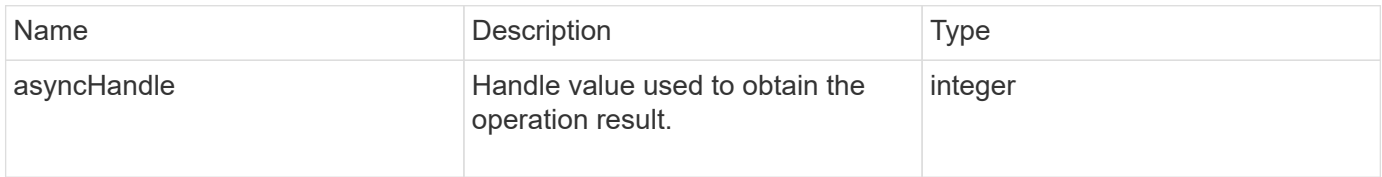

# **Request example**

Requests for this method are similar to the following example:

```
{
    "id": 1,
    "method": "AddDrives",
    "params": {
      "drives": [
         {
           "driveID": 1,
           "type": "slice"
         },
         {
            "driveID": 2,
           "type": "block"
         },
         {
           "driveID": 3,
           "type": "block"
         }
      ]
    }
}
```
#### **Response example**

This method returns a response similar to the following example:

```
{
    "id": 1,
    "result" : {
      "asyncHandle": 1
    }
}
```
#### **New since version**

9.6

#### **Find more information**

- [GetAsyncResult](#page-128-0)
- [ListDrives](#page-246-0)
- [ListSyncJobs](#page-617-0)

# <span id="page-241-0"></span>**GetDriveHardwareInfo**

You can use the GetDriveHardwareInfo method to get all the hardware information

for the given drive. This generally includes manufacturers, vendors, versions, and other associated hardware identification information.

## **Parameter**

This method has the following input parameter:

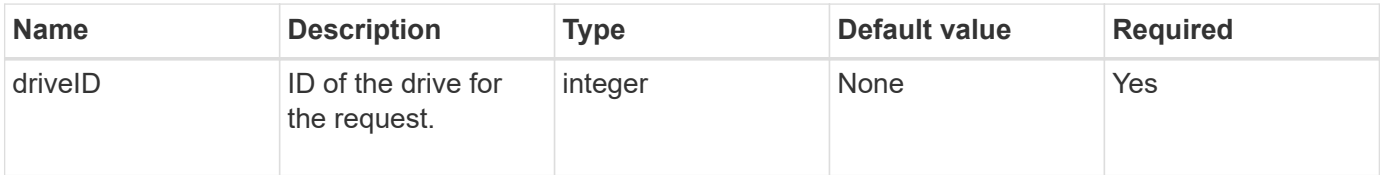

## **Return value**

This method has the following return value:

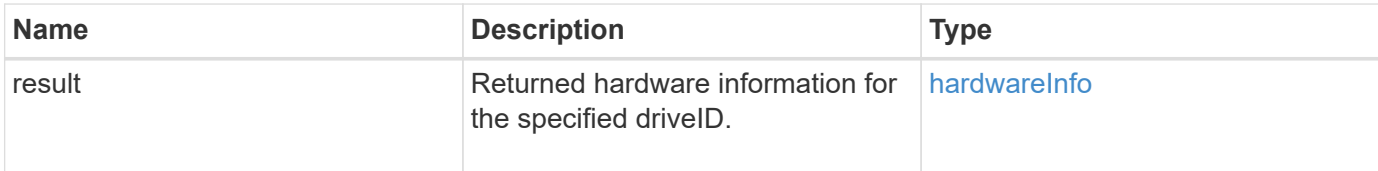

# **Request example**

Requests for this method are similar to the following example:

```
{
     "method": "GetDriveHardwareInfo",
     "params": {
       "driveID": 5
     },
     "id" : 100
}
```
#### **Response example**

```
{
     "id" : 100,
     "result" : {
       "driveHardwareInfo" : {
         "description" : "ATA Drive",
         "dev" : "8:80",
         "devpath" :
"/devices/pci0000:40/0000:40:01.0/0000:41:00.0/host6/port-6:0/expander-
6:0/port-6:0:4/end_device-6:0:4/target6:0:4/6:0:4:0/block/sdf",
         "driveSecurityAtMaximum" : false,
         "driveSecurityFrozen" : false
         "driveSecurityLocked" : false,
         "logicalname" : "/dev/sdf",
         "product" : "INTEL SSDSA2CW300G3",
         "securityFeatureEnabled" : false,
         "securityFeatureSupported" : true,
         "serial" : "CVPR121400NT300EGN",
         "size" : "300069052416",
         "uuid" : "7e1fd5b9-5acc-8991-e2ac-c48f813a3884",
         "version" : "4PC10362"
       }
     }
}
```
9.6

#### **Find more information**

[ListDrives](#page-246-0)

# <span id="page-243-0"></span>**GetDriveStats**

You can use the GetDriveStats method to get high-level activity measurements for a single drive. Values are cumulative from the addition of the drive to the cluster. Some values are specific to block drives. Statistical data is returned for either block or metadata drive types when you run this method.

# **Parameter**

This method has the following input parameter:

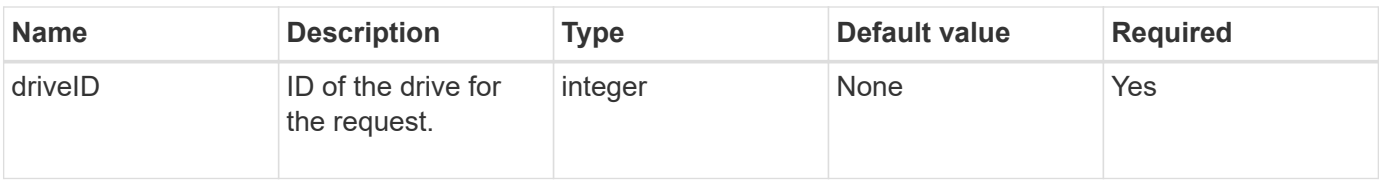

#### **Return value**

This method has the following return value:

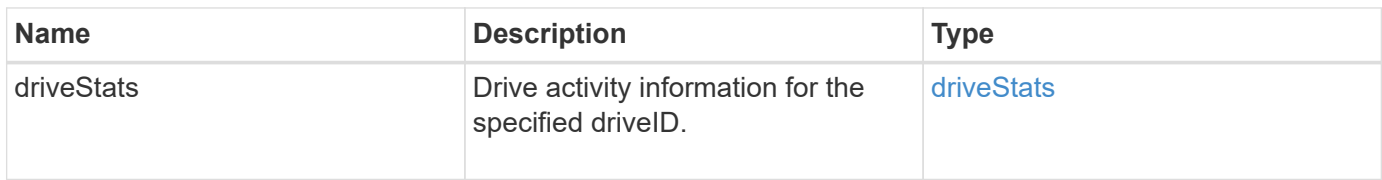

# **Request example**

Requests for this method are similar to the following example:

```
{
     "method": "GetDriveStats",
     "params": {
       "driveID": 3
     },
     "id" : 1
}
```
# **Response example (block drive)**

This method returns a response similar to the following example for a block drive:

```
{
    "id": 1,
    "result": {
      "driveStats": {
        "driveID": 10,
        "failedDieCount": 0,
        "lifeRemainingPercent": 99,
        "lifetimeReadBytes": 26471661830144,
        "lifetimeWriteBytes": 13863852441600,
        "powerOnHours": 33684,
        "readBytes": 10600432105,
        "readOps": 5101025,
        "reallocatedSectors": 0,
        "reserveCapacityPercent": 100,
        "timestamp": "2016-10-17T20:23:45.456834Z",
        "totalCapacity": 300069052416,
        "usedCapacity": 6112226545,
        "usedMemory": 114503680,
        "writeBytes": 53559500896,
        "writeOps": 25773919
      }
    }
}
```
#### **Response example (volume metadata drive)**

This method returns a response similar to the following example for a volume metadata drive:

```
{
    "id": 1,
    "result": {
      "driveStats": {
        "activeSessions": 8,
        "driveID": 12,
        "failedDieCount": 0,
        "lifeRemainingPercent": 100,
        "lifetimeReadBytes": 2308544921600,
        "lifetimeWriteBytes": 1120986464256,
        "powerOnHours": 16316,
        "readBytes": 1060152152064,
        "readOps": 258826209,
        "reallocatedSectors": 0,
        "reserveCapacityPercent": 100,
        "timestamp": "2016-10-17T20:34:52.456130Z",
        "totalCapacity": 134994670387,
        "usedCapacity": null,
        "usedMemory": 22173577216,
        "writeBytes": 353346510848,
        "writeOps": 86266238
      }
   }
}
```
9.6

#### **Find more information**

**[ListDrives](#page-246-0)** 

# <span id="page-246-0"></span>**ListDrives**

You can use the ListDrives method to list the drives that exist in the active nodes of the cluster. This method returns drives that have been added as volume metadata or block drives as well as drives that have not been added and are available.

#### **Parameters**

This method has no input parameters.

#### **Return value**

This method has the following return value:

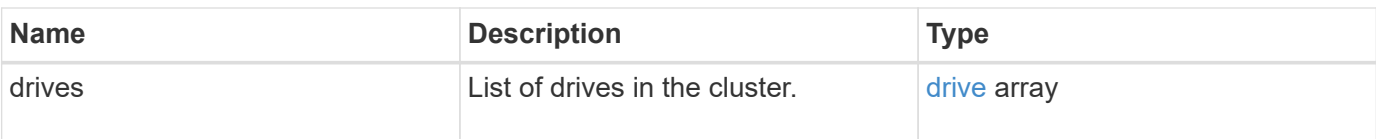

# **Request example**

Requests for this method are similar to the following example:

```
{
     "method": "ListDrives",
     "params": {},
     "id" : 1
}
```
# **Response example**

```
{
     "id" : 1,
     "result" : {
        "drives" : [
          {
             "attributes" : {},
             "capacity" : 299917139968,
           "driveID" : 35,
             "nodeID" : 5,
             "serial" : "scsi-SATA_INTEL_SSDSA2CW6CVPR141502R3600FGN-part2",
           "slot" : 0,  "status" : "active",
             "type" : "volume"
          },
\left\{ \begin{array}{cc} 0 & 0 \\ 0 & 0 \end{array} \right.  "attributes" : {},
             "capacity" : 600127266816,
             "driveID" : 36,
             "nodeID" : 5,
             "serial" : "scsi-SATA_INTEL_SSDSA2CW6CVPR1415037R600FGN",
             "slot" : 6,
             "status" : "active",
             "type" : "block"
  }
        }
     ]
}
```
9.6

# <span id="page-248-0"></span>**ListDriveStats**

You can use the ListDriveStats method to list high-level activity measurements for multiple drives in the cluster. By default, this method returns statistics for all drives in the cluster, and these measurements are cumulative from the addition of the drive to the cluster. Some values this method returns are specific to block drives, and some are specific to metadata drives.

# **Parameter**

This method has the following input parameter:

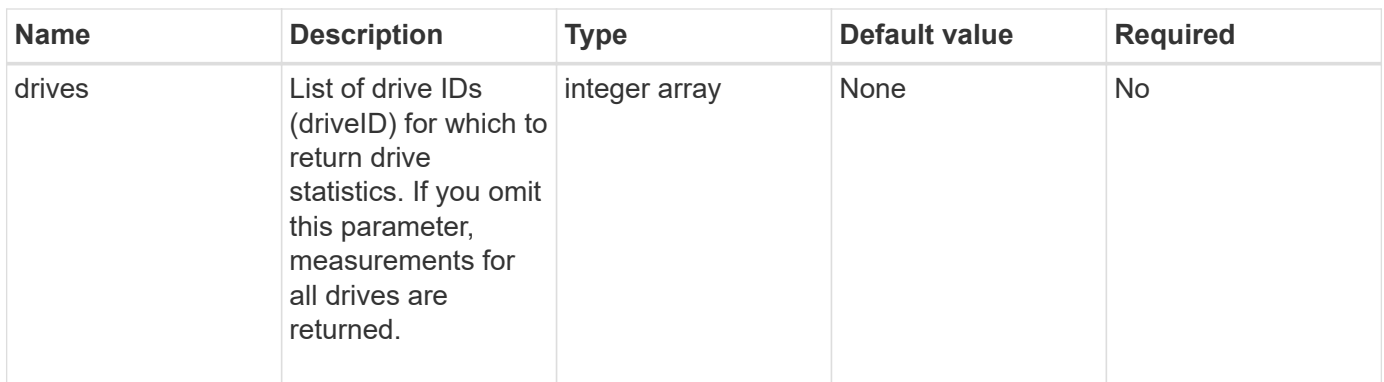

# **Return values**

This method has the following return values:

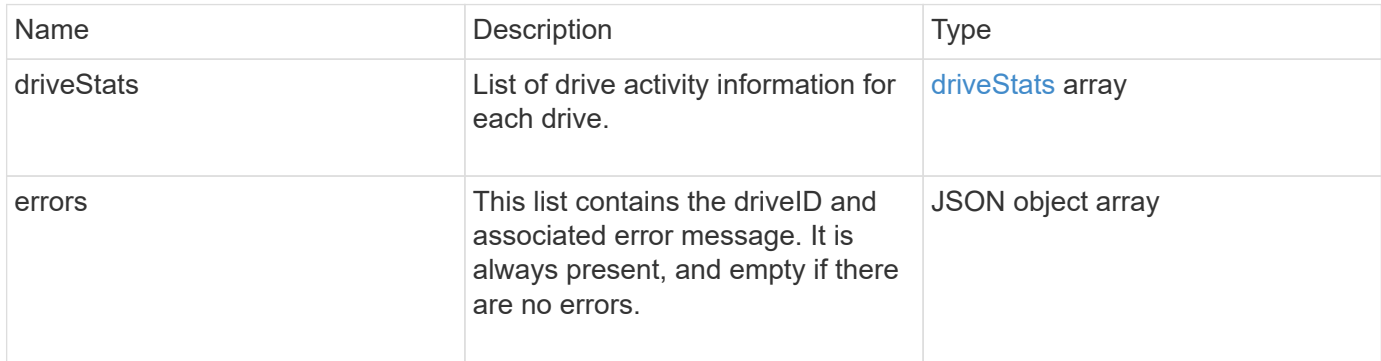

## **Request example**

Requests for this method are similar to the following example:

```
{
   "id": 1,
    "method": "ListDriveStats",
    "params": {
      "drives":[22,23]
    }
}
```
## **Response example**

```
{
    "id": 1,
    "result": {
      "driveStats": [
        {
           "driveID": 22,
           "failedDieCount": 0,
           "lifeRemainingPercent": 84,
           "lifetimeReadBytes": 30171004403712,
           "lifetimeWriteBytes": 103464755527680,
           "powerOnHours": 17736,
           "readBytes": 14656542,
           "readOps": 3624,
           "reallocatedSectors": 0,
           "reserveCapacityPercent": 100,
           "timestamp": "2016-03-01T00:19:24.782735Z",
           "totalCapacity": 300069052416,
           "usedCapacity": 1783735635,
           "usedMemory": 879165440,
           "writeBytes": 2462169894,
           "writeOps": 608802
        }
    \frac{1}{\sqrt{2}}  "errors": [
        {
           "driveID": 23,
           "exception": {
             "message": "xStatCheckpointDoesNotExist",
             "name": "xStatCheckpointDoesNotExist"
           }
  }
      ]
    }
}
```
9.6

#### **Find more information**

**[GetDriveStats](#page-243-0)** 

# <span id="page-250-0"></span>**RemoveDrives**

You can use the RemoveDrives method to proactively remove drives that are part of the

cluster. You might use this method when reducing cluster capacity or preparing to replace drives nearing the end of their service life. RemoveDrives creates a third copy of the block data on the other nodes in the cluster and waits for syncing to complete before moving the drives to the "Available" list. Drives in the "Available" list are completely removed from the system and have no running services or active data.

RemoveDrives is an asynchronous method. Depending on the total capacity of the drives being removed, it might take several minutes to migrate all of the data.

When removing multiple drives, use a single RemoveDrives method call rather than multiple individual methods with a single drive each. This reduces the amount of data balancing that must occur to evenly stabilize the storage load on the cluster.

You can also remove drives with a "failed" status using RemoveDrives. When you remove a drive with a "failed" status, the drive is not returned to an "available" or "active" status. The drive is unavailable for use in the cluster.

#### **Parameter**

This method has the following input parameter:

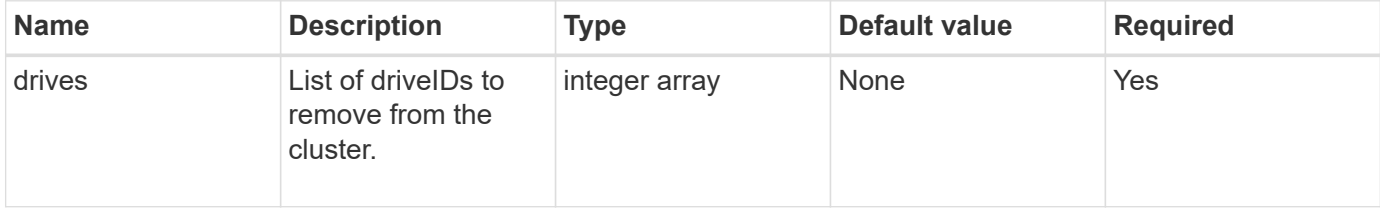

#### **Return value**

This method has the following return value:

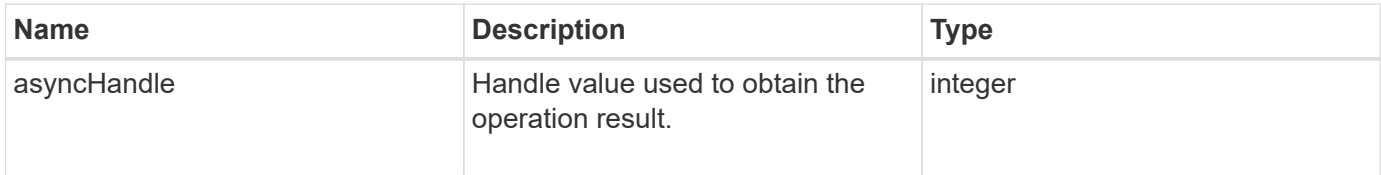

#### **Request example**

Requests for this method are similar to the following example:

```
{
     "method": "RemoveDrives",
     "params": {
        "drives" : [3, 4, 5]
     },
     "id" : 1
}
```
### **Response example**

This method returns a response similar to the following example:

```
{
     "id": 1,
     "result" : {
        "asyncHandle": 1
      }
}
```
### **New since version**

9.6

### **Find more information**

- [GetAsyncResult](#page-128-0)
- [ListDrives](#page-246-0)

# **SecureEraseDrives**

You can use the SecureEraseDrives method to remove any residual data from drives that have a status of "available". You might use this method when replacing a drive nearing the end of its service life that contained sensitive data. This method uses a Security Erase Unit command to write a predetermined pattern to the drive and resets the encryption key on the drive. This asynchronous method might take several minutes to complete.

### **Parameter**

This method has the following input parameter:

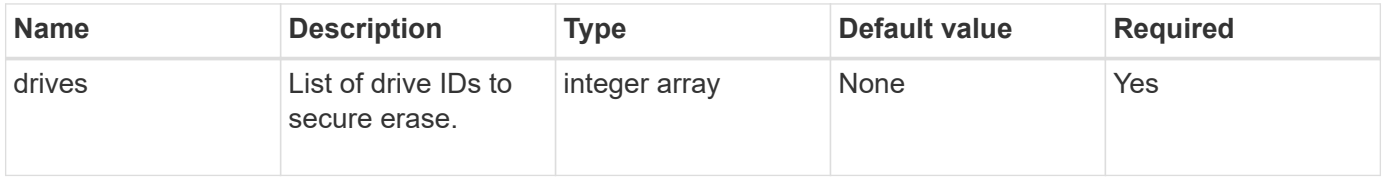

### **Return value**

This method has the following return value:

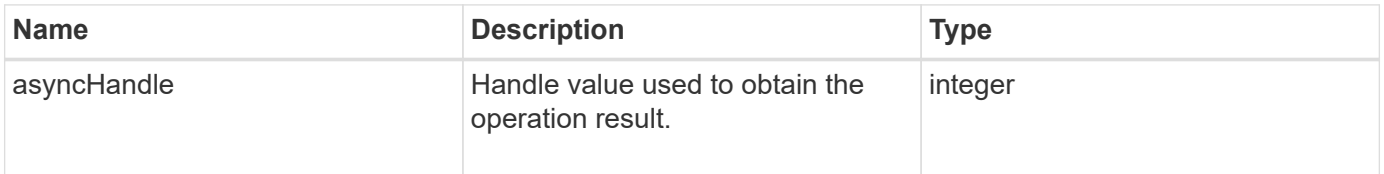

### **Request example**

Requests for this method are similar to the following example:

```
{
     "method": "SecureEraseDrives",
     "params": {
       "drives" : [3, 4, 5]
     },
     "id" : 1
}
```
### **Response example**

This method returns a response similar to the following example:

```
{
     "id" : 1
     "result" : {
        "asyncHandle" : 1
     }
}
```
### **New since version**

9.6

#### **Find more information**

- [GetAsyncResult](#page-128-0)
- [ListDrives](#page-246-0)

# **Fibre Channel API methods**

You can use Fibre Channel API methods to add, modify, or remove Fibre Channel node members of a storage cluster.

- [GetVolumeAccessGroupLunAssignments](#page-254-0)
- [ListFibreChannelPortInfo](#page-255-0)
- [ListFibreChannelSessions](#page-259-0)
- [ListNodeFibreChannelPortInfo](#page-260-0)
- [ModifyVolumeAccessGroupLunAssignments](#page-262-0)

# **Find more information**

- [SolidFire and Element Software Documentation](https://docs.netapp.com/us-en/element-software/index.html)
- [Documentation for earlier versions of NetApp SolidFire and Element products](https://docs.netapp.com/sfe-122/topic/com.netapp.ndc.sfe-vers/GUID-B1944B0E-B335-4E0B-B9F1-E960BF32AE56.html)

# <span id="page-254-0"></span>**GetVolumeAccessGroupLunAssignments**

You can use the GetVolumeAccessGroupLunAssignments method to retrieve details on LUN mappings of a specified volume access group.

### **Parameter**

This method has the following input parameter:

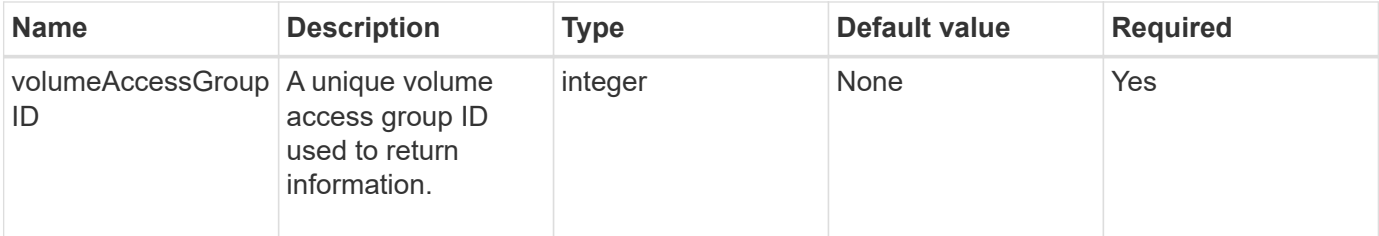

### **Return value**

This method has the following return value:

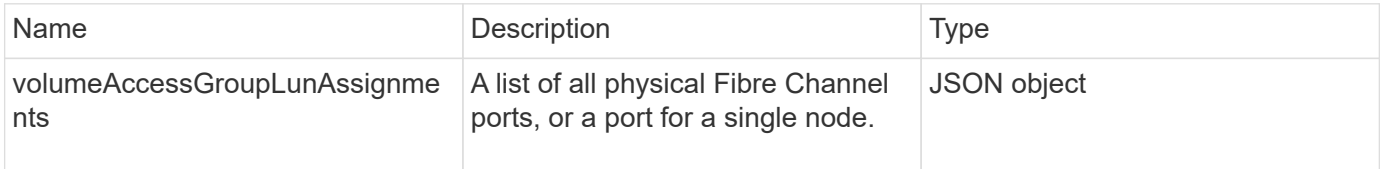

## **Request example**

Requests for this method are similar to the following example:

```
{
     "method": "GetVolumeAccessGroupLunAssignments",
     "params": {
        "volumeAccessGroupID": 5
      },
    "id" : 1
     }
}
```
### **Response example**

```
{
    "id" : 1,
    "result" : {
      "volumeAccessGroupLunAssignments" : {
          "volumeAccessGroupID" : 5,
          "lunAssignments" : [
              {"volumeID" : 5, "lun" : 0},
              {"volumeID" : 6, "lun" : 1},
              {"volumeID" : 7, "lun" : 2},
              {"volumeID" : 8, "lun" : 3}
        \frac{1}{\sqrt{2}}  "deletedLunAssignments" : [
               {"volumeID" : 44, "lun" : 44}
          ]
      }
    }
}
```
9.6

# <span id="page-255-0"></span>**ListFibreChannelPortInfo**

You can use the ListFibreChannelPortInfo method to list information about the Fibre Channel ports.

This API method is intended for use on individual nodes; a userid and password are required for access to individual Fibre Channel nodes. However, this method can be used on the cluster if the force parameter is set to true. When used on the cluster, all Fibre Channel interfaces are listed.

### **Parameter**

This method has the following input parameter:

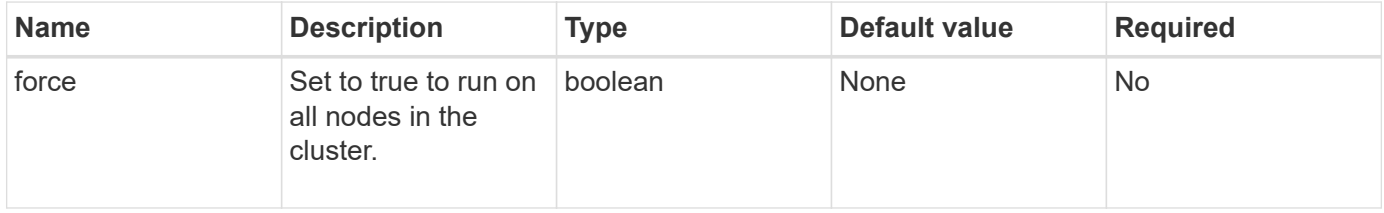

#### **Return value**

This method has the following return value:

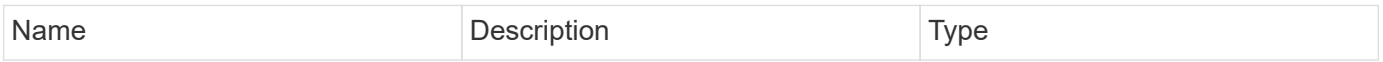

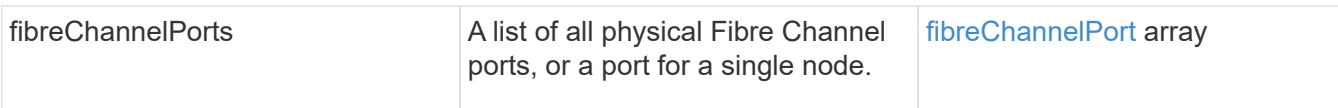

## **Request example**

Requests for this method are similar to the following example:

```
{
    "method": "ListFibreChannelPortInfo",
      "params": {},
      "id" : 1
}
```
### **Response example**

```
{
   "id": 1,
   "result": {
      "fibreChannelPortInfo": {
        "5": {
          "result": {
            "fibreChannelPorts": [
\{  "firmware": "7.04.00 (d0d5)",
               "hbaPort": 1,
                "model": "QLE2672",
                "nPortID": "0xc70084",
                "pciSlot": 3,
                "serial": "BFE1335E03500",
               "speed": "8 Gbit",
                "state": "Online",
                "switchWwn": "20:01:00:2a:6a:98:a3:41",
                "wwnn": "5f:47:ac:c8:3c:e4:95:00",
               "wwpn": "5f:47:ac:c0:3c:e4:95:0a"
             },
\{  "firmware": "7.04.00 (d0d5)",
                "hbaPort": 2,
                "model": "QLE2672",
                "nPortID": "0x0600a4",
                "pciSlot": 3,
                "serial": "BFE1335E03500",
                "speed": "8 Gbit",
```

```
  "state": "Online",
                "switchWwn": "20:01:00:2a:6a:9c:71:01",
                "wwnn": "5f:47:ac:c8:3c:e4:95:00",
                "wwpn": "5f:47:ac:c0:3c:e4:95:0b"
             },
\{  "firmware": "7.04.00 (d0d5)",
                "hbaPort": 1,
                "model": "QLE2672",
                "nPortID": "0xc70044",
                "pciSlot": 2,
                "serial": "BFE1335E04029",
                "speed": "8 Gbit",
                "state": "Online",
                "switchWwn": "20:01:00:2a:6a:98:a3:41",
                "wwnn": "5f:47:ac:c8:3c:e4:95:00",
                "wwpn": "5f:47:ac:c0:3c:e4:95:08"
            },
\{  "firmware": "7.04.00 (d0d5)",
              "hbaPort": 2,
              "model": "QLE2672",
              "nPortID": "0x060044",
              "pciSlot": 2,
               "serial": "BFE1335E04029",
              "speed": "8 Gbit",
              "state": "Online",
              "switchWwn": "20:01:00:2a:6a:9c:71:01",
              "wwnn": "5f:47:ac:c8:3c:e4:95:00",
              "wwpn": "5f:47:ac:c0:3c:e4:95:09"
  }
       \Box  }
   },
     "6": {
       "result": {
           "fibreChannelPorts": [
          {
             "firmware": "7.04.00 (d0d5)",
             "hbaPort": 1,
             "model": "QLE2672",
             "nPortID": "0x060084",
             "pciSlot": 3,
             "serial": "BFE1335E04217",
             "speed": "8 Gbit",
             "state": "Online",
```

```
  "switchWwn": "20:01:00:2a:6a:9c:71:01",
             "wwnn": "5f:47:ac:c8:3c:e4:95:00",
             "wwpn": "5f:47:ac:c0:3c:e4:95:02"
          },
\{  "firmware": "7.04.00 (d0d5)",
             "hbaPort": 2,
             "model": "QLE2672",
             "nPortID": "0xc700a4",
             "pciSlot": 3,
             "serial": "BFE1335E04217",
             "speed": "8 Gbit",
             "state": "Online",
             "switchWwn": "20:01:00:2a:6a:98:a3:41",
             "wwnn": "5f:47:ac:c8:3c:e4:95:00",
             "wwpn": "5f:47:ac:c0:3c:e4:95:03"
          },
\{  "firmware": "7.04.00 (d0d5)",
             "hbaPort": 1,
             "model": "QLE2672",
             "nPortID": "0xc70064",
             "pciSlot": 2,
             "serial": "BFE1341E09515",
             "speed": "8 Gbit",
             "state": "Online",
             "switchWwn": "20:01:00:2a:6a:98:a3:41",
             "wwnn": "5f:47:ac:c8:3c:e4:95:00",
             "wwpn": "5f:47:ac:c0:3c:e4:95:00"
          },
\{  "firmware": "7.04.00 (d0d5)",
             "hbaPort": 2,
             "model": "QLE2672",
             "nPortID": "0x060064",
             "pciSlot": 2,
             "serial": "BFE1341E09515",
             "speed": "8 Gbit",
             "state": "Online",
             "switchWwn": "20:01:00:2a:6a:9c:71:01",
             "wwnn": "5f:47:ac:c8:3c:e4:95:00",
             "wwpn": "5f:47:ac:c0:3c:e4:95:01"
  }
       ]
      }
     }
```
 } } }

#### **New since version**

9.6

# <span id="page-259-0"></span>**ListFibreChannelSessions**

You can use the ListFibreChannelSessions method to list information about the Fibre Channel sessions on a cluster.

#### **Parameters**

This method has no input parameters.

### **Return value**

This method has the following return value:

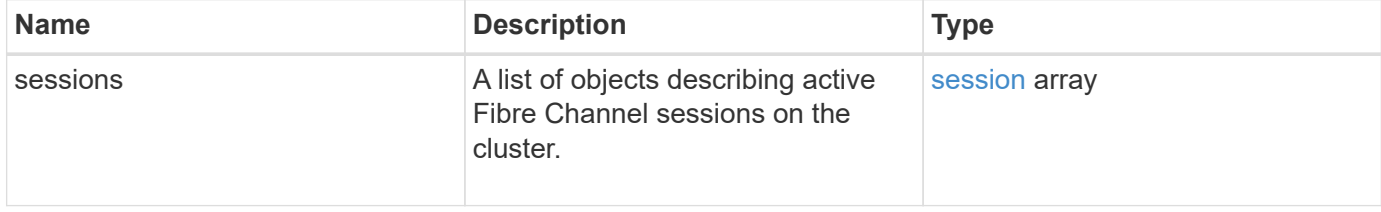

#### **Request example**

Requests for this method are similar to the following example:

```
{
     "method": "ListFibreChannelSessions",
     "params": {},
     "id" : 1
}
```
#### **Response example**

```
{
    "id" : 1,
    "result" : {
       "sessions" : [
      {
          "initiatorWWPN" : "21:00:00:0e:1e:14:af:40",
          "nodeID" : 5,
          "serviceID" : 21,
          "targetWWPN": "5f:47:ac:c0:00:00:00:10",
          "volumeAccessGroupID": 7
      },
      {
          "initiatorWWPN" : "21:00:00:0e:1e:14:af:40",
          "nodeID" : 1,
          "serviceID" : 22,
          "targetWWPN": "5f:47:ac:c0:00:00:00:11",
          "volumeAccessGroupID": 7
      }
      ]
    }
}
```
9.6

# <span id="page-260-0"></span>**ListNodeFibreChannelPortInfo**

You can use the ListNodeFibreChannelPortInfo method to list information about the Fibre Channel ports on a node.

This API method is intended for use on individual nodes; a userid and password are required for access to individual Fibre Channel nodes. When used on the cluster, all Fibre Channel interfaces are listed.

### **Parameter**

This method has no input parameters.

### **Return value**

This method has the following return value:

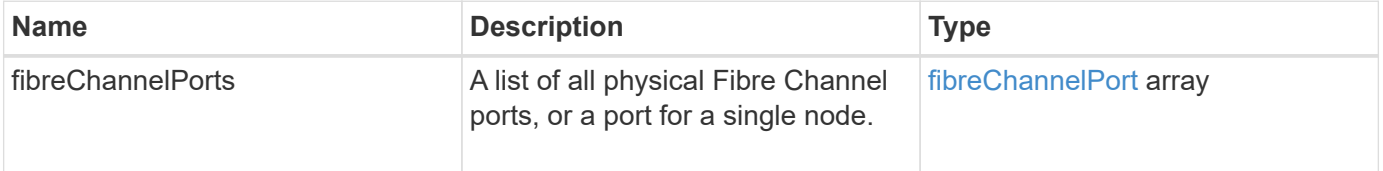

#### **Request example**

Requests for this method are similar to the following example:

```
{
     "method": "ListNodeFibreChannelPortInfo",
     "params": {
          "nodeID": 5,
          "force": true
     },
     "id" : 1
}
```
#### **Response example**

```
{
   "id": 1,
   "result": {
      "fibreChannelPorts": [
        {
          "firmware": "7.04.00 (d0d5)",
          "hbaPort": 1,
          "model": "QLE2672",
          "nPortID": "0xc7002c",
          "pciSlot": 3,
          "serial": "BFE1335E03500",
          "speed": "8 Gbit",
          "state": "Online",
          "switchWwn": "20:01:00:2a:6a:98:a3:41",
          "wwnn": "5f:47:ac:c8:35:54:02:00",
          "wwpn": "5f:47:ac:c0:35:54:02:02"
        },
        {
           "firmware": "7.04.00 (d0d5)",
           "hbaPort": 2,
           "model": "QLE2672",
           "nPortID": "0x06002d",
           "pciSlot": 3,
           "serial": "BFE1335E03500",
           "speed": "8 Gbit",
           "state": "Online",
           "switchWwn": "20:01:00:2a:6a:9c:71:01",
           "wwnn": "5f:47:ac:c8:35:54:02:00",
           "wwpn": "5f:47:ac:c0:35:54:02:03"
```

```
  },
        {
            "firmware": "7.04.00 (d0d5)",
            "hbaPort": 1,
            "model": "QLE2672",
            "nPortID": "0xc7002a",
            "pciSlot": 2,
            "serial": "BFE1335E04029",
            "speed": "8 Gbit",
            "state": "Online",
            "switchWwn": "20:01:00:2a:6a:98:a3:41",
            "wwnn": "5f:47:ac:c8:35:54:02:00",
            "wwpn": "5f:47:ac:c0:35:54:02:00"
       },
       {
            "firmware": "7.04.00 (d0d5)",
            "hbaPort": 2,
            "model": "QLE2672",
            "nPortID": "0x06002a",
            "pciSlot": 2,
            "serial": "BFE1335E04029",
            "speed": "8 Gbit",
            "state": "Online",
            "switchWwn": "20:01:00:2a:6a:9c:71:01",
            "wwnn": "5f:47:ac:c8:35:54:02:00",
            "wwpn": "5f:47:ac:c0:35:54:02:01"
        }
      ]
    }
}
```
9.6

# <span id="page-262-0"></span>**ModifyVolumeAccessGroupLunAssignments**

You can use the ModifyVolumeAccessGroupLunAssignments method to define custom LUN assignments for specific volumes.

This method changes only LUN values set on the lunAssignments parameter in the volume access group. All other LUN assignments remain unchanged.

LUN assignment values must be unique for volumes in a volume access group. You cannot define duplicate LUN values within a volume access group. However, you can use the same LUN values again in different volume access groups.

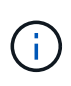

Valid LUN values are 0 through 16383. The system generates an exception if you pass a LUN value outside of this range. None of the specified LUN assignments are modified if there is an exception.

### CAUTION:

If you change a LUN assignment for a volume with active I/O, the I/O can be disrupted. You should change the server configuration before changing volume LUN assignments.

### **Parameters**

This method has the following input parameters:

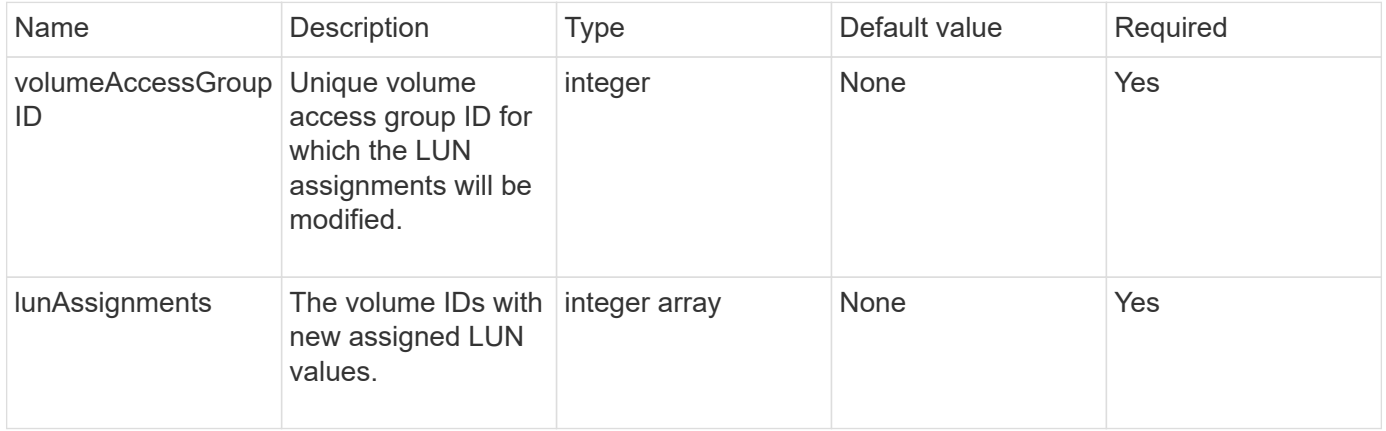

### **Return value**

This method has the following return value:

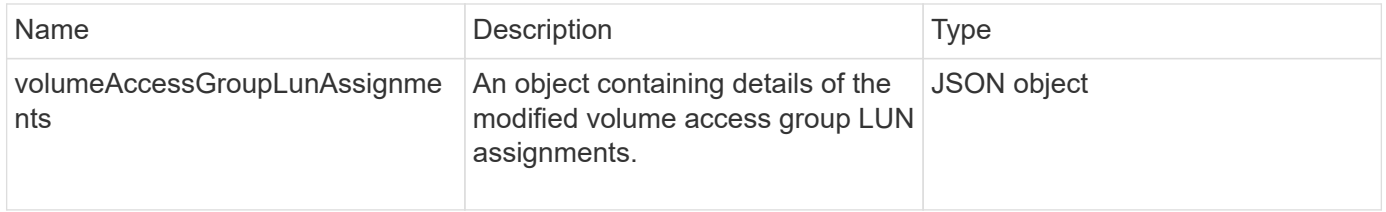

### **Request example**

Requests for this method are similar to the following example:

```
{
     "method": "ModifyVolumeAccessGroupLunAssignments",
     "params": {
          "volumeAccessGroupID" : 218,
         "lunAssignments" : [
              {"volumeID" : 832, "lun" : 0},
              {"volumeID" : 834, "lun" : 1}
          ]
      },
      "id" : 1
}
```
## **Response example**

This method returns a response similar to the following example:

```
{
    "id": 1,
    "result": {
      "volumeAccessGroupLunAssignments": {
         "deletedLunAssignments": [],
         "lunAssignments": [
           {
             "lun": 0,
             "volumeID": 832
           },
\{  "lun": 1,
             "volumeID": 834
           }
        ],
         "volumeAccessGroupID": 218
      }
    }
}
```
## **New since version**

9.6

# **Initiator API methods**

Initiator methods enable you to add, remove, view, and modify iSCSI initiator objects, which handle communication between the storage system and external storage clients.

- [CreateInitiators](#page-265-0)
- [DeleteInitiators](#page-269-0)
- [ListInitiators](#page-270-0)
- [ModifyInitiators](#page-272-0)

# **Find more information**

- [SolidFire and Element Software Documentation](https://docs.netapp.com/us-en/element-software/index.html)
- [Documentation for earlier versions of NetApp SolidFire and Element products](https://docs.netapp.com/sfe-122/topic/com.netapp.ndc.sfe-vers/GUID-B1944B0E-B335-4E0B-B9F1-E960BF32AE56.html)

# <span id="page-265-0"></span>**CreateInitiators**

You can use CreateInitiators to create multiple new initiator IQNs or World Wide Port Names (WWPNs) and optionally assign them aliases and attributes. When you use CreateInitiators to create new initiators, you can also add them to volume access groups.

If the operation fails to create one of the initiators provided in the parameter, the method returns an error and does not create any initiators (no partial completion is possible).

# **Parameter**

This method has the following input parameter:

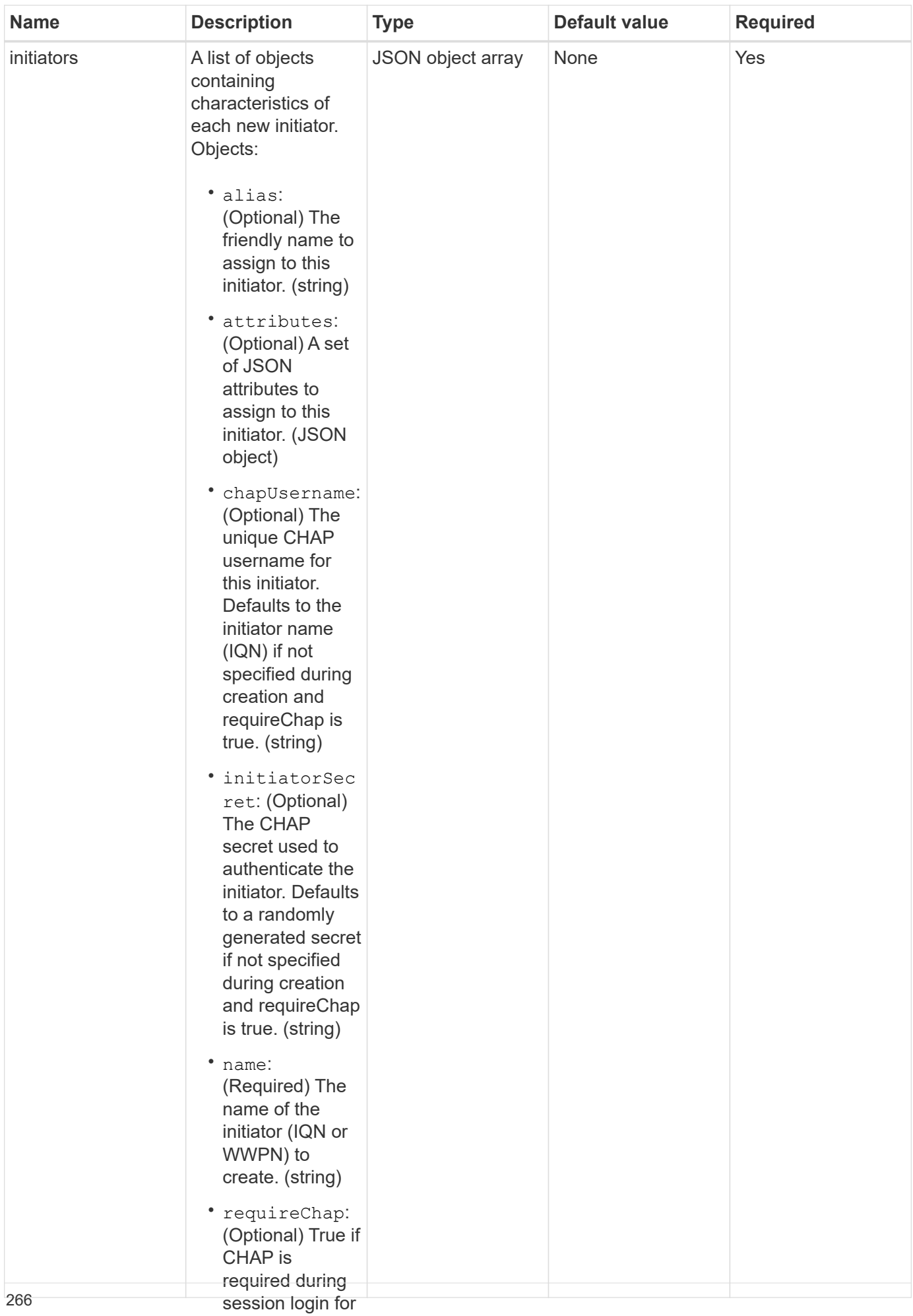

### **Return value**

# This method has the follow**ihiş rettiatov**alue:

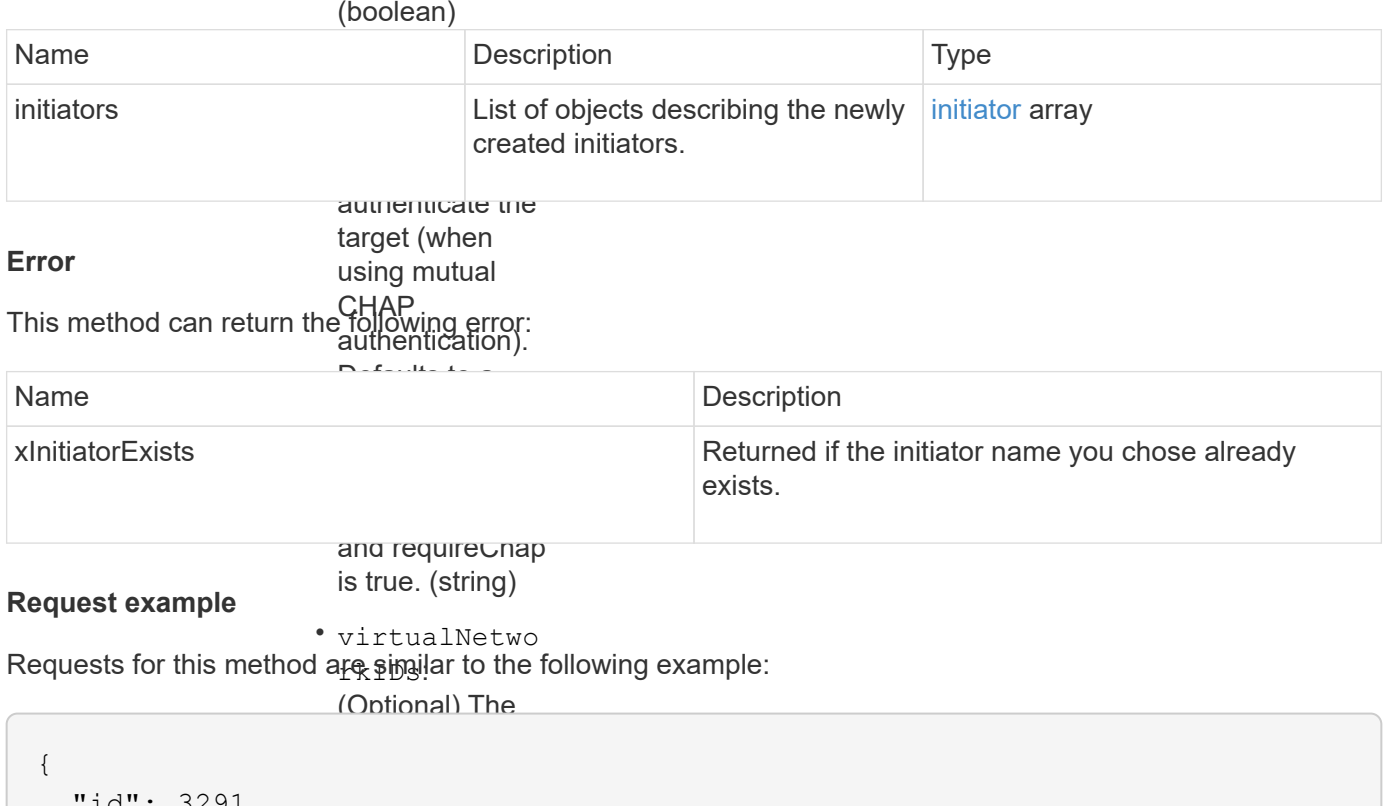

```
"method": "CreateInitiators",
"initiators": [
                 or more virtual
"name": "iqn.1993-08.org.debian:01:288170452",
"alias": "example1"
"name": "iqn.1993-08.org.debian:01:297817012",
                 = q... = = = = = = = = .<br>"
"alias": "example2"
    "id": 3291,
   "params": {
        {
        },
        {
       }
     ]
   }
}
```
ID of the volume access group to which this newly This method returns a respere <sub>सिं</sub>हसंगमीसिर्द्वा<sub>री</sub> the following example: will be added. (integer) **Response example**

 $\sqrt{2}$  (or  $\frac{1}{2}$  and  $\frac{1}{2}$  and

```
{
    "id": 3291,
    "result": {
      "initiators": [
        {
           "alias": "example1",
           "attributes": {},
           "initiatorID": 145,
           "initiatorName": "iqn.1993-08.org.debian:01:288170452",
           "volumeAccessGroups": []
        },
         {
           "alias": "example2",
           "attributes": {},
           "initiatorID": 146,
           "initiatorName": "iqn.1993-08.org.debian:01:297817012",
           "volumeAccessGroups": []
         }
      ]
    }
}
```
9.6

### **Find more information**

**[ListInitiators](#page-270-0)** 

# <span id="page-269-0"></span>**DeleteInitiators**

You can use DeleteInitiators to delete one or more initiators from the system (and from any associated volumes or volume access groups).

If DeleteInitiators fails to delete one of the initiators provided in the parameter, the system returns an error and does not delete any initiators (no partial completion is possible).

#### **Parameter**

This method has the following input parameter:

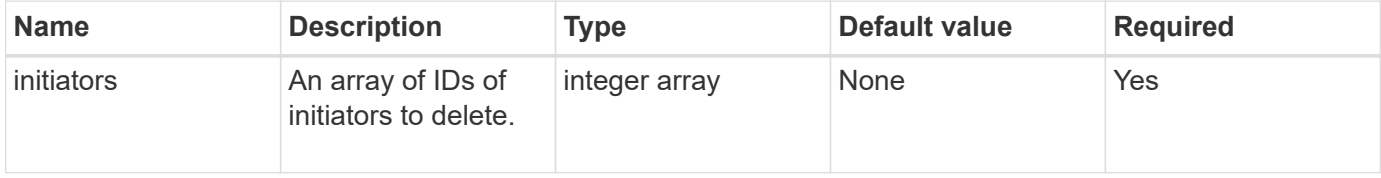

### **Return values**

This method has no return values.

### **Error**

This method can return the following error:

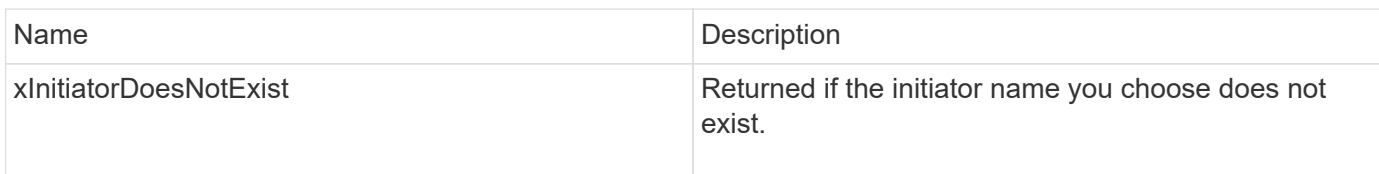

## **Request example**

Requests for this method are similar to the following example:

```
{
    "id": 5101,
    "method": "DeleteInitiators",
    "params": {
      "initiators": [
         145,
         147
      ]
    }
}
```
### **Response example**

This method returns a response similar to the following example:

```
{
    "id": 5101,
    "result": {}
}
```
### **New since version**

9.6

# <span id="page-270-0"></span>**ListInitiators**

You can use the ListInitiators method to get the list of initiator IQNs or World Wide Port Names (WWPNs).

### **Parameters**

This method has the following input parameters:

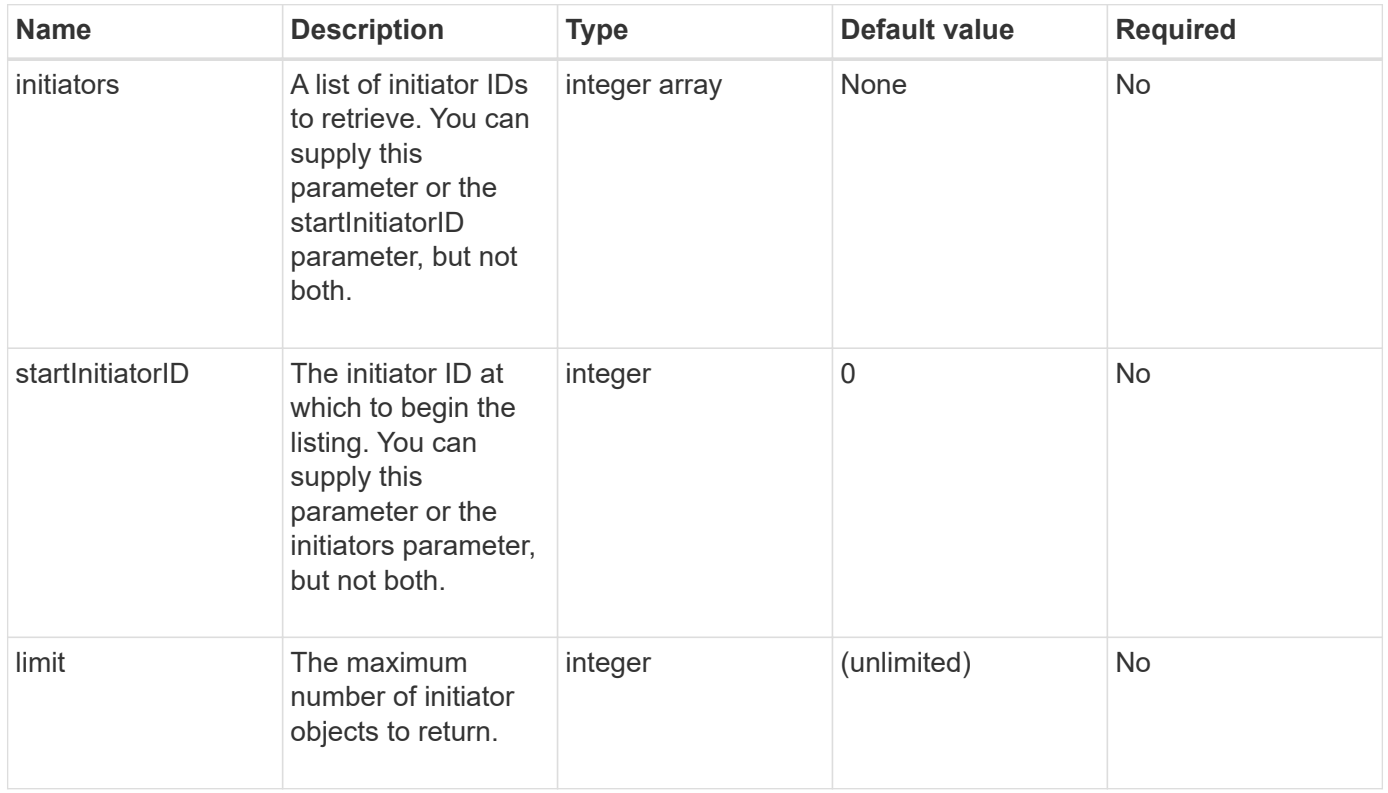

#### **Return value**

This method has the following return value:

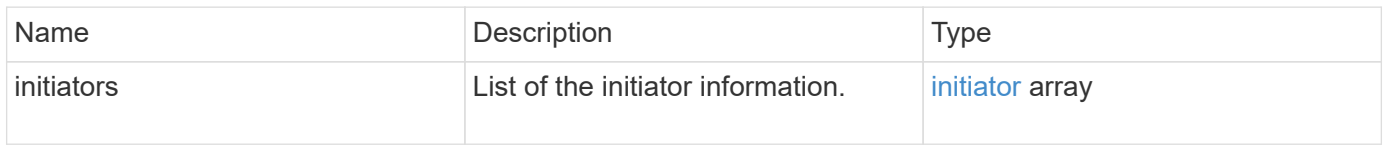

### **Exceptions**

This method can have the following exception:

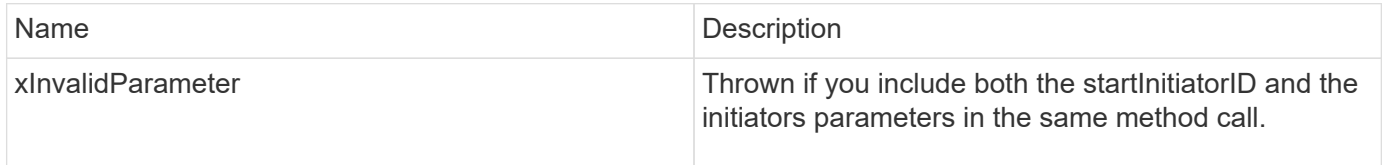

## **Request example**

Requests for this method are similar to the following example:

```
{
     "method": "ListInitiators",
     "params": {},
     "id" : 1
}
```
### **Response example**

This method returns a response similar to the following example:

```
{
    "id": 1,
    "result": {
      "initiators": [
        {
           "alias": "",
           "attributes": {},
           "initiatorID": 2,
           "initiatorName": "iqn.1993-08.org.debian:01:c84ffd71216",
           "volumeAccessGroups": [
  1
[[]
        }
      ]
    }
}
```
### **New since version**

9.6

# <span id="page-272-0"></span>**ModifyInitiators**

You can use the ModifyInitiators method to change the attributes of one or more existing initiators.

You cannot change the name of an existing initiator. If you need to change the name of an initiator, delete it first with the [DeleteInitiators](#page-269-0) method and create a new one with the [CreateInitiators](#page-265-0) method.

If ModifyInitiators fails to change one of the initiators provided in the parameter, the method returns an error and does not modify any initiators (no partial completion is possible).

### **Parameter**

This method has the following input parameter:

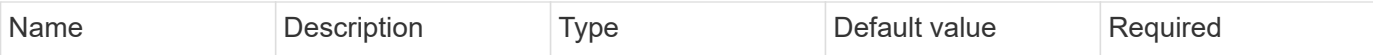

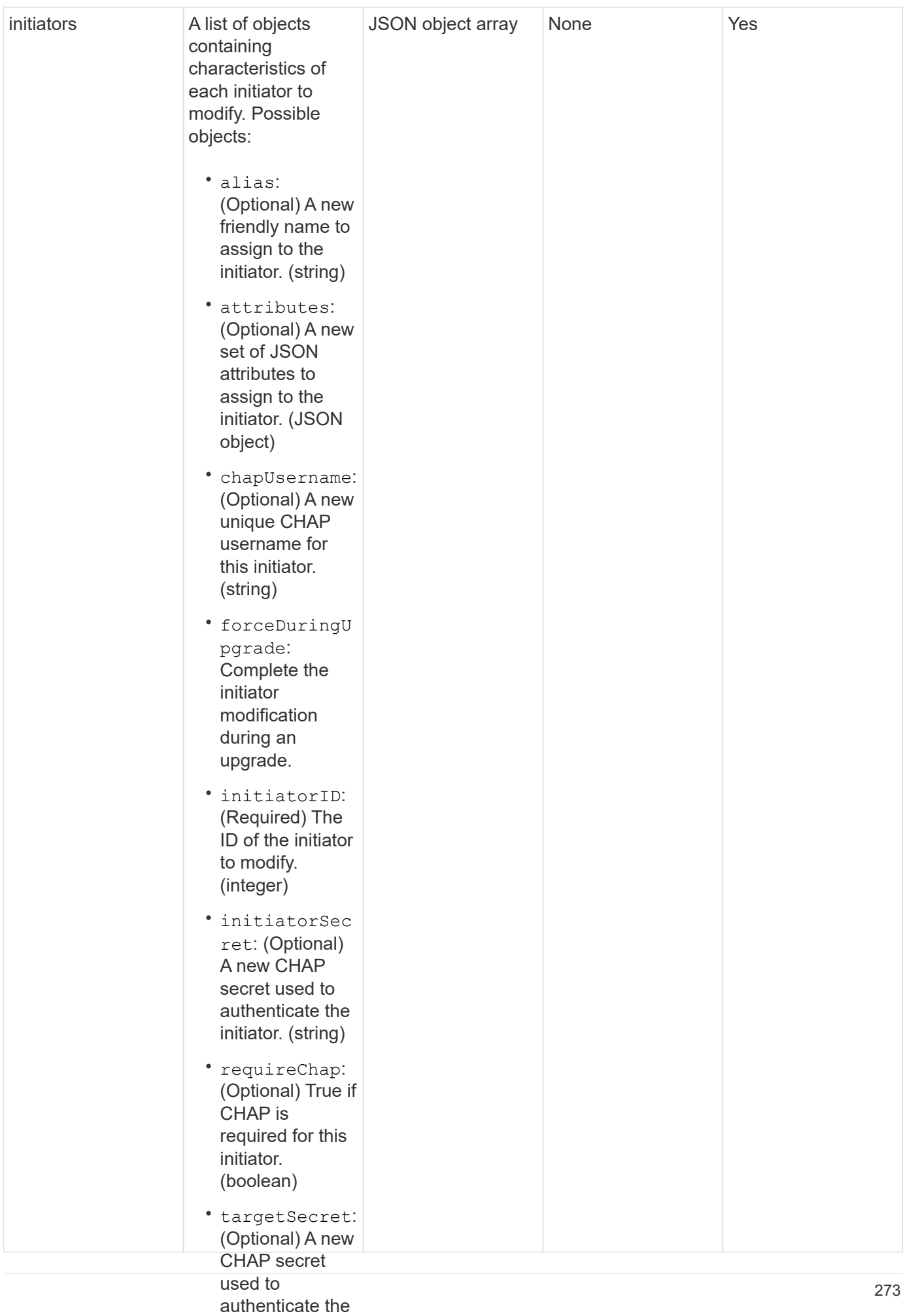

#### target (when using mutual This method has the following return value: **Return value**

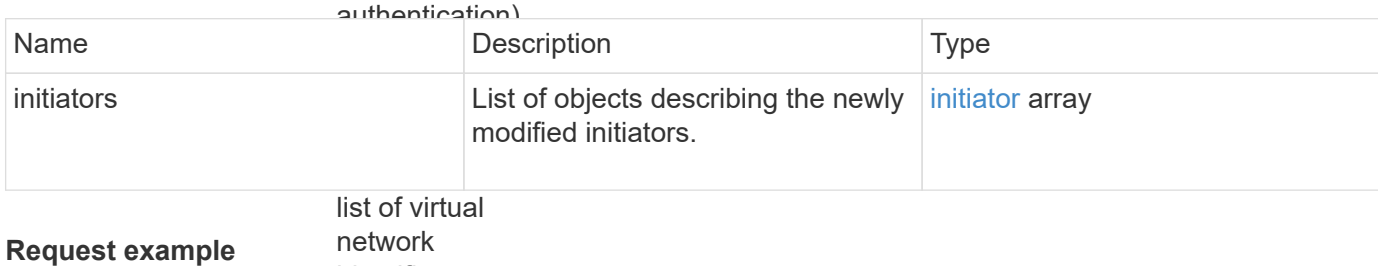

identifiers

Requests for this method anessolorial to the following example: this initiator. If

```
"method": "ModifyInitiators",
risums . .<br>"initiators": [
                                        networks. If you
"initiatorID": 2,
"alias": "alias1",
"volumeAccessGroupID": null
"initiatorID": 3,
"alias": "alias2",
                                        \overline{\phantom{a}} \overline{\phantom{a}} \overline{\"volumeAccessGroupID": 1
{
      "id": 6683,
      "params": {
               {
               },
                {
               }
           ]
      }
}
```
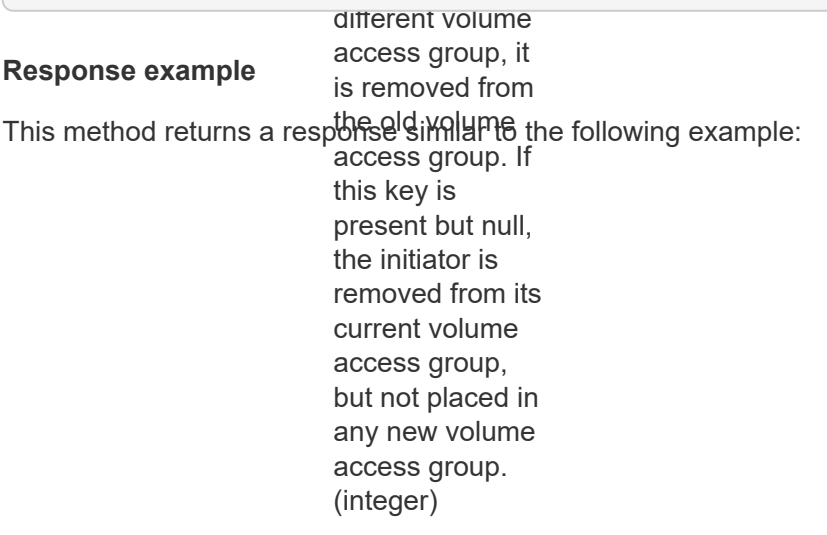

```
{
    "id": 6683,
    "result": {
      "initiators": [
        {
           "alias": "alias1",
           "attributes": {},
           "initiatorID": 2,
           "initiatorName": "iqn.1993-08.org.debian:01:395543635",
           "volumeAccessGroups": []
        },
         {
           "alias": "alias2",
           "attributes": {},
           "initiatorID": 3,
           "initiatorName": "iqn.1993-08.org.debian:01:935573135",
           "volumeAccessGroups": [
  1
           ]
         }
      ]
    }
}
```
9.6

### **Find more information**

- [CreateInitiators](#page-265-0)
- [DeleteInitiators](#page-269-0)

# **LDAP API methods**

You can use the Lightweight Directory Access Protocol (LDAP) to authenticate access to Element storage. The LDAP API methods described in this section enable you to configure LDAP access to the storage cluster.

- [AddLdapClusterAdmin](#page-277-0)
- [EnableLdapAuthentication](#page-278-0)
- [DisableLdapAuthentication](#page-283-0)
- [GetLdapConfiguration](#page-284-0)
- [TestLdapAuthentication](#page-285-0)

# **Find more information**

- [SolidFire and Element Software Documentation](https://docs.netapp.com/us-en/element-software/index.html)
- [Documentation for earlier versions of NetApp SolidFire and Element products](https://docs.netapp.com/sfe-122/topic/com.netapp.ndc.sfe-vers/GUID-B1944B0E-B335-4E0B-B9F1-E960BF32AE56.html)

# <span id="page-277-0"></span>**AddLdapClusterAdmin**

You can use the AddLdapClusterAdmin to add a new LDAP cluster administrator user. An LDAP cluster administrator can manage the cluster using the API and management tools. LDAP cluster admin accounts are completely separate and unrelated to standard tenant accounts.

## **Parameters**

You can also use this method to add an LDAP group that has been defined in Active Directory®. The access level that is given to the group is passed to the individual users in the LDAP group.

This method has the following input parameters:

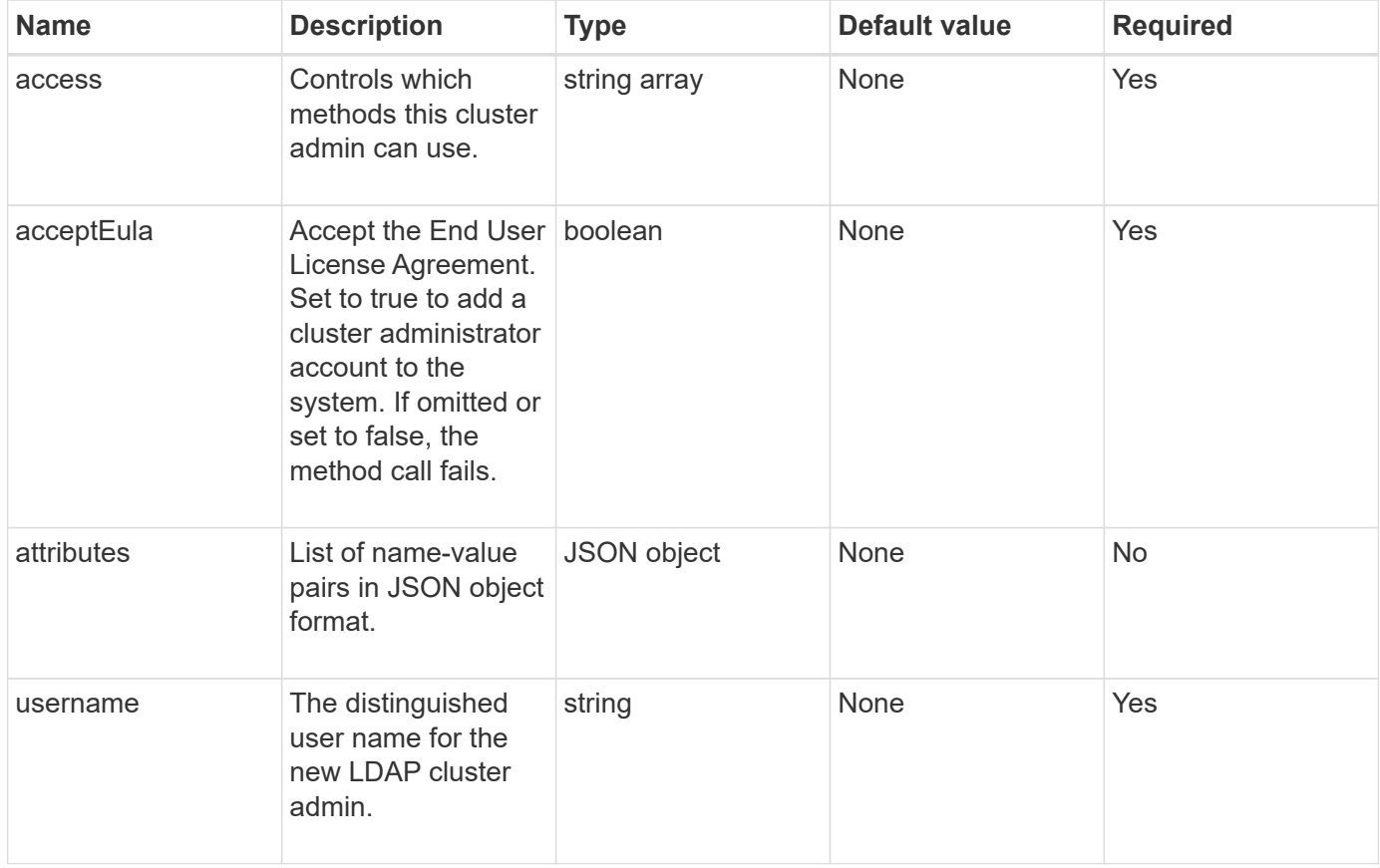

## **Return values**

This method has no return values.

## **Request example**

Requests for this method are similar to the following example:

```
{
    "method": "AddLdapClusterAdmin",
    "params": {"username":"cn=mike
jones,ou=ptusers,dc=prodtest,dc=solidfire,dc=net",
      "access": ["administrator", "read"
      ]
    },
"id": 1
}
```
# **Response example**

This method returns a response similar to the following example:

```
{
 "id": 1,
 "result": {}
}
```
### **New since version**

9.6

## **Find more information**

[Access control](#page-766-0)

# <span id="page-278-0"></span>**EnableLdapAuthentication**

You can use the EnableLdapAuthentication method to configure an LDAP directory connection for LDAP authentication to a cluster. Users that are members of the LDAP directory can then log in to the storage system using their LDAP credentials.

## **Parameters**

This method has the following input parameters:

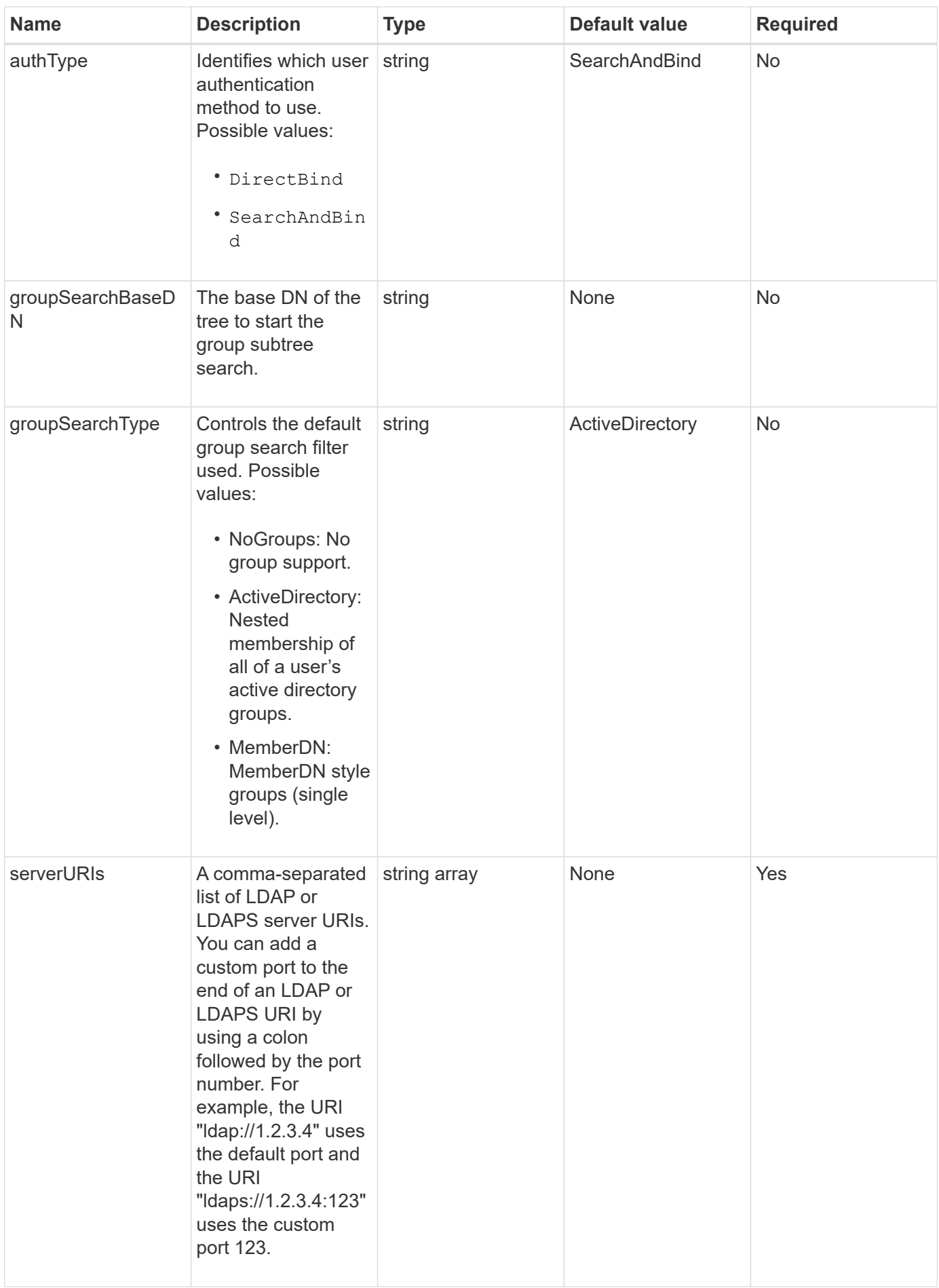

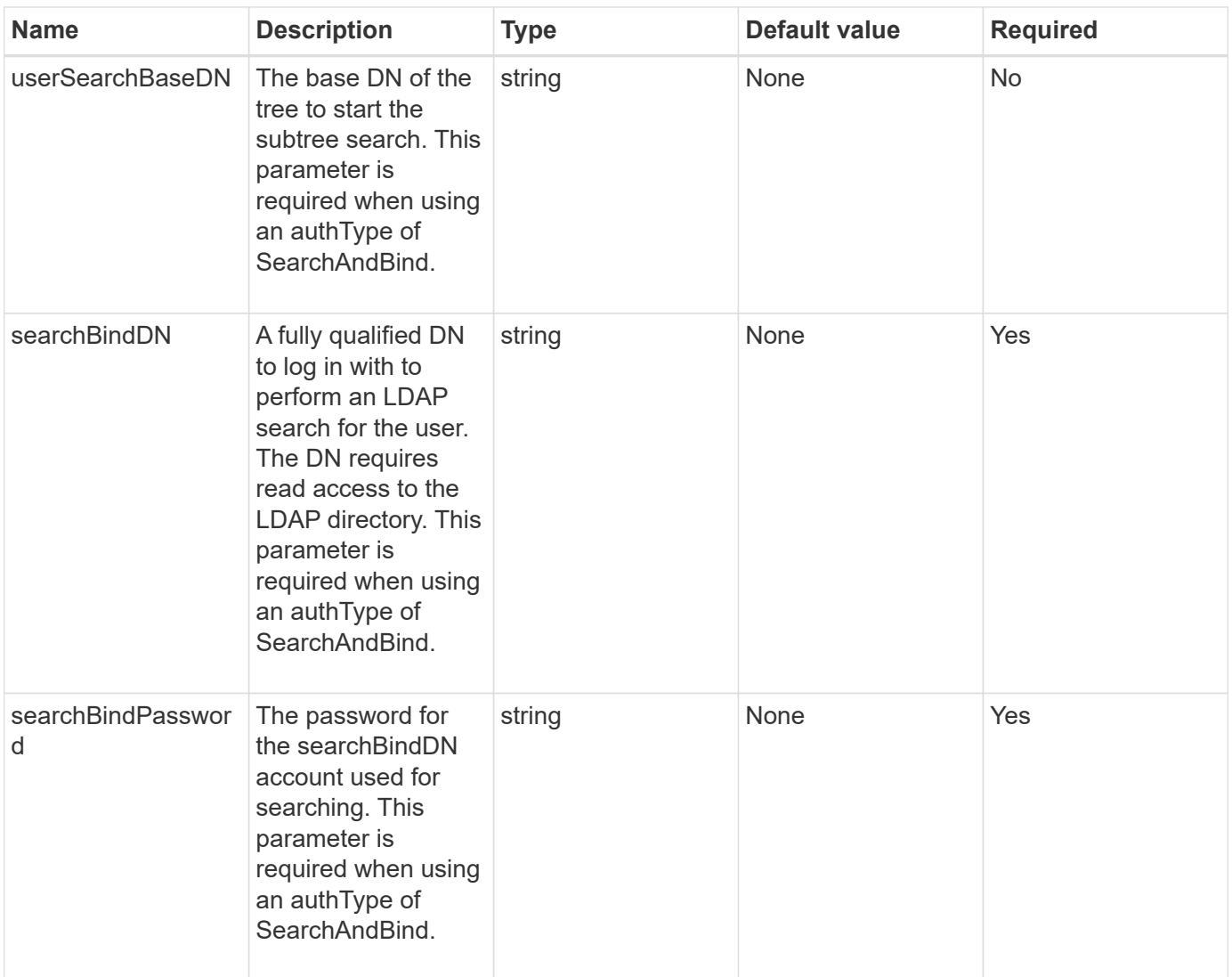

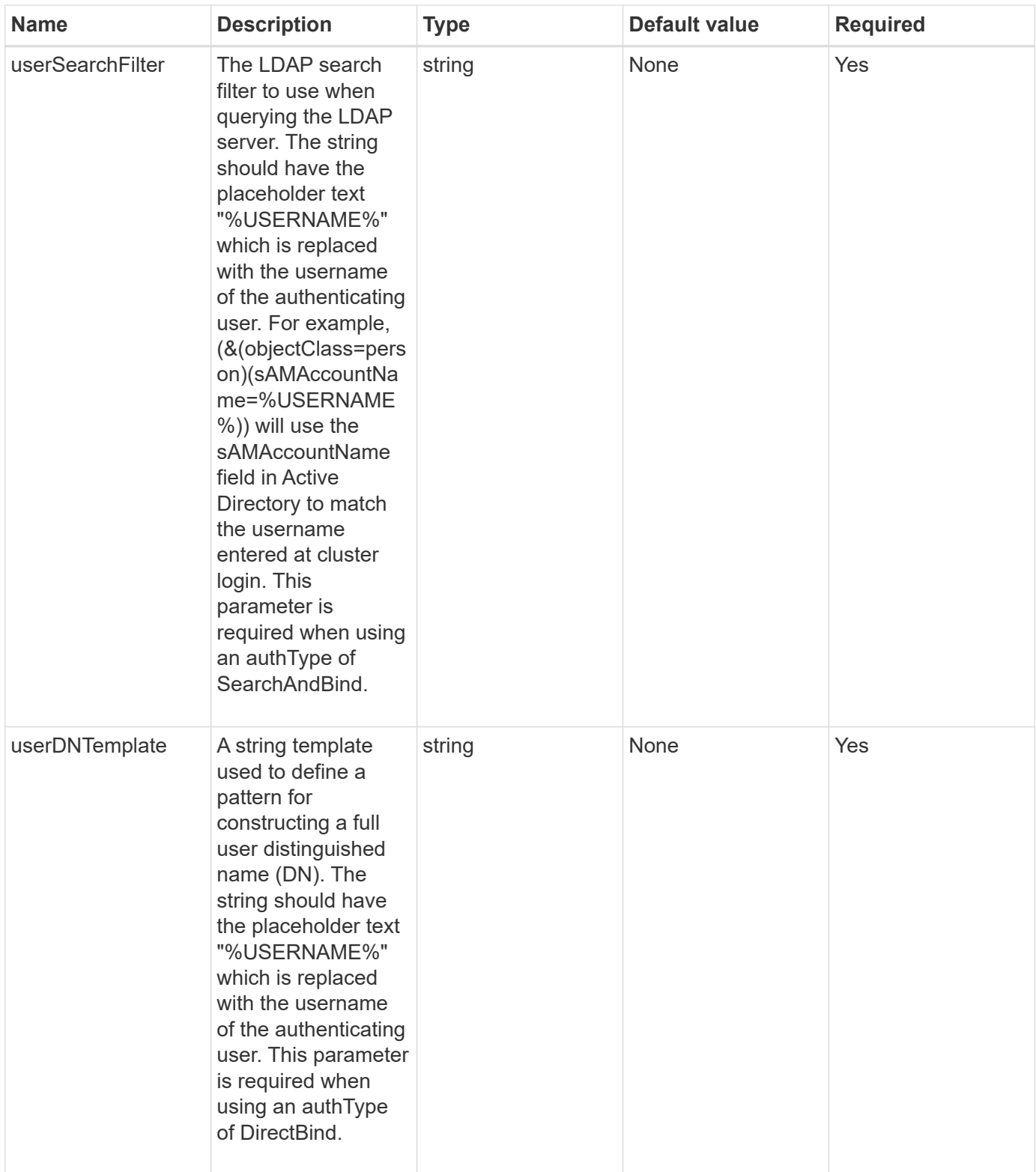

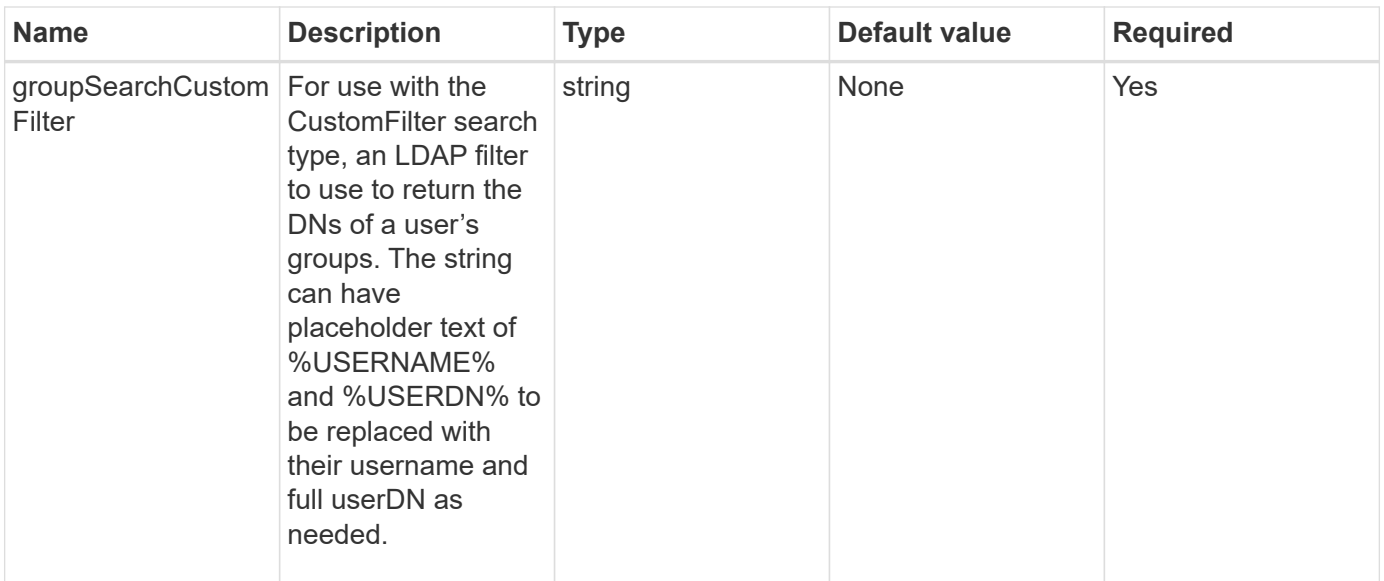

### **Return values**

This method has no return values.

#### **Request example**

Requests for this method are similar to the following example:

```
{
   "method": "EnableLdapAuthentication",
    "params": {
       "authType": "SearchAndBind",
       "groupSearchBaseDN": "dc=prodtest,dc=solidfire,dc=net",
       "groupSearchType": "ActiveDirectory",
       "searchBindDN": "SFReadOnly@prodtest.solidfire.net",
       "searchBindPassword": "zsw@#edcASD12",
       "sslCert": "",
       "userSearchBaseDN": "dc=prodtest,dc=solidfire,dc=net",
       "userSearchFilter":
"(&(objectClass=person)(sAMAccountName=%USERNAME%))",
       "serverURIs":[
             "ldaps://111.22.333.444",
             "ldap://555.66.777.888"
  ]
         },
    "id": 1
}
```
#### **Response example**

```
{
"id": 1,
"result": {
    }
}
```
9.6

# <span id="page-283-0"></span>**DisableLdapAuthentication**

You can use the DisableLdapAuthentication method to disable LDAP authentication and remove all LDAP configuration settings. This method does not remove any configured cluster admin accounts for users or groups. After LDAP authentication has been disabled, cluster admins that are configured to use LDAP authentication can no longer access the cluster.

### **Parameters**

This method has no input parameters.

### **Return values**

This method has no return values.

### **Request example**

Requests for this method are similar to the following example:

```
{
    "method": "DisableLdapAuthentication",
    "params": {},
"id": 1
}
```
#### **Response example**

```
{
"id": 1,
"result": {}
}
```
9.6

# <span id="page-284-0"></span>**GetLdapConfiguration**

You can use the GetLdapConfiguration method to get the currently active LDAP configuration on the cluster.

### **Parameters**

This method has no input parameters.

### **Return value**

This method has the following return value.

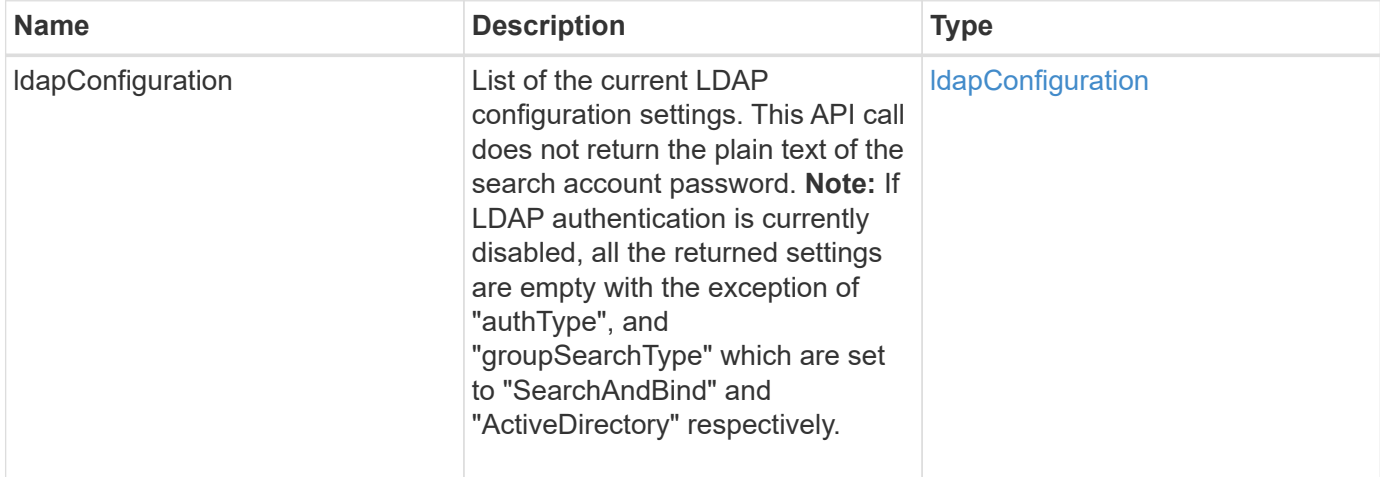

### **Request example**

Requests for this method are similar to the following example:

```
{
    "method": "GetLdapConfiguration",
    "params": {},
    "id": 1
}
```
### **Response example**

```
{
    "id": 1,
    "result": {
      "ldapConfiguration": {
          "authType": "SearchAndBind",
          "enabled": true,
          "groupSearchBaseDN": "dc=prodtest,dc=solidfire,dc=net",
          "groupSearchCustomFilter": "",
          "groupSearchType": "ActiveDirectory",
          "searchBindDN": "SFReadOnly@prodtest.solidfire.net",
          "serverURIs": [
              "ldaps://111.22.333.444",
              "ldap://555.66.777.888"
            \vert,
          "userDNTemplate": "",
          "userSearchBaseDN": "dc=prodtest,dc=solidfire,dc=net",
          "userSearchFilter":
"(&(objectClass=person)(sAMAccountName=%USERNAME%))"
       }
     }
}
```
9.6

# <span id="page-285-0"></span>**TestLdapAuthentication**

You can use the TestLdapAuthentication method to validate the currently enabled LDAP authentication settings. If the configuration is correct, the API call returns the group membership of the tested user.

## **Parameters**

This method has the following input parameters:

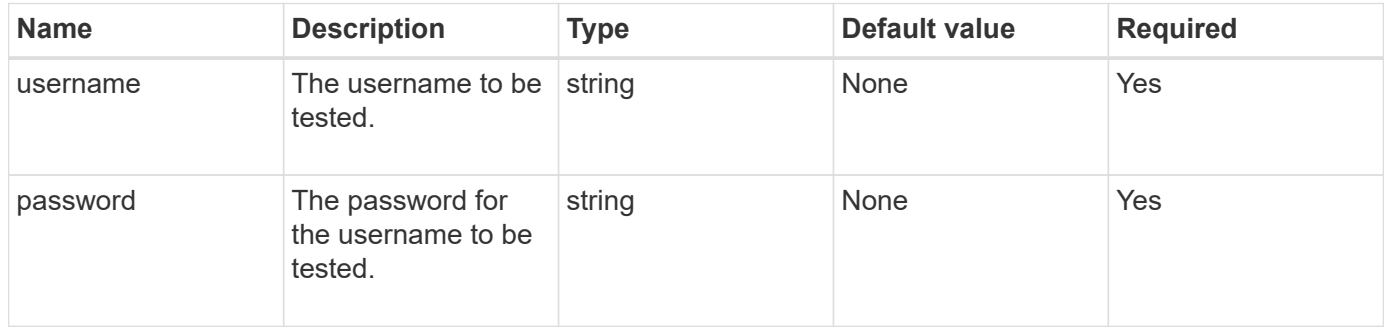

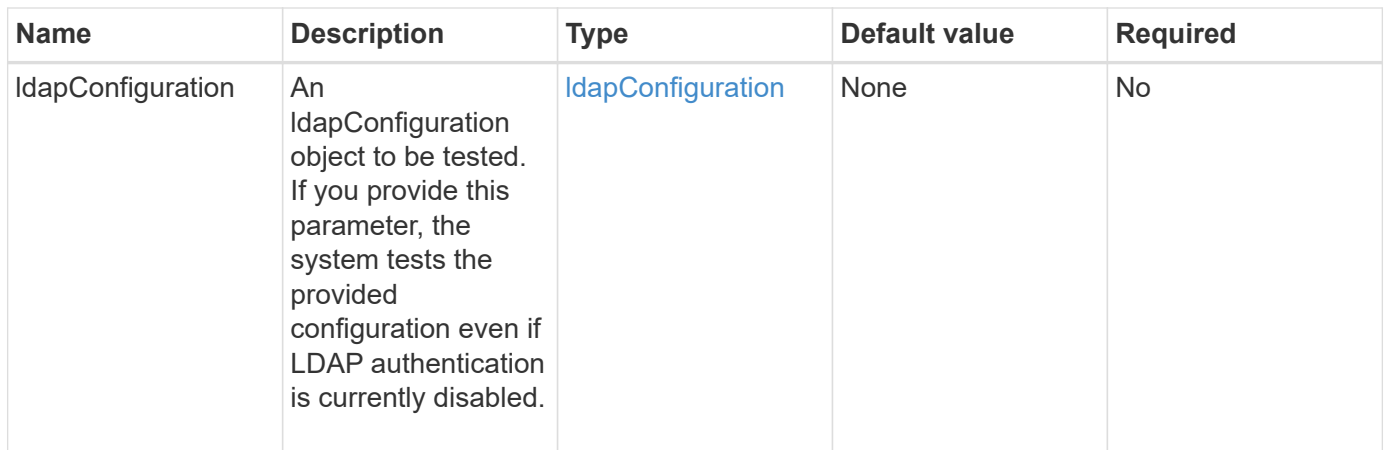

### **Return values**

This method has the following return values:

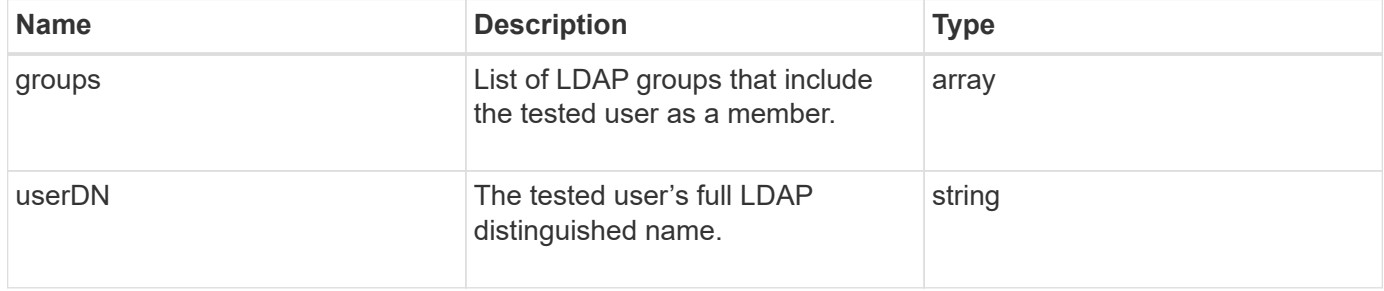

### **Request example**

Requests for this method are similar to the following example:

```
{
"method": "TestLdapAuthentication",
"params": {"username":"admin1",
              "password":"admin1PASS"
        },
    "id": 1
}
```
## **Response example**

```
{
  "id": 1,
  "result": {
      "groups": [
           "CN=StorageMgmt,OU=PTUsers,DC=prodtest,DC=solidfire,DC=net"
       \frac{1}{2}  "userDN": "CN=Admin1
Jones, OU=PTUsers, DC=prodtest, DC=solidfire, DC=net"
    }
}
```
9.6

# **Multi-factor authentication API methods**

You can use multi-factor authentication (MFA) to manage user sessions using a thirdparty Identity Provider (IdP) via the Security Assertion Markup Language (SAML).

- [AddIdpClusterAdmin](#page-287-0)
- [CreateIdpConfiguration](#page-289-0)
- [DeleteAuthSession](#page-291-0)
- [DeleteAuthSessionsByClusterAdmin](#page-293-0)
- [DeleteAuthSessionsByUsername](#page-294-0)
- [DeleteIdpConfiguration](#page-296-0)
- [DisableIdpAuthentication](#page-297-0)
- [EnableIdpAuthentication](#page-298-0)
- [GetIdpAuthenticationState](#page-299-0)
- [ListActiveAuthSessions](#page-300-0)
- [ListIdpConfigurations](#page-301-0)
- [UpdateIdpConfiguration](#page-303-0)

# **Find more information**

- [SolidFire and Element Software Documentation](https://docs.netapp.com/us-en/element-software/index.html)
- [Documentation for earlier versions of NetApp SolidFire and Element products](https://docs.netapp.com/sfe-122/topic/com.netapp.ndc.sfe-vers/GUID-B1944B0E-B335-4E0B-B9F1-E960BF32AE56.html)

# <span id="page-287-0"></span>**AddIdpClusterAdmin**

You can use the AddIpdClusterAdmin method to add a cluster administrator user authenticated by a third-party Identity Provider (IdP). IdP cluster admin accounts are configured based on SAML attribute-value information provided within the IdP's SAML
assertion associated with the user. If a user successfully authenticates with the IdP and has SAML attribute statements within the SAML assertion matching multiple IdP cluster admin accounts, the user will have the combined access level of those matching IdP cluster admin accounts.

### **Parameters**

This method has the following input parameters:

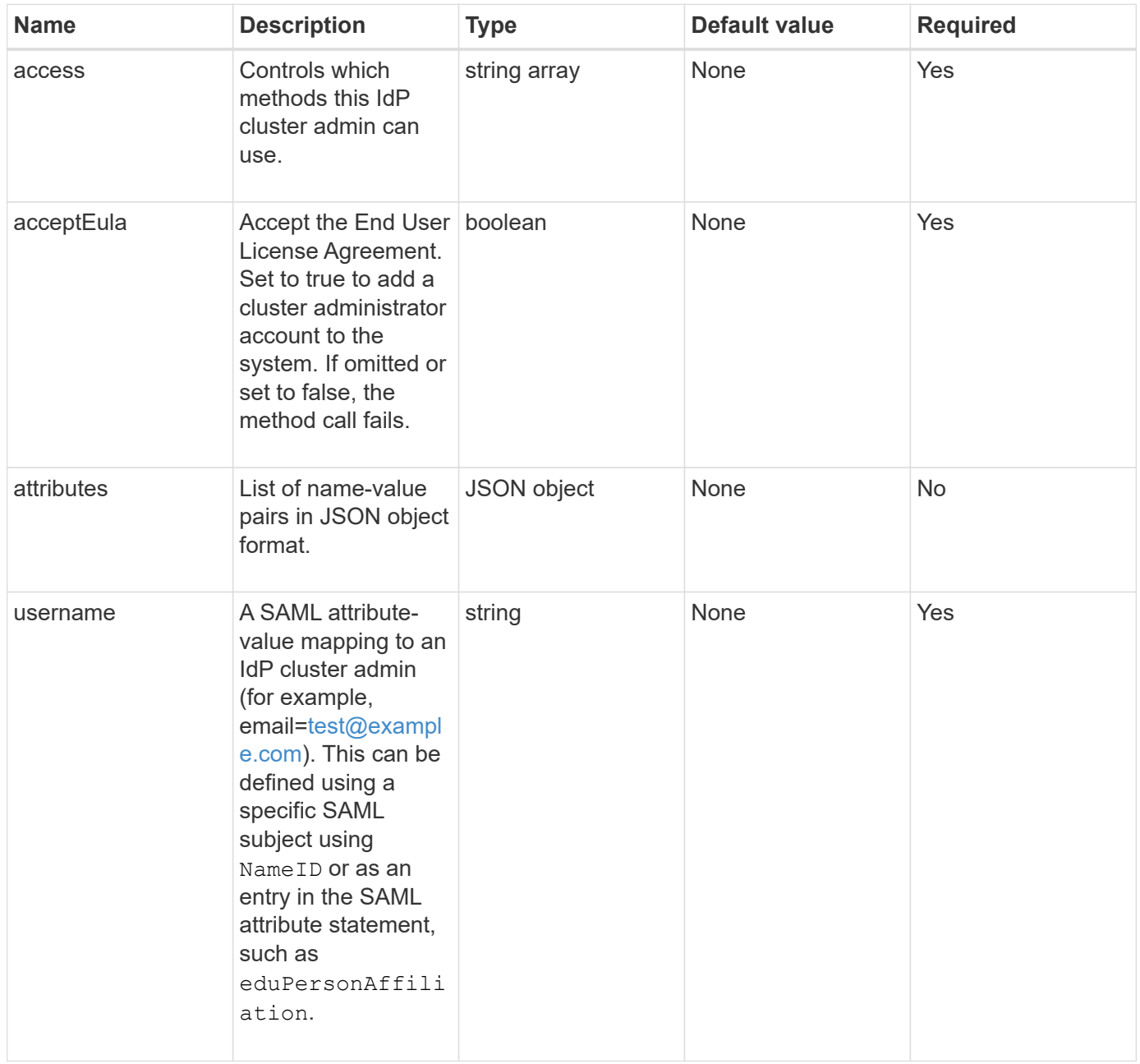

### **Return values**

This method has the following return value:

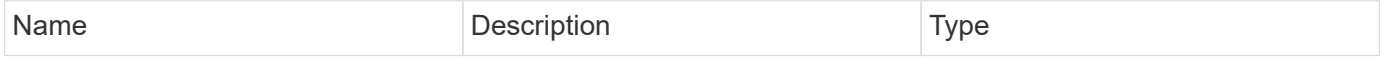

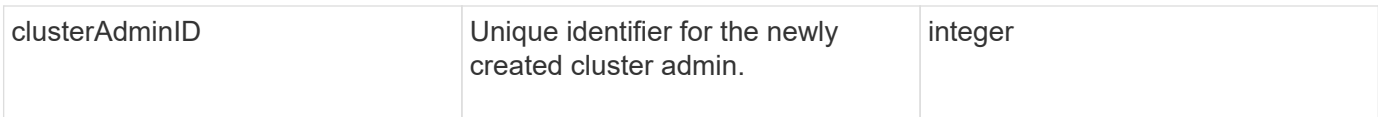

Requests for this method are similar to the following example:

```
{
      "method": "AddIdpClusterAdmin",
      "params": {
           "username": "email=test@example.com",
           "acceptEula": true,
           "access": ["administrator"]
      }
}
```
# **Response example**

This method returns a response similar to the following example:

```
{
       "result": {
            "clusterAdminID": 13
      }
}
```
# **New since version**

12.0

# **CreateIdpConfiguration**

You can use the CreateIpdConfiguration method to create a potential trust relationship for authentication using a third-party Identity Provider (IdP) for the cluster. A SAML Service Provider certificate is required for IdP communication. This certificate is generated as required, and returned by this API call.

# **Parameters**

This method has the following input parameters:

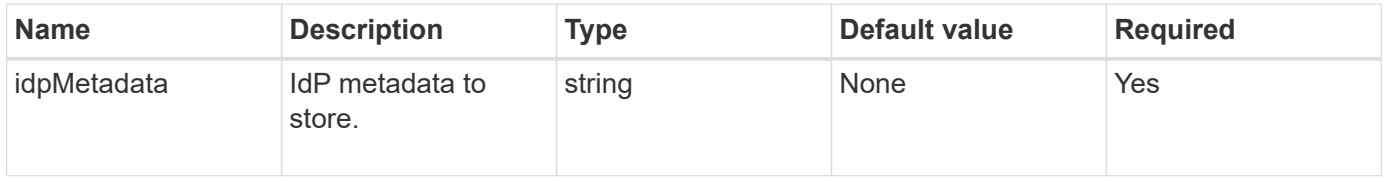

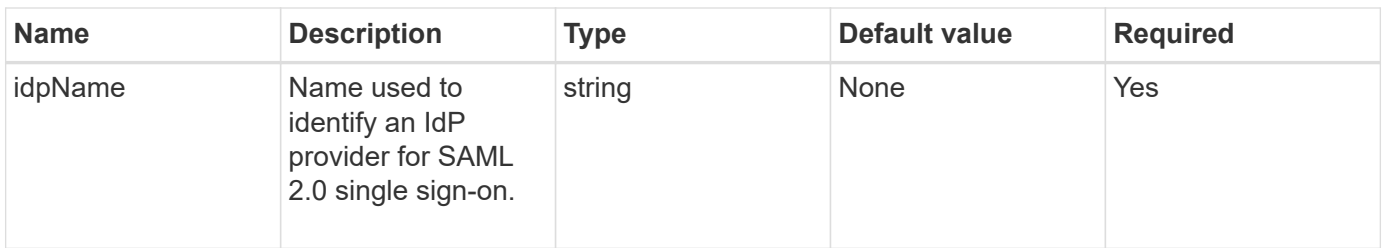

This method has the following return value:

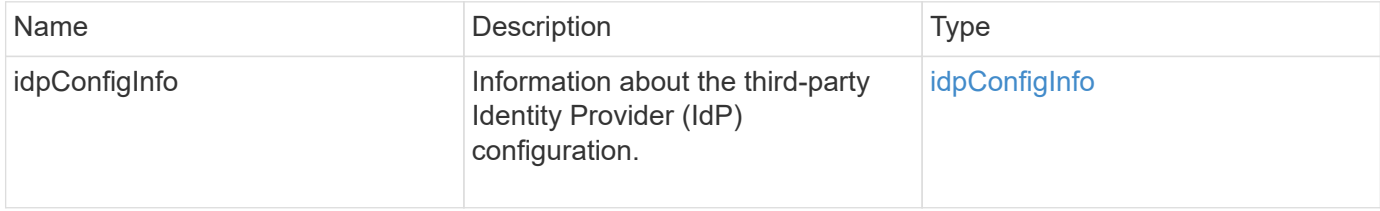

# **Request example**

Requests for this method are similar to the following example:

```
{
      "method": "CreateIdpConfiguration",
      "params": {
          "idpMetadata": "<?xml version=\"1.0\" encoding=\"UTF-8\"?>
               <EntityDescriptor
                  xmlns=\"urn:oasis:names:tc:SAML:2.0:metadata\"
                  xmlns:ds=\"http://www.w3.org/2000/09/xmldsig#\"
                  xmlns:shibmd=\"urn:mace:shibboleth:metadata:1.0\"
                  xmlns:xml=\"http://www.w3.org/XML/1998/namespace\"
                  ...</Organization>
                </EntityDescriptor>",
          "idpName": "https://provider.name.url.com"
      },
}
```
# **Response example**

This method returns a response similar to the following example:

```
{
      "result": {
          "idpConfigInfo": {
          "enabled": false,
          "idpConfigurationID": "f983c602-12f9-4c67-b214-bf505185cfed",
          "idpMetadata": "<?xml version=\"1.0\" encoding=\"UTF-8\"?>\r\n
          <EntityDescriptor
xmlns=\"urn:oasis:names:tc:SAML:2.0:metadata\"\r\n
          xmlns:ds=\"http://www.w3.org/2000/09/xmldsig#\"\r\n
          xmlns:shibmd=\"urn:mace:shibboleth:metadata:1.0\"\r\n
          xmlns:xml=\"http://www.w3.org/XML/1998/namespace\"\r\n
        ... </Organization>\r\n
          </EntityDescriptor>",
          "idpName": "https://privider.name.url.com",
          "serviceProviderCertificate": "-----BEGIN CERTIFICATE-----\n
          MIID...SlBHi\n
        ---END CERTIFICATE---\n\frac{n}{n}  "spMetadataUrl": "https://10.193.100.100/auth/ui/saml2"
  }
      }
}
```
### **New since version**

12.0

# **DeleteAuthSession**

You can use the DeleteAuthSession method to delete an individual user authentication session. If the calling user is not in the ClusterAdmins / Administrator AccessGroup, only the authentication session belonging to the calling user can be deleted.

# **Parameters**

This method has the following input parameter:

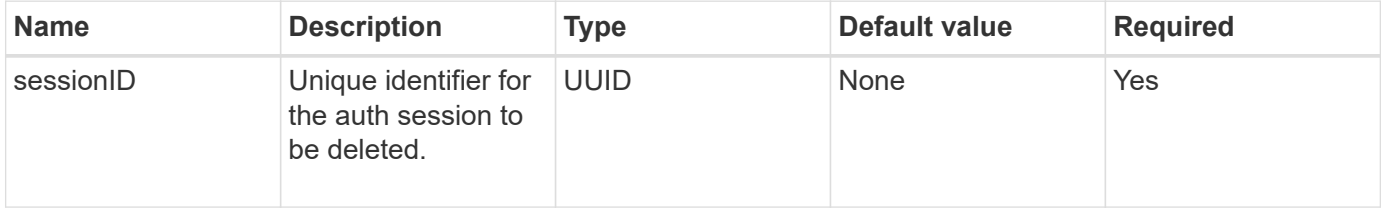

### **Return values**

This method has the following return value:

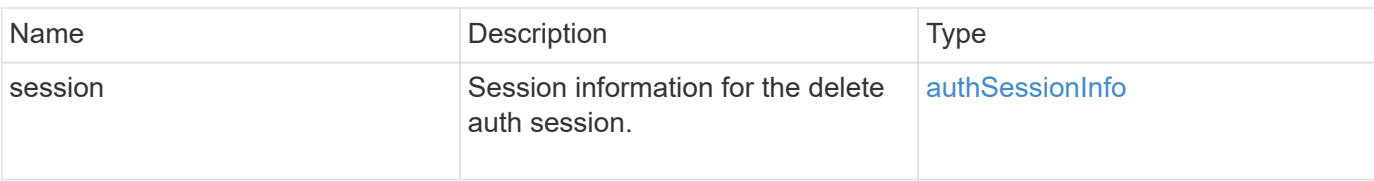

Requests for this method are similar to the following example:

```
{
      "method": "DeleteAuthSession",
      "params": {
           "sessionID": "a862a8bb-2c5b-4774-a592-2148e2304713"
      },
      "id": 1
}
```
### **Response example**

This method returns a response similar to the following example:

```
{
      "id": 1,
      "result": {
           "session": {
               "accessGroupList": [
                    "administrator"
             \frac{1}{\sqrt{2}}  "authMethod": "Cluster",
               "clusterAdminIDs": [
  1
             \frac{1}{2},
               "finalTimeout": "2020-04-09T17:51:30Z",
               "idpConfigVersion": 0,
               "lastAccessTimeout": "2020-04-06T18:21:33Z",
               "sessionCreationTime": "2020-04-06T17:51:30Z",
               "sessionID": "a862a8bb-2c5b-4774-a592-2148e2304713",
                "username": "admin"
           }
      }
}
```
#### **New since version**

12.0

# **DeleteAuthSessionsByClusterAdmin**

You can use the DeleteAuthSessionsByClusterAdmin method to delete all authentication sessions associated with the specified ClusterAdminID. If the specified ClusterAdminID maps to a group of users, all authentication sessions for all members of that group will be deleted. To view a list of sessions for possible deletion, use the ListAuthSessionsByClusterAdmin method with the ClusterAdminID parameter.

### **Parameters**

This method has the following input parameter:

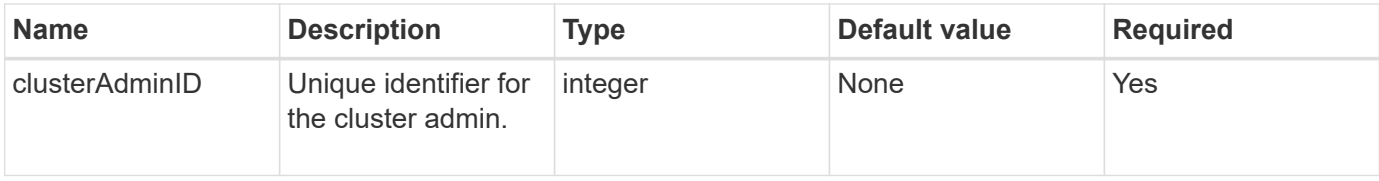

### **Return values**

This method has the following return value:

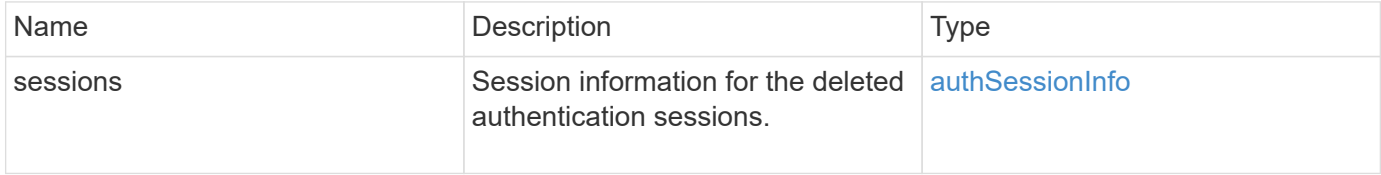

# **Request example**

Requests for this method are similar to the following example:

```
{
    "method": "DeleteAuthSessionsByClusterAdmin",
    "params": {
      "clusterAdminID": 1
    }
}
```
### **Response example**

This method returns a response similar to the following example:

```
{
"sessions": [
         {
           "accessGroupList": [
             "administrator"
         \frac{1}{2}  "authMethod": "Cluster",
           "clusterAdminIDs": [
  1
         \frac{1}{2},
           "finalTimeout": "2020-03-14T19:21:24Z",
           "idpConfigVersion": 0,
           "lastAccessTimeout": "2020-03-11T19:51:24Z",
           "sessionCreationTime": "2020-03-11T19:21:24Z",
           "sessionID": "b12bfc64-f233-44df-8b9f-6fb6c011abf7",
           "username": "admin"
        }
      ]
}
```
### **New since version**

12.0

# **DeleteAuthSessionsByUsername**

You can use the DeleteAuthSessionsByUsername method to delete all authentication sessions for a given user(s). A caller not in AccessGroup ClusterAdmins/Administrator can only delete their own sessions. A caller with ClusterAdmins/Administrator privileges can delete sessions belonging to any user. To see the list of sessions that could be deleted, use ListAuthSessionsByUsername with the same parameters. To view a list of sessions for possible deletion, use the ListAuthSessionsByUsername method with the same parameter.

# **Parameters**

This method has the following input parameters:

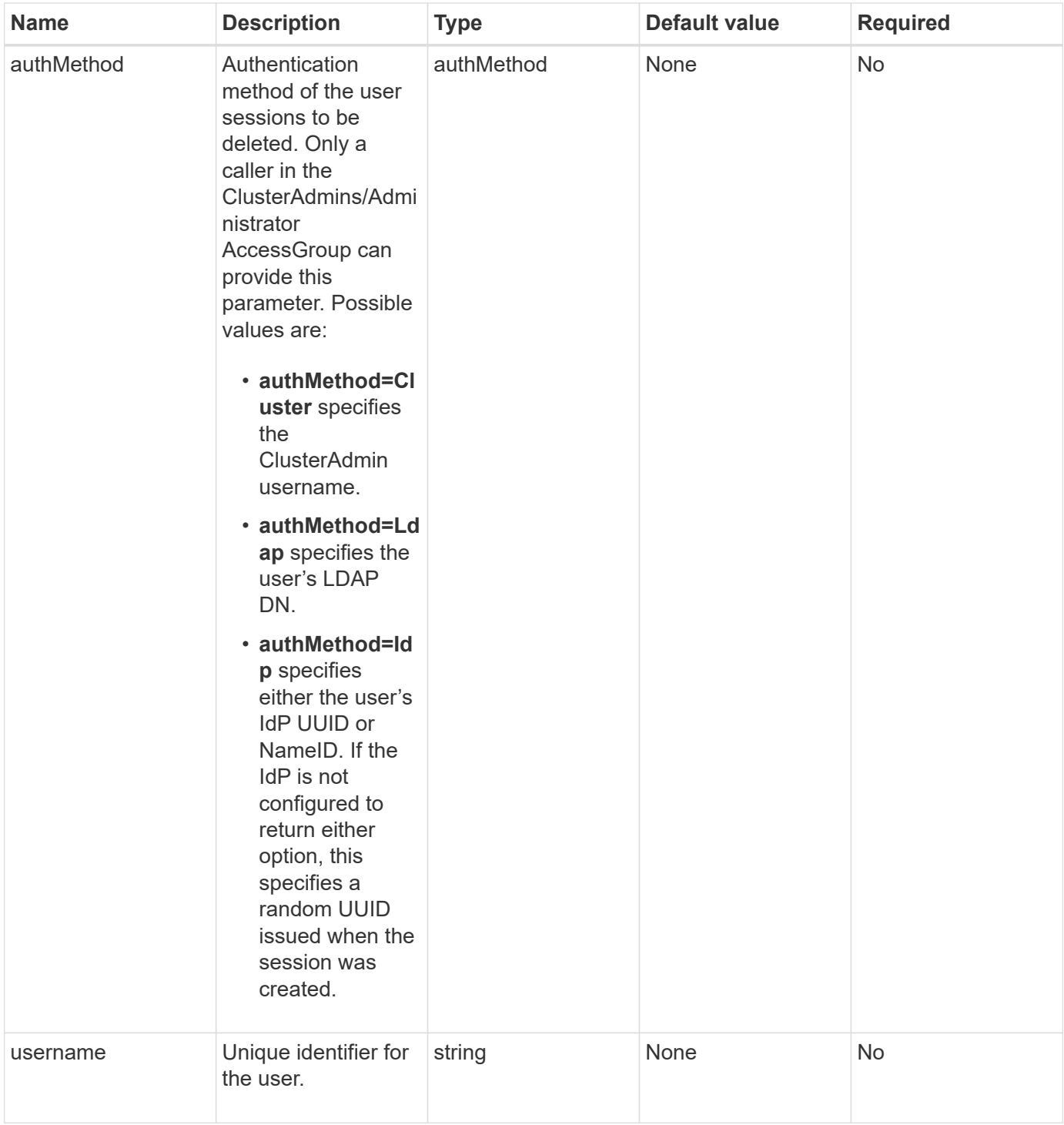

This method has the following return value:

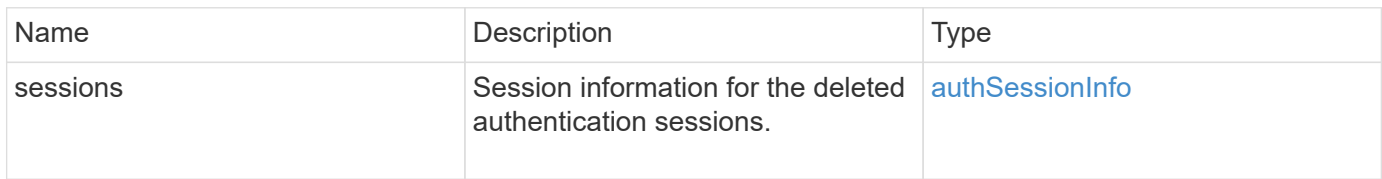

Requests for this method are similar to the following example:

```
{
    "method": "DeleteAuthSessionsByUsername",
    "params": {
      "authMethod": "Cluster",
      "username": "admin"
   }
}
```
# **Response example**

This method returns a response similar to the following example:

```
{
"sessions": [
         {
           "accessGroupList": [
              "administrator"
         \frac{1}{\sqrt{2}}  "authMethod": "Cluster",
           "clusterAdminIDs": [
             1
         \frac{1}{2},
           "finalTimeout": "2020-03-14T19:21:24Z",
           "idpConfigVersion": 0,
           "lastAccessTimeout": "2020-03-11T19:51:24Z",
           "sessionCreationTime": "2020-03-11T19:21:24Z",
           "sessionID": "b12bfc64-f233-44df-8b9f-6fb6c011abf7",
           "username": "admin"
         }
      ]
}
```
### **New since version**

12.0

# **DeleteIdpConfiguration**

You can use the DeleteIdpConfiguration method to delete an existing configuration of a third-party IdP for the cluster. Deleting the last IdP configuration removes the SAML Service Provider certificate from the cluster.

### **Parameters**

This method has the following input parameters:

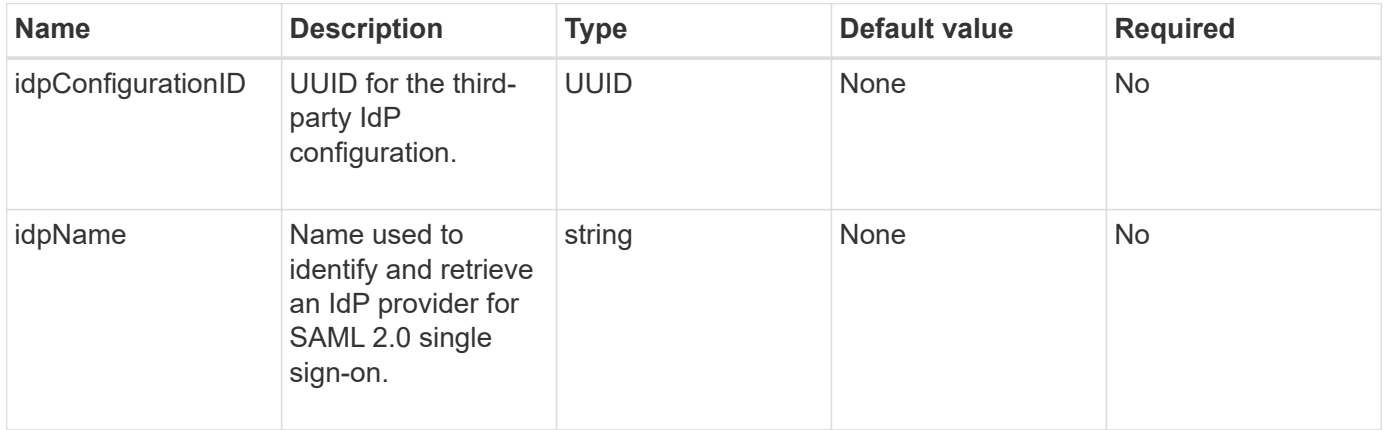

### **Return values**

This method has no return values.

#### **Request example**

Requests for this method are similar to the following example:

```
{
    "method": "DeleteIdpConfiguration",
    "params": {
      "idpConfigurationID": "f983c602-12f9-4c67-b214-bf505185cfed",
      "idpName": "https://provider.name.url.com"
    }
}
```
#### **Response example**

This method returns a response similar to the following example:

```
{
    "result":{}
}
```
#### **New since version**

12.0

# **DisableIdpAuthentication**

You can use the DisableIdpAuthentication method to disable support for

authentication using third-party IdPs for the cluster. Once disabled, users authenticated by third party IdPs are no longer able to access the cluster and any active authenticated sessions are invalidated/disconnected. LDAP and cluster admins are able to access the cluster via supported UIs.

# **Parameters**

This method has no input parameters.

# **Return values**

This method has no return values.

# **Request example**

Requests for this method are similar to the following example:

```
{
    "method": "DisableIdpAuthentication",
    "params": {}
}
```
# **Response example**

This method returns a response similar to the following example:

```
{
"result": {}
}
```
# **New since version**

12.0

# **EnableIdpAuthentication**

You can use the EnableIdpAuthentication method to enable support for authentication using third-party IdPs for the cluster. Once IdP authentication is enabled, LDAP and cluster admins are no longer able to access the cluster via supported UIs and any active authenticated sessions are invalidated/disconnected. Only users authenticated by third party IdPs are able to access the cluster via supported UIs.

# **Parameters**

This method has the following input parameter:

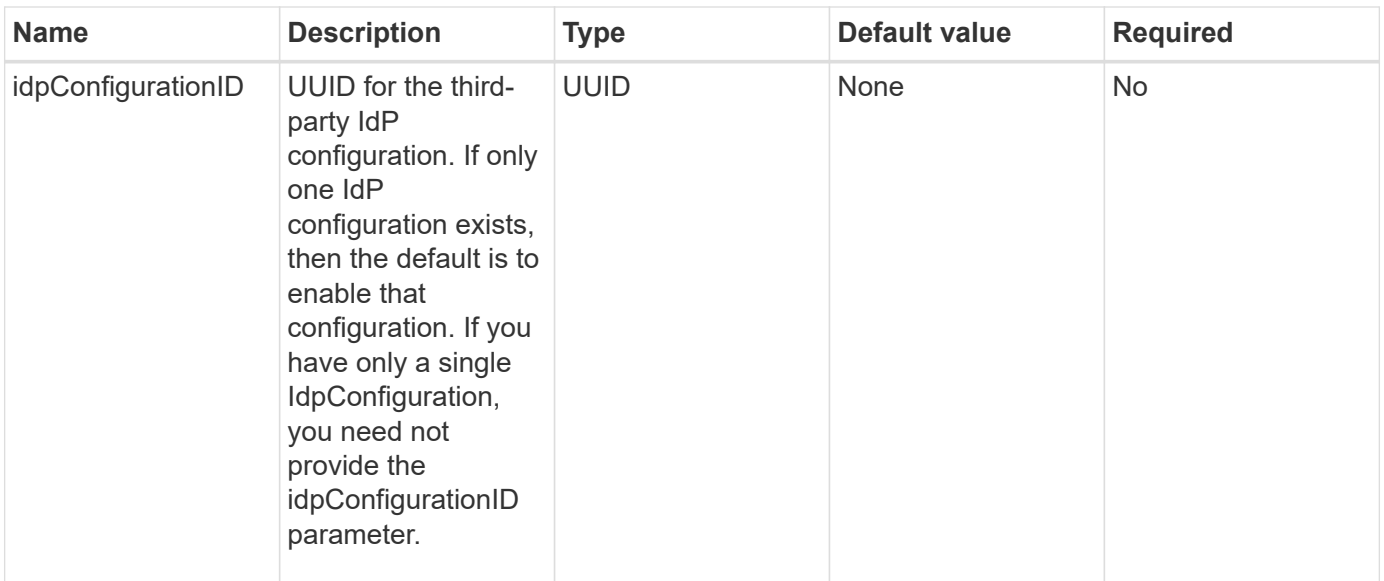

This method has no return values.

#### **Request example**

Requests for this method are similar to the following example:

```
{
    "method": "EnableIdpAuthentication",
    "params": {
      "idpConfigurationID": "f983c602-12f9-4c67-b214-bf505185cfed",
    }
}
```
#### **Response example**

This method returns a response similar to the following example:

```
{
"result": {}
}
```
### **New since version**

12.0

# **GetIdpAuthenticationState**

You can use the GetIdpAuthenticationState method to return information regarding the state of authentication using third-party IdPs.

### **Parameters**

This method has no input parameters.

### **Return values**

This method has the following return value:

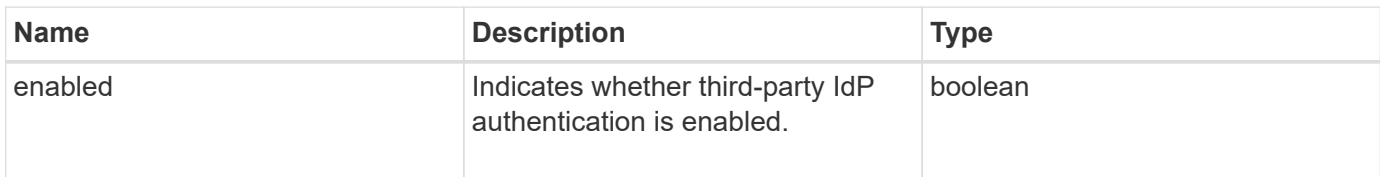

### **Request example**

Requests for this method are similar to the following example:

```
{
    "method": "GetIdpAuthenticationState"
}
```
### **Response example**

This method returns a response similar to the following example:

```
{
    "result": {"enabled": true}
}
```
### **New since version**

12.0

# **ListActiveAuthSessions**

You can use the ListActiveAuthSessions method to list all of the active authenticated sessions. Only users with Administrative access rights can call this method.

### **Parameters**

This method has no input parameters.

#### **Return values**

This method has the following return value:

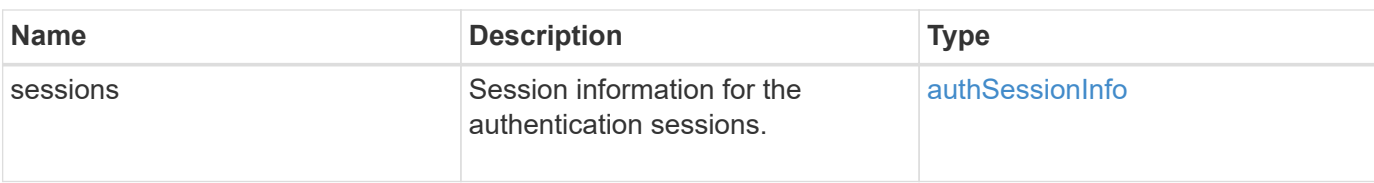

Requests for this method are similar to the following example:

```
{
    "method": "ListActiveAuthSessions"
}
```
### **Response example**

This method returns a response similar to the following example:

```
{
"sessions": [
        {
           "accessGroupList": [
             "administrator"
         \frac{1}{2},
           "authMethod": "Cluster",
           "clusterAdminIDs": [
            1
           ],
           "finalTimeout": "2020-03-14T19:21:24Z",
           "idpConfigVersion": 0,
           "lastAccessTimeout": "2020-03-11T19:51:24Z",
           "sessionCreationTime": "2020-03-11T19:21:24Z",
           "sessionID": "b12bfc64-f233-44df-8b9f-6fb6c011abf7",
           "username": "admin"
        }
      ]
}
```
### **New since version**

12.0

# **ListIdpConfigurations**

You can use the ListIdpConfigurations method to list configurations for third-party IdPs. Optionally, you can provide either the enabledOnly flag to retrieve the currently

enabled IdP configuration or an IdP metadata UUID or IdP name to query information for a specific IdP configuration.

### **Parameters**

This method has the following input parameters:

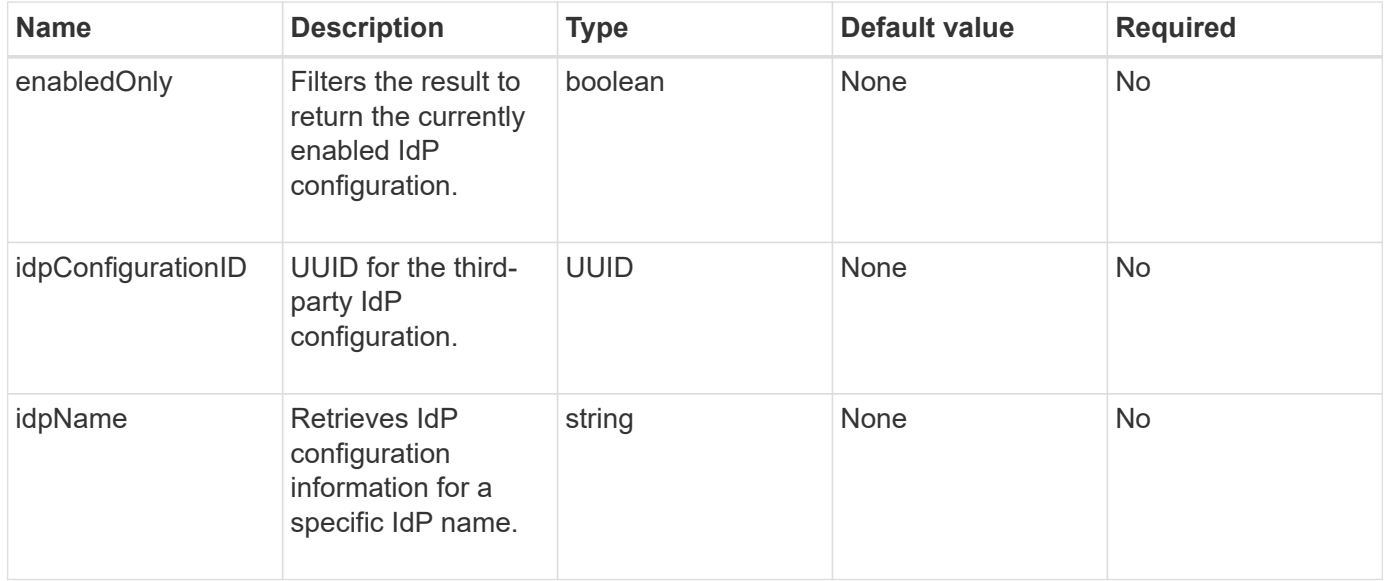

### **Return values**

This method has the following return value:

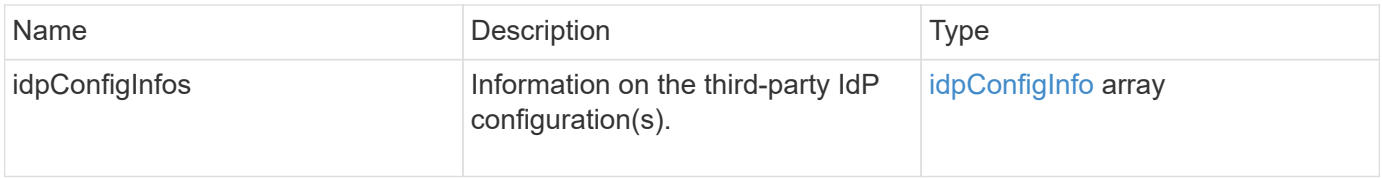

### **Request example**

Requests for this method are similar to the following example:

```
{
   "method": "ListIdpConfigurations",
    "params": {}
}
```
### **Response example**

This method returns a response similar to the following example:

```
{
      "result": {
          "idpConfigInfo": {
          "enabled": true,
          "idpConfigurationID": "f983c602-12f9-4c67-b214-bf505185cfed",
          "idpMetadata": "<?xml version=\"1.0\" encoding=\"UTF-8\"?>\r\n
          <EntityDescriptor
xmlns=\"urn:oasis:names:tc:SAML:2.0:metadata\"\r\n
          xmlns:ds=\"http://www.w3.org/2000/09/xmldsig#\"\r\n
          xmlns:shibmd=\"urn:mace:shibboleth:metadata:1.0\"\r\n
          xmlns:xml=\"http://www.w3.org/XML/1998/namespace\"\r\n
          ...</Organization>\r\n
          </EntityDescriptor>",
          "idpName": "https://privider.name.url.com",
          "serviceProviderCertificate": "-----BEGIN CERTIFICATE-----\n
          MI...BHi\n
        ---END CERTIFICATE---\n\frac{n}{n}  "spMetadataUrl": "https://10.193.100.100/auth/ui/saml2"
  }
      }
}
```
### **New since version**

12.0

# **UpdateIdpConfiguration**

You can use the UpdateIdpConfiguration method to update an existing configuration with a third-party IdP for the cluster.

### **Parameters**

This method has the following input parameters:

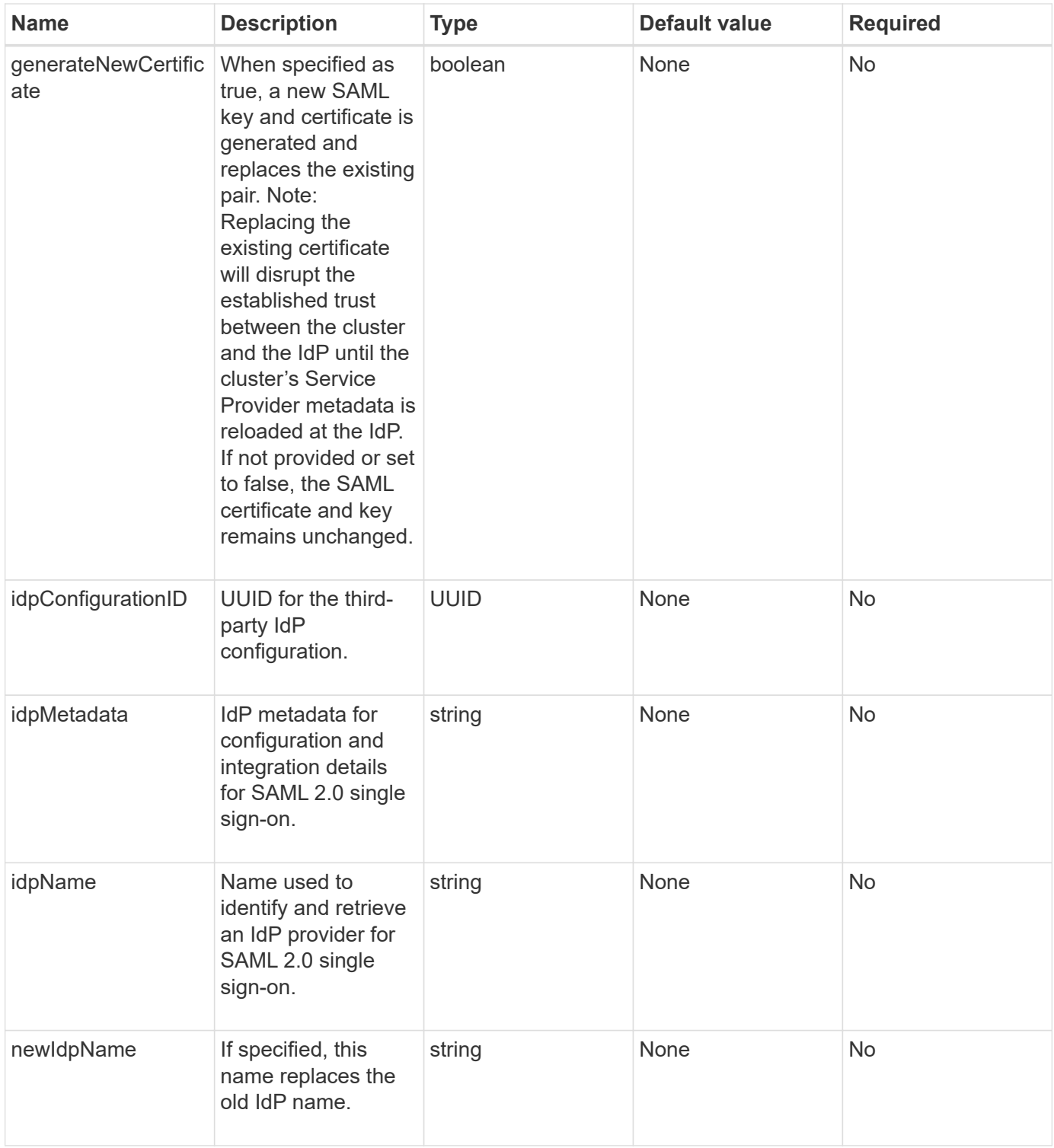

This method has the following return value:

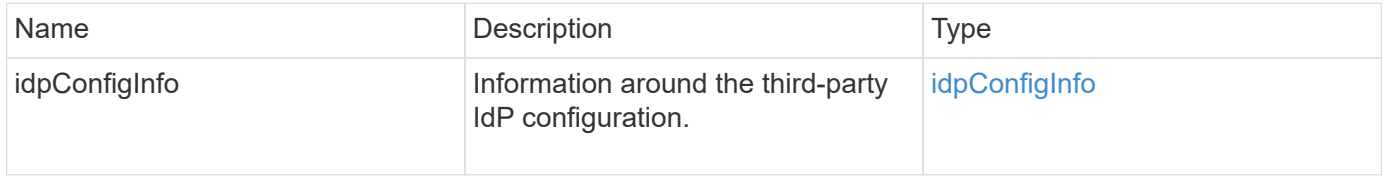

Requests for this method are similar to the following example:

```
{
"method": "UpdateIdpConfiguration",
"params": {
          "idpConfigurationID": "f983c602-12f9-4c67-b214-bf505185cfed",
          "generateNewCertificate": true
      }
}
```
### **Response example**

This method returns a response similar to the following example:

```
{
      "result": {
          "idpConfigInfo": {
          "enabled": true,
          "idpConfigurationID": "f983c602-12f9-4c67-b214-bf505185cfed",
          "idpMetadata": "<?xml version=\"1.0\" encoding=\"UTF-8\"?>\r\n
          <EntityDescriptor
xmlns=\"urn:oasis:names:tc:SAML:2.0:metadata\"\r\n
          xmlns:ds=\"http://www.w3.org/2000/09/xmldsig#\"\r\n
          xmlns:shibmd=\"urn:mace:shibboleth:metadata:1.0\"\r\n
          xmlns:xml=\"http://www.w3.org/XML/1998/namespace\"\r\n
          ...</Organization>\r\n
          </EntityDescriptor>",
          "idpName": "https://privider.name.url.com",
          "serviceProviderCertificate": "-----BEGIN CERTIFICATE-----\n
          MI...BHi\n
        -----END CERTIFICATE-----\n",
          "spMetadataUrl": "https://10.193.100.100/auth/ui/saml2"
  }
      }
}
```
### **New since version**

 $12.0$ 

# **Session authentication API methods**

You can use session-based authentication to manage user sessions.

- [ListAuthSessionsByClusterAdmin](#page-306-0)
- [ListAuthSessionsByUsername](#page-307-0)

# **Find more information**

- [SolidFire and Element Software Documentation](https://docs.netapp.com/us-en/element-software/index.html)
- [Documentation for earlier versions of NetApp SolidFire and Element products](https://docs.netapp.com/sfe-122/topic/com.netapp.ndc.sfe-vers/GUID-B1944B0E-B335-4E0B-B9F1-E960BF32AE56.html)

# <span id="page-306-0"></span>**ListAuthSessionsByClusterAdmin**

You can use the ListAuthSessionsByClusterAdmin method to list all auth sessions associated with the specified ClusterAdminID. If the specified ClusterAdminID maps to a group of users, all auth sessions for all members of that group will be listed.

### **Parameters**

This method has the following input parameter:

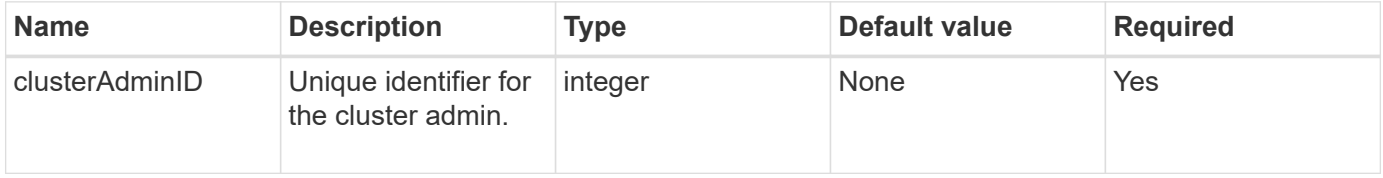

### **Return values**

This method has the following return value:

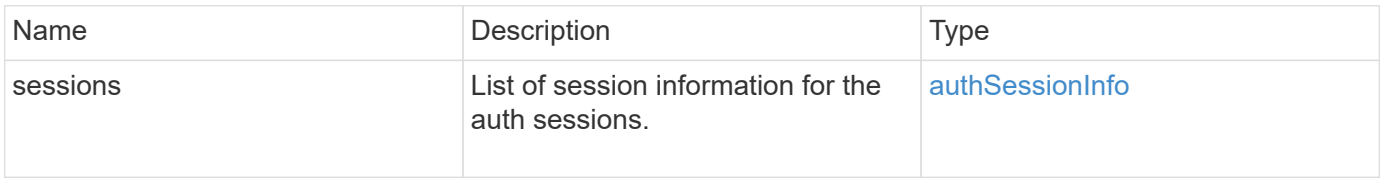

### **Request example**

Requests for this method are similar to the following example:

```
{
      "method": "ListAuthSessionsByClusterAdmin",
      "clusterAdminID": 1
}
```
### **Response example**

This method returns a response similar to the following example:

```
{
"sessions": [
        {
           "accessGroupList": [
             "administrator"
          ],
           "authMethod": "Cluster",
           "clusterAdminIDs": [
  1
         \frac{1}{2},
           "finalTimeout": "2020-03-14T19:21:24Z",
           "idpConfigVersion": 0,
           "lastAccessTimeout": "2020-03-11T19:51:24Z",
           "sessionCreationTime": "2020-03-11T19:21:24Z",
           "sessionID": "b12bfc64-f233-44df-8b9f-6fb6c011abf7",
           "username": "admin"
        }
      ]
}
```
### **New since version**

12.0

# <span id="page-307-0"></span>**ListAuthSessionsByUsername**

You can use the ListAuthSessionsByUsername method to list all auth sessions for the specified user. A caller not in AccessGroup ClusterAdmins / Administrator privileges may only list their own sessions. A caller with ClusterAdmins / Administrator privileges may list sessions belonging to any user.

# **Parameters**

This method has the following input parameters:

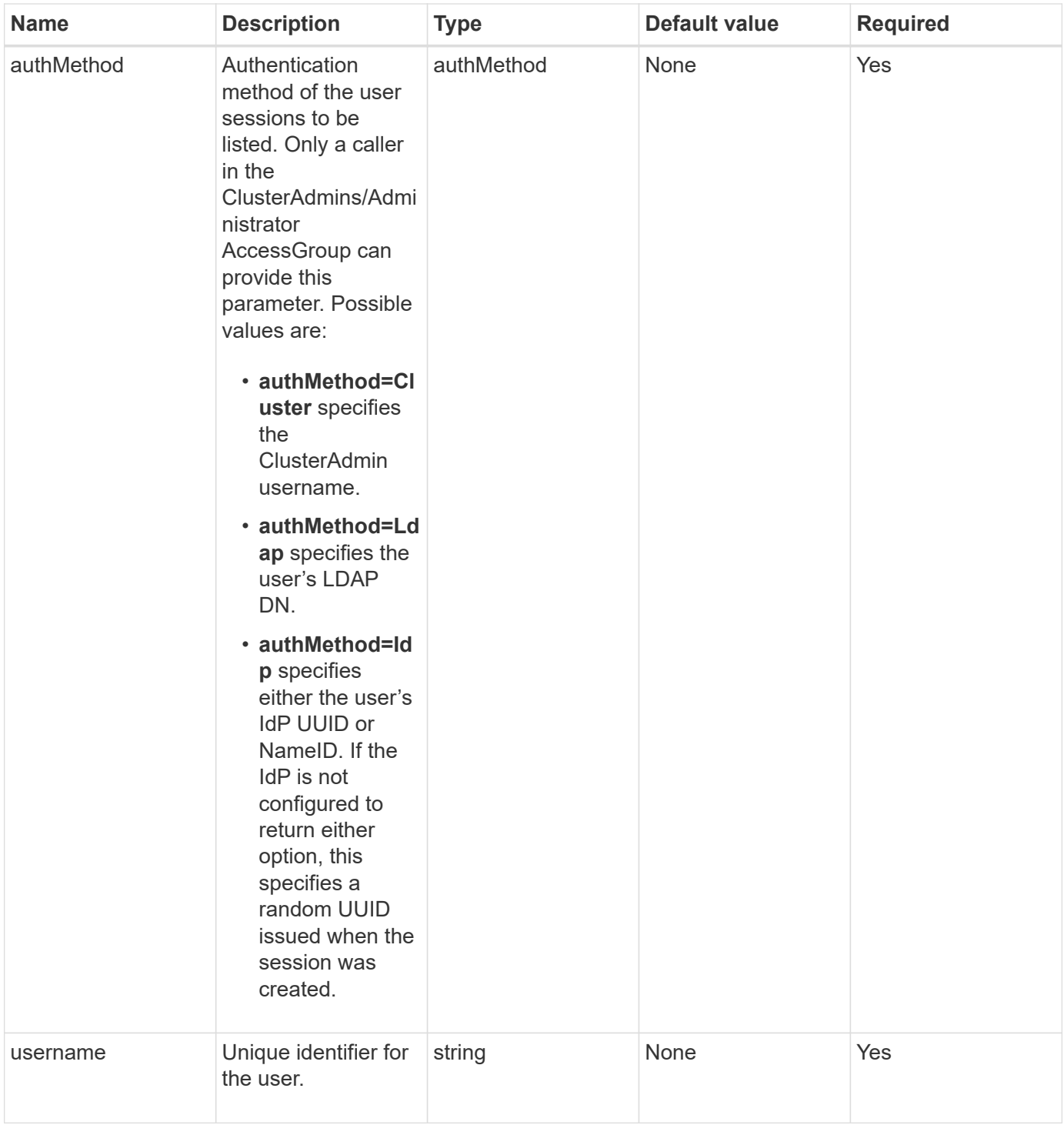

This method has the following return value:

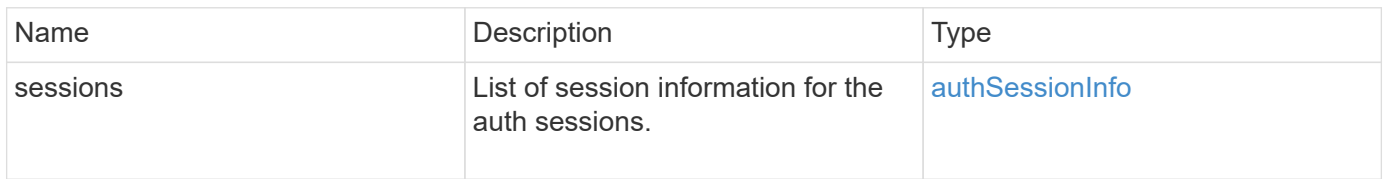

Requests for this method are similar to the following example:

```
{
      "method": "ListAuthSessionsByUsername",
      "authMethod": "Cluster",
      "username": "admin"
}
```
### **Response example**

This method returns a response similar to the following example:

```
{
"sessions": [
         {
           "accessGroupList": [
             "administrator"
         \frac{1}{2},
           "authMethod": "Cluster",
           "clusterAdminIDs": [
  1
         \frac{1}{2},
           "finalTimeout": "2020-03-14T19:21:24Z",
           "idpConfigVersion": 0,
           "lastAccessTimeout": "2020-03-11T19:51:24Z",
           "sessionCreationTime": "2020-03-11T19:21:24Z",
           "sessionID": "b12bfc64-f233-44df-8b9f-6fb6c011abf7",
           "username": "admin"
        }
      ]
}
```
### **New since version**

 $12.0$ 

# **Node API methods**

You can use node API methods to configure individual nodes. These methods operate on single nodes that need to be configured, are configured but not yet participating in a cluster, or are actively participating in a cluster. Node API methods enable you to view and modify settings for individual nodes and the cluster network used to communicate with the node. You must run these methods against individual nodes; you cannot run pernode API methods against the address of the cluster.

- [CheckPingOnVlan](#page-311-0)
- [CheckProposedNodeAdditions](#page-314-0)
- [CreateClusterSupportBundle](#page-317-0)
- [CreateSupportBundle](#page-320-0)
- [DeleteAllSupportBundles](#page-322-0)
- [DisableMaintenanceMode](#page-323-0)
- [DisableSsh](#page-326-0)
- [EnableMaintenanceMode](#page-327-0)
- [EnableSsh](#page-330-0)
- [GetClusterConfig](#page-331-0)
- [GetClusterState](#page-332-0)
- [GetConfig](#page-333-0)
- [GetDriveConfig](#page-334-0)
- [GetHardwareConfig](#page-337-0)
- [GetHardwareInfo](#page-339-0)
- [GetIpmiConfig](#page-341-0)
- [GetIpmiInfo](#page-345-0)
- [GetNetworkConfig](#page-349-0)
- [GetNetworkInterface](#page-350-0)
- [GetNodeActiveTlsCiphers](#page-353-0)
- [GetNodeFipsDrivesReport](#page-354-0)
- [GetNodeSSLCertificate](#page-355-0)
- [GetNodeSupportedTlsCiphers](#page-357-0)
- [GetPendingOperation](#page-361-0)
- [GetSshInfo](#page-362-0)
- [ListDriveHardware](#page-363-0)
- [ListNetworkInterfaces](#page-366-0)
- [ListTests](#page-370-0)
- [ListUtilities](#page-371-0)
- [RemoveNodeSSLCertificate](#page-372-0)
- [ResetDrives](#page-373-0)
- [ResetNode](#page-375-0)
- [ResetNodeSupplementalTlsCiphers](#page-378-0)
- [RestartNetworking](#page-378-1)
- [RestartServices](#page-379-0)
- [SetClusterConfig](#page-381-0)
- [SetConfig](#page-383-0)
- [SetNetworkConfig](#page-384-0)
- [SetNodeSSLCertificate](#page-386-0)
- [SetNodeSupplementalTlsCiphers](#page-388-0)
- [Shutdown](#page-390-0)
- [TestConnectEnsemble](#page-391-0)
- [TestConnectMvip](#page-393-0)
- [TestConnectSvip](#page-397-0)
- [TestDrives](#page-402-0)
- [TestHardwareConfig](#page-403-0)
- [TestLocateCluster](#page-405-0)
- [TestLocalConnectivity](#page-406-0)
- [TestNetworkConfig](#page-409-0)
- [TestPing](#page-411-0)
- [TestRemoteConnectivity](#page-415-0)

# **Find more information**

- [SolidFire and Element Software Documentation](https://docs.netapp.com/us-en/element-software/index.html)
- [Documentation for earlier versions of NetApp SolidFire and Element products](https://docs.netapp.com/sfe-122/topic/com.netapp.ndc.sfe-vers/GUID-B1944B0E-B335-4E0B-B9F1-E960BF32AE56.html)

# <span id="page-311-0"></span>**CheckPingOnVlan**

You can use the CheckPingOnVlan method to test network connectivity on a temporary VLAN when performing pre-deployment network validation. CheckPingOnVlan creates a temporary VLAN interface, sends ICMP packets to all nodes in the storage cluster using the VLAN interface, and then removes the interface.

# **Parameters**

This method has the following input parameter:

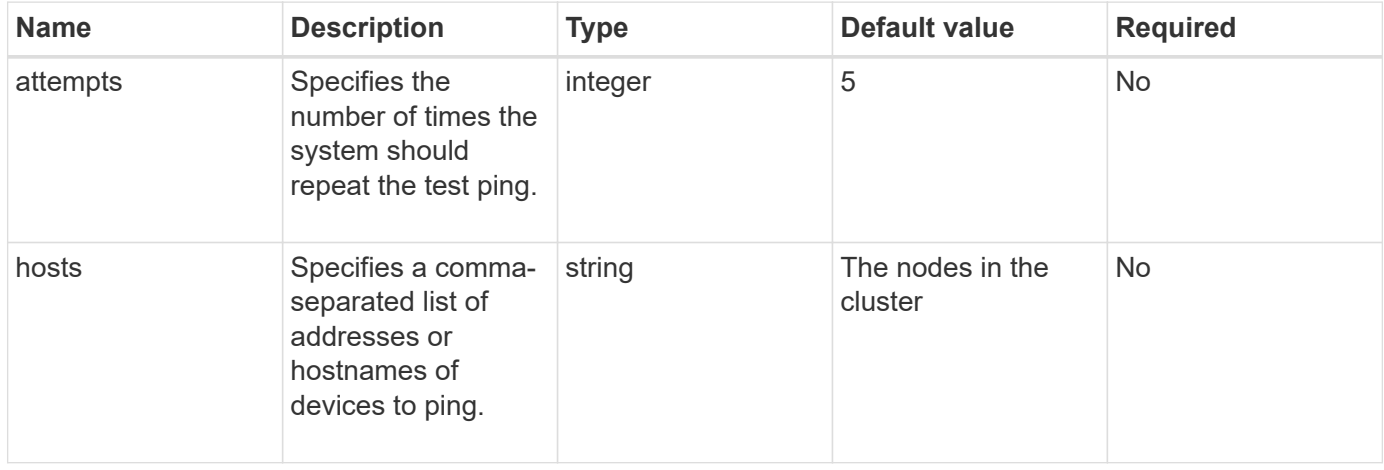

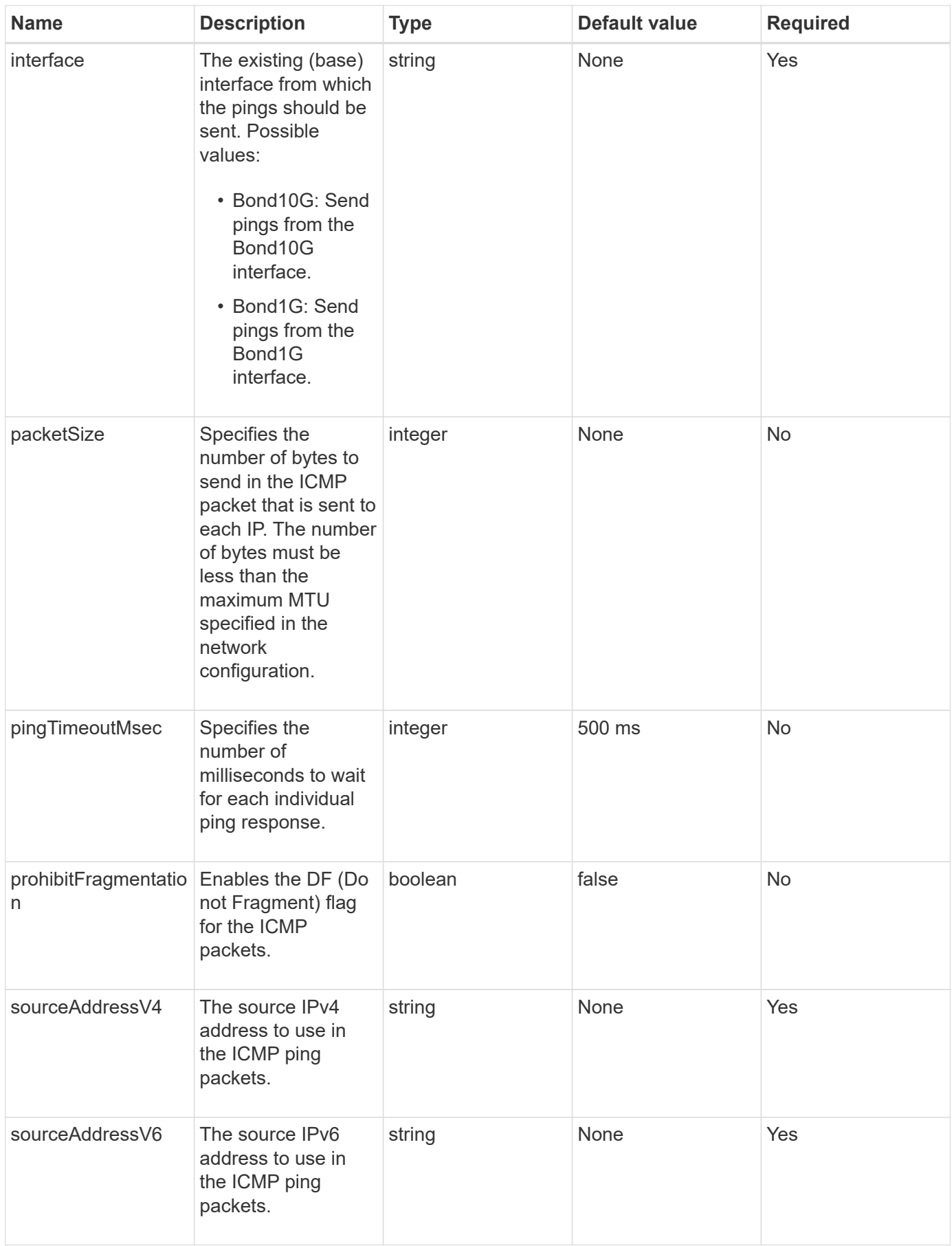

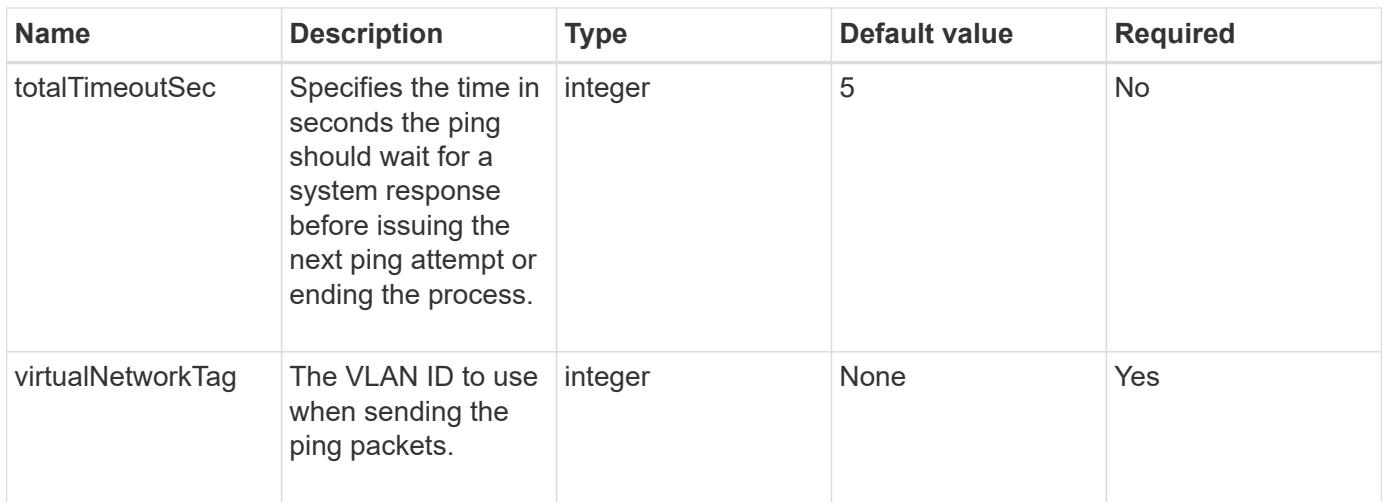

This method has the following return values:

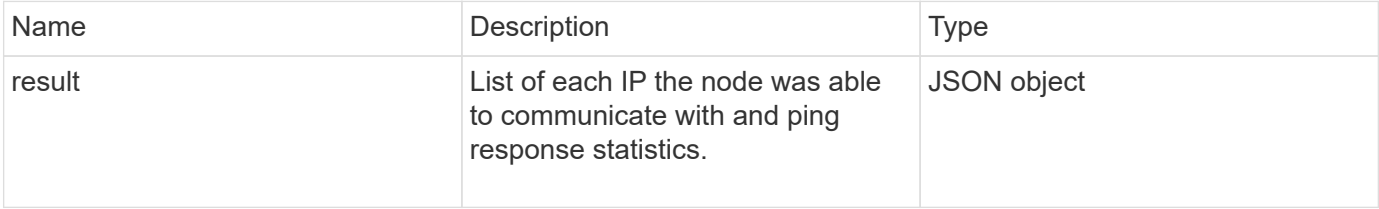

### **Request example**

Requests for this method are similar to the following example:

```
{
      "method": "CheckPingOnVlan",
      "params": {
          "interface": "Bond10G",
          "virtualNetworkTag": 4001,
          "sourceAddressV4": "192.168.41.4",
          "hosts": "192.168.41.2"
},
"id": 1
}
```
### **Response example**

This method returns a response similar to the following example:

```
{
    "id": 1,
    "result": {
       "192.168.41.2": {
         "individualResponseCodes": [
            "Success",
            "Success",
            "Success",
            "Success",
            "Success"
       \frac{1}{2},
         "individualResponseTimes": [
            "00:00:00.000373",
            "00:00:00.000098",
            "00:00:00.000097",
            "00:00:00.000074",
            "00:00:00.000075"
       \vert,
         "individualStatus": [
           true,
           true,
           true,
           true,
           true
       \frac{1}{2}  "interface": "Bond10G",
         "responseTime": "00:00:00.000143",
         "sourceAddressV4": "192.168.41.4",
         "successful": true,
         "virtualNetworkTag": 4001
      }
    }
}
```
# **New since version**

11.1

# <span id="page-314-0"></span>**CheckProposedNodeAdditions**

You can use the CheckProposedNodeAdditions method to test a set of storage nodes to see if you can add them to a storage cluster without errors or best practice violations.

### **Parameter**

This method has the following input parameter:

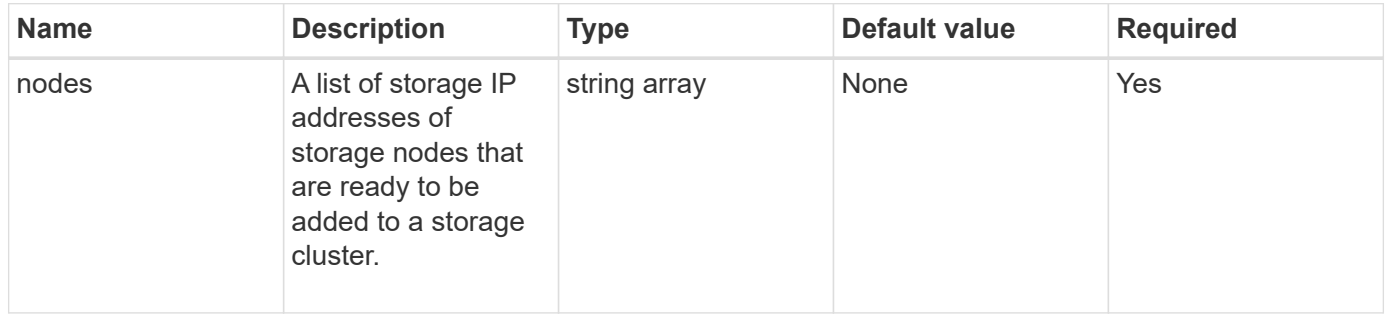

### **Return values**

This method has the following return values:

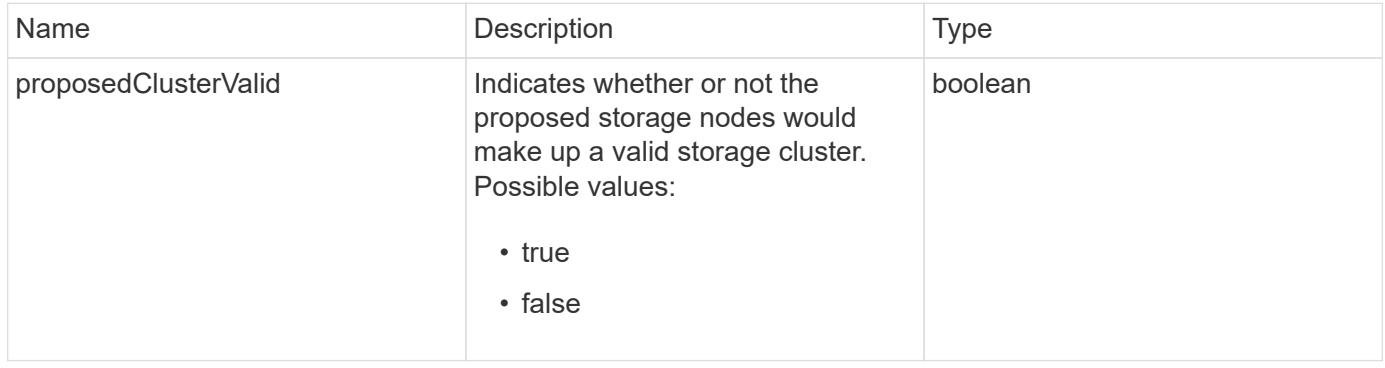

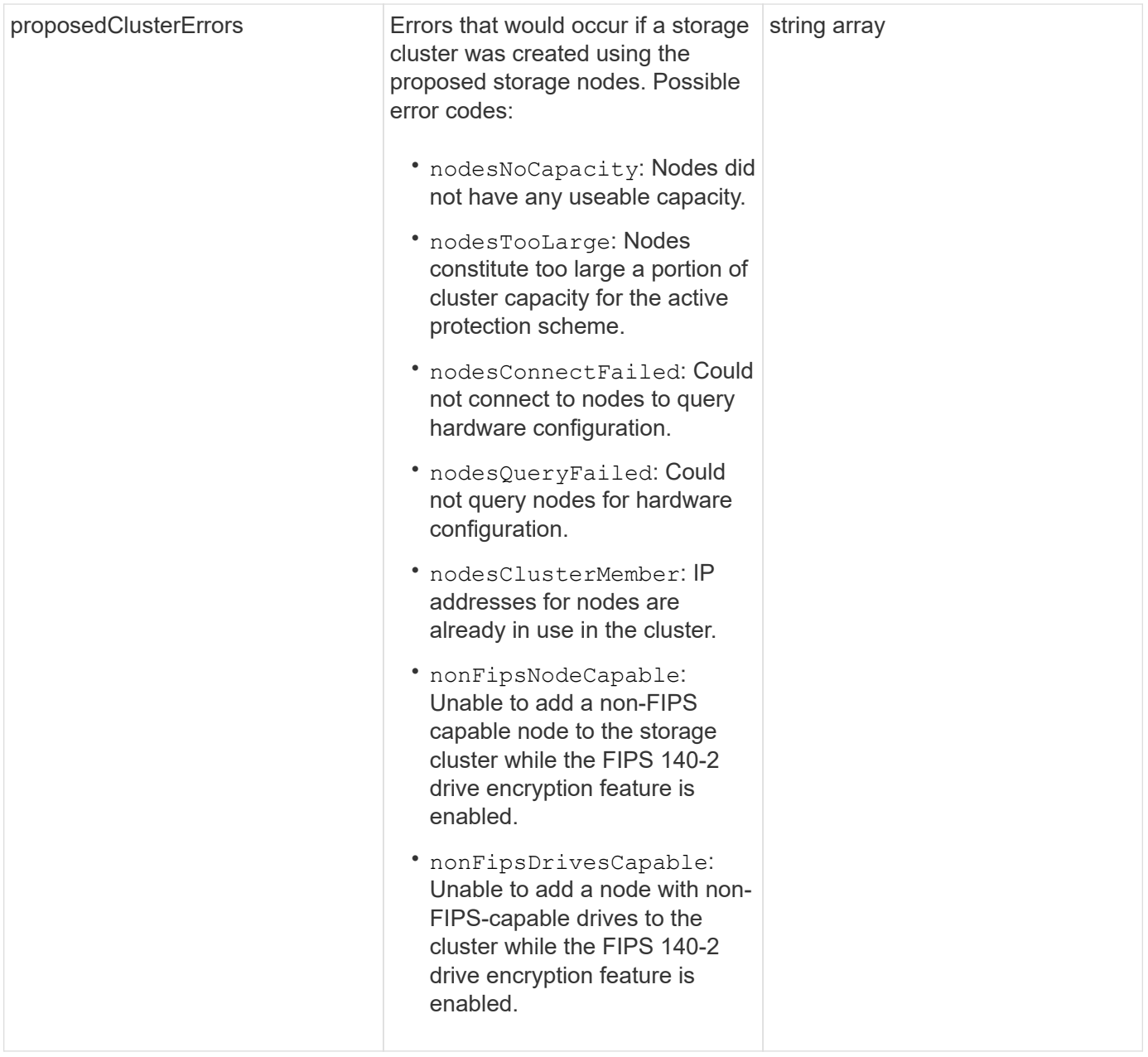

Requests for this method are similar to the following example:

```
{
      "method": "CheckProposedNodeAdditions",
      "params": {
      "nodes": [
           "192.168.1.11",
           "192.168.1.12",
           "192.168.1.13",
           "192.168.1.14"
      ]
},
      "id": 1
}
```
### **Response example**

This method returns a response similar to the following example:

```
{
      "id": 1,
      "result": {
           "proposedClusterValid": true,
           "proposedClusterErrors": [ ]
      }
}
```
### **New since version**

11.0

# <span id="page-317-0"></span>**CreateClusterSupportBundle**

You can use the CreateClusterSupportBundle on the management node to gather support bundles from all nodes in a cluster. The individual node support bundles are compressed as tar.gz files. The cluster support bundle is a tar file containing the node support bundles. You can only run this method on a management node; it does not work when run on a storage node.

### **Parameters**

Ť.

You must call this method against the management node. For example:

```
https://<management node IP>:442/json-rpc/10.0
```
This method has the following input parameters:

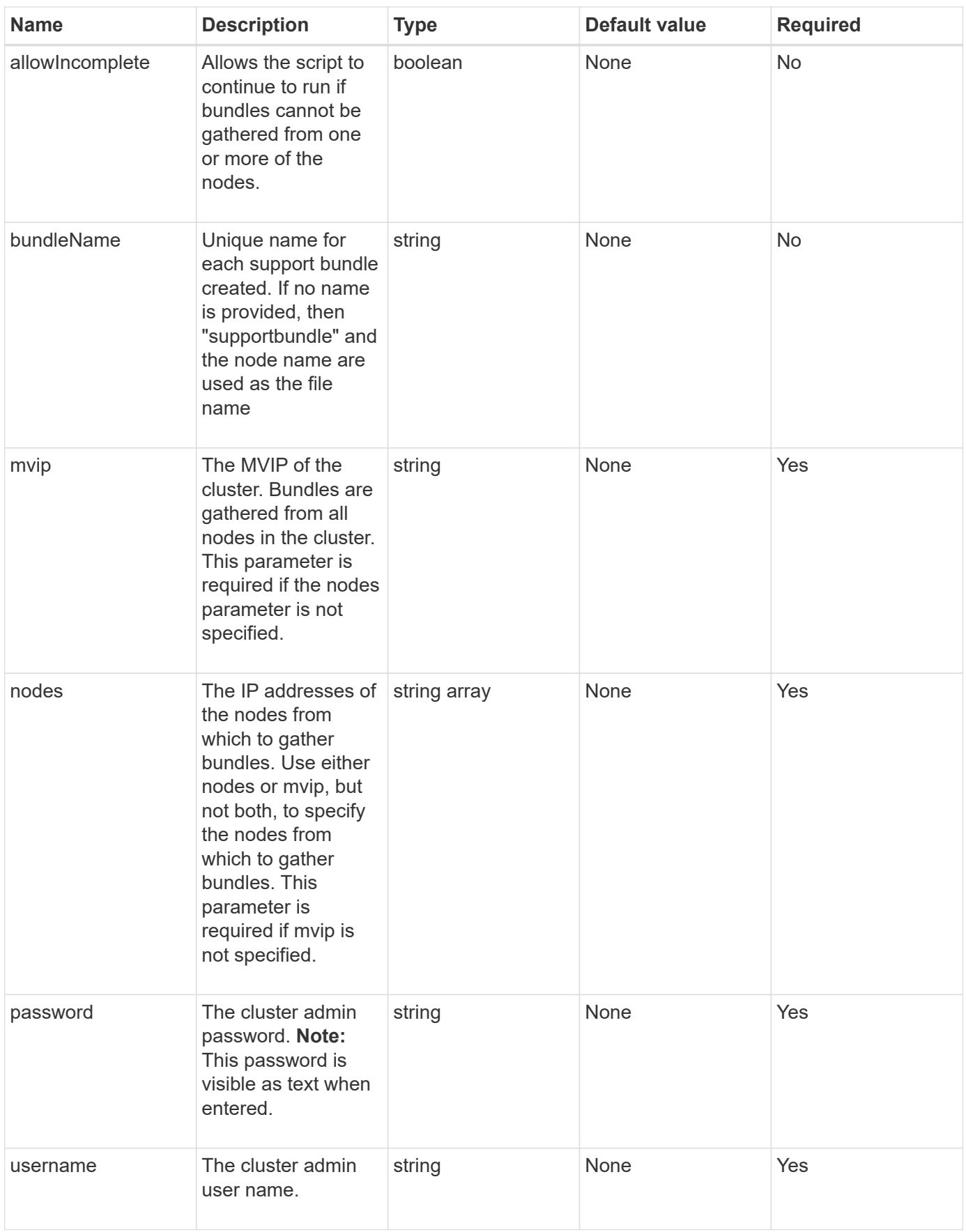

This method has no return values.

### **Request example**

Requests for this method are similar to the following example:

```
{
"method": "CreateClusterSupportBundle",
"params": {
             "bundlename": "clusterbundle",
             "mvip": "132.119.120.100"
       }
     },
  "id": 1
}
```
### **Response example**

This method returns a response similar to the following example:

```
{
    "id":1,
    "result":{
     "details":{
        "bundleName":"clusterbundle",
        "extraArgs":"",
        "files":[
             "/tmp/supportbundles/clusterbundle.cl-4SD5.tar"
      \vert,
        "output":"timeout -s KILL 1790s
/usr/local/bin/sfclustersupportbundle --quiet --name=\"clusterbundle\"
--target-directory=\"/tmp/solidfire-dtemp.MM7f0m\" --user=\"admin\"
--pass=\"admin\" --mvip=132.119.120.100"
         },
         "duration":"00:00:24.938127",
         "result":"Passed"
      }
}
```
#### **New since version**

9.6

# <span id="page-320-0"></span>**CreateSupportBundle**

You can use CreateSupportBundle to create a support bundle file under the node's directory. After creation, the bundle is stored on the node as a tar file (gz compression option is available via the extraArgs parameter.)

# **Parameters**

This method has the following input parameters:

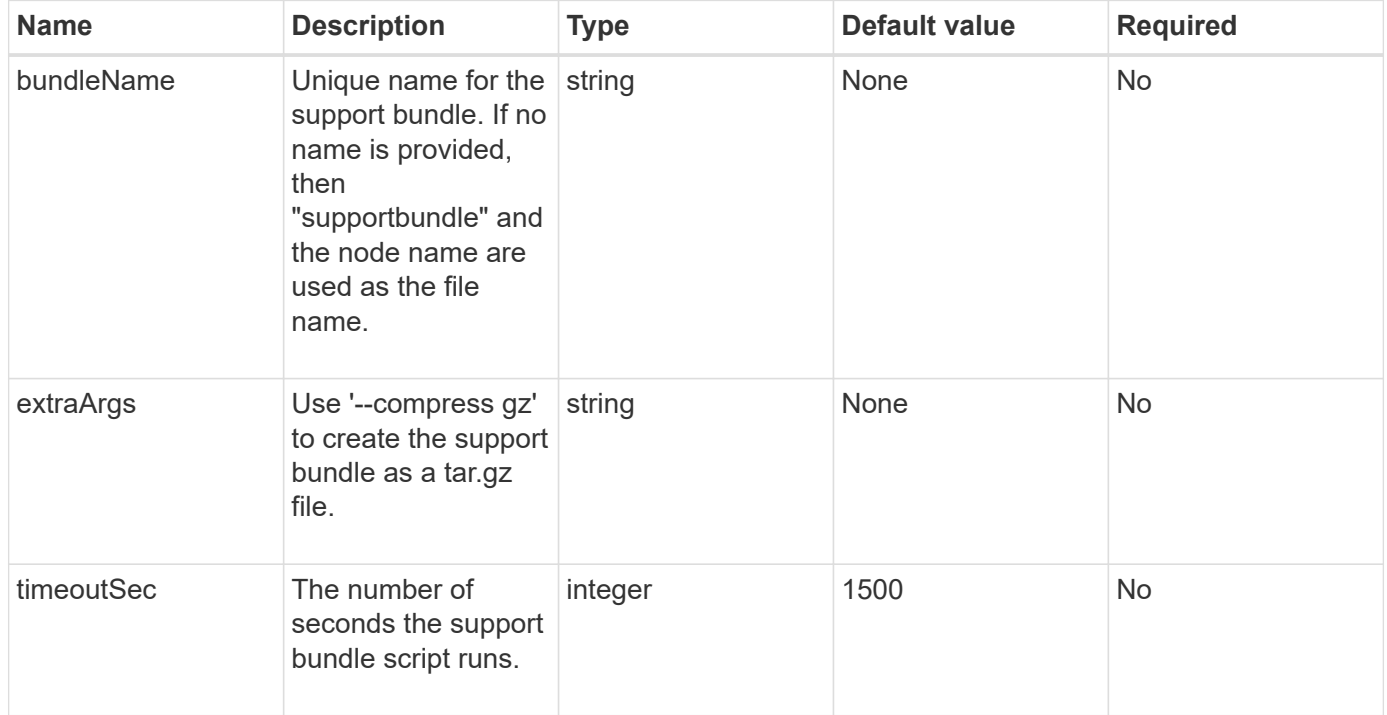

### **Return values**

This method has the following return values:

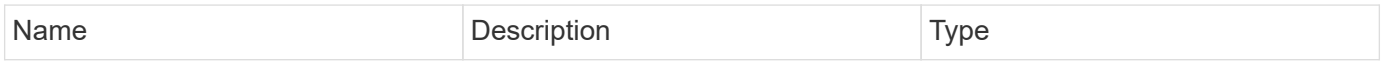

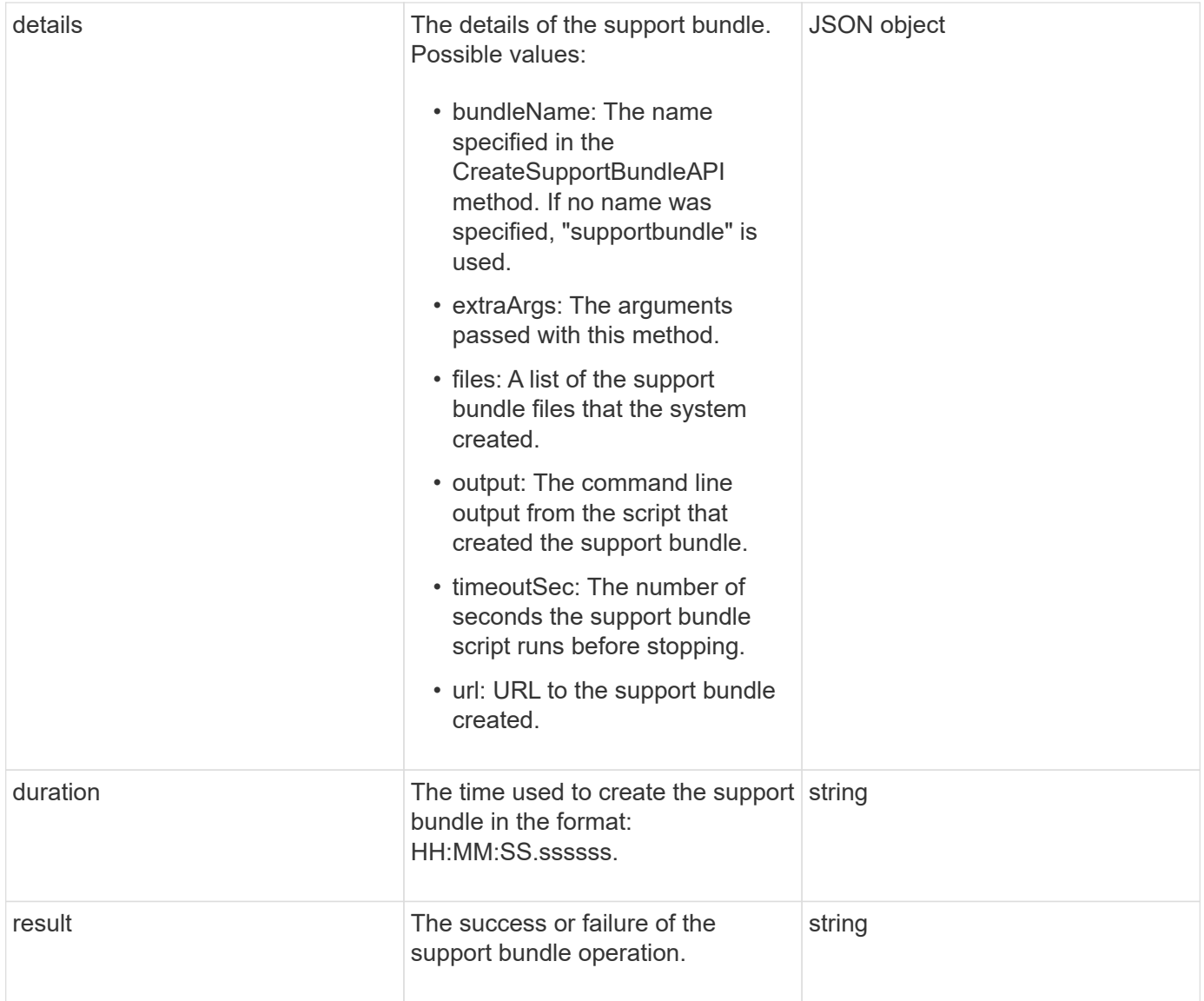

Requests for this method are similar to the following example:

```
{
  "method": "CreateSupportBundle",
"params": {
    "extraArgs": "--compress gz"
 },
"id": 1
}
```
### **Response example**

This method returns a response similar to the following example:

```
{
"id": 1,
"result": {
    "details": {
      "bundleName": "supportbundle",
      "extraArgs": "--compress gz",
      "files": [
           "supportbundle.nodehostname.tar.gz"
     \frac{1}{2}  "output": "timeout -s KILL 1500s /sf/scripts/sfsupportbundle --quiet
--compress gz /tmp/solidfire-dtemp.1L6bdX/supportbundle<br><br>Moved
'/tmp/solidfire-dtemp.1L6bdX/supportbundle.nodehostname.tar.gz' to
/tmp/supportbundles",
        "timeoutSec": 1500,
        "url": [
"https://nodeIP:442/config/supportbundles/supportbundle.nodehostname.tar.g
z"
       ]
      },
      "duration": "00:00:43.101627",
      "result": "Passed"
   }
}
```
### **New since version**

9.6

# <span id="page-322-0"></span>**DeleteAllSupportBundles**

You can use the DeleteAllSupportBundles method to delete all support bundles generated with the CreateSupportBundle API method.

### **Parameters**

This method has no input parameters.

#### **Return values**

This method has no return values.

#### **Request example**

Requests for this method are similar to the following example:

```
{
     "method": "DeleteAllSupportBundles",
     "params": {}
    },
    "id": 1
}
```
### **Response example**

This method returns a response similar to the following example:

```
{
    "id" : 1,
   "result" : {}
  }
}
```
### **New since version**

9.6

# <span id="page-323-0"></span>**DisableMaintenanceMode**

You can use the DisableMaintenanceMode method to take a storage node out of maintenance mode. You should only disable maintenance mode after you have completed maintenance and the node is online.

# **Parameters**

This method has the following input parameters:

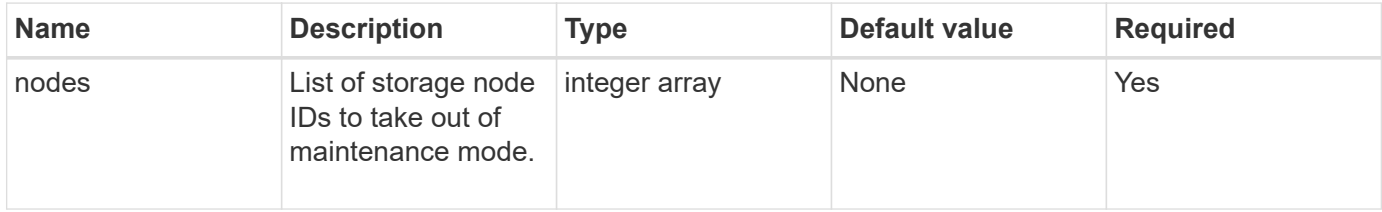

### **Return values**

This method has the following return values:

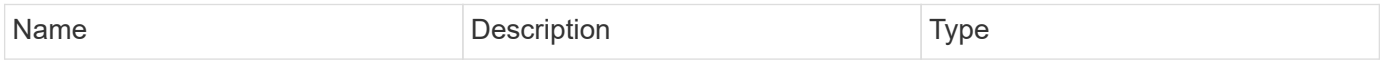
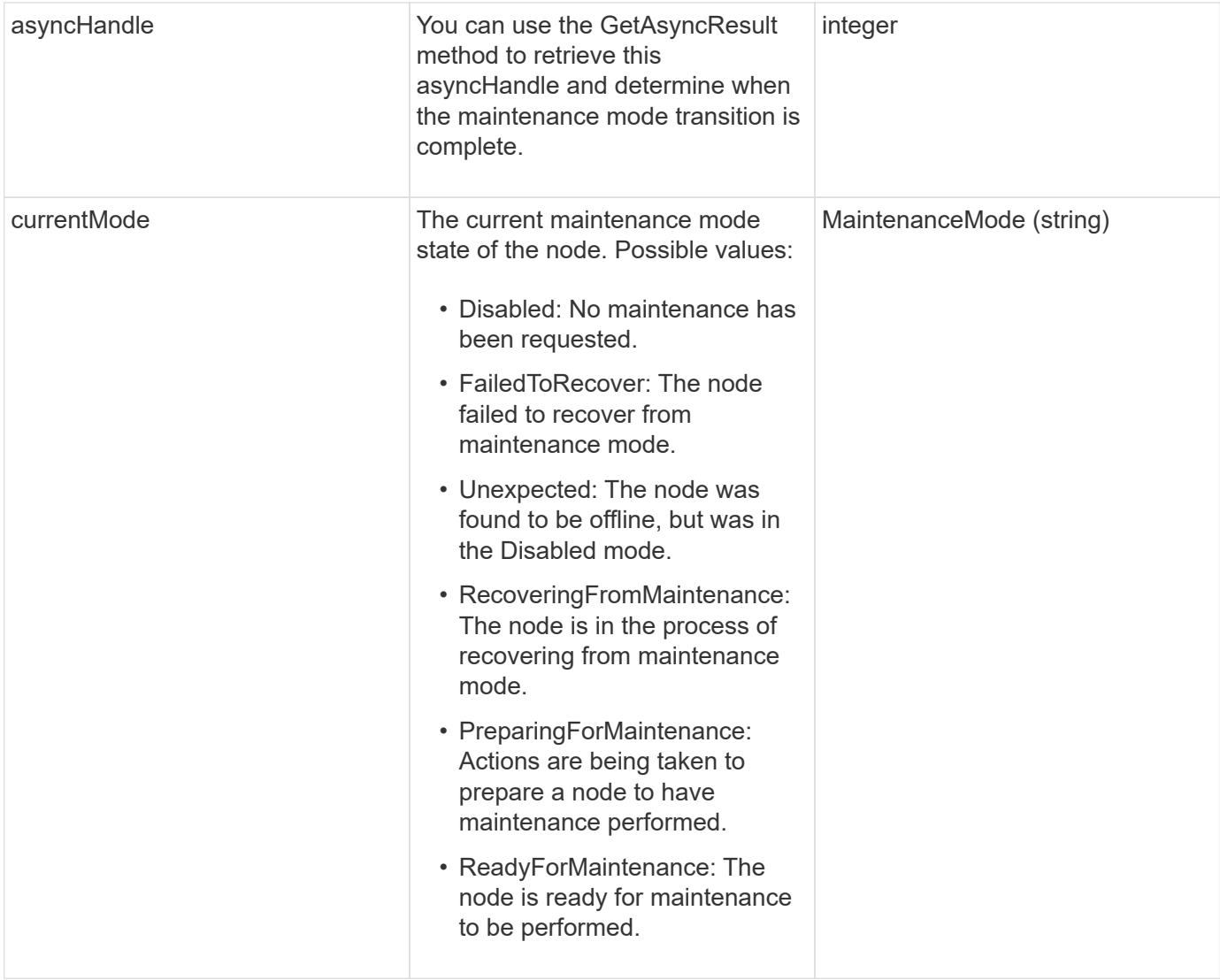

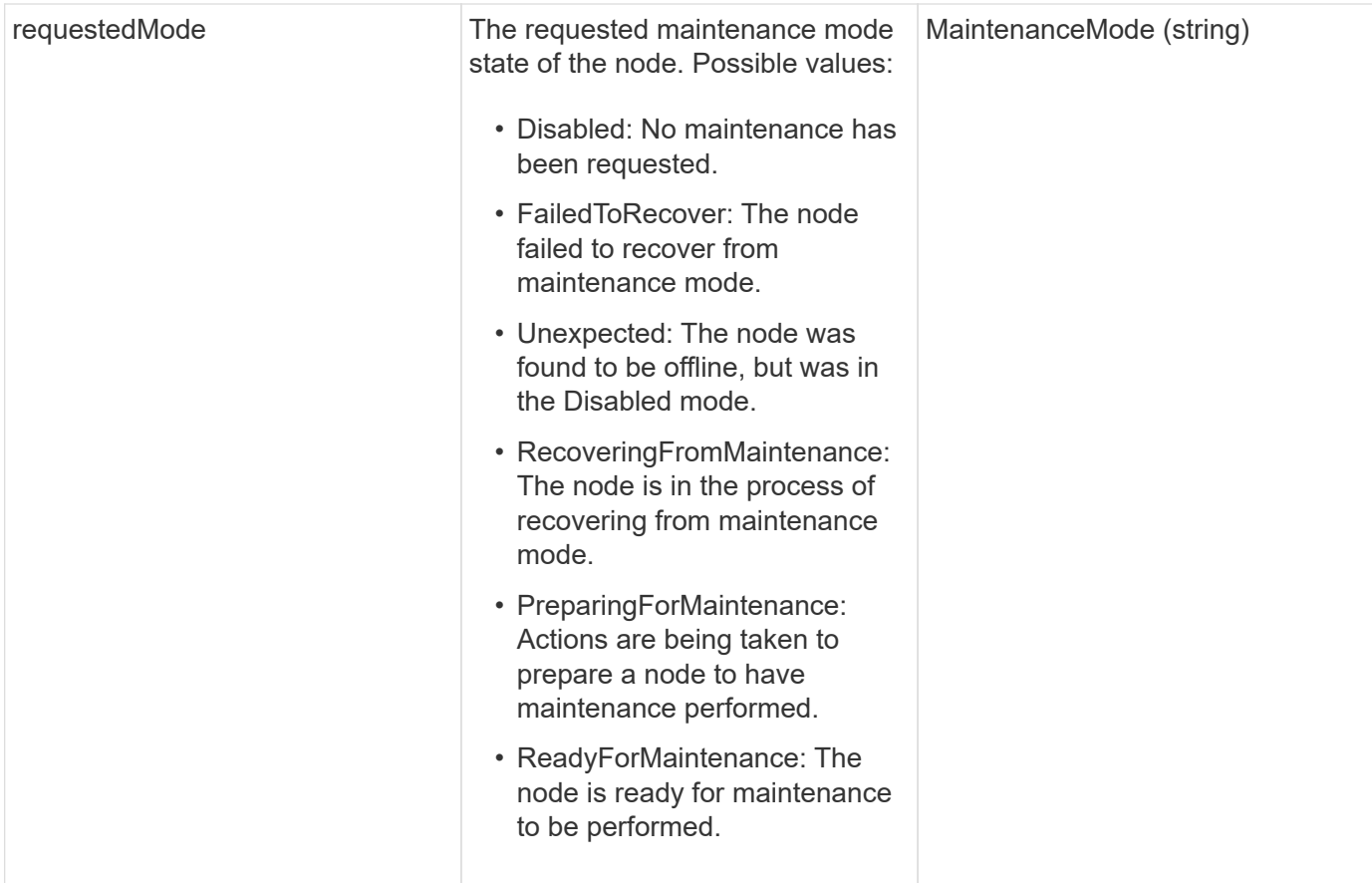

Requests for this method are similar to the following example:

```
{
    "method": "DisableMaintenanceMode",
    "params": {
      "nodes": [6]
    },
"id": 1
}
```
#### **Response example**

```
{
     "id": 1,
     "result":
         {
           "requestedMode": "Disabled",
           "asyncHandle": 1,
           "currentMode": "Enabled"
      }
}
```
12.2

### **Find more information**

[NetApp HCI storage maintenance mode concepts](http://docs.netapp.com/us-en/hci/docs/concept_hci_storage_maintenance_mode.html)

## **DisableSsh**

You can use the DisableSsh method to disable the SSH service for a single storage node. This method does not affect the cluster-wide SSH service timeout duration.

#### **Parameter**

This method has no input parameter.

#### **Return value**

This method has the following return value:

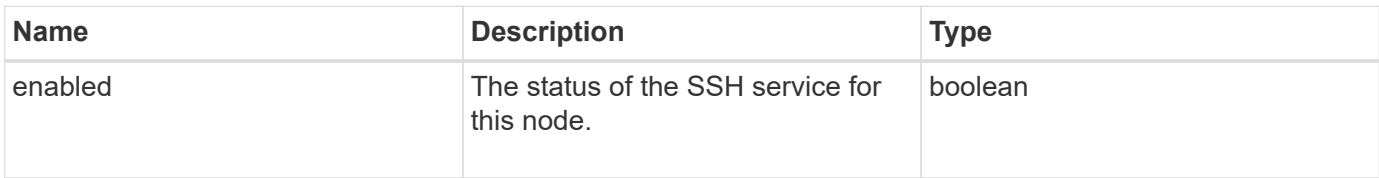

#### **Request example**

Requests for this method are similar to the following example:

```
{
    "method": "DisableSsh",
    "params": {
        },
    "id" : 1
}
```
#### **Response example**

This method returns a response similar to the following example:

```
{
    "id" : 1,
    "result" : {"enabled": false}
}
```
## **EnableMaintenanceMode**

You can use the EnableMaintenanceMode method to prepare a storage node for maintenance. Maintenance scenarios include any task that requires the node to be powered off or restarted.

#### **Parameters**

This method has the following input parameters:

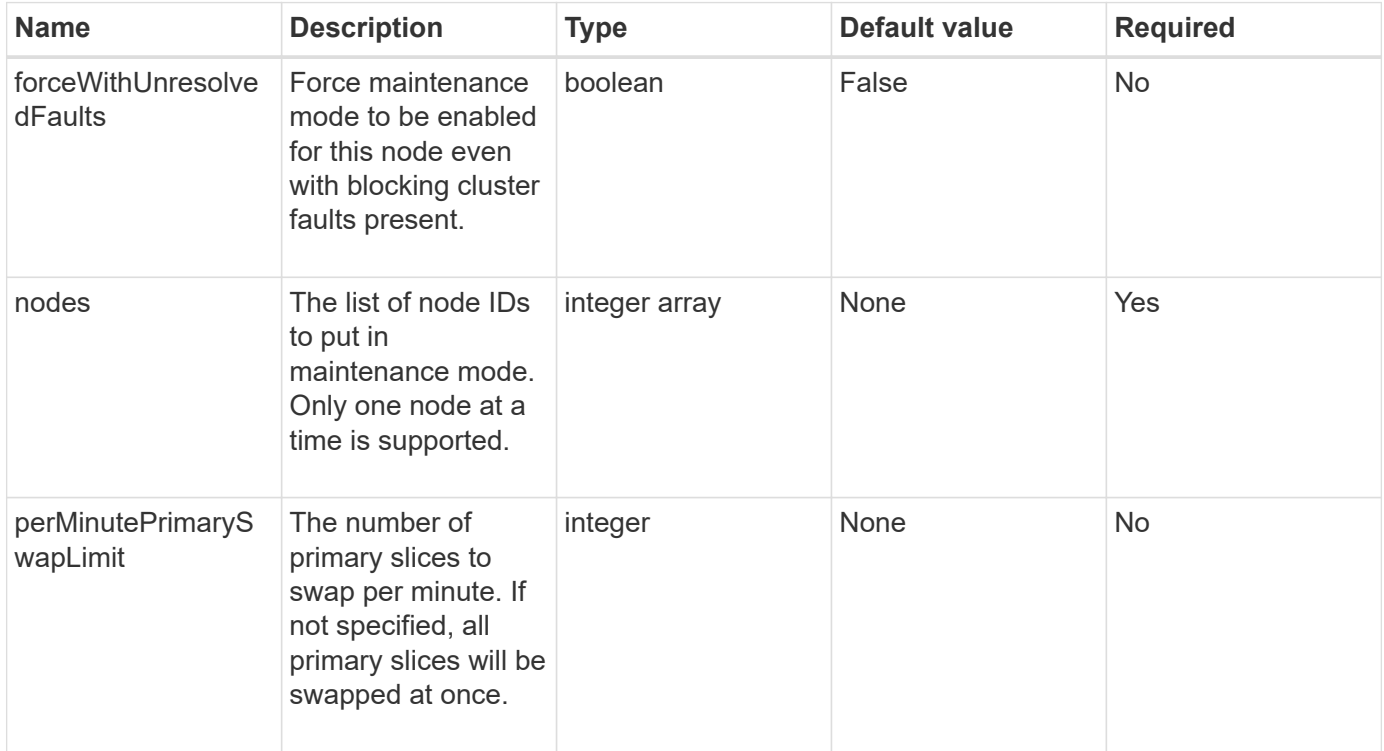

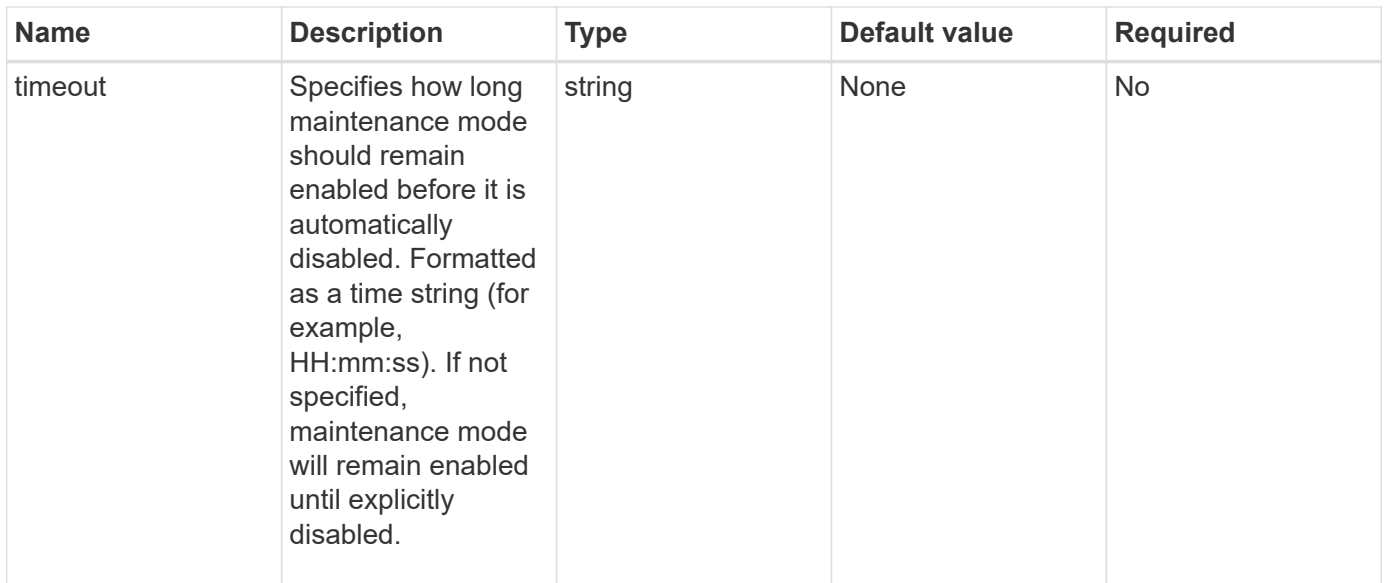

### **Return values**

This method has the following return values:

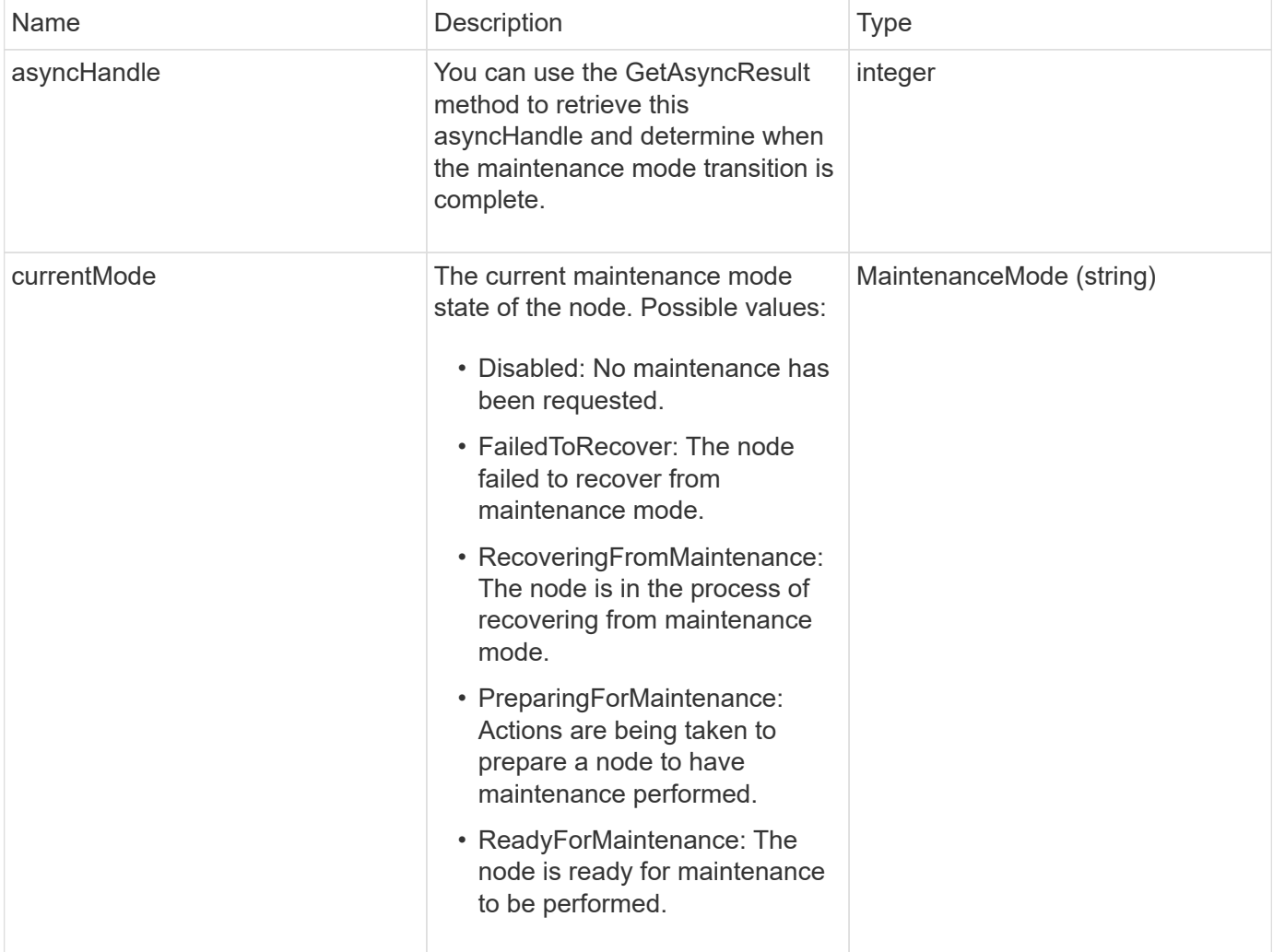

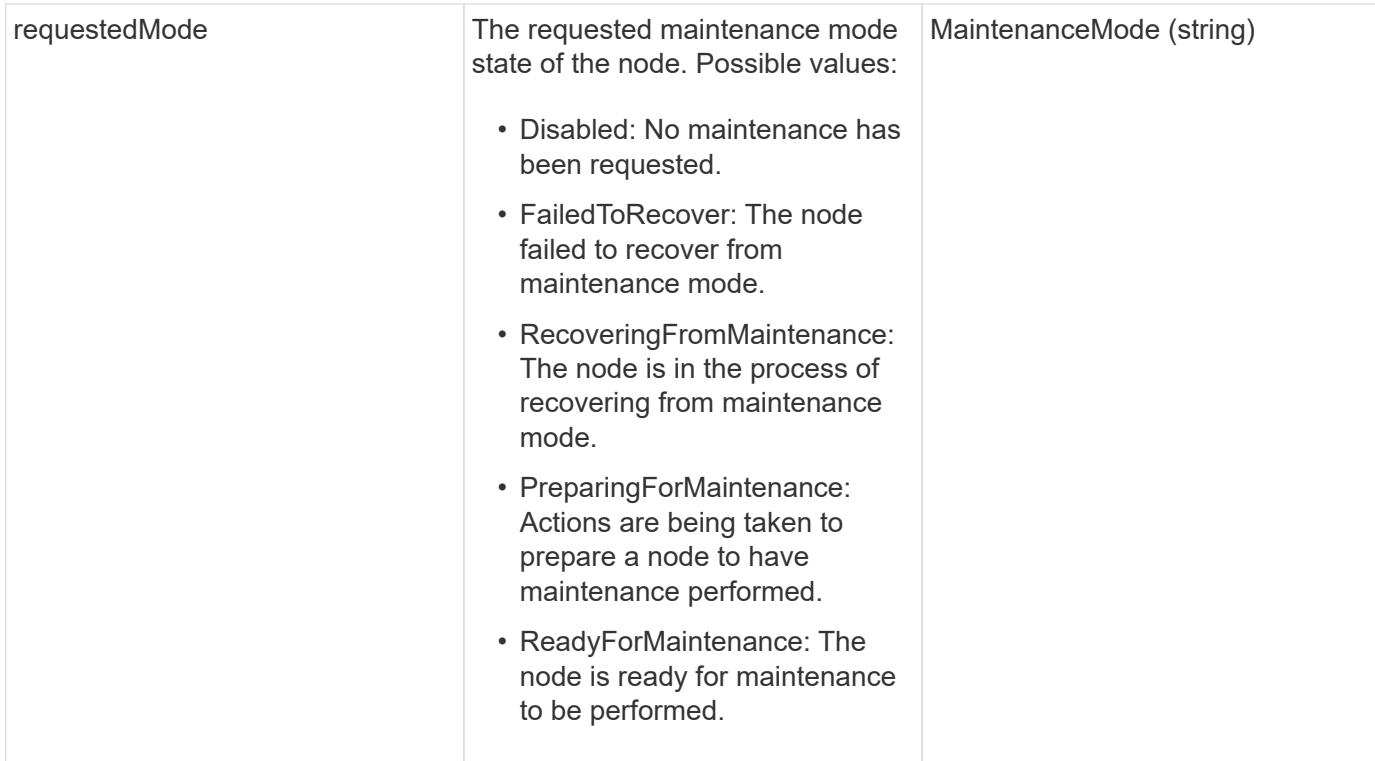

Requests for this method are similar to the following example:

```
{
   "method": "EnableMaintenanceMode",
    "params": {
      "forceWithUnresolvedFaults": False,
      "nodes": [6],
      "perMinutePrimarySwapLimit" : 40,
      "timeout" : "01:00:05"
    },
"id": 1
}
```
#### **Response example**

```
{
     "id": 1,
     "result":
         {
           "requestedMode": "ReadyForMaintenance",
           "asyncHandle": 1,
           "currentMode": "Disabled"
      }
}
```
12.2

### **Find more information**

[NetApp HCI storage maintenance mode concepts](http://docs.netapp.com/us-en/hci/docs/concept_hci_storage_maintenance_mode.html)

## **EnableSsh**

You can use the EnableSsh method to enable the Secure Shell (SSH) service for a single node. This method does not affect the cluster-wide SSH timeout duration, and does not exempt the node from having SSH disabled by the global SSH timeout.

### **Parameter**

This method has no input parameter.

#### **Return value**

This method has the following return value:

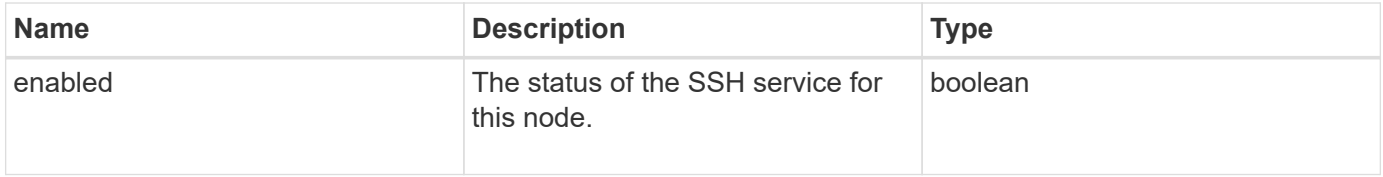

#### **Request example**

Requests for this method are similar to the following example:

```
{
    "method": "EnableSsh",
    "params": {
       },
    "id" : 1
}
```
#### **Response example**

This method returns a response similar to the following example:

```
{
    "id" : 1,
    "result" : {"enabled": true}
}
```
## <span id="page-331-0"></span>**GetClusterConfig**

You can use the GetClusterConfig API method to return information about the cluster configuration the node uses to communicate with its cluster.

#### **Parameters**

This method has no input parameters.

#### **Return value**

This method has the following return value:

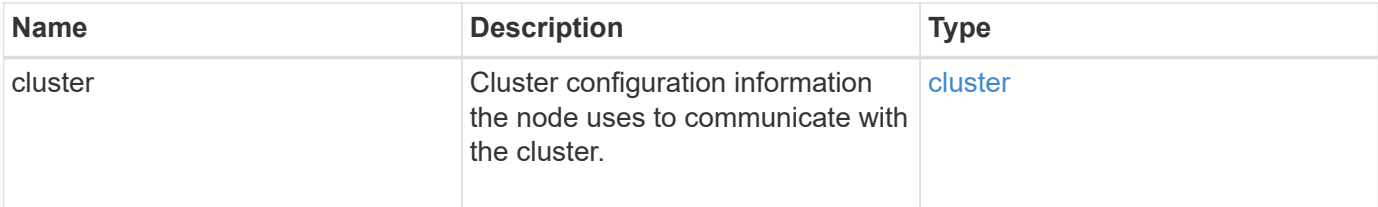

#### **Request example**

Requests for this method are similar to the following example:

```
{
     "method": "GetClusterConfig",
     "params": {},
     "id" : 1
}
```
#### **Response example**

This method returns a response similar to the following example:

```
{
    "id": 1,
    "result": {
      "cluster": {
         "cipi": "Bond10G",
        "cluster": "ClusterName",
         "ensemble": [
           "1:10.30.65.139",
           "2:10.30.65.140",
           "3:10.30.65.141"
      \frac{1}{2},
        "fipsDriveConfiguration": true,
        "mipi": "Bond1G",
      "name": "xxx-en142",
        "nodeID": 4,
         "pendingNodeID": 0,
        "role": "Storage",
        "sipi": "Bond10G",
         "state": "Active",
         "version": "9.1.0"
      }
    }
}
```
#### **New since version**

9.6

## **GetClusterState**

You can use the GetClusterState API method to indicate if a node is part of a cluster or not.

#### **Parameters**

This method has no input parameters.

#### **Return values**

This method has the following return values:

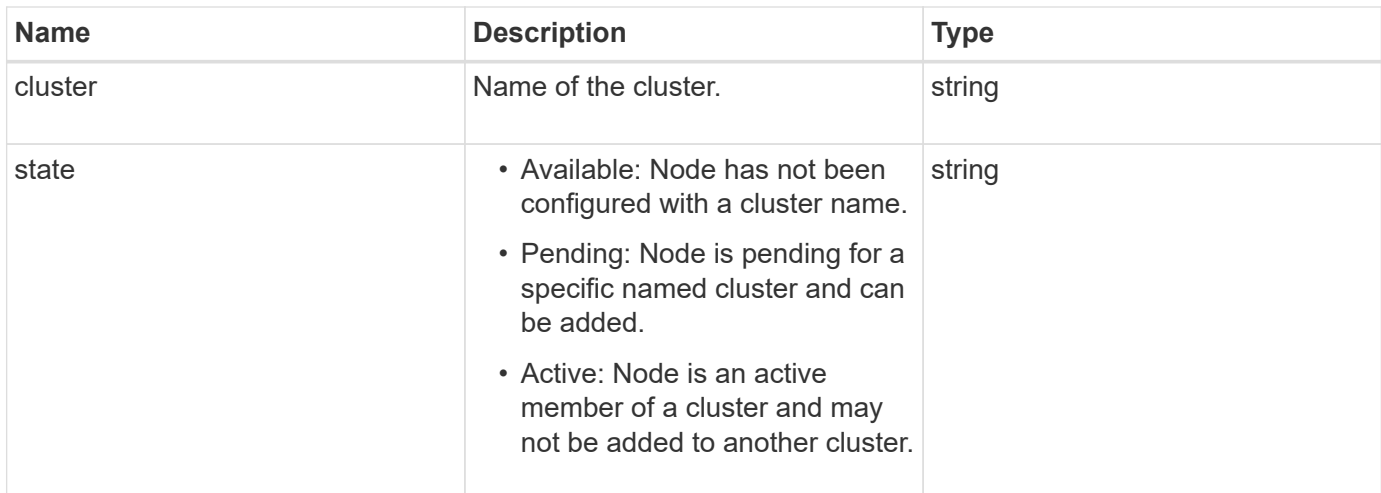

Requests for this method are similar to the following example:

```
{
     "method": "GetClusterState",
     "params": {},
     "id" : 1
}
```
### **Response example**

This method returns a response similar to the following example:

```
{
     "id" : 1,
     "result" :
        "cluster" : "Cluster101"
        "state" : "Active"
}
```
#### **New since version**

9.6

## **GetConfig**

You can use the GetConfig API method to get all configuration information for a node. This API method includes the same information available in both the GetClusterConfig and GetNetworkConfig API methods.

#### **Parameters**

This method has no input parameters.

#### **Return values**

This method has the following return value:

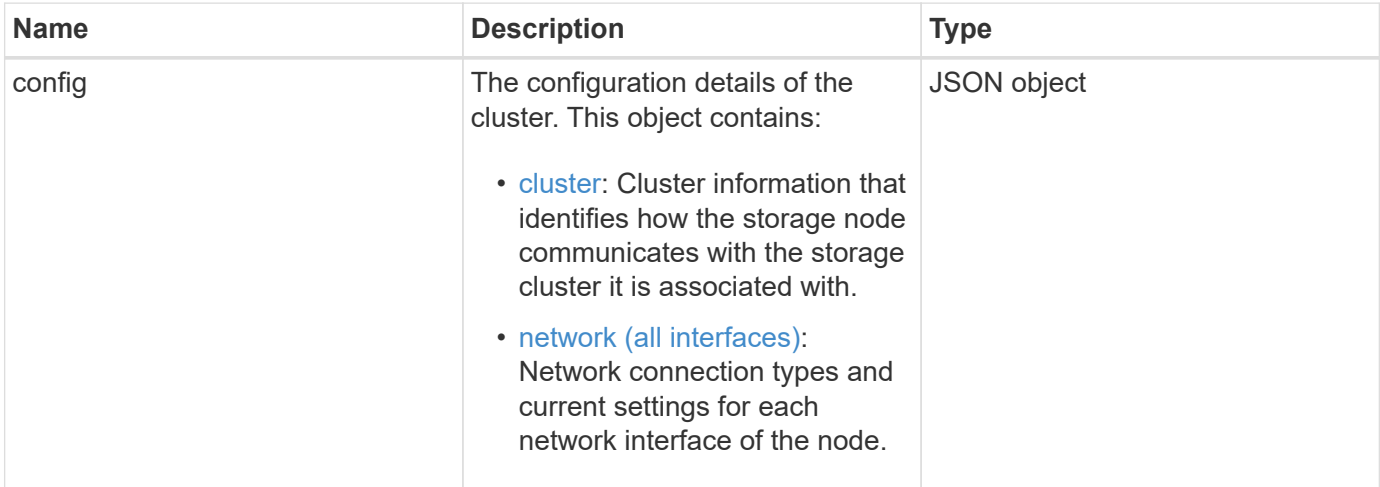

### **Request example**

Requests for this method are similar to the following example:

```
{
     "method": "GetConfig",
     "params": {},
     "id" : 1
}
```
#### **Response example**

Due to the length of this response example, it is documented in a supplementary topic.

#### **New since version**

9.6

#### **Find more information**

- [GetClusterConfig](#page-331-0)
- [GetNetworkConfig](#page-349-0)
- [GetConfig](#page-777-0)

## **GetDriveConfig**

You can use the GetDriveConfig method to get drive information for expected slice

and block drive counts as well as the number of slices and block drives that are currently connected to the node.

### **Parameters**

This method has no input parameters.

#### **Return value**

This method has the following return value:

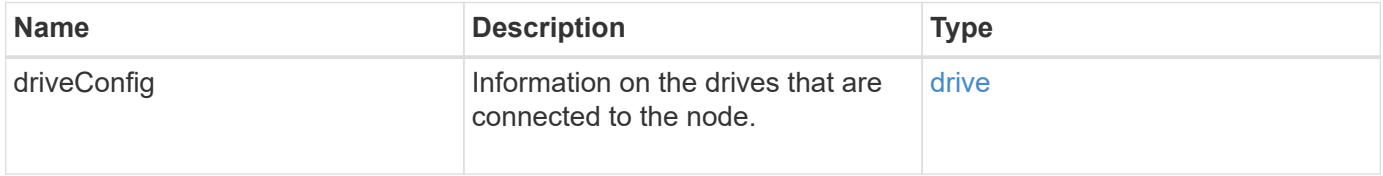

### **Request example**

Requests for this method are similar to the following example:

```
{
     "method": "GetDriveConfig",
     "params": {},
     "id" : 1
}
```
#### **Response example**

Responses for this method are similar to the following example. Due to length, the response contains information for one drive of one storage node only.

```
{
       "id": 1,
       "result": {
                  "driveConfig": {
                            "drives": [
{
                                       "canonicalName": "sda",
                                       "connected": true,
                                     "dev": 2052,
                                       "devPath": "/dev/sdimm0p4",
                                       "driveType": "Slice",
                                       "name": "scsi-SATA_VRFSD3400GNCVMT205581853-
part4",
                                       "path": "/dev/sda4",
                                       "pathLink": "/dev/sdimm0p4",
                                       "product": "VRFSD3400GNCVMTKS1",
                                       "scsiCompatId": "scsi-
SATA_VRFSD3400GNCVMT205581853-part4",
                                       "scsiState": "Running",
                                       "securityAtMaximum": false,
                                       "securityEnabled": false,
                                       "securityFrozen": true,
                                       "securityLocked": false,
                                       "securitySupported": true,
                                       "serial": "205581853",
                                       "size": 299988156416,
                                     "slot": -1,
                                       "uuid": "9d4b198b-5ff9-4f7c-04fc-
3bc4e2f38974",
                                       "vendor": "Viking",
                                       "version": "612ABBF0"
  }
\mathbb{R}, \mathbb{R}, \mathbb{R}, \mathbb{R}, \mathbb{R}, \mathbb{R}, \mathbb{R}, \mathbb{R}, \mathbb{R}, \mathbb{R}, \mathbb{R}, \mathbb{R}, \mathbb{R}, \mathbb{R}, \mathbb{R}, \mathbb{R}, \mathbb{R}, \mathbb{R}, \mathbb{R}, \mathbb{R}, \mathbb{R}, \mathbb{R},   "numBlockActual": 10,
                            "numBlockExpected": 10,
                            "numSliceActual": 1,
                            "numSliceExpected": 1,
                            "numTotalActual": 11,
                            "numTotalExpected": 11
  }
       }
}
```
## **GetHardwareConfig**

You can use the GetHardwareConfig method to get the hardware configuration information for a node. This configuration data is intended for internal use. To get a more useful live system hardware component inventory, use the GetHardwareInfo method instead.

#### **Parameters**

This method has no input parameters.

#### **Return value**

This method has the following return value:

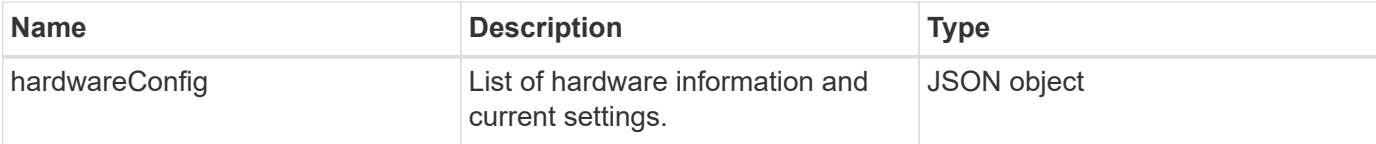

#### **Request example**

Requests for this method are similar to the following example:

```
{
     "method": "GetHardwareConfig",
     "params": {},
     "id" : 1
}
```
#### **Response example**

Responses for this method are similar to the following example.

```
{
      "id": 1,
      "result": {
           "hardwareConfig": {
                "biosRevision": "1.0",
                "biosVendor": [
                     "NetApp",
                     "SolidFire"
              \frac{1}{\sqrt{2}}  "biosVersion": "1.1.2",
                "blockDriveSizeBytes": 300069052416,
                "blockDrives": [
                     "/dev/slot0",
```

```
  "/dev/slot1",
      "/dev/slot2",
      "/dev/slot3",
      "/dev/slot4",
      "/dev/slot5",
      "/dev/slot6",
      "/dev/slot7",
      "/dev/slot8",
      "/dev/slot9"
\frac{1}{\sqrt{2}}  "blockServiceFormat": "Standard",
  "bmcFirmwareRevision": "1.6",
  "bmcIpmiVersion": "2.0",
  "chassisType": "R620",
  "cpuCores": 6,
  "cpuCoresEnabled": 6,
  "cpuModel": "Intel(R) Xeon(R) CPU E5-2640 0 @ 2.50GHz",
  "cpuThreads": 12,
  "driveSizeBytesInternal": 400088457216,
  "fibreChannelFirmwareRevision": "",
  "fibreChannelModel": "",
  "fibreChannelPorts": {},
  "idracVersion": "1.06.06",
  "ignoreFirmware": [],
  "memoryGB": 72,
  "memoryMhz": 1333,
  "networkDriver": [
      "bnx2x"
\frac{1}{\sqrt{2}}  "nicPortMap": {
      "PortA": "eth2",
      "PortB": "eth3",
      "PortC": "eth0",
      "PortD": "eth1"
  },
  "nodeType": "SF3010",
  "numCpu": 2,
  "numDrives": 10,
  "numDrivesInternal": 1,
  "nvramTempMonitorEnable": false,
  "rootDrive": "/dev/sdimm0",
  "scsiBusExternalDriver": "mpt3sas",
  "scsiBusInternalDriver": "ahci",
  "sliceDriveSizeBytes": 299988156416,
  "sliceDrives": [
      "/dev/sdimm0p4"
```
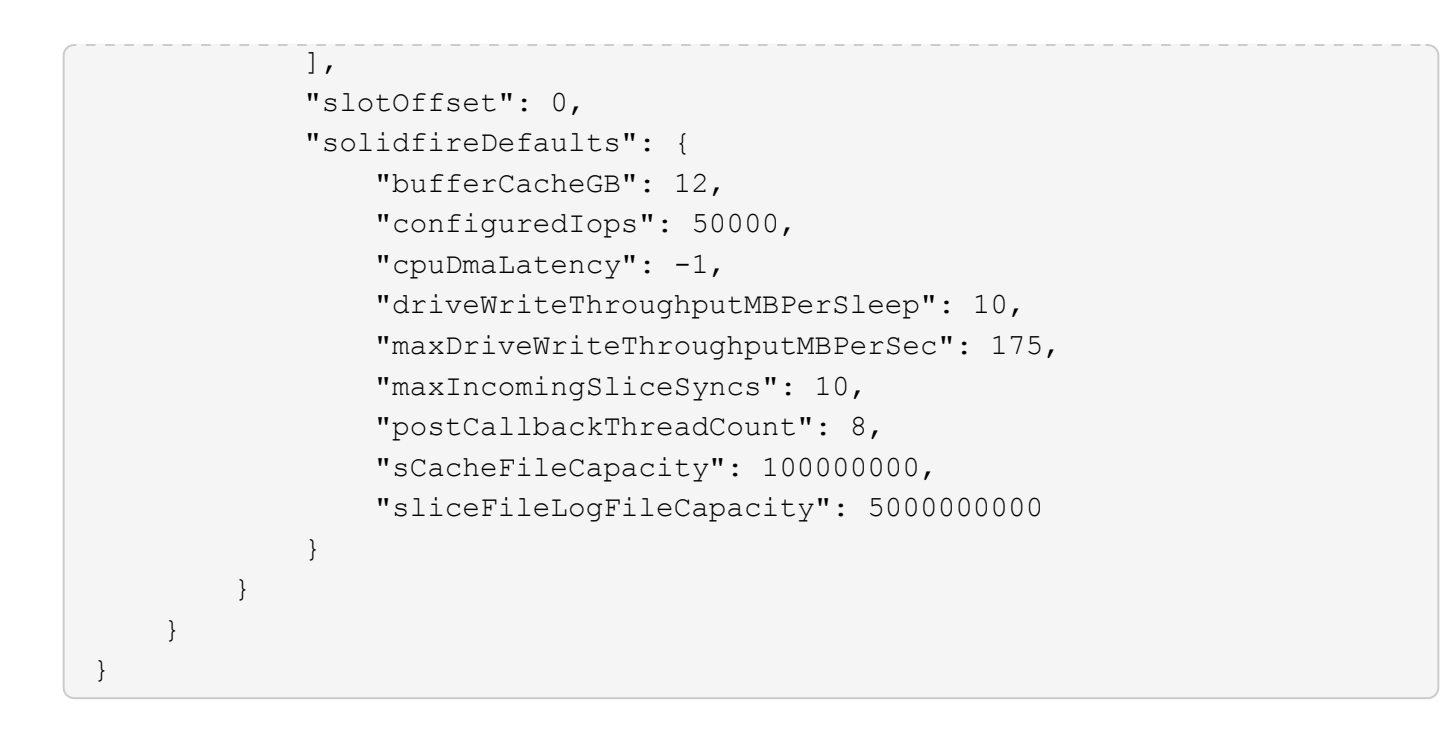

9.6

## **GetHardwareInfo**

You can use the GetHardwareInfo method to get live hardware information and status for a single node. Hardware information generally includes manufacturers, vendors, versions, drives, and other associated identification information.

#### **Parameter**

This method has the following input parameter:

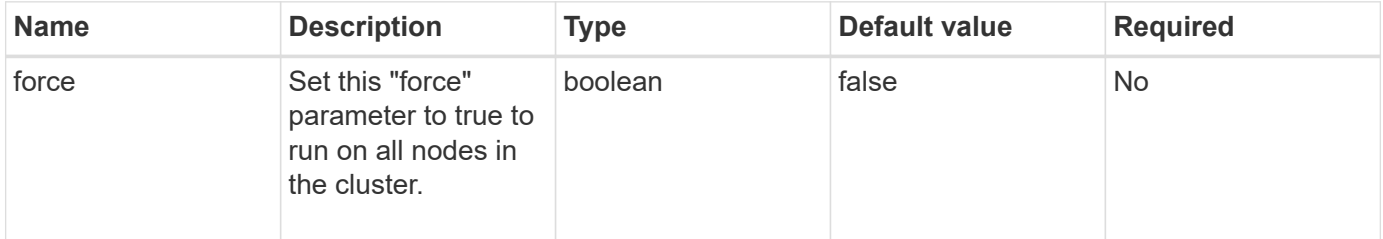

#### **Return value**

This method has the following return value:

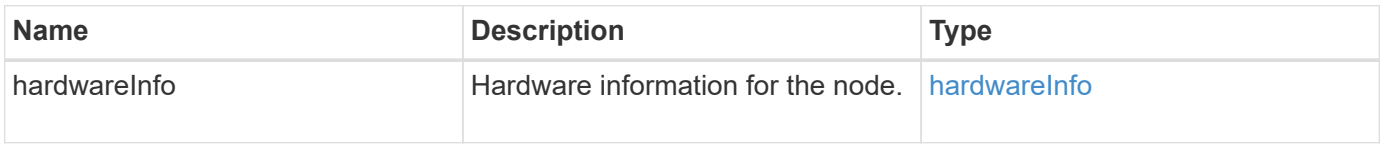

Requests for this method are similar to the following example:

```
{
     "method": "GetHardwareInfo",
     "params": {
     },
"id" : 1
}
```
#### **Response example**

```
{
    "id": 1,
    "result": {
      "hardwareInfo": {
        "bus": {
          "core_DMI:0200": {
            "description": "Motherboard",
            "physid": "0",
            "product": "0A47AA",
            "serial": "..AB123456C12354.",
            "version": "C07"
          }
        },
        "driveHardware": [
\{  "canonicalName": "sdh",
            "connected": true,
            "dev": 2160,
            "devPath": "/dev/disk/by-path/pci-0000:41:00.0-sas-
0x500056b37789abf0-lun-0",
            "driveEncryptionCapability": "fips",
            "driveType": "Block",
            "lifeRemainingPercent": 92,
            "lifetimeReadBytes": 175436696911872,
            "lifetimeWriteBytes": 81941097349120,
            "name": "scsi-SATA_INTEL_SSDSC2BB3BTWL12345686300AAA",
            "path": "/dev/sdh",
            "pathLink": "/dev/disk/by-path/pci-0000:41:00.0-sas-
0x500056b37789abf0-lun-0",
             "powerOnHours": 17246,
            "product": "INTEL SSDAA2AA300A4",
```

```
  "reallocatedSectors": 0,
             "reserveCapacityPercent": 100,
             "scsiCompatId": "scsi-SATA_INTEL_SSDSC2BB3BTWL12345686300AAA",
             "scsiState": "Running",
             "securityAtMaximum": false,
             "securityEnabled": false,
             "securityFrozen": false,
             "securityLocked": false,
             "securitySupported": true,
             "serial": "AAAA33710886300AAA",
             "size": 300069052416,
             "slot": 1,
             "smartSsdWriteCapable": false,
             "uuid": "aea178b9-c336-6bab-a61d-87b615e8120c",
             "vendor": "Intel",
             "version": "D2010370"
          },
        ...
        ]
      }
    }
}
```

```
New since version
```
9.6

## **GetIpmiConfig**

You can use the GetIpmiConfig method to retrieve hardware sensor information from sensors that are in your node.

#### **Parameter**

This method has the following input parameter:

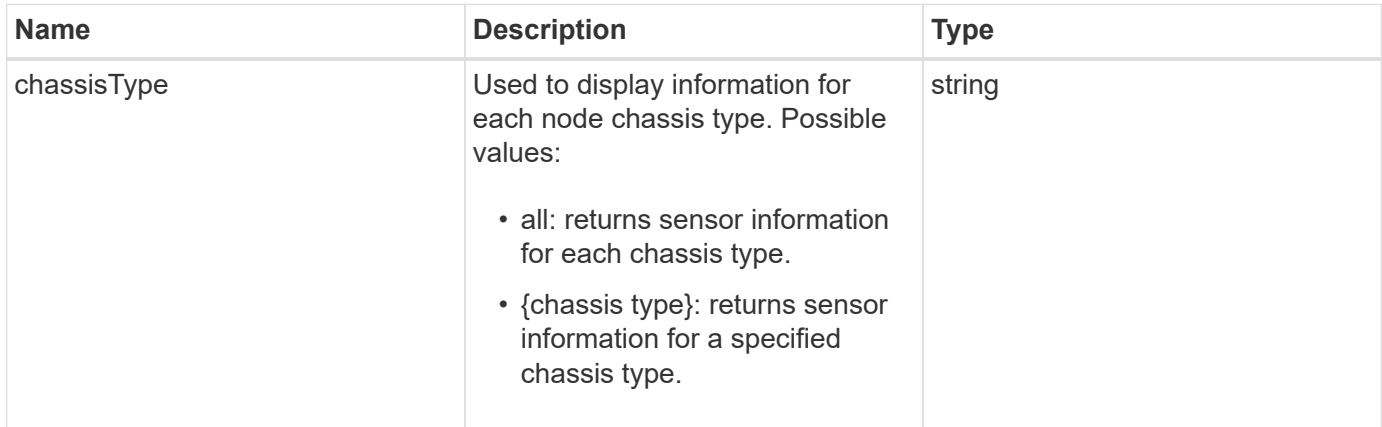

#### **Return values**

This method has the following return values:

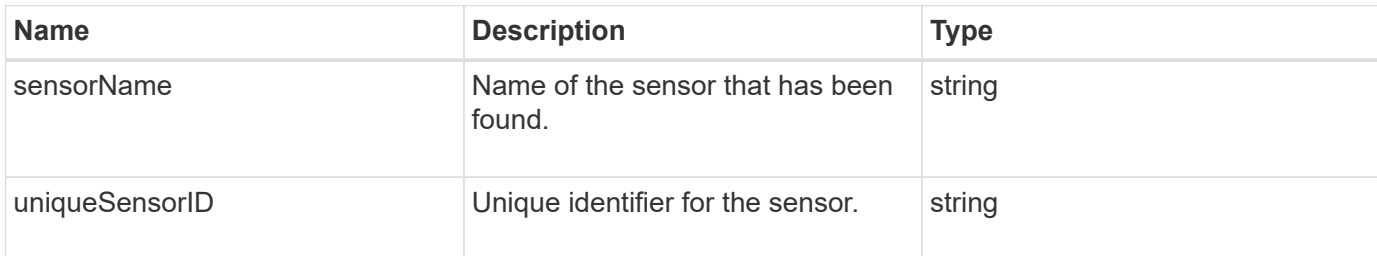

#### **Request example**

Requests for this method are similar to the following example:

```
{
    "method": "GetIpmiConfig",
    "params": {
       "chassisType"; "all"
       },
    "id" : 1
}
```
#### **Response example**

```
{
  "id": 1,
      "result": {
         "nodes": [
\{  "nodeID": 1,
                   "result": {
                       "ipmiConfig": {
                            "C220M4": [
{1 \over 2} (b) {1 \over 2} (c) {1 \over 2} (c) {1 \over 2} (c) {1 \over 2} (c) {1 \over 2} (c) {1 \over 2} (c) {1 \over 2} (c) {1 \over 2} (c) {1 \over 2} (c) {1 \over 2} (c) {1 \over 2} (c) {1 \over 2} (c) {1 \over 2} (c) {1 \over 2} (c) {1 \over 2} (
                                    "sensorName": "Fan1A RPM",
                                    "uniqueSensorID": "29.1:0xf"
\{x_i\}_{i=1}^n{1 \over 2}  "sensorName": "Fan1B RPM",
                                      "uniqueSensorID": "29.1:0x10"
\{x_i\}_{i=1}^n{1 \over 2}  "sensorName": "Fan2A RPM",
```

```
  "uniqueSensorID": "29.2:0x11"
\{x_i\}_{i=1}^n{1 \over 2}  "sensorName": "Fan2B RPM",
                                          "uniqueSensorID": "29.2:0x12"
\{x_i\}_{i=1}^n{1 \over 2}  "sensorName": "Fan3A RPM",
                                          "uniqueSensorID": "29.3:0x13"
\{x_i\}_{i=1}^n{1 \over 2} (b) {1 \over 2} (c) {1 \over 2} (c) {1 \over 2} (c) {1 \over 2} (c) {1 \over 2} (c) {1 \over 2} (c) {1 \over 2} (c) {1 \over 2} (c) {1 \over 2} (c) {1 \over 2} (c) {1 \over 2} (c) {1 \over 2} (c) {1 \over 2} (c) {1 \over 2} (c) {1 \over 2} (
                                          "sensorName": "Fan3B RPM",
                                          "uniqueSensorID": "29.3:0x14"
\{x_i\}_{i=1}^n{1 \over 2} (b) {1 \over 2} (c) {1 \over 2} (c) {1 \over 2} (c) {1 \over 2} (c) {1 \over 2} (c) {1 \over 2} (c) {1 \over 2} (c) {1 \over 2} (c) {1 \over 2} (c) {1 \over 2} (c) {1 \over 2} (c) {1 \over 2} (c) {1 \over 2} (c) {1 \over 2} (c) {1 \over 2} (
                                          "sensorName": "Fan4A RPM",
                                          "uniqueSensorID": "29.4:0x15"
\{x_i\}_{i=1}^n{1 \over 2}  "sensorName": "Fan4B RPM",
                                          "uniqueSensorID": "29.4:0x16"
\}, \}, \}, \}, \}, \}, \}, \}, \}, \}, \}, \}, \}, \}, \}, \}, \}, \}, \}, \}, \}, \}, \}, \}, \}, \}, \}, \}, \}, \}, \}, \}, \}, \}, \}, \}, \},
{1 \over 2}  "sensorName": "Fan5A RPM",
                                          "uniqueSensorID": "29.5:0x17"
\{x_i\}_{i=1}^n{1 \over 2}  "sensorName": "Fan5B RPM",
                                         "uniqueSensorID": "29.5:0x18"
\{x_i\}_{i=1}^n{1 \over 2}  "sensorName": "Fan6A RPM",
                                         "uniqueSensorID": "29.6:0x19"
\{x_i\}_{i=1}^n\{  "sensorName": "Fan6B RPM",
                                         "uniqueSensorID": "29.6:0x1a"
\{x_i\}_{i=1}^n{1 \over 2} (b) {1 \over 2} (c) {1 \over 2} (c) {1 \over 2} (c) {1 \over 2} (c) {1 \over 2} (c) {1 \over 2} (c) {1 \over 2} (c) {1 \over 2} (c) {1 \over 2} (c) {1 \over 2} (c) {1 \over 2} (c) {1 \over 2} (c) {1 \over 2} (c) {1 \over 2} (c) {1 \over 2} (
                                          "sensorName": "Exhaust Temp",
                                          "uniqueSensorID": "7.1:0x1"
\{x_i\}_{i=1}^n{1 \over 2} (b) {1 \over 2} (c) {1 \over 2} (c) {1 \over 2} (c) {1 \over 2} (c) {1 \over 2} (c) {1 \over 2} (c) {1 \over 2} (c) {1 \over 2} (c) {1 \over 2} (c) {1 \over 2} (c) {1 \over 2} (c) {1 \over 2} (c) {1 \over 2} (c) {1 \over 2} (c) {1 \over 2} (
                                          "sensorName": "Inlet Temp",
                                          "uniqueSensorID": "7.1:0x4"
\{x_i\}_{i=1}^n
```

```
{1 \over 2}  "sensorName": "PS1",
                                          "uniqueSensorID": "10.1:0x26"
\{x_i\}_{i=1}^n{1 \over 2}  "sensorName": "PS2",
                                          "uniqueSensorID": "10.2:0x2c"
  }
                             \frac{1}{\sqrt{2}}  "R620": [
{1 \over 2} (b) {1 \over 2} (c) {1 \over 2} (c) {1 \over 2} (c) {1 \over 2} (c) {1 \over 2} (c) {1 \over 2} (c) {1 \over 2} (c) {1 \over 2} (c) {1 \over 2} (c) {1 \over 2} (c) {1 \over 2} (c) {1 \over 2} (c) {1 \over 2} (c) {1 \over 2} (c) {1 \over 2} (
                                           "sensorName": "Fan1A RPM",
                                          "uniqueSensorID": "7.1:0x30"
\{x_i\}_{i=1}^n{1 \over 2} (b) {1 \over 2} (c) {1 \over 2} (c) {1 \over 2} (c) {1 \over 2} (c) {1 \over 2} (c) {1 \over 2} (c) {1 \over 2} (c) {1 \over 2} (c) {1 \over 2} (c) {1 \over 2} (c) {1 \over 2} (c) {1 \over 2} (c) {1 \over 2} (c) {1 \over 2} (c) {1 \over 2} (
                                           "sensorName": "Fan1B RPM",
                                          "uniqueSensorID": "7.1:0x31"
\{x_i\}_{i=1}^n{1 \over 2}  "sensorName": "Fan2A RPM",
                                          "uniqueSensorID": "7.1:0x32"
\}, \}, \}, \}, \}, \}, \}, \}, \}, \}, \}, \}, \}, \}, \}, \}, \}, \}, \}, \}, \}, \}, \}, \}, \}, \}, \}, \}, \}, \}, \}, \}, \}, \}, \}, \}, \},
{1 \over 2}  "sensorName": "Fan2B RPM",
                                          "uniqueSensorID": "7.1:0x33"
\{x_i\}_{i=1}^n{1 \over 2}  "sensorName": "Fan3A RPM",
                                          "uniqueSensorID": "7.1:0x34"
\{x_i\}_{i=1}^n{1 \over 2}  "sensorName": "Fan3B RPM",
                                         "uniqueSensorID": "7.1:0x35"
\{x_i\}_{i=1}^n\{  "sensorName": "Fan4A RPM",
                                          "uniqueSensorID": "7.1:0x36"
\{x_i\}_{i=1}^n{1 \over 2} (b) {1 \over 2} (c) {1 \over 2} (c) {1 \over 2} (c) {1 \over 2} (c) {1 \over 2} (c) {1 \over 2} (c) {1 \over 2} (c) {1 \over 2} (c) {1 \over 2} (c) {1 \over 2} (c) {1 \over 2} (c) {1 \over 2} (c) {1 \over 2} (c) {1 \over 2} (c) {1 \over 2} (
                                           "sensorName": "Fan4B RPM",
                                           "uniqueSensorID": "7.1:0x37"
\{x_i\}_{i=1}^n{1 \over 2} (b) {1 \over 2} (c) {1 \over 2} (c) {1 \over 2} (c) {1 \over 2} (c) {1 \over 2} (c) {1 \over 2} (c) {1 \over 2} (c) {1 \over 2} (c) {1 \over 2} (c) {1 \over 2} (c) {1 \over 2} (c) {1 \over 2} (c) {1 \over 2} (c) {1 \over 2} (c) {1 \over 2} (
                                           "sensorName": "Fan5A RPM",
                                           "uniqueSensorID": "7.1:0x38"
\{x_i\}_{i=1}^n
```

```
{1 \over 2}  "sensorName": "Fan5B RPM",
                                "uniqueSensorID": "7.1:0x39"
\{x_i\}_{i=1}^n{1 \over 2}  "sensorName": "Fan6A RPM",
                                "uniqueSensorID": "7.1:0x3a"
\{x_i\}_{i=1}^n\{  "sensorName": "Fan6B RPM",
                                "uniqueSensorID": "7.1:0x3b"
\{x_i\}_{i=1}^n{1 \over 2} (b) {1 \over 2} (c) {1 \over 2} (c) {1 \over 2} (c) {1 \over 2} (c) {1 \over 2} (c) {1 \over 2} (c) {1 \over 2} (c) {1 \over 2} (c) {1 \over 2} (c) {1 \over 2} (c) {1 \over 2} (c) {1 \over 2} (c) {1 \over 2} (c) {1 \over 2} (c) {1 \over 2} (
                                "sensorName": "Fan7A RPM",
                               "uniqueSensorID": "7.1:0x3c"
\{x_i\}_{i=1}^n{1 \over 2} (b) {1 \over 2} (c) {1 \over 2} (c) {1 \over 2} (c) {1 \over 2} (c) {1 \over 2} (c) {1 \over 2} (c) {1 \over 2} (c) {1 \over 2} (c) {1 \over 2} (c) {1 \over 2} (c) {1 \over 2} (c) {1 \over 2} (c) {1 \over 2} (c) {1 \over 2} (c) {1 \over 2} (
                                "sensorName": "Fan7B RPM",
                               "uniqueSensorID": "7.1:0x3d"
\{x_i\}_{i=1}^n{1 \over 2}  "sensorName": "Exhaust Temp",
                                "uniqueSensorID": "7.1:0x1"
\{x_i\}_{i=1}^n{1 \over 2}  "sensorName": "Inlet Temp",
                                "uniqueSensorID": "7.1:0x4"
\{x_i\}_{i=1}^n{1 \over 2}  "sensorName": "PS1",
                                "uniqueSensorID": "10.1:0x62"
\{x_i\}_{i=1}^n{1 \over 2}  "sensorName": "PS2",
                                "uniqueSensorID": "10.2:0x63"
  }
                     ],
  }
```
9.6

## **GetIpmiInfo**

You can use the GetIpmiInfo method to display a detailed reporting of sensors

(objects) for node fans, intake and exhaust temperatures, and power supplies that are monitored by the system.

### **Parameters**

This method has no input parameters.

#### **Return value**

This method has the following return value:

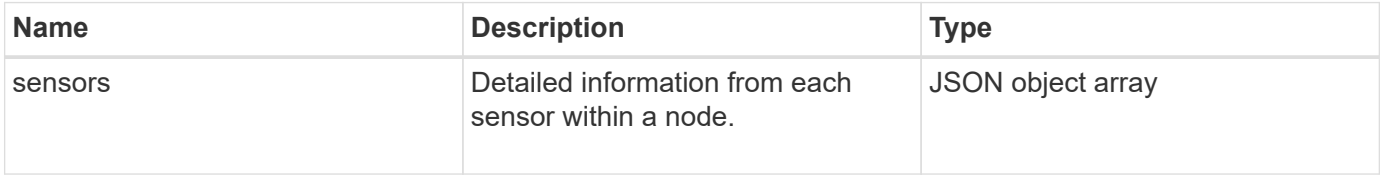

### **Request example**

Requests for this method are similar to the following example:

```
{
    "method": "GetIpmiInfo",
    "params": {},
    "id" : 1
}
```
#### **Response example**

Due to the length of the returned response for this API method, portions of the response have been intentionally eliminated from this document. What is included are the portions of the hardware information that the system monitors in order to ensure the node is running at optimum performance.

```
{
   "id": 1,
     "result": {
        "ipmiInfo": {
            "sensors": [
\{  "entityID": "7.1 (System Board)",
                "sensorID": "0x72",
                "sensorName": "SEL",
                "sensorType": "Event Logging Disabled",
                "uniqueSensorID": "7.1:0x72"
              },
  {
                "assertionsEnabled": [ "General Chassis intrusion" ],
                "deassertionsEnabled": [ "General Chassis intrusion" ],
```

```
  "entityID": "7.1 (System Board)", "sensorID": "0x73",
                 "sensorName": "Intrusion",
                 "sensorType": "Physical Security",
                 "uniqueSensorID": "7.1:0x73"
               },
               {THIS ENTIRE SECTION IS REPEATED FOR EACH FAN IN THE SYSTEM
                 "assertionEvents": [],
                 "assertionsEnabled": [],
                 "deassertionsEnabled": [],
                 "entityID": "7.1 (System Board)",
                 "eventMessageControl": "Per-threshold",
                 "lowerCritical": "720.000",
                 "lowerNonCritical": "840.000",
                 "maximumSensorRange": "Unspecified",
                 "minimumSensorRange": "Unspecified",
                 "negativeHysteresis": "600.000",
                 "nominalReading": "10080.000",
                 "normalMaximum": "23640.000",
                 "normalMinimum": "16680.000",
                 "positiveHysteresis": "600.000",
                 "readableThresholds": "lcr lnc",
                 "sensorID": "0x30",
                 "sensorName": "Fan1A RPM",
                 "sensorReading": "4440 (+/- 120) RPM",
                 "sensorType": "Fan",
                 "settableThresholds": "",
                 "status": "ok",
                 "thresholdReadMask": "lcr lnc",
                "uniqueSensorID": "7.1:0x30"
               },
  .
  .
  .
               {THIS ENTIRE SECTION IS REPEATED FOR THE EXHAUST TEMPERATURE
OF EACH NODE
                 "assertionEvents": [],
                 "assertionsEnabled": [],
                 "entityID": "7.1 (System Board)",
                 "eventMessageControl": "Per-threshold",
                 "lowerCritical": "3.000",
                 "lowerNonCritical": "8.000",
                 "maximumSensorRange": "Unspecified",
                 "minimumSensorRange": "Unspecified",
                 "negativeHysteresis": "1.000",
                 "nominalReading": "23.000",
                 "normalMaximum": "69.000",
```

```
  "normalMinimum": "11.000",
                 "positiveHysteresis": "1.000",
                 "readableThresholds": "lcr lnc unc ucr",
                 "sensorID": "0x1",
                 "sensorName": "Exhaust Temp",
               "sensorReading": "44 (+/- 1) degrees C",
                 "sensorType": "Temperature",
                 "settableThresholds": "",
                 "status": "ok",
                 "uniqueSensorID": "7.1:0x1",
                 "upperCritical": "75.000",
                 "upperNonCritical": "70.000"
               },
               {THIS ENTIRE SECTION IS REPEATED FOR THE INLET TEMPERATURE OF
EACH NODE
                 "assertionEvents": [],
                 "assertionsEnabled": [],
                 "deassertionsEnabled": [],
                 "entityID": "7.1 (System Board)",
                 "eventMessageControl": "Per-threshold",
                 "lowerCritical": "-7.000",
                 "lowerNonCritical": "3.000",
                 "maximumSensorRange": "Unspecified",
                 "minimumSensorRange": "Unspecified",
                 "negativeHysteresis": "1.000",
                 "nominalReading": "23.000",
                 "normalMaximum": "69.000",
                 "normalMinimum": "11.000",
                 "positiveHysteresis": "1.000",
                 "readableThresholds": "lcr lnc unc ucr",
                 "sensorID": "0x4",
                 "sensorName": "Inlet Temp",
                 "sensorReading": "20 (+/- 1) degrees C",
                 "sensorType": "Temperature",
                 "settableThresholds": "lcr lnc unc ucr",
                 "status": "ok",
                 "thresholdReadMask": "lcr lnc unc ucr",
                 "uniqueSensorID": "7.1:0x4",
                 "upperCritical": "47.000",
                 "upperNonCritical": "42.000"
               },
               {THIS ENTIRE SECTION IS REPEATED FOR EACH POWER SUPPLY ON EACH
NODE
                 "assertionEvents": [],
                 "assertionsEnabled": [],
                 "entityID": "10.2 (Power Supply)",
```

```
  "eventMessageControl": "Per-threshold",
"maximumSensorRange": "Unspecified",
               "minimumSensorRange": "Unspecified",
               "negativeHysteresis": "Unspecified",
               "nominalReading": "0.000",
               "normalMaximum": "0.000",
               "positiveHysteresis": "Unspecified",
               "readableThresholds": "No Thresholds",
               "sensorID": "0x6d",
               "sensorName": "Voltage 2",
               "sensorReading": "118 (+/- 0) Volts",
               "sensorType": "Voltage",
               "settableThresholds": "No Thresholds", "status": "ok",
"uniqueSensorID": "10.2:0x6d"
             },
  .
  .
  .
  }
  ]
         }
        }
     }
```
9.6

## <span id="page-349-0"></span>**GetNetworkConfig**

You can use the GetNetworkConfig method to display the network configuration information for a node.

#### **Parameters**

This method has no input parameters.

#### **Return value**

This method has the following return value:

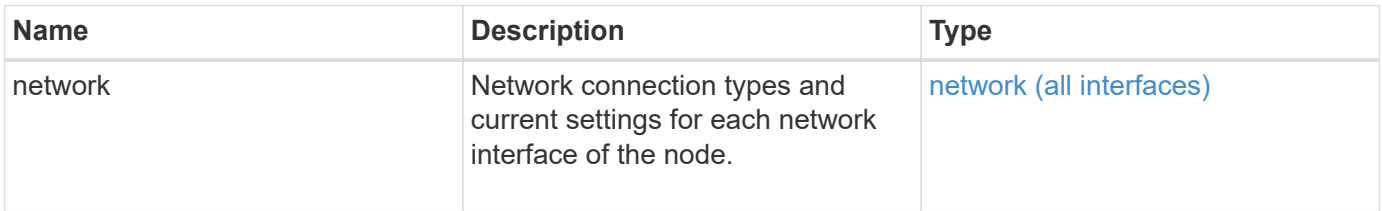

Requests for this method are similar to the following example:

```
{
     "method": "GetNetworkConfig",
     "params": {},
     "id" : 1
}
```
#### **Response example**

Due to the length of this response example, it is documented in a supplementary topic.

#### **New since version**

9.6

#### **Find more information**

**[GetNetworkConfig](#page-822-0)** 

## **GetNetworkInterface**

You can use the GetNetworkInterface method to get information about a network interface on a node.

#### **Parameters**

This method has the following input parameters:

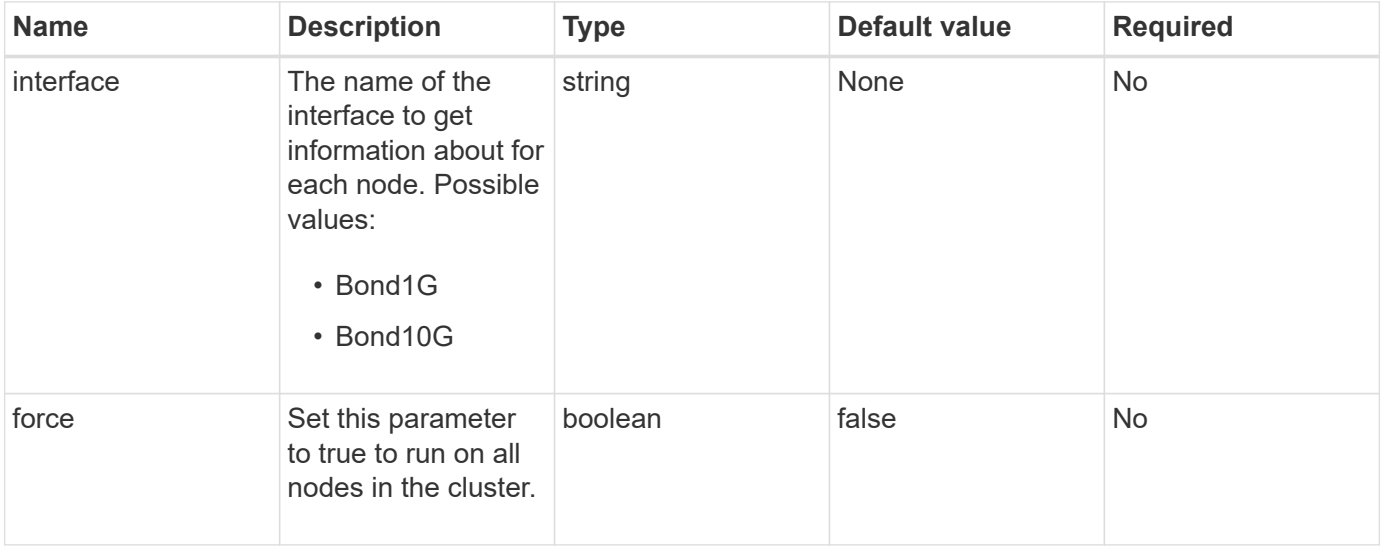

#### **Return value**

This method has the following return value:

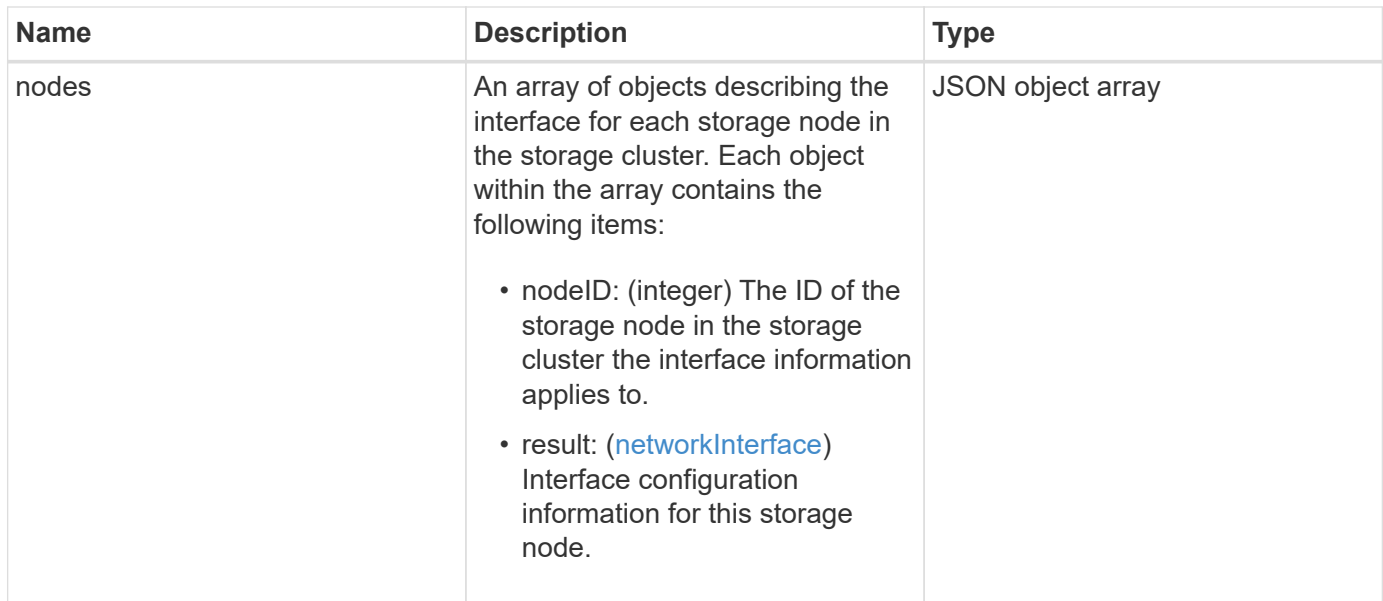

Requests for this method are similar to the following example:

```
{
      "method": "GetNetworkInterface",
      "params": {
           "interface": "Bond1G",
           "force": true
          },
      "id": 1
}
```
### **Response example**

```
{
      "id": 1,
      "result": {
          "nodes": [
\{  "nodeID": 1,
                   "result": {
                       "interface": {
                            "address": "10.117.64.32",
                            "addressV6": "::",
                            "broadcast": "10.117.79.255",
                            "macAddress": "90:b1:1c:42:e0:1e",
                            "mtu": 1500,
```

```
  "name": "Bond1G",
                         "namespace": false,
                         "netmask": "255.255.240.0",
                         "status": "UpAndRunning",
                         "type": "BondMaster",
                         "virtualNetworkTag": 0
  }
  }
             },
\{  "nodeID": 2,
                 "result": {
                     "interface": {
                         "address": "10.117.64.35",
                         "addressV6": "::",
                         "broadcast": "10.117.79.255",
                         "macAddress": "d4:ae:52:7a:ae:23",
                         "mtu": 1500,
                         "name": "Bond1G",
                         "namespace": false,
                         "netmask": "255.255.240.0",
                         "status": "UpAndRunning",
                         "type": "BondMaster",
                         "virtualNetworkTag": 0
  }
  }
             },
  {
                 "nodeID": 3,
                 "result": {
                     "interface": {
                         "address": "10.117.64.39",
                         "addressV6": "::",
                         "broadcast": "10.117.79.255",
                         "macAddress": "c8:1f:66:f0:9d:17",
                         "mtu": 1500,
                         "name": "Bond1G",
                         "namespace": false,
                         "netmask": "255.255.240.0",
                         "status": "UpAndRunning",
                         "type": "BondMaster",
                         "virtualNetworkTag": 0
  }
  }
             },
\{
```

```
  "nodeID": 4,
                  "result": {
                      "interface": {
                          "address": "10.117.64.107",
                          "addressV6": "::",
                          "broadcast": "10.117.79.255",
                          "macAddress": "b8:ca:3a:f5:24:f8",
                          "mtu": 1500,
                          "name": "Bond1G",
                          "namespace": false,
                          "netmask": "255.255.240.0",
                          "status": "UpAndRunning",
                          "type": "BondMaster",
                          "virtualNetworkTag": 0
  }
  }
  }
          ]
      }
}
```
9.6

## **GetNodeActiveTlsCiphers**

You can use the GetNodeActiveTlsCiphers method on a single node to get a list of the TLS ciphers that are currently accepted on this node. You can use this method on management and storage nodes.

#### **Parameter**

This method has no input parameters.

#### **Return values**

This method has the following return values:

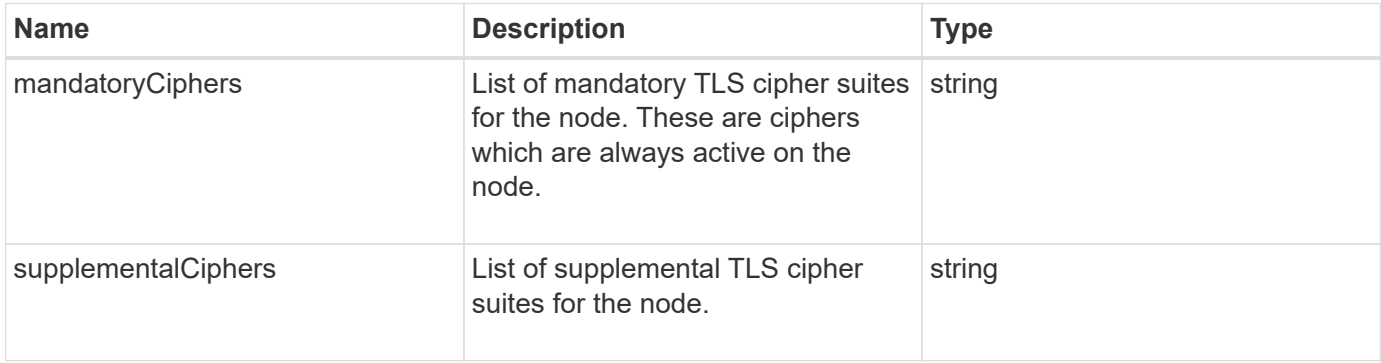

Requests for this method are similar to the following example:

```
{
    "method": "GetNodeActiveTlsCiphers",
    "params": {},
    "id" : 1
}
```
### **Response example**

This method returns a response similar to the following example:

```
{
         "id" : 1,
        "result" : {
           "mandatoryCiphers": [
                "DHE-RSA-AES256-SHA256",
                "DHE-RSA-AES256-GCM-SHA384",
                "ECDHE-RSA-AES256-SHA384",
                "ECDHE-RSA-AES256-GCM-SHA384"
         \frac{1}{2}  "supplementalCiphers": [
                "DHE-RSA-AES128-SHA256",
                "DHE-RSA-AES128-GCM-SHA256",
                "ECDHE-RSA-AES128-SHA256",
                "ECDHE-RSA-AES128-GCM-SHA256"
           ]
      }
}
```
## **GetNodeFipsDrivesReport**

You can use the GetNodeFipsDrivesReport method to check the FIPS 140-2 drive encryption capability status of a single node in the storage cluster. You must run this method against an individual storage node.

#### **Parameter**

This method has no input parameter.

### **Return values**

This method has the following return values:

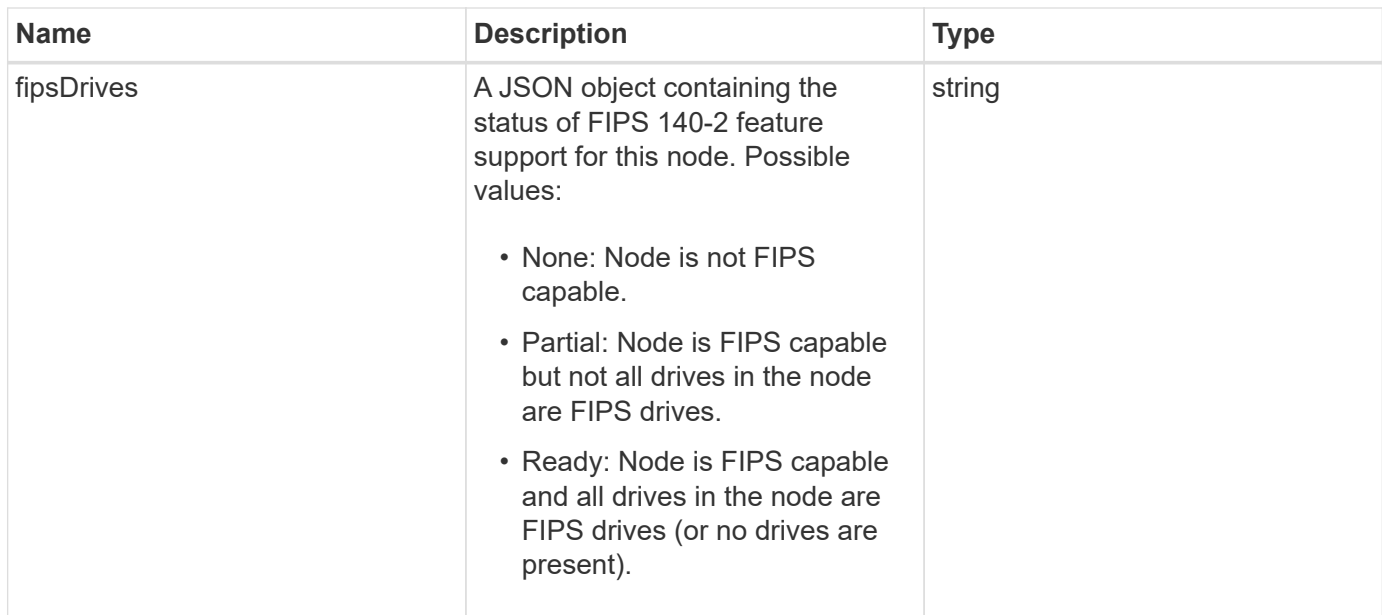

Requests for this method are similar to the following example:

```
{
    "method": "GetNodeFipsDrivesReport",
    "params": {},
    "id" : 1
}
```
#### **Response example**

This method returns a response similar to the following example:

```
{
      "id": 1,
      "result": {
           "fipsDrives": "None"
      }
}
```
#### **New since version**

11.5

## **GetNodeSSLCertificate**

You can use the GetNodeSSLCertificate method to retrieve the SSL certificate that is currently active on the management node.

#### **Parameters**

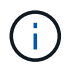

You must call this method against the management node. For example:

```
https://<management node IP>:442/json-rpc/10.0
```
This method has no input parameters.

#### **Return values**

This method has the following return values:

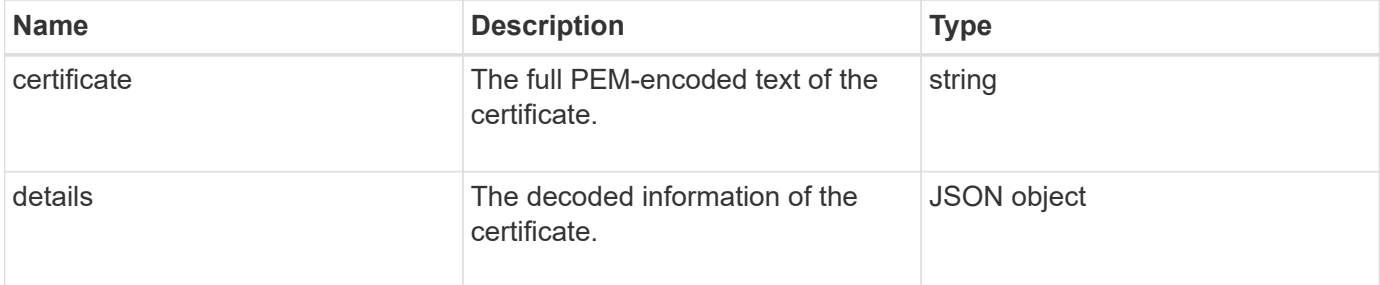

#### **Request example**

Requests for this method are similar to the following example:

```
{
      "method" : "GetNodeSSLCertificate",
      "params" : {},
      "id" : 1
}
```
#### **Response example**

```
{
      "id": 1,
      "result": {
          "certificate": "-----BEGIN CERTIFICATE-----
\nMIIEdzCCA1+gAwIBAgIJAMwbIhWY43/zMA0GCSqGSIb3DQEBBQUAMIGDMQswCQYD\nVQQGEw
JVUzELMAkGA1UECBMCTlYxFTATBgNVBAcUDFZlZ2FzLCBCYWJ5ITEhMB8G\nA1UEChMYV2hhdC
BIYXBwZW5zIGluIFZlZ2FzLi4uMS0wKwYJKoZIhvcNAQkBFh53\naGF0aGFwcGVuc0B2ZWdhc3
N0YXlzaW4udmVnYXMwHhcNMTcwMzA4MjI1MDI2WhcN\nMjcwMzA2MjI1MDI2WjCBgzELMAkGA1
UEBhMCVVMxCzAJBgNVBAgTAk5WMRUwEwYD\nVQQHFAxWZWdhcywgQmFieSExITAfBgNVBAoTGF
doYXQgSGFwcGVucyBpbiBWZWdh\ncy4uLjEtMCsGCSqGSIb3DQEJARYed2hhdGhhcHBlbnNAdm
VnYXNzdGF5c2luLnZl\nZ2FzMIIBIjANBgkqhkiG9w0BAQEFAAOCAQ8AMIIBCgKCAQEA8U+28f
```

```
nLKQNWEWMR\n6akeDKuehSpS79odLGigI18qlCV/AUY5ZLjqsTjBvTJVRv44yoCTgNrx36U7FH
P4\nt6P/Si0aYr4ovxl5wDpEM3Qyy5JPB7JelOB6AD7fmiTweP20HRYpZvY+Uz7LYEFC\nmrgp
GZQF3iOSIcBHtLKE5186JVT6j5dg6yjUGQO352ylc9HXHcn6lb/jyl0DmVNU\nZ0caQwAmIS3J
moyx+zj/Ya4WKq+2SqTAX7bX0F3wHHfXnZlHnM8fET5N/9A+K6lS\n7dg9cyXu4afXcgKy14Ji
NBvqbBjhgJtE76yAy6rTHu0xM3jjdkcb9Y8miNzxF+AC\nq+itawIDAQABo4HrMIHoMB0GA1Ud
DgQWBBRvvBRPno5S34zGRhrnDJyTsdnEbTCB\nuAYDVR0jBIGwMIGtgBRvvBRPno5S34zGRhrn
DJyTsdnEbaGBiaSBhjCBgzELMAkG\nA1UEBhMCVVMxCzAJBgNVBAgTAk5WMRUwEwYDVQQHFAxW
ZWdhcywgQmFieSExITAf\nBgNVBAoTGFdoYXQgSGFwcGVucyBpbiBWZWdhcy4uLjEtMCsGCSqG
SIb3DQEJARYe\nd2hhdGhhcHBlbnNAdmVnYXNzdGF5c2luLnZlZ2FzggkAzBsiFZjjf/MwDAYD
VR0T\nBAUwAwEB/zANBgkqhkiG9w0BAQUFAAOCAQEAhVND5s71mQPECwVLfiE/ndtIbnpe\nMq
o5geQHCHnNlu5RV9j8aYHp9kW2qCDJ5vueZtZ2L1tC4D7JyfS37l4rRolFpX6N\niebEgAaE5e
WvB6zgiAcMRIKqu3DmJ7y3CFGk9dHOlQ+WYnoO/eIMy0coT26JBl5H\nDEwvdl+DwkxnS1cx1v
ERv51g1gua6AE3tBrlov8q1G4zMJboo3YEwMFwxLkxAFXR\nHgMoPDym099kvc84B1k7HkDGHp
r4tLfVelDJy2zCWIQ5ddbVpyPW2xuE4p4BGx2B\n7ASOjG+DzUxzwaUI6Jzvs3Xq5Jx8ZAjJDg
l0QoQDWNDoTeRBsz80nwiouA==\n-----END CERTIFICATE-----\n",
          "details": {
              "issuer":
"/C=US/ST=NV/L=Denver/O=NetApp/emailAddress=test@netapptest.org",
              "modulus":
"F14FB6F1F9CB290356116311E9A91E0CAB9E852A52EFDA1D2C68A0235F2A94257F0146396
4B8EAB138C1BD325546FE38CA809380DAF1DFA53B1473F8B7A3FF4A2D1A62BE28BF1979C03
A44337432CB924F07B25E94E07A003EDF9A24F078FDB41D162966F63E533ECB6041429AB82
9199405DE239221C047B4B284E75F3A2554FA8F9760EB28D41903B7E76CA573D1D71DC9FA9
5BFE3CA5D0399535467471A430026212DC99A8CB1FB38FF61AE162AAFB64AA4C05FB6D7D05
DF01C77D79D99479CCF1F113E4DFFD03E2BA952EDD83D7325EEE1A7D77202B2D78262341BE
A6C18E1809B44EFAC80CBAAD31EED313378E376471BF58F2688DCF117E002ABE8AD6B",
              "notAfter": "2027-03-06T22:50:26Z",
              "notBefore": "2017-03-08T22:50:26Z",
              "serial": "CC1B221598E37FF3",
              "sha1Fingerprint":
"1D:70:7A:6F:18:8A:CD:29:50:C7:95:B1:DD:5E:63:21:F4:FA:6E:21",
              "subject":
"/C=US/ST=NV/L=Denver/O=NetApp/emailAddress=test@netapptest.org"
  }
      }
}
```
## **GetNodeSupportedTlsCiphers**

You can use the GetNodeSupportedTlsCiphers method on a single node to get a list of the TLS ciphers that are currently supported on this node. You can use this method on management and storage nodes.

#### **Parameter**

This method has no input parameters.

#### **Return values**

This method has the following return values:

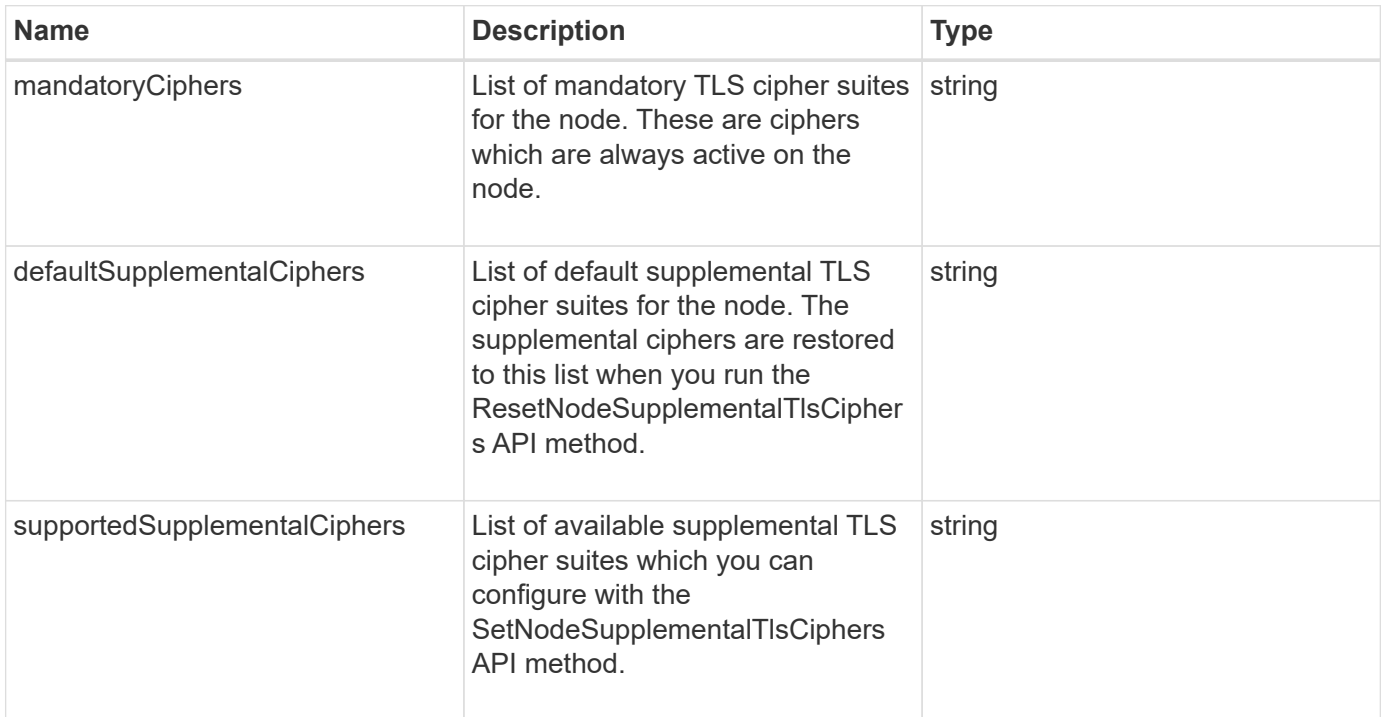

#### **Request example**

Requests for this method are similar to the following example:

```
{
    "method": "GetNodeSupportedTlsCiphers",
    "params": {},
    "id" : 1
}
```
## **Response example**

```
{
    "id" : 1,
    "result" : {
      "defaultSupplementalCiphers": [
           "DHE-RSA-AES128-SHA256",
           "DHE-RSA-AES128-GCM-SHA256",
           "ECDHE-RSA-AES128-SHA256",
           "ECDHE-RSA-AES128-GCM-SHA256"
    \frac{1}{2}  "mandatoryCiphers": [
           "DHE-RSA-AES256-SHA256",
           "DHE-RSA-AES256-GCM-SHA384",
           "ECDHE-RSA-AES256-SHA384",
           "ECDHE-RSA-AES256-GCM-SHA384"
    \frac{1}{\sqrt{2}}  "supportedSupplementalCiphers": [
           "DHE-RSA-AES128-SHA256",
           "DHE-RSA-AES128-GCM-SHA256",
           "ECDHE-RSA-AES128-SHA256",
           "ECDHE-RSA-AES128-GCM-SHA256",
           "DHE-RSA-AES256-SHA",
           "ECDHE-RSA-AES256-SHA",
           "DHE-RSA-CAMELLIA256-SHA",
           "DHE-RSA-AES128-SHA",
           "ECDHE-RSA-AES128-SHA",
           "DHE-RSA-CAMELLIA128-SHA"
      ]
}
}
```
# **GetPatchInfo**

You can use the GetPatchInfo method to get information about Element software patches installed on a storage node.

## **Parameters**

This method has the following input parameters:
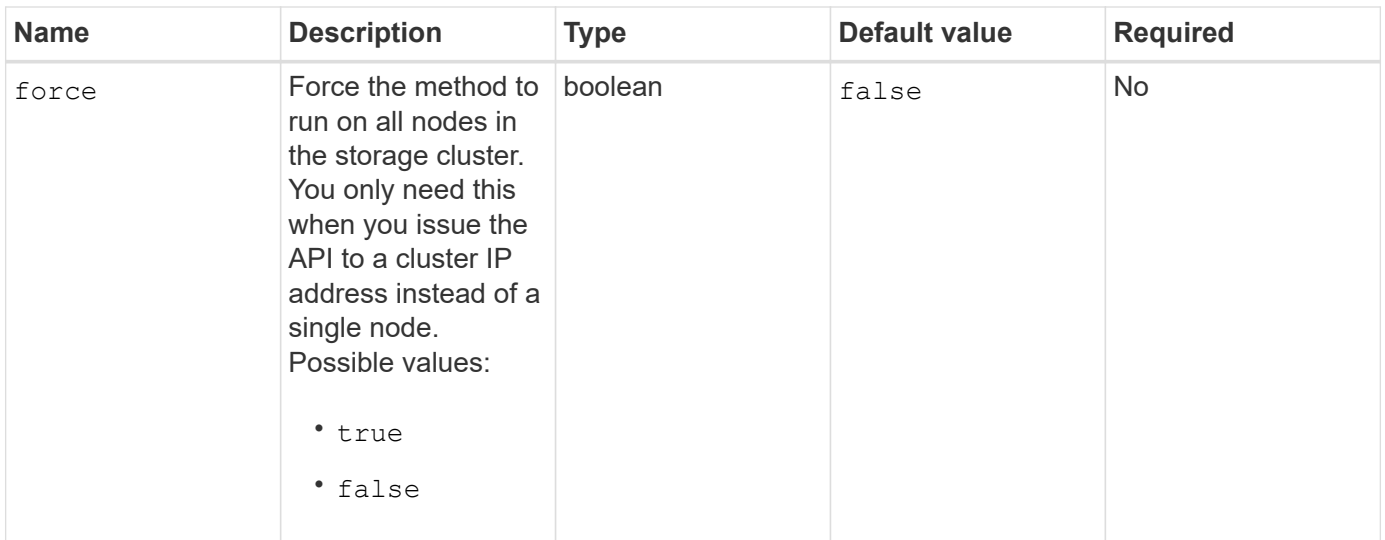

#### **Return values**

This method has the following return values:

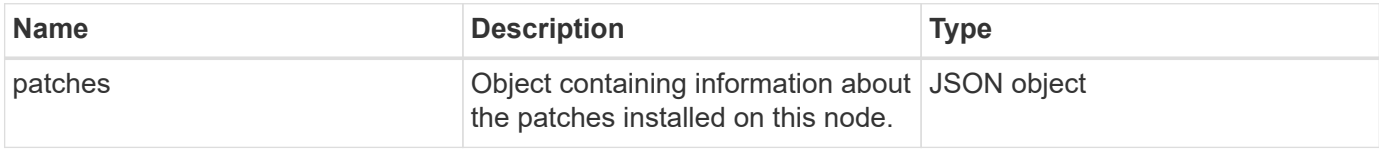

#### **Request example**

Requests for this method are similar to the following example:

```
{
     "method": "GetPatchInfo",
     "params": {
        "force": false,
        },
     "id": 1
}
```
#### **Response example**

```
{
      "id": 1,
      "result": {
           "patches": {
              "SUST936": {
              "date": "Wed 09 Dec 2020 10:41:59 PM UTC",
              "description": "BMC fixes",
              "newFiles": [
                  "None"
            \frac{1}{\sqrt{2}}  "patchedFiles": [
                   "Patched_file_1.bin",
                   "Patched_file_2.dat",
                   "Patched_file_3.tgz"
              ]
  }
           }
      }
}
```
12.3

# **GetPendingOperation**

You can use the GetPendingOperation method to detect an operation on a node that is currently in progress. This method can also be used to report back when an operation has completed.

## **Parameters**

This method has no input parameters.

#### **Return values**

This method has the following return values:

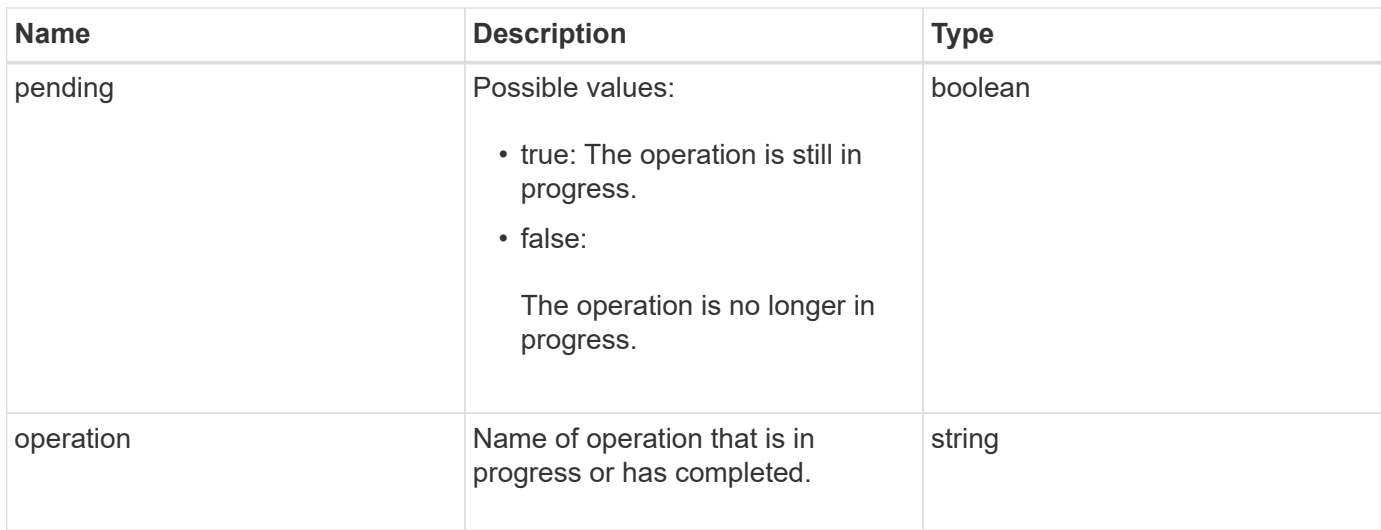

# **Request example**

Requests for this method are similar to the following example:

```
{
     "method": "GetPendingOperation",
     "params": {},
     "id" : 1
}
```
# **Response example**

This method returns a response similar to the following example:

```
{
     "id" : 1,
     "result" : {
         "pendingOperation" : {
            "pending" : "true",
            "operation" : "TestDrivesInternal",
         }
     }
}
```
# **New since version**

9.6

# **GetSshInfo**

You can use the GetSshInfo method to query the status of the SSH service on a single node.

## **Parameters**

This method has no input parameters.

## **Return value**

This method has the following return value:

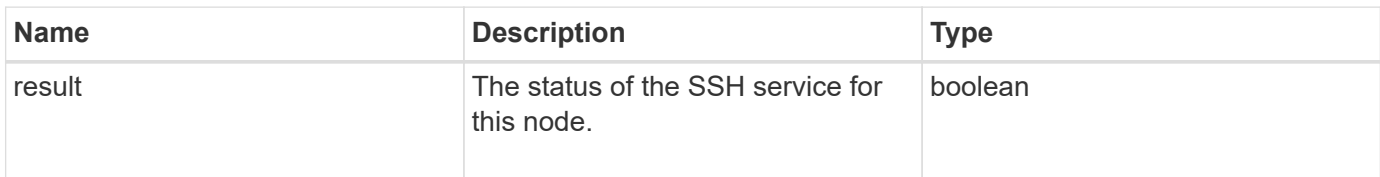

## **Request example**

Requests for this method are similar to the following example:

```
{
      "method" : "GetSshInfo",
      "params" : {},
      "id" : 1
}
```
# **Response example**

This method returns a response similar to the following example:

```
{
       "id": 1,
       "result": {
            "enabled": false
       }
}
```
# **ListDriveHardware**

You can use the ListDriveHardware method to list all the drives connected to a node. When used on individual nodes, this method returns drive hardware information. When used on the cluster master node MVIP, this method returns information for all drives on all nodes.

# **Parameters**

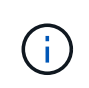

The "securitySupported": true line of the method response does not imply that the drives are capable of encryption; only that the security status can be queried. If you have a node type with a model number ending in "-NE", commands to enable security features on these drives will fail. This method has the following parameter:

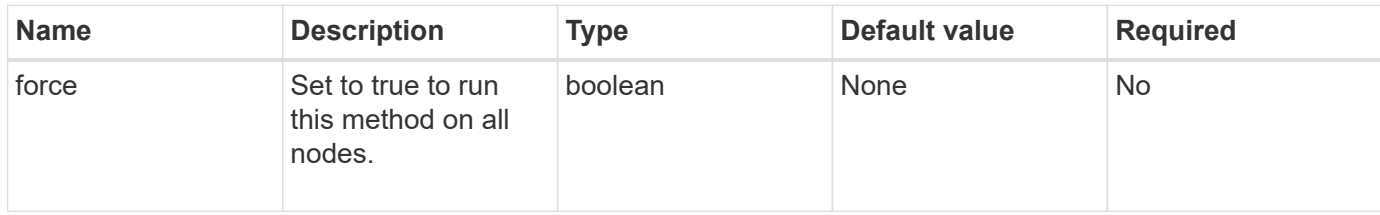

### **Return value**

This method has the following return value:

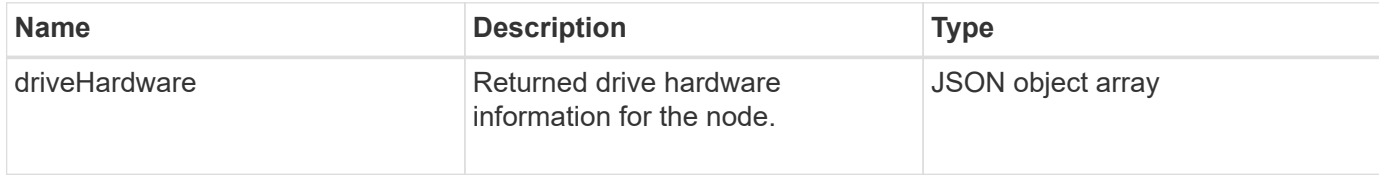

## **Request example**

Requests for this method are similar to the following example:

```
{
"method": "ListDriveHardware",
"params": {},
"id" : 1
}
```
## **Response example**

```
{
    "id": 1,
    "result": {
      "driveHardware": [
        {
          "canonicalName": "sda",
          "connected": true,
        "dev": 2048,
          "devPath": "/dev/slot0",
          "driveEncryptionCapability": "fips",
          "driveType": "Slice",
          "lifeRemainingPercent": 98,
          "lifetimeReadBytes": 0,
          "lifetimeWriteBytes": 14012129542144,
        "name": "scsi-SATA SAMSUNG MZ7GE24S1M9NWAG501251",
          "path": "/dev/sda",
          "pathLink": "/dev/slot0",
          "powerOnHours": 15489,
          "product": "SAMSUNG MZ7GE240HMGR-00003",
          "reallocatedSectors": 0,
          "reserveCapacityPercent": 100,
          "scsiCompatId": "scsi-SATA_SAMSUNG_MZ7GE24S1M9NWAG501251",
          "scsiState": "Running",
          "securityAtMaximum": false,
          "securityEnabled": true,
          "securityFrozen": false,
          "securityLocked": false,
          "securitySupported": true,
          "serial": "S1M9NWAG501251",
          "size": 240057409536,
          "slot": 0,
          "uncorrectableErrors": 0,
          "uuid": "789aa05d-e49b-ff4f-f821-f60eed8e43bd",
          "vendor": "Samsung",
          "version": "EXT1303Q"
        }
     ]
}
```
9.6

[EnableEncryptionAtRest](#page-446-0)

# **ListNetworkInterfaces**

You can use the ListNetworkInterfaces method to list information about each network interface on a node. This API method is intended for use on individual nodes; user ID and password authentication is required for access to individual nodes. However, you can use this method on the cluster if the parameter force is given the value true in the method call. When the parameter is used on the cluster, all interfaces are listed.

# **Parameter**

This method has the following input parameter:

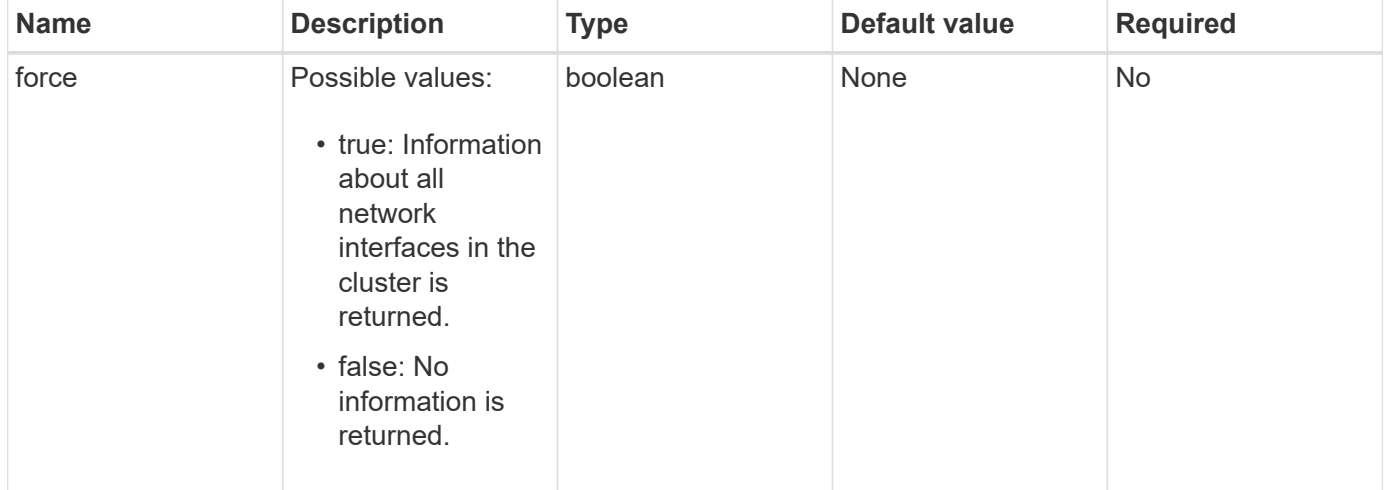

# **Return value**

This method has the following return value:

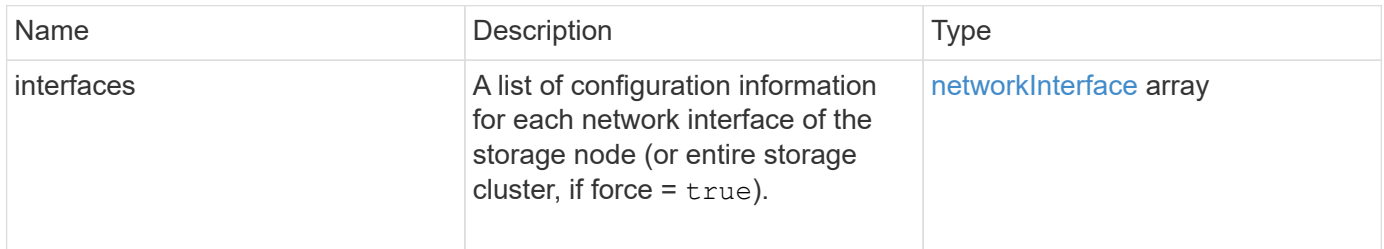

# **Request example**

Requests for this method are similar to the following example:

```
{
"method": "ListNetworkInterfaces",
"params": {},
"id" : 1
}
```
## **Response example**

```
{
     "id": 1,
     "result": {
         "nodes": [
\{  "nodeID": 1,
                "result": {
                    "interfaces": [
{
                            "address": "10.117.80.32",
                            "addressV6": "::",
                            "broadcast": "10.117.95.255",
                            "macAddress": "90:b1:1c:42:e0:1a",
                            "mtu": 9000,
                            "name": "Bond10G",
                            "namespace": false,
                            "netmask": "255.255.240.0",
                            "status": "UpAndRunning",
                            "type": "BondMaster",
                            "virtualNetworkTag": 0
  },
{
                            "address": "10.117.64.32",
                            "addressV6": "::",
                            "broadcast": "10.117.79.255",
                            "macAddress": "90:b1:1c:42:e0:1e",
                            "mtu": 1500,
                            "name": "Bond1G",
                            "namespace": false,
                            "netmask": "255.255.240.0",
                            "status": "UpAndRunning",
                            "type": "BondMaster",
                            "virtualNetworkTag": 0
  },
{
```
 "address": "0.0.0.0", "addressV6": "::", "broadcast": "0.0.0.0", "macAddress": "90:b1:1c:42:e0:1a", "mtu": 9000, "name": "eth0", "namespace": false, "netmask": "0.0.0.0", "status": "UpAndRunning", "type": "BondSlave", "virtualNetworkTag": 0  $\}$ , { "address": "127.0.0.1", "addressV6": "::", "broadcast": "0.0.0.0", "macAddress": "00:00:00:00:00:00", "mtu": 0, "name": "lo", "namespace": false, "netmask": "0.0.0.0", "status": "UpAndRunning", "type": "Loopback", "virtualNetworkTag": 0 } and the contract of the contract of the contract of the contract of the contract of the contract of the contract of } } ] } }

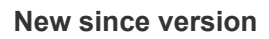

9.6

# **ListNetworkInterfaceStats**

You can use the ListNetworkInterfaceStats method to list statistics such as the number of dropped packets and various types of errors for each network interface on a node. This API method is intended for use on individual nodes; user ID and password authentication is required for access to individual nodes. However, you can use this method on the cluster if the parameter force is given the value true in the method call. When the parameter is used on the cluster, network statistics for all interfaces are listed.

### **Parameter**

This method has no input parameters.

### **Return value**

This method has the following return value:

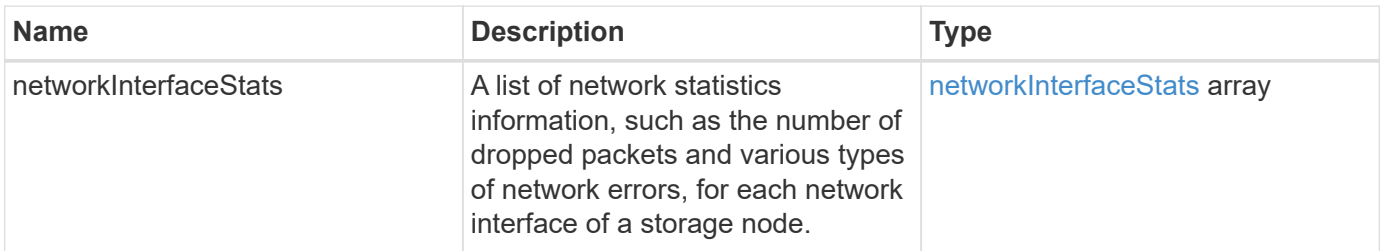

## **Request example**

Requests for this method are similar to the following example:

```
{
"method": "ListNetworkInterfaceStats",
"params": {},
"id" : 1
}
```
## **Response example**

```
{
      "networkInterfaceStats": [
\{  "rxErrors": 1,
               "rxPackets": 1,
               "txErrors": 1,
               "rxDropped": 1,
               "txCarrierErrors": 1,
               "rxOverErrors": 1,
               "rxMissedErrors": 1,
               "txPackets": 1,
             "name": "if name",
               "rxLengthErrors": 1,
               "collisions": 1,
               "rxFifoErrors": 1,
               "txBytes": 1,
               "rxBytes": 1,
               "rxFrameErrors": 1,
               "rxCrcErrors": 1,
               "txFifoErrors": 1
           }
      ]
}
```
12.3

# **ListTests**

You can use the ListTests method to list the tests that are available to run on a node.

# **Parameters**

This method has no input parameters.

## **Return value**

This method has the following return value:

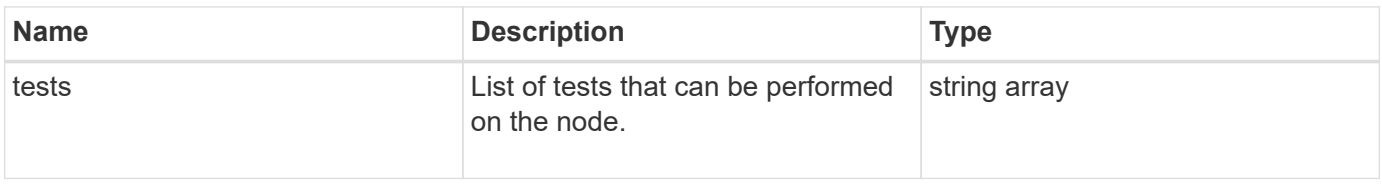

## **Request example**

Requests for this method are similar to the following example:

```
{
     "method": "ListTests",
     "params": {},
     "id" : 1
}
```
## **Response example**

This method returns a response similar to the following example:

```
{
    "id": 1,
    "result": {
     "tests": [
                "TestConnectEnsemble",
                "TestConnectMvip",
                "TestConnectSvip",
                "TestDrives",
                "TestHardwareConfig",
                "TestLocateCluster",
                "TestPing",
                "TestLocalConnectivity",
                "TestRemoteConnectivity",
                "TestNetworkConfig"
  ]
        }
}
```
## **New since version**

9.6

# **ListUtilities**

You can use the ListUtilities method to list the operations that are available to run on a node.

## **Parameters**

This method has no input parameters.

## **Return value**

This method has the following return value:

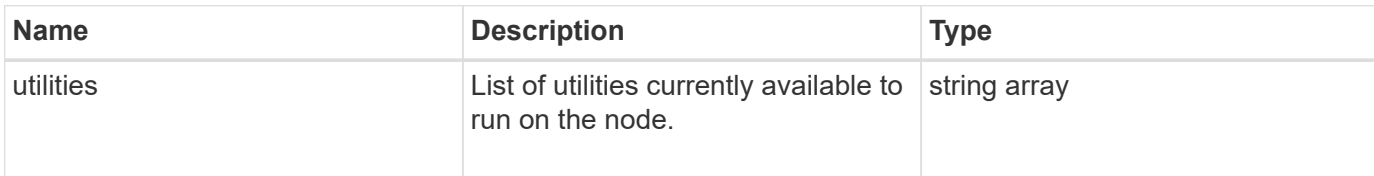

## **Request example**

Requests for this method are similar to the following example:

```
{
     "method": "ListUtilities",
     "params": {},
     "id" : 1
}
```
# **Response example**

This method returns a response similar to the following example:

```
{
    "id": 1,
    "result": {
      "utilities": [
        "ResetDrives",
        "ResetNode",
        "RestartNetworking",
        "RestartServices",
        "CreateSupportBundle",
        "DeleteAllSupportBundles",
         "CreateClusterSupportBundle"
      ]
    }
}
```
## **New since version**

9.6

# **RemoveNodeSSLCertificate**

You can use the RemoveNodeSSLCertificate method to remove the user SSL certificate and private key for the management node. After the certificate and private key are removed, the management node is configured to use the default certificate and private key.

## **Parameters**

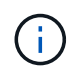

You must call this method against the management node. For example:

```
https://<management node IP>:442/json-rpc/10.0
```
This method has no input parameters.

## **Return values**

This method has no return values.

## **Request example**

Requests for this method are similar to the following example:

```
{
      "method" : "RemoveNodeSSLCertificate",
      "params" : {},
      "id" : 3
}
```
## **Response example**

This method returns a response similar to the following example:

```
{
       "id" : 3,
       "result" : {}
}
```
# **ResetDrives**

You can use the ResetDrives method to proactively initialize drives and remove all data currently residing on a drive. The drive can then be reused in an existing node or used in an upgraded node.

# **Parameters**

This method has the following input parameters:

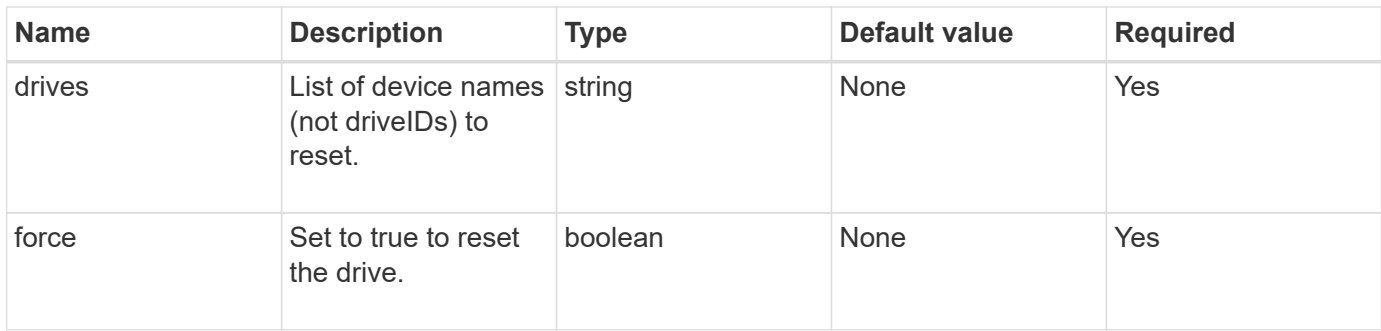

## **Return value**

This method has the following return value:

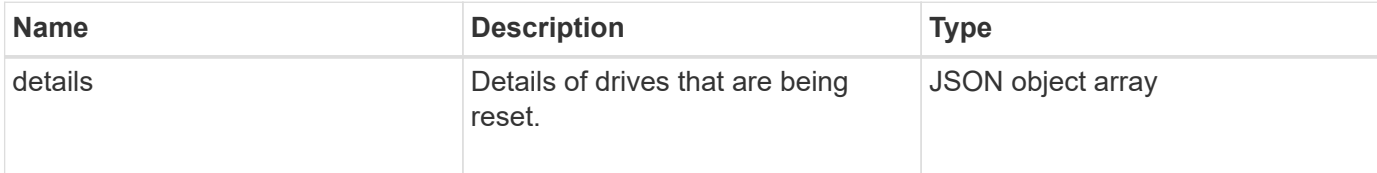

# **Request example**

Requests for this method are similar to the following example:

```
{
     "method": "ResetDrives",
     "params": {
        "drives" : "slot3",
        "force" : true
     },
     "id" : 1
}
```
## **Response example**

```
{
    "id": 1,
    "result": {
     "details": {
      "drives": [
      {
        "drive": "slot3",
        "returnCode": 0,
        "stderr": " * Unlocking /dev/slot9 .[ ok ]\ * Setting master
password /dev/slot9 .[ ok ]\ * Secure erasing /dev/slot9 (hdparm)
[tries=0/1] ...........................[ ok ]",
        "stdout": ""
     }
  \Box  },
    "duration": "00:00:28.501269",
    "result": "Passed"
    }
}
```
9.6

# **ResetNode**

You can use the ResetNode method to reset a node to the factory settings. All data, packages (software upgrades, etc), configurations, and log files are deleted from the node when you call this method. However, network settings for the node are preserved during this operation. Nodes that are participating in a cluster cannot be reset to the factory settings.

# **Parameters**

The ResetNode API can only be used on nodes that are in an "Available" state. It cannot be used on nodes that are "Active" in a cluster, or in a "Pending" state.

CAUTION:

This method clears any customer data that is on the node.

This method has the following input parameters:

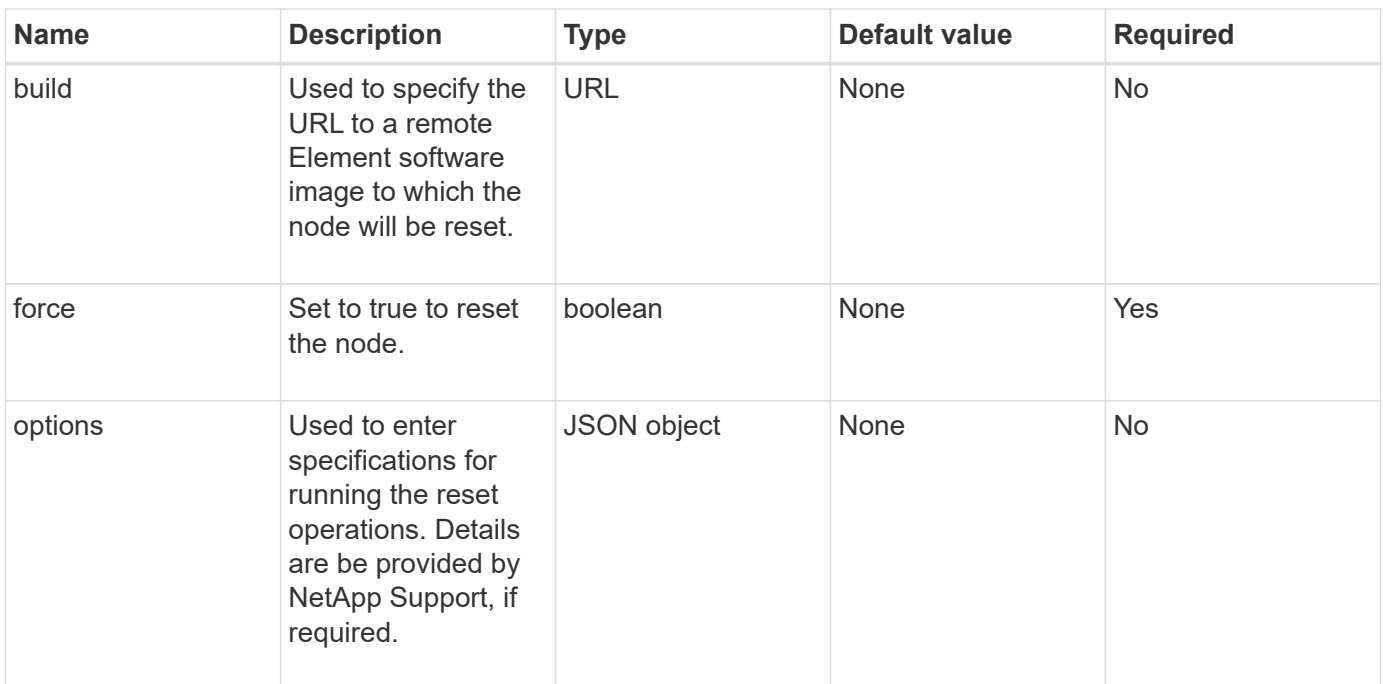

## **Return values**

This method has no return values.

#### **Request example**

Requests for this method are similar to the following example:

```
{
     "method": "ResetNode",
     "params": {
        "build" : "file:///sf/rtfi/image/filesystem.squashfs",
        "force" : true
                 },
     "id" : 1
}
```
#### **Response example**

```
{
   "id": null,
   "result": {
      "rtfiInfo": {
        "build": "file:///sf/rtfi/image/filesystem.squashfs",
        "generation": "9",
        "options": {
```

```
  "edebug": "",
        "sf_auto": "0",
      "sf bond mode": "ActivePassive",
      "sf check hardware": "0",
      "sf disable otpw": "0",
      "sf fa host": "",
      "sf hostname": "SF-FA18",
      "sf inplace": "1",
      "sf inplace die action": "kexec",
      "sf_inplace_safe": "0",
      "sf keep cluster config": "0",
      "sf keep data": "0",
      "sf keep hostname": "0",
      "sf keep network config": "0",
      "sf keep paths": "\"/var/log/hardware.xml\"",
      "sf max archives": "5",
      "sf_nvram_size": "",
        "sf_oldroot": "",
      "sf postinst erase root drive": "0",
      "sf root drive": "",
      "sf rtfi cleanup state": "",
      "sf secure erase": "1",
      "sf secure erase retries": "5",
      "sf_slice_size": "",
      "sf ssh key": "1",
      "sf ssh root": "1",
      "sf start rtfi": "1",
      "sf status httpserver": "1",
      "sf status httpserver stop delay": "5m",
      "sf status inject failure": "",
      "sf status json": "0",
      "sf support host": "sfsupport.solidfire.com",
      "sf test hardware": "0",
      "sf upgrade": "0",
      "sf upgrade firmware": "0",
      "sf upload logs url": ""
    },
      "statusUrlAll": "http://192.168.130.20/status/all.json",
      "statusUrlCurrent": "http://192.168.130.20/status/current.json"
   }
  }
```
9.6

}

# **ResetNodeSupplementalTlsCiphers**

You can use the ResetNodeSupplementalTlsCiphers method to restore the list of supplemental TLS ciphers to the default. You can use this command on management nodes.

## **Parameter**

 $\left( \, \mathrm{i} \, \right)$ 

You must call this method against the management node. For example:

```
https://<management node IP>:442/json-rpc/10.0
```
This method has no input parameters.

#### **Return values**

This method has no return values.

#### **Request example**

Requests for this method are similar to the following example:

```
{
    "method": "ResetNodeSupplementalTlsCiphers",
    "params": {},
    "id" : 1
}
```
## **Response example**

This method returns a response similar to the following example:

```
{
    "id" : 1,
    "result" : {}
}
```
# **RestartNetworking**

You can use the RestartNetworking method to restart the networking services on a node.

CAUTION:

This method restarts all networking services on a node, causing temporary loss of networking connectivity.

### **Parameter**

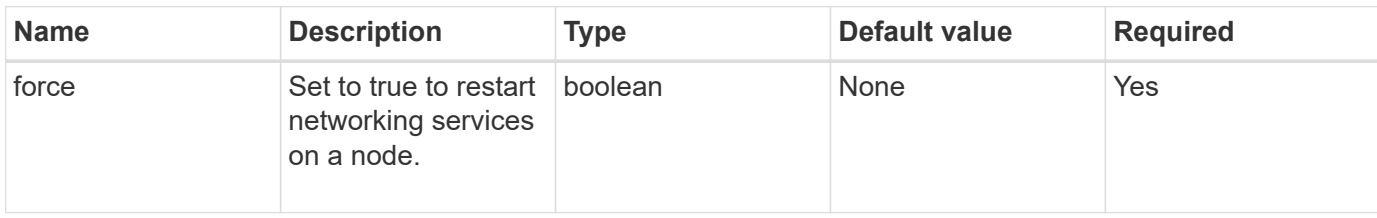

This method has the following input parameter:

#### **Return values**

This method has no return values.

#### **Request example**

Requests for this method are similar to the following example:

```
{
     "method": "RestartNetworking",
     "params": {
                 "force" : true
                },
     "id" : 1
}
```
#### **Response example**

This method returns a response similar to the following example:

```
{ "id" : 1,
    "result" : {}
}
```
#### **New since version**

9.6

# **RestartServices**

You can use the RestartServices method to restart the services on a node.

## **Parameters**

#### CAUTION:

This method causes temporary node services interruption.

This method has the following input parameters:

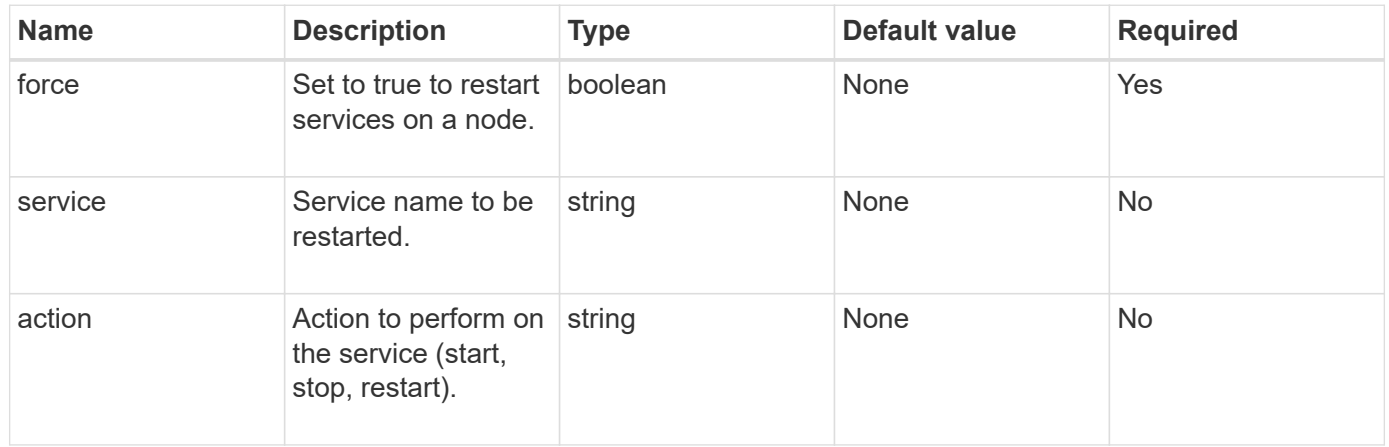

# **Return values**

This method has the following return values:

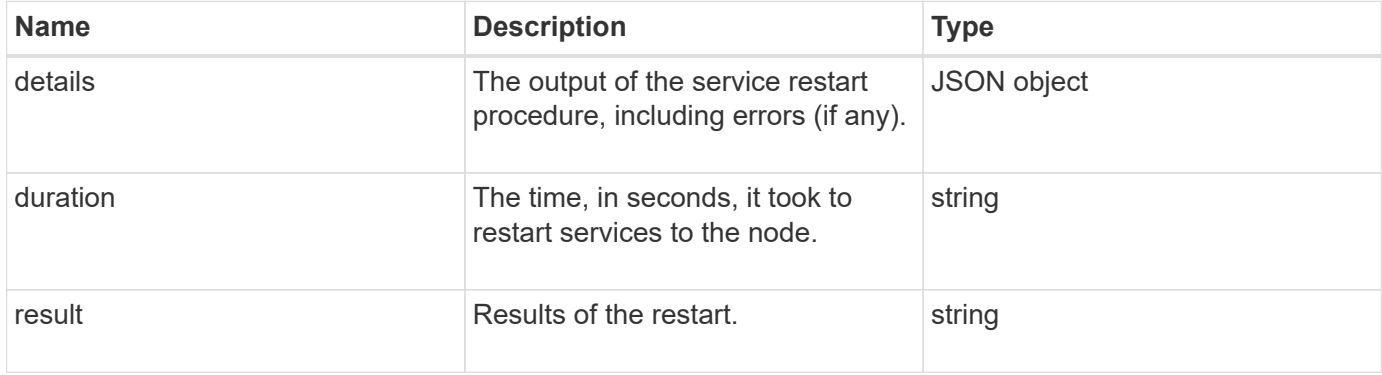

# **Request example**

Requests for this method are similar to the following example:

```
{
     "method": "RestartServices",
     "params": {
                "force" : true
                "action" : restart,
  }
}
```
## **Response example**

```
{
    "id": 1,
    "result": {
      "details": "solidfire stop/waiting\nsolidfire start/running, process
7284\n",
      "duration": "00:00:02.541594",
      "result": "Passed"
   }
}
```
9.6

# <span id="page-381-0"></span>**SetClusterConfig**

You can use the SetClusterConfig method to set the configuration that a node uses to communicate with the cluster it is associated with. To display the current cluster interface settings for a node, run the GetClusterConfig API method.

# **Parameter**

This method has the following input parameter:

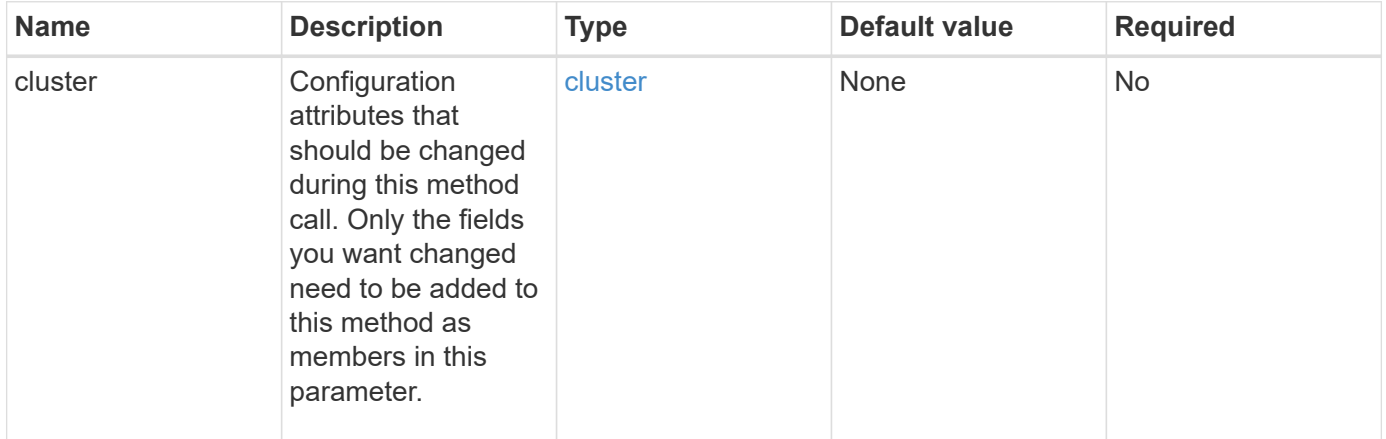

## **Return value**

This method has the following return value:

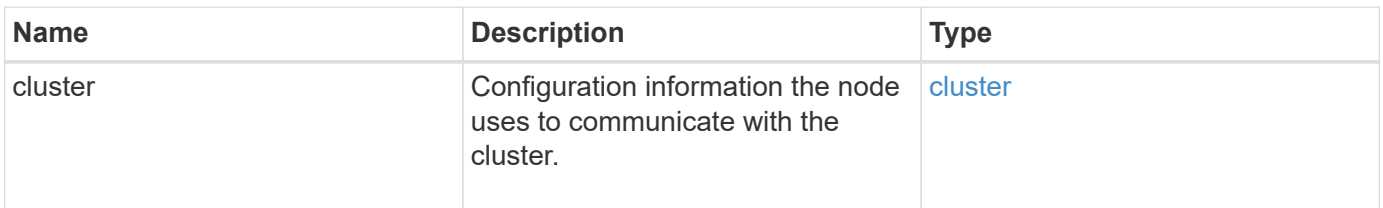

#### **Request example**

Requests for this method are similar to the following example:

```
{
     "method": "SetClusterConfig",
     "params": {
         "cluster": {
            "name": "myhost",
            "mipi": "Bond10G"
        },
      "id" : 1
     }
}
```
#### **Response example**

This method returns a response similar to the following example:

```
{
     "id" : 1,
     "result" : {
         "cluster" : {
             "cipi" : "Bond10G",
             "cluster" : "QoS",
             "ensemble" : [
                "1:10.10.5.42",
                "2:10.10.5.43",
                "3:10.10.5.44",
                "4:10.10.5.46",
                "5:10.10.5.47"
           \frac{1}{\sqrt{2}}  "hostname" : "myhost",
              "mipi" : "Bond10G",
              "nodeID" : 1,
              "sipi" : "Bond10G",
              "state" : "Active"
         }
     }
}
```
#### **New since version**

9.6

# **SetConfig**

You can use the SetConfig method to set the network and cluster information for the node. This method includes the same settings in a single API method that are available using both SetClusterConfig and SetNetworkConfig methods. Only the fields you want changed need to be included with this method.

## **Parameter**

## CAUTION:

Changing the bond-mode on a node can cause a temporary loss of network connectivity.

This method has the following input parameters:

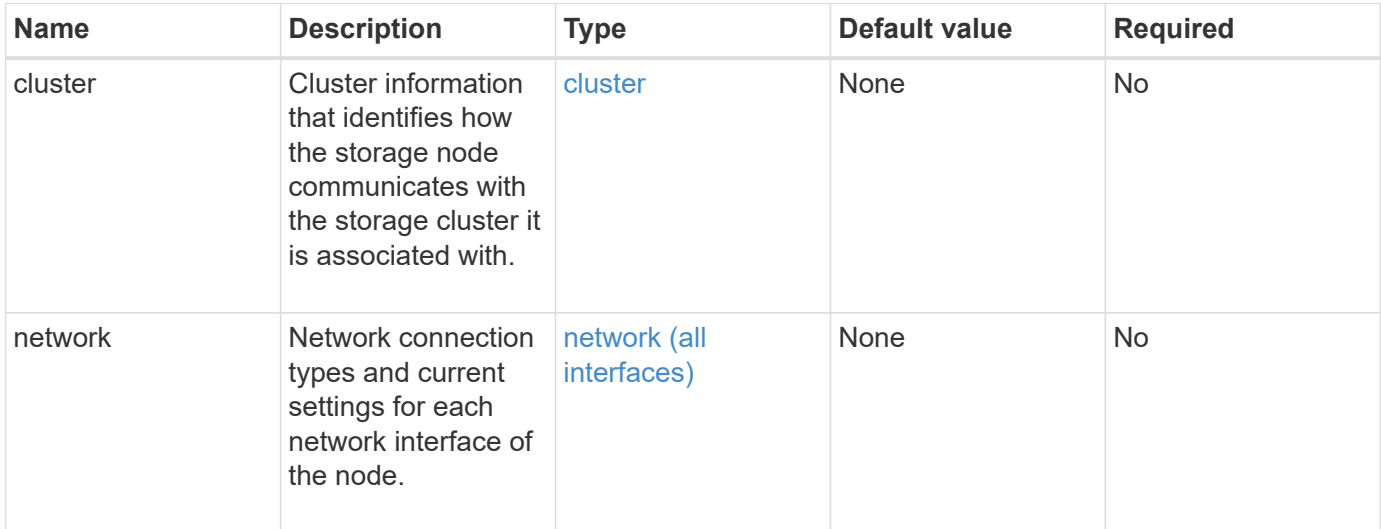

## **Return value**

This method has the following return value:

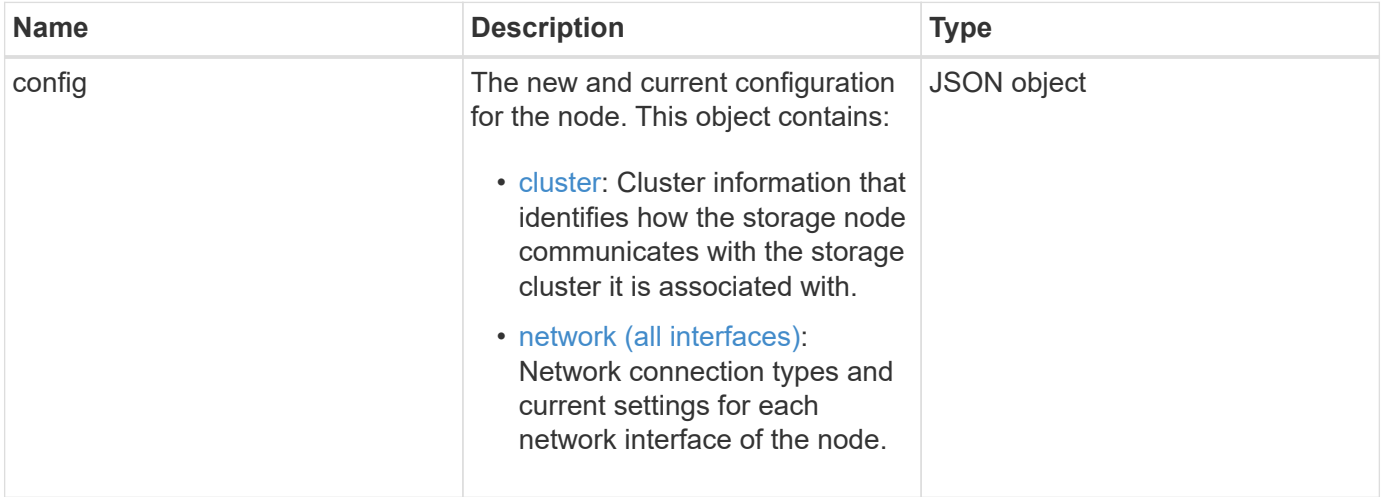

## **Request example**

Requests for this method are similar to the following example:

```
{
      "method": "SetConfig",
      "params": {
           "cluster": {
               "name": "MyHostname"
           },
           "network": {
               "Bond10G": {
                    "bond-mode": "ALB"
  }
           }
      }
}
```
#### **Response example**

The response from this method is the same as the return for the GetConfig method. All fields for the object display and updated values are seen when SetConfig is used.

### **New since version**

9.6

## **Find more information**

- [SetClusterConfig](#page-381-0)
- [SetNetworkConfig](#page-384-0)
- [GetConfig](#page-777-0)

# <span id="page-384-0"></span>**SetNetworkConfig**

You can use the SetNetworkConfig method to set the network configuration for a node. To display the current network settings for a node, run the GetNetworkConfig API method.

## **Parameter**

CAUTION:

Changing the bond-mode on a node can cause a temporary loss of network connectivity.

This method has the following input parameter:

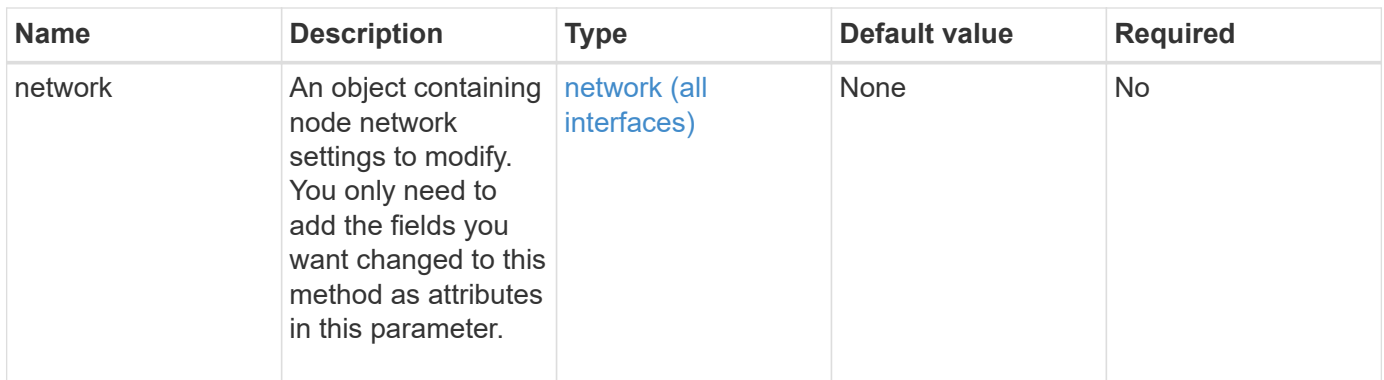

## **Return value**

This method has the following return value:

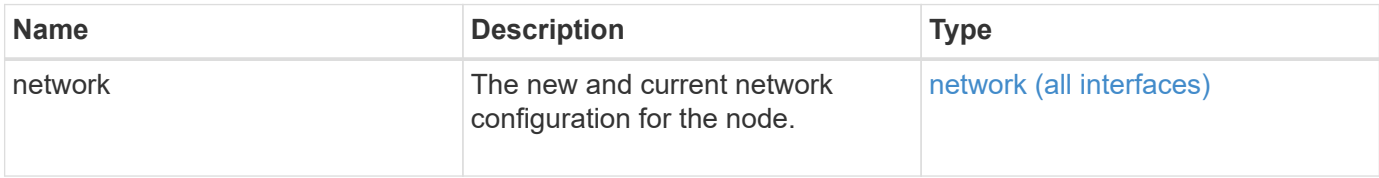

#### **Request example**

Requests for this method are similar to the following example:

```
{
      "method": "SetNetworkConfig",
          "params": {
               "network": {
                   "Bond10G": {
                       "bond-mode": "ALB"
                   },
                   "Bond1G": {
                       "netmask": "255.255.224.0"
                   },
                   "eth0": {
                       "method": "bond"
                   },
                   "lo": {
                       "method": "loopback"
  }
  }
          }
}
```
## **Response example**

The response from this method is the same as the response from the GetNetworkConfig method. The method

displays all members for each object and includes the new values for any changed members.

## **New since version**

9.6

### **Find more information**

- [GetNetworkConfig](#page-349-0)
- [GetNetworkConfig](#page-822-0)

# **SetNodeSSLCertificate**

You can use the SetNodeSSLCertificate method to set a user SSL certificate and private key for the management node.

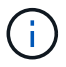

After using the API, you must reboot the management node.

#### **Parameters**

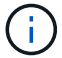

You must call this method against the management node. For example:

```
https://<management node IP>:442/json-rpc/10.0
```
This method has the following input parameters:

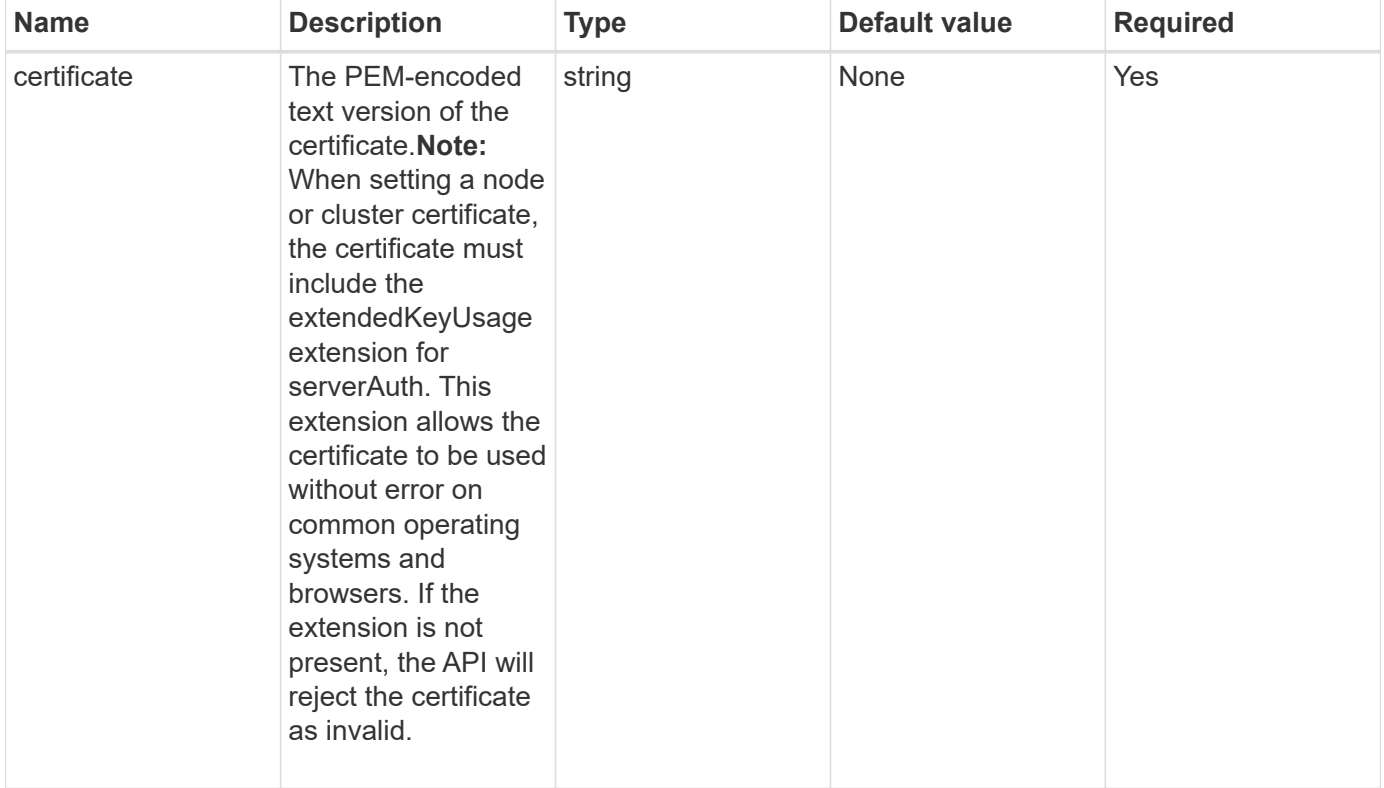

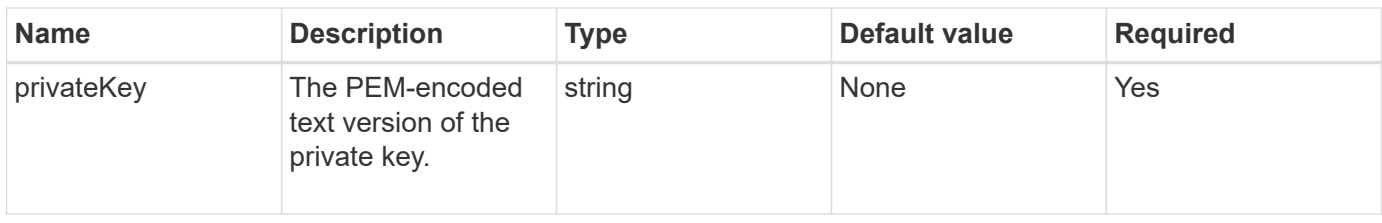

#### **Return values**

This method has no return values.

#### **Request example**

Requests for this method are similar to the following example:

```
{
      "method" : "SetNodeSSLCertificate",
      "params" : {
```
"privateKey": "-----BEGIN RSA PRIVATE KEY-----

\nMIIEowIBAAKCAQEA8U+28fnLKQNWEWMR6akeDKuehSpS79odLGigI18qlCV/AUY5\nZLjqsT jBvTJVRv44yoCTgNrx36U7FHP4t6P/Si0aYr4ovxl5wDpEM3Qyy5JPB7Je\nlOB6AD7fmiTweP 20HRYpZvY+Uz7LYEFCmrgpGZQF3iOSIcBHtLKE5186JVT6j5dg\n6yjUGQO352ylc9HXHcn6lb /jyl0DmVNUZ0caQwAmIS3Jmoyx+zj/Ya4WKq+2SqTA\nX7bX0F3wHHfXnZlHnM8fET5N/9A+K6 lS7dg9cyXu4afXcgKy14JiNBvqbBjhgJtE\n76yAy6rTHu0xM3jjdkcb9Y8miNzxF+ACq+itaw IDAQABAoIBAH1jlIZr6/sltqVW\nO0qVC/49dyNu+KWVSq92ti9rFe7hBPueh9gklh78hP9Qli tLkir3YK4GFsTFUMux\n7z1NRCxA/4LrmLSkAjW2kRXDfVl2bwZq0ua9NefGw92O8D2OZvbuOx k7Put2p6se\nfgNzSjf2SI5DIX3UMe5dDN5FByu52CJ9mI4U16ngbWln2wc4nsxJg0aAEkzB7w nq\nt+Am5/Vu1LI6rGiG6oHEW0oGSuHl1esIyXXa2hqkU+1+iF2iGRMTiXac4C8d11NU\nWGIR CXFJAmsAQ+hQm7pmtsKdEqumj/PIoGXf0BoFVEWaIJIMEgnfuLZp8IelJQXn\nSFJbk2ECgYEA +d5ooU4thZXylWHUZqomaxyzOruA1T53UeH69HiFTrLjvfwuaiqj\nlHzPlhms6hxexwz1dzAp gog/NOM+2bAc0rn0dqvtV4doejtlDZKRqrNCf/cuN2QX\njaCJClCWau3sEHCckLOhWeY4HaPS oWq0GKLmKkKDChB4nWUYg3gSWQkCgYEA9zuN\nHW8GPS+yjixeKXmkKO0x/vvxzR+J5HH5znaI Hss48THyhzXpLr+v30Hy2h0yAlBS\nny5Ja6wsomb0mVe4NxVtVawg2E9vVvTa1UC+TNmFBBuL RPfjcnjDerrSuQ5lYY+M\nC9MJtXGfhp//G0bzwsRzZxOBsUJb15tppaZIs9MCgYAJricpkKjM 0xlZ1jdvXsos\nPilnbho4qLngrzuUuxKXEPEnzBxUOqCpwQgdzZLYYw788TCVVIVXLEYem2s0 7dDA\nDTo+WrzQNkvC6IgqtXH1RgqegIoG1VbgQsbsYmDhdaQ+os4+AOeQXw3vgAhJ/qNJ\njQ 4Ttw3ylt7FYkRH26ACWQKBgQC74Zmf4JuRLAo5WSZFxpcmMvtnlvdutqUH4kXA\nzPssy6t+QE La1fFbAXkZ5Pg1ITK752aiaX6KQNG6qRsA3VS1J6drD9/2AofOQU17\n+jOkGzmmoXf49Zj3iS akwg0ZbQNGXNxEsCAUr0BYAobPp9/fB4PbtUs99fvtocFr\njS562QKBgCb+JMDP5q7jpUuspj 0obd/ZS+MsomE+gFAMBJ71KFQ7KuoNezNFO+ZE\n3rnR8AqAm4VMzqRahs2PWNe2Hl4J4hKu96 qNpNHbsW1NjXdAL9P7oqQIrhGLVdhX\nInDXvTgXMdMoet4BKnftelrXFKHgGqXJoczq4JWzGS IHNgvkrH60\n-----END RSA PRIVATE KEY-----\n",

"certificate": "-----BEGIN CERTIFICATE-----

\nMIIEdzCCA1+gAwIBAgIJAMwbIhWY43/zMA0GCSqGSIb3DQEBBQUAMIGDMQswCQYD\nVQQGEw JVUzELMAkGA1UECBMCTlYxFTATBgNVBAcUDFZlZ2FzLCBCYWJ5ITEhMB8G\nA1UEChMYV2hhdC BIYXBwZW5zIGluIFZlZ2FzLi4uMS0wKwYJKoZIhvcNAQkBFh53\naGF0aGFwcGVuc0B2ZWdhc3 N0YXlzaW4udmVnYXMwHhcNMTcwMzA4MjI1MDI2WhcN\nMjcwMzA2MjI1MDI2WjCBgzELMAkGA1 UEBhMCVVMxCzAJBgNVBAgTAk5WMRUwEwYD\nVQQHFAxWZWdhcywgQmFieSExITAfBgNVBAoTGF

```
doYXQgSGFwcGVucyBpbiBWZWdh\ncy4uLjEtMCsGCSqGSIb3DQEJARYed2hhdGhhcHBlbnNAdm
VnYXNzdGF5c2luLnZl\nZ2FzMIIBIjANBgkqhkiG9w0BAQEFAAOCAQ8AMIIBCgKCAQEA8U+28f
nLKQNWEWMR\n6akeDKuehSpS79odLGigI18qlCV/AUY5ZLjqsTjBvTJVRv44yoCTgNrx36U7FH
P4\nt6P/Si0aYr4ovxl5wDpEM3Qyy5JPB7JelOB6AD7fmiTweP20HRYpZvY+Uz7LYEFC\nmrgp
GZQF3iOSIcBHtLKE5186JVT6j5dg6yjUGQO352ylc9HXHcn6lb/jyl0DmVNU\nZ0caQwAmIS3J
moyx+zj/Ya4WKq+2SqTAX7bX0F3wHHfXnZlHnM8fET5N/9A+K6lS\n7dg9cyXu4afXcgKy14Ji
NBvqbBjhgJtE76yAy6rTHu0xM3jjdkcb9Y8miNzxF+AC\nq+itawIDAQABo4HrMIHoMB0GA1Ud
DgQWBBRvvBRPno5S34zGRhrnDJyTsdnEbTCB\nuAYDVR0jBIGwMIGtgBRvvBRPno5S34zGRhrn
DJyTsdnEbaGBiaSBhjCBgzELMAkG\nA1UEBhMCVVMxCzAJBgNVBAgTAk5WMRUwEwYDVQQHFAxW
ZWdhcywgQmFieSExITAf\nBgNVBAoTGFdoYXQgSGFwcGVucyBpbiBWZWdhcy4uLjEtMCsGCSqG
SIb3DQEJARYe\nd2hhdGhhcHBlbnNAdmVnYXNzdGF5c2luLnZlZ2FzggkAzBsiFZjjf/MwDAYD
VR0T\nBAUwAwEB/zANBgkqhkiG9w0BAQUFAAOCAQEAhVND5s71mQPECwVLfiE/ndtIbnpe\nMq
o5geQHCHnNlu5RV9j8aYHp9kW2qCDJ5vueZtZ2L1tC4D7JyfS37l4rRolFpX6N\niebEgAaE5e
WvB6zgiAcMRIKqu3DmJ7y3CFGk9dHOlQ+WYnoO/eIMy0coT26JBl5H\nDEwvdl+DwkxnS1cx1v
ERv51g1gua6AE3tBrlov8q1G4zMJboo3YEwMFwxLkxAFXR\nHgMoPDym099kvc84B1k7HkDGHp
r4tLfVelDJy2zCWIQ5ddbVpyPW2xuE4p4BGx2B\n7ASOjG+DzUxzwaUI6Jzvs3Xq5Jx8ZAjJDg
l0QoQDWNDoTeRBsz80nwiouA==\n-----END CERTIFICATE-----\n"
      },
      "id" : 2
}
```
## **Response example**

This method returns a response similar to the following example:

```
{
       "id" : 2,
       "result" : {}
}
```
# **SetNodeSupplementalTlsCiphers**

You can use the SetNodeSupplementalTlsCiphers method to specify the list of supplemental TLS ciphers. You can use this command on management nodes.

## **Parameter**

Ĥ.

You must call this method against the management node. For example:

https://<management node IP>:442/json-rpc/10.0

This method has the following input parameter:

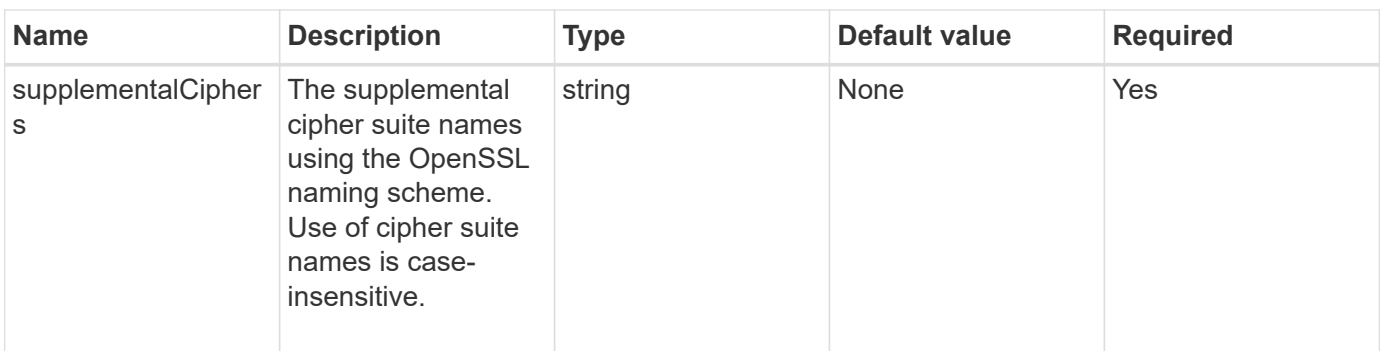

## **Return values**

This method has the following return values:

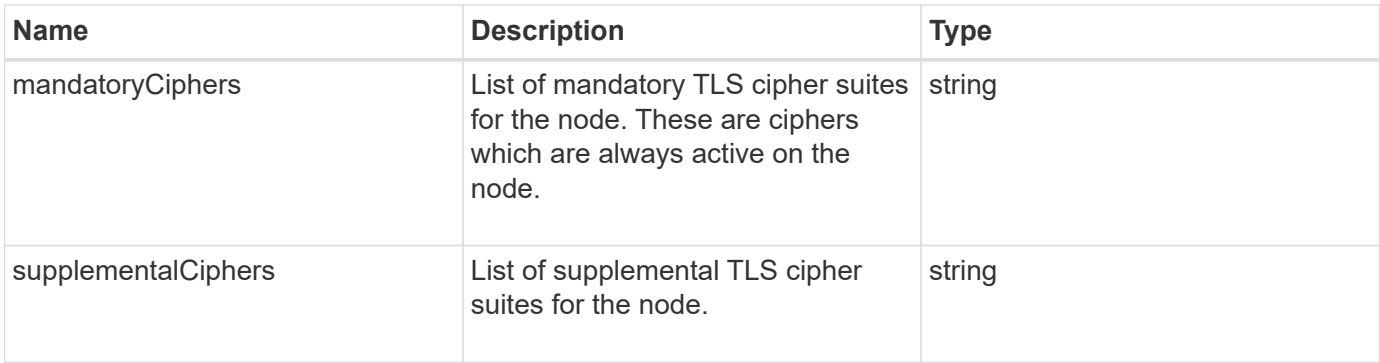

## **Request example**

Requests for this method are similar to the following example:

```
{
     "method": "SetNodeSupplementalTlsCiphers",
     "params": {
          "supplementalCiphers": [
               "DHE-RSA-AES128-SHA256",
               "DHE-RSA-AES128-GCM-SHA256",
               "ECDHE-RSA-AES128-SHA256",
               "ECDHE-RSA-AES128-GCM-SHA256"
          ]
     },
     "id": 1
}
```
## **Response example**

```
{
    "id" : 1,
    "result" : {
           "mandatoryCiphers": [
               "DHE-RSA-AES256-SHA256",
               "DHE-RSA-AES256-GCM-SHA384",
               "ECDHE-RSA-AES256-SHA384",
               "ECDHE-RSA-AES256-GCM-SHA384"
           ],
           "supplementalCiphers": [
               "DHE-RSA-AES128-SHA256",
               "DHE-RSA-AES128-GCM-SHA256",
               "ECDHE-RSA-AES128-SHA256",
               "ECDHE-RSA-AES128-GCM-SHA256"
         \lceil  }
}
```
# **Shutdown**

You can use the Shutdown method to restart or shutdown the nodes in a cluster. You can shut down a single node, multiple nodes, or all of the nodes in the cluster using this method.

# **Parameters**

This method has the following input parameters:

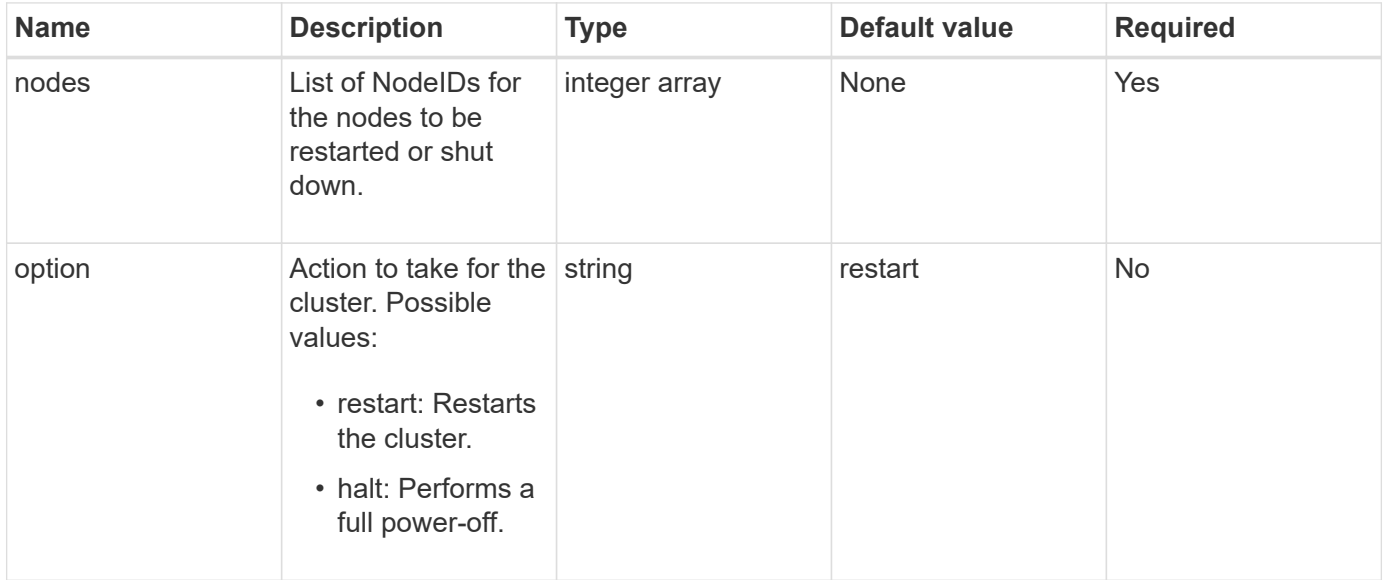

### **Return value**

This method has no return value.

## **Request example**

Requests for this method are similar to the following example:

```
{
      "method": "Shutdown",
      "params": {
         "nodes": [
            2,
           3,
           4
      \left| \ \right|,
         "option": "halt"
      },
      "id": 1
}
```
## **Response example**

This method returns a response similar to the following example:

```
{
    "id" : 1,
   "result" : {
       "failed": [],
       "successful": [
  6
         [
     }
}
```
## **New since version**

9.6

# **TestConnectEnsemble**

You can use the TestConnectEnsemble method to verify connectivity with a specified database ensemble. By default it uses the ensemble for the cluster the node is associated with. Alternatively you can provide a different ensemble to test connectivity.

## **Parameters**

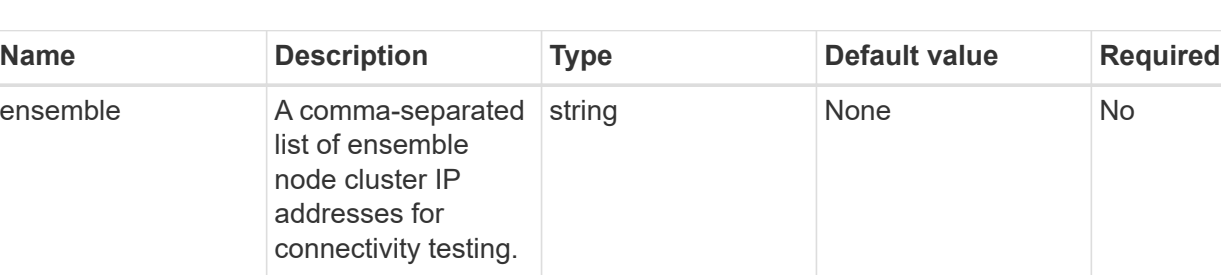

This method has the following input parameter:

#### **Return value**

This method has the following return value:

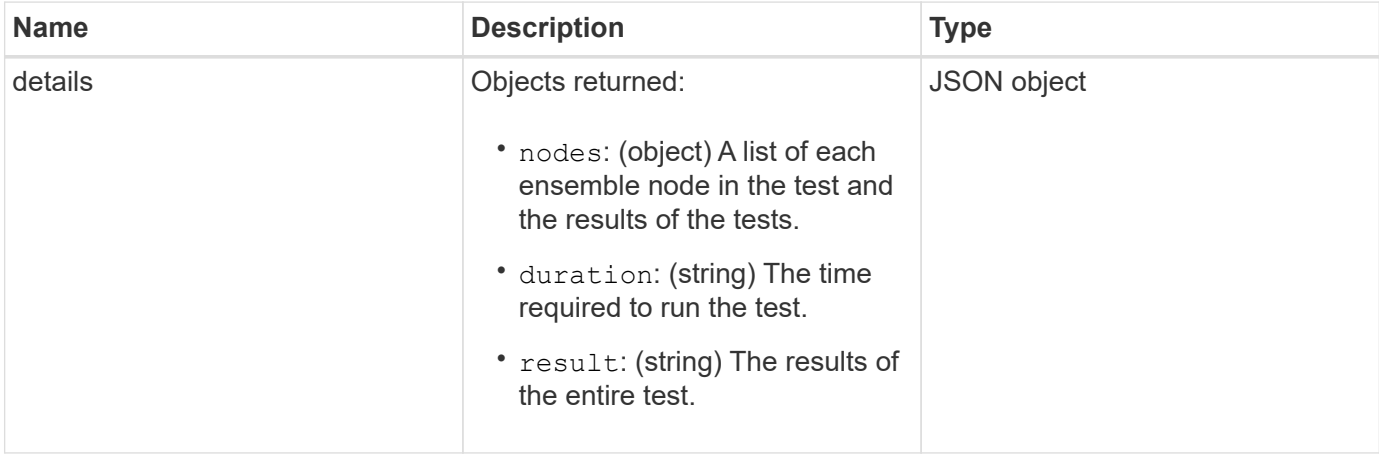

## **Request example**

Requests for this method are similar to the following example:

```
{
    "method": "TestConnectEnsemble",
    "params": {},
    "id": 1
}
```
#### **Response example**

```
{
     "id": 1,
     "result": {
        "details": {
            "nodes": {
               "1:10.10.20.70": "Passed",
               "2:10.10.20.71": "Passed",
               "3:10.10.20.72": "Passed",
                "4:10.10.20.73": "Passed",
               "5:10.10.20.74": "Passed"
           }
        },
           "duration": "00:00:00:756072",
           "result": "Passed"
     }
}
```
9.6

# **TestConnectMvip**

You can use the TestConnectMvip method to test the management connection to the storage cluster. The test pings the MVIP and executes a simple API method to verify connectivity.

## **Parameter**

This method has the following input parameter:

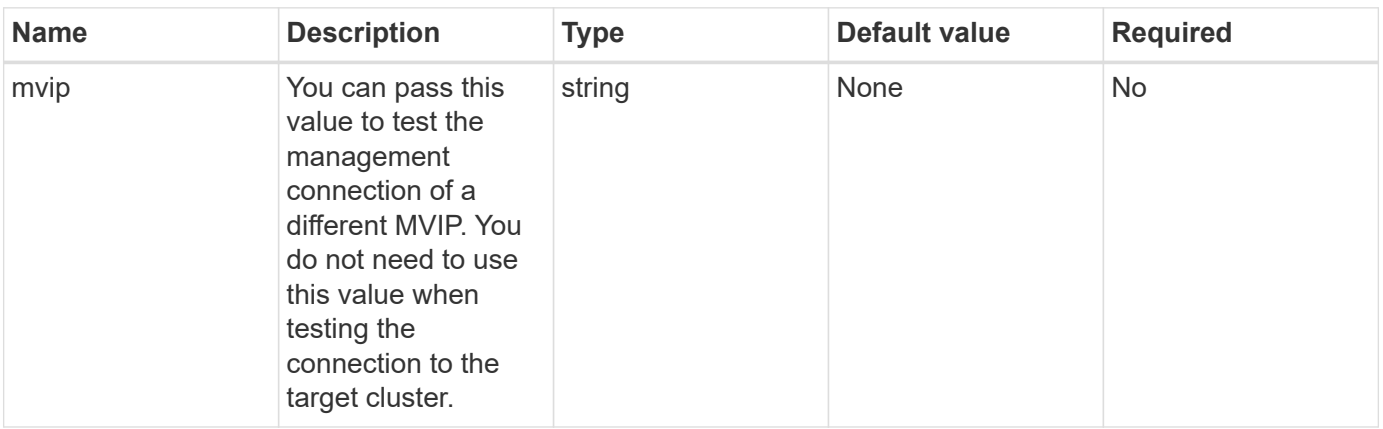

## **Return value**

This method has the following return value:

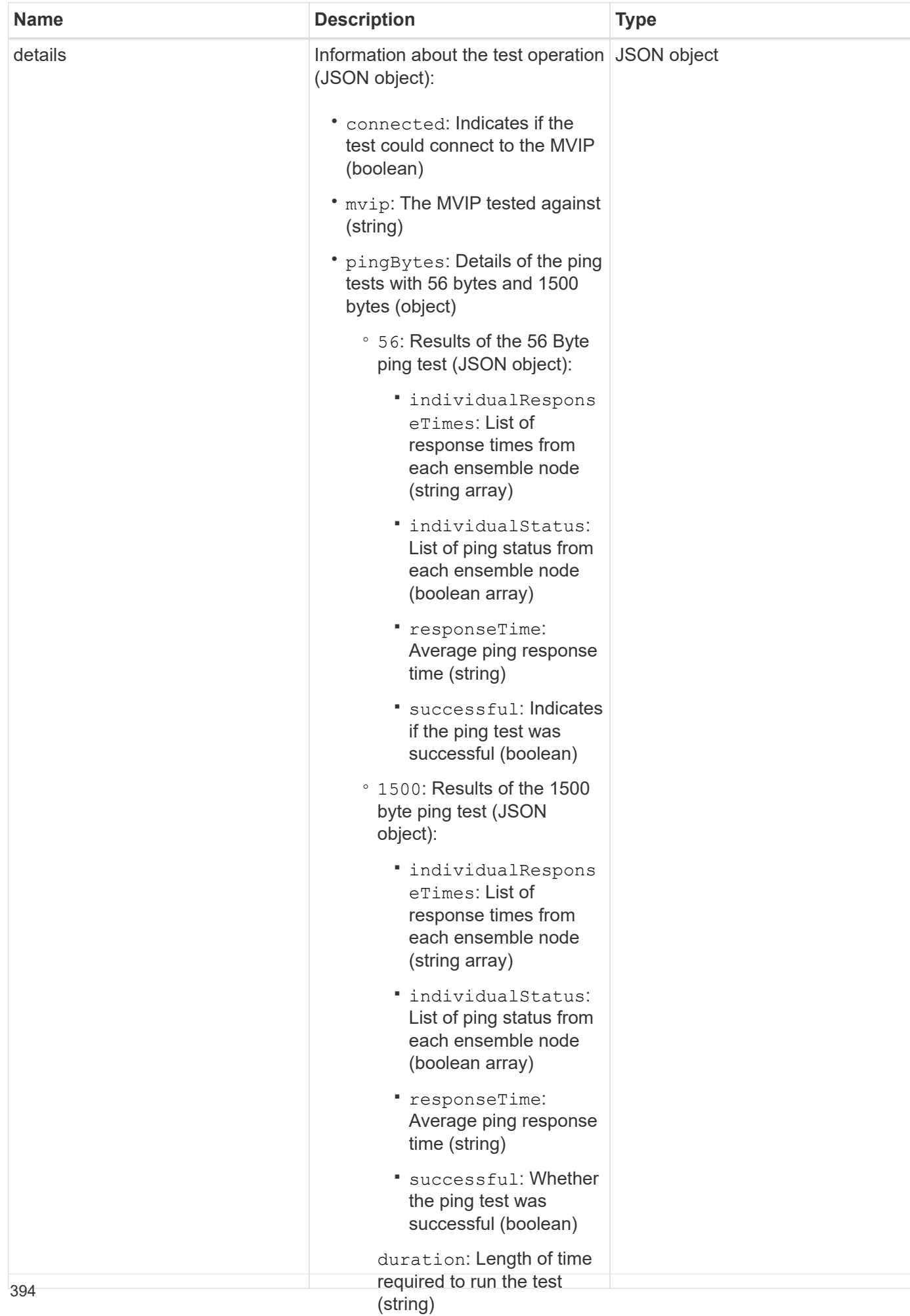
#### **Request example**

Requests for this method are similar to the followging e×R֎லிn of the test

 $^{\circ}$ 

```
as a whole (string)
```

```
{
     "method": "TestConnectMvip",
     "params": {
          "mvip" : "172.27.62.50"
          },
      "id":1
}
```
# **Response example**

This method returns a response similar to the following example:

```
{
   "id": 1,
    "result": {
      "details": {
        "connected": true,
        "mvip": "172.27.62.50",
         "pingBytes": {
           "1500": {
             "individualResponseTimes": [
                "00:00:00.000250",
                "00:00:00.000206",
                "00:00:00.000200",
                "00:00:00.000199",
                "00:00:00.000199"
          \frac{1}{\sqrt{2}}  "individualStatus": [
                 true,
                 true,
                 true,
                 true,
                 true
          \frac{1}{2}  "responseTime": "00:00:00.000211",
            "successful": true
          },
          "56": {
             "individualResponseTimes": [
                "00:00:00.000217",
                "00:00:00.000122",
                "00:00:00.000117",
```

```
  "00:00:00.000119",
                 "00:00:00.000121"
           \frac{1}{2},
              "individualStatus": [
                 true,
                 true,
                 true,
                 true,
                 true
           \frac{1}{\sqrt{2}}  "responseTime": "00:00:00.000139",
             "successful": true
            }
         }
       },
       "duration": "00:00:00.271244",
       "result": "Passed"
    }
}
```
9.6

# **TestConnectSvip**

You can use the TestConnectSvip method to test the storage connection to the storage cluster. The test pings the SVIP using ICMP packets, and when successful, connects as an iSCSI initiator.

# **Parameter**

This method has the following input parameter:

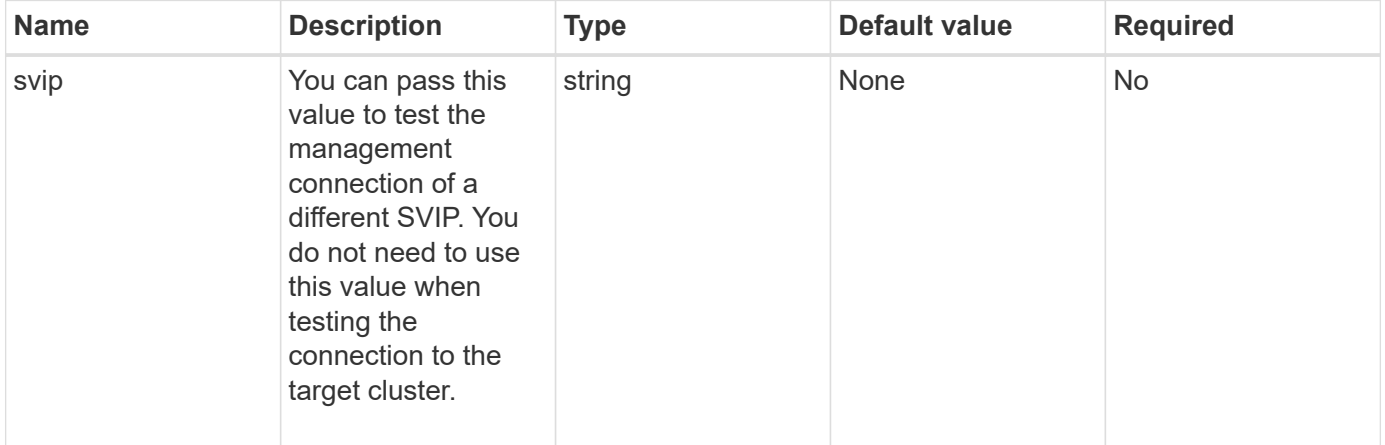

This method has the following return value:

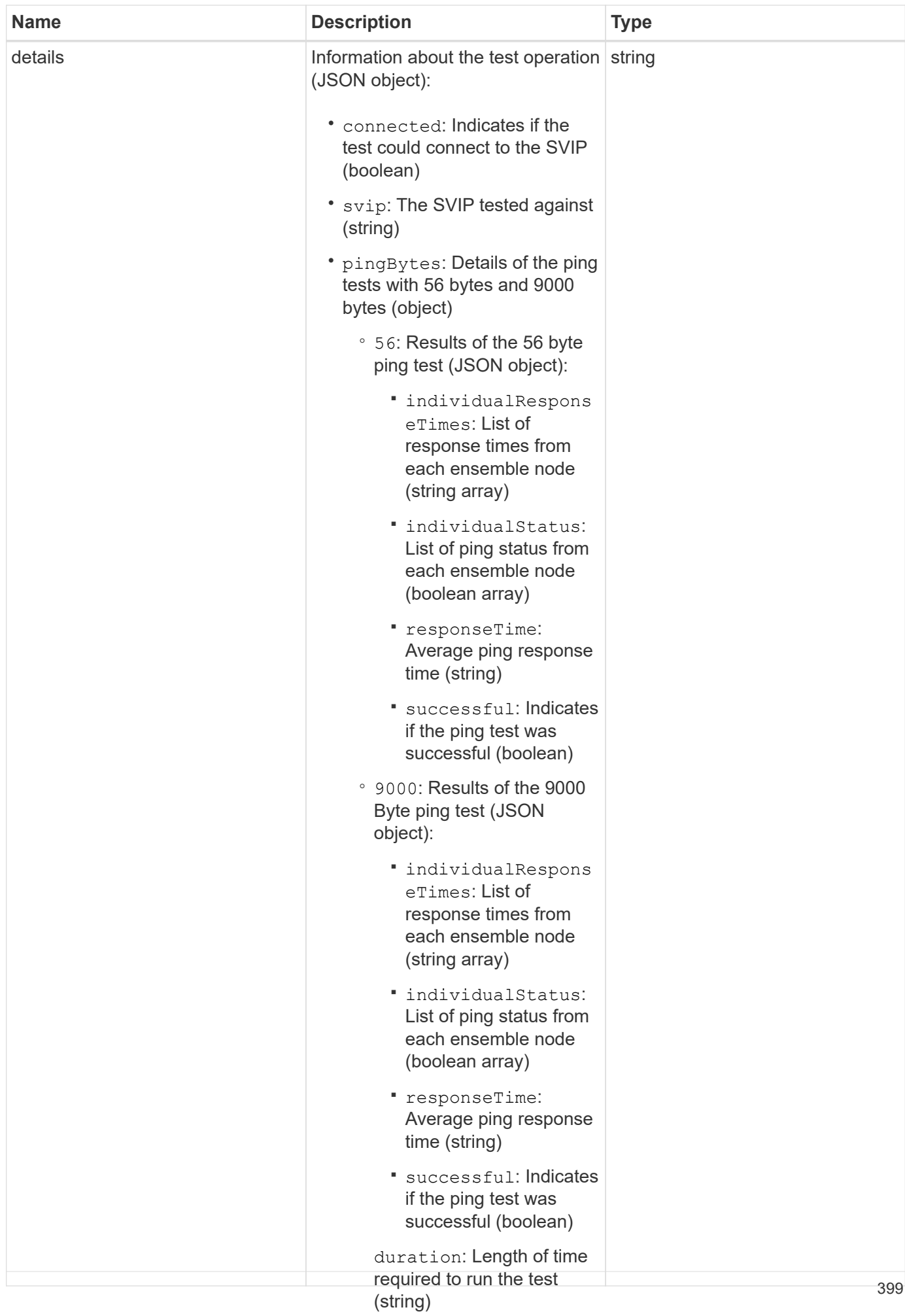

#### **Request example**

Requests for this method are similar to the followging e×R֎லிn of the test

 $^{\circ}$ 

```
as a whole (string)
```

```
{
     "method": "TestConnectSvip",
     "params": {
         "svip" : "172.27.62.50"
        },
     "id" : 1
}
```
### **Response example**

This method returns a response similar to the following example:

```
{
   "id": 1,
   "result": {
      "details": {
        "connected": true,
        "pingBytes": {
               "56": {
                    "individualResponseTimes": [
                         "00:00:00.000152",
                         "00:00:00.000132",
                         "00:00:00.000119",
                         "00:00:00.000114",
                         "00:00:00.000112"
                \frac{1}{2}  "individualStatus": [
                       true,
                       true,
                       true,
                       true,
                       true
                \frac{1}{\sqrt{2}}  "responseTime": "00:00:00.000126",
                  "successful": true
               },
              "9000": {
                     "individualResponseTimes": [
                          "00:00:00.000295",
                          "00:00:00.000257",
                          "00:00:00.000172",
                          "00:00:00.000172",
```

```
  "00:00:00.000267"
                   \overline{\phantom{a}}  "individualStatus": [
                          true,
                          true,
                          true,
                          true,
                          true
                  \frac{1}{\sqrt{2}}  "responseTime": "00:00:00.000233",
                    "successful": true
                 }
             },
            "svip": "172.27.62.50"
          },
          "duration": "00:00:00.421907",
          "result": "Passed"
      }
}
```
9.6

# **TestDrives**

You can use the TestDrives method to run a hardware validation on all drives on the node. This method detects hardware failures on the drives and reports any in the results of the validation tests.

# **Parameters**

You can only use the TestDrives method on nodes that are not "Active" in a cluster.

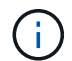

This test takes approximately 10 minutes.

This method has the following input parameters:

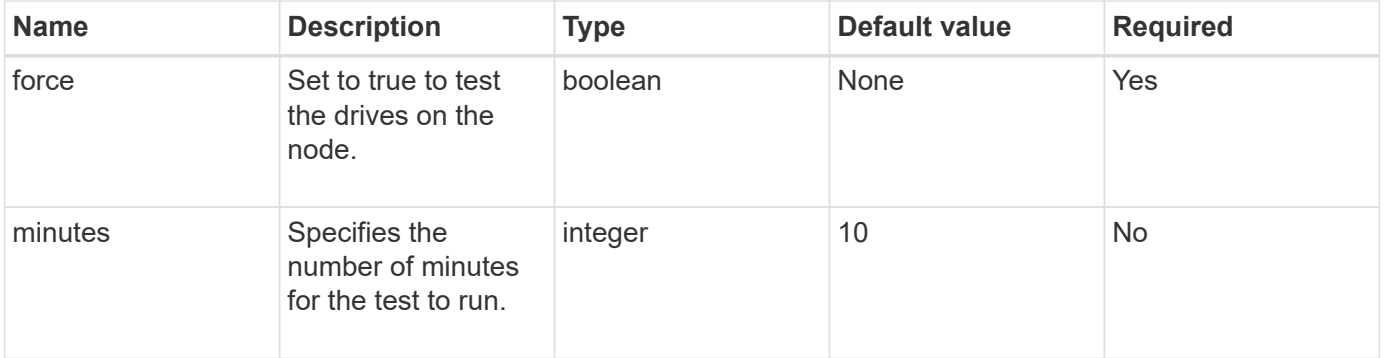

This method has the following return value:

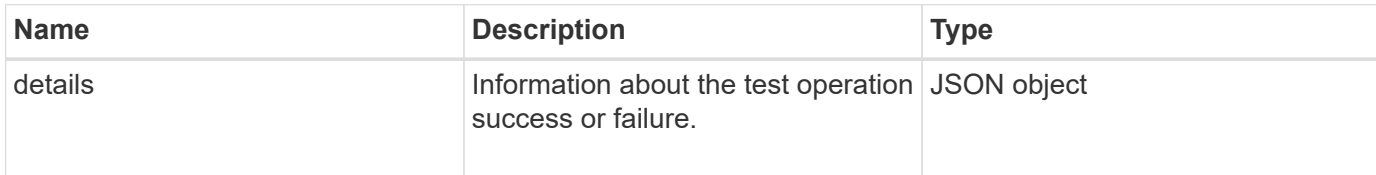

#### **Request example**

Requests for this method are similar to the following example:

```
{
     "method": "TestDrives",
     "params": {
                   "force": true,
                   "minutes" : 10
                  },
     "id" : 1
}
```
#### **Response example**

This method returns a table containing test results for each drive in the node.

#### **New since version**

9.6

# **TestHardwareConfig**

You can use the TestHardwareConfig method to perform hardware tests on a node. Test options include verifying hardware configurations, firmware versions, and that all drives are present.

### **Parameters**

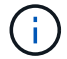

These test are not intended to detect hardware failures.

This method has the following input parameters:

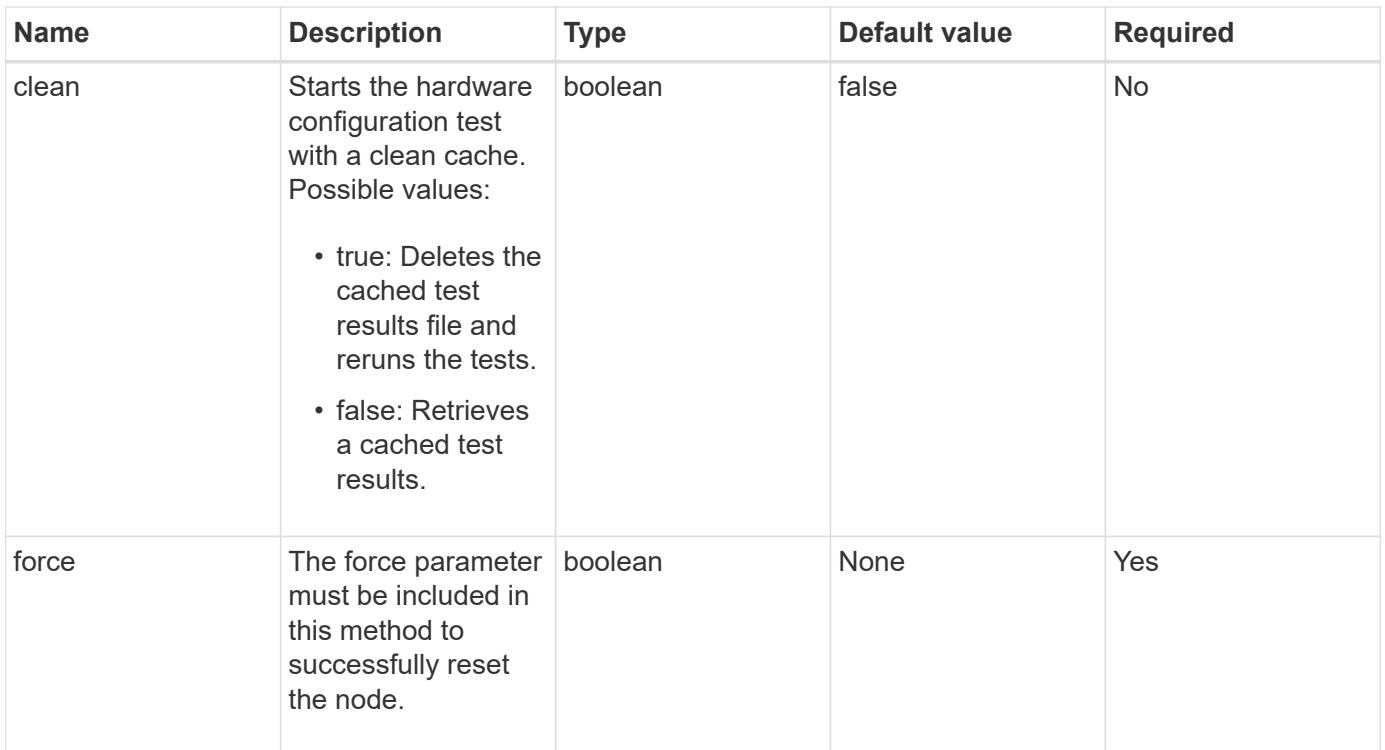

This method has the following return value:

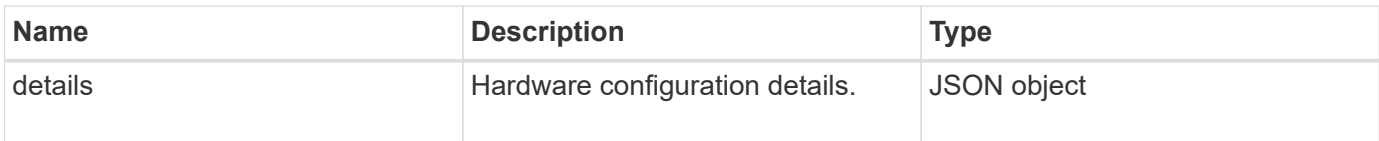

### **Request example**

Requests for this method are similar to the following example:

```
{
     "method": "TestHardwareConfig",
     "params": {
         "force": true
       },
     "id" : 1
}
```
### **Response example**

Due to the length of this response example, it is documented in a supplementary topic.

#### **New since version**

9.6

### **Find more information**

**[TestHardwareConfig](#page-857-0)** 

# **TestLocateCluster**

You can use the TestLocateCluster method to validate that the node can locate the cluster specified in the cluster configuration. The output validates that the cluster has been created and lists the nodes in the cluster ensemble.

### **Parameters**

This method has no input parameters.

### **Return value**

This method has the following return value:

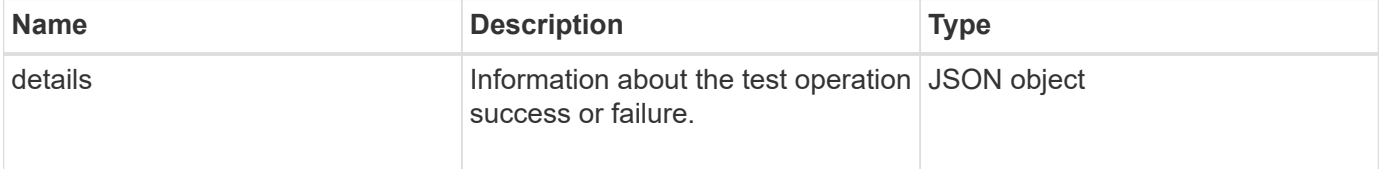

### **Request example**

Requests for this method are similar to the following example:

```
{
     "method": "TestLocateCluster",
     "params": {},
     "id" : 1
}
```
### **Response example**

This method returns a response similar to the following example:

```
{
    "id": 1,
    "result": {
       "details": {
          "complete": true,
          "ensemble": {
             "nodes": [
{
                  "IP": "10.10.5.94",
                 "nodeID": 1
                },
{
                 "IP": "10.10.5.107",
                 "nodeID": 2
                },
{
                  "IP": "10.10.5.108",
                  "nodeID": 3
  }
  ]
          },
          "version": "5.749"
       },
       "duration": "0.0384478sec",
       "result": "Passed"
    }
}
```
9.6

# **TestLocalConnectivity**

You can use the TestLocalConnectivity method to ping the Cluster IP (CIP) of each node in an active cluster.

# **Parameters**

This method has no input parameters.

# **Return value**

This method has the following return value:

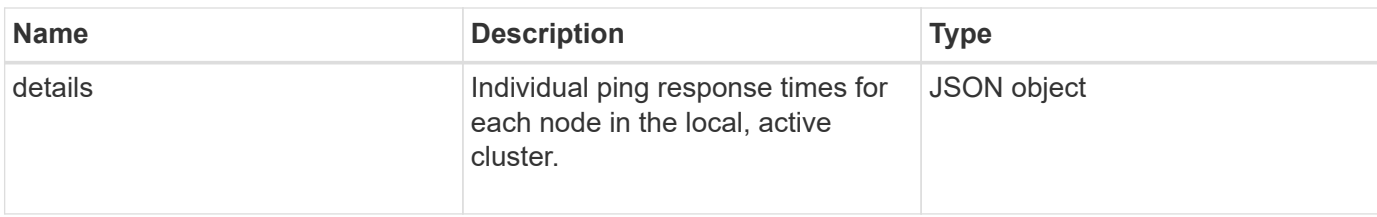

### **Request example**

Requests for this method are similar to the following example:

```
{
        "method": "TestLocalConnectivity",
        "params": {},
        "id": 1
}
```
### **Response example**

```
{
        "id": null,
        "result": {
               "details": {
                                         "10.26.86.17": {
                                               individualResponseTimes: [
                                                           "00:00:00.006868",
                                                           "00:00:00.005933",
                                                           "00:00:00.006655",
                                                           "00:00:00.006584",
                                                           "00:00:00.006334"
\mathbb{R}, \mathbb{R}, \mathbb{R}, \mathbb{R}, \mathbb{R}, \mathbb{R}, \mathbb{R}, \mathbb{R}, \mathbb{R}, \mathbb{R}, \mathbb{R}, \mathbb{R}, \mathbb{R}, \mathbb{R}, \mathbb{R}, \mathbb{R}, \mathbb{R}, \mathbb{R}, \mathbb{R}, \mathbb{R}, \mathbb{R}, \mathbb{R},   individualStatus: [
                                                             true,
                                                             true,
                                                              true,
                                                             true,
                                                             true
\mathbb{R}, \mathbb{R}, \mathbb{R}, \mathbb{R}, \mathbb{R}, \mathbb{R}, \mathbb{R}, \mathbb{R}, \mathbb{R}, \mathbb{R}, \mathbb{R}, \mathbb{R}, \mathbb{R}, \mathbb{R}, \mathbb{R}, \mathbb{R}, \mathbb{R}, \mathbb{R}, \mathbb{R}, \mathbb{R}, \mathbb{R}, \mathbb{R},   responseTime: "00:00:00.006475",
                                                successful: true
  },
                                                       "10.26.86.18": {
                                                individualResponseTimes: [
                                                           "00:00:00.006201",
```

```
  "00:00:00.006187",
                                         "00:00:00.005990",
                                         "00:00:00.006029",
                                         "00:00:00.005917"],
                                 individualStatus: [
                                          true,
                                          true,
                                          true,
                                          true,
                                          true
\sim 1.0 \sim 1.0 \sim 1.0 \sim 1.0 \sim 1.0 \sim  "responseTime": "00:00:00.006065",
                                  "successful": true
                                      "10.26.86.19": {
                                  individualResponseTimes: [
                                         "00:00:00.005988",
                                         "00:00:00.006948",
                                         "00:00:00.005981",
                                         "00:00:00.005964",
                                        "00:00:00.005942"
\sim 1.0 \sim 1.0 \sim 1.0 \sim 1.0 \sim 1.0 \sim 1.0 \sim 1.0 \sim 1.0 \sim 1.0 \sim 1.0 \sim 1.0 \sim 1.0 \sim 1.0 \sim 1.0 \sim 1.0 \sim 1.0 \sim 1.0 \sim 1.0 \sim 1.0 \sim 1.0 \sim 1.0 \sim 1.0 \sim 1.0 \sim 1.0 \sim 
                                 individualStatus: [
                                                    "true",
                                                    "true",
                                          true,
                                          true,
                                          true
\sim 1.0 \sim 1.0 \sim 1.0 \sim 1.0 \sim 1.0 \sim 1.0 \sim  responseTime: "00:00:00.006165",
                                    successful: true,
                                          "10.26.86.20": {
                                 individualResponseTimes: [
                                         "00:00:00.005926",
                                         "00:00:00.006072",
                                         "00:00:00.005675",
                                         "00:00:00.009904",
                                         "00:00:00.006225"
\sim 1.0 \sim 1.0 \sim 1.0 \sim 1.0 \sim 1.0 \sim 1.0 \sim  "individualStatus": [
                                          true,
                                          true,
                                          true,
                                          true,
                                          true
```
},

},

```
\sim 1.0 \sim 1.0 \sim 1.0 \sim 1.0 \sim 1.0 \sim  responseTime: "00:00:00.006760",
                            successful: true
  }
                 },
       "duration": "00:00:00.595982",
       "result": "Passed"
    }
}
```
9.6

# **TestNetworkConfig**

You can use the TestNetworkConfig method to test that the configured network settings match the network settings being used on the system.

### **Parameters**

When you configure a node with the SetNetworkConfig method, in the UI or TUI, the configuration is validated and stored. The TestNetworkConfig API test uses the stored configuration for post-validation logic. For example, in the event of a power outage or network failure, you can use this API method to ensure a node is running with the most currently stored network configuration. This validates that there are no errors in the configuration and that the current configuration is in use.

This test is designed to only show failures in the response output. If there are no errors, this test does not return any output. See the following response examples.

This method has no input parameters.

#### **Return value**

This method has the following return value:

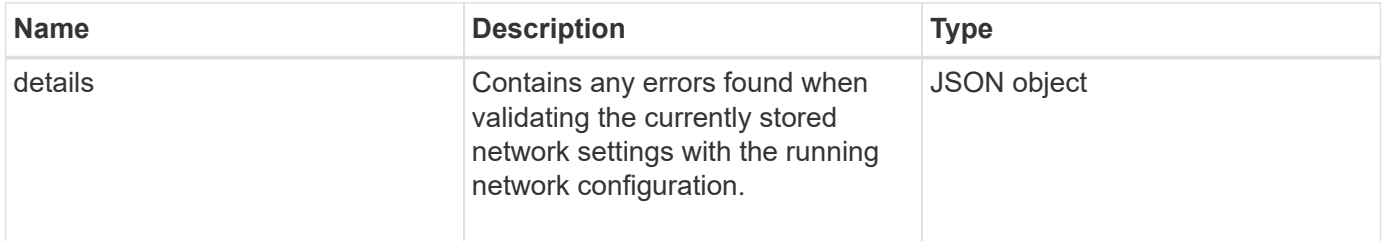

#### **Request example**

```
{
     "method": "TestNetworkConfig",
     "params": {},
     "id" : 1
}
```
If no errors are detected, then no responses are returned.

```
{
     "id" : 1,
     "result": {
    "details": {
    "network": {...}
   },
    "duration": "00:00:00.144514",
    "result": "Passed"
   }
}
```
#### **Response example 2**

Example of an MTU Mismatch.

```
{
    "id" : 1,
    "result":
    {
       "details" :
       {
           "error":
           {
              "message" : "Network configuration mismatch on Bond10G:
Incorrect MTU expectedMTU=[1500] actualMTU=[9600]", name:
"xAssertionFailure"
          }
       },
       "duration": "0.125213sec",
       "result": "Failed"
    }
}
```
Example of a missing static route.

```
{
    "id": 1,
    "result":
    {
       "details" :
       {
       "error":
\{  "message" : "Network configuration mismatch on Bond1G: Routing
table missing route=[192.168.137.2 via 192.168.159.254 dev Bond1G]", name:
"xAssertionFailure"
  }
       },
       "duration" : "0.128547sec",
       "result" : "Failed"
   }
}
```
#### **New since version**

9.6

#### **Find more information**

**[SetNetworkConfig](#page-384-0)** 

# **TestPing**

You can use the TestPing method to test network connectivity to all nodes in the cluster on both 1G and 10G interfaces using ICMP packets. The test uses the appropriate MTU sizes for each packet based on the MTU settings in the network configuration. TestPing does not create a temporary VLAN interface.

#### **Parameters**

This method has the following input parameter:

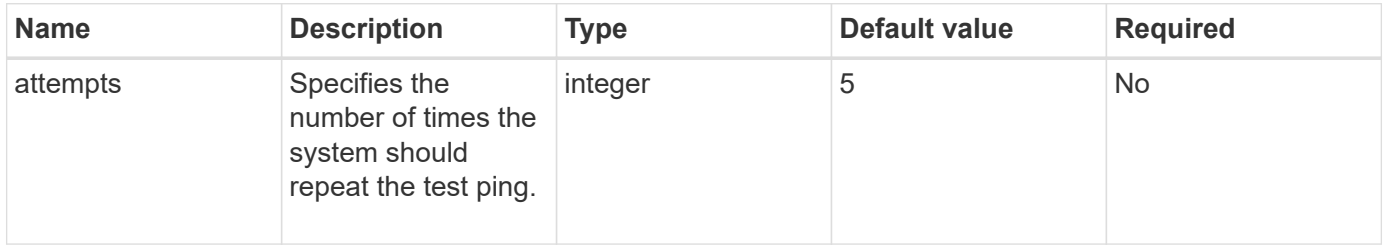

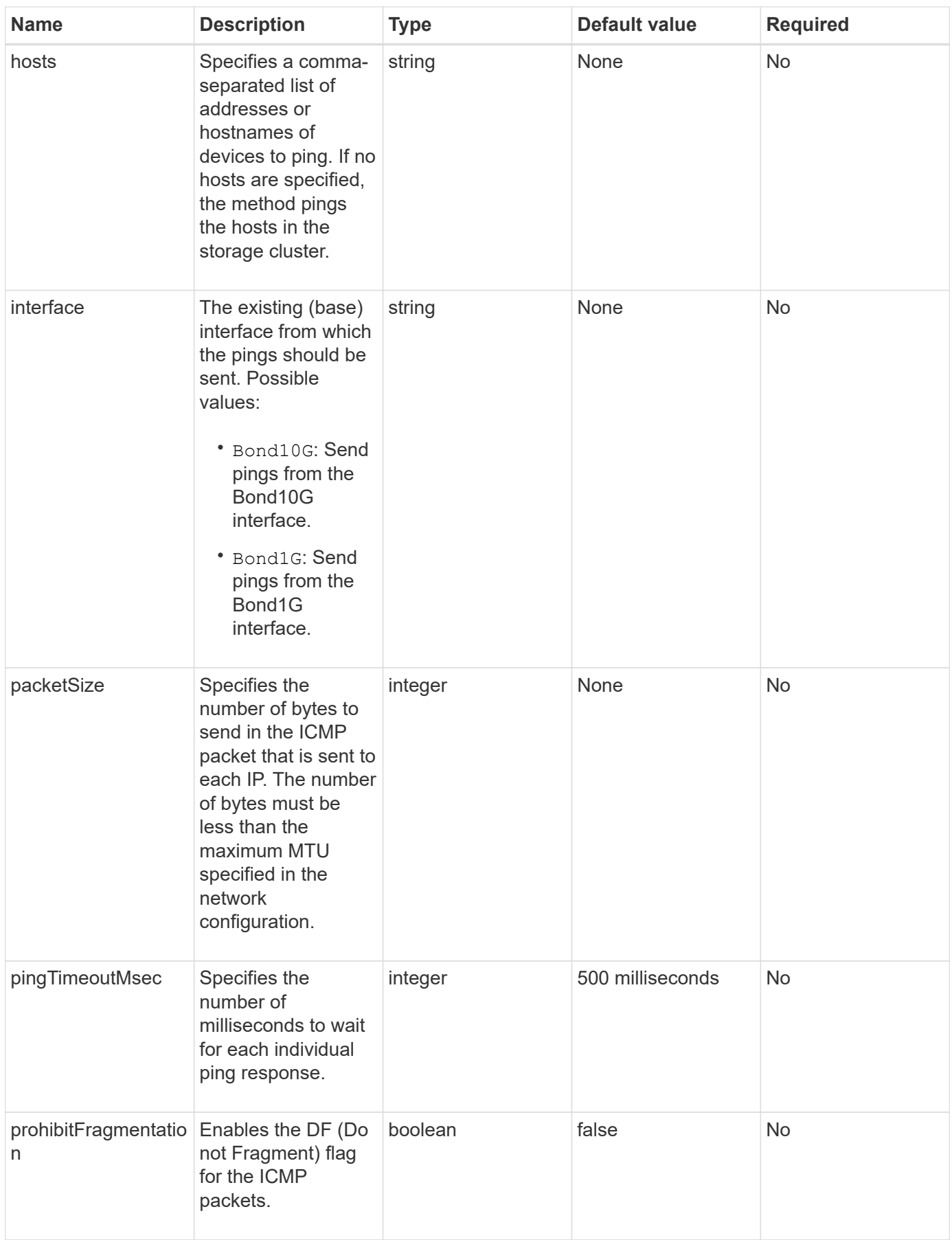

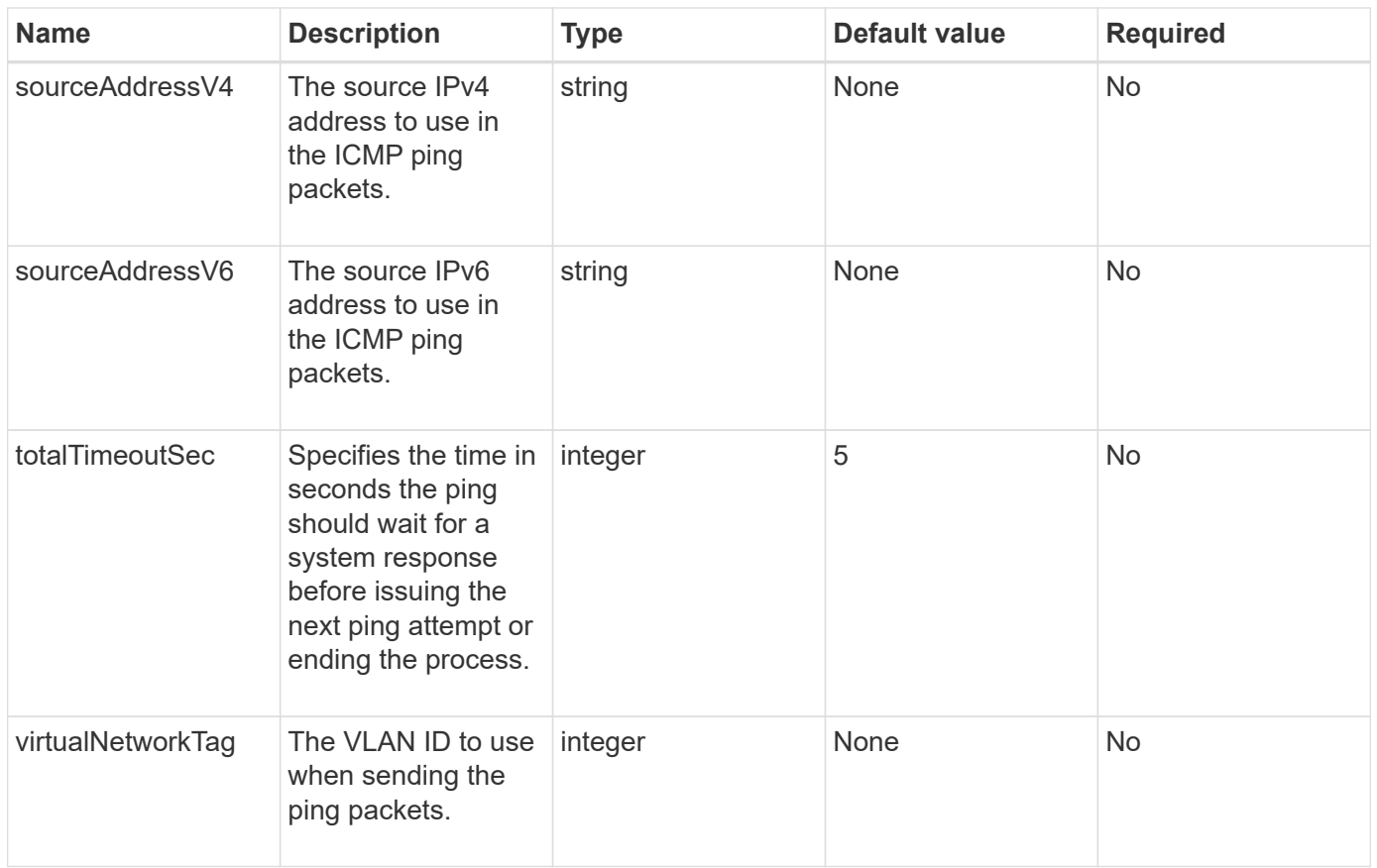

This method has the following return value:

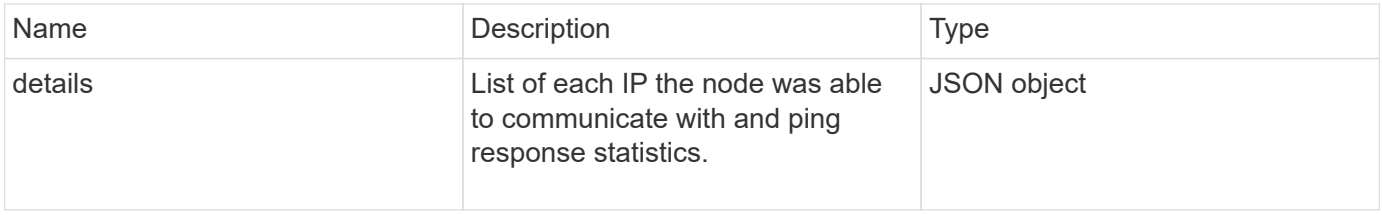

# **Request example**

```
{
      "method": "TestPing",
      "params": {
           "interface": "Bond1G",
           "hosts": "192.168.0.1"
      },
      "id" : 1
}
```
This method returns a response similar to the following example:

```
{
    "id": 1,
    "result": {
      "details": {
         "192.168.0.1": {
            "individualResponseCodes": [
              "Success",
              "Success",
              "Success",
              "Success",
              "Success"
          \frac{1}{\sqrt{2}}  "individualResponseTimes": [
              "00:00:00.000304",
              "00:00:00.000123",
              "00:00:00.000116",
              "00:00:00.000113",
              "00:00:00.000111"
          \frac{1}{2},
            "individualStatus": [
             true,
             true,
             true,
             true,
             true
          \left| \ \right|,
            "interface": "Bond1G",
            "responseTime": "00:00:00.000154",
            "sourceAddressV4": "192.168.0.5",
            "successful": true
         }
      },
      "duration": "00:00:00.001747",
      "result": "Passed"
    }
}
```
#### **New since version**

5.0

# **TestRemoteConnectivity**

You can use TestRemoteConnectivity method to ping each node of the remote cluster and check the remote ensemble database connection. Clusters must be paired in order to return useful results with this method. If the remote database connection fails, the response from the system lists the exceptions.

### **Parameters**

This method has no input parameters.

### **Return value**

This method has the following return value:

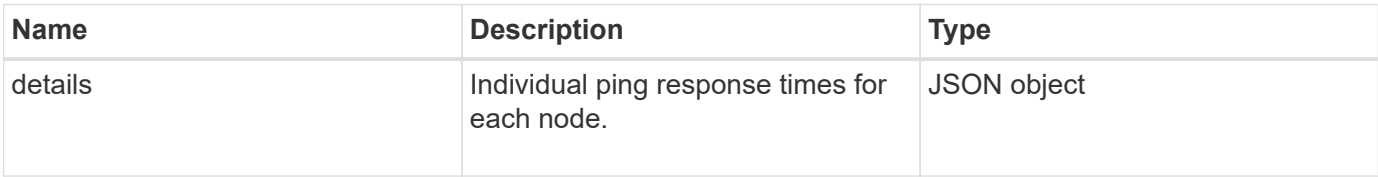

### **Request example**

Requests for this method are similar to the following example:

```
{
    "method": "TestRemoteConnectivity",
      "params": {
        "force": "true"
      },
      "id": 1
}
```
### **Response example**

This method returns a response similar to the following example:

```
{
    "id": null,
   "result": {
      "details": {
        "1": {
           "details": {
             "10.26.86.17": {
                "individualResponseTimes": [
                  "00:00:00.006868",
                  "00:00:00.005933",
                  "00:00:00.006655",
```

```
  "00:00:00.006584",
       "00:00:00.006334"
  \frac{1}{2},
    "individualStatus": [
       "true",
       "true",
       "true",
       "true",
       "true"
  \frac{1}{\sqrt{2}}  "responseTime": "00:00:00.006475",
    "successful": true
  },
  "10.26.86.18": {
    "individualResponseTimes": [
       "00:00:00.006201",
       "00:00:00.006187",
       "00:00:00.005990",
       "00:00:00.006029",
      "00:00:00.005917"
  \frac{1}{\sqrt{2}}  "individualStatus": [
       "true",
       "true",
       "true",
       "true",
       "true"
  \frac{1}{2}  "responseTime": "00:00:00.006065",
    "successful": true
  },
  "10.26.86.19": {
    "individualResponseTimes": [
       "00:00:00.005988",
       "00:00:00.006948",
       "00:00:00.005981",
       "00:00:00.005964",
      "00:00:00.005942"
  \frac{1}{2},
    "individualStatus": [
       "true",
       "true",
       "true",
       "true",
       "true"
  \frac{1}{\sqrt{2}}
```

```
  "responseTime": "00:00:00.006165",
                "successful": true,
              },
              "10.26.86.20": {
                "individualResponseTimes": [
                   "00:00:00.005926",
                  "00:00:00.006072",
                  "00:00:00.005675",
                   "00:00:00.009904",
                  "00:00:00.006225"
                ],
                "individualStatus": [
                  "true",
                  "true",
                  "true",
                  "true",
                  "true"
              \frac{1}{\sqrt{2}}  "responseTime": "00:00:00.006760",
                "successful": true
  }
           },
              "successful": true
         }
      },
    "duration": "00:00:00.595982",
    "result": "Passed"
    }
}
```
9.6

# **Replication API methods**

Replication API methods enable you to connect two clusters for continuous data protection (CDP). When you connect two clusters, active volumes within a cluster can be continuously replicated to a second cluster to provide data recovery. By pairing volumes for replication, you can protect your data from events that might render it inaccessible.

- [Cluster pairing order of operations](#page-418-0)
- [Volume pairing order of operations](#page-418-1)
- [Supported modes of replication for paired clusters](#page-419-0)
- [CompleteClusterPairing](#page-419-1)
- [CompleteVolumePairing](#page-421-0)
- [ListClusterPairs](#page-422-0)
- [ListActivePairedVolumes](#page-424-0)
- [ModifyVolumePair](#page-427-0)
- [RemoveClusterPair](#page-429-0)
- [RemoveVolumePair](#page-430-0)
- [StartClusterPairing](#page-431-0)
- [StartVolumePairing](#page-432-0)

# **Find more information**

- [SolidFire and Element Software Documentation](https://docs.netapp.com/us-en/element-software/index.html)
- [Documentation for earlier versions of NetApp SolidFire and Element products](https://docs.netapp.com/sfe-122/topic/com.netapp.ndc.sfe-vers/GUID-B1944B0E-B335-4E0B-B9F1-E960BF32AE56.html)

# <span id="page-418-0"></span>**Cluster pairing order of operations**

You must establish a connection between a pair of storage clusters running Element software before remote replication can be used.

Use the following set of API methods to establish a cluster connection:

• [StartClusterPairing](#page-431-0):

This API method creates and returns a pairing key that is used to establish a cluster pair. The key is encoded and contains information that is used to establish communications between clusters. A single cluster can be paired with up to four other clusters. However, a new key must be generated for each cluster pairing. The [StartClusterPairing](#page-431-0) method generates a new key each time the method is called. Use each unique key with the [CompleteClusterPairing](#page-419-1) method to pair each additional cluster.

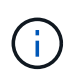

For security reasons, the pairing key should not be sent to other users via email. The key contains a user name and password.

• [CompleteClusterPairing](#page-419-1):

This method uses the pairing key created with the [StartClusterPairing](#page-431-0) API method to create a cluster pair. Issue the [CompleteClusterPairing](#page-419-1) API method with the clusterPairingKey parameter to the destination. The origination cluster is the cluster that created the key.

# **Find more information**

- [StartClusterPairing](#page-431-0)
- [CompleteClusterPairing](#page-419-1)

# <span id="page-418-1"></span>**Volume pairing order of operations**

You must create a cluster pair between two corresponding clusters before volumes can be paired.

Use the following set of API methods to establish a cluster connection:

• [StartVolumePairing](#page-432-0):

This API method creates and returns a volume pairing key that is used to create a volume pair. The key contains information that is used to establish communications between volumes.

• [CompleteVolumePairing:](#page-421-0)

This method uses the pairing key created with the [StartVolumePairing](#page-432-0) API method to create a volume pair. Issue the [CompleteVolumePairing](#page-421-0) API method with the volumeID and volumePairingKey parameters to the destination volume.

Only one of the paired volumes can be identified as a replication target volume. Use the [ModifyVolumePair](#page-427-0) API method to establish the direction of the volume's data replication by identifying which volume is the target. Data is replicated from the source volume to the target volume.

### **Find more information**

- [StartVolumePairing](#page-432-0)
- [CompleteVolumePairing](#page-421-0)
- [ModifyVolumePair](#page-427-0)

# <span id="page-419-0"></span>**Supported modes of replication for paired clusters**

The following modes of replication are supported on the paired clusters:

- Asynchronous replication of data: The data sent to the replication target volume is sent asynchronously. The system does not wait for an acknowledgment to be sent before writing data.
- Synchronous replication of data: The data sent to the replication target volume is sent synchronously. When the I/O operations sent from the host are acknowledged by the system, the system acknowledgment is sent back to the host and the data is sent to the replication target volume.
- Snapshots-only replication of data: Only volume snapshots are replicated to the target cluster.

# <span id="page-419-1"></span>**CompleteClusterPairing**

The CompleteClusterPairing method is the second step in the cluster pairing process. Use this method with the encoded key received from the StartClusterPairing method to complete the cluster pairing process.

#### **Parameters**

This method has the following input parameter:

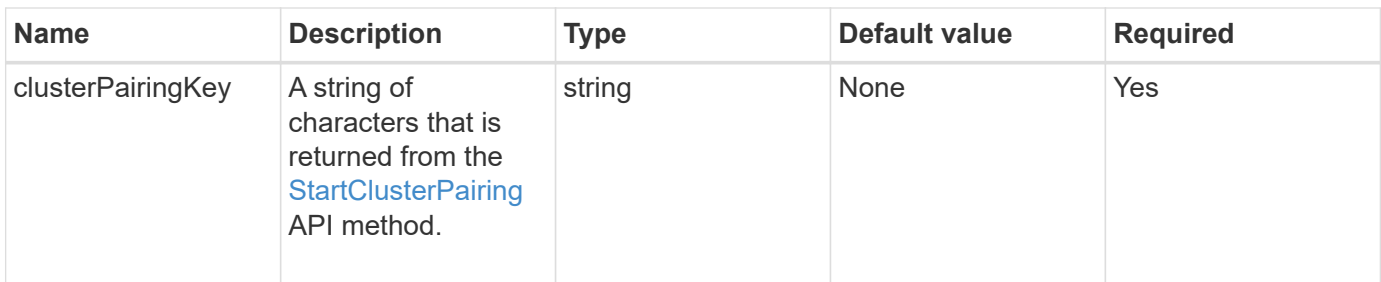

This method has the following return value:

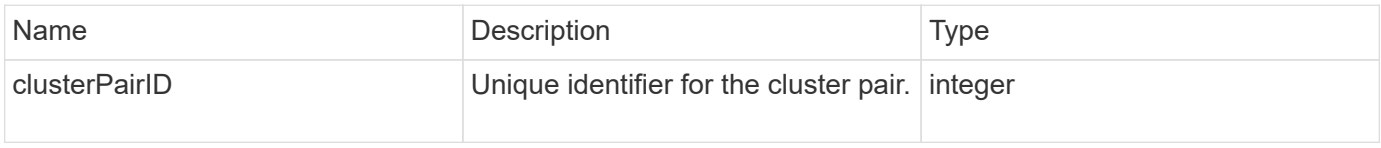

#### **Request example**

Requests for this method are similar to the following example:

```
{
     "method": "CompleteClusterPairing",
     "params": {
          "clusterPairingKey" :
"7b22636c7573746572506169724944223a312c22636c75737465725061697255554944223
a2231636561313336322d346338662d343631612d626537322d37343536366139353364326
6222c22636c7573746572556e697175654944223a2278736d36222c226d766970223a22313
9322e3136382e3133392e313232222c226e616d65223a224175746f54657374322d6330755
2222c2270617373776f7264223a22695e59686f20492d64774d7d4c67614b222c227270634
36f6e6e656374696f6e4944223a3931333134323634392c22757365726e616d65223a225f5
f53465f706169725f50597a796647704c7246564432444a42227d"
     },
     "id" : 1
}
```
#### **Response example**

This method returns a response similar to the following example:

```
{
   "id" : 1,  "result" : {
          "clusterPairID" : 1
     }
}
```
9.6

### **Find more information**

**[StartClusterPairing](#page-431-0)** 

# <span id="page-421-0"></span>**CompleteVolumePairing**

You can use CompleteVolumePairing to complete the pairing of two volumes.

### **Parameters**

This method has the following input parameters:

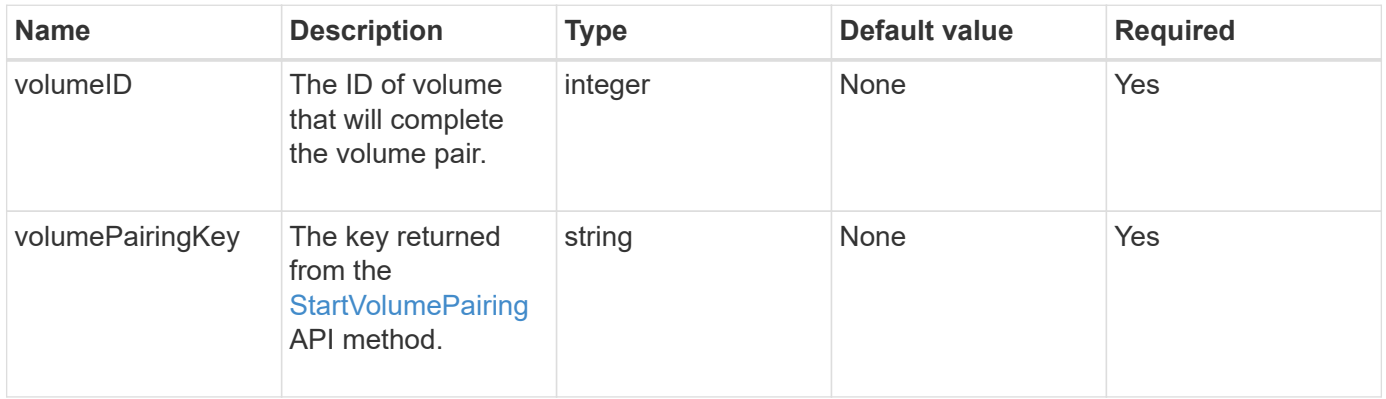

#### **Return value**

This method has no return values.

### **Request example**

```
{
     "method": "CompleteVolumePairing",
     "params": {
          "volumeID" : 12,
          "volumePairingKey" :
"7b22636c7573746572506169724944223a312c22636c75737465725061697255554944223
a2231636561313336322d346338662d343631612d626537322d37343536366139353364326
6222c22636c7573746572556e697175654944223a2278736d36222c226d766970223a22313
9322e3136382e3133392e313232222c226e616d65223a224175746f54657374322d6330755
2222c2270617373776f7264223a22695e59686f20492d64774d7d4c67614b222c227270634
36f6e6e656374696f6e4944223a3931333134323634392c22757365726e616d65223a225f5
f53465f706169725f50597a796647704c7246564432444a42227d"
          },
     "id" : 1
}
```
This method returns a response similar to the following example:

```
{
"id": 1,
"result": {}
}
```
### **New since version**

9.6

### **Find more information**

[StartVolumePairing](#page-432-0)

# <span id="page-422-0"></span>**ListClusterPairs**

You can use the ListClusterPairs method to list all clusters that are paired with the current cluster. This method returns information about active and pending cluster pairings, such as statistics about the current pairing as well as the connectivity and latency (in milliseconds) of the cluster pairing.

### **Parameter**

This method has no input parameter:

This method has the following return value:

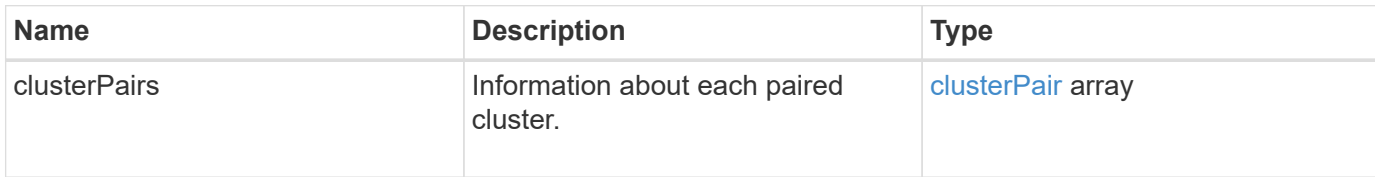

#### **Request example**

Requests for this method are similar to the following example:

```
{
     "method": "ListClusterPairs",
     "params": {
        },
     "id" : 1
}
```
## **Response example**

This method returns a response similar to the following example:

```
{
 "id": 1,
 "result": {
     "clusterPairs": [
       {
        "clusterName": "cluster2",
        "clusterPairID": 3,
        "clusterPairUUID": "9866fbeb-c2f8-4df3-beb9-58a5c4e49c9b",
        "clusterUUID": 5487,
        "latency": 1,
        "mvip": "172.1.1.5",
        "status": "Connected"
        "version": "8.0.0.1361"
       },
       {
        "clusterName": "cluster3",
        "clusterPairID": 2,
        "clusterPairUUID": "8132a699-ce82-41e0-b406-fb914f976042",
        "clusterUUID": 1383,
        "latency": 1,
        "mvip": "172.1.1.6",
        "status": "Connected"
        "version": "8.0.0.1361"
       }
     ]
  }
```
9.6

# <span id="page-424-0"></span>**ListActivePairedVolumes**

You can use the ListActivePairedVolumes method to list all of the active volumes paired with a volume. This method returns information about volumes with active and pending pairings.

### **Parameters**

This method has no input parameters.

# **Return value**

This method has the following return value:

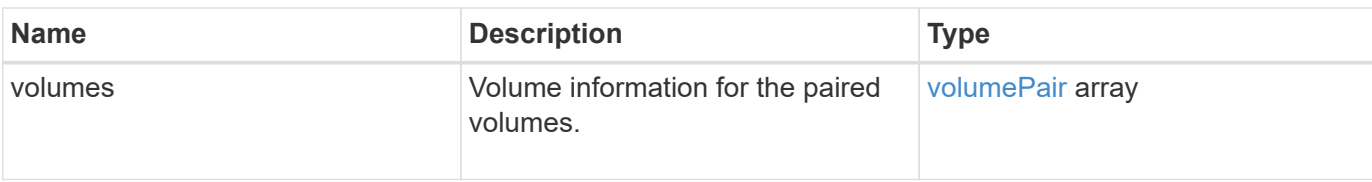

### **Request example**

Requests for this method are similar to the following example:

```
{
     "method": "ListActivePairedVolumes",
     "params": {
        },
     "id" : 1
}
```
### **Response example**

```
{
      "id": 1,
      "result": {
           "volumes": [
\{  "access": "readWrite",
                    "accountID": 1,
                    "attributes": {},
                    "blockSize": 4096,
                    "createTime": "2016-06-24T15:21:59Z",
                    "deleteTime": "",
                    "enable512e": true,
                    "iqn": "iqn.2010-01.com.solidfire:0oto.bk.24",
                    "name": "BK",
                    "purgeTime": "",
                    "qos": {
                        "burstIOPS": 15000,
                        "burstTime": 60,
                        "curve": {
                             "4096": 100,
                             "8192": 160,
                             "16384": 270,
                             "32768": 500,
                             "65536": 1000,
                             "131072": 1950,
```

```
  "262144": 3900,
                         "524288": 7600,
                         "1048576": 15000
                     },
                     "maxIOPS": 15000,
                     "minIOPS": 50
                 },
                 "scsiEUIDeviceID": "306f746f00000018f47acc0100000000",
                 "scsiNAADeviceID": "6f47acc100000000306f746f00000018",
                 "sliceCount": 1,
                 "status": "active",
                 "totalSize": 10737418240,
                 "virtualVolumeID": null,
                 "volumeAccessGroups": [],
                 "volumeID": 24,
                 "volumePairs": [
{1 \over 2}  "clusterPairID": 2,
                         "remoteReplication": {
                             "mode": "Async",
                             "pauseLimit": 3145728000,
                             "remoteServiceID": 14,
                             "resumeDetails": "",
                             "snapshotReplication": {
                                 "state": "Idle",
                                 "stateDetails": ""
\},
                             "state": "Active",
                             "stateDetails": ""
  },
                         "remoteSliceID": 8,
                         "remoteVolumeID": 8,
                         "remoteVolumeName": "PairingDoc",
                         "volumePairUUID": "229fcbf3-2d35-4625-865a-
d04bb9455cef"
  }
  ]
  }
         ]
     }
}
```
9.6

# <span id="page-427-0"></span>**ModifyVolumePair**

You can use the ModifyVolumePair method to pause or restart replication between a pair of volumes. This method is set on the source volume (the volume with read/write access).

## **Parameters**

This method has the following input parameters:

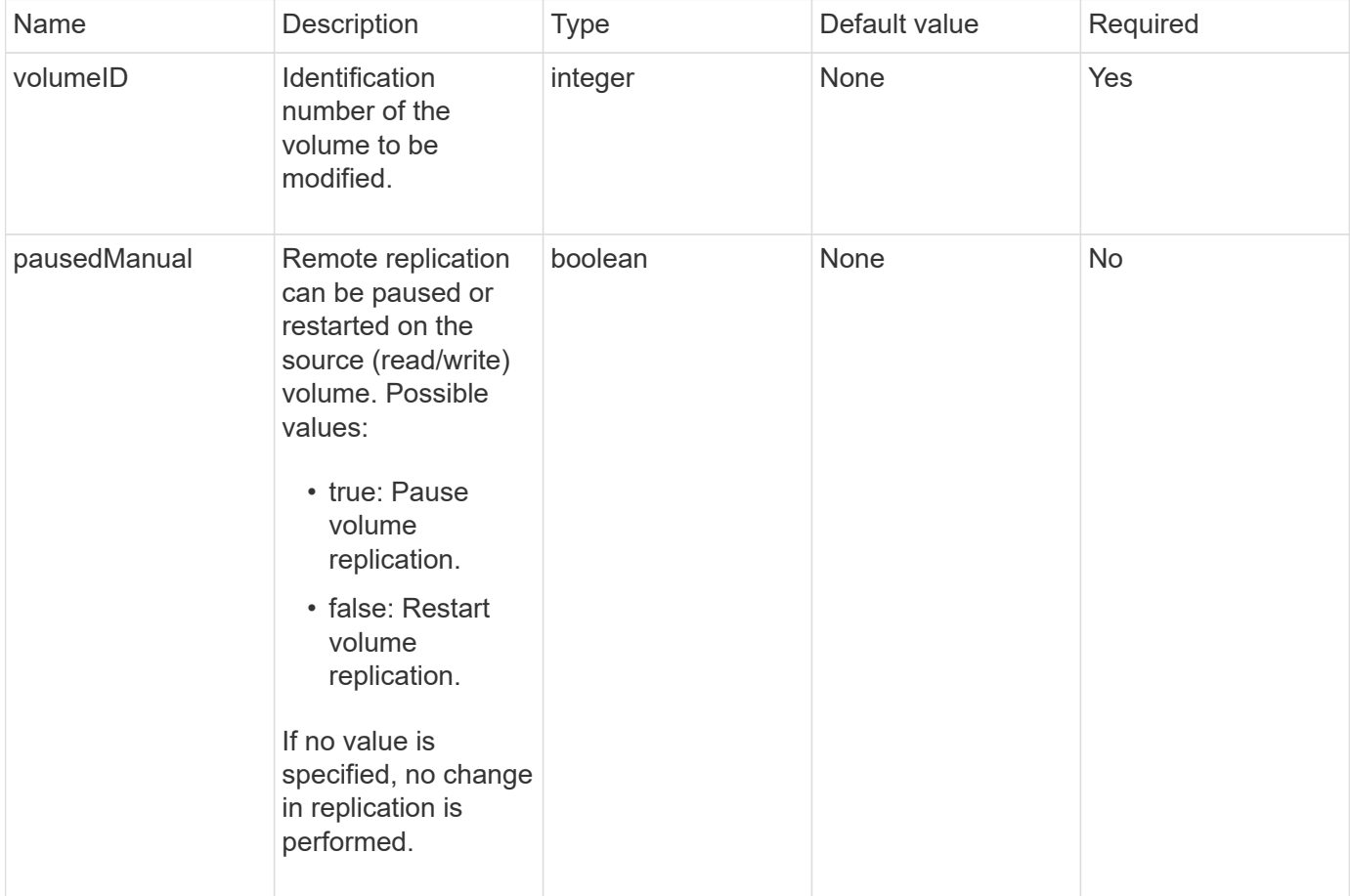

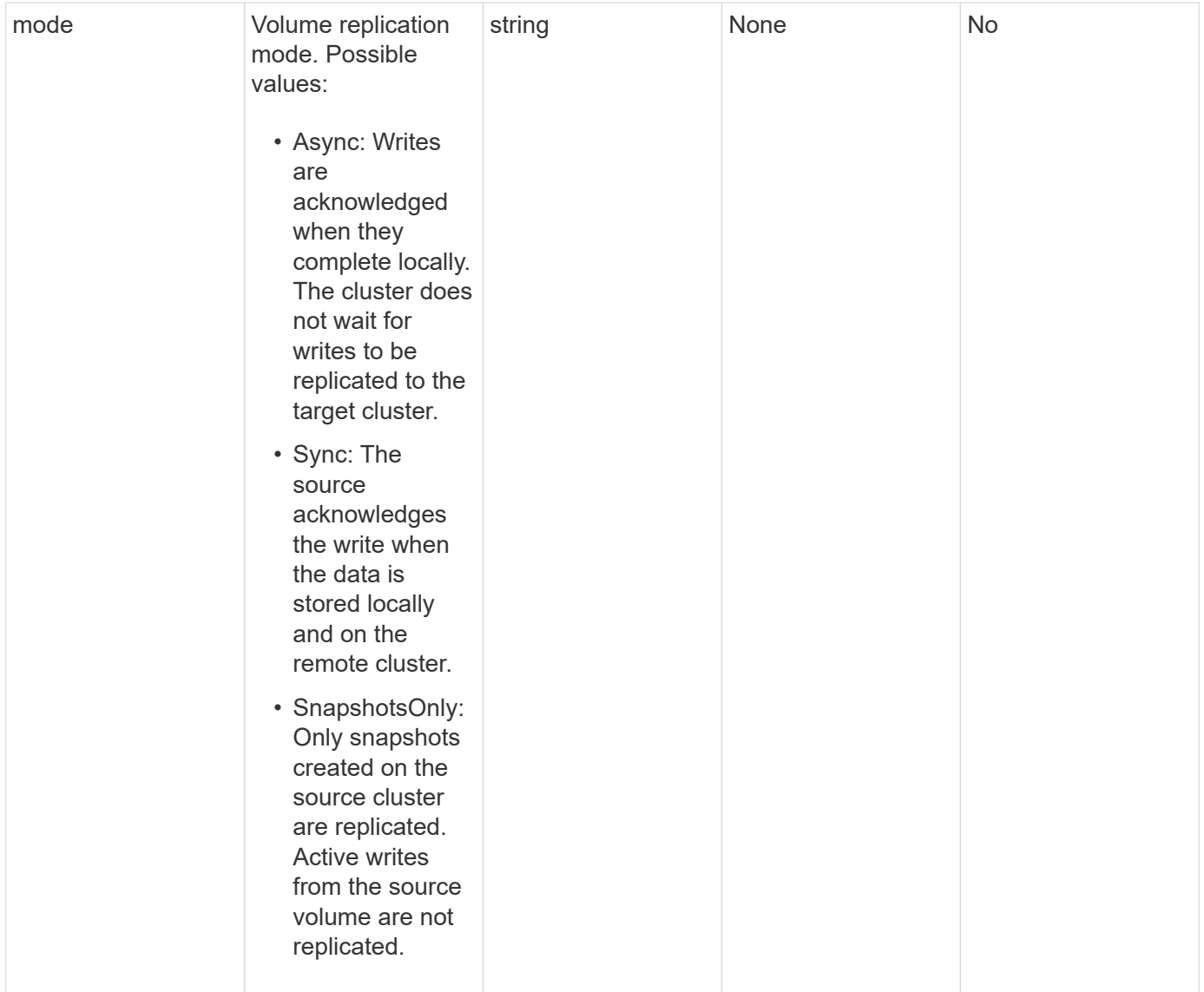

This method has no return value.

### **Request example**

```
{
    "method": "ModifyVolumePair",
    "params": {
      "pausedManual": false,
     "volumeID": 5,
      "mode": "sync"
     },
    "id": 1
}
```
This method returns a response similar to the following example:

```
{
     "id" : 1,
     "result" : {}
}
```
#### **New since version**

9.6

# <span id="page-429-0"></span>**RemoveClusterPair**

You can use the RemoveClusterPair method to close the open connections between two paired clusters.

#### **Parameter**

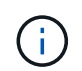

Before you remove a cluster pair, you must first remove all volume pairing to the clusters with the RemoveVolumePair API method.

This method has the following input parameter:

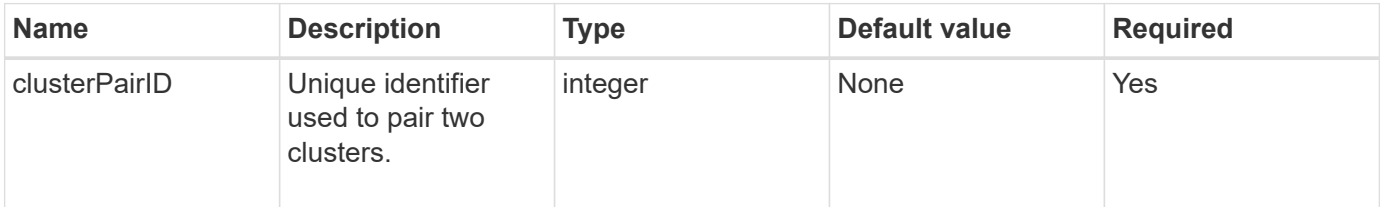

### **Return value**

This method has no return value.

#### **Request example**

```
{
     "method": "RemoveClusterPair",
     "params": {
                  "clusterPairID": 1
         },
     "id" : 1
}
```
This method returns a response similar to the following example:

```
{
     "id": 1,
     "result": {}
}
```
#### **New since version**

9.6

# <span id="page-430-0"></span>**RemoveVolumePair**

You can use the RemoveVolumePair method to remove the remote pairing between two volumes. Use this method on both the source and target volumes that are paired together. When you remove the volume pairing information, data is no longer replicated to or from the volume.

### **Parameter**

This method has the following input parameter:

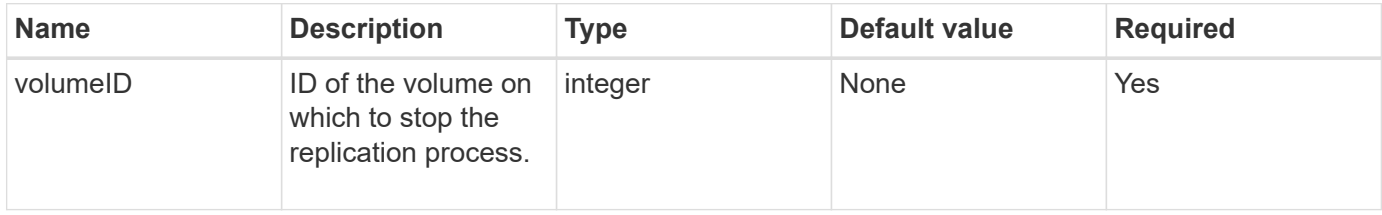

### **Return value**

This method has no return value.

# **Request example**

```
{
     "method": "RemoveVolumePair",
     "params": {
         "volumeID": 5
     "id" : 1
     }
}
```
This method returns a response similar to the following example:

```
{
      "id": 1,
      "result": {
      }
}
```
#### **New since version**

9.6

# <span id="page-431-0"></span>**StartClusterPairing**

You can use the StartClusterPairing method to create an encoded key from a cluster that is used to pair with another cluster. The key created from this API method is used in the CompleteClusterPairing method to establish a cluster pairing. You can pair a cluster with a maximum of four other clusters.

### **Parameter**

This method has no input parameter.

### **Return values**

This method has the following return values:

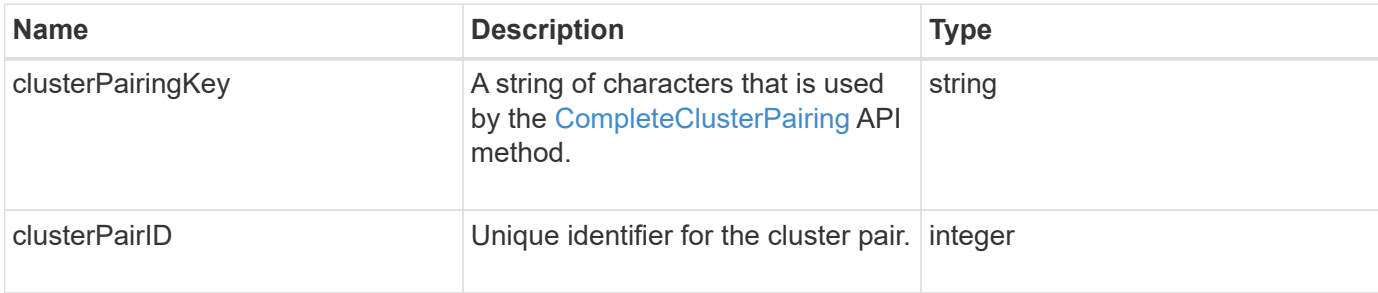

### **Request example**

```
{
     "method": "StartClusterPairing",
     "params": {
        },
     "id" : 1
}
```
#### **Response example**

This method returns a response similar to the following example:

```
{
     "id": 1,
     "result": {
       "clusterPairID": 1,
       "clusterPairingKey":
"7b22636c7573746572506169724944223a312c22636c75737465725061697255554944223
a2231636561313336322d346338662d343631612d626537322d37343536366139353364326
6222c22636c7573746572556e697175654944223a2278736d36222c226d766970223a22313
9322e3136382e3133392e313232222c226e616d65223a224175746f54657374322d6330755
2222c2270617373776f7264223a22695e59686f20492d64774d7d4c67614b222c227270634
36f6e6e656374696f6e4944223a3931333134323634392c22757365726e616d65223a225f5
f53465f706169725f50597a796647704c7246564432444a42227d"
    }
}
```
#### **New since version**

9.6

#### **Find more information**

[CompleteClusterPairing](#page-419-0)

### **StartVolumePairing**

You can use the StartVolumePairing method to create an encoded key from a volume that is used to pair with another volume. The key that this method creates is used in the CompleteVolumePairing method to establish a volume pairing.

#### **Parameters**

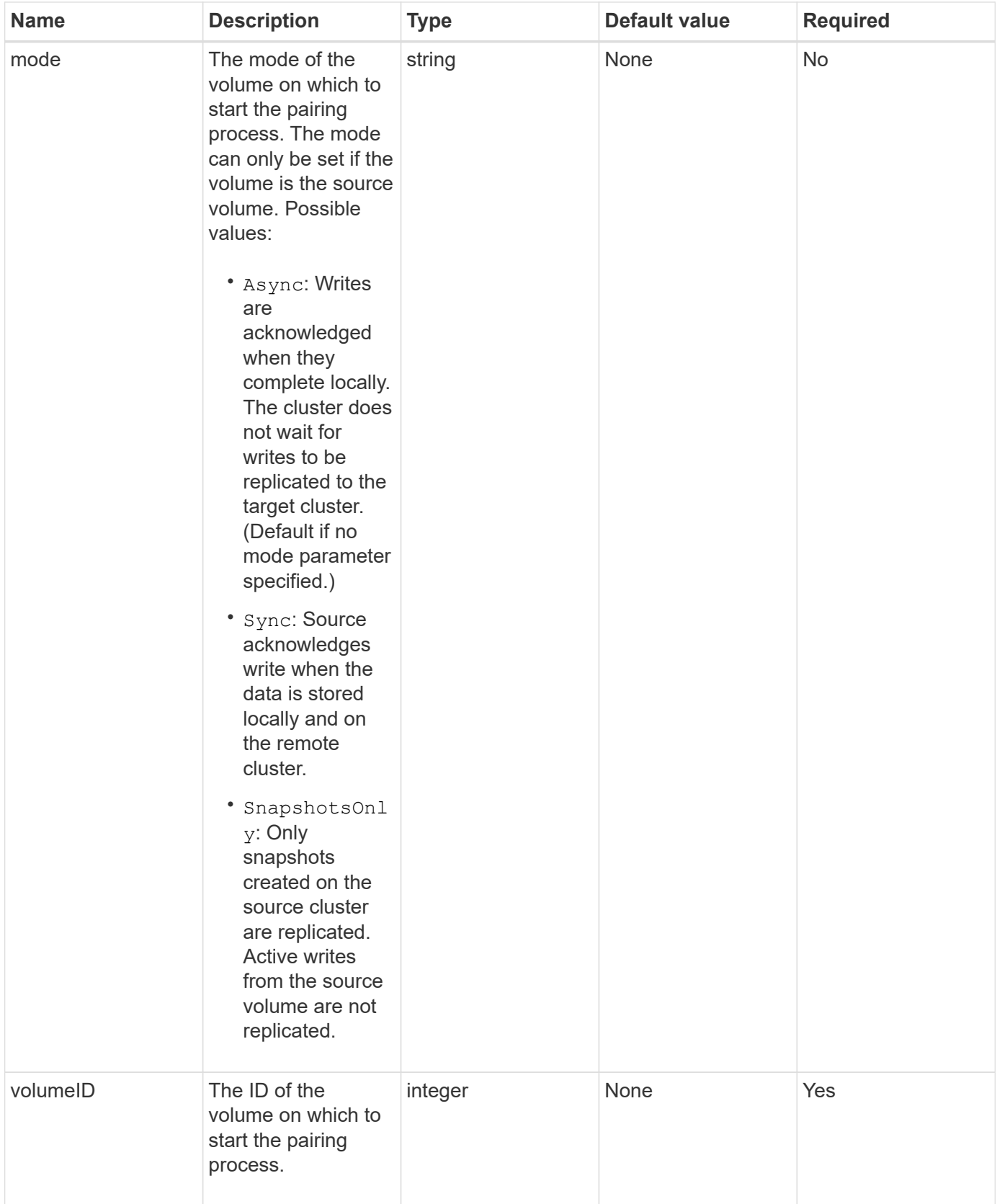

This method has the following return value:

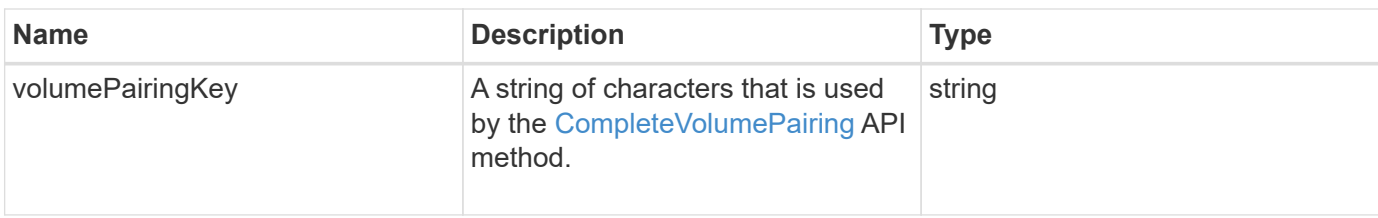

#### **Request example**

Requests for this method are similar to the following example:

```
{
     "method": "StartVolumePairing",
     "params": {
            "mode": "Async",
       "volumeID" : 14
        },
     "id" : 1
}
```
### **Response example**

This method returns a response similar to the following example:

```
{
     "id" : 1,
     "result" : {
        "volumePairingKey" :
"7b226d766970223a223139322e3136382e3133392e313232222c22766f6c756d654944223
a312c22766f6c756d654e616d65223a2254657374222c22766f6c756d65506169725555494
4223a2236393632346663622d323032652d343332352d613536392d6563396336353563376
23561227d"
        }
}
```
#### **New since version**

9.6

#### **Find more information**

[CompleteVolumePairing](#page-421-0)

# **Security API methods**

You can integrate Element software with external security-related services, such as an external key management server. These security-related methods enable you to

configure Element security features such as external key management for Encryption at Rest.

- [AddKeyServerToProviderKmip](#page-435-0)
- [CreateKeyProviderKmip](#page-436-0)
- [CreateKeyServerKmip](#page-438-0)
- [CreatePublicPrivateKeyPair](#page-441-0)
- [DeleteKeyProviderKmip](#page-443-0)
- [DeleteKeyServerKmip](#page-444-0)
- [DisableEncryptionAtRest](#page-445-0)
- [EnableEncryptionAtRest](#page-446-0)
- [GetClientCertificateSignRequest](#page-448-0)
- [GetKeyProviderKmip](#page-449-0)
- [GetKeyServerKmip](#page-451-0)
- [ListKeyProvidersKmip](#page-454-0)
- [ListKeyServersKmip](#page-457-0)
- [ModifyKeyServerKmip](#page-460-0)
- [RemoveKeyServerFromProviderKmip](#page-465-0)
- [SignSshKeys](#page-466-0)
- [TestKeyProviderKmip](#page-469-0)
- [TestKeyServerKmip](#page-470-0)

# **Find more information**

- [SolidFire and Element Software Documentation](https://docs.netapp.com/us-en/element-software/index.html)
- [Documentation for earlier versions of NetApp SolidFire and Element products](https://docs.netapp.com/sfe-122/topic/com.netapp.ndc.sfe-vers/GUID-B1944B0E-B335-4E0B-B9F1-E960BF32AE56.html)

# <span id="page-435-0"></span>**AddKeyServerToProviderKmip**

You can use the AddKeyServerToProviderKmip method to assign a Key Management Interoperability Protocol (KMIP) key server to the specified key provider. During assignment, the server is contacted to verify functionality. If the specified key server is already assigned to the specified key provider, no action is taken and no error is returned. You can remove the assignment using the RemoveKeyServerFromProviderKmip method.

#### **Parameters**

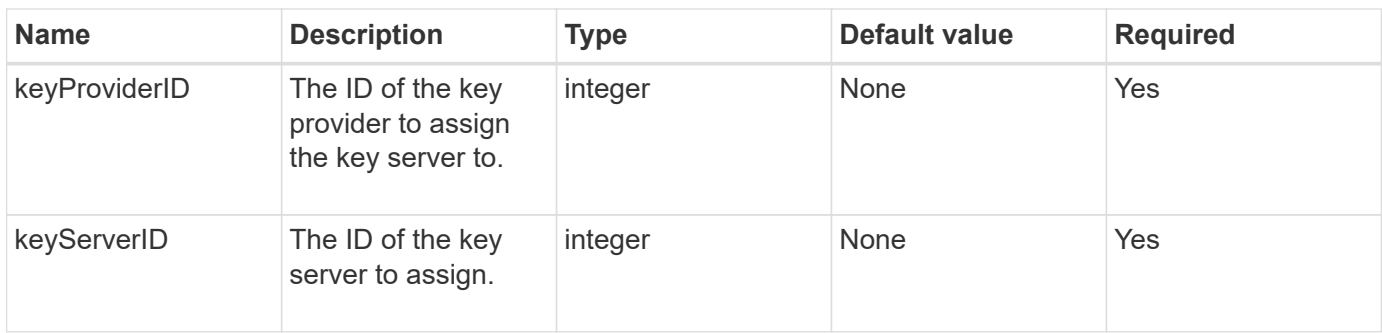

This method has no return value. The assignment is considered successful as long as there is no error returned.

#### **Request example**

Requests for this method are similar to the following example:

```
{
    "method": "AddKeyServerToProviderKmip",
    "params": {
      "keyProviderID": 1,
      "keyServerID": 15
      },
"id": 1
}
```
#### **Response example**

This method returns a response similar to the following example:

```
{
      "id": 1,
      "result":
          {}
        }
}
```
#### **New since version**

11.7

# <span id="page-436-0"></span>**CreateKeyProviderKmip**

You can use the CreateKeyProviderKmip method to create a Key Management Interoperability Protocol (KMIP) key provider with the specified name. A key provider defines a mechanism and location to retrieve authentication keys. When you create a new KMIP key provider, it does not have any KMIP key servers assigned to it. To create a KMIP key server, use the CreateKeyServerKmip method. To assign it to a provider, see AddKeyServerToProviderKmip.

#### **Parameters**

This method has the following input parameters:

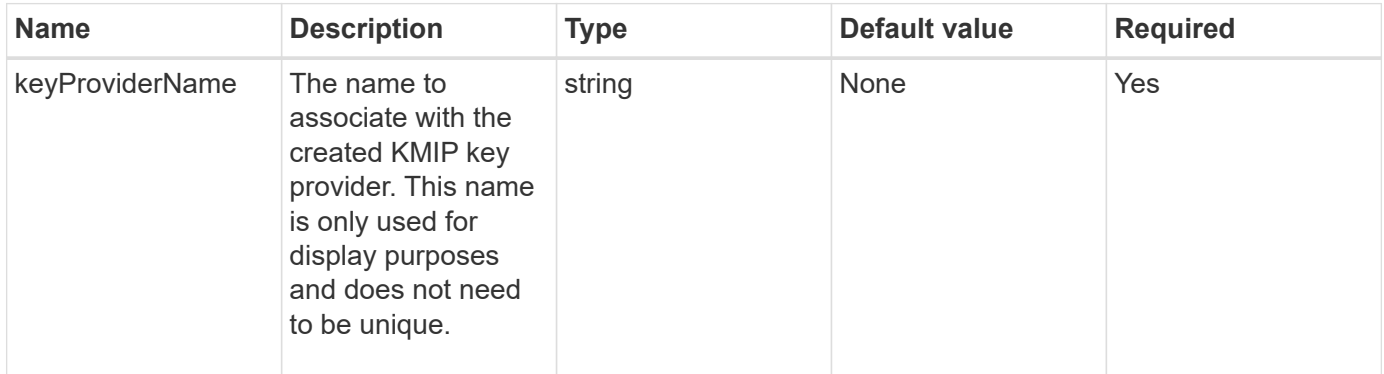

#### **Return values**

This method has the following return values:

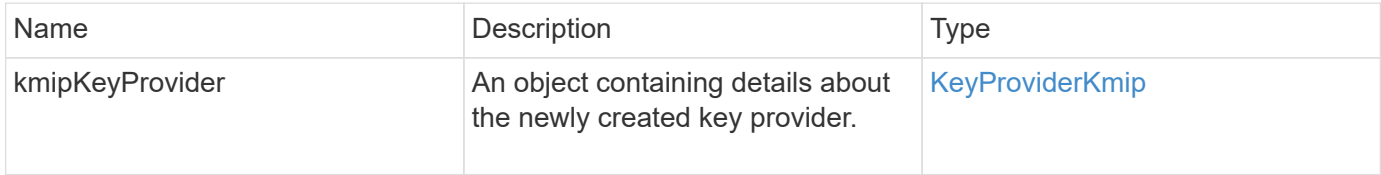

#### **Request example**

Requests for this method are similar to the following example:

```
{
    "method": "CreateKeyProviderKmip",
    "params": {
      "keyProviderName": "ProviderName",
      },
"id": 1
}
```
#### **Response example**

```
{
     "id": 1,
     "result":
         {
       "kmipKeyProvider": {
            "keyProviderName": "ProviderName",
            "keyProviderIsActive": true,
            "kmipCapabilities": "SSL",
            "keyServerIDs": [
                 15
          \frac{1}{\sqrt{2}}  "keyProviderID": 1
      }
}
}
```
11.7

# <span id="page-438-0"></span>**CreateKeyServerKmip**

You can use the CreateKeyServerKmip method to create a Key Management Interoperability Protocol (KMIP) key server with the specified attributes. During creation, the server is not contacted; it does not need to exist before you use this method. For clustered key server configurations, you must provide the hostnames or IP addresses of all server nodes in the kmipKeyServerHostnames parameter. You can use the TestKeyServerKmip method to test a key server.

#### **Parameters**

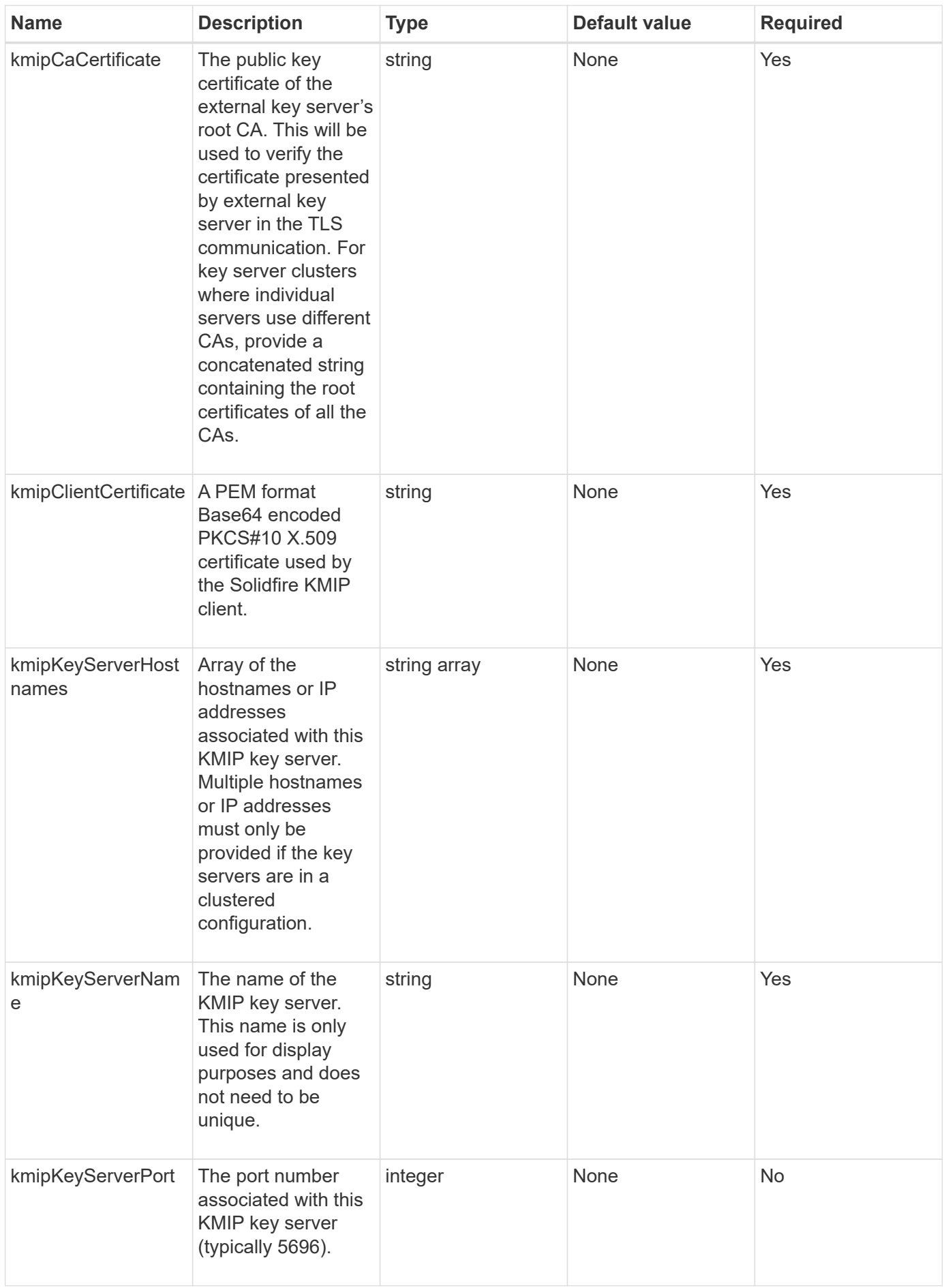

This method has the following return values:

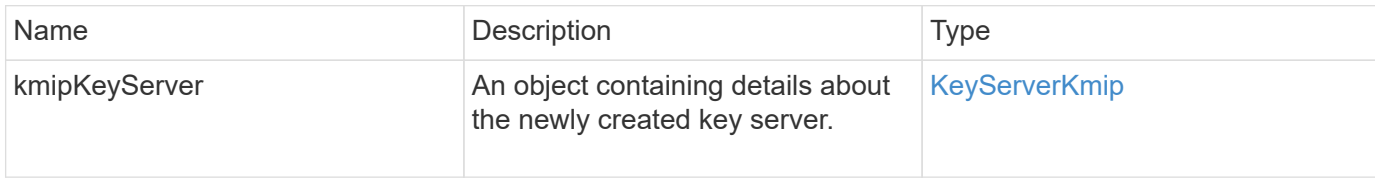

#### **Request example**

Requests for this method are similar to the following example:

```
{
    "method": "CreateKeyServerKmip",
    "params": {
      "kmipCaCertificate": "MIICPDCCAaUCEDyRMcsf9tAbDpq40ES/E...",
      "kmipClientCertificate": "dKkkirWmnWXbj9T/UWZYB2oK0z5...",
      "kmipKeyServerHostnames" : ["server1.hostname.com",
"server2.hostname.com"],
      "kmipKeyServerName" : "keyserverName",
      "kmipKeyServerPort" : 5696
    },
"id": 1
}
```
#### **Response example**

```
{
     "id": 1,
     "result":
         {
           "kmipKeyServer": {
               "kmipCaCertificate":"MIICPDCCAaUCEDyRMcsf9tAbDpq40ES/E...",
               "kmipKeyServerHostnames":[
                    "server1.hostname.com", "server2.hostname.com"
             \frac{1}{2}  "keyProviderID":1,
               "kmipKeyServerName":"keyserverName",
               "keyServerID":1
               "kmipKeyServerPort":1,
               "kmipClientCertificate":"dKkkirWmnWXbj9T/UWZYB2oK0z5...",
               "kmipAssignedProviderIsActive":true
           }
      }
}
```
11.7

# <span id="page-441-0"></span>**CreatePublicPrivateKeyPair**

You can use the CreatePublicPrivateKeyPair method to create public and private SSL keys. You can use these keys to generate certificate signing requests. There can only be one key pair in use for each storage cluster. Before using this method to replacing existing keys, ensure the keys are no longer in use by any providers.

#### **Parameters**

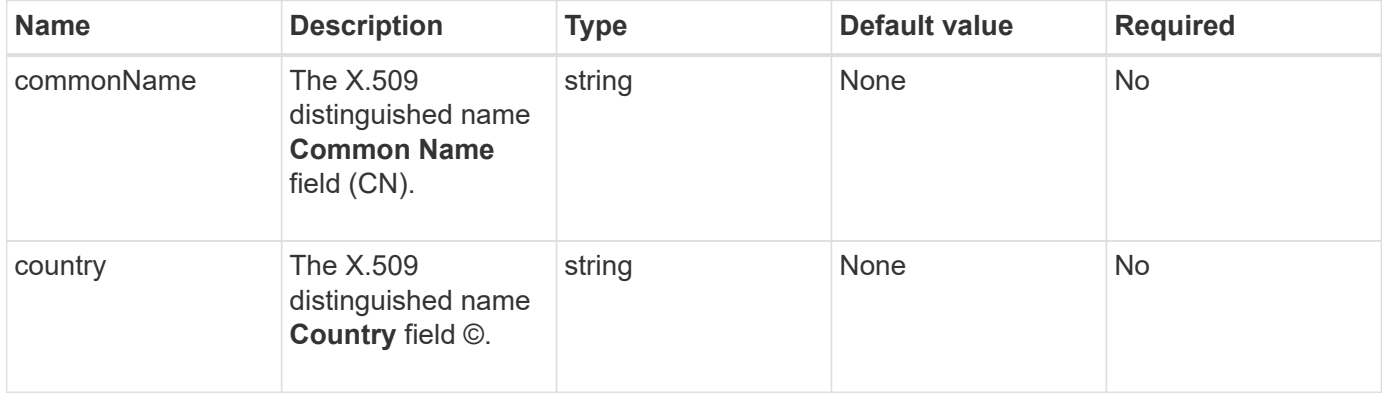

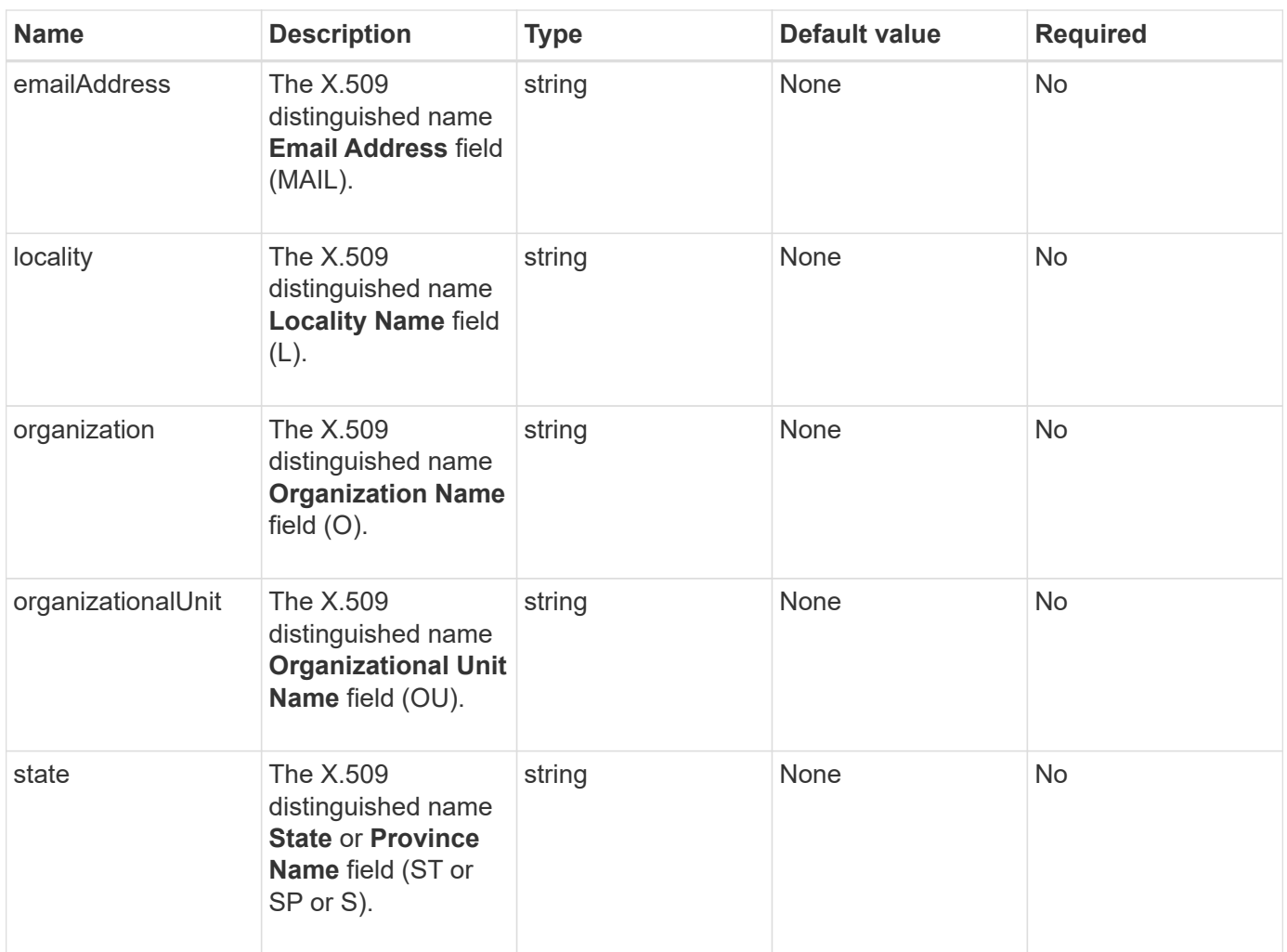

This method has no return values. If there is no error, key creation is considered successful.

#### **Request example**

Requests for this method are similar to the following example:

```
{
    "method": "CreatePublicPrivateKeyPair",
    "params": {
      "commonName": "Name",
      "country": "US",
      "emailAddress" : "email@domain.com"
     },
"id": 1
}
```
#### **Response example**

This method returns a response similar to the following example:

```
{
      "id": 1,
      "result":
          {}
}
```
#### **New since version**

11.7

# <span id="page-443-0"></span>**DeleteKeyProviderKmip**

You can use the DeleteKeyProviderKmip method to delete the specified inactive Key Management Interoperability Protocol (KMIP) key provider.

#### **Parameters**

This method has the following input parameters:

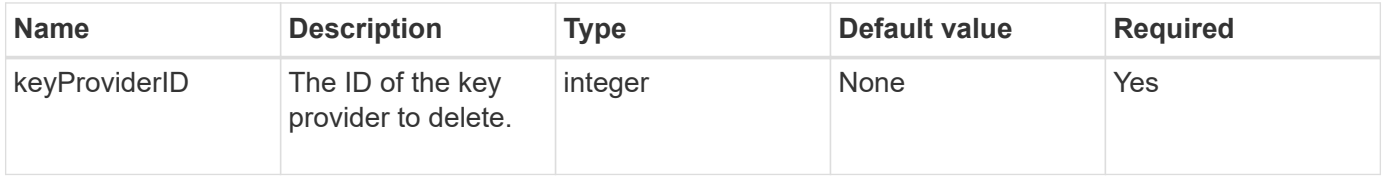

#### **Return values**

This method has no return values. The delete operation is considered successful as long is there is no error.

#### **Request example**

Requests for this method are similar to the following example:

```
{
    "method": "DeleteKeyProviderKmip",
    "params": {
      "keyProviderID": "1"
     },
"id": 1
}
```
#### **Response example**

```
{
      "id": 1,
      "result":
          {}
}
```
11.7

# <span id="page-444-0"></span>**DeleteKeyServerKmip**

You can use the DeleteKeyServerKmip method to delete an existing Key Management Interoperability Protocol (KMIP) key server. You can delete a key server unless it is the last one assigned to its provider, and that provider is providing keys which are currently in use.

#### **Parameters**

This method has the following input parameters:

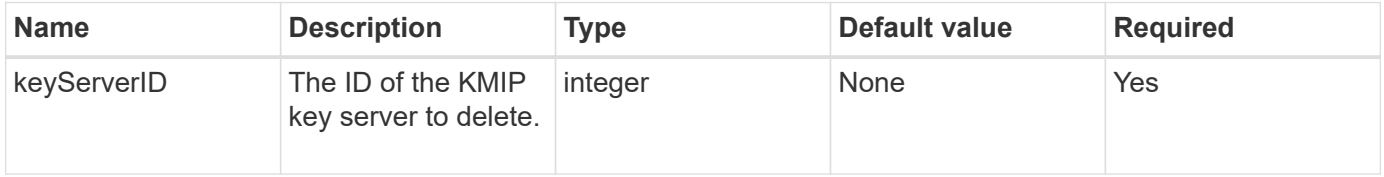

#### **Return values**

This method has the no return values. The delete operation is considered successful if there are no errors.

#### **Request example**

Requests for this method are similar to the following example:

```
{
    "method": "DeleteKeyServerKmip",
    "params": {
       "keyServerID": 15
    },
"id": 1
}
```
#### **Response example**

```
{
      "id": 1,
      "result":
           {}
}
```
11.7

# <span id="page-445-0"></span>**DisableEncryptionAtRest**

You can use the DisableEncryptionAtRest method to remove the encryption that was previously applied to the cluster using the EnableEncryptionAtRest method. This disable method is asynchronous and returns a response before encryption is disabled. You can use the GetClusterInfo method to poll the system to see when the process has completed.

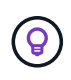

To see the current status of encryption at rest and/or software encryption at rest on the cluster, use the [get cluster info method.](#page-183-0) You can use the GetSoftwareEncryptionAtRestInfo [method to get information the cluster uses to encrypt data at rest.](#page-452-0)

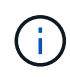

You cannot use this method to disable software encryption at rest. To disable software encryption at rest, you need to [create a new cluster](#page-233-0) with software encryption at rest disabled.

#### **Parameters**

This method has no input parameters.

#### **Return values**

This method has no return values.

#### **Request example**

Requests for this method are similar to the following example:

```
{
     "method": "DisableEncryptionAtRest",
     "params": {},
     "id": 1
}
```
#### **Response example**

```
{
     "id" : 1,
    "result" : {}
}
```
9.6

#### **Find more information**

- [GetClusterInfo](https://docs.netapp.com/us-en/element-software/api/api/reference_element_api_getclusterinfo.html)
- [SolidFire and Element Software Documentation](https://docs.netapp.com/us-en/element-software/index.html)
- [Documentation for earlier versions of NetApp SolidFire and Element products](https://docs.netapp.com/sfe-122/topic/com.netapp.ndc.sfe-vers/GUID-B1944B0E-B335-4E0B-B9F1-E960BF32AE56.html)

# <span id="page-446-0"></span>**EnableEncryptionAtRest**

You can use the EnableEncryptionAtRest method to enable the Advanced Encryption Standard (AES) 256-bit encryption at rest on the cluster so that the cluster can manage the encryption key used for the drives on each node. This feature is not enabled by default.

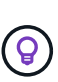

To see the current status of encryption at rest and/or software encryption at rest on the cluster, use the get cluster info method. You can use the GetSoftwareEncryptionAtRestInfo method to get information the cluster uses to encrypt data at rest.

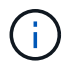

This method does not enable software encryption at rest. This can only be done using the [create](#page-233-0) [cluster method](#page-233-0) with enableSoftwareEncryptionAtRest set to true.

When you enable encryption at rest, the cluster automatically manages encryption keys internally for the drives on each node in the cluster.

If a keyProviderID is specified, the password is generated and retrieved according to the type of key provider. This is usually done using a Key Management Interoperability Protocol (KMIP) key server in the case of a KMIP key provider. After this operation, the specified provider is considered active and cannot be deleted until Encryption at Rest is disabled using the DisableEncryptionAtRest method.

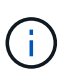

If you have a node type with a model number ending in "-NE", the EnableEncryptionAtRest method call will fail with a response of "Encryption not allowed. Cluster detected nonencryptable node".

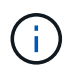

You should only enable or disable encryption when the cluster is running and in a healthy state. You can enable or disable encryption at your discretion and as often as you need.

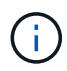

This process is asynchronous and returns a response before encryption is enabled. You can use the GetClusterInfo method to poll the system to see when the process has completed.

#### **Parameters**

This method has the following input parameters:

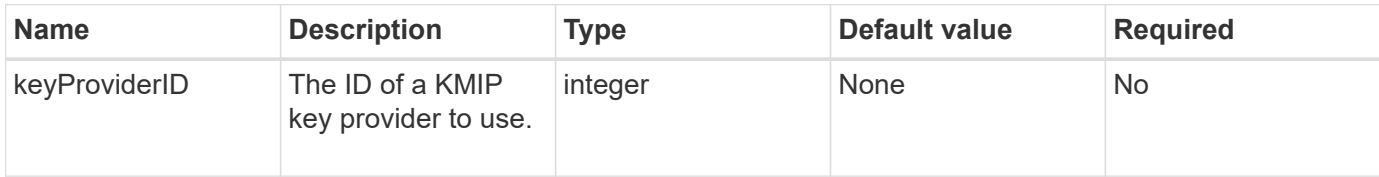

#### **Return values**

This method has no return values.

#### **Request example**

Requests for this method are similar to the following example:

```
{
     "method": "EnableEncryptionAtRest",
     "params": {},
     "id": 1
}
```
#### **Response examples**

This method returns a response similar to the following example from the EnableEncryptionAtRest method. There is no result to report.

```
{
     "id": 1,
      "result": {}
}
```
While Encryption At Rest is being enabled on a cluster, GetClusterInfo returns a result describing the state of Encryption at Rest ("encryptionAtRestState") as "enabling". After Encryption at Rest is fully enabled, the returned state changes to "enabled".

```
{
     "id": 1,
         "result": {
             "clusterInfo": {
                "attributes": { },
                    "encryptionAtRestState": "enabling",
                "ensemble": [
                    "10.10.5.94",
                    "10.10.5.107",
                    "10.10.5.108"
              \frac{1}{2},
                "mvip": "192.168.138.209",
                "mvipNodeID": 1,
                "name": "Marshall",
                "repCount": 2,
                "svip": "10.10.7.209",
                "svipNodeID": 1,
                "uniqueID": "91dt"
         }
     }
}
```
9.6

#### **Find more information**

- [SecureEraseDrives](#page-252-0)
- [GetClusterInfo](#page-183-0)
- [SolidFire and Element Software Documentation](https://docs.netapp.com/us-en/element-software/index.html)
- [Documentation for earlier versions of NetApp SolidFire and Element products](https://docs.netapp.com/sfe-122/topic/com.netapp.ndc.sfe-vers/GUID-B1944B0E-B335-4E0B-B9F1-E960BF32AE56.html)

# <span id="page-448-0"></span>**GetClientCertificateSignRequest**

You can use the GetClientCertificateSignRequest method to generate a certificate signing request that can be signed by a certificate authority to generate a client certificate for the cluster. Signed certificates are needed to establish a trust relationship for interacting with external services.

#### **Parameters**

This method has no input parameters.

This method has the following return values:

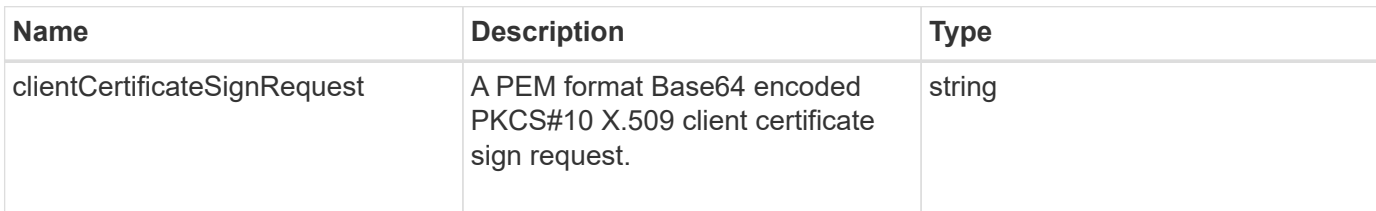

#### **Request example**

Requests for this method are similar to the following example:

```
{
    "method": "GetClientCertificateSignRequest",
    "params": {
    },
"id": 1
}
```
#### **Response example**

This method returns a response similar to the following example:

```
{
     "id": 1,
     "result":
        {
           "clientCertificateSignRequest":
"MIIByjCCATMCAQAwgYkxCzAJBgNVBAYTAlVTMRMwEQYDVQQIEwpDYWxpZm9ybm..."
     }
}
```
#### **New since version**

11.7

### <span id="page-449-0"></span>**GetKeyProviderKmip**

You can use the GetKeyProviderKmip method to retrieve information about the specified Key Management Interoperability Protocol (KMIP) key provider.

#### **Parameters**

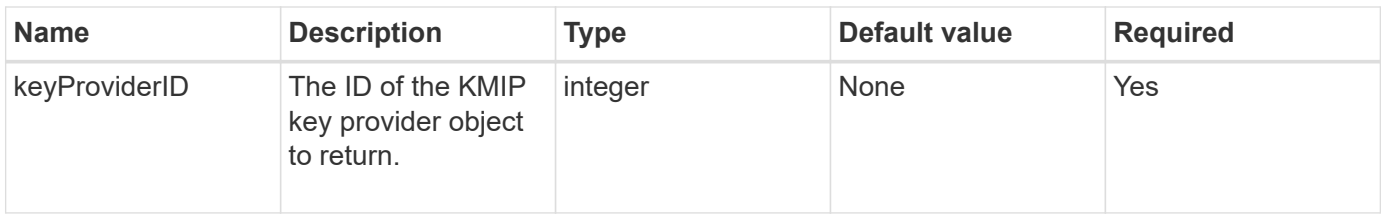

This method has the following return values:

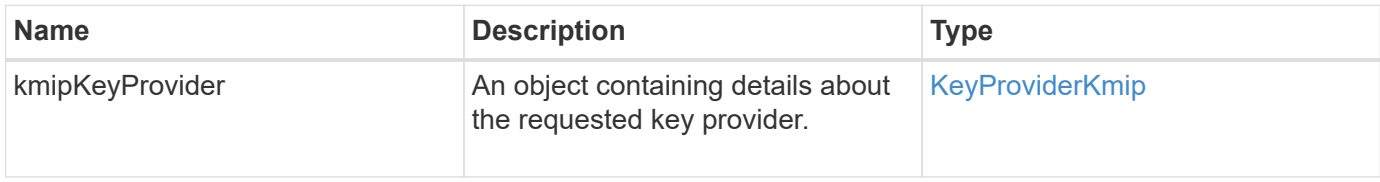

#### **Request example**

Requests for this method are similar to the following example:

```
{
    "method": "GetKeyProviderKmip",
    "params": {
      "keyProviderID": 15
      },
"id": 1
}
```
#### **Response example**

```
{
      "id": 1,
      "result":
\left\{\begin{array}{ccc} \end{array}\right\}  "kmipKeyProvider": {
             "keyProviderID": 15,
             "kmipCapabilities": "SSL",
             "keyProviderIsActive": true,
             "keyServerIDs": [
  1
           \frac{1}{\sqrt{2}}  "keyProviderName": "ProviderName"
       }
      }
}
```
11.7

# <span id="page-451-0"></span>**GetKeyServerKmip**

You can use the GetKeyServerKmip method to return information about the specified Key Management Interoperability Protocol (KMIP) key server.

#### **Parameters**

This method has the following input parameters:

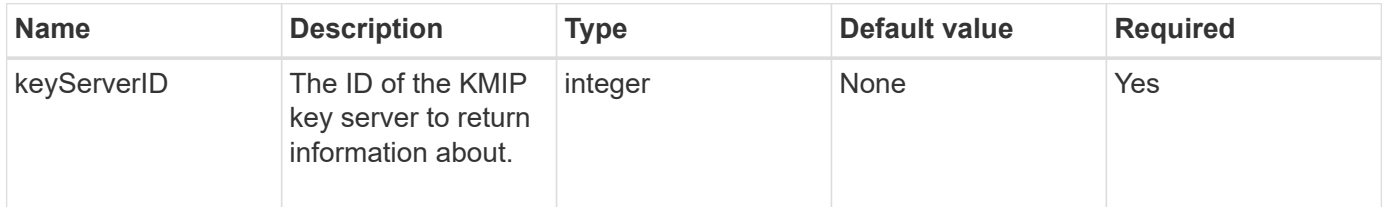

#### **Return values**

This method has the following return values:

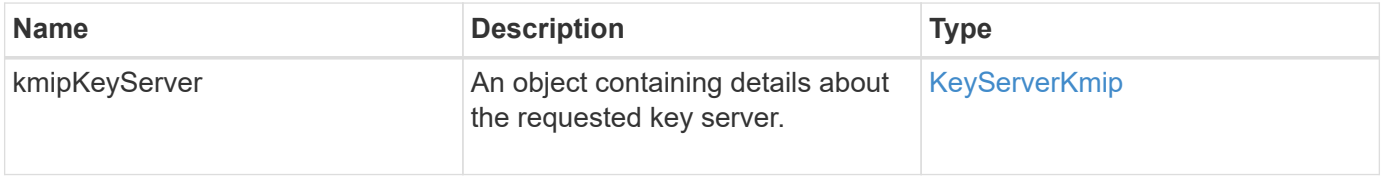

#### **Request example**

Requests for this method are similar to the following example:

```
{
    "method": "GetKeyServerKmip",
    "params": {
       "keyServerID": 15
    },
"id": 1
}
```
#### **Response example**

This method returns a response similar to the following example:

```
{
     "id": 1,
     "result":
        {
           "kmipKeyServer": {
               "kmipCaCertificate":"MIICPDCCAaUCEDyRMcsf9tAbDpq40ES/E...",
               "kmipKeyServerHostnames":[
                    "server1.hostname.com", "server2.hostname.com"
               ],
               "keyProviderID":1,
               "kmipKeyServerName":"keyserverName",
               "keyServerID":15
               "kmipKeyServerPort":1,
               "kmipClientCertificate":"dKkkirWmnWXbj9T/UWZYB2oK0z5...",
               "kmipAssignedProviderIsActive":true
           }
      }
}
```
#### **New since version**

11.7

# <span id="page-452-0"></span>**GetSoftwareEncryptionAtRestInfo**

You can use the GetSoftwareEncryptionAtRestInfo method to get software encryption-at-rest information the cluster uses to encrypt data at rest.

#### **Parameters**

This method has no input parameters.

This method has the following return values:

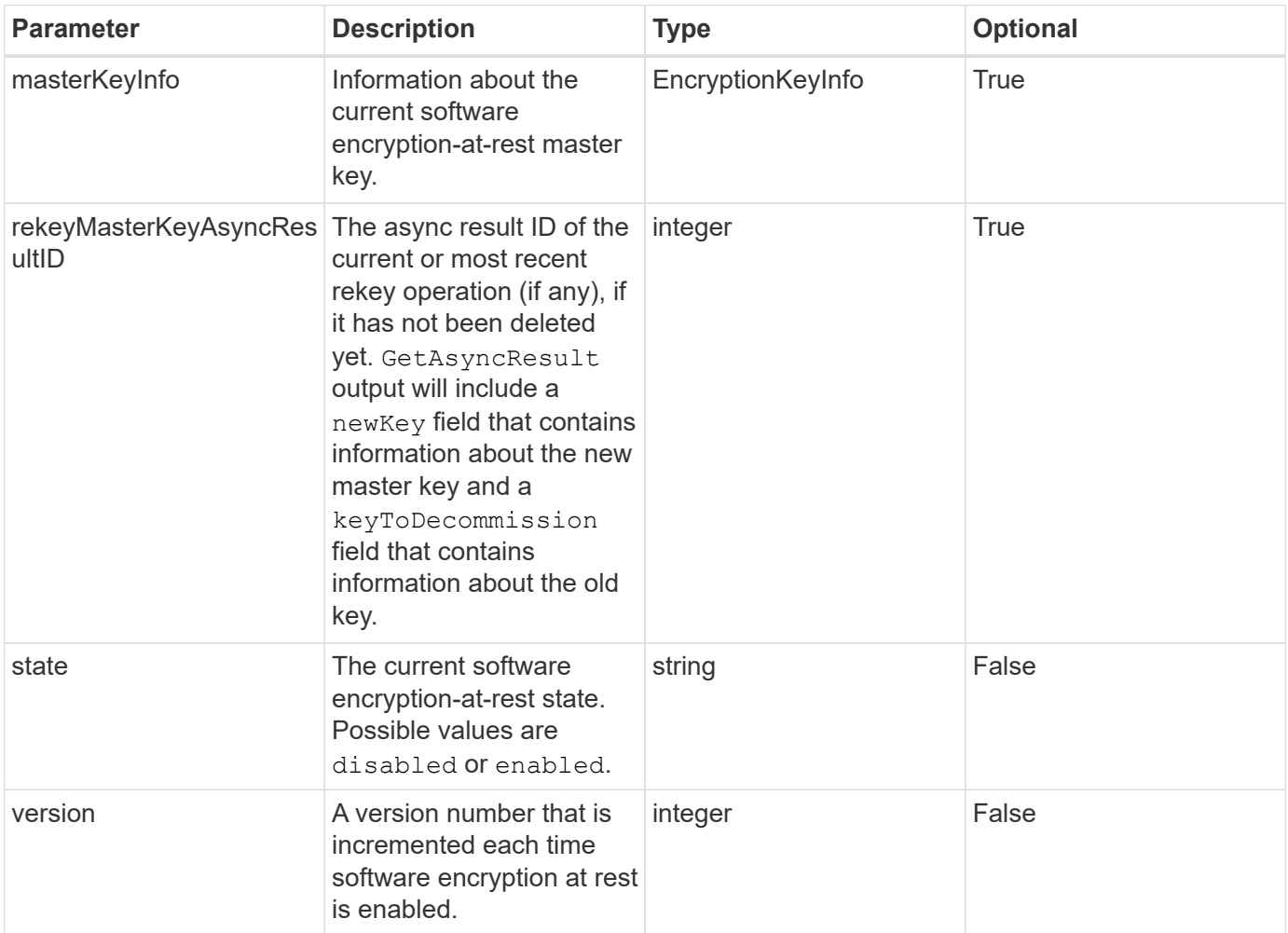

#### **Request example**

Requests for this method are similar to the following example:

```
{
 "method": "getsoftwareencryptionatrestinfo"
}
```
### **Response example**

```
{
      "id": 1,
      "result": {
           "masterKeyInfo": {
               "keyCreatedTime": "2021-09-20T23:15:56Z",
               "keyID": "4d80a629-a11b-40ab-8b30-d66dd5647cfd",
               "keyManagementType": "internal"
           },
           "state": "enabled",
           "version": 1
      }
}
```
12.3

#### **Find more information**

- [SolidFire and Element Software Documentation](https://docs.netapp.com/us-en/element-software/index.html)
- [Documentation for earlier versions of NetApp SolidFire and Element products](https://docs.netapp.com/sfe-122/topic/com.netapp.ndc.sfe-vers/GUID-B1944B0E-B335-4E0B-B9F1-E960BF32AE56.html)

# <span id="page-454-0"></span>**ListKeyProvidersKmip**

You can use the ListKeyProvidersKmip method to retrieve a list of all existing Key Management Interoperability Protocol (KMIP) key providers. You can filter the list by specifying additional parameters.

#### **Parameters**

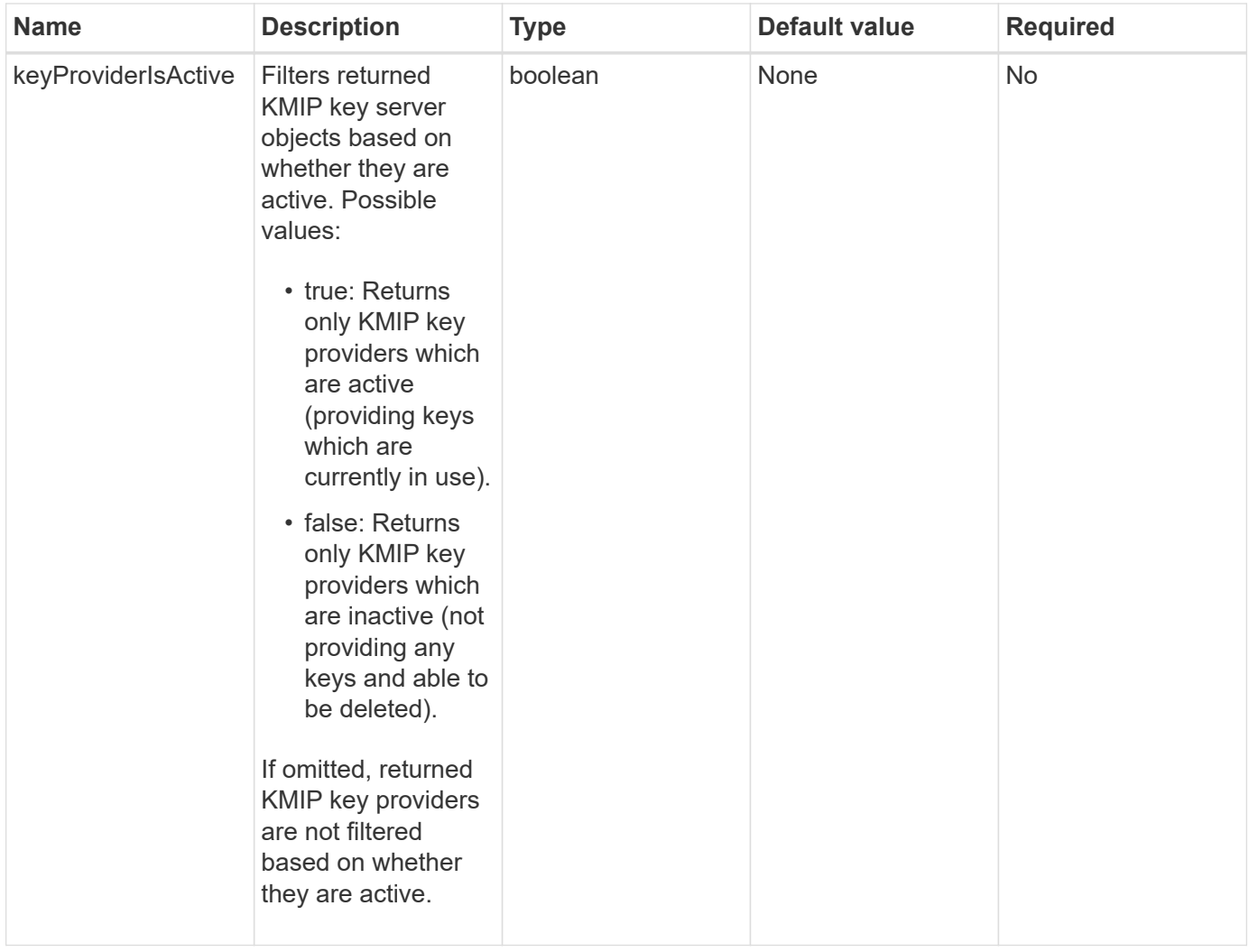

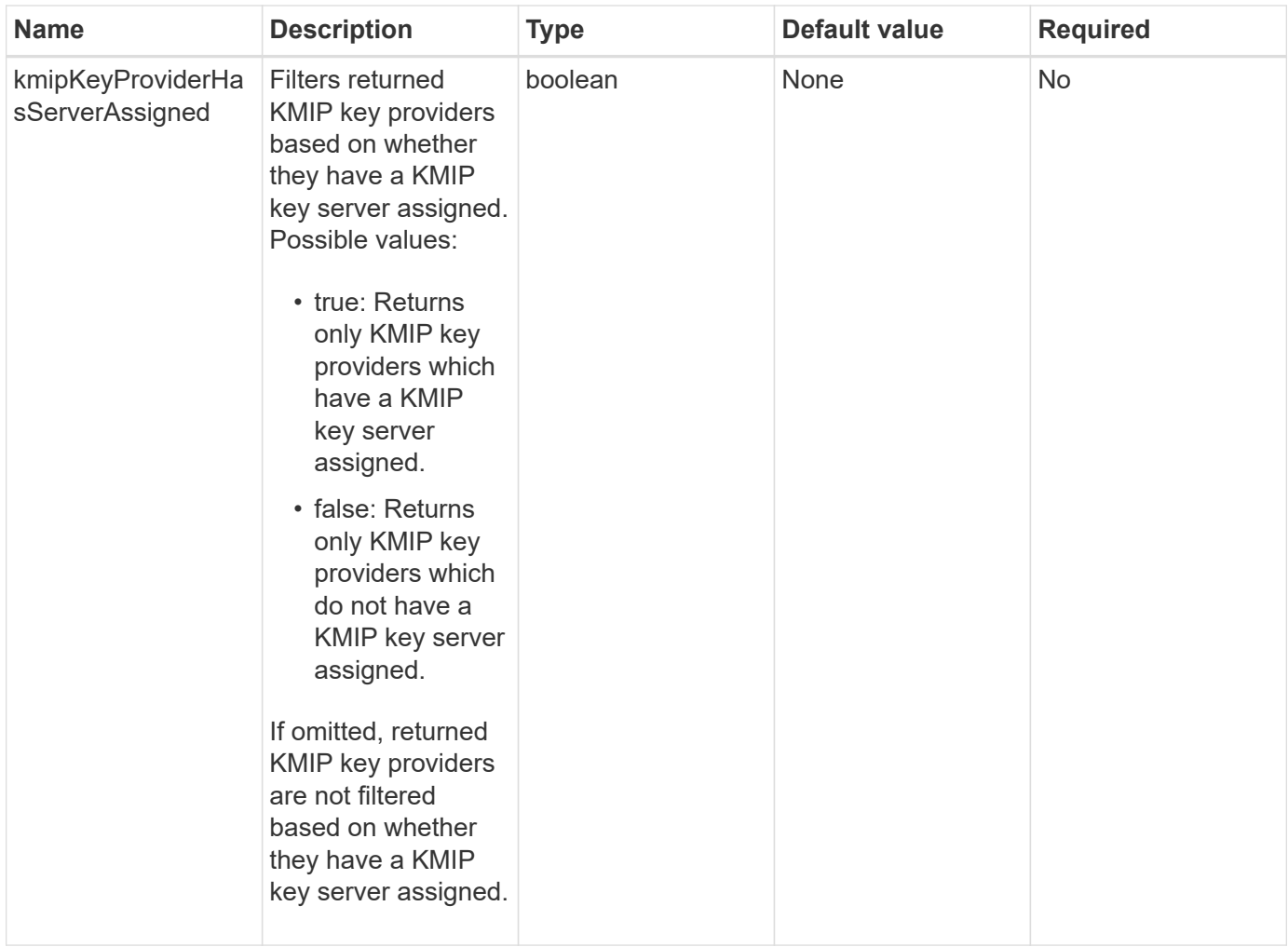

This method has the following return values:

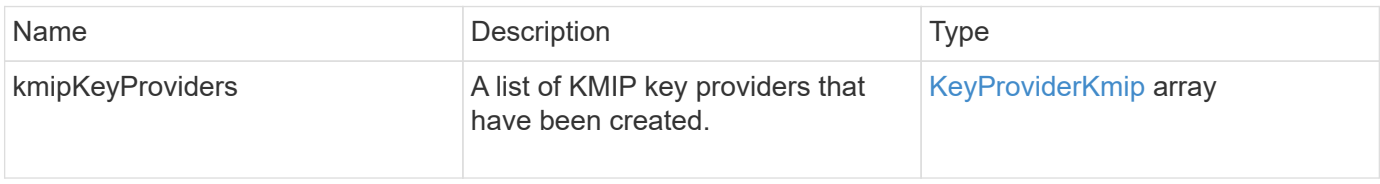

### **Request example**

Requests for this method are similar to the following example:

```
{
    "method": "ListKeyProvidersKmip",
    "params": {},
"id": 1
}
```
#### **Response example**

This method returns a response similar to the following example:

```
{
      "id": 1,
      "result":
\left\{\begin{array}{ccc} \end{array}\right\}  "kmipKeyProviders": [
\{  "keyProviderID": 15,
                 "kmipCapabilities": "SSL",
                 "keyProviderIsActive": true,
                 "keyServerIDs": [
1\frac{1}{\sqrt{2}}  "keyProviderName": "KeyProvider1"
            }
       ]
}
}
```
#### **New since version**

11.7

# <span id="page-457-0"></span>**ListKeyServersKmip**

You can use the ListKeyServersKmip method to list all Key Management Interoperability Protocol (KMIP) key servers that have been created. You can filter the results by specifying additional parameters.

#### **Parameters**

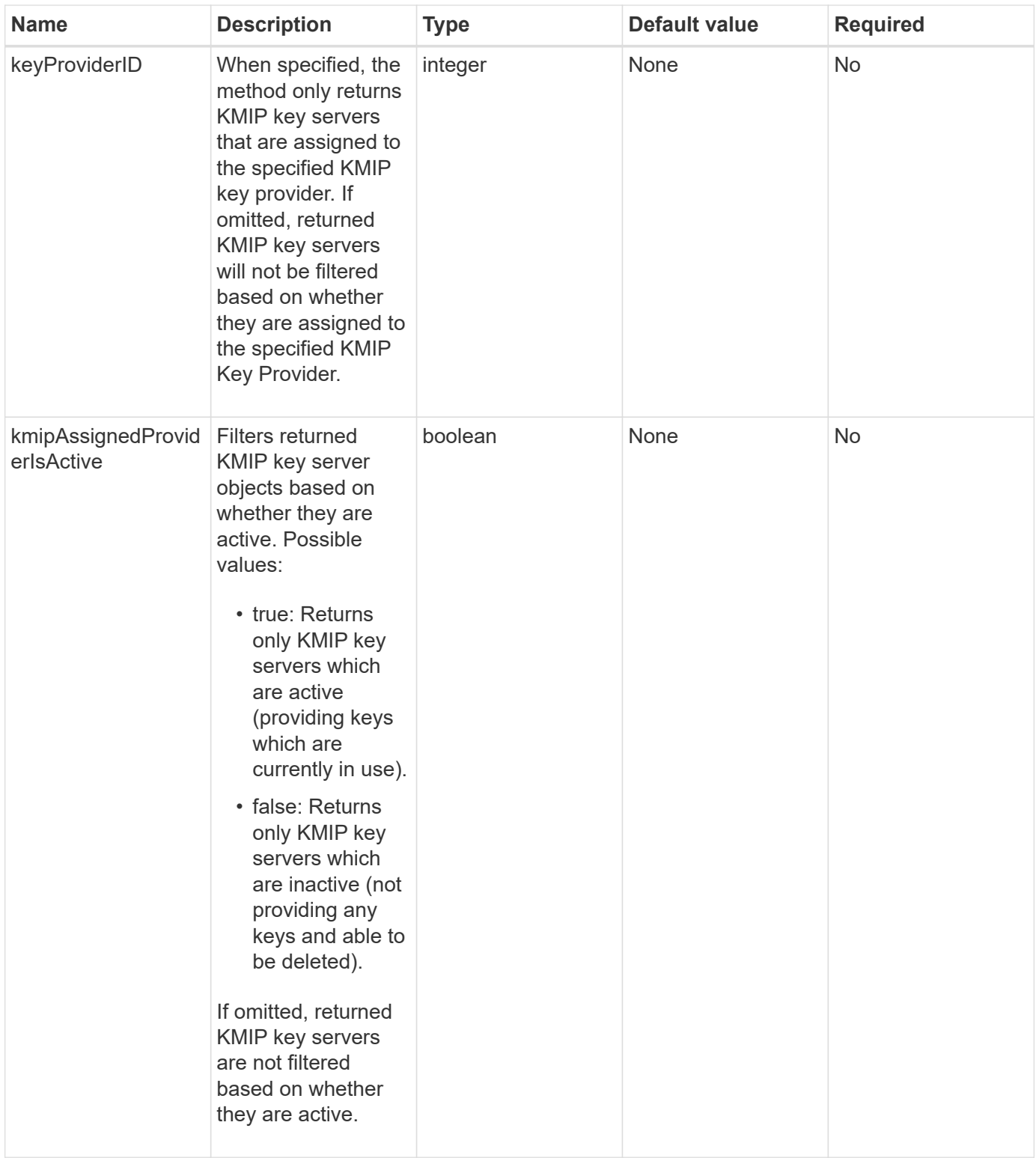

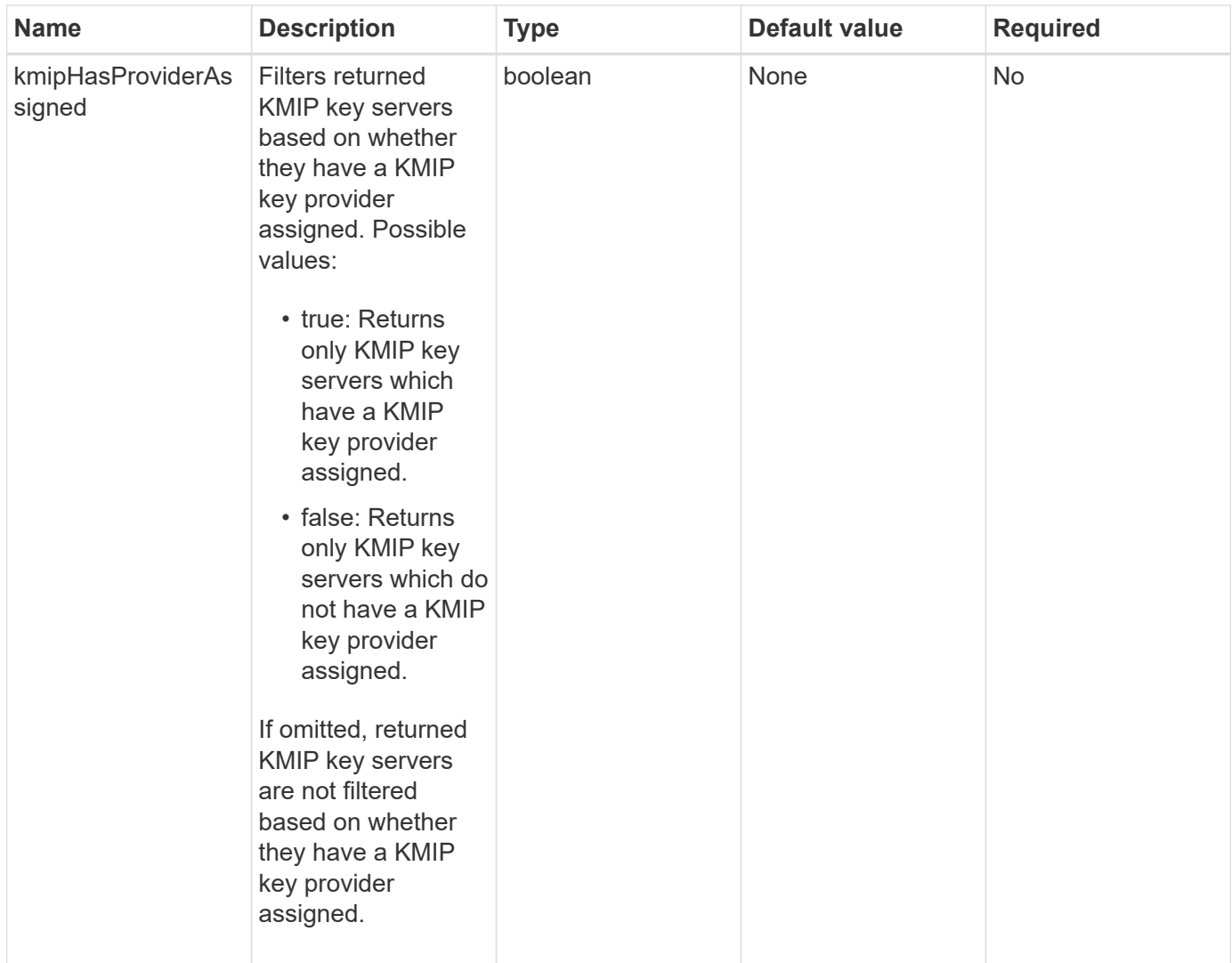

This method has the following return values:

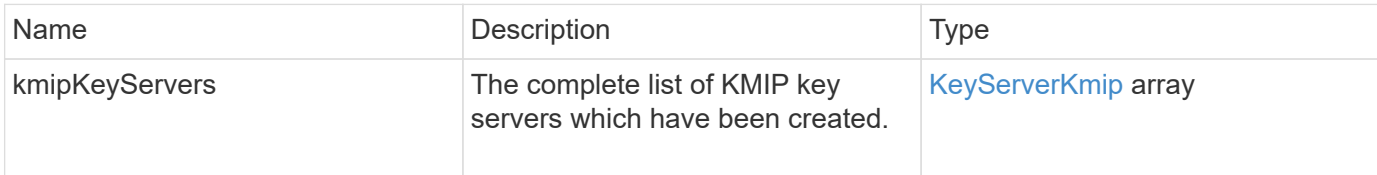

# **Request example**

Requests for this method are similar to the following example:

```
{
    "method": "ListKeyServersKmip",
    "params": {},
"id": 1
}
```
#### **Response example**

This method returns a response similar to the following example:

```
{
      "kmipKeyServers": [
\{  "kmipKeyServerName": "keyserverName",
               "kmipClientCertificate": "dKkkirWmnWXbj9T/UWZYB2oK0z5...",
               "keyServerID": 15,
               "kmipAssignedProviderIsActive": true,
               "kmipKeyServerPort": 5696,
               "kmipCaCertificate": "MIICPDCCAaUCEDyRMcsf9tAbDpq40ES/E...",
               "kmipKeyServerHostnames": [
                   "server1.hostname.com", "server2.hostname.com"
             \frac{1}{\sqrt{2}}  "keyProviderID": 1
  }
      ]
}
```
#### **New since version**

11.7

# <span id="page-460-0"></span>**ModifyKeyServerKmip**

You can use the ModifyKeyServerKmip method to modify an existing Key Management Interoperability Protocol (KMIP) key server to the specified attributes. Although the only required parameter is the keyServerID, a request containing only the keyServerID will take no action and return no error. Any other parameters you specify will replace the existing values for the key server with the specified keyServerID. The key server is contacted during the operation to ensure that it is functional. You can provide multiple hostnames or IP addresses with the kmipKeyServerHostnames parameter, but only if the key servers are in a clustered configuration.

#### **Parameters**

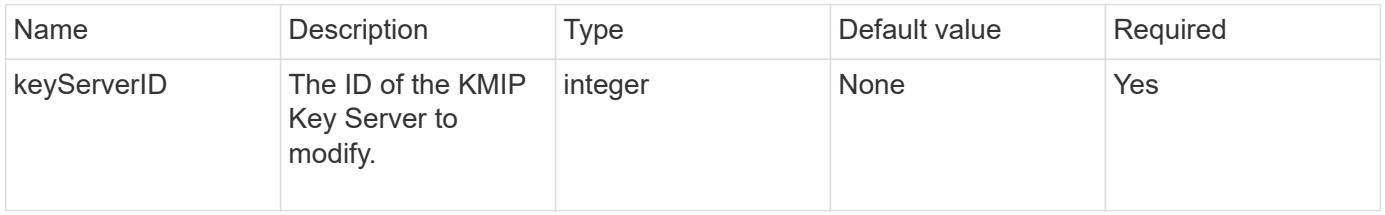

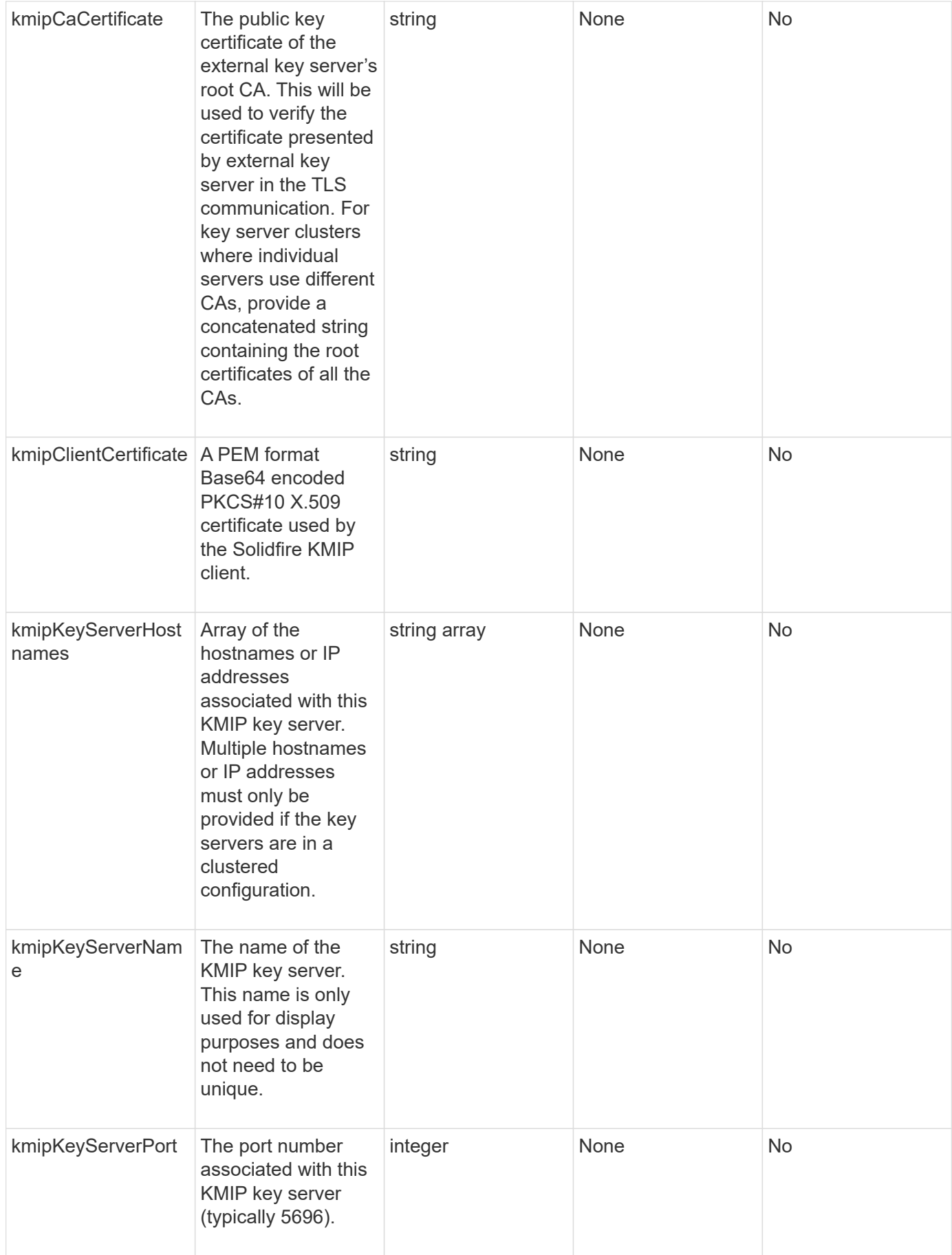

This method has the following return values:

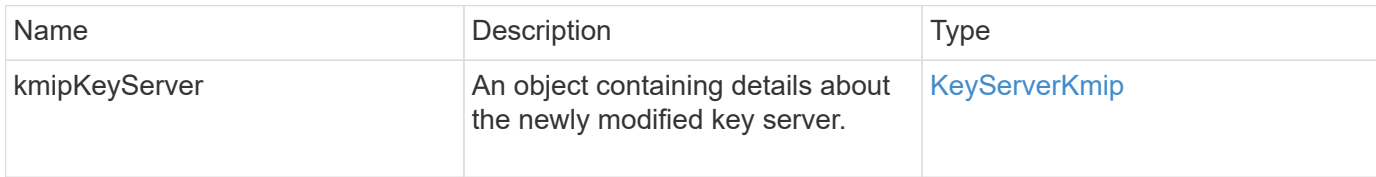

#### **Request example**

Requests for this method are similar to the following example:

```
{
    "method": "ModifyKeyServerKmip",
    "params": {
      "keyServerID": 15
      "kmipCaCertificate": "CPDCCAaUCEDyRMcsf9tAbDpq40ES/E...",
      "kmipClientCertificate": "kirWmnWXbj9T/UWZYB2oK0z5...",
      "kmipKeyServerHostnames" : ["server1.hostname.com",
"server2.hostname.com"],
      "kmipKeyServerName" : "keyserverName",
      "kmipKeyServerPort" : 5696
    },
"id": 1
}
```
#### **Response example**

```
{
     "id": 1,
     "result":
        {
           "kmipKeyServer": {
               "kmipCaCertificate":"CPDCCAaUCEDyRMcsf9tAbDpq40ES/E...",
               "kmipKeyServerHostnames":[
                    "server1.hostname.com", "server2.hostname.com"
             \frac{1}{2}  "keyProviderID":1,
               "kmipKeyServerName":"keyserverName",
               "keyServerID":1
               "kmipKeyServerPort":1,
               "kmipClientCertificate":"kirWmnWXbj9T/UWZYB2oK0z5...",
               "kmipAssignedProviderIsActive":true
  }
      }
}
```
11.7

# **RekeySoftwareEncryptionAtRestMasterKey**

You can use the RekeySoftwareEncryptionAtRestMasterKey method to rekey the software encryption-at-rest master key used to encrypt DEKs (Data Encryption Keys). During cluster creation, software encryption at rest is configured to use Internal Key Management (IKM). This rekey method can be used after cluster creation to use either IKM or External Key Management (EKM).

#### **Parameters**

This method has the following input parameters. If the keyManagementType parameter is not specified, the rekey operation is performed using the existing key management configuration. If the keyManagementType is specified and the key provider is external, the keyProviderID parameter must also be used.

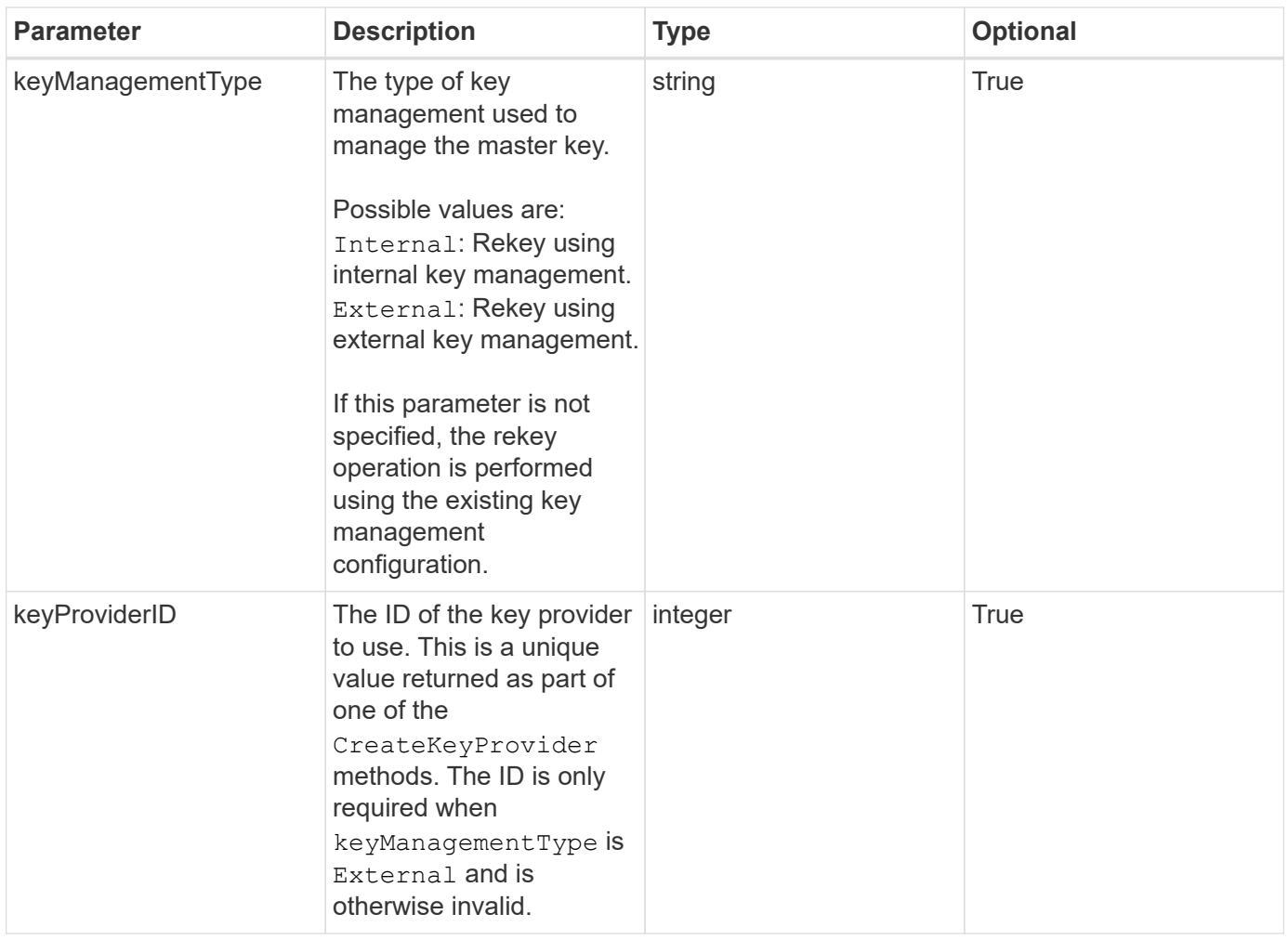

This method has the following return values:

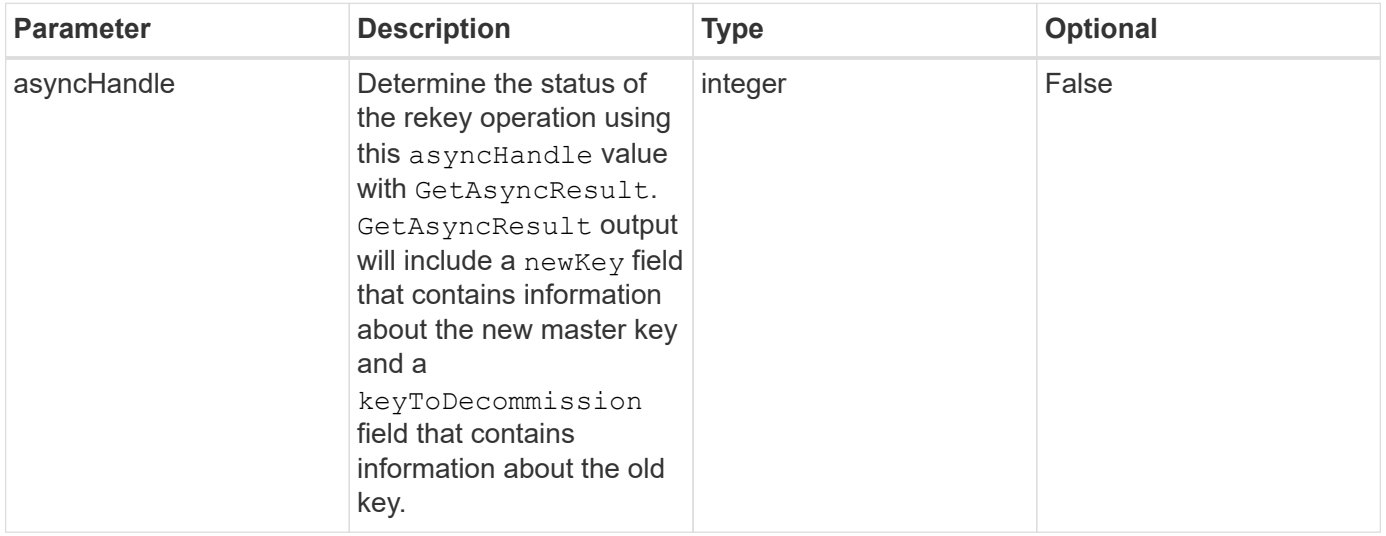

# **Request example**

Requests for this method are similar to the following example:

```
{
  "method": "rekeysoftwareencryptionatrestmasterkey",
  "params": {
     "keyManagementType": "external",
     "keyProviderID": "<ID number>"
  }
}
```
#### **Response example**

This method returns a response similar to the following example:

```
{
       "asyncHandle": 1
}
```
#### **New since version**

12.3

#### **Find more information**

- [SolidFire and Element Software Documentation](https://docs.netapp.com/us-en/element-software/index.html)
- [Documentation for earlier versions of NetApp SolidFire and Element products](https://docs.netapp.com/sfe-122/topic/com.netapp.ndc.sfe-vers/GUID-B1944B0E-B335-4E0B-B9F1-E960BF32AE56.html)

### <span id="page-465-0"></span>**RemoveKeyServerFromProviderKmip**

You can use the RemoveKeyServerFromProviderKmip method to unassign the specified Key Management Interoperability Protocol (KMIP) key server from the provider it was assigned to. You can unassign a key server from its provider unless it is the last one and its provider is active (providing keys which are currently in use). If the specified key server is not assigned to a provider, no action is taken and no error is returned.

#### **Parameters**

This method has the following input parameters:

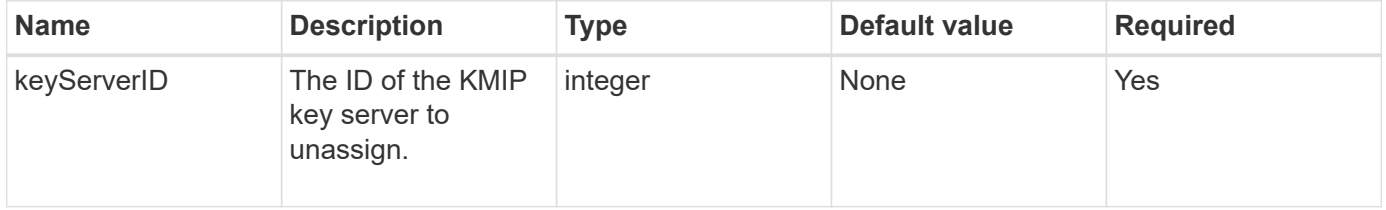

#### **Return values**

This method has no return values. The removal is considered successful as long as no error is returned.

#### **Request example**

Requests for this method are similar to the following example:

```
{
    "method": "RemoveKeyServerFromProviderKmip",
    "params": {
      "keyServerID": 1
     },
"id": 1
}
```
#### **Response example**

This method returns a response similar to the following example:

```
{
      "id": 1,
      "result":
           {}
        }
}
```
#### **New since version**

11.7

# <span id="page-466-0"></span>**SignSshKeys**

After SSH is enabled on the cluster using the [EnableSSH method](#page-330-0), you can use the SignSshKeys method to gain access to a shell on a node.

Beginning with Element 12.5, sfreadonly is a new system account allows for basic troubleshooting on a node. This API enables SSH access using the sfreadonly system account across all nodes in the cluster.

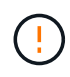

Unless advised by NetApp Support, any alterations to the system are unsupported, voiding your support contract, and may result in instability or inaccessibility of data.

After you use the method, you must copy the keychain from the response, save it to the system that will be initiating the SSH connection, then run the following command:

```
ssh -i <identity file> sfreadonly@<node ip>
```
identity file is a file from which the identity (private key) for public key authentication is read and node ip is the IP address of the node. For more information on identity file, see the SSH man page.

#### **Parameters**

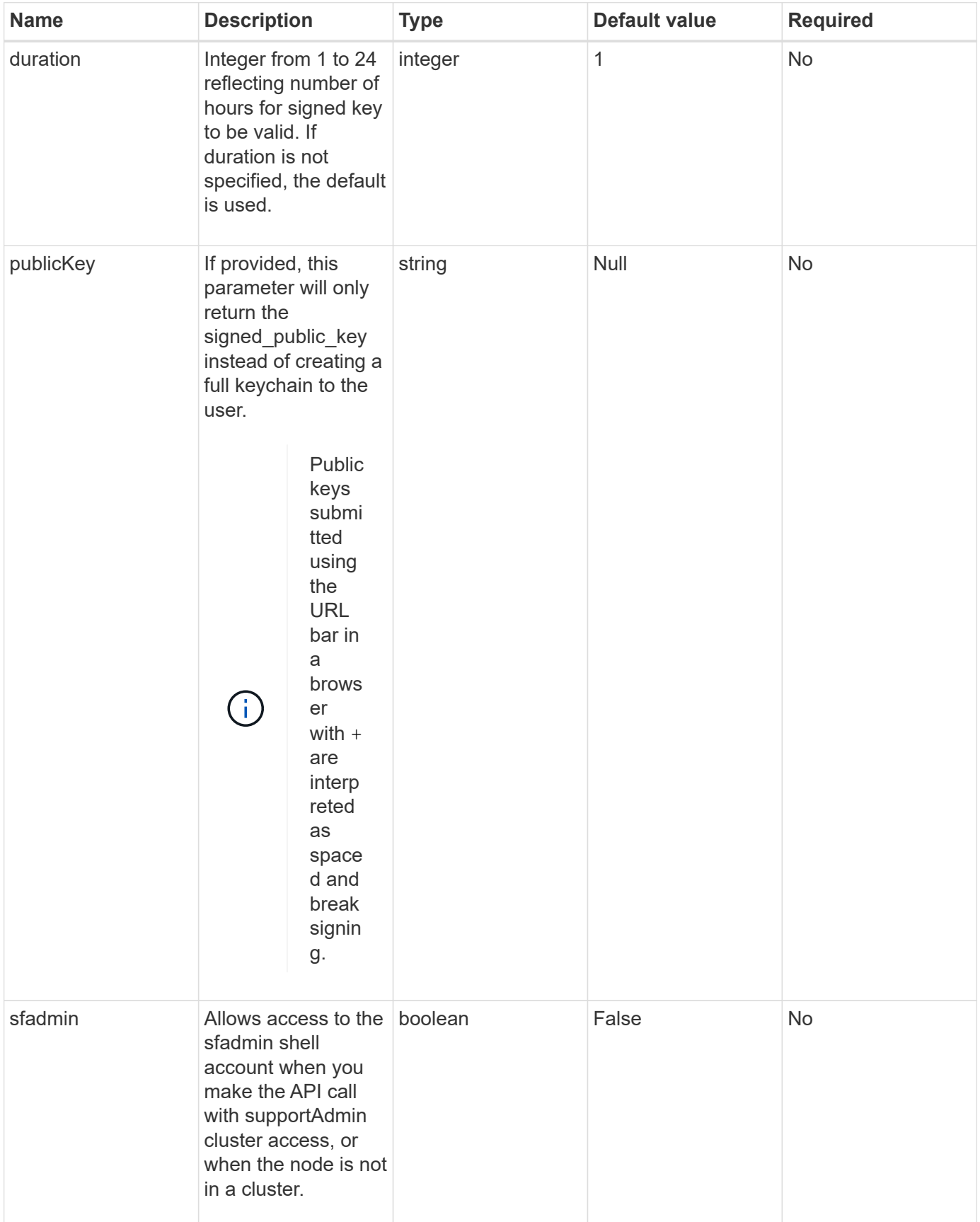
This method has the following return values:

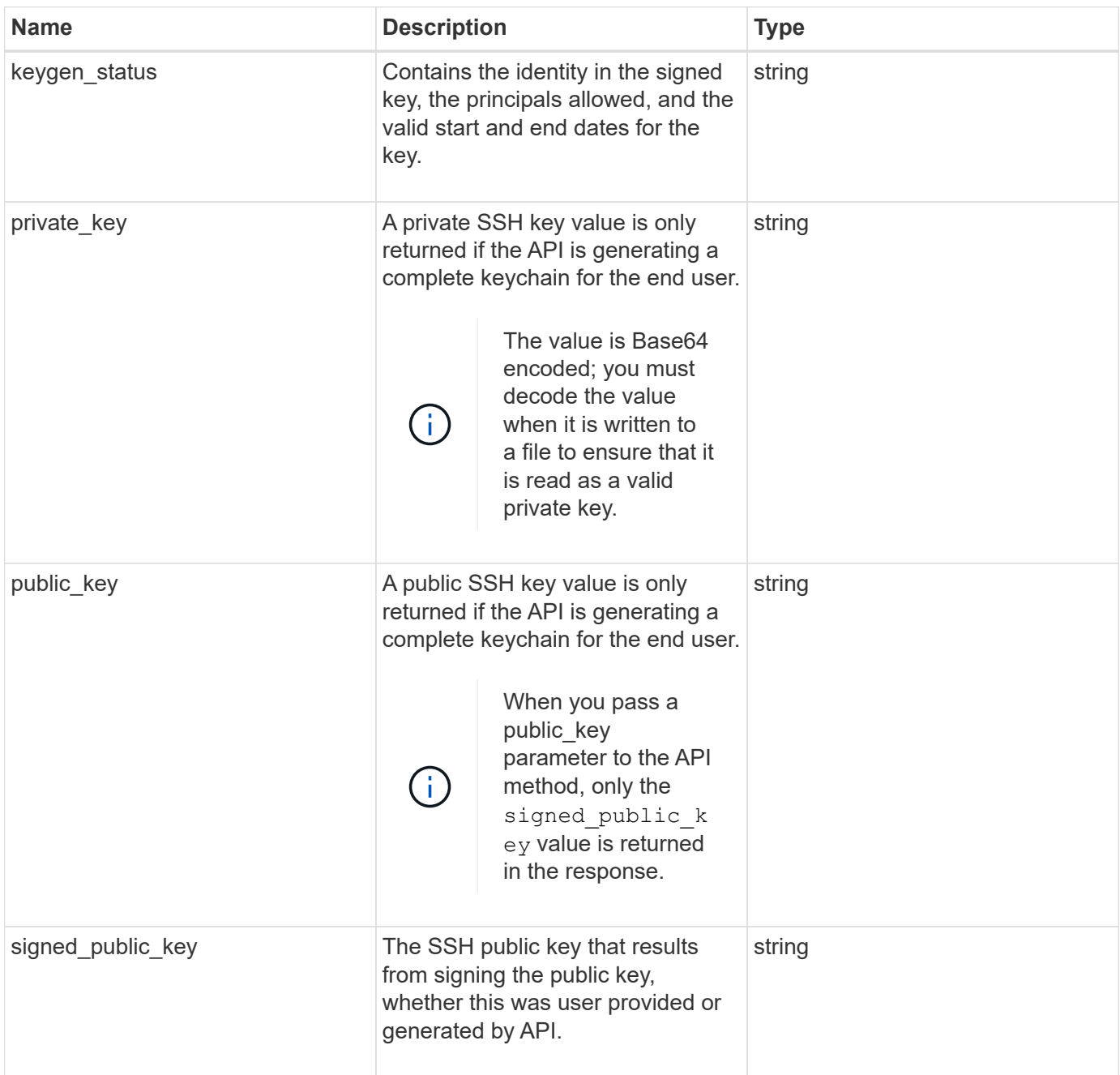

# **Request example**

Requests for this method are similar to the following example:

```
{
      "method": "SignSshKeys",
      "params": {
           "duration": 2,
           "publicKey":<string>
      },
      "id": 1
}
```
# **Response example**

This method returns a response similar to the following example:

```
{
    "id": null,
    "result": {
      "signedKeys": {
      "keygen status": <keygen status>,
        "signed_public_key": <signed_public_key>
      }
    }
}
```
In this example, a public key is signed and returned that is valid for the duration (1-24 hours).

# **New since version**

12.5

# **TestKeyProviderKmip**

You can use the TestKeyProviderKmip method to test whether the specified Key Management Interoperability Protocol (KMIP) key provider is reachable and functioning normally.

# **Parameters**

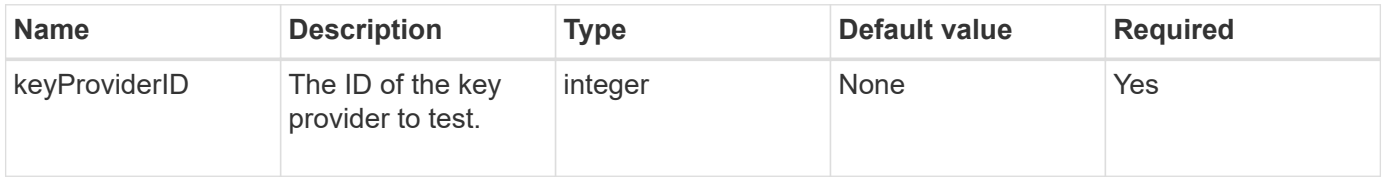

This method has no return values. The test is considered successful as long as no error is returned.

### **Request example**

Requests for this method are similar to the following example:

```
{
    "method": "TestKeyProviderKmip",
    "params": {
      "keyProviderID": 15
    },
"id": 1
}
```
### **Response example**

This method returns a response similar to the following example:

```
{
      "id": 1,
      "result":
           {}
        }
}
```
#### **New since version**

11.7

# **TestKeyServerKmip**

You can use the TestKeyServerKmip method to test whether the specified Key Management Interoperability Protocol (KMIP) key server is reachable and functioning normally.

# **Parameters**

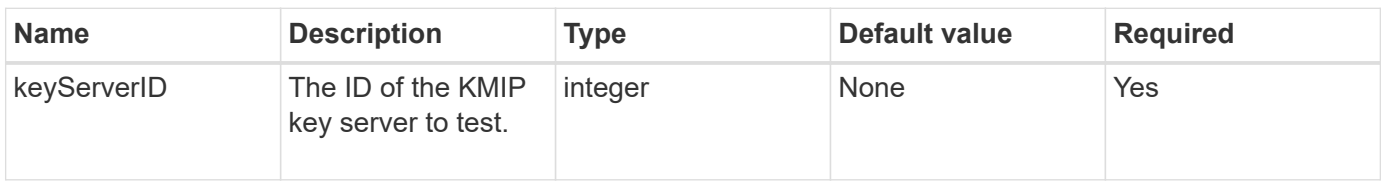

This method has no return values. The test is considered successful if there are no errors returned.

#### **Request example**

Requests for this method are similar to the following example:

```
{
    "method": "TestKeyServerKmip",
    "params": {
     "keyServerID": 15
    },
"id": 1
}
```
#### **Response example**

This method returns a response similar to the following example:

```
{
      "id": 1,
      "result":
           {}
       }
```
#### **New since version**

11.7

# **SnapMirror API methods**

SnapMirror API methods are used by the Element web UI for managing snapshots mirrored with remote ONTAP systems. These methods are meant for use by the Element web UI only. If you need API access to SnapMirror functionality, use the ONTAP APIs. Request and return examples are not provided for SnapMirror API methods.

- [AbortSnapMirrorRelationship](#page-472-0)
- [BreakSnapMirrorRelationship](#page-473-0)
- [BreakSnapMirrorVolume](#page-474-0)
- [CreateSnapMirrorEndpoint](#page-476-0)
- [CreateSnapMirrorEndpointUnmanaged](#page-476-1)
- [CreateSnapMirrorRelationship](#page-477-0)
- [CreateSnapMirrorVolume](#page-479-0)
- [DeleteSnapMirrorEndpoints](#page-480-0)
- [DeleteSnapMirrorRelationships](#page-481-0)
- [GetOntapVersionInfo](#page-482-0)
- [GetSnapMirrorClusterIdentity](#page-482-1)
- [InitializeSnapMirrorRelationship](#page-483-0)
- [ListSnapMirrorAggregates](#page-484-0)
- [ListSnapMirrorEndpoints](#page-485-0)
- [ListSnapMirrorLuns](#page-486-0)
- [ListSnapMirrorNetworkInterfaces](#page-486-1)
- [ListSnapMirrorNodes](#page-487-0)
- [ListSnapMirrorPolicies](#page-488-0)
- [ListSnapMirrorSchedules](#page-489-0)
- [ListSnapMirrorRelationships](#page-490-0)
- [ListSnapMirrorVolumes](#page-491-0)
- [ListSnapMirrorVservers](#page-492-0)
- [ModifySnapMirrorEndpoint](#page-493-0)
- [ModifySnapMirrorEndpoint \(unmanaged\)](#page-494-0)
- [ModifySnapMirrorRelationship](#page-495-0)
- [UpdateSnapMirrorRelationship](#page-496-0)
- [QuiesceSnapMirrorRelationship](#page-497-0)
- [ResumeSnapMirrorRelationship](#page-498-0)
- [ResyncSnapMirrorRelationship](#page-498-1)

# **Find more information**

- [SolidFire and Element Software Documentation](https://docs.netapp.com/us-en/element-software/index.html)
- [Documentation for earlier versions of NetApp SolidFire and Element products](https://docs.netapp.com/sfe-122/topic/com.netapp.ndc.sfe-vers/GUID-B1944B0E-B335-4E0B-B9F1-E960BF32AE56.html)

# <span id="page-472-0"></span>**AbortSnapMirrorRelationship**

The Element software web UI uses the AbortSnapMirrorRelationship method to stop SnapMirror transfers that have started but are not yet complete.

# **Parameters**

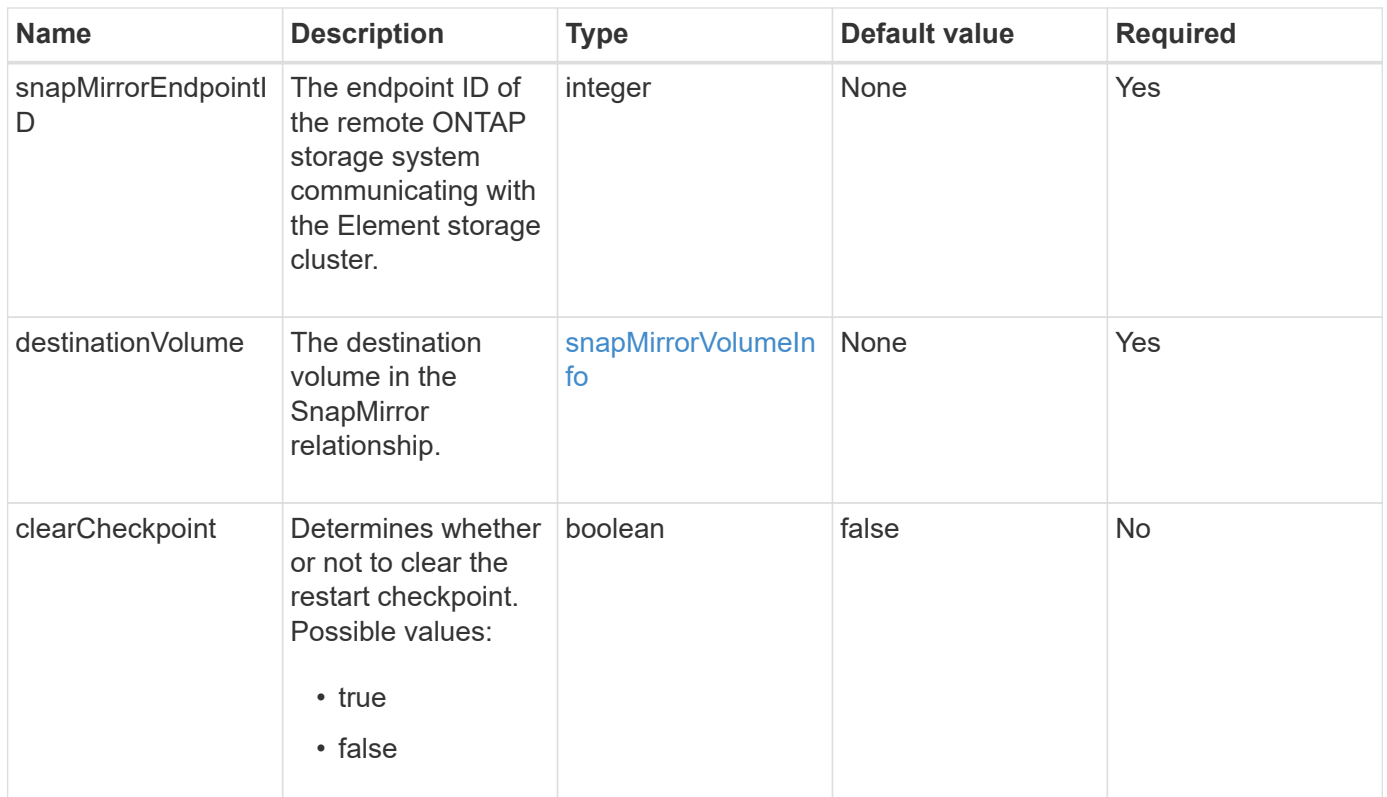

This method has the following return values:

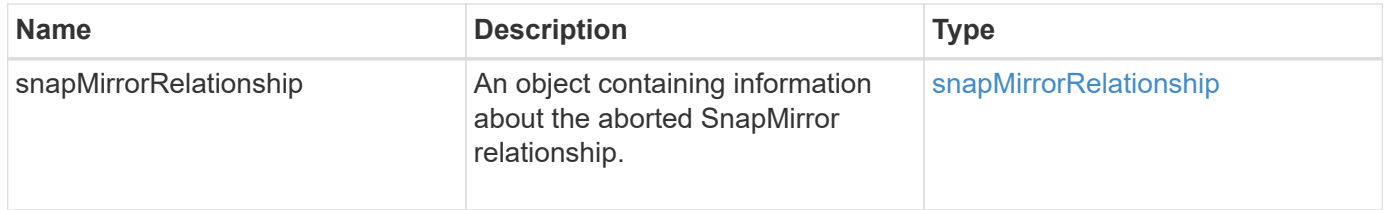

# **New since version**

10.1

# <span id="page-473-0"></span>**BreakSnapMirrorRelationship**

The Element web UI uses the BreakSnapMirrorRelationship method to break a SnapMirror relationship. When a SnapMirror relationship is broken, the destination volume is made read-write and independent, and can then diverge from the source. You can reestablish the relationship with the ResyncSnapMirrorRelationship API method. This method requires the ONTAP cluster to be available.

# **Parameters**

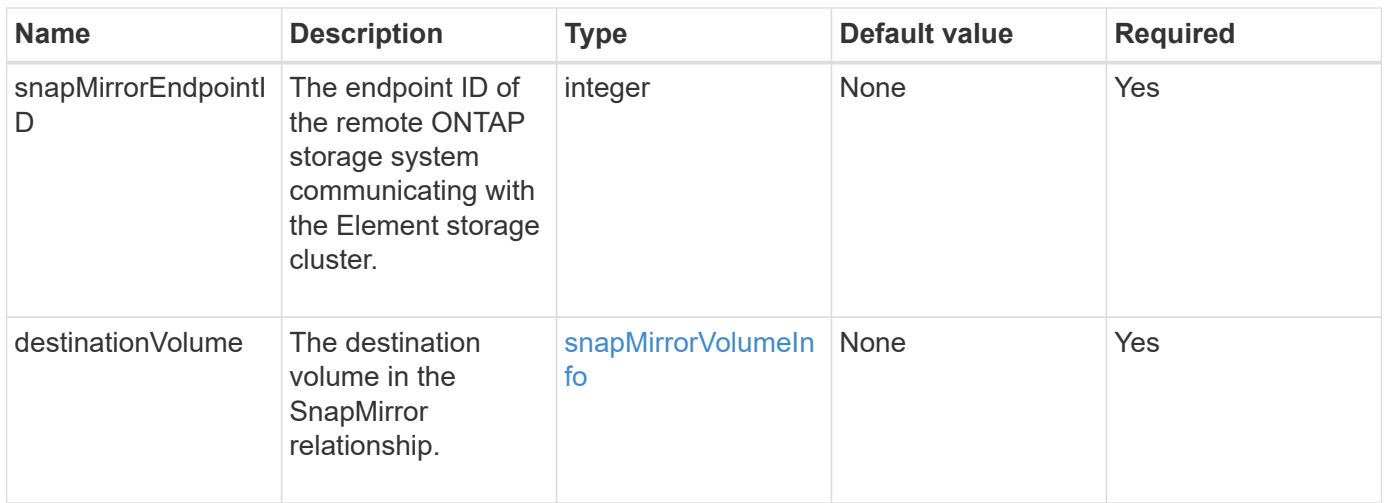

This method has the following return values:

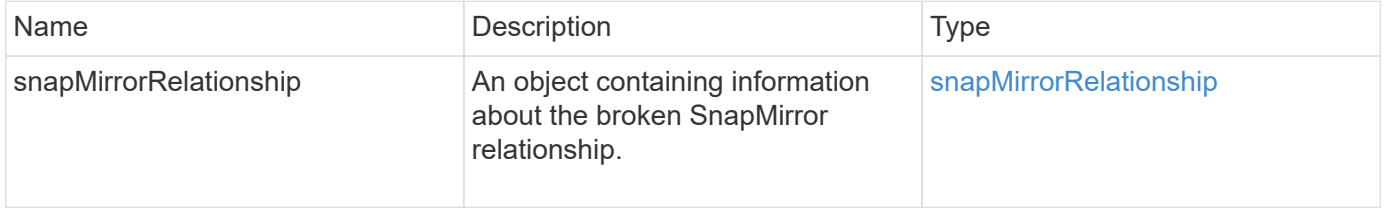

### **New since version**

10.1

# **Find more information**

[BreakSnapMirrorVolume](#page-474-0)

# <span id="page-474-0"></span>**BreakSnapMirrorVolume**

The Element web UI uses the BreakSnapMirrorVolume method to break the SnapMirror relationship between an ONTAP source container and Element target volume. Breaking an Element SnapMirror volume is useful if an ONTAP system becomes unavailable while replicating data to an Element volume. This feature enables a storage administrator to take control of an Element SnapMirror volume, break its relationship with the remote ONTAP system, and revert the volume to a previous snapshot.

# **Parameter**

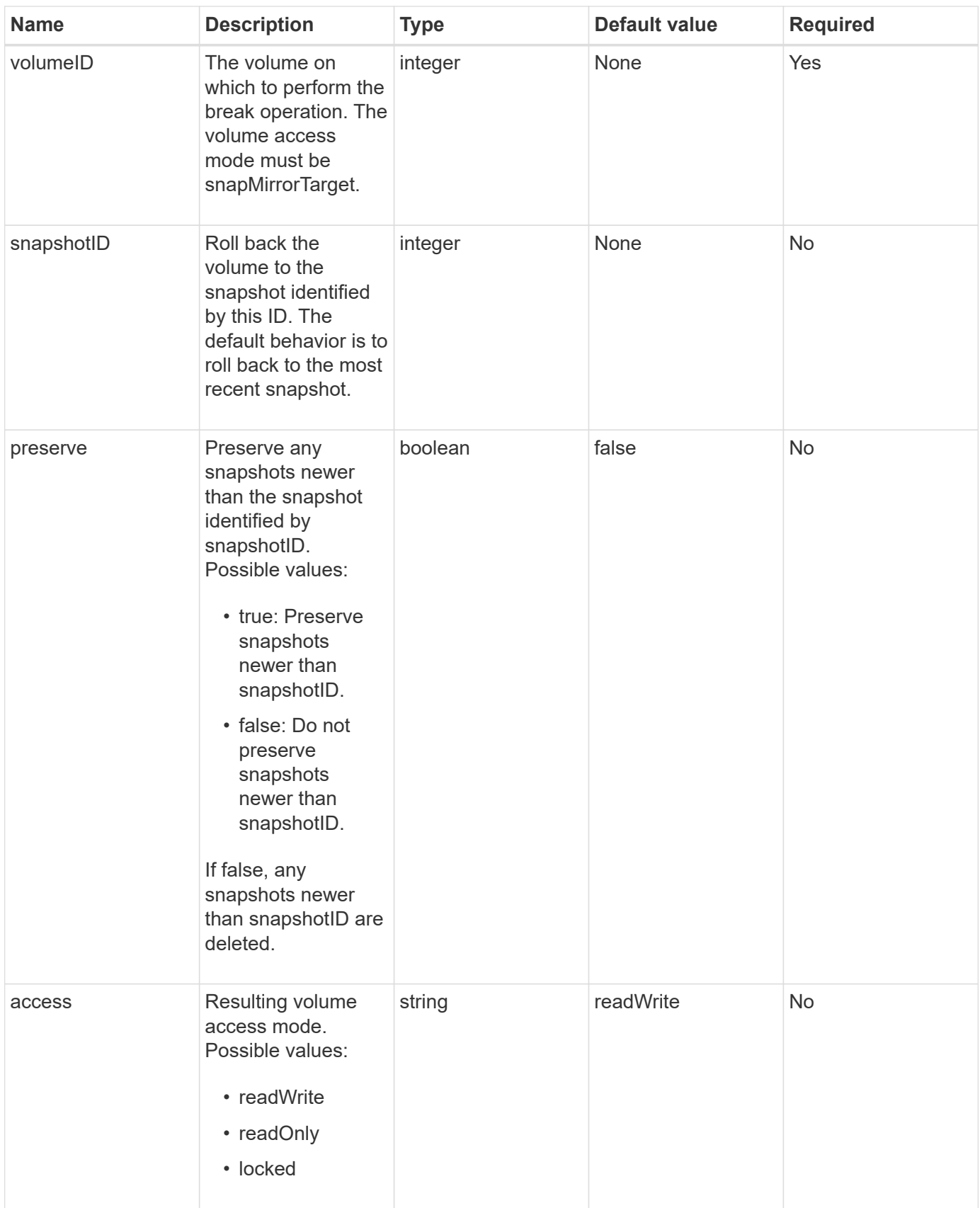

This method has no return values.

#### **New since version**

10.0

## **Find more information**

[BreakSnapMirrorRelationship](#page-473-0)

# <span id="page-476-0"></span>**CreateSnapMirrorEndpoint**

The Element web UI uses the CreateSnapMirrorEndpoint method to create a relationship with a remote SnapMirror endpoint.

#### **Parameters**

This method has the following input parameters:

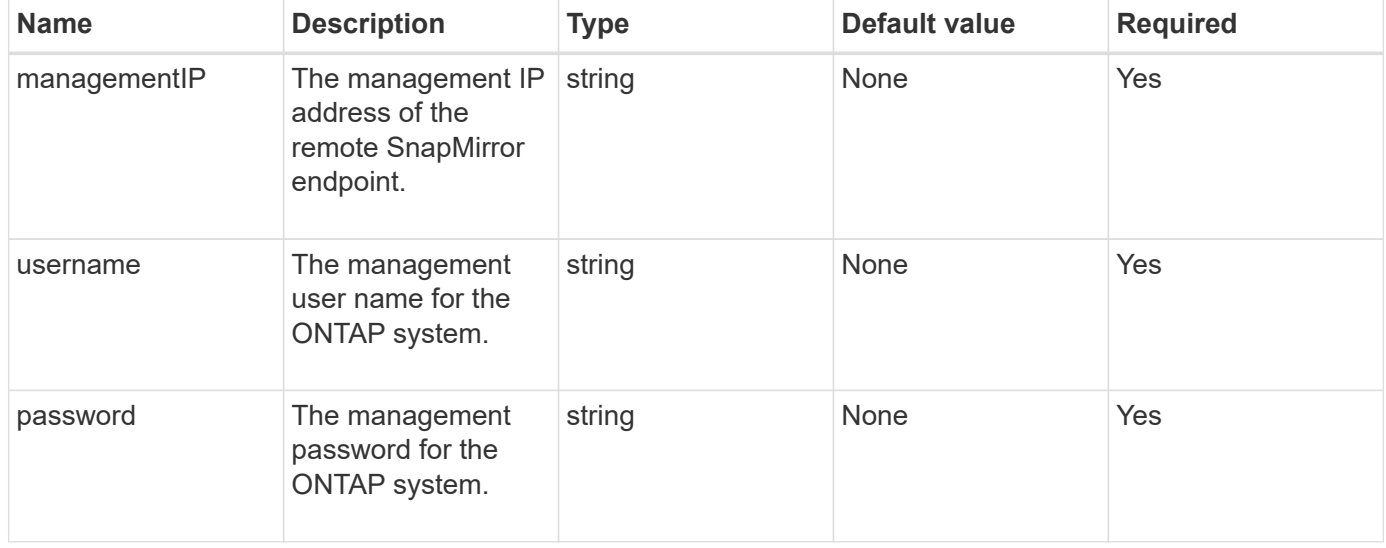

#### **Return values**

This method has the following return values:

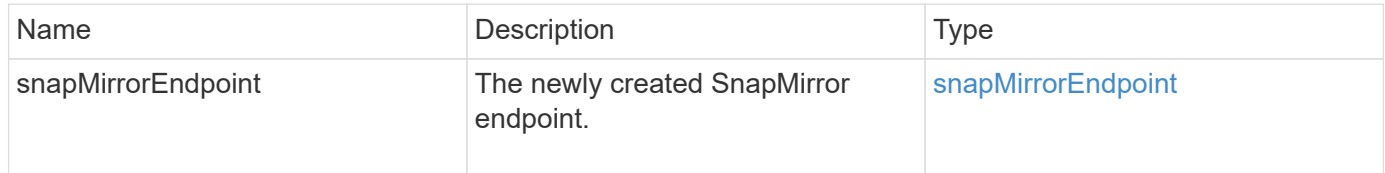

### **New since version**

10.0

# <span id="page-476-1"></span>**CreateSnapMirrorEndpointUnmanaged**

The Element software storage system uses the

CreateSnapMirrorEndpointUnmanaged method to enable remote, unmanaged SnapMirror endpoints to communicate with a Element storage cluster. Unmanaged

endpoints cannot be administered using the Element SnapMirror APIs. They must be managed with ONTAP management software or APIs.

## **Parameters**

This method has the following input parameters:

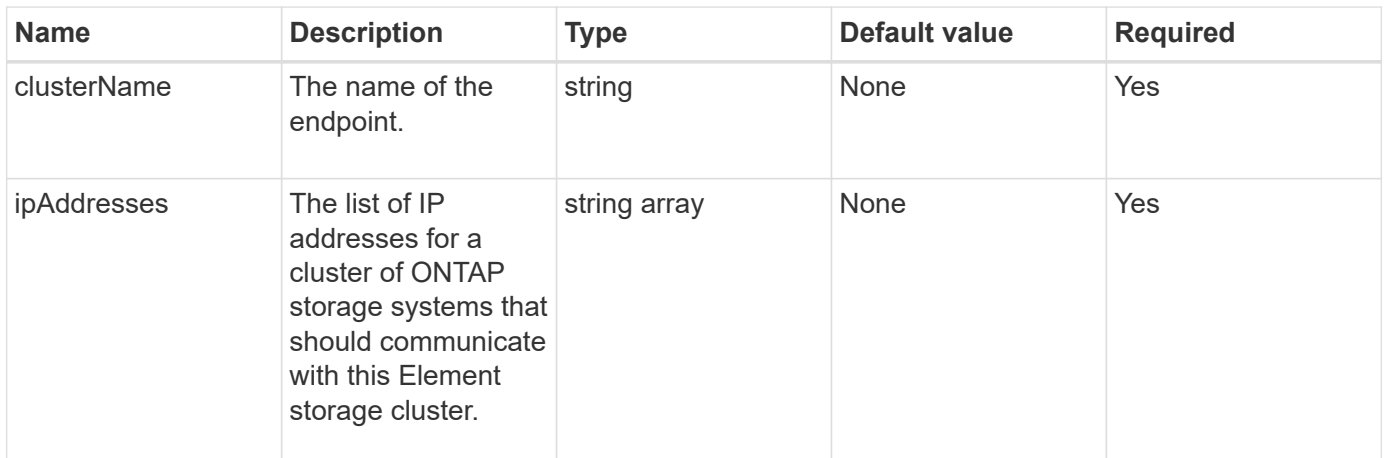

#### **Return values**

This method has the following return values:

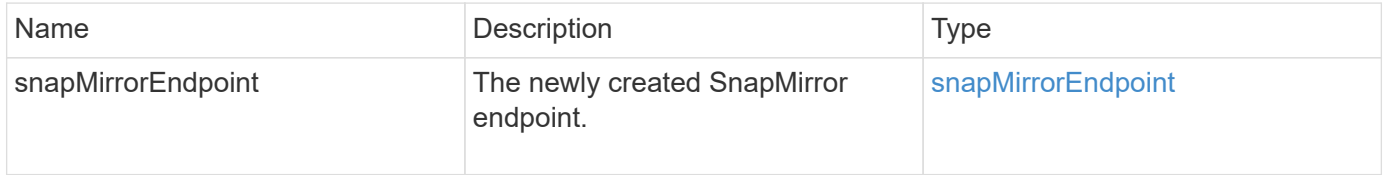

#### **New since version**

10.3

# <span id="page-477-0"></span>**CreateSnapMirrorRelationship**

The Element web UI uses the CreateSnapMirrorRelationship method to create a SnapMirror extended data protection relationship between a source and destination endpoint.

#### **Parameters**

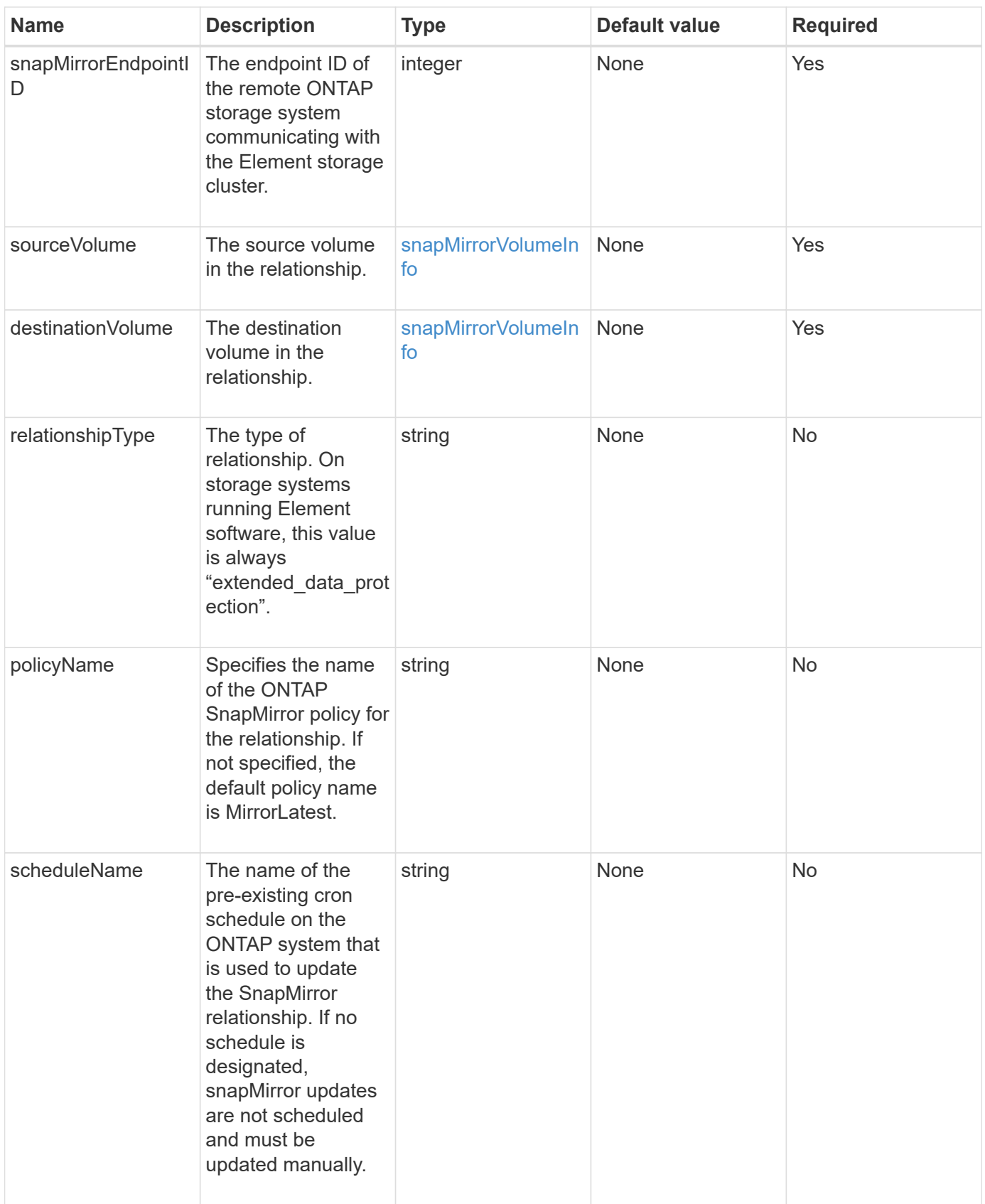

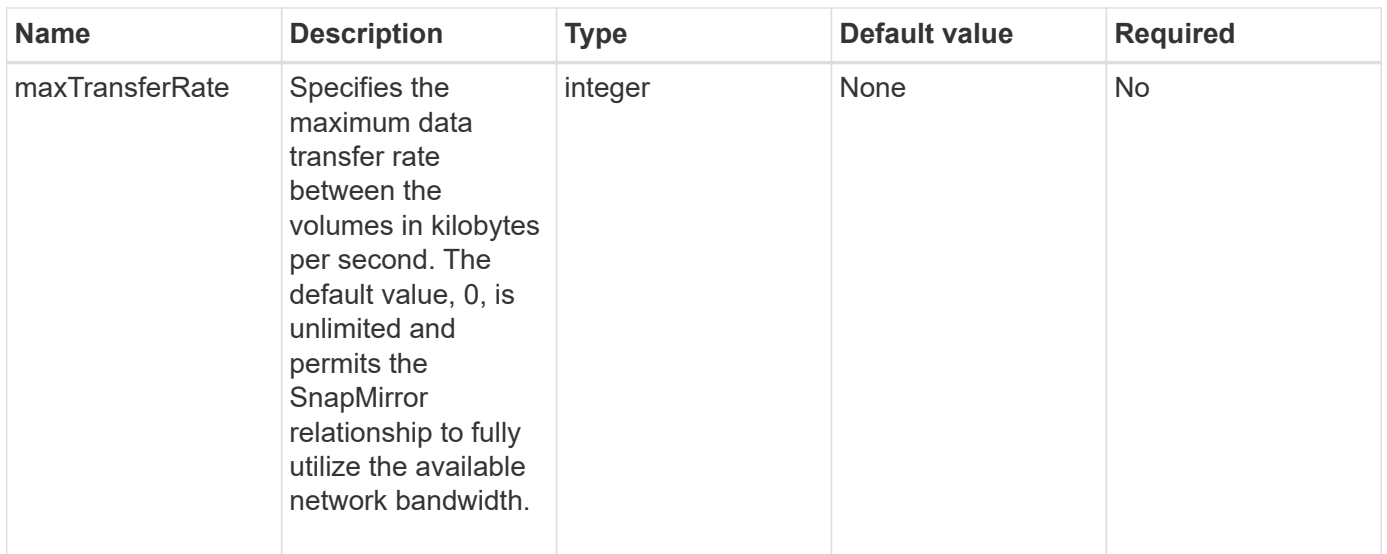

This method has the following return values:

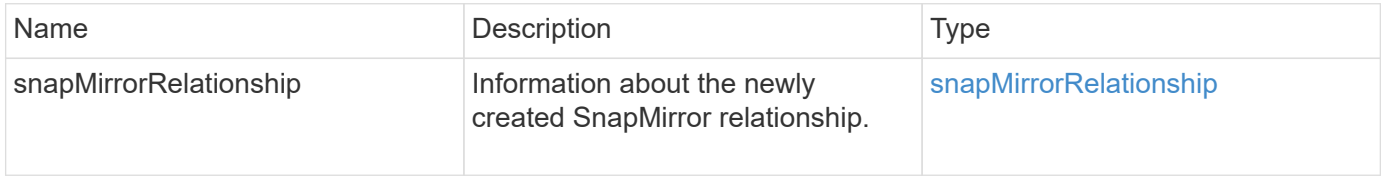

#### **New since version**

10.1

# <span id="page-479-0"></span>**CreateSnapMirrorVolume**

The Element web UI uses the CreateSnapMirrorVolume method to create a volume on the remote ONTAP system.

#### **Parameters**

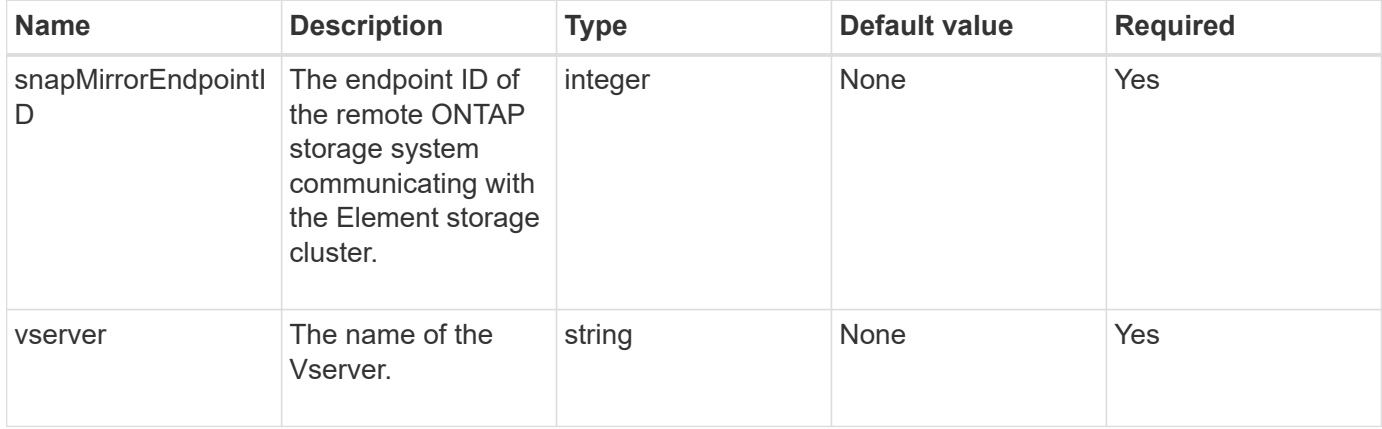

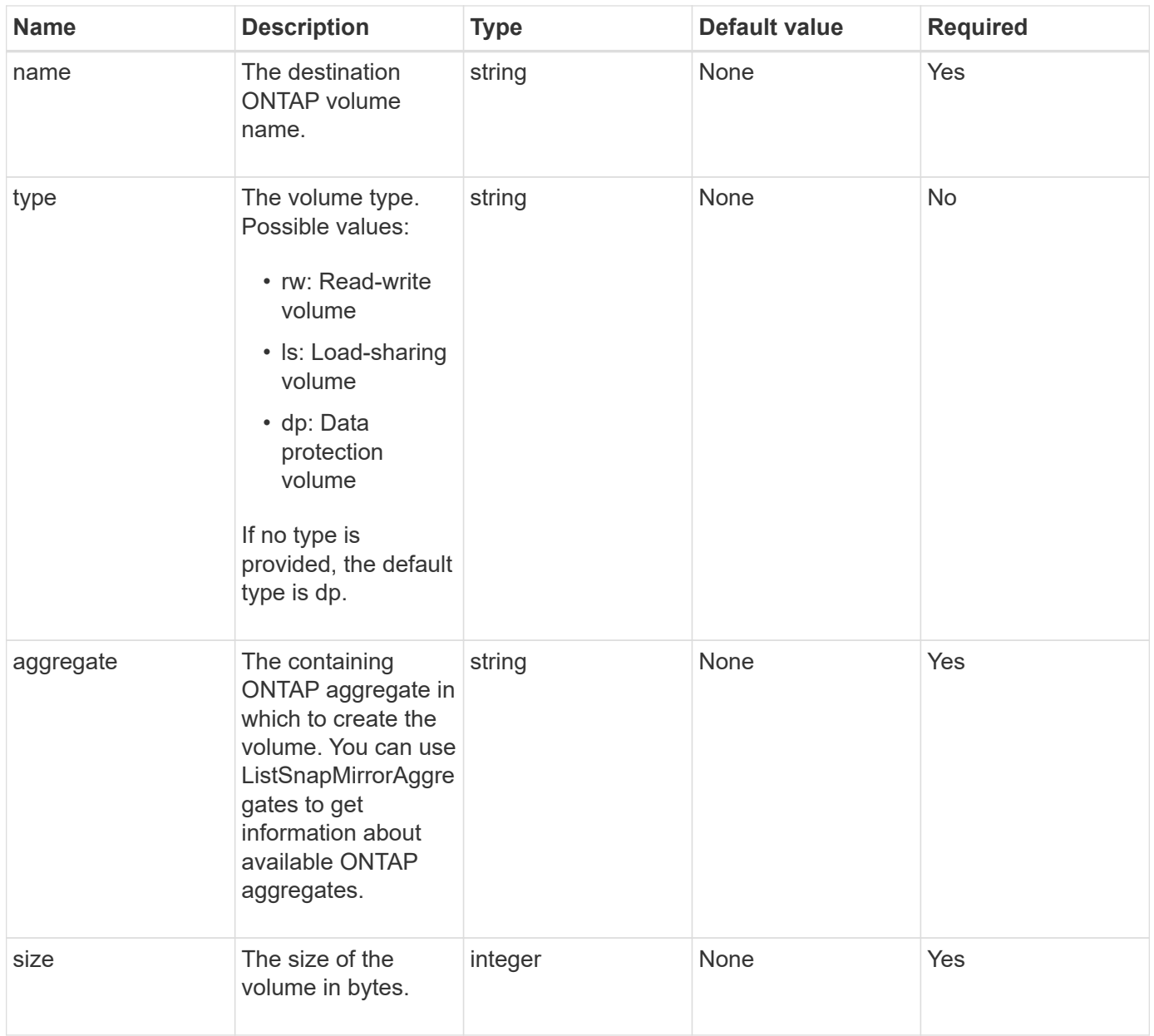

This method has the following return values:

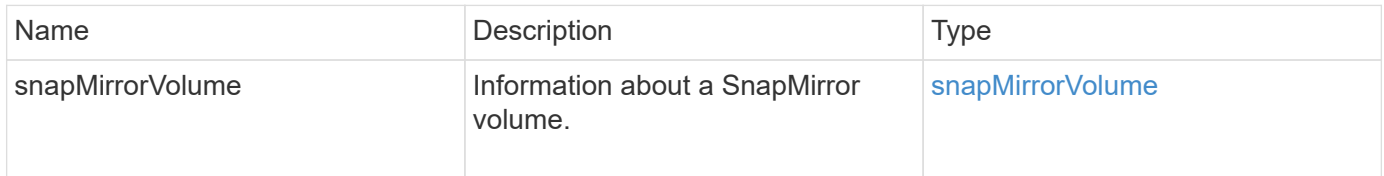

# **New since version**

10.1

# <span id="page-480-0"></span>**DeleteSnapMirrorEndpoints**

The Element web UI uses DeleteSnapMirrorEndpoints to delete one or more

SnapMirror endpoints from the system.

## **Parameter**

This method has the following input parameter:

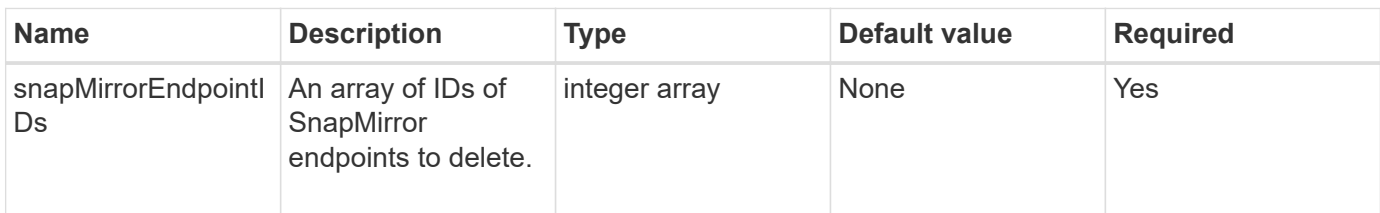

#### **Return values**

This method has no return values.

#### **New since version**

10.0

# <span id="page-481-0"></span>**DeleteSnapMirrorRelationships**

The Element web UI uses the DeleteSnapMirrorRelationships method to remove one or more SnapMirror relationships between a source and destination endpoint.

### **Parameters**

This method has the following input parameters:

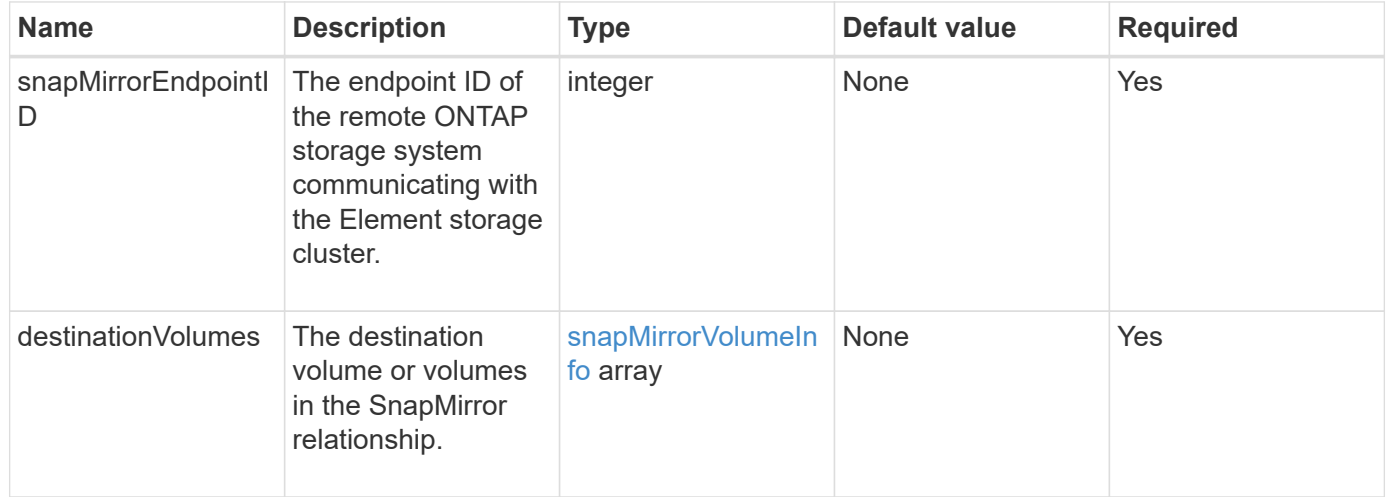

# **Return values**

This method has the following return values:

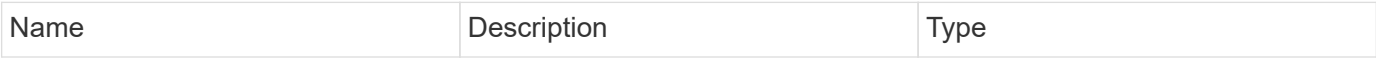

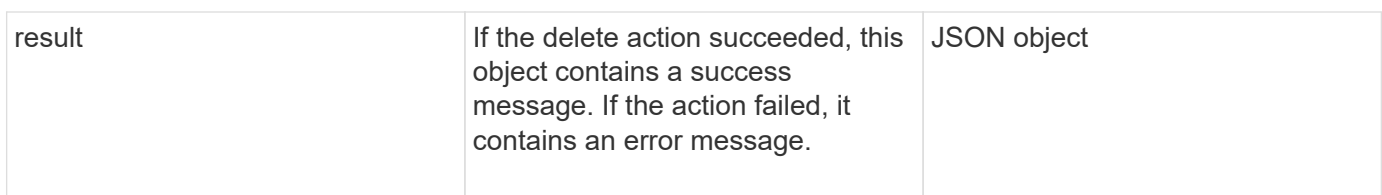

# **New since version**

10.1

# <span id="page-482-0"></span>**GetOntapVersionInfo**

The Element web UI uses GetOntapVersionInfo to get information about API version support from the ONTAP cluster in a SnapMirror relationship.

# **Parameter**

This method has the following input parameter:

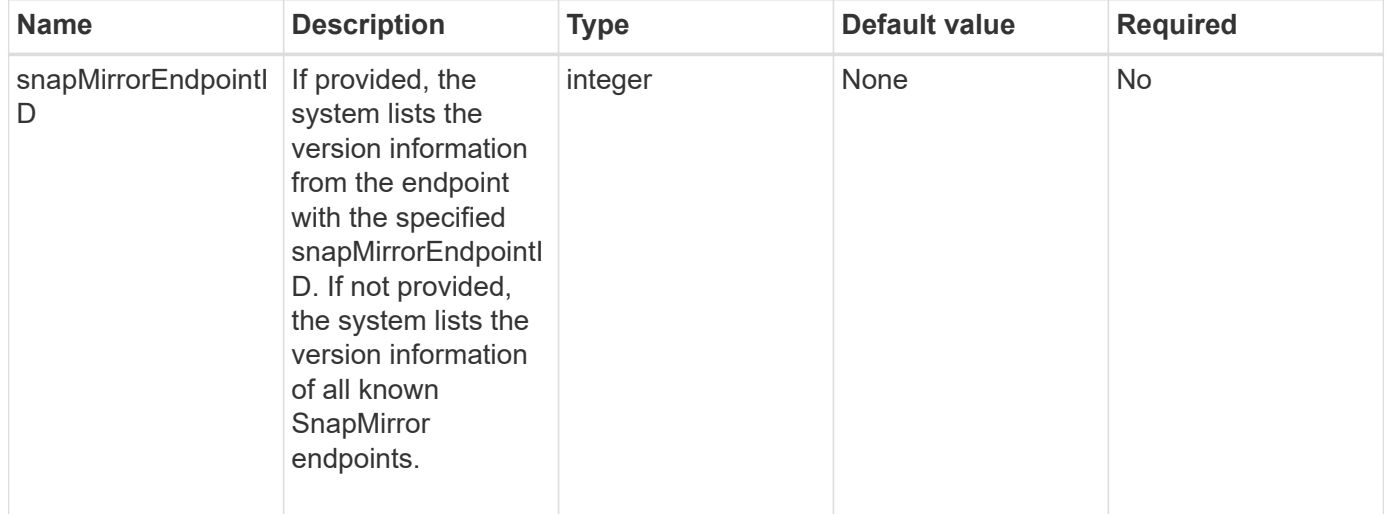

#### **Return value**

This method has the following return value:

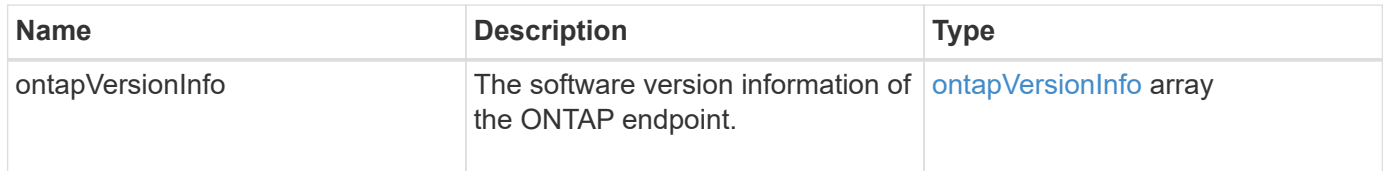

# **New since version**

10.1

# <span id="page-482-1"></span>**GetSnapMirrorClusterIdentity**

The Element software web UI uses GetSnapMirrorClusterIdentity to get identity

# **Parameter**

This method has the following input parameter:

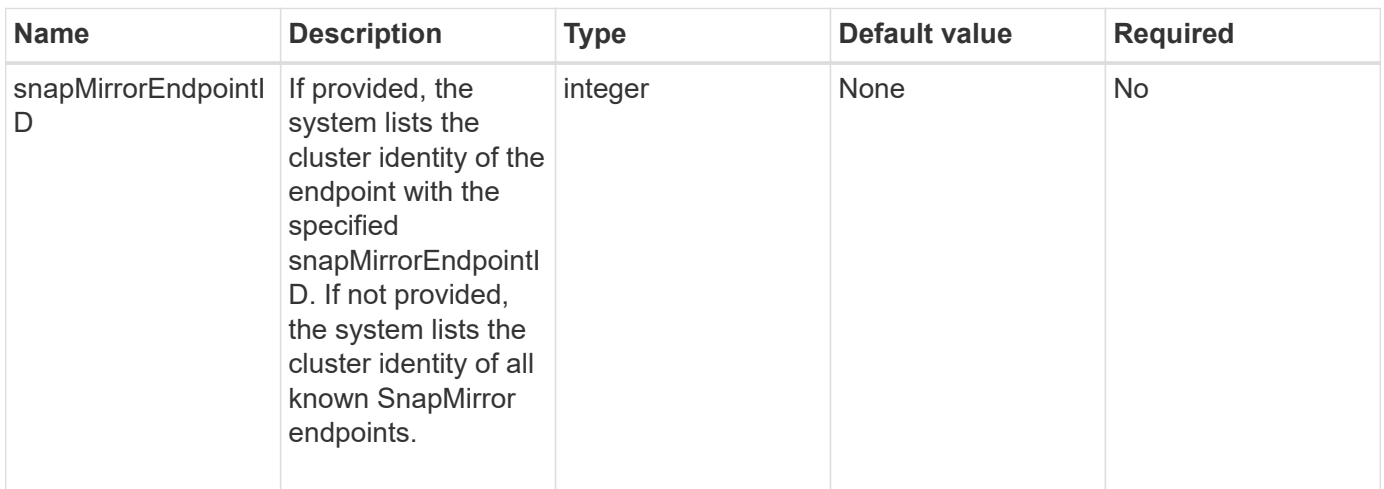

### **Return value**

This method has the following return value:

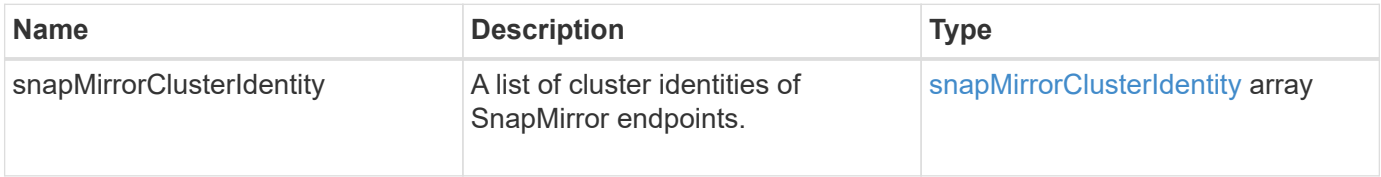

#### **New since version**

10.1

# <span id="page-483-0"></span>**InitializeSnapMirrorRelationship**

The Element software web UI uses the InitializeSnapMirrorRelationship method to initialize the destination volume in a SnapMirror relationship by performing an initial baseline transfer between clusters.

# **Parameters**

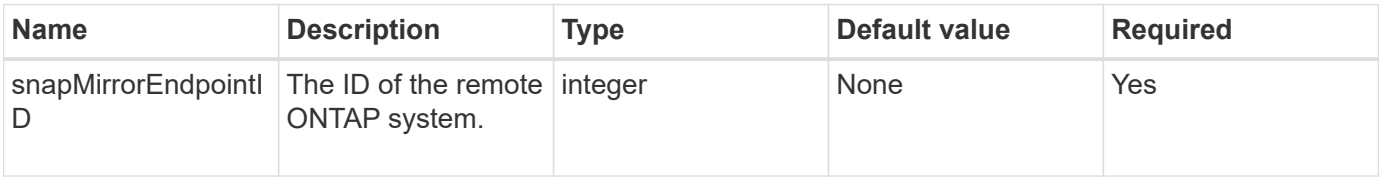

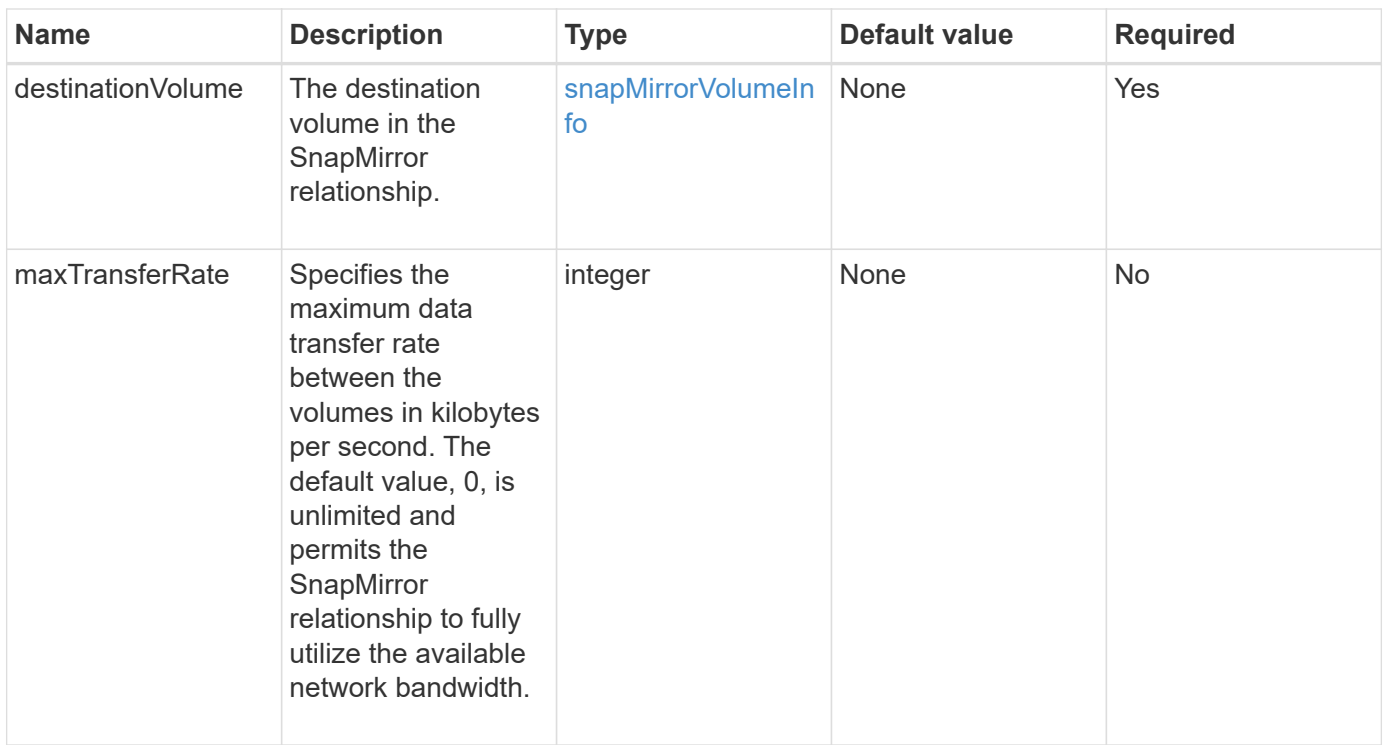

This method has the following return value:

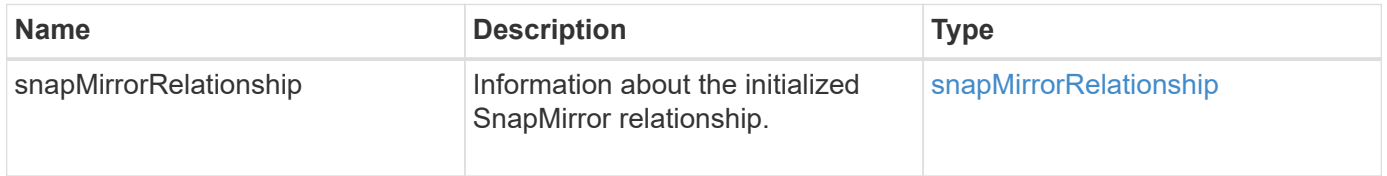

#### **New since version**

10.1

# <span id="page-484-0"></span>**ListSnapMirrorAggregates**

The Element software web UI uses the ListSnapMirrorAggregates method to list all SnapMirror aggregates that are available on the remote ONTAP system. An aggregate describes a set of physical storage resources.

#### **Parameter**

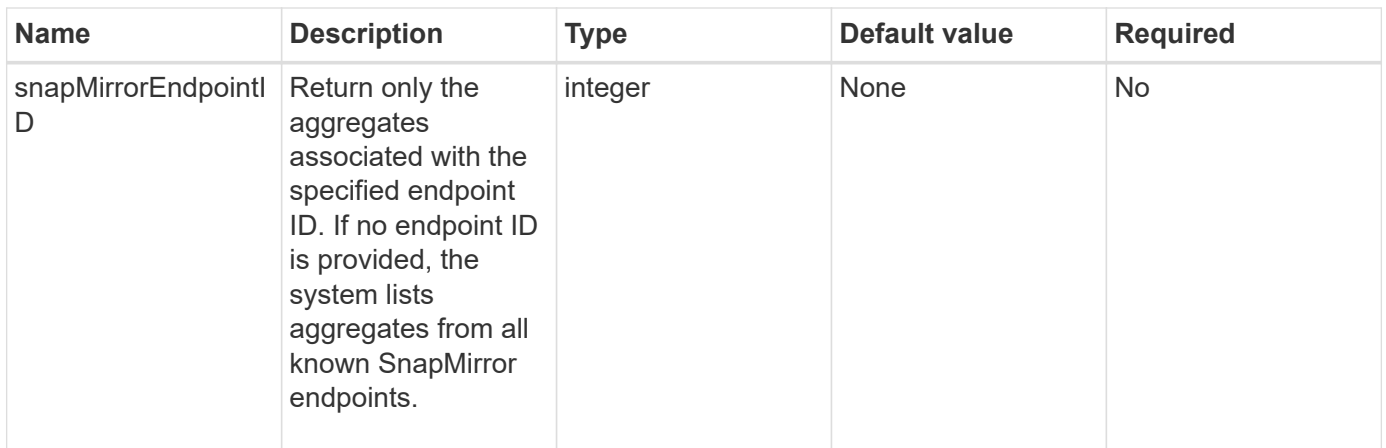

This method has the following return value:

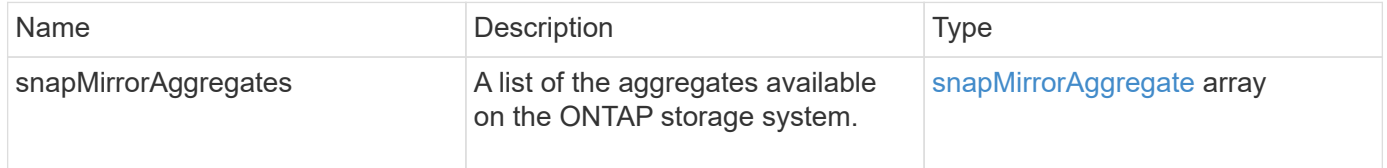

# **New since version**

10.1

# <span id="page-485-0"></span>**ListSnapMirrorEndpoints**

The Element software web UI uses the ListSnapMirrorEndpoints method to list all SnapMirror endpoints that the Element storage cluster is communicating with.

#### **Parameter**

This method has the following input parameter:

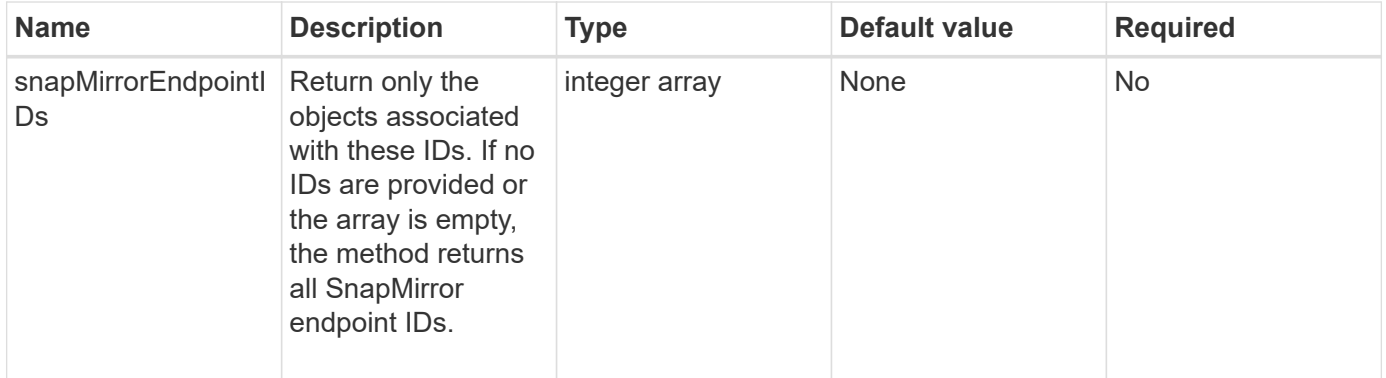

#### **Return value**

This method has the following return value:

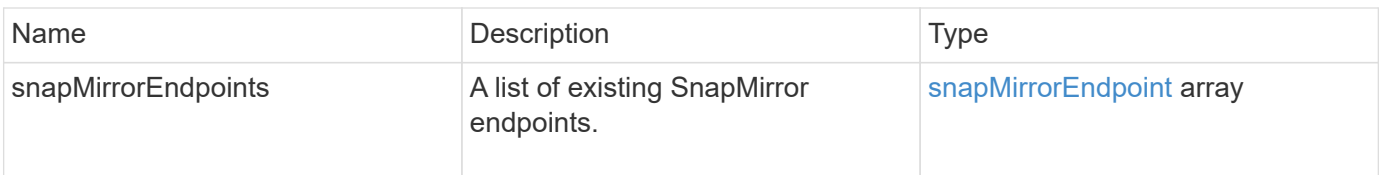

# **New since version**

10.0

# <span id="page-486-0"></span>**ListSnapMirrorLuns**

The Element software web UI uses the ListSnapMirrorLuns method to list the LUN information for the SnapMirror relationship from the remote ONTAP cluster.

# **Parameters**

This method has the following input parameters:

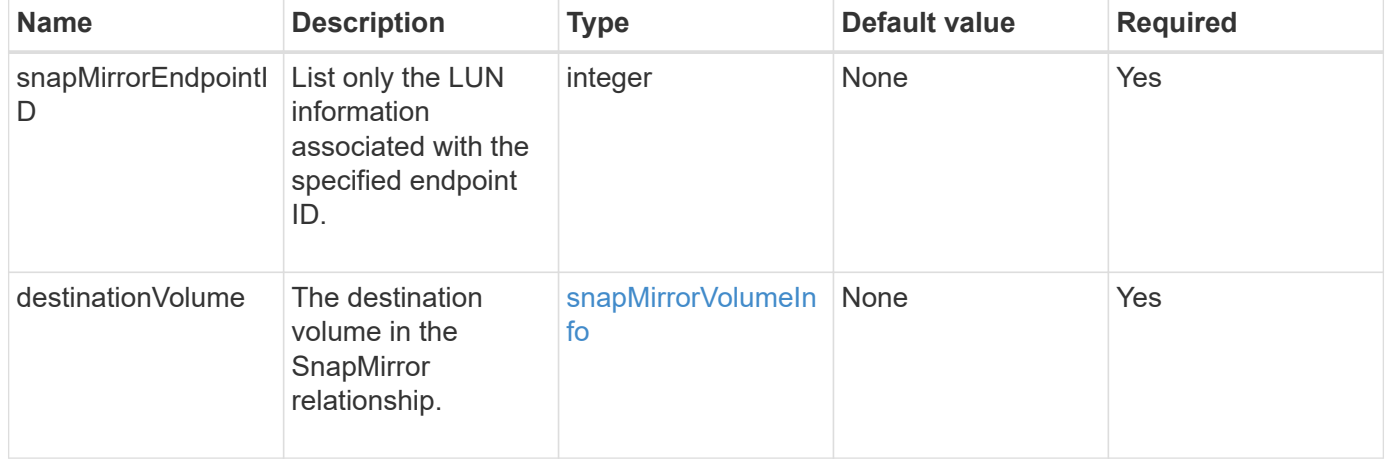

# **Return values**

This method has the following return values:

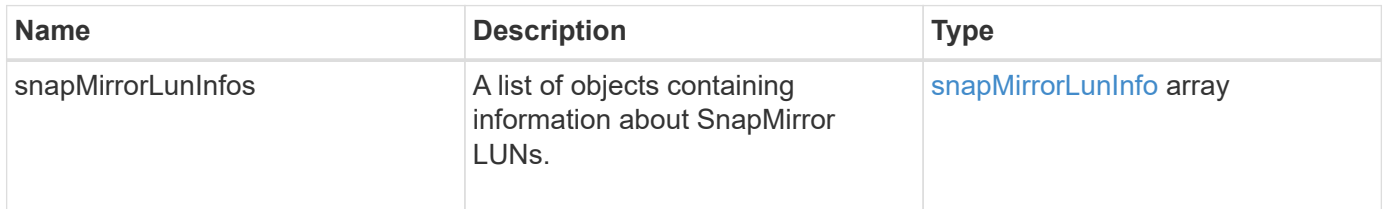

# **New since version**

10.1

# <span id="page-486-1"></span>**ListSnapMirrorNetworkInterfaces**

The Element software web UI uses the ListSnapMirrorNetworkInterfaces method to list all available SnapMirror interfaces on a remote ONTAP system.

#### **Parameter**

This method has the following input parameters:

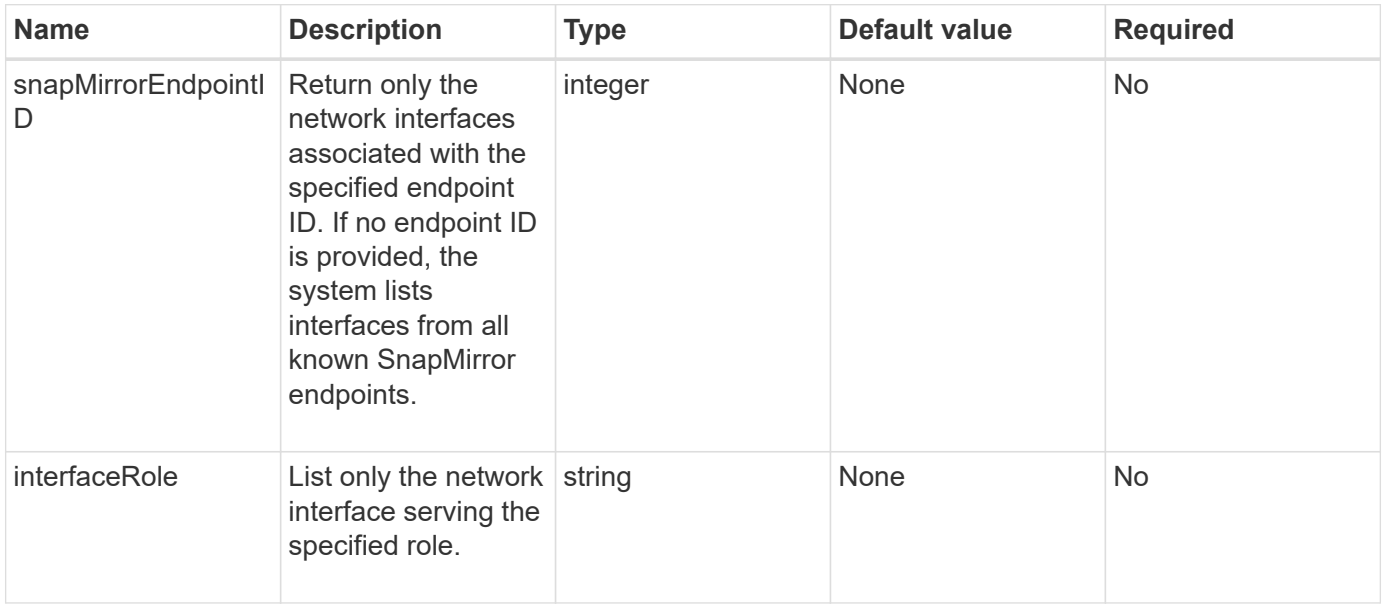

#### **Return value**

This method has the following return value:

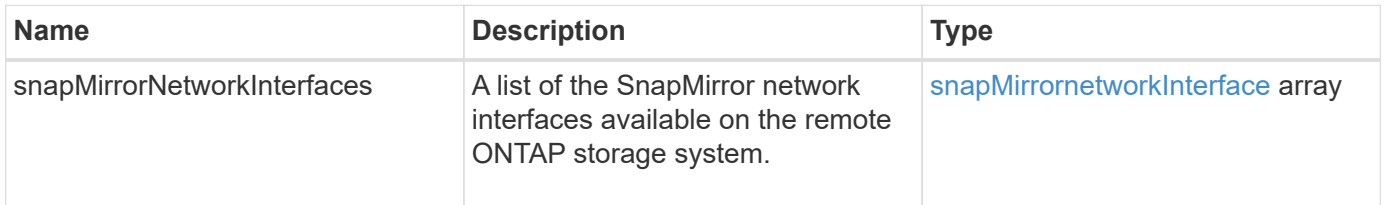

#### **New since version**

10.1

# <span id="page-487-0"></span>**ListSnapMirrorNodes**

The Element software web UI uses the ListSnapMirrorNodes method to get a list of nodes in a remote ONTAP cluster.

#### **Parameter**

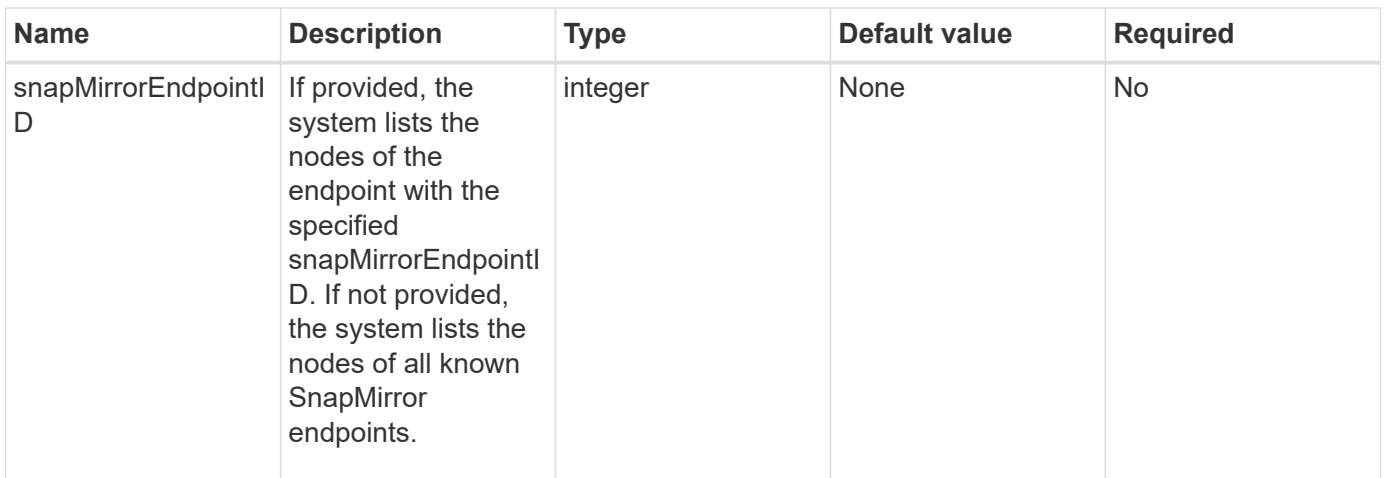

This method has the following return value:

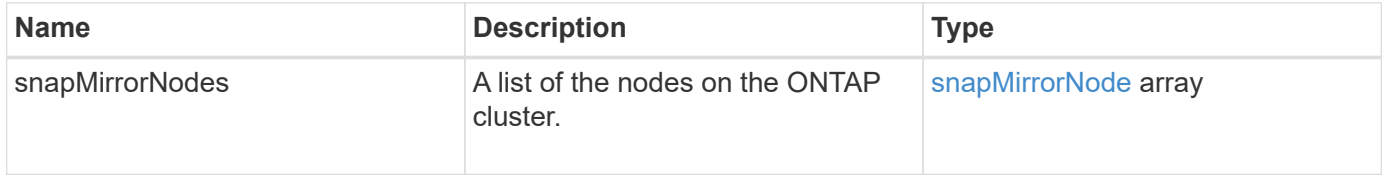

#### **New since version**

10.1

# <span id="page-488-0"></span>**ListSnapMirrorPolicies**

The Element software web UI uses the ListSnapMirrorPolicies method to list all SnapMirror policies on a remote ONTAP system.

# **Parameter**

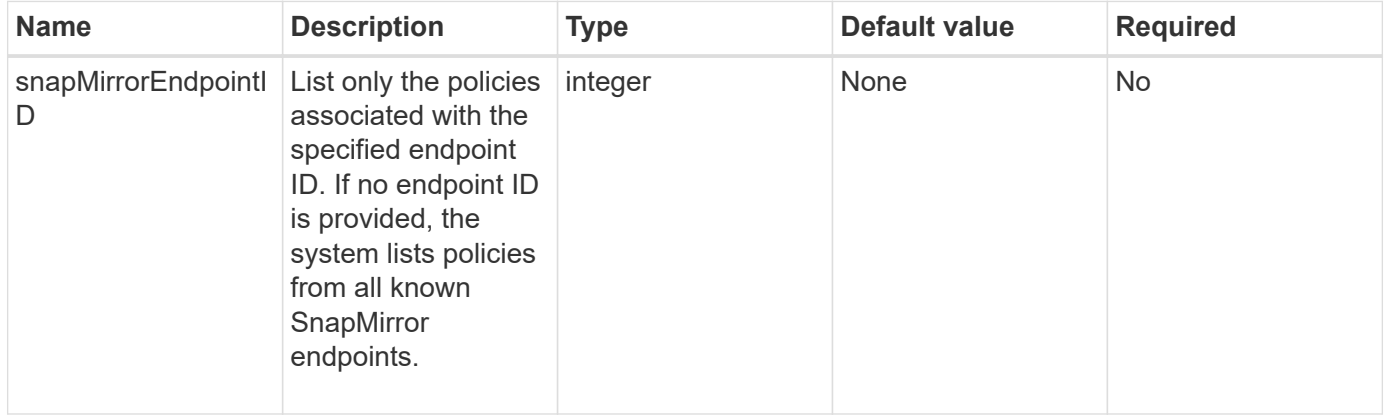

This method has the following return value:

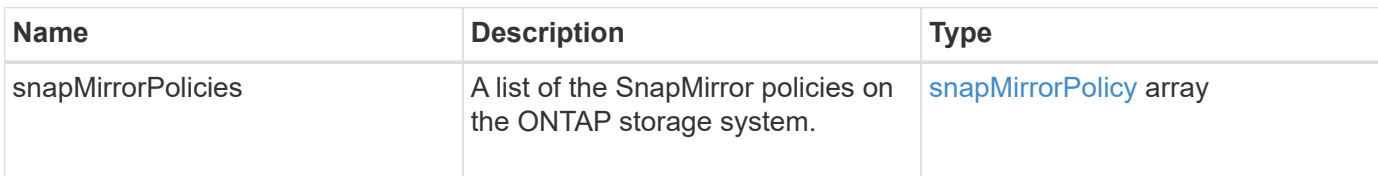

#### **New since version**

10.1

# <span id="page-489-0"></span>**ListSnapMirrorSchedules**

The Element software web UI uses the ListSnapMirrorSchedules method to get a list of schedules that are available on a remote ONTAP cluster.

#### **Parameter**

This method has the following input parameter:

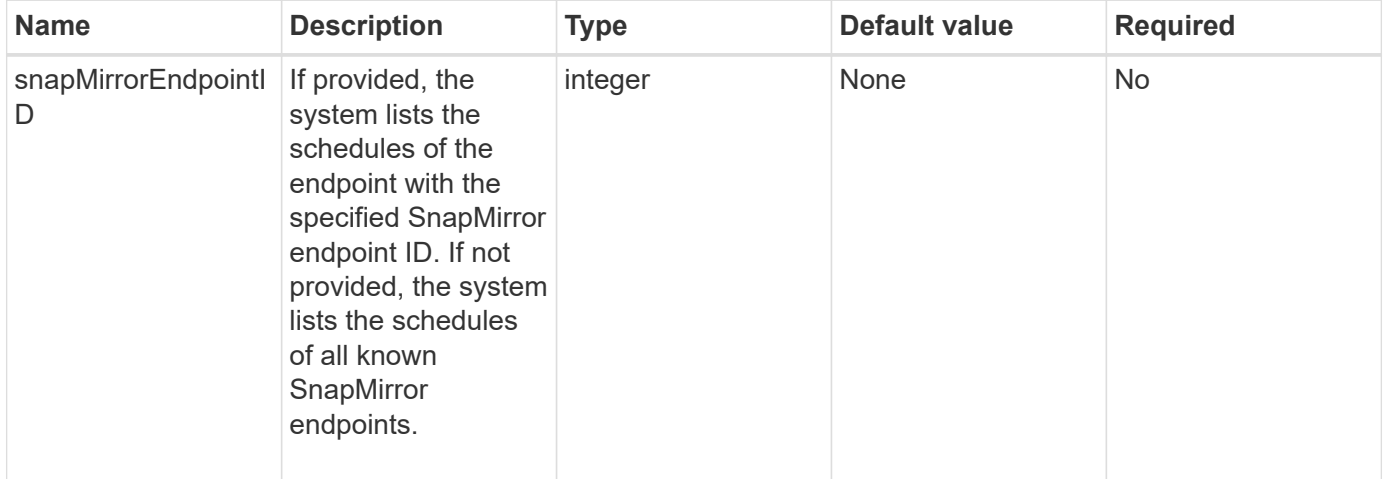

#### **Return value**

This method has the following return value:

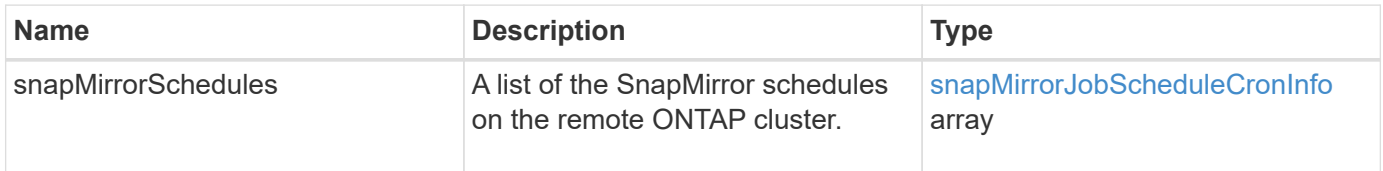

#### **New since version**

10.1

# <span id="page-490-0"></span>**ListSnapMirrorRelationships**

The Element software web UI uses the ListSnapMirrorRelationships method to list one or all SnapMirror relationships on an Element storage cluster.

# **Parameters**

This method has the following input parameters:

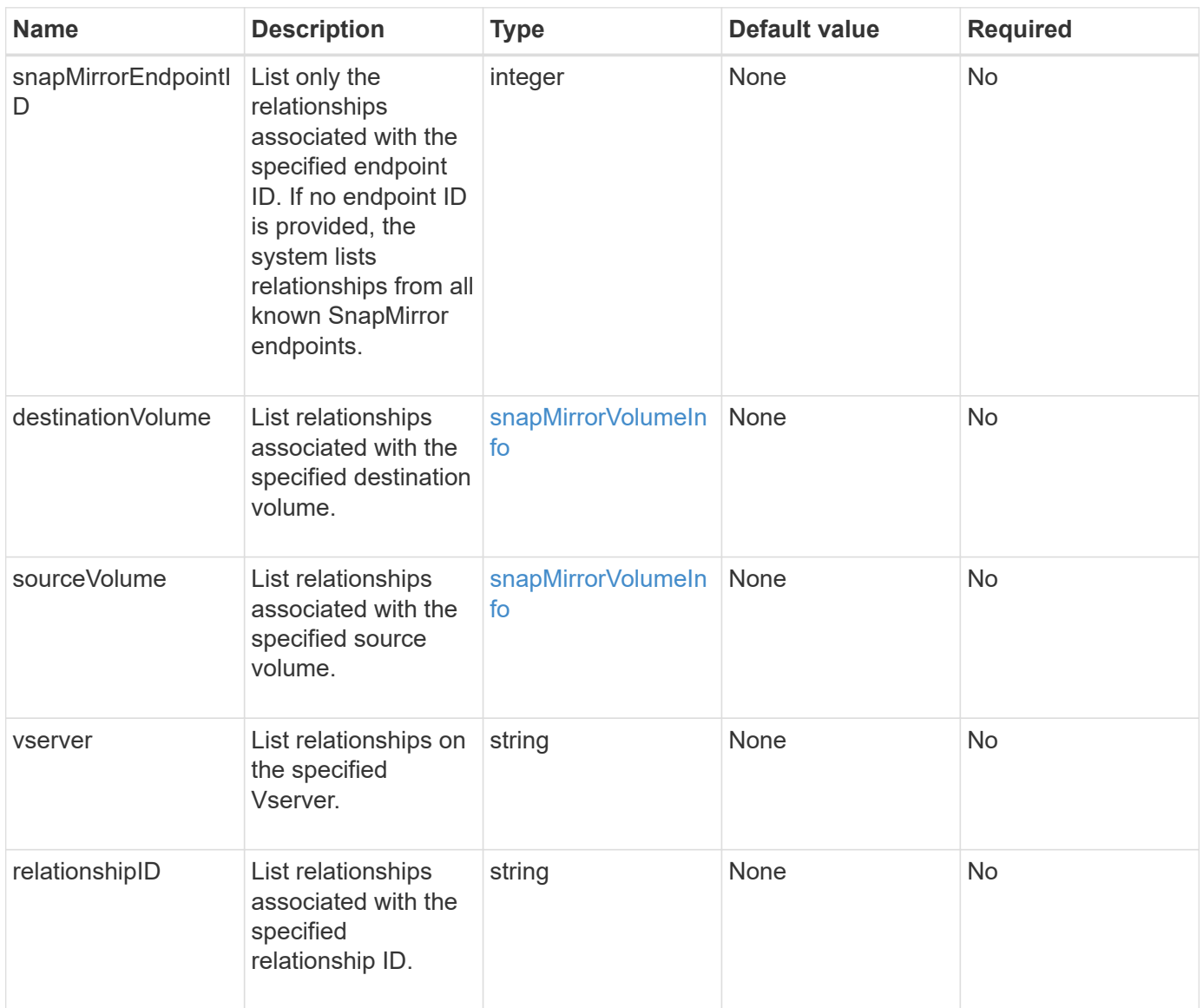

#### **Return value**

This method has the following return value:

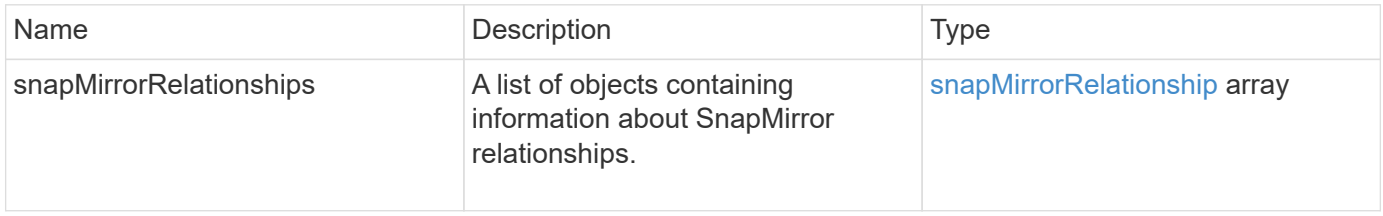

10.1

# <span id="page-491-0"></span>**ListSnapMirrorVolumes**

The Element software web UI uses the ListSnapMirrorVolumes method to list all SnapMirror volumes available on a remote ONTAP system.

### **Parameter**

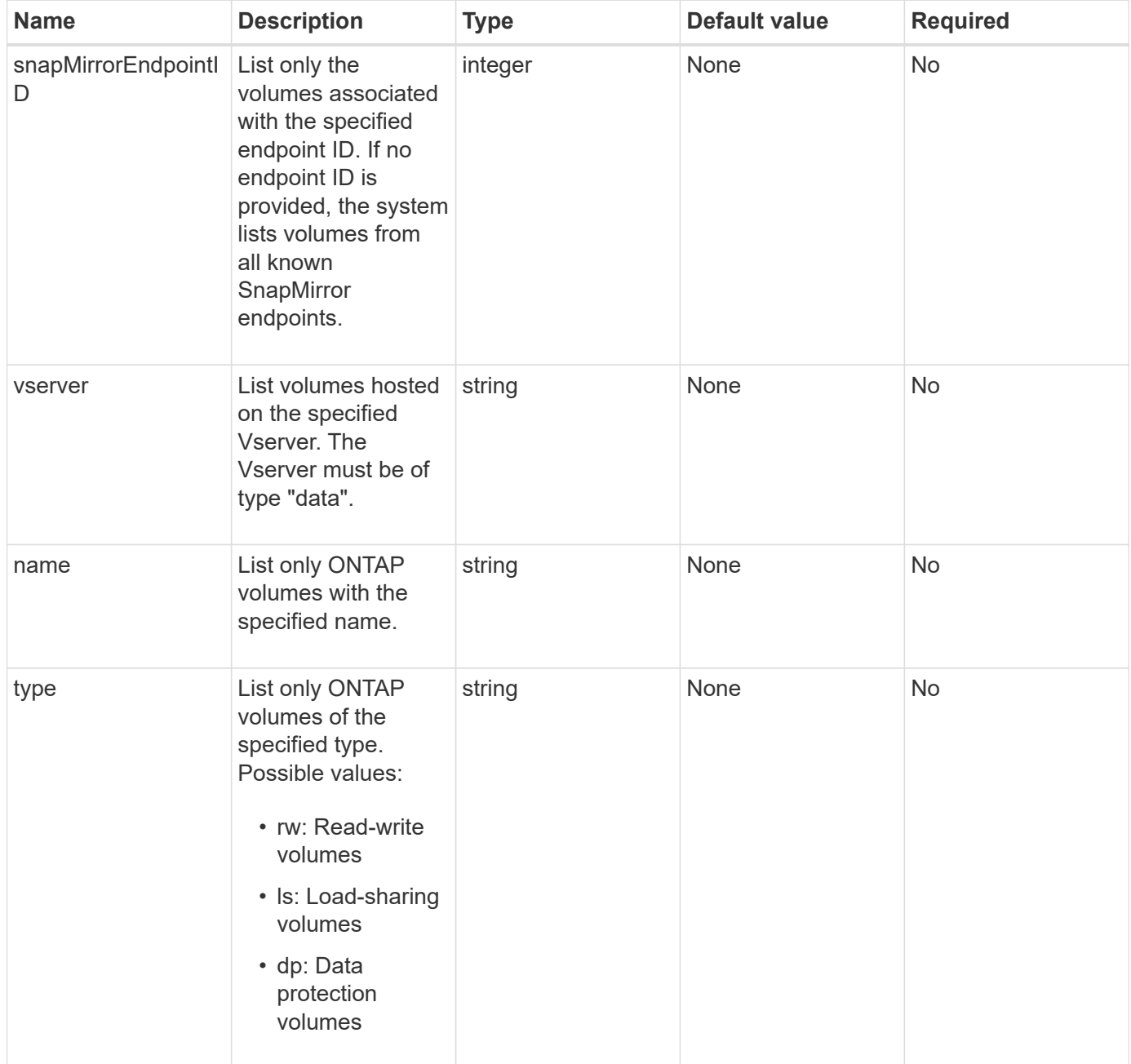

This method has the following return value:

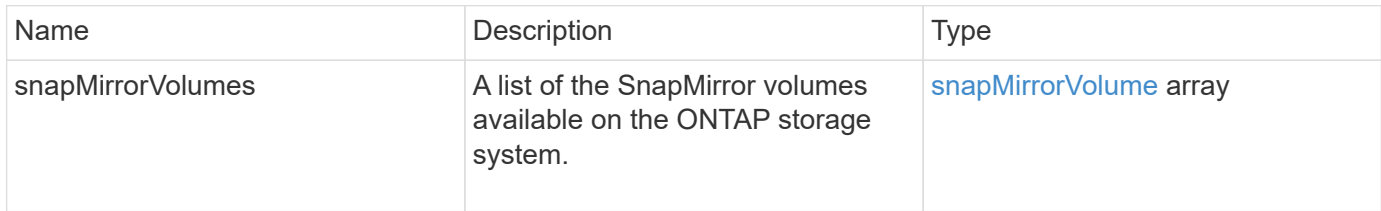

# **New since version**

10.1

# <span id="page-492-0"></span>**ListSnapMirrorVservers**

The Element software web UI uses the ListSnapMirrorVservers method to list all SnapMirror Vservers available on a remote ONTAP system.

# **Parameter**

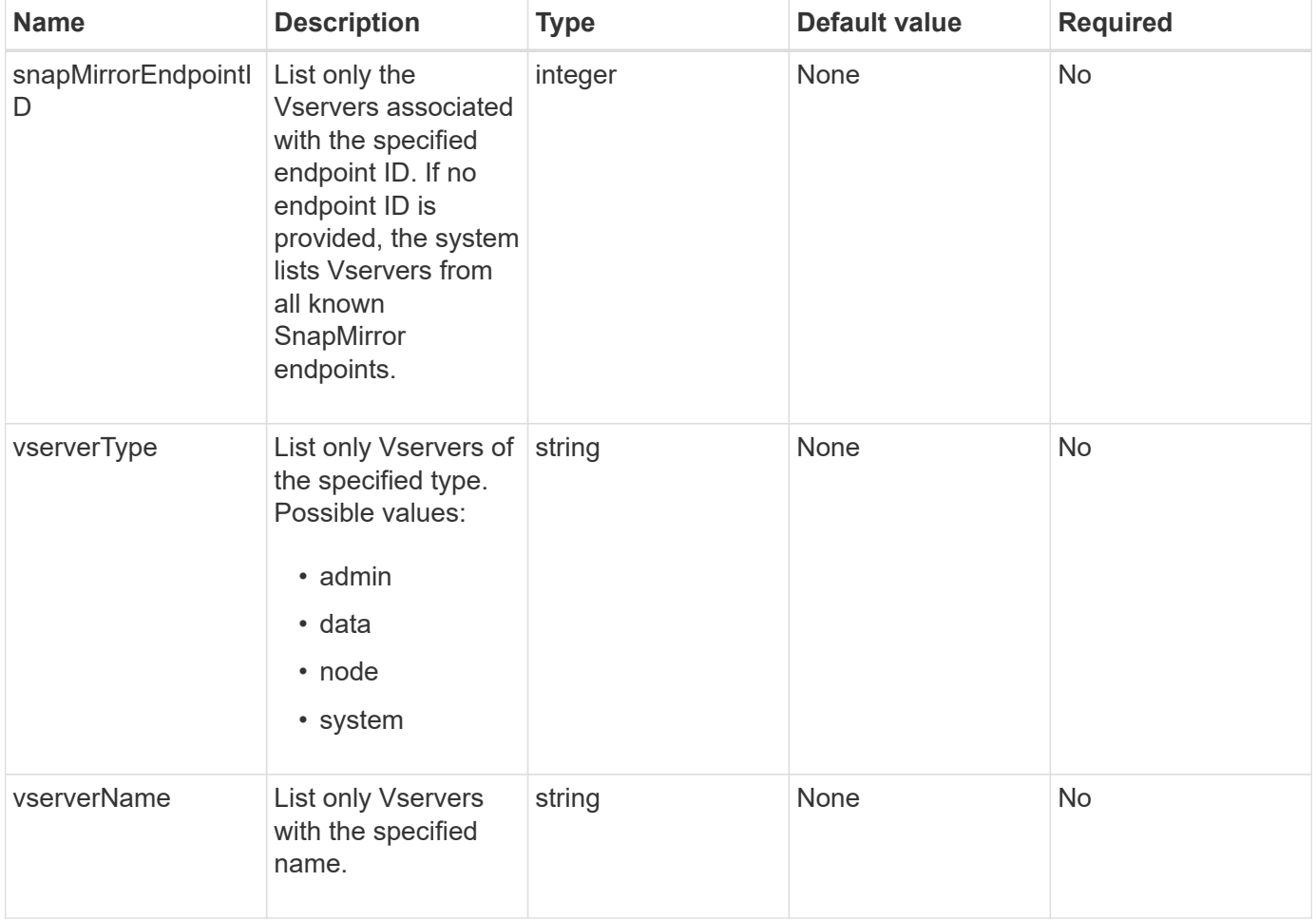

This method has the following return value:

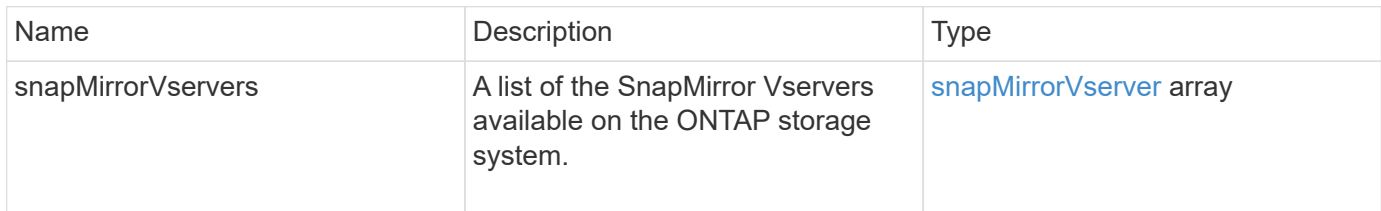

### **New since version**

10.1

# <span id="page-493-0"></span>**ModifySnapMirrorEndpoint**

The Element software web UI uses the ModifySnapMirrorEndpoint method to change the name and management attributes for a SnapMirror endpoint.

#### **Parameters**

This method has the following input parameters:

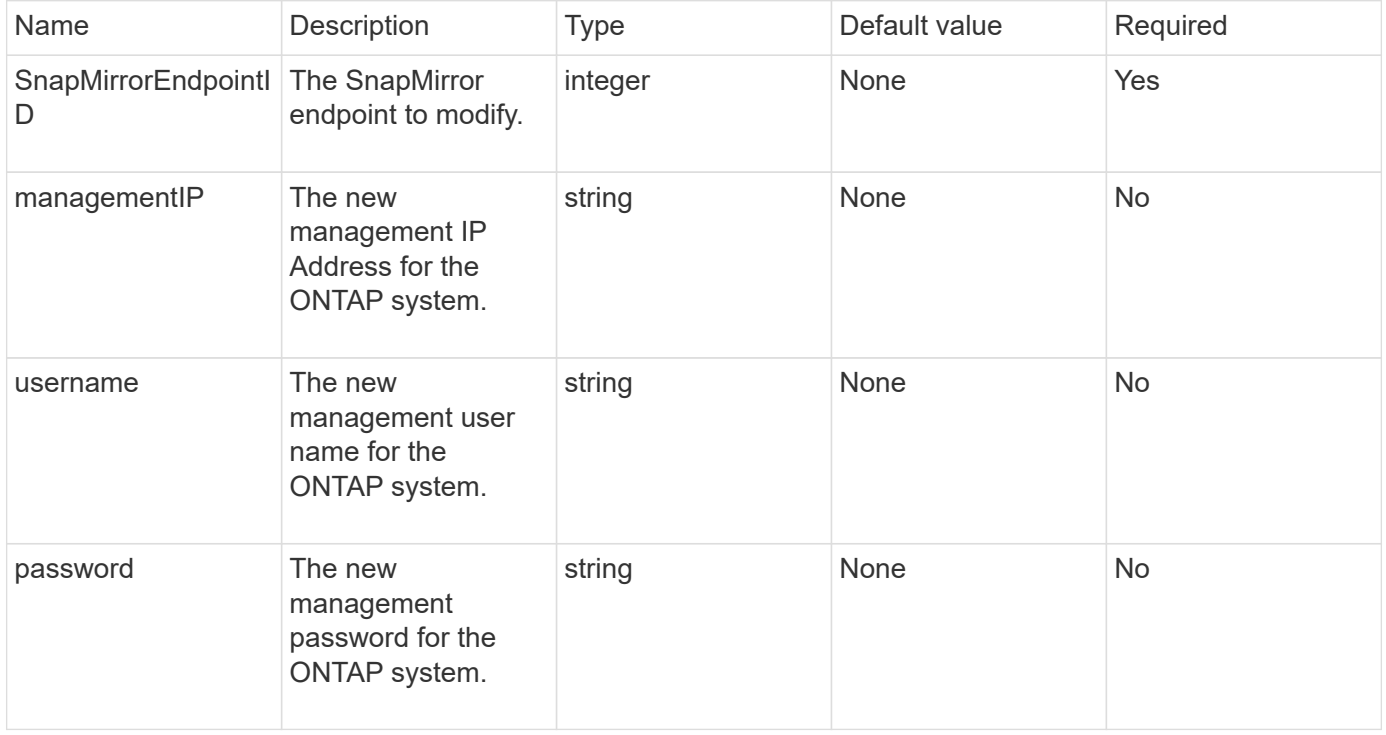

#### **Return value**

This method has the following return value:

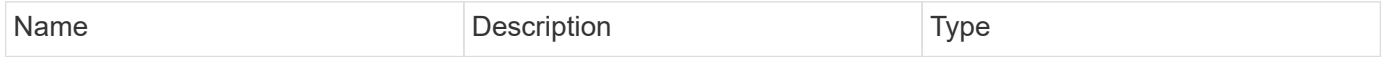

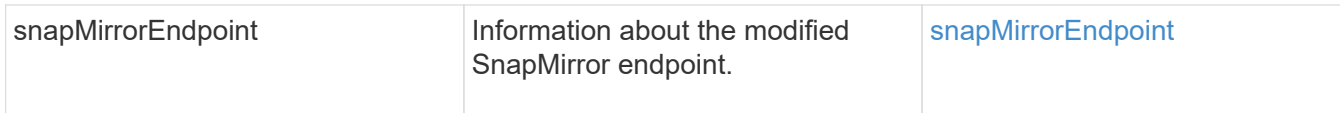

### **New since version**

10.0

# <span id="page-494-0"></span>**ModifySnapMirrorEndpoint (unmanaged)**

Element software uses this version of the ModifySnapMirrorEndpoint method to modify the storage cluster name or IP address attributes for an unmanaged SnapMirror endpoint. Unmanaged endpoints cannot be administered using the Element SnapMirror APIs. They must be managed with ONTAP management software or APIs.

### **Parameters**

This method has the following input parameters:

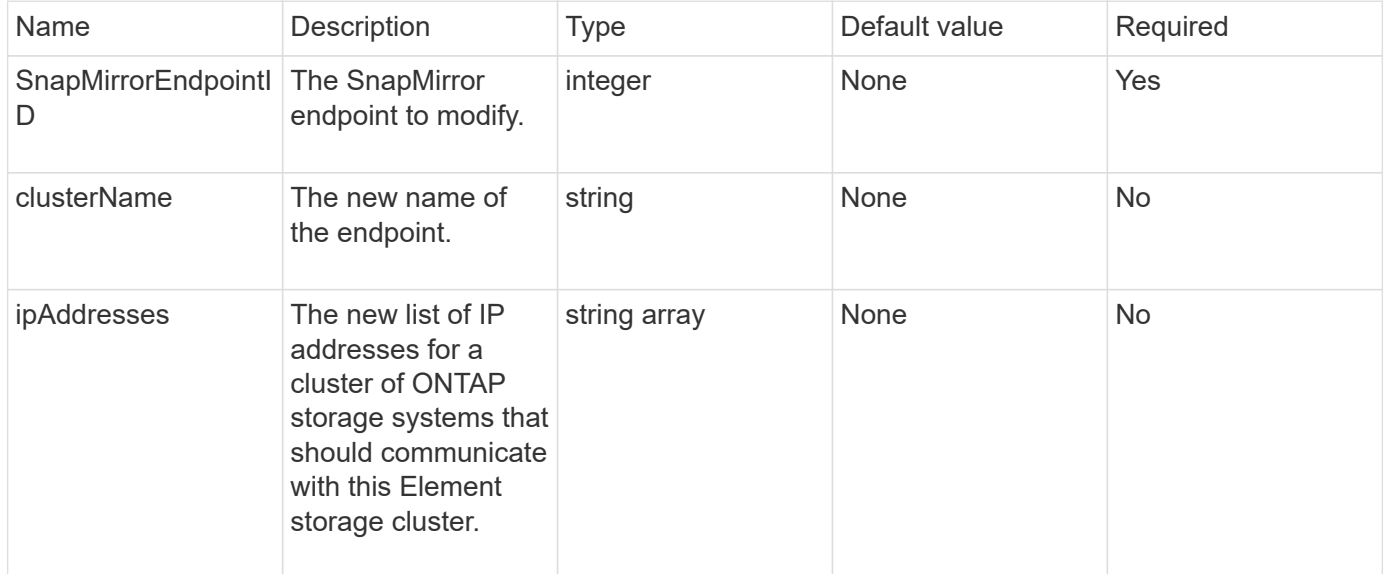

#### **Return value**

This method has the following return value:

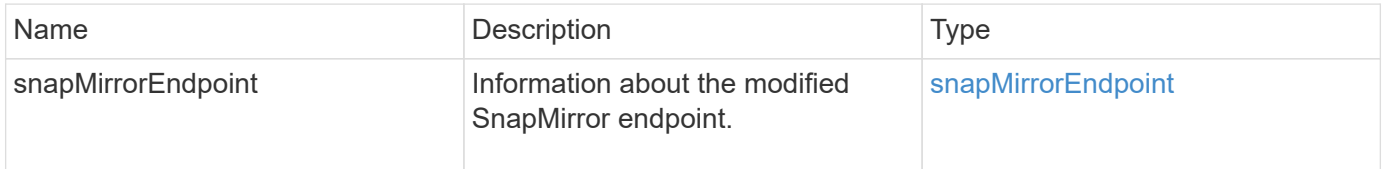

#### **New since version**

10.3

# <span id="page-495-0"></span>**ModifySnapMirrorRelationship**

You can use ModifySnapMirrorRelationship to change the intervals at which a scheduled snapshot occurs. You can also delete or pause a schedule by using this method.

# **Parameters**

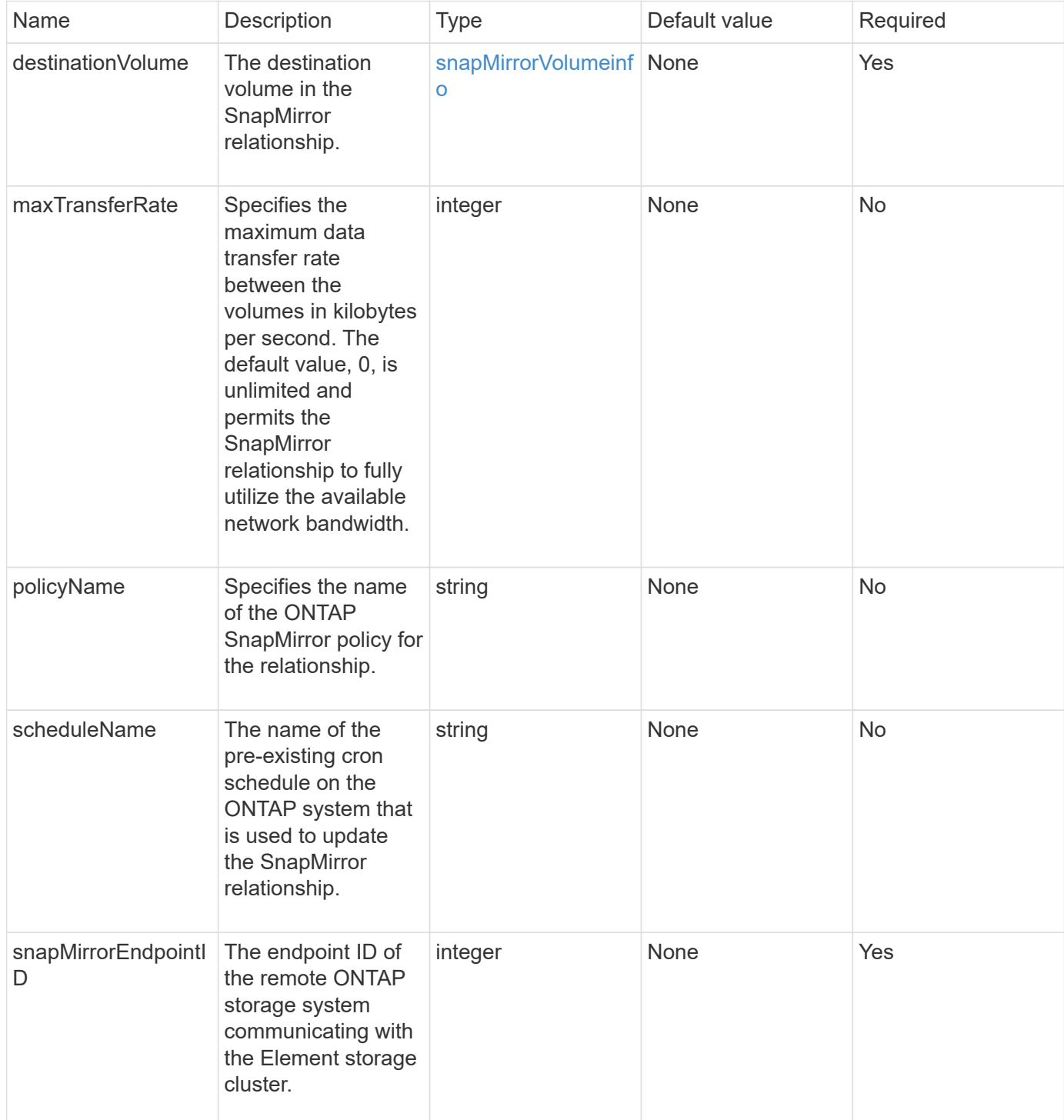

This method has the following return value:

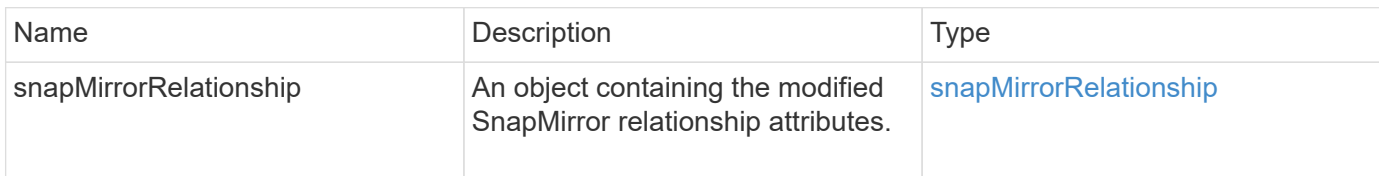

### **New since version**

10.1

# <span id="page-496-0"></span>**UpdateSnapMirrorRelationship**

The Element software web UI uses the UpdateSnapMirrorRelationship method to make the destination volume in a SnapMirror relationship an up-to-date mirror of the source volume.

# **Parameters**

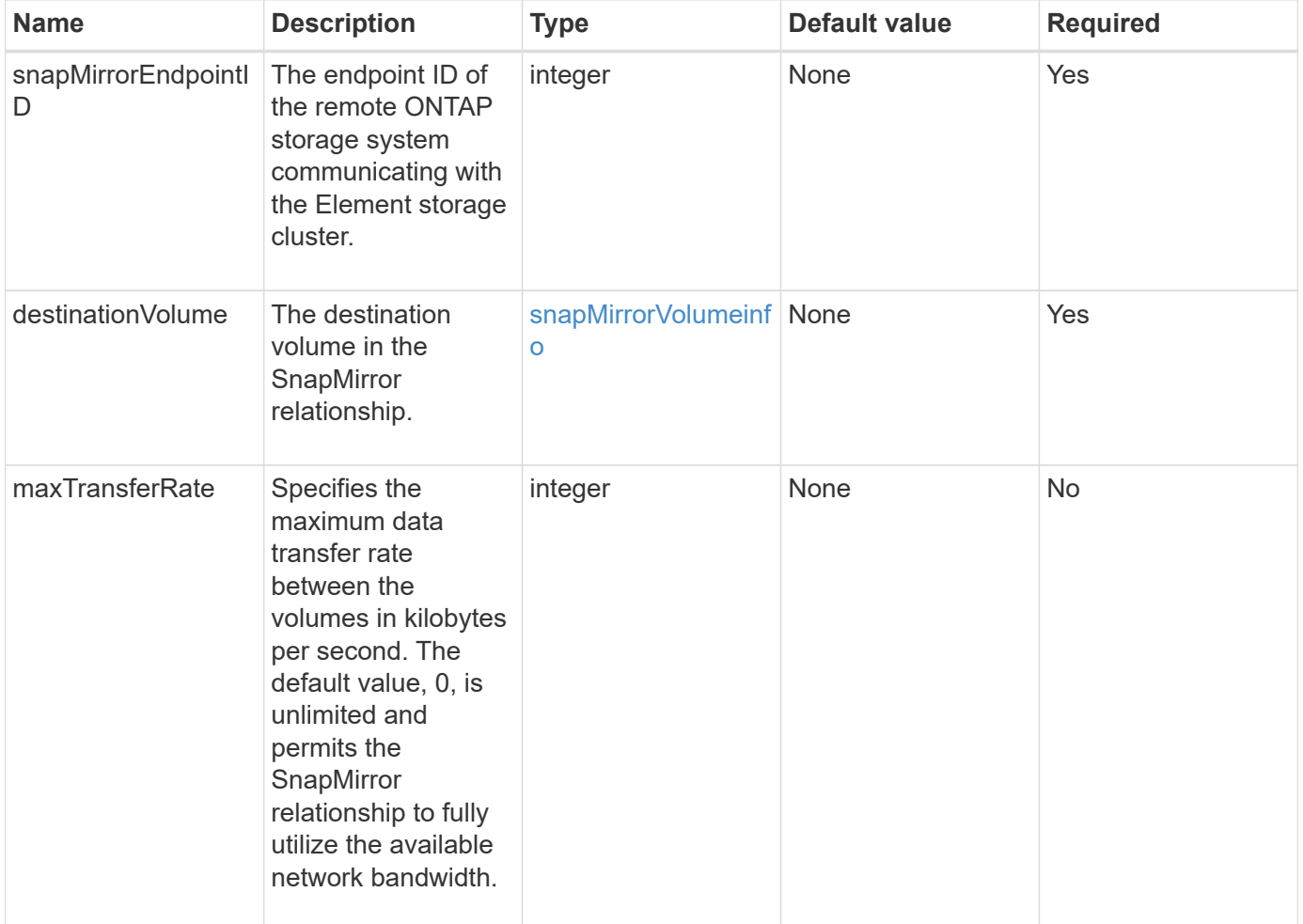

This method has the following return value:

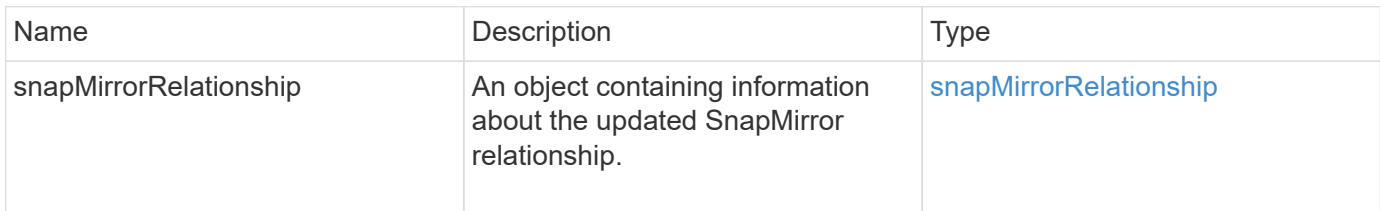

### **New since version**

10.1

# <span id="page-497-0"></span>**QuiesceSnapMirrorRelationship**

The Element software web UI uses the QuiesceSnapMirrorRelationship method to disable future data transfers for a SnapMirror relationship. If a transfer is in progress, the relationship status becomes "quiescing" until the transfer is complete. If the current transfer is aborted, it will not restart. You can reenable data transfers for the relationship using the ResumeSnapMirrorRelationship API method.

# **Parameters**

This method has the following input parameters:

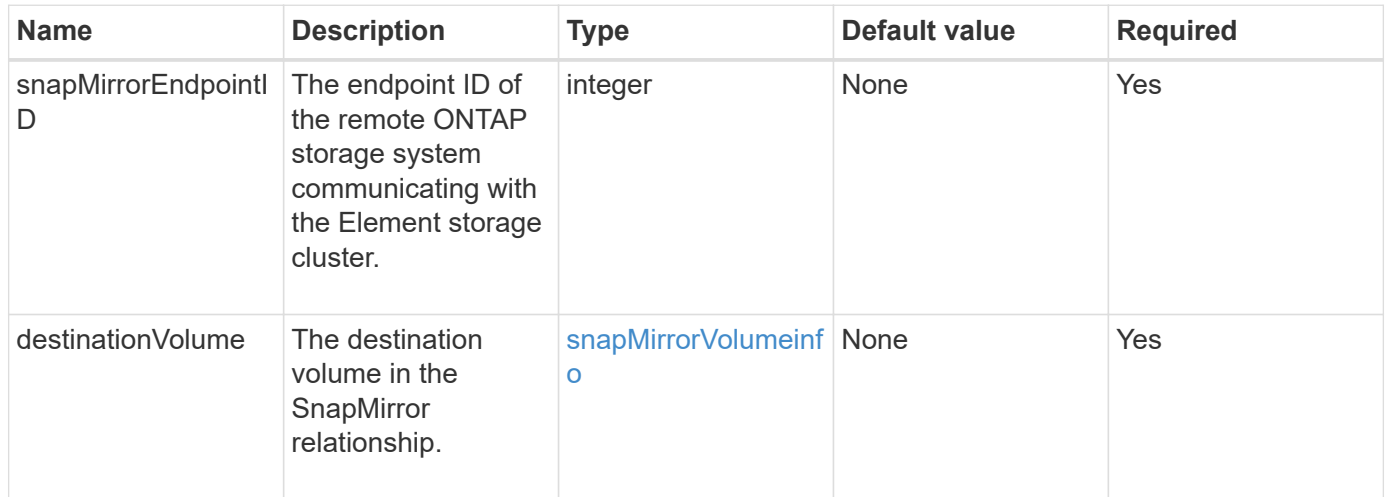

# **Return value**

This method has the following return value:

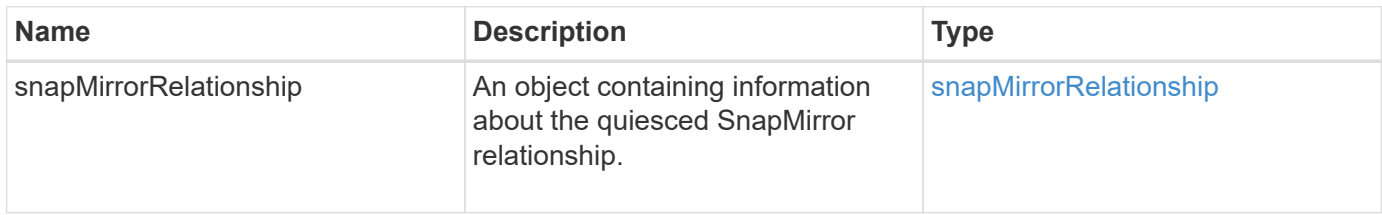

10.1

# <span id="page-498-0"></span>**ResumeSnapMirrorRelationship**

The Element software web UI uses the ResumeSnapMirrorRelationship method to enable future transfers for a quiesced SnapMirror relationship.

# **Parameters**

This method has the following input parameters:

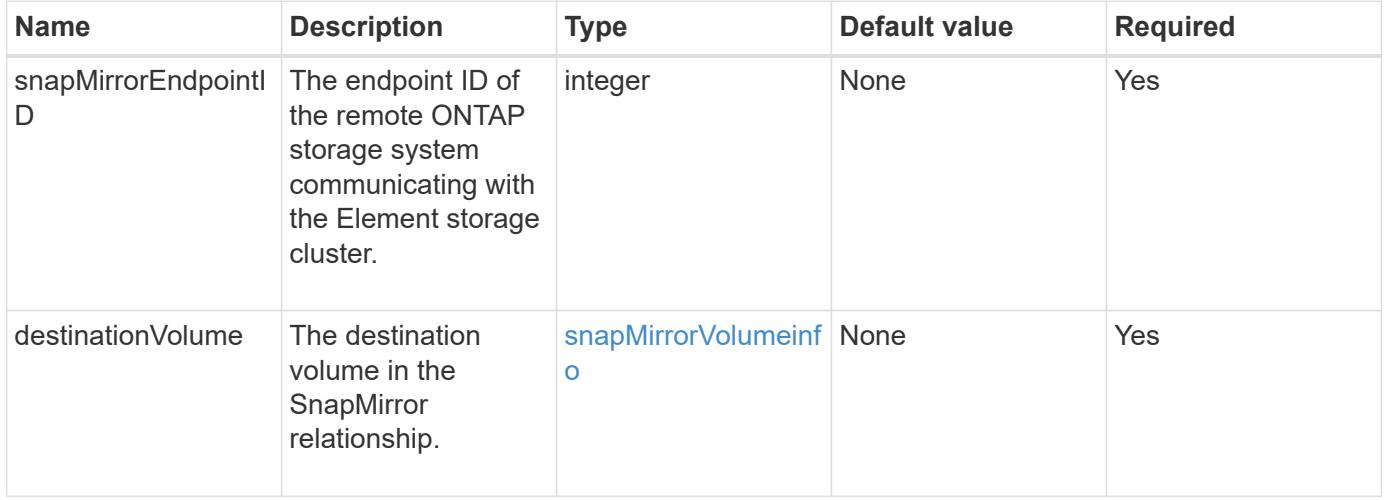

# **Return value**

This method has the following return value:

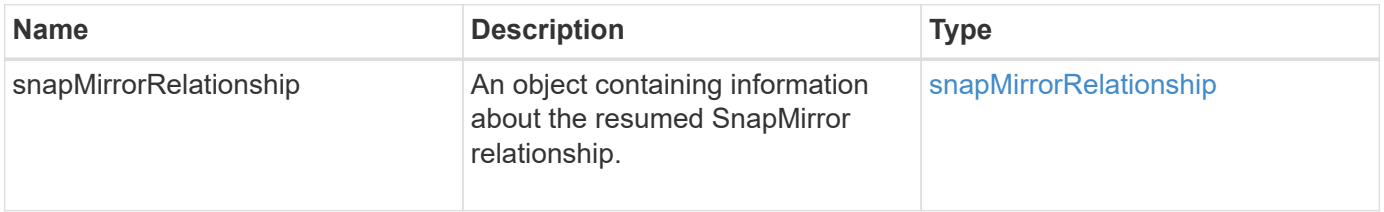

# **New since version**

10.1

# <span id="page-498-1"></span>**ResyncSnapMirrorRelationship**

The Element software web UI uses the ResyncSnapMirrorRelationship method to establish or reestablish a mirror relationship between a source and destination endpoint. When you resync a relationship, the system removes snapshots on the destination volume that are newer than the common snapshot copy, and then mounts the destination volume as a data protection volume with the common snapshot copy as the exported snapshot copy.

#### **Parameters**

This method has the following input parameters:

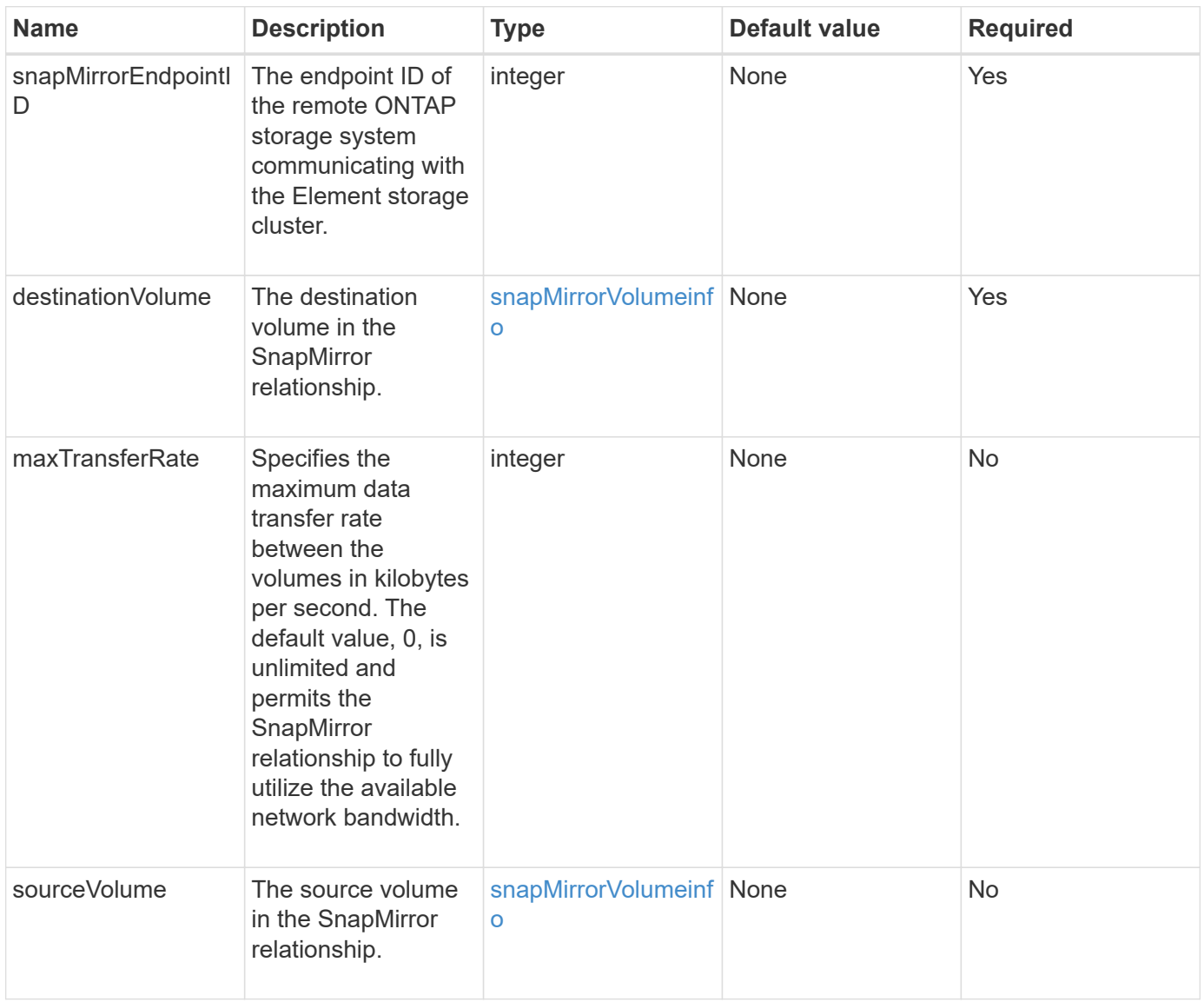

#### **Return value**

This method has the following return value:

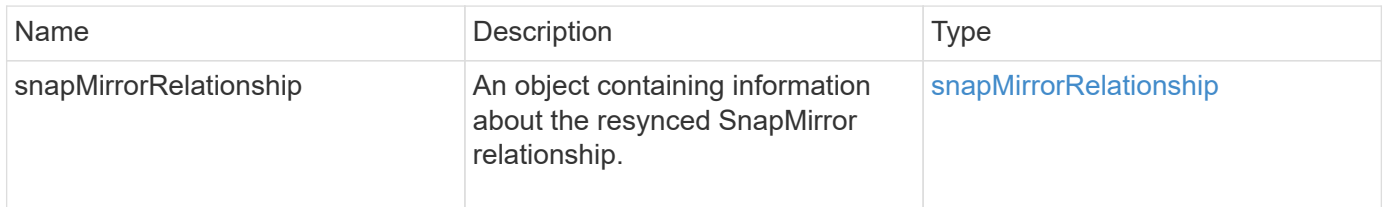

#### **New since version**

10.1

# **System configuration API methods**

System configuration API methods enable you to obtain and set configuration values that apply to all nodes in the cluster.

- [DisableBmcColdReset](#page-501-0)
- [DisableClusterSsh](#page-502-0)
- [DisableSnmp](#page-503-0)
- [EnableBmcColdReset](#page-504-0)
- [EnableClusterSsh](#page-505-0)
- [EnableSnmp](#page-507-0)
- [GetBinAssignmentProperties](#page-508-0)
- [GetClusterSshInfo](#page-511-0)
- [GetClusterStructure](#page-512-0)
- [GetFipsReport](#page-513-0)
- [GetLldpConfig](#page-515-0)
- [GetLldpInfo](#page-516-0)
- [GetNodeFipsDrivesReport](#page-517-0)
- [GetNtpInfo](#page-518-0)
- [GetNvramInfo](#page-520-0)
- [GetProtectionDomainLayout](#page-521-0)
- [GetRemoteLoggingHosts](#page-523-0)
- [GetSnmpACL](#page-524-0)
- [GetSnmpInfo](#page-525-0)
- [GetSnmpState](#page-527-0)
- [GetSnmpTrapInfo](#page-529-0)
- [GetSSLCertificate](#page-530-0)
- [ListProtectionDomainLevels](#page-532-0)
- [RemoveSSLCertificate](#page-534-0)
- [ResetNetworkConfig](#page-535-0)
- [ResetSupplementalTlsCiphers](#page-536-0)
- [SetClusterStructure](#page-537-0)
- [SetLldpConfig](#page-538-0)
- [SetNtpInfo](#page-539-0)
- [SetProtectionDomainLayout](#page-540-0)
- [SetRemoteLoggingHosts](#page-544-0)
- [SetSnmpACL](#page-545-0)
- [SetSnmpInfo](#page-547-0)
- [SetSnmpTrapInfo](#page-550-0)
- [SetSSLCertificate](#page-552-0)
- [SnmpSendTestTraps](#page-554-0)
- [TestAddressAvailability](#page-555-0)

# **Find more information**

- [SolidFire and Element Software Documentation](https://docs.netapp.com/us-en/element-software/index.html)
- [Documentation for earlier versions of NetApp SolidFire and Element products](https://docs.netapp.com/sfe-122/topic/com.netapp.ndc.sfe-vers/GUID-B1944B0E-B335-4E0B-B9F1-E960BF32AE56.html)

# <span id="page-501-0"></span>**DisableBmcColdReset**

You can use the DisableBmcColdReset method to disable the background task that periodically resets the Baseboard Management Controller (BMC) for all nodes in the cluster.

#### **Parameter**

This method has no input parameter.

### **Return values**

This method has the following return value:

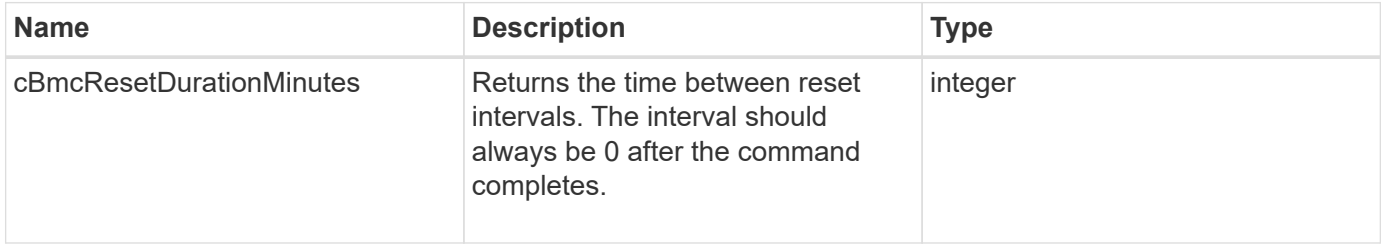

# **Request example**

Requests for this method are similar to the following example:

```
{
    "method": "DisableBmcColdReset",
    "params": {},
    "id" : 1
}
```
#### **Response example**

This method returns a response similar to the following example:

```
{
      "id": 1,
      "result": {
            "cBmcResetDurationMinutes": 0
      }
}
```
#### **New since version**

12.0

# <span id="page-502-0"></span>**DisableClusterSsh**

You can use the DisableClusterSsh method to disable the SSH service for the entire storage cluster. When you add nodes to the storage cluster, the new nodes will inherit this cluster-wide setting.

# **Parameter**

This method has no input parameter.

### **Return value**

This method has the following return value:

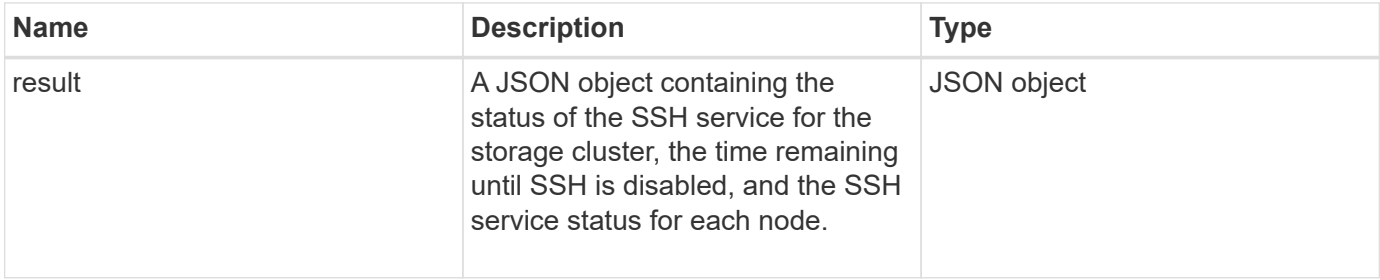

# **Request example**

Requests for this method are similar to the following example:

```
{
    "method": "DisableClusterSsh",
    "params": {
        },
    "id" : 1
}
```
#### **Response example**

This method returns a response similar to the following example:

```
{
      "id": 1,
      "result" : {
      "enabled": true,
      "timeRemaining": "00:43:21",
      "nodes": [
      {
           "nodeID": 1,
           "enabled": true
      },
       {
           "nodeID": 2,
           "enabled": true
      },
      {
           "nodeID": 3,
           "enabled": false
      },
      {
           "nodeID": 4,
           "enabled": false
      } ]
  }
      }
```
#### **New since version**

10.3

# <span id="page-503-0"></span>**DisableSnmp**

You can use the DisableSnmp method to disable SNMP on the cluster nodes.

#### **Parameter**

This method has no input parameter.

#### **Return value**

This method has no return value.

#### **Request example**

Requests for this method are similar to the following example:
```
{
    "method": "DisableSnmp",
    "params": {},
    "id" : 1
}
```
## **Response example**

This method returns a response similar to the following example:

```
{
    "result" : {},
    "id" : 1
}
```
## **New since version**

9.6

# **EnableBmcColdReset**

You can use the EnableBmcColdReset method to enable a background task that periodically resets the Baseboard Management Controller (BMC) for all nodes in the cluster.

## **Parameter**

This method has the following input parameter:

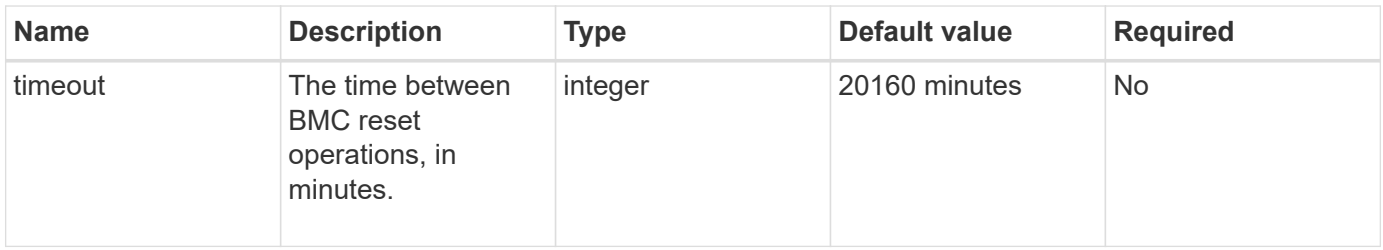

## **Return values**

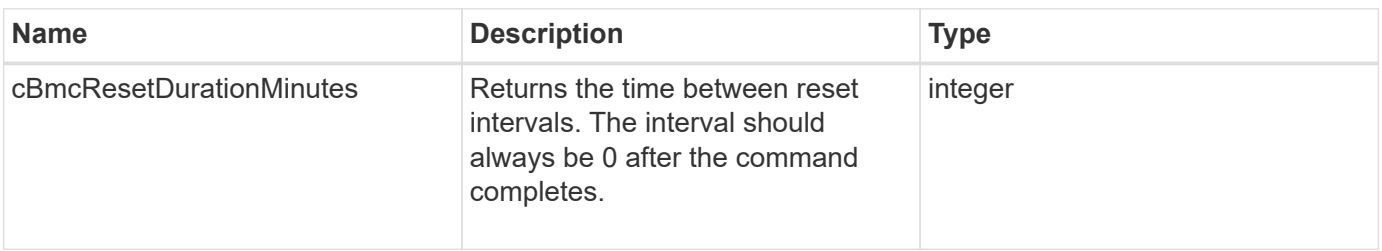

Requests for this method are similar to the following example:

```
{
      "method": "EnableBmcColdReset",
      "params": {
                    "timeout": 36000
      },
      "id": 1
}
```
## **Response example**

This method returns a response similar to the following example:

```
{
      "id": 1,
      "result": {
           "cBmcResetDurationMinutes": 36000
      }
}
```
#### **New since version**

12.0

## **EnableClusterSsh**

You can use the EnableClusterSsh method to enable the SSH service on all nodes in the storage cluster.

#### **Parameter**

This method has the following input parameter:

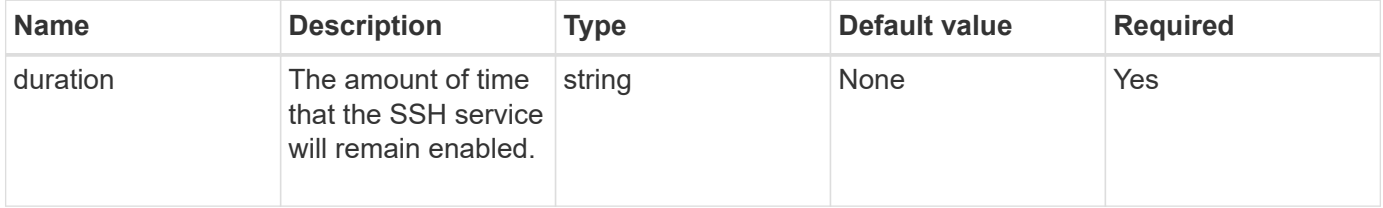

#### **Return values**

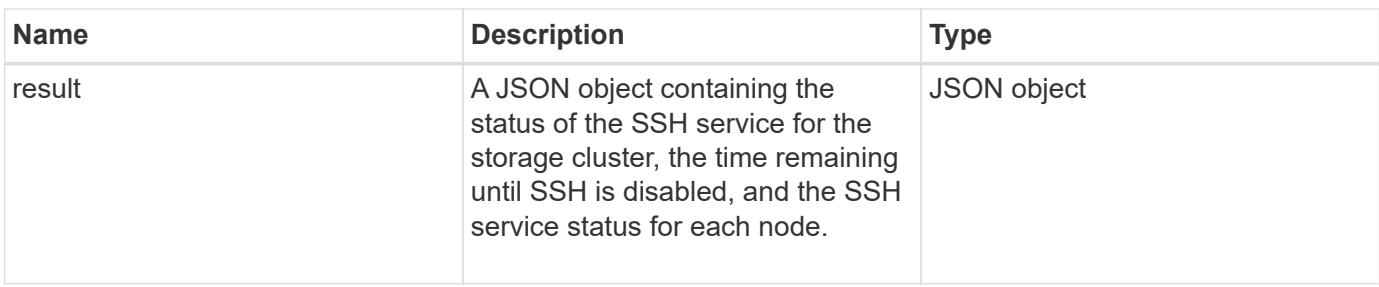

Requests for this method are similar to the following example:

```
{
    "method": "EnableClusterSsh",
    "params": {
        "duration" : "02:00:00.00"
    },
    "id" : 1
}
```
## **Response example**

```
{
      "id": 1,
      "result" : {
       "enabled": true,
       "timeRemaining": "00:43:21",
      "nodes": [
      {
            "nodeID": 1,
           "enabled": true
      },
       {
           "nodeID": 2,
            "enabled": true
      },
       {
            "nodeID": 3,
           "enabled": false
      },
       {
            "nodeID": 4,
           "enabled": false
      } ]
                }
      }
```
10.3

# **EnableSnmp**

You can use the EnableSnmp method to enable SNMP on cluster nodes. When you enable SNMP, the action applies to all nodes in the cluster, and the values that are passed replace all values set in any previous call to EnableSnmp.

## **Parameter**

This method has the following input parameter:

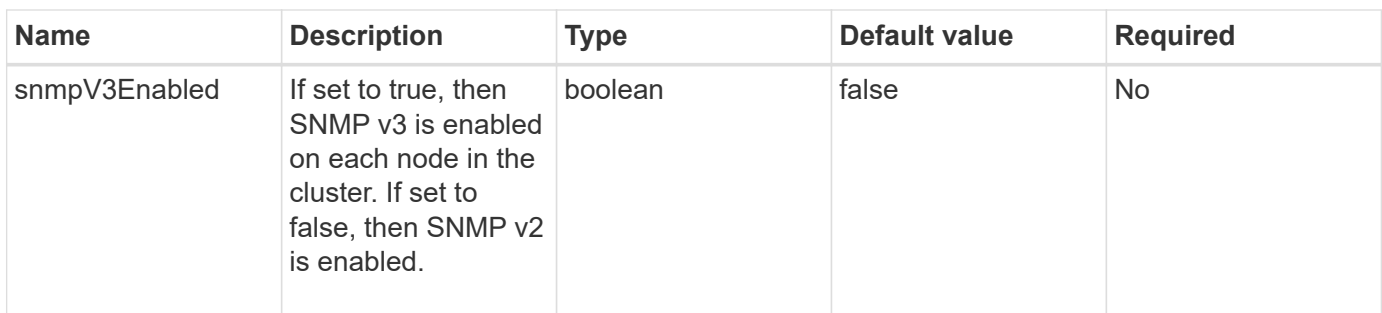

## **Return value**

This method has no return value.

## **Request example**

Requests for this method are similar to the following example:

```
{
    "method": "EnableSnmp",
    "params": {
         "snmpV3Enabled" : "true"
    },
    "id" : 1
}
```
## **Response example**

This method returns a response similar to the following example:

```
{
    "id" : 1,
    "result" : {}
}
```
## **New since version**

9.6

## **GetBinAssignmentProperties**

You can use the GetBinAssignmentProperties method to retrieve the bin assignment properties in the database.

## **Parameter**

This method has the no input parameters.

#### **Return value**

This method has the following return value:

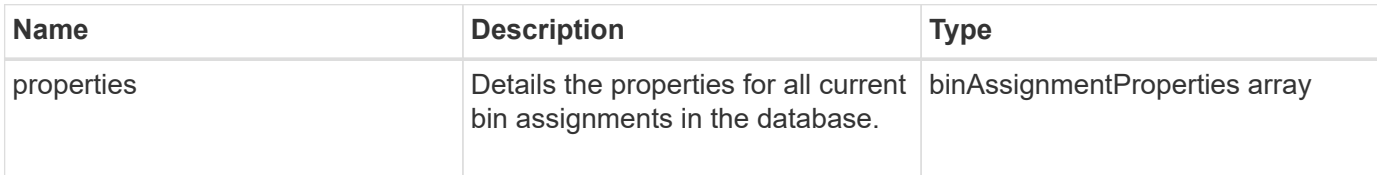

#### **Request example**

Requests for this method are similar to the following example:

```
{
      "method": "GetBinAssignmentProperties",
      "params": {
      },
      "id": 1
}
```
## **Response example**

```
{
     "id": 1,
     "result": {
        "properties": {
            "algorithmRuntimeMS": 1105,
            "areReplicasValid": true,
            "binCount": 65536,
            "isBalanced": true,
            "isStable": true,
            "isWellCoupled": false,
            "layout": [
\{  "protectionDomainName": "1",
                   "services": [
  {
                         "budget": 7281,
                         "serviceID": 16
\},
  {
                         "budget": 7281,
                         "serviceID": 19
\},
```

```
{
                                 "budget": 7281,
                                 "serviceID": 24
  }
\sim 100 \sim 100 \sim 100 \sim 100 \sim 110 \sim 110 \sim 110 \sim 110 \sim 110 \sim 110 \sim 110 \sim 110 \sim 110 \sim 110 \sim 110 \sim 110 \sim 110 \sim 110 \sim 110 \sim 110 \sim 110 \sim 110 \sim 110 \sim 110 \sim 
                   },
\{  "protectionDomainName": "2",
                        "services": [
{
                                 "budget": 7281,
                                 "serviceID": 17
  },
{
                                 "budget": 7281,
                                 "serviceID": 20
  },
{
                                 "budget": 7281,
                                 "serviceID": 22
  }
and the contract of the contract of the contract of the contract of the contract of the contract of the contract of
                   },
{
                        "protectionDomainName": "3",
                        "services": [
{
                                 "budget": 7281,
                                 "serviceID": 18
  },
{
                                 "budget": 7281,
                                 "serviceID": 21
\},
{
                                 "budget": 7281,
                                 "serviceID": 23
  }
and the contract of the contract of the contract of the contract of the contract of the contract of the contract of
  }
             \frac{1}{\sqrt{2}}  "numSwaps": 0,
               "numUpdatingBins": 0,
               "protectionDomainType": "node",
               "reason": "Final",
               "replicationCount": 2,
```

```
  "requestRebalance": false,
               "serviceStrandedCapacities": [],
               "timePublished": "2020-04-02T18:34:07.807681Z",
               "validSchemes": []
          }
      }
}
```
12.0

# **GetClusterSshInfo**

You can use the GetClusterSshInfo method to query the status of the SSH service for the entire storage cluster.

## **Parameter**

This method has no input parameter.

### **Return value**

This method has the following return value:

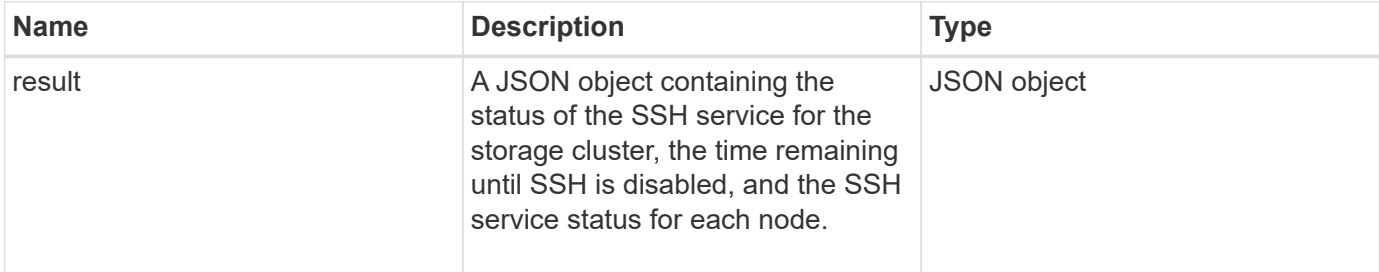

## **Request example**

Requests for this method are similar to the following example:

```
{
    "method": "GetClusterSshInfo",
    "params": {},
    "id" : 1
}
```
## **Response example**

```
{
      "id": 1,
      "result" : {
      "enabled": "true",
      "timeRemaining": "00:43:21",
      "nodes": [
      {
           "nodeID": 1,
           "enabled": true
      },
       {
           "nodeID": 2,
           "enabled": true
      },
      {
           "nodeID": 3,
           "enabled": false
      },
       {
           "nodeID": 4,
           "enabled": false
      } ]
  }
      }
```
10.3

# **GetClusterStructure**

You can use the GetClusterStructure method to back up the current storage cluster configuration information. If the storage cluster configuration is changed while this method is running, the contents of the configuration backup will be unpredictable. You can save this data to a text file and restore it on other clusters, or the same cluster in the case of a disaster.

## **Parameter**

This method has no input parameter.

## **Return values**

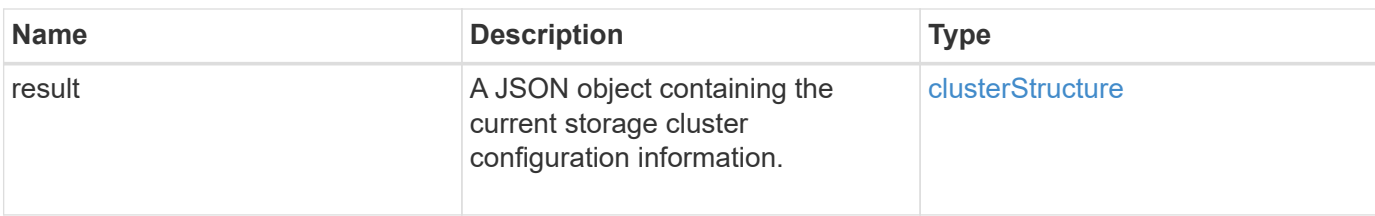

Requests for this method are similar to the following example:

```
{
    "method": "GetClusterStructure",
    "params": {},
    "id" : 1
}
```
## **Response example**

This method returns a response similar to the following example:

```
{
      "id": 1,
      "result" : <clusterStructure object containing configuration
information>
      }
```
## **New since version**

10.3

## **GetFipsReport**

You can use the GetFipsReport method to check the FIPS 140-2 encryption feature support status of all nodes in the storage cluster.

## **Parameter**

This method has no input parameter.

## **Return values**

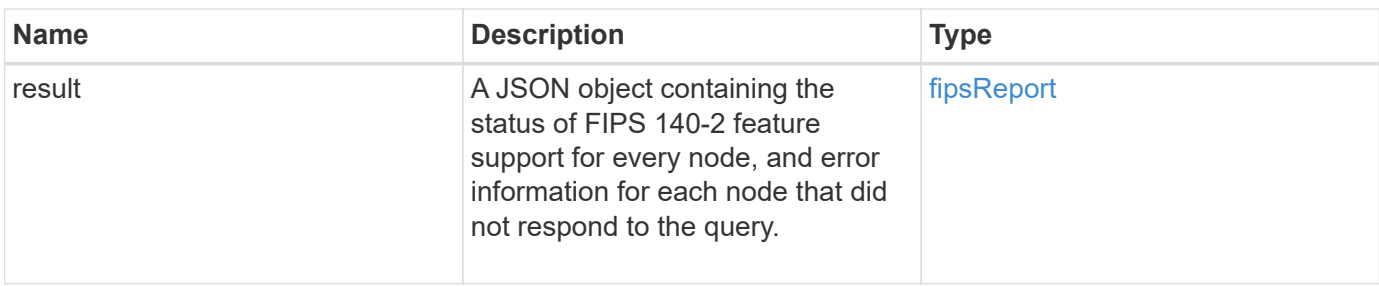

Requests for this method are similar to the following example:

```
{
    "method": "GetFipsReport",
    "params": {},
    "id" : 1
}
```
## **Response example**

```
{
      "id": 1,
      "result": {
      "nodes": [
           {
               "nodeID": 1,
               "fipsDrives": "None",
               "httpsEnabled": true
           },
           {
               "nodeID": 3,
               "fipsDrives": "None",
               "httpsEnabled": true
           }
    \frac{1}{\sqrt{2}}  "errorNodes": [
\{  "nodeID": 2,
               "error": {
                    "message": "The RPC timed out.",
                   "name": "xRpcTimeout"
  }
           }
      ]
      }
}
```
10.3

# **GetLldpConfig**

You can use the GetLldpConfig method to get the Link Layer Discovery Protocol (LLDP) configuration for each node of a storage cluster.

## **Parameters**

This method has no input parameters.

## **Return values**

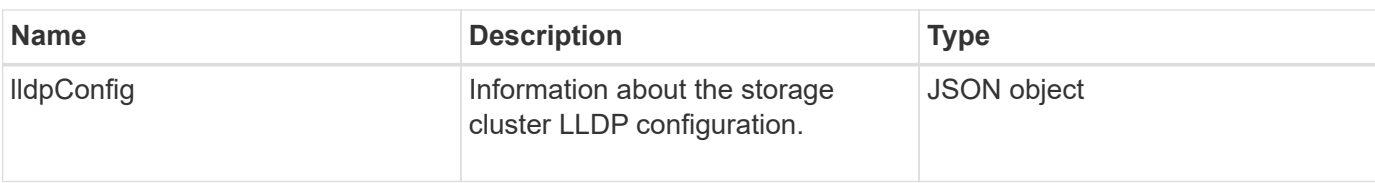

Requests for this method are similar to the following example:

```
{
     "method": "GetLldpConfig",
     "id" : 1
}
```
## **Response example**

This method returns a response similar to the following example:

```
{
      "id": null,
           "result": {
                "lldpConfig": {
                     "enableLldp": true,
                     "enableMed": false,
                     "enableOtherProtocols": true
           }
      }
}
```
# **GetLldpInfo**

You can use the GetLldpInfo method to get the Link Layer Discovery Protocol (LLDP) configuration for each node of a storage cluster, or an individual storage node.

## **Parameters**

This method has no input parameters.

## **Return values**

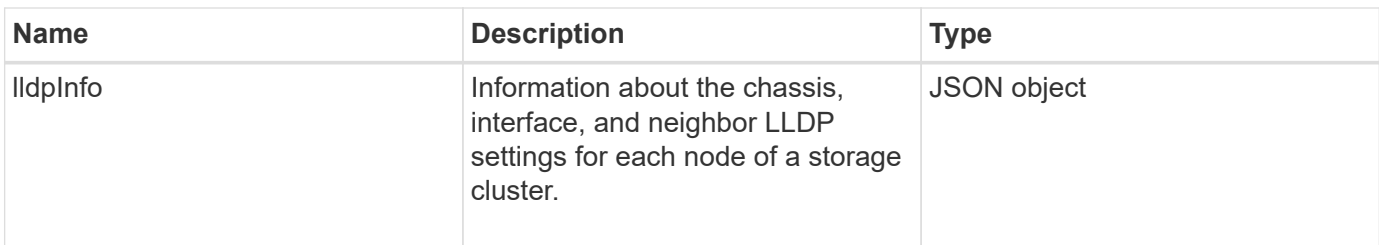

Requests for this method are similar to the following example:

```
{
     "method": "GetLldpInfo",
     "id" : 1
}
```
## **Response example**

Due to the length of this response example, it is documented in a supplementary topic.

## **New since version**

11.0

## **Find more information**

**GetLidpInfo** 

# **GetNodeFipsDrivesReport**

You can use the GetNodeFipsDrivesReport method to check the FIPS 140-2 drive encryption capability status of a single node in the storage cluster. You must run this method against an individual storage node.

## **Parameter**

This method has no input parameter.

## **Return values**

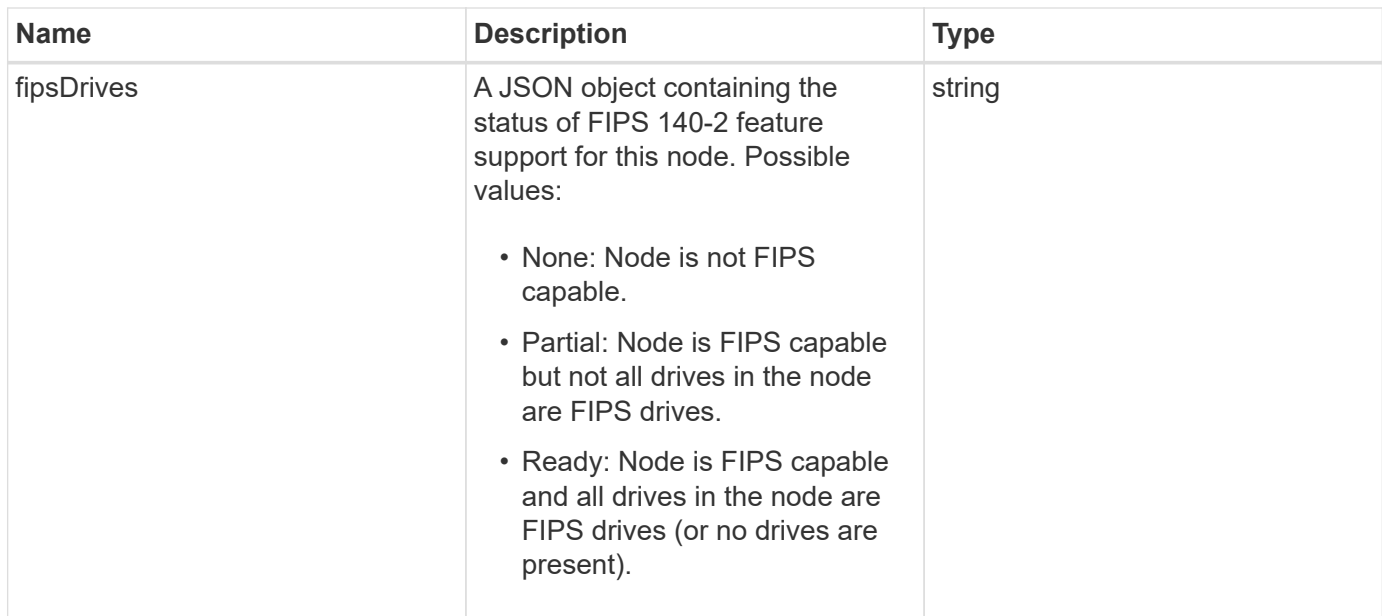

Requests for this method are similar to the following example:

```
{
    "method": "GetNodeFipsDrivesReport",
    "params": {},
    "id" : 1
}
```
## **Response example**

This method returns a response similar to the following example:

```
{
      "id": 1,
      "result": {
           "fipsDrives": "None"
      }
}
```
## **New since version**

11.5

# **GetNtpInfo**

You can use the GetNtpInfo method to get the current network time protocol (NTP) configuration information.

#### **Parameter**

This method has no input parameter.

#### **Return values**

This method has the following return values:

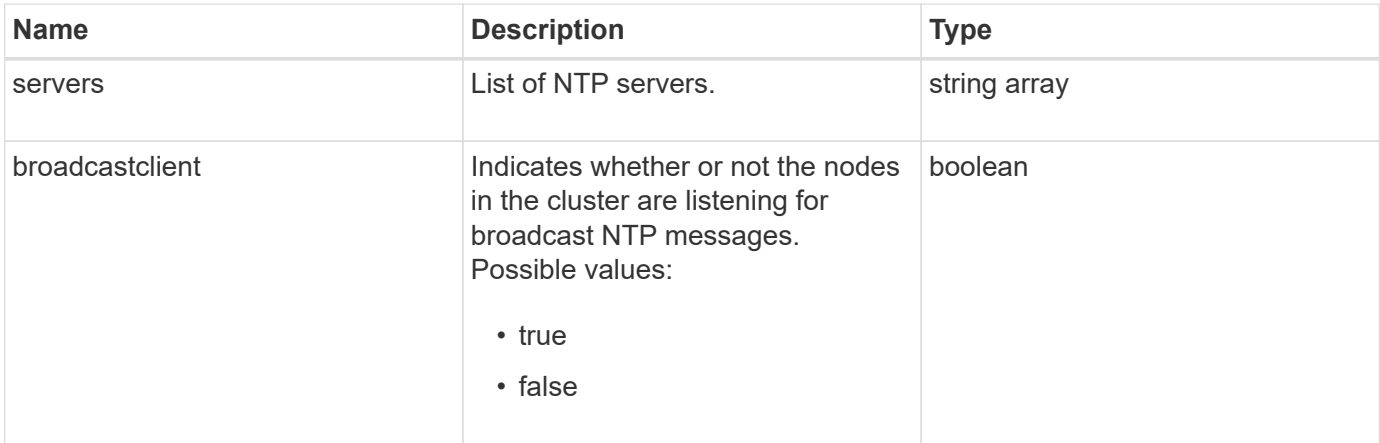

#### **Request example**

Requests for this method are similar to the following example:

```
{
    "method": "GetNtpInfo",
    "params": {},
    "id" : 1
}
```
## **Response example**

This method returns a response similar to the following example:

```
{
    "id" : 1,
    "result" : {
      "broadcastclient" : false,
      "servers" : [ "us.pool.ntp.org" ]
     }
}
```
## **New since version**

9.6

# **GetNvramInfo**

You can use the GetNvramInfo method to get information from each node about the NVRAM card.

## **Parameter**

This method has the following input parameter:

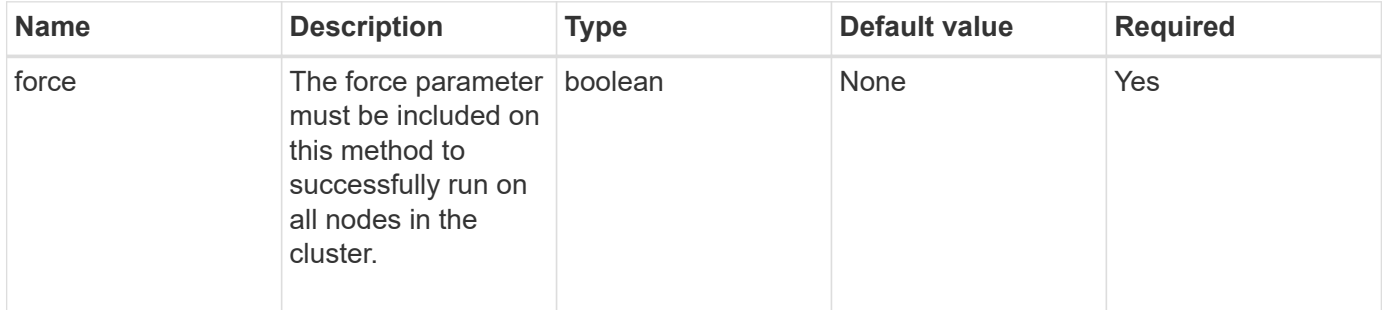

## **Return value**

This method has the following return value:

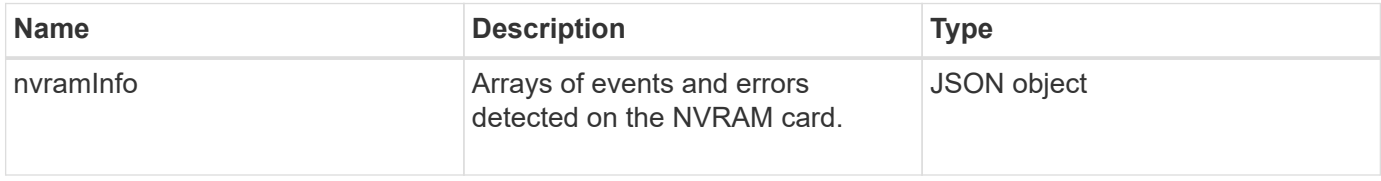

## **Request example**

Requests for this method are similar to the following example:

```
{
    "method": "GetNvramInfo",
    "params": {
         "force": true
        },
    "id" : 1
}
```
## **Response example**

Due to the length of this response example, it is documented in a supplementary topic.

## **New since version**

9.6

## **Find more information**

## **[GetNvramInfo](#page-836-0)**

## **GetProtectionDomainLayout**

You can use the GetProtectionDomainLayout method to return all protection domain information for a cluster, including which chassis and which custom protection domain each node is in.

## **Parameter**

This method has the no input parameters.

## **Return value**

This method has the following return value:

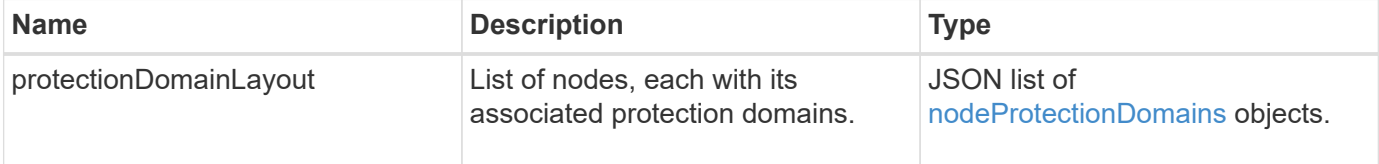

#### **Request example**

Requests for this method are similar to the following example:

```
{
    "method": "GetProtectionDomainLayout",
    "params": {},
    "id" : 1
}
```
## **Response example**

```
{
   "id": 1,
   "result": {
      "protectionDomainLayout": [
        {
          "nodeID": 1,
          "protectionDomains": [
\{  "protectionDomainName": "QTFCR2914008D",
              "protectionDomainType": "chassis"
```

```
  },
\{  "protectionDomainName": "Rack-1",
            "protectionDomainType": "custom"
  }
  ]
       },
\{  "nodeID": 2,
         "protectionDomains": [
\{  "protectionDomainName": "QTFCR291500EA",
            "protectionDomainType": "chassis"
           },
\{  "protectionDomainName": "Rack-1",
            "protectionDomainType": "custom"
  }
  ]
       },
\{  "nodeID": 3,
         "protectionDomains": [
\{  "protectionDomainName": "QTFCR291500C3",
            "protectionDomainType": "chassis"
           },
\{  "protectionDomainName": "Rack-2",
            "protectionDomainType": "custom"
  }
  ]
       },
\{  "nodeID": 4,
         "protectionDomains": [
\{  "protectionDomainName": "QTFCR291400E6",
            "protectionDomainType": "chassis"
           },
\{  "protectionDomainName": "Rack-2",
            "protectionDomainType": "custom"
  }
  ]
       }
```
]

12.0

## **GetRemoteLoggingHosts**

You can use the GetRemoteLoggingHosts method to get the current list of log servers.

## **Parameters**

This method has no input parameters.

#### **Return value**

This method has the following return value:

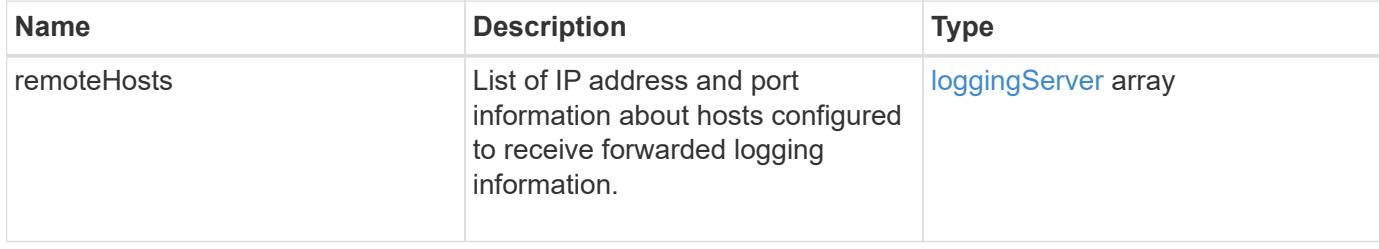

#### **Request example**

Requests for this method are similar to the following example:

```
{
     "id": 3386609,
     "method": "GetRemoteLoggingHosts",
     "params": {}
}
```
#### **Response example**

```
{
   "id": 3386609,
     "result": {
        "remoteHosts": [
\{  "host": "172.16.1.20",
             "port": 10514
           },
\{  "host": "172.16.1.25"
           }
        ]
     }
}
```
9.6

#### **Find more information**

[SetRemoteLoggingHosts](#page-544-0)

# **GetSnmpACL**

You can use the GetSnmpACL method to get the current SNMP access permissions on the cluster nodes.

## **Parameters**

This method has no input parameters.

#### **Return values**

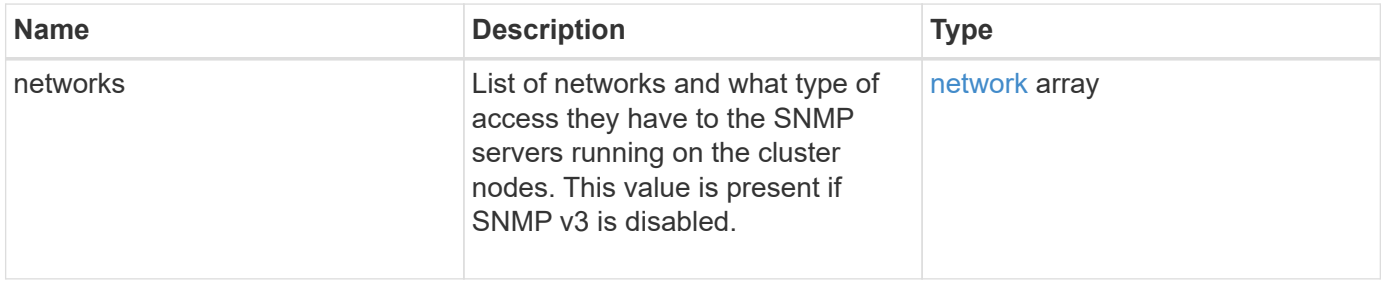

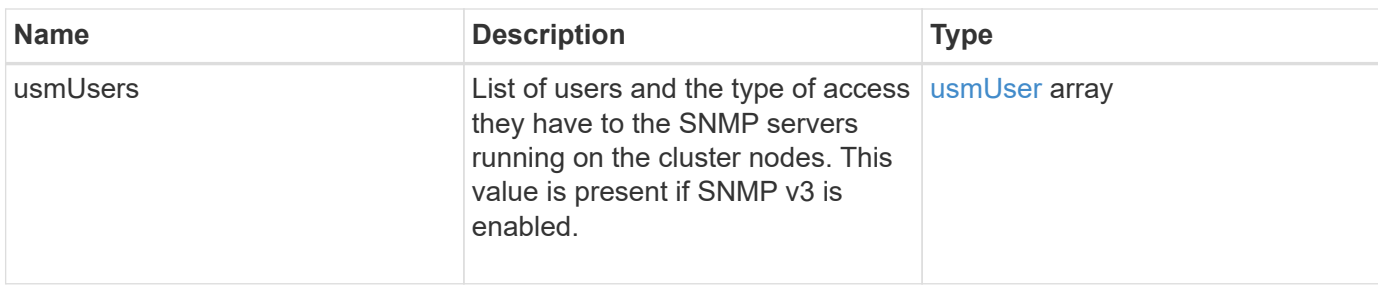

Requests for this method are similar to the following example:

```
{
"method": "GetSnmpACL",
"params": {},
"id" : 1
}
```
## **Response example**

This method returns a response similar to the following example:

```
{
    "id" : 1,
    "result" : {
       "usmUsers" : [
          {
           "name": "jdoe",
             "access": "rouser",
             "secLevel": "priv",
             "password": "mypassword",
             "passphrase": "mypassphrase",
          }
       ]
     }
}
```
## **New since version**

9.6

# **GetSnmpInfo**

You can use the GetSnmpInfo method to get the current simple network management protocol (SNMP) configuration information.

## **Parameters**

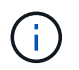

GetSnmpInfo is deprecated for versions later than Element version 8.0. The [GetSnmpState](#page-527-0) and [SetSnmpACL](#page-545-0) methods replace the GetSnmpInfo method.

This method has no input parameters.

#### **Return values**

This method has the following return values:

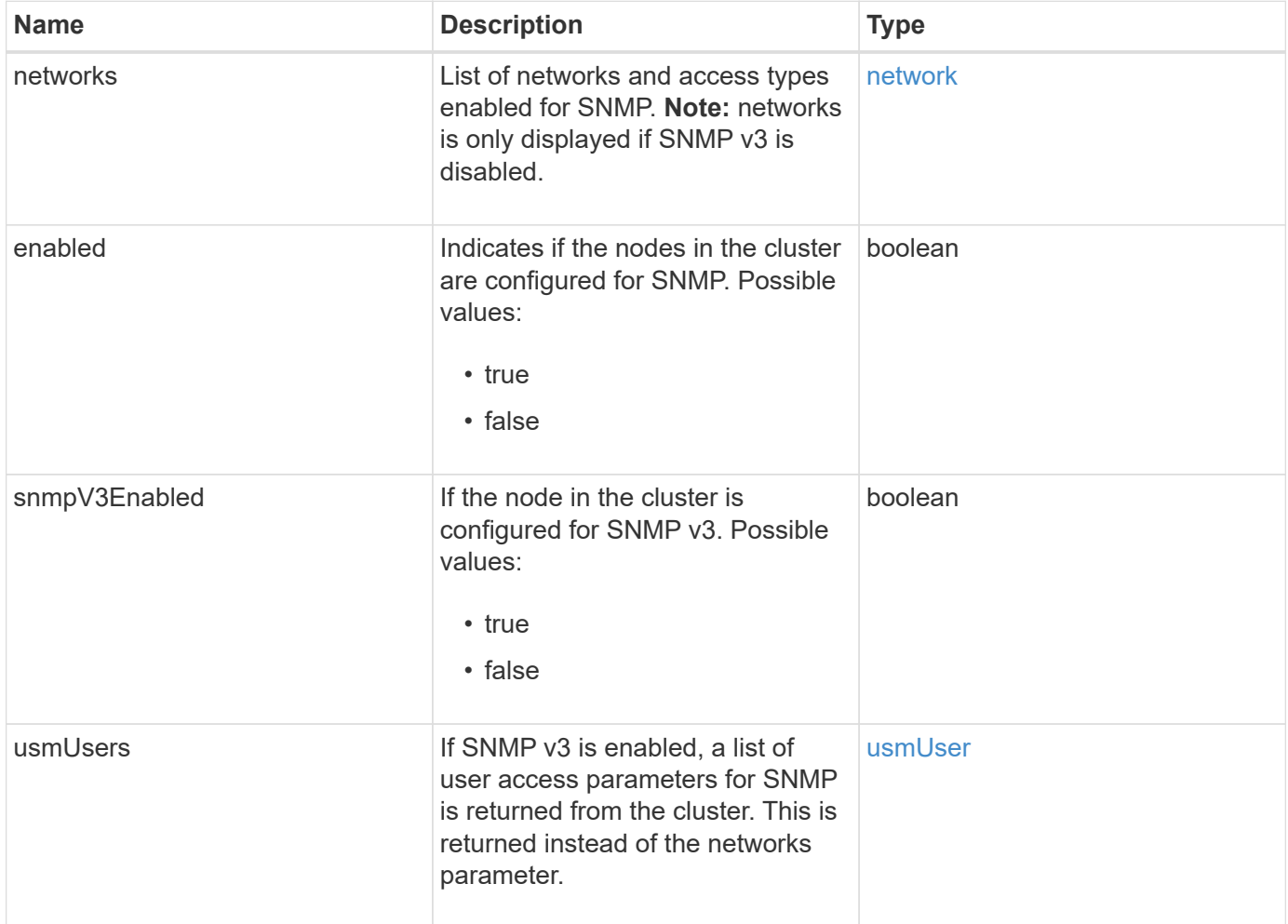

## **Request example**

Requests for this method are similar to the following example:

```
{
     "method": "GetSnmpInfo",
     "params": {},
     "id" : 1
}
```
#### **Response example**

This method returns a response similar to the following example:

```
{
     "id" : 1,
     "result" : {
         "enabled" : true,
         "networks" : [
            {
                "access" : "rosys",
              "cidr" : 0,  "community" : "public",
                "network" : "localhost"
            }
         ]
     }
}
```
#### **New since version**

9.6

## **Find more information**

- [GetSnmpState](#page-527-0)
- [SetSnmpACL](#page-545-0)

## <span id="page-527-0"></span>**GetSnmpState**

You can use the GetSnmpState method to get the current state of the SNMP feature.

## **Parameters**

This method has no input parameters.

## **Return values**

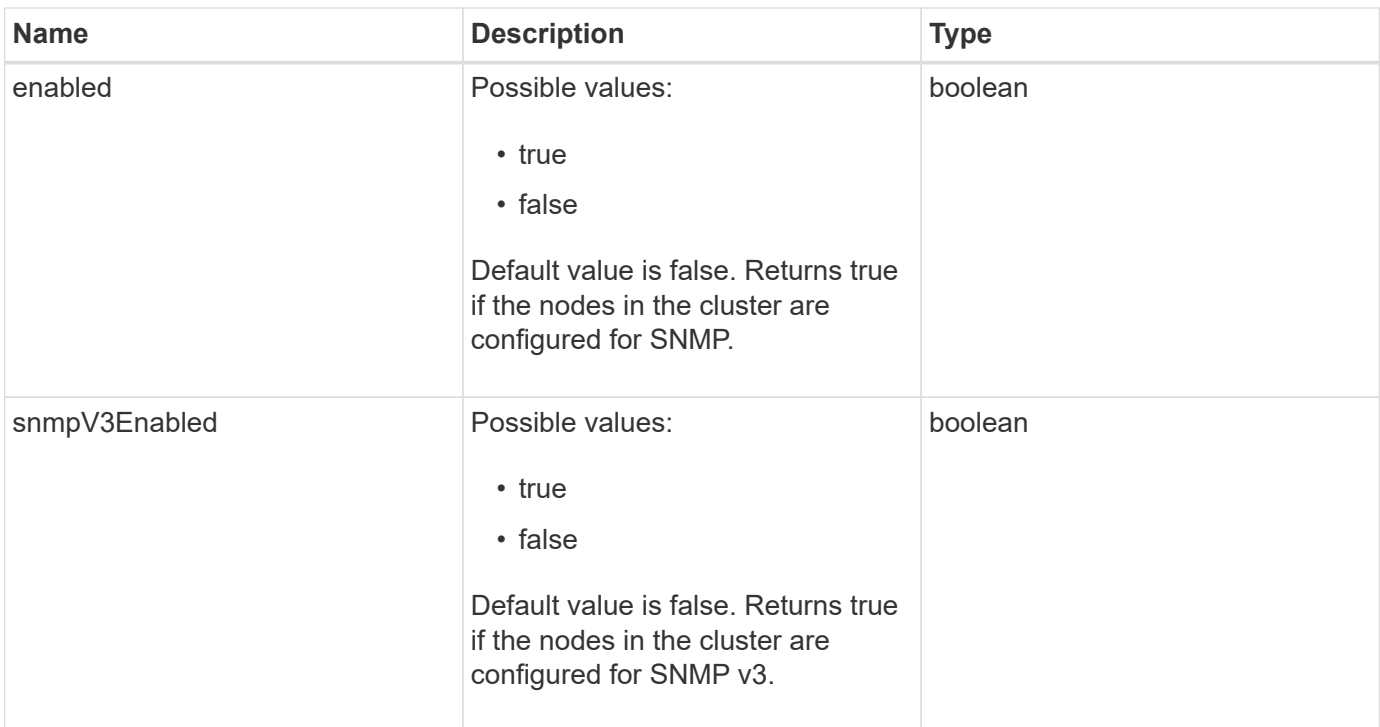

Requests for this method are similar to the following example:

```
{
    "method": "GetSnmpState",
    "params": {},
    "id" : 1
}
```
## **Response example**

This method returns a response similar to the following example:

```
{
    "id" : 1,
    "result" : {
     "enabled": true,
     "snmpV3Enabled": false
     }
}
```
#### **New since version**

9.6

## **Find more information**

## **[SetSnmpACL](#page-545-0)**

# **GetSnmpTrapInfo**

You can use the GetSnmpTrapInfo method to get current SNMP trap configuration information.

#### **Parameters**

This method has no input parameters.

#### **Return values**

This method has the following return values:

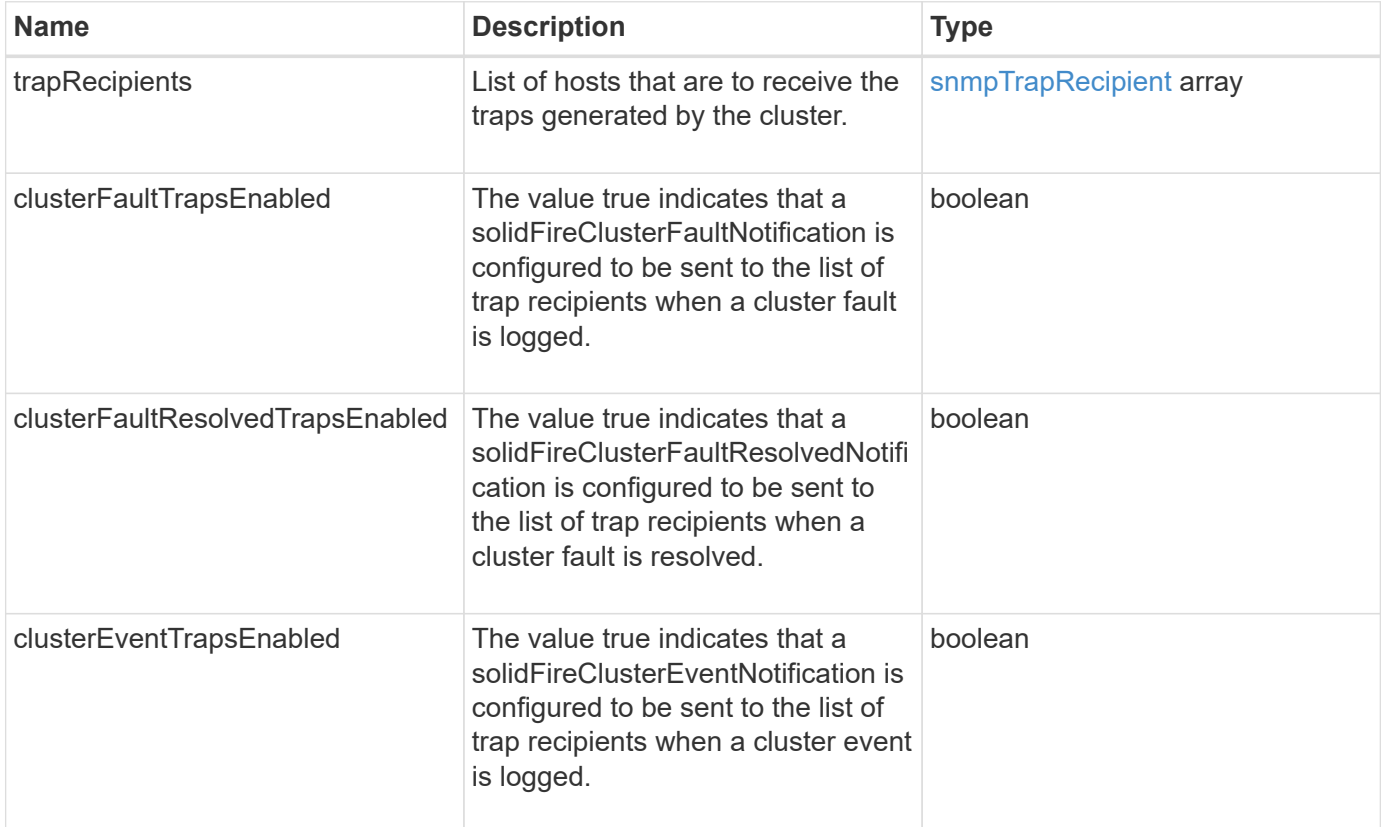

## **Request example**

Requests for this method are similar to the following example:

```
{
     "method":"GetSnmpTrapInfo"
     "params":{},
     "id":1
}
```
## **Response example**

This method returns a response similar to the following example:

```
{
    "id": 1,
    "result": {
      "clusterEventTrapsEnabled": true,
      "clusterFaultResolvedTrapsEnabled": true,
      "clusterFaultTrapsEnabled": true,
      "trapRecipients": [
       {
        "community": "public",
        "host": "192.168.151.60",
        "port": 162
       },
        {
        "community": "solidfireAlerts",
        "host": "NetworkMonitor",
        "port": 162
       },
        {
         "community": "wakeup",
        "host": "PhoneHomeAlerter",
        "port": 1008
       }
     ]
  }
}
```
#### **New since version**

9.6

## **GetSSLCertificate**

You can use the GetSSLCertificate method to retrieve the SSL certificate that is currently active on the storage nodes of the cluster.

#### **Parameters**

This method has no input parameters.

#### **Return values**

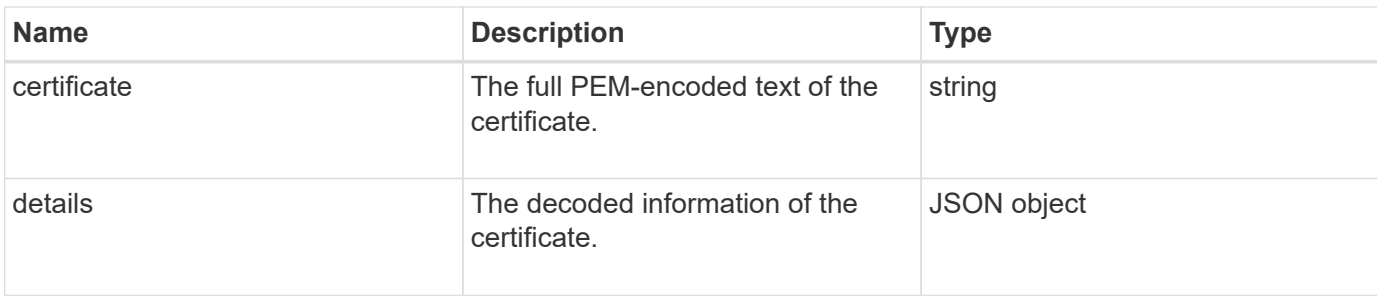

Requests for this method are similar to the following example:

```
{
      "method" : "GetSSLCertificate",
    "params" : \{\},
      "id" : 1
}
```
#### **Response example**

```
{
      "id": 1,
      "result": {
          "certificate": "-----BEGIN CERTIFICATE-----
\nMIIEdzCCA1+gAwIBAgIJAMwbIhWY43/zMA0GCSqGSIb3DQEBBQUAMIGDMQswCQYD\nVQQGEw
JVUzELMAkGA1UECBMCTlYxFTATBgNVBAcUDFZlZ2FzLCBCYWJ5ITEhMB8G\nA1UEChMYV2hhdC
BIYXBwZW5zIGluIFZlZ2FzLi4uMS0wKwYJKoZIhvcNAQkBFh53\naGF0aGFwcGVuc0B2ZWdhc3
N0YXlzaW4udmVnYXMwHhcNMTcwMzA4MjI1MDI2WhcN\nMjcwMzA2MjI1MDI2WjCBgzELMAkGA1
UEBhMCVVMxCzAJBgNVBAgTAk5WMRUwEwYD\nVQQHFAxWZWdhcywgQmFieSExITAfBgNVBAoTGF
doYXQgSGFwcGVucyBpbiBWZWdh\ncy4uLjEtMCsGCSqGSIb3DQEJARYed2hhdGhhcHBlbnNAdm
VnYXNzdGF5c2luLnZl\nZ2FzMIIBIjANBgkqhkiG9w0BAQEFAAOCAQ8AMIIBCgKCAQEA8U+28f
nLKQNWEWMR\n6akeDKuehSpS79odLGigI18qlCV/AUY5ZLjqsTjBvTJVRv44yoCTgNrx36U7FH
P4\nt6P/Si0aYr4ovxl5wDpEM3Qyy5JPB7JelOB6AD7fmiTweP20HRYpZvY+Uz7LYEFC\nmrgp
GZQF3iOSIcBHtLKE5186JVT6j5dg6yjUGQO352ylc9HXHcn6lb/jyl0DmVNU\nZ0caQwAmIS3J
moyx+zj/Ya4WKq+2SqTAX7bX0F3wHHfXnZlHnM8fET5N/9A+K6lS\n7dg9cyXu4afXcgKy14Ji
NBvqbBjhgJtE76yAy6rTHu0xM3jjdkcb9Y8miNzxF+AC\nq+itawIDAQABo4HrMIHoMB0GA1Ud
DgQWBBRvvBRPno5S34zGRhrnDJyTsdnEbTCB\nuAYDVR0jBIGwMIGtgBRvvBRPno5S34zGRhrn
DJyTsdnEbaGBiaSBhjCBgzELMAkG\nA1UEBhMCVVMxCzAJBgNVBAgTAk5WMRUwEwYDVQQHFAxW
ZWdhcywgQmFieSExITAf\nBgNVBAoTGFdoYXQgSGFwcGVucyBpbiBWZWdhcy4uLjEtMCsGCSqG
SIb3DQEJARYe\nd2hhdGhhcHBlbnNAdmVnYXNzdGF5c2luLnZlZ2FzggkAzBsiFZjjf/MwDAYD
VR0T\nBAUwAwEB/zANBgkqhkiG9w0BAQUFAAOCAQEAhVND5s71mQPECwVLfiE/ndtIbnpe\nMq
o5geQHCHnNlu5RV9j8aYHp9kW2qCDJ5vueZtZ2L1tC4D7JyfS37l4rRolFpX6N\niebEgAaE5e
WvB6zgiAcMRIKqu3DmJ7y3CFGk9dHOlQ+WYnoO/eIMy0coT26JBl5H\nDEwvdl+DwkxnS1cx1v
```

```
ERv51g1gua6AE3tBrlov8q1G4zMJboo3YEwMFwxLkxAFXR\nHgMoPDym099kvc84B1k7HkDGHp
r4tLfVelDJy2zCWIQ5ddbVpyPW2xuE4p4BGx2B\n7ASOjG+DzUxzwaUI6Jzvs3Xq5Jx8ZAjJDg
l0QoQDWNDoTeRBsz80nwiouA==\n-----END CERTIFICATE-----\n",
          "details": {
              "issuer":
"/C=US/ST=NV/L=Denver/O=NetApp/emailAddress=test@netapptest.org",
              "modulus":
"F14FB6F1F9CB290356116311E9A91E0CAB9E852A52EFDA1D2C68A0235F2A94257F0146396
4B8EAB138C1BD325546FE38CA809380DAF1DFA53B1473F8B7A3FF4A2D1A62BE28BF1979C03
A44337432CB924F07B25E94E07A003EDF9A24F078FDB41D162966F63E533ECB6041429AB82
9199405DE239221C047B4B284E75F3A2554FA8F9760EB28D41903B7E76CA573D1D71DC9FA9
5BFE3CA5D0399535467471A430026212DC99A8CB1FB38FF61AE162AAFB64AA4C05FB6D7D05
DF01C77D79D99479CCF1F113E4DFFD03E2BA952EDD83D7325EEE1A7D77202B2D78262341BE
A6C18E1809B44EFAC80CBAAD31EED313378E376471BF58F2688DCF117E002ABE8AD6B",
              "notAfter": "2027-03-06T22:50:26Z",
              "notBefore": "2017-03-08T22:50:26Z",
              "serial": "CC1B221598E37FF3",
              "sha1Fingerprint":
"1D:70:7A:6F:18:8A:CD:29:50:C7:95:B1:DD:5E:63:21:F4:FA:6E:21",
              "subject":
"/C=US/ST=NV/L=Denver/O=NetApp/emailAddress=test@netapptest.org"
  }
      }
}
```
10.0

## **ListProtectionDomainLevels**

You can use the ListProtectionDomainLevels method to list the tolerance and resiliency levels of the storage cluster. Tolerance levels indicate the cluster's ability to continue reading and writing data in the event of a failure, and resiliency levels indicate the storage cluster's ability to automatically heal itself from one or more failures.

## **Parameter**

This method has no input parameter.

## **Return values**

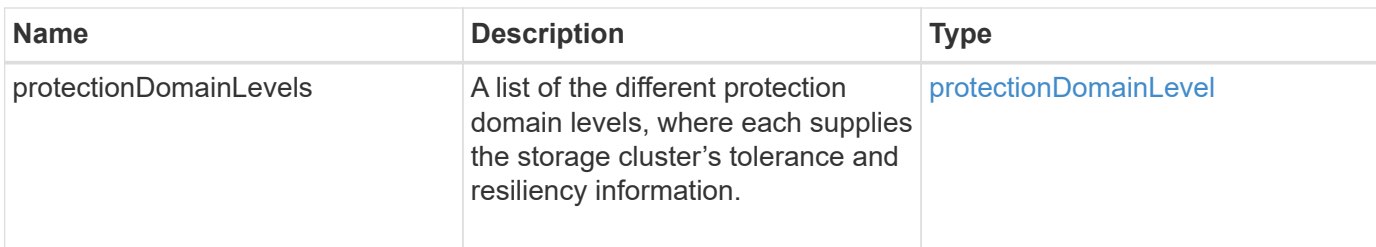

Requests for this method are similar to the following example:

```
{
    "method": "ListProtectionDomainLevels",
    "params": {},
    "id" : 1
}
```
## **Response example**

```
{
        "id": 1,
        "result": {
              "protectionDomainLevels": [
  {
                            "protectionDomainType": "node",
                            "resiliency": {
                                  "protectionSchemeResiliencies": [
{
                                                      "protectionScheme": "doubleHelix",
                                                      "sustainableFailuresForBlockData": 0,
                                                      "sustainableFailuresForMetadata": 1
  }
\mathbb{I}, \mathbb{I}, \mathbb{I}, \mathbb{I}, \mathbb{I}, \mathbb{I}, \mathbb{I}, \mathbb{I}, \mathbb{I}, \mathbb{I}, \mathbb{I}, \mathbb{I}, \mathbb{I}, \mathbb{I}, \mathbb{I}, \mathbb{I}, \mathbb{I}, \mathbb{I}, \mathbb{I}, \mathbb{I}, \mathbb{I}, \mathbb{I},   "singleFailureThresholdBytesForBlockData": 0,
                                  "sustainableFailuresForEnsemble": 1
                            },
                            "tolerance": {
                                  "protectionSchemeTolerances": [
{
                                                      "protectionScheme": "doubleHelix",
                                                      "sustainableFailuresForBlockData": 0,
                                                      "sustainableFailuresForMetadata": 1
  }
\mathbb{I}, \mathbb{I}, \mathbb{I}, \mathbb{I}, \mathbb{I}, \mathbb{I}, \mathbb{I}, \mathbb{I}, \mathbb{I}, \mathbb{I}, \mathbb{I}, \mathbb{I}, \mathbb{I}, \mathbb{I}, \mathbb{I}, \mathbb{I}, \mathbb{I}, \mathbb{I}, \mathbb{I}, \mathbb{I}, \mathbb{I}, \mathbb{I},
```
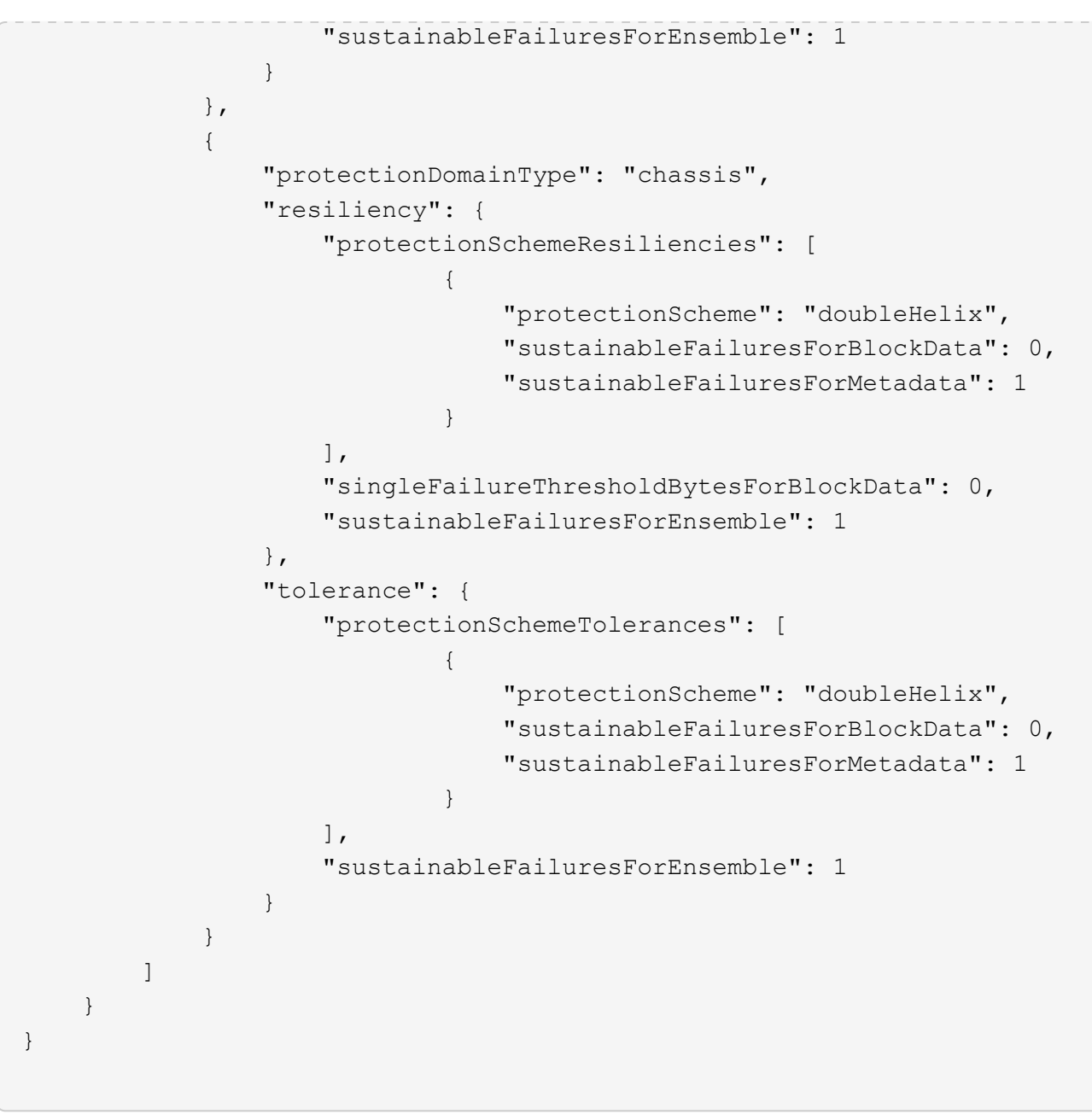

**New since version**

11.0

# **RemoveSSLCertificate**

You can use the RemoveSSLCertificate method to remove the user SSL certificate and private key for the storage nodes in the cluster. After the certificate and private key are removed, the storage nodes are configured to use the default certificate and private key.

## **Parameters**

This method has no input parameters.

### **Return values**

This method has no return values.

## **Request example**

Requests for this method are similar to the following example:

```
{
      "method" : "RemoveSSLCertificate",
      "params" : {},
      "id" : 3
}
```
## **Response example**

This method returns a response similar to the following example:

```
{
       "id" : 3,
       "result" : {}
}
```
#### **New since version**

10.0

## **ResetNetworkConfig**

You can use the ResetNetworkConfig method to help resolve network configuration issues for an individual node. This method resets an individual node's network configuration to the factory default settings.

#### **Parameters**

This method has no input parameters.

#### **Return value**

This method has no return values.

#### **Request example**

Requests for this method are similar to the following example:

```
{
     "method": "ResetNetworkConfig",
     "params": {},
     "id" : 1
}
```
## **Response example**

This method does not return a response.

#### **New since version**

11.0

## **ResetSupplementalTlsCiphers**

You can use the ResetSupplementalTlsCiphers method to restore the list of supplemental TLS ciphers to the default. You can use this method on the entire cluster.

#### **Parameter**

This method has no input parameters.

## **Return values**

This method has no return values.

## **Request example**

Requests for this method are similar to the following example:

```
{
    "method": "ResetSupplementalTlsCiphers",
    "params": {},
    "id" : 1
}
```
## **Response example**

```
{
    "id" : 1,
    "result" : {}
}
```
11.3

# **SetClusterStructure**

You can use the SetClusterStructure method to restore the storage cluster configuration information from a backup. When you call the method, you pass the clusterStructure object containing the configuration information you want to restore as the params parameter.

## **Parameter**

This method has the following input parameter:

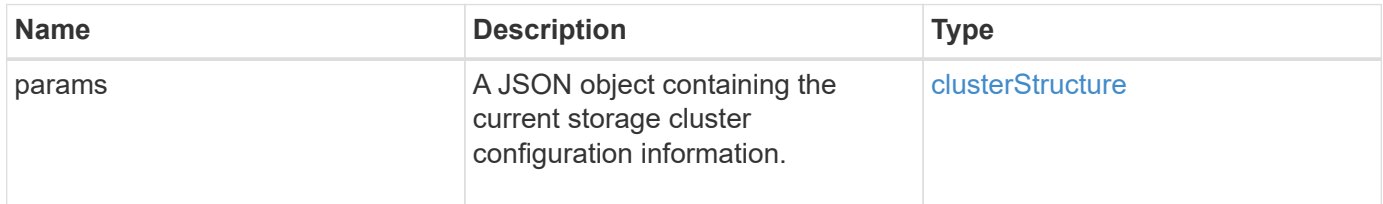

## **Return values**

This method has the following return values:

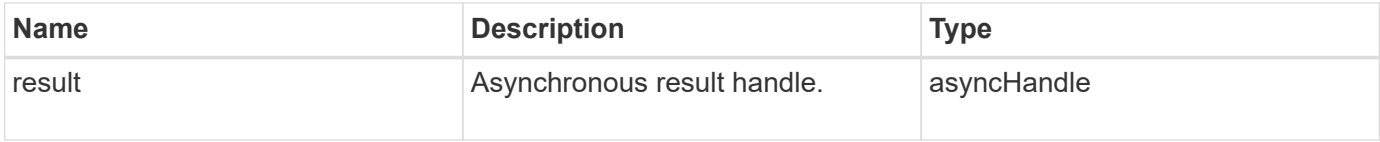

## **Request example**

Requests for this method are similar to the following example:

```
{
    "method": "SetClusterStructure",
    "params": <insert clusterStructure object here>,
    "id" : 1
}
```
## **Response example**

```
{
       "id": 1,
       "result" : {
       "asyncHandle": 1
       }
}
```
10.3

# **SetLldpConfig**

You can use the SetLldpConfig method to configure the Link Layer Discovery Protocol (LLDP) settings for a storage cluster.

## **Parameters**

This method has the following input parameters:

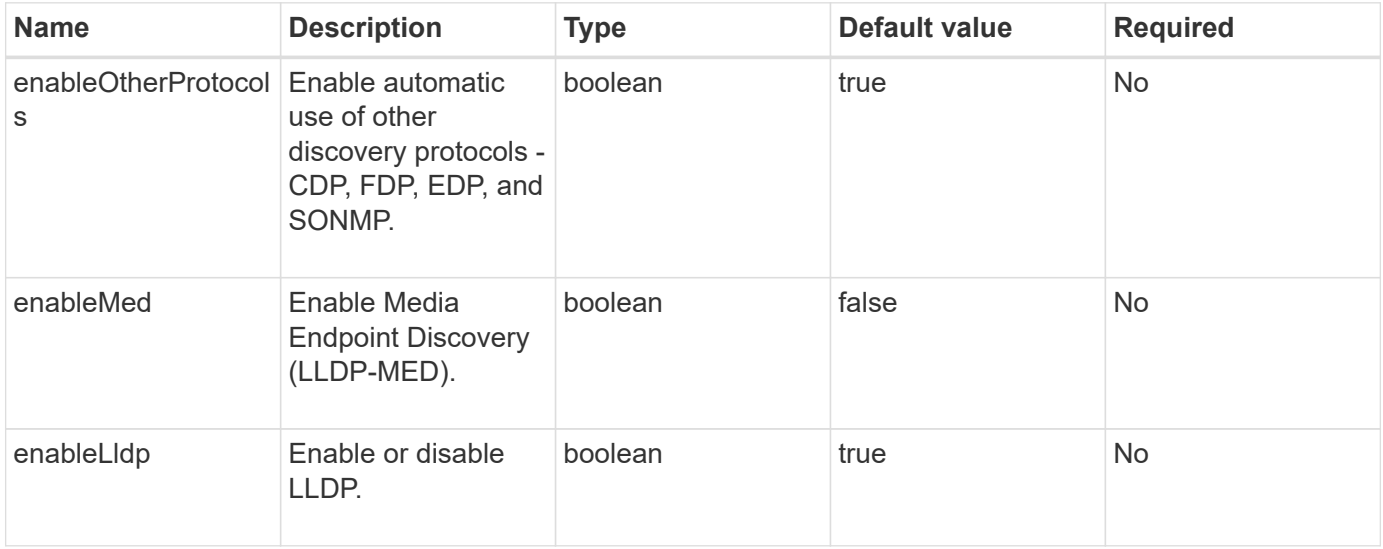

## **Return values**

This method has the following return value:

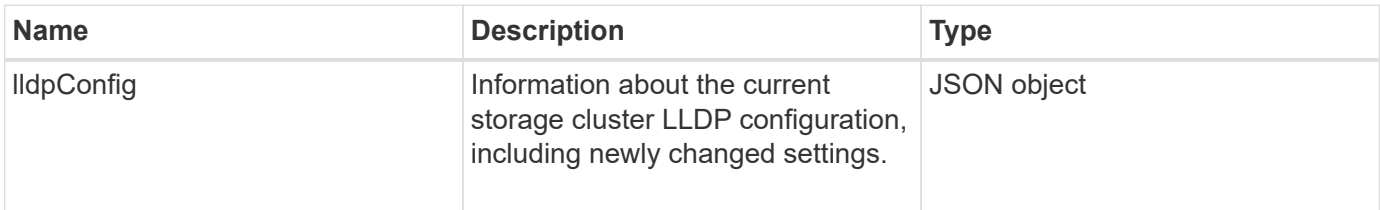

## **Request example**

Requests for this method are similar to the following example:

```
{
    "id": 3920,
    "method":"SetLldpConfig",
      "params": {
           "lldpConfig": {
                "enableMed": true
           }
      }
    }
```
## **Response example**

This method returns a response similar to the following example:

```
{
    "id": 3920,
    "result": {
      "lldpConfig": {
           "enableLldp": true,
           "enableMed": true,
           "enableOtherProtocols": true
       }
    }
}
```
# **SetNtpInfo**

You can use the SetNtpInfo method to configure NTP on cluster nodes. The values you set with this interface apply to all nodes in the cluster. If an NTP broadcast server periodically broadcasts time information on your network, you can optionally configure nodes as broadcast clients.

## **Parameters**

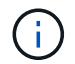

Ensure that you use NTP servers that are internal to your network, rather than the installation defaults.

This method has the following input parameters:

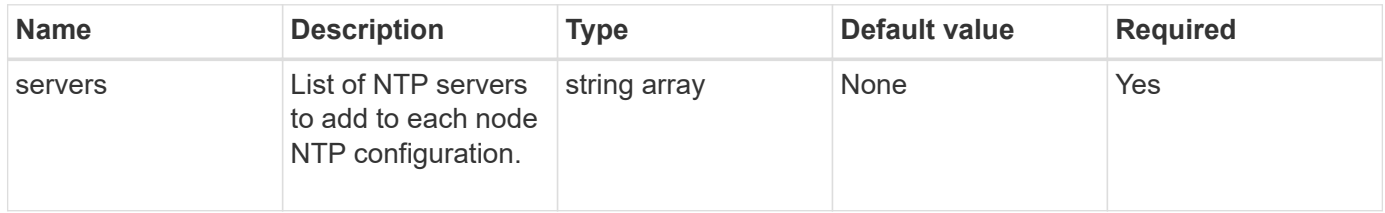
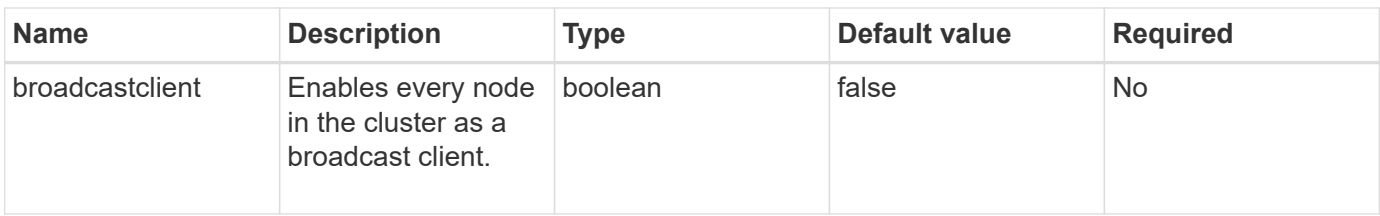

### **Return values**

This method has no return values.

### **Request example**

Requests for this method are similar to the following example:

```
{
     "method": "SetNtpInfo",
     "params": {
       "servers" : [
          "ntpserver1.example.org",
          "ntpserver2.example.org",
          "ntpserver3.example.org"
     \frac{1}{2}  "broadcastclient" : false
     },
     "id" : 1
}
```
### **Response example**

This method returns a response similar to the following example:

```
{
       "id" : 1,
       "result" : {}
}
```
### **New since version**

9.6

# **SetProtectionDomainLayout**

You can use the SetProtectionDomainLayout method to assign nodes to custom protection domains.

Information must be provided for all active nodes in the cluster and no information can be provided for inactive

nodes. All nodes in a given chassis must be assigned to the same custom protection domain. The same protectionDomainType must be supplied for all nodes. protectionDomainTypes that are not custom, such as node and chassis, should not be included. If either of these are provided, then the custom protection domains are ignored and an appropriate error is returned.

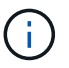

Custom protection domains are not supported with the following configurations:

- Storage clusters containing shared chassis
- Two-node storage clusters

The method returns an error when used on storage clusters with these configurations.

#### **Parameter**

This method has the following input parameters:

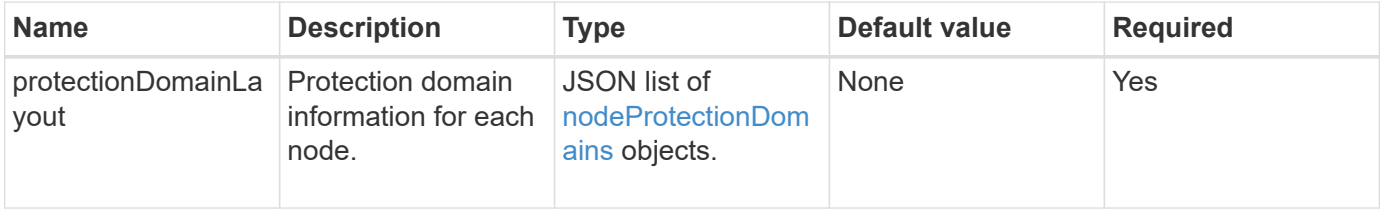

#### **Return value**

This method has the following return value:

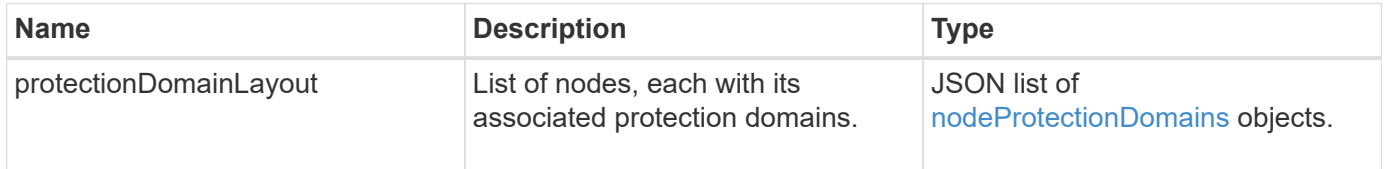

### **Request example**

```
{
   "id": 1,
   "method": "SetProtectionDomainLayout",
    "params": {
      "protectionDomainLayout": [
        {
          "nodeID": 1,
          "protectionDomains": [
            {
              "protectionDomainName": "Rack-1",
              "protectionDomainType": "custom"
  }
[[]
        },
        {
          "nodeID": 2,
          "protectionDomains": [
            {
              "protectionDomainName": "Rack-1",
              "protectionDomainType": "custom"
  }
          ]
        },
\{  "nodeID": 3,
          "protectionDomains": [
            {
              "protectionDomainName": "Rack-2",
              "protectionDomainType": "custom"
            }
          ]
        },
        {
          "nodeID": 4,
          "protectionDomains": [
            {
               "protectionDomainName": "Rack-2",
               "protectionDomainType": "custom"
  }
  ]
  }
      ]
    }
}
```
This method returns a response similar to the following example:

```
{
   "id": 1,
   "result": {
     "protectionDomainLayout": [
       {
         "nodeID": 1,
         "protectionDomains": [
\{  "protectionDomainName": "QTFCR2914008D",
             "protectionDomainType": "chassis"
           },
\{  "protectionDomainName": "Rack-1",
             "protectionDomainType": "custom"
  }
  ]
       },
\{  "nodeID": 2,
         "protectionDomains": [
\{  "protectionDomainName": "QTFCR291500EA",
             "protectionDomainType": "chassis"
           },
\{  "protectionDomainName": "Rack-1",
             "protectionDomainType": "custom"
  }
  ]
       },
\{  "nodeID": 3,
         "protectionDomains": [
\{  "protectionDomainName": "QTFCR291500C3",
             "protectionDomainType": "chassis"
           },
\{  "protectionDomainName": "Rack-2",
             "protectionDomainType": "custom"
  }
         ]
```

```
  },
        {
         "nodeID": 4,
         "protectionDomains": [
\{  "protectionDomainName": "QTFCR291400E6",
             "protectionDomainType": "chassis"
           },
\{  "protectionDomainName": "Rack-2",
              "protectionDomainType": "custom"
  }
[[]
  }
     ]
    }
}
```
### **New since version**

12.0

# **SetRemoteLoggingHosts**

You can use the SetRemoteLoggingHosts method to configure remote logging from the nodes in the storage cluster to a centralized log server or servers. Remote logging is performed over TCP using the default port 514. This API does not add to the existing logging hosts. Rather, it replaces what currently exists with new values specified by this API method. You can use GetRemoteLoggingHosts to determine what the current logging hosts are and then use SetRemoteLoggingHosts to set the desired list of current and new logging hosts.

### **Parameter**

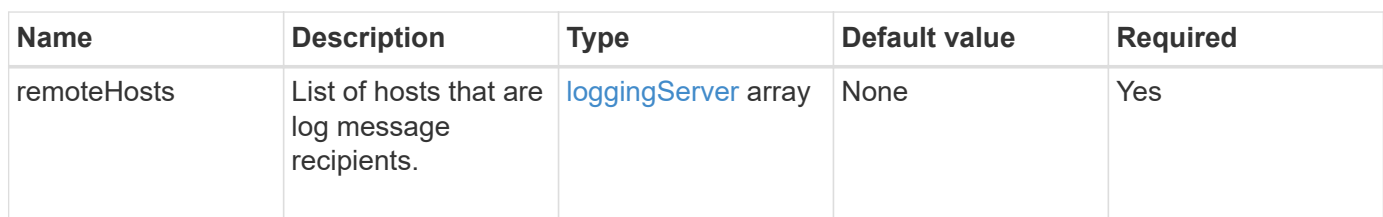

This method has the following input parameter:

### **Return values**

This method has no return values.

### **Request example**

Requests for this method are similar to the following example:

```
{
     "id": 1,
     "method": "SetRemoteLoggingHosts",
     "params": {
       "remoteHosts": [
           {
             "host": "172.16.1.20",
             "port": 10514
           },
\{  "host": "172.16.1.25"
           }
         ]
     }
}
```
#### **Response example**

This method returns a response similar to the following example:

```
{
       "id" : 1,
       "result" : {}
}
```
#### **New since version**

9.6

#### **Find more information**

[GetRemoteLoggingHosts](#page-523-0)

### <span id="page-545-0"></span>**SetSnmpACL**

You can use the SetSnmpACL method to configure SNMP access permissions on the cluster nodes. The values you set with this interface apply to all nodes in the cluster, and the values that are passed replace all values set in any previous call to SetSnmpACL. Also note that the values set with this interface replace all network or usmUsers values set with the SetSnmpInfo method.

#### **Parameters**

This method has the following input parameters:

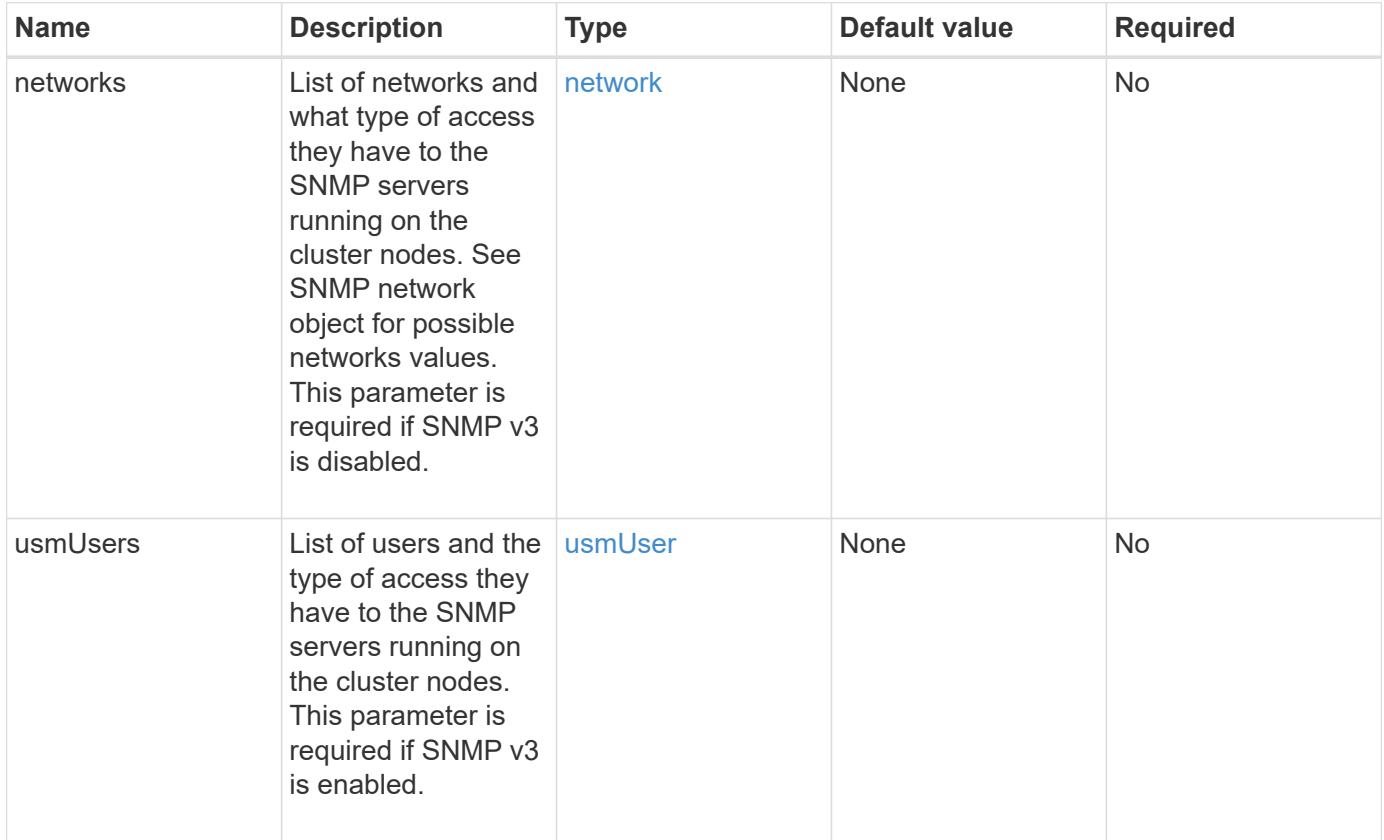

### **Return values**

This method has no return values.

### **Request example**

```
{
    "method": "SetSnmpACL",
    "params": {
      "usmUsers" : [
         {
          "name": "jdoe",
            "access": "rouser",
            "secLevel": "priv",
            "password": "mypassword",
            "passphrase": "mypassphrase",
         }
      ]
    },
    "id" : 1
}
```
This method returns a response similar to the following example:

```
{
    "id" : 1,
    "result" : {}
}
```
### **New since version**

9.6

### **Find more information**

**[SetSnmpInfo](#page-547-0)** 

# <span id="page-547-0"></span>**SetSnmpInfo**

You can use the SetSnmpInfo method to configure SNMP version 2 and version 3 on cluster nodes. The values you set with this interface apply to all nodes in the cluster, and the values that are passed replace all values set in any previous call to SetSnmpInfo.

### **Parameters**

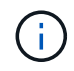

SetSnmpInfo is deprecated for Element versions 6.0 and later. Use the [EnableSnmp](#page-507-0) and [SetSnmpACL](#page-545-0) methods instead.

This method has the following input parameters:

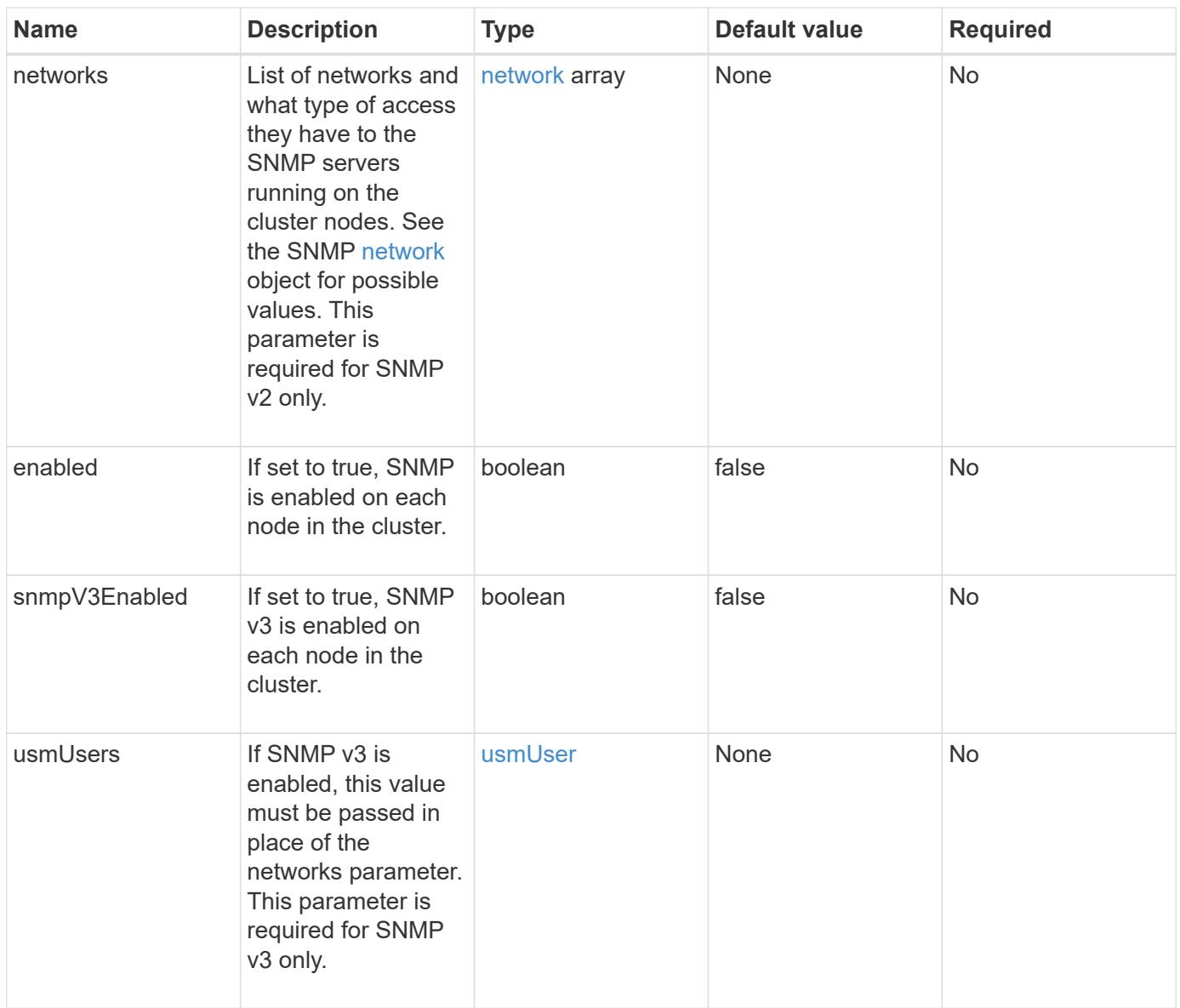

### **Return values**

This method has no return values.

### **Request example with SNMP v3 enabled**

```
{
"method":"SetSnmpInfo",
"params":{
      "enabled":true,
      "snmpV3Enabled":true,
      "usmUsers":[
         {
           "name":"user1",
           "access":"rouser",
           "secLevel":"auth",
           "password":"namex1",
           "passphrase":"yourpassphrase"
         }
      ]
    },
  "id":1
}
```
### **Request example with SNMP v2 enabled**

Requests for this method are similar to the following example:

```
{
"method":"SetSnmpInfo",
"params":{
      "enabled":true,
      "snmpV3Enabled":false,
      "networks":[
         {
           "community":"public",
           "access":"ro",
           "network":"localhost",
         }
    \mathbf{I}  },
    "id":1
}
```
#### **Response example**

This method returns a response similar to the following example:

```
{
    "id" : 1
    "result" :{
    }
}
```
### **New since version**

9.6

# **SetSnmpTrapInfo**

You can use the SetSnmpTrapInfo method to enable and disable the generation of cluster SNMP notifications (traps) and to specify the set of hosts that receive the notifications. The values you pass with each SetSnmpTrapInfo method call replace all values set in any previous call.

### **Parameters**

This method has the following input parameters:

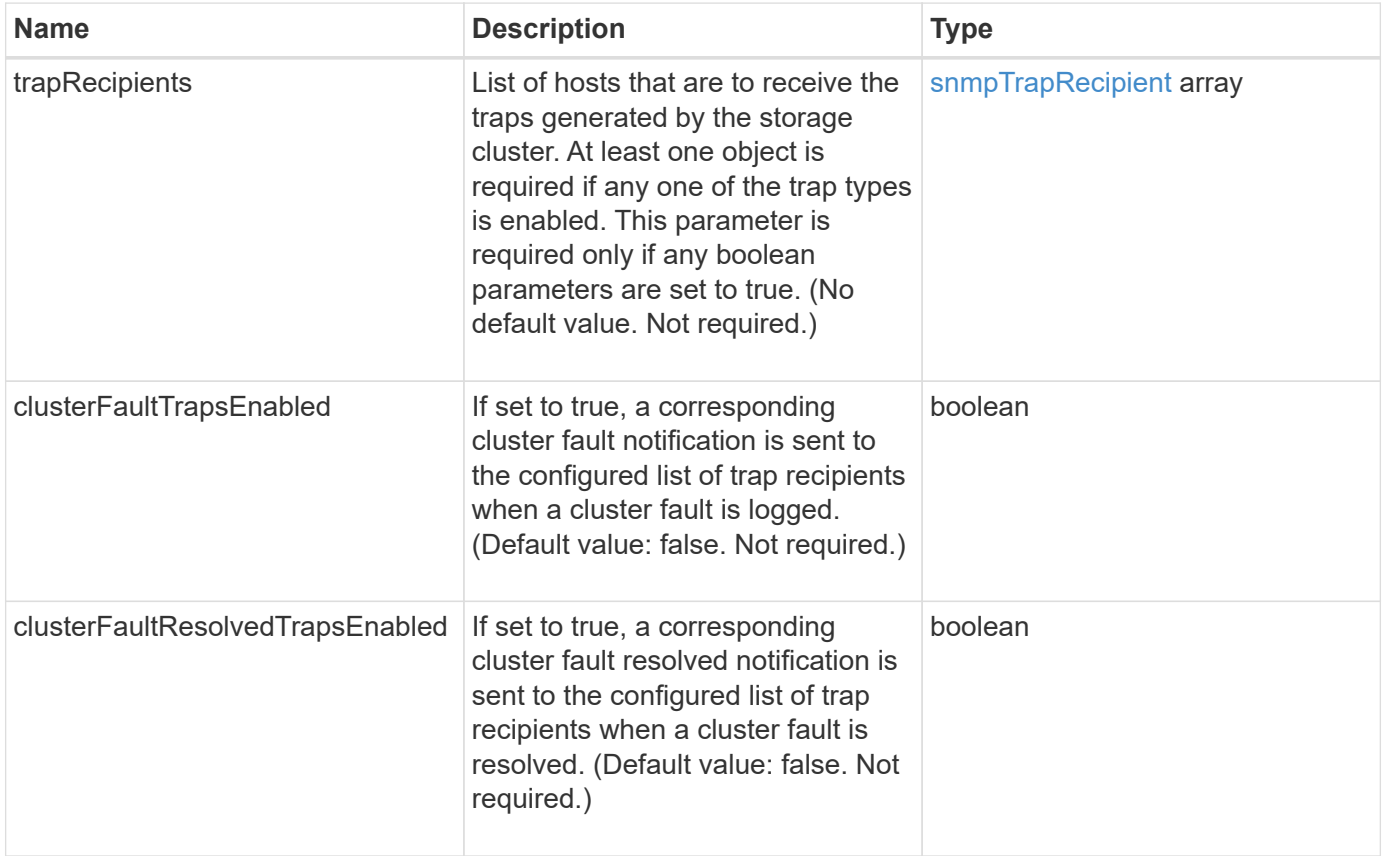

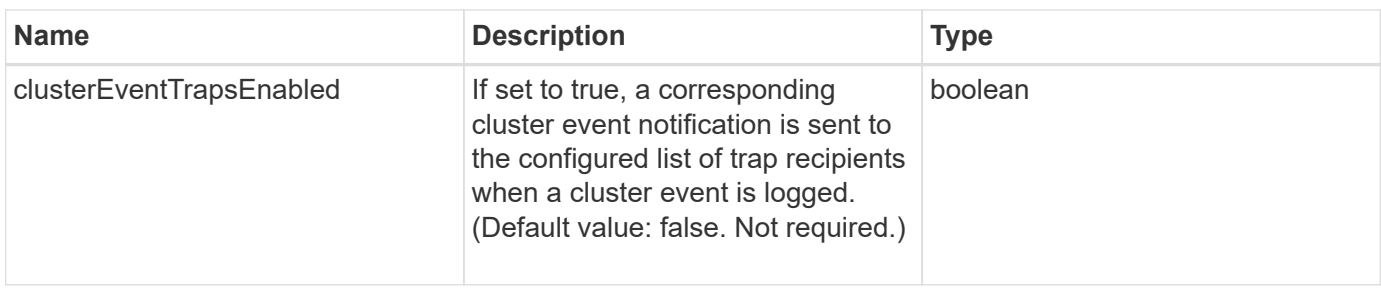

#### **Return values**

This method has no return values.

#### **Request example**

Requests for this method are similar to the following example:

```
{
"method":"SetSnmpTrapInfo",
"params":{
      "clusterFaultTrapsEnabled":true,
      "clusterFaultResolvedTrapsEnabled":true,
      "clusterEventTrapsEnabled":true,
      "trapRecipients":[
      {
        "host":"192.30.0.10",
        "port":162,
        "community":"public"
      }
     ]
    },
    "id":1
}
```
### **Response example**

This method returns a response similar to the following example:

```
{
      "id" : 1,
      "result" : {}
}
```
#### **New since version**

9.6

# **SetSSLCertificate**

You can use the SetSSLCertificate method to set a user SSL certificate and private key for the storage nodes in the cluster.

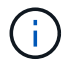

After using the API, you must reboot the management node.

### **Parameters**

This method has the following input parameters:

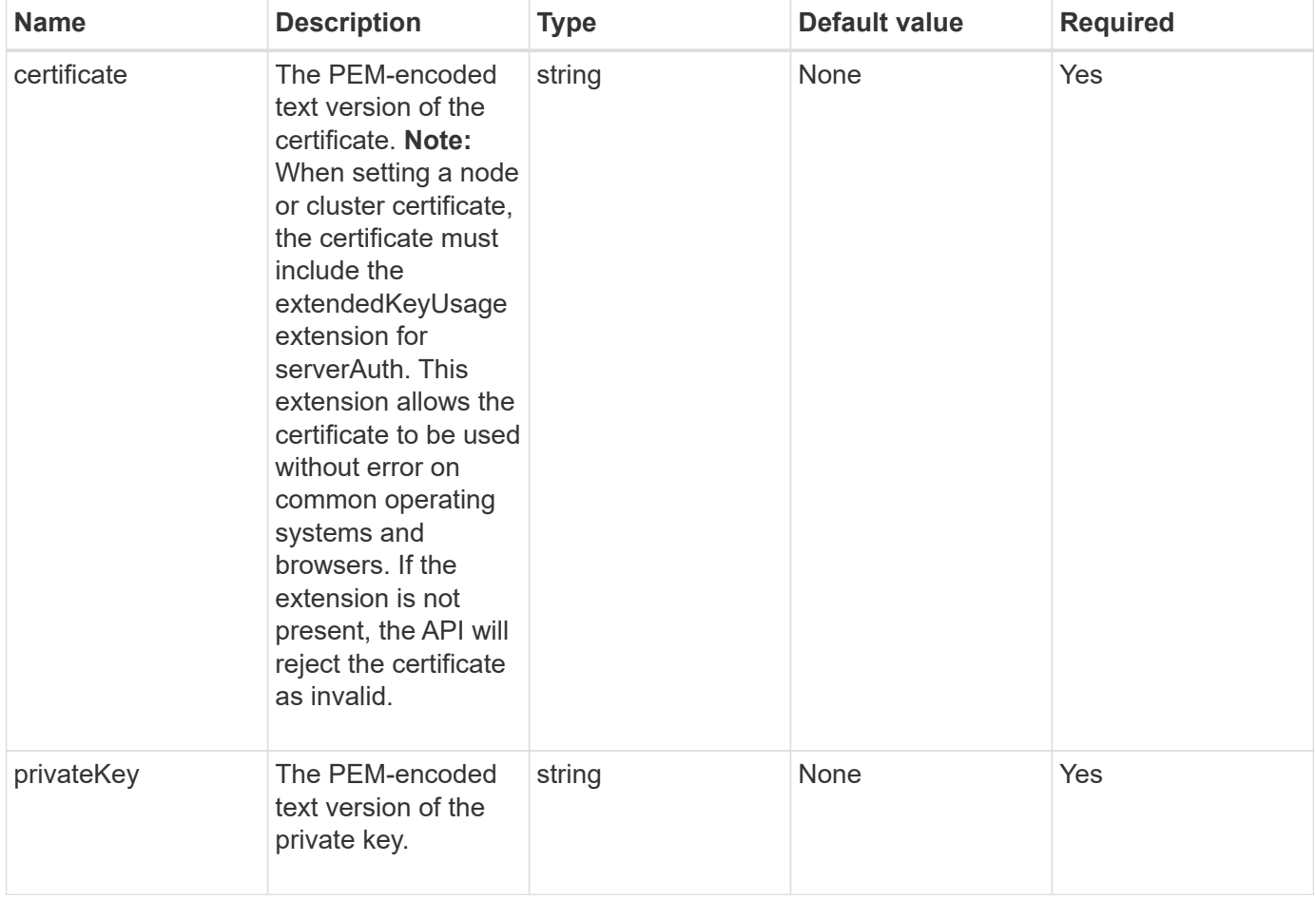

#### **Return values**

This method has no return values.

#### **Request example**

```
{
      "method" : "SetSSLCertificate",
      "params" : {
          "privateKey": "-----BEGIN RSA PRIVATE KEY-----
```
\nMIIEowIBAAKCAQEA8U+28fnLKQNWEWMR6akeDKuehSpS79odLGigI18qlCV/AUY5\nZLjqsT jBvTJVRv44yoCTgNrx36U7FHP4t6P/Si0aYr4ovxl5wDpEM3Qyy5JPB7Je\nlOB6AD7fmiTweP 20HRYpZvY+Uz7LYEFCmrgpGZQF3iOSIcBHtLKE5186JVT6j5dg\n6yjUGQO352ylc9HXHcn6lb /jyl0DmVNUZ0caQwAmIS3Jmoyx+zj/Ya4WKq+2SqTA\nX7bX0F3wHHfXnZlHnM8fET5N/9A+K6 lS7dg9cyXu4afXcgKy14JiNBvqbBjhgJtE\n76yAy6rTHu0xM3jjdkcb9Y8miNzxF+ACq+itaw IDAQABAoIBAH1jlIZr6/sltqVW\nO0qVC/49dyNu+KWVSq92ti9rFe7hBPueh9gklh78hP9Qli tLkir3YK4GFsTFUMux\n7z1NRCxA/4LrmLSkAjW2kRXDfVl2bwZq0ua9NefGw92O8D2OZvbuOx k7Put2p6se\nfgNzSjf2SI5DIX3UMe5dDN5FByu52CJ9mI4U16ngbWln2wc4nsxJg0aAEkzB7w nq\nt+Am5/Vu1LI6rGiG6oHEW0oGSuHl1esIyXXa2hqkU+1+iF2iGRMTiXac4C8d11NU\nWGIR CXFJAmsAQ+hQm7pmtsKdEqumj/PIoGXf0BoFVEWaIJIMEgnfuLZp8IelJQXn\nSFJbk2ECgYEA +d5ooU4thZXylWHUZqomaxyzOruA1T53UeH69HiFTrLjvfwuaiqj\nlHzPlhms6hxexwz1dzAp gog/NOM+2bAc0rn0dqvtV4doejtlDZKRqrNCf/cuN2QX\njaCJClCWau3sEHCckLOhWeY4HaPS oWq0GKLmKkKDChB4nWUYg3gSWQkCgYEA9zuN\nHW8GPS+yjixeKXmkKO0x/vvxzR+J5HH5znaI Hss48THyhzXpLr+v30Hy2h0yAlBS\nny5Ja6wsomb0mVe4NxVtVawg2E9vVvTa1UC+TNmFBBuL RPfjcnjDerrSuQ5lYY+M\nC9MJtXGfhp//G0bzwsRzZxOBsUJb15tppaZIs9MCgYAJricpkKjM 0xlZ1jdvXsos\nPilnbho4qLngrzuUuxKXEPEnzBxUOqCpwQgdzZLYYw788TCVVIVXLEYem2s0 7dDA\nDTo+WrzQNkvC6IgqtXH1RgqegIoG1VbgQsbsYmDhdaQ+os4+AOeQXw3vgAhJ/qNJ\njQ 4Ttw3ylt7FYkRH26ACWQKBgQC74Zmf4JuRLAo5WSZFxpcmMvtnlvdutqUH4kXA\nzPssy6t+QE La1fFbAXkZ5Pg1ITK752aiaX6KQNG6qRsA3VS1J6drD9/2AofOQU17\n+jOkGzmmoXf49Zj3iS akwg0ZbQNGXNxEsCAUr0BYAobPp9/fB4PbtUs99fvtocFr\njS562QKBgCb+JMDP5q7jpUuspj 0obd/ZS+MsomE+gFAMBJ71KFQ7KuoNezNFO+ZE\n3rnR8AqAm4VMzqRahs2PWNe2Hl4J4hKu96 qNpNHbsW1NjXdAL9P7oqQIrhGLVdhX\nInDXvTgXMdMoet4BKnftelrXFKHgGqXJoczq4JWzGS IHNgvkrH60\n-----END RSA PRIVATE KEY-----\n",

"certificate": "-----BEGIN CERTIFICATE-----

\nMIIEdzCCA1+gAwIBAgIJAMwbIhWY43/zMA0GCSqGSIb3DQEBBQUAMIGDMQswCQYD\nVQQGEw JVUzELMAkGA1UECBMCTlYxFTATBgNVBAcUDFZlZ2FzLCBCYWJ5ITEhMB8G\nA1UEChMYV2hhdC BIYXBwZW5zIGluIFZlZ2FzLi4uMS0wKwYJKoZIhvcNAQkBFh53\naGF0aGFwcGVuc0B2ZWdhc3 N0YXlzaW4udmVnYXMwHhcNMTcwMzA4MjI1MDI2WhcN\nMjcwMzA2MjI1MDI2WjCBgzELMAkGA1 UEBhMCVVMxCzAJBgNVBAgTAk5WMRUwEwYD\nVQQHFAxWZWdhcywgQmFieSExITAfBgNVBAoTGF doYXQgSGFwcGVucyBpbiBWZWdh\ncy4uLjEtMCsGCSqGSIb3DQEJARYed2hhdGhhcHBlbnNAdm VnYXNzdGF5c2luLnZl\nZ2FzMIIBIjANBgkqhkiG9w0BAQEFAAOCAQ8AMIIBCgKCAQEA8U+28f nLKQNWEWMR\n6akeDKuehSpS79odLGigI18qlCV/AUY5ZLjqsTjBvTJVRv44yoCTgNrx36U7FH P4\nt6P/Si0aYr4ovxl5wDpEM3Qyy5JPB7JelOB6AD7fmiTweP20HRYpZvY+Uz7LYEFC\nmrgp GZQF3iOSIcBHtLKE5186JVT6j5dg6yjUGQO352ylc9HXHcn6lb/jyl0DmVNU\nZ0caQwAmIS3J moyx+zj/Ya4WKq+2SqTAX7bX0F3wHHfXnZlHnM8fET5N/9A+K6lS\n7dg9cyXu4afXcgKy14Ji NBvqbBjhgJtE76yAy6rTHu0xM3jjdkcb9Y8miNzxF+AC\nq+itawIDAQABo4HrMIHoMB0GA1Ud DgQWBBRvvBRPno5S34zGRhrnDJyTsdnEbTCB\nuAYDVR0jBIGwMIGtgBRvvBRPno5S34zGRhrn DJyTsdnEbaGBiaSBhjCBgzELMAkG\nA1UEBhMCVVMxCzAJBgNVBAgTAk5WMRUwEwYDVQQHFAxW ZWdhcywgQmFieSExITAf\nBgNVBAoTGFdoYXQgSGFwcGVucyBpbiBWZWdhcy4uLjEtMCsGCSqG SIb3DQEJARYe\nd2hhdGhhcHBlbnNAdmVnYXNzdGF5c2luLnZlZ2FzggkAzBsiFZjjf/MwDAYD VR0T\nBAUwAwEB/zANBgkqhkiG9w0BAQUFAAOCAQEAhVND5s71mQPECwVLfiE/ndtIbnpe\nMq o5geQHCHnNlu5RV9j8aYHp9kW2qCDJ5vueZtZ2L1tC4D7JyfS37l4rRolFpX6N\niebEgAaE5e WvB6zgiAcMRIKqu3DmJ7y3CFGk9dHOlQ+WYnoO/eIMy0coT26JBl5H\nDEwvdl+DwkxnS1cx1v ERv51g1gua6AE3tBrlov8q1G4zMJboo3YEwMFwxLkxAFXR\nHgMoPDym099kvc84B1k7HkDGHp r4tLfVelDJy2zCWIQ5ddbVpyPW2xuE4p4BGx2B\n7ASOjG+DzUxzwaUI6Jzvs3Xq5Jx8ZAjJDg l0QoQDWNDoTeRBsz80nwiouA==\n-----END CERTIFICATE-----\n"

```
  },
       "id" : 2
}
```
This method returns a response similar to the following example:

```
{
    "id" :: 2,  "result" : {}
}
```
#### **New since version**

10.0

# **SnmpSendTestTraps**

SnmpSendTestTraps enables you to test SNMP functionality for a cluster. This method instructs the cluster to send test SNMP traps to the currently configured SNMP manager.

### **Parameters**

This method has no input parameters.

#### **Return value**

This method has the following return value:

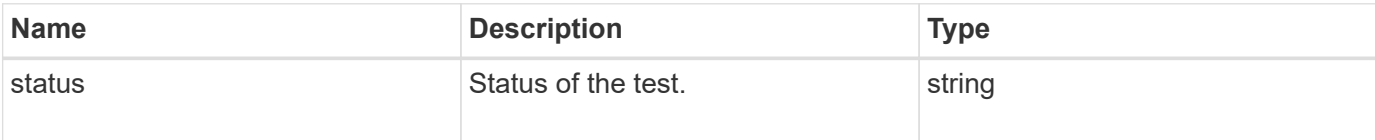

### **Request example**

```
{
      "method": "SnmpSendTestTraps",
      "params": {},
      "id": 1
}
```
This method returns a response similar to the following example:

```
{
         "id": 1,
         "result": {
                  "status": "complete"
         }
}
```
### **New since version**

9.6

# **TestAddressAvailability**

You can use the TestAddressAvailability method to check to see if a certain IP address is in use on an interface within the storage cluster.

### **Parameters**

This method has the following input parameters:

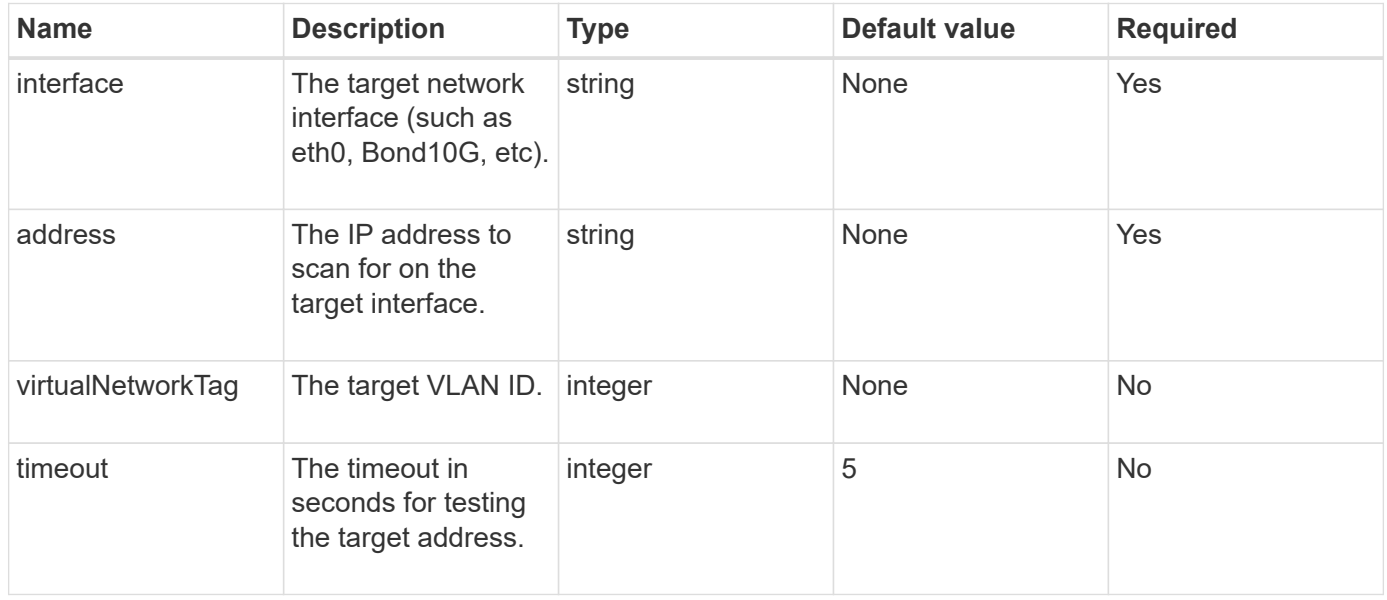

### **Return values**

This method has the following return values:

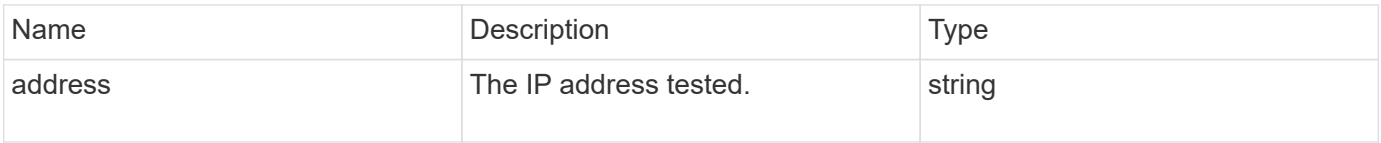

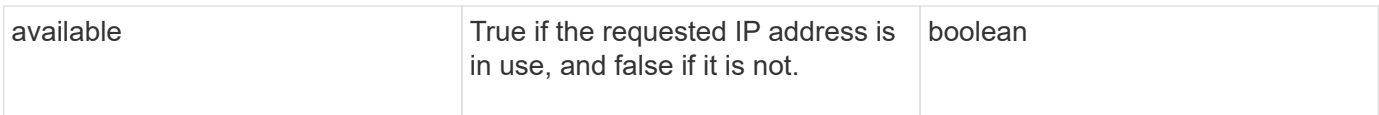

### **Request example**

Requests for this method are similar to the following example:

```
{
      "method": "TestAddressAvailability",
      "params": {
           "interface": "Bond10G",
           "address": "10.0.0.1",
           "virtualNetworkTag": 1234
      }
}
```
### **Response example**

This method returns a response similar to the following example:

```
{
       "id": 1,
       "result": {
            "address":"10.0.0.1",
            "available": true
       }
}
```
### **New since version**

11.0

# **Multitenant networking API methods**

Multitenant networking in Element storage clusters allows traffic between multiple clients that are on separate logical networks to be connected to one Element storage cluster without layer 3 routing.

Connections to the storage cluster are segregated in the networking stack through the use of VLAN tagging.

# **Prerequisites for setting up a multitenant virtual network**

- You must have identified the block of client network IP addresses to be assigned to the virtual networks on the storage nodes.
- You must have identified a client storage network IP (SVIP) address to be used as an endpoint for all

storage traffic.

# **Virtual networking order of operations**

1. Use the AddVirtualNetwork method to bulk provision the IP addresses you enter.

After you add a virtual network, the cluster automatically performs the following steps:

- Each storage node creates a virtual network interface.
- Each storage node is assigned a VLAN address that can be routed to using the virtual SVIP.
- VLAN IP addresses persist on each node in the event of a node reboot.
- 2. When the virtual network interface and VLAN addresses have been assigned, you can assign client network traffic to the virtual SVIP.

# **Find more information**

- [Virtual network naming conventions](#page-557-0)
- [AddVirtualNetwork](#page-557-1)
- [ModifyVirtualNetwork](#page-560-0)
- [ListVirtualNetworks](#page-564-0)
- [RemoveVirtualNetwork](#page-567-0)
- [SolidFire and Element Software Documentation](https://docs.netapp.com/us-en/element-software/index.html)
- [Documentation for earlier versions of NetApp SolidFire and Element products](https://docs.netapp.com/sfe-122/topic/com.netapp.ndc.sfe-vers/GUID-B1944B0E-B335-4E0B-B9F1-E960BF32AE56.html)

### <span id="page-557-0"></span>**Virtual network naming conventions**

NetApp Element storage systems use monotonically increasing numbers as unique identifiers for all objects in the system.

When you create a new volume, the new volumeID is an increment of exactly 1. This convention holds true with virtual networks in storage clusters running Element software. The first virtual network you create in an Element cluster has a VirtualNetworkID of 1. This ID is not the same thing as a VLAN tag number.

You can use VirtualNetworkID and the VirtualNetworkTag (VLAN tag) interchangeably where noted in the API methods.

### **Find more information**

- [SolidFire and Element Software Documentation](https://docs.netapp.com/us-en/element-software/index.html)
- [Documentation for earlier versions of NetApp SolidFire and Element products](https://docs.netapp.com/sfe-122/topic/com.netapp.ndc.sfe-vers/GUID-B1944B0E-B335-4E0B-B9F1-E960BF32AE56.html)

# <span id="page-557-1"></span>**AddVirtualNetwork**

You can use the AddVirtualNetwork method to add a new virtual network to a cluster configuration.

When you add a virtual network, an interface for each node is created and each interface requires a virtual network IP address. The number of IP addresses you specify as a parameter for this API method must be

equal to or greater than the number of nodes in the cluster. The system bulk provisions virtual network addresses and assigns them to individual nodes automatically. You do not need to assign virtual network addresses to nodes manually.

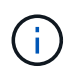

The AddVirtualNetwork method is used only to create a new virtual network. If you want to make changes to an existing virtual network, use the [ModifyVirtualNetwork](#page-560-0) method.

### **Parameters**

This method has the following input parameters:

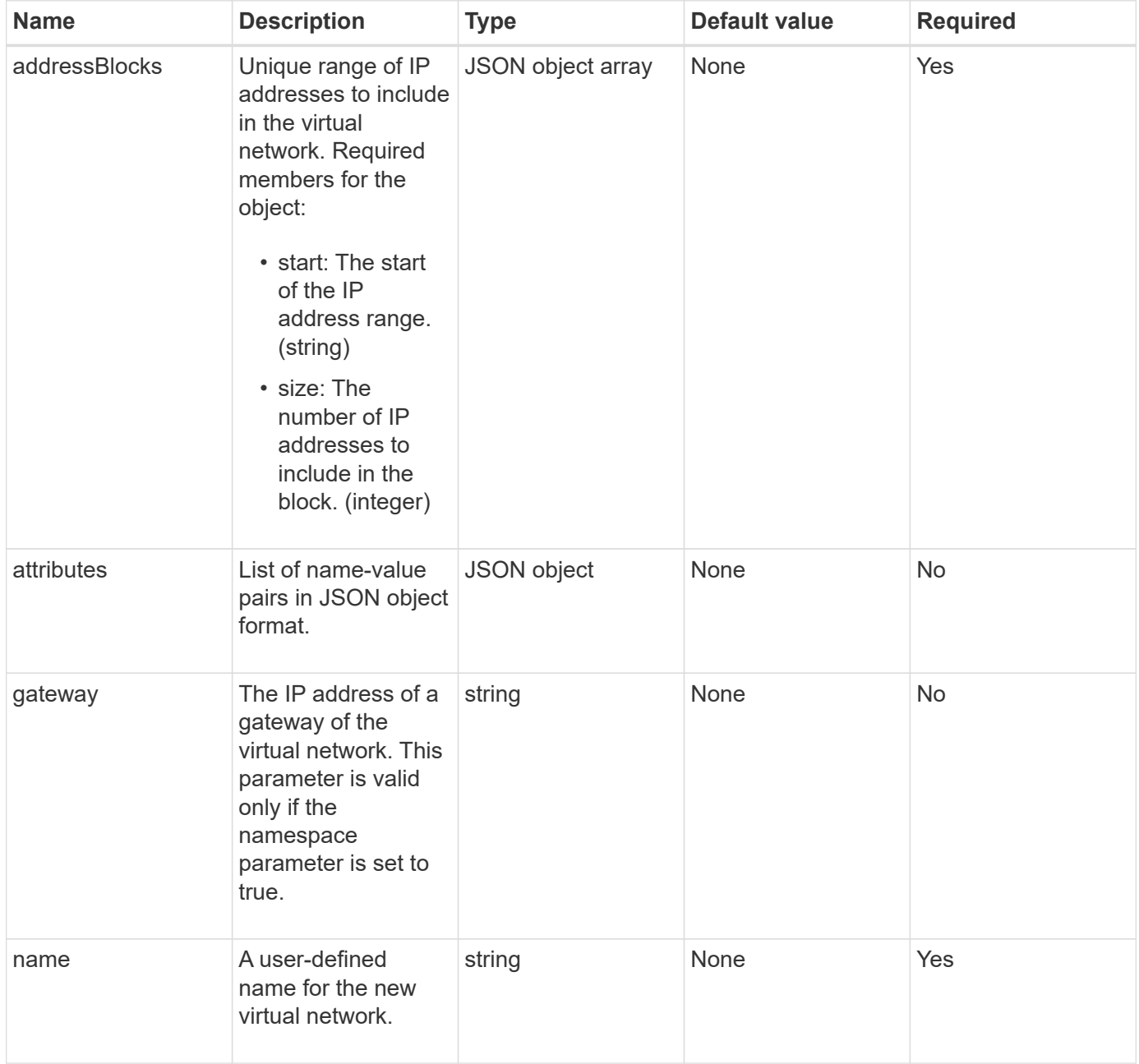

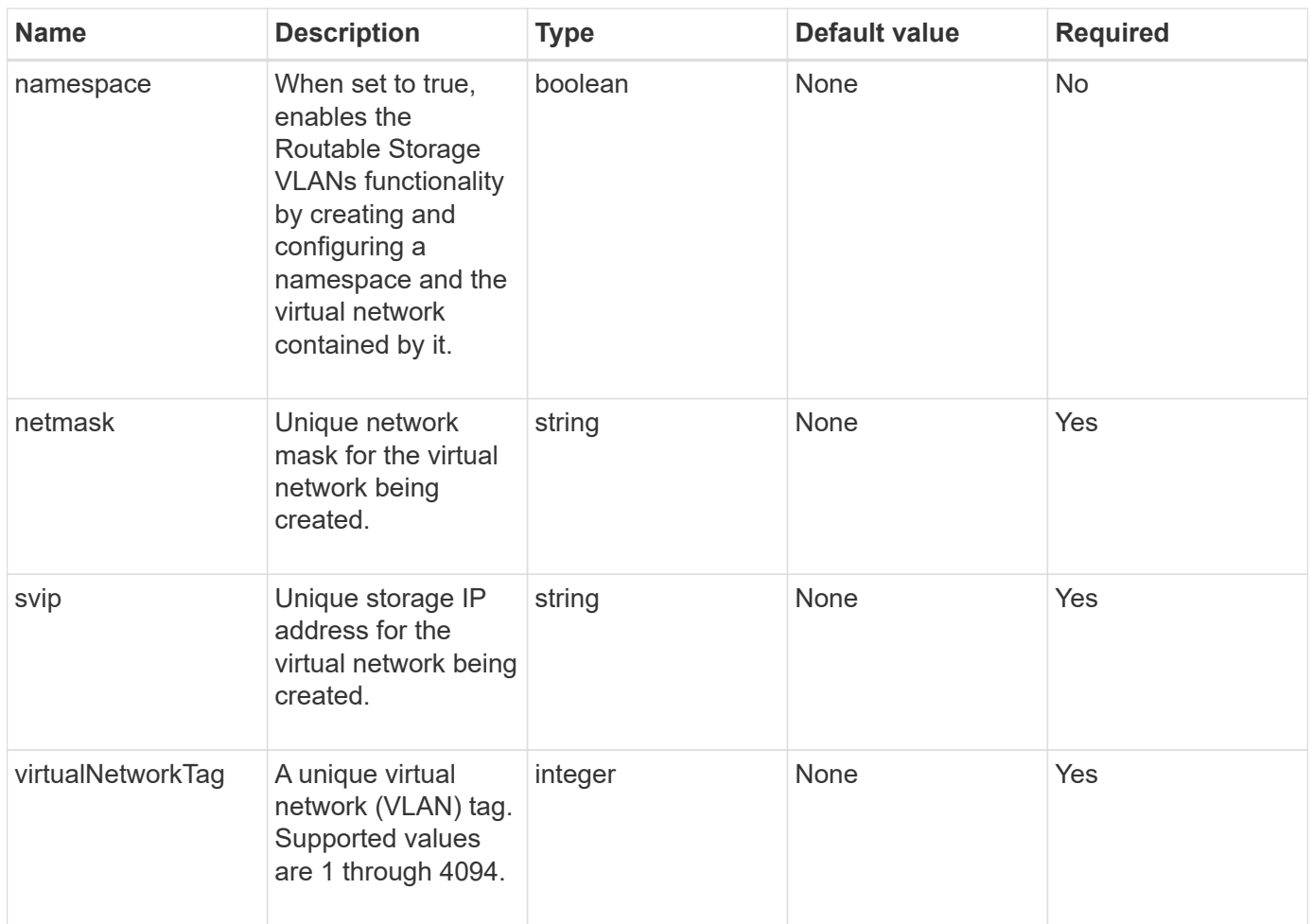

**Note:** Virtual network parameters must be unique to each virtual network when you set namespace to false.

#### **Return value**

This method has the following return value:

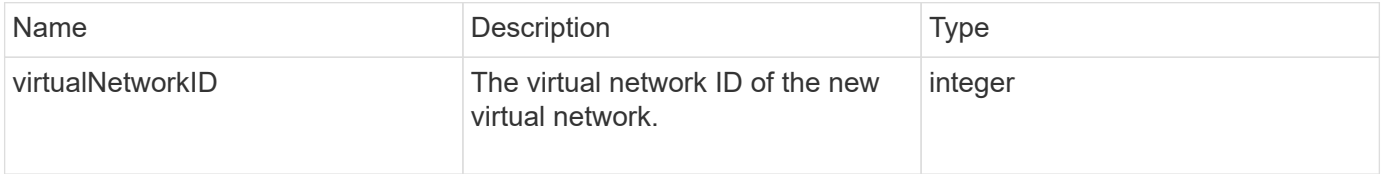

### **Request example**

```
{
    "method": "AddVirtualNetwork",
    "params": {
      "virtualNetworkTag": 2010,
    "name": "network1",
      "addressBlocks" : [
           { "start": "192.86.5.1", "size": 10 },
           { "start": "192.86.5.50", "size": 20 }
    \frac{1}{2}  "netmask" : "255.255.192.0",
      "gateway" : "10.0.1.254",
      "svip" : "192.86.5.200",
      "attributes" : {}
      "namespace" : true
    },
"id": 1
}
```
This method returns a response similar to the following example:

```
{
      "id": 1,
      "result":
          {
             "virtualNetworkID": 5
      }
}
```
### **New since version**

9.6

### <span id="page-560-0"></span>**ModifyVirtualNetwork**

You can use the ModifyVirtualNetwork method to change the attributes of an existing virtual network.

This method enables you to add or remove address blocks, change the netmask, or modify the name or description of the virtual network. You can also use it to enable or disable namespaces, as well as add or remove a gateway if namespaces are enabled on the virtual network.

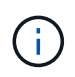

This method requires either the virtualNetworkID or the virtualNetworkTag as a parameter, but not both.

### CAUTION:

Enabling or disabling the Routable Storage VLANs functionality for an existing virtual network by changing the namespace parameter disrupts any traffic handled by the virtual network. It is best if you change the namespace parameter during a scheduled maintenance window.

#### **Parameters**

This method has the following input parameters:

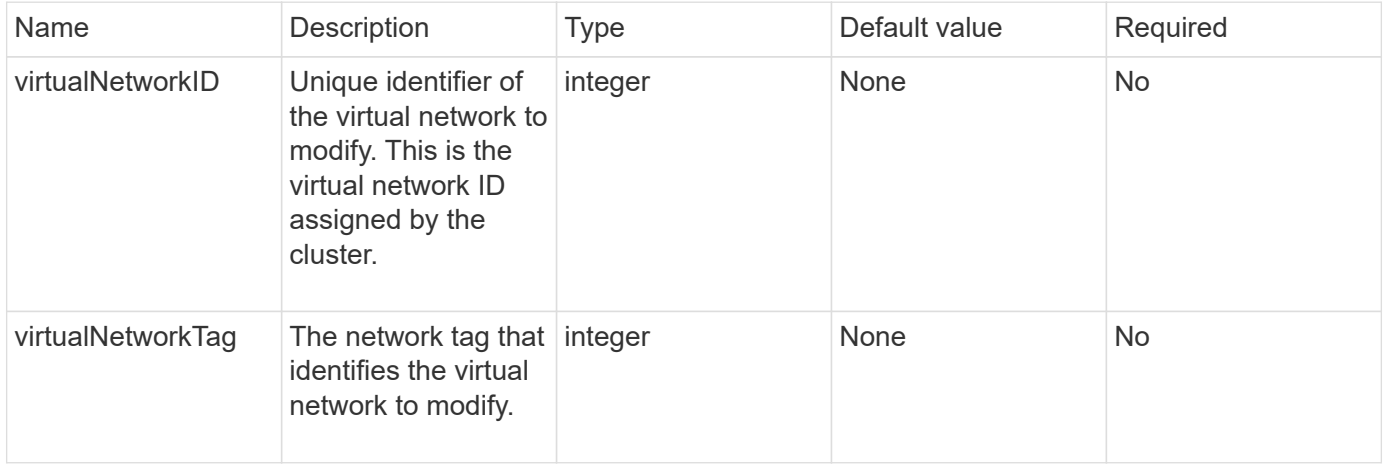

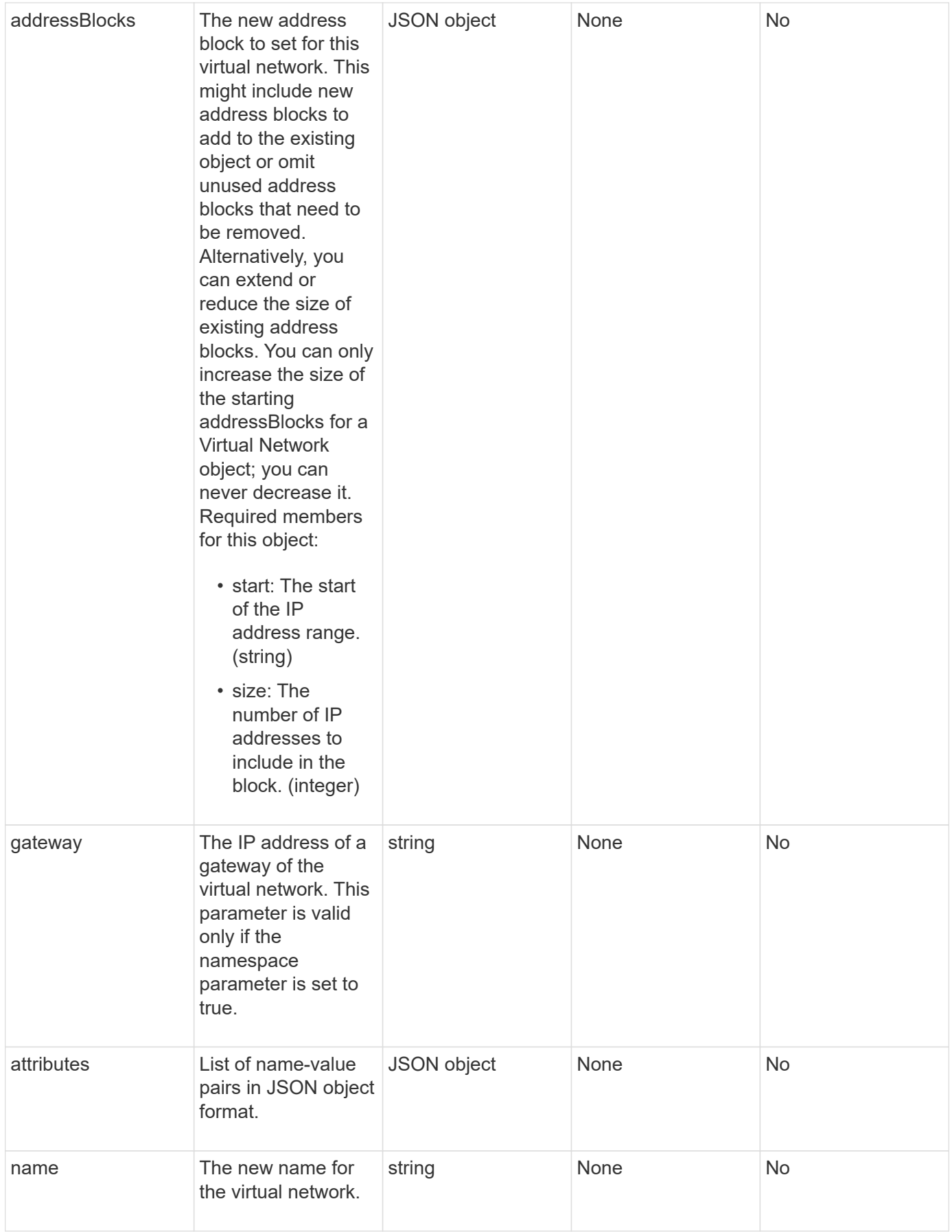

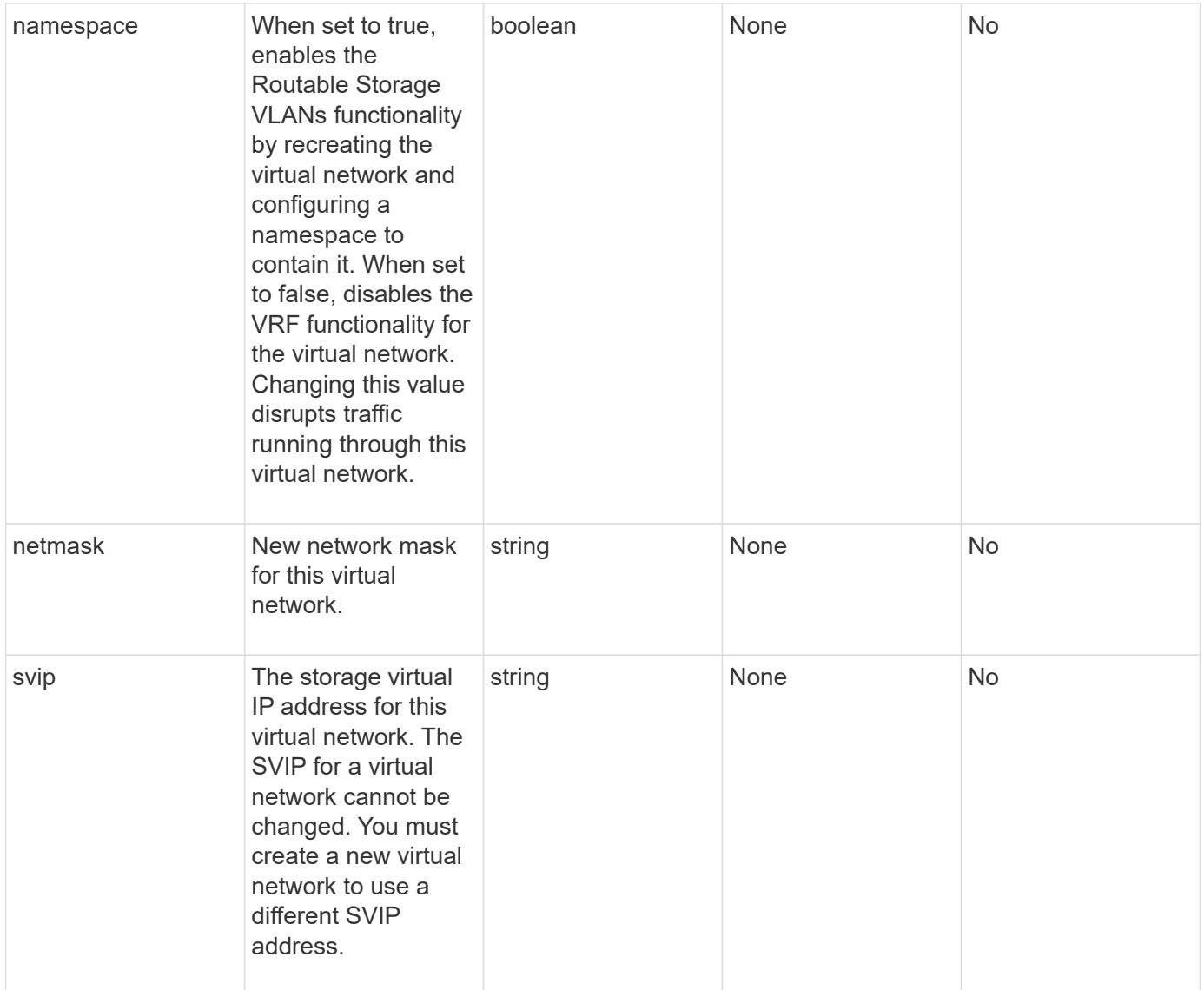

### **Return values**

This method has no return values.

### **Request example**

```
{
    "method": "ModifyVirtualNetwork",
    "params": {
      "virtualNetworkID": 2,
      "name": "ESX-VLAN-3112",
      "addressBlocks": [
       {
         "start": "10.1.112.1",
        "size": 20
       },
       {
         "start": "10.1.112.100",
        "size": 20
       }
   \frac{1}{2},
      "netmask": "255.255.255.0",
      "gateway": "10.0.1.254",
      "svip": "10.1.112.200",
      "attributes": {}
    },
    "id":1
}
```
This method returns a response similar to the following example:

```
{
    "id": 1,
    "result": {
    }
}
```
### **New since version**

9.6

### <span id="page-564-0"></span>**ListVirtualNetworks**

You can use the ListVirtualNetworks method to list all configured virtual networks for the cluster.

You can use this method to verify the virtual network settings in the cluster. There are no required parameters for this method. However, to filter the results, you can pass one or more virtualNetworkID or virtualNetworkTag values.

#### **Parameters**

This method has the following input parameters:

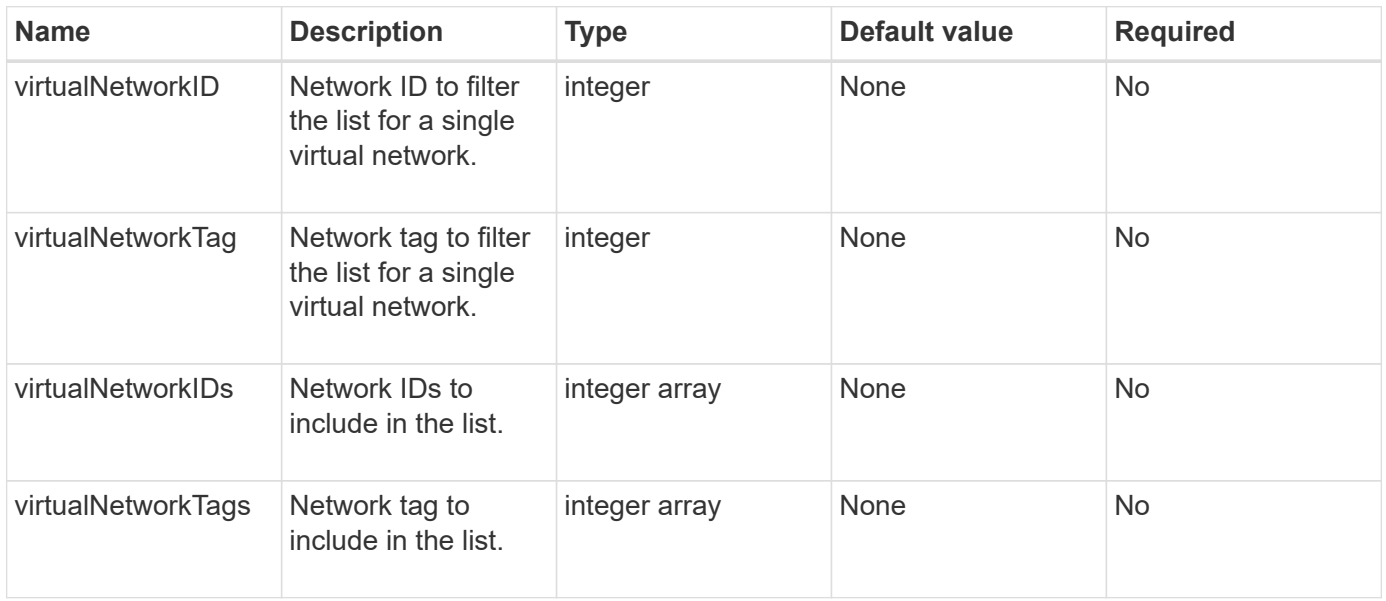

#### **Return value**

This method has the following return value:

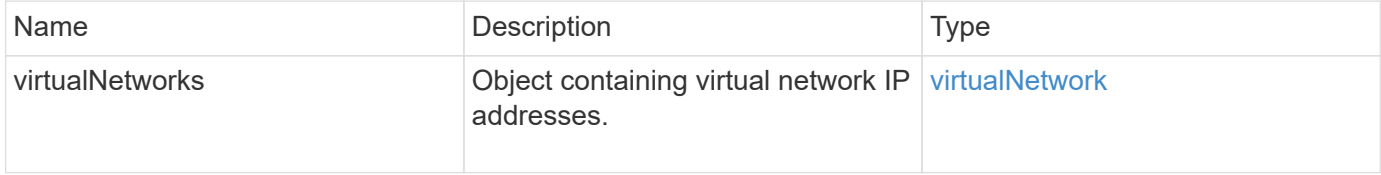

#### **Request example**

Requests for this method are similar to the following example:

```
{
    "method": "ListVirtualNetworks",
    "params": {
       "virtualNetworkIDs": [5,6]
     },
"id": 1
}
```
#### **Response example**

This method returns a response similar to the following example:

```
{
    "id": 1,
```

```
  "result": {
     "virtualNetworks": [
    {
     "addressBlocks": [
    {
     "available": "11000000",
     "size": 8,
     "start": "10.26.250.207"
    }
\frac{1}{\sqrt{2}}  "attributes": null,
     "gateway": "10.26.250.254",
     "name": "2250",
     "namespace": false,
     "netmask": "255.255.255.0",
     "svip": "10.26.250.200",
     "virtualNetworkID": 2250
    },
    {
      "addressBlocks": [
    {
      "available": "11000000",
      "size": 8,
      "start": "10.26.241.207"
    }
 \frac{1}{2}  "attributes": null,
      "gateway": "10.26.241.254",
      "name": "2241",
      "namespace": false,
      "netmask": "255.255.255.0",
      "svip": "10.26.241.200",
      "virtualNetworkID": 2241
    },
   {
      "addressBlocks": [
   {
      "available": "11000000",
      "size": 8,
      "start": "10.26.240.207"
    }
 \left| \ \right|,
      "attributes": null,
      "gateway": "10.26.240.254",
      "name": "2240",
      "namespace": false,
```

```
  "netmask": "255.255.255.0",
        "svip": "10.26.240.200",
        "virtualNetworkID": 2240
      },
     {
    }
  ]
}
```
#### **New since version**

9.6

# <span id="page-567-0"></span>**RemoveVirtualNetwork**

You can use the RemoveVirtualNetwork method to remove a previously added virtual network.

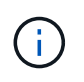

This method requires either the virtualNetworkID or the virtualNetworkTag as a parameter, but not both.

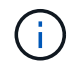

You cannot remove a virtual network if there are initiators associated with it. Disassociate the initiators first, and then remove the virtual network.

### **Parameters**

This method has the following input parameters:

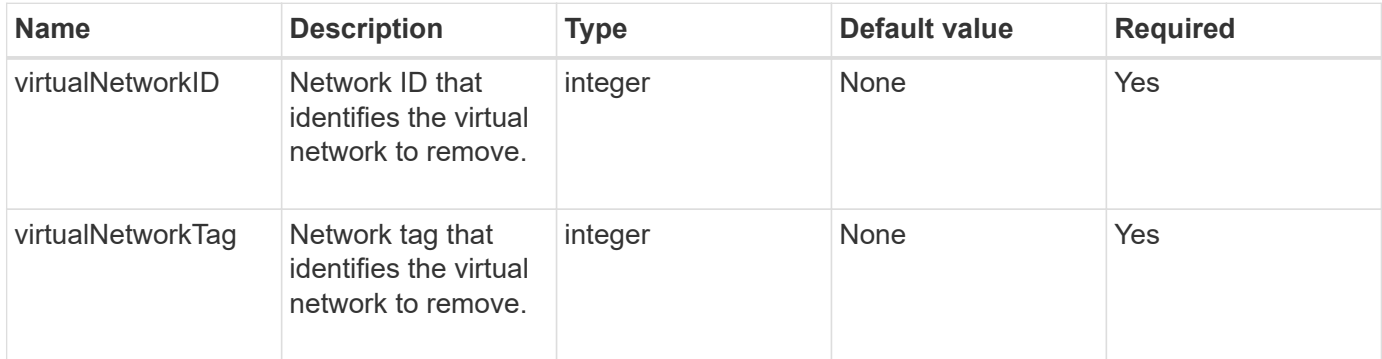

### **Return values**

This method has no return values.

### **Request example**

```
{
    "method": "RemoveVirtualNetwork",
    "params": {
       "virtualNetworkID": 5
      }
}
```
This method returns a response similar to the following example:

```
{
      "id": 1,
      "result": {}
}
```
### **New since version**

9.6

# **Volume API methods**

Element software volume API methods enable you to manage volumes that reside on a storage node. You can create, modify, clone, and delete volumes with these methods. You can also use volume API methods to gather and display data measurements for a volume.

- [CancelClone](#page-569-0)
- [CancelGroupClone](#page-570-0)
- [CloneMultipleVolumes](#page-571-0)
- [CloneVolume](#page-575-0)
- [CopyVolume](#page-580-0)
- [CreateQoSPolicy](#page-582-0)
- [CreateVolume](#page-583-0)
- [CreateBackupTarget](#page-590-0)
- [DeleteQoSPolicy](#page-591-0)
- [DeleteVolume](#page-592-0)
- [DeleteVolumes](#page-594-0)
- [GetBackupTarget](#page-597-0)
- [GetVolumeStats](#page-599-0)
- [GetDefaultQoS](#page-602-0)
- [GetQoSPolicy](#page-603-0)
- [GetVolumeCount](#page-605-0)
- [GetVolumeEfficiency](#page-606-0)
- [ListActiveVolumes](#page-608-0)
- [ListBackupTargets](#page-609-0)
- [ListBulkVolumeJobs](#page-611-0)
- [ListDeletedVolumes](#page-612-0)
- [ListQoSPolicies](#page-615-0)
- [ListSyncJobs](#page-617-0)
- [ListVolumeQoSHistograms](#page-619-0)
- [ListVolumes](#page-621-0)
- [ListVolumeStats](#page-625-0)
- [ListVolumesForAccount](#page-627-0)
- [ListVolumeStatsByAccount](#page-630-0)
- [ListVolumeStatsByVirtualVolume](#page-631-0)
- [ListVolumeStatsByVolume](#page-634-0)
- [ListVolumeStatsByVolumeAccessGroup](#page-636-0)
- [ModifyBackupTarget](#page-638-0)
- [ModifyQoSPolicy](#page-639-0)
- [ModifyVolume](#page-641-0)
- [ModifyVolumes](#page-649-0)
- [PurgeDeletedVolume](#page-657-0)
- [PurgeDeletedVolumes](#page-658-0)
- [RemoveBackupTarget](#page-660-0)
- [RestoreDeletedVolume](#page-661-0)
- [SetDefaultQoS](#page-662-0)
- [StartBulkVolumeRead](#page-663-0)
- [StartBulkVolumeWrite](#page-666-0)
- [UpdateBulkVolumeStatus](#page-668-0)

### **Find more information**

- [SolidFire and Element Software Documentation](https://docs.netapp.com/us-en/element-software/index.html)
- [Documentation for earlier versions of NetApp SolidFire and Element products](https://docs.netapp.com/sfe-122/topic/com.netapp.ndc.sfe-vers/GUID-B1944B0E-B335-4E0B-B9F1-E960BF32AE56.html)

### <span id="page-569-0"></span>**CancelClone**

You can use the CancelClone method to stop an ongoing volume clone or volume copy process. When you cancel a group clone operation, the system completes and removes the operation's associated asyncHandle.

### **Parameter**

This method has the following input parameter:

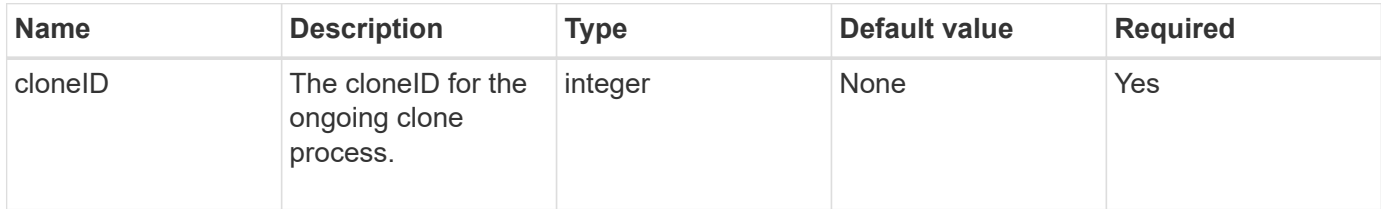

### **Return values**

This method has no return values.

### **Request example**

Requests for this method are similar to the following example:

```
{
     "method": "CancelClone",
     "params": {
         "cloneID" : 5,
     },
     "id" : 1
}
```
### **Response example**

This method returns a response similar to the following example:

```
{
    "id" : 1,
    "result" : {}
}
```
### **New since version**

9.6

# <span id="page-570-0"></span>**CancelGroupClone**

You can use the CancelGroupClone method to stop an ongoing clone process occurring on a group of volumes. When you cancel a group clone operation, the system completes and removes the operation's associated asyncHandle.

### **Parameter**

This method has the following input parameter:

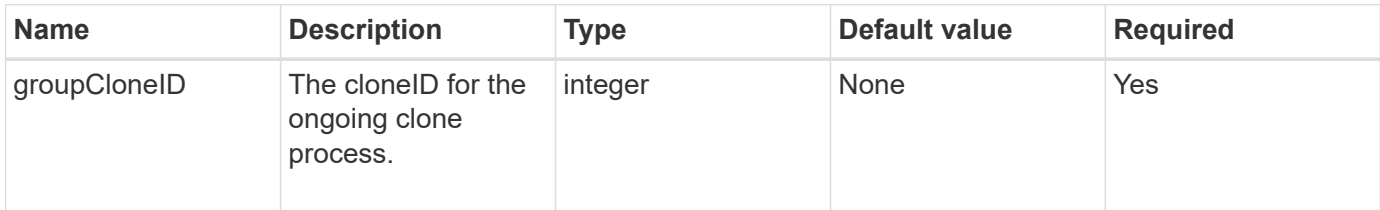

#### **Return values**

This method has no return values.

### **Request example**

Requests for this method are similar to the following example:

```
{
     "method": "CancelGroupClone",
     "params": {
         "cloneID" : 5,
     },
     "id" : 1
}
```
### **Response example**

This method returns a response similar to the following example:

```
{
    "id" : 1,
    "result" : {}
}
```
#### **New since version**

9.6

### <span id="page-571-0"></span>**CloneMultipleVolumes**

You can use the CloneMultipleVolumes method to create a clone of a group of specified volumes. You can assign a consistent set of characteristics to a group of multiple volumes when they are cloned together.

Before using the groupSnapshotID parameter to clone the volumes in a group snapshot, you must first create the group snapshot using the [CreateGroupSnapshot](#page-692-0) API method or the web UI. Using groupSnapshotID is

optional when cloning multiple volumes.

# **Parameters**

This method has the following input parameters:

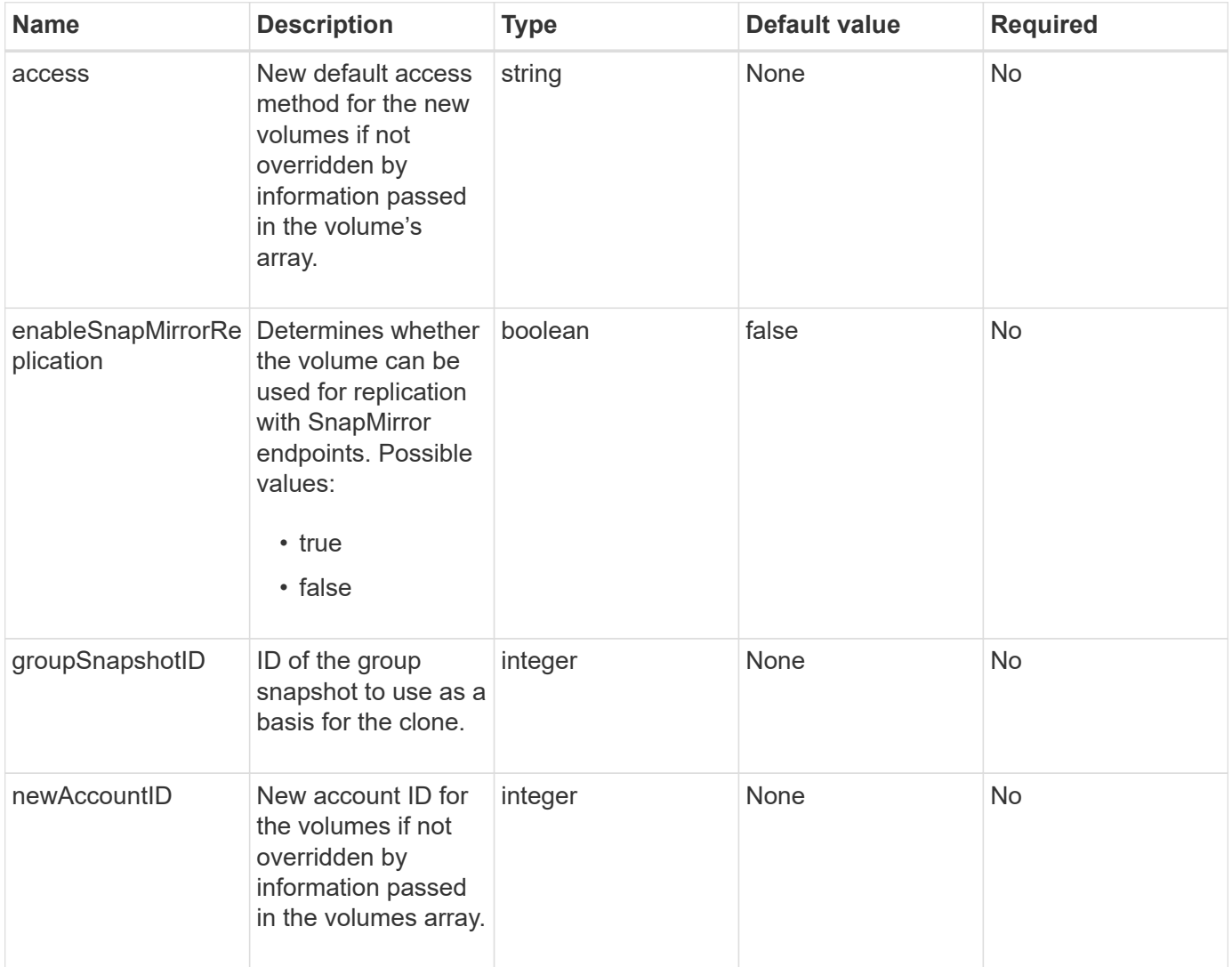

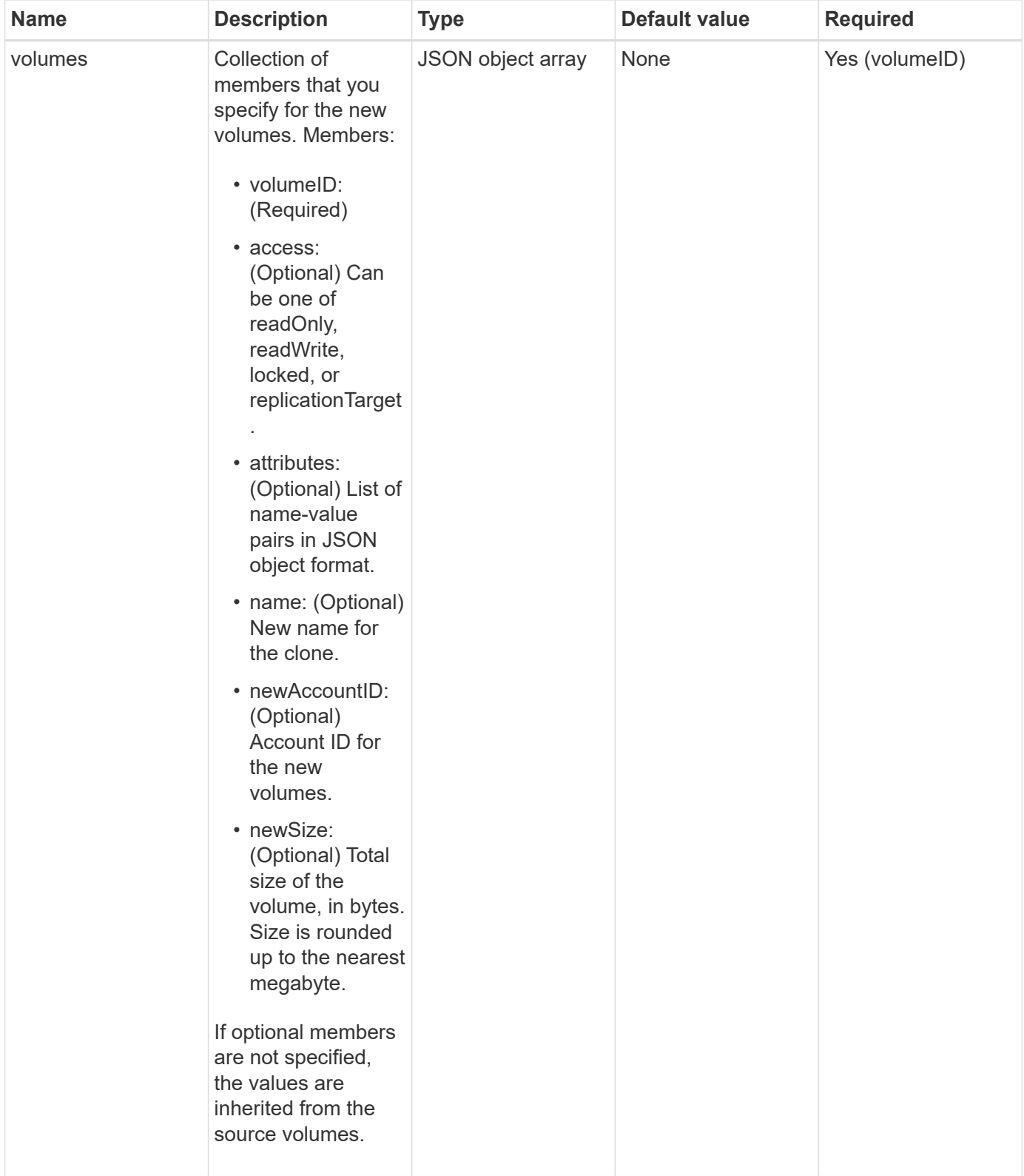

#### **Return values**

This method has the following return values:

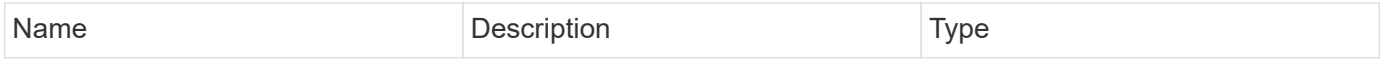

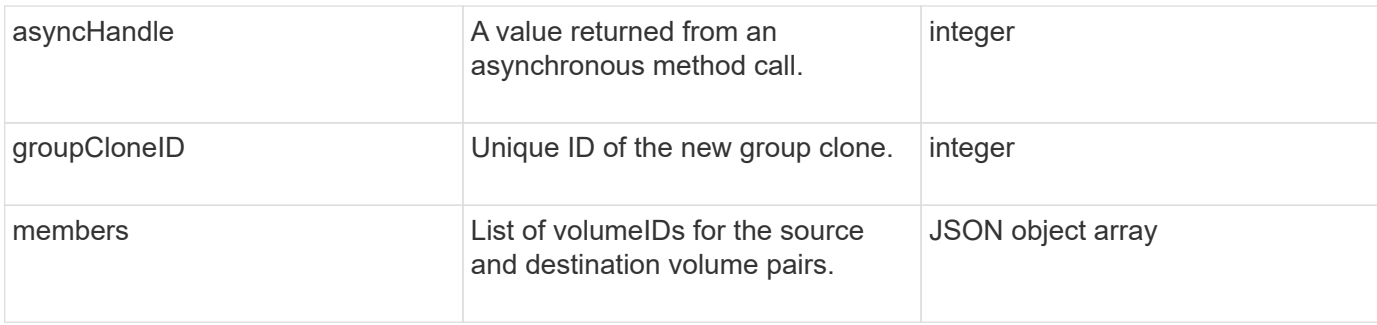

### **Request example**

Requests for this method are similar to the following example:

```
{
     "method": "CloneMultipleVolumes",
     "params": {
         "volumes": [
\{  "volumeID": 5
                "name":"foxhill",
                "access":"readOnly"
                },
  {
                "volumeID": 18
                },
\{  "volumeID": 20
               }
      ]
     },
     "id": 1
}
```
### **Response example**

This method returns a response similar to the following example:

```
{
    "id": 1,
    "result": {
       "asyncHandle": 12,
       "groupCloneID": 4,
       "members": [
        {
         "srcVolumeID": 5,
         "volumeID": 29
        },
        {
         "srcVolumeID": 18,
         "volumeID": 30
        },
        {
         "srcVolumeID": 20,
         "volumeID": 31
         }
       ]
    }
}
```
### **New since version**

9.6

# <span id="page-575-0"></span>**CloneVolume**

You can use the CloneVolume method to create a copy of a volume. This method is asynchronous and might take a variable amount of time to complete.

The cloning process begins immediately when you make the CloneVolume request and is representative of the state of the volume when the API method is issued. You can use the [GetAsyncResult](#page-128-0) method to determine when the cloning process is complete and the new volume is available for connections. You can use [ListSyncJobs](#page-617-0) to see the progress of creating the clone. The initial attributes and quality of service settings for the volume are inherited from the volume being cloned. You can change these settings with [ModifyVolume.](#page-641-0)

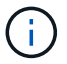

Cloned volumes do not inherit volume access group membership from the source volume.

### **Parameters**

This method has the following input parameters:
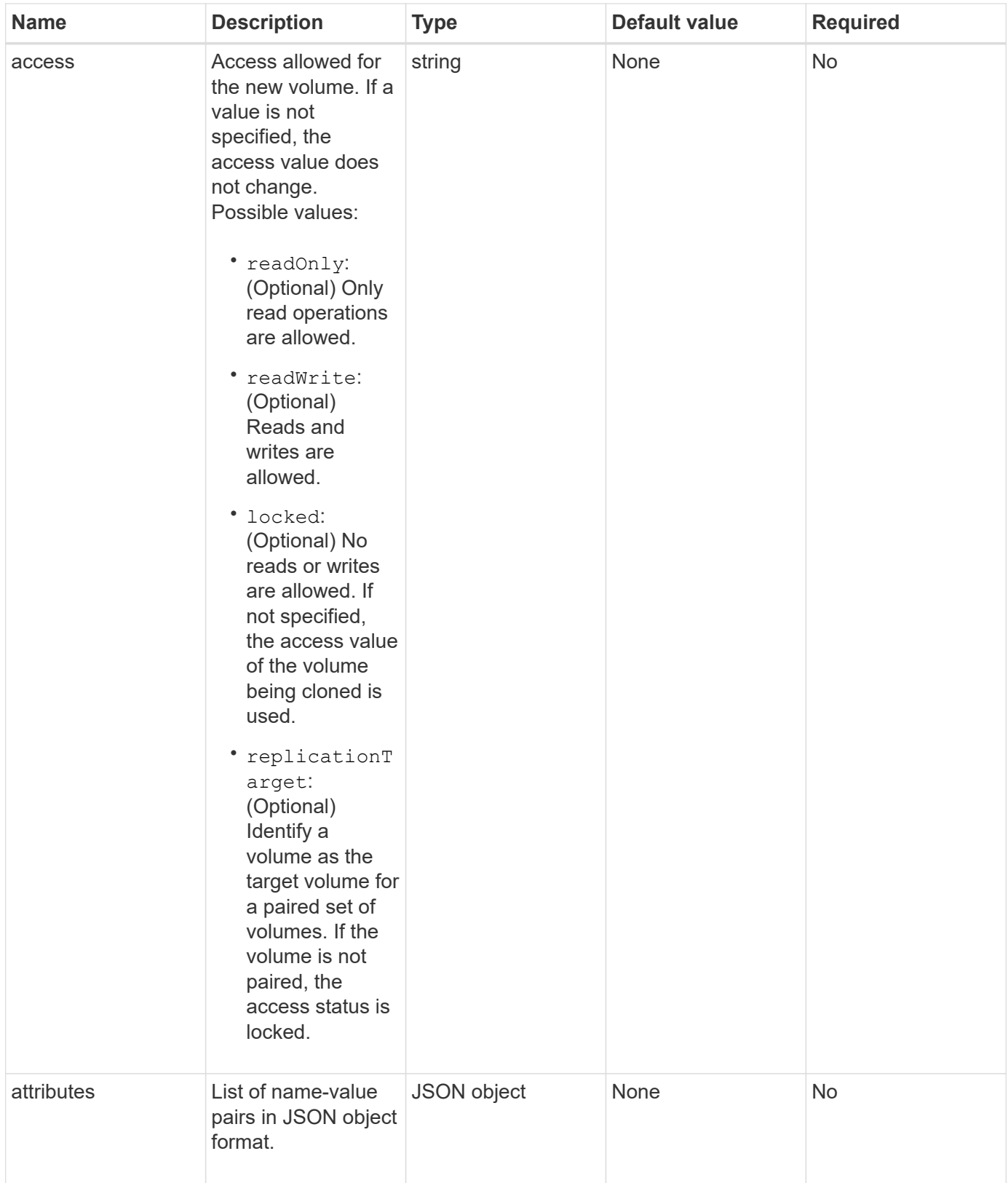

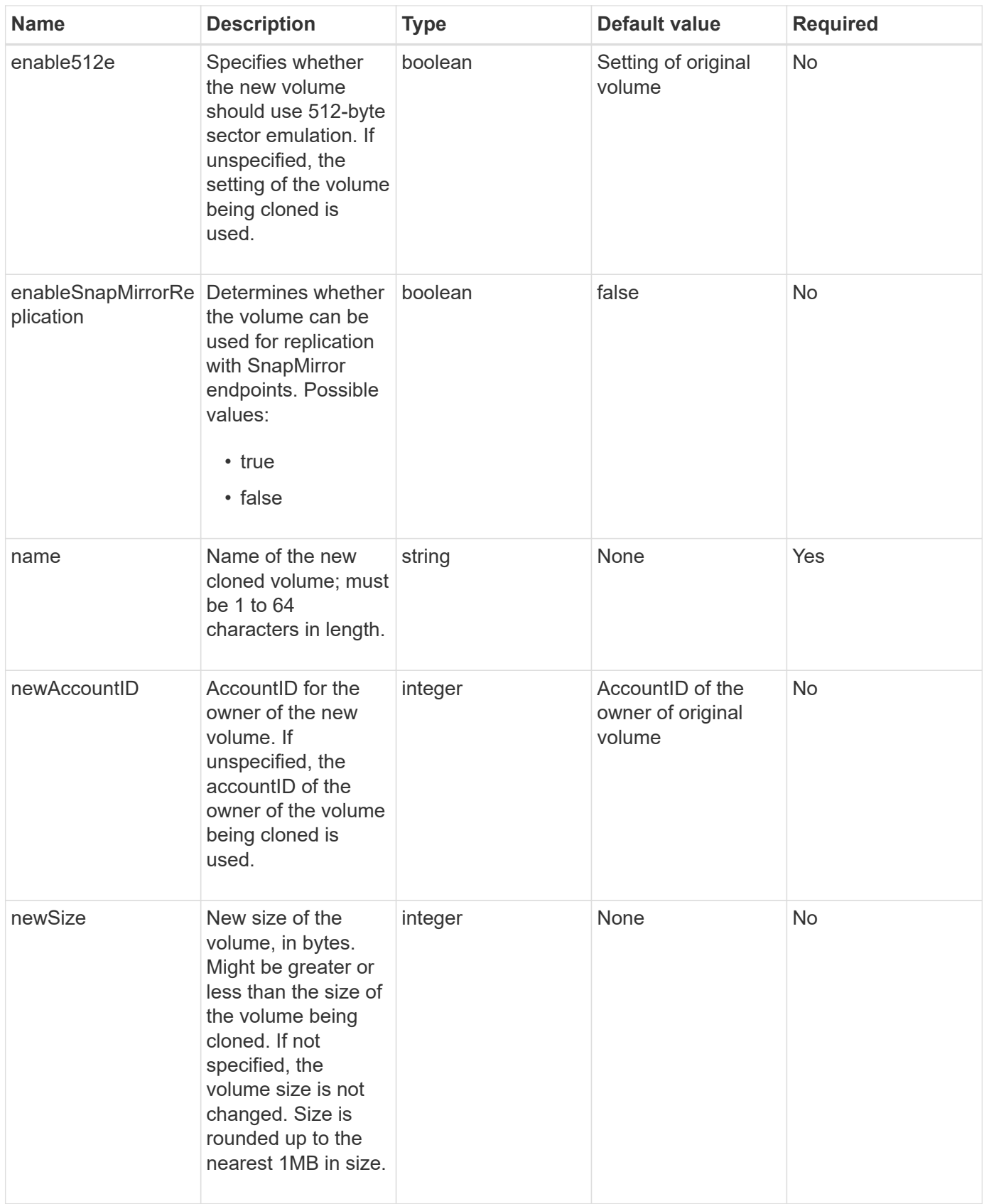

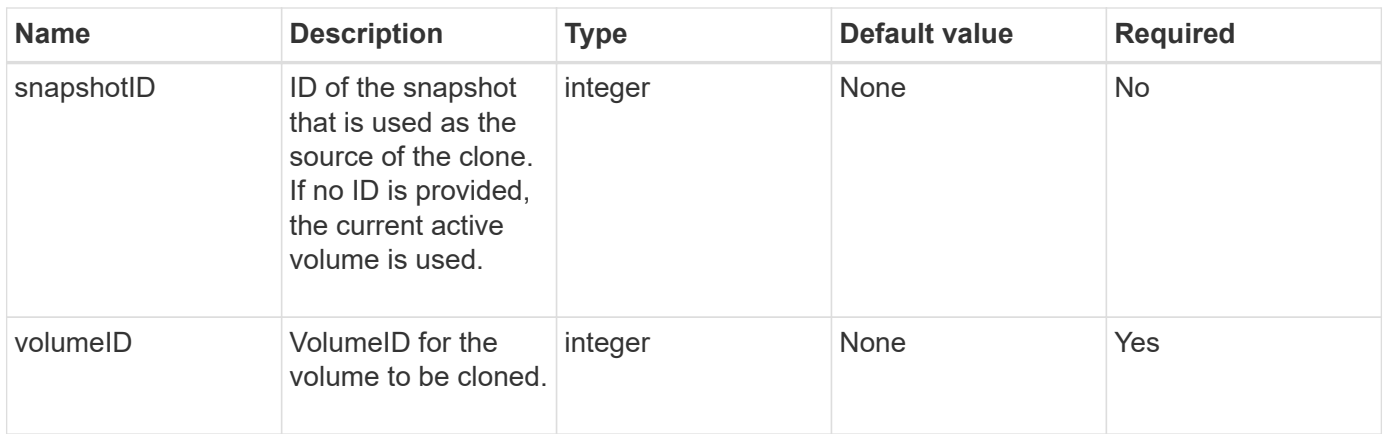

### **Return values**

This method has the following return values:

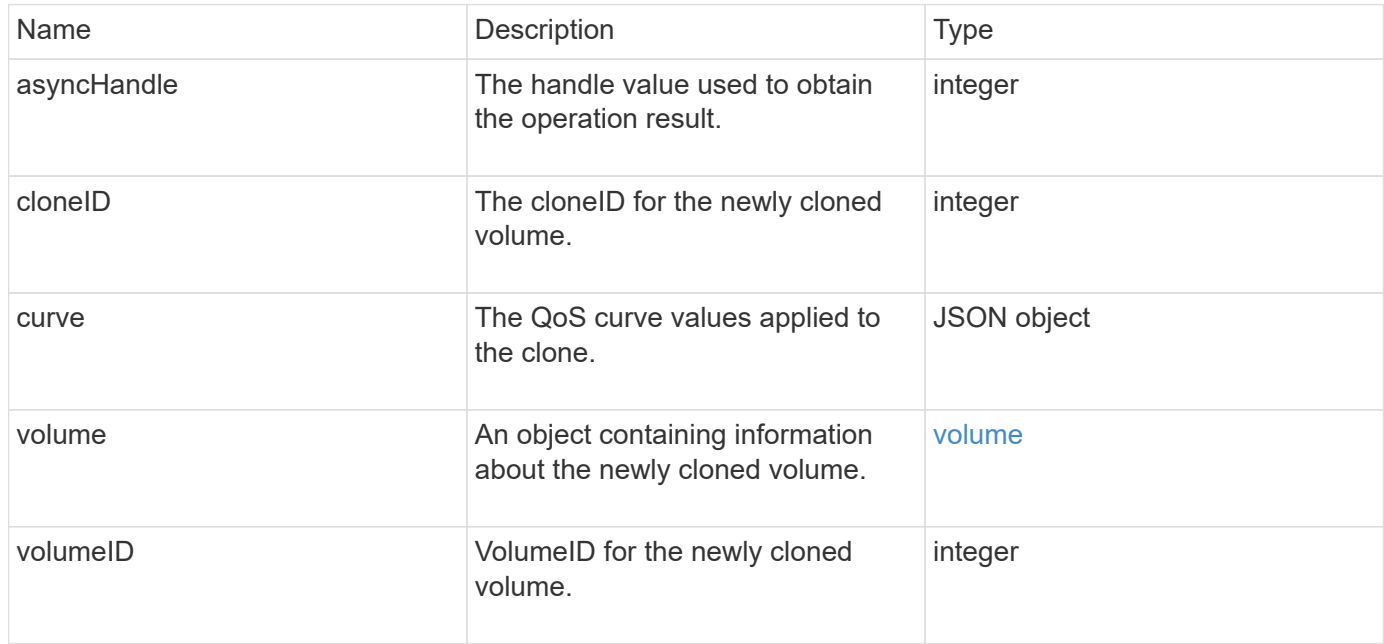

## **Request example**

Requests for this method are similar to the following example:

```
{
     "method": "CloneVolume",
     "params": {
        "volumeID" : 5,
        "name" : "mysqldata-snapshot1",
        "access" : "readOnly"
     },
     "id" : 1
}
```
#### **Response example**

```
{
    "id": 1,
    "result": {
        "asyncHandle": 42,
        "cloneID": 37,
        "volume": {
             "access": "readOnly",
             "accountID": 1,
             "attributes": {},
             "blockSize": 4096,
             "createTime": "2016-03-31T22:26:03Z",
             "deleteTime": "",
             "enable512e": true,
             "iqn": "iqn.2010-01.com.solidfire:jyay.mysqldata-snapshot1.680",
             "name": "mysqldata-snapshot1",
             "purgeTime": "",
             "qos": {
                 "burstIOPS": 100,
                 "burstTime": 60,
                 "curve": {
                      "4096": 100,
                      "8192": 160,
                      "16384": 270,
                      "32768": 500,
                      "65536": 1000,
                      "131072": 1950,
                      "262144": 3900,
                      "524288": 7600,
                      "1048576": 15000
                 },
                 "maxIOPS": 100,
                 "minIOPS": 50
             },
             "scsiEUIDeviceID": "6a796179000002a8f47acc0100000000",
             "scsiNAADeviceID": "6f47acc1000000006a796179000002a8",
             "sliceCount": 0,
             "status": "init",
             "totalSize": 1000341504,
             "virtualVolumeID": null,
             "volumeAccessGroups": [],
             "volumeID": 680,
             "volumePairs": []
```

```
  },
           "volumeID": 680
     }
}
```
9.6

### **Find more information**

- [GetAsyncResult](#page-128-0)
- [ListSyncJobs](#page-617-0)
- [ModifyVolume](#page-641-0)

# **CopyVolume**

You can use the CopyVolume method to overwrite the data contents of an existing volume with the data contents of another volume (or snapshot). Attributes of the destination volume such as IQN, QoS settings, size, account, and volume access group membership are not changed. The destination volume must already exist and must be the same size as the source volume.

It is best if clients unmount the destination volume before the operation begins. If the destination volume is modified during the operation, the changes are lost. This operation can take a variable amount of time to complete. You can use the [GetAsyncResult](#page-128-0) method to determine when the process has finished, and [ListSyncJobs](#page-617-0) to see the progress of the copy.

### **Parameters**

This method has the following input parameter:

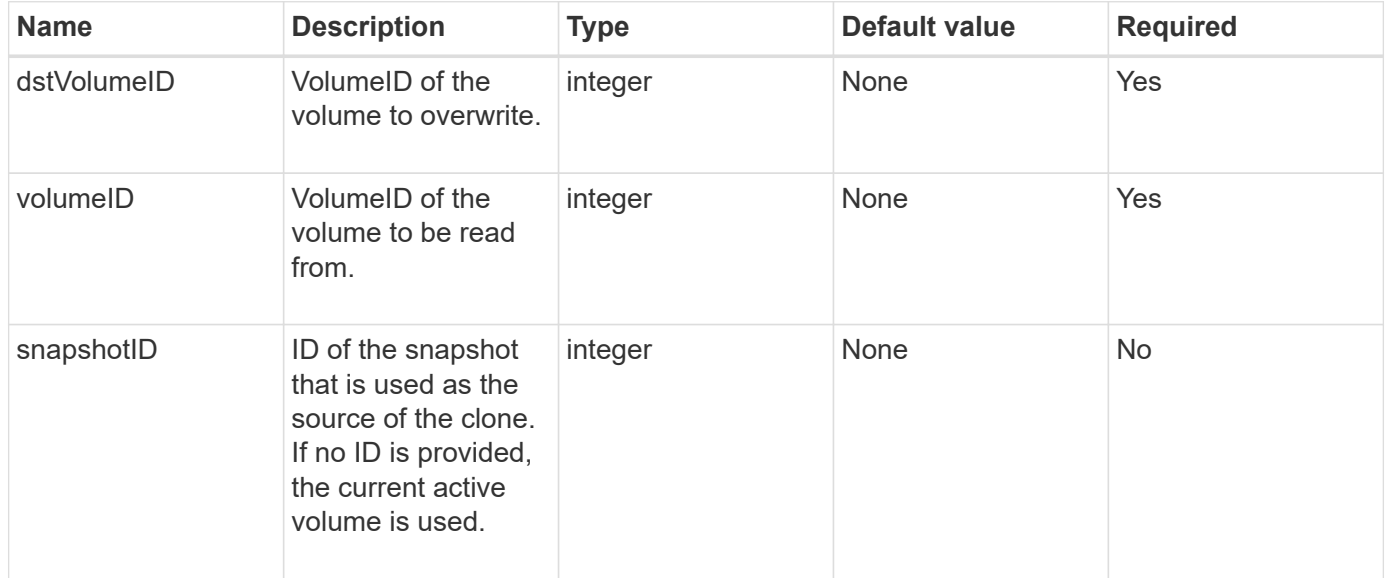

#### **Return values**

This method has the following return values:

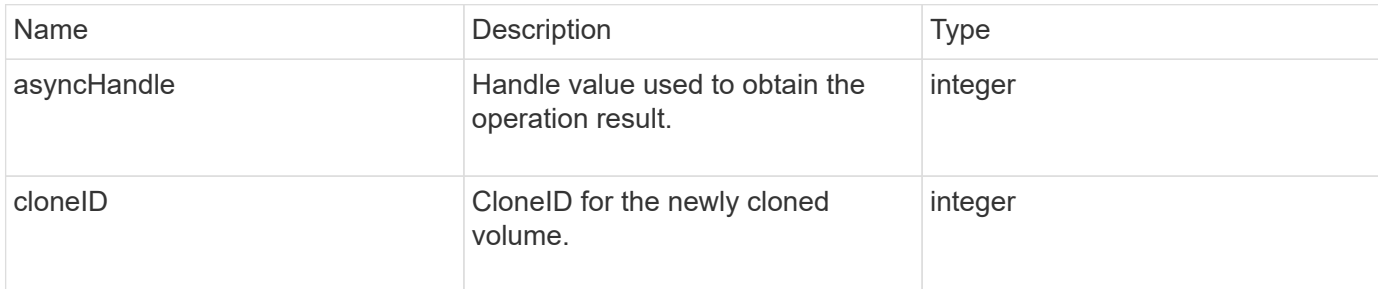

### **Request example**

Requests for this method are similar to the following example:

```
{
     "method": "CopyVolume",
     "params": {
        "volumeID" : 3,
        "dstVolumeID" : 2
     },
     "id" : 1
}
```
### **Response example**

This method returns a response similar to the following example:

```
{
    "id": 1,
    "result": {
      "asyncHandle": 9,
      "cloneID": 5
    }
}
```
### **New since version**

9.6

#### **Find more information**

- [GetAsyncResult](#page-128-0)
- [ListSyncJobs](#page-617-0)

# **CreateQoSPolicy**

You can use the CreateQoSPolicy method to create a QoSPolicy object that you can later apply to a volume upon creation or modification. A QoS policy has a unique ID, a name, and QoS settings.

### **Parameters**

This method has the following input parameters:

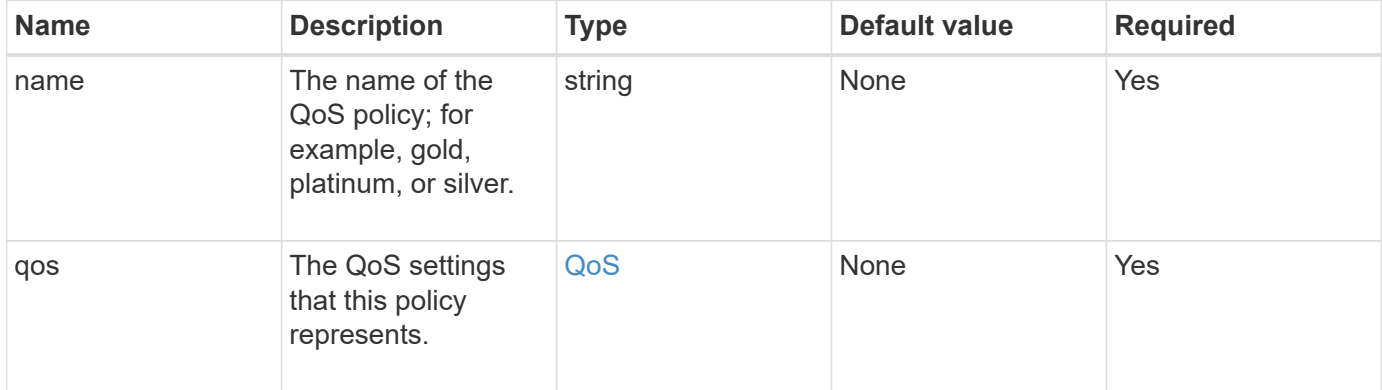

#### **Return value**

This method has the following return value:

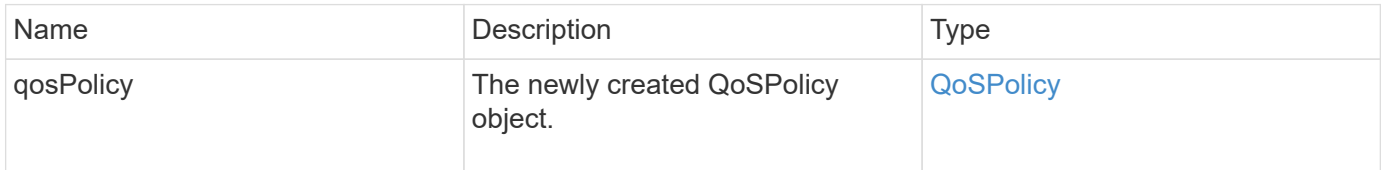

### **Request example**

Requests for this method are similar to the following example:

```
{
    "id": 68,
    "method": "CreateQoSPolicy",
    "params": {
      "name": "bronze",
      "qos": {
         "minIOPS": 50,
         "maxIOPS": 15000,
         "burstIOPS": 15000
      }
    }
}
```
### **Response example**

This method returns a response similar to the following example:

```
{
    "id": 68,
    "result": {
      "qosPolicy": {
       "name": "bronze",
         "qos": {
           "burstIOPS": 15000,
           "burstTime": 60,
           "curve": {
              "4096": 100,
              "8192": 160,
              "16384": 270,
              "32768": 500,
              "65536": 1000,
              "131072": 1950,
              "262144": 3900,
              "524288": 7600,
              "1048576": 15000
           },
           "maxIOPS": 15000,
           "minIOPS": 50
         },
         "qosPolicyID": 2,
         "volumeIDs": []
      }
    }
}
```
### **New since version**

10.0

# **CreateVolume**

You can use the CreateVolume method to create a new, empty volume on the cluster. As soon as the volume is created, the volume is available for connection via iSCSI.

Volumes created without specified QoS values use the default values. You can view default values for a volume by using the GetDefaultQoS method.

### **Parameters**

This method has the following input parameters:

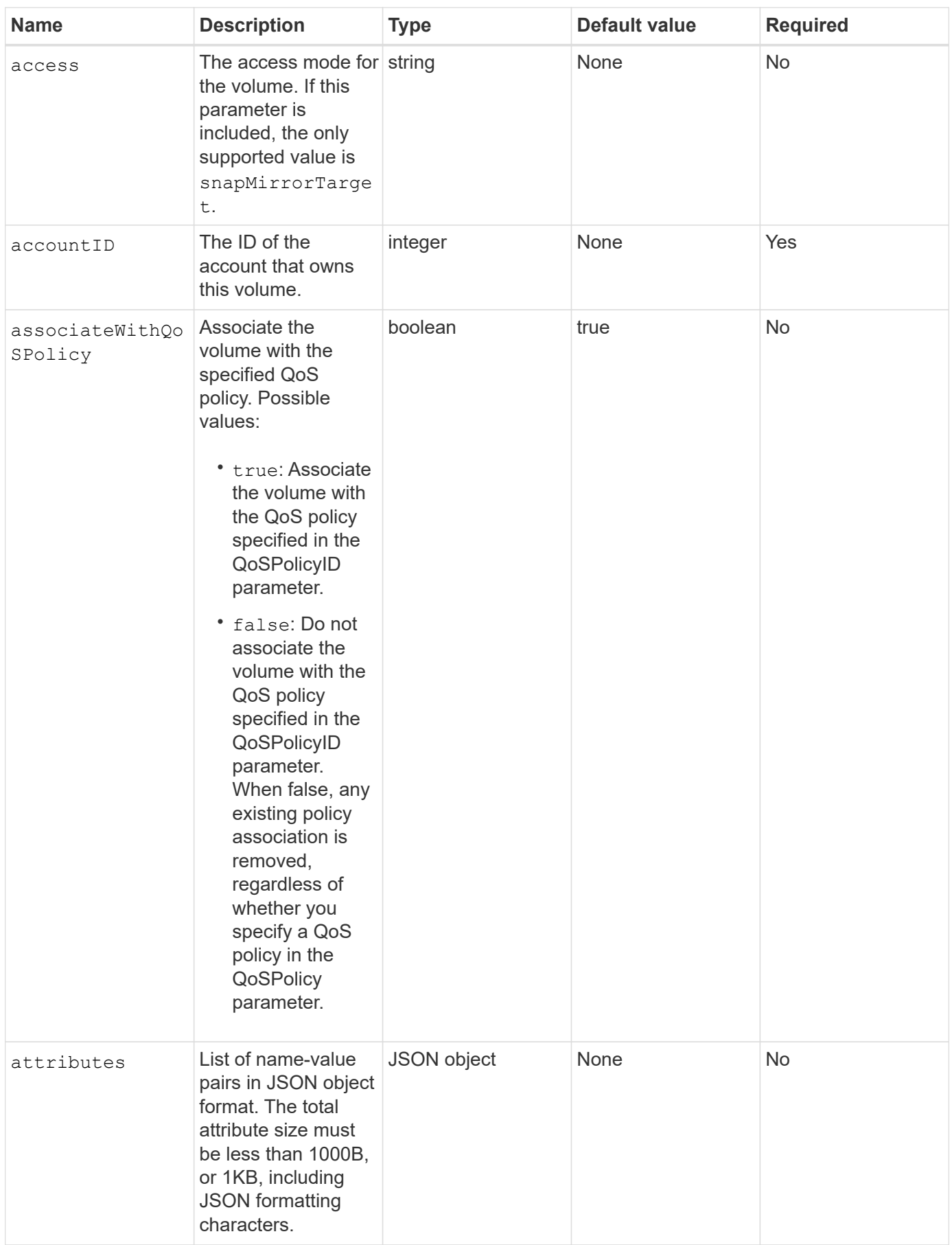

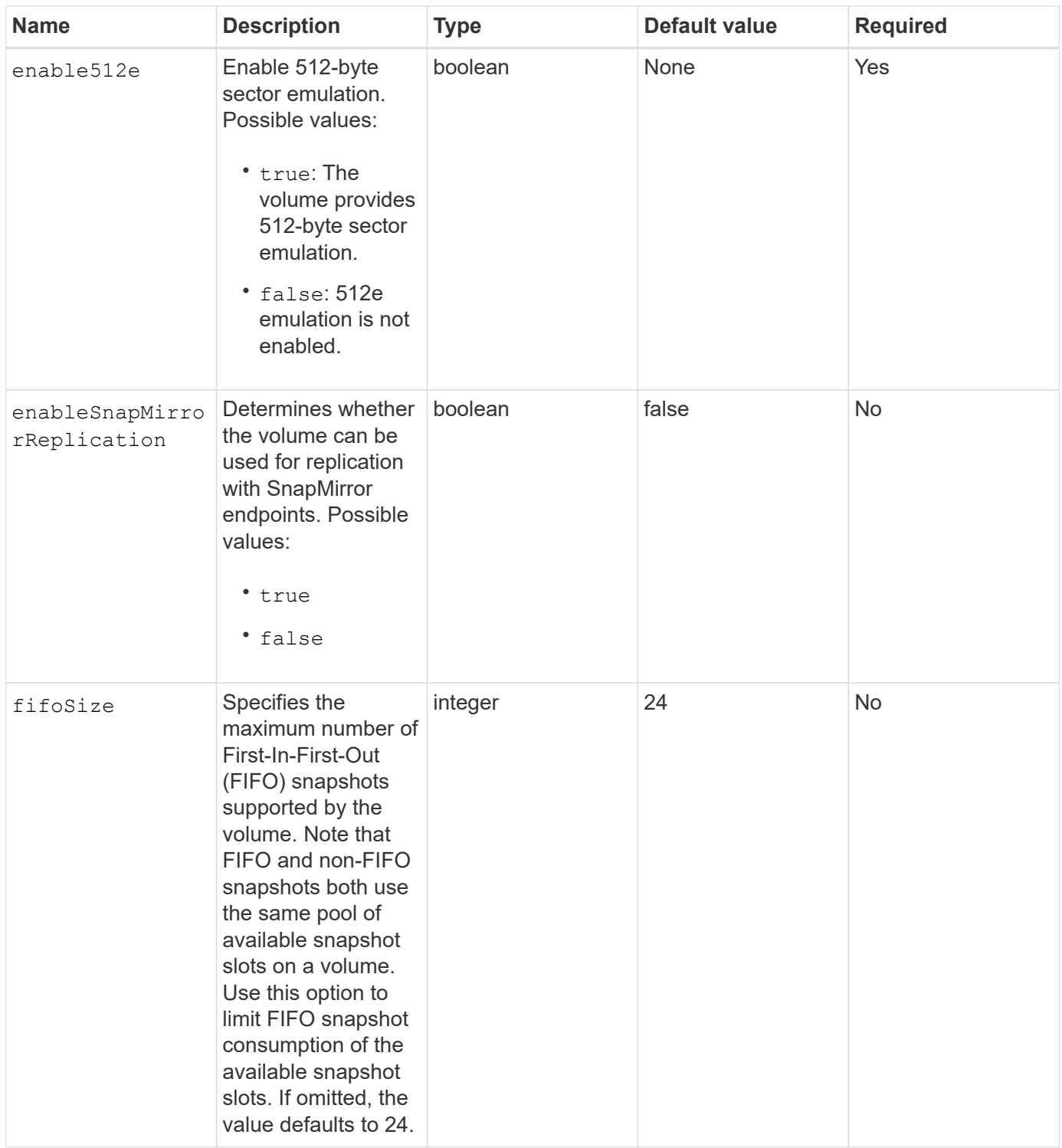

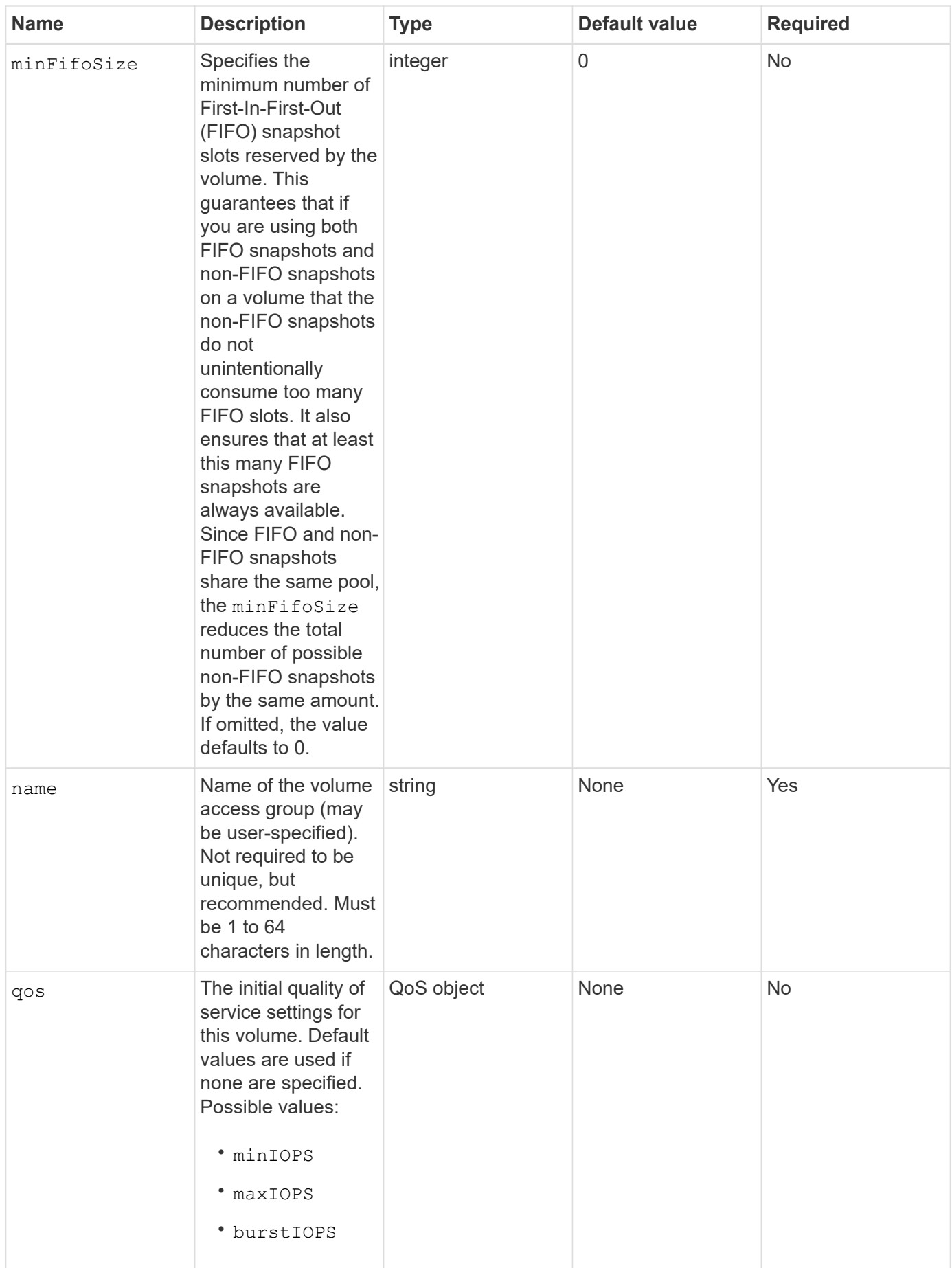

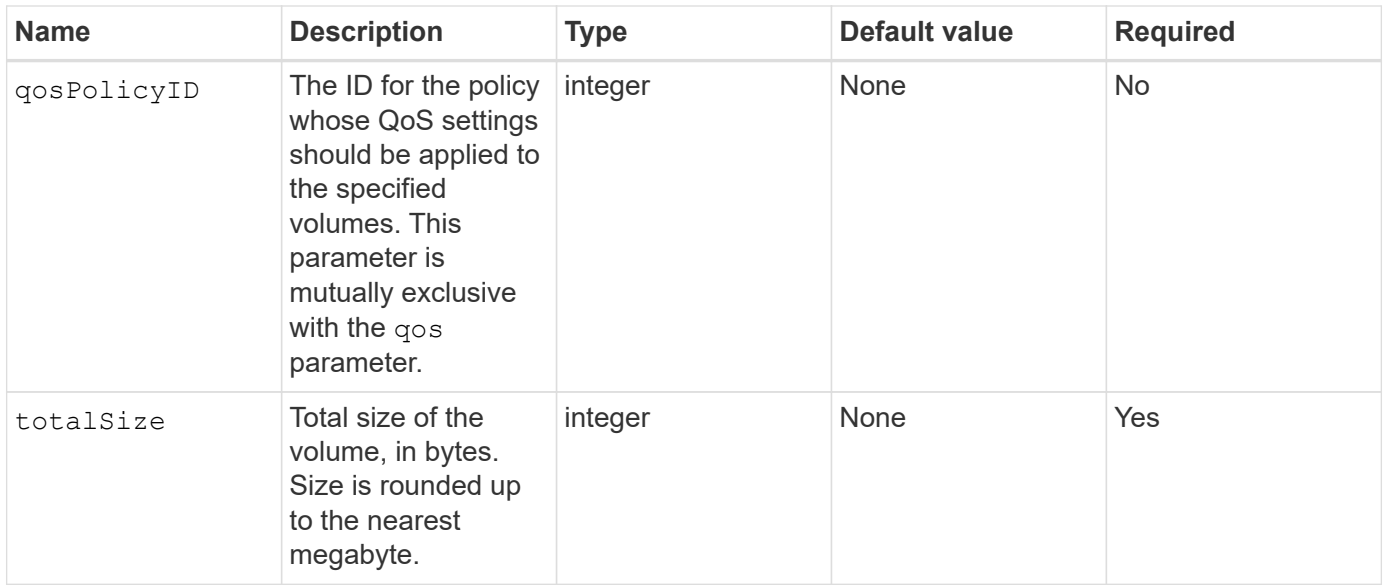

### **Return values**

This method has the following return values:

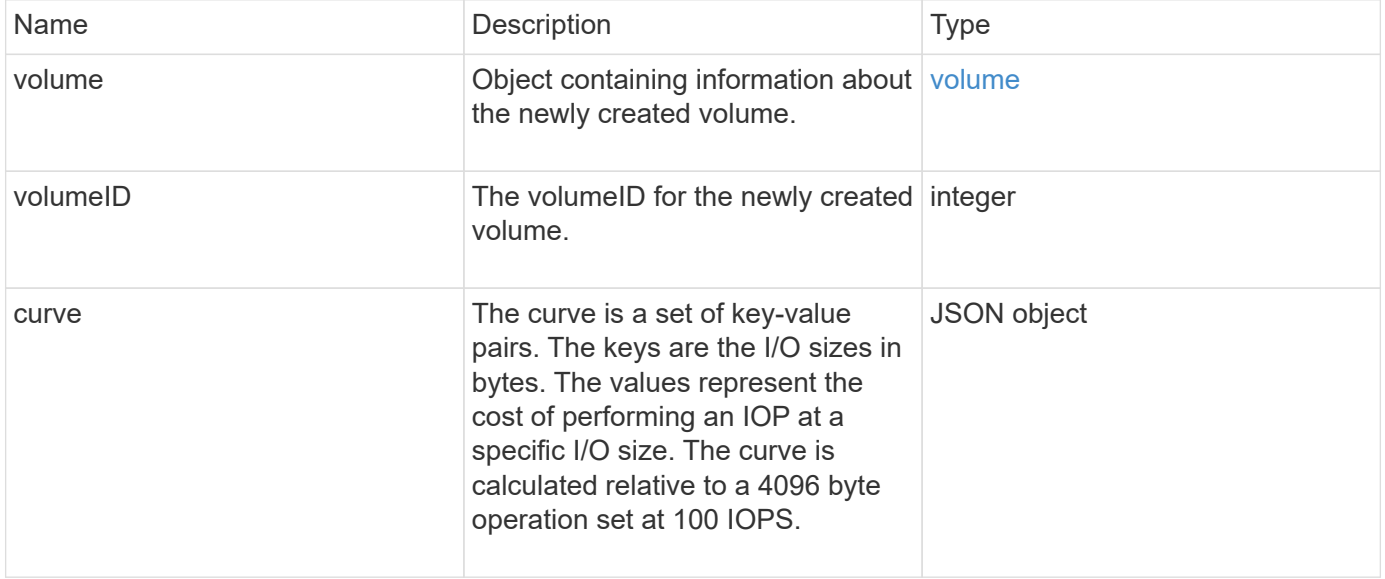

### **Request example**

Requests for this method are similar to the following example:

```
{
     "method": "CreateVolume",
     "params": {
         "name": "mysqldata",
         "accountID": 1,
         "totalSize": 107374182400,
         "enable512e": false,
         "attributes": {
            "name1": "value1",
            "name2": "value2",
            "name3": "value3"
         },
         "qos": {
            "minIOPS": 50,
            "maxIOPS": 500,
            "burstIOPS": 1500,
            "burstTime": 60
         }
     },
     "id": 1
}
```
### **Response example**

```
{
      "id": 1,
      "result": {
           "curve": {
                "4096": 100,
                "8192": 160,
                "16384": 270,
                "32768": 500,
                "65536": 1000,
                "131072": 1950,
                "262144": 3900,
                "524288": 7600,
                "1048576": 15000
           },
           "volume": {
                "access": "readWrite",
                "accountID": 1,
                "attributes": {
                     "name1": "value1",
```

```
  "name2": "value2",
                    "name3": "value3"
               },
               "blockSize": 4096,
               "createTime": "2016-03-31T22:20:22Z",
               "deleteTime": "",
               "enable512e": false,
               "iqn": "iqn.2010-01.com.solidfire:mysqldata.677",
               "name": "mysqldata",
               "purgeTime": "",
               "qos": {
                    "burstIOPS": 1500,
                    "burstTime": 60,
                    "curve": {
                        "4096": 100,
                        "8192": 160,
                        "16384": 270,
                        "32768": 500,
                        "65536": 1000,
                        "131072": 1950,
                        "262144": 3900,
                        "524288": 7600,
                        "1048576": 15000
                    },
                    "maxIOPS": 500,
                    "minIOPS": 50
               },
               "scsiEUIDeviceID": "6a796179000002a5f47acc0100000000",
               "scsiNAADeviceID": "6f47acc1000000006a796179000002a5",
               "sliceCount": 0,
               "status": "active",
               "totalSize": 107374182400,
               "virtualVolumeID": null,
               "volumeAccessGroups": [],
               "volumeID": 677,
               "volumePairs": []
           },
           "volumeID": 677
      }
}
```
9.6

### **Find more information**

### **[GetDefaultQoS](#page-602-0)**

# **CreateBackupTarget**

You can use CreateBackupTarget to create and store backup target information so that you do not need to re-enter it each time a backup is created.

### **Parameters**

This method has the following input parameters:

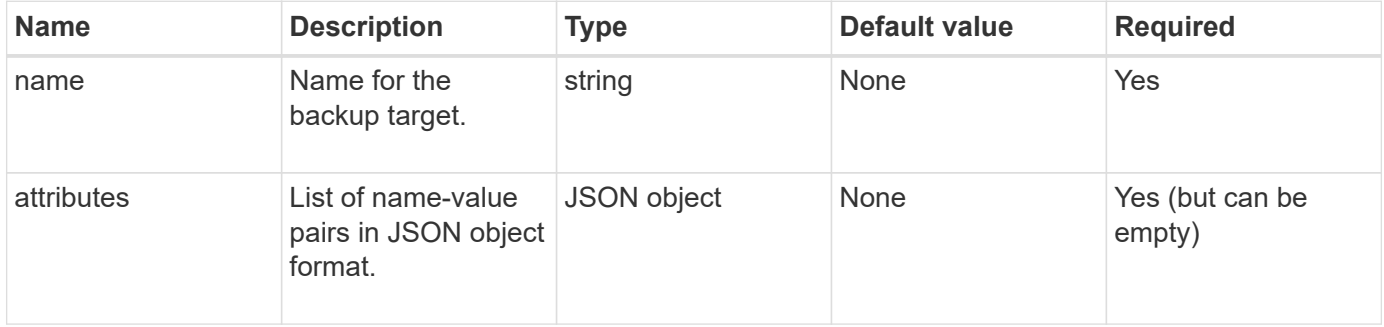

### **Return value**

This method has the following return value:

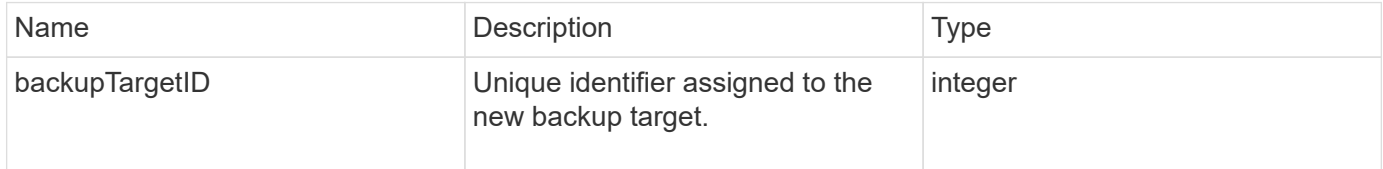

## **Request example**

Requests for this method are similar to the following example:

```
{
     "method": "CreateBackupTarget",
     "params": {
        "name": "mytargetbackup"
     },
"id": 1
}
```
### **Response example**

```
{
     "id": 1,
     "result": {
         "backupTargetID": 1
     }
}
```
9.6

# **DeleteQoSPolicy**

You can use the DeleteQoSPolicy method to delete a QoS policy from the system. The QoS settings for all volumes created or modified with this policy are unaffected.

#### **Parameters**

This method has the following input parameters:

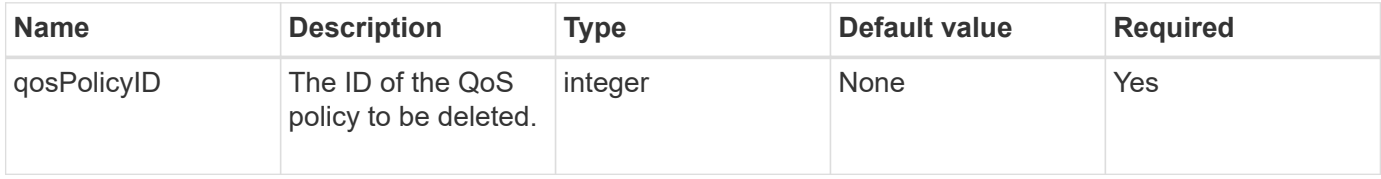

### **Return values**

This method has no return values.

### **Request example**

Requests for this method are similar to the following example:

```
{
    "id": 663,
    "method": "DeleteQoSPolicy",
    "params": {
      "qosPolicyID": 4
    }
}
```
#### **Response example**

```
{
    "id": 663,
    "result": {}
}
```
9.6

# **DeleteVolume**

You can use the DeleteVolume method to mark an active volume for deletion. When marked, the volume is purged (permanently deleted) after the cleanup interval elapses.

After making a request to delete a volume, any active iSCSI connections to the volume are immediately terminated and no further connections are allowed while the volume is in this state. A marked volume is not returned in target discovery requests.

Any snapshots of a volume that has been marked for deletion are not affected. Snapshots are kept until the volume is purged from the system. If a volume is marked for deletion and has a bulk volume read or bulk volume write operation in progress, the bulk volume read or write operation is stopped.

If the volume you delete is paired with a volume, replication between the paired volumes is suspended and no data is transferred to it or from it while in a deleted state. The remote volume the deleted volume was paired with enters into a PausedMisconfigured state and data is no longer sent to it or from the deleted volume. Until the deleted volume is purged, it can be restored and data transfers resume. If the deleted volume gets purged from the system, the volume it was paired with enters into a StoppedMisconfigured state and the volume pairing status is removed. The purged volume becomes permanently unavailable.

### **Parameter**

This method has the following input parameter:

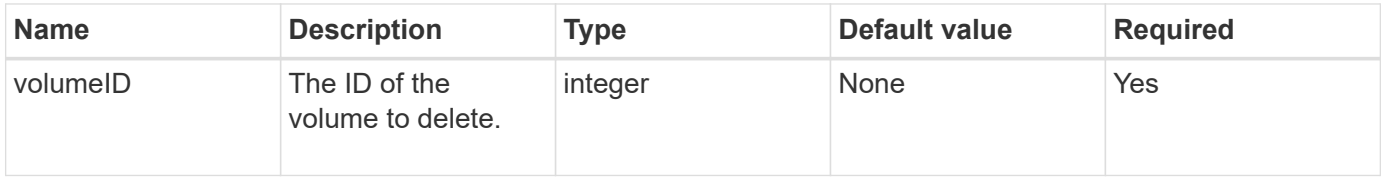

### **Return values**

This method has the following return values:

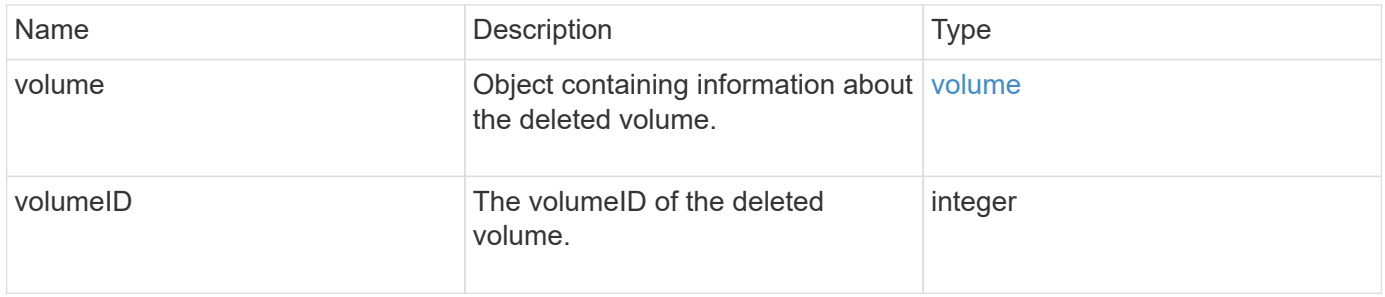

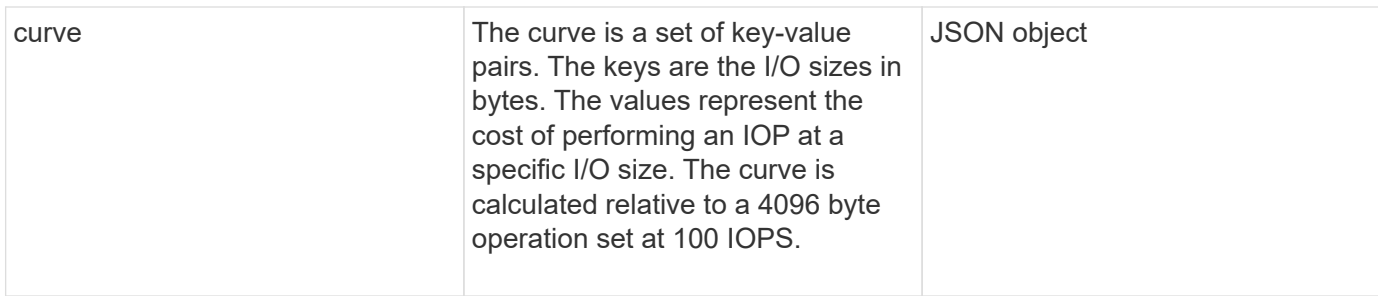

#### **Request example**

Requests for this method are similar to the following example:

```
{
     "method": "DeleteVolume",
     "params": {
        "volumeID" : 5
     },
     "id" : 1
}
```
### **Response example**

```
{
   "id": 1,
   "result": {
      "volume": {
        "access": "readWrite",
        "accountID": 1,
        "attributes": {
          "name1": "value1",
          "name2": "value2",
          "name3": "value3"
        },
        "blockSize": 4096,
        "createTime": "2016-03-28T16:16:13Z",
        "deleteTime": "2016-03-31T22:59:42Z",
        "enable512e": true,
        "iqn": "iqn.2010-01.com.solidfire:jyay.1459181777648.5",
        "name": "1459181777648",
        "purgeTime": "2016-04-01T06:59:42Z",
        "qos": {
          "burstIOPS": 150,
          "burstTime": 60,
```

```
  "curve": {
             "4096": 100,
             "8192": 160,
             "16384": 270,
             "32768": 500,
             "65536": 1000,
             "131072": 1950,
             "262144": 3900,
             "524288": 7600,
             "1048576": 15000
           },
           "maxIOPS": 100,
           "minIOPS": 60
         },
         "scsiEUIDeviceID": "6a79617900000005f47acc0100000000",
         "scsiNAADeviceID": "6f47acc1000000006a79617900000005",
         "sliceCount": 1,
         "status": "deleted",
         "totalSize": 1000341504,
         "virtualVolumeID": null,
         "volumeAccessGroups": [
  1
       \frac{1}{2},
         "volumeID": 5,
         "volumePairs": []
      }
    }
}
```
9.6

## **DeleteVolumes**

You can use the DeleteVolumes method to mark multiple (up to 500) active volumes for deletion. When marked, the volume is purged (permanently deleted) after the cleanup interval elapses.

After making a request to delete volumes, any active iSCSI connections to the volumes are immediately terminated and no further connections are allowed while the volumes are in this state. A marked volume is not returned in target discovery requests.

Any snapshots of a volume that has been marked for deletion are not affected. Snapshots are kept until the volume is purged from the system. If a volume is marked for deletion and has a bulk volume read or bulk volume write operation in progress, the bulk volume read or write operation is stopped.

If the volumes you delete are paired with a volume, replication between the paired volumes is suspended and

no data is transferred to them or from them while in a deleted state. The remote volumes the deleted volumes were paired with enter into a PausedMisconfigured state and data is no longer sent to them or from the deleted volumes. Until the deleted volumes are purged, they can be restored and data transfers resume. If the deleted volumes are purged from the system, the volumes they were paired with enter into a StoppedMisconfigured state and the volume pairing status is removed. The purged volumes become permanently unavailable.

### **Parameters**

This method has the following input parameters.

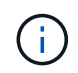

At least one of the following parameters are required, and you must use only one of the parameters (they are all mutually exclusive with one another).

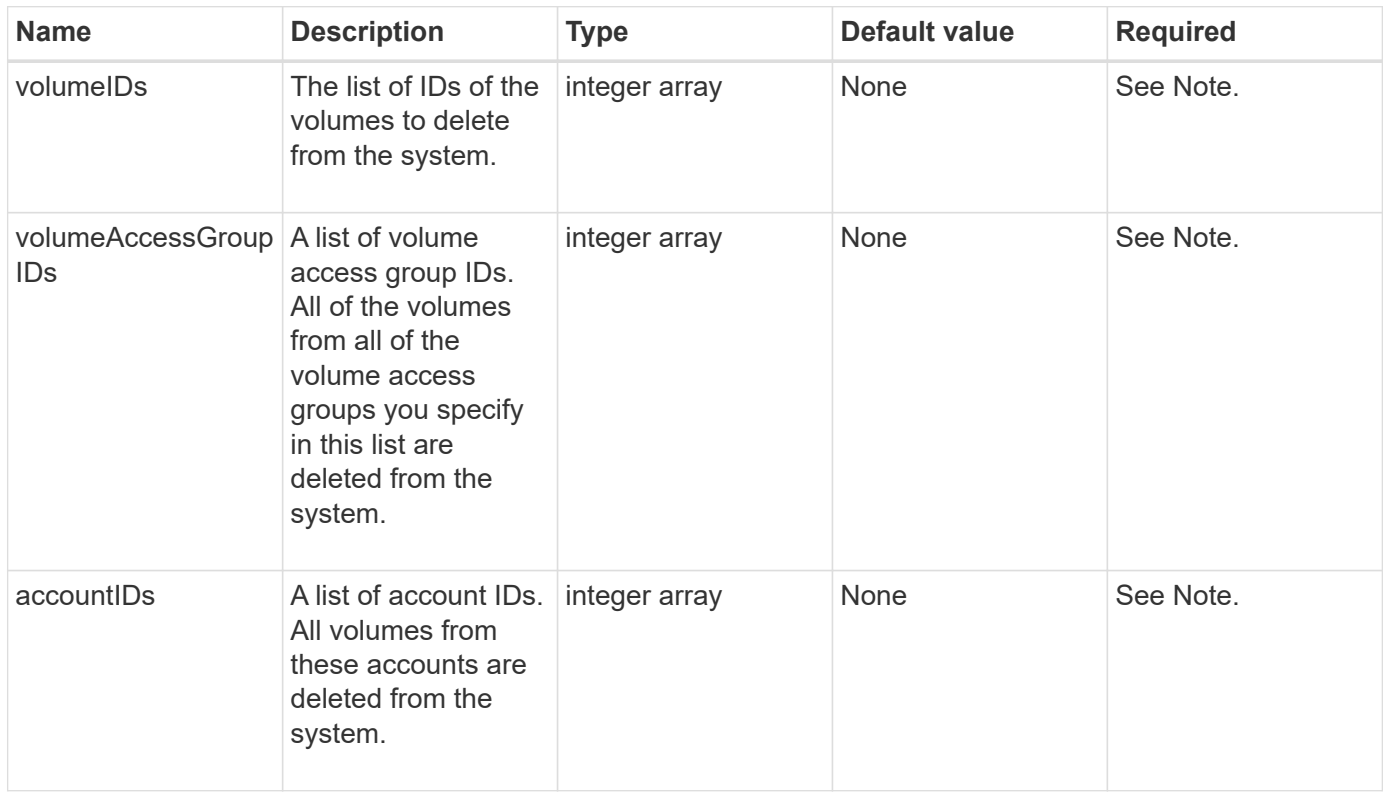

### **Return values**

This method has the following return values:

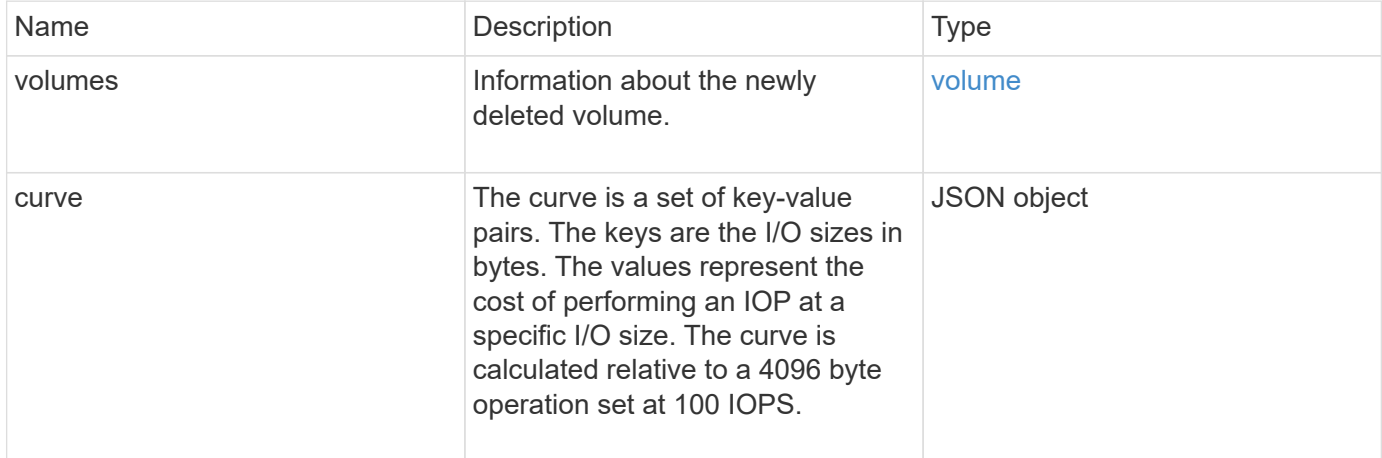

## **Request example**

Requests for this method are similar to the following example:

```
{
     "method": "DeleteVolumes",
     "params": {
        "accountIDs" : [1, 2, 3]
     },
     "id" : 1
}
```
# **Response example**

```
{
    "id" : 1,
    "result": {
      "volumes" : [ {
        "access": "readWrite",
        "accountID": 1,
        "attributes": {},
        "blockSize": 4096,
        "createTime": "2015-03-06T18:50:56Z",
        "deleteTime": "",
        "enable512e": False,
        "iqn": "iqn.2010-01.com.solidfire:pzsr.vclient-030-v00001.1",
        "name": "vclient-030-v00001",
        "qos": {
           "burstIOPS": 15000,
           "burstTime": 60,
         "curve": \{\},
           "maxIOPS": 15000,
           "minIOPS": 100
        },
        "purgeTime": "",
        "sliceCount": 1,
        "scsiEUIDeviceID": "707a737200000001f47acc0100000000",
        "scsiNAADeviceID": "6f47acc100000000707a737200000001",
        "status": "active",
        "totalSize": 10000003072,
        "virtualVolumeID": 5,
        "volumeAccessGroups": [],
        "volumePairs": [],
        "volumeID": 1
      } ]
    }
}
```
9.6

# **GetBackupTarget**

You can use the GetBackupTarget method to return information about a specific backup target that you have created.

### **Parameters**

This method has the following input parameters:

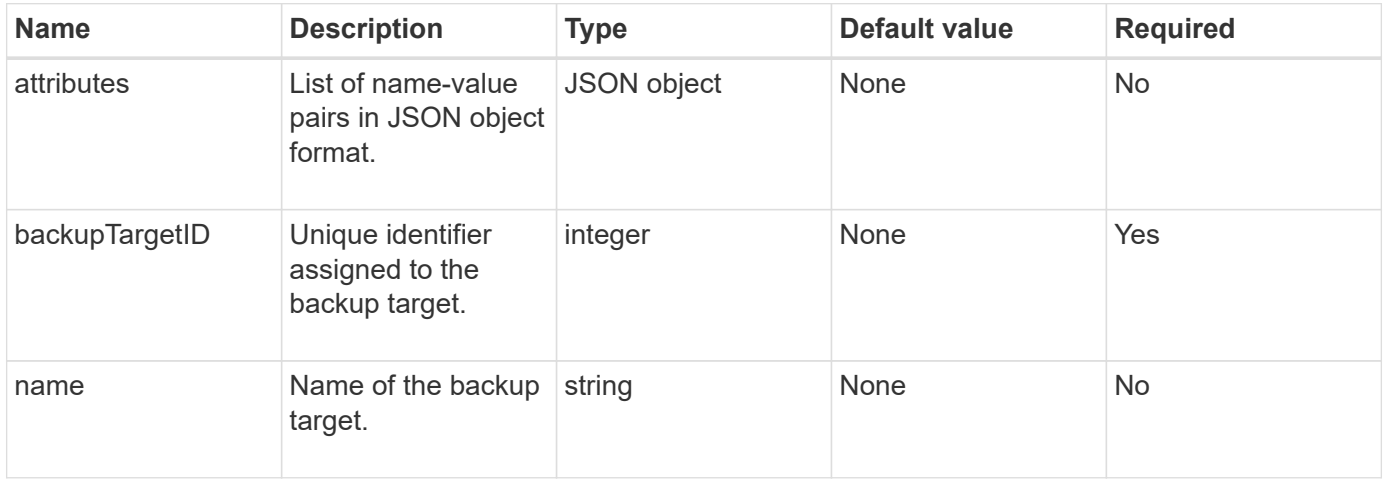

### **Return value**

This method has the following return value:

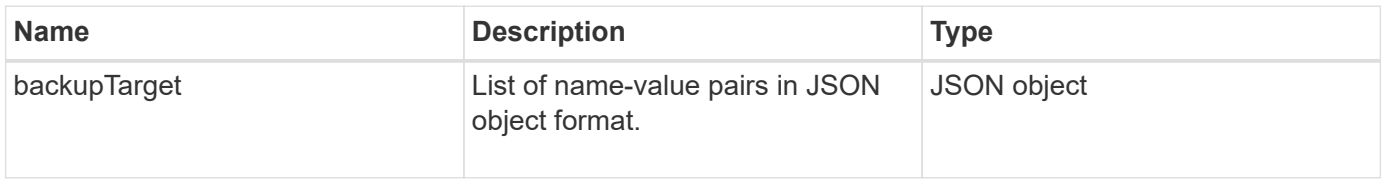

### **Request example**

Requests for this method are similar to the following example:

```
{
    "id": 1,
    "method": "GetBackupTarget",
    "params": {
         "backupTargetID": 1
    }
}
```
#### **Response example**

```
{
     "id": 1,
     "result": {
        "backupTarget": {
       "attributes" : {
           "size" : 100
        },
        "backupTargetID" : 1,
        "name" : "mytargetbackup"
      }
    }
}
```
9.6

# **GetVolumeStats**

You can use the GetVolumeStats method to get high-level activity measurements for a single volume. Values are cumulative from the creation of the volume.

### **Parameter**

This method has the following input parameter:

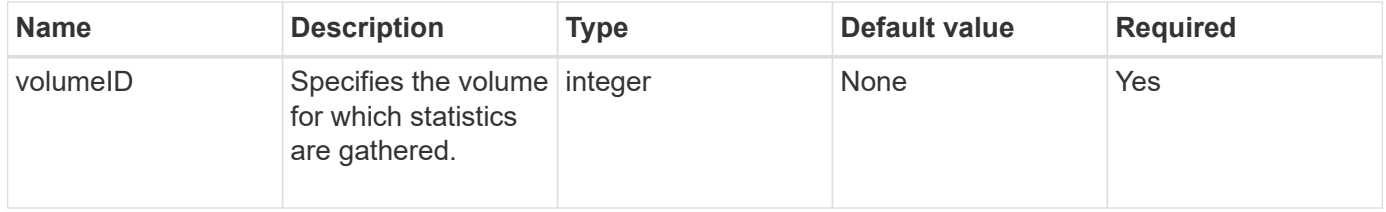

#### **Return value**

This method has the following return value:

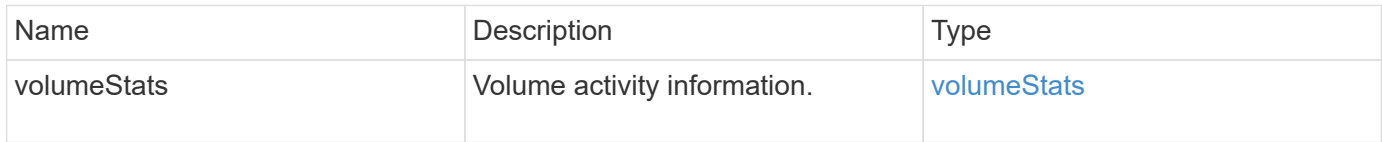

#### **Request example**

Requests for this method are similar to the following example:

```
{
     "method": "GetVolumeStats",
     "params": {
        "volumeID": 32
    },
     "id": 1
}
```
## **Response example**

```
{
    "id": 1,
    "result": {
      "volumeStats": {
        "accountID": 1,
        "actualIOPS": 0,
        "asyncDelay": null,
        "averageIOPSize": 0,
        "burstIOPSCredit": 0,
        "clientQueueDepth": 0,
        "desiredMetadataHosts": null,
        "latencyUSec": 0,
        "metadataHosts": {
           "deadSecondaries": [],
           "liveSecondaries": [
             32
         \frac{1}{2}  "primary": 60
        },
        "nonZeroBlocks": 0,
        "readBytes": 0,
        "readBytesLastSample": 0,
        "readLatencyUSec": 0,
        "readOps": 0,
        "readOpsLastSample": 0,
        "samplePeriodMSec": 0,
        "throttle": 0,
        "timestamp": "2016-04-01T21:01:39.130840Z",
        "unalignedReads": 0,
        "unalignedWrites": 0,
        "volumeAccessGroups": [],
        "volumeID": 1,
        "volumeSize": 5000658944,
        "volumeUtilization": 0,
        "writeBytes": 0,
        "writeBytesLastSample": 0,
        "writeLatencyUSec": 0,
        "writeOps": 0,
        "writeOpsLastSample": 0,
        "zeroBlocks": 1220864
      }
    }
}
```
9.6

# <span id="page-602-0"></span>**GetDefaultQoS**

You can use the GetDefaultQoS method to get the default quality of service (QoS) values for a newly created volume.

### **Parameters**

This method has no input parameters.

### **Return value**

This method has the following return value:

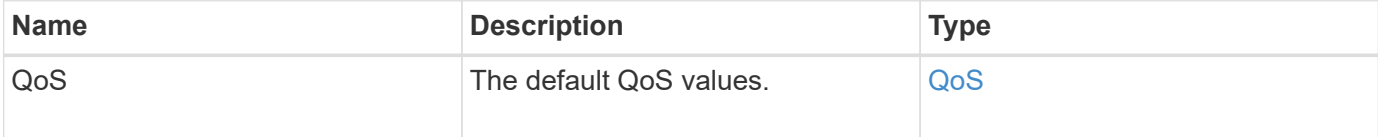

### **Request example**

Requests for this method are similar to the following example:

```
{
     "method": "GetDefaultQoS",
     "params": {},
     "id" : 1
}
```
### **Response example**

```
{
     "id" : 1,
     "result" : {
        "burstIOPS" : 15000,
        "burstTime" : 60,
        "curve" : {
            "1048576" : 15000,
            "131072" : 1900,
            "16384" : 270,
            "262144" : 3000,
            "32768" : 500,
            "4096" : 100,
            "524288" : 7500,
            "65536" : 1000,
            "8192" : 160
        },
        "maxIOPS" : 15000,
        "minIOPS" : 100
     }
}
```
9.6

# **GetQoSPolicy**

You can use the GetQoSPolicy method to get details about a specific QoS policy from the system.

### **Parameter**

This method has the following input parameter:

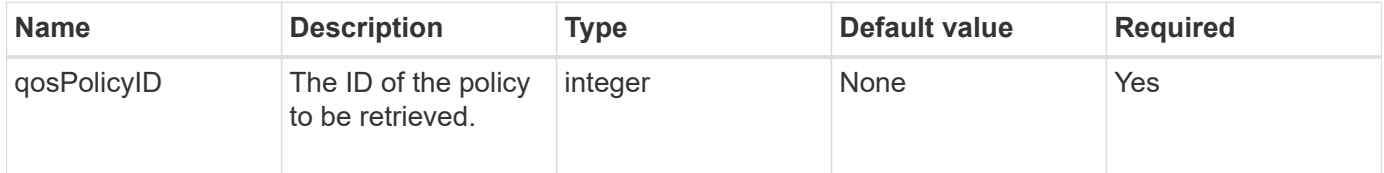

### **Return value**

This method has the following return value:

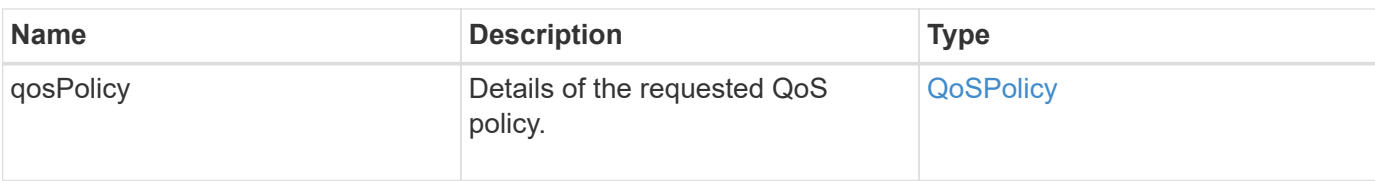

# **Request example**

Requests for this method are similar to the following example:

```
{
      "method": "GetQoSPolicy",
      "params": {
          "qosPolicyID": 2
      },
      "id": 1
}
```
## **Response example**

```
{
    "id": 1,
    "result": {
      "qosPolicy": {
         "name": "bronze",
         "qos": {
           "burstIOPS": 15002,
           "burstTime": 60,
           "curve": {
             "4096": 100,
             "8192": 160,
             "16384": 270,
             "32768": 500,
             "65536": 1000,
             "131072": 1950,
             "262144": 3900,
             "524288": 7600,
             "1048576": 15000
           },
           "maxIOPS": 15002,
           "minIOPS": 51
         },
         "qosPolicyID": 2,
         "volumeIDs": [
  2
       \mathbf{I}  }
    }
}
```
10.0

# **GetVolumeCount**

You can use the GetVolumeCount method to get the number of volumes currently in the system.

### **Parameters**

This method has no input parameters.

### **Return value**

This method has the following return value:

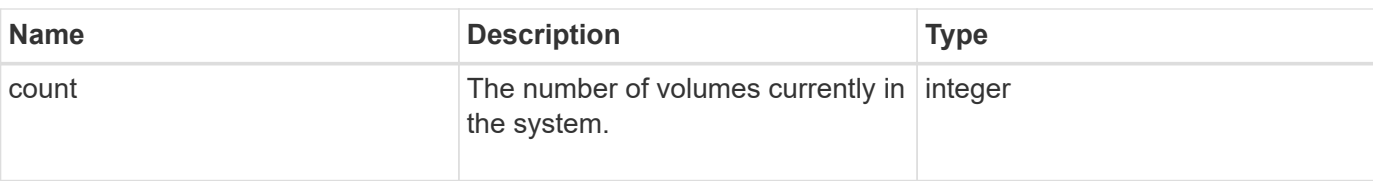

## **Request example**

Requests for this method are similar to the following example:

```
{
    "method": "GetVolumeCount",
      "params": {
      },
      "id": 1
}
```
# **Response example**

This method returns a response similar to the following example:

```
{
    "id": 1,
    "result": {
       "count": 7
    }
}
```
## **New since version**

9.6

# **GetVolumeEfficiency**

You can use the GetVolumeEfficiency method to get information about a volume. Only the volume you give as a parameter in this API method is used to compute the capacity.

## **Parameter**

This method has the following input parameter:

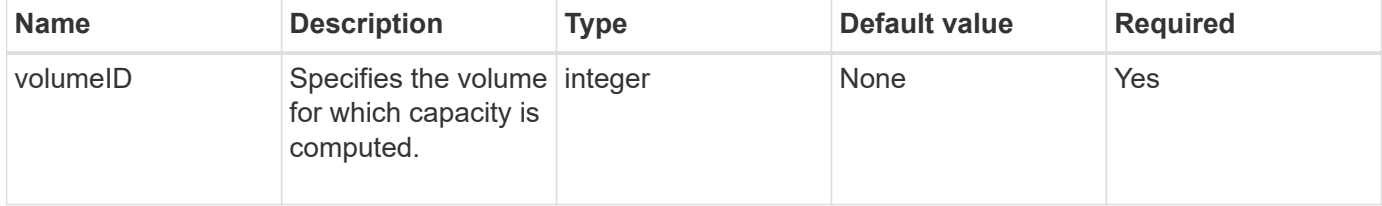

### **Return values**

This method has the following return values:

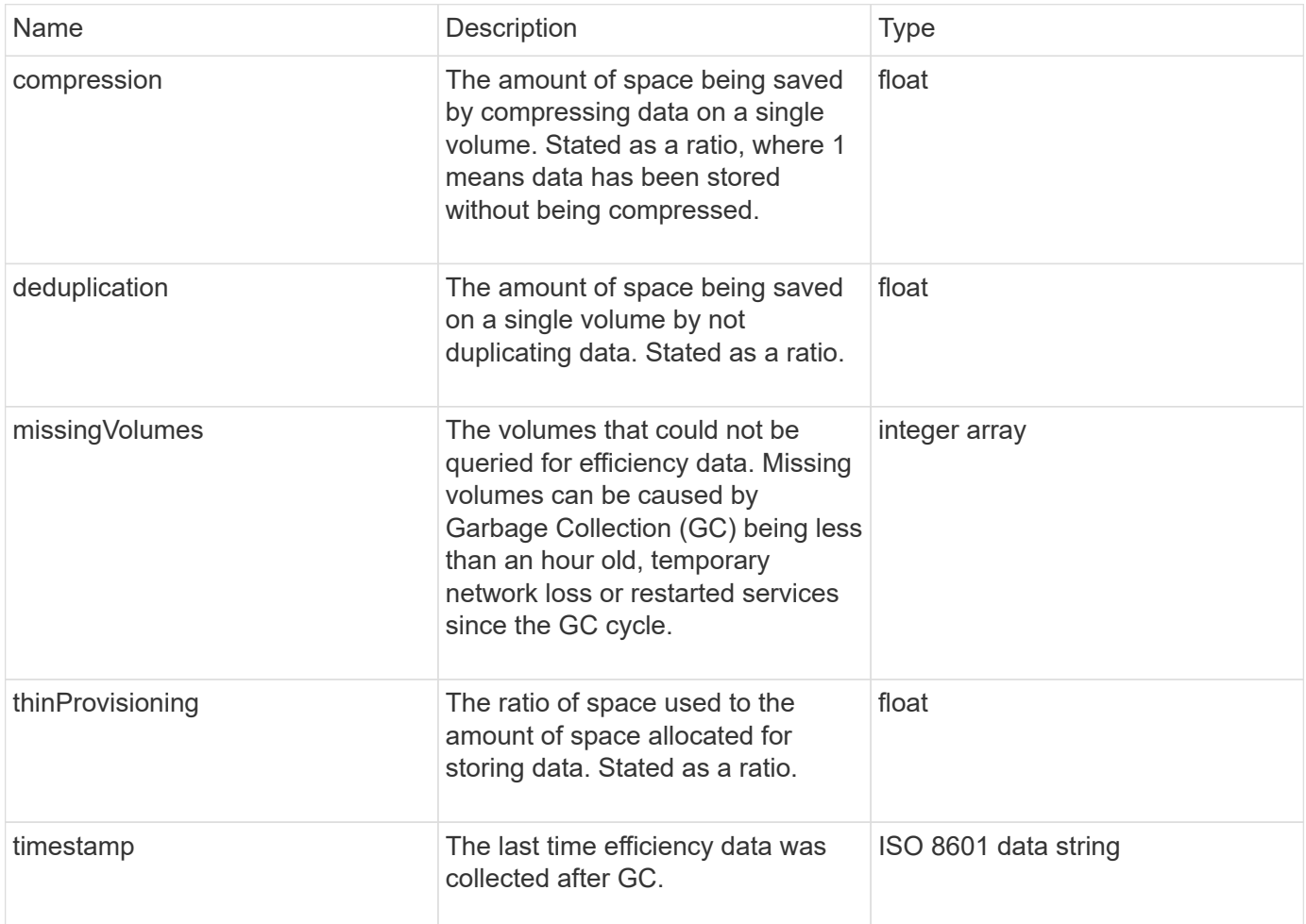

### **Request example**

Requests for this method are similar to the following example:

```
{
     "method": "GetVolumeEfficiency",
     "params": {
        "volumeID": 606
     },
     "id": 1
}
```
### **Response example**

```
{
     "id": 1,
     "result": {
          "compression": 2.001591240821456,
         "deduplication": 1,
          "missingVolumes": [],
          "thinProvisioning": 1.009861932938856,
          "timestamp": "2014-03-10T16:06:33Z"
     }
}
```
9.6

# **ListActiveVolumes**

You can use the ListActiveVolumes method to get the list of active volumes currently in the system. The list of volumes is sorted in VolumeID order and can be returned in multiple parts (pages).

# **Parameters**

This method has the following input parameters:

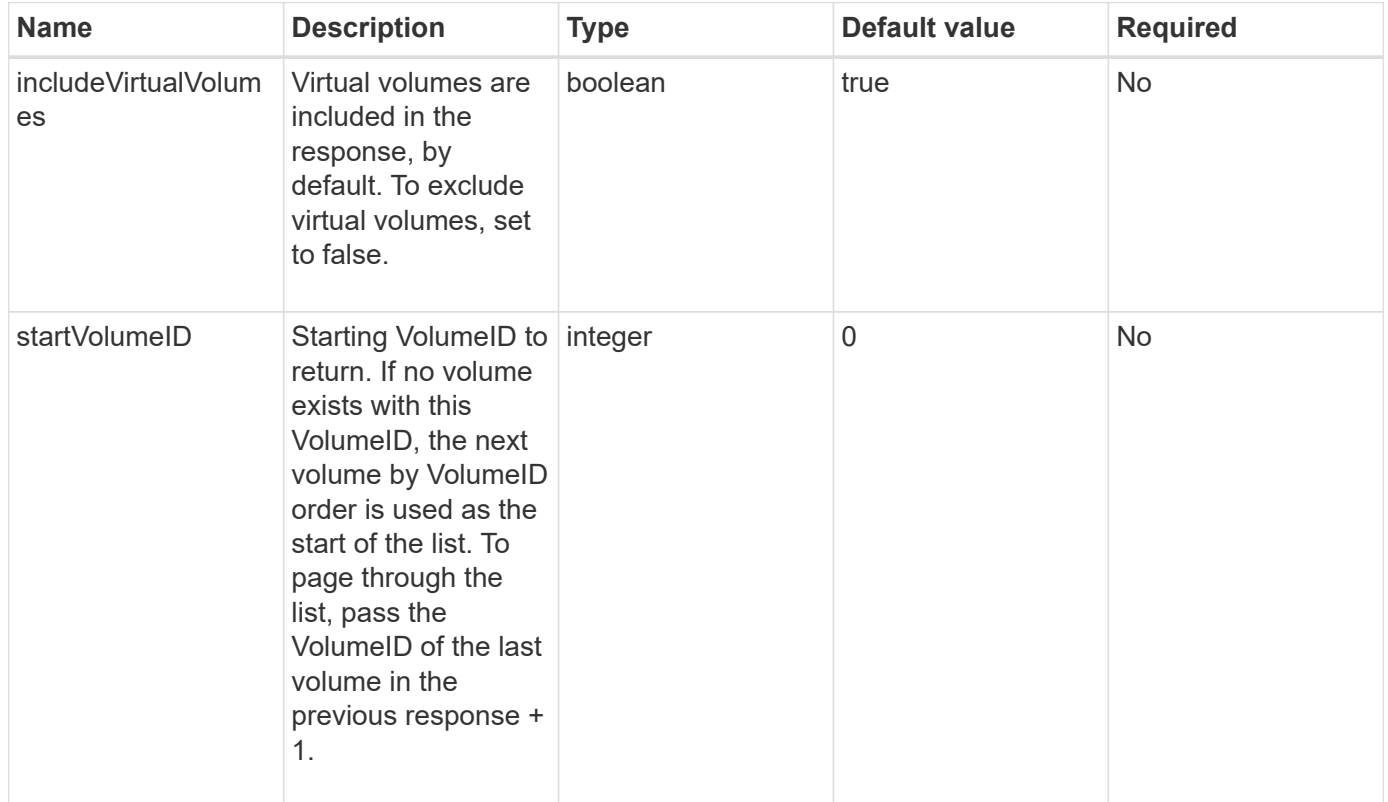

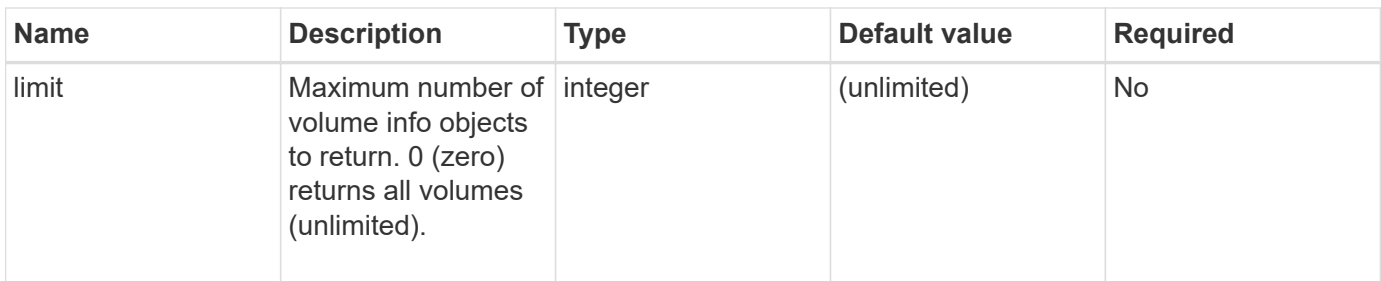

### **Return value**

This method has the following return value:

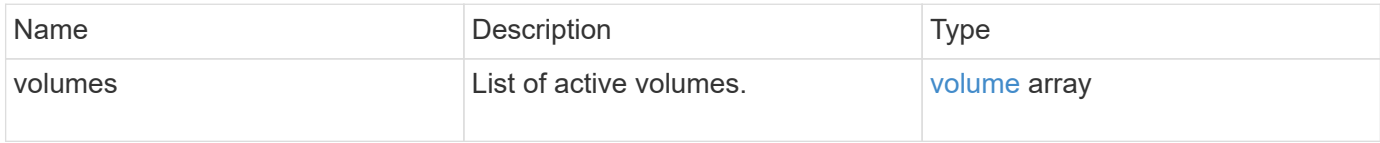

#### **Request example**

Requests for this method are similar to the following example:

```
{
     "method": "ListActiveVolumes",
     "params": {
        "startVolumeID" : 0,
        "limit" : 1000
     },
     "id" : 1
}
```
### **Response example**

Due to the length of this response example, it is documented in a supplementary topic.

#### **New since version**

9.6

# **ListBackupTargets**

You can use the ListBackupTargets method to get information about all backup targets that have been created.

#### **Parameters**

This method has no input parameters.

### **Return value**

This method has the following return value:

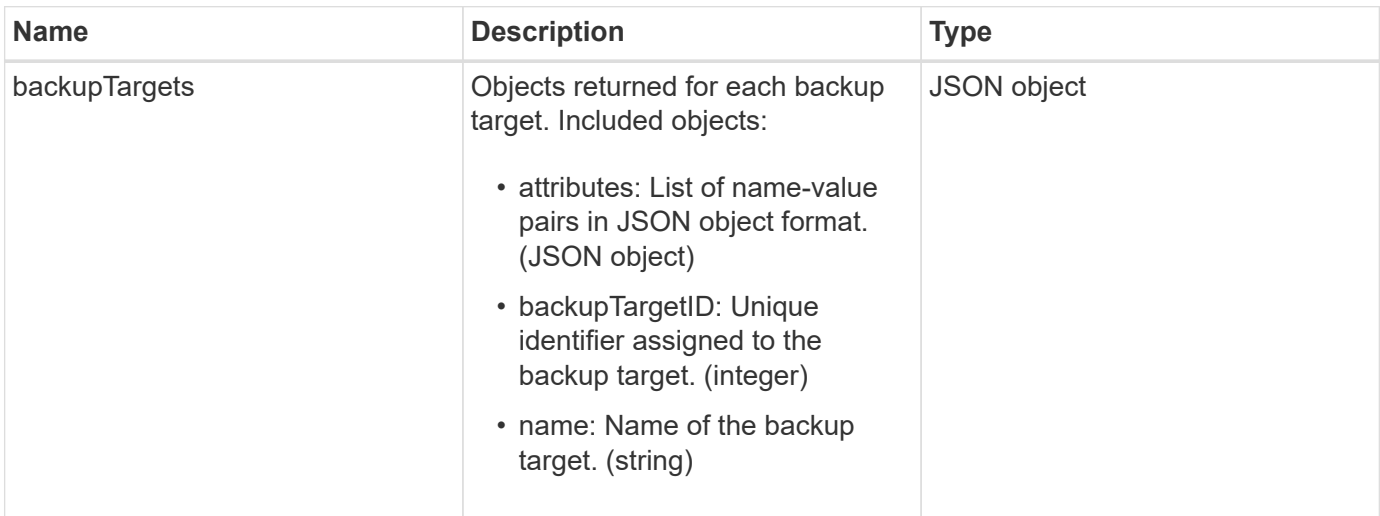

### **Request example**

Requests for this method are similar to the following example:

```
{
     "method": "ListBackupTargets",
     "params": {},
     "id": 1
}
```
### **Response example**

```
{
     "id": 1,
     "result": {
        "backupTargets": [
          {
           "attributes" : {},
           "backupTargetID" : 1,
           "name" : "mytargetbackup"
          }
      ]
    }
}
```
9.6

# **ListBulkVolumeJobs**

You can use the ListBulkVolumeJobs method to get information about each bulk volume read or write operation that is occurring in the system.

### **Parameters**

This method has no input parameters.

### **Return value**

This method has the following return value:

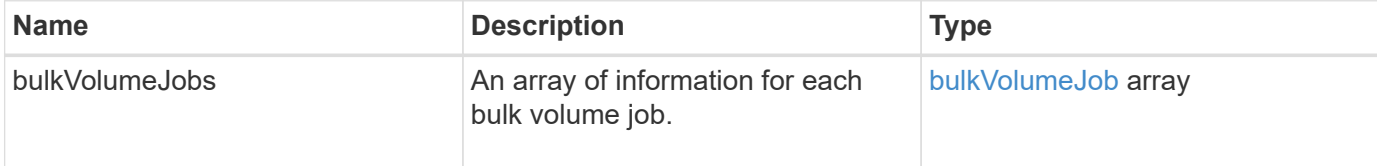

### **Request example**

Requests for this method are similar to the following example:

```
{
     "method": "ListBulkVolumeJobs",
     "params": {
        },
     "id" : 1
}
```
#### **Response example**
```
{
    "id": 1,
    "result": {
      "bulkVolumeJobs": [
\{  "attributes": {
               "blocksPerTransfer": 1024,
               "firstPendingLba": 216064,
               "nLbas": 2441472,
               "nextLba": 226304,
               "pendingLbas": "[220160, 223232, 221184, 224256, 217088,
225280, 222208, 218112, 219136, 216064]",
               "percentComplete": 8,
              "startLba": 0
             },
             "bulkVolumeID": 2,
             "createTime": "2015-05-07T14:52:17Z",
             "elapsedTime": 44,
             "format": "native",
             "key": "eaffb0526d4fb47107061f09bfc9a806",
             "percentComplete": 8,
             "remainingTime": 506,
           "script": "bv internal.py",
             "snapshotID": 509,
             "srcVolumeID": 3,
             "status": "running",
             "type": "read"
  }
       ]
     }
}
```
9.6

# **ListDeletedVolumes**

You can use the ListDeletedVolumes method to retrieve the list of volumes that have been marked for deletion and purged from the system.

## **Parameter**

This method has the following input parameter:

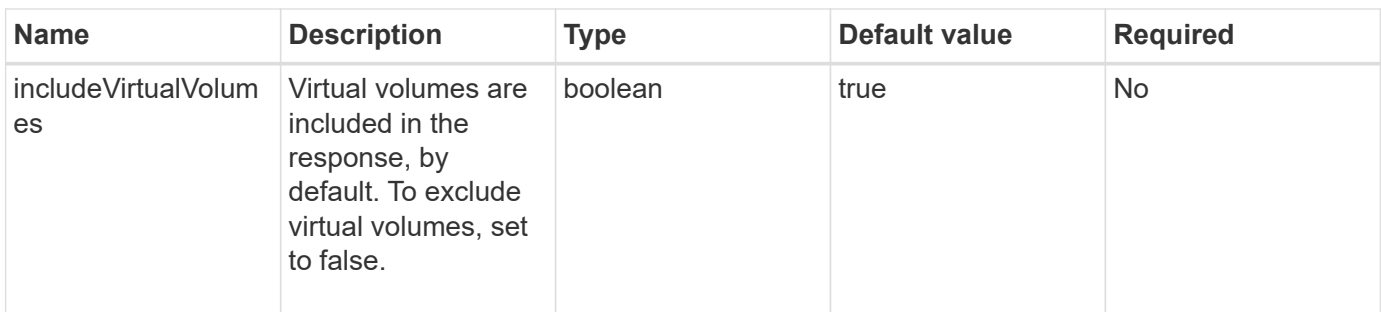

#### **Return value**

This method has the following return value:

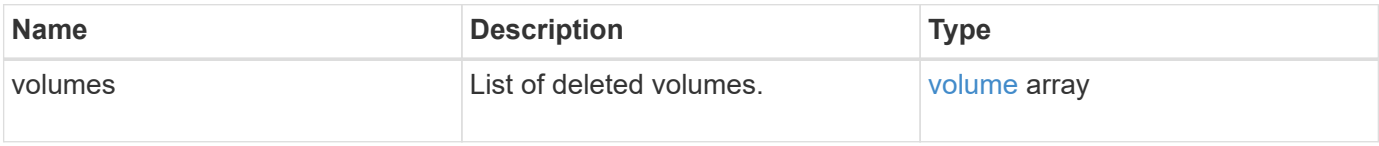

# **Request example**

Requests for this method are similar to the following example:

```
{
     "method": "ListDeletedVolumes",
     "params": {},
     "id" : 1
}
```
## **Response example**

Responses for this method are similar to the following example:

```
{
      "id": 1,
      "result": {
          "volumes": [
\{  "access": "readWrite",
                   "accountID": 2,
                   "attributes": {},
                   "blockSize": 4096,
                   "createTime": "2018-06-24T03:13:13Z",
                   "deleteTime": "2018-07-22T16:12:39Z",
                   "enable512e": true,
                   "iqn": "iqn.2010-01.com.solidfire:0oto.deletethis.23",
                   "name": "deleteThis",
                   "purgeTime": "2016-07-23T00:12:39Z",
                   "qos": {
                        "burstIOPS": 15000,
                        "burstTime": 60,
                        "curve": {
                            "4096": 100,
                            "8192": 160,
                            "16384": 270,
                            "32768": 500,
                            "65536": 1000,
                            "131072": 1950,
                            "262144": 3900,
                            "524288": 7600,
                            "1048576": 15000
\{x_i\}_{i=1}^N , where \{x_i\}_{i=1}^N  "maxIOPS": 15000,
                        "minIOPS": 50
                   },
                   "scsiEUIDeviceID": "306f746f00000017f47acc0100000000",
                   "scsiNAADeviceID": "6f47acc100000000306f746f00000017",
                   "sliceCount": 1,
                   "status": "deleted",
                   "totalSize": 1396703232,
                   "virtualVolumeID": null,
                   "volumeAccessGroups": [],
                   "volumeID": 23,
                   "volumePairs": []
  }
          ]
     }
}
```
9.6

# **ListQoSPolicies**

You can use the ListQoSPolicies method to list the settings of all QoS policies on the system.

#### **Parameters**

This method has no input parameters.

#### **Return values**

This method has the following return values:

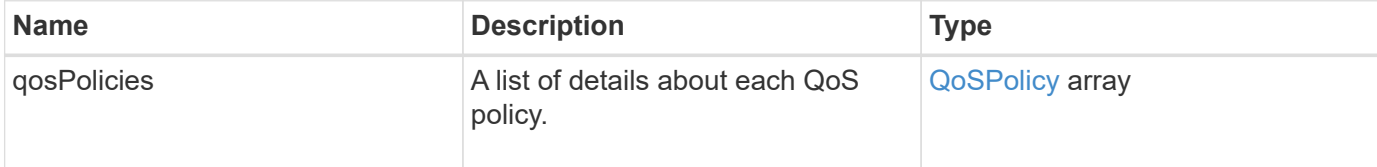

#### **Request example**

Requests for this method are similar to the following example:

```
{
    "id": 231,
    "method": "ListQoSPolicies",
    "params": {}
}
```
#### **Response example**

```
{
    "id": 231,
   "result": {
      "qosPolicies": [
        {
         "name": "silver",
           "qos": {
             "burstIOPS": 15000,
             "burstTime": 60,
             "curve": {
                "4096": 100,
```

```
  "8192": 160,
             "16384": 270,
             "32768": 500,
             "65536": 1000,
             "131072": 1950,
             "262144": 3900,
             "524288": 7600,
             "1048576": 15000
           },
           "maxIOPS": 14000,
           "minIOPS": 50
         },
         "qosPolicyID": 1,
        "volumeIDs": [
          1
        ]
      },
      {
         "name": "bronze",
         "qos": {
           "burstIOPS": 15000,
           "burstTime": 60,
           "curve": {
             "4096": 100,
             "8192": 160,
             "16384": 270,
             "32768": 500,
             "65536": 1000,
             "131072": 1950,
             "262144": 3900,
             "524288": 7600,
             "1048576": 15000
           },
           "maxIOPS": 15000,
           "minIOPS": 50
         },
         "qosPolicyID": 2,
         "volumeIDs": [
          2
         ]
      }
   ]
  }
```
}

10.0

# **ListSyncJobs**

You can use the ListSyncJobs method to get information about synchronization jobs that are running on an Element storage cluster. This method returns information about slice, clone, block, and remote synchronization jobs.

#### **Parameters**

This method has no input parameters.

#### **Return value**

This method has the following return value:

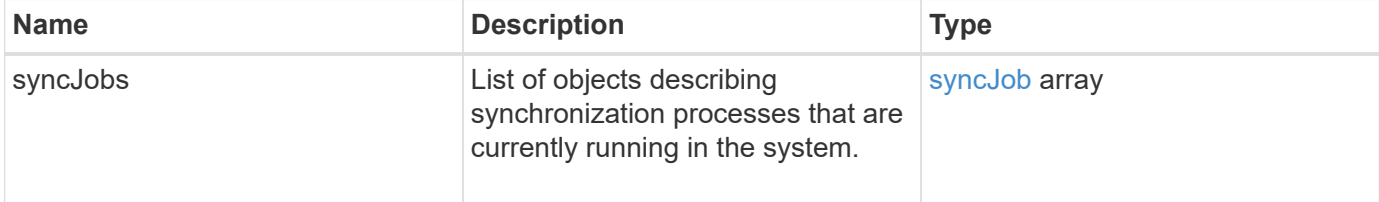

#### **Request example**

Requests for this method are similar to the following example:

```
{
     "method": "ListSyncJobs",
     "params": { },
     "id" : 1
}
```
#### **Response example**

```
{
      "id":1,
      "result":{
        "syncJobs":[
\{  "bytesPerSecond":275314.8834458956,
             "currentBytes":178257920,
             "dstServiceID":36,
             "elapsedTime":289.4568382049871,
             "percentComplete":8.900523560209423,
```

```
  "remainingTime":2962.675921065957,
              "sliceID":5,
              "srcServiceID":16,
              "stage":"whole",
              "totalBytes":2002780160,
              "type":"slice"
          },
          {
              "bytesPerSecond":305461.3198607744,
              "cloneID":1,
              "currentBytes":81788928,
              "dstServiceID":16,
              "dstVolumeID":6,
              "elapsedTime":291.7847648200743,
              "nodeID":1,
              "percentComplete":8.167539267015707,
              "remainingTime":3280.708270981153,
              "sliceID":6,
              "srcServiceID":16,
              "srcVolumeID":5,
              "stage":"whole",
              "totalBytes":1001390080,
              "type":"clone"
           },
\{  "blocksPerSecond":0,
              "branchType": "snapshot",
              "dstServiceID":8,
              "dstVolumeID":2,
              "elapsedTime":0,
              "percentComplete":0,
              "remainingTime":0,
              "sliceID":2,
              "stage":"metadata",
              "type":"remote"
  }
       ]
     }
}
```
# **ListVolumeQoSHistograms**

You can use the ListVolumeQoSHistograms method to generate a histogram of volume QoS usage for one volume or multiple volumes. This enables you to better understand how volumes are using QoS.

#### **Parameters**

This method has the following input parameters:

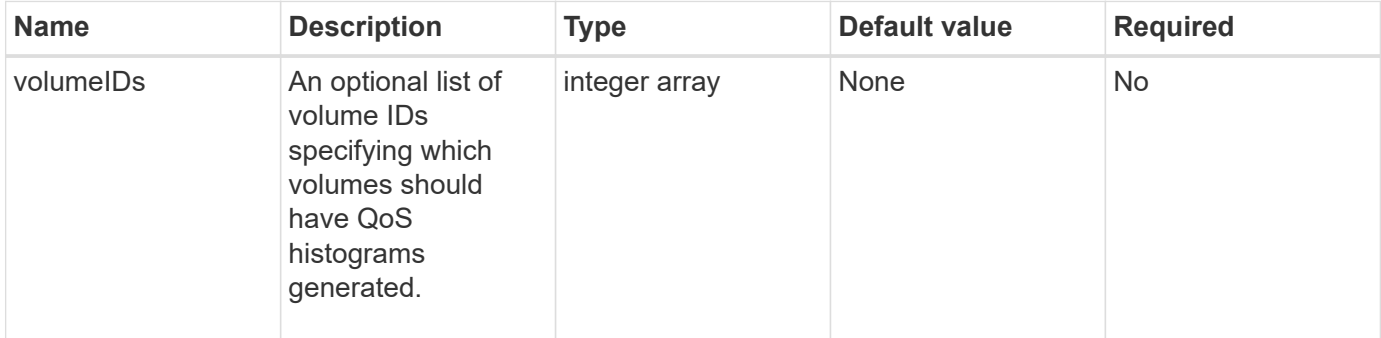

#### **Return value**

This method has the following return value:

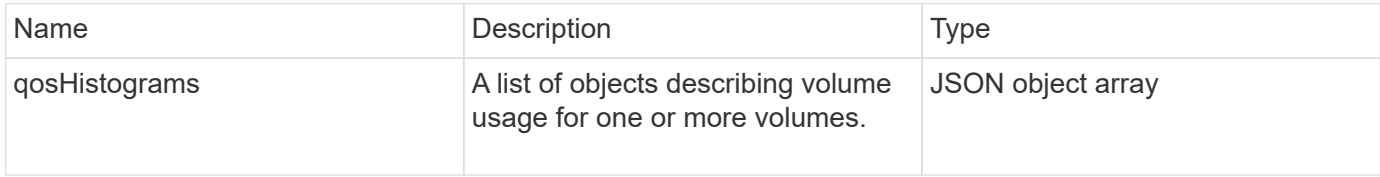

#### **Request example**

Requests for this method are similar to the following example:

```
{
      "method": "ListVolumeQoSHistograms",
           "params": {
              "volumeIDs": [1]
           },
      "id": 1
}
```
#### **Response example**

```
{
       "id": 1,
       "result": {
```

```
  "qosHistograms": [
\{  "histograms": {
               "belowMinIopsPercentages": {
                   "Bucket1To19": 2406,
                   "Bucket20To39": 3,
                   "Bucket40To59": 0,
                   "Bucket60To79": 4,
                   "Bucket80To100": 0
               },
                   "minToMaxIopsPercentages": {
                   "Bucket101Plus": 0,
                   "Bucket1To19": 0,
                   "Bucket20To39": 0,
                   "Bucket40To59": 2,
                   "Bucket60To79": 0,
                   "Bucket80To100": 0
               },
                   "readBlockSizes": {
                   "Bucket131072Plus": 0,
                   "Bucket16384To32767": 0,
                   "Bucket32768To65535": 0,
                   "Bucket4096To8191": 0,
                   "Bucket65536To131071": 0,
                   "Bucket8192To16383": 0
               },
                   "targetUtilizationPercentages": {
                   "Bucket0": 134943,
                   "Bucket101Plus": 0,
                   "Bucket1To19": 2409,
                   "Bucket20To39": 4,
                   "Bucket40To59": 0,
                   "Bucket60To79": 2,
                   "Bucket80To100": 0
               },
                   "throttlePercentages": {
                   "Bucket0": 137358,
                   "Bucket1To19": 0,
                   "Bucket20To39": 0,
                   "Bucket40To59": 0,
                   "Bucket60To79": 0,
                   "Bucket80To100": 0
               },
                   "writeBlockSizes": {
                   "Bucket131072Plus": 0,
                   "Bucket16384To32767": 0,
```

```
  "Bucket32768To65535": 0,
                   "Bucket4096To8191": 0,
                   "Bucket65536To131071": 0,
                   "Bucket8192To16383": 0
  }
          },
               "timestamp": "2018-06-21T18:45:52.010844Z",
               "volumeID": 1
          }
      ]
}
}
```
# **ListVolumes**

You can use the ListVolumes method to get a list of volumes that are in a cluster. You can specify the volumes you want to return in the list by using the available parameters.

## **Parameters**

This method has the following input parameters:

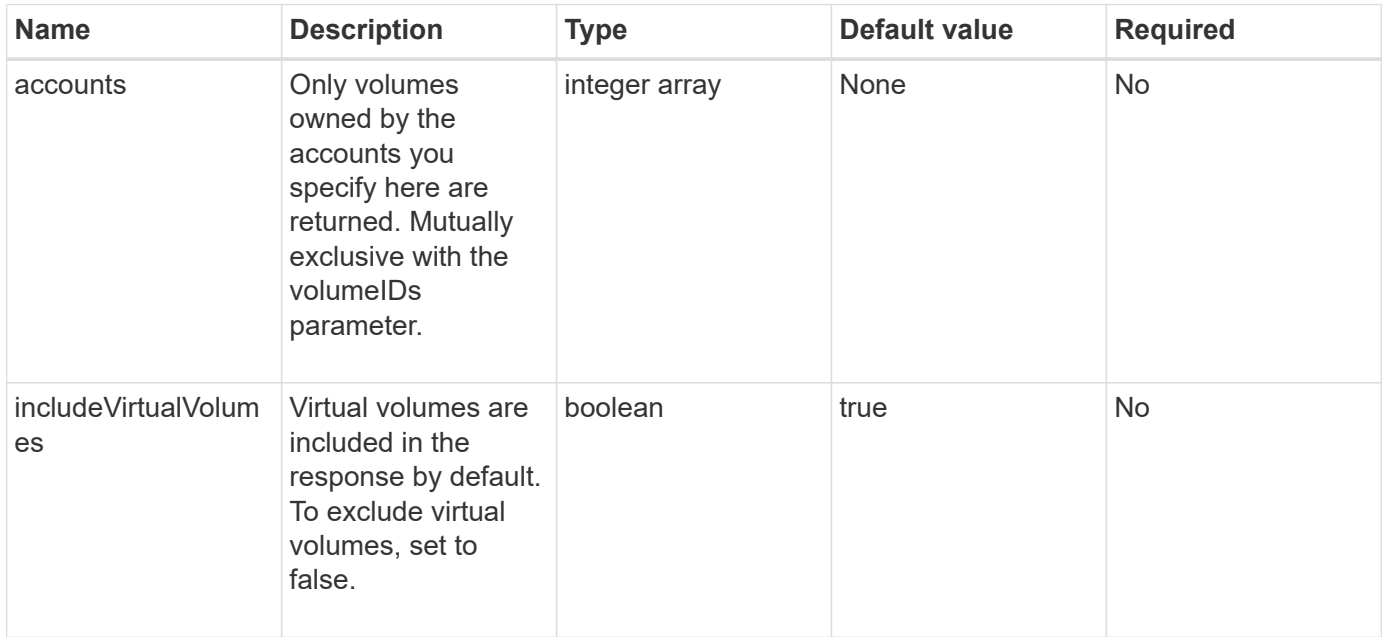

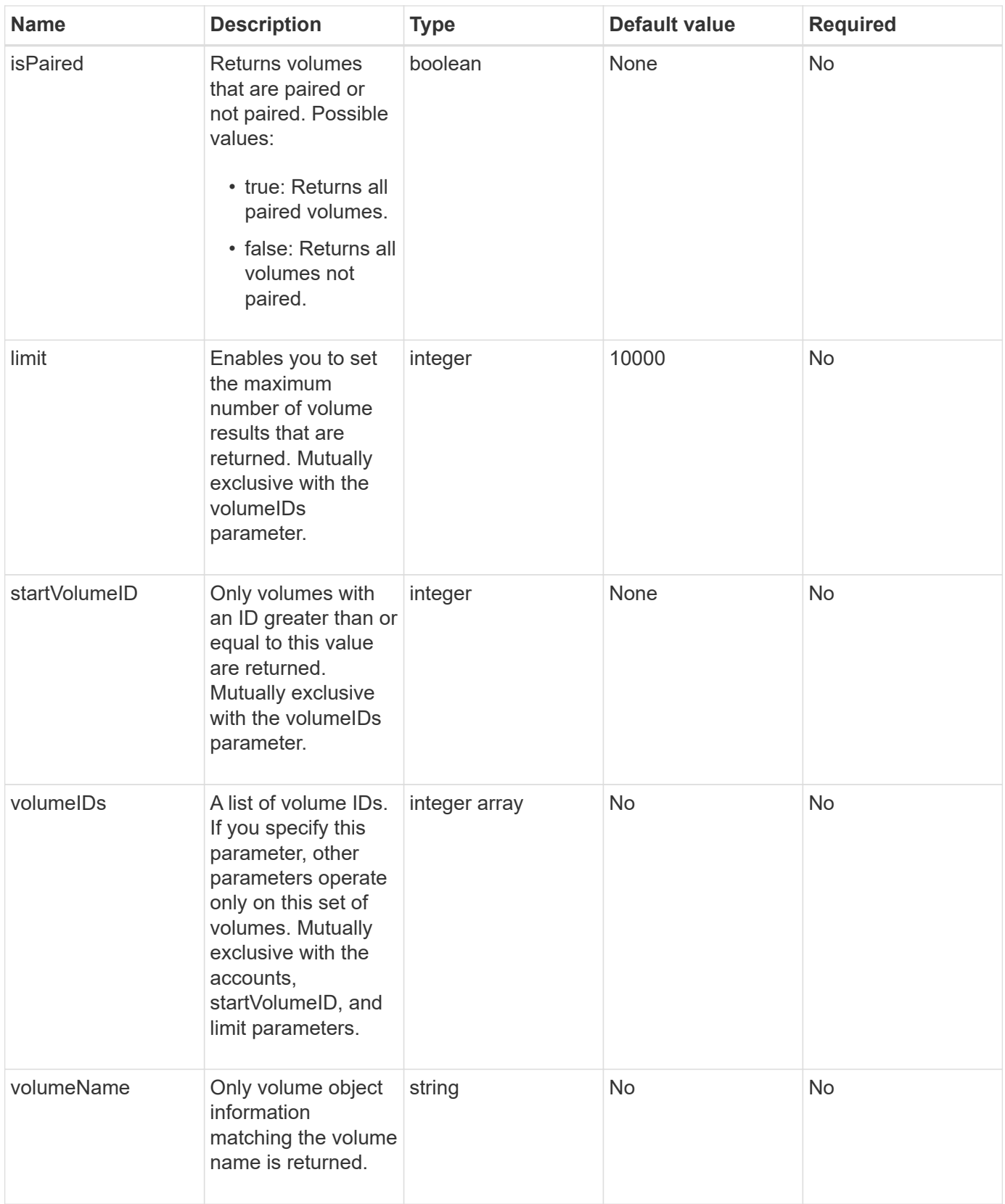

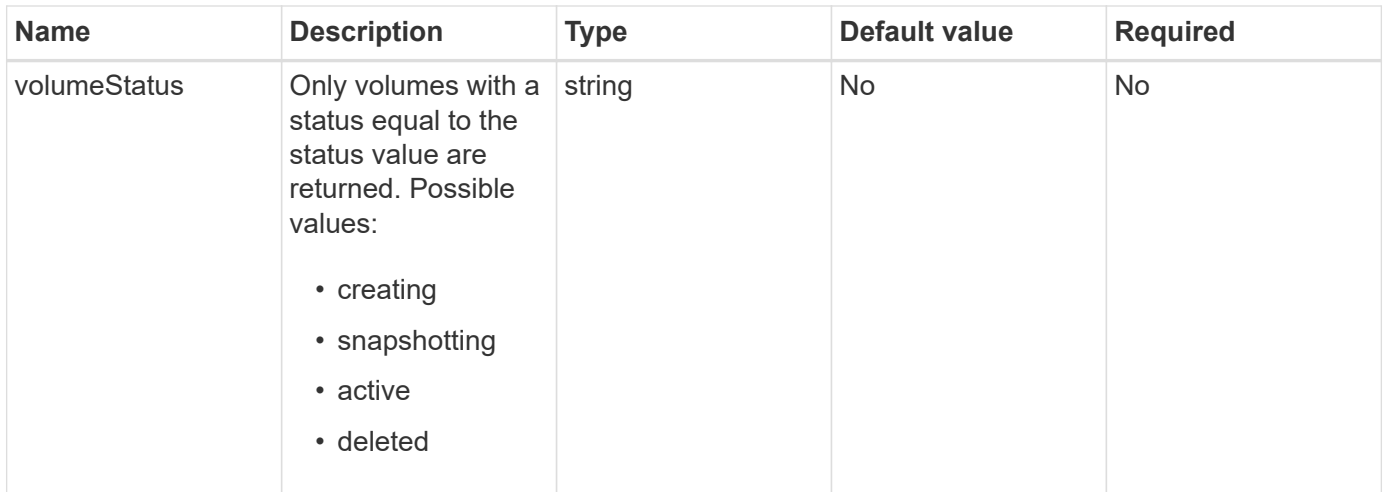

### **Return value**

This method has the following return value:

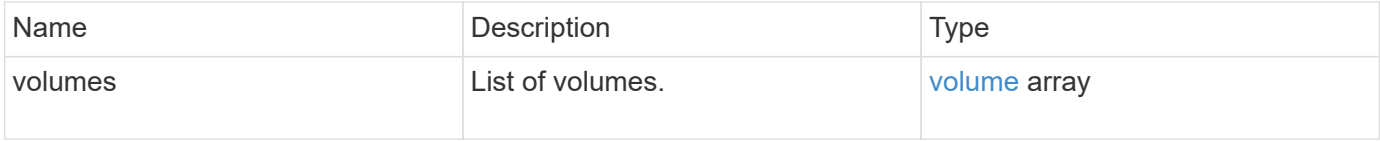

# **Request example**

Requests for this method are similar to the following example:

```
{
    "method": "ListVolumes",
      "params": {
           "volumeIDs": [1],
           "volumeStatus": "active",
           "isPaired": "false"
      },
      "id": 1
}
```
#### **Response example**

```
{
      "id": 1,
      "result": {
           "volumes": [
\{  "access": "readWrite",
                    "accountID": 1,
                    "attributes": {},
                    "blockSize": 4096,
                    "createTime": "2016-03-28T14:39:05Z",
                    "deleteTime": "",
                   "enable512e": true,
                    "iqn": "iqn.2010-01.com.solidfire:testvolume1.1",
                   "name": "testVolume1",
                    "purgeTime": "",
                   "qos": {
                        "burstIOPS": 15000,
                        "burstTime": 60,
                        "curve": {
                            "4096": 100,
                            "8192": 160,
                            "16384": 270,
                             "32768": 500,
                             "65536": 1000,
                            "131072": 1950,
                            "262144": 3900,
                            "524288": 7600,
                            "1048576": 15000
\{x_i\}_{i=1}^N , where \{x_i\}_{i=1}^N  "maxIOPS": 15000,
                        "minIOPS": 50
                    },
                    "scsiEUIDeviceID": "6a79617900000001f47acc0100000000",
                    "scsiNAADeviceID": "6f47acc1000000006a79617900000001",
                   "sliceCount": 1,
                    "status": "active",
                    "totalSize": 5000658944,
                    "virtualVolumeID": null,
                    "volumeAccessGroups": [],
                    "volumeID": 1,
                   "volumePairs": []
  }
          ]
     }
}
```
9.6

# **ListVolumeStats**

You can use the ListVolumeStats method to get high-level activity measurements for a single volume, list of volumes, or all volumes (if you omit the volumeIDs parameter). Measurement values are cumulative from the creation of the volume.

# **Parameters**

This method has the following input parameters:

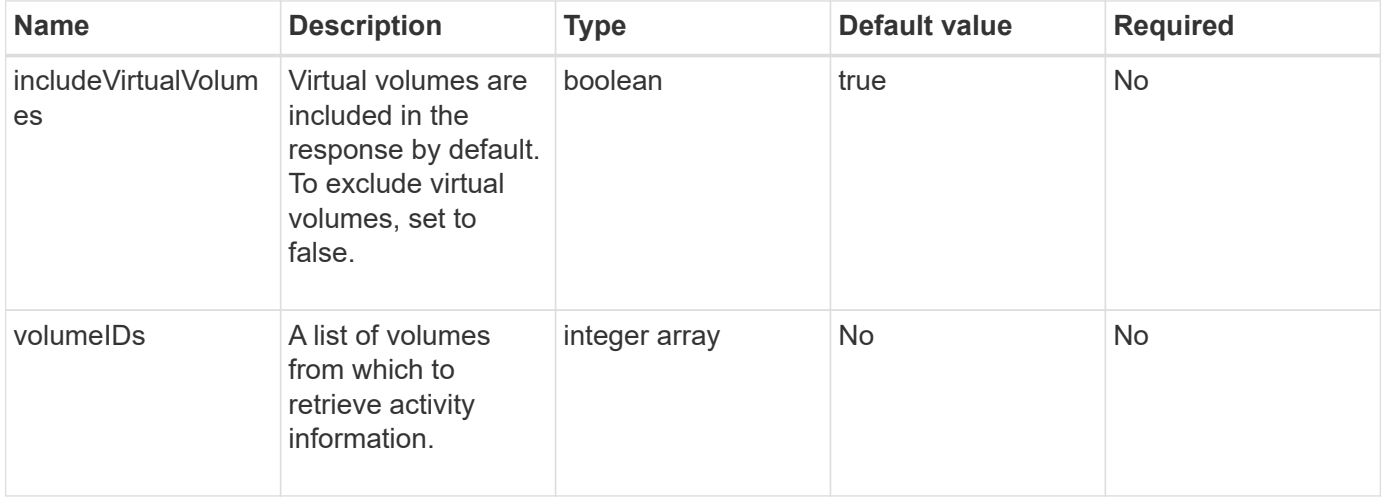

## **Return value**

This method has the following return value:

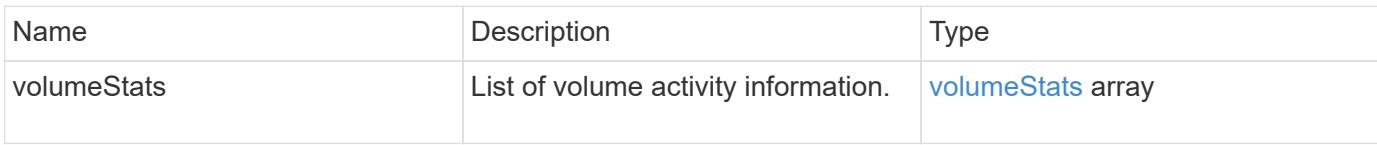

# **Request example**

Requests for this method are similar to the following example:

```
{
    "method": "ListVolumeStats",
      "params": {
           "volumeIDs": [1]
      },
      "id": 1
}
```
#### **Response example**

{

```
  "id": 1,
  "result": {
    "volumeStats": [
      {
         "accountID": 1,
         "actualIOPS": 0,
         "asyncDelay": null,
         "averageIOPSize": 0,
         "burstIOPSCredit": 30000,
         "clientQueueDepth": 0,
         "desiredMetadataHosts": null,
         "latencyUSec": 0,
         "metadataHosts": {
           "deadSecondaries": [],
           "liveSecondaries": [
             47
         \left| \ \right|,
           "primary": 33
         },
         "nonZeroBlocks": 22080699,
         "readBytes": 657262370816,
         "readBytesLastSample": 0,
         "readLatencyUSec": 0,
         "readOps": 160464446,
         "readOpsLastSample": 0,
         "samplePeriodMSec": 500,
         "throttle": 0,
         "timestamp": "2016-03-09T19:39:15.771697Z",
         "unalignedReads": 0,
         "unalignedWrites": 0,
         "volumeAccessGroups": [
          1
       \frac{1}{\sqrt{2}}  "volumeID": 1,
         "volumeSize": 107374182400,
         "volumeUtilization": 0,
         "writeBytes": 219117547520,
         "writeBytesLastSample": 0,
         "writeLatencyUSec": 0,
         "writeOps": 53495495,
         "writeOpsLastSample": 0,
```

```
  "zeroBlocks": 4133701
          }
       ]
    }
}
```
9.6

# **ListVolumesForAccount**

You can use the ListVolumesForAccount method to list active and (pending) deleted volumes for an account.

#### **Parameters**

This method has the following input parameters:

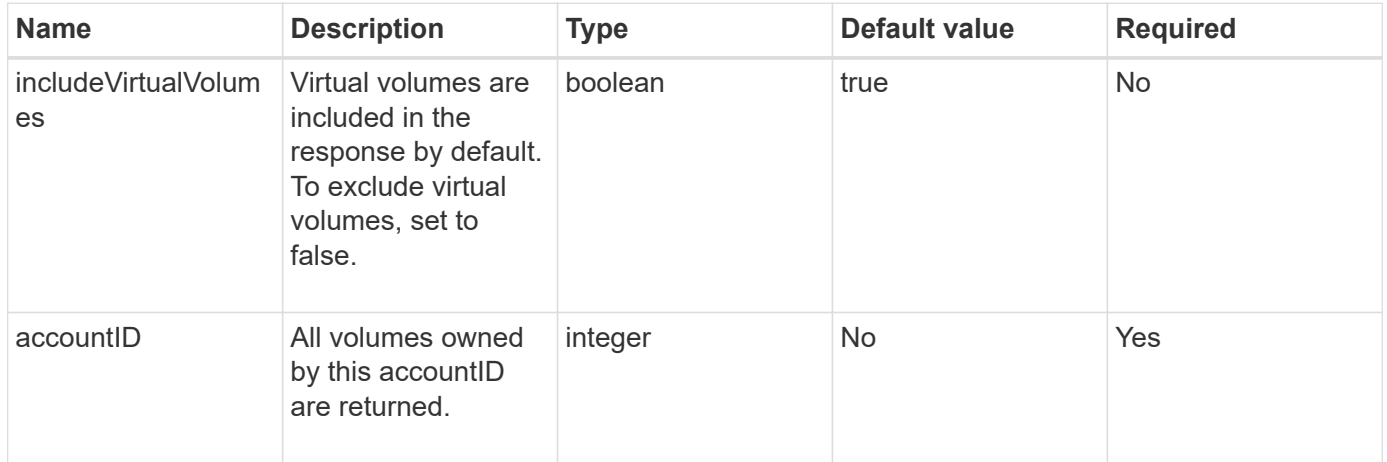

#### **Return value**

This method has the following return value:

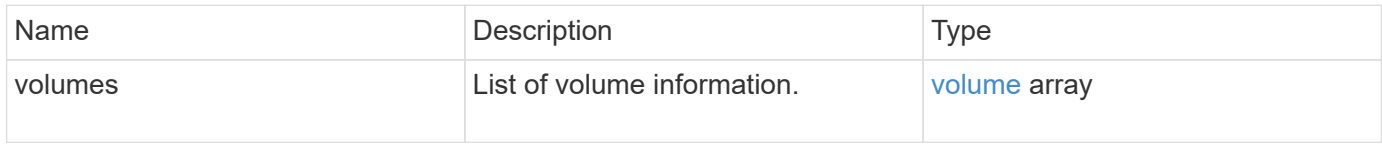

#### **Request example**

Requests for this method are similar to the following example:

```
{
     "method": "ListVolumesForAccount",
     "params": {
        "accountID" : 1
    },
     "id" : 1
}
```
# **Response example**

Responses for this method are similar to the following example:

```
{
      "id": 1,
      "result": {
           "volumes": [
\{  "access": "readWrite",
                    "accountID": 1,
                    "attributes": {},
                    "blockSize": 4096,
                    "createTime": "2018-07-22T16:15:25Z",
                    "deleteTime": "",
                    "enable512e": false,
                    "iqn": "iqn.2010-01.com.solidfire:0oto.test1.25",
                 "name": "test1",
                    "purgeTime": "",
                    "qos": {
                        "burstIOPS": 15000,
                        "burstTime": 60,
                        "curve": {
                            "4096": 100,
                            "8192": 160,
                             "16384": 270,
                             "32768": 500,
                             "65536": 1000,
                             "131072": 1950,
                             "262144": 3900,
                             "524288": 7600,
                            "1048576": 15000
\{x_i\}_{i=1}^N , where \{x_i\}_{i=1}^N  "maxIOPS": 15000,
                        "minIOPS": 50
                    },
                    "scsiEUIDeviceID": "306f746f00000019f47acc0100000000",
                    "scsiNAADeviceID": "6f47acc100000000306f746f00000019",
                    "sliceCount": 1,
                    "status": "active",
                    "totalSize": 1000341504,
                    "virtualVolumeID": null,
                    "volumeAccessGroups": [],
                    "volumeID": 25,
                   "volumePairs": []
  }
          ]
     }
}
```
9.6

# **ListVolumeStatsByAccount**

You can use the ListVolumeStatsByAccount method to list high-level volume activity measurements for every account. Values are summed from all volumes owned by the account.

### **Parameters**

This method has the following input parameters:

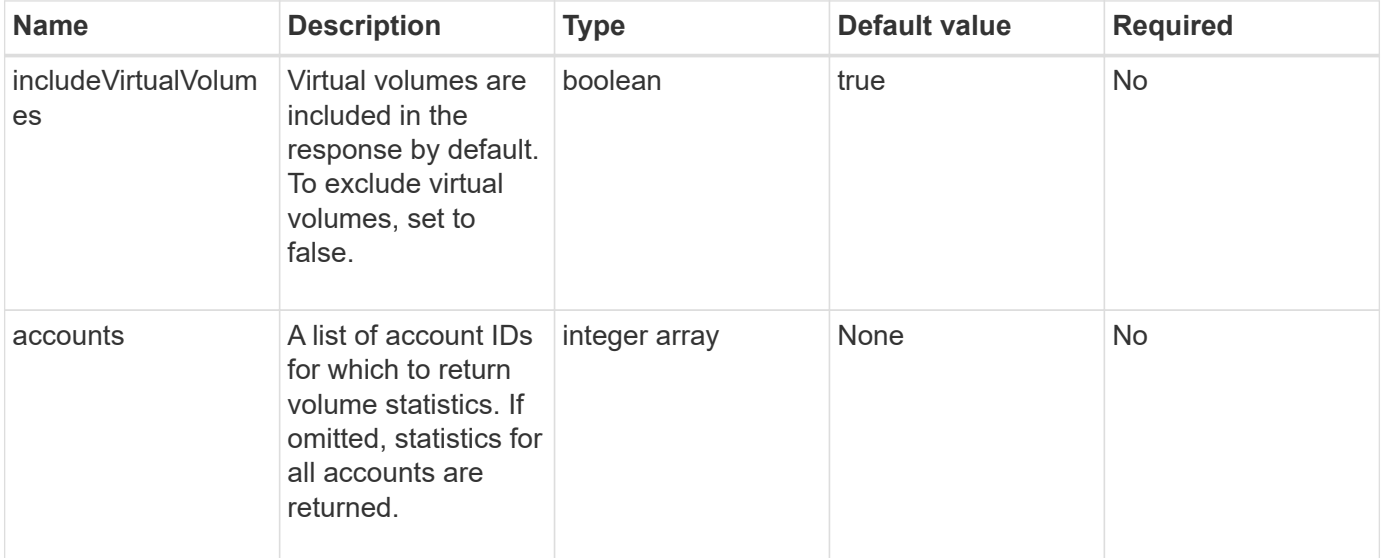

#### **Return value**

This method has the following return value:

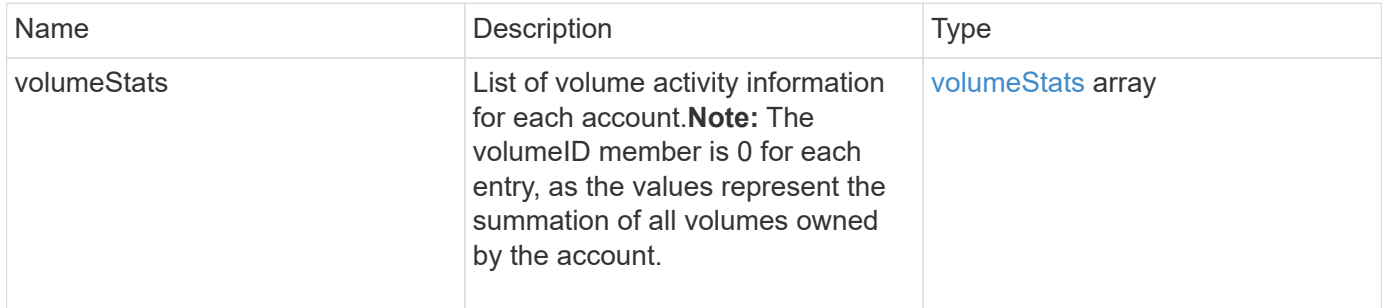

#### **Request example**

Requests for this method are similar to the following example:

```
{
"method": "ListVolumeStatsByAccount",
    "params": {"accounts": [3]},
    "id": 1
}
```
### **Response example**

This method returns a response similar to the following example:

```
{
    "id": 1,
    "result": {
      "volumeStats": [
        {
           "accountID": 3,
           "nonZeroBlocks": 155040175,
           "readBytes": 3156273328128,
           "readBytesLastSample": 0,
           "readOps": 770574543,
           "readOpsLastSample": 0,
           "samplePeriodMSec": 500,
           "timestamp": "2016-10-17T20:42:26.231661Z",
           "unalignedReads": 0,
           "unalignedWrites": 0,
           "volumeAccessGroups": [],
           "volumeID": 0,
           "volumeSize": 1127428915200,
           "writeBytes": 1051988406272,
           "writeBytesLastSample": 0,
           "writeOps": 256833107,
           "writeOpsLastSample": 0,
           "zeroBlocks": 120211025
        }
      ]
    }
}
```
#### **New since version**

9.6

# **ListVolumeStatsByVirtualVolume**

You can use the ListVolumeStatsByVirtualVolume method to list volume statistics

for any volumes in the system that are associated with virtual volume. Statistics are cumulative from the creation of the volume.

#### **Parameter**

This method has the following input parameter:

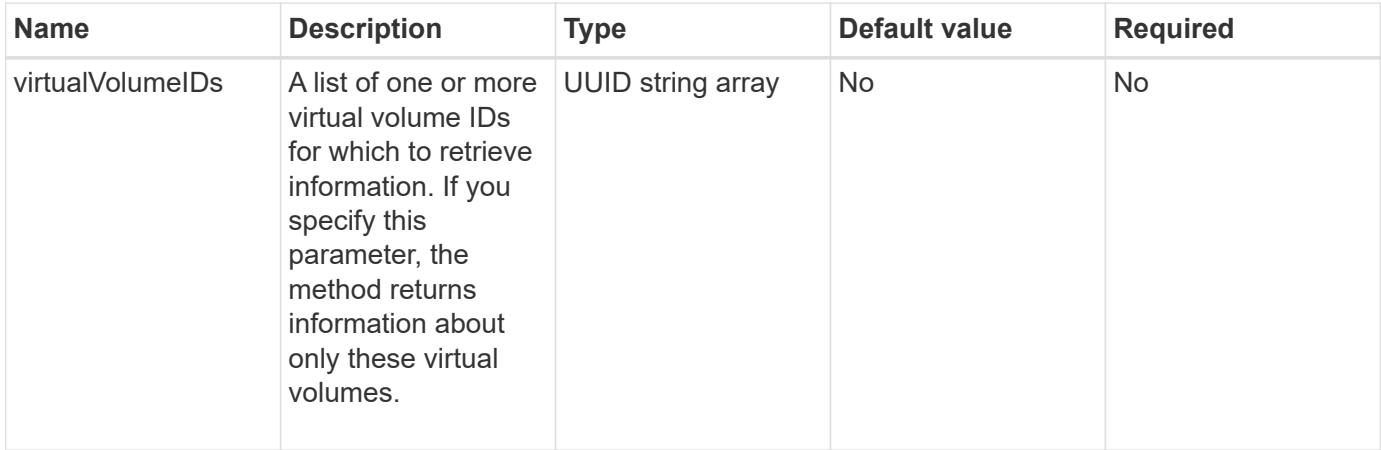

#### **Return value**

This method has the following return value:

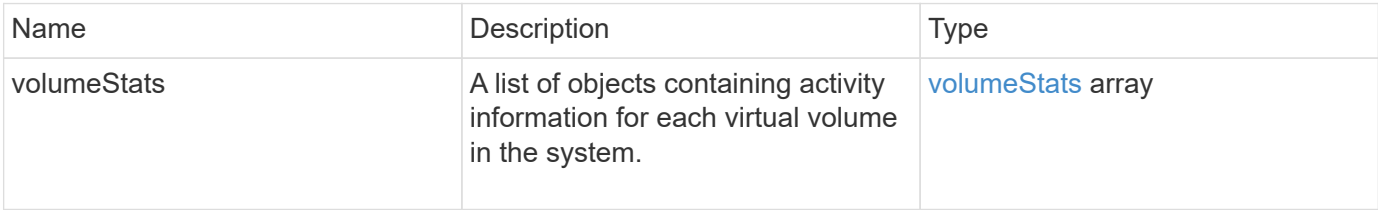

#### **Request example**

Requests for this method are similar to the following example:

```
{
    "method": "ListVolumeStatsByVirtualVolume",
    "params": {},
    "id": 1
}
```
#### **Response example**

```
{
    "id": 1,
    "result": {
      "volumeStats": [
```

```
  {
      "accountID": 17,
      "actualIOPS": 0,
      "asyncDelay": null,
      "averageIOPSize": 1074265444,
      "burstIOPSCredit": 0,
      "clientQueueDepth": 0,
      "desiredMetadataHosts": null,
      "latencyUSec": 0,
      "metadataHosts": {
         "deadSecondaries": [],
         "liveSecondaries": [
          26
      \vert,
         "primary": 56
      },
      "nonZeroBlocks": 36,
      "readBytes": 18366464,
      "readBytesLastSample": 0,
      "readLatencyUSec": 0,
      "readOps": 156,
      "readOpsLastSample": 0,
      "samplePeriodMSec": 500,
      "throttle": 0,
      "timestamp": "2016-10-10T17:46:35.914642Z",
      "unalignedReads": 156,
      "unalignedWrites": 185,
      "virtualVolumeID": "070ac0ba-f344-4f4c-b79c-142efa3642e8",
      "volumeAccessGroups": [],
      "volumeID": 12518,
      "volumeSize": 91271200768,
      "volumeUtilization": 0,
      "writeBytes": 23652213248,
      "writeBytesLastSample": 0,
      "writeLatencyUSec": 0,
      "writeOps": 185,
      "writeOpsLastSample": 0,
      "zeroBlocks": 22282972
    }
  ]
```
}

}

9.6

# **ListVolumeStatsByVolume**

You can use the ListVolumeStatsByVolume method to list high-level activity measurements for every volume, by volume. Values are cumulative from the creation of the volume.

#### **Parameter**

This method has the following input parameter:

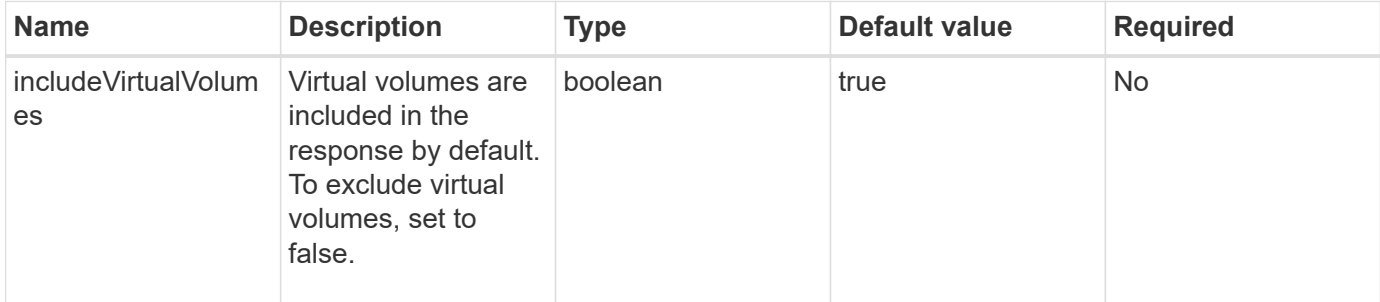

### **Return value**

This method has the following return value:

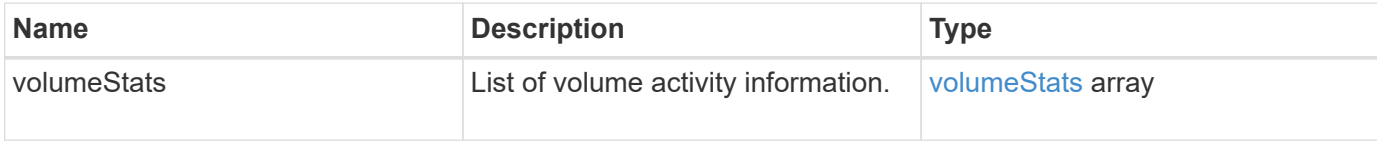

#### **Request example**

Requests for this method are similar to the following example:

```
{
     "method": "ListVolumeStatsByVolume",
     "params": {},
     "id" : 1
}
```
#### **Response example**

```
{
    "id": 1,
    "result": {
      "volumeStats": [
         {
            "accountID": 3,
```

```
  "actualIOPS": 0,
           "asyncDelay": null,
           "averageIOPSize": 4096,
           "burstIOPSCredit": 30000,
           "clientQueueDepth": 0,
           "desiredMetadataHosts": null,
           "latencyUSec": 0,
           "metadataHosts": {
             "deadSecondaries": [],
             "liveSecondaries": [
                 16
           \left| \cdot \right|  "primary": 12
           },
           "nonZeroBlocks": 7499205,
           "readBytes": 159012818944,
           "readBytesLastSample": 0,
           "readLatencyUSec": 0,
           "readOps": 38821489,
           "readOpsLastSample": 0,
           "samplePeriodMSec": 500,
           "throttle": 0,
           "timestamp": "2016-10-17T20:55:31.087537Z",
           "unalignedReads": 0,
           "unalignedWrites": 0,
           "volumeAccessGroups": [
  1
         \frac{1}{\sqrt{2}}  "volumeID": 1,
           "volumeSize": 53687091200,
           "volumeUtilization": 0,
           "writeBytes": 52992585728,
           "writeBytesLastSample": 0,
           "writeLatencyUSec": 0,
           "writeOps": 12937643,
           "writeOpsLastSample": 0,
           "zeroBlocks": 5607995
        }
      ]
```
 } }

# **ListVolumeStatsByVolumeAccessGroup**

You can use the ListVolumeStatsByVolumeAccessGroup method to list total activity measurements for all of the volumes that are members of the specified volume access groups.

# **Parameters**

This method has the following input parameters:

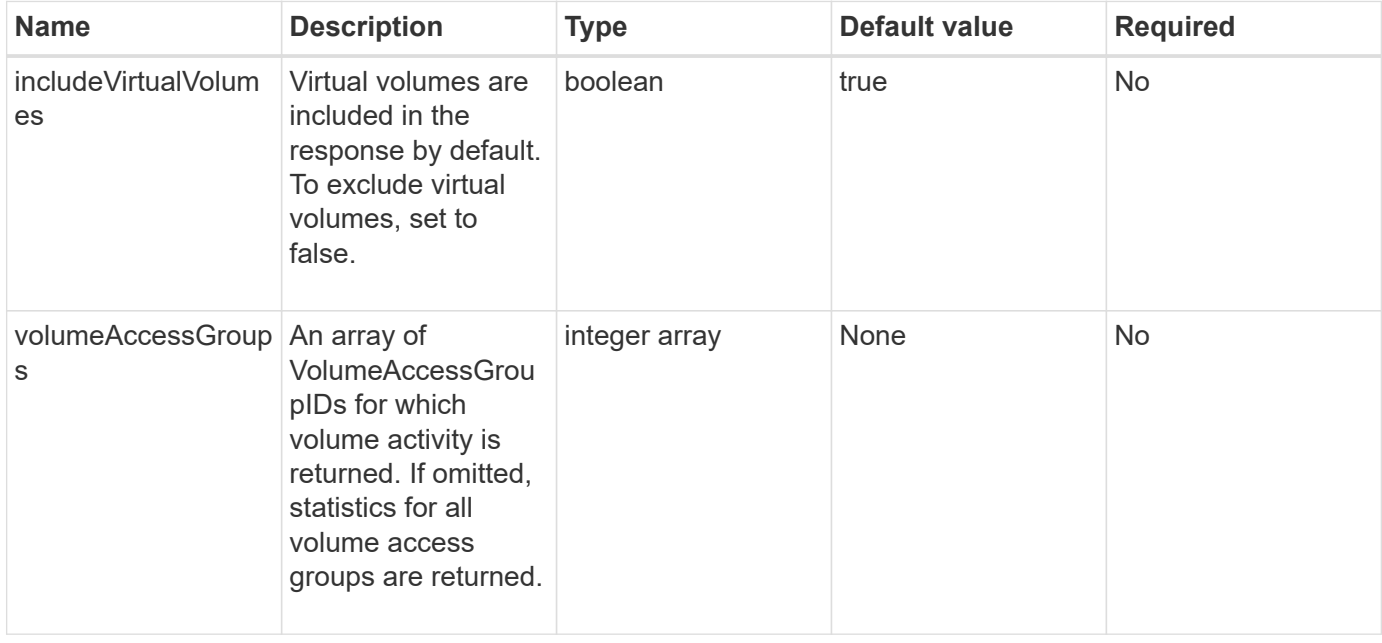

#### **Return value**

This method has the following return value:

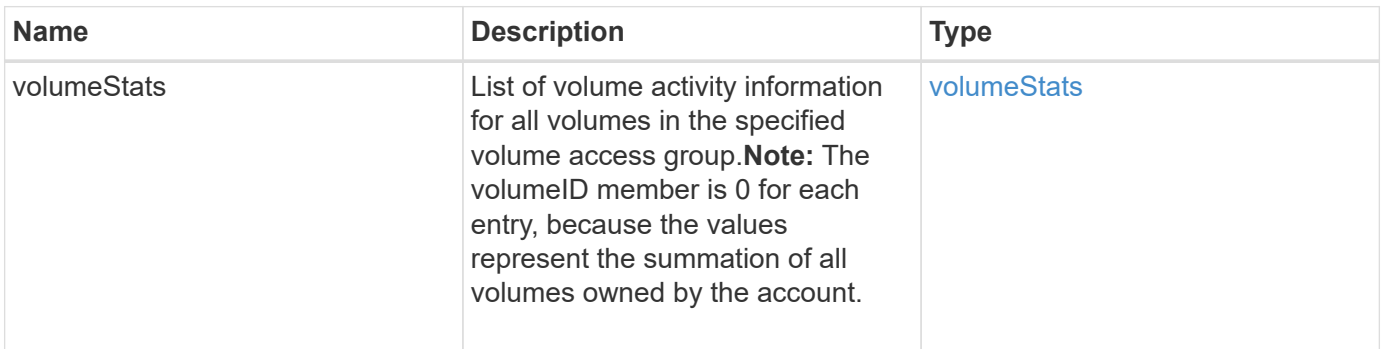

## **Request example**

Requests for this method are similar to the following example:

```
{
    "method": "ListVolumeStatsByVolumeAccessGroup",
      "params": {"volumeAccessGroups": [1]},
      "id": 1
}
```
#### **Response example**

This method returns a response similar to the following example:

```
{
    "id": 1,
    "result": {
      "volumeStats": [
        {
           "accountID": 0,
           "nonZeroBlocks": 149366393,
           "readBytes": 3156273328128,
           "readBytesLastSample": 0,
           "readOps": 770574543,
           "readOpsLastSample": 0,
           "samplePeriodMSec": 500,
           "timestamp": "2016-10-17T21:04:10.712370Z",
           "unalignedReads": 0,
           "unalignedWrites": 0,
           "volumeAccessGroups": [
  1
         \frac{1}{2},
           "volumeID": 0,
           "volumeSize": 1073741824000,
           "writeBytes": 1051988406272,
           "writeBytesLastSample": 0,
           "writeOps": 256833107,
           "writeOpsLastSample": 0,
           "zeroBlocks": 112777607
  }
      ]
    }
}
```
#### **New since version**

9.6

# **ModifyBackupTarget**

You can use the ModifyBackupTarget method to change attributes of a backup target.

# **Parameters**

This method has the following input parameters:

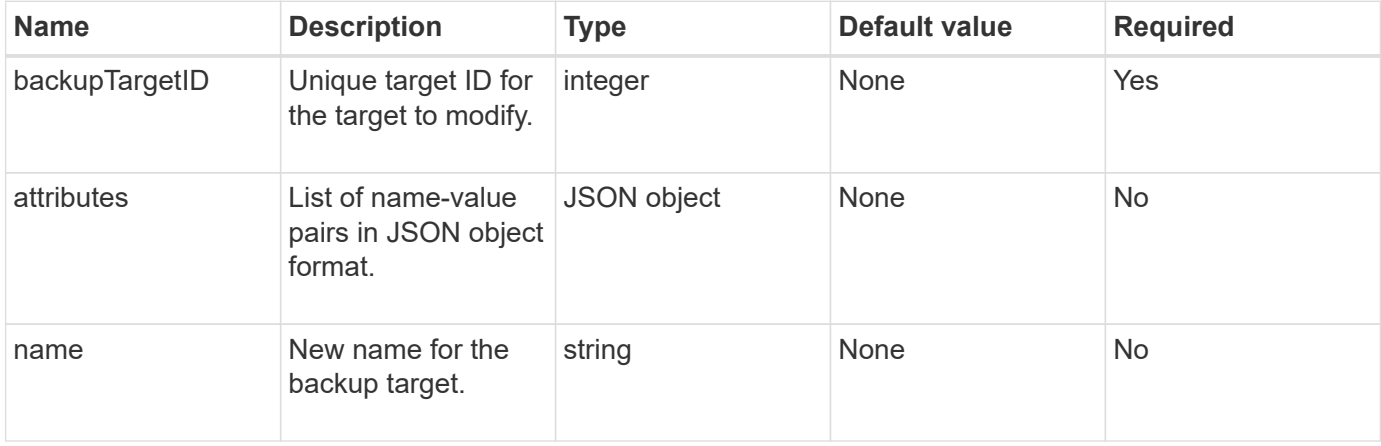

## **Return values**

This method has no return values.

## **Request example**

Requests for this method are similar to the following example:

```
{
     "method": "ModifyBackupTarget",
     "params": {
        "backupTargetID" : 1,
        "name": "yourtargetS3"
        "attributes" : {
             "size" : 500,
        }
     },
    "id": 1
}
```
## **Response example**

```
{
     "id": 1,
     "result": {}
}
```
9.6

# **ModifyQoSPolicy**

You can use the ModifyQoSPolicy method to modify an existing QoS policy on the system.

## **Parameters**

This method has the following input parameters:

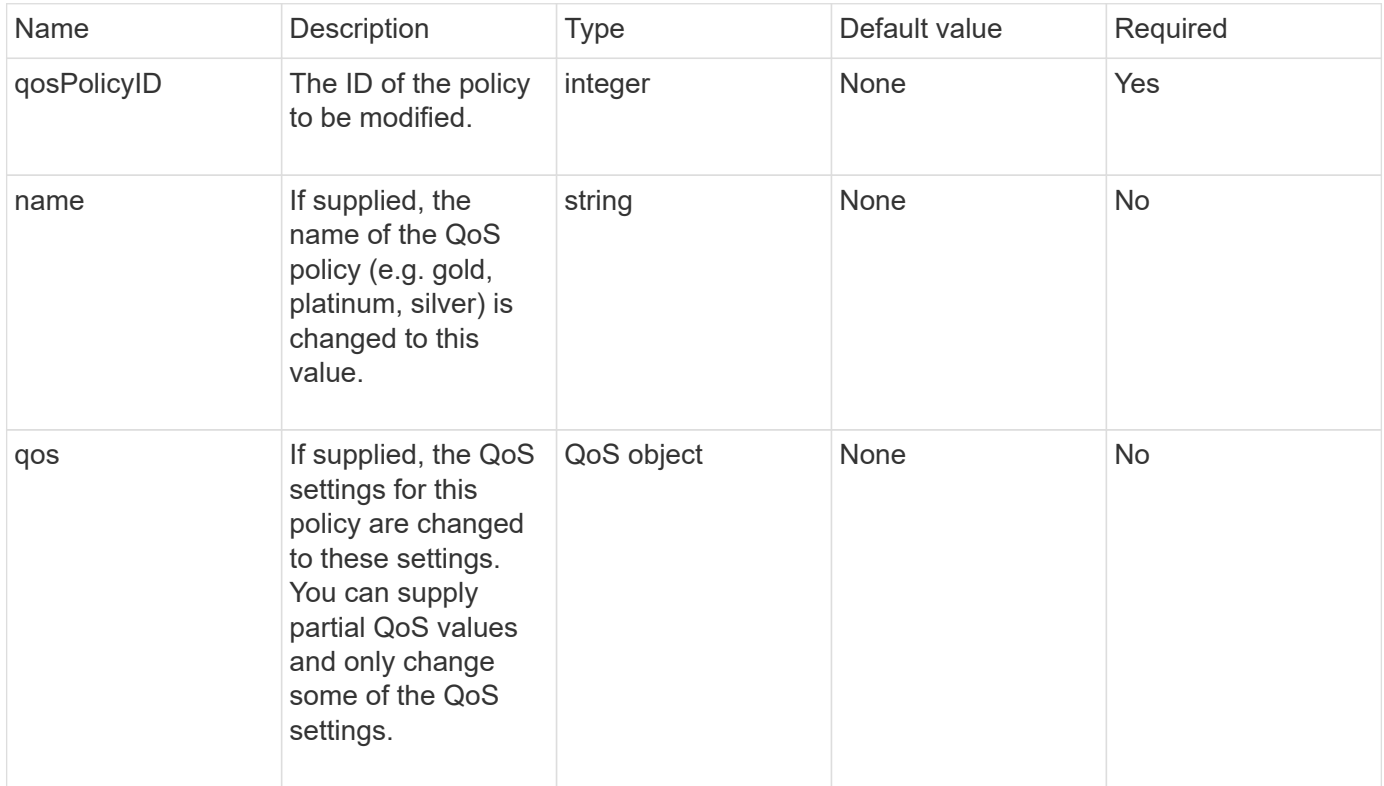

#### **Return values**

This method has the following return values:

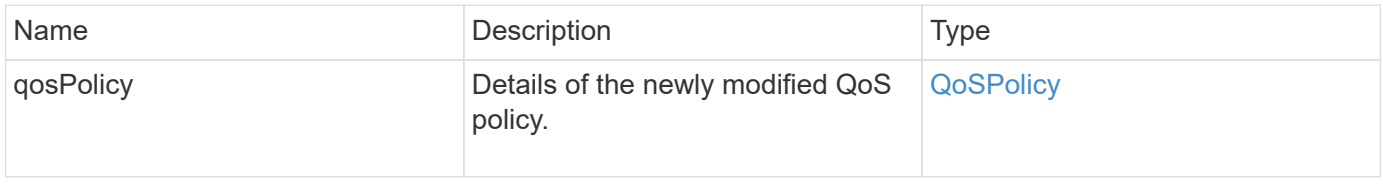

# **Request example**

Requests for this method are similar to the following example:

```
{
    "id": 1950,
    "method": "ModifyQoSPolicy",
    "params": {
      "qosPolicyID": 2,
      "qos": {
        "minIOPS": 51,
        "maxIOPS": 15002,
        "burstIOPS": 15002
      }
    }
}
```
#### **Response example**

```
{
    "id": 1950,
    "result": {
      "qosPolicy": {
       "name": "bronze",
         "qos": {
           "burstIOPS": 15002,
           "burstTime": 60,
           "curve": {
             "4096": 100,
             "8192": 160,
             "16384": 270,
             "32768": 500,
             "65536": 1000,
             "131072": 1950,
             "262144": 3900,
             "524288": 7600,
             "1048576": 15000
           },
           "maxIOPS": 15002,
           "minIOPS": 51
         },
         "qosPolicyID": 2,
         "volumeIDs": [
  2
        ]
      }
    }
}
```
10.0

# **ModifyVolume**

You can use the ModifyVolume method to modify settings on an existing volume. You can make modifications to one volume at a time and changes take place immediately.

If you do not specify QoS values when you modify a volume, they remain the same as before the modification. You can retrieve default QoS values for a newly created volume by running the GetDefaultQoS method.

When you need to increase the size of a volume that is being replicated, do so in the following order to prevent replication errors:

1. Increase the size of the volume with replicationTarget access.

2. Increase the size of the source or the volume with readWrite access.

Ensure that both the target and source volumes are the same size.

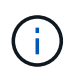

If you change the access status to locked or replicationTarget, all existing iSCSI connections are terminated.

#### **Parameters**

This method has the following input parameters:

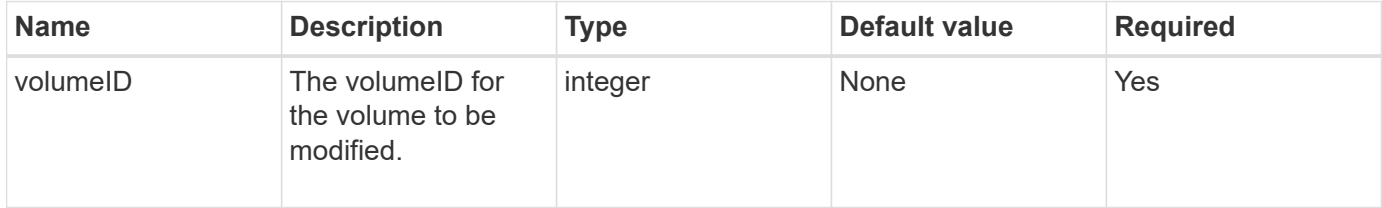

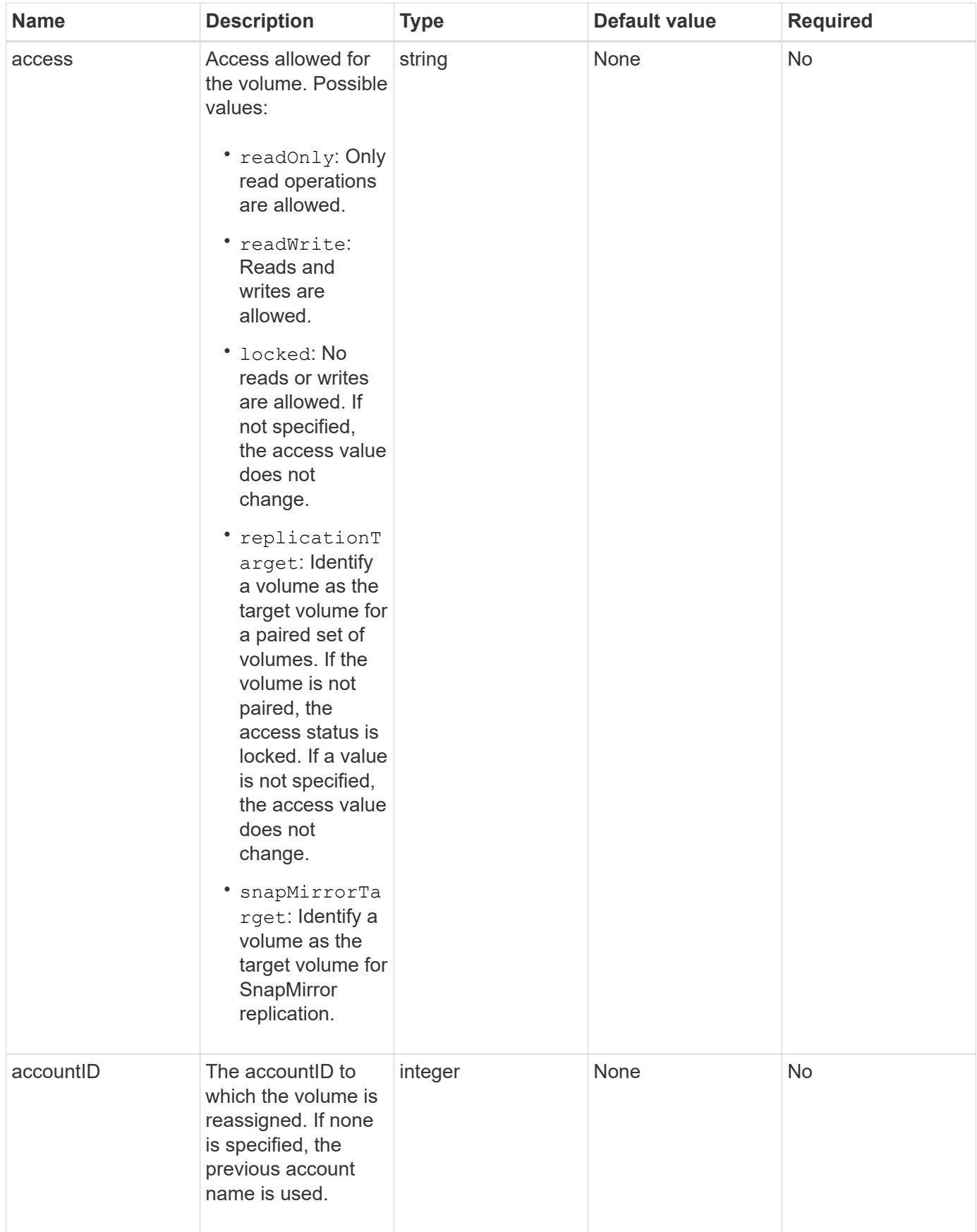

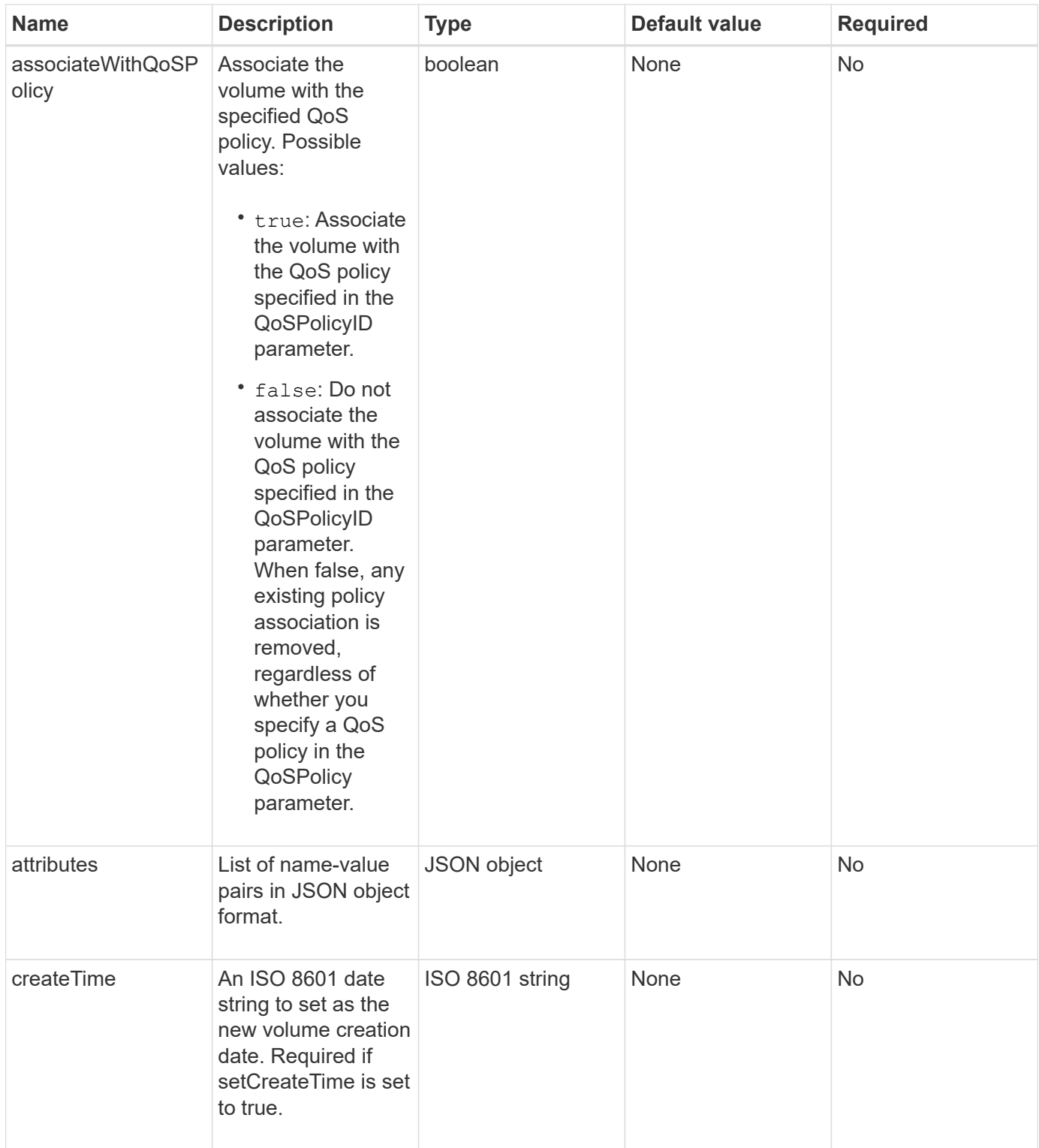

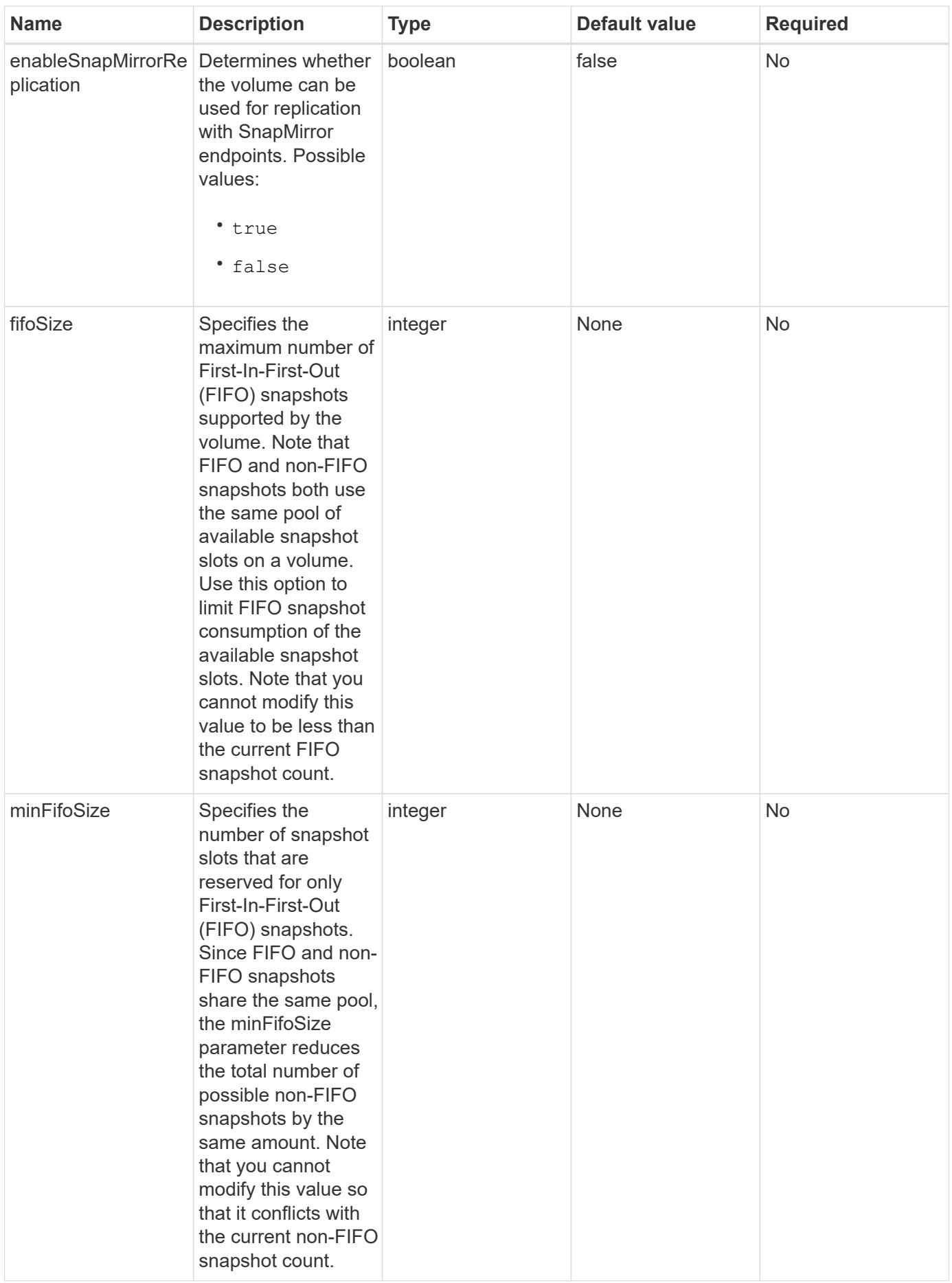

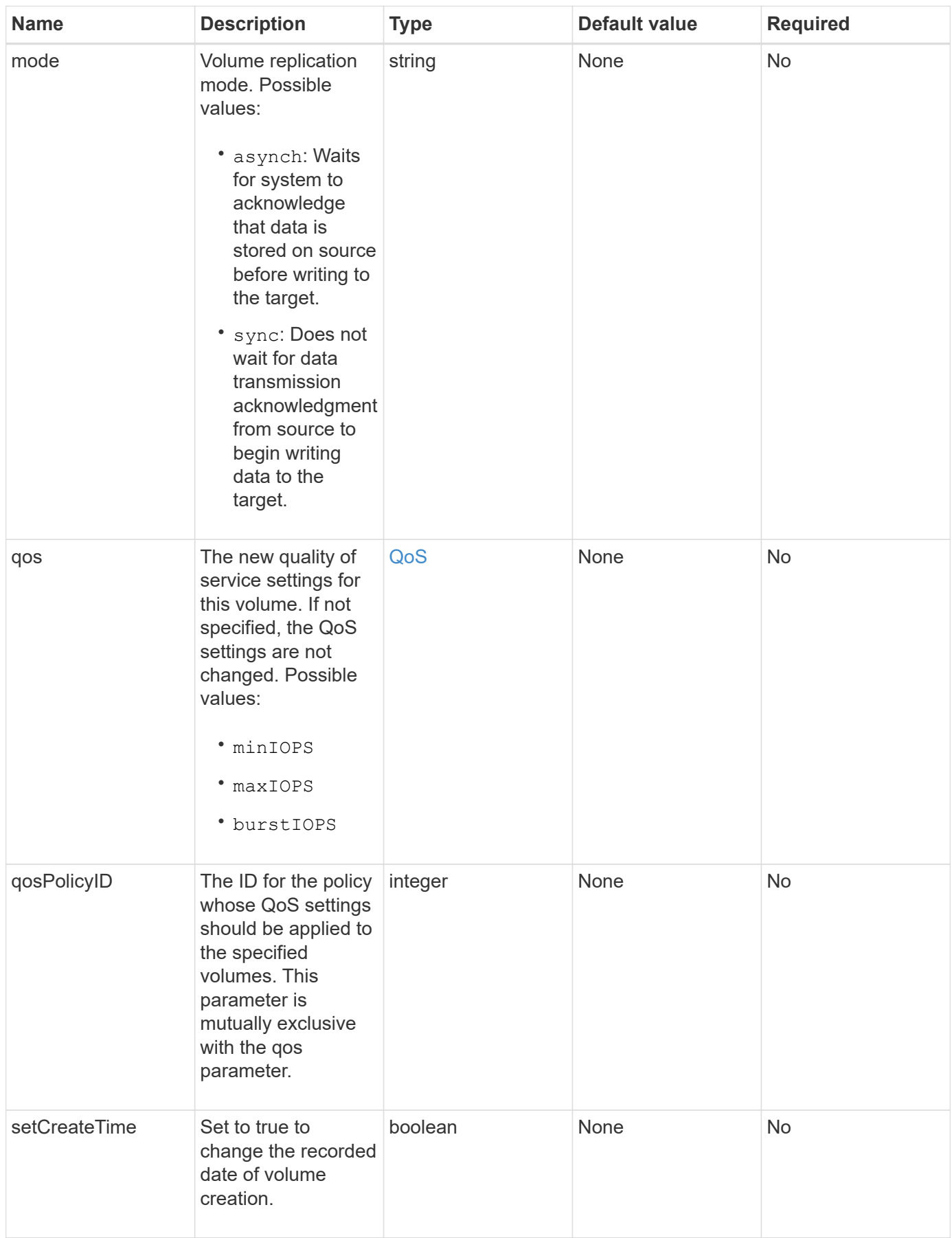

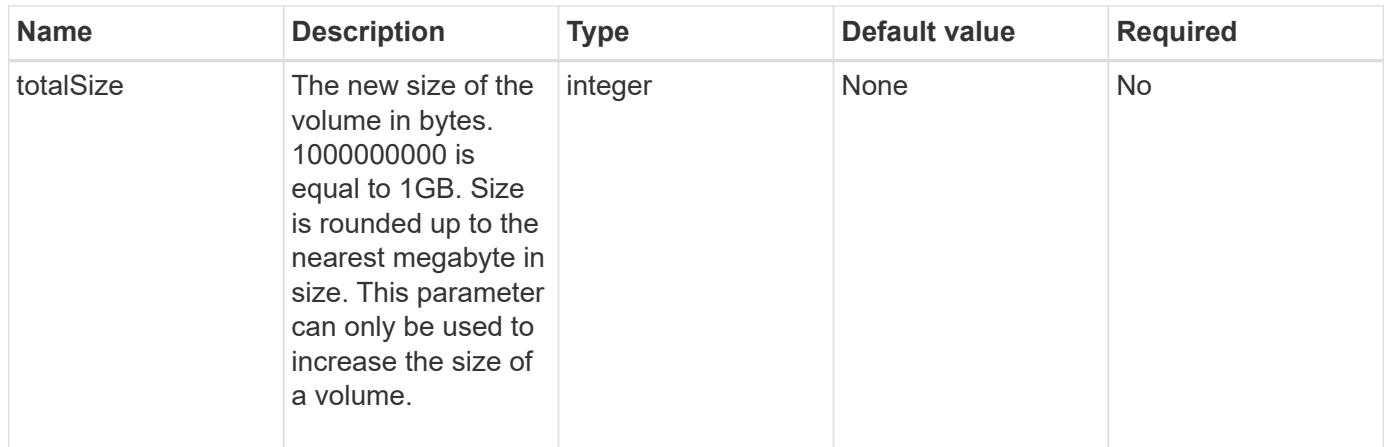

#### **Return value**

This method has the following return value:

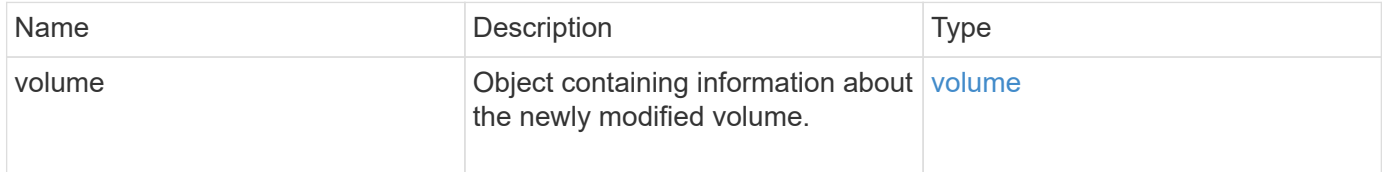

### **Request example**

Requests for this method are similar to the following example:

```
{
    "method": "ModifyVolume",
    "params": {
       "volumeID": 5,
       "attributes": {
           "name1": "value1",
         "name2": "value2",
           "name3": "value3"
       },
       "qos": {
           "minIOPS": 60,
           "maxIOPS": 100,
           "burstIOPS": 150,
           "burstTime": 60
       },
         "access" :"readWrite"
       },
         "totalSize": 20000000000,
       "id": 1
}
```
{

```
  "id": 1,
  "result": {
      "volume": {
           "access": "readWrite",
           "accountID": 1,
           "attributes": {
               "name1": "value1",
               "name2": "value2",
               "name3": "value3"
           },
           "blockSize": 4096,
           "createTime": "2016-03-28T16:16:13Z",
           "deleteTime": "",
           "enable512e": true,
           "iqn": "iqn.2010-01.com.solidfire:jyay.1459181777648.5",
           "name": "1459181777648",
           "purgeTime": "",
           "qos": {
               "burstIOPS": 150,
               "burstTime": 60,
               "curve": {
                    "4096": 100,
                    "8192": 160,
                    "16384": 270,
                    "32768": 500,
                    "65536": 1000,
                    "131072": 1950,
                    "262144": 3900,
                    "524288": 7600,
                    "1048576": 15000
               },
               "maxIOPS": 100,
               "minIOPS": 60
           },
           "scsiEUIDeviceID": "6a79617900000005f47acc0100000000",
           "scsiNAADeviceID": "6f47acc1000000006a79617900000005",
           "sliceCount": 1,
           "status": "active",
           "totalSize": 1000341504,
           "virtualVolumeID": null,
           "volumeAccessGroups": [
```

```
  1
            ],
            "volumeID": 5,
            "volumePairs": []
        }
    }
}
```
### **New since version**

9.6

### **Find more information**

**[GetDefaultQoS](#page-602-0)** 

# **ModifyVolumes**

You can use the ModifyVolumes method to configure up to 500 existing volumes at one time. Changes take place immediately. If  $ModifyVolumes$  fails to modify any of the specified volumes, none of the specified volumes are changed.

If you do not specify QoS values when you modify volumes, the QoS values for each volume remain unchanged. You can retrieve default QoS values for a newly created volume by running the GetDefaultQoS method.

When you need to increase the size volumes that are being replicated, do so in the following order to prevent replication errors:

- 1. Increase the size of the volume with replicationTarget access.
- 2. Increase the size of the source or the volume with readWrite access.

Ensure that both the target and source volumes are the same size.

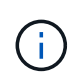

If you change the access status to locked or replicationTarget, all existing iSCSI connections are terminated.

### **Parameters**

This method has the following input parameters:

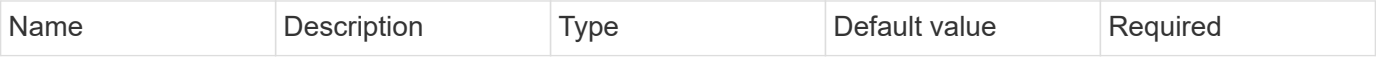

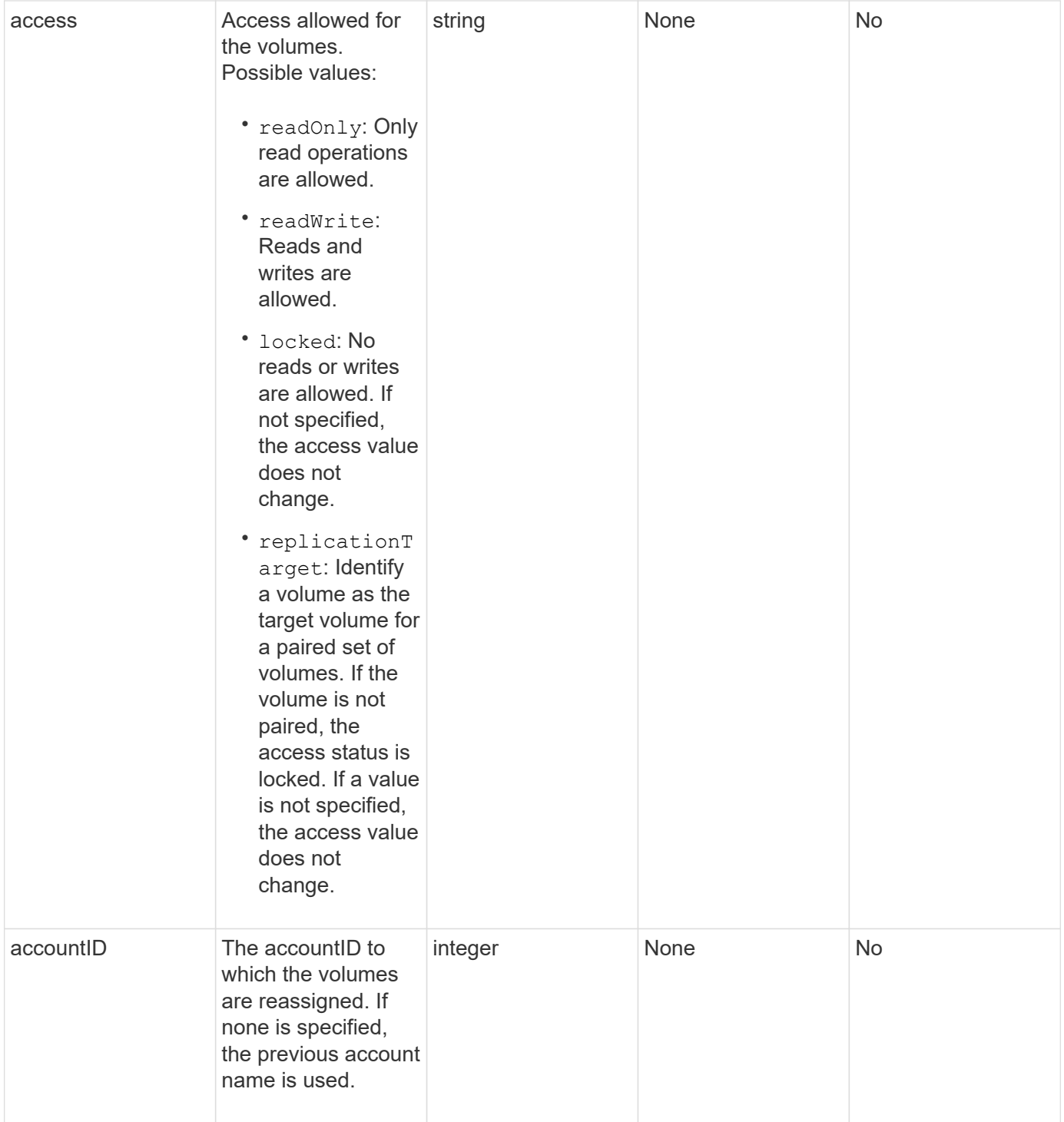

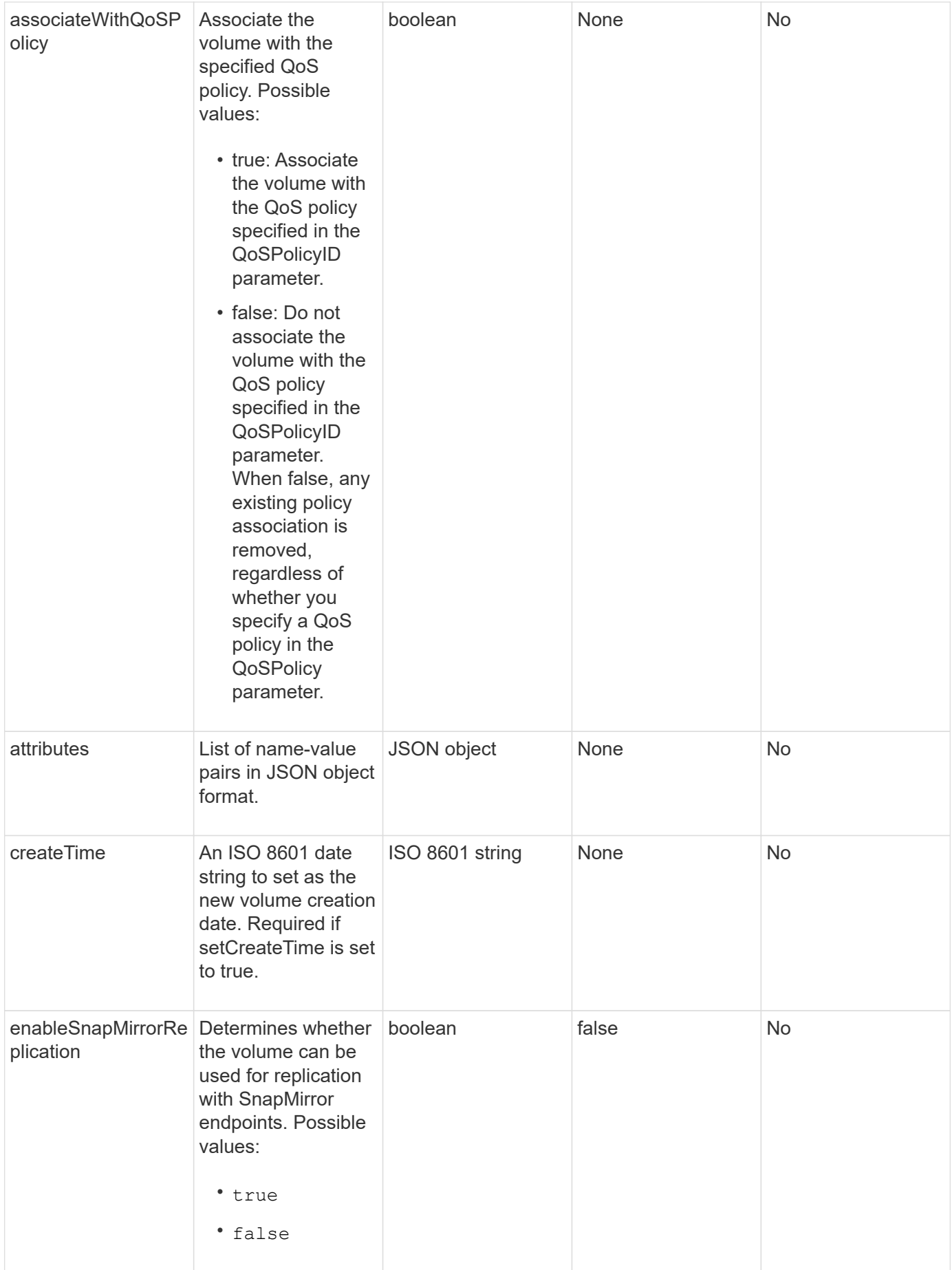

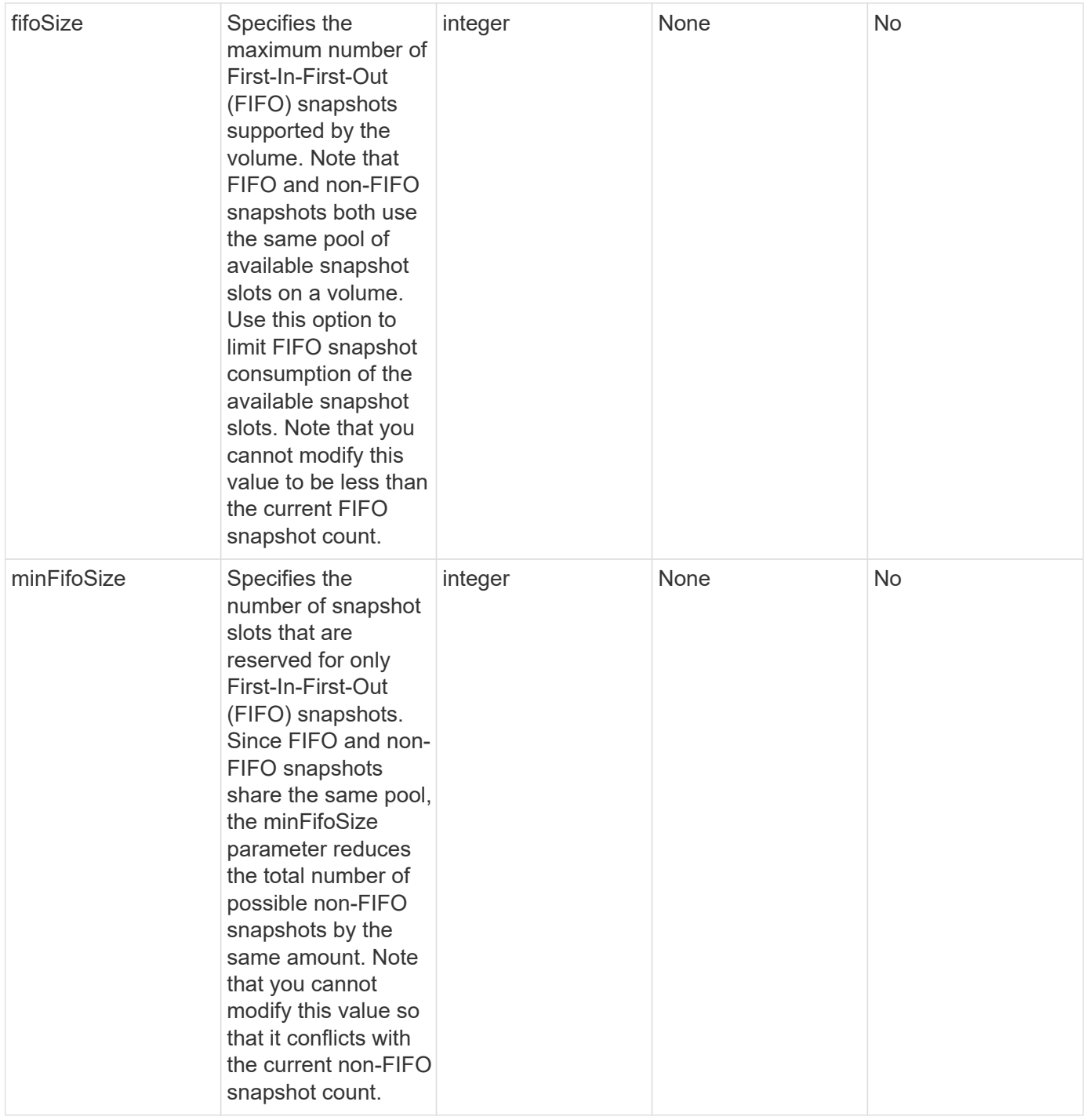

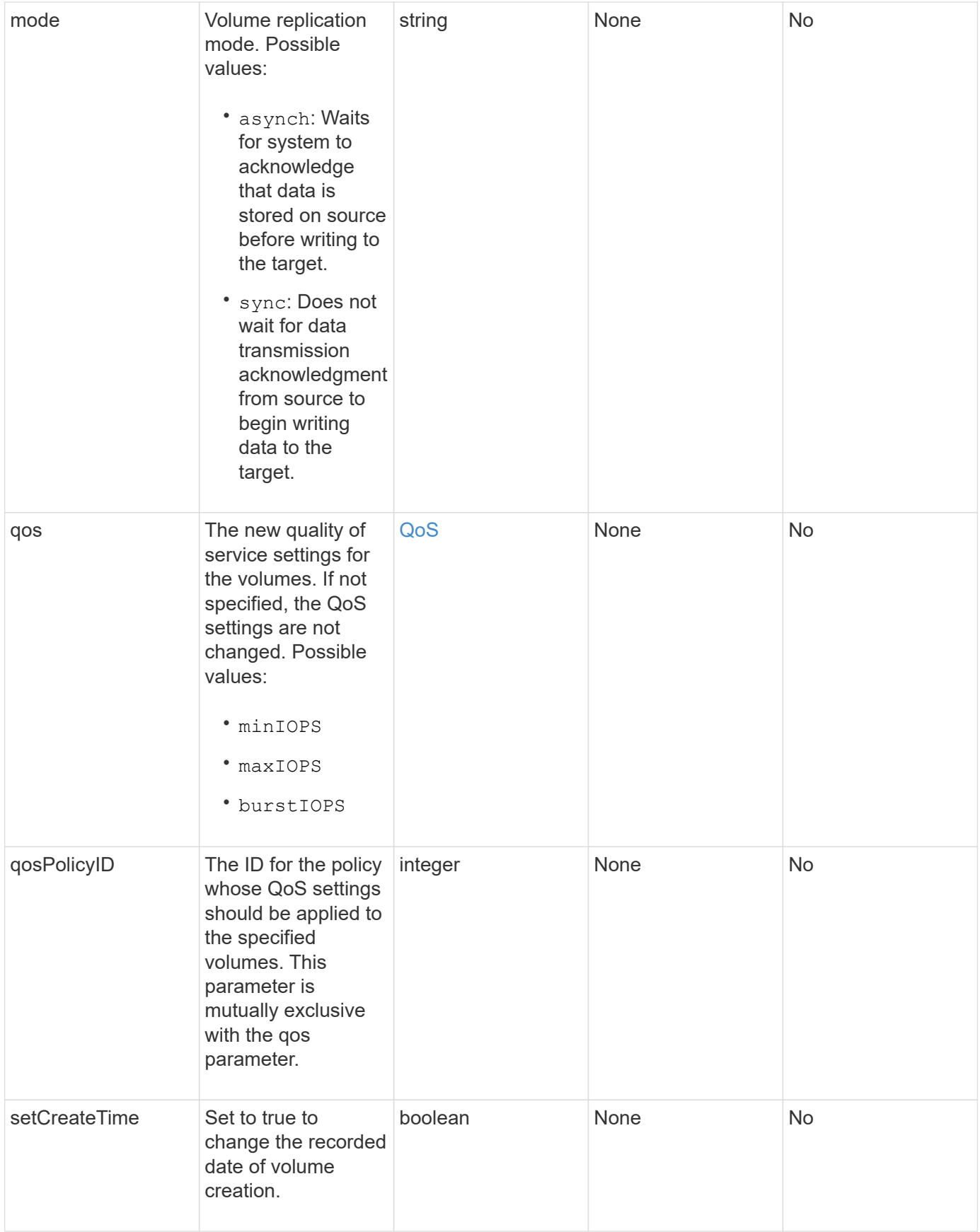

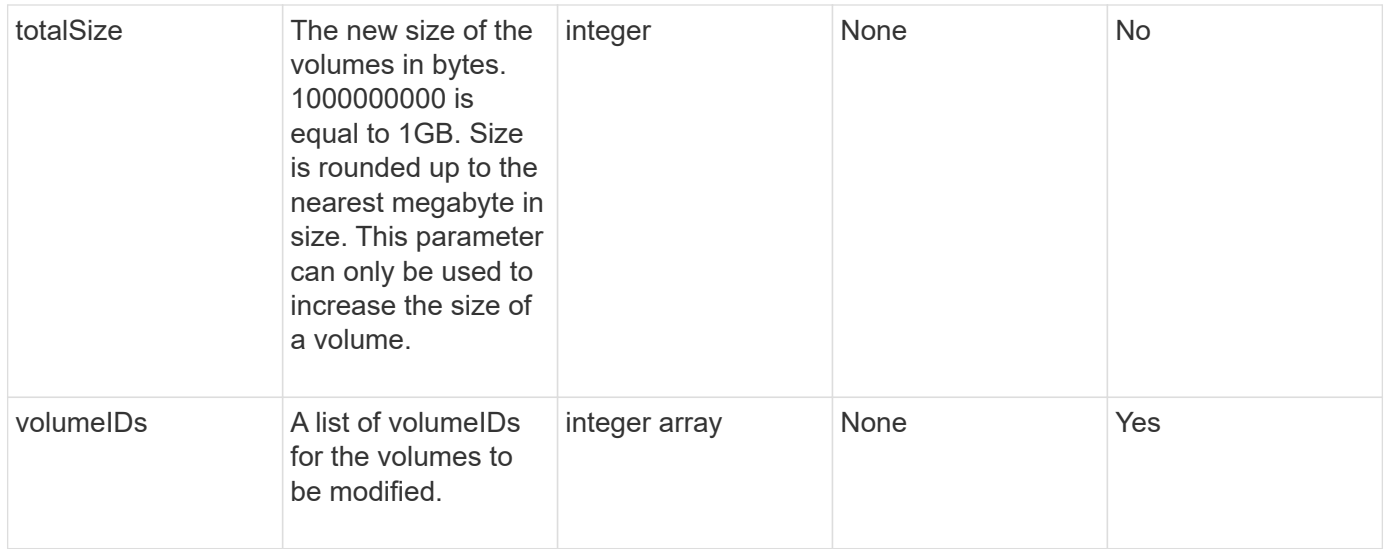

### **Return value**

This method has the following return value:

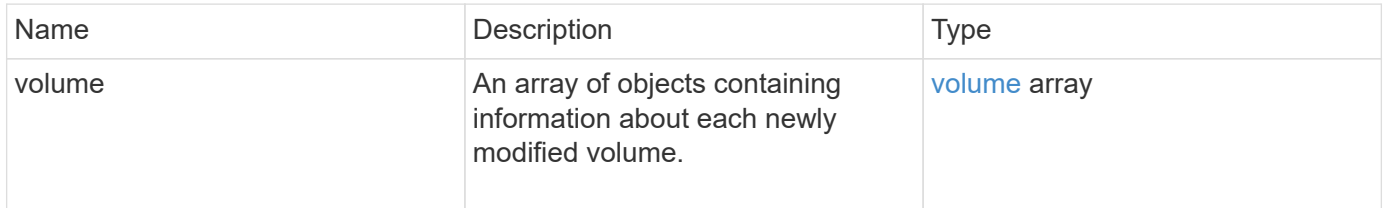

# **Request example**

```
{
    "method": "ModifyVolumes",
    "params": {
      "volumeIDs": [2,3],
      "attributes": {
        "name1": "value1",
        "name2": "value2",
        "name3": "value3"
      },
      "qos": {
        "minIOPS": 50,
        "maxIOPS": 100,
        "burstIOPS": 150,
        "burstTime": 60
      },
      "access" : "replicationTarget"
    },
    "totalSize": 80000000000,
    "id": 1
}
```

```
{
   "id": 1,
   "result": {
      "volumes": [
        {
          "access": "replicationTarget",
        "accountID": 1,
          "attributes": {
            "name1": "value1",
            "name2": "value2",
            "name3": "value3"
          },
          "blockSize": 4096,
          "createTime": "2016-04-06T17:25:13Z",
          "deleteTime": "",
          "enable512e": false,
          "iqn": "iqn.2010-01.com.solidfire:jo73.2",
          "name": "doctest1",
          "purgeTime": "",
          "qos": {
```

```
  "burstIOPS": 150,
      "burstTime": 60,
      "curve": {
        "4096": 100,
        "8192": 160,
        "16384": 270,
        "32768": 500,
        "65536": 1000,
        "131072": 1950,
        "262144": 3900,
        "524288": 7600,
        "1048576": 15000
      },
      "maxIOPS": 100,
      "minIOPS": 50
    },
    "scsiEUIDeviceID": "6a6f373300000002f47acc0100000000",
    "scsiNAADeviceID": "6f47acc1000000006a6f373300000002",
    "sliceCount": 1,
    "status": "active",
    "totalSize": 1000341504,
    "virtualVolumeID": null,
    "volumeAccessGroups": [],
    "volumeID": 2,
    "volumePairs": []
  },
  {
    "access": "replicationTarget",
    "accountID": 1,
    "attributes": {
      "name1": "value1",
      "name2": "value2",
      "name3": "value3"
    },
    "blockSize": 4096,
    "createTime": "2016-04-06T17:26:31Z",
    "deleteTime": "",
    "enable512e": false,
    "iqn": "iqn.2010-01.com.solidfire:jo73.3",
    "name": "doctest2",
    "purgeTime": "",
    "qos": {
      "burstIOPS": 150,
      "burstTime": 60,
      "curve": {
        "4096": 100,
```

```
  "8192": 160,
                "16384": 270,
               "32768": 500,
               "65536": 1000,
               "131072": 1950,
               "262144": 3900,
               "524288": 7600,
               "1048576": 15000
             },
             "maxIOPS": 100,
             "minIOPS": 50
           },
           "scsiEUIDeviceID": "6a6f373300000003f47acc0100000000",
           "scsiNAADeviceID": "6f47acc1000000006a6f373300000003",
           "sliceCount": 1,
           "status": "active",
           "totalSize": 1000341504,
           "virtualVolumeID": null,
           "volumeAccessGroups": [],
           "volumeID": 3,
           "volumePairs": []
         }
      ]
    }
}
```
### **New since version**

9.6

### **Find more information**

**[GetDefaultQoS](#page-602-0)** 

# **PurgeDeletedVolume**

You can use the PurgeDeletedVolume method to immediately and permanently purge a volume that has been deleted. You must delete a volume using DeleteVolume before it can be purged.

Volumes are purged automatically after a period of time, so usage of this method is not typically required.

### **Parameter**

This method has the following input parameter:

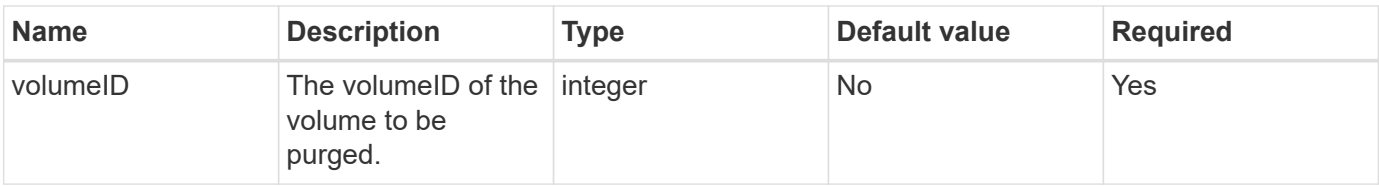

### **Return values**

This method has no return values.

### **Request example**

Requests for this method are similar to the following example:

```
{
     "method": "PurgeDeletedVolume",
     "params": {
        "volumeID" : 5
     },
     "id" : 1
}
```
### **Response example**

This method returns a response similar to the following example:

```
{
    "id" : 1,
    "result": {}
}
```
**New since version**

9.6

### **Find more information**

[DeleteVolume](#page-592-0)

# **PurgeDeletedVolumes**

You can use the PurgeDeletedVolumes method to immediately and permanently purge volumes that have been deleted; you can use this method to purge up to 500 volumes at one time.

You must delete volumes using DeleteVolumes before they can be purged. Volumes are purged automatically after a period of time, so usage of this method is not typically required.

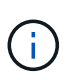

If you purge a large number of volumes at one time, or if the volumes you purge each have many associated snapshots, the method might fail and return the error "xDBConnectionLoss". If this happens, retry the method call again with fewer volumes.

### **Parameters**

This method has the following input parameters:

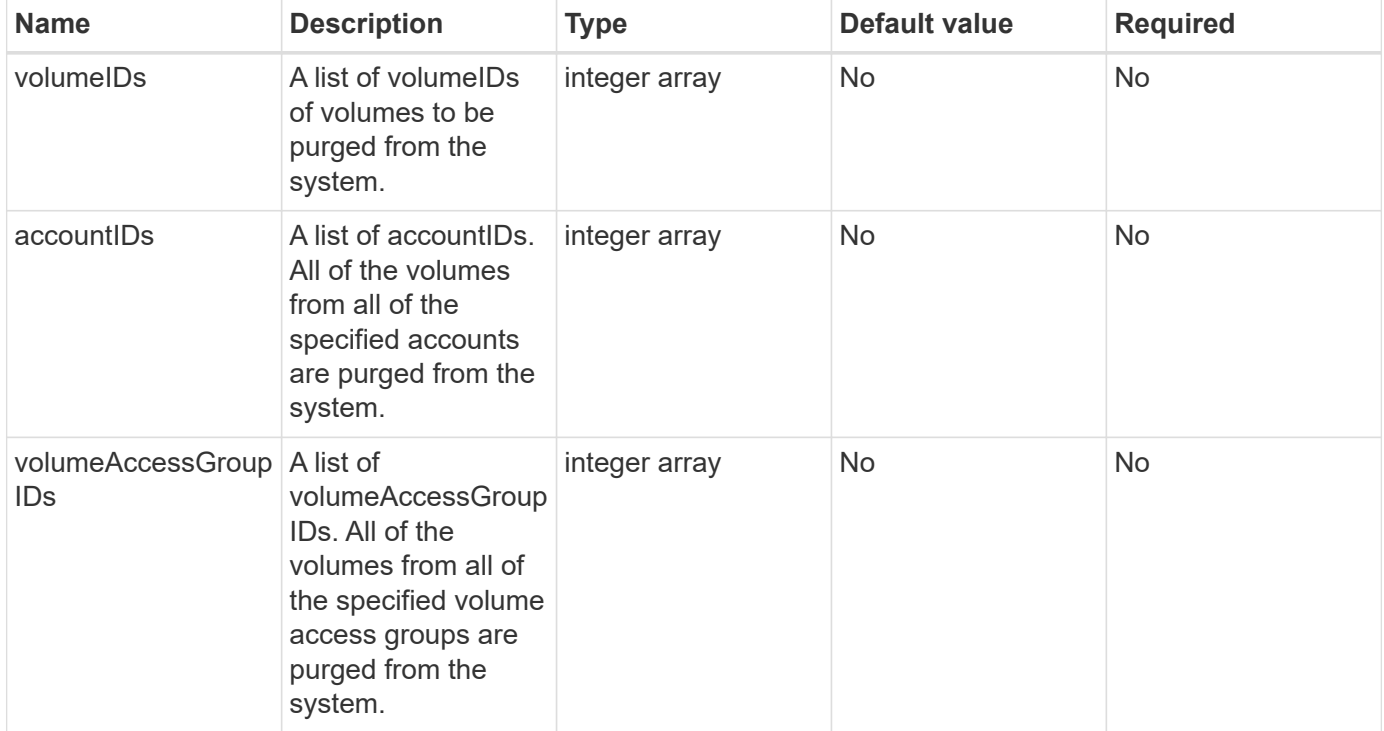

**Note:** You can specify only one of the above parameters per method call. Specifying more than one, or none, results in an error.

### **Return values**

This method has no return values.

### **Request example**

```
{
     "method": "PurgeDeletedVolumes",
     "params": {
      "accountIDs" : [1, 2, 3]  },
     "id" : 1
}
```
This method returns a response similar to the following example:

```
{
    "id" : 1,
    "result": {}
}
```
### **New since version**

9.6

#### **Find more information**

[DeleteVolumes](#page-594-0)

# **RemoveBackupTarget**

You can use the RemoveBackupTarget method to remove backup targets.

### **Parameter**

This method has the following input parameter:

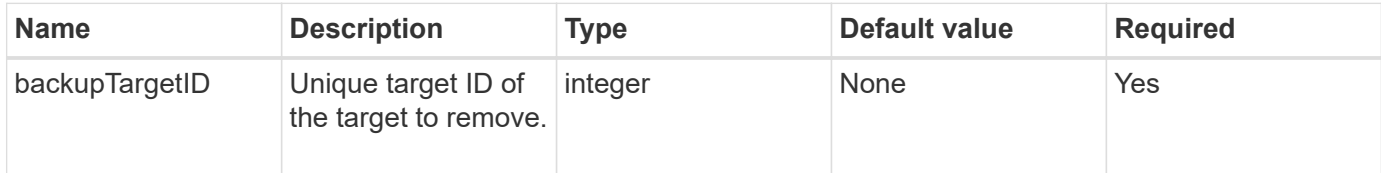

### **Return values**

This method has no return values.

### **Request example**

```
{
     "method": "RemoveBackupTarget",
     "params": {
           "backupTargetID" : 1
     },
      "id": 1
}
```
This method returns a response similar to the following example:

```
{
     "id": 1,
     "result": {}
}
```
#### **New since version**

9.6

# **RestoreDeletedVolume**

You can use the RestoreDeletedVolume method to mark a deleted volume as active again. This action makes the volume immediately available for iSCSI connection.

### **Parameter**

This method has the following input parameter:

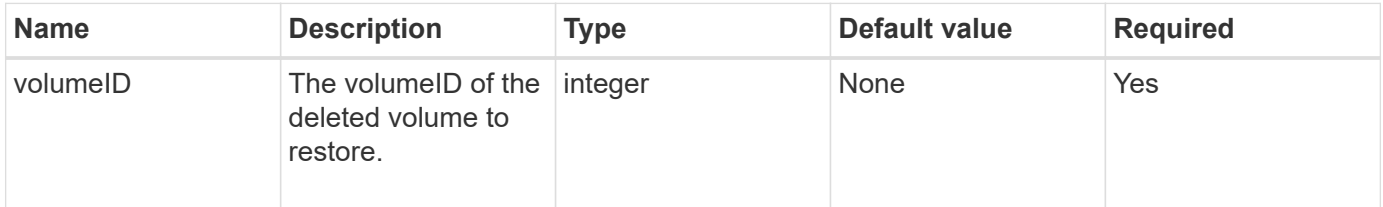

### **Return values**

This method has no return values.

### **Request example**

Requests for this method are similar to the following example:

```
{
     "method": "RestoreDeletedVolume",
     "params": {
        "volumeID" : 5
     },
     "id" : 1
}
```
### **Response example**

```
{
    "id" : 1,
    "result": {}
}
```
### **New since version**

9.6

# **SetDefaultQoS**

You can use the SetDefaultQoS method to configure the default Quality of Service (QoS) values (measured in inputs and outputs per second, or IOPS) for a volume.

## **Parameters**

This method has the following input parameters:

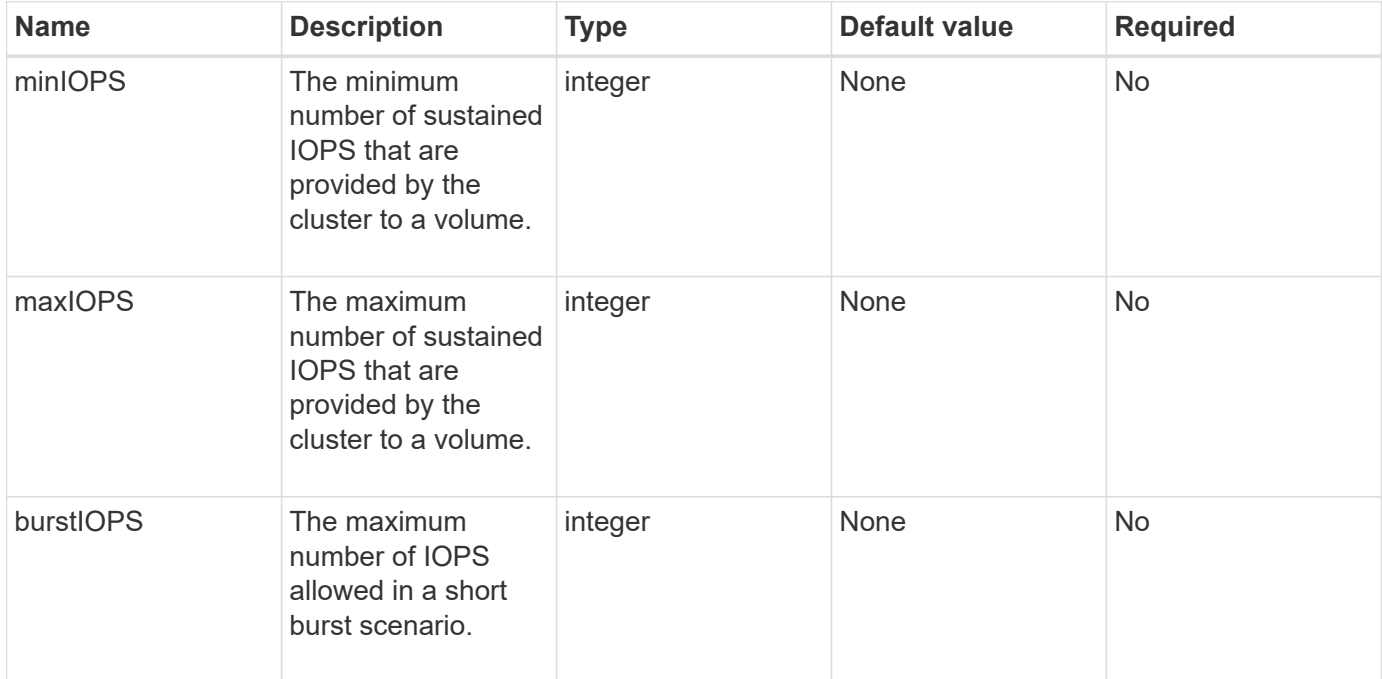

### **Return values**

This method has the following return values:

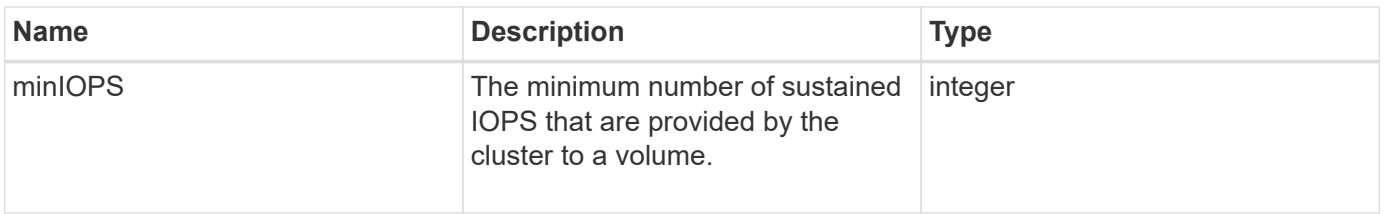

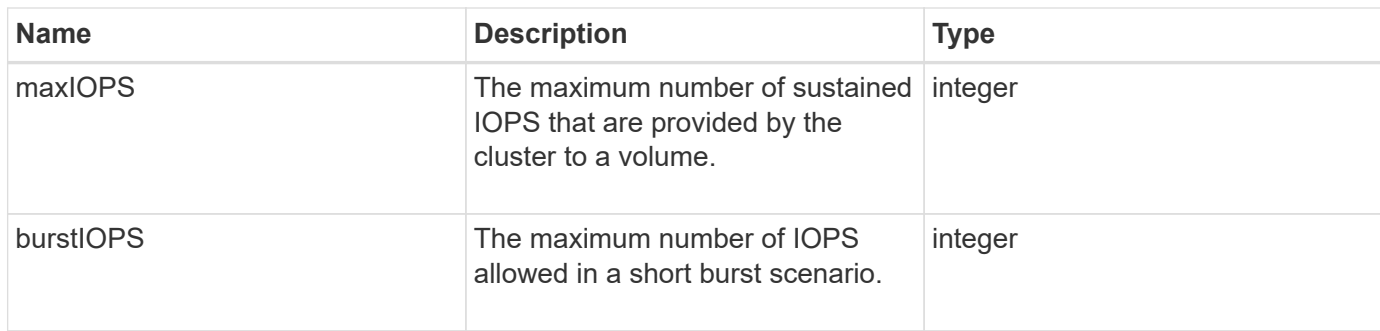

### **Request example**

Requests for this method are similar to the following example:

```
{
     "method": "SetDefaultQoS",
      "params": {
           "burstIOPS":8000,
           "maxIOPS":1000,
           "minIOPS":200
      },
      "id": 1
}
```
## **Response example**

This method returns a response similar to the following example:

```
{
       "id":1,
       "result": {
            "burstIOPS":8000,
            "maxIOPS":1000,
            "minIOPS":200
       }
}
```
### **New since version**

9.6

# <span id="page-663-0"></span>**StartBulkVolumeRead**

You can use the StartBulkVolumeRead method to start a bulk volume read session on a specified volume.

Only two bulk volume processes can run simultaneously on a volume. When you initialize the session, data is

read from a SolidFire storage volume to be stored on an external backup source. The external data is accessed by a web server running on an Element storage node. Server interaction information for external data access is passed by a script running on the storage system.

At the start of a bulk volume read operation, a snapshot of the volume is made and the snapshot is deleted when the read has completed. You can also read a snapshot of the volume by entering the ID of the snapshot as a parameter. When you read a previous snapshot, the system does not create a new snapshot of the volume, nor does it delete the previous snapshot when the read completes.

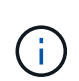

This process creates a new snapshot if the ID of an existing snapshot is not provided. Snapshots can be created if cluster fullness is at stage 2 or 3. Snapshots are not created when cluster fullness is at stage 4 or 5.

### **Parameters**

This method has the following input parameters:

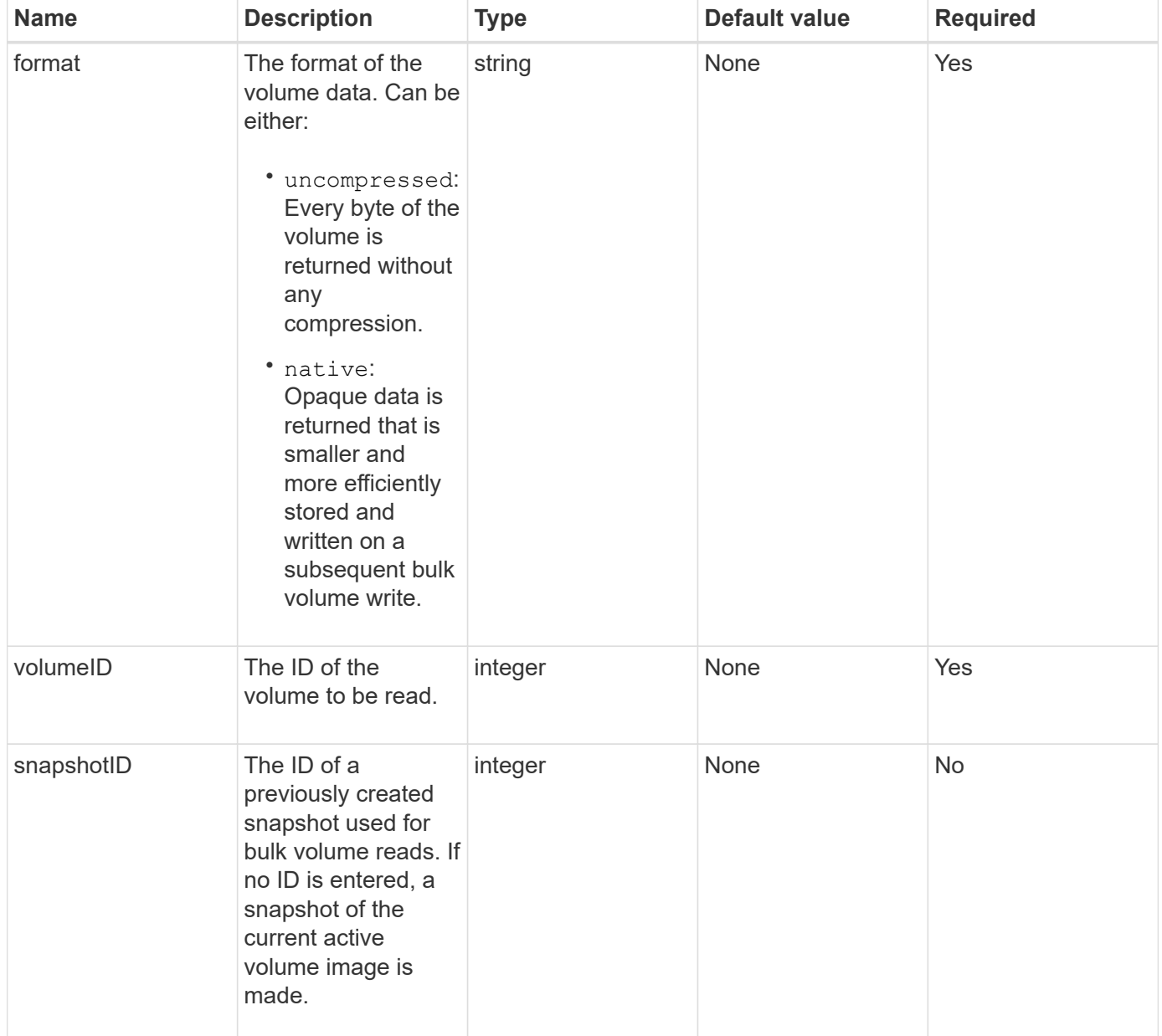

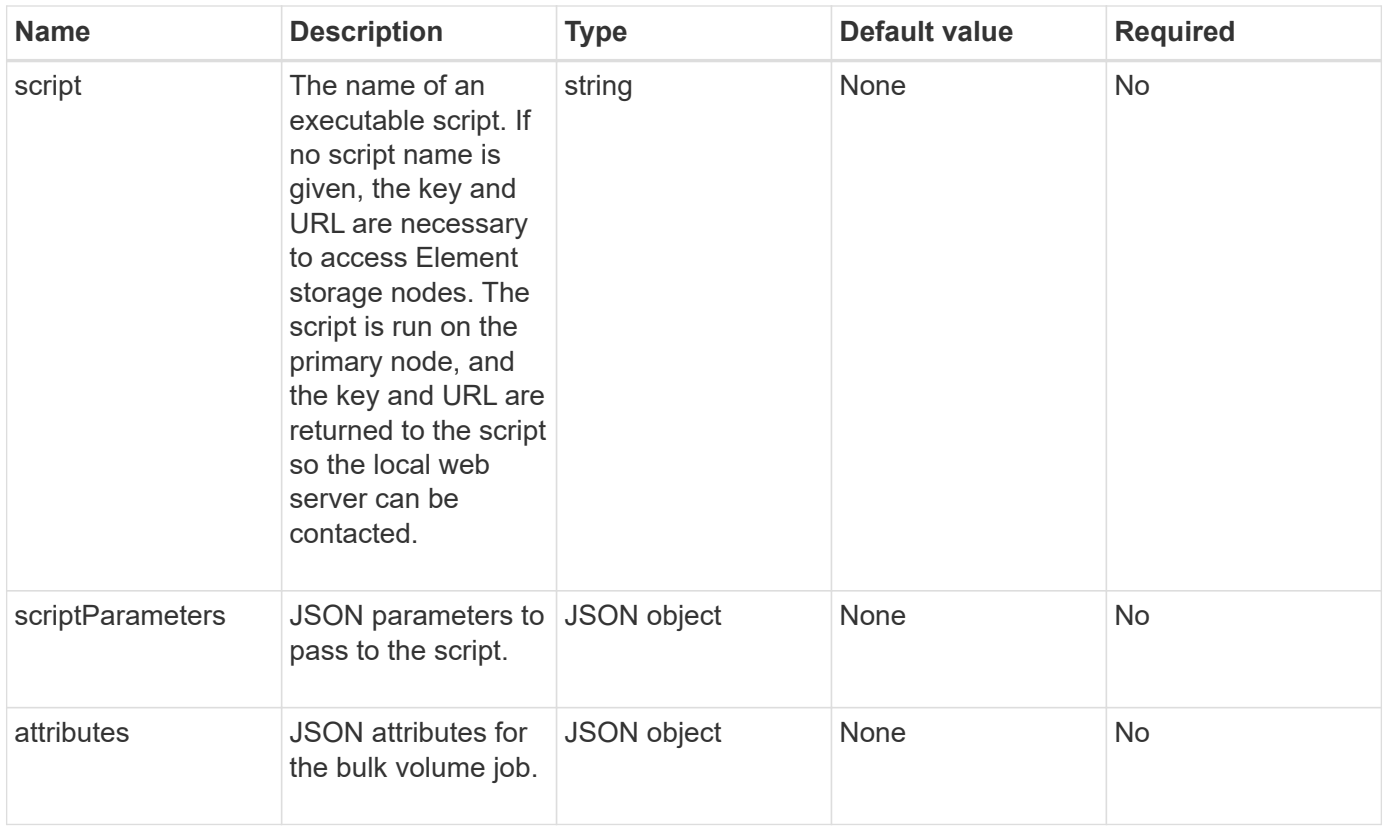

### **Return values**

This method has the following return values:

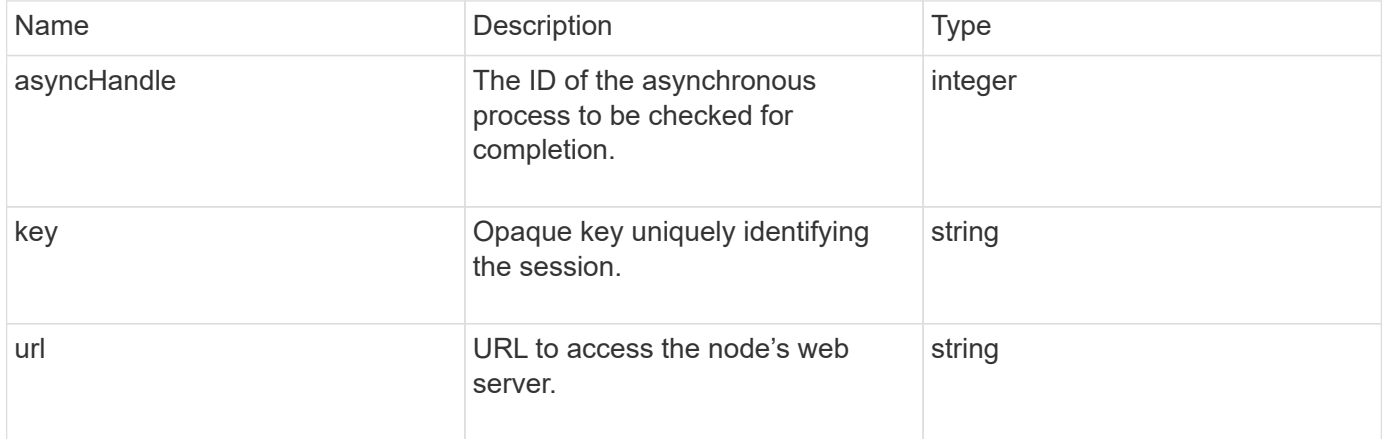

# **Request example**

```
{
     "method": "StartBulkVolumeRead",
     "params": {
         "volumeID" : 5,
         "format" : "native",
         "snapshotID" : 2
     },
     "id": 1
}
```
This method returns a response similar to the following example:

```
{
        "id" : 1,
     "result" : {
        "asyncHandle" : 1,
        "key" : "11eed8f086539205beeaadd981aad130",
         "url" : "https://127.0.0.1:44000/"
     }
}
```
### **New since version**

9.6

# <span id="page-666-0"></span>**StartBulkVolumeWrite**

You can use the StartBulkVolumeWrite method to start a bulk volume write session on a specified volume.

Only two bulk volume processes can run simultaneously on a volume. When you initialize the session, data is written to an Element storage volume from an external backup source. The external data is accessed by a web server running on an Element storage node. Server interaction information for external data access is passed by a script running on the storage system.

### **Parameters**

This method has the following input parameters:

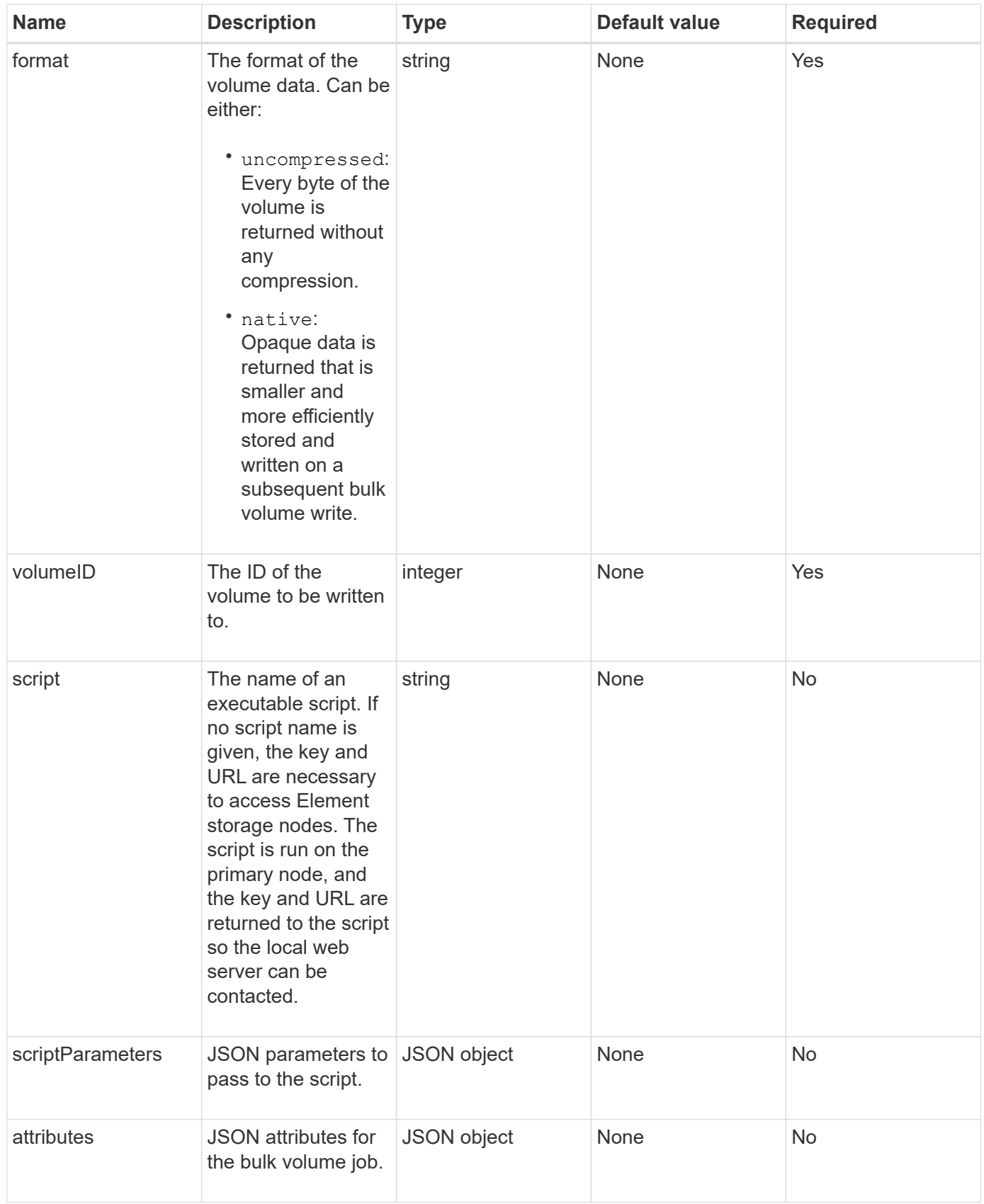

### **Return values**

This method has the following return values:

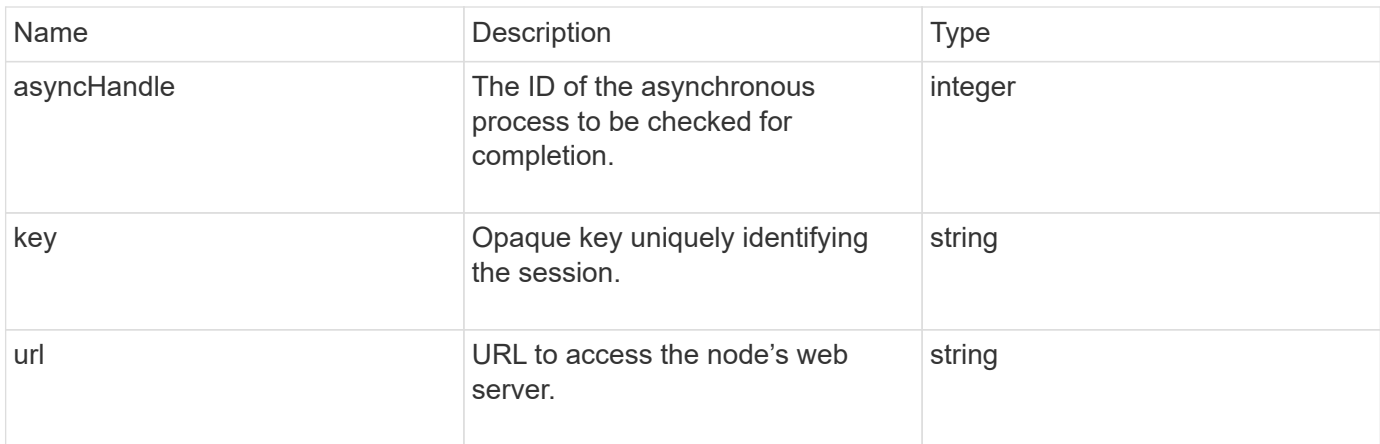

## **Request example**

Requests for this method are similar to the following example:

```
{
     "method": "StartBulkVolumeWrite",
     "params": {
        "volumeID" : 5,
        "format" : "native",
     },
     "id": 1
}
```
## **Response example**

This method returns a response similar to the following example:

```
{
     "id" : 1,
     "result" : {
        "asyncHandle" : 1,
        "key" : "11eed8f086539205beeaadd981aad130",
        "url" : "https://127.0.0.1:44000/"
     }
}
```
# **New since version**

9.6

# **UpdateBulkVolumeStatus**

You can use the UpdateBulkVolumeStatus method to update the status of a bulk

### **Parameters**

This method has the following input parameters:

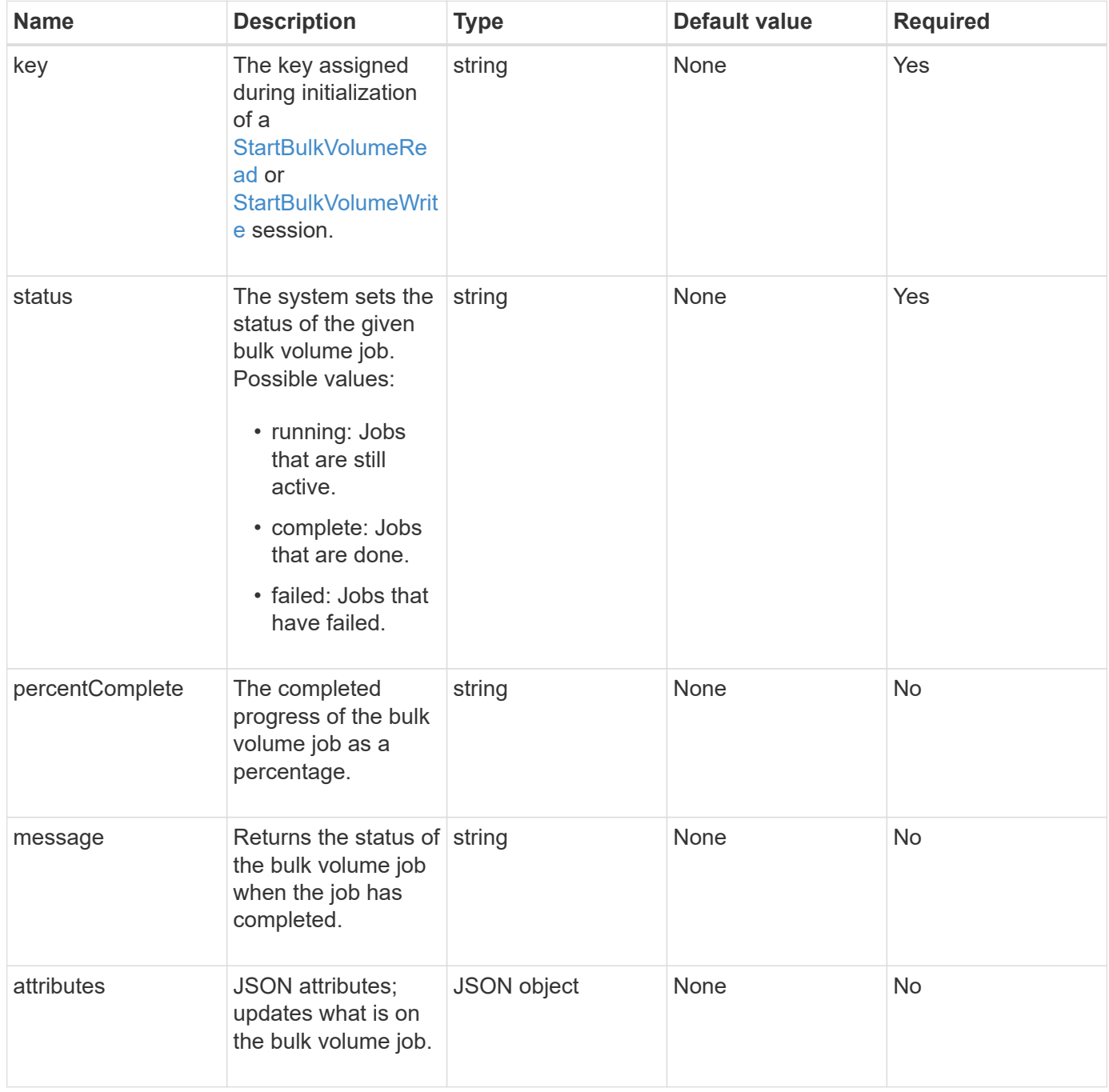

### **Return values**

This method has the following return values:

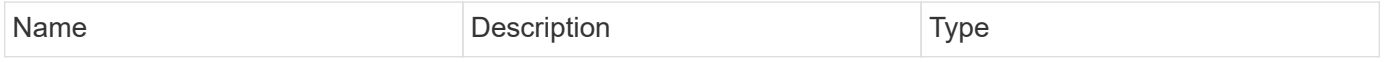

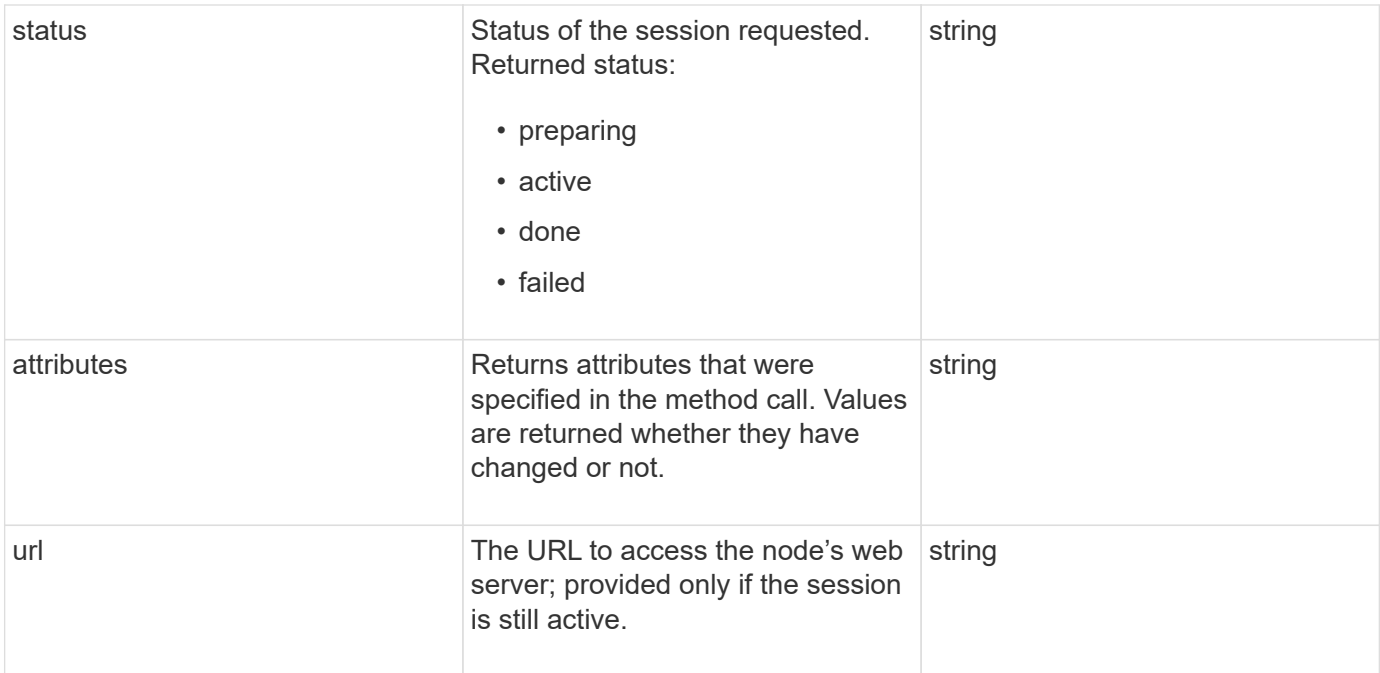

### **Request example**

Requests for this method are similar to the following example:

```
{
     "method": "UpdateBulkVolumeStatus",
     "params": {
             "key": "0b2f532123225febda2625f55dcb0448",
             "status": "running"
        },
     "id": 1
}
```
### **Response example**

```
{
     "id" : 1,
     "result": {
        "status" : "running",
        "url" : "https://10.10.23.47:8443/"
      }
}
```
9.6

# **Find more information**

- [StartBulkVolumeRead](#page-663-0)
- [StartBulkVolumeWrite](#page-666-0)

# **Volume access group API methods**

Volume access group methods enable you to add, remove, view, and modify volume access groups, which are collections of volumes that users can access using either iSCSI or Fibre Channel initiators.

- [AddInitiatorsToVolumeAccessGroup](#page-671-0)
- [AddVolumesToVolumeAccessGroup](#page-673-0)
- [CreateVolumeAccessGroup](#page-675-0)
- [DeleteVolumeAccessGroup](#page-678-0)
- [ListVolumeAccessGroups](#page-680-0)
- [RemoveVolumesFromVolumeAccessGroup](#page-682-0)
- [RemoveInitiatorsFromVolumeAccessGroup](#page-684-0)
- [ModifyVolumeAccessGroup](#page-686-0)
- [GetVolumeAccessGroupEfficiency](#page-689-0)

# **Find more information**

- [SolidFire and Element Software Documentation](https://docs.netapp.com/us-en/element-software/index.html)
- [Documentation for earlier versions of NetApp SolidFire and Element products](https://docs.netapp.com/sfe-122/topic/com.netapp.ndc.sfe-vers/GUID-B1944B0E-B335-4E0B-B9F1-E960BF32AE56.html)

# <span id="page-671-0"></span>**AddInitiatorsToVolumeAccessGroup**

You can use the AddInitiatorsToVolumeAccessGroup method to add initiators to a specified volume access group.

The accepted format of an initiator IQN is iqn.yyyy-mm, where y and m are digits, followed by text which must only contain digits, lower-case alphabetic characters, a period (.), colon (:) or dash (-). See the following example:

```
iqn.2010-01.com.solidfire:17oi.solidfire-0.1
```
The accepted format of a Fibre Channel initiator WWPN is Aa:bB:CC:dd:11:22:33:44, or AabBCCdd11223344. See the following example:

### **Parameters**

This method has the following input parameters:

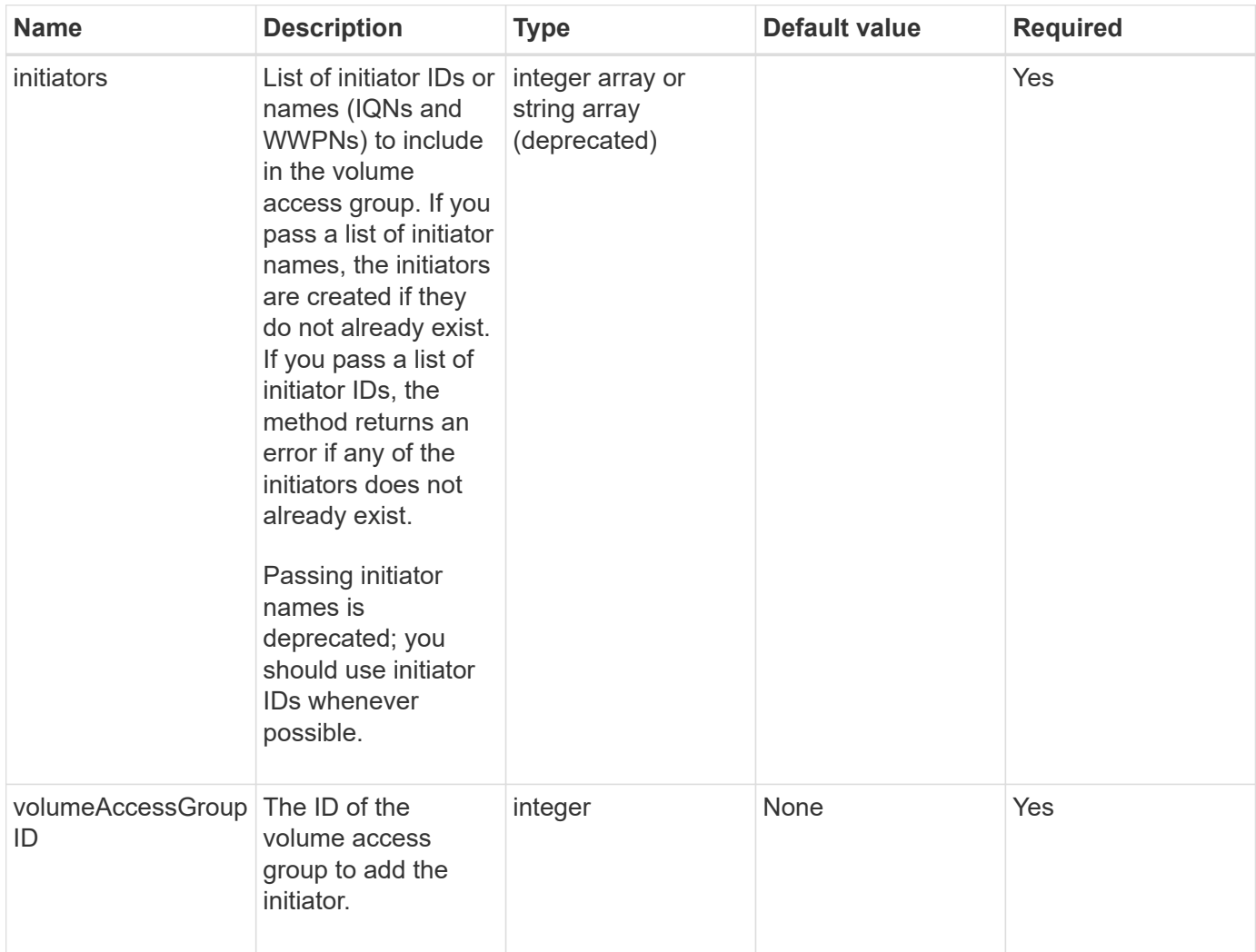

### **Return value**

This method has the following return value:

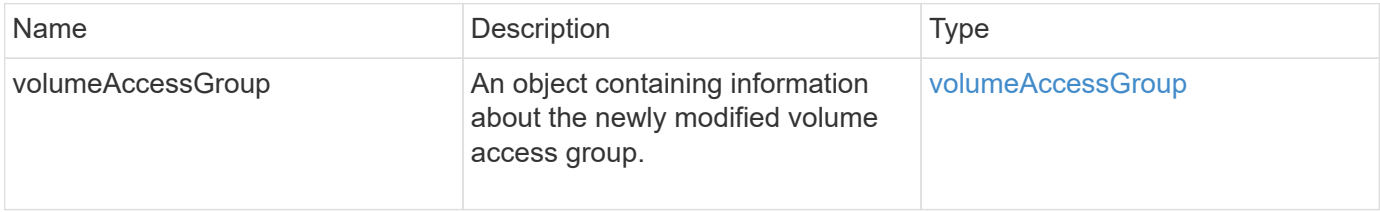

# **Request example**

```
{
    "id": 13171,
    "method": "AddInitiatorsToVolumeAccessGroup",
    "params": {
     "initiators": [116,117],
      "volumeAccessGroupID": 96
   }
}
```
This method returns a response similar to the following example:

```
{
    "id": 13171,
    "result": {
       "volumeAccessGroup": {
         "attributes": {},
         "deletedVolumes": [
            327
       \frac{1}{\sqrt{2}}  "initiatorIDs": [
           116,
           117
       \frac{1}{2},
         "initiators": [
            "iqn.1993-08.org.debian:01:181324777",
            "iqn.1993-08.org.debian:01:181324888"
       \frac{1}{2}  "name": "northbanktest",
         "volumeAccessGroupID": 96,
         "volumes": [
            346
       \Box  }
    }
}
```
### **New since version**

9.6

# <span id="page-673-0"></span>**AddVolumesToVolumeAccessGroup**

You can use the AddVolumesToVolumeAccessGroup method to add volumes to a

### **Parameters**

This method has the following input parameters:

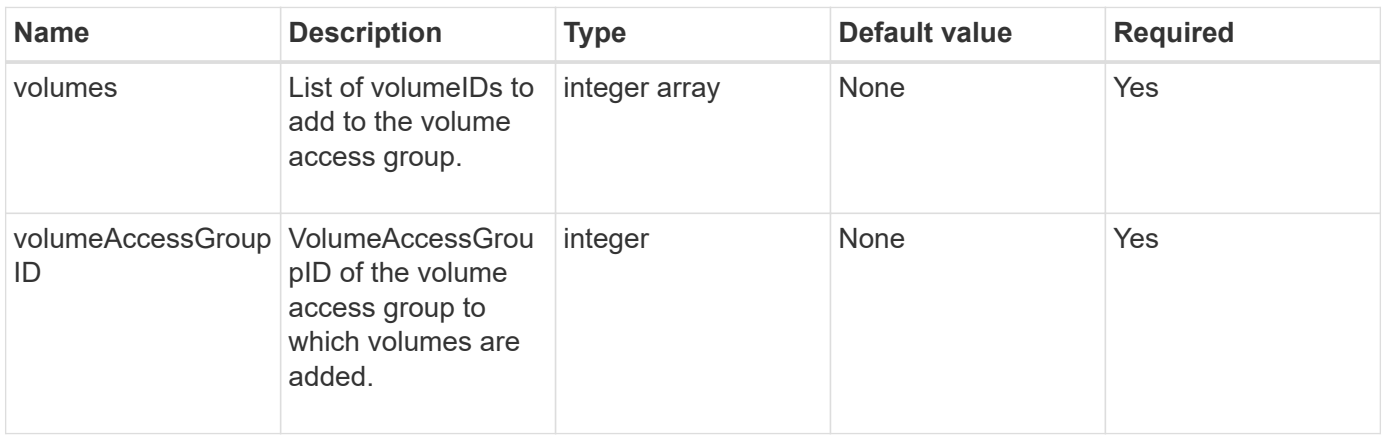

### **Return value**

This method has the following return value:

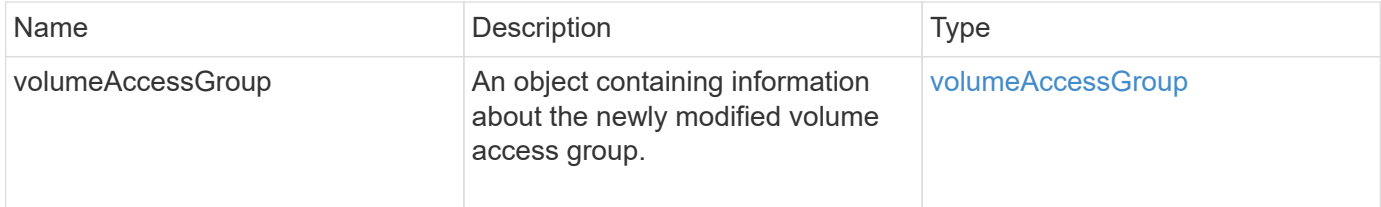

### **Request example**

Requests for this method are similar to the following example:

```
{
     "method": "AddVolumesToVolumeAccessGroup",
     "params": {
        "volumeAccessGroupID": 96,
        "volumes": [1,2]
     },
     "id": 1
}
```
### **Response example**

```
{
    "id": 1,
    "result": {
       "volumeAccessGroup": {
         "attributes": {},
         "deletedVolumes": [
            346
       \frac{1}{2}  "initiatorIDs": [
           116,
            117
         ],
         "initiators": [
            "iqn.1993-08.org.debian:01:181324777",
            "iqn.1993-08.org.debian:01:181324888"
       \frac{1}{2},
         "name": "northbanktest",
         "volumeAccessGroupID": 96,
         "volumes": [
            1,
  2
         ]
       }
    }
}
```
### **New since version**

9.6

# <span id="page-675-0"></span>**CreateVolumeAccessGroup**

You can use CreateVolumeAccessGroup to create a new volume access group. When you create the volume access group, you need to give it a name, and you can optionally enter initiators and volumes.

Any initiator IQN that you add to the volume access group is able to access any volume in the group without CHAP authentication.

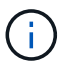

Cloned volumes do not inherit volume access group membership from the source volume.

Consider the following when you create volume access groups:

- A volume access group can contain up to 64 initiator IQNs.
- An initiator can only belong to one volume access group.
- A volume access group can contain up to 2000 volumes.

• Each volume access group can belong to a maximum of four volume access groups.

### **Parameters**

This method has the following input parameters:

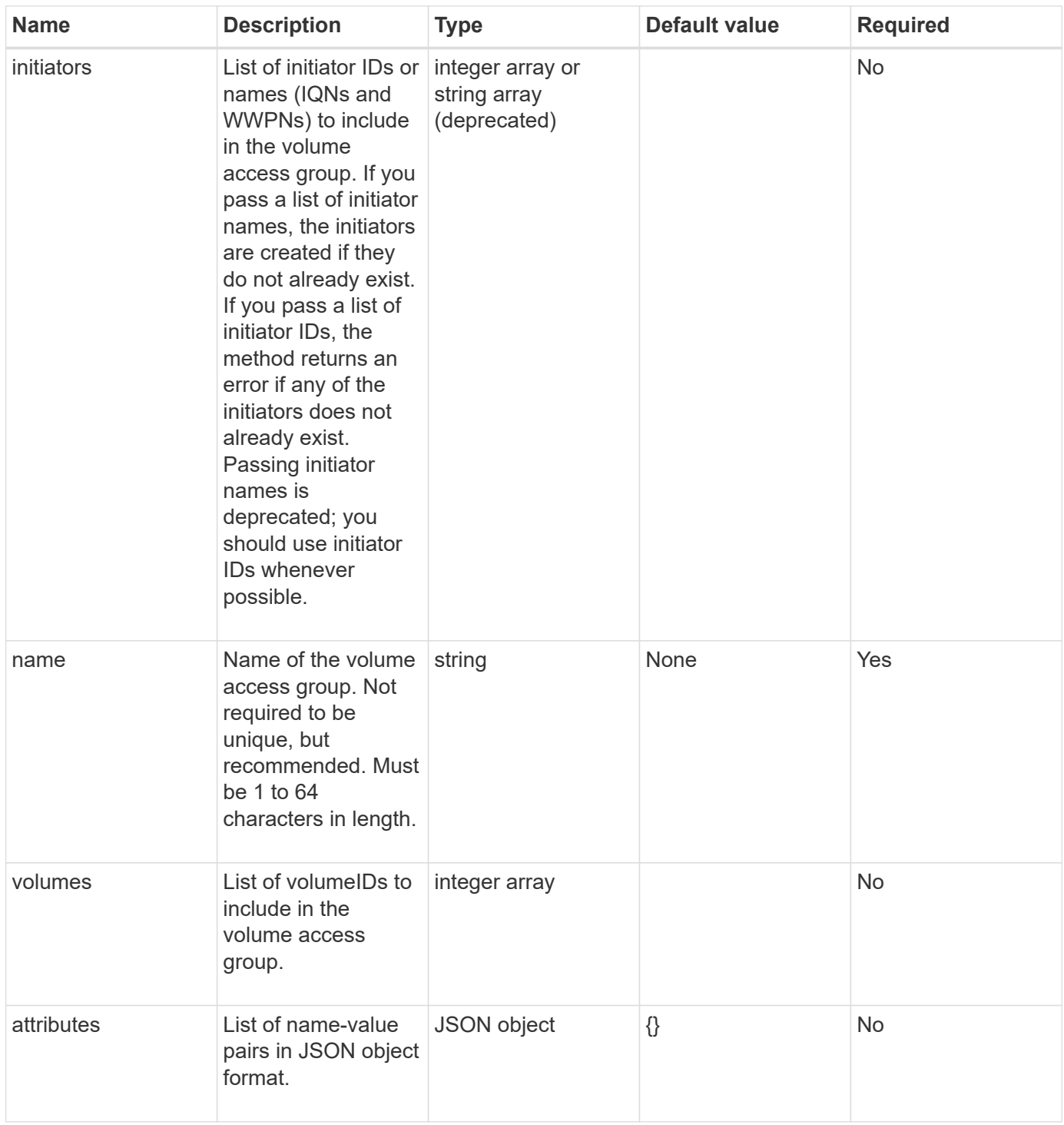

### **Return values**

This method has the following return values:

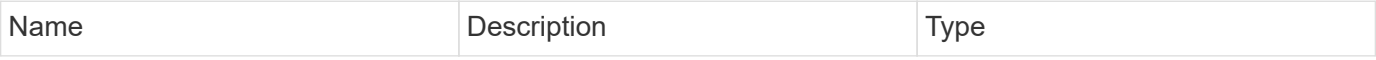

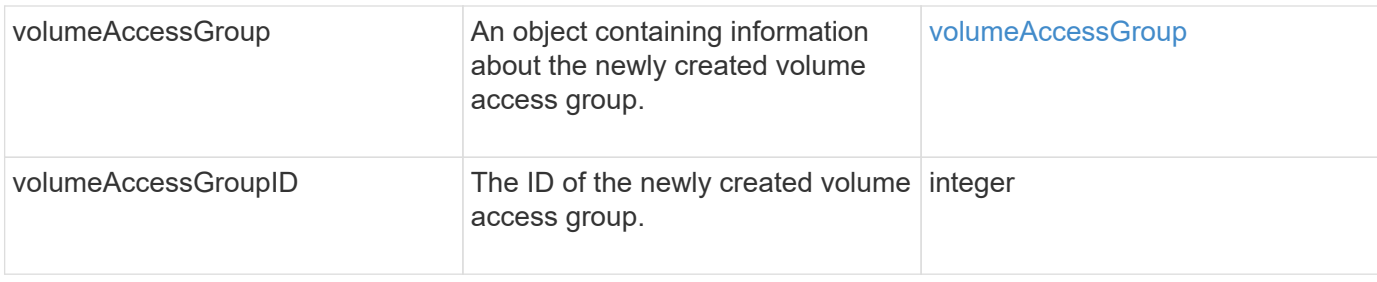

### **Request example**

Requests for this method are similar to the following example:

```
{
     "method": "CreateVolumeAccessGroup",
     "params": {
        "name": "myaccessgroup",
        "initiators": ["iqn.1993-08.org.debian: 01: a31b1d799d5c"],
        "volumes": [327],
        "attributes": {}
     }
}
```
### **Response example**

```
{
    "id": null,
    "result": {
       "volumeAccessGroup": {
         "attributes": {},
         "deletedVolumes": [],
         "initiatorIDs": [
            95
       \frac{1}{2}  "initiators": [
            "iqn.1993-08.org.debian: 01: a31b1d799d5c"
       \frac{1}{\sqrt{2}}  "name": "myaccessgroup",
         "volumeAccessGroupID": 96,
         "volumes": [
           327
         ]
       },
       "volumeAccessGroupID": 96
    }
}
```
### **New since version**

9.6

### **Find more information**

- [GetAsyncResult](#page-128-0)
- [ListSyncJobs](#page-617-0)
- [ModifyVolume](#page-641-0)

# <span id="page-678-0"></span>**DeleteVolumeAccessGroup**

You can use DeleteVolumeAccessGroup to delete a volume access group.

#### **Parameters**

This method has the following input parameters:

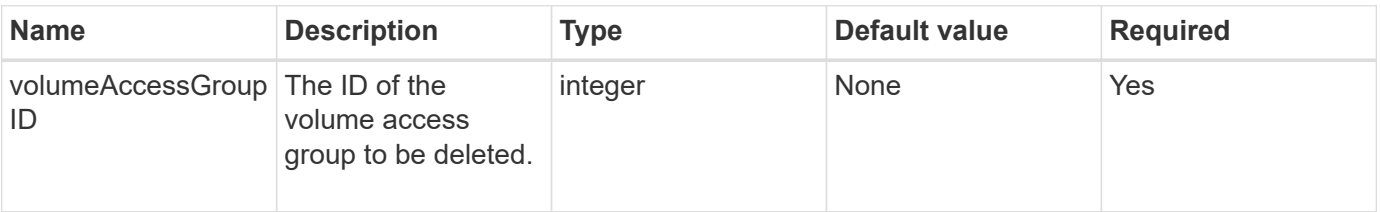

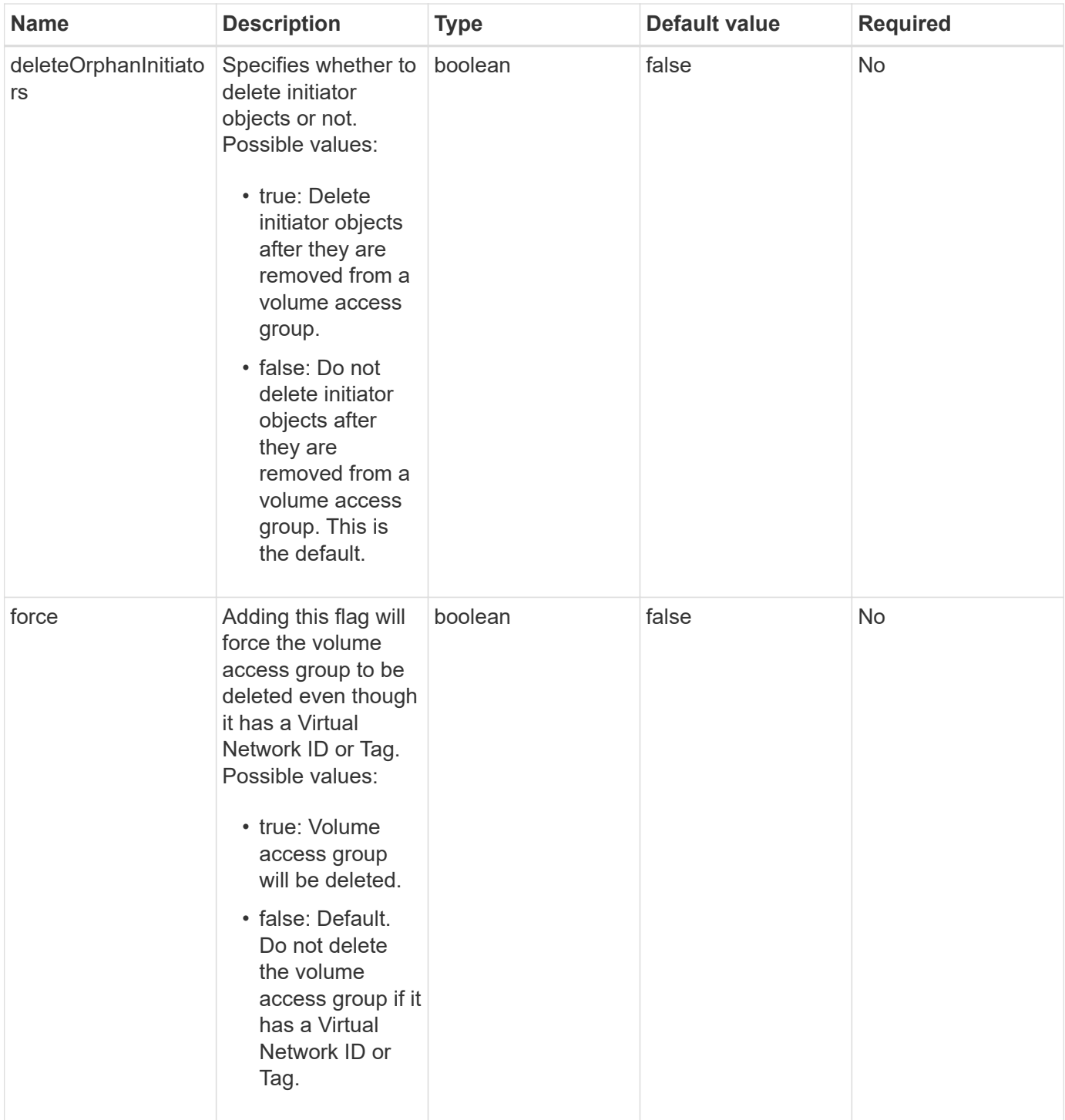

# **Return values**

This method does not have return values.

### **Request example**

```
{
     "method": "DeleteVolumeAccessGroup",
     "params": {
             "force": true,
        "volumeAccessGroupID" : 3
     },
     "id" : 1
}
```
This method returns a response similar to the following example:

```
{
     "id" : 1,
     "result": {}
}
```
# **New since version**

9.6

# <span id="page-680-0"></span>**ListVolumeAccessGroups**

You can use the ListVolumeAccessGroups method to get information about the volume access groups that are currently in the system.

# **Parameters**

This method has the following input parameters:

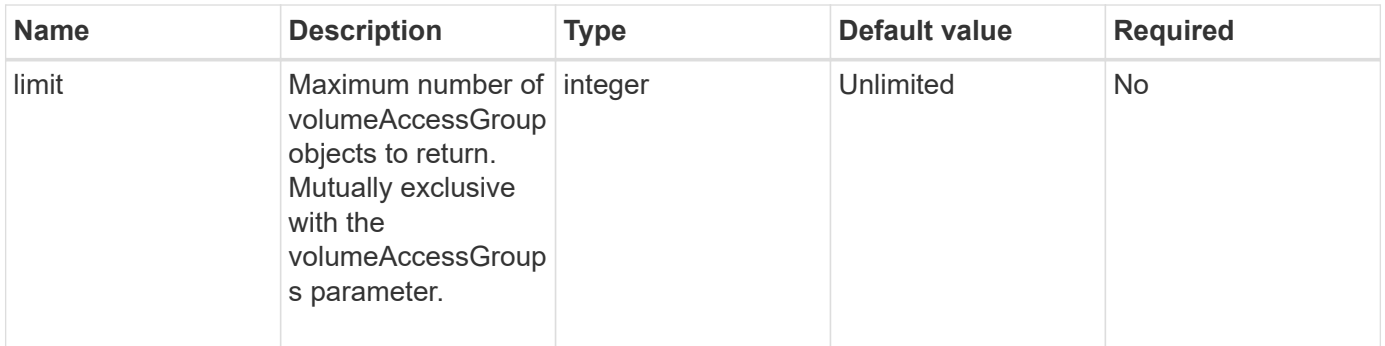

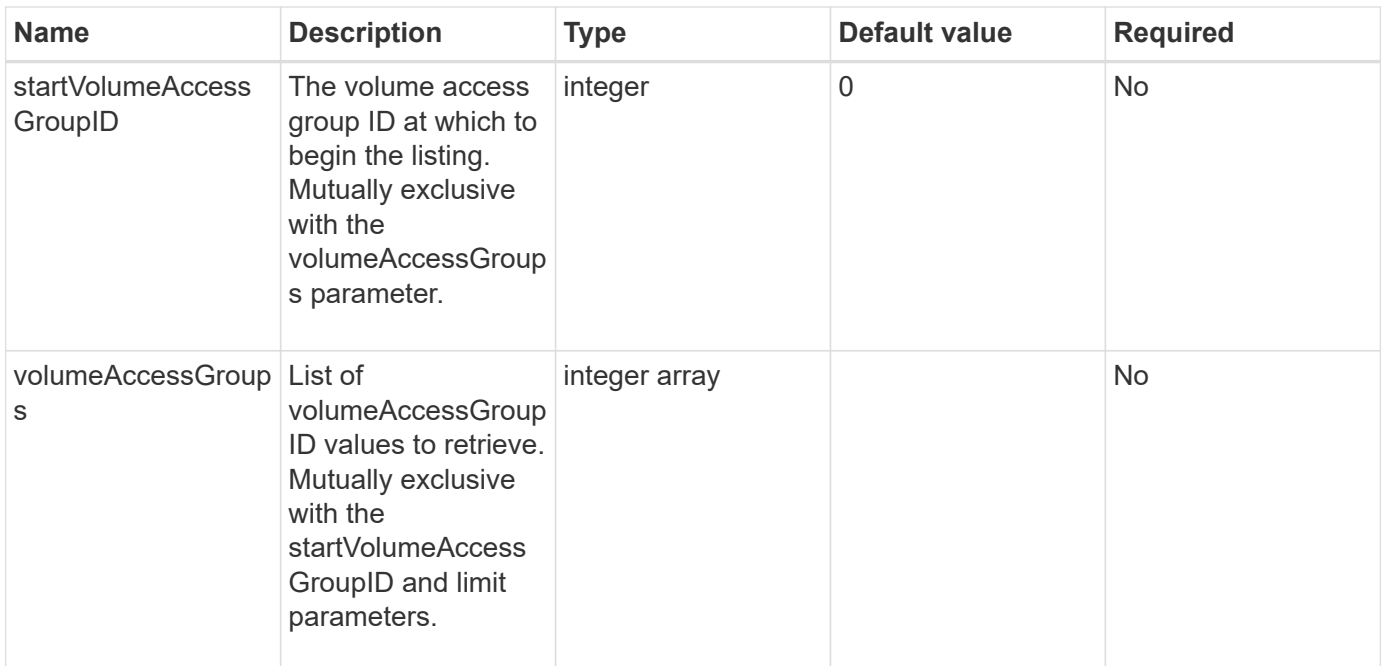

### **Return values**

This method has the following return values:

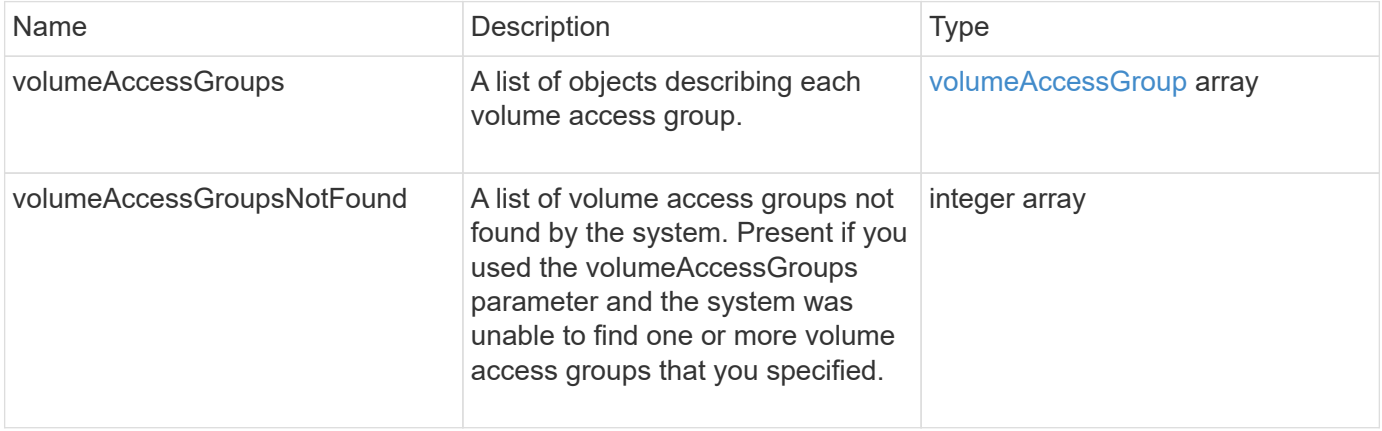

### **Request example**

```
{
     "method": "ListVolumeAccessGroups",
     "params": {
        "startVolumeAccessGroupID": 3,
        "limit" : 1
     },
     "id" : 1
}
```
This method returns a response similar to the following example:

```
{
    "id": 1,
    "result": {
      "volumeAccessGroups": [
         {
           "attributes": {},
           "deletedVolumes": [],
           "initiatorIDs": [],
           "initiators": [],
         "name": "example1",
           "volumeAccessGroupID": 3,
           "volumes": []
         }
      ]
    }
}
```
### **New since version**

9.6

# <span id="page-682-0"></span>**RemoveVolumesFromVolumeAccessGroup**

You can use the RemoveVolumesFromVolumeAccessGroup method to remove volumes from a specified volume access group.

### **Parameters**

This method has the following input parameters:

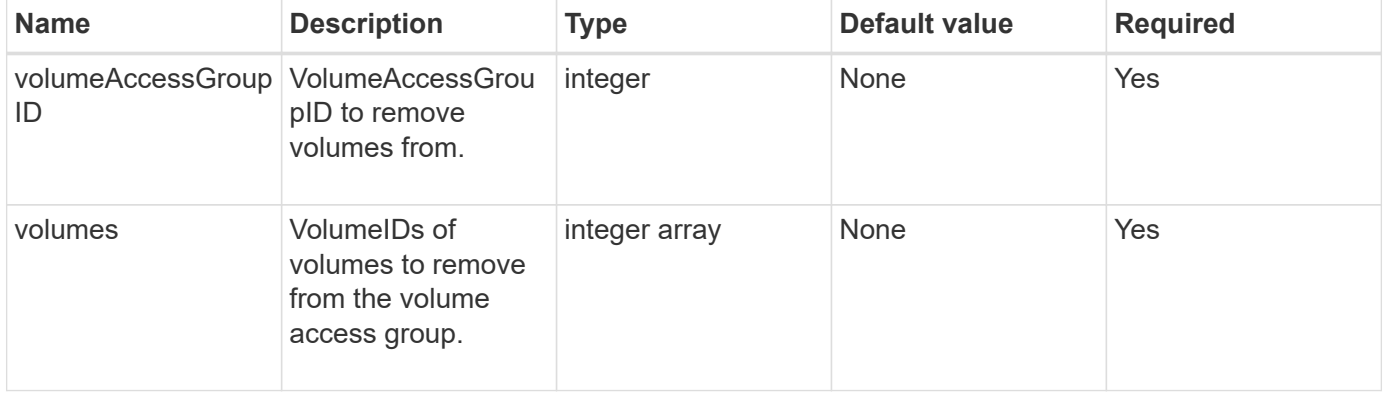

#### **Return value**

This method has the following return value:

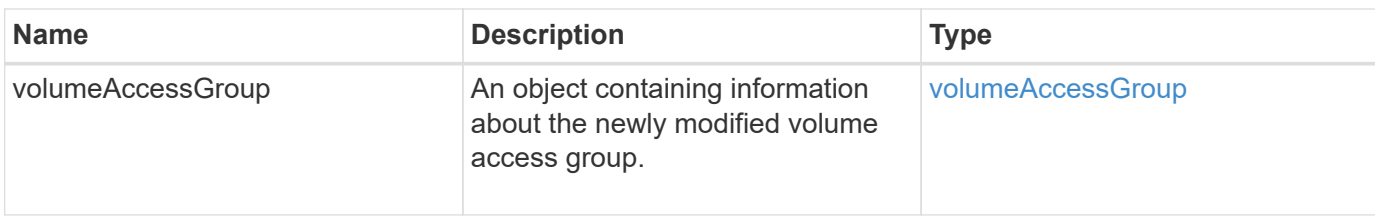

### **Request example**

Requests for this method are similar to the following example:

```
{
     "method": "RemoveVolumesFromVolumeAccessGroup",
     "params": {
        "volumeAccessGroupID": 96,
        "volumes": [1,2]
     },
     "id": 1
}
```
### **Response example**

```
{
    "id": 1,
    "result": {
      "volumeAccessGroup": {
         "attributes": {},
         "deletedVolumes": [
           346
       \frac{1}{2}  "initiatorIDs": [
           116,
           117
       \frac{1}{2}  "initiators": [
            "iqn.1993-08.org.debian:01:181324777",
           "iqn.1993-08.org.debian:01:181324888"
       \frac{1}{2}  "name": "northbanktest",
         "volumeAccessGroupID": 96,
         "volumes": []
      }
    }
}
```
#### **New since version**

9.6

# <span id="page-684-0"></span>**RemoveInitiatorsFromVolumeAccessGroup**

You can use the RemoveInitiatorsFromVolumeAccessGroup method to remove initiators from a specified volume access group.

#### **Parameters**

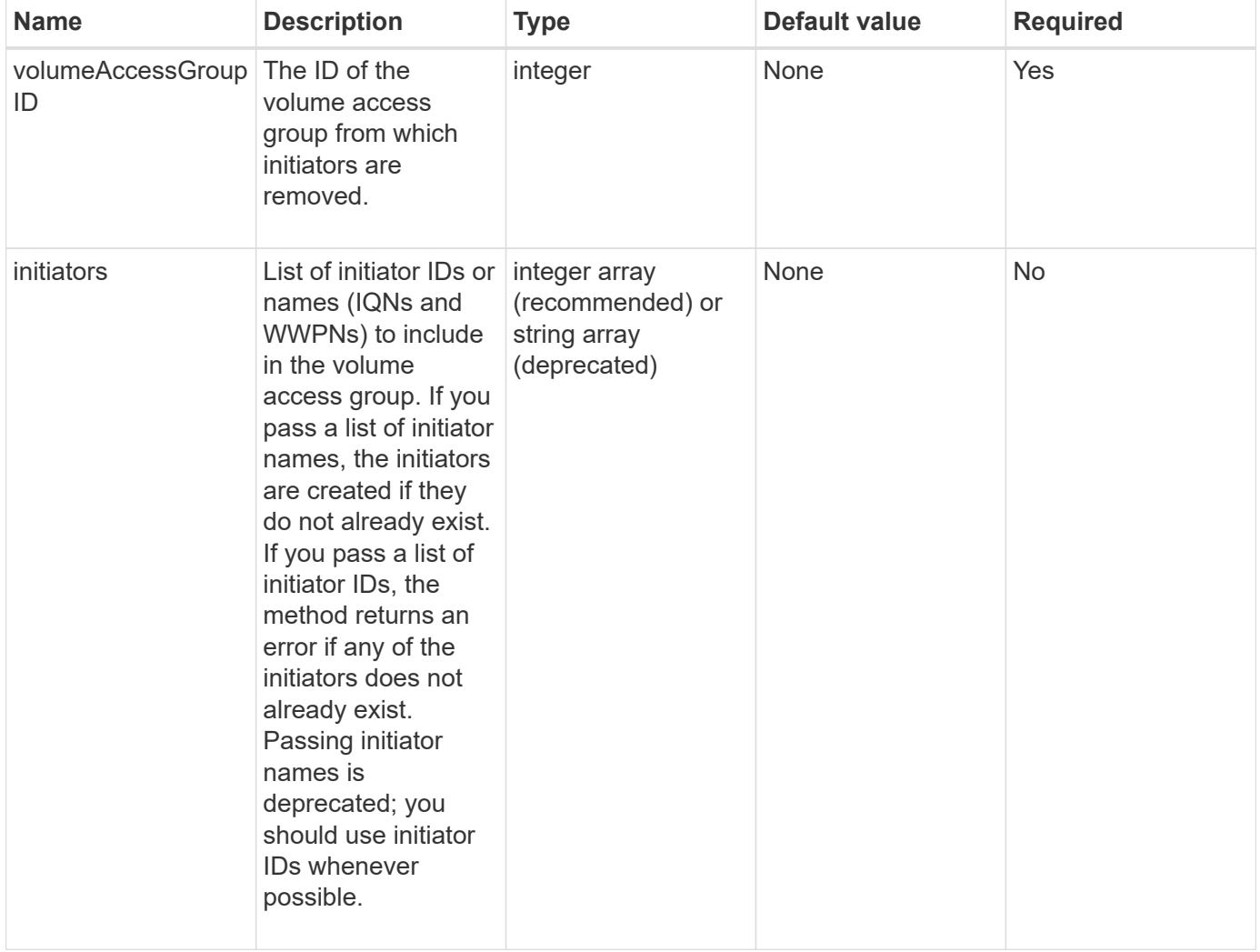

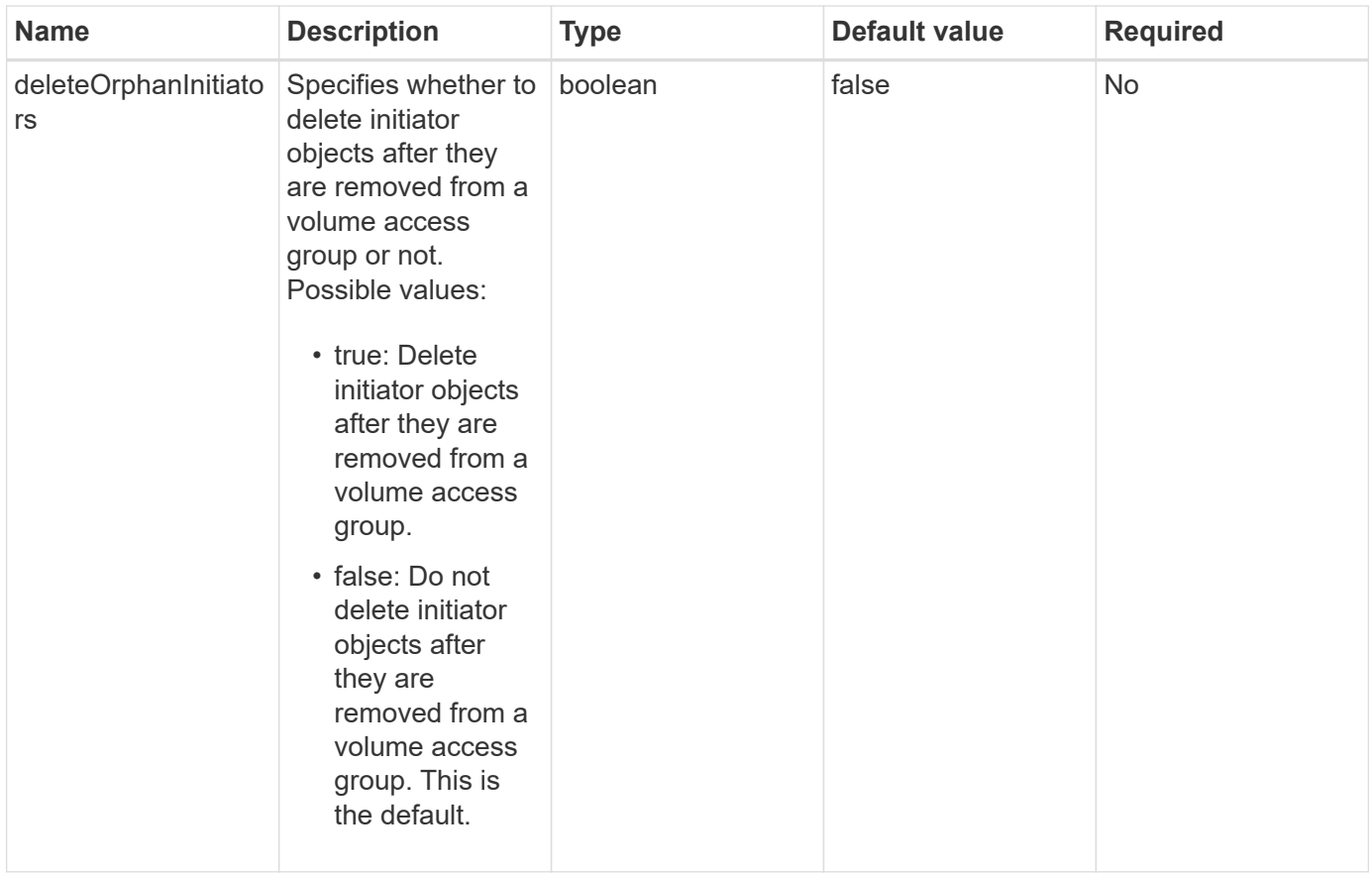

#### **Return value**

This method has the following return value:

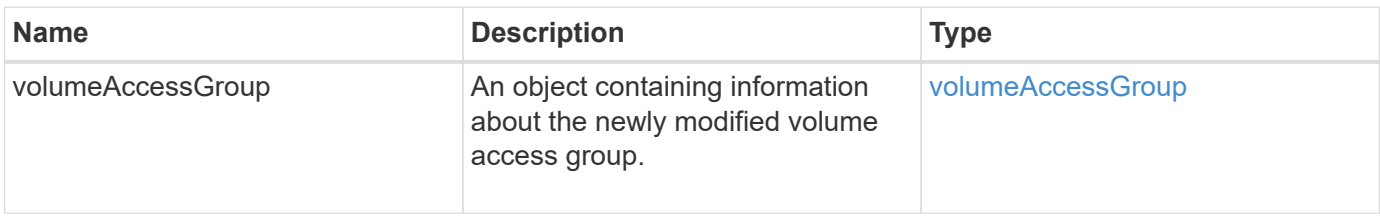

#### **Request example**

Requests for this method are similar to the following example:

```
{
    "id": 13171,
    "method": "RemoveInitiatorsFromVolumeAccessGroup",
   "params": {
      "initiators": [114,115],
      "volumeAccessGroupID": 96
    }
}
```
#### **Response example**

This method returns a response similar to the following example:

```
{
    "id": 13171,
    "result": {
       "volumeAccessGroup": {
         "attributes": {},
         "deletedVolumes": [
            327
       \frac{1}{2}  "initiatorIDs": [],
         "initiators": [],
         "name": "test",
         "volumeAccessGroupID": 96,
         "volumes": [
            346
         ]
      }
    }
}
```
#### **New since version**

9.6

# **ModifyVolumeAccessGroup**

You can use the ModifyVolumeAccessGroup method to update initiators and add or remove volumes from a volume access group.

If a specified initiator or volume is a duplicate of what currently exists, the volume access group is left as-is. If you do not specify a value for volumes or initiators, the current list of initiators and volumes is not changed.

#### **Parameters**

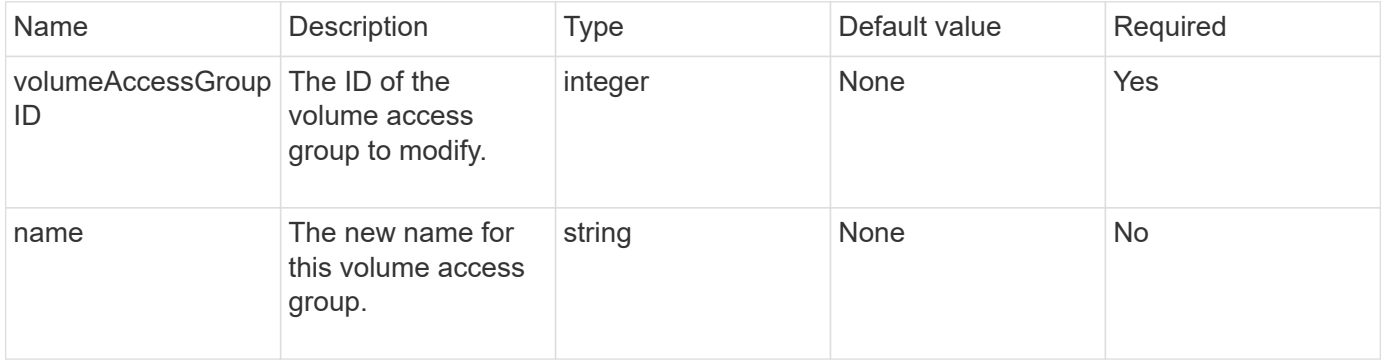

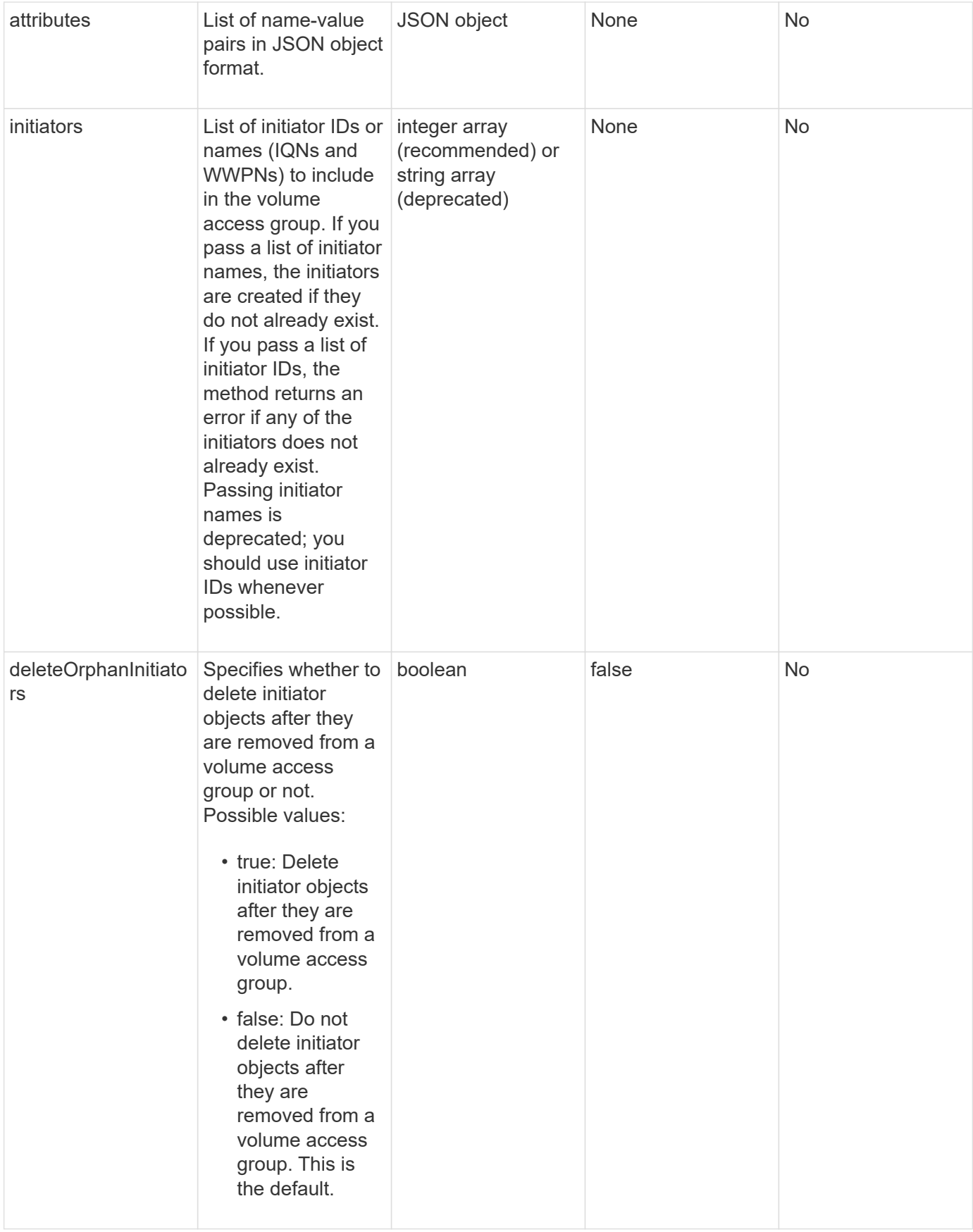

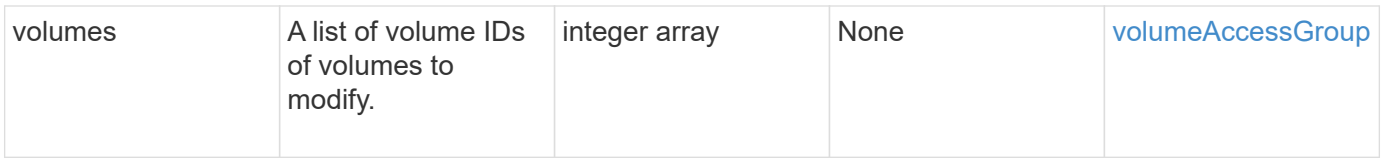

### **Return value**

This method has the following return value:

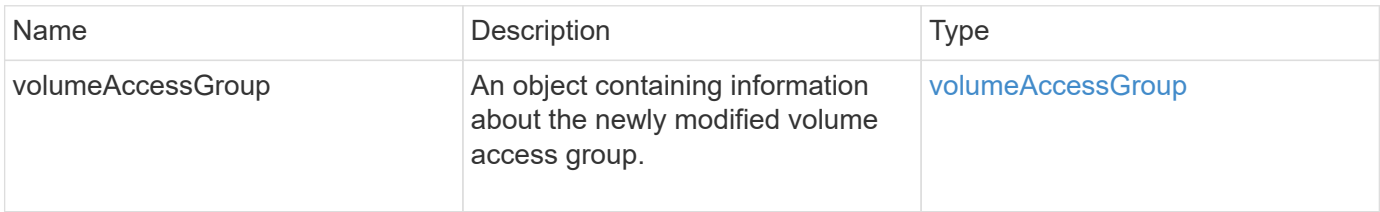

### **Request example**

Requests for this method are similar to the following example:

```
{
     "method": "ModifyVolumeAccessGroup",
     "params": {
         "volumeAccessGroupID": 96,
         "name": "accessgrouptest",
         "initiators": [115,114],
         "volumes": [
             346
    \frac{1}{\sqrt{2}}  "attributes": {}
     }
}
```
#### **Response example**

This method returns a response similar to the following example:

```
{
    "id": null,
    "result": {
       "volumeAccessGroup": {
         "attributes": {},
         "deletedVolumes": [
            327
       \frac{1}{2}  "initiatorIDs": [
           114,
            115
       \frac{1}{2}  "initiators": [
            "iqn.1998-01.com.vmware:desk1-esx1-577b283a",
            "iqn.1998-01.com.vmware:donesq-esx1-421b281b"
       \frac{1}{2},
         "name": "accessgrouptest",
         "volumeAccessGroupID": 96,
         "volumes": [
            346
         ]
      }
    }
}
```
#### **New since version**

9.6

#### **Find more information**

- [AddInitiatorsToVolumeAccessGroup](#page-671-0)
- [AddVolumesToVolumeAccessGroup](#page-673-0)
- [RemoveInitiatorsFromVolumeAccessGroup](#page-684-0)
- [RemoveVolumesFromVolumeAccessGroup](#page-682-0)

# **GetVolumeAccessGroupEfficiency**

You can use the GetVolumeAccessGroupEfficiency method to get efficiency information about a volume access group. Only the volume access group you provide as the parameter in this API method is used to compute the capacity.

#### **Parameter**

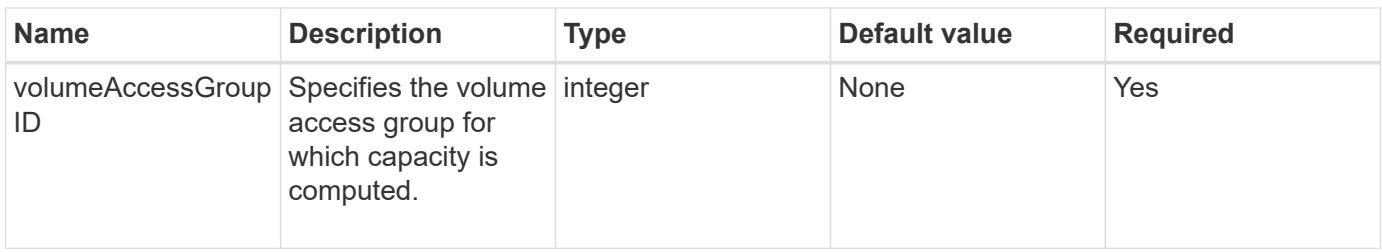

#### **Return value**

This method has the following return value:

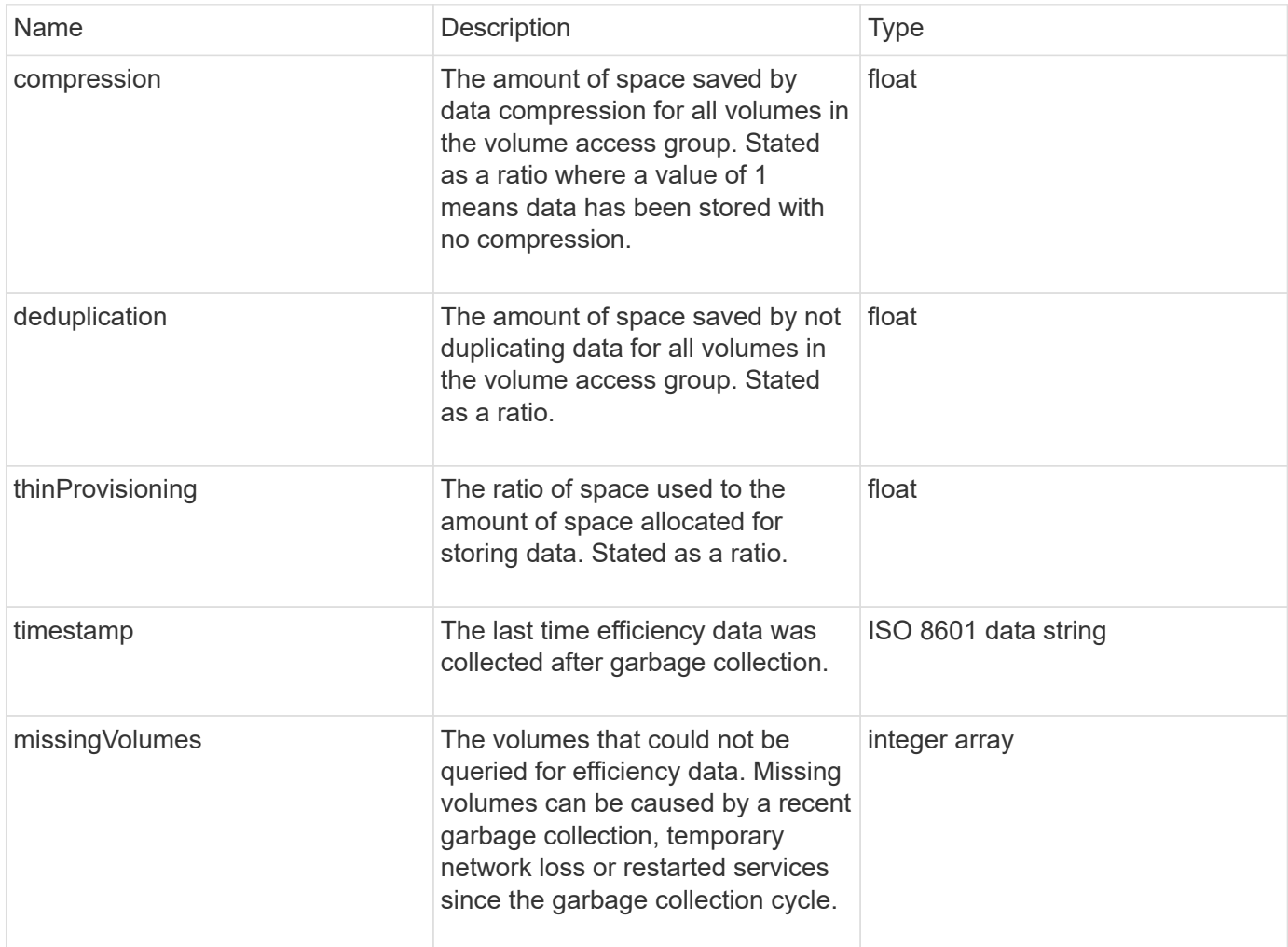

# **Request example**

Requests for this method are similar to the following example:

```
{
     "method": "GetVolumeAccessGroupEfficiency",
     "params": {
         "volumeAccessGroupID": 1
     },
     "id": 1
}
```
#### **Response example**

This method returns a response similar to the following example:

```
{
     "id": 1,
     "result": {
         "compression": 2.006012925331075,
         "deduplication": 1,
         "missingVolumes": [],
         "thinProvisioning": 1.009861932938856,
          "timestamp": "2014-03-10T17:05:27Z"
     }
}
```
#### **New since version**

9.6

# **Volume snapshot API methods**

Element software volume snapshot API methods enable you to manage volume snapshots. You can create, modify, clone, and delete volume snapshots using the volume snapshot API methods.

- [Snapshots overview](#page-692-0)
- [CreateGroupSnapshot](#page-692-1)
- [CreateSchedule](#page-698-0)
- [CreateSnapshot](#page-709-0)
- [DeleteGroupSnapshot](#page-715-0)
- [DeleteSnapshot](#page-716-0)
- [GetSchedule](#page-718-0)
- [ListGroupSnapshots](#page-719-0)
- [ListSchedules](#page-722-0)
- [ListSnapshots](#page-724-0)
- [ModifyGroupSnapshot](#page-726-0)
- [ModifySchedule](#page-729-0)
- [ModifySnapshot](#page-735-0)
- [RollbackToGroupSnapshot](#page-738-0)
- [RollbackToSnapshot](#page-743-0)

# **Find more information**

- [SolidFire and Element Software Documentation](https://docs.netapp.com/us-en/element-software/index.html)
- [Documentation for earlier versions of NetApp SolidFire and Element products](https://docs.netapp.com/sfe-122/topic/com.netapp.ndc.sfe-vers/GUID-B1944B0E-B335-4E0B-B9F1-E960BF32AE56.html)

# <span id="page-692-0"></span>**Snapshots overview**

A volume snapshot is a point-in-time copy of a volume. You can use snapshots to roll a volume back to the state it was in at the time the snapshot was created.

You can group volume snapshots together so that related volumes can be backed up or rolled back in a consistent manner. A group snapshot captures a point-in-time image of all volume slice files. You can then use the image to roll back a group of volumes to a point-in-time state and ensure that all data is consistent across all volumes in the group.

You can schedule volume snapshots to occur autonomously at defined intervals. You can define intervals by time, days of the week, or days of the month. You can also use scheduled snapshots to ensure snapshots are backed up to remote storage for archiving purposes.

#### **Find more information**

- [SolidFire and Element Software Documentation](https://docs.netapp.com/us-en/element-software/index.html)
- [Documentation for earlier versions of NetApp SolidFire and Element products](https://docs.netapp.com/sfe-122/topic/com.netapp.ndc.sfe-vers/GUID-B1944B0E-B335-4E0B-B9F1-E960BF32AE56.html)

# <span id="page-692-1"></span>**CreateGroupSnapshot**

You can use CreateGroupSnapshot to create a point-in-time copy of a group of volumes.

You can use this snapshot later as a backup or rollback to ensure the data on the group of volumes is consistent for the point in time that you created the snapshot.

## **CLUSTER\_FULLNESS**

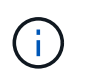

You can create snapshots if cluster fullness is at stage 1, 2, or 3. You cannot create snapshots when cluster fullness reaches stage 4 or 5.

#### **Parameters**

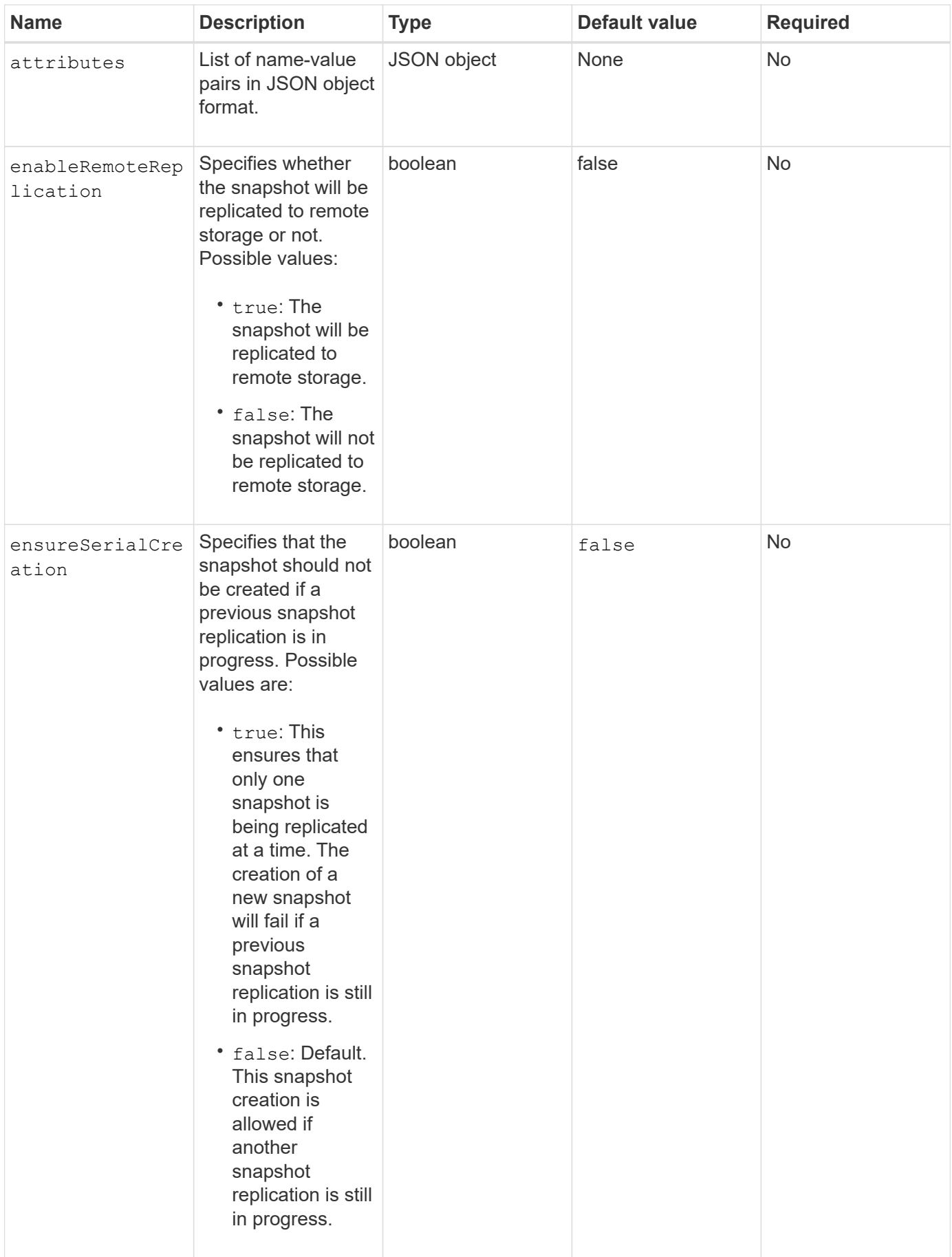

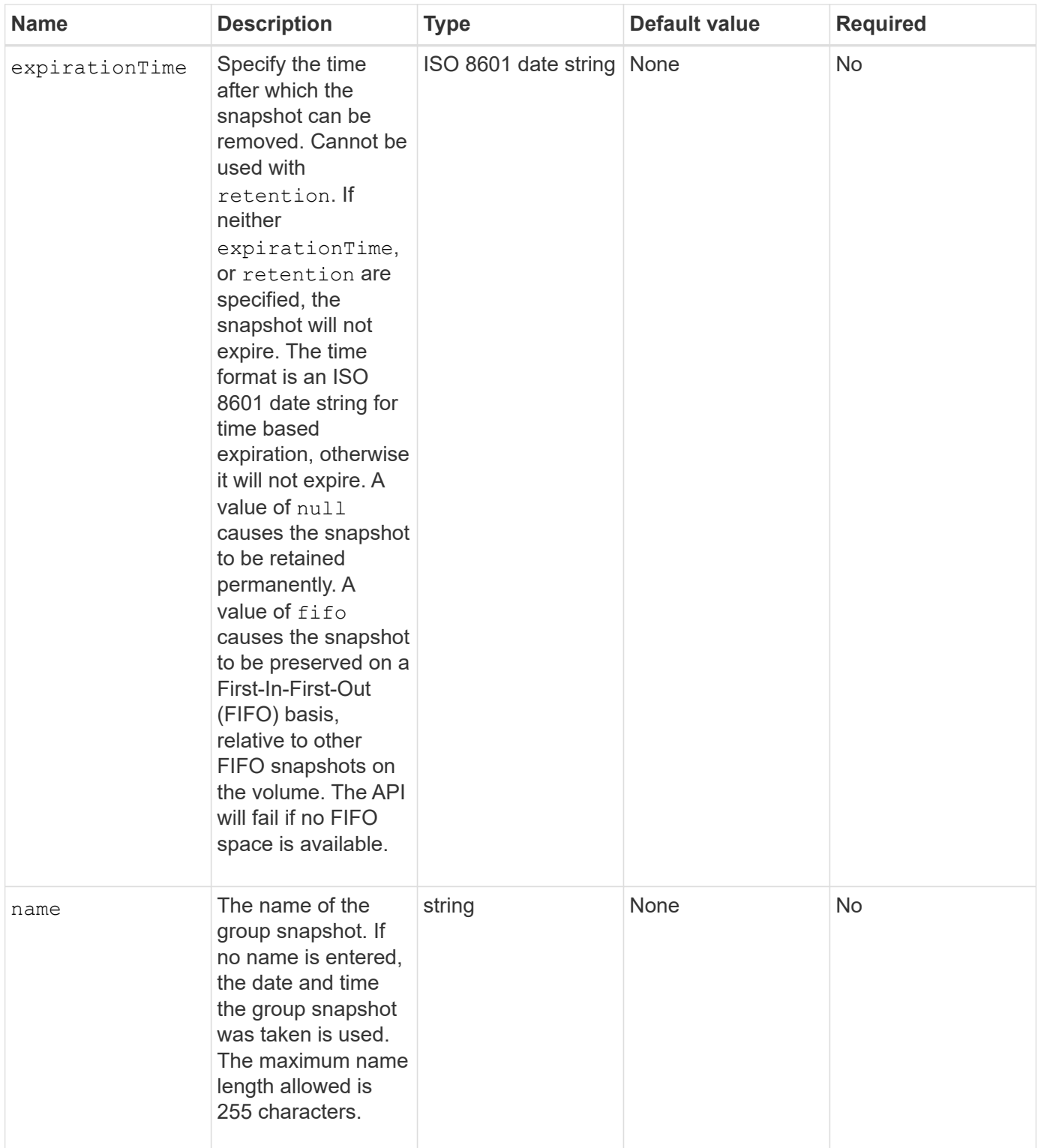

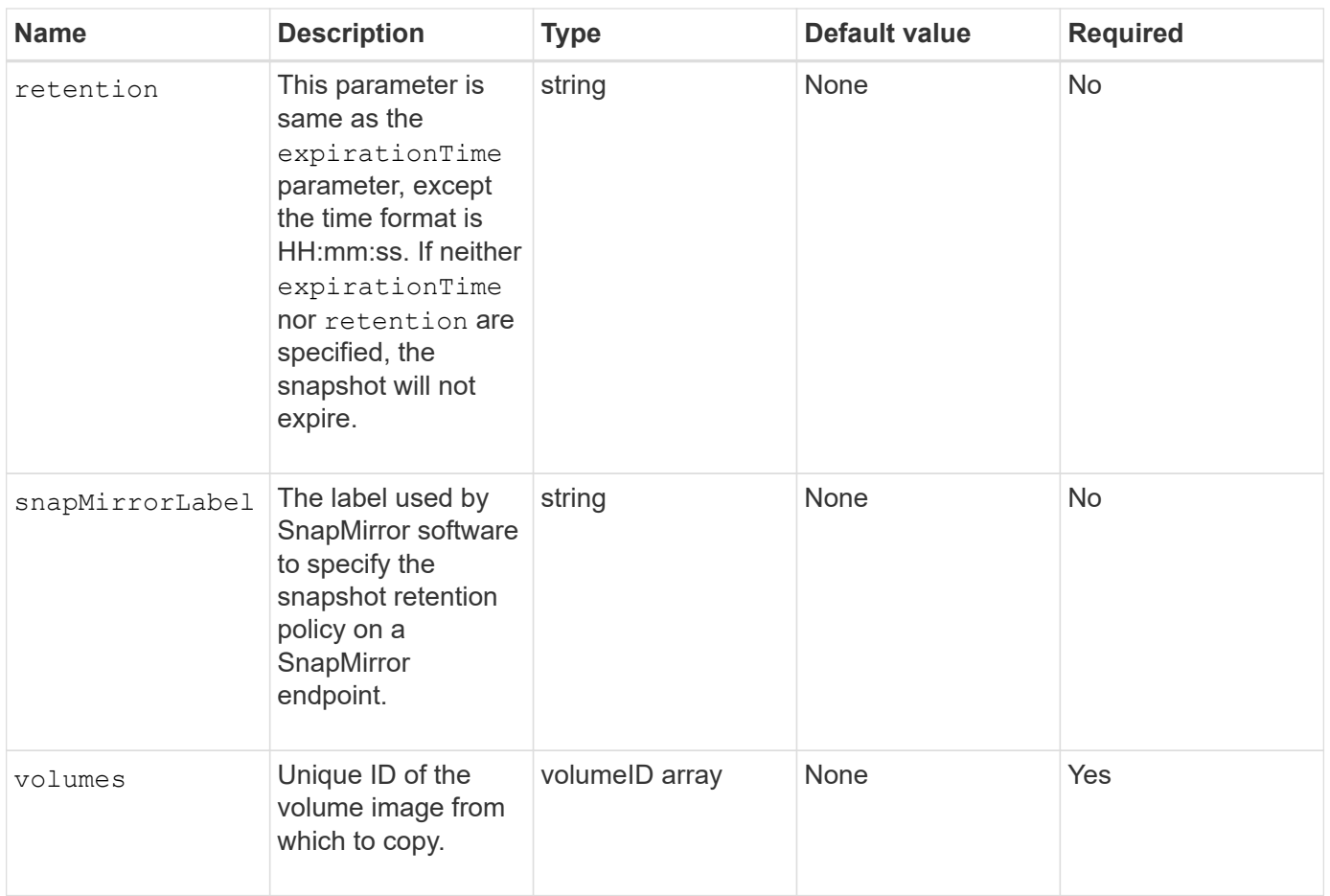

#### **Return values**

This method has the following return values:

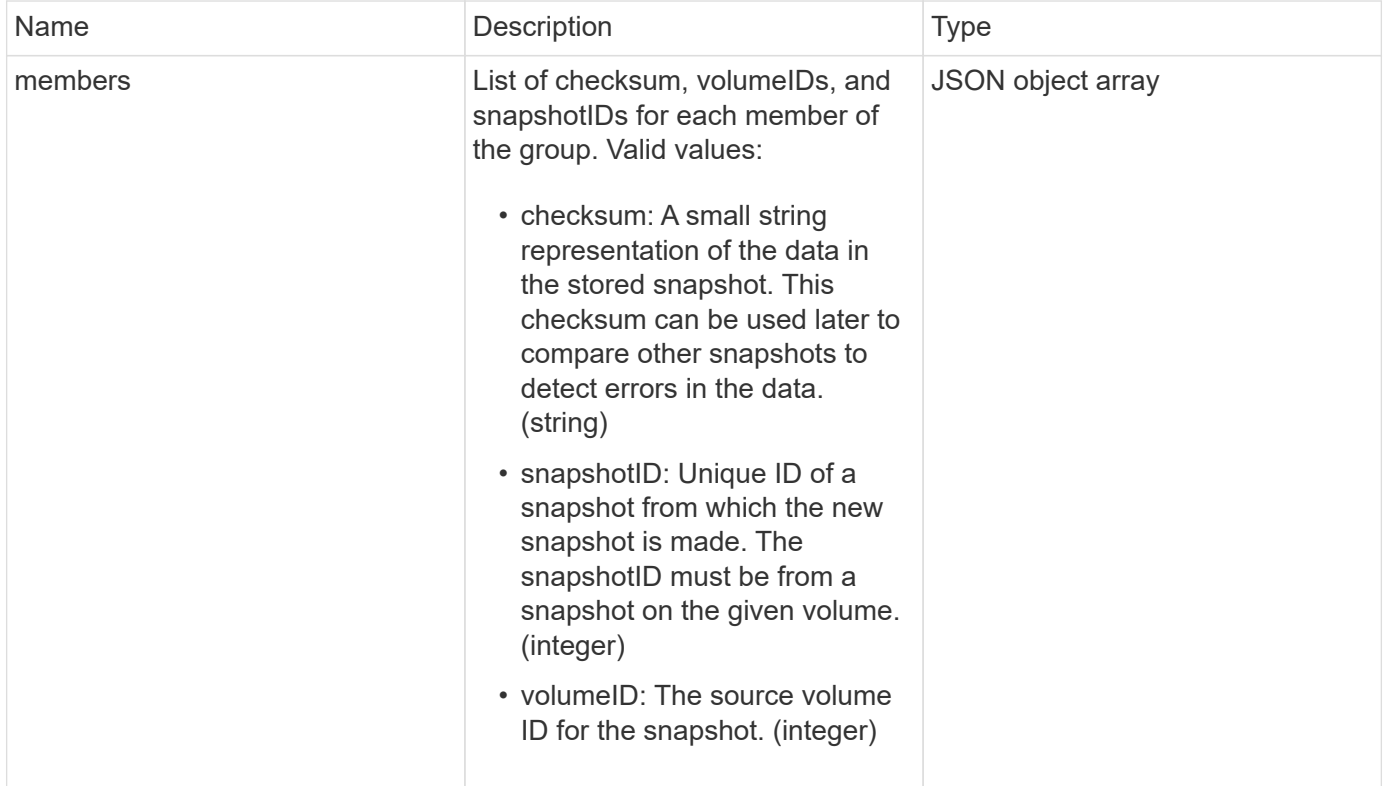

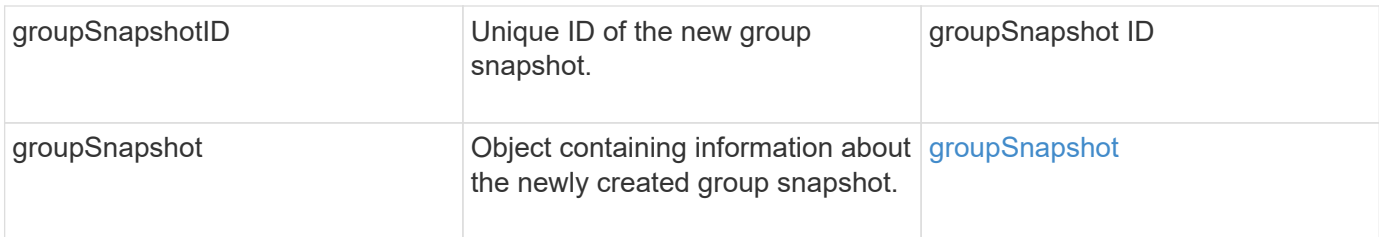

#### **Request example**

Requests for this method are similar to the following example:

```
{
     "method": "CreateGroupSnapshot",
     "params": {
         "volumes": [1,2]
     },
     "id": 1
}
```
### **Response example**

This method returns a response similar to the following example:

```
{
   "id": 1,
   "result": {
      "groupSnapshot": {
        "attributes": {},
        "createTime": "2016-04-04T22:43:29Z",
        "groupSnapshotID": 45,
        "groupSnapshotUUID": "473b78a3-ef85-4541-9438-077306b2d3ca",
        "members": [
\{  "attributes": {},
            "checksum": "0x0",
            "createTime": "2016-04-04T22:43:29Z",
            "enableRemoteReplication": false,
            "expirationReason": "None",
            "expirationTime": null,
            "groupID": 45,
            "groupSnapshotUUID": "473b78a3-ef85-4541-9438-077306b2d3ca",
            "name": "2016-04-04T22:43:29Z",
            "snapshotID": 3323,
            "snapshotUUID": "7599f200-0092-4b41-b362-c431551937d1",
            "status": "done",
            "totalSize": 5000658944,
```

```
  "virtualVolumeID": null,
             "volumeID": 1
           },
\{  "attributes": {},
             "checksum": "0x0",
             "createTime": "2016-04-04T22:43:29Z",
             "enableRemoteReplication": false,
             "expirationReason": "None",
             "expirationTime": null,
             "groupID": 45,
             "groupSnapshotUUID": "473b78a3-ef85-4541-9438-077306b2d3ca",
             "name": "2016-04-04T22:43:29Z",
             "snapshotID": 3324,
             "snapshotUUID": "a0776a48-4142-451f-84a6-5315dc37911b",
             "status": "done",
             "totalSize": 6001000448,
             "virtualVolumeID": null,
             "volumeID": 2
          }
      \frac{1}{2},
        "name": "2016-04-04T22:43:29Z",
        "status": "done"
      },
      "groupSnapshotID": 45,
      "members": [
        {
           "checksum": "0x0",
           "snapshotID": 3323,
           "snapshotUUID": "7599f200-0092-4b41-b362-c431551937d1",
          "volumeID": 1
        },
        {
           "checksum": "0x0",
          "snapshotID": 3324,
           "snapshotUUID": "a0776a48-4142-451f-84a6-5315dc37911b",
          "volumeID": 2
        }
      ]
    }
}
```
#### **New since version**

9.6

# <span id="page-698-0"></span>**CreateSchedule**

You can use CreateSchedule to schedule an automatic snapshot of a volume at a defined interval.

You can use the created snapshot later as a backup or rollback to ensure the data on a volume or group of volumes is consistent for the point in time in which the snapshot was created. If you schedule a snapshot to run at a time period that is not divisible by 5 minutes, the snapshot will run at the next time period that is divisible by 5 minutes. For example, if you schedule a snapshot to run at 12:42:00 UTC, it will run at 12:45:00 UTC. You cannot schedule a snapshot to run at intervals of less than 5 minutes.

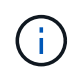

You can create snapshots if cluster fullness is at stage 1, 2, or 3. You cannot create snapshots when cluster fullness reaches stage 4 or 5.

## **Parameters**

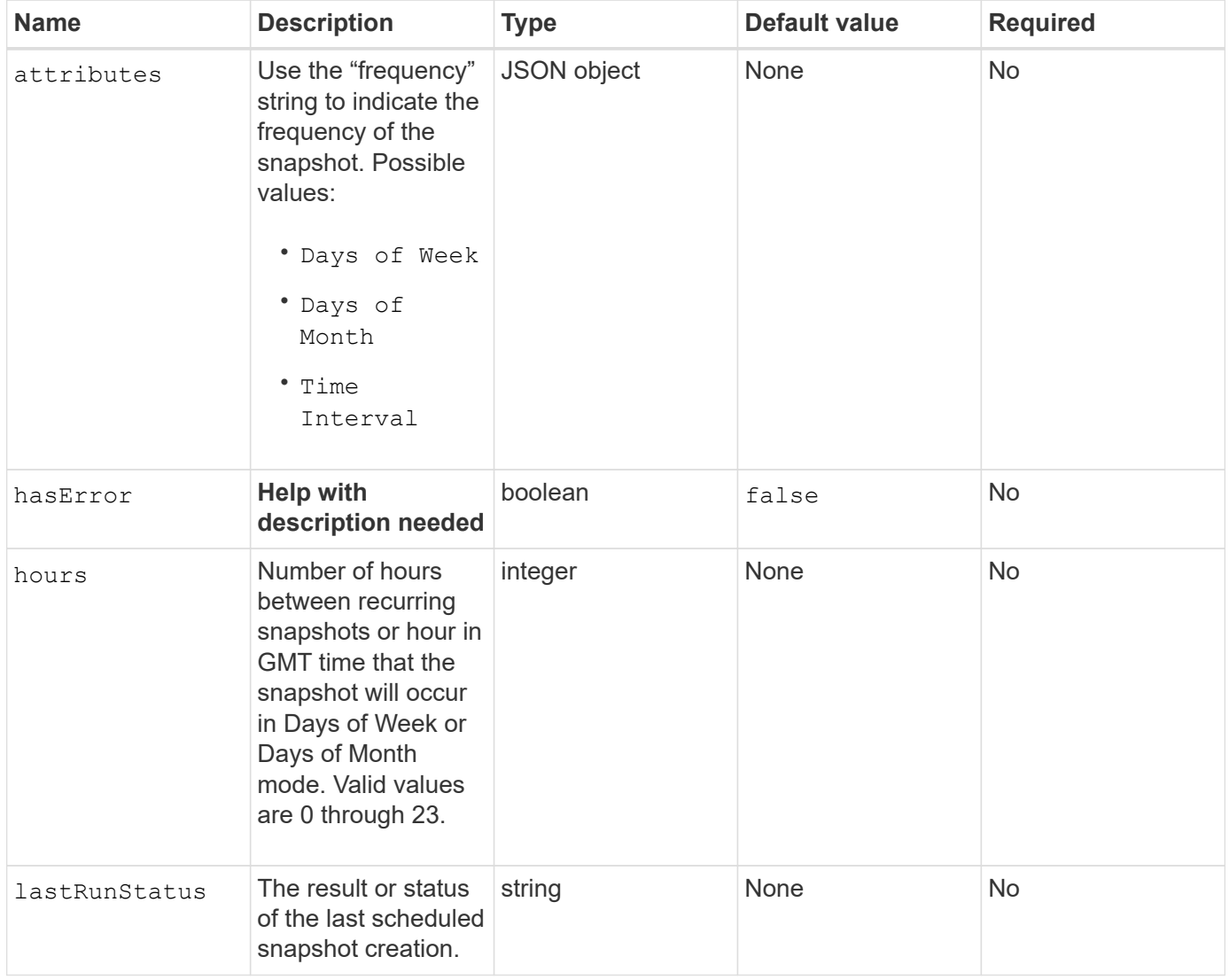

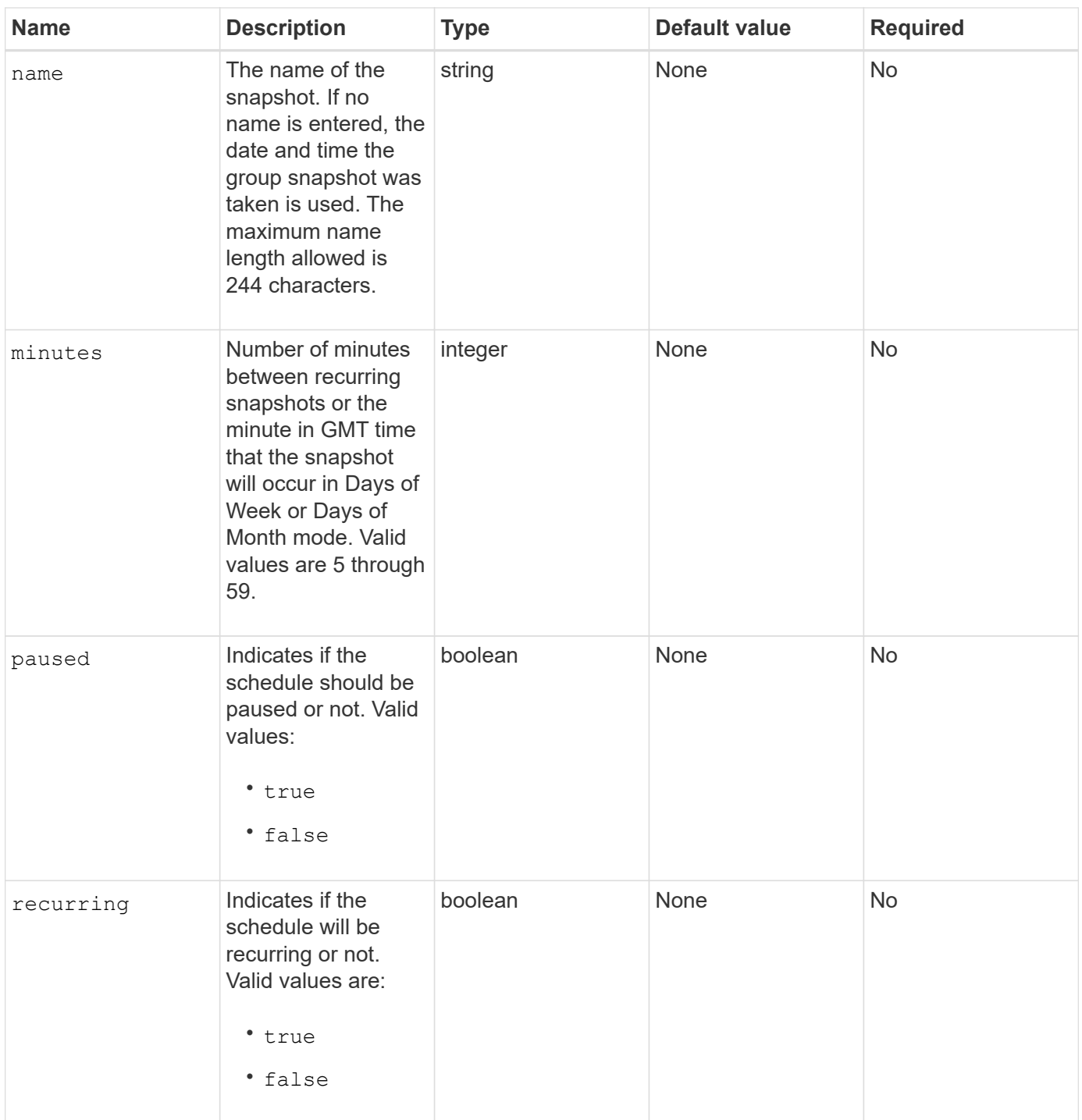

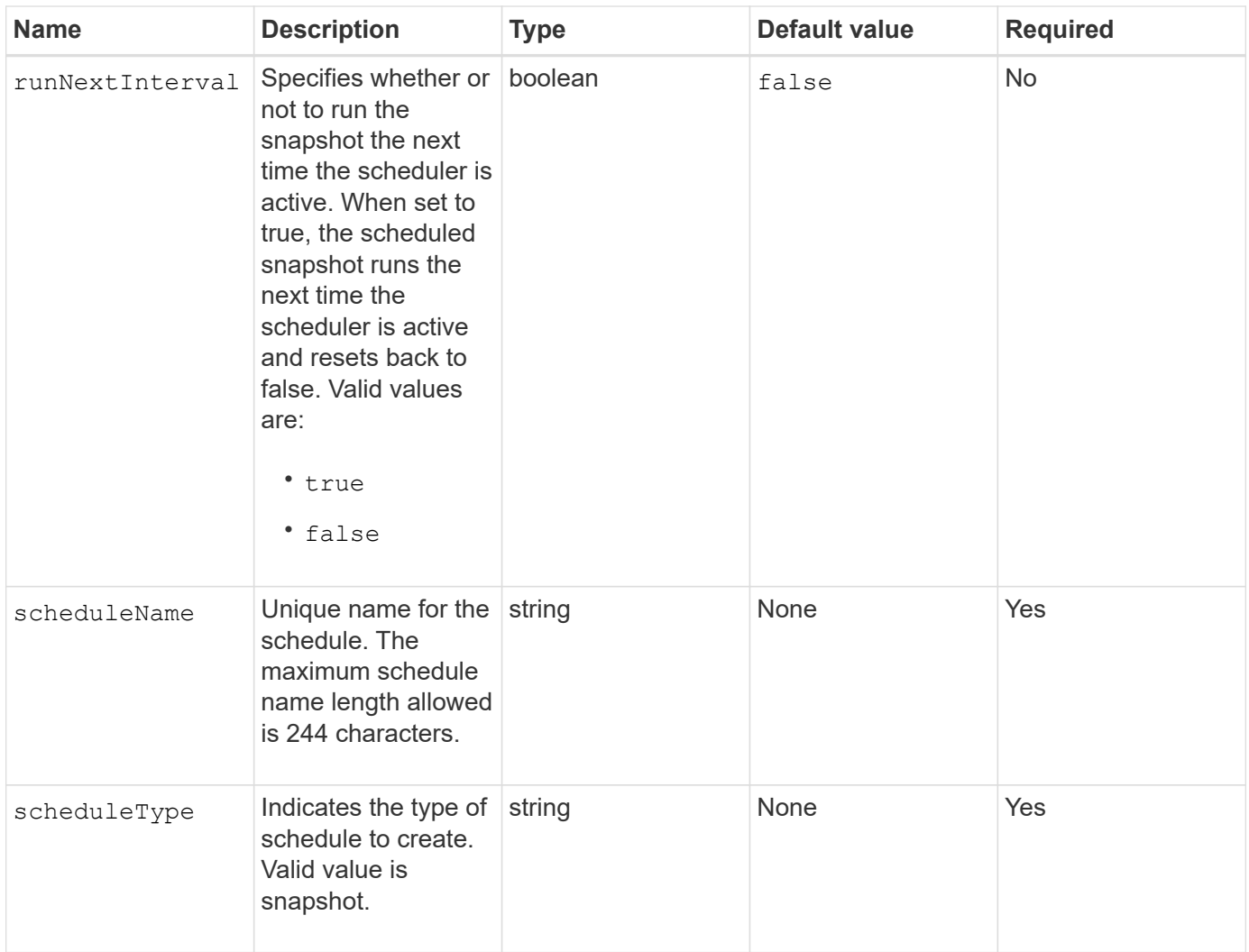

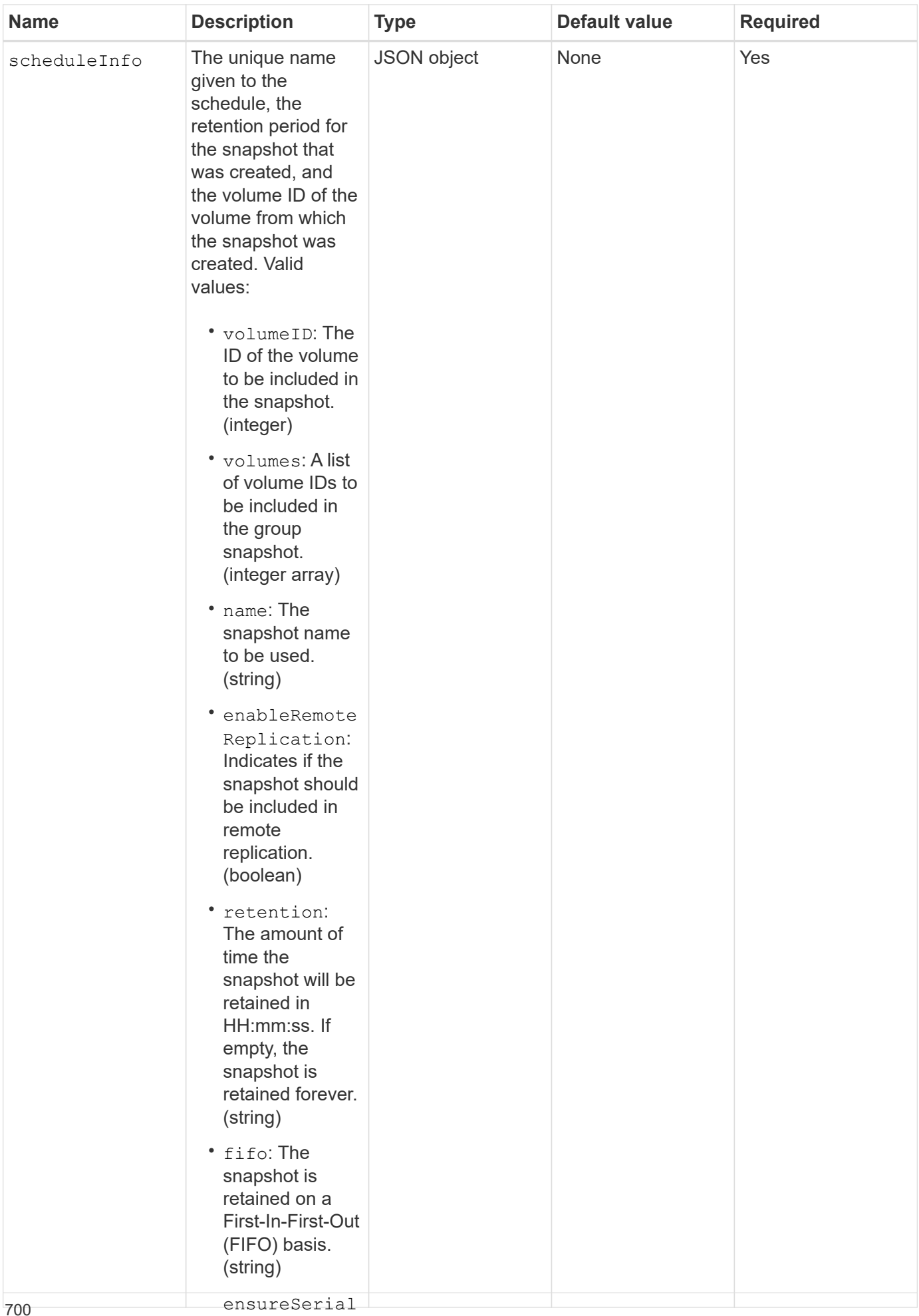

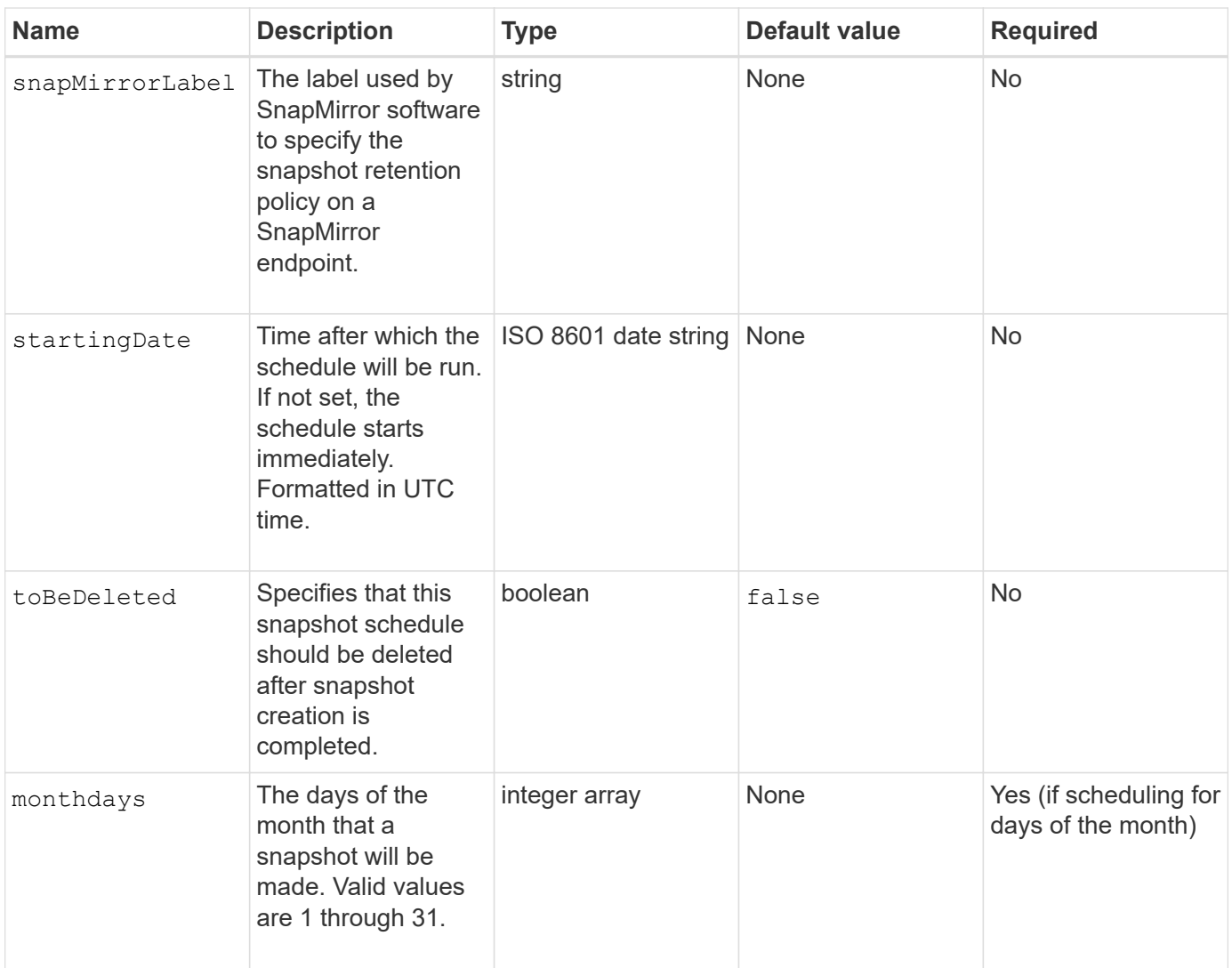

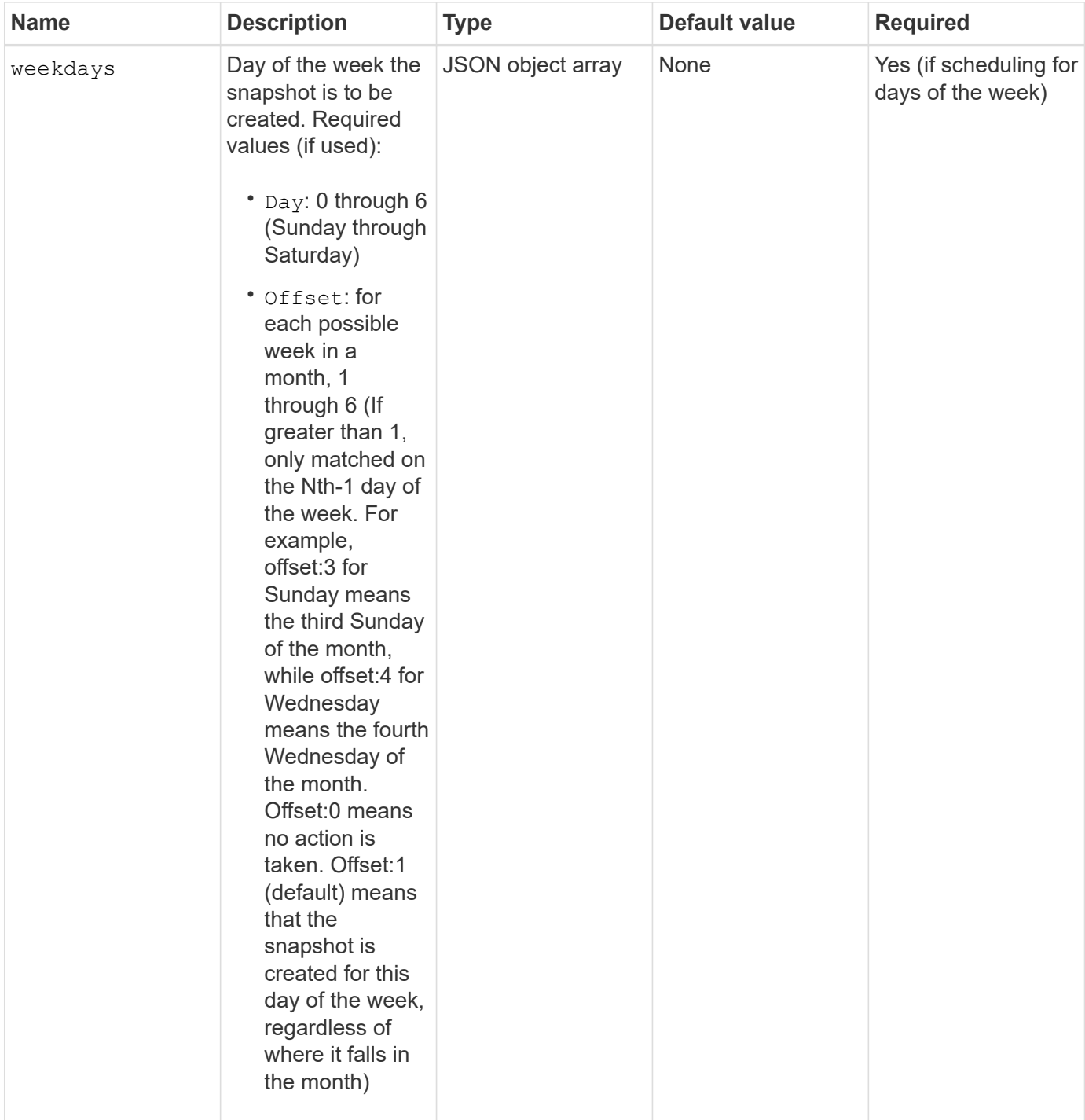

#### **Return values**

This method has the following return values:

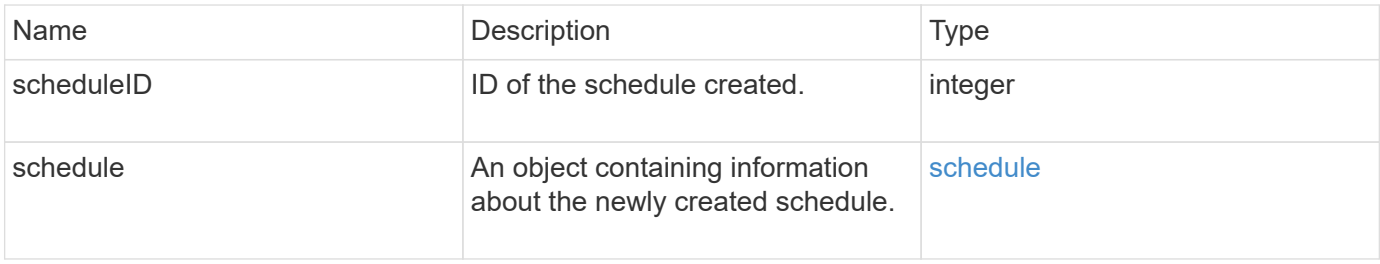

#### **Request example 1**

The following example schedule has the following parameters:

- No start hours or minutes are specified so the schedule starts as closely as possible to midnight (00:00:00Z).
- It is not recurring (will only run once).
- It runs once on either the first Sunday or Wednesday following June 1, 2015, UTC 19:17:15Z (whichever day comes first).
- It includes only one volume (volumeID = 1).

```
{
    "method":"CreateSchedule",
    "params":{
      "hours":0,
      "minutes":0,
      "paused":false,
      "recurring":false,
      "scheduleName":"MCAsnapshot1",
      "scheduleType":"snapshot",
      "attributes":{
         "frequency":"Days Of Week"
      },
      "scheduleInfo":{
         "volumeID":"1",
         "name":"MCA1"
      },
      "monthdays":[],
      "weekdays":[
         {
           "day":0,
           "offset":1
         },
         {
           "day":3,
           "offset":1
         }
    \cdot  "startingDate":"2015-06-01T19:17:54Z"
    },
     "id":1
}
}
}
```
#### **Response example 1**

The above request returns a response similar to the following example:

```
{
    "id": 1,
    "result": {
      "schedule": {
        "attributes": {
           "frequency": "Days Of Week"
        },
        "hasError": false,
        "hours": 0,
        "lastRunStatus": "Success",
        "lastRunTimeStarted": null,
        "minutes": 0,
        "monthdays": [],
        "paused": false,
        "recurring": false,
        "runNextInterval": false,
        "scheduleID": 4,
        "scheduleInfo": {
         "name": "MCA1",
          "volumeID": "1"
         },
        "scheduleName": "MCAsnapshot1",
        "scheduleType": "Snapshot",
        "startingDate": "2015-06-01T19:17:54Z",
        "toBeDeleted": false,
         "weekdays": [
           {
             "day": 0,
            "offset": 1
           },
           {
            "day": 3,
             "offset": 1
           }
      \mathbf{I}  },
      "scheduleID": 4
   }
}
```
#### **Request example 2**

The following example schedule has the following parameters:

- It is recurring (will run at each scheduled interval of the month at the specified time).
- It runs on the 1st, 10th, 15th and 30th of each month following the starting date.
- It runs at 12:15 PM on each day it is scheduled to occur.
- It includes only one volume (volumeID = 1).

```
{
    "method":"CreateSchedule",
       "params":{
         "hours":12,
         "minutes":15,
         "paused":false,
         "recurring":true,
         "scheduleName":"MCASnapshot1",
         "scheduleType":"snapshot",
         "attributes":{
            "frequency":"Days Of Month"
         },
         "scheduleInfo":{
            "volumeID":"1"
         },
         "weekdays":[
       \frac{1}{2},
         "monthdays":[
            1,
           10,
           15,
            30
       \frac{1}{\sqrt{2}}  "startingDate":"2015-04-02T18:03:15Z"
       },
       "id":1
}
```
#### **Response example 2**

The above request returns a response similar to the following example:

```
{
    "id": 1,
    "result": {
      "schedule": {
        "attributes": {
           "frequency": "Days Of Month"
         },
         "hasError": false,
        "hours": 12,
        "lastRunStatus": "Success",
         "lastRunTimeStarted": null,
         "minutes": 15,
         "monthdays": [
           1,
           10,
           15,
           30
      \vert,
        "paused": false,
         "recurring": true,
        "runNextInterval": false,
        "scheduleID": 5,
        "scheduleInfo": {
           "volumeID": "1"
        },
        "scheduleName": "MCASnapshot1",
        "scheduleType": "Snapshot",
        "startingDate": "2015-04-02T18:03:15Z",
         "toBeDeleted": false,
        "weekdays": []
      },
        "scheduleID": 5
    }
}
```
#### **Request example 3**

The following example schedule has the following parameters:

- It starts within 5 minutes of the scheduled interval on April 2, 2015.
- It is recurring (will run at each scheduled interval of the month at the specified time).
- It runs on the second, third, and fourth of each month following the starting date.
- It runs at 14:45 PM on each day it is scheduled to occur.
- It includes a group of volumes (volumes = 1 and 2).

```
{
    "method":"CreateSchedule",
    "params":{
      "hours":14,
      "minutes":45,
      "paused":false,
      "recurring":true,
      "scheduleName":"MCASnapUser1",
      "scheduleType":"snapshot",
      "attributes":{
        "frequency":"Days Of Month"
      },
      "scheduleInfo":{
        "volumes":[1,2]
      },
      "weekdays":[],
      "monthdays":[2,3,4],
      "startingDate":"2015-04-02T20:38:23Z"
    },
    "id":1
}
```
#### **Response example 3**

The above request returns a response similar to the following example:

```
{
    "id": 1,
    "result": {
      "schedule": {
        "attributes": {
           "frequency": "Days Of Month"
        },
        "hasError": false,
        "hours": 14,
        "lastRunStatus": "Success",
        "lastRunTimeStarted": null,
        "minutes": 45,
        "monthdays": [
           2,
           3,
  4
      \frac{1}{2}  "paused": false,
        "recurring": true,
        "runNextInterval": false,
        "scheduleID": 6,
        "scheduleInfo": {
           "volumes": [
            1,
  2
          ]
        },
        "scheduleName": "MCASnapUser1",
        "scheduleType": "Snapshot",
        "startingDate": "2015-04-02T20:38:23Z",
        "toBeDeleted": false,
        "weekdays": []
      },
      "scheduleID": 6
    }
}
```
## **New since version**

9.6

# <span id="page-709-0"></span>**CreateSnapshot**

You can use CreateSnapshot to create a point-in-time copy of a volume. You can create a snapshot from any volume or from an existing snapshot.

If you do not provide a SnapshotID with this API method, a snapshot is created from the volume's active branch. If the volume from which the snapshot is created is being replicated to a remote cluster, the snapshot can also be replicated to the same target. Use the enableRemoteReplication parameter to enable snapshot replication.

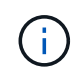

You can create snapshots if cluster fullness is at stage 1, 2, or 3. You cannot create snapshots when cluster fullness reaches stage 4 or 5.

#### **Parameters**

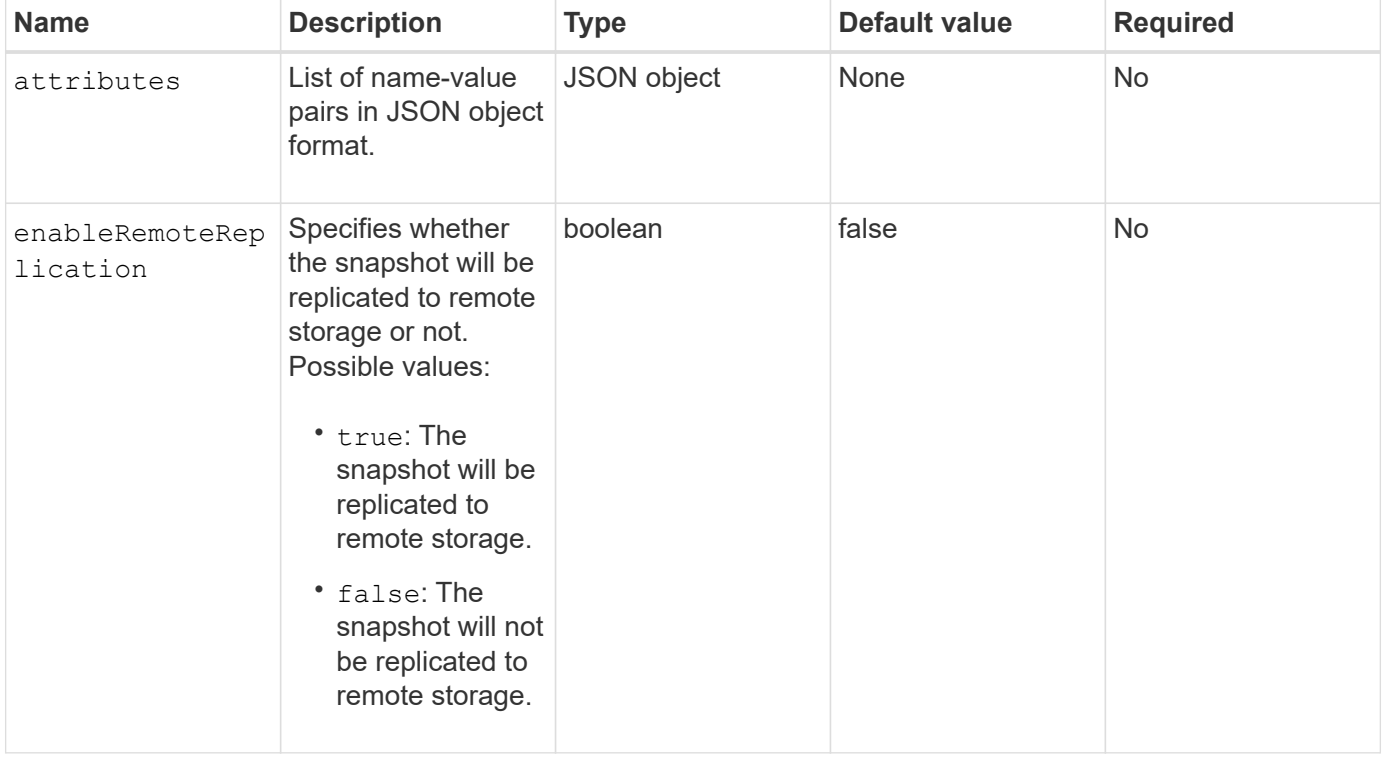

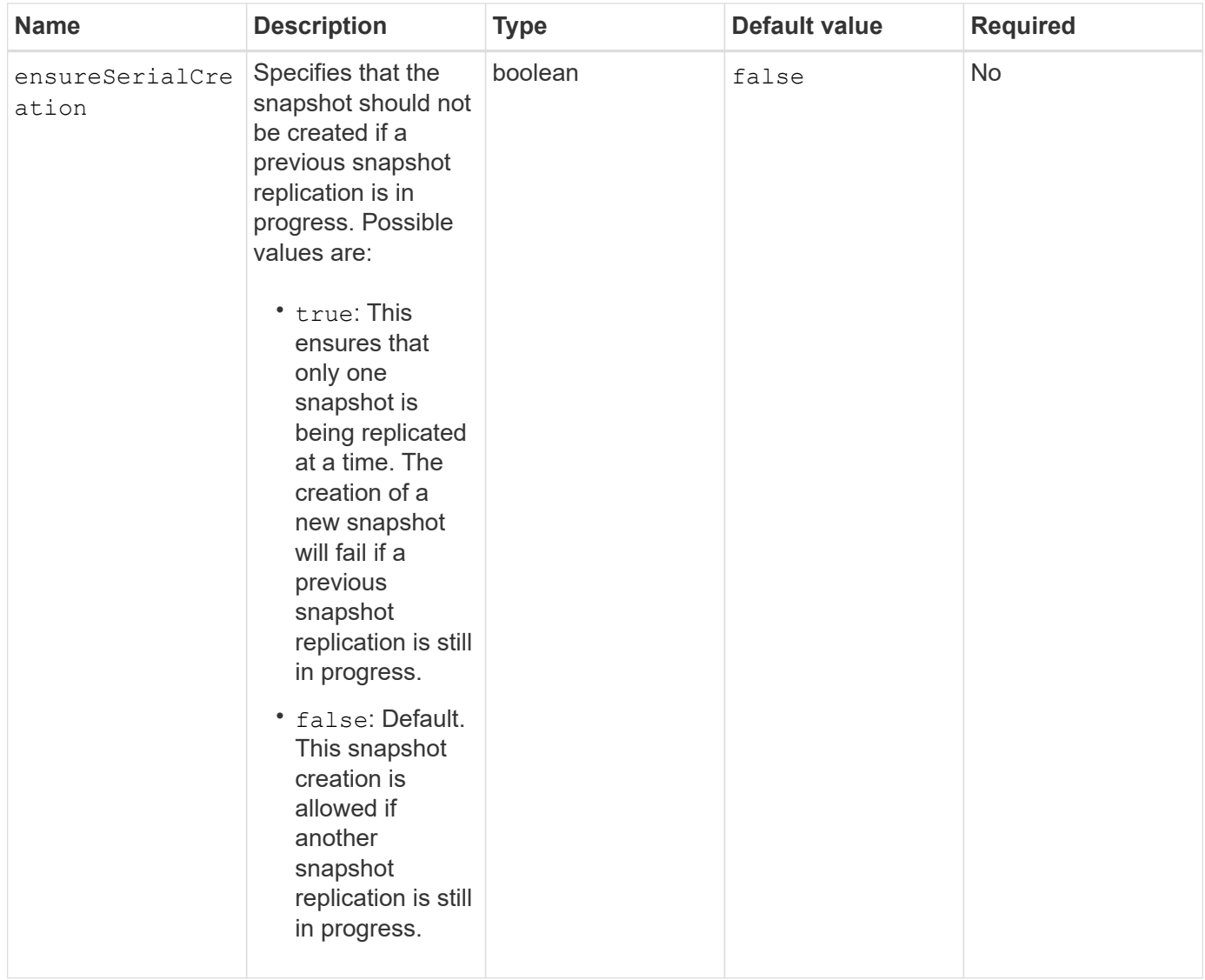

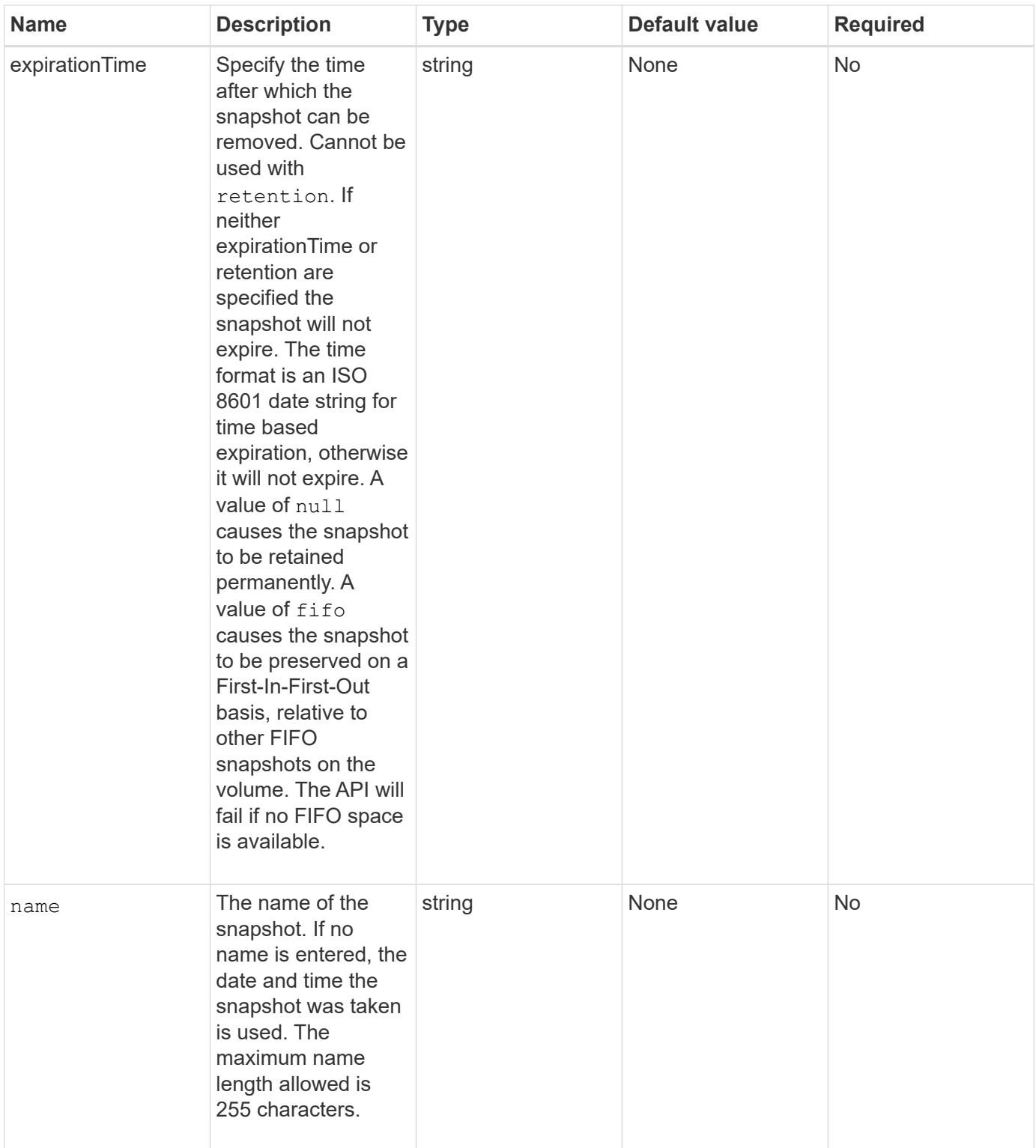

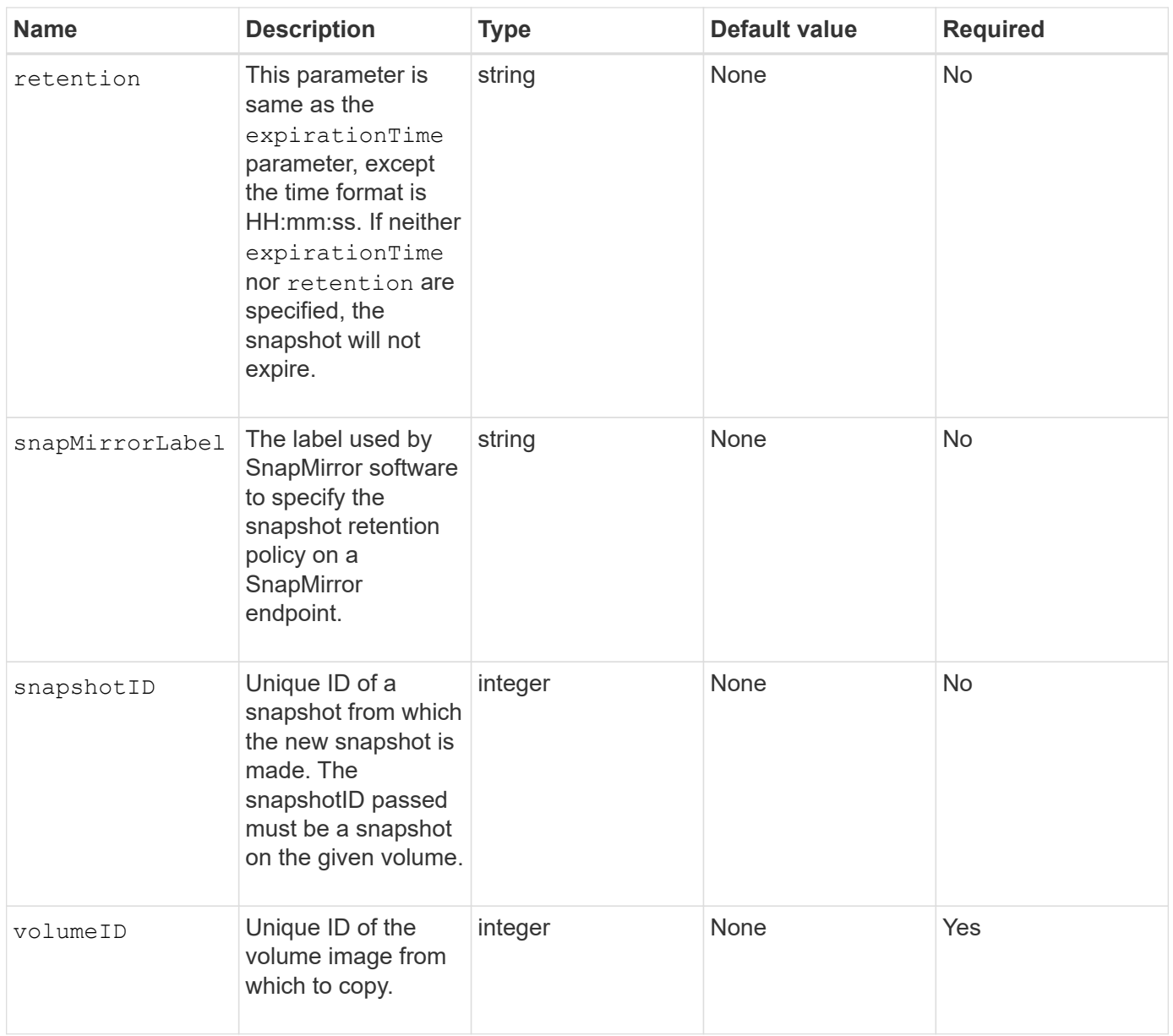

## **Return values**

This method has the following return values:

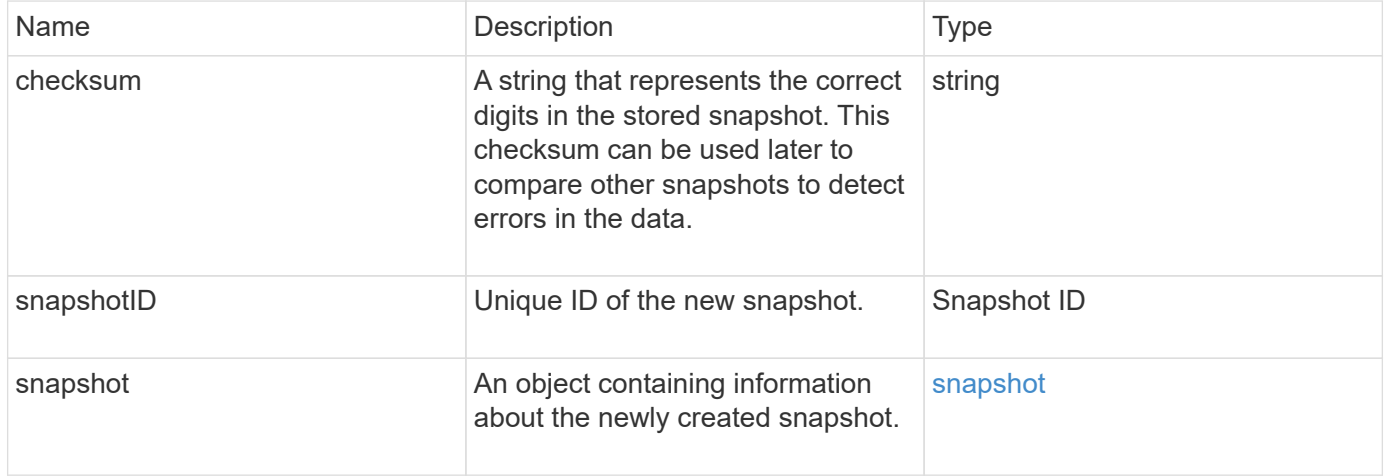

#### **Request example**

Requests for this method are similar to the following example:

```
{
     "method": "CreateSnapshot",
     "params": {
         "volumeID": 1
     },
     "id": 1
}
```
### **Response example**

This method returns a response similar to the following example:

```
{
    "id": 1,
    "result": {
      "checksum": "0x0",
        "snapshot": {
           "attributes": {},
           "checksum": "0x0",
           "createTime": "2016-04-04T17:14:03Z",
           "enableRemoteReplication": false,
           "expirationReason": "None",
           "expirationTime": null,
           "groupID": 0,
           "groupSnapshotUUID": "00000000-0000-0000-0000-000000000000",
           "name": "2016-04-04T17:14:03Z",
           "snapshotID": 3110,
           "snapshotUUID": "6f773939-c239-44ca-9415-1567eae79646",
           "status": "done",
           "totalSize": 5000658944,
           "virtualVolumeID": null,
           "volumeID": 1
        },
           "snapshotID": 3110
    }
}
```
#### **Exception**

An xNotPrimary exception is displayed when the CreateSnapshot API is called and the snapshot fails to get created. This is expected behavior. Retry the CreateSnapshot API call.

9.6

# <span id="page-715-0"></span>**DeleteGroupSnapshot**

You can use DeleteGroupSnapshot to delete a group snapshot.

You can use the saveMembers parameter to preserve all the snapshots that were made for the volumes in the group, but the group association will be removed.

#### **Parameters**

This method has the following input parameters:

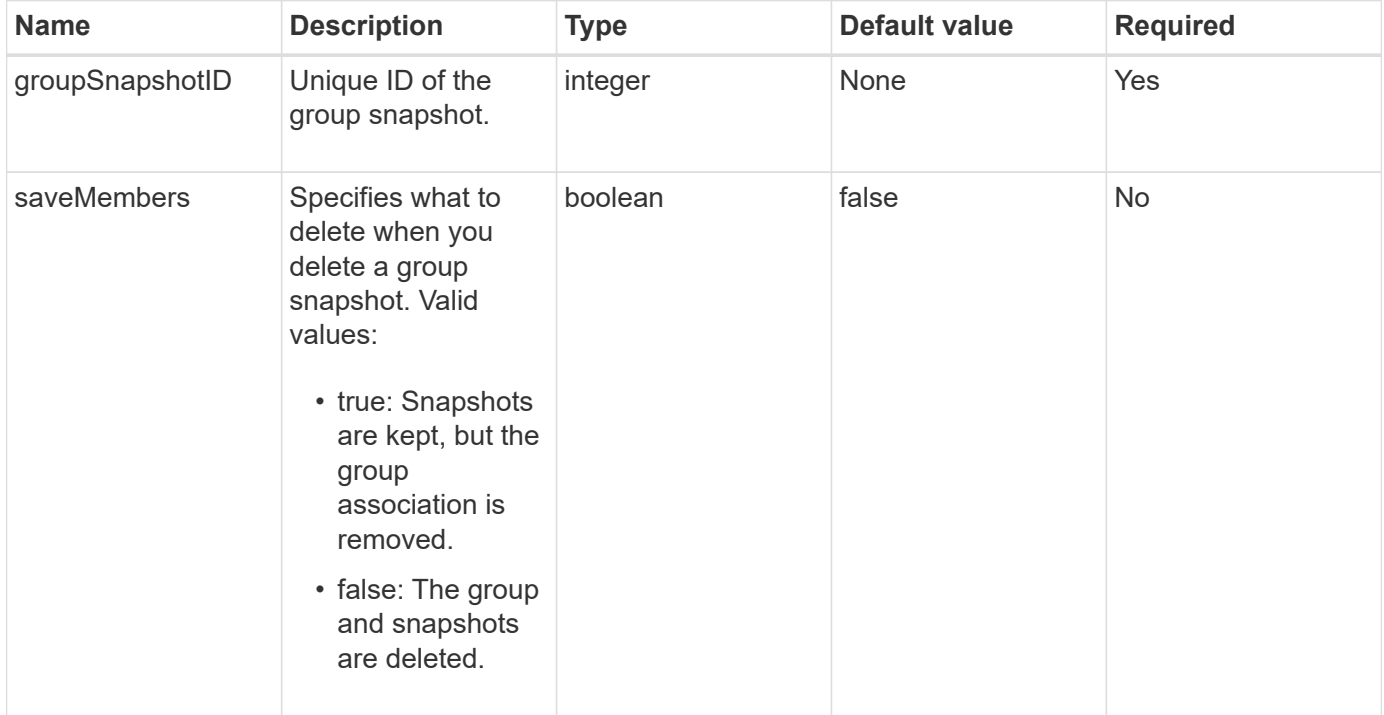

#### **Return value**

This method has no return value.

#### **Request example**

Requests for this method are similar to the following example:

```
{
     "method": "DeleteGroupSnapshot",
       "params": {
          "groupSnapshotID": 10,
          "saveMembers" : true
           },
       "id": 1
}
```
## **Response example**

This method returns a response similar to the following example:

```
{
    "id": 1,
    "result": {}
}
```
### **New since version**

9.6

# <span id="page-716-0"></span>**DeleteSnapshot**

You can use the DeleteSnapshot method to delete a snapshot.

A snapshot that is currently the active snapshot cannot be deleted. You must rollback and make another snapshot active before the current snapshot can be deleted.

#### **Parameters**

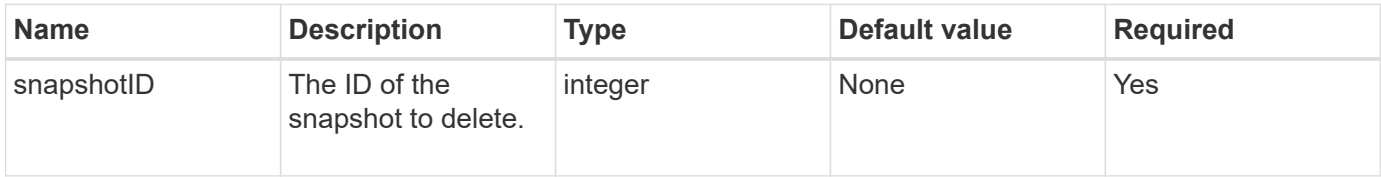

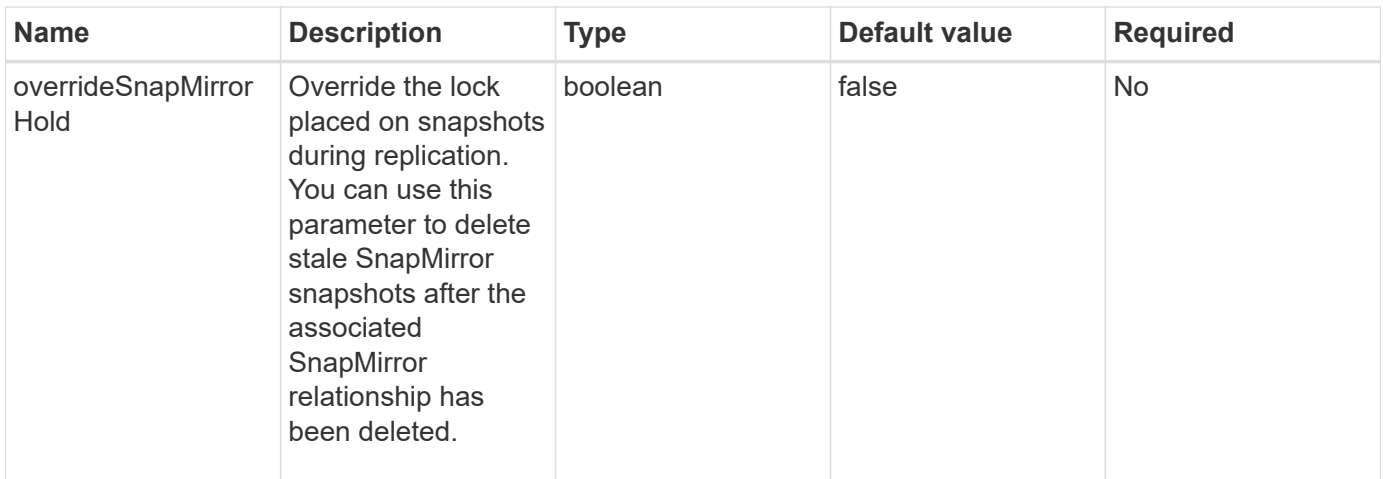

#### **Return values**

This method has no return values.

#### **Request example**

Requests for this method are similar to the following example:

```
{
     "method": "DeleteSnapshot",
"params": {
"snapshotID": 8,
"overrideSnapMirrorHold": true
},
"id": 1
}
```
#### **Response example**

This method returns a response similar to the following example:

```
{
    "id": 1,
    "result": {}
}
```
#### **New since version**

9.6

#### **Find more information**

[RollbackToSnapshot](#page-743-0)

# <span id="page-718-0"></span>**GetSchedule**

You can use GetSchedule to get information about a scheduled snapshot.

You can see information about a specific schedule if there are many snapshot schedules in the system. You also retrieve information about more than one schedule with this method by specifying additional IDs in the scheduleID parameter.

#### **Parameter**

This method has the following input parameter:

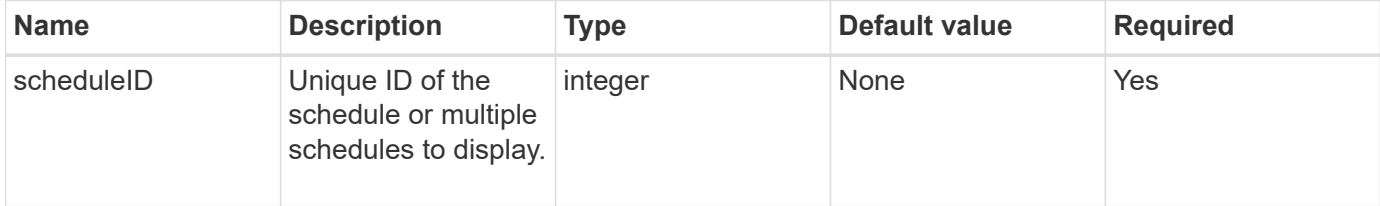

### **Return value**

This method has the following return value:

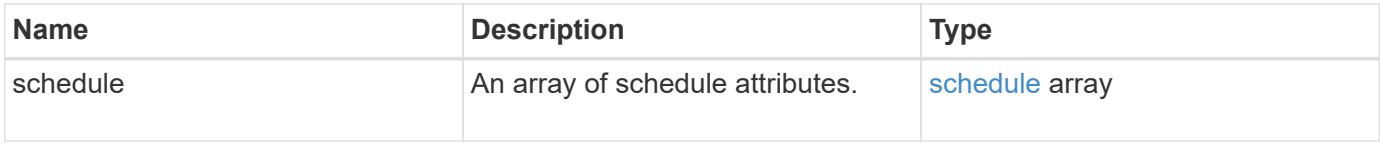

#### **Request example**

Requests for this method are similar to the following example:

```
{
"method": "GetSchedule",
    "params": {
                  "scheduleID" : 2
         },
     "id" : 1
}
```
#### **Response example**

This method returns a response similar to the following example:

```
{
    "id": 1,
    "result": {
      "schedule": {
        "attributes": {
           "frequency": "Time Interval"
        },
         "hasError": false,
       "hours": 0,
         "lastRunStatus": "Success",
          "lastRunTimeStarted": "2015-03-23T21:25:00Z",
          "minutes": 2,
         "monthdays": [],
         "paused": false,
          "recurring": true,
          "runNextInterval": false,
          "scheduleID": 2,
          "scheduleInfo": {
             "name": "MCA2",
             "volumeID": "3"
          },
          "scheduleName": "MCAsnapshot2",
          "scheduleType": "Snapshot",
          "startingDate": "2015-03-23T19:28:57Z",
          "toBeDeleted": false,
         "weekdays": []
        }
     }
}
```
#### **New since version**

9.6

# <span id="page-719-0"></span>**ListGroupSnapshots**

You can use ListGroupSnapshots method to return information about all group snapshots that have been created.

## **Parameters**
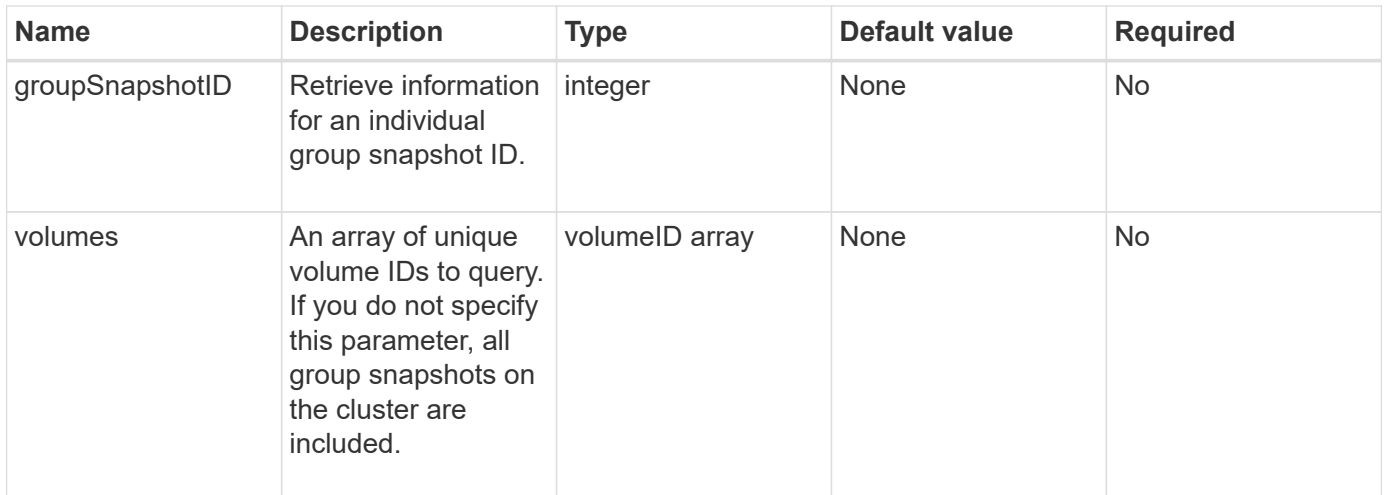

### **Return value**

This method has the following return value:

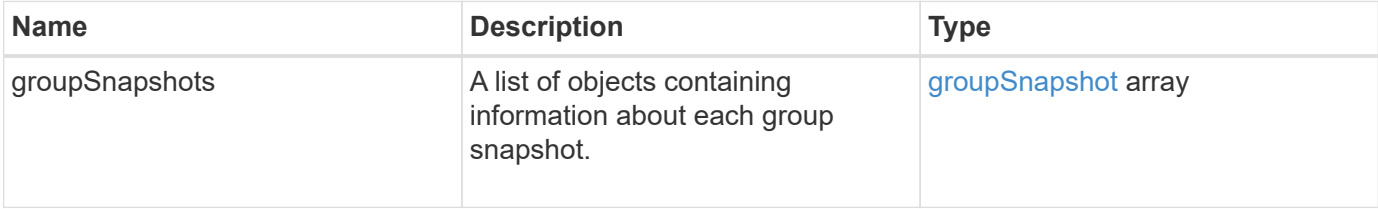

### **Request example**

Requests for this method are similar to the following example:

```
{
    "method": "ListGroupSnapshots",
    "params": {
    "volumes": [
        31,
        49
      ]
    },
    "id": 1
}
```
## **Response example**

```
{
   "groupSnapshots": [
\{  "status": "Done",
```

```
  "remoteStatuses": [
  {
                     "volumePairUUID": "abcdef-1234-5678-90ab-cdef0123",
                     "remoteStatus": "Present"
  }
            \frac{1}{2}  "attributes": {},
              "groupSnapshotID": 1,
              "createTime": "2014-06-17T17:35:05Z",
              "members": [
  {
                     "snapshotUUID": "abcdef-1234-5678-90ab-cdef0123",
                     "expirationReason": "None",
                     "virtualVolumeID": "abcdef-1234-5678-90ab-cdef0123",
                     "groupID": 1,
                     "createTime": "2014-06-17T17:35:05Z",
                     "totalSize": 1,
                     "snapMirrorLabel": "test1",
                     "volumeName": "test1",
                     "instanceCreateTime": "2014-06-17T17:35:05Z",
                     "volumeID": 1,
                     "checksum": "0x0",
                     "attributes": {},
                     "instanceSnapshotUUID": "abcdef-1234-5678-90ab-cdef0123",
                     "snapshotID": 1,
                     "status": "Done",
                     "groupSnapshotUUID": "abcdef-1234-5678-90ab-cdef0123",
                     "expirationTime": "2014-06-17T17:35:05Z",
                     "enableRemoteReplication": true,
                     "name": "test1",
                     "remoteStatuses": [
{
                               "volumePairUUID": "abcdef-1234-5678-90ab-
cdef0123",
                              "remoteStatus": "Present"
  }
\sim 100 \sim 100 \sim 100 \sim 100 \sim 110 \sim 110 \sim 110 \sim 110 \sim 110 \sim 110 \sim 110 \sim 110 \sim 110 \sim 110 \sim 110 \sim 110 \sim 110 \sim 110 \sim 110 \sim 110 \sim 110 \sim 110 \sim 110 \sim 110 \sim 
  }
            \frac{1}{2}  "enableRemoteReplication": true,
              "name": "test1",
              "groupSnapshotUUID": "abcdef-1234-5678-90ab-cdef0123"
  }
      ]
```
}

9.6

# **ListSchedules**

You can use ListSchedules to get information about all scheduled snapshots that have been created.

### **Parameters**

This method has no input parameters.

### **Return value**

This method has the following return value:

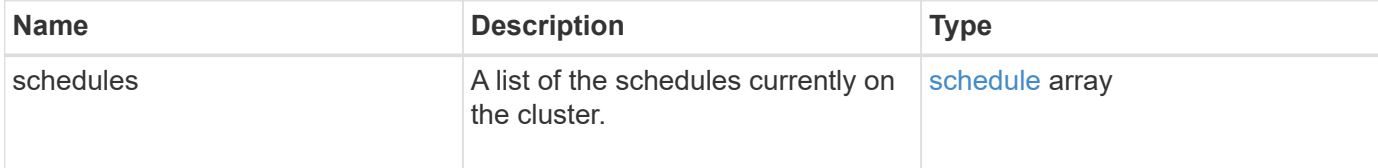

### **Request example**

Requests for this method are similar to the following example:

```
{
    "method": "ListSchedules",
      "params": {},
"id": 1
}
```
### **Response example**

```
{
    "id": 1,
   "result": {
      "schedules": [
        {
         "attributes": {
            "frequency": "Days Of Week"
          },
          "hasError": false,
          "hours": 0,
          "lastRunStatus": "Success",
```

```
  "lastRunTimeStarted": null,
      "minutes": 1,
      "monthdays": [],
      "paused": false,
      "recurring": false,
      "runNextInterval": false,
      "scheduleID": 3,
      "scheduleInfo": {
            "name": "Wednesday Schedule",
            "retention": "00:02:00",
            "volumeID": "2"
     },
     "scheduleName": "Vol2Schedule",
     "scheduleType": "Snapshot",
     "startingDate": "2015-03-23T20:08:33Z",
     "toBeDeleted": false,
     "weekdays": [
         {
            "day": 3,
           "offset": 1
         }
    ]
  },
  {
     "attributes": {
         "frequency": "Time Interval"
     },
      "hasError": false,
      "hours": 0,
      "lastRunStatus": "Success",
      "lastRunTimeStarted": "2015-03-23T21:40:00Z",
      "minutes": 2,
      "monthdays": [],
      "paused": false,
      "recurring": true,
      "runNextInterval": false,
      "scheduleID": 2,
      "scheduleInfo": {
            "name": "MCA2",
           "volumeID": "3"
      },
      "scheduleName": "MCAsnapshot2",
      "scheduleType": "Snapshot",
      "startingDate": "2015-03-23T19:28:57Z",
      "toBeDeleted": false,
      "weekdays": []
```
 } ] } }

### **New since version**

9.6

# **ListSnapshots**

You can use ListSnapshots to return the attributes of each snapshot taken on the volume.

Information about snapshots that reside on the target cluster will be displayed on the source cluster when this method is called from the source cluster.

### **Parameters**

This method has the following input parameters:

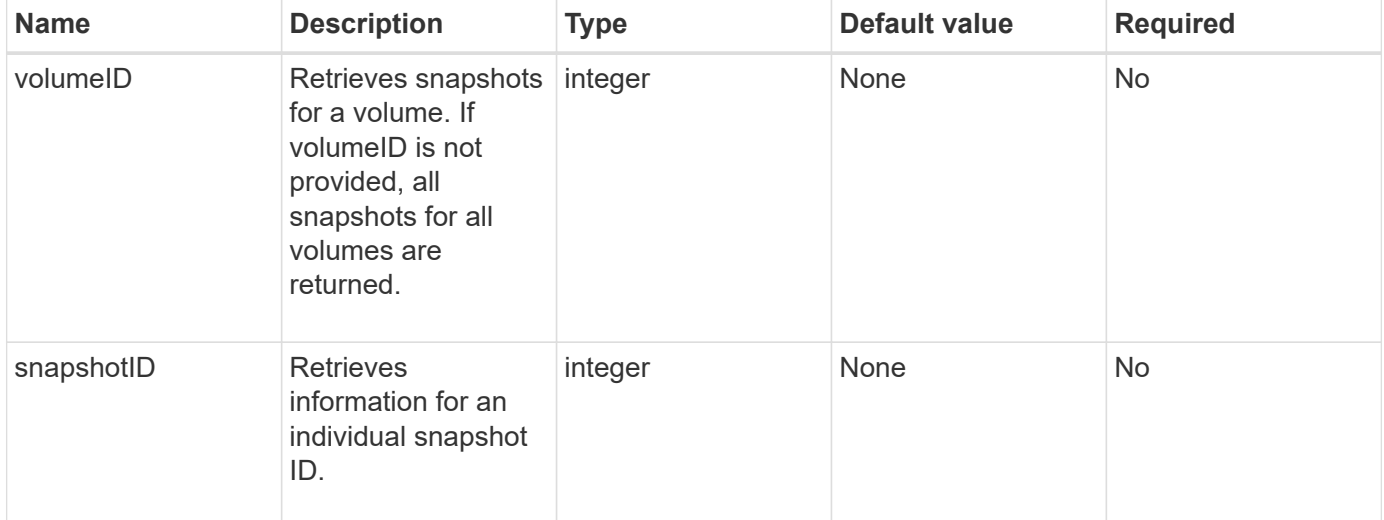

### **Return value**

This method has the following return value:

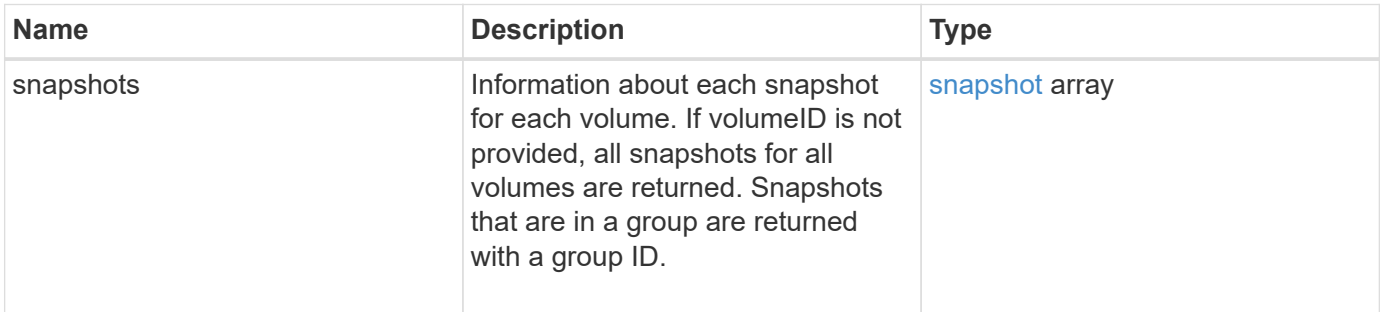

### **Request example**

Requests for this method are similar to the following example:

```
{
     "method": "ListSnapshots",
     "params": {
                 "volumeID": "1"
          },
     "id" : 1
}
```
### **Response example**

```
{
   "id": 1,
   "result": {
      "snapshots": [
          {
            "attributes": {},
            "checksum": "0x0",
            "createTime": "2015-05-08T13:15:00Z",
            "enableRemoteReplication": true,
            "expirationReason": "None",
            "expirationTime": "2015-05-08T21:15:00Z",
            "groupID": 0,
            "groupSnapshotUUID": "00000000-0000-0000-0000-000000000000",
          "name": "Hourly",
            "remoteStatuses": [
  {
                   "remoteStatus": "Present",
                   "volumePairUUID": "237e1cf9-fb4a-49de-a089-a6a9a1f0361e"
  }
         \frac{1}{\sqrt{2}}  "snapshotID": 572,
            "snapshotUUID": "efa98e40-cb36-4c20-a090-a36c48296c14",
            "status": "done",
            "totalSize": 10000269312,
            "volumeID": 1
          }
        ]
      }
    }
```
9.6

# **ModifyGroupSnapshot**

You can use ModifyGroupSnapshot to change the attributes of a group of snapshots. You can also use this method to enable snapshots created on the read/write (source) volume to be remotely replicated to a target storage system.

## **Parameters**

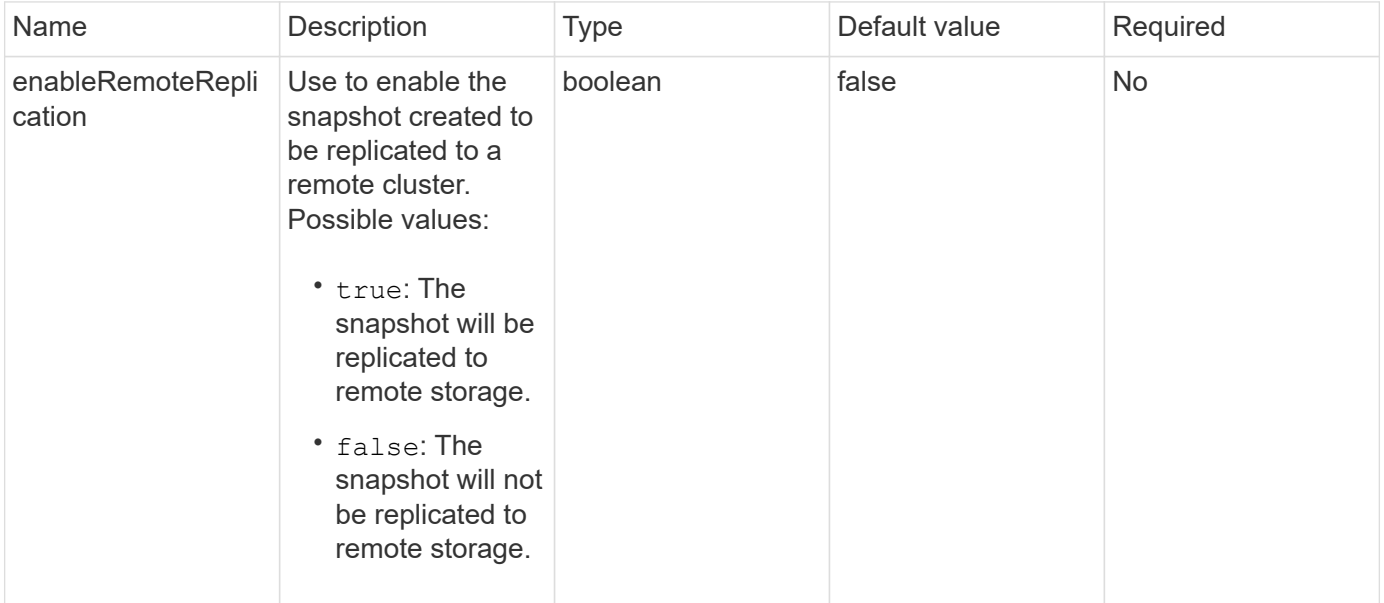

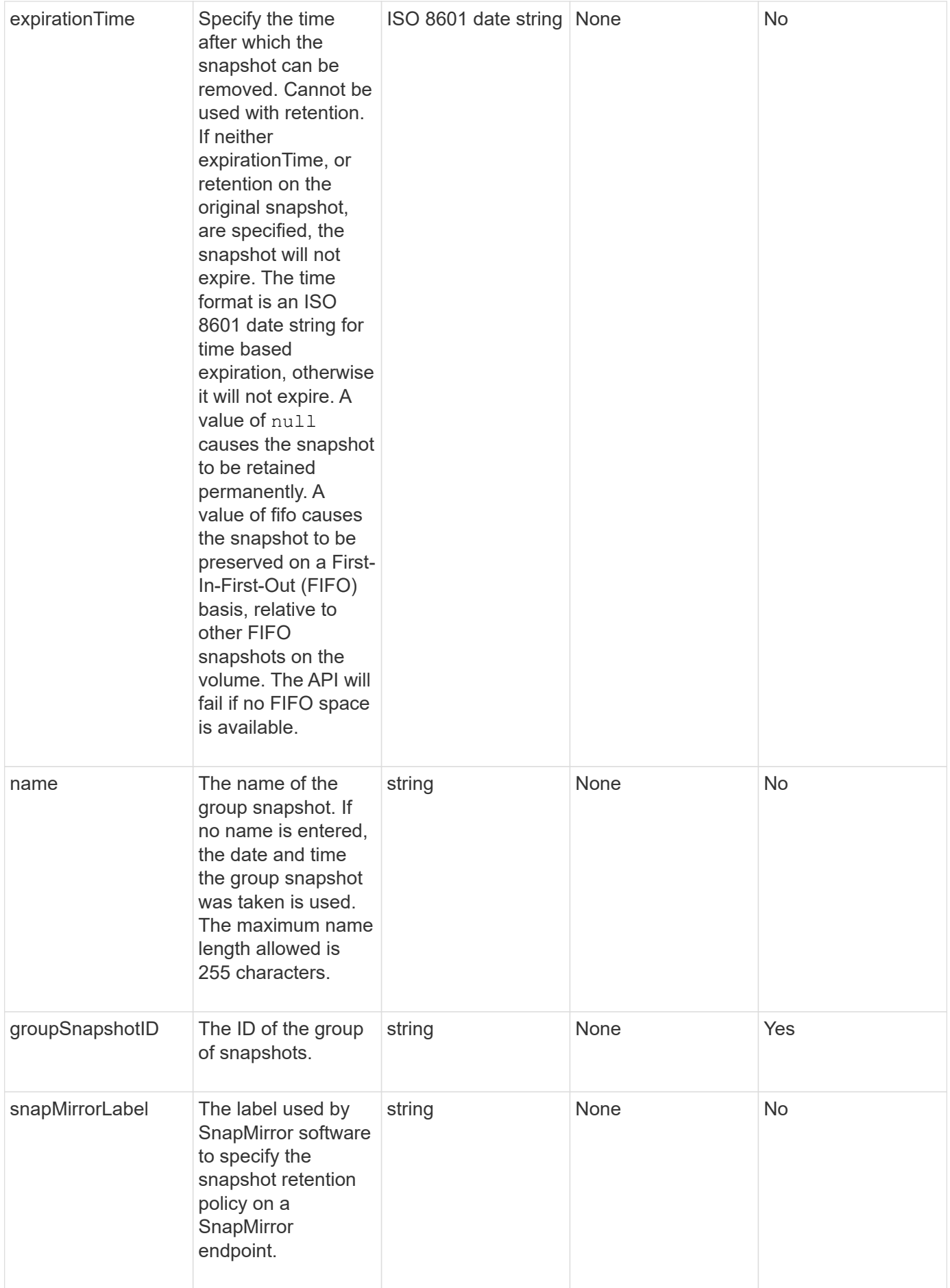

### **Return value**

This method has the following return value:

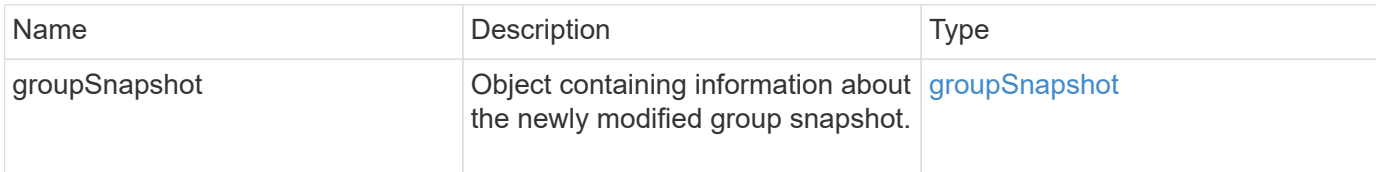

### **Request example**

Requests for this method are similar to the following example:

```
{
    "id": 695,
    "method": "ModifyGroupSnapshot",
   "params": {
      "groupSnapshotID": 3,
      "enableRemoteReplication": true,
      "expirationTime": "2016-04-08T22:46:25Z"
    }
}
```
### **Response example**

```
{
    "id": 695,
    "result": {
      "groupSnapshot": {
        "attributes": {},
        "createTime": "2016-04-06T17:31:41Z",
        "groupSnapshotID": 3,
        "groupSnapshotUUID": "8b2e101d-c5ab-4a72-9671-6f239de49171",
        "members": [
\{  "attributes": {},
             "checksum": "0x0",
             "createTime": "2016-04-06T17:31:41Z",
             "enableRemoteReplication": true,
             "expirationReason": "None",
             "expirationTime": "2016-04-08T22:46:25Z",
             "groupID": 3,
             "groupSnapshotUUID": "8b2e101d-c5ab-4a72-9671-6f239de49171",
             "name": "grpsnap1-2",
             "snapshotID": 2,
             "snapshotUUID": "719b162c-e170-4d80-b4c7-1282ed88f4e1",
             "status": "done",
             "totalSize": 1000341504,
             "virtualVolumeID": null,
             "volumeID": 2
          }
      \frac{1}{2},
      "name": "grpsnap1",
        "status": "done"
      }
    }
}
```
9.6

# **ModifySchedule**

You can use ModifySchedule to change the intervals at which a scheduled snapshot occurs. You can also delete or pause a schedule by using this method.

### **Parameters**

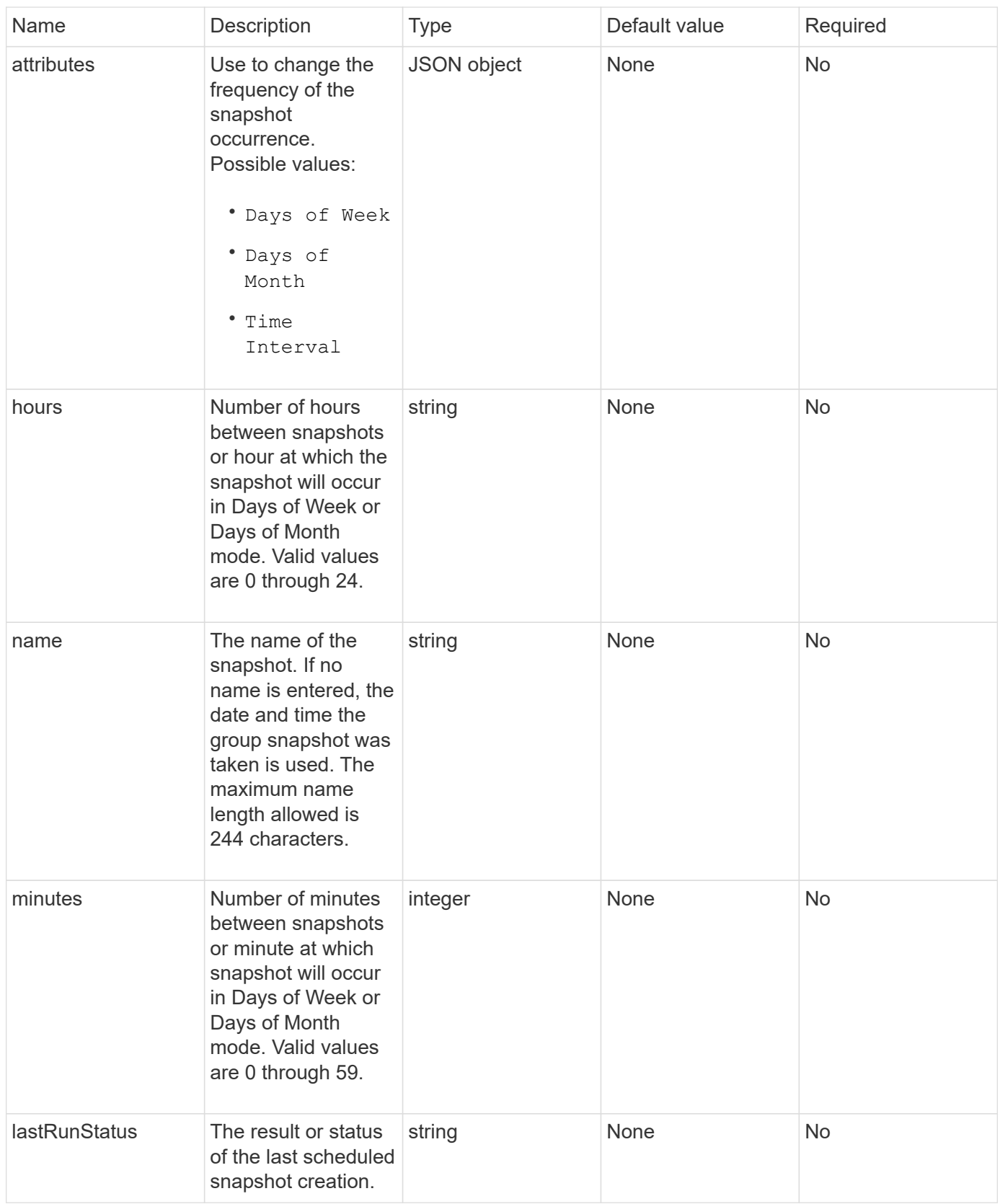

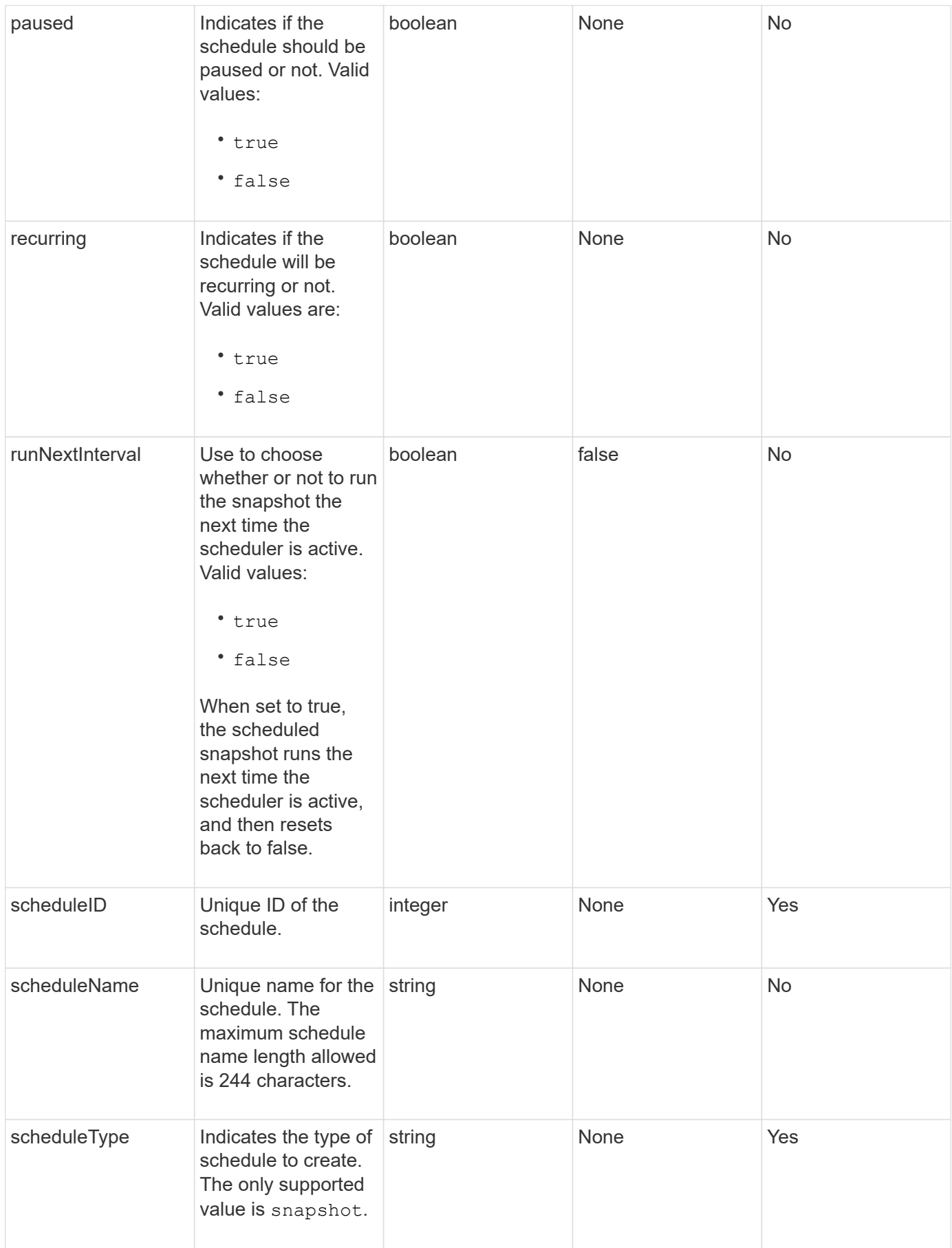

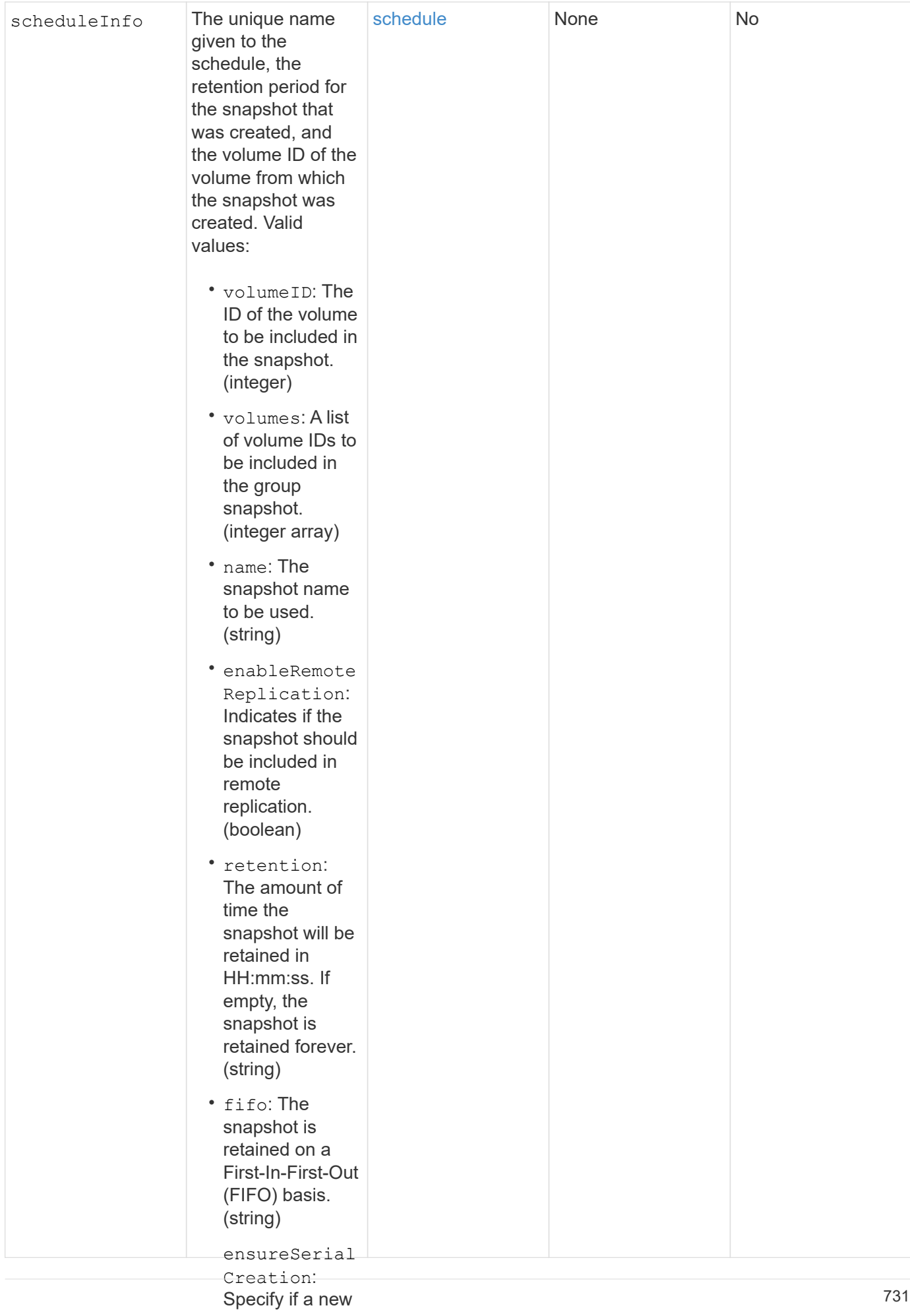

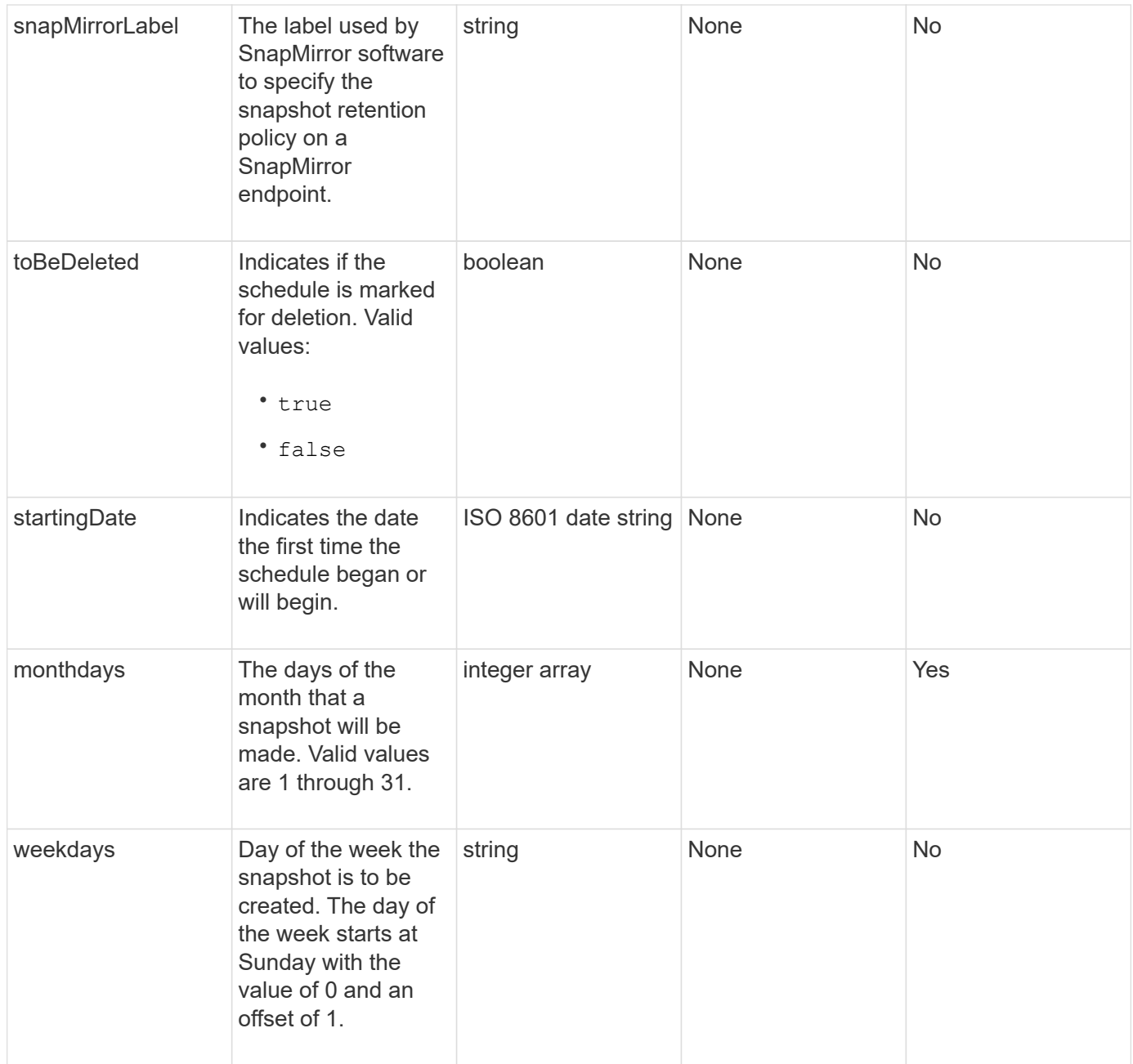

## **Return value**

This method has the following return value:

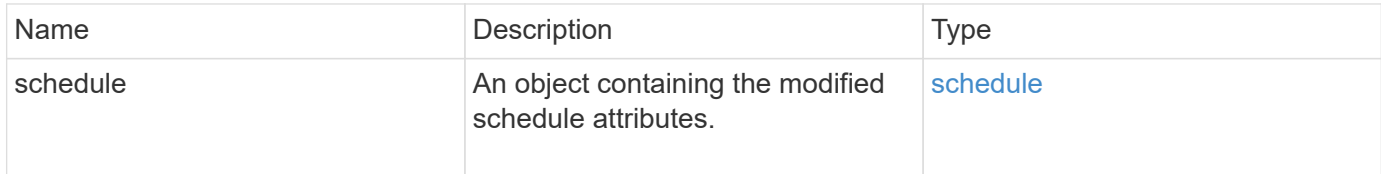

# **Request example**

```
{
    "method": "ModifySchedule",
   "params": {
      "scheduleName" : "Chicago",
      "scheduleID" : 3
      },
    "id": 1
}
```

```
{
   "id": 1,
    "result": {
      "schedule": {
        "attributes": {
           "frequency": "Days Of Week"
               },
        "hasError": false,
        "hours": 5,
        "lastRunStatus": "Success",
        "lastRunTimeStarted": null,
        "minutes": 0,
        "monthdays": [],
        "paused": false,
        "recurring": true,
        "runNextInterval": false,
        "scheduleID": 3,
        "scheduleInfo": {
           "volumeID": "2"
               },
        "scheduleName": "Chicago",
        "scheduleType": "Snapshot",
        "startingDate": null,
        "toBeDeleted": false,
        "weekdays": [
           {
             "day": 2,
            "offset": 1
         }
  ]
  }
   }
}
```
9.6

# **ModifySnapshot**

You can use ModifySnapshot to change the attributes currently assigned to a snapshot. You can also use this method to enable snapshots created on the read/write (source) volume to be remotely replicated to a target storage cluster running Element software.

## **Parameters**

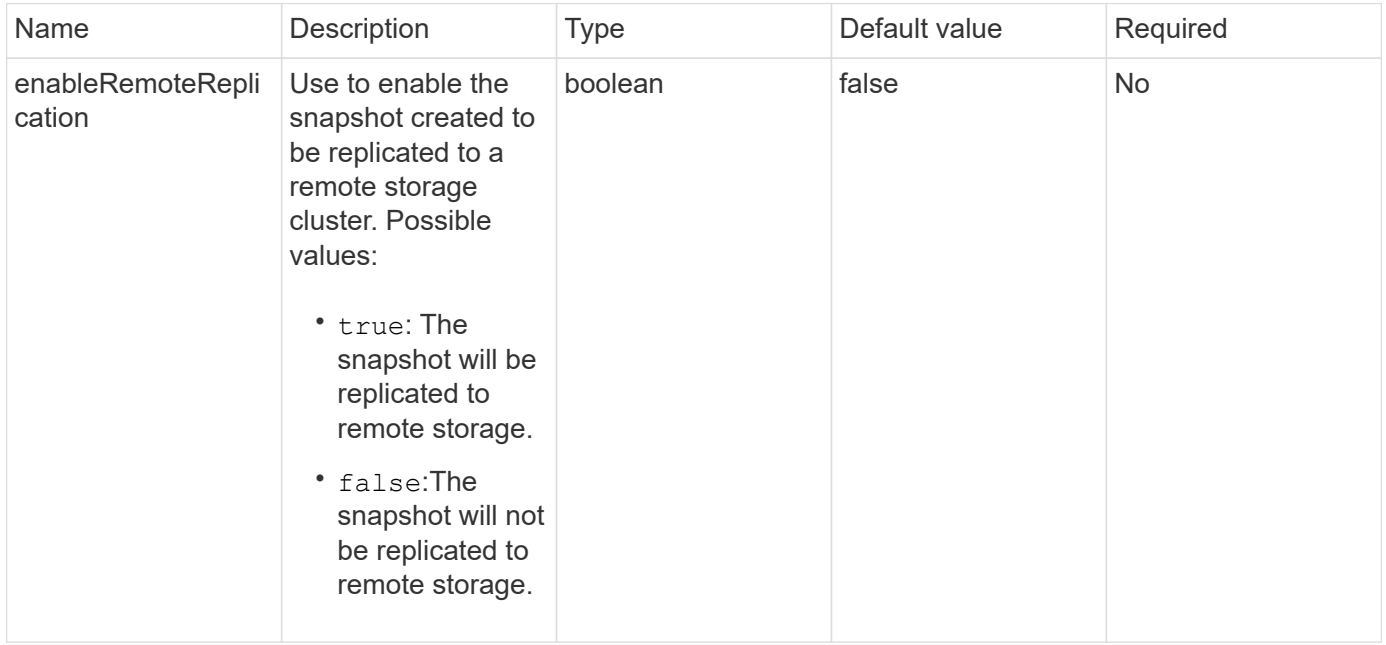

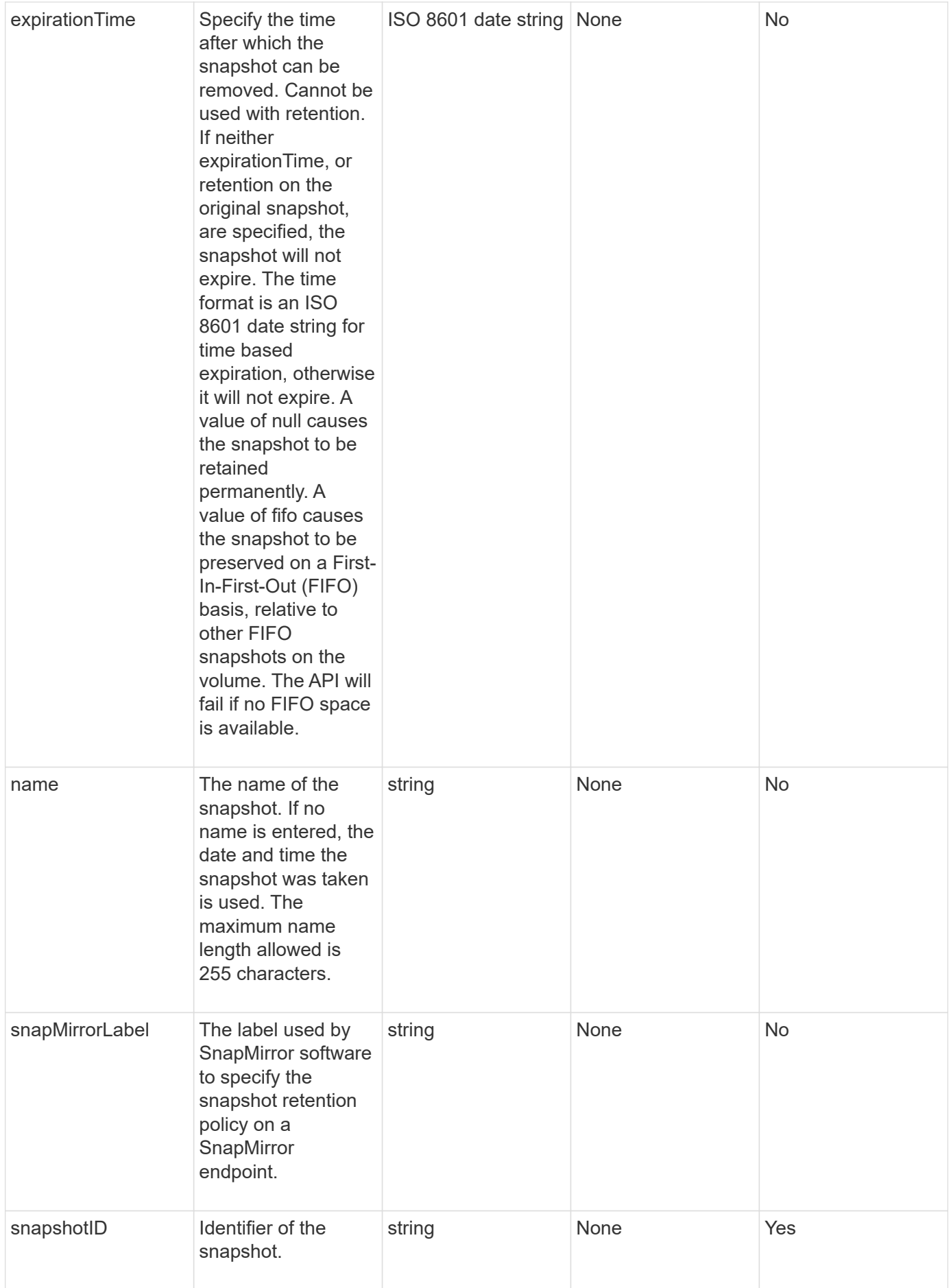

### **Return value**

This method has the following return value:

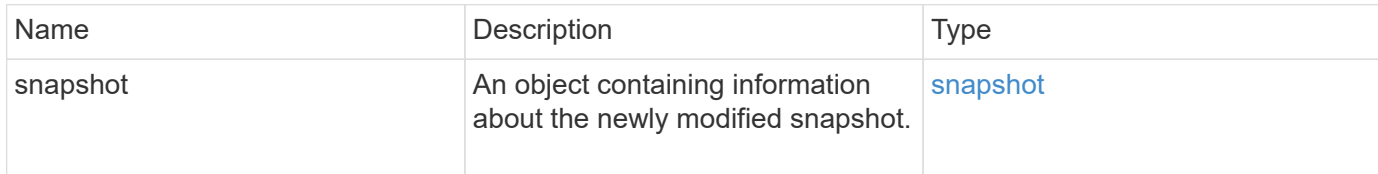

### **Request example**

Requests for this method are similar to the following example:

```
{
    "method": "ModifySnapshot",
    "params": {
      "snapshotID": 3114,
      "enableRemoteReplication": "true",
    "name" : "Chicago"
    },
    "id": 1
}
```
### **Response example**

```
{
    "id": 1,
    "result": {
      "snapshot": {
        "attributes": {},
        "checksum": "0x0",
        "createTime": "2016-04-04T17:26:20Z",
        "enableRemoteReplication": true,
        "expirationReason": "None",
        "expirationTime": null,
        "groupID": 0,
        "groupSnapshotUUID": "00000000-0000-0000-0000-000000000000",
      "name": "test1",
        "snapshotID": 3114,
        "snapshotUUID": "5809a671-4ad0-4a76-9bf6-01cccf1e65eb",
        "status": "done",
        "totalSize": 5000658944,
        "virtualVolumeID": null,
        "volumeID": 1
  }
    }
}
```
9.6

# **RollbackToGroupSnapshot**

You can use RollbackToGroupSnapshot to roll back all individual volumes in a snapshot group to each volume's individual snapshot.

Rolling back to a group snapshot creates a temporary snapshot of each volume within the group snapshot.

- Creating a snapshot is allowed if cluster fullness is at stage 1, 2, or 3. Snapshots are not created when cluster fullness is at stage 4 or 5.
- Rolling back volumes to a group snapshot might fail when slice synchronization is in progress. Retry RollbackToGroupSnapshot after syncing completes.

### **Parameters**

Ŧ

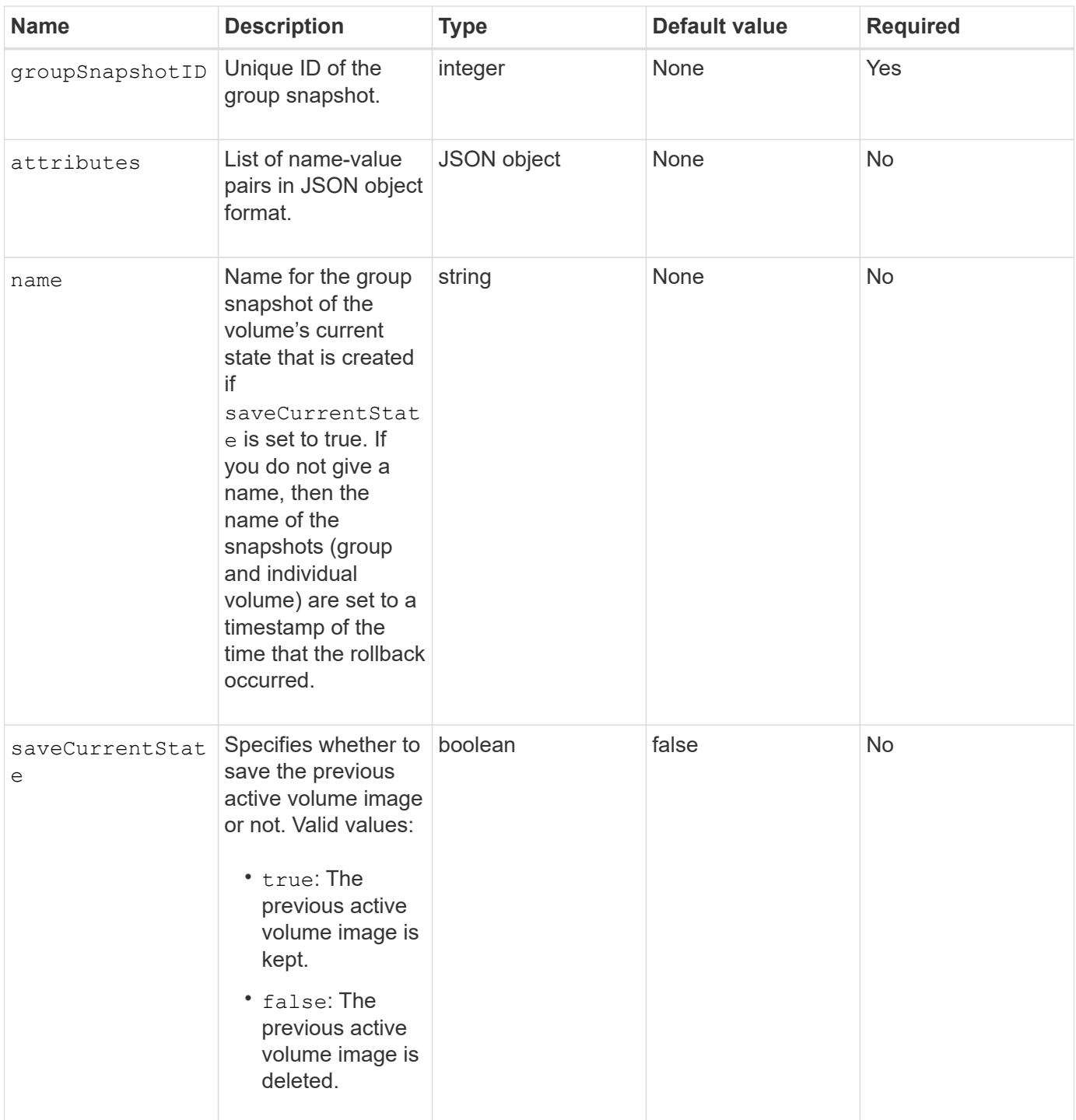

### **Return values**

This method has the following return values:

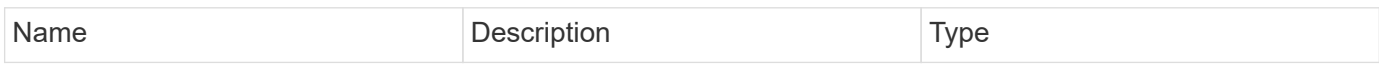

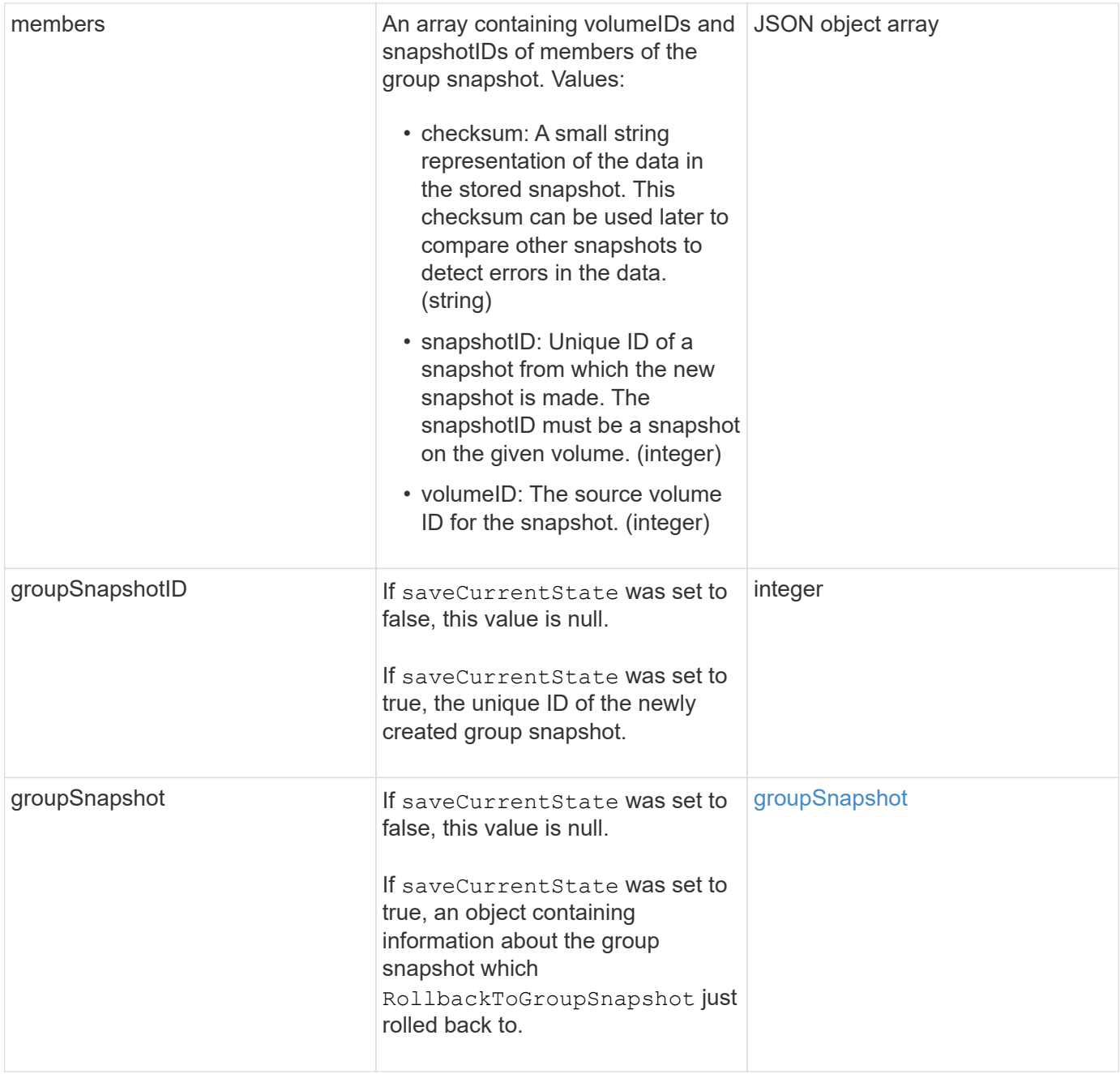

# **Request example**

Requests for this method are similar to the following example:

```
{
    "id": 438,
    "method": "RollbackToGroupSnapshot",
    "params": {
     "groupSnapshotID": 1,
     "name": "grpsnap1",
      "saveCurrentState": true
   }
}
```

```
{
    "id": 438,
    "result": {
      "groupSnapshot": {
        "attributes": {},
        "createTime": "2016-04-06T17:27:17Z",
        "groupSnapshotID": 1,
        "groupSnapshotUUID": "468fe181-0002-4b1d-ae7f-8b2a5c171eee",
        "members": [
\{  "attributes": {},
             "checksum": "0x0",
             "createTime": "2016-04-06T17:27:17Z",
             "enableRemoteReplication": false,
             "expirationReason": "None",
             "expirationTime": null,
             "groupID": 1,
             "groupSnapshotUUID": "468fe181-0002-4b1d-ae7f-8b2a5c171eee",
             "name": "2016-04-06T17:27:17Z",
             "snapshotID": 4,
             "snapshotUUID": "03563c5e-51c4-4e3b-a256-a4d0e6b7959d",
             "status": "done",
             "totalSize": 1000341504,
             "virtualVolumeID": null,
             "volumeID": 2
          }
      \frac{1}{2},
        "name": "2016-04-06T17:27:17Z",
        "status": "done"
      },
      "groupSnapshotID": 3,
      "members": [
        {
           "checksum": "0x0",
           "snapshotID": 2,
           "snapshotUUID": "719b162c-e170-4d80-b4c7-1282ed88f4e1",
           "volumeID": 2
        }
      ]
    }
}
```
# **RollbackToSnapshot**

You can use the RollbackToSnapshot method to make an existing snapshot of the active volume image. This method creates a new snapshot from an existing snapshot.

The new snapshot becomes active and the existing snapshot is preserved until it is manually deleted. The previously active snapshot is deleted unless you set the saveCurrentState parameter to true.

### **CLUSTER\_FULLNESS**

- You can create snapshots if cluster fullness is at stage 1, 2, or 3. You cannot create snapshots when cluster fullness reaches stage 4 or 5.
- Rolling back a volume to a snapshot might fail when slice synchronization is in progress. Retry RollbackToSnapshot after syncing completes.

### **Parameters**

 $\binom{1}{1}$ 

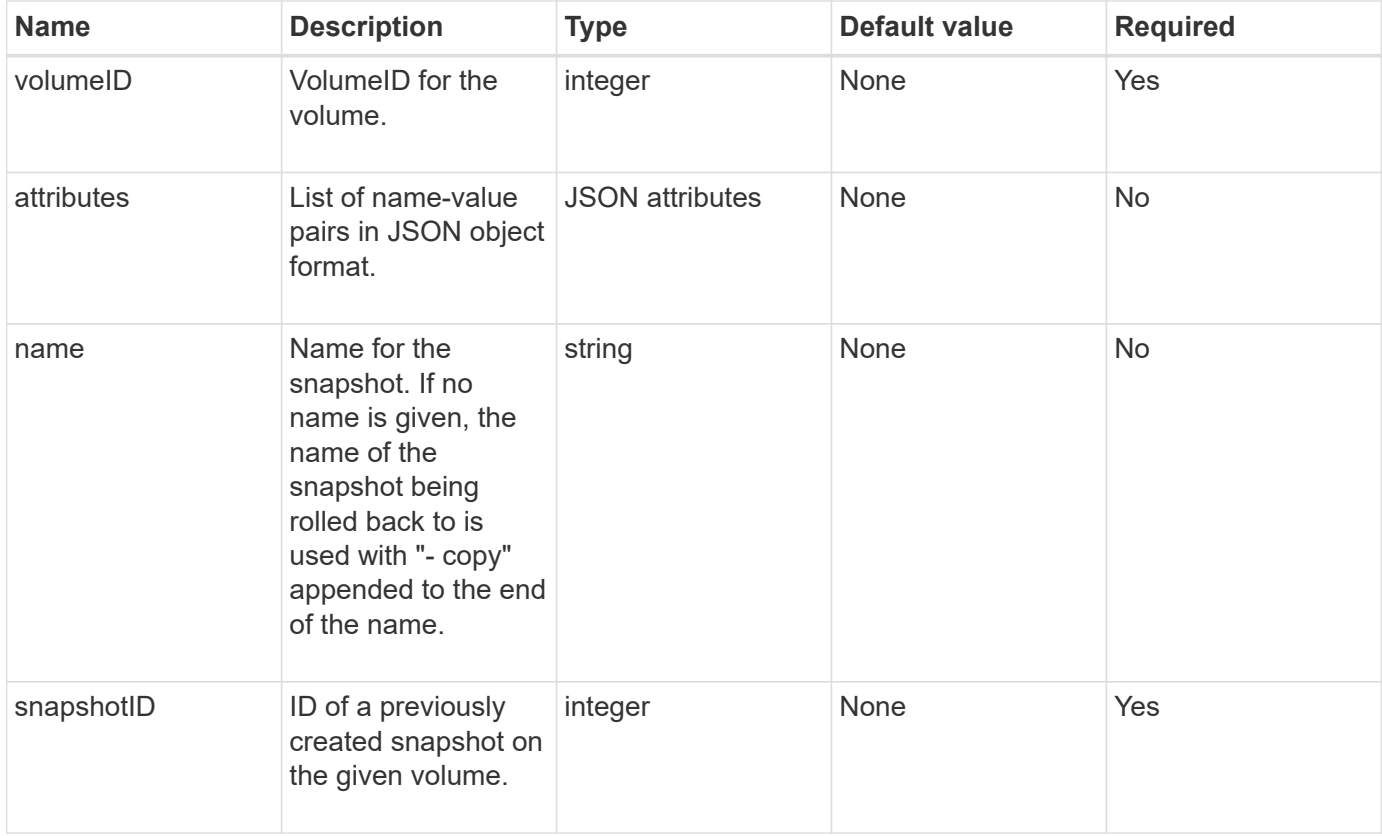

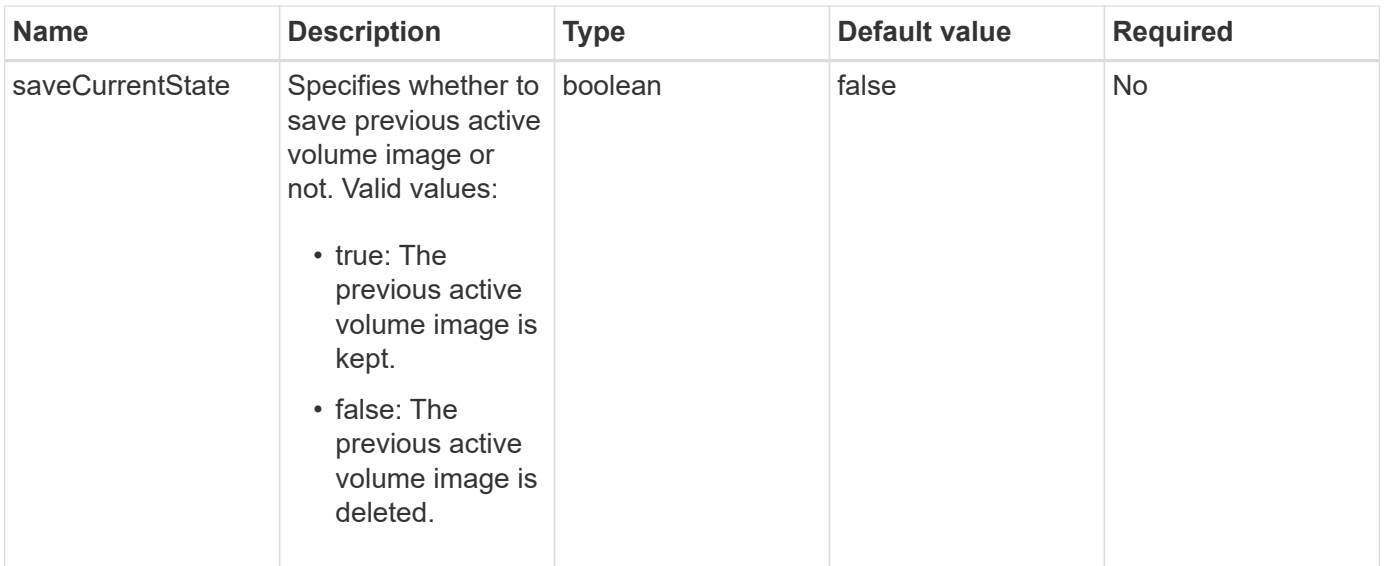

### **Return values**

This method has the following return values:

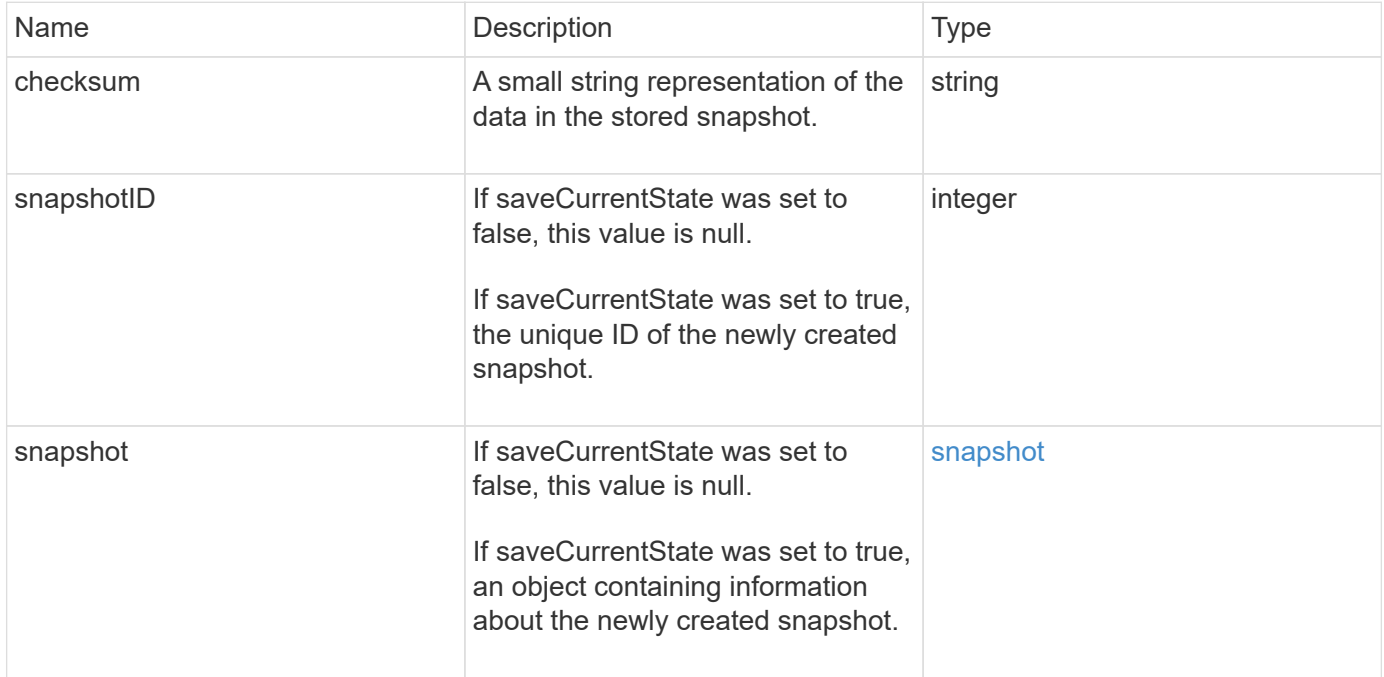

## **Request example**

Requests for this method are similar to the following example:

```
{
  "method": "RollbackToSnapshot",
  "params": {
      "volumeID": 1,
      "snapshotID": 3114,
      "saveCurrentState": true
    },
    "id": 1
}
```
This method returns a response similar to the following example:

```
{
    "id": 1,
    "result": {
      "checksum": "0x0",
      "snapshot": {
        "attributes": {},
        "checksum": "0x0",
        "createTime": "2016-04-04T17:27:32Z",
        "enableRemoteReplication": false,
        "expirationReason": "None",
        "expirationTime": null,
        "groupID": 0,
        "groupSnapshotUUID": "00000000-0000-0000-0000-000000000000",
        "name": "test1-copy",
        "snapshotID": 1,
        "snapshotUUID": "30d7e3fe-0570-4d94-a8d5-3cc8097a6bfb",
        "status": "done",
        "totalSize": 5000658944,
        "virtualVolumeID": null,
        "volumeID": 1
      },
      "snapshotID": 1
    }
}
```
### **New since version**

9.6

# **Virtual volume API methods**

Element software virtual volume API methods enable you to manage virtual volumes (VVols). You can view existing VVols with these API methods as well as create, modify, and delete virtual volume storage containers. Although you cannot use these methods to operate on normal volumes, you can use the normal volume API methods to list information about VVols.

- [CreateStorageContainer](#page-746-0)
- [DeleteStorageContainers](#page-748-0)
- [GetStorageContainerEfficiency](#page-749-0)
- [GetVirtualVolumeCount](#page-751-0)
- [ListProtocolEndpoints](#page-752-0)
- [ListStorageContainers](#page-755-0)
- [ListVirtualVolumeBindings](#page-756-0)
- [ListVirtualVolumeHosts](#page-758-0)
- [ListVirtualVolumes](#page-759-0)
- [ListVirtualVolumeTasks](#page-763-0)
- [ModifyStorageContainer](#page-764-0)

# **Find more information**

- [SolidFire and Element Software Documentation](https://docs.netapp.com/us-en/element-software/index.html)
- [Documentation for earlier versions of NetApp SolidFire and Element products](https://docs.netapp.com/sfe-122/topic/com.netapp.ndc.sfe-vers/GUID-B1944B0E-B335-4E0B-B9F1-E960BF32AE56.html)

# <span id="page-746-0"></span>**CreateStorageContainer**

You can use the CreateStorageContainer method to create a Virtual Volume (VVol) storage container. You can use storage containers for reporting and resource allocation. You need to create at least one storage container to use the Virtual Volumes feature.

### **Parameters**

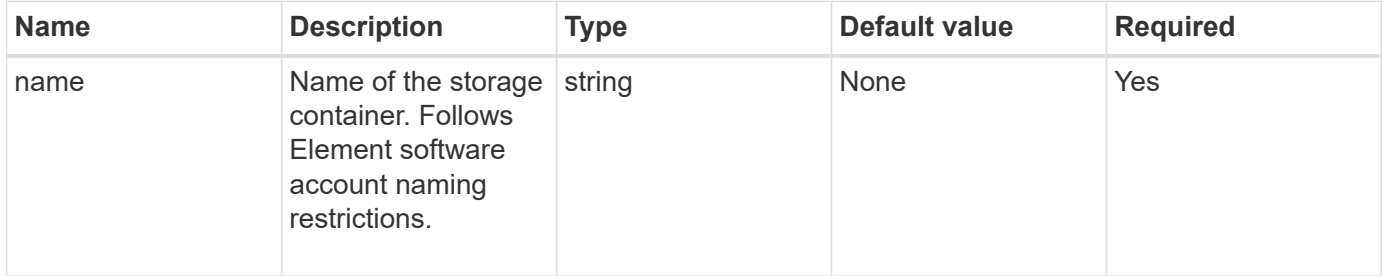

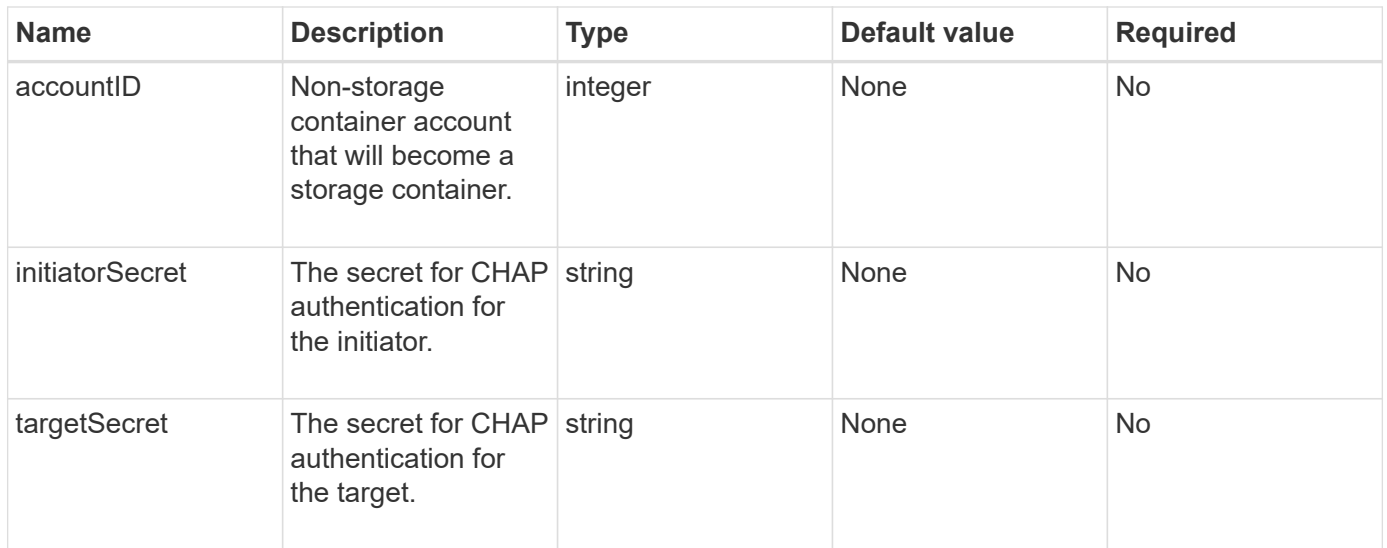

### **Return value**

This method has the following return value:

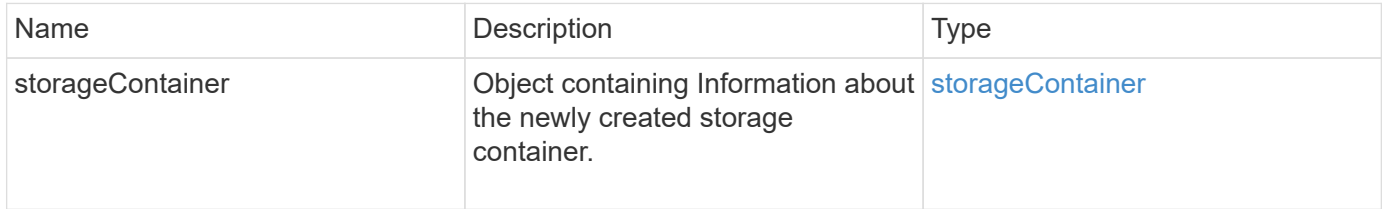

### **Request example**

Requests for this method are similar to the following example:

```
{
    "method": "CreateStorageContainer",
      "params": {
          "name" : "example"
      },
      "id": 1
}
```
### **Response example**

```
{
    "id": 1,
    "result": {
      "storageContainer": {
        "accountID": 8,
        "initiatorSecret": "rVTOi25^H.d;cP}l",
        "name": "example",
        "protocolEndpointType": "SCSI",
        "status": "active",
        "storageContainerID": "a9ec1138-e386-4a44-90d7-b9acbbc05176",
        "targetSecret": "6?AEIxWpvo6,!boM"
      }
    }
}
```
9.6

# <span id="page-748-0"></span>**DeleteStorageContainers**

You can use the DeleteStorageContainers method to remove up to 2000 Virtual Volume (VVol) storage containers from the system at one time. The storage containers you remove must not contain any VVols.

### **Parameters**

This method has the following input parameter:

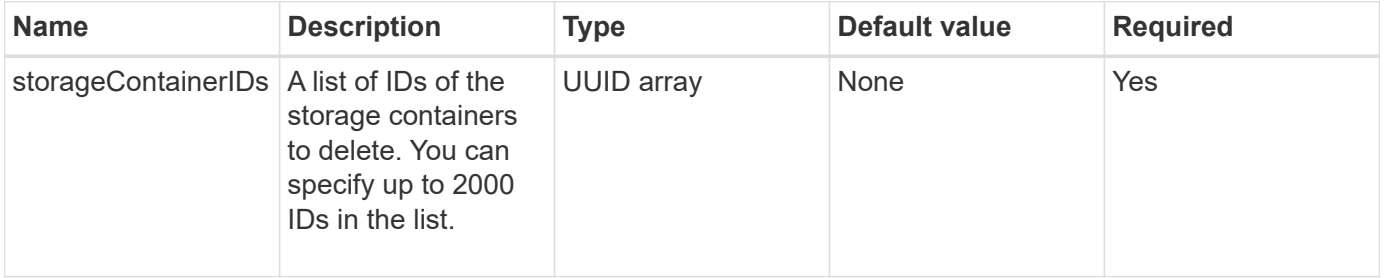

### **Return values**

This method has no return values.

### **Request example**

Requests for this method are similar to the following example:

```
{
    "method": "DeleteStorageContainers",
      "params": {
           "storageContainerIDs" : ["a9ec1138-e386-4a44-90d7-b9acbbc05176"]
      },
      "id": 1
}
```
This method returns a response similar to the following example:

```
{
    "id": 1,
    "result": {}
}
```
### **New since version**

9.6

# <span id="page-749-0"></span>**GetStorageContainerEfficiency**

You can use the GetStorageContainerEfficiency method to retrieve efficiency information about a virtual volume storage container.

### **Parameters**

This method has the following input parameter:

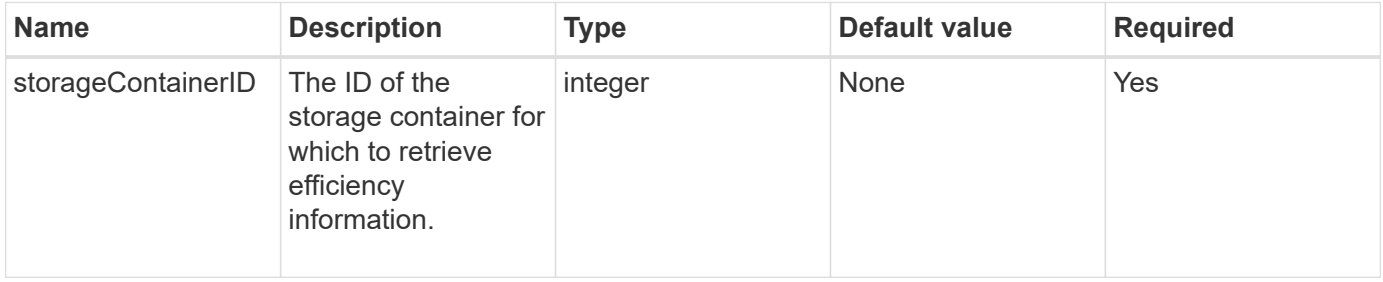

### **Return values**

This method has the following return values:

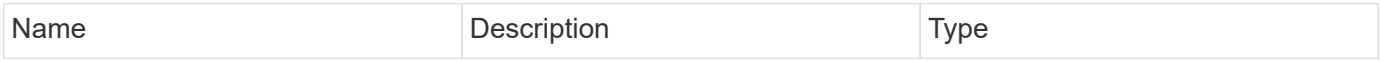

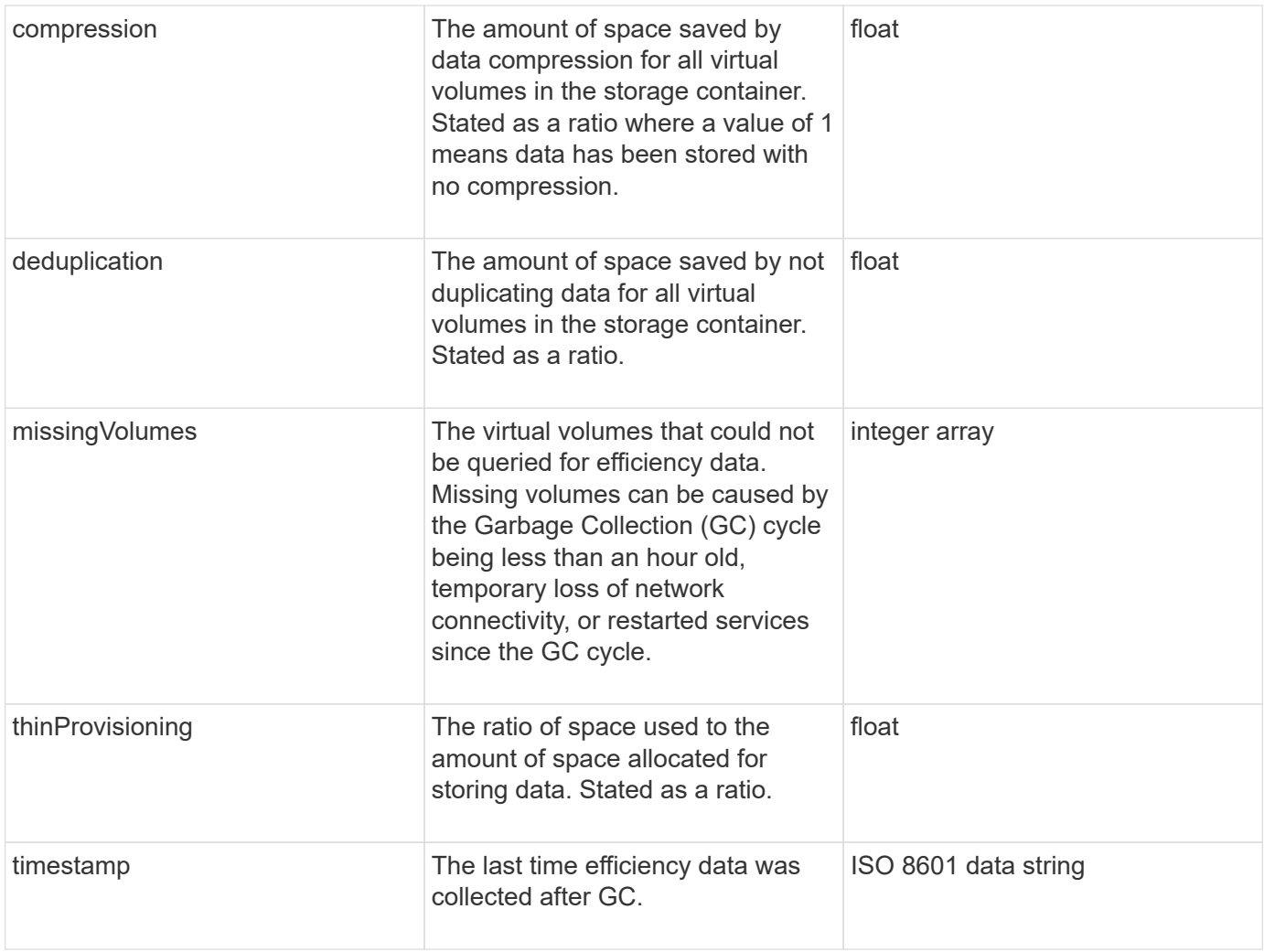

### **Request example**

Requests for this method are similar to the following example:

```
{
   "method": "GetStorageContainerEfficiency",
   "params": {
      "storageContainerID" : "6c95e24f-9f0b-4793-affb-5a4bc6c3d7e1"
    },
    "id" : 1
}
```
### **Response example**

```
{
    "id": 1,
   "result": {
      "compression": 1,
      "deduplication": 1,
      "missingVolumes": [],
      "thinProvisioning": 1,
      "timestamp": "2016-04-12T15:39:49Z"
    }
}
```
9.6

# <span id="page-751-0"></span>**GetVirtualVolumeCount**

You can use the GetVirtualVolumeCount method to retrieve the number of virtual volumes currently in the system.

### **Parameters**

This method has no input parameters.

### **Return value**

This method has the following return value:

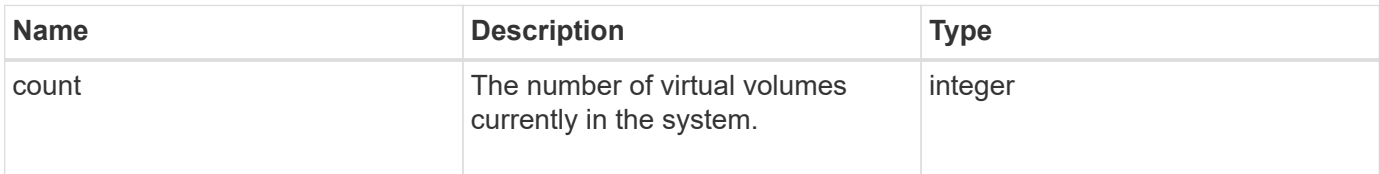

### **Request example**

Requests for this method are similar to the following example:

```
{
    "method": "GetVirtualVolumeCount",
      "params": {
      },
      "id": 1
}
```
This method returns a response similar to the following example:

```
{
    "id": 1,
    "result": {
       "count": 5
    }
}
```
### **New since version**

9.6

## <span id="page-752-0"></span>**ListProtocolEndpoints**

You can use the ListProtocolEndpoints method to retrieve information about all protocol endpoints in the cluster. Protocol endpoints govern access to their associated virtual volume storage containers.

### **Parameters**

This method has the following input parameter:

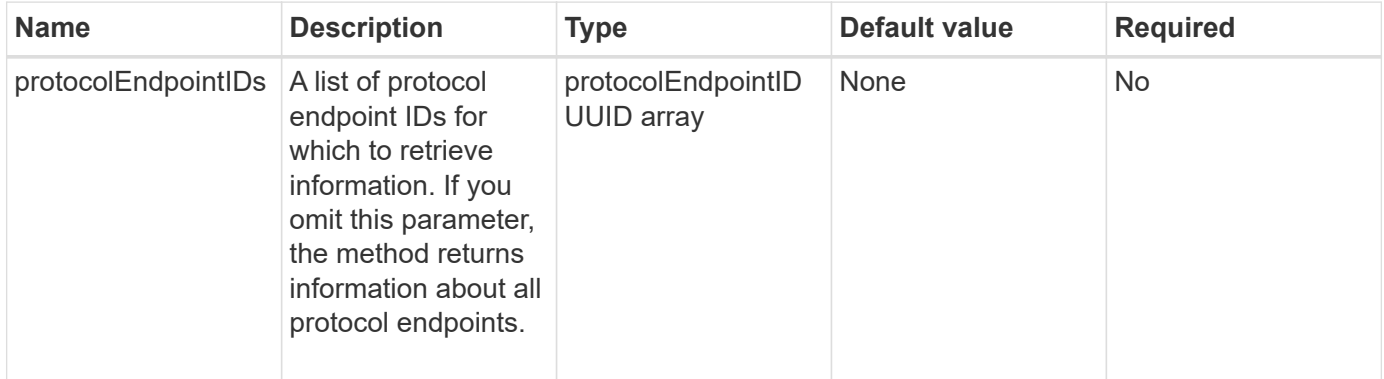

### **Return values**

This method has the following return value:

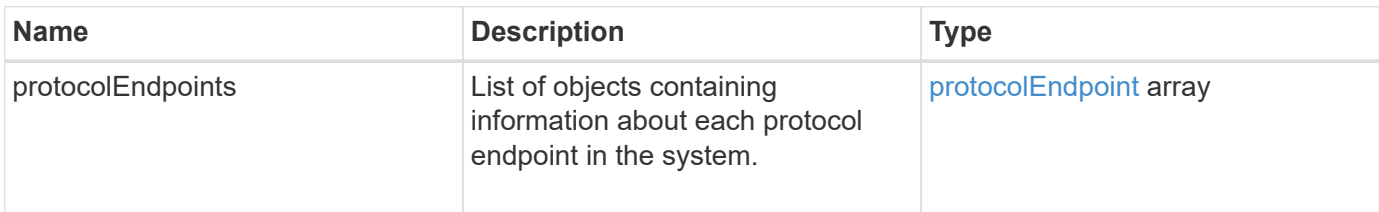

### **Request example**

Requests for this method are similar to the following example:

```
{
    "id": 1,
    "method": "ListProtocolEndpoints",
    "params": {}
}
```

```
{
   "id": 1,
    "result": {
      "protocolEndpoints": [
        {
          "primaryProviderID": 1,
          "protocolEndpointID": "1387e257-d2e3-4446-be6d-39db71583e7b",
          "protocolEndpointState": "Active",
          "providerType": "Primary",
          "scsiNAADeviceID": "6f47acc2000000016970687200000000",
          "secondaryProviderID": 2
        },
\{  "primaryProviderID": 2,
          "protocolEndpointID": "1f16ed86-3f31-4c76-b004-a1251187700b",
          "protocolEndpointState": "Active",
          "providerType": "Primary",
          "scsiNAADeviceID": "6f47acc2000000026970687200000000",
          "secondaryProviderID": 3
        },
\{  "primaryProviderID": 4,
          "protocolEndpointID": "c6458dfe-9803-4350-bb4e-68a3feb7e830",
          "protocolEndpointState": "Active",
          "providerType": "Primary",
          "scsiNAADeviceID": "6f47acc2000000046970687200000000",
          "secondaryProviderID": 1
        },
        {
          "primaryProviderID": 3,
          "protocolEndpointID": "f3e7911d-0e86-4776-97db-7468c272213f",
          "protocolEndpointState": "Active",
          "providerType": "Primary",
          "scsiNAADeviceID": "6f47acc2000000036970687200000000",
          "secondaryProviderID": 4
        }
      ]
    }
}
```
9.6

# <span id="page-755-0"></span>**ListStorageContainers**

You can use the ListStorageContainers method to retrieve information about all virtual volume storage containers known to the system.

### **Parameters**

This method has the following input parameter:

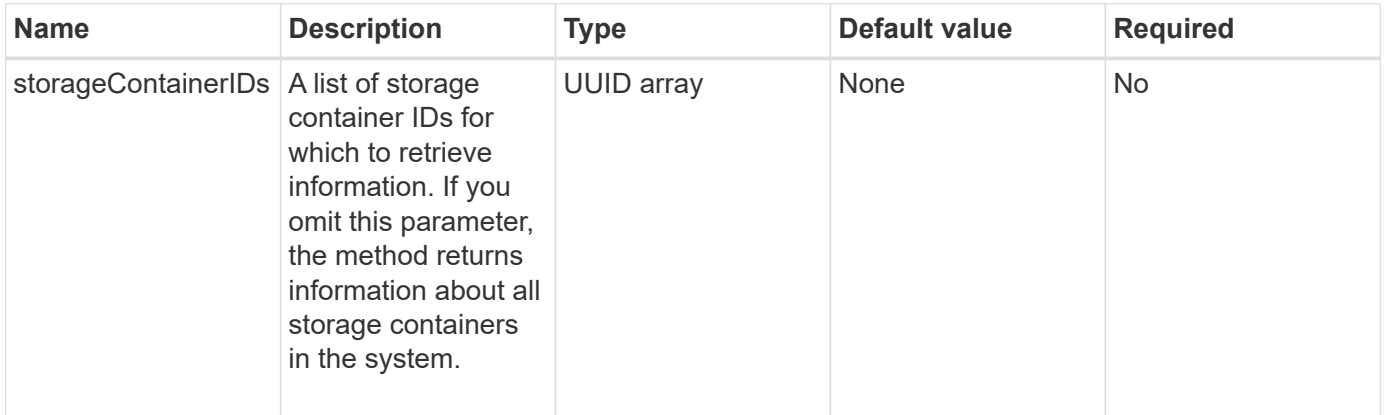

### **Return value**

This method has the following return value:

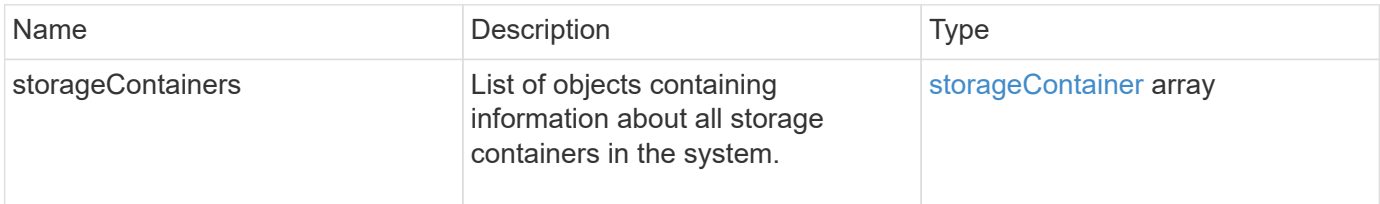

### **Request example**

Requests for this method are similar to the following example:

```
{
     "method": "ListStorageContainers",
     "params": {
        "storageContainerIDs": ["efda8307-b916-4424-979e-658a3f16894d"]
     },
     "id" : 1
}
```
### **Response example**
```
{
  "id": 6395,
    "result": {
      "storageContainers": [
        {
           "accountID": 64,
           "initiatorSecret": "EJ:08An1MyNQmL!7",
         "name": "VvolContainer",
           "protocolEndpointType": "SCSI",
           "status": "active",
           "storageContainerID": "efda8307-b916-4424-979e-658a3f16894d",
           "targetSecret": "g38}zWBK%206jQr~",
           "virtualVolumes": []
        }
      ]
    }
}
```
9.6

## **ListVirtualVolumeBindings**

You can use the ListVirtualVolumeBindings method to get a list of all virtual volumes in the cluster that are bound to protocol endpoints.

### **Parameters**

This method has the following input parameter:

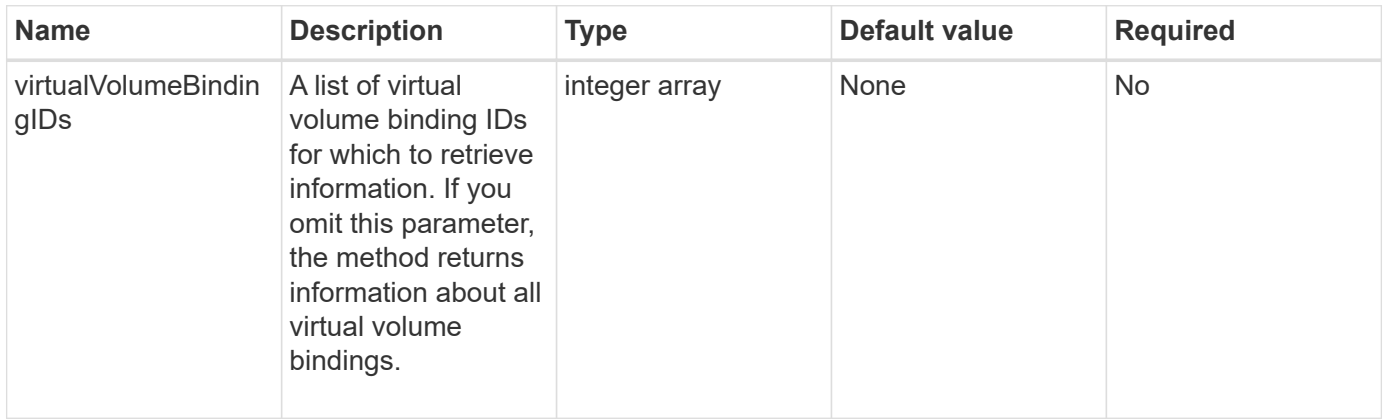

### **Return value**

This method has the following return value:

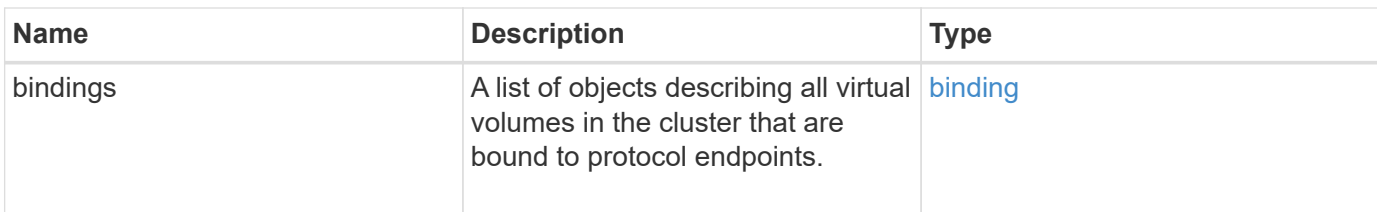

### **Request example**

Requests for this method are similar to the following example:

```
{
    "method": "ListVirtualVolumeBindings",
      "params": {
      },
      "id": 1
}
```
#### **Response example**

This method returns a response similar to the following example:

```
{
   "id": 1,
    "result": {
      "bindings": [
        {
          "protocolEndpointID": "5dd53da0-b9b7-43f9-9b7e-b41c2558e92b",
          "protocolEndpointInBandID":
"naa.6f47acc2000000016a67746700000000",
          "protocolEndpointType": "SCSI",
          "virtualVolumeBindingID": 177,
          "virtualVolumeHostID": "564de1a4-9a99-da0f-8b7c-3a41dfd64bf1",
          "virtualVolumeID": "269d3378-1ca6-4175-a18f-6d4839e5c746",
          "virtualVolumeSecondaryID": "0xe200000000a6"
        }
      ]
    }
}
```
#### **New since version**

9.6

# **ListVirtualVolumeHosts**

You can use the ListVirtualVolumeHosts method to get a list of all virtual volume hosts known to the cluster. A virtual volume host is a VMware ESX host that has initiated a session with the VASA API provider.

### **Parameters**

This method has the following input parameter:

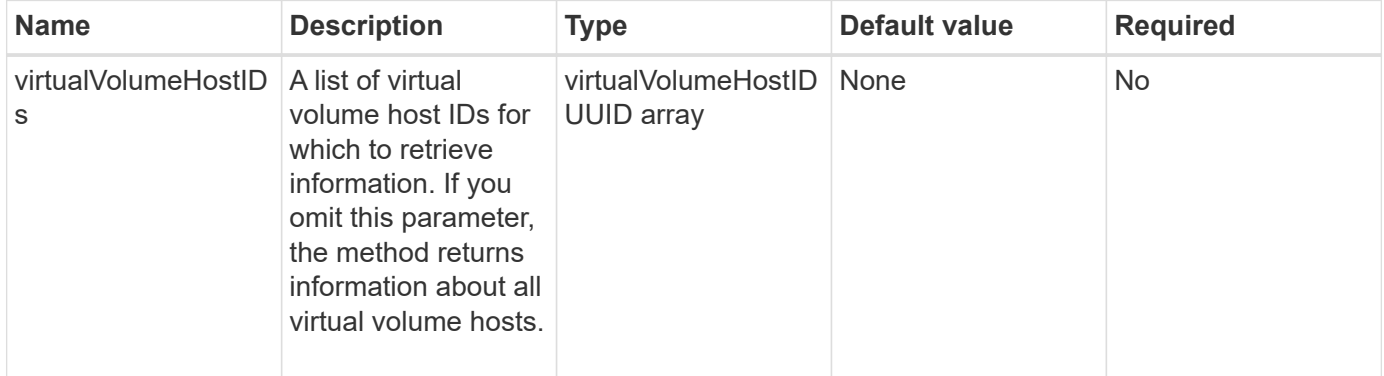

### **Return value**

This method has the following return value:

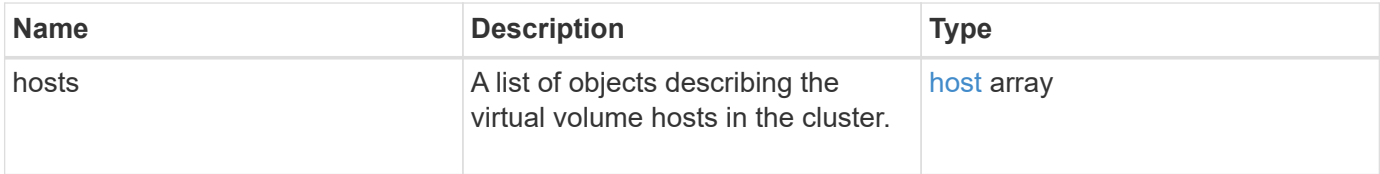

### **Request example**

Requests for this method are similar to the following example:

```
{
    "method": "ListVirtualVolumeHosts",
      "params": {
      },
      "id": 1
}
```
### **Response example**

```
{
   "id": 1,
   "result": {
      "hosts": [
        {
          "bindings": [],
          "clusterID": "5ebdb4ad-9617-4647-adfd-c1013578483b",
          "hostAddress": "172.30.89.117",
          "initiatorNames": [
            "iqn.1998-01.com.vmware:zdc-dhcp-0-c-29-d6-4b-f1-1a0cd614",
            "iqn.1998-01.com.vmware:zdc-dhcp-0-c-29-d6-4b-f1-5bcf9254"
        \frac{1}{2},
          "virtualVolumeHostID": "564de1a4-9a99-da0f-8b7c-3a41dfd64bf1",
          "visibleProtocolEndpointIDs": [
            "5dd53da0-b9b7-43f9-9b7e-b41c2558e92b"
  ]
        }
      ]
    }
}
```
9.6

# **ListVirtualVolumes**

You can use the ListVirtualVolumes method to list the virtual volumes currently in the system. You can use this method to list all virtual volumes, or only list a subset.

### **Parameters**

This method has the following input parameters:

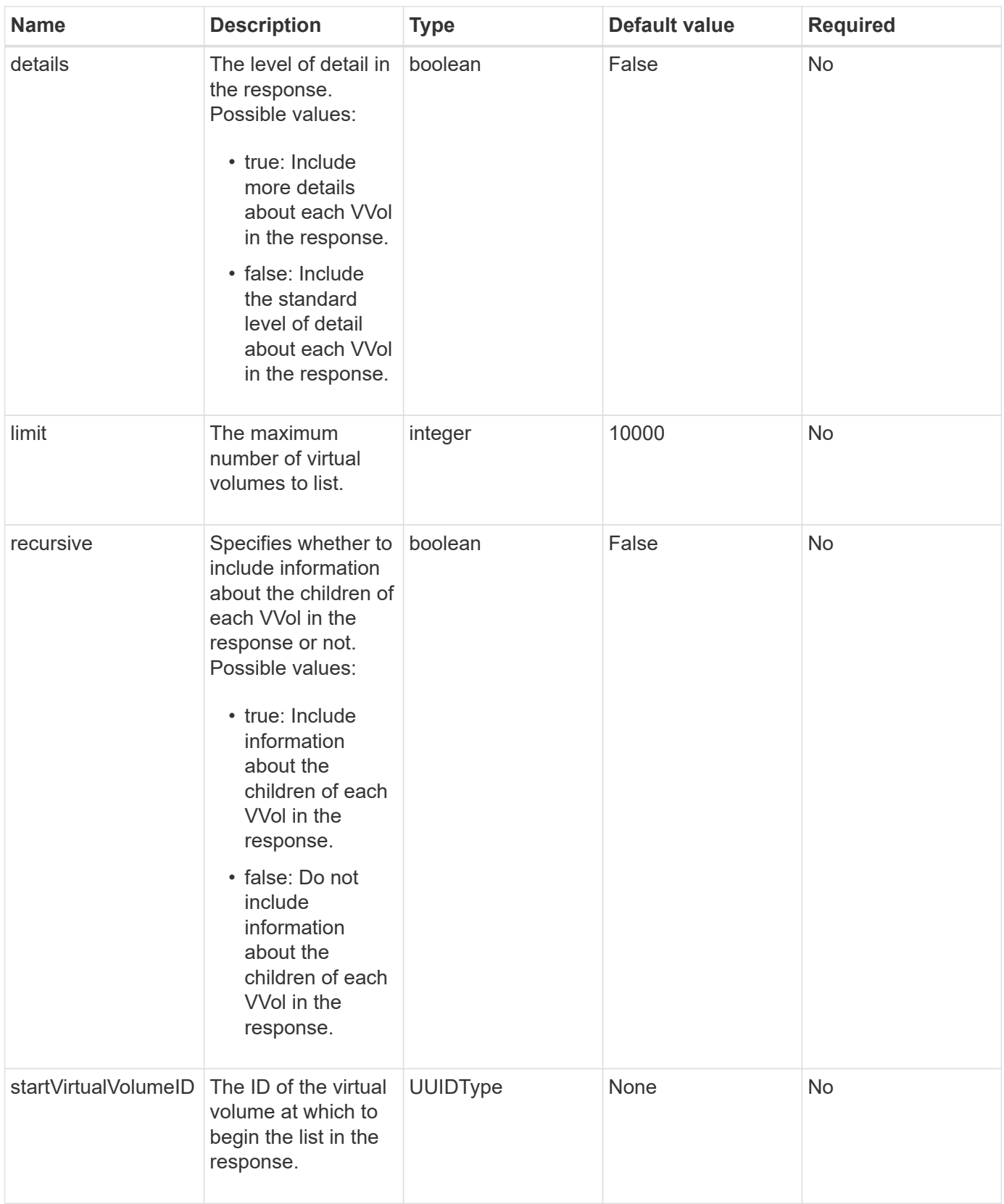

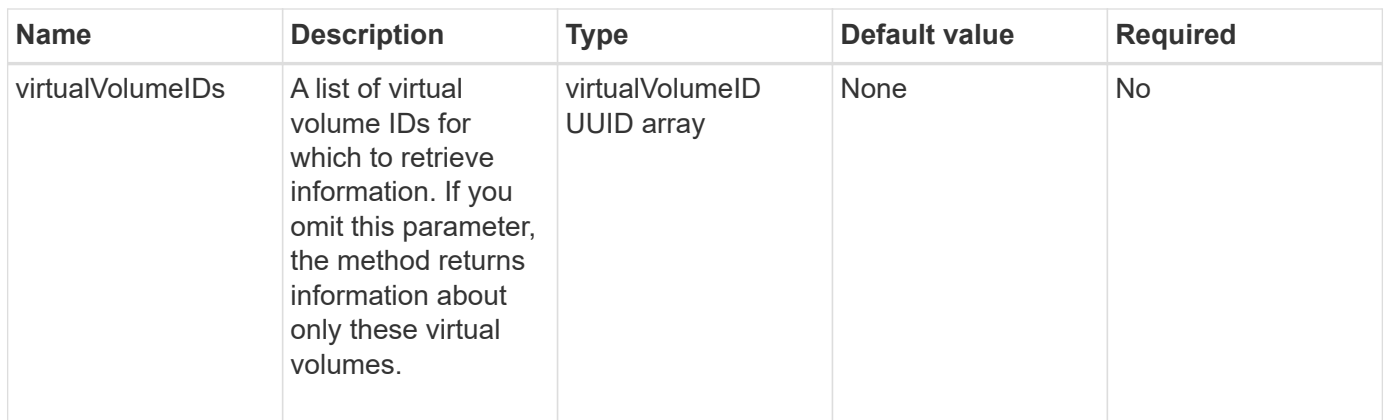

### **Return values**

This method has the following return values:

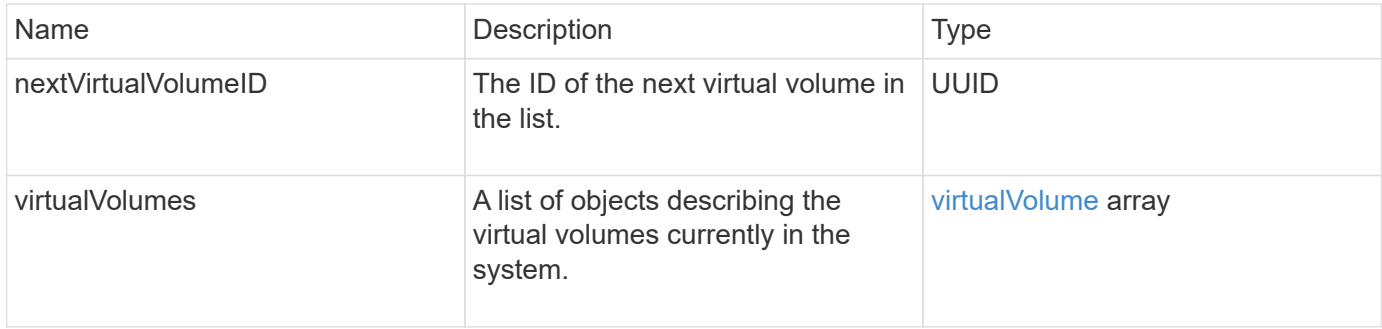

### **Request example**

Requests for this method are similar to the following example:

```
{
    "method": "ListVirtualVolumes",
      "params": {
      },
      "id": 1
}
```
### **Response example**

```
{
    "id": 1,
    "result": {
      "nextVirtualVolumeID": "00000000-0000-0000-0000-000000000000",
      "virtualVolumes": [
        {
          "bindings": [
            177
          ],
          "children": [],
          "metadata": {
             "SFProfileId": "f4e5bade-15a2-4805-bf8e-52318c4ce443",
             "SFgenerationId": "0",
            "VMW_ContainerId": "abaab415-bedc-44cd-98b8-f37495884db0",
             "VMW_VVolName": "asdf",
            "VMW_VVolType": "Config",
             "VMW_VmID": "502e0676-e510-ccdd-394c-667f6867fcdf",
             "VMW_VvolProfile": "f4e5bade-15a2-4805-bf8e-52318c4ce443:0"
          },
          "parentVirtualVolumeID": "00000000-0000-0000-0000-000000000000",
          "snapshotID": 0,
          "snapshotInfo": null,
          "status": "done",
          "storageContainer": {
             "accountID": 1,
           "initiatorSecret": "B5) D1y10K) 8IDN58",
            "name": "test",
            "protocolEndpointType": "SCSI",
             "status": "active",
             "storageContainerID": "abaab415-bedc-44cd-98b8-f37495884db0",
             "targetSecret": "qgae@{o{~8\"2U)U^"
          },
          "virtualVolumeID": "269d3378-1ca6-4175-a18f-6d4839e5c746",
          "virtualVolumeType": "config",
          "volumeID": 166,
          "volumeInfo": null
        }
      ]
    }
}
```
9.6

# **ListVirtualVolumeTasks**

You can use the ListVirtualVolumeTasks method to get a list of virtual volume tasks in the system.

### **Parameters**

This method has the following input parameter:

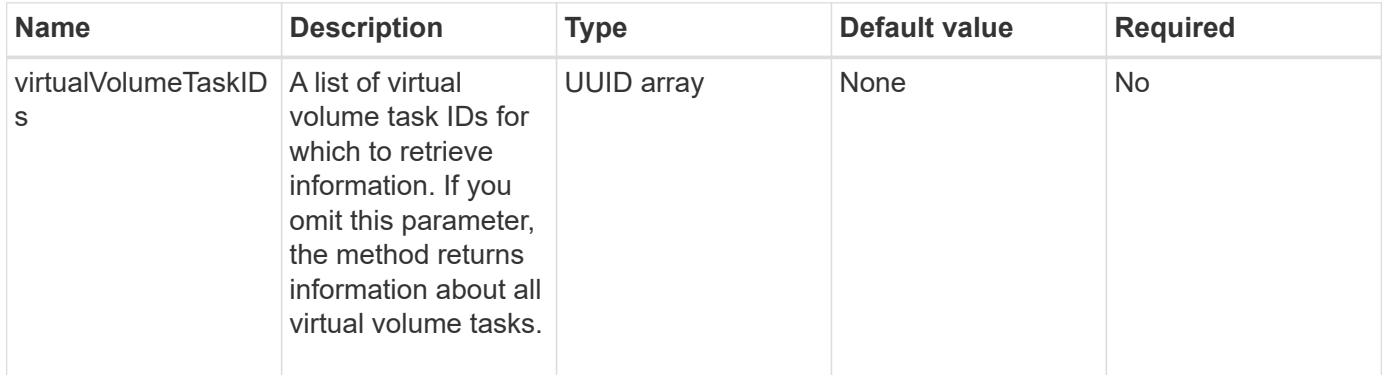

### **Return value**

This method has the following return value:

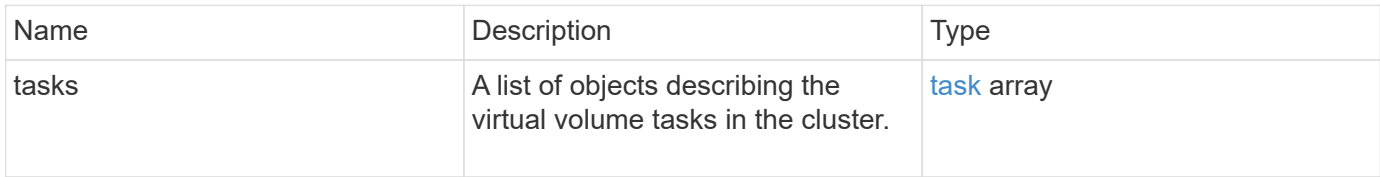

### **Request example**

Requests for this method are similar to the following example:

```
{
    "method": "ListVirtualVolumeTasks",
      "params": {
      },
      "id": 1
}
```
### **Response example**

```
{
    "id": 1,
    "result": {
      "tasks": [
        {
          "cancelled": false,
          "cloneVirtualVolumeID": "fafeb3a0-7dd9-4c9f-8a07-80e0bbf6f4d0",
          "operation": "clone",
          "parentMetadata": {
            "SFProfileId": "f4e5bade-15a2-4805-bf8e-52318c4ce443",
            "SFgenerationId": "0",
            "VMW_ContainerId": "abaab415-bedc-44cd-98b8-f37495884db0",
            "VMW_GosType": "windows7Server64Guest",
            "VMW_VVolName": "asdf.vmdk",
            "VMW_VVolNamespace": "/vmfs/volumes/vvol:abaab415bedc44cd-
98b8f37495884db0/rfc4122.269d3378-1ca6-4175-a18f-6d4839e5c746",
            "VMW_VVolType": "Data",
            "VMW_VmID": "502e0676-e510-ccdd-394c-667f6867fcdf",
            "VMW_VvolAllocationType": "4",
            "VMW_VvolProfile": "f4e5bade-15a2-4805-bf8e-52318c4ce443:0"
          },
          "parentTotalSize": 42949672960,
          "parentUsedSize": 0,
          "status": "success",
          "virtualVolumeHostID": "564de1a4-9a99-da0f-8b7c-3a41dfd64bf1",
          "virtualVolumeTaskID": "a1b72df7-66a6-489a-86e4-538d0dbe05bf",
          "virtualvolumeID": "fafeb3a0-7dd9-4c9f-8a07-80e0bbf6f4d0"
        }
      ]
    }
}
```
9.6

# **ModifyStorageContainer**

You can use the ModifyStorageContainer method to make changes to an existing virtual volume storage container.

### **Parameters**

This method has the following input parameters:

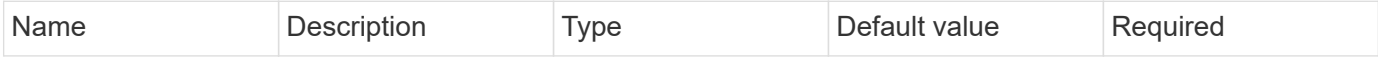

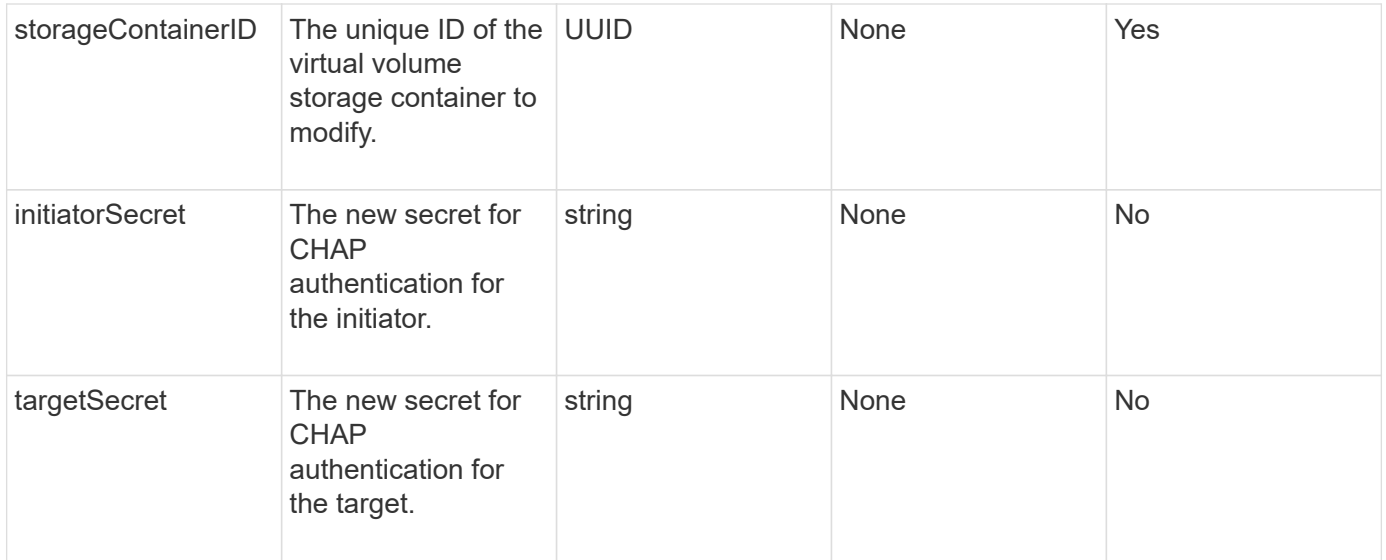

#### **Return values**

This method has the following return value:

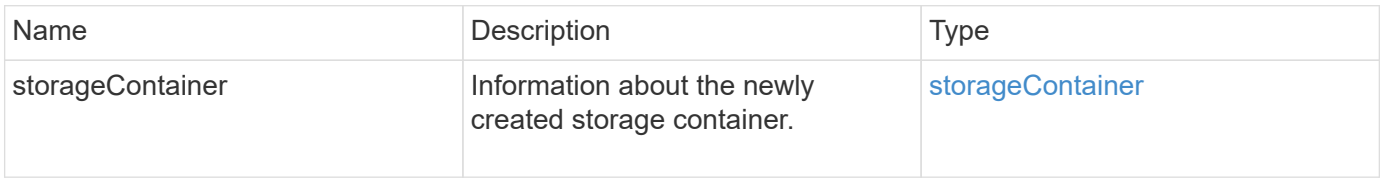

#### **Request example**

Requests for this method are similar to the following example:

```
{
    "method": "ModifyStorageContainer",
      "params": {
        "storageContainerID": "6c95e24f-9f0b-4793-affb-5a4bc6c3d7e1",
        "targetSecret": "O,IM;tOQdn9$JJ*8"
      },
      "id": 1
}
```
#### **Response example**

```
{
    "id": 1,
    "result": {
      "storageContainer": {
        "accountID": 8,
        "initiatorSecret": "T$|5TO>2IY5sk4@k",
        "name": "doctest1",
        "protocolEndpointType": "SCSI",
        "status": "active",
        "storageContainerID": "6c95e24f-9f0b-4793-affb-5a4bc6c3d7e1",
        "targetSecret": "O,IM;tOQdn9$JJ*8"
      }
    }
}
```
9.6

# **Access control**

The Element API methods available vary based on the type of access you set.

### **accounts**

The following methods are available to the accounts access type:

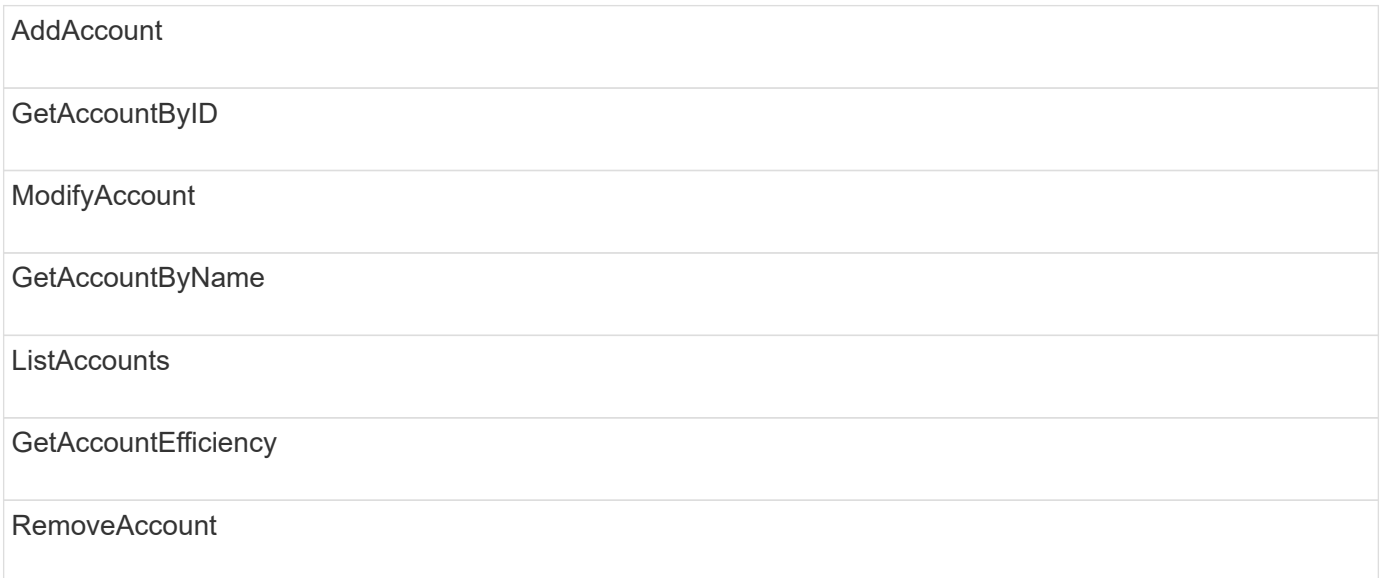

## **administrator**

All methods are available to the administrator access type.

# **clusterAdmin**

The following methods are available to the cluster admin access type:

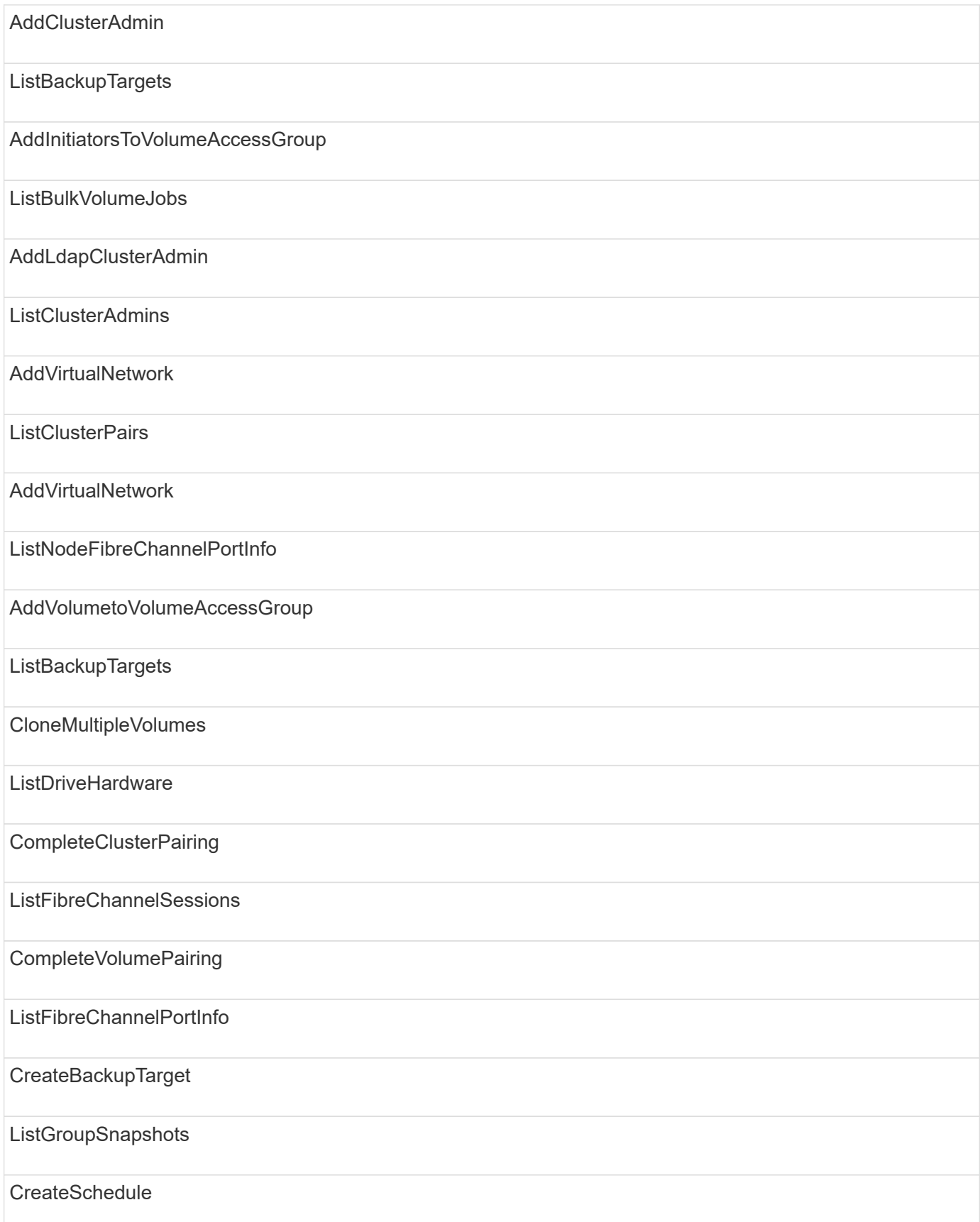

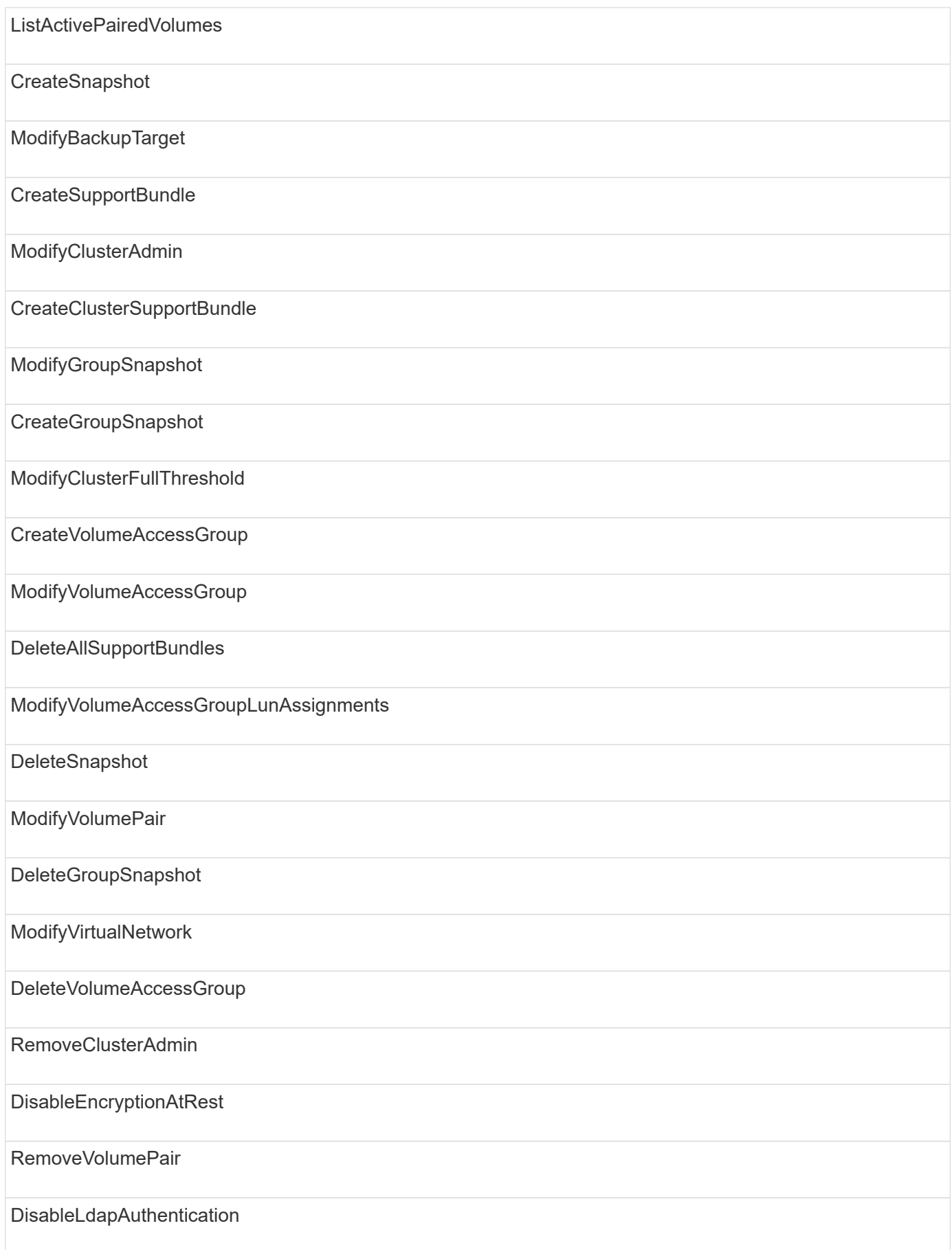

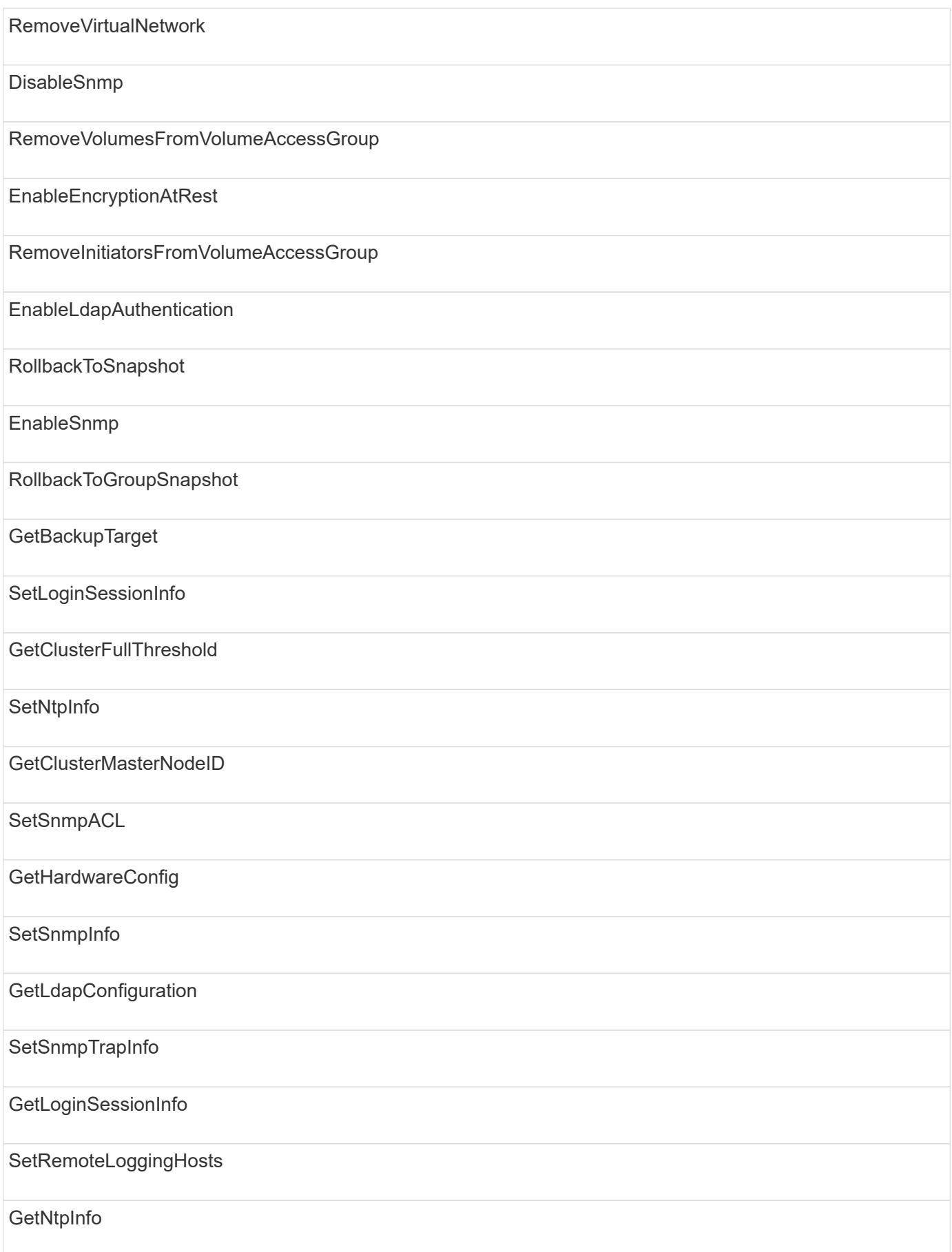

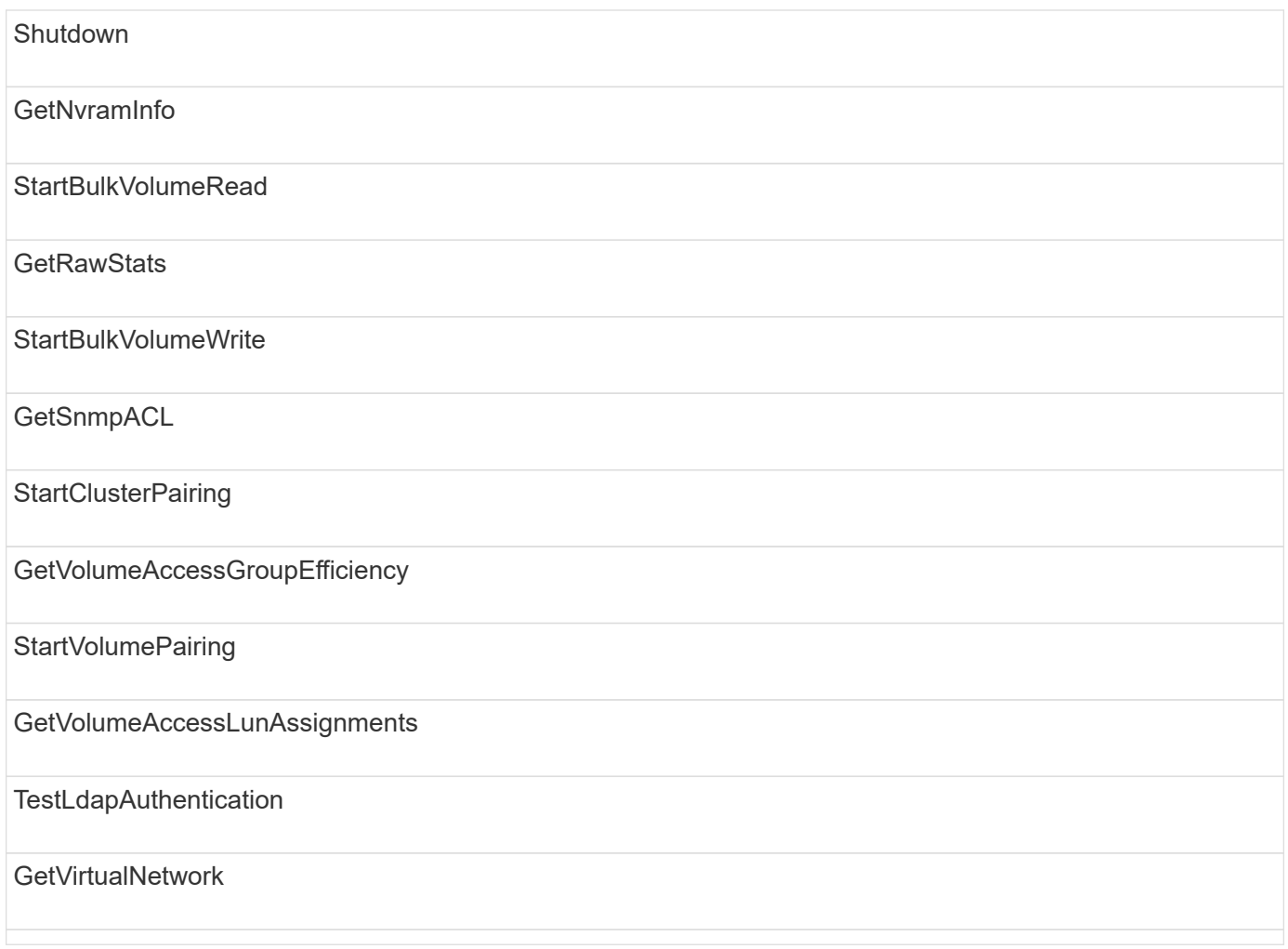

# **drives**

The following methods are available to the drives access type:

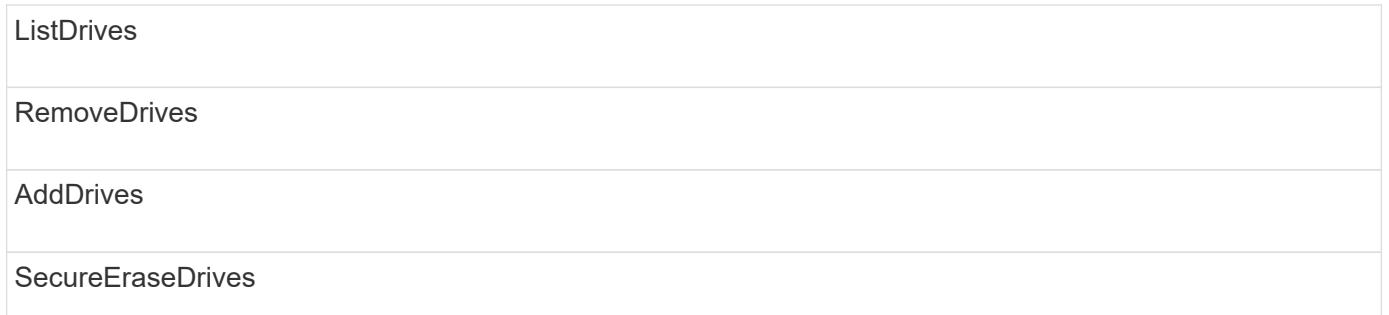

## **nodes**

The following methods are available to the nodes access type:

AddNodes

**ListPendingNodes** 

## ListActiveNodes

RemoveNodes

## **read**

The following methods are available to the read access type:

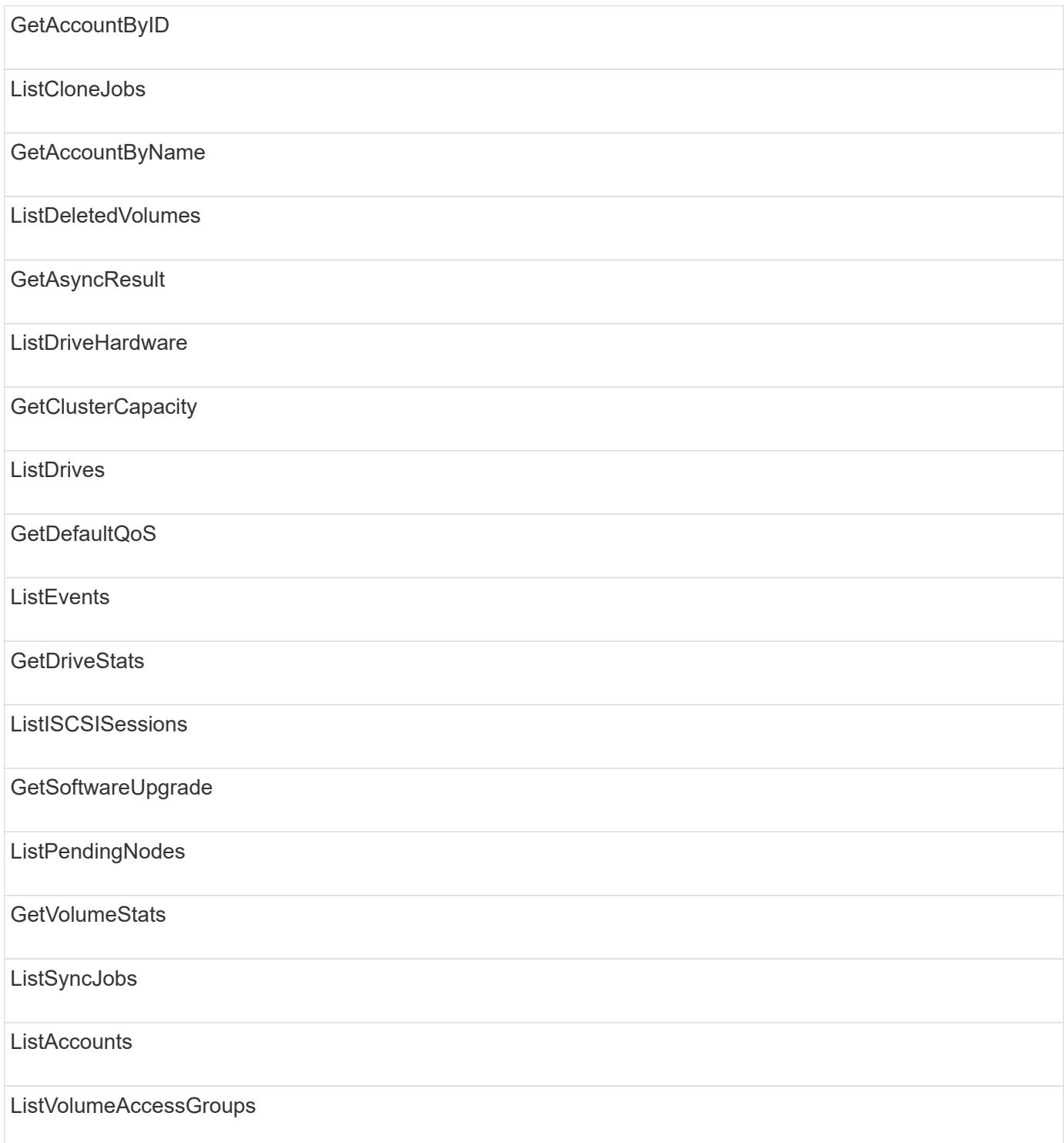

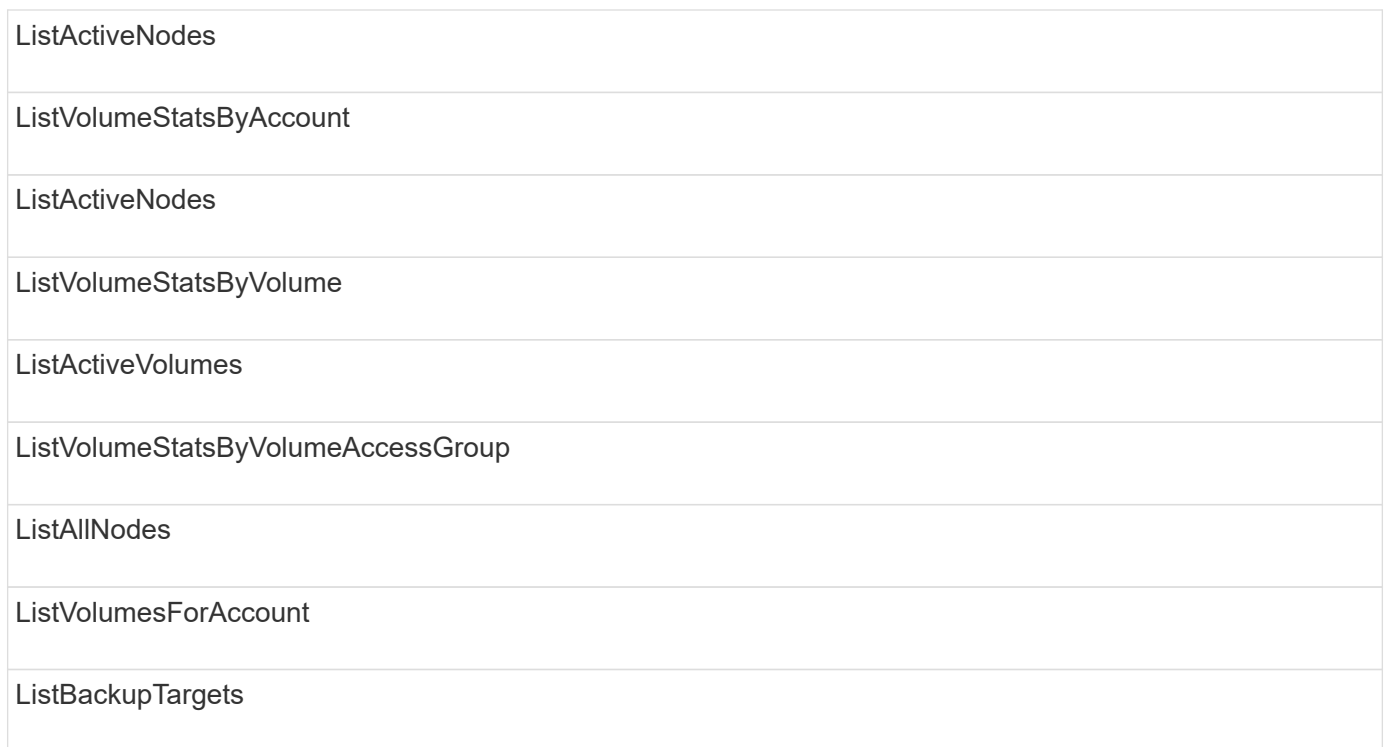

# **reporting**

The following methods are available to the reporting access type:

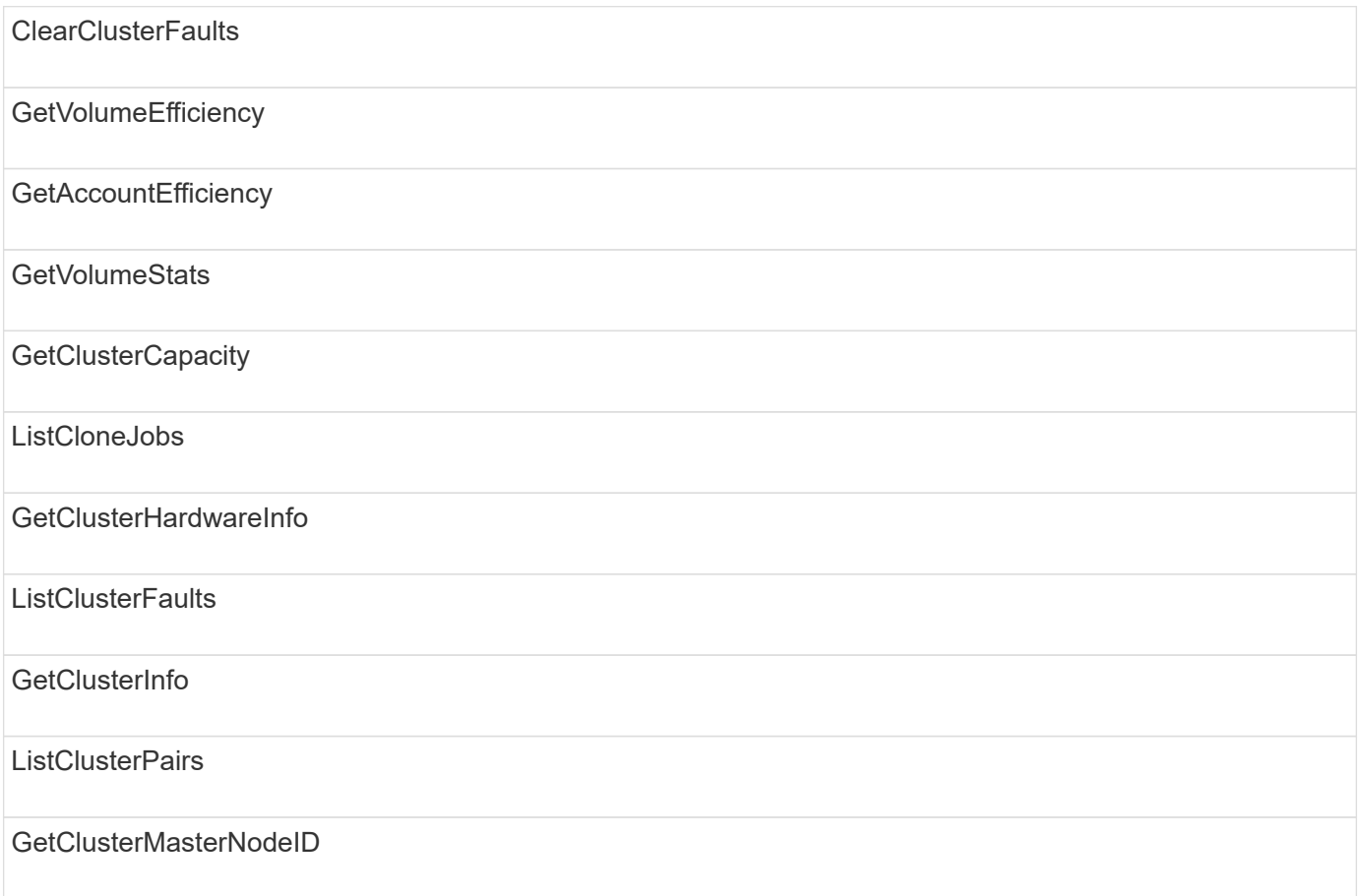

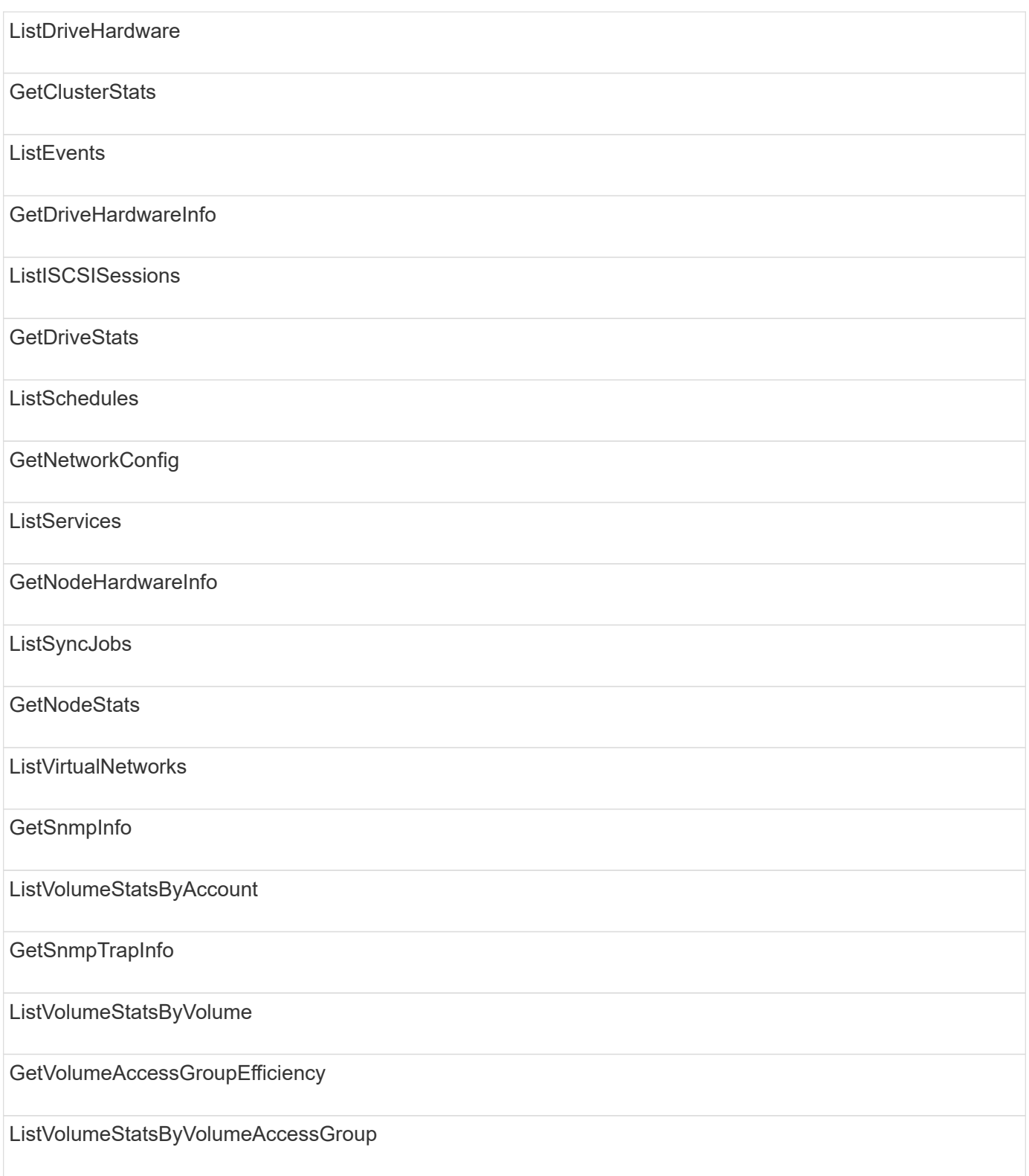

# **repositories**

The ListAllNodes method is available to the repositories access type.

# **volumes**

The following methods are available to the volumes access type:

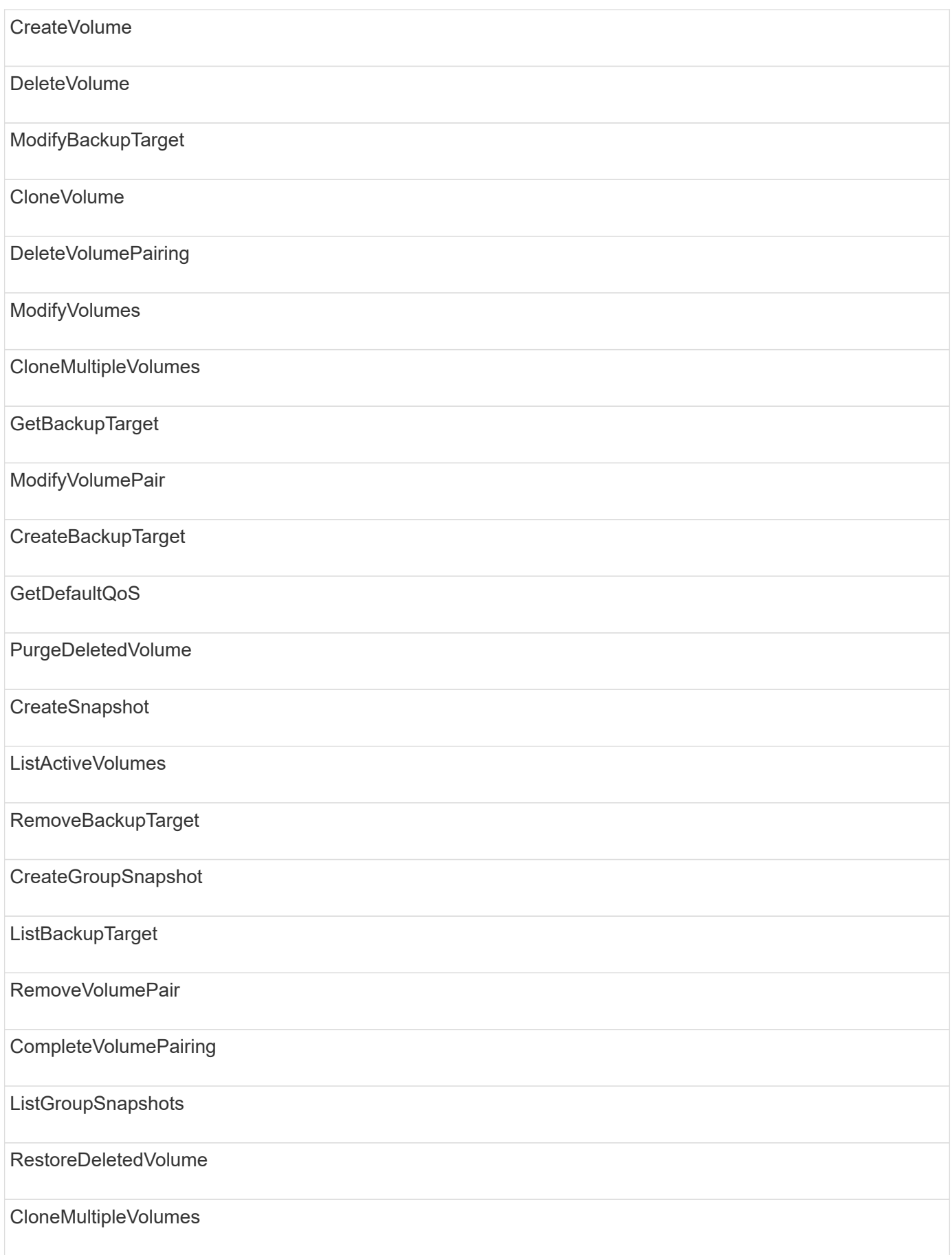

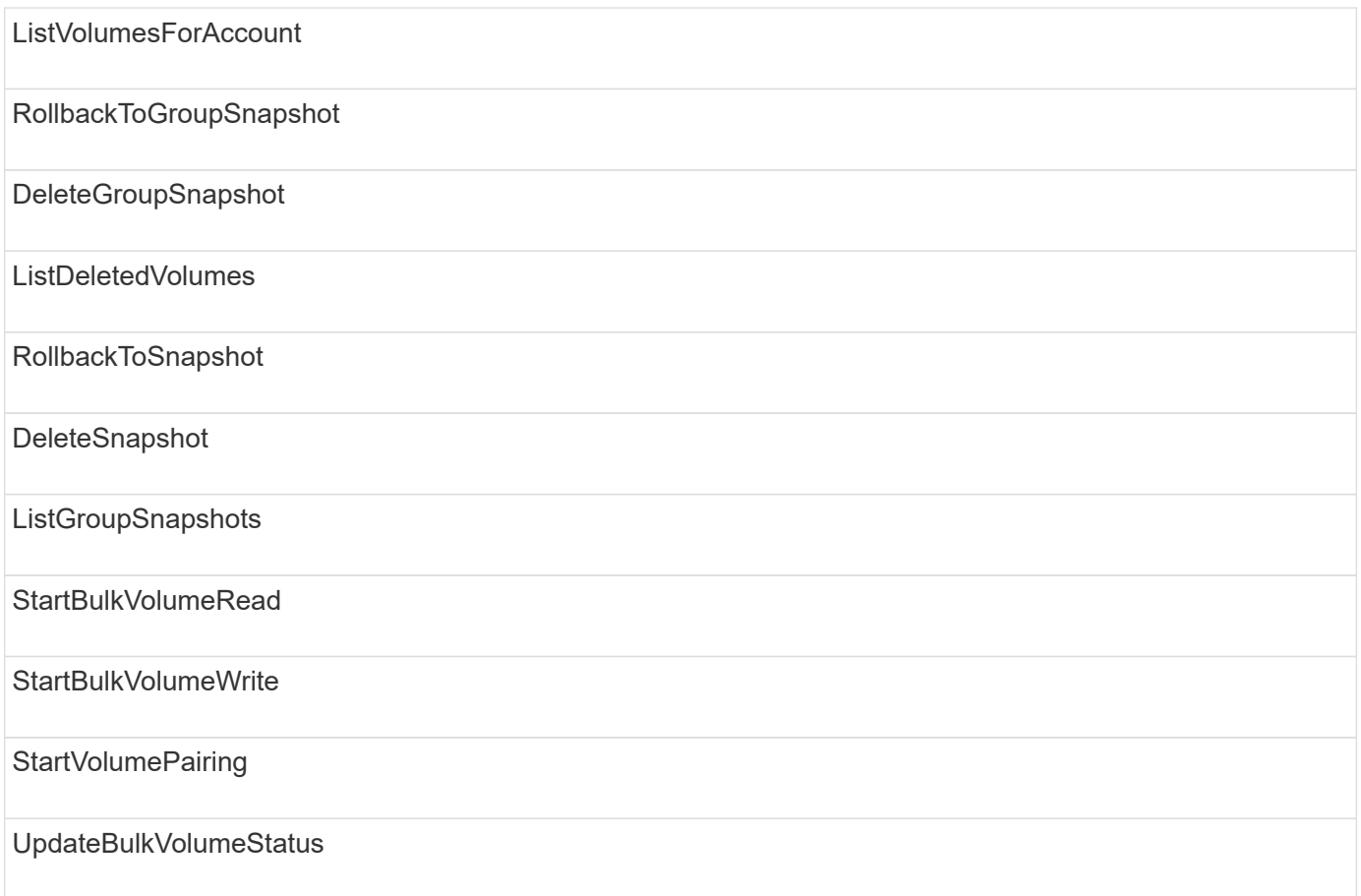

# **write**

The following methods are available to the write access type:

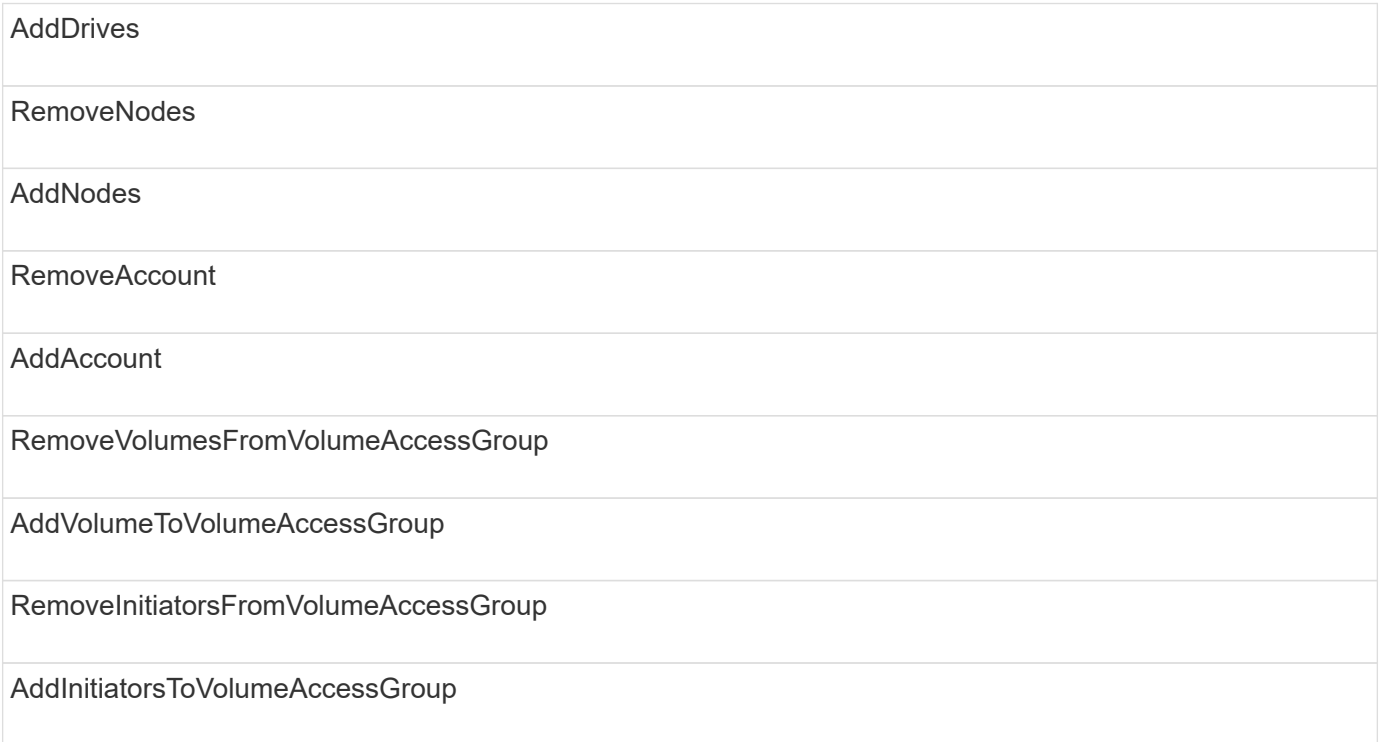

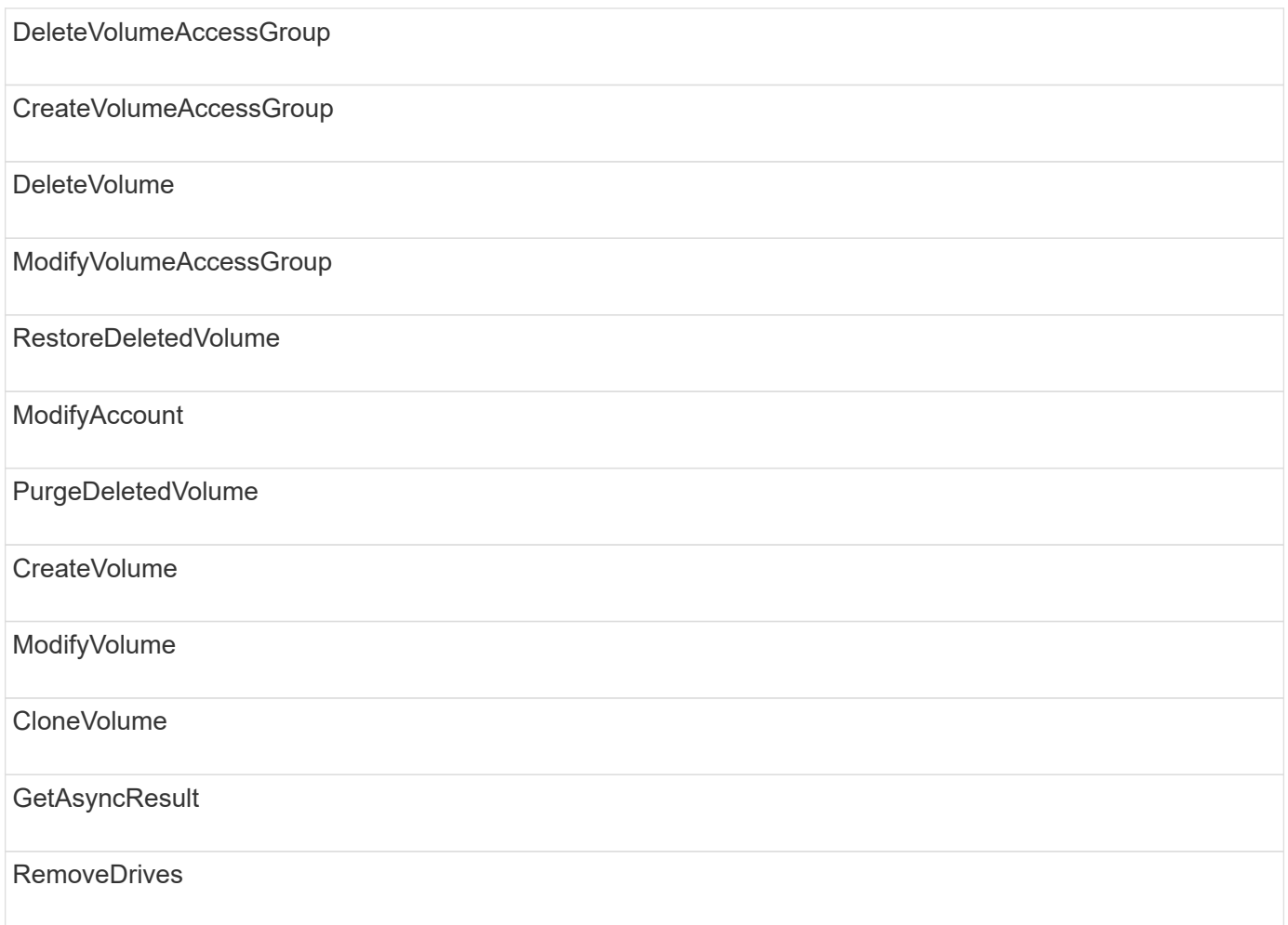

# **Response examples**

Complete response examples are provided here.

- [GetConfig](#page-777-0)
- [GetClusterHardwareInfo](#page-779-0)
- [GetLldpInfo](#page-793-0)
- [GetNetworkConfig](#page-822-0)
- [GetNodeHardwareInfo \(output for iSCSI\)](#page-827-0)
- [GetNodeHardwareInfo \(output for Fibre Channel nodes\)](#page-828-0)
- [GetNvramInfo](#page-836-0)
- [ListActiveNodes](#page-845-0)
- [ListActiveVolumes](#page-848-0)
- [TestHardwareConfig](#page-857-0)

# **Find more information**

- [SolidFire and Element Software Documentation](https://docs.netapp.com/us-en/element-software/index.html)
- [Documentation for earlier versions of NetApp SolidFire and Element products](https://docs.netapp.com/sfe-122/topic/com.netapp.ndc.sfe-vers/GUID-B1944B0E-B335-4E0B-B9F1-E960BF32AE56.html)

# <span id="page-777-0"></span>**GetConfig**

The GetConfig method returns a response similar to the following example. Due to length, the response contains information for one node of the cluster only.

```
{
      "id": 1,
      "result": {
           "config": {
               "cluster": {
                    "cipi": "Bond10G",
                    "cluster": "AutoTest2-Fjqt",
                    "encryptionCapable": true,
                    "ensemble": [
                        "1:10.1.1.0",
                        "3:10.1.1.0",
                        "4:10.1.1.0"
                  \frac{1}{2},
                    "mipi": "Bond1G",
                    "name": "NLABP2605",
                    "nodeID": 1,
                    "pendingNodeID": 0,
                    "role": "Storage",
                    "sipi": "Bond10G",
                    "state": "Active",
                    "version": "11.0"
               },
               "network": {
               "Bond10G": {
                    "#default": false,
                    "address": "10.1.1.0",
                    "auto": true,
                    "bond-downdelay": "0",
                  "bond-fail over mac": "None",
                    "bond-miimon": "100",
                    "bond-mode": "ActivePassive",
                  "bond-primary reselect": "Failure",
                    "bond-slaves": "eth0 eth1",
                    "bond-updelay": "200",
                    "dns-nameservers": "10.1.1.0, 10.1.1.0",
                    "dns-search": "ten.test.company.net., company.net.",
                    "family": "inet",
                    "gateway": "10.1.1.0",
                    "linkSpeed": 10000,
                    "macAddress": "c8:1f:66:ee:59:b9",
                    "macAddressPermanent": "00:00:00:00:00:00",
```

```
  "method": "static",
                    "mtu": "9000",
                    "netmask": "255.255.240.0",
                    "network": "10.1.1.0",
                    "physical": {
                        "address": "10.1.1.0",
                        "macAddress": "c8:1f:66:ee:59:b9",
                        "macAddressPermanent": "00:00:00:00:00:00",
                        "mtu": "9000",
                        "netmask": "255.255.240.0",
                        "network": "10.1.1.0",
                        "upAndRunning": true
                    },
                    "routes": [],
                    "status": "UpAndRunning",
                    "symmetricRouteRules": [
                        "ip route add 10.1.1.1/20 dev Bond1G src 10.1.2.2
table Bond1G",
                        "ip rule add from 10.1.1.1 table Bond1G",
                        "ip route add default via 10.1.1.254"
                  \frac{1}{2},
                    "upAndRunning": true,
                    "virtualNetworkTag": "0"
               },
               "eth0": {
                    "auto": true,
                    "bond-master": "Bond10G",
                    "family": "inet",
                    "linkSpeed": 10000,
                    "macAddress": "c8:1f:66:ee:59:b9",
                    "macAddressPermanent": "c8:1f:66:ee:59:b9",
                    "method": "bond",
                    "physical": {
                        "address": "0.0.0.0",
                        "macAddress": "c8:1f:66:ee:59:b9",
                        "macAddressPermanent": "c8:1f:66:ee:59:b9",
                        "netmask": "N/A",
                        "network": "N/A",
                        "upAndRunning": true
                    },
                    "status": "UpAndRunning",
                    "upAndRunning": true
               },
               "lo": {
                    "auto": true,
                    "family": "inet",
```

```
  "linkSpeed": 0,
                   "macAddress": "00:00:00:00:00:00",
                   "macAddressPermanent": "00:00:00:00:00:00",
                   "method": "loopback",
                   "physical": {
                       "address": "0.0.0.0",
                       "macAddress": "00:00:00:00:00:00",
                       "macAddressPermanent": "00:00:00:00:00:00",
                       "netmask": "N/A",
                       "network": "N/A",
                       "upAndRunning": true
                   },
                   "status": "UpAndRunning",
                   "upAndRunning": true
  }
          }
  }
      }
}
```
# <span id="page-779-0"></span>**GetClusterHardwareInfo**

The GetClusterHardwareInfo method returns a response similar to the following example.

```
{
  "id": null,
    "result": {
     "clusterHardwareInfo": {
       "drives": {
        "1": {
        "description": "ATA Drive",
          "dev": "8:0",
          "devpath": "/dev/disk/by-id/scsi-SATA_VRFSD3400GNCVMT205121562-
part4",
          "driveSecurityAtMaximum": false,
          "driveSecurityFrozen": true,
          "driveSecurityLocked": false,
          "logicalname": "/dev/sda",
          "product": "VRFSD3400GNCVMTJS1",
          "securityFeatureEnabled": false,
          "securityFeatureSupported": true,
          "serial": "205121562",
          "size": 299988156416,
          "uuid": "febe39ae-4984-edc0-e3a7-3c47608cface",
```

```
  "version": "515ABBF0"
        },
        "2": {...
        },
        "3": {...
        },
      "4": {...
        },
        "5": {...
        },
      "6": {...
        },
          .
  .
  .
      "44": {...
       }
        },
"nodes":{
    "1":{ Storage Node
      "core_DMI:0200": {
      "description": "Motherboard",
      "physid": "0",
      "vendor": "SolidFire"
    },
      "fiber:0_PCI:0000:04:00.0": {
        "businfo": "pci@0000:04:00.0",
        "clock": "33000000",
        "description": "Fibre Channel",
        "physid": "0",
        "product": "ISP8324-based 16Gb Fibre Channel to PCI Express
Adapter",
        "vendor": "QLogic Corp.",
        "version": "02",
        "width": "64"
    },
      "Repeat fiber information": {...}
     "Repeat fiber": {...},
     "Repeat fiber": {...},
     }
  },
     "fans": {
      "Fan1A RPM": {
      "baseUnit": "RPM",
       "threshold": 840,
       "value": 4800
```

```
 },
```

```
  "Fan1B RPM": {...},
  .
  .
  .
       "Fan7B RPM": {...
       },
       "fibreChannelPorts": [
          {
           "firmware": "7.04.00 (d0d5)",
           "hbaPort": 1,
           "model": "QLE2672",
           "nPortID": "0x110c36",
           "pciSlot": 3,
           "serial": "BFE1341E09329",
           "speed": "8 Gbit",
           "state": "Online",
           "switchWwn": "20:01:00:2a:6a:a0:25:01",
           "wwnn": "5f:47:ac:c8:82:23:e0:00",
           "wwpn": "5f:47:ac:c0:82:23:e0:02"
         },
\left\{ \begin{array}{cc} 0 & 0 \\ 0 & 0 \end{array} \right.  "firmware": "7.04.00 (d0d5)", {...}
          "firmware": "7.04.00 (d0d5)", {...}
          "firmware": "7.04.00 (d0d5)", {...}
         }
     \left| \ \right|,
       "hardwareConfig": {
          "BIOS_REVISION": {
           "Passed": true,
           "actual": "1.1",
           "comparator": ">=",
          "expected": "1.0"
          },
          "BIOS_VENDOR": {
           "Passed": true,
           "actual": "SolidFire",
           "comparator": "==",
          "expected": "SolidFire"
          },
          "BIOS_VERSION": {
          "Passed": true,
           "actual": "1.1.2",
           "comparator": ">=",
           "expected": "1.1.2"
          },
```

```
  "BMC_FIRMWARE_REVISION": {
   "Passed": true,
   "actual": "1.6",
   "comparator": ">=",
  "expected": "1.6"
  },
  "BMC_IPMI_VERSION": {
  "Passed": true,
   "actual": "2.0",
  "comparator": ">=",
  "expected": "2.0"
  },
  "CHASSIS_TYPE": {
   "Passed": true,
  "actual": "R620",
  "comparator": "==",
  "expected": "R620"
  },
"CPU CORES 00": {
   "Passed": true,
  "actual": "6",
  "comparator": "==",
  "expected": "6"
  },
  "CPU_CORES_01": {
  "Passed": true,
   "actual": "6",
  "comparator": "==",
  "expected": "6"
  },
  "CPU_CORES_ENABLED_00": {
  "Passed": true,
  "actual": "6",
   "comparator": "==",
  "expected": "6"
  },
"CPU CORES ENABLED 01": {
   "Passed": true,
  "actual": "6",
  "comparator": "==",
   "expected": "6"
  },
"CPU MODEL 00": {
   "Passed": true,
   "actual": "Intel(R) Xeon(R) CPU E5-2640 0 @ 2.50GHz",
   "comparator": "==",
```

```
  "expected": "Intel(R) Xeon(R) CPU E5-2640 0 @ 2.50GHz"
  },
"CPU MODEL 01": {
   "Passed": true,
   "actual": "Intel(R) Xeon(R) CPU E5-2640 0 @ 2.50GHz",
   "comparator": "==",
  "expected": "Intel(R) Xeon(R) CPU E5-2640 0 @ 2.50GHz"
  },
  "CPU_THREADS_00": {
   "Passed": true,
   "actual": "12",
   "comparator": "==",
  "expected": "12"
  },
  "CPU_THREADS_01": {
   "Passed": true,
  "actual": "12",
   "comparator": "==",
  "expected": "12"
  },
  "DRIVE_SIZE_BYTES_SDIMM0": {
   "Passed": true,
   "actual": "100030242816",
   "comparator": ">=",
   "expected": "100030242816"
  },
  "FIBRE_CHANNEL_FIRMWARE_REVISION": {
   "Passed": true,
   "actual": "FW:v7.04.00",
   "comparator": "==",
   "expected": "FW:v7.04.00"
  },
  "FIBRE_CHANNEL_MODEL": {
   "Passed": true,
  "actual": "QLE2672",
   "comparator": "==",
   "expected": "QLE2672"
  },
  "IDRAC_VERSION": {
  "Passed": true,
   "actual": "1.06.06",
  "comparator": ">=",
  "expected": "1.06.06"
  },
  "LIFECYCLE_VERSION": {
   "Passed": true,
```

```
  "actual": "1.0.0.5747",
    "comparator": ">=",
    "expected": "1.0.0.5747"
   },
   "MEMORY_GB": {
    "Passed": true,
    "actual": "32",
    "comparator": ">=",
    "expected": "32"
   },
 "MEMORY MHZ 00": {
    "Passed": true,
    "actual": "1333",
    "comparator": ">=",
    "expected": "1333"
   },
   "MEMORY_MHZ_01": {
    "Passed": true,
   "actual": "1333",
    "comparator": ">=",
   "expected": "1333"
   },
   "MEMORY_MHZ_02": {
   "Passed": true,
   "actual": "1333",
   "comparator": ">=",
  "expected": "1333"
  },
  "MEMORY_MHZ_03": {
  "Passed": true,
  "actual": "1333",
  "comparator": ">=",
  "expected": "1333"
  },
  "NETWORK_DRIVER_ETH0": {
  "Passed": true,
  "actual": "bnx2x",
  "comparator": "=~",
  "expected": "^bnx2x$"
  },
  {
   "NETWORK_DRIVER_ETH1":, {...
  },
  "NETWORK_DRIVER_ETH2":, {...
  },
   "NETWORK_DRIVER_ETH3":, {...
```

```
  },
   "NETWORK_DRIVER_ETH4":, {...
  },
   "NETWORK_DRIVER_ETH5":, {...
  },
   "NODE_TYPE": {
   "Passed": true,
  "actual": "FC0025",
  "comparator": "==",
  "expected": "FC0025"
  },
"NUM CPU": {
  "Passed": true,
  "actual": "2",
  "comparator": "==",
  "expected": "2"
  },
  "NUM_DRIVES": {
  "Passed": true,
  "actual": "0",
  "comparator": "==",
  "expected": "0"
  },
  "NUM_DRIVES_INTERNAL": {
  "Passed": true,
  "actual": "1",
  "comparator": "==",
  "expected": "1"
  },
  "NUM_FIBRE_CHANNEL_PORTS": {
  "Passed": true,
  "actual": "4",
  "comparator": "==",
  "expected": "4"
  },
  "NVRAM_VENDOR": {
  "Passed": true,
  "actual": "",
  "comparator": "==",
  "expected": ""
  },
  "ROOT_DRIVE_REMOVABLE": {
  "Passed": true,
  "actual": "false",
  "comparator": "==",
   "expected": "false"
```

```
  }
  },
  "memory": {
    "firmware_": {
     "capacity": "8323072",
     "date": "03/08/2012",
     "description": "BIOS",
     "physid": "0",
     "size": "65536",
     "vendor": "SolidFire",
     "version": "1.1.2"
  },
  "memory_DMI:1000": {
    "description": "System Memory",
    "physid": "1000",
    "size": "34359738368",
    "slot": "System board or motherboard"
  }
  },
  "network": {
   "network:0_PCI:0000:01:00.0": {
    "businfo": "pci@0000:01:00.0",
    "capacity": "1000000000",
    "clock": "33000000",
    "description": "Ethernet interface",
    "logicalname": "eth0",
    "physid": "0",
    "product": "NetXtreme II BCM57800 1/10 Gigabit Ethernet",
    "serial": "c8:1f:66:e0:97:2a",
    "vendor": "Broadcom Corporation",
    "version": "10",
    "width": "64"
  },
   "network:0_PCI:0000:41:00.0": {...
  },
  "network:1_PCI:0000:01:00.1": {...
  },
   "network:1_PCI:0000:41:00.1": {...
  },
  "network:2_PCI:0000:01:00.2": {...
  },
   "network:3_PCI:0000:01:00.3": {...
  }
  },
  "networkInterfaces": {
  "Bond10G": {
```

```
  "isConfigured": true,
           "isUp": true
        },
        "Bond1G": {
         "isConfigured": true,
        "isUp": true
        },
        "eth0": {
         "isConfigured": true,
        "isUp": true
        },
        "eth1": {...
        },
        "eth2": {...
        },
        "eth3": {...
        },
        "eth4": {...
        },
        "eth5": {...
        }
       },
       "nvram": {
         "errors": {
          "numOfErrorLogEntries": "0"
         },
         "extended": {
          "dialogVersion": "4",
          "event": [
          {
           "name": "flushToFlash",
            "time": "2015-08-06 01:19:39",
           "value": "0"
           },
\{  "name": "flushToFlash",
           "time": "2015-08-06 01:26:44",
           "value": "0"
           },
           {... next "flushToFlash"
           },
           {... next "flushToFlash"
           },
           {... next "flushToFlash"
           },
           {... next "flushToFlash"
```

```
  },
          {... next "flushToFlash"
          },
          {... next "flushToFlash"
          },
          {... next "flushToFlash"
  }
      \frac{1}{\sqrt{2}}  "eventOccurrences": [
          {
            "count": "740",
            "name": "flushToFlash"
          },
          {
            "count": "1",
            "name": "excessiveCurrent"
          }
      \frac{1}{\sqrt{2}}  "initialCapacitance": "6.630 F",
        "initialEsr": "0.101 Ohm",
        "measurement": [
         {
         "level 0": " 0",
         "level 1": " 3969",
         "level 2": " 4631",
         "level 3": " 12875097",
         "level 4": " 1789948",
         "level 5": " 0",
           "level_6": " 0",
         "level 7": " 0",
           "level_8": " 0",
          "level 9": " 0",
            "name": "enterpriseFlashControllerTemperature",
            "recent": "66 C"
        },
        {
         "level 0": " 0",
         "level 1": " 58",
            "level_2": " 1479058",
         "level 3": " 12885356",
          "level 4": " 308293",
          "level 5": " 851",
          "level 6": " 29",
         "level 7": " 0",
          "level 8": " 0",
          "level 9": " 0",
```

```
  "name": "capacitor1And2Temperature",
           "recent": "30.69 C"
        },
        {...next temp measurement
        },
        {...next temp measurement
        },
        {...next temp measurement
        },
        }
        "name": "voltageOfCapacitor1",
        "recent": "2.198 V"
        },
        {
        "name": "voltageOfCapacitor2",
        "recent": "2.181 V"
        },
\{  "name": "voltageOfCapacitor3",
        "recent": "2.189 V"
        },
\{  "name": "voltageOfCapacitor4",
        "recent": "2.195 V"
        },
\{  "level_0": " 4442034",
        "level_1": " 6800018",
       "level 2": " 2846869",
       "level 3": " 119140",
         "level_4": " 29506",
       "level 5": " 428935",
       "level 6": " 7143",
         "level_7": " 0",
       "level 8": " 0",
       "level 9": " 0",
         "name": "capacitorPackVoltage",
         "recent": "8.763 V"
        },
\{  "level_0": " 0",
      "level 1": " 0",
       "level 2": " 0",
         "level_3": " 0",
       "level 4": " 189",
       "level 5": " 17",
```

```
"level 6": " 36",
       "level 7": " 0",
       "level 8": " 2",
       "level 9": " 490",
         "name": "capacitorPackVoltageAtEndOfFlushToFlash",
         "recent": "4.636 V"
        },
\{  "name": "currentDerivedFromV3V4",
        "recent": "-0.004 A"
        },
\{"level 0": " 230",
       "level 1": " 482",
         "level_2": " 22",
       "level 3": " 0",
         "level_4": " 0",
         "level_5": " 0",
         "level_6": " 0",
       "level 7": " 0",
       "level 8": " 0",
         "level_9": " 0",
         "name": "derivedEnergy",
         "recent": "172 Joules"
        },
        {...next voltage measurement
        },
        {...next voltage measurement
        },
        {...next voltage measurement
        },
    \frac{1}{2}  "smartCounters": [
        {
         "name": "numberOf512ByteBlocksReadFromDdr",
        "value": "10530088847"
        },
        {
        "name": "numberOf512ByteBlocksWrittenToDdr",
        "value": "1752499453837"
        },
        {
        "name": "numberOfHostReadCommands",
        "value": "235317769"
        },
        {...next smartCounters measurement
```

```
  },
     {...next smartCounters measurement
     },
     {...next smartCounters measurement
    },
\left| \cdot \right|  "snapshotTime": "2015-08-20 16:30:01"
  },
  "firmware": {
   "activeSlotNumber": "2",
    "slot1Version": "1e5817bc",
    "slot2Version": "5fb7565c",
    "slot3Version": "1e5817bc",
    "slot4Version": "1e5817bc"
  },
  "identify": {
    "firmwareVersion": "5fb7565c on slot 2",
    "hardwareRevision": "B04",
    "modelNumber": "RMS-200",
    "serialNumber": "0000862"
  },
  "smart": {
    "availableSpace": "0%",
    "availableSpaceThreshold": "0%",
    "controllerBusyTimeMinutes": "6793",
    "criticalErrorVector": "0x0",
    "mediaErrors": "0",
    "numberOf512ByteBlocksRead": "10530088847",
    "numberOf512ByteBlocksWritten": "1752499439063",
    "numberOfErrorInfoLogs": "1",
    "numberOfHostReadCommands": "235317769",
    "numberOfHostWriteCommands": "126030374065",
    "numberOfPowerCycles": "709",
    "powerOnHours": "11223",
    "temperature": "324 Kelvin",
    "unsafeShutdowns": "357"
     }
     },
     "origin": null,
     "platform": {
     "chassisType": "R620",
      "cpuModel": "Intel(R) Xeon(R) CPU E5-2640 0 @ 2.50GHz",
      "nodeMemoryGB": 32,
     "nodeType": "FC0025"
     },
     "powerSupplies": {
```
```
  "PS1 status": {
    "powerSupplyFailureDetected": false,
    "powerSupplyHasAC": true,
    "powerSupplyPredictiveFailureDetected": false,
    "powerSupplyPresent": true,
    "powerSupplyPresentLastCheck": true
  },
   "PS2 status": {
    "powerSupplyFailureDetected": false,
    "powerSupplyHasAC": true,
    "powerSupplyPredictiveFailureDetected": false,
    "powerSupplyPresent": true,
    "powerSupplyPresentLastCheck": true
  }
  },
  "storage": {
   "storage_PCI:0000:00:1f.2": {
    "businfo": "pci@0000:00:1f.2",
  "clock": "66000000",
    "description": "SATA controller",
    "physid": "1f.2",
    "product": "C600/X79 series chipset 6-Port SATA AHCI Controller",
    "vendor": "Intel Corporation",
    "version": "05",
    "width": "32"
  }
  },
  "system": {
   "ubuntu_DMI:0100": {
    "description": "Rack Mount Chassis",
    "product": "SFx010 ()",
    "serial": "HTW1DZ1",
    "vendor": "SolidFire",
    "width": "64"
  }
  },
  "temperatures": {
  "Exhaust Temp": {
    "baseUnit": "C",
    "threshold": 70,
    "value": 41
  },
  "Inlet Temp": {
  "baseUnit": "C",
  "threshold": 42,
   "value": 18
```

```
  }
     },
     "uuid": "4C4C4544-0054-5710-8031-C8C04F445A31"
   },
  "2": {...}, Storage Node "2"
  "3": {...}, Storage Node "3"
  "4": {...}, Storage Node "4"
  "5": { Fibre Channel Node
     }
     }
  }
  }
```
## **GetLldpInfo**

The GetLldpInfo method returns a response similar to the following example.

```
{
   "id": null,
   "result": {
     "lldpInfo": {
         "lldpChassis": {
         "local-chassis": [
         {
           "chassis": [
\{  "capability": [
\{  "enabled": false,
                  "type": "Bridge"
                 },
\{  "enabled": false,
                  "type": "Router"
                 },
  {
                  "enabled": false,
                  "type": "Wlan"
                 },
{
                  "enabled": true,
                  "type": "Station"
  }
             \frac{1}{\sqrt{2}}  "descr": [
```

```
\{  "value": "Element OS 11.0"
  }
             ],
             "id": [
\{  "type": "mac",
               "value": "08:00:27:3c:0a:f4"
  }
           \frac{1}{2}  "mgmt-ip": [
\{  "value": "10.0.2.15"
              },
{
                "value": "fe80::a00:27ff:fe3c:af4"
  }
           \frac{1}{2},
             "name": [
\{  "value": "SF-93FF"
  }
  ]
          }
       \frac{1}{\sqrt{2}}  "lldp-med": [
           {
             "capability": [
\{  "available": true,
               "type": "Capabilities"
              },
\{  "available": true,
               "type": "Policy"
              },
{
               "available": true,
               "type": "Location"
              },
{
               "available": true,
               "type": "MDI/PSE"
              },
\{  "available": true,
```

```
  "type": "MDI/PD"
                                            },
\{  "available": true,
                                                "type": "Inventory"
  }
                                     \frac{1}{2},
                                        "device-type": [
                                        \{  "value": "Generic Endpoint (Class I)"
  }
                                     \left| \cdot \right|  "inventory": [
\{  "firmware": [
                                                  \{  "value": "VirtualBox"
  }
\mathbb{R}, \mathbb{R}, \mathbb{R}, \mathbb{R}, \mathbb{R}, \mathbb{R}, \mathbb{R}, \mathbb{R}, \mathbb{R}, \mathbb{R}, \mathbb{R}, \mathbb{R}, \mathbb{R}, \mathbb{R}, \mathbb{R}, \mathbb{R}, \mathbb{R}, \mathbb{R}, \mathbb{R}, \mathbb{R}, \mathbb{R}, \mathbb{R},   "hardware": [
                                                    {
                                                      "value": "1.2"
  }
\mathbb{R}, \mathbb{R}, \mathbb{R}, \mathbb{R}, \mathbb{R}, \mathbb{R}, \mathbb{R}, \mathbb{R}, \mathbb{R}, \mathbb{R},
                                                  "manufacturer": [
{1 \over 2} (b) {1 \over 2} (c) {1 \over 2} (c) {1 \over 2} (c) {1 \over 2} (c) {1 \over 2} (c) {1 \over 2} (c) {1 \over 2} (c) {1 \over 2} (c) {1 \over 2} (c) {1 \over 2} (c) {1 \over 2} (c) {1 \over 2} (c) {1 \over 2} (c) {1 \over 2} (c) {1 \over 2} (
                                                     "value": "innotek GmbH"
                                                    }
\mathbb{R}, \mathbb{R}, \mathbb{R}, \mathbb{R}, \mathbb{R}, \mathbb{R}, \mathbb{R}, \mathbb{R}, \mathbb{R}, \mathbb{R}, \mathbb{R}, \mathbb{R}, \mathbb{R}, \mathbb{R}, \mathbb{R}, \mathbb{R}, \mathbb{R}, \mathbb{R}, \mathbb{R}, \mathbb{R}, \mathbb{R}, \mathbb{R},   "model": [
{1 \over 2}  "value": "VirtualBox"
  }
                                                \left| \ \right|,
                                                  "serial": [
                                                  \{  "value": "0"
  }
\mathbb{R}, \mathbb{R}, \mathbb{R}, \mathbb{R}, \mathbb{R}, \mathbb{R}, \mathbb{R}, \mathbb{R}, \mathbb{R}, \mathbb{R},
                                                  "software": [
{1 \over 2} (b) {1 \over 2} (c) {1 \over 2} (c) {1 \over 2} (c) {1 \over 2} (c) {1 \over 2} (c) {1 \over 2} (c) {1 \over 2} (c) {1 \over 2} (c) {1 \over 2} (c) {1 \over 2} (c) {1 \over 2} (c) {1 \over 2} (c) {1 \over 2} (c) {1 \over 2} (c) {1 \over 2} (
                                                           "value": "4.14.27-solidfire2"
                                                    }
\sim 100 \sim 100 \sim 100 \sim 100 \sim 110 \sim 110 \sim 110 \sim 110 \sim 110 \sim 110 \sim 110 \sim 110 \sim 110 \sim 110 \sim 110 \sim 110 \sim 110 \sim 110 \sim 110 \sim 110 \sim 110 \sim 110 \sim 110 \sim 110 \sim 
  }
  ]
```

```
  }
                  \overline{\phantom{a}}  }
             ]
          },
          "lldpInterfaces": {
              "lldp": [
                  {
                      "interface": [
                          {
                              "age": "0 day, 00:01:04",
                               "chassis": [
{
                                       "capability": [
{1 \over 2} (b) {1 \over 2} (c) {1 \over 2} (c) {1 \over 2} (c) {1 \over 2} (c) {1 \over 2} (c) {1 \over 2} (c) {1 \over 2} (c) {1 \over 2} (c) {1 \over 2} (c) {1 \over 2} (c) {1 \over 2} (c) {1 \over 2} (c) {1 \over 2} (c) {1 \over 2} (c) {1 \over 2} (
                                              "enabled": false,
                                             "type": "Bridge"
\{x_i\}_{i=1}^N , where \{x_i\}_{i=1}^N{1 \over 2}  "enabled": false,
                                             "type": "Router"
\}, \}, \}, \}, \}, \}, \}, \}, \}, \}, \}, \}, \}, \}, \}, \}, \}, \}, \}, \}, \}, \}, \}, \}, \}, \}, \}, \}, \}, \}, \}, \}, \}, \}, \}, \}, \},
{1 \over 2}  "enabled": false,
                                             "type": "Wlan"
\{x_i\}_{i=1}^n{1 \over 2}  "enabled": true,
                                             "type": "Station"
  }
\mathbb{R}, \mathbb{R}, \mathbb{R}, \mathbb{R}, \mathbb{R}, \mathbb{R}, \mathbb{R}, \mathbb{R}, \mathbb{R}, \mathbb{R}, \mathbb{R}, \mathbb{R}, \mathbb{R}, \mathbb{R}, \mathbb{R}, \mathbb{R}, \mathbb{R}, \mathbb{R}, \mathbb{R}, \mathbb{R}, \mathbb{R}, \mathbb{R},   "descr": [
{1 \over 2}  "value": "Element OS 11.0"
  }
\mathbb{R}, \mathbb{R}, \mathbb{R}, \mathbb{R}, \mathbb{R}, \mathbb{R}, \mathbb{R}, \mathbb{R}, \mathbb{R}, \mathbb{R}, \mathbb{R}, \mathbb{R}, \mathbb{R}, \mathbb{R}, \mathbb{R}, \mathbb{R}, \mathbb{R}, \mathbb{R}, \mathbb{R}, \mathbb{R}, \mathbb{R}, \mathbb{R},   "id": [
                                        \{  "type": "mac",
                                              "value": "08:00:27:3c:0a:f4"
  }
                                     \frac{1}{\sqrt{2}}  "mgmt-ip": [
{1 \over 2}  "value": "10.0.2.15"
                                           },
```

```
{1 \over 2}  "value": "fe80::a00:27ff:fe3c:af4"
  }
                                     \frac{1}{2},
                                       "name": [
{1 \over 2}  "value": "SF-93FF"
  }
and the contract of the contract of the state of the contract of the contract of the contract of the contract of the contract of the contract of the contract of the contract of the contract of the contract of the contract 
  }
                             \frac{1}{2}  "lldp-med": [
{
                                       "capability": [
{1 \over 2} (b) {1 \over 2} (c) {1 \over 2} (c) {1 \over 2} (c) {1 \over 2} (c) {1 \over 2} (c) {1 \over 2} (c) {1 \over 2} (c) {1 \over 2} (c) {1 \over 2} (c) {1 \over 2} (c) {1 \over 2} (c) {1 \over 2} (c) {1 \over 2} (c) {1 \over 2} (c) {1 \over 2} (
                                              "available": true,
                                             "type": "Capabilities"
\{x_i\}_{i=1}^n{1 \over 2}  "available": true,
                                              "type": "Policy"
\}, \}, \}, \}, \}, \}, \}, \}, \}, \}, \}, \}, \}, \}, \}, \}, \}, \}, \}, \}, \}, \}, \}, \}, \}, \}, \}, \}, \}, \}, \}, \}, \}, \}, \}, \}, \},
{1 \over 2}  "available": true,
                                             "type": "Location"
\{x_i\}_{i=1}^n{1 \over 2}  "available": true,
                                              "type": "MDI/PSE"
\{x_i\}_{i=1}^n{1 \over 2}  "available": true,
                                              "type": "MDI/PD"
\{x_i\}_{i=1}^n\{  "available": true,
                                              "type": "Inventory"
  }
\mathbb{R}, \mathbb{R}, \mathbb{R}, \mathbb{R}, \mathbb{R}, \mathbb{R}, \mathbb{R}, \mathbb{R}, \mathbb{R}, \mathbb{R},
                                       "device-type": [
{1 \over 2} (b) {1 \over 2} (c) {1 \over 2} (c) {1 \over 2} (c) {1 \over 2} (c) {1 \over 2} (c) {1 \over 2} (c) {1 \over 2} (c) {1 \over 2} (c) {1 \over 2} (c) {1 \over 2} (c) {1 \over 2} (c) {1 \over 2} (c) {1 \over 2} (c) {1 \over 2} (c) {1 \over 2} (
                                              "value": "Generic Endpoint (Class I)"
                                         }
\mathbb{R}, \mathbb{R}, \mathbb{R}, \mathbb{R}, \mathbb{R}, \mathbb{R}, \mathbb{R}, \mathbb{R}, \mathbb{R}, \mathbb{R}, \mathbb{R}, \mathbb{R}, \mathbb{R}, \mathbb{R}, \mathbb{R}, \mathbb{R}, \mathbb{R}, \mathbb{R}, \mathbb{R}, \mathbb{R}, \mathbb{R}, \mathbb{R},   "inventory": [
{1 \over 2}
```

```
  "firmware": [
{
                                   "value": "VirtualBox"
  }
\sim 1.0 \sim 1.0 \sim 1.0 \sim 1.0 \sim 1.0 \sim 1.0 \sim  "hardware": [
{
                                   "value": "1.2"
  }
\sim 1.0 \sim 1.0 \sim 1.0 \sim 1.0 \sim 1.0 \sim 1.0 \sim  "manufacturer": [
{
                                 "value": "innotek GmbH"
  }
\mathbf{1}, \mathbf{1}, \mathbf{1}, \mathbf{1}, \mathbf{1}, \mathbf{1}, \mathbf{1}, \mathbf{1}, \mathbf{1}, \mathbf{1}, \mathbf{1}, \mathbf{1}, \mathbf{1}, \mathbf{1}, \mathbf{1}, \mathbf{1}, \mathbf{1}, \mathbf{1}, \mathbf{1}, \mathbf{1}, \mathbf{1}, \mathbf{1},   "model": [
  {
                                 "value": "VirtualBox"
  }
\sim 1.0 \sim 1.0 \sim 1.0 \sim 1.0 \sim 1.0 \sim 1.0 \sim  "serial": [
{
                                "value": "0"
  }
\sim 1.0 \sim 1.0 \sim 1.0 \sim 1.0 \sim 1.0 \sim 1.0 \sim  "software": [
{
                                   "value": "4.14.27-solidfire2"
  }
and the contract of the contract of the contract of the contract of the contract of the contract of the contract of
  }
\sim 100 \sim 100 \sim 100 \sim 100 \sim 110 \sim 110 \sim 110 \sim 110 \sim 110 \sim 110 \sim 110 \sim 110 \sim 110 \sim 110 \sim 110 \sim 110 \sim 110 \sim 110 \sim 110 \sim 110 \sim 110 \sim 110 \sim 110 \sim 110 \sim 
  }
                  ],
                     "name": "eth0",
                    "port": [
{
                          "aggregation": [
                           {
                            "value": "7"
  }
                        \left| \ \right|,
                          "auto-negotiation": [
{1 \over 2}  "advertised": [
{
```

```
  "fd": true,
                                                "hd": true,
                                                "type": "10Base-T"
  },
{
                                                "fd": true,
                                                "hd": true,
                                                "type": "100Base-TX"
  },
{
                                               "fd": true,
                                               "hd": false,
                                               "type": "1000Base-T"
  }
\mathbf{1}, \mathbf{1}, \mathbf{1}, \mathbf{1}, \mathbf{1}, \mathbf{1}, \mathbf{1}, \mathbf{1}, \mathbf{1}, \mathbf{1}, \mathbf{1}, \mathbf{1}, \mathbf{1}, \mathbf{1}, \mathbf{1}, \mathbf{1}, \mathbf{1}, \mathbf{1}, \mathbf{1}, \mathbf{1}, \mathbf{1}, \mathbf{1},   "current": [
  {
                                             "value": "full duplex mode"
  }
\sim 1.0 \sim 1.0 \sim 1.0 \sim 1.0 \sim 1.0 \sim 1.0 \sim  "enabled": true,
                                         "supported": true
  }
\mathbb{R}, \mathbb{R}, \mathbb{R}, \mathbb{R}, \mathbb{R}, \mathbb{R}, \mathbb{R}, \mathbb{R}, \mathbb{R}, \mathbb{R},
                                  "descr": [
{1 \over 2} (b) {1 \over 2} (c) {1 \over 2} (c) {1 \over 2} (c) {1 \over 2} (c) {1 \over 2} (c) {1 \over 2} (c) {1 \over 2} (c) {1 \over 2} (c) {1 \over 2} (c) {1 \over 2} (c) {1 \over 2} (c) {1 \over 2} (c) {1 \over 2} (c) {1 \over 2} (c) {1 \over 2} (
                                     "value": "eth0"
                                    }
\mathbb{R}, \mathbb{R}, \mathbb{R}, \mathbb{R}, \mathbb{R}, \mathbb{R}, \mathbb{R}, \mathbb{R}, \mathbb{R}, \mathbb{R}, \mathbb{R}, \mathbb{R}, \mathbb{R}, \mathbb{R}, \mathbb{R}, \mathbb{R}, \mathbb{R}, \mathbb{R}, \mathbb{R}, \mathbb{R}, \mathbb{R}, \mathbb{R},   "id": [
{1 \over 2}  "type": "mac",
                                        "value": "08:00:27:3c:0a:f4"
  }
  ]
  }
                         \frac{1}{2},
                           "ttl": [
                           \{  "ttl": "120"
  }
                         \left| \cdot \right|  "via": "unknown"
                       },
\{  "age": "17722 days, 17:14:28",
```

```
  "chassis": [
{
                                           "capability": [
{1 \over 2} (b) {1 \over 2} (c) {1 \over 2} (c) {1 \over 2} (c) {1 \over 2} (c) {1 \over 2} (c) {1 \over 2} (c) {1 \over 2} (c) {1 \over 2} (c) {1 \over 2} (c) {1 \over 2} (c) {1 \over 2} (c) {1 \over 2} (c) {1 \over 2} (c) {1 \over 2} (c) {1 \over 2} (
                                                  "enabled": false,
                                                  "type": "Bridge"
\{x_i\}_{i=1}^n{1 \over 2}  "enabled": false,
                                                 "type": "Router"
\{x_i\}_{i=1}^n{1 \over 2}  "enabled": false,
                                                  "type": "Wlan"
\{x_i\}_{i=1}^n{1 \over 2}  "enabled": true,
                                                 "type": "Station"
  }
\mathbb{R}, \mathbb{R}, \mathbb{R}, \mathbb{R}, \mathbb{R}, \mathbb{R}, \mathbb{R}, \mathbb{R}, \mathbb{R}, \mathbb{R}, \mathbb{R}, \mathbb{R}, \mathbb{R}, \mathbb{R}, \mathbb{R}, \mathbb{R}, \mathbb{R}, \mathbb{R}, \mathbb{R}, \mathbb{R}, \mathbb{R}, \mathbb{R},   "descr": [
\{  "value": "Element OS 11.0"
  }
                                           ],
                                           "id": [
                                           \{  "type": "mac",
                                                 "value": "08:00:27:3c:0a:f4"
  }
\mathbb{R}, \mathbb{R}, \mathbb{R}, \mathbb{R}, \mathbb{R}, \mathbb{R}, \mathbb{R}, \mathbb{R}, \mathbb{R}, \mathbb{R}, \mathbb{R}, \mathbb{R}, \mathbb{R}, \mathbb{R}, \mathbb{R}, \mathbb{R}, \mathbb{R}, \mathbb{R}, \mathbb{R}, \mathbb{R}, \mathbb{R}, \mathbb{R},   "mgmt-ip": [
{1 \over 2}  "value": "10.0.2.15"
                                              },
{1 \over 2}  "value": "fe80::a00:27ff:fe3c:af4"
  }
\mathbb{R}, \mathbb{R}, \mathbb{R}, \mathbb{R}, \mathbb{R}, \mathbb{R}, \mathbb{R}, \mathbb{R}, \mathbb{R}, \mathbb{R},
                                           "name": [
{1 \over 2} (b) {1 \over 2} (c) {1 \over 2} (c) {1 \over 2} (c) {1 \over 2} (c) {1 \over 2} (c) {1 \over 2} (c) {1 \over 2} (c) {1 \over 2} (c) {1 \over 2} (c) {1 \over 2} (c) {1 \over 2} (c) {1 \over 2} (c) {1 \over 2} (c) {1 \over 2} (c) {1 \over 2} (
                                                  "value": "SF-93FF"
  }
\sim 100 \sim 100 \sim 100 \sim 100 \sim 110 \sim 110 \sim 110 \sim 110 \sim 110 \sim 110 \sim 110 \sim 110 \sim 110 \sim 110 \sim 110 \sim 110 \sim 110 \sim 110 \sim 110 \sim 110 \sim 110 \sim 110 \sim 110 \sim 110 \sim 
  }
                               \frac{1}{\sqrt{2}}
```

```
  "lldp-med": [
{
                   "capability": [
{1 \over 2}  "available": true,
                     "type": "Capabilities"
\{x_i\}_{i=1}^n{1 \over 2}  "available": true,
                     "type": "Policy"
\{x_i\}_{i=1}^n{1 \over 2}  "available": true,
                     "type": "Location"
\{x_i\}_{i=1}^n{1 \over 2}  "available": true,
                     "type": "MDI/PSE"
\{x_i\}_{i=1}^n{1 \over 2}  "available": true,
                     "type": "MDI/PD"
\{x_i\}_{i=1}^n{1 \over 2}  "available": true,
                     "type": "Inventory"
  }
\mathbb{R}, \mathbb{R}, \mathbb{R}, \mathbb{R}, \mathbb{R}, \mathbb{R}, \mathbb{R}, \mathbb{R}, \mathbb{R}, \mathbb{R},
                   "device-type": [
{1 \over 2}  "value": "Generic Endpoint (Class I)"
  }
                 \frac{1}{\sqrt{2}}  "inventory": [
\{  "firmware": [
  {
                         "value": "VirtualBox"
  }
\sim 1.0 \sim 1.0 \sim 1.0 \sim 1.0 \sim 1.0 \sim 1.0 \sim  "hardware": [
{
                        "value": "1.2"
  }
\sim 1.0 \sim 1.0 \sim 1.0 \sim 1.0 \sim 1.0 \sim 1.0 \sim  "manufacturer": [
```

```
{
                                         "value": "innotek GmbH"
  }
\mathbf{1}, \mathbf{1}, \mathbf{1}, \mathbf{1}, \mathbf{1}, \mathbf{1}, \mathbf{1}, \mathbf{1}, \mathbf{1}, \mathbf{1}, \mathbf{1}, \mathbf{1}, \mathbf{1}, \mathbf{1}, \mathbf{1}, \mathbf{1}, \mathbf{1}, \mathbf{1}, \mathbf{1}, \mathbf{1}, \mathbf{1}, \mathbf{1},   "model": [
{
                                        "value": "VirtualBox"
  }
\sim 1.0 \sim 1.0 \sim 1.0 \sim 1.0 \sim 1.0 \sim 1.0 \sim 1.0 \sim 1.0 \sim 1.0 \sim 1.0 \sim 1.0 \sim 1.0 \sim 1.0 \sim 1.0 \sim 1.0 \sim 1.0 \sim 1.0 \sim 1.0 \sim 1.0 \sim 1.0 \sim 1.0 \sim 1.0 \sim 1.0 \sim 1.0 \sim 
                                     "serial": [
  {
                                        "value": "0"
  }
\sim 1.0 \sim 1.0 \sim 1.0 \sim 1.0 \sim 1.0 \sim 1.0 \sim  "software": [
{
                                           "value": "4.14.27-solidfire2"
  }
\sim 100 \sim 100 \sim 100 \sim 100 \sim 100 \sim 100 \sim 100 \sim 100 \sim 100 \sim 100 \sim 100 \sim 100 \sim 100 \sim 100 \sim 100 \sim 100 \sim 100 \sim 100 \sim 100 \sim 100 \sim 100 \sim 100 \sim 100 \sim 100 \sim 
  }
\sim 100 \sim 100 \sim 100 \sim 100 \sim 110 \sim 110 \sim 110 \sim 110 \sim 110 \sim 110 \sim 110 \sim 110 \sim 110 \sim 110 \sim 110 \sim 110 \sim 110 \sim 110 \sim 110 \sim 110 \sim 110 \sim 110 \sim 110 \sim 110 \sim 
  }
                      \vert,
                        "name": "eth1",
                        "port": [
{
                               "aggregation": [
                              \{  "value": "7"
  }
                             \left| \ \right|,
                               "auto-negotiation": [
{1 \over 2}  "advertised": [
{
                                           "fd": true,
                                           "hd": true,
                                           "type": "10Base-T"
  },
{
                                           "fd": true,
                                          "hd": true,
                                          "type": "100Base-TX"
\},
{
                                            "fd": true,
```

```
  "hd": false,
                                                               "type": "1000Base-T"
  }
\mathbf{1}, \mathbf{1}, \mathbf{1}, \mathbf{1}, \mathbf{1}, \mathbf{1}, \mathbf{1}, \mathbf{1}, \mathbf{1}, \mathbf{1}, \mathbf{1}, \mathbf{1}, \mathbf{1}, \mathbf{1}, \mathbf{1}, \mathbf{1}, \mathbf{1}, \mathbf{1}, \mathbf{1}, \mathbf{1}, \mathbf{1}, \mathbf{1},   "current": [
{
                                                            "value": "unknown"
  }
\sim 1.0 \sim 1.0 \sim 1.0 \sim 1.0 \sim 1.0 \sim 1.0 \sim 1.0 \sim 1.0 \sim 1.0 \sim 1.0 \sim 1.0 \sim 1.0 \sim 1.0 \sim 1.0 \sim 1.0 \sim 1.0 \sim 1.0 \sim 1.0 \sim 1.0 \sim 1.0 \sim 1.0 \sim 1.0 \sim 1.0 \sim 1.0 \sim 
                                                       "enabled": true,
                                                      "supported": true
  }
                                           \vert,
                                             "descr": [
{1 \over 2} (b) {1 \over 2} (c) {1 \over 2} (c) {1 \over 2} (c) {1 \over 2} (c) {1 \over 2} (c) {1 \over 2} (c) {1 \over 2} (c) {1 \over 2} (c) {1 \over 2} (c) {1 \over 2} (c) {1 \over 2} (c) {1 \over 2} (c) {1 \over 2} (c) {1 \over 2} (c) {1 \over 2} (
                                                "value": "eth1"
                                               }
                                           ],
                                             "id": [
                                               {
                                                    "type": "mac",
                                                    "value": "08:00:27:36:79:78"
  }
  ]
  }
                                 \frac{1}{2},
                                   "ttl": [
                                   \{  "ttl": "120"
  }
                                 \left| \cdot \right|  "via": "unknown"
                              },
\{  "age": "0 day, 00:01:01",
                                   "chassis": [
{
                                             "capability": [
{1 \over 2} (b) {1 \over 2} (c) {1 \over 2} (c) {1 \over 2} (c) {1 \over 2} (c) {1 \over 2} (c) {1 \over 2} (c) {1 \over 2} (c) {1 \over 2} (c) {1 \over 2} (c) {1 \over 2} (c) {1 \over 2} (c) {1 \over 2} (c) {1 \over 2} (c) {1 \over 2} (c) {1 \over 2} (
                                                     "enabled": false,
                                                    "type": "Bridge"
                                                 },
{1 \over 2} (b) {1 \over 2} (c) {1 \over 2} (c) {1 \over 2} (c) {1 \over 2} (c) {1 \over 2} (c) {1 \over 2} (c) {1 \over 2} (c) {1 \over 2} (c) {1 \over 2} (c) {1 \over 2} (c) {1 \over 2} (c) {1 \over 2} (c) {1 \over 2} (c) {1 \over 2} (c) {1 \over 2} (
                                                    "enabled": false,
                                                    "type": "Router"
\{x_i\}_{i=1}^n
```

```
{1 \over 2}  "enabled": false,
                                                               "type": "Wlan"
\{x_i\}_{i=1}^n{1 \over 2}  "enabled": true,
                                                              "type": "Station"
  }
                                                    \frac{1}{\sqrt{2}}  "descr": [
{1 \over 2} (b) {1 \over 2} (c) {1 \over 2} (c) {1 \over 2} (c) {1 \over 2} (c) {1 \over 2} (c) {1 \over 2} (c) {1 \over 2} (c) {1 \over 2} (c) {1 \over 2} (c) {1 \over 2} (c) {1 \over 2} (c) {1 \over 2} (c) {1 \over 2} (c) {1 \over 2} (c) {1 \over 2} (
                                                             "value": "Element OS 11.0"
  }
\mathbb{R}, \mathbb{R}, \mathbb{R}, \mathbb{R}, \mathbb{R}, \mathbb{R}, \mathbb{R}, \mathbb{R}, \mathbb{R}, \mathbb{R}, \mathbb{R}, \mathbb{R}, \mathbb{R}, \mathbb{R}, \mathbb{R}, \mathbb{R}, \mathbb{R}, \mathbb{R}, \mathbb{R}, \mathbb{R}, \mathbb{R}, \mathbb{R},   "id": [
                                                      \{  "type": "mac",
                                                             "value": "08:00:27:3c:0a:f4"
  }
\mathbb{R}, \mathbb{R}, \mathbb{R}, \mathbb{R}, \mathbb{R}, \mathbb{R}, \mathbb{R}, \mathbb{R}, \mathbb{R}, \mathbb{R}, \mathbb{R}, \mathbb{R}, \mathbb{R}, \mathbb{R}, \mathbb{R}, \mathbb{R}, \mathbb{R}, \mathbb{R}, \mathbb{R}, \mathbb{R}, \mathbb{R}, \mathbb{R},   "mgmt-ip": [
\{  "value": "10.0.2.15"
                                                          },
{1 \over 2}  "value": "fe80::a00:27ff:fe3c:af4"
  }
\mathbb{R}, \mathbb{R}, \mathbb{R}, \mathbb{R}, \mathbb{R}, \mathbb{R}, \mathbb{R}, \mathbb{R}, \mathbb{R}, \mathbb{R},
                                                      "name": [
{1 \over 2} (b) {1 \over 2} (c) {1 \over 2} (c) {1 \over 2} (c) {1 \over 2} (c) {1 \over 2} (c) {1 \over 2} (c) {1 \over 2} (c) {1 \over 2} (c) {1 \over 2} (c) {1 \over 2} (c) {1 \over 2} (c) {1 \over 2} (c) {1 \over 2} (c) {1 \over 2} (c) {1 \over 2} (
                                                               "value": "SF-93FF"
  }
\sim 100 \sim 100 \sim 100 \sim 100 \sim 110 \sim 110 \sim 110 \sim 110 \sim 110 \sim 110 \sim 110 \sim 110 \sim 110 \sim 110 \sim 110 \sim 110 \sim 110 \sim 110 \sim 110 \sim 110 \sim 110 \sim 110 \sim 110 \sim 110 \sim 
  }
                                        \vert,
                                           "lldp-med": [
{
                                                      "capability": [
{1 \over 2} (b) {1 \over 2} (c) {1 \over 2} (c) {1 \over 2} (c) {1 \over 2} (c) {1 \over 2} (c) {1 \over 2} (c) {1 \over 2} (c) {1 \over 2} (c) {1 \over 2} (c) {1 \over 2} (c) {1 \over 2} (c) {1 \over 2} (c) {1 \over 2} (c) {1 \over 2} (c) {1 \over 2} (
                                                                "available": true,
                                                                "type": "Capabilities"
                                                            },
{1 \over 2} (b) {1 \over 2} (c) {1 \over 2} (c) {1 \over 2} (c) {1 \over 2} (c) {1 \over 2} (c) {1 \over 2} (c) {1 \over 2} (c) {1 \over 2} (c) {1 \over 2} (c) {1 \over 2} (c) {1 \over 2} (c) {1 \over 2} (c) {1 \over 2} (c) {1 \over 2} (c) {1 \over 2} (
                                                                "available": true,
                                                               "type": "Policy"
\{x_i\}_{i=1}^n
```

```
{1 \over 2}  "available": true,
                                       "type": "Location"
\{x_i\}_{i=1}^n{1 \over 2}  "available": true,
                                       "type": "MDI/PSE"
\{x_i\}_{i=1}^n\{  "available": true,
                                       "type": "MDI/PD"
\{x_i\}_{i=1}^n{1 \over 2} (b) {1 \over 2} (c) {1 \over 2} (c) {1 \over 2} (c) {1 \over 2} (c) {1 \over 2} (c) {1 \over 2} (c) {1 \over 2} (c) {1 \over 2} (c) {1 \over 2} (c) {1 \over 2} (c) {1 \over 2} (c) {1 \over 2} (c) {1 \over 2} (c) {1 \over 2} (c) {1 \over 2} (
                                       "available": true,
                                       "type": "Inventory"
  }
                                \frac{1}{\sqrt{2}}  "device-type": [
{1 \over 2}  "value": "Generic Endpoint (Class I)"
  }
\mathbb{R}, \mathbb{R}, \mathbb{R}, \mathbb{R}, \mathbb{R}, \mathbb{R}, \mathbb{R}, \mathbb{R}, \mathbb{R}, \mathbb{R}, \mathbb{R}, \mathbb{R}, \mathbb{R}, \mathbb{R}, \mathbb{R}, \mathbb{R}, \mathbb{R}, \mathbb{R}, \mathbb{R}, \mathbb{R}, \mathbb{R}, \mathbb{R},   "inventory": [
{1 \over 2} (b) {1 \over 2} (c) {1 \over 2} (c) {1 \over 2} (c) {1 \over 2} (c) {1 \over 2} (c) {1 \over 2} (c) {1 \over 2} (c) {1 \over 2} (c) {1 \over 2} (c) {1 \over 2} (c) {1 \over 2} (c) {1 \over 2} (c) {1 \over 2} (c) {1 \over 2} (c) {1 \over 2} (
                                         "firmware": [
  {
                                             "value": "VirtualBox"
  }
\sim 1.0 \sim 1.0 \sim 1.0 \sim 1.0 \sim 1.0 \sim 1.0 \sim  "hardware": [
{
                                             "value": "1.2"
  }
\sim 1.0 \sim 1.0 \sim 1.0 \sim 1.0 \sim 1.0 \sim 1.0 \sim  "manufacturer": [
{
                                             "value": "innotek GmbH"
  }
\mathbf{1}, \mathbf{1}, \mathbf{1}, \mathbf{1}, \mathbf{1}, \mathbf{1}, \mathbf{1}, \mathbf{1}, \mathbf{1}, \mathbf{1}, \mathbf{1}, \mathbf{1}, \mathbf{1}, \mathbf{1}, \mathbf{1}, \mathbf{1}, \mathbf{1}, \mathbf{1}, \mathbf{1}, \mathbf{1}, \mathbf{1}, \mathbf{1},   "model": [
  {
                                               "value": "VirtualBox"
  }
\sim 1.0 \sim 1.0 \sim 1.0 \sim 1.0 \sim 1.0 \sim 1.0 \sim  "serial": [
{
```

```
  "value": "0"
  }
\sim 1.0 \sim 1.0 \sim 1.0 \sim 1.0 \sim 1.0 \sim 1.0 \sim  "software": [
{
                                                     "value": "4.14.27-solidfire2"
  }
\sim 100 \sim 100 \sim 100 \sim 100 \sim 100 \sim 100 \sim 100 \sim 100 \sim 100 \sim 100 \sim 100 \sim 100 \sim 100 \sim 100 \sim 100 \sim 100 \sim 100 \sim 100 \sim 100 \sim 100 \sim 100 \sim 100 \sim 100 \sim 100 \sim 
  }
\sim 100 \sim 100 \sim 100 \sim 100 \sim 110 \sim 110 \sim 110 \sim 110 \sim 110 \sim 110 \sim 110 \sim 110 \sim 110 \sim 110 \sim 110 \sim 110 \sim 110 \sim 110 \sim 110 \sim 110 \sim 110 \sim 110 \sim 110 \sim 110 \sim 
  }
                           \frac{1}{2},
                             "name": "eth2",
                             "port": [
{
                                      "aggregation": [
{1 \over 2} (b) {1 \over 2} (c) {1 \over 2} (c) {1 \over 2} (c) {1 \over 2} (c) {1 \over 2} (c) {1 \over 2} (c) {1 \over 2} (c) {1 \over 2} (c) {1 \over 2} (c) {1 \over 2} (c) {1 \over 2} (c) {1 \over 2} (c) {1 \over 2} (c) {1 \over 2} (c) {1 \over 2} (
                                          "value": "6"
  }
\mathbb{R}, \mathbb{R}, \mathbb{R}, \mathbb{R}, \mathbb{R}, \mathbb{R}, \mathbb{R}, \mathbb{R}, \mathbb{R}, \mathbb{R}, \mathbb{R}, \mathbb{R}, \mathbb{R}, \mathbb{R}, \mathbb{R}, \mathbb{R}, \mathbb{R}, \mathbb{R}, \mathbb{R}, \mathbb{R}, \mathbb{R}, \mathbb{R},   "auto-negotiation": [
\{  "advertised": [
  {
                                                     "fd": true,
                                                     "hd": true,
                                                     "type": "10Base-T"
  },
{
                                                     "fd": true,
                                                     "hd": true,
                                                    "type": "100Base-TX"
\},
{
                                                     "fd": true,
                                                    "hd": false,
                                                     "type": "1000Base-T"
  }
\mathbf{1}, \mathbf{1}, \mathbf{1}, \mathbf{1}, \mathbf{1}, \mathbf{1}, \mathbf{1}, \mathbf{1}, \mathbf{1}, \mathbf{1}, \mathbf{1}, \mathbf{1}, \mathbf{1}, \mathbf{1}, \mathbf{1}, \mathbf{1}, \mathbf{1}, \mathbf{1}, \mathbf{1}, \mathbf{1}, \mathbf{1}, \mathbf{1},   "current": [
  {
                                                     "value": "full duplex mode"
  }
\sim 1.0 \sim 1.0 \sim 1.0 \sim 1.0 \sim 1.0 \sim 1.0 \sim  "enabled": true,
                                              "supported": true
```

```
  }
\mathbb{R}, \mathbb{R}, \mathbb{R}, \mathbb{R}, \mathbb{R}, \mathbb{R}, \mathbb{R}, \mathbb{R}, \mathbb{R}, \mathbb{R},
                                       "descr": [
                                      \{  "value": "eth2"
  }
\mathbb{R}, \mathbb{R}, \mathbb{R}, \mathbb{R}, \mathbb{R}, \mathbb{R}, \mathbb{R}, \mathbb{R}, \mathbb{R}, \mathbb{R}, \mathbb{R}, \mathbb{R}, \mathbb{R}, \mathbb{R}, \mathbb{R}, \mathbb{R}, \mathbb{R}, \mathbb{R}, \mathbb{R}, \mathbb{R}, \mathbb{R}, \mathbb{R},   "id": [
                                      \{  "type": "mac",
                                            "value": "08:00:27:fc:f0:a9"
  }
  ]
  }
                            \frac{1}{\sqrt{2}}  "ttl": [
                              \{  "ttl": "120"
                                 }
                            \left],
                              "via": "LLDP"
                          },
\{  "age": "0 day, 00:01:01",
                              "chassis": [
{
                                       "capability": [
{1 \over 2} (b) {1 \over 2} (c) {1 \over 2} (c) {1 \over 2} (c) {1 \over 2} (c) {1 \over 2} (c) {1 \over 2} (c) {1 \over 2} (c) {1 \over 2} (c) {1 \over 2} (c) {1 \over 2} (c) {1 \over 2} (c) {1 \over 2} (c) {1 \over 2} (c) {1 \over 2} (c) {1 \over 2} (
                                             "enabled": false,
                                             "type": "Bridge"
                                           },
{1 \over 2}  "enabled": false,
                                            "type": "Router"
                                           },
{1 \over 2}  "enabled": false,
                                             "type": "Wlan"
                                           },
{1 \over 2}  "enabled": true,
                                             "type": "Station"
  }
\mathbb{R}, \mathbb{R}, \mathbb{R}, \mathbb{R}, \mathbb{R}, \mathbb{R}, \mathbb{R}, \mathbb{R}, \mathbb{R}, \mathbb{R}, \mathbb{R}, \mathbb{R}, \mathbb{R}, \mathbb{R}, \mathbb{R}, \mathbb{R}, \mathbb{R}, \mathbb{R}, \mathbb{R}, \mathbb{R}, \mathbb{R}, \mathbb{R},   "descr": [
{1 \over 2}
```

```
  "value": "Element OS 11.0"
  }
\mathbb{R}, \mathbb{R}, \mathbb{R}, \mathbb{R}, \mathbb{R}, \mathbb{R}, \mathbb{R}, \mathbb{R}, \mathbb{R}, \mathbb{R}, \mathbb{R}, \mathbb{R}, \mathbb{R}, \mathbb{R}, \mathbb{R}, \mathbb{R}, \mathbb{R}, \mathbb{R}, \mathbb{R}, \mathbb{R}, \mathbb{R}, \mathbb{R},   "id": [
                              \{  "type": "mac",
                                   "value": "08:00:27:3c:0a:f4"
  }
                            \frac{1}{\sqrt{2}}  "mgmt-ip": [
{1 \over 2} (b) {1 \over 2} (c) {1 \over 2} (c) {1 \over 2} (c) {1 \over 2} (c) {1 \over 2} (c) {1 \over 2} (c) {1 \over 2} (c) {1 \over 2} (c) {1 \over 2} (c) {1 \over 2} (c) {1 \over 2} (c) {1 \over 2} (c) {1 \over 2} (c) {1 \over 2} (c) {1 \over 2} (
                                   "value": "10.0.2.15"
                                 },
{1 \over 2}  "value": "fe80::a00:27ff:fe3c:af4"
  }
                            \frac{1}{\sqrt{2}}  "name": [
{1 \over 2}  "value": "SF-93FF"
  }
  ]
  }
                      \frac{1}{\sqrt{2}}  "lldp-med": [
{
                              "capability": [
{1 \over 2}  "available": true,
                                    "type": "Capabilities"
\{x_i\}_{i=1}^n{1 \over 2}  "available": true,
                                   "type": "Policy"
\}, \}, \}, \}, \}, \}, \}, \}, \}, \}, \}, \}, \}, \}, \}, \}, \}, \}, \}, \}, \}, \}, \}, \}, \}, \}, \}, \}, \}, \}, \}, \}, \}, \}, \}, \}, \},
{1 \over 2}  "available": true,
                                    "type": "Location"
                                 },
{1 \over 2}  "available": true,
                                   "type": "MDI/PSE"
\{x_i\}_{i=1}^n{1 \over 2}  "available": true,
                                    "type": "MDI/PD"
```

```
  },
{1 \over 2}  "available": true,
                                 "type": "Inventory"
  }
                           \frac{1}{\sqrt{2}}  "device-type": [
{1 \over 2}  "value": "Generic Endpoint (Class I)"
  }
\mathbb{R}, \mathbb{R}, \mathbb{R}, \mathbb{R}, \mathbb{R}, \mathbb{R}, \mathbb{R}, \mathbb{R}, \mathbb{R}, \mathbb{R},
                             "inventory": [
{1 \over 2}  "firmware": [
  {
                                      "value": "VirtualBox"
  }
\sim 1.0 \sim 1.0 \sim 1.0 \sim 1.0 \sim 1.0 \sim 1.0 \sim  "hardware": [
{
                                      "value": "1.2"
  }
\sim 1.0 \sim 1.0 \sim 1.0 \sim 1.0 \sim 1.0 \sim 1.0 \sim  "manufacturer": [
                                  \left\{ \begin{array}{c} \end{array} \right.  "value": "innotek GmbH"
  }
\mathbf{1}, \mathbf{1}, \mathbf{1}, \mathbf{1}, \mathbf{1}, \mathbf{1}, \mathbf{1}, \mathbf{1}, \mathbf{1}, \mathbf{1}, \mathbf{1}, \mathbf{1}, \mathbf{1}, \mathbf{1}, \mathbf{1}, \mathbf{1}, \mathbf{1}, \mathbf{1}, \mathbf{1}, \mathbf{1}, \mathbf{1}, \mathbf{1},   "model": [
  {
                                      "value": "VirtualBox"
  }
\sim 1.0 \sim 1.0 \sim 1.0 \sim 1.0 \sim 1.0 \sim 1.0 \sim  "serial": [
{
                                     "value": "0"
  }
\sim 1.0 \sim 1.0 \sim 1.0 \sim 1.0 \sim 1.0 \sim 1.0 \sim  "software": [
{
                                       "value": "4.14.27-solidfire2"
  }
and the contract of the contract of the contract of the contract of the contract of the contract of the contract of
  }
\sim 100 \sim 100 \sim 100 \sim 100 \sim 110 \sim 110 \sim 110 \sim 110 \sim 110 \sim 110 \sim 110 \sim 110 \sim 110 \sim 110 \sim 110 \sim 110 \sim 110 \sim 110 \sim 110 \sim 110 \sim 110 \sim 110 \sim 110 \sim 110 \sim 
  }
```

```
\frac{1}{2},
                   "name": "eth3",
                  "port": [
{
                       "aggregation": [
{1 \over 2}  "value": "6"
  }
                     \frac{1}{\sqrt{2}}  "auto-negotiation": [
{1 \over 2}  "advertised": [
  {
                                 "fd": true,
                                 "hd": true,
                                 "type": "10Base-T"
  },
{
                                "fd": true,
                                "hd": true,
                                "type": "100Base-TX"
  },
{
                                 "fd": true,
                                "hd": false,
                                "type": "1000Base-T"
  }
\mathbf{1}, \mathbf{1}, \mathbf{1}, \mathbf{1}, \mathbf{1}, \mathbf{1}, \mathbf{1}, \mathbf{1}, \mathbf{1}, \mathbf{1}, \mathbf{1}, \mathbf{1}, \mathbf{1}, \mathbf{1}, \mathbf{1}, \mathbf{1}, \mathbf{1}, \mathbf{1}, \mathbf{1}, \mathbf{1}, \mathbf{1}, \mathbf{1},   "current": [
  {
                                "value": "full duplex mode"
  }
\sim 1.0 \sim 1.0 \sim 1.0 \sim 1.0 \sim 1.0 \sim 1.0 \sim  "enabled": true,
                           "supported": true
  }
\mathbb{R}, \mathbb{R}, \mathbb{R}, \mathbb{R}, \mathbb{R}, \mathbb{R}, \mathbb{R}, \mathbb{R}, \mathbb{R}, \mathbb{R},
                       "descr": [
                      \{  "value": "eth3"
  }
                     \left| \ \right|,
                       "id": [
{1 \over 2}  "type": "mac",
                            "value": "08:00:27:2c:e4:f8"
```

```
  }
                     \Box  }
                    ],
                    "ttl": [
                    \{  "ttl": "120"
                      }
                  \frac{1}{2},
                    "via": "LLDP"
  }
              ]
           }
       \mathbf{I}  },
       "lldpNeighbors": {
         "lldp": [
            {
               "interface": [
\{  "age": "0 day, 00:04:34",
                    "chassis": [
\{  "capability": [
{1 \over 2}  "enabled": true,
                             "type": "Bridge"
                            },
{1 \over 2}  "enabled": true,
                              "type": "Router"
\{x_i\}_{i=1}^n{1 \over 2}  "enabled": true,
                             "type": "Wlan"
                            },
{1 \over 2} (b) {1 \over 2} (c) {1 \over 2} (c) {1 \over 2} (c) {1 \over 2} (c) {1 \over 2} (c) {1 \over 2} (c) {1 \over 2} (c) {1 \over 2} (c) {1 \over 2} (c) {1 \over 2} (c) {1 \over 2} (c) {1 \over 2} (c) {1 \over 2} (c) {1 \over 2} (c) {1 \over 2} (
                             "enabled": false,
                             "type": "Station"
  }
                        \frac{1}{2},
                          "descr": [
                         \{  "value": "x86_64"
  }
                        \frac{1}{\sqrt{2}}
```

```
  "id": [
{1 \over 2} (b) {1 \over 2} (c) {1 \over 2} (c) {1 \over 2} (c) {1 \over 2} (c) {1 \over 2} (c) {1 \over 2} (c) {1 \over 2} (c) {1 \over 2} (c) {1 \over 2} (c) {1 \over 2} (c) {1 \over 2} (c) {1 \over 2} (c) {1 \over 2} (c) {1 \over 2} (c) {1 \over 2} (
                                                                  "type": "mac",
                                                                 "value": "50:7b:9d:2b:36:84"
  }
\mathbb{R}, \mathbb{R}, \mathbb{R}, \mathbb{R}, \mathbb{R}, \mathbb{R}, \mathbb{R}, \mathbb{R}, \mathbb{R}, \mathbb{R}, \mathbb{R}, \mathbb{R}, \mathbb{R}, \mathbb{R}, \mathbb{R}, \mathbb{R}, \mathbb{R}, \mathbb{R}, \mathbb{R}, \mathbb{R}, \mathbb{R}, \mathbb{R},   "mgmt-ip": [
{1 \over 2}  "value": "192.168.100.1"
                                                            },
{1 \over 2} (b) {1 \over 2} (c) {1 \over 2} (c) {1 \over 2} (c) {1 \over 2} (c) {1 \over 2} (c) {1 \over 2} (c) {1 \over 2} (c) {1 \over 2} (c) {1 \over 2} (c) {1 \over 2} (c) {1 \over 2} (c) {1 \over 2} (c) {1 \over 2} (c) {1 \over 2} (c) {1 \over 2} (
                                                                "value": "fe80::a58e:843:952e:d8eb"
  }
\mathbb{R}, \mathbb{R}, \mathbb{R}, \mathbb{R}, \mathbb{R}, \mathbb{R}, \mathbb{R}, \mathbb{R}, \mathbb{R}, \mathbb{R}, \mathbb{R}, \mathbb{R}, \mathbb{R}, \mathbb{R}, \mathbb{R}, \mathbb{R}, \mathbb{R}, \mathbb{R}, \mathbb{R}, \mathbb{R}, \mathbb{R}, \mathbb{R},   "name": [
{1 \over 2}  "value": "ConventionalWisdom.wlan.netapp.com"
  }
\sim 100 \sim 100 \sim 100 \sim 100 \sim 110 \sim 110 \sim 110 \sim 110 \sim 110 \sim 110 \sim 110 \sim 110 \sim 110 \sim 110 \sim 110 \sim 110 \sim 110 \sim 110 \sim 110 \sim 110 \sim 110 \sim 110 \sim 110 \sim 110 \sim 
  }
                                         \frac{1}{2},
                                            "name": "eth2",
                                            "port": [
{
                                                        "auto-negotiation": [
{1 \over 2} (b) {1 \over 2} (c) {1 \over 2} (c) {1 \over 2} (c) {1 \over 2} (c) {1 \over 2} (c) {1 \over 2} (c) {1 \over 2} (c) {1 \over 2} (c) {1 \over 2} (c) {1 \over 2} (c) {1 \over 2} (c) {1 \over 2} (c) {1 \over 2} (c) {1 \over 2} (c) {1 \over 2} (
                                                                    "current": [
  {
                                                                           "value": "full duplex mode"
  }
\sim 1.0 \sim 1.0 \sim 1.0 \sim 1.0 \sim 1.0 \sim 1.0 \sim  "enabled": false,
                                                                  "supported": false
  }
                                                     \frac{1}{\sqrt{2}}  "descr": [
{1 \over 2} (b) {1 \over 2} (c) {1 \over 2} (c) {1 \over 2} (c) {1 \over 2} (c) {1 \over 2} (c) {1 \over 2} (c) {1 \over 2} (c) {1 \over 2} (c) {1 \over 2} (c) {1 \over 2} (c) {1 \over 2} (c) {1 \over 2} (c) {1 \over 2} (c) {1 \over 2} (c) {1 \over 2} (
                                                                "value": "vboxnet1"
  }
\mathbb{R}, \mathbb{R}, \mathbb{R}, \mathbb{R}, \mathbb{R}, \mathbb{R}, \mathbb{R}, \mathbb{R}, \mathbb{R}, \mathbb{R}, \mathbb{R}, \mathbb{R}, \mathbb{R}, \mathbb{R}, \mathbb{R}, \mathbb{R}, \mathbb{R}, \mathbb{R}, \mathbb{R}, \mathbb{R}, \mathbb{R}, \mathbb{R},   "id": [
{1 \over 2}  "type": "mac",
                                                                 "value": "0a:00:27:00:00:01"
  }
                                                      \frac{1}{\sqrt{2}}
```

```
  "ttl": [
{1 \over 2} (b) {1 \over 2} (c) {1 \over 2} (c) {1 \over 2} (c) {1 \over 2} (c) {1 \over 2} (c) {1 \over 2} (c) {1 \over 2} (c) {1 \over 2} (c) {1 \over 2} (c) {1 \over 2} (c) {1 \over 2} (c) {1 \over 2} (c) {1 \over 2} (c) {1 \over 2} (c) {1 \over 2} (
                                       "value": "120"
  }
\sim 100 \sim 100 \sim 100 \sim 100 \sim 110 \sim 110 \sim 110 \sim 110 \sim 110 \sim 110 \sim 110 \sim 110 \sim 110 \sim 110 \sim 110 \sim 110 \sim 110 \sim 110 \sim 110 \sim 110 \sim 110 \sim 110 \sim 110 \sim 110 \sim 
  }
                         \left| \cdot \right|  "rid": "2",
                           "via": "LLDP"
                       },
                           "age": "0 day, 00:01:01",
                           "chassis": [
\{  "capability": [
{1 \over 2}  "enabled": false,
                                       "type": "Bridge"
\{x_i\}_{i=1}^n{1 \over 2}  "enabled": false,
                                       "type": "Router"
\{x_i\}_{i=1}^n{1 \over 2}  "enabled": false,
                                       "type": "Wlan"
                                      },
{1 \over 2}  "enabled": true,
                                        "type": "Station"
  }
\mathbb{R}, \mathbb{R}, \mathbb{R}, \mathbb{R}, \mathbb{R}, \mathbb{R}, \mathbb{R}, \mathbb{R}, \mathbb{R}, \mathbb{R}, \mathbb{R}, \mathbb{R}, \mathbb{R}, \mathbb{R}, \mathbb{R}, \mathbb{R}, \mathbb{R}, \mathbb{R}, \mathbb{R}, \mathbb{R}, \mathbb{R}, \mathbb{R},   "descr": [
                                    {
                                       "value": "Element OS 11.0"
  }
                                \frac{1}{2},
                                  "id": [
                                  \{  "type": "mac",
                                       "value": "08:00:27:3c:0a:f4"
  }
                                \frac{1}{\sqrt{2}}  "mgmt-ip": [
{1 \over 2}  "value": "10.0.2.15"
```
{

```
  },
{1 \over 2}  "value": "fe80::a00:27ff:fe3c:af4"
  }
                        \left| \ \right|,
                          "name": [
{1 \over 2}  "value": "SF-93FF"
  }
\sim 100 \sim 100 \sim 100 \sim 100 \sim 110 \sim 110 \sim 110 \sim 110 \sim 110 \sim 110 \sim 110 \sim 110 \sim 110 \sim 110 \sim 110 \sim 110 \sim 110 \sim 110 \sim 110 \sim 110 \sim 110 \sim 110 \sim 110 \sim 110 \sim 
  }
                  \frac{1}{\sqrt{2}}  "lldp-med": [
\{  "capability": [
{1 \over 2}  "available": true,
                              "type": "Capabilities"
\{x_i\}_{i=1}^n{1 \over 2}  "available": true,
                              "type": "Policy"
\{x_i\}_{i=1}^n{1 \over 2}  "available": true,
                              "type": "Location"
\{x_i\}_{i=1}^n{1 \over 2}  "available": true,
                               "type": "MDI/PSE"
\{x_i\}_{i=1}^n{1 \over 2}  "available": true,
                              "type": "MDI/PD"
                             },
{1 \over 2}  "available": true,
                              "type": "Inventory"
  }
\mathbb{R}, \mathbb{R}, \mathbb{R}, \mathbb{R}, \mathbb{R}, \mathbb{R}, \mathbb{R}, \mathbb{R}, \mathbb{R}, \mathbb{R}, \mathbb{R}, \mathbb{R}, \mathbb{R}, \mathbb{R}, \mathbb{R}, \mathbb{R}, \mathbb{R}, \mathbb{R}, \mathbb{R}, \mathbb{R}, \mathbb{R}, \mathbb{R},   "device-type": [
{1 \over 2}  "value": "Generic Endpoint (Class I)"
  }
                        \frac{1}{\sqrt{2}}  "inventory": [
```

```
{1 \over 2}  "firmware": [
{
                                           "value": "VirtualBox"
  }
\sim 1.0 \sim 1.0 \sim 1.0 \sim 1.0 \sim 1.0 \sim 1.0 \sim  "hardware": [
{
                                          "value": "1.2"
  }
\mathbf{1}, \mathbf{1}, \mathbf{1}, \mathbf{1}, \mathbf{1}, \mathbf{1}, \mathbf{1}, \mathbf{1}, \mathbf{1}, \mathbf{1}, \mathbf{1}, \mathbf{1}, \mathbf{1}, \mathbf{1}, \mathbf{1}, \mathbf{1}, \mathbf{1}, \mathbf{1}, \mathbf{1}, \mathbf{1}, \mathbf{1}, \mathbf{1},   "manufacturer": [
  {
                                           "value": "innotek GmbH"
  }
\sim 1.0 \sim 1.0 \sim 1.0 \sim 1.0 \sim 1.0 \sim 1.0 \sim  "model": [
                                        \left\{ \begin{array}{c} \end{array} \right.  "value": "VirtualBox"
  }
\sim 1.0 \sim 1.0 \sim 1.0 \sim 1.0 \sim 1.0 \sim 1.0 \sim  "serial": [
{
                                            "value": "0"
  }
\mathbf{1}, \mathbf{1}, \mathbf{1}, \mathbf{1}, \mathbf{1}, \mathbf{1}, \mathbf{1}, \mathbf{1}, \mathbf{1}, \mathbf{1}, \mathbf{1}, \mathbf{1}, \mathbf{1}, \mathbf{1}, \mathbf{1}, \mathbf{1}, \mathbf{1}, \mathbf{1}, \mathbf{1}, \mathbf{1}, \mathbf{1}, \mathbf{1},   "software": [
  {
                                            "value": "4.14.27-solidfire2"
  }
\sim 100 \sim 100 \sim 100 \sim 100 \sim 100 \sim 100 \sim 100 \sim 100 \sim 100 \sim 100 \sim 100 \sim 100 \sim 100 \sim 100 \sim 100 \sim 100 \sim 100 \sim 100 \sim 100 \sim 100 \sim 100 \sim 100 \sim 100 \sim 100 \sim 
  }
\sim 100 \sim 100 \sim 100 \sim 100 \sim 110 \sim 110 \sim 110 \sim 110 \sim 110 \sim 110 \sim 110 \sim 110 \sim 110 \sim 110 \sim 110 \sim 110 \sim 110 \sim 110 \sim 110 \sim 110 \sim 110 \sim 110 \sim 110 \sim 110 \sim 
  }
                        ],
                          "name": "eth2",
                          "port": [
\{  "aggregation": [
{1 \over 2}  "value": "6"
  }
                               \frac{1}{\sqrt{2}}  "auto-negotiation": [
{1 \over 2}  "advertised": [
```

```
{
                               "fd": true,
                               "hd": true,
                               "type": "10Base-T"
\},
{
                               "fd": true,
                               "hd": true,
                              "type": "100Base-TX"
\},
  {
                              "fd": true,
                              "hd": false,
                              "type": "1000Base-T"
  }
\sim 1.0 \sim 1.0 \sim 1.0 \sim 1.0 \sim 1.0 \sim 1.0 \sim  "current": [
{
                              "value": "full duplex mode"
  }
\sim 1.0 \sim 1.0 \sim 1.0 \sim 1.0 \sim 1.0 \sim 1.0 \sim  "enabled": true,
                           "supported": true
  }
                    \frac{1}{\sqrt{2}}  "descr": [
                     \{  "value": "eth3"
  }
                    ],
                      "id": [
                       {
                          "type": "mac",
                         "value": "08:00:27:2c:e4:f8"
  }
\mathbb{R}, \mathbb{R}, \mathbb{R}, \mathbb{R}, \mathbb{R}, \mathbb{R}, \mathbb{R}, \mathbb{R}, \mathbb{R}, \mathbb{R}, \mathbb{R}, \mathbb{R}, \mathbb{R}, \mathbb{R}, \mathbb{R}, \mathbb{R}, \mathbb{R}, \mathbb{R}, \mathbb{R}, \mathbb{R}, \mathbb{R}, \mathbb{R},   "ttl": [
                       {
                         "value": "120"
  }
  ]
                   }
                \frac{1}{\sqrt{2}}  "rid": "1",
                 "via": "LLDP"
               },
```

```
  "age": "0 day, 00:04:34",
                          "chassis": [
{
                                 "capability": [
{1 \over 2}  "enabled": true,
                                      "type": "Bridge"
\}, \}, \}, \}, \}, \}, \}, \}, \}, \}, \}, \}, \}, \}, \}, \}, \}, \}, \}, \}, \}, \}, \}, \}, \}, \}, \}, \}, \}, \}, \}, \}, \}, \}, \}, \}, \},
{1 \over 2}  "enabled": true,
                                      "type": "Router"
                                    },
{1 \over 2}  "enabled": true,
                                      "type": "Wlan"
                                    },
{1 \over 2}  "enabled": false,
                                     "type": "Station"
  }
\mathbb{R}, \mathbb{R}, \mathbb{R}, \mathbb{R}, \mathbb{R}, \mathbb{R}, \mathbb{R}, \mathbb{R}, \mathbb{R}, \mathbb{R}, \mathbb{R}, \mathbb{R}, \mathbb{R}, \mathbb{R}, \mathbb{R}, \mathbb{R}, \mathbb{R}, \mathbb{R}, \mathbb{R}, \mathbb{R}, \mathbb{R}, \mathbb{R},   "descr": [
{1 \over 2}  "value": "x86_64"
  }
                               ],
                                 "id": [
{1 \over 2}  "type": "mac",
                                     "value": "50:7b:9d:2b:36:84"
  }
                               \left| \ \right|,
                                 "mgmt-ip": [
\{  "value": "192.168.100.1"
                                    },
{1 \over 2}  "value": "fe80::a58e:843:952e:d8eb"
  }
\mathbb{R}, \mathbb{R}, \mathbb{R}, \mathbb{R}, \mathbb{R}, \mathbb{R}, \mathbb{R}, \mathbb{R}, \mathbb{R}, \mathbb{R},
                                 "name": [
                                \left\{\begin{array}{c} \end{array}\right.  "value": ""
  }
\sim 100 \sim 100 \sim 100 \sim 100 \sim 110 \sim 110 \sim 110 \sim 110 \sim 110 \sim 110 \sim 110 \sim 110 \sim 110 \sim 110 \sim 110 \sim 110 \sim 110 \sim 110 \sim 110 \sim 110 \sim 110 \sim 110 \sim 110 \sim 110 \sim
```
 $\{$ 

```
  }
                     \frac{1}{2},
                       "name": "eth3",
                       "port": [
\{  "auto-negotiation": [
{1 \over 2}  "current": [
{
                                       "value": "full duplex mode"
  }
\sim 1.0 \sim 1.0 \sim 1.0 \sim 1.0 \sim 1.0 \sim  "enabled": false,
                                  "supported": false
  }
\mathbb{R}, \mathbb{R}, \mathbb{R}, \mathbb{R}, \mathbb{R}, \mathbb{R}, \mathbb{R}, \mathbb{R}, \mathbb{R}, \mathbb{R}, \mathbb{R}, \mathbb{R}, \mathbb{R}, \mathbb{R}, \mathbb{R}, \mathbb{R}, \mathbb{R}, \mathbb{R}, \mathbb{R}, \mathbb{R}, \mathbb{R}, \mathbb{R},   "descr": [
                            \{  "value": "vboxnet1"
                              }
                           \frac{1}{2},
                             "id": [
                            \{  "type": "mac",
                                 "value": "0a:00:27:00:00:01"
  }
                           \left| \ \right|,
                             "ttl": [
{1 \over 2}  "value": "120"
  }
\sim 100 \sim 100 \sim 100 \sim 100 \sim 110 \sim 110 \sim 110 \sim 110 \sim 110 \sim 110 \sim 110 \sim 110 \sim 110 \sim 110 \sim 110 \sim 110 \sim 110 \sim 110 \sim 110 \sim 110 \sim 110 \sim 110 \sim 110 \sim 110 \sim 
  }
                     \left| \ \right|,
                       "rid": "2",
                      "via": "LLDP"
                    },
\{  "age": "0 day, 00:01:01",
                       "chassis": [
{
                             "capability": [
{1 \over 2}  "enabled": false,
                                 "type": "Bridge"
                                },
```

```
{1 \over 2}  "enabled": false,
                           "type": "Router"
\{x_i\}_{i=1}^n{1 \over 2}  "enabled": false,
                           "type": "Wlan"
\{x_i\}_{i=1}^n\{  "enabled": true,
                           "type": "Station"
  }
                      \frac{1}{2},
                        "descr": [
{1 \over 2}  "value": "Element OS 11.0"
                         }
                      ],
                        "id": [
                       \{  "type": "mac",
                           "value": "08:00:27:3c:0a:f4"
  }
\mathbb{R}, \mathbb{R}, \mathbb{R}, \mathbb{R}, \mathbb{R}, \mathbb{R}, \mathbb{R}, \mathbb{R}, \mathbb{R}, \mathbb{R},
                        "mgmt-ip": [
{1 \over 2}  "value": "10.0.2.15"
                         },
{1 \over 2}  "value": "fe80::a00:27ff:fe3c:af4"
  }
\mathbb{R}, \mathbb{R}, \mathbb{R}, \mathbb{R}, \mathbb{R}, \mathbb{R}, \mathbb{R}, \mathbb{R}, \mathbb{R}, \mathbb{R}, \mathbb{R}, \mathbb{R}, \mathbb{R}, \mathbb{R}, \mathbb{R}, \mathbb{R}, \mathbb{R}, \mathbb{R}, \mathbb{R}, \mathbb{R}, \mathbb{R}, \mathbb{R},   "name": [
                       \{  "value": "SF-93FF"
  }
  ]
  }
                 \frac{1}{\sqrt{2}}  "lldp-med": [
{
                        "capability": [
{1 \over 2}  "available": true,
                           "type": "Capabilities"
                          },
```

```
{1 \over 2}  "available": true,
                   "type": "Policy"
\{x_i\}_{i=1}^n{1 \over 2}  "available": true,
                   "type": "Location"
\{x_i\}_{i=1}^n\{  "available": true,
                   "type": "MDI/PSE"
\{x_i\}_{i=1}^n{1 \over 2}  "available": true,
                   "type": "MDI/PD"
\{x_i\}_{i=1}^n{1 \over 2}  "available": true,
                   "type": "Inventory"
  }
              \frac{1}{2},
                "device-type": [
               \{  "value": "Generic Endpoint (Class I)"
  }
              \frac{1}{\sqrt{2}}  "inventory": [
{1 \over 2}  "firmware": [
  {
                      "value": "VirtualBox"
  }
\sim 1.0 \sim 1.0 \sim 1.0 \sim 1.0 \sim 1.0 \sim  "hardware": [
{
                     "value": "1.2"
  }
\sim 1.0 \sim 1.0 \sim 1.0 \sim 1.0 \sim 1.0 \sim  "manufacturer": [
{
                      "value": "innotek GmbH"
  }
\sim 1.0 \sim 1.0 \sim 1.0 \sim 1.0 \sim 1.0 \sim  "model": [
{
                      "value": "VirtualBox"
```

```
  }
\sim 1.0 \sim 1.0 \sim 1.0 \sim 1.0 \sim 1.0 \sim  "serial": [
  {
                                 "value": "0"
  }
\sim 1.0 \sim 1.0 \sim 1.0 \sim 1.0 \sim 1.0 \sim  "software": [
{
                                   "value": "4.14.27-solidfire2"
  }
\sim 100 \sim 100 \sim 100 \sim 100 \sim 100 \sim 100 \sim 100 \sim 100 \sim 100 \sim 100 \sim 100 \sim 100 \sim 100 \sim 100 \sim 100 \sim 100 \sim 100 \sim 100 \sim 100 \sim 100 \sim 100 \sim 100 \sim 100 \sim 100 \sim 
  }
\sim 100 \sim 100 \sim 100 \sim 100 \sim 110 \sim 110 \sim 110 \sim 110 \sim 110 \sim 110 \sim 110 \sim 110 \sim 110 \sim 110 \sim 110 \sim 110 \sim 110 \sim 110 \sim 110 \sim 110 \sim 110 \sim 110 \sim 110 \sim 110 \sim 
  }
                  \left],
                    "name": "eth3",
                    "port": [
\{  "aggregation": [
                        \{  "value": "6"
  }
\mathbb{R}, \mathbb{R}, \mathbb{R}, \mathbb{R}, \mathbb{R}, \mathbb{R}, \mathbb{R}, \mathbb{R}, \mathbb{R}, \mathbb{R},
                         "auto-negotiation": [
{1 \over 2}  "advertised": [
  {
                                   "fd": true,
                                   "hd": true,
                                   "type": "10Base-T"
\},
{
                                   "fd": true,
                                  "hd": true,
                                   "type": "100Base-TX"
  },
{
                                   "fd": true,
                                   "hd": false,
                                   "type": "1000Base-T"
  }
\sim 1.0 \sim 1.0 \sim 1.0 \sim 1.0 \sim 1.0 \sim  "current": [
{
                                   "value": "1000BaseTFD"
```

```
  }
\sim 1.0 \sim 1.0 \sim 1.0 \sim 1.0 \sim 1.0 \sim  "enabled": true,
                                     "supported": true
  }
\mathbb{R}, \mathbb{R}, \mathbb{R}, \mathbb{R}, \mathbb{R}, \mathbb{R}, \mathbb{R}, \mathbb{R}, \mathbb{R}, \mathbb{R}, \mathbb{R}, \mathbb{R}, \mathbb{R}, \mathbb{R}, \mathbb{R}, \mathbb{R}, \mathbb{R}, \mathbb{R}, \mathbb{R}, \mathbb{R}, \mathbb{R}, \mathbb{R},   "descr": [
{1 \over 2}  "value": "eth2"
  }
\mathbb{R}, \mathbb{R}, \mathbb{R}, \mathbb{R}, \mathbb{R}, \mathbb{R}, \mathbb{R}, \mathbb{R}, \mathbb{R}, \mathbb{R},
                               "id": [
{1 \over 2}  "type": "mac",
                                    "value": "08:00:27:fc:f0:a9"
  }
                             \frac{1}{2},
                               "ttl": [
{1 \over 2}  "value": "120"
  }
  ]
  }
                      \left| \cdot \right|  "rid": "1",
                        "via": "LLDP"
  }
                 ]
               }
           ]
        }
        }
  }
}
```
## **GetNetworkConfig**

The GetNetworkConfig method returns a response similar to the following example.

```
{
      "id": 1,
      "result": {
           "network": {
                "Bond10G": {
                    "#default": false,
```

```
  "address": "10.1.1.0",
                    "auto": true,
                    "bond-downdelay": "0",
                  "bond-fail over mac": "None",
                    "bond-miimon": "100",
                    "bond-mode": "ActivePassive",
                  "bond-primary reselect": "Failure",
                   "bond-slaves": "eth0 eth1",
                    "bond-updelay": "200",
                    "dns-nameservers": "10.1.1.0, 10.1.1.0",
                    "dns-search": "ten.test.company.net., company.net.",
                   "family": "inet",
                    "gateway": "10.1.1.0",
                    "linkSpeed": 10000,
                   "macAddress": "c8:1f:66:ee:59:b9",
                    "macAddressPermanent": "00:00:00:00:00:00",
                    "method": "static",
                    "mtu": "9000",
                    "netmask": "255.255.240.0",
                    "network": "10.1.1.0",
                    "physical": {
                        "address": "10.1.1.0",
                        "macAddress": "c8:1f:66:ee:59:b9",
                        "macAddressPermanent": "00:00:00:00:00:00",
                        "mtu": "9000",
                        "netmask": "255.255.240.0",
                        "network": "10.1.1.0",
                        "upAndRunning": true
                    },
                    "routes": [],
                    "status": "UpAndRunning",
                    "symmetricRouteRules": [
                        "ip route add 10.1.1.1/20 dev Bond1G src 10.1.2.2
table Bond1G",
                        "ip rule add from 10.1.1.1 table Bond1G",
                        "ip route add default via 10.1.1.254"
                  \frac{1}{2}  "upAndRunning": true,
                    "virtualNetworkTag": "0"
               },
               "Bond1G": {
                   "#default": true,
                    "address": "10.1.1.0",
                   "addressV6": "",
                    "auto": true,
                    "bond-downdelay": "0",
```

```
"bond-fail over mac": "None",
                    "bond-miimon": "100",
                    "bond-mode": "ActivePassive",
                  "bond-primary reselect": "Failure",
                    "bond-slaves": "eth2 eth3",
                    "bond-updelay": "200",
                    "dns-nameservers": "10.1.1.0, 10.1.1.0",
                    "dns-search": "ten.test.company.net., company.net.",
                    "family": "inet",
                    "gateway": "10.1.1.254",
                    "gatewayV6": "",
                    "linkSpeed": 1000,
                    "macAddress": "c8:1f:66:ee:59:bd",
                    "macAddressPermanent": "00:00:00:00:00:00",
                    "method": "static",
                    "mtu": "1500",
                    "netmask": "255.255.240.0",
                    "network": "10.1.1.0",
                    "physical": {
                        "address": "10.1.1.0",
                        "macAddress": "c8:1f:66:ee:59:bd",
                        "macAddressPermanent": "00:00:00:00:00:00",
                        "mtu": "1500",
                        "netmask": "255.255.240.0",
                        "network": "10.1.1.0",
                        "upAndRunning": true
                    },
                    "routes": [],
                    "status": "UpAndRunning",
                    "symmetricRouteRules": [
                        "ip route add 10.1.1.1/20 dev Bond1G src 10.1.2.2
table Bond1G",
                        "ip rule add from 10.1.1.1 table Bond1G",
                        "ip route add default via 10.1.1.254"
                  \frac{1}{\sqrt{2}}  "upAndRunning": true,
                   "virtualNetworkTag": "0"
               },
               "eth0": {
                    "auto": true,
                    "bond-master": "Bond10G",
                   "family": "inet",
                    "linkSpeed": 10000,
                    "macAddress": "c8:1f:66:ee:59:b9",
                    "macAddressPermanent": "c8:1f:66:ee:59:b9",
                   "method": "bond",
```

```
  "physical": {
           "address": "0.0.0.0",
           "macAddress": "c8:1f:66:ee:59:b9",
           "macAddressPermanent": "c8:1f:66:ee:59:b9",
          "netmask": "N/A",
          "network": "N/A",
           "upAndRunning": true
      },
      "status": "UpAndRunning",
      "upAndRunning": true
  },
  "eth1": {
      "auto": true,
      "bond-master": "Bond10G",
      "family": "inet",
      "linkSpeed": 10000,
      "macAddress": "c8:1f:66:ee:59:b9",
      "macAddressPermanent": "c8:1f:66:ee:59:bb",
      "method": "bond",
      "physical": {
           "address": "0.0.0.0",
           "macAddress": "c8:1f:66:ee:59:b9",
           "macAddressPermanent": "c8:1f:66:ee:59:bb",
          "netmask": "N/A",
           "network": "N/A",
           "upAndRunning": true
      },
      "status": "UpAndRunning",
      "upAndRunning": true
  },
  "eth2": {
      "auto": true,
      "bond-master": "Bond1G",
      "family": "inet",
      "linkSpeed": 1000,
      "macAddress": "c8:1f:66:ee:59:bd",
      "macAddressPermanent": "c8:1f:66:ee:59:bd",
      "method": "bond",
      "physical": {
           "address": "0.0.0.0",
           "macAddress": "c8:1f:66:ee:59:bd",
           "macAddressPermanent": "c8:1f:66:ee:59:bd",
           "netmask": "N/A",
          "network": "N/A",
          "upAndRunning": true
      },
```

```
  "status": "UpAndRunning",
                   "upAndRunning": true
               },
               "eth3": {
                   "auto": true,
                   "bond-master": "Bond1G",
                   "family": "inet",
                   "linkSpeed": 1000,
                   "macAddress": "c8:1f:66:ee:59:bd",
                   "macAddressPermanent": "c8:1f:66:ee:59:bf",
                   "method": "bond",
                   "physical": {
                        "address": "0.0.0.0",
                        "macAddress": "c8:1f:66:ee:59:bd",
                        "macAddressPermanent": "c8:1f:66:ee:59:bf",
                        "netmask": "N/A",
                        "network": "N/A",
                        "upAndRunning": true
                   },
                   "status": "UpAndRunning",
                   "upAndRunning": true
               },
               "lo": {
                   "auto": true,
                   "family": "inet",
                   "linkSpeed": 0,
                   "macAddress": "00:00:00:00:00:00",
                   "macAddressPermanent": "00:00:00:00:00:00",
                   "method": "loopback",
                   "physical": {
                        "address": "0.0.0.0",
                        "macAddress": "00:00:00:00:00:00",
                        "macAddressPermanent": "00:00:00:00:00:00",
                        "netmask": "N/A",
                        "network": "N/A",
                        "upAndRunning": true
                   },
                   "status": "UpAndRunning",
                   "upAndRunning": true
  }
          }
```
}

}

## **GetNodeHardwareInfo (output for iSCSI)**

The GetNodeHardwareInfo method for iSCSI returns a response similar to the following example.

```
{
      "id": 1,
      "result": {
          "nodeHardwareInfo": {
              "bus": {
                   "core_DMI:0200": {
                       "description": "Motherboard",
                       "physid": "0",
                       "product": "0H47HH",
                       "serial": "..CN7475141I0271.",
                       "vendor": "SolidFire",
                       "version": "A07"
  }
               },
               "driveHardware": [
{
                   "canonicalName": "sda",
                   "connected": true,
                 "dev": 2048,
                   "devPath": "/dev/slot0",
                   "driveEncryptionCapability": "fips",
                   "driveType": "Slice",
                   "lifeRemainingPercent": 98,
                   "lifetimeReadBytes": 0,
                   "lifetimeWriteBytes": 14012129342144,
                 "name": "scsi-SATA SAMSUNG MZ7GE24S1M9NWAG501251",
                   "path": "/dev/sda",
                   "pathLink": "/dev/slot0",
                   "powerOnHours": 15489,
                   "product": "SAMSUNG MZ7GE240HMGR-00003",
                   "reallocatedSectors": 0,
                   "reserveCapacityPercent": 100,
                   "scsiCompatId": "scsi-SATA_SAMSUNG_MZ7GE24S1M9NWAG501251",
                   "scsiState": "Running",
                   "securityAtMaximum": false,
                   "securityEnabled": true,
                   "securityFrozen": false,
                   "securityLocked": false,
                   "securitySupported": true,
                   "serial": "S1M9NWAG501251",
                   "size": 240057409536,
```
```
  "slot": 0,
                     "uncorrectableErrors": 0,
                     "uuid": "789aa05d-e49b-ff4f-f821-f60eed8e43bd",
                     "vendor": "Samsung",
                     "version": "EXT1303Q"
\}, \}, \}, \}, \}, \}, \}, \}, \}, \}, \}, \}, \}, \}, \}, \}, \}, \}, \}, \}, \}, \}, \}, \}, \}, \}, \}, \}, \}, \}, \}, \}, \}, \}, \}, \}, \},
\{  "canonicalName": "sda",
                     "connected": true,
                     "dev": 2048,
                     "devPath": "/dev/slot1",
                     "driveEncryptionCapability": "fips",
                     "driveType": "Slice",
                     "lifeRemainingPercent": 98,
                     "lifetimeReadBytes": 0,
                     "lifetimeWriteBytes": 14112129567184,
                   "name": "scsi-SATA SAMSUNG MZ7GE24S1M9NWAG501251",
                     "path": "/dev/sda",
                     "pathLink": "/dev/slot0",
                     "powerOnHours": 15489,
                     "product": "SAMSUNG MZ7GE240HMGR-00003",
                     "reallocatedSectors": 0,
                     "reserveCapacityPercent": 100,
                     "scsiCompatId": "scsi-SATA_SAMSUNG_MZ7GE24S1M9NWAG501251",
                     "scsiState": "Running",
                     "securityAtMaximum": false,
                     "securityEnabled": true,
                     "securityFrozen": false,
                     "securityLocked": false,
                     "securitySupported": true,
                     "serial": "S1M9NWAG501252",
                     "size": 240057409536,
                    "slot": 0,
                     "uncorrectableErrors": 0,
                     "uuid": "789aa05d-e49b-ff4f-f821-f60eed8e43bd",
                     "vendor": "Samsung",
                     "version": "EXT1303Q"
  }
      }
```
#### **GetNodeHardwareInfo (output for Fibre Channel nodes)**

The GetNodeHardwareInfo method for Fibre Channel nodes returns a response similar to the following example.

```
{
"id": null,
"result": {
"nodeHardwareInfo": {
"bus": {
"core_DMI:0200": {
"description": "Motherboard",
"physid": "0",
"product": "0H47HH",
"serial": "..CN747513AA0541.",
"version": "A07"
},
"fiber:0_PCI:0000:04:00.0": {
"businfo": "pci@0000:04:00.0",
"clock": "33000000",
"description": "Fibre Channel",
"physid": "0",
"product": "ISP8324-based 16Gb Fibre Channel to PCI Express Adapter",
"vendor": "QLogic Corp.",
"version": "02",
"width": "64"
},
"fiber:0_PCI:0000:42:00.0": {
"businfo": "pci@0000:42:00.0",
"clock": "33000000",
"description": "Fibre Channel",
"physid": "0",
"product": "ISP8324-based 16Gb Fibre Channel to PCI Express Adapter",
"vendor": "QLogic Corp.",
"version": "02",
"width": "64"
},
"fiber:1_PCI:0000:04:00.1": {
"businfo": "pci@0000:04:00.1",
"clock": "33000000",
"description": "Fibre Channel",
"physid": "0.1",
"product": "ISP8324-based 16Gb Fibre Channel to PCI Express Adapter",
"vendor": "QLogic Corp.",
"version": "02",
"width": "64"
},
"fiber:1_PCI:0000:42:00.1": {
"businfo": "pci@0000:42:00.1",
"clock": "33000000",
"description": "Fibre Channel",
```

```
"physid": "0.1",
"product": "ISP8324-based 16Gb Fibre Channel to PCI Express Adapter",
"vendor": "QLogic Corp.",
"version": "02",
"width": "64"
}
},
"fans": {
"Fan1A RPM": {
"baseUnit": "RPM",
"threshold": 840,
"value": 3360
},
"Fan1B RPM": {
"baseUnit": "RPM",
"threshold": 840,
"value": 3120
}
},
"fibreChannelPorts": [
{
"firmware": "7.04.00 (d0d5)",
"hbaPort": 1,
"internalPortID": 2,
"model": "QLE2672",
"nPortID": "0x060019",
"nodeID": 6,
"pciSlot": 3,
"serial": "BFE1335E04217",
"speed": "8 Gbit",
"state": "Online",
"switchWwn": "20:01:00:2a:6a:9c:71:01",
"wwnn": "5f:47:ac:c8:30:26:c9:00",
"wwpn": "5f:47:ac:c0:30:26:c9:0a"
},
{
"firmware": "7.04.00 (d0d5)",
"hbaPort": 2,
"internalPortID": 3,
"model": "QLE2672",
"nPortID": "0xc70019",
"nodeID": 6,
"pciSlot": 3,
"serial": "BFE1335E04217",
"speed": "8 Gbit",
"state": "Online",
```

```
"switchWwn": "20:01:00:2a:6a:98:a3:41",
"wwnn": "5f:47:ac:c8:30:26:c9:00",
"wwpn": "5f:47:ac:c0:30:26:c9:0b"
},
{
"firmware": "7.04.00 (d0d5)",
"hbaPort": 1,
"internalPortID": 0,
"model": "QLE2672",
"nPortID": "0xc70017",
"nodeID": 6,
"pciSlot": 2,
"serial": "BFE1341E09515",
"speed": "8 Gbit",
"state": "Online",
"switchWwn": "20:01:00:2a:6a:98:a3:41",
"wwnn": "5f:47:ac:c8:30:26:c9:00",
"wwpn": "5f:47:ac:c0:30:26:c9:08"
},
{
"firmware": "7.04.00 (d0d5)",
"hbaPort": 2,
"internalPortID": 1,
"model": "QLE2672",
"nPortID": "0x060017",
"nodeID": 6,
"pciSlot": 2,
"serial": "BFE1341E09515",
"speed": "8 Gbit",
"state": "Online",
"switchWwn": "20:01:00:2a:6a:9c:71:01",
"wwnn": "5f:47:ac:c8:30:26:c9:00",
"wwpn": "5f:47:ac:c0:30:26:c9:09"
}
\frac{1}{2},
"memory": {
"firmware ": {
"capacity": "8323072",
"date": "08/29/2013",
"description": "BIOS",
"physid": "0",
"size": "65536",
"version": "2.0.19"
},
"memory_DMI:1000": {
"description": "System Memory",
```

```
"physid": "1000",
"size": "34359738368",
"slot": "System board or motherboard"
}
},
"network": {
"network:0 ": {
"description": "Ethernet interface",
"logicalname": "Bond1G",
"physid": "1",
"serial": "c8:1f:66:df:04:da"
},
"network:0_PCI:0000:01:00.0": {
"businfo": "pci@0000:01:00.0",
"capacity": "1000000000",
"clock": "33000000",
"description": "Ethernet interface",
"logicalname": "eth0",
"physid": "0",
"product": "NetXtreme II BCM57800 1/10 Gigabit Ethernet",
"serial": "c8:1f:66:df:04:d6",
"vendor": "Broadcom Corporation",
"version": "10",
"width": "64"
},
"network:0_PCI:0000:41:00.0": {
"businfo": "pci@0000:41:00.0",
"capacity": "1000000000",
"clock": "33000000",
"description": "Ethernet interface",
"logicalname": "eth4",
"physid": "0",
"product": "NetXtreme II BCM57810 10 Gigabit Ethernet",
"serial": "00:0a:f7:41:7a:30",
"vendor": "Broadcom Corporation",
"version": "10",
"width": "64"
},
"network:1 ": {
"description": "Ethernet interface",
"logicalname": "Bond10G",
"physid": "2",
"serial": "c8:1f:66:df:04:d6"
},
"network:1_PCI:0000:01:00.1": {
"businfo": "pci@0000:01:00.1",
```

```
"capacity": "1000000000",
"clock": "33000000",
"description": "Ethernet interface",
"logicalname": "eth1",
"physid": "0.1",
"product": "NetXtreme II BCM57800 1/10 Gigabit Ethernet",
"serial": "c8:1f:66:df:04:d8",
"vendor": "Broadcom Corporation",
"version": "10",
"width": "64"
},
"network:1_PCI:0000:41:00.1": {
"businfo": "pci@0000:41:00.1",
"capacity": "1000000000",
"clock": "33000000",
"description": "Ethernet interface",
"logicalname": "eth5",
"physid": "0.1",
"product": "NetXtreme II BCM57810 10 Gigabit Ethernet",
"serial": "00:0a:f7:41:7a:32",
"vendor": "Broadcom Corporation",
"version": "10",
"width": "64"
},
"network:2_PCI:0000:01:00.2": {
"businfo": "pci@0000:01:00.2",
"capacity": "1000000000",
"clock": "33000000",
"description": "Ethernet interface",
"logicalname": "eth2",
"physid": "0.2",
"product": "NetXtreme II BCM57800 1/10 Gigabit Ethernet",
"serial": "c8:1f:66:df:04:da",
"size": "1000000000",
"vendor": "Broadcom Corporation",
"version": "10",
"width": "64"
},
"network:3_PCI:0000:01:00.3": {
"businfo": "pci@0000:01:00.3",
"capacity": "1000000000",
"clock": "33000000",
"description": "Ethernet interface",
"logicalname": "eth3",
"physid": "0.3",
"product": "NetXtreme II BCM57800 1/10 Gigabit Ethernet",
```

```
"serial": "c8:1f:66:df:04:dc",
"size": "1000000000",
"vendor": "Broadcom Corporation",
"version": "10",
"width": "64"
}
},
"networkInterfaces": {
"Bond10G": {
"isConfigured": true,
"isUp": true
},
"Bond1G": {
"isConfigured": true,
"isUp": true
},
"eth0": {
"isConfigured": true,
"isUp": true
},
"eth1": {
"isConfigured": true,
"isUp": true
},
"eth2": {
"isConfigured": true,
"isUp": true
},
"eth3": {
"isConfigured": true,
"isUp": true
},
"eth4": {
"isConfigured": true,
"isUp": true
},
"eth5": {
"isConfigured": true,
"isUp": true
}
},
"platform": {
"chassisType": "R620",
"cpuModel": "Intel(R) Xeon(R) CPU E5-2640 0 @ 2.50GHz",
"nodeMemoryGB": 32,
"nodeType": "SFFC"
```

```
},
"powerSupplies": {
"PS1 status": {
"powerSupplyFailureDetected": false,
"powerSupplyHasAC": true,
"powerSupplyPredictiveFailureDetected": false,
"powerSupplyPresent": true
},
"PS2 status": {
"powerSupplyFailureDetected": false,
"powerSupplyHasAC": true,
"powerSupplyPredictiveFailureDetected": false,
"powerSupplyPresent": true
}
},
"storage": {
"storage_PCI:0000:00:1f.2": {
"businfo": "pci@0000:00:1f.2",
"clock": "66000000",
"description": "SATA controller",
"physid": "1f.2",
"product": "C600/X79 series chipset 6-Port SATA AHCI Controller",
"vendor": "Intel Corporation",
"version": "05",
"width": "32"
}
},
"system": {
"fcn-2_DMI:0100": {
"description": "Rack Mount Chassis",
"product": "(SKU=NotProvided;ModelName=)",
"serial": "HTX1DZ1",
"width": "64"
}
},
"temperatures": {
"Exhaust Temp": {
"baseUnit": "C",
"threshold": 70,
"value": 38
},
"Inlet Temp": {
"baseUnit": "C",
"threshold": 42,
"value": 13
    },
```

```
"uuid": "4C4C4544-004D-5310-8052-C4C04F335431"
      }
    }
   }
  }
}
```
## **GetNvramInfo**

The GetNvramInfo method returns a response similar to the following example.

```
{
   id: 1,
   result: {
     nvramInfo: {
        details: {
           errors: {
             numOfErrorLogEntries: "0"
           },
           extended: {
              dialogVersion: "4",
              event: [
  {
                     name: "flushToFlash",
                     time: "2014-02-24 20:30:28",
                     value: "0"
           },
\{  name: "flushToFlash",
                     time: "1946-02-06 17:16:42",
                     value: "0"
           },
\{  name: "flushToFlash",
                     time: "2014-02-25 00:48:06",
                     value: "0"
           },
\{  name: "flushToFlash",
                     time: "2014-02-25 15:44:07",
                     value: "0"
           },
\{  name: "flushToFlash",
                     time: "2014-03-17 17:21:46",
```

```
  value: "0"
           },
\{  name: "flushToFlash",
                     time: "2014-03-17 17:59:30",
                     value: "0"
           },
\{  name: "flushToFlash",
                     time: "2014-03-17 18:06:27",
                     value: "0"
           },
\{  name: "flushToFlash",
                     time: "2014-03-17 21:43:17",
                     value: "0"
           },
\{  name: "excessiveCurrent",
                     time: "2014-02-25 00:00:29",
                     value: "39"
           },
\{  name: "excessiveCurrent",
                     time: "2014-03-01 00:00:24",
                     value: "23"
           }
       \frac{1}{2}  eventOccurrences: [
\{  count: "15",
                    name: "flushToFlash"
           },
\{  count: "2",
                    name: "excessiveCurrent"
           }
                    initialCapacitance: "6.653 F",
                    initialEsr: "0.097 Ohm",
             measurement: [
\{  level_0: " 0",
                  level 1: " 112",
                  level 2: " 670919",
                  level 3: " 455356",
                  level 4: " 90215",
```

```
  level_5: " 0",
                   level 6: " 0",
                     level_7: " 0",
                     level_8: " 0",
                     level_9: " 0",
                     name: "enterpriseFlashControllerTemperature",
                     recent: "64 C"
           },
\{  level_0: " 0",
                     level_1: " 27",
                   level 2: " 456896",
                   level 3: " 717565",
                   level 4: " 39422",
                   level 5: " 2692",
                     level_6: " 0",
                     level_7: " 0",
                     level_8: " 0",
                     level_9: " 0",
                     name: "capacitor1And2Temperature",
                     recent: "28.64 C"
           },
\{  level_0: " 0",
                   level 1: " 2080",
                   level 2: " 907196",
                   level 3: " 280178",
                   level 4: " 26539",
                     level_5: " 609",
                     level_6: " 0",
                     level_7: " 0",
                     level_8: " 0",
                     level_9: " 0",
                     name: "capacitor3And4Temperature",
                     recent: "28.60 C"
           },
\{  errorPeriod: {
                        duration: "24",
                         startTime: "2014-02-06 00:23:54",
                        worst: "8"
\{x_i\}_{i=1}^n  level_0: " 0",
                   level 1: " 839",
                   level 2: " 272794",
                   level 3: " 404758",
```

```
  level_4: " 35216",
                  level 5: " 377818",
                  level 6: " 103891",
                  level 7: " 21274",
                    level_8: " 12",
                    level_9: " 0",
                    name: "rearVentAmbientTemperature",
                    recent: "46.82 C"
            },
\{level 0: " 0",
                  level 1: " 742749",
                  level 2: " 460016",
                  level 3: " 13837",
                    level_4: " 0",
                    level_5: " 0",
                    level_6: " 0",
                    level_7: " 0",
                  level 8: " 0",
                    level_9: " 0",
                    name: "rms200BoardTemperature",
                    recent: "50.62 C"
           },
\{  name: "voltageOfCapacitor1",
                    recent: "2.308 V"
           },
\{  name: "voltageOfCapacitor2",
                    recent: "2.305 V"},
\{  name: "voltageOfCapacitor3",
                    recent: "2.314 V"
           },
\{  name: "voltageOfCapacitor4",
                    recent: "2.307 V"
           },
\{level 0: " 175052",
                 level 1: " 51173",
                 level 2: " 435788",
                 level 3: " 12766",
                   level_4: " 4",
                   level_5: " 6",
                   level_6: " 541813",
```

```
  level_7: " 0",
                  level 8: " 0",
                    level_9: " 0",
                    name: "capacitorPackVoltage",
                    recent: "9.233 V"
            },
\{level 0: " 0",
                  level 1: " 0",
                    level_2: " 0",
                    level_3: " 0",
                    level_4: " 0",
                    level_5: " 0",
                    level_6: " 4",
                    level_7: " 1",
                    level_8: " 4",
                    level_9: " 6",
                    name: "capacitorPackVoltageAtEndOfFlushToFlash",
                    recent: "5.605 V"
           },
           {
                    name: "currentDerivedFromV3V4",
                    recent: "0.000 A"
           },
\{  level_0: " 7",
                    level_1: " 4",
                    level_2: " 3",
                    level_3: " 1",
                    level_4: " 0",
                    level_5: " 0",
                    level_6: " 0",
                    level_7: " 0",
                    level_8: " 0",
                    level_9: " 0",
                    name: "derivedEnergy",
                    recent: "175 Joules"
           },
\{  level_0: " 0",
                    level_1: " 0",
                    level_2: " 0",
                    level_3: " 0",
                    level_4: " 0",
                    level_5: " 0",
                    level_6: " 0",
```

```
  level_7: " 17",
                    level_8: " 19",
                    level_9: " 7",
                    name: "derivedCapacitanceOfThePack",
                    recent: "5.959 F"
            },
\{level 0: " 0",
                    level_1: " 43",
                    level_2: " 0",
                    level_3: " 0",
                    level_4: " 0",
                    level_5: " 0",
                    level_6: " 0",
                    level_7: " 0",
                    level_8: " 0",
                  level 9: " 0",
                    name: "derivedEsrOfCapacitorPack",
                    recent: "0.104 Ohm"
           },
\{  level_0: " 0",
                    level_1: " 0",
                    level_2: " 0",
                    level_3: " 0",
                    level_4: " 15",
                    level_5: " 0",
                    level_6: " 0",
                    level_7: " 0",
                    level_8: " 0",
                    level_9: " 0",
                    name: "timeToRunFlushToFlash",
                    recent: "22.40 Seconds"
           },
\{level 0: " 0",
                    level_1: " 0",
                    level_2: " 7",
                    level_3: " 0",
                    level_4: " 0",
                    level_5: " 0",
                    level_6: " 0",
                    level_7: " 0",
                    level_8: " 0",
                    level_9: " 0",
                    name: "timeToRunRestore",
```

```
  recent: "20.44 Seconds"
           },
\{level 0: " 0",
                    level_1: " 1",
                    level_2: " 3",
                    level_3: " 2",
                    level_4: " 0",
                    level_5: " 0",
                    level_6: " 0",
                  level 7: " 0",
                    level_8: " 0",
                    level_9: " 1",
                    name: "timeToChargeCapacitors",
                    recent: "48 Seconds"
           },
\{level 0: " 448586",
                  level 1: " 2998",
                    level_2: " 0",
                    level_3: " 0",
                    level_4: " 0",
                    level_5: " 0",
                    level_6: " 0",
                    level_7: " 0",
                    level_8: " 0",
                    level_9: " 0",
                    name: "correctableBitsInErrorOnReadingAPage"
           },
\{level 0: " 2998",
                    level_1: " 0",
                    level_2: " 0",
                    level_3: " 0",
                    level_4: " 0",
                    level_5: " 0",
                    level_6: " 0",
                    level_7: " 0",
                  level 8: " 0",
                    level_9: " 0",
                    name:
"correctableBitsInErrorOnReadingTheWorstBchRegionOfAPage"
           },
\{  level_0: " 0",
                    level_1: " 37",
```

```
  level_2: " 280274",
                level 3: " 422999",
                level 4: " 245814",
                level 5: " 242470",
                level 6: " 24447",
                  level_7: " 561",
                level 8: " 0",
                  level_9: " 0",
                  name: "fanInletAmbientTemperature",
                   recent: "41.74 C"
  }
        \cdot  predictedCapacitanceDepletion: "504328 uF",
                  smartCounters: [
\{  name: "numberOf512ByteBlocksReadFromDdr",
                  value: "218284648"
           },
\{  name: "numberOf512ByteBlocksWrittenToDdr",
                  value: "12031567354"
           },
\{  name: "numberOfHostReadCommands",
                  value: "5366315"
           },
\{  name: "numberOfHostWriteCommands",
                  value: "1266099334"
          },
\{  name: "controllerBusyTimeMinutes",
                  value: "0"
          },
\{  name: "numberOfPowerCycles",
                  value: "13"
          },
\{  name: "powerOnHours",
                  value: "1009"
          },
\{  name: "unsafeShutdowns",
                  value: "5"
          },
```

```
\{  name: "mediaErrors",
                    value: "0"
            },
\{  name: "numberOfErrorLogs",
                    value: "2"
  }
            ],
             snapshotTime: "2014-03-20 16:43:49"
       },
       firmware: {
             activeSlotNumber: "2",
             slot1Version: "1e5817bc",
             slot2Version: "1e0d70ac",
             slot3Version: "1e5817bc",
             slot4Version: "1e5817bc"
      },
       smart: {
           availableSpace: "0%",
           availableSpaceThreshold: "0%",
           controllerBusyTimeMinutes: "0",
           criticalErrorVector: "0x0",
           mediaErrors: "0",
           numberOf512ByteBlocksRead: "218284648",
           numberOf512ByteBlocksWritten: "12031567354",
           numberOfErrorInfoLogs: "2",
           numberOfHostReadCommands: "5366315",
           numberOfHostWriteCommands: "1266099334",
           numberOfPowerCycles: "13",
           powerOnHours: "1009",
           temperature: "323 Kelvin",
           unsafeShutdowns: "5"
        }
       },
       status: "Warning",
       statusInfo: {
       warning: [
           "excessiveCurrent (2x)"
      \Box  },
       type: "RMS-200"
      }
    }
}
```
#### **ListActiveNodes**

The ListActiveNodes method returns a response similar to the following example.

```
 {
      "id": 1,
      "result": {
           "nodes": [
\{  "associatedFServiceID": 0,
                    "associatedMasterServiceID": 1,
                    "attributes": {},
                    "cip": "172.27.21.23",
                    "cipi": "Bond10G",
                    "fibreChannelTargetPortGroup": null,
                    "mip": "172.27.1.23",
                    "mipi": "Bond1G",
                    "name": "PSN-1-23",
                    "nodeID": 1,
                    "platformInfo": {
                         "chassisType": "R620",
                         "cpuModel": "Intel(R) Xeon(R) CPU E5-2640 0 @
2.50GHz",
                         "nodeMemoryGB": 72,
                         "nodeType": "SF3010"
                    },
                    "sip": "172.27.21.23",
                    "sipi": "Bond10G",
                    "softwareVersion": "9.0.0.1298",
                    "uuid": "4C4C4544-0056-3810-804E-B5C04F4C5631",
                    "virtualNetworks": [
{1 \over 2}  "address": "10.1.2.4",
                             "virtualNetworkID": 1
\{x_i\}_{i=1}^n{1 \over 2}  "address": "10.2.2.10",
                             "virtualNetworkID": 2
  }
and the contract of the state of the state of the state of the state of the state of the state of the state of
               },
\{  "associatedFServiceID": 0,
                    "associatedMasterServiceID": 4,
                    "attributes": {},
                    "cip": "172.27.21.24",
```

```
  "cipi": "Bond10G",
                      "fibreChannelTargetPortGroup": null,
                      "mip": "172.27.1.24",
                      "mipi": "Bond1G",
                      "name": "PSN-1-24",
                      "nodeID": 2,
                      "platformInfo": {
                           "chassisType": "R620",
                           "cpuModel": "Intel(R) Xeon(R) CPU E5-2640 0 @
2.50GHz",
                           "nodeMemoryGB": 72,
                           "nodeType": "SF3010"
                      },
                      "sip": "172.27.21.24",
                      "sipi": "Bond10G",
                      "softwareVersion": "9.0.0.1298",
                      "uuid": "4C4C4544-0042-4210-804E-C3C04F4C5631",
                      "virtualNetworks": [
{1 \over 2}  "address": "10.1.2.5",
                                "virtualNetworkID": 1
\}, \}, \}, \}, \}, \}, \}, \}, \}, \}, \}, \}, \}, \}, \}, \}, \}, \}, \}, \}, \}, \}, \}, \}, \}, \}, \}, \}, \}, \}, \}, \}, \}, \}, \}, \}, \},
{1 \over 2}  "address": "10.2.2.11",
                                "virtualNetworkID": 2
  }
and the contract of the state of the state of the state of the state of the state of the state of the state of
                 },
\{  "associatedFServiceID": 0,
                      "associatedMasterServiceID": 2,
                      "attributes": {},
                      "cip": "172.27.21.25",
                      "cipi": "Bond10G",
                      "fibreChannelTargetPortGroup": null,
                      "mip": "172.27.1.25",
                      "mipi": "Bond1G",
                      "name": "PSN-1-25",
                      "nodeID": 3,
                      "platformInfo": {
                           "chassisType": "R620",
                           "cpuModel": "Intel(R) Xeon(R) CPU E5-2640 0 @
2.50GHz",
                           "nodeMemoryGB": 72,
                           "nodeType": "SF3010"
                      },
```

```
  "sip": "172.27.21.25",
                             "sipi": "Bond10G",
                             "softwareVersion": "9.0.0.1298",
                             "uuid": "4C4C4544-0053-4210-8051-C6C04F515631",
                             "virtualNetworks": [
{1 \over 2}  "address": "10.1.2.6",
                                          "virtualNetworkID": 1
\}, \}, \}, \}, \}, \}, \}, \}, \}, \}, \}, \}, \}, \}, \}, \}, \}, \}, \}, \}, \}, \}, \}, \}, \}, \}, \}, \}, \}, \}, \}, \}, \}, \}, \}, \}, \},
{1 \over 2}  "address": "10.2.2.12",
                                          "virtualNetworkID": 2
  }
and the contract of the state of the state of the state of the state of the state of the state of the state of
                      },
\{  "associatedFServiceID": 0,
                             "associatedMasterServiceID": 3,
                             "attributes": {},
                             "cip": "172.27.21.26",
                             "cipi": "Bond10G",
                             "fibreChannelTargetPortGroup": null,
                             "mip": "172.27.1.26",
                             "mipi": "Bond1G",
                             "name": "PSN-1-26",
                             "nodeID": 4,
                             "platformInfo": {
                                    "chassisType": "R620",
                                    "cpuModel": "Intel(R) Xeon(R) CPU E5-2640 0 @
2.50GHz",
                                    "nodeMemoryGB": 72,
                                    "nodeType": "SF3010"
                             },
                             "sip": "172.27.21.26",
                             "sipi": "Bond10G",
                             "softwareVersion": "9.0.0.1298",
                             "uuid": "4C4C4544-0056-3810-804E-B4C04F4C5631",
                             "virtualNetworks": [
{1 \over 2} (b) {1 \over 2} (c) {1 \over 2} (c) {1 \over 2} (c) {1 \over 2} (c) {1 \over 2} (c) {1 \over 2} (c) {1 \over 2} (c) {1 \over 2} (c) {1 \over 2} (c) {1 \over 2} (c) {1 \over 2} (c) {1 \over 2} (c) {1 \over 2} (c) {1 \over 2} (c) {1 \over 2} (
                                           "address": "10.1.2.7",
                                           "virtualNetworkID": 1
\{x_i\}_{i=1}^n{1 \over 2} (b) {1 \over 2} (c) {1 \over 2} (c) {1 \over 2} (c) {1 \over 2} (c) {1 \over 2} (c) {1 \over 2} (c) {1 \over 2} (c) {1 \over 2} (c) {1 \over 2} (c) {1 \over 2} (c) {1 \over 2} (c) {1 \over 2} (c) {1 \over 2} (c) {1 \over 2} (c) {1 \over 2} (
                                           "address": "10.2.2.13",
                                          "virtualNetworkID": 2
  }
```

```
and the contract of the state of the state of the state of the state of the state of the state of the state of
  }
                           ]
              }
   }
```
### **ListActiveVolumes**

The ListActiveVolumes method returns a response similar to the following example.

```
{
      "id": 1,
      "result": {
          "volumes": [
\{  "access": "readWrite",
                   "accountID": 1,
                   "attributes": {},
                   "blockSize": 4096,
                   "createTime": "2016-06-23T14:19:12Z",
                   "deleteTime": "",
                   "enable512e": false,
                   "iqn": "iqn.2010-01.com.solidfire:0oto.hulkdemo1.1",
                   "name": "HulkDemo1",
                   "purgeTime": "",
                   "qos": {
                       "burstIOPS": 1500,
                       "burstTime": 60,
                        "curve": {
                            "4096": 100,
                            "8192": 160,
                            "16384": 270,
                            "32768": 500,
                            "65536": 1000,
                            "131072": 1950,
                            "262144": 3900,
                            "524288": 7600,
                            "1048576": 15000
\{x_i\}_{i=1}^n  "maxIOPS": 1000,
                       "minIOPS": 100
                   },
                   "scsiEUIDeviceID": "306f746f00000001f47acc0100000000",
                   "scsiNAADeviceID": "6f47acc100000000306f746f00000001",
                   "sliceCount": 1,
```

```
  "status": "active",
                   "totalSize": 53687091200,
                   "virtualVolumeID": null,
                   "volumeAccessGroups": [
1\frac{1}{2}  "volumeID": 1,
                  "volumePairs": []
              },
\{  "access": "readWrite",
                  "accountID": 1,
                  "attributes": {},
                  "blockSize": 4096,
                  "createTime": "2016-06-23T14:19:14Z",
                   "deleteTime": "",
                  "enable512e": false,
                   "iqn": "iqn.2010-01.com.solidfire:0oto.hulkdemo6.6",
                  "name": "HulkDemo6",
                   "purgeTime": "",
                  "qos": {
                       "burstIOPS": 1500,
                       "burstTime": 60,
                       "curve": {
                           "4096": 100,
                           "8192": 160,
                           "16384": 270,
                           "32768": 500,
                           "65536": 1000,
                           "131072": 1950,
                           "262144": 3900,
                           "524288": 7600,
                           "1048576": 15000
\{x_i\}_{i=1}^n  "maxIOPS": 1000,
                       "minIOPS": 100
                   },
                   "scsiEUIDeviceID": "306f746f00000006f47acc0100000000",
                   "scsiNAADeviceID": "6f47acc100000000306f746f00000006",
                  "sliceCount": 1,
                   "status": "active",
                  "totalSize": 53687091200,
                   "virtualVolumeID": null,
                   "volumeAccessGroups": [
1\frac{1}{2},
```

```
  "volumeID": 6,
                   "volumePairs": []
              },
  {
                   "access": "readWrite",
                   "accountID": 1,
                   "attributes": {},
                   "blockSize": 4096,
                   "createTime": "2016-06-23T14:19:14Z",
                   "deleteTime": "",
                   "enable512e": false,
                   "iqn": "iqn.2010-01.com.solidfire:0oto.hulkdemo7.7",
                   "name": "HulkDemo7",
                   "purgeTime": "",
                   "qos": {
                       "burstIOPS": 1500,
                       "burstTime": 60,
                       "curve": {
                           "4096": 100,
                           "8192": 160,
                           "16384": 270,
                           "32768": 500,
                           "65536": 1000,
                           "131072": 1950,
                           "262144": 3900,
                           "524288": 7600,
                           "1048576": 15000
\{x_i\}_{i=1}^n  "maxIOPS": 1000,
                       "minIOPS": 100
                   },
                   "scsiEUIDeviceID": "306f746f00000007f47acc0100000000",
                   "scsiNAADeviceID": "6f47acc100000000306f746f00000007",
                   "sliceCount": 1,
                   "status": "active",
                   "totalSize": 53687091200,
                   "virtualVolumeID": null,
                   "volumeAccessGroups": [
  1
                 \frac{1}{2},
                   "volumeID": 7,
                   "volumePairs": []
              },
\{  "access": "readWrite",
                   "accountID": 1,
```

```
  "attributes": {},
                     "blockSize": 4096,
                     "createTime": "2016-06-23T14:19:15Z",
                     "deleteTime": "",
                     "enable512e": false,
                     "iqn": "iqn.2010-01.com.solidfire:0oto.hulkdemo8.8",
                     "name": "HulkDemo8",
                     "purgeTime": "",
                     "qos": {
                          "burstIOPS": 1500,
                          "burstTime": 60,
                          "curve": {
                               "4096": 100,
                               "8192": 160,
                               "16384": 270,
                               "32768": 500,
                               "65536": 1000,
                               "131072": 1950,
                               "262144": 3900,
                               "524288": 7600,
                               "1048576": 15000
\}, \}, \}, \}, \}, \}, \}, \}, \}, \}, \}, \}, \}, \}, \}, \}, \}, \}, \}, \}, \}, \}, \}, \}, \}, \}, \}, \}, \}, \}, \}, \}, \}, \}, \}, \}, \},
                          "maxIOPS": 1000,
                          "minIOPS": 100
                     },
                     "scsiEUIDeviceID": "306f746f00000008f47acc0100000000",
                     "scsiNAADeviceID": "6f47acc100000000306f746f00000008",
                     "sliceCount": 1,
                     "status": "active",
                     "totalSize": 53687091200,
                     "virtualVolumeID": null,
                     "volumeAccessGroups": [
1\frac{1}{\sqrt{2}}  "volumeID": 8,
                     "volumePairs": []
                },
\{  "access": "readWrite",
                     "accountID": 1,
                     "attributes": {},
                     "blockSize": 4096,
                     "createTime": "2016-06-23T14:19:15Z",
                     "deleteTime": "",
                     "enable512e": false,
                     "iqn": "iqn.2010-01.com.solidfire:0oto.hulkdemo9.9",
```

```
  "name": "HulkDemo9",
                   "purgeTime": "",
                   "qos": {
                        "burstIOPS": 1500,
                        "burstTime": 60,
                        "curve": {
                            "4096": 100,
                            "8192": 160,
                            "16384": 270,
                            "32768": 500,
                            "65536": 1000,
                            "131072": 1950,
                            "262144": 3900,
                            "524288": 7600,
                            "1048576": 15000
                       },
                        "maxIOPS": 1000,
                       "minIOPS": 100
                   },
                   "scsiEUIDeviceID": "306f746f00000009f47acc0100000000",
                   "scsiNAADeviceID": "6f47acc100000000306f746f00000009",
                   "sliceCount": 1,
                   "status": "active",
                   "totalSize": 53687091200,
                   "virtualVolumeID": null,
                   "volumeAccessGroups": [
1\frac{1}{2},
                   "volumeID": 9,
                   "volumePairs": []
               },
\{  "access": "readWrite",
                   "accountID": 1,
                   "attributes": {},
                   "blockSize": 4096,
                   "createTime": "2016-06-23T14:19:16Z",
                   "deleteTime": "",
                   "enable512e": false,
                   "iqn": "iqn.2010-01.com.solidfire:0oto.hulkdemo12.12",
                   "name": "HulkDemo12",
                   "purgeTime": "",
                   "qos": {
                       "burstIOPS": 1500,
                        "burstTime": 60,
                       "curve": {
```

```
  "4096": 100,
                            "8192": 160,
                            "16384": 270,
                            "32768": 500,
                            "65536": 1000,
                            "131072": 1950,
                            "262144": 3900,
                            "524288": 7600,
                            "1048576": 15000
\{x_i\}_{i=1}^N , where \{x_i\}_{i=1}^N  "maxIOPS": 1000,
                       "minIOPS": 100
                   },
                   "scsiEUIDeviceID": "306f746f0000000cf47acc0100000000",
                   "scsiNAADeviceID": "6f47acc100000000306f746f0000000c",
                   "sliceCount": 1,
                   "status": "active",
                   "totalSize": 53687091200,
                   "virtualVolumeID": null,
                   "volumeAccessGroups": [
1  ],
                   "volumeID": 12,
                   "volumePairs": []
               },
  {
                   "access": "readWrite",
                   "accountID": 1,
                   "attributes": {},
                   "blockSize": 4096,
                   "createTime": "2016-06-23T14:19:18Z",
                   "deleteTime": "",
                   "enable512e": false,
                   "iqn": "iqn.2010-01.com.solidfire:0oto.hulkdemo16.16",
                   "name": "HulkDemo16",
                   "purgeTime": "",
                   "qos": {
                       "burstIOPS": 1500,
                       "burstTime": 60,
                       "curve": {
                            "4096": 100,
                           "8192": 160,
                            "16384": 270,
                            "32768": 500,
                            "65536": 1000,
                            "131072": 1950,
```

```
  "262144": 3900,
                            "524288": 7600,
                            "1048576": 15000
\{x_i\}_{i=1}^n  "maxIOPS": 1000,
                        "minIOPS": 100
                   },
                   "scsiEUIDeviceID": "306f746f00000010f47acc0100000000",
                   "scsiNAADeviceID": "6f47acc100000000306f746f00000010",
                   "sliceCount": 1,
                   "status": "active",
                   "totalSize": 53687091200,
                   "virtualVolumeID": null,
                   "volumeAccessGroups": [
  1
                 \left| \right|,
                   "volumeID": 16,
                   "volumePairs": []
               },
\{  "access": "readWrite",
                   "accountID": 1,
                   "attributes": {},
                   "blockSize": 4096,
                   "createTime": "2016-06-23T14:19:18Z",
                   "deleteTime": "",
                   "enable512e": false,
                   "iqn": "iqn.2010-01.com.solidfire:0oto.hulkdemo17.17",
                   "name": "HulkDemo17",
                   "purgeTime": "",
                   "qos": {
                        "burstIOPS": 1500,
                        "burstTime": 60,
                        "curve": {
                            "4096": 100,
                            "8192": 160,
                            "16384": 270,
                            "32768": 500,
                            "65536": 1000,
                            "131072": 1950,
                            "262144": 3900,
                            "524288": 7600,
                            "1048576": 15000
\{x_i\}_{i=1}^N , where \{x_i\}_{i=1}^N  "maxIOPS": 1000,
                        "minIOPS": 100
```

```
  },
                   "scsiEUIDeviceID": "306f746f00000011f47acc0100000000",
                   "scsiNAADeviceID": "6f47acc100000000306f746f00000011",
                   "sliceCount": 1,
                   "status": "active",
                   "totalSize": 53687091200,
                   "virtualVolumeID": null,
                   "volumeAccessGroups": [
  1
  ],
                   "volumeID": 17,
                   "volumePairs": []
              },
\{  "access": "readWrite",
                   "accountID": 1,
                   "attributes": {},
                   "blockSize": 4096,
                   "createTime": "2016-06-23T14:19:18Z",
                   "deleteTime": "",
                   "enable512e": false,
                   "iqn": "iqn.2010-01.com.solidfire:0oto.hulkdemo18.18",
                   "name": "HulkDemo18",
                   "purgeTime": "",
                   "qos": {
                       "burstIOPS": 1500,
                       "burstTime": 60,
                       "curve": {
                            "4096": 100,
                           "8192": 160,
                            "16384": 270,
                            "32768": 500,
                            "65536": 1000,
                            "131072": 1950,
                           "262144": 3900,
                           "524288": 7600,
                           "1048576": 15000
\{x_i\}_{i=1}^N , where \{x_i\}_{i=1}^N  "maxIOPS": 1000,
                       "minIOPS": 100
                   },
                   "scsiEUIDeviceID": "306f746f00000012f47acc0100000000",
                   "scsiNAADeviceID": "6f47acc100000000306f746f00000012",
                   "sliceCount": 1,
                   "status": "active",
                   "totalSize": 53687091200,
```

```
  "virtualVolumeID": null,
                   "volumeAccessGroups": [
1\frac{1}{2}  "volumeID": 18,
                   "volumePairs": []
               },
\{  "access": "readWrite",
                   "accountID": 1,
                   "attributes": {},
                   "blockSize": 4096,
                   "createTime": "2016-06-24T15:21:59Z",
                   "deleteTime": "",
                   "enable512e": true,
                   "iqn": "iqn.2010-01.com.solidfire:0oto.bk.24",
                   "name": "BK",
                   "purgeTime": "",
                   "qos": {
                        "burstIOPS": 15000,
                       "burstTime": 60,
                        "curve": {
                            "4096": 100,
                            "8192": 160,
                            "16384": 270,
                            "32768": 500,
                            "65536": 1000,
                            "131072": 1950,
                            "262144": 3900,
                            "524288": 7600,
                            "1048576": 15000
\{x_i\}_{i=1}^N , where \{x_i\}_{i=1}^N  "maxIOPS": 15000,
                       "minIOPS": 50
                   },
                   "scsiEUIDeviceID": "306f746f00000018f47acc0100000000",
                   "scsiNAADeviceID": "6f47acc100000000306f746f00000018",
                   "sliceCount": 1,
                   "status": "active",
                   "totalSize": 10737418240,
                   "virtualVolumeID": null,
                   "volumeAccessGroups": [],
                   "volumeID": 24,
                   "volumePairs": [
{1 \over 2}  "clusterPairID": 2,
```
 "remoteReplication": { "mode": "Async", "pauseLimit": 3145728000, "remoteServiceID": 14, "resumeDetails": "", "snapshotReplication": { "state": "Idle", "stateDetails": ""  $},$  "state": "Active", "stateDetails": ""  $\}$ , "remoteSliceID": 8, "remoteVolumeID": 8, "remoteVolumeName": "PairingDoc", "volumePairUUID": "229fcbf3-2d35-4625-865ad04bb9455cef" } and the contract of the state of the state of the state of the state of the state of the state of the state of } ] } }

# **TestHardwareConfig**

The TestHardwareConfig method returns a response similar to the following example.

```
{
"id": 1,
"result": {
      "nodes": [
           {
               "nodeID": 1,
               "result": {
                    "details": {
                        "BIOS_REVISION": {
                            "Passed": true,
                            "actual": "2.0",
                             "comparator": ">=",
                             "expected": "1.0.0.0"
\{x_i\}_{i=1}^n  "BIOS_VENDOR": {
                             "Passed": true,
                             "actual": "SolidFire",
```

```
  "comparator": "==",
                                 "expected": "SolidFire"
\{x_i\}_{i=1}^N , where \{x_i\}_{i=1}^N  "BIOS_VERSION": {
                                 "Passed": true,
                                 "actual": "2.0.19",
                               "comparator": ">=",
                                 "expected": "2.0.19"
\}, \}, \}, \}, \}, \}, \}, \}, \}, \}, \}, \}, \}, \}, \}, \}, \}, \}, \}, \}, \}, \}, \}, \}, \}, \}, \}, \}, \}, \}, \}, \}, \}, \}, \}, \}, \},
                            "CPU_CORES_00": {
                                 "Passed": true,
                                 "actual": "6",
                                 "comparator": "==",
                                 "expected": "6"
\{x_i\}_{i=1}^n  "CPU_CORES_01": {
                                 "Passed": true,
                                 "actual": "6",
                                 "comparator": "==",
                                 "expected": "6"
\{x_i\}_{i=1}^N , where \{x_i\}_{i=1}^N"CPU CORES ENABLED 00": {
                                 "Passed": true,
                                 "actual": "6",
                                 "comparator": "==",
                                 "expected": "6"
\{x_i\}_{i=1}^N , where \{x_i\}_{i=1}^N  "CPU_CORES_ENABLED_01": {
                                 "Passed": true,
                                 "actual": "6",
                                 "comparator": "==",
                                 "expected": "6"
\{x_i\}_{i=1}^N , where \{x_i\}_{i=1}^N  "CPU_MODEL_00": {
                                 "Passed": true,
                                 "actual": "Intel(R) Xeon(R) CPU E5-2620 v2 @
2.10GHz",
                                 "comparator": "==",
                                 "expected": "Intel(R) Xeon(R) CPU E5-2620 v2 @
2.10GHz"
\{x_i\}_{i=1}^n  "CPU_MODEL_01": {
                                 "Passed": true,
                                 "actual": "Intel(R) Xeon(R) CPU E5-2620 v2 @
2.10GHz",
                                 "comparator": "==",
```
2.10GHz"

```
\{x_i\}_{i=1}^N , where \{x_i\}_{i=1}^N  "CPU_THREADS_00": {
                              "Passed": true,
                              "actual": "12",
                              "comparator": "==",
                              "expected": "12"
\{x_i\}_{i=1}^n  "CPU_THREADS_01": {
                              "Passed": true,
                              "actual": "12",
                              "comparator": "==",
                              "expected": "12"
\{x_i\}_{i=1}^N , where \{x_i\}_{i=1}^N  "CPU_THREADS_ENABLED": {
                              "Passed": true,
                              "actual": "24",
                              "comparator": "==",
                              "expected": "24"
\{x_i\}_{i=1}^N , where \{x_i\}_{i=1}^N  "IDRAC_VERSION": {
                              "Passed": true,
                              "actual": "2.41.40.40",
                              "comparator": ">=",
                              "expected": "1.06.06"
\{x_i\}_{i=1}^N , where \{x_i\}_{i=1}^N  "MEMORY_GB": {
                              "Passed": true,
                              "actual": "64",
                              "comparator": ">=",
                              "expected": "64"
\{x_i\}_{i=1}^n  "MEMORY_MHZ_00": {
                              "Passed": true,
                              "actual": "1600",
                              "comparator": ">=",
                              "expected": "1333"
\{x_i\}_{i=1}^n  "MEMORY_MHZ_01": {
                              "Passed": true,
                              "actual": "1600",
                              "comparator": ">=",
                              "expected": "1333"
\{x_i\}_{i=1}^N , where \{x_i\}_{i=1}^N  "MEMORY_MHZ_02": {
```

```
  "Passed": true,
                                "actual": "1600",
                                "comparator": ">=",
                                "expected": "1333"
\{x_i\}_{i=1}^N , where \{x_i\}_{i=1}^N  "MEMORY_MHZ_03": {
                                "Passed": true,
                                "actual": "1600",
                                "comparator": ">=",
                                "expected": "1333"
\{x_i\}_{i=1}^n  "MEMORY_MHZ_04": {
                                "Passed": true,
                                "actual": "1600",
                              "comparator": ">=",
                                "expected": "1333"
\{x_i\}_{i=1}^n  "MEMORY_MHZ_05": {
                                "Passed": true,
                                "actual": "1600",
                                "comparator": ">=",
                                "expected": "1333"
\{x_i\}_{i=1}^N , where \{x_i\}_{i=1}^N  "MEMORY_MHZ_06": {
                                "Passed": true,
                                "actual": "1600",
                                "comparator": ">=",
                                "expected": "1333"
\{x_i\}_{i=1}^N , where \{x_i\}_{i=1}^N  "MEMORY_MHZ_07": {
                                "Passed": true,
                                "actual": "1600",
                                "comparator": ">=",
                                "expected": "1333"
\}, \}, \}, \}, \}, \}, \}, \}, \}, \}, \}, \}, \}, \}, \}, \}, \}, \}, \}, \}, \}, \}, \}, \}, \}, \}, \}, \}, \}, \}, \}, \}, \}, \}, \}, \}, \},
                           "MPTSAS_BIOS_VERSION": {
                                "Passed": true,
                                "actual": "07.24.01.00",
                                "comparator": "ANY",
                                "expected": "7.25.0.0"
\{x_i\}_{i=1}^n  "MPTSAS_FIRMWARE_VERSION": {
                                "Passed": true,
                                "actual": "13.00.57.00",
                                "comparator": "==",
                                "expected": "13.0.57.0"
```

```
\{x_i\}_{i=1}^N , where \{x_i\}_{i=1}^N  "NETWORK_DRIVER_ETH0": {
                             "Passed": true,
                             "actual": "bnx2x",
                             "comparator": "==",
                             "expected": "bnx2x"
\{x_i\}_{i=1}^N , where \{x_i\}_{i=1}^N  "NETWORK_DRIVER_ETH1": {
                             "Passed": true,
                             "actual": "bnx2x",
                             "comparator": "==",
                             "expected": "bnx2x"
                        },
                         "NETWORK_DRIVER_ETH2": {
                             "Passed": true,
                             "actual": "bnx2x",
                             "comparator": "==",
                             "expected": "bnx2x"
\{x_i\}_{i=1}^N , where \{x_i\}_{i=1}^N  "NETWORK_DRIVER_ETH3": {
                             "Passed": true,
                             "actual": "bnx2x",
                             "comparator": "==",
                             "expected": "bnx2x"
\{x_i\}_{i=1}^N , where \{x_i\}_{i=1}^N  "NETWORK_FIRMWARE_VERSION_ETH0": {
                             "Passed": true,
                             "actual": "7.10.18-solidfire-5f3ccbc781d53",
                             "comparator": "==",
                             "expected": "7.10.18-solidfire-5f3ccbc781d53"
\{x_i\}_{i=1}^N , where \{x_i\}_{i=1}^N  "NETWORK_FIRMWARE_VERSION_ETH1": {
                             "Passed": true,
                             "actual": "7.10.18-solidfire-5f3ccbc781d53",
                             "comparator": "==",
                             "expected": "7.10.18-solidfire-5f3ccbc781d53"
\{x_i\}_{i=1}^n  "NETWORK_FIRMWARE_VERSION_ETH2": {
                             "Passed": true,
                             "actual": "7.10.18-solidfire-5f3ccbc781d53",
                             "comparator": "==",
                             "expected": "7.10.18-solidfire-5f3ccbc781d53"
\{x_i\}_{i=1}^n  "NETWORK_FIRMWARE_VERSION_ETH3": {
                             "Passed": true,
                             "actual": "7.10.18-solidfire-5f3ccbc781d53",
```

```
  "comparator": "==",
                            "expected": "7.10.18-solidfire-5f3ccbc781d53"
                       },
                     "NUM CPU": {
                           "Passed": true,
                            "actual": "2",
                            "comparator": "==",
                           "expected": "2"
                       },
                       "Parse failure in /var/log/sf-bios.info": {
                           "Passed": true,
                           "actual": "false",
                           "comparator": "==",
                           "expected": "false"
  }
                   },
                   "duration": "00:00:00.195067",
                   "result": "Passed"
              }
          }
      ]
}
}
```
#### **Copyright information**

Copyright © 2024 NetApp, Inc. All Rights Reserved. Printed in the U.S. No part of this document covered by copyright may be reproduced in any form or by any means—graphic, electronic, or mechanical, including photocopying, recording, taping, or storage in an electronic retrieval system—without prior written permission of the copyright owner.

Software derived from copyrighted NetApp material is subject to the following license and disclaimer:

THIS SOFTWARE IS PROVIDED BY NETAPP "AS IS" AND WITHOUT ANY EXPRESS OR IMPLIED WARRANTIES, INCLUDING, BUT NOT LIMITED TO, THE IMPLIED WARRANTIES OF MERCHANTABILITY AND FITNESS FOR A PARTICULAR PURPOSE, WHICH ARE HEREBY DISCLAIMED. IN NO EVENT SHALL NETAPP BE LIABLE FOR ANY DIRECT, INDIRECT, INCIDENTAL, SPECIAL, EXEMPLARY, OR CONSEQUENTIAL DAMAGES (INCLUDING, BUT NOT LIMITED TO, PROCUREMENT OF SUBSTITUTE GOODS OR SERVICES; LOSS OF USE, DATA, OR PROFITS; OR BUSINESS INTERRUPTION) HOWEVER CAUSED AND ON ANY THEORY OF LIABILITY, WHETHER IN CONTRACT, STRICT LIABILITY, OR TORT (INCLUDING NEGLIGENCE OR OTHERWISE) ARISING IN ANY WAY OUT OF THE USE OF THIS SOFTWARE, EVEN IF ADVISED OF THE POSSIBILITY OF SUCH DAMAGE.

NetApp reserves the right to change any products described herein at any time, and without notice. NetApp assumes no responsibility or liability arising from the use of products described herein, except as expressly agreed to in writing by NetApp. The use or purchase of this product does not convey a license under any patent rights, trademark rights, or any other intellectual property rights of NetApp.

The product described in this manual may be protected by one or more U.S. patents, foreign patents, or pending applications.

LIMITED RIGHTS LEGEND: Use, duplication, or disclosure by the government is subject to restrictions as set forth in subparagraph (b)(3) of the Rights in Technical Data -Noncommercial Items at DFARS 252.227-7013 (FEB 2014) and FAR 52.227-19 (DEC 2007).

Data contained herein pertains to a commercial product and/or commercial service (as defined in FAR 2.101) and is proprietary to NetApp, Inc. All NetApp technical data and computer software provided under this Agreement is commercial in nature and developed solely at private expense. The U.S. Government has a nonexclusive, non-transferrable, nonsublicensable, worldwide, limited irrevocable license to use the Data only in connection with and in support of the U.S. Government contract under which the Data was delivered. Except as provided herein, the Data may not be used, disclosed, reproduced, modified, performed, or displayed without the prior written approval of NetApp, Inc. United States Government license rights for the Department of Defense are limited to those rights identified in DFARS clause 252.227-7015(b) (FEB 2014).

#### **Trademark information**

NETAPP, the NETAPP logo, and the marks listed at<http://www.netapp.com/TM>are trademarks of NetApp, Inc. Other company and product names may be trademarks of their respective owners.